9.3

## *Rozwiązywanie problemów i wsparcie dla produktu IBM MQ*

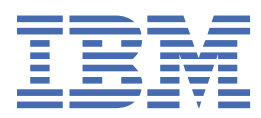

#### **Uwaga**

Przed skorzystaniem z niniejszych informacji oraz produktu, którego one dotyczą, należy zapoznać się z informacjami zamieszczonymi w sekcji ["Uwagi" na stronie 587.](#page-586-0)

Niniejsze wydanie publikacji dotyczy wersji 9, wydania 3 produktu IBM® MQ oraz wszystkich jego późniejszych wydań i modyfikacji, aż do odwołania w nowych wydaniach publikacji.

Wysyłając informacje do IBM, użytkownik przyznaje IBM niewyłączne prawo do używania i rozpowszechniania informacji w dowolny sposób, jaki uzna za właściwy, bez żadnych zobowiązań wobec ich autora.

**© Copyright International Business Machines Corporation 2007, 2024.**

# **Spis treści**

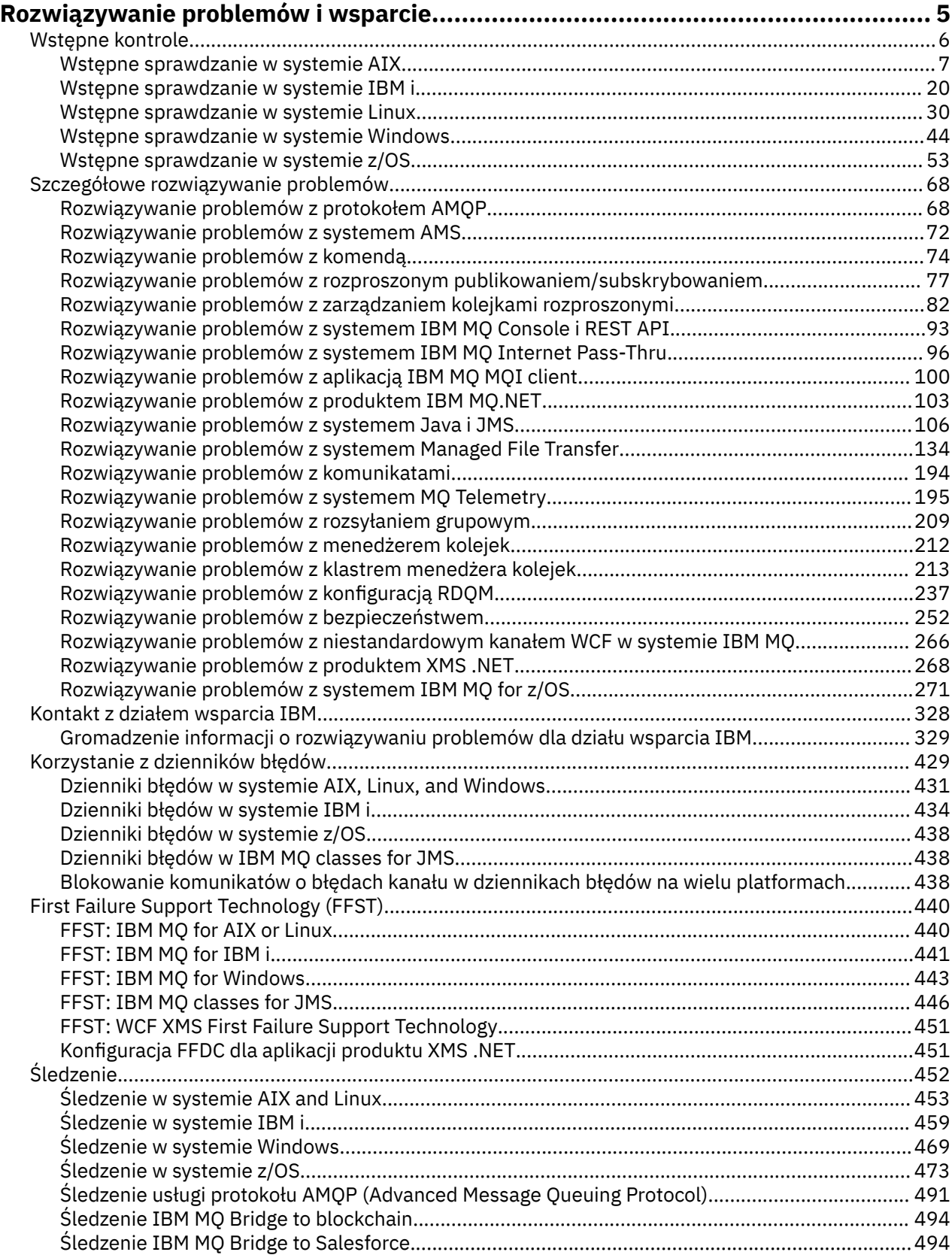

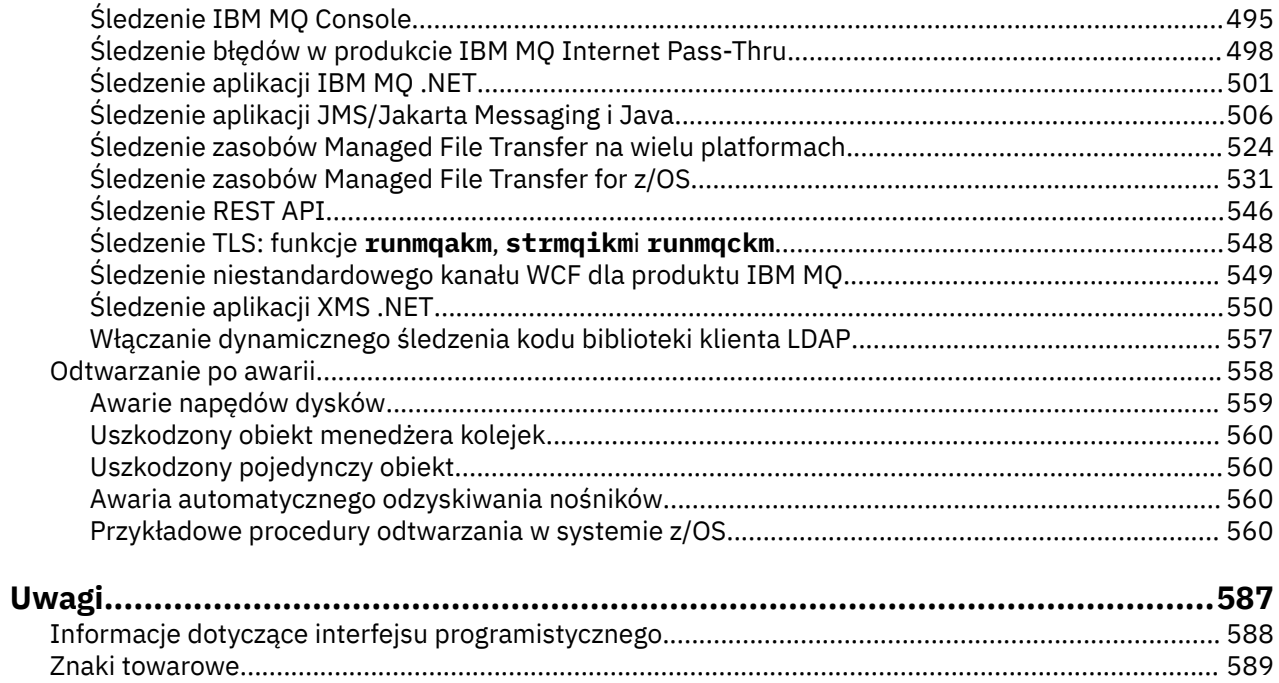

## <span id="page-4-0"></span>**IBM MQ Rozwiązywanie problemów i wsparcie**

Jeśli występują problemy z siecią menedżera kolejek lub aplikacjami produktu IBM MQ , można użyć technik opisanych w tych informacjach, aby ułatwić diagnozowanie i rozwiązywanie problemów. Jeśli potrzebujesz pomocy w rozwiązaniu problemu, możesz skontaktować się z działem wsparcia IBM za pośrednictwem serwisu wsparcia IBM .

## **O tym zadaniu**

Rozwiązywanie problemu jest to proces znajdowania i eliminowania przyczyny problemu. Jeśli masz problem z oprogramowaniem IBM , proces rozwiązywania tego problemu rozpoczyna się od zadania sobie pytania "co się stało?"

Podstawowa strategia rozwiązywania problemów na wysokim poziomie obejmuje:

- 1. Zapisanie objawów problemu
- 2. Ponowne tworzenie problemu
- 3. [Wyeliminowanie możliwych przyczyn](#page-5-0)

Aby uzyskać pomoc dotyczącą problemu z produktem IBM MQ, można skontaktować się z działem wsparcia IBM za pośrednictwem serwisu wsparcia IBM . Można również zasubskrybować powiadomienia o poprawkach IBM MQ , rozwiązywaniu problemów i innych nowościach. Aby uzyskać więcej informacji, zapoznaj się z sekcją: ["Kontakt z działem wsparcia IBM" na stronie 328.](#page-327-0)

Więcej informacji na temat odzyskiwania po wystąpieniu problemu zawiera sekcja ["Odtwarzanie po](#page-557-0) [awarii" na stronie 558.](#page-557-0)

### **Procedura**

1. Zanotuj objawy problemu.

W zależności od typu występujący problem, niezależnie od tego, czy dotyczy on aplikacji, serwera, czy narzędzi, może zostać wyświetlony komunikat informujący o tym, że wystąpił problem. Zawsze należy zapisać wyświetlony komunikat o błędzie. Tak proste, jak to brzmi, komunikaty o błędach czasami zawierają kody, które mogą być bardziej zrozumiałe podczas dalszego badania problemu. Może również zostać wyświetlonych wiele komunikatów o błędach, które wyglądają podobnie, ale różnią się w sposób subtelny. Rejestrując szczegóły każdego z nich, można uzyskać więcej informacji o tym, gdzie występuje problem. Do źródeł komunikatów o błędach należą:

- Widok Problemy
- Lokalny dziennik błędów
- Dziennik Eclipse
- Śledzenie użytkownika
- Śledzenie usługi
- Okna dialogowe błędów

Dodatkowe informacje patrz sekcje:

- • ["Korzystanie z dzienników błędów" na stronie 429](#page-428-0)
- • ["First Failure Support Technology \(FFST\)" na stronie 440](#page-439-0)
- • ["Śledzenie" na stronie 452](#page-451-0)

Jeśli komponent lub komenda systemu IBM MQ zwróciła błąd i użytkownik chce uzyskać więcej informacji na temat komunikatu, który jest zapisywany na ekranie lub w dzienniku, należy zapoznać się z sekcją Komunikaty i kody przyczyny.

2. Odtwórz problem.

<span id="page-5-0"></span>Należy wrócić do kroków, które doprowadziły do powstania problemu. Wykonaj te kroki ponownie, aby sprawdzić, czy można łatwo odtworzyć problem. Jeśli istnieje powtarzalna instrukcja testowania, może ona pomóc w określeniu, jakie rozwiązania są konieczne.

- W jakich okolicznościach problem pojawił się po raz pierwszy?
- Czy problem został zauważony po wykonaniu działania innego niż zwykle?
- Czy proces wywołujący problem jest nową procedurą, czy wcześniej działał poprawnie?
- Jeśli proces działał poprawnie, co zostało zmienione? (Zmiana może odnosić się do dowolnego typu zmiany w systemie, począwszy od dodania nowego sprzętu lub oprogramowania, a skończywszy na rekonfiguracji istniejącego oprogramowania).
- Jaki był pierwszy objaw problemu, którego byłeś świadkiem? Czy wystąpiły inne objawy w tym samym czasie?
- Czy ten sam problem występuje gdzie indziej? Czy problem występuje tylko na jednym komputerze, czy na wielu komputerach występuje ten sam problem?
- Jakie komunikaty mogą wskazywać na problem?

Więcej informacji na temat tych typów pytań zawierają "Wstępne kontrole" na stronie 6 i ["Szczegółowe rozwiązywanie problemów" na stronie 68](#page-67-0).

3. Wyeliminuj możliwe przyczyny.

Spróbuj zawęzić zasięg problemu, eliminując komponenty, które nie są jego przyczyną. Korzystając z procesu eliminacji, można uprościć problem i uniknąć marnowania czasu w obszarach, które nie są odpowiedzialne. Zapoznaj się z informacjami w tej dokumentacji produktu i innymi dostępnymi zasobami, aby uzyskać pomoc w procesie eliminacji. Czy problem wystąpił również u innych osób? Czy istnieje poprawka, którą można pobrać? Więcej informacji na ten temat zawiera ["Kontakt z działem](#page-327-0) [wsparcia IBM" na stronie 328](#page-327-0).

## **Wstępne kontrole**

Istnieje kilka wstępnych sprawdzeń, które mogą pomóc w rozwiązaniu typowych problemów.

## **O tym zadaniu**

Informacje i ogólne porady podane w podtematach pomogą w przeprowadzeniu wstępnych sprawdzeń platformy i rozwiązaniu problemu.

## **Procedura**

- Wykonaj wstępne sprawdzenia dla platformy:
	- ["Wstępne sprawdzanie w systemie AIX" na stronie 7](#page-6-0)
	- ["Wstępne sprawdzanie w systemie IBM i" na stronie 20](#page-19-0)
	- ["Wstępne sprawdzanie w systemie Linux" na stronie 30](#page-29-0)
	- Windows Huystępne sprawdzanie w systemie Windows" na stronie 44
	- z/0S <sup>w</sup> Wstępne sprawdzanie w systemie z/OS" na stronie 53

Wskazówki dla administratorów systemu

- Sprawdź, czy w dziennikach błędów znajdują się komunikaty dla używanego systemu operacyjnego:
	- ALW <sup>"</sup>["Dzienniki błędów w systemie AIX, Linux, and Windows" na stronie 431](#page-430-0)
	- **IBM i Warell** ["Dzienniki błędów w systemie IBM i" na stronie 434](#page-433-0)
		- $\frac{1}{108}$  ["Informacje diagnostyczne generowane w systemie IBM MQ for z/OS" na stronie 279](#page-278-0)
- Sprawdź zawartość pliku qm.ini pod kątem ewentualnych zmian lub błędów konfiguracji.

#### **6** Rozwiązywanie problemów i wsparcie dla produktu IBM MQ

<span id="page-6-0"></span>Więcej informacji na temat zmiany informacji konfiguracyjnych można znaleźć w następujących sekcjach:

- $\blacksquare$  Multi $\blacksquare$ Zmiana informacji konfiguracyjnych programu IBM MQ na platformie Multiplatforms
	- **z/0S** Dostosowywanie menedżerów kolejek w systemie z/OS
- Jeśli zespoły programistyczne aplikacji zgłaszają nieoczekiwane problemy, należy użyć funkcji śledzenia w celu zbadania problemów.

Informacje na temat używania funkcji śledzenia zawiera sekcja ["Śledzenie" na stronie 452.](#page-451-0)

Wskazówki dla twórców aplikacji

• Sprawdź kody powrotu z wywołań MQI w aplikacjach.

Listę kodów przyczyny zawiera sekcja Kody zakończenia i kody przyczyny interfejsu API. Użyj informacji podanych w kodzie powrotu, aby określić przyczynę problemu. Wykonaj kroki opisane w sekcjach odpowiedzi programisty kodu przyczyny, aby rozwiązać problem.

• Jeśli nie ma pewności, czy aplikacja działa zgodnie z oczekiwaniami, na przykład nie ma pewności co do parametrów przekazywanych do interfejsu MQI lub z interfejsu MQI, można użyć funkcji śledzenia do zgromadzenia informacji o wszystkich wejściach i wyjściach wywołań MQI.

Więcej informacji na temat używania funkcji śledzenia zawiera sekcja ["Śledzenie" na stronie 452](#page-451-0). Więcej informacji na temat obsługi błędów w aplikacjach MQI zawiera sekcja Obsługa błędów programu.

#### **Pojęcia pokrewne**

["Korzystanie z dzienników błędów" na stronie 429](#page-428-0) Istnieje wiele różnych protokołów błędów, które mogą być pomocne w określaniu i rozwiązywaniu problemów.

#### **Zadania pokrewne**

["Kontakt z działem wsparcia IBM" na stronie 328](#page-327-0)

Aby uzyskać pomoc dotyczącą problemu z produktem IBM MQ, można skontaktować się z działem wsparcia IBM za pośrednictwem serwisu wsparcia IBM . Można również zasubskrybować powiadomienia o poprawkach IBM MQ , rozwiązywaniu problemów i innych nowościach.

["Śledzenie" na stronie 452](#page-451-0)

Podczas określania i rozwiązywania problemów można korzystać z różnych typów śledzenia.

## **Wistems** Sprawdzanie w systemie AIX

Przed rozpoczęciem szczegółowego określania problemu w systemie AIXnależy sprawdzić, czy istnieje oczywista przyczyna problemu, czy obszar badania, który może dać użyteczne wyniki. Takie podejście do diagnozowania może często zaoszczędzić dużo pracy, podkreślając prosty błąd lub zawężając zakres możliwości.

## **O tym zadaniu**

Przyczyną problemu może być:

- IBM MQ
- Sieć
- aplikacja
- Inne aplikacje, które zostały skonfigurowane do pracy z produktem IBM MQ

Podczas przechodzenia przez listę początkowych pytań, które należy wziąć pod uwagę i skorzystać z odsyłaczy do dalszych informacji, należy zanotować wszystkie informacje, które mogą być istotne dla problemu. Nawet jeśli obserwacje nie wskazują na przyczynę od razu, mogą być przydatne później, jeśli trzeba przeprowadzić systematyczne określanie problemu.

Po otwarciu sprawy za pomocą programu IBMmożna dołączyć dodatkowe informacje dotyczące rozwiązywania problemów z programem IBM MQ (daneMustGather ), które zostały zgromadzone w celu ułatwienia badania problemu. Więcej informacji na ten tematzawiera sekcja ["Gromadzenie informacji](#page-328-0) [o rozwiązywaniu problemów dla działu wsparcia IBM" na stronie 329.](#page-328-0)

## **Procedura**

1. Zidentyfikuj charakterystykę problemu

Istnieje kilka początkowych pytań, które można rozważyć w celu zidentyfikowania przyczyny problemu:

- • [Czy program IBM MQ został uruchomiony pomyślnie wcześniej?](#page-8-0)
- • [Czy od ostatniego pomyślnego uruchomienia wprowadzono jakiekolwiek zmiany?](#page-8-0)
- • [Czy zastosowano jakiekolwiek aktualizacje serwisowe?](#page-9-0)
- • [Czy aplikacja została uruchomiona pomyślnie wcześniej?](#page-9-0)
- • [Czy podczas używania znaków specjalnych w tekście opisowym niektórych komend występują](#page-10-0) [błędy?](#page-10-0)
- • [Czy istnieją jakieś komunikaty o błędach lub kody powrotu pomocne w określeniu położenia](#page-10-0) [i przyczyny problemu?](#page-10-0)
- • [Czy można odtworzyć problem?](#page-10-0)
- • [Czy problem dotyczy konkretnych części sieci?](#page-11-0)
- • [Czy problem występuje w określonych porach dnia?](#page-11-0)
- • [Czy problem występuje sporadycznie?](#page-11-0)
- 2. Badanie potencjalnych problemów z aplikacjami, komendami i komunikatami Jeśli wystąpią problemy z aplikacjami IBM MQ , komendami i komunikatami, należy zadać kilka pytań, które pomogą w określeniu przyczyny problemu:
	- • [Czy komunikaty nie docierają do kolejki?](#page-12-0)
	- • [Czy komunikaty zawierają nieoczekiwane lub uszkodzone informacje?](#page-13-0)
	- • [Czy podczas korzystania z kolejek rozproszonych odebrano nieoczekiwane komunikaty?](#page-13-0)
	- • [Czy nie otrzymano żadnej odpowiedzi od komendy PCF?](#page-14-0)
	- • [Czy tylko niektóre kolejki nie działają?](#page-14-0)
	- • [Czy problem dotyczy tylko kolejek zdalnych?](#page-15-0)
	- • [Czy aplikacja lub system działa powoli?](#page-15-0)
- 3. Zbadaj wszystkie problemy związane z zasobami IBM MQ , w tym użycie zasobów przez procesy IBM MQ , problemy związane z niewystarczającymi zasobami i konfiguracje limitów zasobów.

Więcej informacji na ten temat zawiera ["Dodatkowe sprawdzenia pod kątem problemów z zasobami](#page-16-0) [w systemie AIX" na stronie 17](#page-16-0).

4. Więcej informacji na temat identyfikowania przyczyny problemu zawiera sekcja ["Szczegółowe](#page-67-0) [rozwiązywanie problemów" na stronie 68.](#page-67-0)

#### **Zadania pokrewne**

#### ["Kontakt z działem wsparcia IBM" na stronie 328](#page-327-0)

Aby uzyskać pomoc dotyczącą problemu z produktem IBM MQ, można skontaktować się z działem wsparcia IBM za pośrednictwem serwisu wsparcia IBM . Można również zasubskrybować powiadomienia o poprawkach IBM MQ , rozwiązywaniu problemów i innych nowościach.

["Wstępne sprawdzanie w systemie IBM i" na stronie 20](#page-19-0)

Przed rozpoczęciem szczegółowego określania problemu w systemie IBM inależy sprawdzić, czy istnieje oczywista przyczyna problemu, czy obszar badania, który może dać użyteczne wyniki. Takie podejście do diagnozowania może często zaoszczędzić dużo pracy, podkreślając prosty błąd lub zawężając zakres możliwości.

["Wstępne sprawdzanie w systemie Linux" na stronie 30](#page-29-0)

Przed rozpoczęciem szczegółowego określania problemu w systemie Linuxnależy sprawdzić, czy istnieje oczywista przyczyna problemu, czy obszar badania, który może dać użyteczne wyniki. Takie podejście

<span id="page-8-0"></span>do diagnozowania może często zaoszczędzić dużo pracy, podkreślając prosty błąd lub zawężając zakres możliwości.

#### ["Wstępne sprawdzanie w systemie Windows" na stronie 44](#page-43-0)

Przed rozpoczęciem szczegółowego określania problemu w systemie Windowsnależy sprawdzić, czy istnieje oczywista przyczyna problemu, czy obszar badania, który może dać użyteczne wyniki. Takie podejście do diagnozowania może często zaoszczędzić dużo pracy, podkreślając prosty błąd lub zawężając zakres możliwości.

#### ["Wstępne sprawdzanie w systemie z/OS" na stronie 53](#page-52-0)

Przed rozpoczęciem szczegółowego określania problemu w systemie z/OSnależy sprawdzić, czy istnieje oczywista przyczyna problemu, czy obszar badania, który może dać użyteczne wyniki. Takie podejście do diagnozowania może często zaoszczędzić dużo pracy, podkreślając prosty błąd lub zawężając zakres możliwości.

#### **Odsyłacze pokrewne**

Komunikaty i kody przyczyny

## **Identyfikowanie parametrów problemu w systemie AIX**

Kilka początkowych pytań, które należy wziąć pod uwagę w celu zidentyfikowania przyczyny problemu.

### **O tym zadaniu**

Użyj następujących pytań jako wskazówek, aby zidentyfikować przyczynę problemu:

- Czy program IBM MQ został uruchomiony pomyślnie wcześniej?
- Czy od ostatniego pomyślnego uruchomienia wprowadzono jakiekolwiek zmiany?
- • [Czy zastosowano jakiekolwiek aktualizacje serwisowe?](#page-9-0)
- • [Czy aplikacja została uruchomiona pomyślnie wcześniej?](#page-9-0)
- • [Czy podczas używania znaków specjalnych w tekście opisowym niektórych komend występują błędy?](#page-10-0)
- • [Czy istnieją jakieś komunikaty o błędach lub kody powrotu pomocne w określeniu położenia i przyczyny](#page-10-0) [problemu?](#page-10-0)
- • [Czy można odtworzyć problem?](#page-10-0)
- • [Czy problem dotyczy konkretnych części sieci?](#page-11-0)
- • [Czy problem występuje w określonych porach dnia?](#page-11-0)
- • [Czy problem występuje sporadycznie?](#page-11-0)

Podczas przechodzenia przez listę należy zanotować wszystkie informacje, które mogą być istotne dla problemu. Nawet jeśli obserwacje nie sugerują przyczyny od razu, mogą być przydatne później, jeśli trzeba przeprowadzić systematyczne określanie problemu.

Po otwarciu sprawy za pomocą programu IBMmożna dołączyć dodatkowe informacje dotyczące rozwiązywania problemów z programem IBM MQ (daneMustGather ), które zostały zgromadzone w celu ułatwienia badania problemu. Więcej informacji na ten tematzawiera sekcja ["Gromadzenie informacji](#page-328-0) [o rozwiązywaniu problemów dla działu wsparcia IBM" na stronie 329.](#page-328-0)

#### **Procedura**

1. Czy program IBM MQ był wcześniej uruchamiany pomyślnie?

Jeśli program IBM MQ nie był wcześniej uruchamiany pomyślnie, prawdopodobnie nie został jeszcze poprawnie skonfigurowany. Więcej informacji na ten temat zawiera sekcja IBM MQ oraz sekcja Instalowanie i deinstalowanie produktu IBM MQ w systemie AIX.

Aby uruchomić procedurę weryfikacji, należy zapoznać się z sekcją Weryfikowanie instalacji produktu IBM MQ w systemie AIX. Zapoznaj się również z tematem Konfigurowanie produktu IBM MQ , aby uzyskać informacje na temat konfiguracji poinstalacyjnej produktu IBM MQ.

2. Czy wprowadzono jakieś zmiany od ostatniego pomyślnego uruchomienia?

<span id="page-9-0"></span>Przyczyną problemu mogą być zmiany wprowadzone w konfiguracji produktu IBM MQ lub zmiany w innych aplikacjach, które współdziałają z produktem IBM MQ .

Rozważając zmiany, które mogły zostać ostatnio wprowadzone, należy wziąć pod uwagę system IBM MQ , a także inne programy, z którymi jest on połączony, sprzęt i nowe aplikacje. Należy również rozważyć możliwość, że nowa aplikacja, o której użytkownik nie wie, mogła zostać uruchomiona w systemie.

- Czy zmieniono, dodano lub usunięto definicje kolejek?
- Czy zostały zmienione lub dodane jakiekolwiek definicje kanałów? Mogły zostać wprowadzone zmiany w definicjach kanałów IBM MQ lub w bazowych definicjach komunikacji wymaganych przez aplikacie.
- Czy aplikacje mają do czynienia z kodami powrotu, które mogą zostać wprowadzone w wyniku wprowadzonych zmian?
- Czy zmieniono dowolny komponent systemu operacyjnego, który może mieć wpływ na działanie produktu IBM MQ?
- 3. Czy zastosowano jakiekolwiek aktualizacje serwisowe?

Jeśli zastosowano aktualizację serwisową do pliku IBM MQ, należy sprawdzić, czy działanie aktualizacji zakończyło się pomyślnie i czy nie został wygenerowany żaden komunikat o błędzie.

- Czy aktualizacja miała jakieś specjalne instrukcje?
- Czy został wykonany jakiś test w celu sprawdzenia, czy aktualizacja została zastosowana poprawnie i całkowicie?
- Czy problem nadal występuje, jeśli program IBM MQ został przywrócony do poprzedniego poziomu konserwacyjnego?
- Jeśli instalacja zakończyła się pomyślnie, skontaktuj się z działem wsparcia IBM , aby uzyskać informacje o błędach pakietu serwisowego.
- Jeśli pakiet serwisowy został zastosowany do innej aplikacji, należy rozważyć wpływ, jaki może mieć na sposób, w jaki produkt IBM MQ z nim współpracuje.
- 4. Czy aplikacja została pomyślnie uruchomiona wcześniej?

Jeśli problem dotyczy konkretnej aplikacji, należy rozważyć, czy aplikacja została pomyślnie uruchomiona przed:

• Czy od czasu ostatniego pomyślnego uruchomienia aplikacji wprowadzono w niej jakiekolwiek zmiany?

Jeśli tak, prawdopodobnie błąd występuje w nowej lub zmodyfikowanej części aplikacji. Zapoznaj się ze zmianami i sprawdź, czy można znaleźć oczywistą przyczynę problemu. Czy możliwa jest ponowna próba przy użyciu wcześniejszej wersji aplikacji?

• Czy wszystkie funkcje aplikacji były już w pełni wykonywane?

Czy problem mógł wystąpić, gdy część aplikacji, która nie była wcześniej wywoływana, była używana po raz pierwszy? Jeśli tak, możliwe, że błąd występuje w tej części aplikacji. Spróbuj dowiedzieć się, co robiła aplikacja, gdy nie powiodła się, i sprawdź kod źródłowy w tej części programu pod kątem błędów. Jeśli program został uruchomiony pomyślnie w wielu poprzednich przypadkach, sprawdź bieżący status kolejki i zbiory, które były przetwarzane w momencie wystąpienia błędu. Możliwe, że zawierają one nietypową wartość danych, która wywołuje w programie ścieżkę wykorzystywaną w trybie rarely-used.

• Czy aplikacja sprawdza wszystkie kody powrotu?

Czy system IBM MQ został zmieniony, na przykład w sposób drugorzędny, tak aby aplikacja nie sprawdzała kodów powrotu, które otrzymuje w wyniku tej zmiany. Na przykład, czy aplikacja zakłada, że kolejki, do których uzyskuje dostęp, mogą być współużytkowane? Jeśli kolejka została ponownie zdefiniowana jako wyłączna, czy aplikacja może zajmować się kodami powrotu wskazującymi, że nie ma już dostępu do tej kolejki?

• Czy aplikacja działa w innych systemach IBM MQ ?

<span id="page-10-0"></span>Możliwe, że istnieje coś innego w sposobie, w jaki ten system IBM MQ jest skonfigurowany, co powoduje problem? Na przykład, czy kolejki zostały zdefiniowane z taką samą długością komunikatu lub takim samym priorytetem?

Przed przejściem do kodu i w zależności od języka programowania, w którym kod jest napisany, należy sprawdzić dane wyjściowe translatora lub kompilatora i konsolidatora, aby sprawdzić, czy zostały zgłoszone jakiekolwiek błędy. Jeśli translacja, kompilacja lub konsolidacja aplikacji do biblioteki ładowania nie powiedzie się, aplikacja również nie zostanie uruchomiona w przypadku próby jej wywołania. Więcej informacji na temat budowania aplikacji zawiera sekcja Tworzenie aplikacji.

Jeśli dokumentacja pokazuje, że każdy z tych kroków został zrealizowany bez błędów, należy rozważyć logikę kodowania aplikacji. Czy objawy problemu wskazują na funkcję, która jest niesprawna i dlatego fragment kodu jest błędny? Błędy z poniższej listy ilustrują najczęstsze przyczyny problemów występujących podczas uruchamiania programów IBM MQ . Należy rozważyć możliwość, że problem z systemem IBM MQ może być spowodowany przez jeden lub więcej z następujących błędów:

- Zakładając, że kolejki mogą być współużytkowane, gdy w rzeczywistości są na wyłączność.
- Przekazywanie niepoprawnych parametrów w wywołaniu MQI.
- Przekazywanie niewystarczających parametrów w wywołaniu MQI. Może to oznaczać, że program IBM MQ nie może skonfigurować kodów zakończenia i przyczyny przetwarzania aplikacji.
- Nie powiodło się sprawdzenie kodów powrotu z żądań MQI.
- Przekazywanie zmiennych z podanymi niepoprawnymi długościami.
- Przekazywanie parametrów w niewłaściwej kolejności.
- Nie powiodło się poprawne zainicjowanie *MsgId* i *CorrelId* .
- Nie powiodło się zainicjowanie komend *Encoding* i *CodedCharSetId* po MORC\_TRUNCATED\_MSG\_ACCEPTED.
- 5. Czy występują błędy podczas używania znaków specjalnych w tekście opisowym dla niektórych komend?

Niektóre znaki, na przykład ukośnik odwrotny (\) i cudzysłów (") znaki mają specjalne znaczenie, gdy są używane z komendami.

Znaki specjalne należy poprzedzić znakiem \, tzn. \\ lub \" , jeśli tekst ma zawierać znaki \ lub " . Nie wszystkie znaki mogą być używane z komendami. Więcej informacji na temat znaków o znaczeniach specjalnych i sposobu ich używania zawiera sekcja Znaki o znaczeniach specjalnych.

6. Czy istnieją jakieś komunikaty o błędach lub kody powrotu pomocne w określeniu położenia i przyczyny problemu?

Program IBM MQ używa dzienników błędów do przechwytywania komunikatów dotyczących jego własnej operacji, uruchamianych menedżerów kolejek oraz danych o błędach pochodzących z używanych kanałów. Sprawdź dzienniki błędów, aby sprawdzić, czy zostały zarejestrowane jakiekolwiek komunikaty powiązane z problemem. Informacje na temat położenia i zawartości dzienników błędów zawiera sekcja ["Dzienniki błędów w systemie AIX, Linux, and Windows" na](#page-430-0) [stronie 431](#page-430-0).

Dla każdego wywołania interfejsu IBM MQ Message Queue Interface (MQI) i interfejsu IBM MQ Administration Interface (MQAI) kod zakończenia i kod przyczyny są zwracane przez menedżer kolejek lub przez procedurę wyjścia w celu wskazania powodzenia lub niepowodzenia wywołania. Jeśli aplikacja otrzyma kod powrotu wskazujący, że wywołanie interfejsu kolejki komunikatów (MQI) nie powiodło się, sprawdź kod przyczyny, aby uzyskać więcej informacji na temat problemu. Listę kodów przyczyny zawiera sekcja Kody zakończenia i kody przyczyny interfejsu API. Szczegółowe informacje na temat kodów powrotu znajdują się w opisie każdego wywołania MQI.

#### 7. Czy można odtworzyć problem?

Jeśli można odtworzyć problem, należy wziąć pod uwagę warunki, w jakich jest on odtwarzany:

• Czy jest to spowodowane przez komendę lub równoważne żądanie administracyjne? Czy operacja działa, jeśli została wprowadzona inną metodą? Jeśli komenda zadziała, jeśli została wprowadzona <span id="page-11-0"></span>w wierszu komend, ale nie w inny sposób, sprawdź, czy serwer komend nie został zatrzymany i czy definicja kolejki w systemie SYSTEM.ADMIN.COMMAND.QUEUE nie została zmieniona.

- Czy jest to spowodowane przez program? Czy działanie to kończy się niepowodzeniem we wszystkich systemach IBM MQ i wszystkich menedżerach kolejek, czy tylko w niektórych systemach?
- Czy można zidentyfikować dowolną aplikację, która zawsze działa w systemie w momencie wystąpienia problemu? Jeśli tak, sprawdź, czy aplikacja nie zawiera błędów.
- 8. Czy problem ma wpływ na konkretne części sieci?

Czy wprowadzono jakiekolwiek zmiany dotyczące sieci lub zmieniono definicje IBM MQ , które mogą być przyczyną problemu?

Użytkownik może być w stanie zidentyfikować konkretne części sieci, których dotyczy problem (na przykład kolejki zdalne). Jeśli łącze do zdalnego menedżera kolejek komunikatów nie działa, komunikaty nie mogą przepływać do kolejki zdalnej.

- Sprawdź, czy połączenie między dwoma systemami jest dostępne oraz czy komponent komunikacji IBM MQ został uruchomiony.
- Sprawdź, czy komunikaty docierają do kolejki transmisji i sprawdź lokalną definicję kolejki transmisji i wszystkie kolejki zdalne.
- 9. Czy problem występuje w określonych porach dnia?

Jeśli problem występuje w określonych porach dnia, może to być zależne od ładowania systemu. Zwykle szczytowe obciążenie systemu występuje w godzinach porannych i popołudniowych, dlatego są to czasy, w których najprawdopodobniej wystąpią problemy zależne od obciążenia.

Jeśli sieć IBM MQ rozciąga się na więcej niż jedną strefę czasową, szczytowe obciążenie systemu może wystąpić o innej porze dnia.

10. Czy problem występuje sporadycznie?

Sporadyczny problem może być spowodowany sposobem, w jaki procesy mogą działać niezależnie od siebie. Na przykład program może wywołać komendę MQGET bez określania opcji oczekiwania przed zakończeniem wcześniejszego procesu. Sporadyczny problem może również wystąpić, jeśli aplikacja próbuje pobrać komunikat z kolejki przed zatwierdzeniem wywołania, które umieściło komunikat.

#### **Pojęcia pokrewne**

["Dodatkowe sprawdzenia pod kątem problemów z zasobami w systemie AIX" na stronie 17](#page-16-0) Sposób określania i rozwiązywania problemów związanych z zasobami IBM MQ , w tym z wykorzystaniem zasobów przez procesy IBM MQ , określania i rozwiązywania problemów związanych z niewystarczającymi zasobami oraz konfigurowania limitów zasobów.

#### **Zadania pokrewne**

["Kontakt z działem wsparcia IBM" na stronie 328](#page-327-0)

Aby uzyskać pomoc dotyczącą problemu z produktem IBM MQ, można skontaktować się z działem wsparcia IBM za pośrednictwem serwisu wsparcia IBM . Można również zasubskrybować powiadomienia o poprawkach IBM MQ , rozwiązywaniu problemów i innych nowościach.

"Określanie problemów z aplikacjami, komendami i komunikatami w systemie AIX" na stronie 12 Jeśli wystąpią problemy z aplikacjami IBM MQ , komendami i komunikatami, należy rozważyć kilka pytań, które pomogą określić przyczynę problemu.

#### **Odsyłacze pokrewne**

Komunikaty i kody przyczyny

#### AIX. **Określanie problemów z aplikacjami, komendami i komunikatami w systemie AIX**

Jeśli wystąpią problemy z aplikacjami IBM MQ , komendami i komunikatami, należy rozważyć kilka pytań, które pomogą określić przyczynę problemu.

## <span id="page-12-0"></span>**O tym zadaniu**

Użyj następujących pytań jako wskazówek, aby zidentyfikować przyczynę problemu:

- Czy komunikaty nie docierają do kolejki?
- • [Czy komunikaty zawierają nieoczekiwane lub uszkodzone informacje?](#page-13-0)
- • [Czy podczas korzystania z kolejek rozproszonych odebrano nieoczekiwane komunikaty?](#page-13-0)
- • [Czy nie otrzymano żadnej odpowiedzi od komendy PCF?](#page-14-0)
- • [Czy tylko niektóre kolejki nie działają?](#page-14-0)
- • [Czy problem dotyczy tylko kolejek zdalnych?](#page-15-0)
- • [Czy aplikacja lub system działa powoli?](#page-15-0)

Podczas przechodzenia przez listę należy zanotować wszystkie informacje, które mogą być istotne dla problemu. Nawet jeśli obserwacje nie sugerują przyczyny od razu, mogą być przydatne później, jeśli trzeba przeprowadzić systematyczne określanie problemu.

Po otwarciu sprawy za pomocą programu IBMmożna dołączyć dodatkowe informacje dotyczące rozwiązywania problemów z programem IBM MQ (daneMustGather ), które zostały zgromadzone w celu ułatwienia badania problemu. Więcej informacji na ten tematzawiera sekcja ["Gromadzenie informacji](#page-328-0) [o rozwiązywaniu problemów dla działu wsparcia IBM" na stronie 329.](#page-328-0)

## **Procedura**

1. Czy komunikaty nie docierają do kolejki?

Jeśli komunikaty nie docierają w oczekiwanym czasie, sprawdź, czy komunikat został pomyślnie umieszczony w kolejce:

- Czy kolejka została poprawnie zdefiniowana? Na przykład, czy **MAXMSGL** jest wystarczająco duży?
- Czy kolejka jest włączona do umieszczania?
- Czy kolejka jest już pełna?
- Czy inna aplikacja ma wyłączny dostęp do kolejki?

Sprawdź również, czy możliwe jest pobranie komunikatów z kolejki:

- Czy trzeba wziąć punkt synchronizacji? Jeśli komunikaty są umieszczane lub pobierane w punkcie synchronizacji, nie są dostępne dla innych zadań do momentu zatwierdzenia jednostki odzyskiwania.
- Czy okres oczekiwania jest wystarczająco długi? Odstęp czasu oczekiwania można ustawić jako opcję dla wywołania MQGET. Upewnij się, że czas oczekiwania na odpowiedź jest wystarczająco długi.
- Czy oczekujesz na konkretny komunikat identyfikowany przez identyfikator komunikatu lub korelacji (*MsgId* lub *CorrelId*)? Sprawdź, czy oczekujesz na komunikat z poprawną wartością *MsgId* lub *CorrelId*. Pomyślne wywołanie MQGET powoduje ustawienie obu tych wartości na wartość pobranego komunikatu, dlatego może być konieczne zresetowanie tych wartości w celu pomyślnego uzyskania kolejnego komunikatu. Sprawdź również, czy można pobrać inne komunikaty z kolejki.
- Czy inne aplikacje mogą pobrać komunikaty z kolejki?
- Czy oczekiwany komunikat został zdefiniowany jako trwały? Jeśli nie, a serwer IBM MQ został zrestartowany, komunikat został utracony.
- Czy inna aplikacja ma wyłączny dostęp do kolejki?

Jeśli nie można znaleźć żadnych problemów z kolejką, a program IBM MQ jest uruchomiony, sprawdź, czy w procesie, który powinien umieścić komunikat w kolejce, znajdują się następujące informacje:

- Czy aplikacja została uruchomiona? Jeśli powinien zostać wyzwolony, sprawdź, czy podano poprawne opcje wyzwalacza.
- Czy aplikacja została zatrzymana?
- Czy monitor wyzwalacza jest uruchomiony?
- Czy proces wyzwalacza został poprawnie zdefiniowany?
- <span id="page-13-0"></span>• Czy aplikacja została zakończona poprawnie? Poszukaj dowodów nieprawidłowego zakończenia w protokole zadania.
- Czy aplikacja zatwierdzała zmiany, czy też zostały one wycofane?

Jeśli kolejka jest używana przez wiele transakcji, mogą one powodować konflikty między sobą. Załóżmy na przykład, że jedna transakcja wysyła wywołanie MQGET z długością buforu równą zero w celu określenia długości komunikatu, a następnie wysyła konkretne wywołanie MQGET z określeniem wartości *MsgId* tego komunikatu. Jednak w międzyczasie inna transakcja wysyła pomyślne wywołanie MQGET dla tego komunikatu, dlatego pierwsza aplikacja otrzymuje kod przyczyny MQRC\_NO\_MSG\_AVAILABLE. Aplikacje, które mają działać w środowisku z wieloma serwerami, muszą być zaprojektowane do obsługi tej sytuacji.

Komunikat mógł zostać odebrany, ale aplikacja nie mogła go w jakiś sposób przetworzyć. Na przykład, czy błąd w oczekiwanym formacie komunikatu spowodował jego odrzucenie przez program? Jeśli tak, zapoznaj się z kolejnymi informacjami w tym temacie.

2. Czy komunikaty zawierają nieoczekiwane lub uszkodzone informacje?

Jeśli informacje zawarte w komunikacie nie są informacjami oczekiwanym przez aplikację lub zostały uszkodzone w jakiś sposób, należy wziąć pod uwagę następujące informacje:

- Czy aplikacja lub aplikacja, która umieściła komunikat w kolejce, uległa zmianie? Upewnij się, że wszystkie zmiany są jednocześnie odzwierciedlane we wszystkich systemach, które muszą być świadome tej zmiany. Na przykład format danych komunikatu mógł zostać zmieniony. W takim przypadku obie aplikacje muszą zostać zrekompilowane, aby zmiany zostały uwzględnione. Jeśli jedna aplikacja nie została ponownie skompilowana, dane będą wyświetlane jako uszkodzone.
- Czy aplikacja wysyła komunikaty do niewłaściwej kolejki? Sprawdź, czy komunikaty odbierane przez aplikację nie są przeznaczone dla aplikacji obsługującej inną kolejkę. W razie potrzeby zmień definicje zabezpieczeń, aby uniemożliwić nieautoryzowanym aplikacjom umieszczanie komunikatów w niewłaściwych kolejkach. Jeśli aplikacja używa kolejki aliasowej, sprawdź, czy alias wskazuje poprawną kolejkę.
- Czy informacje o wyzwalaczu zostały poprawnie określone dla tej kolejki? Sprawdź, czy aplikacja powinna zostać uruchomiona, czy też powinna zostać uruchomiona inna aplikacja.

Jeśli te sprawdzenia nie umożliwiają rozwiązania problemu, sprawdź logikę aplikacji, zarówno dla programu wysyłającego komunikat, jak i dla programu odbierającego komunikat.

3. Czy podczas korzystania z kolejek rozproszonych odebrano nieoczekiwane komunikaty?

Jeśli aplikacja używa kolejek rozproszonych, należy wziąć pod uwagę następujące kwestie:

- Czy produkt IBM MQ został poprawnie zainstalowany w systemie wysyłającym i odbierającym oraz poprawnie skonfigurowany do obsługi rozproszonego kolejkowania?
- Czy dostępne są połączenia między dwoma systemami? Sprawdź, czy oba systemy są dostępne i połączone z systemem IBM MQ. Sprawdź, czy połączenie między dwoma systemami jest aktywne. Aby sprawdzić, czy łącze działa, można użyć komendy MQSC **PING** dla menedżera kolejek (**PING QMGR**) lub kanału (**PING CHANNEL**).
- Czy wyzwalanie jest włączone w systemie wysyłającym?
- Czy komunikat, na który oczekujesz komunikatu odpowiedzi z systemu zdalnego? Sprawdź, czy wyzwalanie jest aktywowane w systemie zdalnym.
- Czy kolejka jest już pełna? Jeśli tak, sprawdź, czy komunikat został umieszczony w kolejce niedostarczonych komunikatów. Nagłówek kolejki niedostarczonych komunikatów zawiera kod przyczyny lub informację zwrotną wyjaśniający, dlaczego nie można umieścić komunikatu w kolejce docelowej. Więcej informacji na ten temat zawiera sekcja Korzystanie z kolejki niedostarczonych komunikatów i sekcja MQDLH-nagłówek niedostarczonego komunikatu.
- Czy istnieje niezgodność między nadawczymi i odbiorczymi menedżerami kolejek? Na przykład długość komunikatu może być dłuższa niż długość, którą może obsłużyć odbierający menedżer kolejek.
- <span id="page-14-0"></span>• Czy definicje kanałów wysyłających i odbierających są zgodne? Na przykład niezgodność w zawijaniu numeru kolejnego może zatrzymać komponent kolejkowania rozproszonego. Więcej informacji na ten temat zawiera sekcja Rozproszone kolejkowanie i klastry.
- Czy dokonywana jest konwersja danych? Jeśli formaty danych aplikacji wysyłającej i odbierającej różnią się, konieczna jest konwersja danych. Automatyczna konwersja występuje po wywołaniu MQGET, jeśli format jest rozpoznawany jako jeden z wbudowanych formatów. Jeśli format danych nie zostanie rozpoznany do konwersji, zostanie wykonane wyjście konwersji danych, aby umożliwić wykonanie konwersji za pomocą własnych procedur. Więcej informacji na ten temat zawiera sekcja Konwersja danych.

Jeśli nie można rozwiązać problemu, skontaktuj się z działem wsparcia IBM , aby uzyskać pomoc.

4. Czy nie otrzymano żadnej odpowiedzi z komendy PCF?

Jeśli wydano komendę, ale nie otrzymano odpowiedzi, należy rozważyć następujące sprawdzenia:

- Czy serwer komend jest uruchomiony? Użyj komendy **dspmqcsv** , aby sprawdzić status serwera komend. Jeśli odpowiedź na tę komendę wskazuje, że serwer komend nie jest uruchomiony, użyj komendy **strmqcsv** , aby go uruchomić. Jeśli odpowiedź na komendę wskazuje, że jest to SYSTEM.ADMIN.COMMAND.QUEUE nie jest włączona dla żądań MQGET, włącz kolejkę dla żądań MQGET.
- Czy do kolejki niedostarczonych komunikatów została wysłana odpowiedź? Struktura nagłówka kolejki niedostarczonych komunikatów zawiera kod przyczyny lub kod sprzężenia zwrotnego opisujący problem. Więcej informacji na ten temat zawiera sekcja MQDLH-nagłówek niedostarczonego komunikatu oraz sekcja Korzystanie z kolejki niedostarczonych komunikatów. Jeśli kolejka niedostarczonych komunikatów zawiera komunikaty, można użyć udostępnionej przykładowej aplikacji przeglądania (amqsbcg) do przeglądania komunikatów przy użyciu wywołania MQGET. Przykładowa aplikacja przechodzi przez wszystkie komunikaty w nazwanej kolejce dla nazwanego menedżera kolejek, wyświetlając zarówno deskryptor komunikatu, jak i pola kontekstu komunikatu dla wszystkich komunikatów w nazwanej kolejce.
- Czy do dziennika błędów został wysłany komunikat? Więcej informacji na ten temat zawiera ["Katalogi dzienników błędów w systemie AIX, Linux, and Windows" na stronie 433](#page-432-0).
- Czy w kolejkach są włączone operacje umieszczania i pobierania?
- Czy parametr *WaitInterval* jest wystarczająco długi? Jeśli wywołanie MQGET przekroczyło limit czasu, zwracany jest kod zakończenia MQCC\_FAILED i kod przyczyny MQRC\_NO\_MSG\_AVAILABLE. Informacje na temat pola *WaitInterval* oraz kodów zakończenia i przyczyny z wywołania MQGET zawiera sekcja WaitInterval (MQLONG) .
- Jeśli do umieszczania komend w systemie SYSTEM.ADMIN.COMMAND.QUEUE, czy chcesz wziąć punkt synchronizacji? Jeśli komunikat żądania nie został wykluczony z punktu synchronizacji, przed odebraniem komunikatów odpowiedzi należy przyjąć punkt synchronizacji.
- Czy atrybuty **MAXDEPTH** i **MAXMSGL** kolejek są wystarczająco wysokie?
- Czy pola *CorrelId* i *MsgId* są używane poprawnie? Ustaw wartości parametrów *MsgId* i *CorrelId* w aplikacji, aby upewnić się, że wszystkie komunikaty są odbierane z kolejki.

Spróbuj zatrzymać serwer komend, a następnie go zrestartować, odpowiadając na wygenerowane komunikaty o błędach. Jeśli system nadal nie odpowiada, problem może dotyczyć menedżera kolejek lub całego systemu IBM MQ . Najpierw spróbuj zatrzymać poszczególne menedżery kolejek w celu odizolowania menedżera kolejek, który uległ awarii. Jeśli ten krok nie ujawni problemu, spróbuj zatrzymać i zrestartować serwer IBM MQ, odpowiadając na wszystkie komunikaty wygenerowane w dzienniku błędów. Jeśli problem nadal występuje po restarcie, skontaktuj się z działem wsparcia IBM , aby uzyskać pomoc.

5. Czy tylko niektóre kolejki nie działają?

Jeśli istnieje podejrzenie, że problem występuje tylko w podzbiorze kolejek, należy sprawdzić kolejki lokalne, w przypadku których występują problemy.

Użyj komendy MQSC **DISPLAY QUEUE** , aby wyświetlić informacje o każdej kolejce. Jeśli parametr **CURDEPTH** ma wartość MAXDEPTH, kolejka nie jest przetwarzana. Sprawdź, czy wszystkie aplikacje działają normalnie.

<span id="page-15-0"></span>Jeśli **CURDEPTH** nie ma wartości MAXDEPTH, sprawdź następujące atrybuty kolejki, aby upewnić się, że są one poprawne:

- Jeśli używane jest wyzwalanie, czy monitor wyzwalacza jest uruchomiony? Czy głębokość wyzwalacza jest zbyt duża? To znaczy, czy wystarczająco często generuje zdarzenie wyzwalające? Czy nazwa procesu jest poprawna? Czy proces jest dostępny i działa?
- Czy kolejka może być współużytkowana? Jeśli nie, inna aplikacja może już mieć otwarte wejście.
- Czy kolejka jest odpowiednio włączona dla GET i PUT?

Jeśli nie ma procesów aplikacji pobierających komunikaty z kolejki, należy określić, dlaczego tak jest. Przyczyną może być konieczność uruchomienia aplikacji, przerwanie połączenia lub niepowodzenie wywołania MQOPEN z jakiegoś powodu. Sprawdź atrybuty kolejki **IPPROCS** i **OPPROCS**. Te atrybuty wskazują, czy kolejka została otwarta dla wejścia i wyjścia. Jeśli wartość jest równa zero, oznacza to, że nie mogą być wykonywane żadne operacje tego typu. Wartości mogły ulec zmianie lub kolejka mogła być otwarta, ale teraz jest zamknięta.

Sprawdź status w czasie, w którym spodziewasz się umieścić lub otrzymać komunikat.

Jeśli nie można rozwiązać problemu, skontaktuj się z działem wsparcia IBM , aby uzyskać pomoc.

6. Czy problem dotyczy tylko kolejek zdalnych?

Jeśli problem dotyczy tylko kolejek zdalnych, wykonaj następujące sprawdzenia:

- Sprawdź, czy wymagane kanały zostały uruchomione, czy można je wyzwolić i czy działają wszystkie wymagane inicjatory.
- Sprawdź, czy programy, które powinny wysyłać komunikaty do kolejek zdalnych, nie zgłosiły problemów.
- Jeśli do uruchomienia rozproszonego procesu kolejkowania używane jest wyzwalanie, sprawdź, czy dla kolejki transmisji ustawiono wyzwalanie. Sprawdź również, czy monitor wyzwalacza jest uruchomiony.
- Sprawdź dzienniki błędów pod kątem komunikatów wskazujących błędy lub problemy z kanałem.
- W razie potrzeby uruchom kanał ręcznie.
- 7. Czy aplikacja lub system działa powoli?

Jeśli aplikacja działa powoli, może być w pętli, oczekiwać na zasób, który nie jest dostępny, lub może wystąpić problem z wydajnością.

Być może system działa w pobliżu ograniczeń jego pojemności. Ten typ problemu jest prawdopodobnie najgorszy w godzinach szczytowego obciążenia systemu, zwykle w połowie rano i w połowie popołudnia. (Jeśli sieć obejmuje więcej niż jedną strefę czasową, może wystąpić szczytowe obciążenie systemu w innym czasie).

Problem z wydajnością może być spowodowany ograniczeniem sprzętu.

Jeśli okaże się, że obniżenie wydajności nie jest zależne od ładowania systemu, ale zdarza się czasami, gdy system jest lekko załadowany, prawdopodobnie jest to wina źle zaprojektowanego programu użytkowego. Może to być problem, który występuje tylko w przypadku dostępu do określonych kolejek.

Częstą przyczyną niskiej wydajności aplikacji lub budowania komunikatów w kolejce (zazwyczaj w kolejce transmisji) jest jedna lub więcej aplikacji, które zapisują trwałe komunikaty poza jednostką pracy. Więcej informacji na ten temat zawiera sekcja Trwałość komunikatu.

Jeśli problem z wydajnością nie ustąpi, może to oznaczać, że problem dotyczy produktu IBM MQ . Jeśli jest to podejrzane, skontaktuj się z działem wsparcia IBM , aby uzyskać pomoc.

#### **Pojęcia pokrewne**

["Dodatkowe sprawdzenia pod kątem problemów z zasobami w systemie AIX" na stronie 17](#page-16-0) Sposób określania i rozwiązywania problemów związanych z zasobami IBM MQ , w tym z wykorzystaniem zasobów przez procesy IBM MQ , określania i rozwiązywania problemów związanych z niewystarczającymi zasobami oraz konfigurowania limitów zasobów.

#### <span id="page-16-0"></span>**Zadania pokrewne**

#### ["Kontakt z działem wsparcia IBM" na stronie 328](#page-327-0)

Aby uzyskać pomoc dotyczącą problemu z produktem IBM MQ, można skontaktować się z działem wsparcia IBM za pośrednictwem serwisu wsparcia IBM . Można również zasubskrybować powiadomienia o poprawkach IBM MQ , rozwiązywaniu problemów i innych nowościach.

["Identyfikowanie parametrów problemu w systemie AIX" na stronie 9](#page-8-0)

Kilka początkowych pytań, które należy wziąć pod uwagę w celu zidentyfikowania przyczyny problemu.

#### **Odsyłacze pokrewne**

Komunikaty i kody przyczyny

## **Dodatkowe sprawdzenia pod kątem problemów z zasobami w systemie AIX**

Sposób określania i rozwiązywania problemów związanych z zasobami IBM MQ , w tym z wykorzystaniem zasobów przez procesy IBM MQ , określania i rozwiązywania problemów związanych z niewystarczającymi zasobami oraz konfigurowania limitów zasobów.

## **Przydatne komendy i plik konfiguracyjny do badania problemów z zasobami**

Przydatne komendy wyświetlające bieżące wartości w systemie lub dokonujące tymczasowej zmiany w systemie:

#### **ulimit -a**

Wyświetl limity użytkownika

#### **ulimit -Ha**

Wyświetl twarde limity użytkownika

#### **ulimit-Sa**

Wyświetl miękkie limity użytkownika

#### **ulimit-< paramflag> < wartość>**

Gdzie **paramflag** jest flagą dla nazwy zasobu, na przykład **s** dla stosu.

Aby wprowadzić trwałe zmiany w limitach zasobów w systemie, należy użyć komendy /etc/security/ limits.conf lub /etc/security/limits.

## **Podstawowe sprawdzenia przed strojeniem parametrów IBM MQ lub jądra**

Należy zbadać następujące kwestie:

• Określa, czy liczba aktywnych połączeń mieści się w oczekiwanym limicie.

Na przykład załóżmy, że system jest dostrojony w taki sposób, aby zezwalał na 2000 połączeń, gdy liczba procesów użytkownika nie jest większa niż 3000. Jeśli liczba połączeń wzrośnie do wartości większej niż 2000, to albo liczba procesów użytkownika wzrosła do wartości większej niż 3000 (ponieważ dodano nowe aplikacje), albo wystąpił przeciek połączenia.

Aby sprawdzić, czy nie występują te problemy, należy użyć następujących komend:

 $\blacksquare$  –  $\blacksquare$  Liczba procesów IBM MQ :

ps -elf|egrep "amq|run"|wc -l

– Liczba połączeń:

echo "dis conn(\*) all" | runmqsc <qmgr name>|grep EXTCONN|wc -l

– Użycie pamięci współużytkowanej:

ipcs -ma

• Jeśli liczba połączeń jest większa niż oczekiwany limit, sprawdź źródło połączeń.

- Jeśli wykorzystanie pamięci współużytkowanej jest bardzo duże, sprawdź następującą liczbę:
	- Tematy
	- Uchwyty otwartych kolejek
- Z perspektywy programu IBM MQ należy sprawdzić i dostroić następujące zasoby:
	- Segment danych
	- Segment stosu
	- Wielkość pliku
	- Otwarte uchwyty plików
	- Limity pamięci współużytkowanej
	- Limity wątków
- Użyj komendy mqconfig , aby sprawdzić bieżące użycie zasobów.

#### **Uwagi:**

- 1. Niektóre zasoby wymienione w poprzednim tekście muszą być dostrojone na poziomie użytkownika, a inne na poziomie systemu operacyjnego.
- 2. Poprzednia lista nie jest kompletna, ale jest wystarczająca dla większości typowych problemów z zasobami zgłaszanych przez IBM MQ.
- 3. Strojenie jest wymagane na poziomie wątku, ponieważ każdy wątek jest procesem o lekkiej wadze (LWP).

#### **Problem z tworzeniem wątków lub procesów z programu IBM MQ lub aplikacji**

#### **Niepowodzenie w systemach xcsExecProgram i xcsCreateThread**

#### **Identyfikatory sond, komunikaty o błędach i komponenty**

XY348010 z **xtmStartTimerThread** z procesu IBM MQ (na przykład **amqzlaa0**) lub aplikacji

XC037008 from **xcsExecProgram** with error code **xecP\_E\_PROC\_LIMIT** from **amqzxma0**

#### XC035040 **xcsCreateWątek**

#### XC037007 z serwisu **xcsExecProgram** z **xecP\_E\_NO\_RESOURCE**

Działanie **xcsCreateThread** kończy się niepowodzeniem z błędem **xecP\_E\_NO\_RESOURCE** , po którym następuje przechwytywanie danych o niepowodzeniu, na przykład ZL000066 z **zlaMain**

Identyfikatory sond mogą być różne. Sprawdź kody błędów **xecP\_E\_PROC\_LIMIT** i **xecP\_E\_NO\_RESOURCE**.

Komunikaty o błędach zgłaszające nr błędu 11 z komendy pthead\_create, na przykład: AMQ6119S: Wystąpił wewnętrzny błąd produktu IBM MQ ('11-Zasób tymczasowo niedostępny' z komendy pthread create).

#### **Rozwiązywanie problemu w systemie AIX**

IBM MQ ustawia kod błędu **xecP\_E\_PROC\_LIMIT** , gdy wykonanie funkcji pthread\_create lub fork nie powiedzie się i zostanie zgłoszony błąd EAGAIN.

#### **EFRG**

Przejrzyj i zwiększ maksymalną liczbę procesów użytkownika i limity zasobów procesu użytkownika dotyczące wielkości stosu.

#### **ENOMEM**

IBM MQ ustawia kod błędu **xecP\_E\_NO\_RESOURCE** , gdy wykonanie funkcji pthread\_create lub fork nie powiedzie się i zostanie wyświetlony komunikat ENOMEM.

Sprawdź i zwiększ wielkość stosu i limity zasobów danych.

#### **Uwagi:**

- Limity zasobów procesu użytkownika można zwiększyć za pomocą komendy **ulimit** lub zmieniając plik konfiguracyjny limitów zasobów.
- Zmiany wprowadzone za pomocą komendy **ulimit** są tymczasowe. Zmodyfikuj plik /etc/ security/limits lub /etc/security/limits.conf , aby zmiany stały się trwałe. Należy sprawdzić rzeczywistą konfigurację w systemie operacyjnym, ponieważ konfiguracja może być inna.
- Należy również przejrzeć podręczniki systemu operacyjnego (na przykład stronę podręcznika dla pthread\_create), aby uzyskać więcej informacji na temat problemów z zasobami i dostrajania limitów zasobów oraz upewnić się, że limity zasobów zostały odpowiednio skonfigurowane.
- Należy również sprawdzić, czy w systemie brakuje zasobów, zarówno pamięci, jak i procesora.

#### **Problemy podczas tworzenia pamięci współużytkowanej**

#### **Błąd: komenda shmget nie powiodła się z numerem błędu 28 (ENOSPC)**

```
| Probe Id :- XY132002 |
| Component :- xstCreateExtent |
| ProjectID :- 0 |
 Probe Description :- AMQ6119: An internal IBM MQ error has occurred
| (Failed to get memory segment: shmget(0x00000000, 2547712) [rc=-1 |
| errno=28] No space left on device) |
| FDCSequenceNumber :- 0 |
| Arith1 :- 18446744073709551615 (0xffffffffffffffff) |
| Arith2 :- 28 (0x1c) |
| Comment1                :- Failed to get memory segment: shmget(0x00000000,         |
  2547712) [rc=-1 errno=28] No space left on device
| Comment2 :- No space left on device
+-----------------------------------------------------------------------------+
MQM Function Stack
ExecCtrlrMain?
xcsAllocateMemBlock
xstExtendSet
xstCreateExtent
xcsFFST
```
**Niepowodzenie shmget z błędem o numerze 22 (EINVAL)**

```
| Operating System :- SunOS 5.10 |
 Probe Id :- XY132002<br>Application Name :- MQM
| Application Name :- MQM |
| Component :- xstCreateExtent |
| Program Name :- amqzxma0 |
| Major Errorcode :- xecP_E_NO_RESOURCE |
| Probe Description :- AMQ6024: Insufficient resources are available to |
| complete a system request. |
| FDCSequenceNumber :- 0 |
| Arith1 :- 18446744073709551615 (0xffffffffffffffff) |
| Arith2 :- 22 (0x16) |
| Comment1                :- Failed to get memory segment: shmget(0x00000000,         |
| 9904128) [rc=-1 errno=22] Invalid argument |
| Comment2 :- Invalid argument |
| Comment3 :- Configure kernel (for example, shmmax) to allow a |
  | shared memory segment of at least 9904128 
bytes |+-----------------------------------------------------------------------------+
MQM Function Stack
ExecCtrlrMain
zxcCreateECResources
zutCreateConfig
xcsInitialize
xcsCreateSharedSubpool
xcsCreateSharedMemSet
xstCreateExtent
xcsFFST
```
**Nieoczekiwane zakończenie procesu i awaria menedżera kolejek lub awaria menedżera kolejek**

#### <span id="page-19-0"></span>**Proces nieoczekiwanie zakończony, po którym następują FDC z amqzxma0**

Przykład FDC:

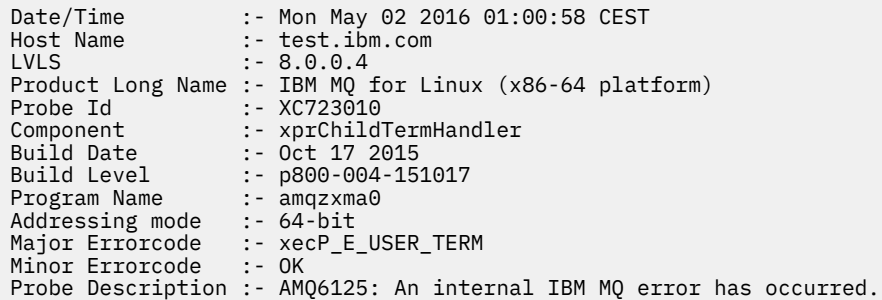

#### **Możliwe przyczyny i rozwiązania**

- Sprawdź, czy użytkownik zakończył dowolny proces.
- Sprawdź, czy proces IBM MQ zakończył działanie z powodu wyjątku pamięci:
	- Czy proces zakończył się z FDC Component :- xehExceptionHandler?
	- Zastosuj poprawkę dla znanych problemów rozwiązanych w tym obszarze.
- Sprawdź, czy system operacyjny zakończył proces z powodu dużego użycia pamięci przez proces:
	- Czy proces IBM MQ zużył dużo pamięci?
	- Czy system operacyjny zakończył proces?

Przejrzyj dziennik systemu operacyjnego. Na przykład, zabójca OOM w systemie Linux:

```
Jan 2 01:00:57 ibmtest kernel: 
amqrmppa invoked oom-killer: gfp_mask=0x201da, order=0, oom_score_adj=0)
```
– Zastosuj poprawkę w przypadku znanych problemów z przeciekiem pamięci.

#### **Różnica w limitach użytkownika używanych przez proces w porównaniu ze skonfigurowanymi limitami**

Limity użytkownika używane przez proces mogą różnić się od limitów skonfigurowanych. Taka sytuacja może wystąpić na przykład wtedy, gdy proces jest uruchamiany przez innego użytkownika, skrypty użytkownika lub skrypt wysokiej dostępności. Ważne jest, aby sprawdzić użytkownika, który uruchamia menedżer kolejek, i ustawić odpowiednie limity zasobów dla tego użytkownika.

#### **Zadania pokrewne**

["Identyfikowanie parametrów problemu w systemie AIX" na stronie 9](#page-8-0)

Kilka początkowych pytań, które należy wziąć pod uwagę w celu zidentyfikowania przyczyny problemu.

["Określanie problemów z aplikacjami, komendami i komunikatami w systemie AIX" na stronie 12](#page-11-0) Jeśli wystąpią problemy z aplikacjami IBM MQ , komendami i komunikatami, należy rozważyć kilka pytań, które pomogą określić przyczynę problemu.

#### ["Kontakt z działem wsparcia IBM" na stronie 328](#page-327-0)

Aby uzyskać pomoc dotyczącą problemu z produktem IBM MQ, można skontaktować się z działem wsparcia IBM za pośrednictwem serwisu wsparcia IBM . Można również zasubskrybować powiadomienia o poprawkach IBM MQ , rozwiązywaniu problemów i innych nowościach.

## **Wstępne sprawdzanie w systemie IBM i**

Przed rozpoczęciem szczegółowego określania problemu w systemie IBM inależy sprawdzić, czy istnieje oczywista przyczyna problemu, czy obszar badania, który może dać użyteczne wyniki. Takie podejście do diagnozowania może często zaoszczędzić dużo pracy, podkreślając prosty błąd lub zawężając zakres możliwości.

## **O tym zadaniu**

Przyczyną problemu może być:

- Wsparcie w obsłudze
- System operacyjny
- Oprogramowanie pokrewne, na przykład kompilator języka
- Sieć
- Produkt IBM MQ
- Aplikacja IBM MQ
- Inne aplikacje
- Procedury obsługi ośrodka

Niektóre pytania wstępne, które należy wziąć pod uwagę, zostały przedstawione w poniższej procedurze. Jeśli istnieje możliwość znalezienia przyczyny problemu przez sprawdzenie wstępne, można w razie potrzeby skorzystać z informacji znajdujących się w innych sekcjach dokumentacji produktu IBM MQ oraz w bibliotekach innych programów licencjonowanych, aby rozwiązać problem.

Jeśli nie jesteś w stanie zidentyfikować przyczyny problemu, przeprowadzając kontrole wstępne, a zatem musisz przeprowadzić bardziej szczegółowe dochodzenie, masz do rozważenia dodatkowe pytania w podtematach. Podczas pracy z listami pytań należy zanotować wszystkie informacje, które mogą być istotne dla problemu. Nawet jeśli obserwacje nie wskazują na przyczynę od razu, mogą być przydatne później, jeśli trzeba przeprowadzić systematyczne określanie problemu.

Po otwarciu sprawy za pomocą programu IBMmożna dołączyć dodatkowe informacje dotyczące rozwiązywania problemów z programem IBM MQ (daneMustGather ), które zostały zgromadzone w celu ułatwienia badania problemu. Więcej informacji na ten tematzawiera sekcja ["Gromadzenie informacji](#page-328-0) [o rozwiązywaniu problemów dla działu wsparcia IBM" na stronie 329.](#page-328-0)

## **Procedura**

• Należy wziąć pod uwagę następujące pytania.

Poniższe kroki mają na celu pomóc w zlokalizowaniu problemu i są wykonywane z punktu widzenia aplikacji IBM MQ . Sprawdź wszystkie sugestie na każdym etapie.

1. Czy program IBM MQ for IBM i był wcześniej uruchamiany pomyślnie?

#### **Tak**

Przejdź do kroku "2" na stronie 21.

**Nie**

Prawdopodobnie program IBM MQ nie został poprawnie zainstalowany lub skonfigurowany. Więcej informacji na ten temat zawiera przegląd instalacji produktu IBM MQ oraz sekcja Instalowanie i deinstalowanie produktu IBM MQ w systemie IBM i. Informacje na temat uruchamiania procedury weryfikacji zawiera sekcja Weryfikowanie instalacji produktu IBM MQ w systemie IBM i.

2. Czy aplikacja IBM MQ została uruchomiona pomyślnie wcześniej?

#### **Tak**

Przejdź do kroku ["3" na stronie 22.](#page-21-0)

**Nie**

Należy rozważyć, czy kompilacja lub konsolidacja aplikacji nie powiodła się i czy próba jej wywołania nie powiodła się. Sprawdź dane wyjściowe kompilatora lub konsolidatora. Zapoznaj się z odpowiednimi informacjami w języku programowania lub zapoznaj się z sekcją Tworzenie aplikacji , aby uzyskać informacje na temat budowania aplikacji.

Należy również rozważyć logikę aplikacji. Na przykład, czy objawy problemu wskazują, że funkcja jest niesprawna i dlatego fragment kodu jest błędny. Sprawdź następujące typowe błędy programowania:

- <span id="page-21-0"></span>– Zakładając, że kolejki mogą być współużytkowane, gdy w rzeczywistości są na wyłączność.
- Próba uzyskania dostępu do kolejek i danych bez poprawnej autoryzacji zabezpieczeń.
- Przekazanie niepoprawnych parametrów w wywołaniu MQI; jeśli przekazano niepoprawną liczbę parametrów, nie można podjąć próby uzupełnienia pól kodu zakończenia i kodu przyczyny, a zadanie zostanie zakończone nieprawidłowo.
- Nie powiodło się sprawdzenie kodów powrotu z żądań MQI.
- Użyto niepoprawnych adresów.
- Przekazywanie zmiennych z podanymi niepoprawnymi długościami.
- Przekazywanie parametrów w niewłaściwej kolejności.
- Nie powiodło się poprawne zainicjowanie *MsgId* i *CorrelId* .
- 3. Czy aplikacja IBM MQ została zmieniona od ostatniego pomyślnego uruchomienia?

#### **Tak**

Prawdopodobnie błąd występuje w nowej lub zmodyfikowanej części aplikacji. Sprawdź wszystkie zmiany i sprawdź, czy można znaleźć oczywistą przyczynę problemu.

- a. Czy wszystkie funkcje aplikacji były już w pełni wykonywane? Czy problem mógł wystąpić, gdy część aplikacji, która nie była wcześniej wywoływana, była używana po raz pierwszy? Jeśli tak, możliwe, że błąd występuje w tej części aplikacji. Spróbuj dowiedzieć się, co robiła aplikacja, gdy nie powiodła się, i sprawdź kod źródłowy w tej części programu pod kątem błędów.
- b. Jeśli program działał pomyślnie wcześniej, sprawdź bieżący status kolejki i zbiory, które były przetwarzane w momencie wystąpienia błędu. Możliwe, że zawierają one nietypową wartość danych, która powoduje wywołanie rzadko używanej ścieżki w programie.
- c. Czy aplikacja odebrała nieoczekiwany kod powrotu MQI? Na przykład:
	- Czy aplikacja zakłada, że kolejki, do których uzyskuje dostęp, są współużytkowane? Jeśli kolejka została ponownie zdefiniowana jako wyłączna, czy aplikacja może zajmować się kodami powrotu wskazującymi, że nie ma już dostępu do tej kolejki?
	- Czy zmieniono definicję kolejki lub profile zabezpieczeń? Wywołanie MQOPEN może zakończyć się niepowodzeniem z powodu naruszenia zabezpieczeń. Czy aplikacja może odzyskać dane z wynikowego kodu powrotu?

Opis każdego kodu powrotu zawiera sekcja Skorowidz aplikacji MQI dla danego języka programowania.

d. Jeśli zastosowano poprawkę PTF do systemu IBM MQ for IBM i, sprawdź, czy podczas instalowania poprawki PTF nie zostały wyświetlone żadne komunikaty o błędach.

#### **Nie**

Upewnij się, że wyeliminowano wszystkie poprzednie sugestie i przejdź do kroku "4" na stronie 22.

4. Czy system serwera pozostał niezmieniony od ostatniego pomyślnego uruchomienia?

#### **Tak**

Przejdź do sekcji ["Identyfikowanie parametrów problemu w systemie IBM i" na stronie 23](#page-22-0).

#### **Nie**

Należy rozważyć wszystkie aspekty systemu i przejrzeć odpowiednią dokumentację dotyczącą wpływu zmiany na aplikację IBM MQ . Na przykład:

- Interfejsy z innymi aplikacjami
- Instalacja nowego systemu operacyjnego lub sprzętu
- Stosowanie poprawek PTF
- Zmiany w procedurach operacyjnych

#### **Zadania pokrewne**

["Kontakt z działem wsparcia IBM" na stronie 328](#page-327-0)

<span id="page-22-0"></span>Aby uzyskać pomoc dotyczącą problemu z produktem IBM MQ, można skontaktować się z działem wsparcia IBM za pośrednictwem serwisu wsparcia IBM . Można również zasubskrybować powiadomienia o poprawkach IBM MQ , rozwiązywaniu problemów i innych nowościach.

["Ręczne stosowanie wymaganych uprawnień do komend i programów" na stronie 26](#page-25-0)

Niektóre komendy systemu IBM MQ wykorzystują komendy systemowe IBM i do tworzenia obiektów, plików i bibliotek oraz zarządzania nimi, na przykład CRTMQM (tworzenie menedżera kolejek) i DLTMQM (usuwanie menedżera kolejek). Podobnie niektóre programy IBM MQ , na przykład menedżer kolejek, korzystają z programów systemowych IBM i .

["Określanie problemów z aplikacjami, komendami i komunikatami w systemie IBM i" na stronie 27](#page-26-0) Jeśli wystąpią problemy z aplikacjami IBM MQ , komendami i komunikatami, należy rozważyć kilka pytań, które pomogą określić przyczynę problemu.

["Wstępne sprawdzanie w systemie AIX" na stronie 7](#page-6-0)

Przed rozpoczęciem szczegółowego określania problemu w systemie AIXnależy sprawdzić, czy istnieje oczywista przyczyna problemu, czy obszar badania, który może dać użyteczne wyniki. Takie podejście do diagnozowania może często zaoszczędzić dużo pracy, podkreślając prosty błąd lub zawężając zakres możliwości.

["Wstępne sprawdzanie w systemie Linux" na stronie 30](#page-29-0)

Przed rozpoczęciem szczegółowego określania problemu w systemie Linuxnależy sprawdzić, czy istnieje oczywista przyczyna problemu, czy obszar badania, który może dać użyteczne wyniki. Takie podejście do diagnozowania może często zaoszczędzić dużo pracy, podkreślając prosty błąd lub zawężając zakres możliwości.

["Wstępne sprawdzanie w systemie Windows" na stronie 44](#page-43-0)

Przed rozpoczęciem szczegółowego określania problemu w systemie Windowsnależy sprawdzić, czy istnieje oczywista przyczyna problemu, czy obszar badania, który może dać użyteczne wyniki. Takie podejście do diagnozowania może często zaoszczędzić dużo pracy, podkreślając prosty błąd lub zawężając zakres możliwości.

["Wstępne sprawdzanie w systemie z/OS" na stronie 53](#page-52-0)

Przed rozpoczęciem szczegółowego określania problemu w systemie z/OSnależy sprawdzić, czy istnieje oczywista przyczyna problemu, czy obszar badania, który może dać użyteczne wyniki. Takie podejście do diagnozowania może często zaoszczędzić dużo pracy, podkreślając prosty błąd lub zawężając zakres możliwości.

#### **Odsyłacze pokrewne**

Komunikaty i kody przyczyny

## **Identyfikowanie parametrów problemu w systemie IBM i**

Jeśli nie udało się zidentyfikować przyczyny problemu za pomocą kontroli wstępnych, należy teraz bardziej szczegółowo przyjrzeć się charakterystyce problemu.

## **O tym zadaniu**

Użyj następujących pytań jako wskazówek, aby zidentyfikować przyczynę problemu:

- • [Czy można odtworzyć problem?](#page-23-0)
- • [Czy problem występuje sporadycznie?](#page-23-0)
- • [Czy podczas używania znaków specjalnych w komendach występują błędy?](#page-23-0)
- • [Czy problem dotyczy konkretnych części sieci?](#page-23-0)
- • [Czy problem dotyczy konkretnych części sieci?](#page-24-0)
- • [Czy problem występuje w określonych porach dnia?](#page-24-0)
- • [Czy problem występuje w określonych porach dnia?](#page-24-0)
- • [Czy nie otrzymano żadnej odpowiedzi od komendy?](#page-24-0)

<span id="page-23-0"></span>Podczas przechodzenia przez listę należy zanotować wszystkie informacje, które mogą być istotne dla problemu. Nawet jeśli obserwacje nie sugerują przyczyny od razu, mogą być przydatne później, jeśli trzeba przeprowadzić systematyczne określanie problemu.

Po otwarciu sprawy za pomocą programu IBMmożna dołączyć dodatkowe informacje dotyczące rozwiązywania problemów z programem IBM MQ (daneMustGather ), które zostały zgromadzone w celu ułatwienia badania problemu. Więcej informacji na ten tematzawiera sekcja ["Gromadzenie informacji](#page-328-0) [o rozwiązywaniu problemów dla działu wsparcia IBM" na stronie 329.](#page-328-0)

## **Procedura**

1. Czy można odtworzyć problem?

Jeśli możliwe jest odtworzenie problemu, należy wziąć pod uwagę następujące warunki:

- Czy jest to spowodowane przez komendę? Czy operacja działa, jeśli została wprowadzona inną metodą? Jeśli komenda zadziała, jeśli została wprowadzona w wierszu komend, ale nie w inny sposób, sprawdź, czy serwer komend nie został zatrzymany. Należy również sprawdzić, czy definicja kolejki SYSTEM.ADMIN.COMMAND.QUEUE nie została zmieniona.
- Czy jest to spowodowane przez program? Jeśli tak, to czy nie jest to zadanie wsadowe? Czy działanie nie powiedzie się we wszystkich systemach IBM MQ for IBM i , czy tylko w niektórych?
- Czy można zidentyfikować dowolną aplikację, która zawsze działa w systemie w momencie wystąpienia problemu? Jeśli tak, sprawdź, czy aplikacja nie zawiera błędów.
- Czy problem występuje w przypadku dowolnego menedżera kolejek lub połączenia z jednym konkretnym menedżerem kolejek?
- Czy problem występuje w przypadku tego samego typu obiektu w dowolnym menedżerze kolejek, czy tylko w jednym konkretnym obiekcie? Co się dzieje po wyczyszczeniu lub ponownym zdefiniowaniu tego obiektu?
- Czy problem jest niezależny od ustawień trwałości komunikatów?
- Czy problem występuje tylko wtedy, gdy używane są punkty synchronizacji?
- Czy problem występuje tylko wtedy, gdy włączone jest co najmniej jedno zdarzenie menedżera kolejek?
- 2. Czy problem występuje sporadycznie?

Sporadyczny problem może być spowodowany brakiem uwzględnienia faktu, że procesy mogą działać niezależnie od siebie. Na przykład program może wywołać komendę MQGET bez określania opcji oczekiwania przed zakończeniem wcześniejszego procesu.

Ten problem może również wystąpić, jeśli aplikacja próbuje pobrać komunikat z kolejki, gdy wywołanie, które umieściło komunikat, jest wątpliwe (tzn. przed zatwierdzeniem lub wycofaniem komunikatu).

3. Czy podczas używania znaków specjalnych w komendach występują błędy?

Aby uniknąć potencjalnych problemów ze znakami specjalnymi, należy zachować ostrożność podczas dołączania znaków specjalnych, na przykład ukośników odwrotnych (\) i cudzysłowów ("). w tekście opisowym dla niektórych komend. Jeśli w tekście opisowym jest używany jeden z tych znaków, należy je poprzedzić znakiem ukośnika odwrotnego (\), na przykład:

- Wprowadź \\, jeśli w tekście potrzebny jest ukośnik odwrotny (\).
- Wpisz \" , jeśli chcesz użyć znaków cudzysłowu (") w tekście.

W menedżerach kolejek i powiązanych z nimi nazwach obiektów rozróżniana jest wielkość liter. Domyślnie program IBM i używa wielkich liter, chyba że nazwa jest ujęta w apostrof ('). Na przykład MYQUEUE i myqueue są tłumaczone na MYQUEUE, podczas gdy 'myqueue' jest tłumaczone na myqueue.

4. Czy problem dotyczy wszystkich użytkowników aplikacji IBM MQ for IBM i ?

Jeśli problem dotyczy tylko niektórych użytkowników, należy poszukać różnic w sposobie konfigurowania przez nich ustawień systemu i menedżera kolejek.

<span id="page-24-0"></span>Sprawdź listy bibliotek i profile użytkowników. Czy można obejść ten problem, posiadając uprawnienie \*ALLOBJ ?

5. Czy problem ma wpływ na konkretne części sieci?

Można zidentyfikować konkretne części sieci, których dotyczy problem (na przykład kolejki zdalne). Jeśli łącze do zdalnego menedżera kolejek komunikatów nie działa, komunikaty nie mogą przepływać do kolejki zdalnej. Sprawdź następujące punkty:

- Czy połączenie między dwoma systemami jest dostępne i czy uruchomiono komponent komunikacji IBM MQ for IBM i ? Sprawdź, czy komunikaty docierają do kolejki transmisji, definicji kolejki transmisji lokalnej i wszystkich kolejek zdalnych.
- Czy wprowadzono jakiekolwiek zmiany związane z siecią, które mogą być przyczyną problemu, lub zmieniono definicje IBM MQ for IBM i ?
- Czy można odróżnić problem z definicją kanału od problemu z komunikatem kanału? Na przykład zmień definicję kanału w celu użycia pustej kolejki transmisji. Jeśli kanał jest uruchamiany poprawnie, definicja jest poprawnie skonfigurowana.
- 6. Czy problem występuje tylko w systemie IBM MQ?

Jeśli problem występuje tylko w tej wersji systemu IBM MQ, sprawdź odpowiednią bazę danych w systemie RETAIN lub [https://www.ibm.com/support/entry/portal/Overview/Software/WebSphere/](https://www.ibm.com/support/entry/portal/Overview/Software/WebSphere/WebSphere_MQ) [WebSphere\\_MQ](https://www.ibm.com/support/entry/portal/Overview/Software/WebSphere/WebSphere_MQ), aby upewnić się, że zastosowano wszystkie odpowiednie poprawki PTF.

7. Czy problem występuje w określonych porach dnia?

Jeśli problem występuje w określonych porach dnia, może to oznaczać, że jest on zależny od ładowania systemu. Zwykle szczytowe obciążenie systemu występuje w godzinach porannych i popołudniowych, a więc są to sytuacje, w których najprawdopodobniej wystąpią problemy zależne od obciążenia. (Jeśli sieć IBM MQ for IBM i rozciąga się na więcej niż jedną strefę czasową, szczytowe obciążenie systemu może wystąpić o innej porze dnia).

8. Czy nie otrzymano żadnej odpowiedzi od komendy?

Jeśli wydano komendę, ale nie otrzymano odpowiedzi, należy wziąć pod uwagę następujące pytania:

- Czy serwer komend jest uruchomiony? Aby sprawdzić status serwera komend, należy użyć komendy **DSPMQMCSVR** .
	- Jeśli odpowiedź na tę komendę wskazuje, że serwer komend nie jest uruchomiony, użyj komendy **STRMQMCSVR** , aby go uruchomić.
	- Jeśli odpowiedź na komendę wskazuje, że jest to SYSTEM.ADMIN.COMMAND.QUEUE nie jest włączona dla żądań MQGET, włącz kolejkę dla żądań MQGET.
- Czy do kolejki niedostarczonych komunikatów została wysłana odpowiedź? Struktura nagłówka kolejki niedostarczonych komunikatów zawiera kod przyczyny lub kod sprzężenia zwrotnego opisujący problem. Informacje na temat struktury nagłówka kolejki niedostarczonych komunikatów (MQDLH) zawiera sekcja MQDLH-Dead-letter header (MQDLH). Jeśli kolejka niedostarczonych komunikatów zawiera komunikaty, można użyć udostępnionej przykładowej aplikacji przeglądania (amqsbcg) do przeglądania komunikatów przy użyciu wywołania MQGET. Przykładowa aplikacja przechodzi przez wszystkie komunikaty w nazwanej kolejce dla nazwanego menedżera kolejek, wyświetlając zarówno deskryptor komunikatu, jak i pola kontekstu komunikatu dla wszystkich komunikatów w nazwanej kolejce.
- Czy do dziennika błędów został wysłany komunikat? Więcej informacji na ten temat zawiera ["Dzienniki błędów w systemie IBM i" na stronie 434](#page-433-0).
- Czy w kolejkach są włączone operacje umieszczania i pobierania?
- Czy parametr *WaitInterval* jest wystarczająco długi? Jeśli wywołanie MQGET przekroczyło limit czasu, zwracany jest kod zakończenia MQCC\_FAILED i kod przyczyny MQRC\_NO\_MSG\_AVAILABLE. Więcej informacji na temat pola *WaitInterval* oraz kodów zakończenia i przyczyny z wywołania MQGET zawiera sekcja Pobieranie komunikatów z kolejki za pomocą wywołania MQGET .
- Jeśli do umieszczania komend w systemie SYSTEM.ADMIN.COMMAND.QUEUE, czy chcesz wziąć punkt synchronizacji? Jeśli komunikat żądania nie został wykluczony z punktu synchronizacji, przed podjęciem próby odbierania komunikatów odpowiedzi należy przyjąć punkt synchronizacji.
- <span id="page-25-0"></span>• Czy atrybuty **MAXDEPTH** i **MAXMSGL** kolejek są wystarczająco wysokie?
- Czy pola *CorrelId* i *MsgId* są używane poprawnie? Ustaw wartości parametrów *MsgId* i *CorrelId* w aplikacji, aby upewnić się, że wszystkie komunikaty są odbierane z kolejki.

#### **Zadania pokrewne**

#### ["Kontakt z działem wsparcia IBM" na stronie 328](#page-327-0)

Aby uzyskać pomoc dotyczącą problemu z produktem IBM MQ, można skontaktować się z działem wsparcia IBM za pośrednictwem serwisu wsparcia IBM . Można również zasubskrybować powiadomienia o poprawkach IBM MQ , rozwiązywaniu problemów i innych nowościach.

"Ręczne stosowanie wymaganych uprawnień do komend i programów" na stronie 26 Niektóre komendy systemu IBM MQ wykorzystują komendy systemowe IBM i do tworzenia obiektów, plików i bibliotek oraz zarządzania nimi, na przykład CRTMQM (tworzenie menedżera kolejek) i DLTMQM (usuwanie menedżera kolejek). Podobnie niektóre programy IBM MQ , na przykład menedżer kolejek, korzystają z programów systemowych IBM i .

["Określanie problemów z aplikacjami, komendami i komunikatami w systemie IBM i" na stronie 27](#page-26-0) Jeśli wystąpią problemy z aplikacjami IBM MQ , komendami i komunikatami, należy rozważyć kilka pytań, które pomogą określić przyczynę problemu.

#### **Odsyłacze pokrewne**

Komunikaty i kody przyczyny

## **Reczne stosowanie wymaganych uprawnień do komend**

#### **i programów**

Niektóre komendy systemu IBM MQ wykorzystują komendy systemowe IBM i do tworzenia obiektów, plików i bibliotek oraz zarządzania nimi, na przykład CRTMQM (tworzenie menedżera kolejek) i DLTMQM (usuwanie menedżera kolejek). Podobnie niektóre programy IBM MQ , na przykład menedżer kolejek, korzystają z programów systemowych IBM i .

## **O tym zadaniu**

Aby włączyć tę zależność, komendy i programy muszą mieć uprawnienie \*PUBLIC \*USE lub jawne uprawnienie \*USE do IBM MQ profili użytkowników QMQM i QMQMADM.

Takie uprawnienia są stosowane automatycznie w ramach procesu instalacji i nie trzeba ich stosować samodzielnie. Jeśli jednak wystąpią problemy, można ustawić uprawnienia ręcznie zgodnie z opisem w poniższych krokach.

#### **Procedura**

1. Ustaw uprawnienia dla komend za pomocą komendy GRTOBJAUT z parametrem OBJTYPE (\*CMD), na przykład:

GRTOBJAUT OBJ(QSYS/ADDLIBLE) OBJTYPE(\*CMD) USER(QMQMADM) AUT(\*USE)

Uprawnienia można ustawić dla następujących komend:

- QSYS/ADDLIBLE
- QSYS/ADDPFM
- QSYS/CALL
- QSYS/CHGCURLIB
- QSYS/CHGJOB,
- QSYS/CRTJRN,
- QSYS/CRTJRNRCV
- QSYS/CRTJOBQ
- <span id="page-26-0"></span>• QSYS/CRTJOBD
- QSYS/CRTLIB
- QSYS/CRTMSGQ
- QSYS/CRTPF
- QSYS/CRTPGM
- QSYS/CRTSRCPF
- QSYS/DLTJRN,
- QSYS/DLTJRNRCV
- Biblioteka QSYS/DLTLIB
- QSYS/DLTMSGQ
- QSYS/OVRPRTF
- QSYS/RCLACTGRP
- QSYS/RTVJRNE
- QSYS/RCVJRNE
- QSYS/SBMJOB,
- 2. Ustaw uprawnienia dla programów za pomocą komendy GRTOBJAUT z parametrem OBJTYPE (\*PGM), na przykład:

```
GRTOBJAUT OBJ(QSYS/QWTSETP) OBJTYPE(*PGM) USER(QMQMADM) AUT(*USE)
```
Uprawnienia można ustawić dla następujących programów:

- QSYS/QWTSETP (\*PGM)
- QSYS/QSYRLSPH (\*PGM)
- QSYS/QSYGETPH (\*PGM)

## **Określanie problemów z aplikacjami, komendami i komunikatami w systemie IBM i**

Jeśli wystąpią problemy z aplikacjami IBM MQ , komendami i komunikatami, należy rozważyć kilka pytań, które pomogą określić przyczynę problemu.

## **O tym zadaniu**

Użyj następujących pytań jako wskazówek, aby zidentyfikować przyczynę problemu:

- • [Czy niektóre kolejki działają?](#page-27-0)
- • [Czy problem dotyczy tylko kolejek zdalnych?](#page-27-0)
- • [Czy komunikaty nie docierają do kolejki?](#page-27-0)
- • [Czy komunikaty zawierają nieoczekiwane lub uszkodzone informacje?](#page-28-0)
- • [Czy podczas korzystania z kolejek rozproszonych odebrano nieoczekiwane komunikaty?](#page-28-0)

Podczas przechodzenia przez listę należy zanotować wszystkie informacje, które mogą być istotne dla problemu. Nawet jeśli obserwacje nie sugerują przyczyny od razu, mogą być przydatne później, jeśli trzeba przeprowadzić systematyczne określanie problemu.

Po otwarciu sprawy za pomocą programu IBMmożna dołączyć dodatkowe informacje dotyczące rozwiązywania problemów z programem IBM MQ (daneMustGather ), które zostały zgromadzone w celu ułatwienia badania problemu. Więcej informacji na ten tematzawiera sekcja ["Gromadzenie informacji](#page-328-0) [o rozwiązywaniu problemów dla działu wsparcia IBM" na stronie 329.](#page-328-0)

## <span id="page-27-0"></span>**Procedura**

1. Czy niektóre kolejki działają?

Jeśli istnieje podejrzenie, że problem występuje tylko w podzbiorze kolejek, należy wybrać nazwę kolejki lokalnej, w której występują problemy. Wyświetl informacje o tej kolejce, używając programu **WRKMQMQSTS** lub **DSPMQMQ** , a następnie użyj wyświetlonych danych do wykonania następujących sprawdzeń:

- Jeśli parametr **CURDEPTH** ma wartość MAXDEPTH, kolejka nie jest przetwarzana. Sprawdź, czy wszystkie aplikacje działają normalnie.
- Jeśli parametr **CURDEPTH** nie ma wartości MAXDEPTH, sprawdź następujące atrybuty kolejki, aby upewnić się, że są one poprawne:
	- Jeśli używane jest wyzwalanie, czy monitor wyzwalacza jest uruchomiony? Czy głębokość wyzwalacza jest zbyt duża? Czy nazwa procesu jest poprawna?
	- Czy kolejka może być współużytkowana? Jeśli nie, inna aplikacja może mieć już otwarte dane wejściowe.
	- Czy kolejka jest odpowiednio włączona dla GET i PUT?
- Jeśli nie ma procesów aplikacji pobierających komunikaty z kolejki, określ przyczynę. Przyczyną może być na przykład konieczność uruchomienia aplikacji, przerwanie połączenia lub niepowodzenie wywołania MQOPEN z jakiegoś powodu.

Jeśli nie można rozwiązać problemu, skontaktuj się z działem wsparcia IBM , aby uzyskać pomoc.

2. Czy problem dotyczy tylko kolejek zdalnych?

Jeśli problem dotyczy tylko kolejek zdalnych, sprawdź kolejne punkty:

- a. Sprawdź, czy programy, które powinny umieścić komunikaty w kolejkach zdalnych, zostały pomyślnie uruchomione.
- b. Jeśli do uruchomienia rozproszonego procesu kolejkowania używane jest wyzwalanie, sprawdź, czy dla kolejki transmisji ustawiono wyzwalanie. Sprawdź również, czy monitor wyzwalacza jest uruchomiony.
- c. W razie potrzeby uruchom kanał ręcznie. Patrz Distributed queuing and clusters.
- d. Sprawdź kanał za pomocą komendy **PING** .
- 3. Czy komunikaty nie docierają do kolejki?

Jeśli komunikaty nie pojawiają się w oczekiwanym czasie, sprawdź, czy:

- Czy został wybrany poprawny menedżer kolejek, czyli domyślny menedżer kolejek lub nazwany menedżer kolejek?
- Czy komunikat został pomyślnie umieszczony w kolejce?
	- Czy kolejka została poprawnie zdefiniowana, na przykład **MAXMSGLEN** jest wystarczająco duża?
	- Czy aplikacje mogą umieszczać komunikaty w kolejce (czy kolejka może je umieszczać)?
	- Jeśli kolejka jest już pełna, może to oznaczać, że aplikacja nie mogła umieścić wymaganego komunikatu w kolejce.
- Czy można pobrać komunikat z kolejki?
	- Czy należy wziąć punkt synchronizacji? Jeśli komunikaty są umieszczane lub pobierane w punkcie synchronizacji, nie są dostępne dla innych zadań do momentu zatwierdzenia jednostki odzyskiwania.
	- Czy limit czasu jest wystarczająco długi?
	- Czy oczekujesz na konkretny komunikat identyfikowany przez identyfikator komunikatu lub identyfikator korelacji (*MsgId* lub *CorrelId*)? Sprawdź, czy oczekujesz na komunikat z poprawną wartością *MsgId* lub *CorrelId*. Pomyślne wywołanie MQGET powoduje ustawienie obu tych wartości na wartość pobranego komunikatu, dlatego może być konieczne zresetowanie tych

<span id="page-28-0"></span>wartości w celu pomyślnego uzyskania kolejnego komunikatu. Sprawdź również, czy można pobrać inne komunikaty z kolejki.

- Czy inne aplikacje mogą pobrać komunikaty z kolejki?
- Czy oczekiwany komunikat został zdefiniowany jako trwały? Jeśli nie, a serwer IBM MQ for IBM i został zrestartowany, komunikat został utracony.

Jeśli nie można znaleźć żadnych błędów w kolejce, a sam menedżer kolejek jest uruchomiony, należy wykonać następujące sprawdzenia dotyczące oczekiwanego procesu, w którym komunikat ma zostać umieszczony w kolejce:

- Czy aplikacja została uruchomiona? Jeśli powinien zostać wyzwolony, sprawdź, czy podano poprawne opcje wyzwalacza.
- Czy monitor wyzwalacza jest uruchomiony?
- Czy proces wyzwalacza został poprawnie zdefiniowany?
- Czy została zakończona poprawnie? Poszukaj dowodów nieprawidłowego zakończenia w protokole zadania.
- Czy aplikacja zatwierdzała zmiany, czy też zostały one wycofane?

Jeśli kolejka jest używana przez wiele transakcji, mogą one sporadycznie kolidować ze sobą. Na przykład jedna transakcja może wywołać wywołanie MQGET z długością buforu równą zero w celu określenia długości komunikatu, a następnie wywołać konkretne wywołanie MQGET z określeniem wartości *MsgId* dla tego komunikatu. Jednak w tym czasie inna transakcja mogła wysłać pomyślne wywołanie MQGET dla tego komunikatu, dlatego pierwsza aplikacja otrzymała kod zakończenia MQRC\_NO\_MSG\_AVAILABLE. Aplikacje, które mają działać w środowisku wieloserwerowym, muszą być zaprojektowane do obsługi tej sytuacji.

Należy wziąć pod uwagę, że komunikat mógł zostać odebrany, ale aplikacja nie mogła go przetworzyć w jakiś sposób. Na przykład, czy błąd w oczekiwanym formacie komunikatu spowodował jego odrzucenie przez program? Jeśli tak, przejdź do kroku "5" na stronie 29.

4. Czy komunikaty zawierają nieoczekiwane lub uszkodzone informacje?

Jeśli informacje zawarte w komunikacie nie są informacjami oczekiwanym przez aplikację lub zostały uszkodzone w jakiś sposób, należy wziąć pod uwagę następujące kwestie:

- Czy aplikacja lub aplikacja, która umieściła komunikat w kolejce, uległa zmianie? Upewnij się, że wszystkie zmiany są jednocześnie odzwierciedlane we wszystkich systemach, które muszą być świadome tej zmiany. Na przykład formatowanie pliku kopii mogło zostać zmienione. W takim przypadku należy zrekompilować obie aplikacje, aby zmiany zostały uwzględnione. Jeśli jedna aplikacja nie została ponownie skompilowana, dane wydają się uszkodzone.
- Czy aplikacja wysyła komunikaty do niewłaściwej kolejki? Sprawdź, czy komunikaty odbierane przez aplikację nie są przeznaczone dla aplikacji obsługującej inną kolejkę. W razie potrzeby zmień definicje zabezpieczeń, aby uniemożliwić nieautoryzowanym aplikacjom umieszczanie komunikatów w niewłaściwych kolejkach. Jeśli aplikacja używała kolejki aliasowej, sprawdź, czy alias wskazuje poprawną kolejkę.
- Czy informacje o wyzwalaczu zostały poprawnie określone dla tej kolejki? Sprawdź, czy aplikacja powinna zostać uruchomiona, czy też powinna zostać uruchomiona inna aplikacja.
- Czy identyfikator CCSID został poprawnie ustawiony, czy format komunikatu jest niepoprawny z powodu konwersji danych?

Jeśli te sprawdzenia nie umożliwiają rozwiązania problemu, sprawdź logikę aplikacji, zarówno dla programu wysyłającego komunikat, jak i dla programu odbierającego komunikat.

5. Czy podczas korzystania z kolejek rozproszonych odebrano nieoczekiwane komunikaty?

Jeśli aplikacja używa kolejek rozproszonych, należy wziąć pod uwagę następujące kwestie:

• Czy rozproszone kolejkowanie zostało poprawnie zainstalowane zarówno w systemie wysyłającym, jak i odbierającym?

- <span id="page-29-0"></span>• Czy dostępne są połączenia między dwoma systemami? Sprawdź, czy oba systemy są dostępne i połączone z systemem IBM MQ for IBM i. Sprawdź, czy połączenie między dwoma systemami jest aktywne.
- Czy wyzwalanie jest włączone w systemie wysyłającym?
- Czy komunikat oczekujący na komunikat odpowiedzi z systemu zdalnego? Sprawdź, czy wyzwalanie jest aktywowane w systemie zdalnym.
- Czy kolejka jest już pełna? Jeśli tak, może to oznaczać, że aplikacja nie mogła umieścić wymaganego komunikatu w kolejce. Sprawdź, czy komunikat został umieszczony w kolejce niedostarczonych komunikatów. Nagłówek komunikatu kolejki niedostarczonych komunikatów (struktura nagłówka niedostarczonego komunikatu) zawiera kod przyczyny lub informację zwrotną wyjaśniający, dlaczego nie można umieścić komunikatu w kolejce docelowej. Informacje na temat struktury nagłówka niedostarczonego komunikatu zawiera sekcja MQDLH-Dead-letter header(Nagłówek niedostarczonego komunikatu). Patrz także IBM i Application Programming Reference (ILE/RPG).
- Czy istnieje niezgodność między nadawczymi i odbiorczymi menedżerami kolejek? Na przykład długość komunikatu może być dłuższa niż długość, którą może obsłużyć odbierający menedżer kolejek.
- Czy definicje kanałów wysyłających i odbierających są zgodne? Na przykład niezgodność w zawijaniu numeru kolejnego powoduje zatrzymanie komponentu rozproszonego kolejkowania. Patrz Distributed queuing and clusters.

#### **Zadania pokrewne**

#### ["Kontakt z działem wsparcia IBM" na stronie 328](#page-327-0)

Aby uzyskać pomoc dotyczącą problemu z produktem IBM MQ, można skontaktować się z działem wsparcia IBM za pośrednictwem serwisu wsparcia IBM . Można również zasubskrybować powiadomienia o poprawkach IBM MQ , rozwiązywaniu problemów i innych nowościach.

["Identyfikowanie parametrów problemu w systemie IBM i" na stronie 23](#page-22-0) Jeśli nie udało się zidentyfikować przyczyny problemu za pomocą kontroli wstępnych, należy teraz bardziej szczegółowo przyjrzeć się charakterystyce problemu.

#### **Odsyłacze pokrewne**

Komunikaty i kody przyczyny

## **Wstępne sprawdzanie w systemie Linux**

Przed rozpoczęciem szczegółowego określania problemu w systemie Linuxnależy sprawdzić, czy istnieje oczywista przyczyna problemu, czy obszar badania, który może dać użyteczne wyniki. Takie podejście do diagnozowania może często zaoszczędzić dużo pracy, podkreślając prosty błąd lub zawężając zakres możliwości.

## **O tym zadaniu**

Przyczyną problemu może być:

- IBM MQ
- Sieć
- aplikacja
- Inne aplikacje, które zostały skonfigurowane do pracy z produktem IBM MQ

Podczas przechodzenia przez listę początkowych pytań, które należy wziąć pod uwagę i skorzystać z odsyłaczy do dalszych informacji, należy zanotować wszystkie informacje, które mogą być istotne dla problemu. Nawet jeśli obserwacje nie wskazują na przyczynę od razu, mogą być przydatne później, jeśli trzeba przeprowadzić systematyczne określanie problemu.

Po otwarciu sprawy za pomocą programu IBMmożna dołączyć dodatkowe informacje dotyczące rozwiązywania problemów z programem IBM MQ (daneMustGather ), które zostały zgromadzone w celu ułatwienia badania problemu. Więcej informacji na ten tematzawiera sekcja ["Gromadzenie informacji](#page-328-0) [o rozwiązywaniu problemów dla działu wsparcia IBM" na stronie 329.](#page-328-0)

## **Procedura**

1. Zidentyfikuj charakterystykę problemu

Istnieje kilka początkowych pytań, które można rozważyć w celu zidentyfikowania przyczyny problemu:

- • [Czy program IBM MQ został uruchomiony pomyślnie wcześniej?](#page-31-0)
- • [Czy od ostatniego pomyślnego uruchomienia wprowadzono jakiekolwiek zmiany?](#page-31-0)
- • [Czy zastosowano jakiekolwiek aktualizacje serwisowe?](#page-32-0)
- • [Czy aplikacja została uruchomiona pomyślnie wcześniej?](#page-32-0)
- • [Czy podczas używania znaków specjalnych w tekście opisowym niektórych komend występują](#page-33-0) błedy?
- • [Czy istnieją jakieś komunikaty o błędach lub kody powrotu pomocne w określeniu położenia](#page-33-0) [i przyczyny problemu?](#page-33-0)
- • [Czy można odtworzyć problem?](#page-33-0)
- • [Czy problem dotyczy konkretnych części sieci?](#page-34-0)
- • [Czy problem występuje w określonych porach dnia?](#page-34-0)
- • [Czy problem występuje sporadycznie?](#page-34-0)
- 2. Badanie potencjalnych problemów z aplikacjami, komendami i komunikatami

Jeśli wystąpią problemy z aplikacjami IBM MQ , komendami i komunikatami, należy zadać kilka pytań, które pomogą w określeniu przyczyny problemu:

- • [Czy komunikaty nie docierają do kolejki?](#page-35-0)
- • [Czy komunikaty zawierają nieoczekiwane lub uszkodzone informacje?](#page-36-0)
- • [Czy podczas korzystania z kolejek rozproszonych odebrano nieoczekiwane komunikaty?](#page-36-0)
- • [Czy nie otrzymano żadnej odpowiedzi od komendy PCF?](#page-37-0)
- • [Czy tylko niektóre kolejki nie działają?](#page-37-0)
- • [Czy problem dotyczy tylko kolejek zdalnych?](#page-38-0)
- • [Czy aplikacja lub system działa powoli?](#page-38-0)
- 3. Zbadaj wszystkie problemy związane z zasobami IBM MQ , w tym użycie zasobów przez procesy IBM MQ , problemy związane z niewystarczającymi zasobami i konfiguracje limitów zasobów.

Więcej informacji na ten temat zawiera ["Dodatkowe sprawdzenia pod kątem problemów z zasobami](#page-39-0) [w systemie Linux" na stronie 40.](#page-39-0)

4. Więcej informacji na temat identyfikowania przyczyny problemu zawiera sekcja ["Szczegółowe](#page-67-0) [rozwiązywanie problemów" na stronie 68.](#page-67-0)

#### **Zadania pokrewne**

["Kontakt z działem wsparcia IBM" na stronie 328](#page-327-0)

Aby uzyskać pomoc dotyczącą problemu z produktem IBM MQ, można skontaktować się z działem wsparcia IBM za pośrednictwem serwisu wsparcia IBM . Można również zasubskrybować powiadomienia o poprawkach IBM MQ , rozwiązywaniu problemów i innych nowościach.

#### ["Wstępne sprawdzanie w systemie AIX" na stronie 7](#page-6-0)

Przed rozpoczęciem szczegółowego określania problemu w systemie AIXnależy sprawdzić, czy istnieje oczywista przyczyna problemu, czy obszar badania, który może dać użyteczne wyniki. Takie podejście do diagnozowania może często zaoszczędzić dużo pracy, podkreślając prosty błąd lub zawężając zakres możliwości.

#### ["Wstępne sprawdzanie w systemie IBM i" na stronie 20](#page-19-0)

Przed rozpoczęciem szczegółowego określania problemu w systemie IBM inależy sprawdzić, czy istnieje oczywista przyczyna problemu, czy obszar badania, który może dać użyteczne wyniki. Takie podejście do diagnozowania może często zaoszczędzić dużo pracy, podkreślając prosty błąd lub zawężając zakres możliwości.

#### <span id="page-31-0"></span>["Wstępne sprawdzanie w systemie Windows" na stronie 44](#page-43-0)

Przed rozpoczęciem szczegółowego określania problemu w systemie Windowsnależy sprawdzić, czy istnieje oczywista przyczyna problemu, czy obszar badania, który może dać użyteczne wyniki. Takie podejście do diagnozowania może często zaoszczędzić dużo pracy, podkreślając prosty błąd lub zawężając zakres możliwości.

#### ["Wstępne sprawdzanie w systemie z/OS" na stronie 53](#page-52-0)

Przed rozpoczęciem szczegółowego określania problemu w systemie z/OSnależy sprawdzić, czy istnieje oczywista przyczyna problemu, czy obszar badania, który może dać użyteczne wyniki. Takie podejście do diagnozowania może często zaoszczędzić dużo pracy, podkreślając prosty błąd lub zawężając zakres możliwości.

#### **Odsyłacze pokrewne**

Komunikaty i kody przyczyny

## **Identyfikowanie parametrów problemu w systemie Linux**

Kilka początkowych pytań, które należy wziąć pod uwagę w celu zidentyfikowania przyczyny problemu.

## **O tym zadaniu**

Użyj następujących pytań jako wskazówek, aby zidentyfikować przyczynę problemu:

- Czy program IBM MQ został uruchomiony pomyślnie wcześniej?
- Czy od ostatniego pomyślnego uruchomienia wprowadzono jakiekolwiek zmiany?
- • [Czy zastosowano jakiekolwiek aktualizacje serwisowe?](#page-32-0)
- • [Czy aplikacja została uruchomiona pomyślnie wcześniej?](#page-32-0)
- • [Czy podczas używania znaków specjalnych w tekście opisowym niektórych komend występują błędy?](#page-33-0)
- • [Czy istnieją jakieś komunikaty o błędach lub kody powrotu pomocne w określeniu położenia i przyczyny](#page-33-0) [problemu?](#page-33-0)
- • [Czy można odtworzyć problem?](#page-33-0)
- • [Czy problem dotyczy konkretnych części sieci?](#page-34-0)
- • [Czy problem występuje w określonych porach dnia?](#page-34-0)
- • [Czy problem występuje sporadycznie?](#page-34-0)

Podczas przechodzenia przez listę należy zanotować wszystkie informacje, które mogą być istotne dla problemu. Nawet jeśli obserwacje nie sugerują przyczyny od razu, mogą być przydatne później, jeśli trzeba przeprowadzić systematyczne określanie problemu.

Po otwarciu sprawy za pomocą programu IBMmożna dołączyć dodatkowe informacje dotyczące rozwiązywania problemów z programem IBM MQ (daneMustGather ), które zostały zgromadzone w celu ułatwienia badania problemu. Więcej informacji na ten tematzawiera sekcja ["Gromadzenie informacji](#page-328-0) [o rozwiązywaniu problemów dla działu wsparcia IBM" na stronie 329.](#page-328-0)

### **Procedura**

1. Czy program IBM MQ był wcześniej uruchamiany pomyślnie?

Jeśli program IBM MQ nie był wcześniej uruchamiany pomyślnie, prawdopodobnie nie został jeszcze poprawnie skonfigurowany. Więcej informacji na ten temat zawiera sekcja IBM MQ oraz sekcja Instalowanie i deinstalowanie produktu IBM MQ w systemie Linux.

Aby uruchomić procedurę weryfikacji, należy zapoznać się z sekcją Weryfikowanie instalacji produktu IBM MQ w systemie Linux. Zapoznaj się również z tematem Konfigurowanie produktu IBM MQ , aby uzyskać informacje na temat konfiguracji poinstalacyjnej produktu IBM MQ.

2. Czy wprowadzono jakieś zmiany od ostatniego pomyślnego uruchomienia?

Przyczyną problemu mogą być zmiany wprowadzone w konfiguracji produktu IBM MQ lub zmiany w innych aplikacjach, które współdziałają z produktem IBM MQ .

<span id="page-32-0"></span>Rozważając zmiany, które mogły zostać ostatnio wprowadzone, należy wziąć pod uwagę system IBM MQ , a także inne programy, z którymi jest on połączony, sprzęt i nowe aplikacje. Należy również rozważyć możliwość, że nowa aplikacja, o której użytkownik nie wie, mogła zostać uruchomiona w systemie.

- Czy zmieniono, dodano lub usunięto definicje kolejek?
- Czy zostały zmienione lub dodane jakiekolwiek definicje kanałów? Mogły zostać wprowadzone zmiany w definicjach kanałów IBM MQ lub w bazowych definicjach komunikacji wymaganych przez aplikację.
- Czy aplikacje mają do czynienia z kodami powrotu, które mogą zostać wprowadzone w wyniku wprowadzonych zmian?
- Czy zmieniono dowolny komponent systemu operacyjnego, który może mieć wpływ na działanie produktu IBM MQ?
- 3. Czy zastosowano jakiekolwiek aktualizacje serwisowe?

Jeśli zastosowano aktualizację serwisową do pliku IBM MQ, należy sprawdzić, czy działanie aktualizacji zakończyło się pomyślnie i czy nie został wygenerowany żaden komunikat o błędzie.

- Czy aktualizacja miała jakieś specjalne instrukcje?
- Czy został wykonany jakiś test w celu sprawdzenia, czy aktualizacja została zastosowana poprawnie i całkowicie?
- Czy problem nadal występuje, jeśli program IBM MQ został przywrócony do poprzedniego poziomu konserwacyjnego?
- Jeśli instalacja zakończyła się pomyślnie, skontaktuj się z działem wsparcia IBM , aby uzyskać informacje o błędach pakietu serwisowego.
- Jeśli pakiet serwisowy został zastosowany do innej aplikacji, należy rozważyć wpływ, jaki może mieć na sposób, w jaki produkt IBM MQ z nim współpracuje.
- 4. Czy aplikacja została pomyślnie uruchomiona wcześniej?

Jeśli problem dotyczy konkretnej aplikacji, należy rozważyć, czy aplikacja została pomyślnie uruchomiona przed:

• Czy od czasu ostatniego pomyślnego uruchomienia aplikacji wprowadzono w niej jakiekolwiek zmiany?

Jeśli tak, prawdopodobnie błąd występuje w nowej lub zmodyfikowanej części aplikacji. Zapoznaj się ze zmianami i sprawdź, czy można znaleźć oczywistą przyczynę problemu. Czy możliwa jest ponowna próba przy użyciu wcześniejszej wersji aplikacji?

• Czy wszystkie funkcje aplikacji były już w pełni wykonywane?

Czy problem mógł wystąpić, gdy część aplikacji, która nie była wcześniej wywoływana, była używana po raz pierwszy? Jeśli tak, możliwe, że błąd występuje w tej części aplikacji. Spróbuj dowiedzieć się, co robiła aplikacja, gdy nie powiodła się, i sprawdź kod źródłowy w tej części programu pod kątem błędów. Jeśli program został uruchomiony pomyślnie w wielu poprzednich przypadkach, sprawdź bieżący status kolejki i zbiory, które były przetwarzane w momencie wystąpienia błędu. Możliwe, że zawierają one nietypową wartość danych, która wywołuje w programie ścieżkę wykorzystywaną w trybie rarely-used.

• Czy aplikacja sprawdza wszystkie kody powrotu?

Czy system IBM MQ został zmieniony, na przykład w sposób drugorzędny, tak aby aplikacja nie sprawdzała kodów powrotu, które otrzymuje w wyniku tej zmiany. Na przykład, czy aplikacja zakłada, że kolejki, do których uzyskuje dostęp, mogą być współużytkowane? Jeśli kolejka została ponownie zdefiniowana jako wyłączna, czy aplikacja może zajmować się kodami powrotu wskazującymi, że nie ma już dostępu do tej kolejki?

• Czy aplikacja działa w innych systemach IBM MQ ?

<span id="page-33-0"></span>Możliwe, że istnieje coś innego w sposobie, w jaki ten system IBM MQ jest skonfigurowany, co powoduje problem? Na przykład, czy kolejki zostały zdefiniowane z taką samą długością komunikatu lub takim samym priorytetem?

Przed przejściem do kodu i w zależności od języka programowania, w którym kod jest napisany, należy sprawdzić dane wyjściowe translatora lub kompilatora i konsolidatora, aby sprawdzić, czy zostały zgłoszone jakiekolwiek błędy. Jeśli translacja, kompilacja lub konsolidacja aplikacji do biblioteki ładowania nie powiedzie się, aplikacja również nie zostanie uruchomiona w przypadku próby jej wywołania. Więcej informacji na temat budowania aplikacji zawiera sekcja Tworzenie aplikacji.

Jeśli dokumentacja pokazuje, że każdy z tych kroków został zrealizowany bez błędów, należy rozważyć logikę kodowania aplikacji. Czy objawy problemu wskazują na funkcję, która jest niesprawna i dlatego fragment kodu jest błędny? Błędy z poniższej listy ilustrują najczęstsze przyczyny problemów występujących podczas uruchamiania programów IBM MQ . Należy rozważyć możliwość, że problem z systemem IBM MQ może być spowodowany przez jeden lub więcej z następujących błędów:

- Zakładając, że kolejki mogą być współużytkowane, gdy w rzeczywistości są na wyłączność.
- Przekazywanie niepoprawnych parametrów w wywołaniu MQI.
- Przekazywanie niewystarczających parametrów w wywołaniu MQI. Może to oznaczać, że program IBM MQ nie może skonfigurować kodów zakończenia i przyczyny przetwarzania aplikacji.
- Nie powiodło się sprawdzenie kodów powrotu z żądań MQI.
- Przekazywanie zmiennych z podanymi niepoprawnymi długościami.
- Przekazywanie parametrów w niewłaściwej kolejności.
- Nie powiodło się poprawne zainicjowanie *MsgId* i *CorrelId* .
- Nie powiodło się zainicjowanie komend *Encoding* i *CodedCharSetId* po MORC\_TRUNCATED\_MSG\_ACCEPTED.
- 5. Czy występują błędy podczas używania znaków specjalnych w tekście opisowym dla niektórych komend?

Niektóre znaki, na przykład ukośnik odwrotny (\) i cudzysłów (") znaki mają specjalne znaczenie, gdy są używane z komendami.

Znaki specjalne należy poprzedzić znakiem \, tzn. \\ lub \" , jeśli tekst ma zawierać znaki \ lub " . Nie wszystkie znaki mogą być używane z komendami. Więcej informacji na temat znaków o znaczeniach specjalnych i sposobu ich używania zawiera sekcja Znaki o znaczeniach specjalnych.

6. Czy istnieją jakieś komunikaty o błędach lub kody powrotu pomocne w określeniu położenia i przyczyny problemu?

Program IBM MQ używa dzienników błędów do przechwytywania komunikatów dotyczących jego własnej operacji, uruchamianych menedżerów kolejek oraz danych o błędach pochodzących z używanych kanałów. Sprawdź dzienniki błędów, aby sprawdzić, czy zostały zarejestrowane jakiekolwiek komunikaty powiązane z problemem. Informacje na temat położenia i zawartości dzienników błędów zawiera sekcja ["Dzienniki błędów w systemie AIX, Linux, and Windows" na](#page-430-0) [stronie 431](#page-430-0).

Dla każdego wywołania interfejsu IBM MQ Message Queue Interface (MQI) i interfejsu IBM MQ Administration Interface (MQAI) kod zakończenia i kod przyczyny są zwracane przez menedżer kolejek lub przez procedurę wyjścia w celu wskazania powodzenia lub niepowodzenia wywołania. Jeśli aplikacja otrzyma kod powrotu wskazujący, że wywołanie interfejsu kolejki komunikatów (MQI) nie powiodło się, sprawdź kod przyczyny, aby uzyskać więcej informacji na temat problemu. Listę kodów przyczyny zawiera sekcja Kody zakończenia i kody przyczyny interfejsu API. Szczegółowe informacje na temat kodów powrotu znajdują się w opisie każdego wywołania MQI.

7. Czy można odtworzyć problem?

Jeśli można odtworzyć problem, należy wziąć pod uwagę warunki, w jakich jest on odtwarzany:

• Czy jest to spowodowane przez komendę lub równoważne żądanie administracyjne? Czy operacja działa, jeśli została wprowadzona inną metodą? Jeśli komenda zadziała, jeśli została wprowadzona <span id="page-34-0"></span>w wierszu komend, ale nie w inny sposób, sprawdź, czy serwer komend nie został zatrzymany i czy definicja kolejki w systemie SYSTEM.ADMIN.COMMAND.QUEUE nie została zmieniona.

- Czy jest to spowodowane przez program? Czy działanie to kończy się niepowodzeniem we wszystkich systemach IBM MQ i wszystkich menedżerach kolejek, czy tylko w niektórych systemach?
- Czy można zidentyfikować dowolną aplikację, która zawsze działa w systemie w momencie wystąpienia problemu? Jeśli tak, sprawdź, czy aplikacja nie zawiera błędów.
- 8. Czy problem ma wpływ na konkretne części sieci?

Czy wprowadzono jakiekolwiek zmiany dotyczące sieci lub zmieniono definicje IBM MQ , które mogą być przyczyną problemu?

Użytkownik może być w stanie zidentyfikować konkretne części sieci, których dotyczy problem (na przykład kolejki zdalne). Jeśli łącze do zdalnego menedżera kolejek komunikatów nie działa, komunikaty nie mogą przepływać do kolejki zdalnej.

- Sprawdź, czy połączenie między dwoma systemami jest dostępne oraz czy komponent komunikacji IBM MQ został uruchomiony.
- Sprawdź, czy komunikaty docierają do kolejki transmisji i sprawdź lokalną definicję kolejki transmisji i wszystkie kolejki zdalne.
- 9. Czy problem występuje w określonych porach dnia?

Jeśli problem występuje w określonych porach dnia, może to być zależne od ładowania systemu. Zwykle szczytowe obciążenie systemu występuje w godzinach porannych i popołudniowych, dlatego są to czasy, w których najprawdopodobniej wystąpią problemy zależne od obciążenia.

Jeśli sieć IBM MQ rozciąga się na więcej niż jedną strefę czasową, szczytowe obciążenie systemu może wystąpić o innej porze dnia.

10. Czy problem występuje sporadycznie?

Sporadyczny problem może być spowodowany sposobem, w jaki procesy mogą działać niezależnie od siebie. Na przykład program może wywołać komendę MQGET bez określania opcji oczekiwania przed zakończeniem wcześniejszego procesu. Sporadyczny problem może również wystąpić, jeśli aplikacja próbuje pobrać komunikat z kolejki przed zatwierdzeniem wywołania, które umieściło komunikat.

#### **Pojęcia pokrewne**

["Dodatkowe sprawdzenia pod kątem problemów z zasobami w systemie Linux" na stronie 40](#page-39-0) Sposób określania i rozwiązywania problemów związanych z zasobami IBM MQ , w tym z wykorzystaniem zasobów przez procesy IBM MQ , określania i rozwiązywania problemów związanych z niewystarczającymi zasobami oraz konfigurowania limitów zasobów.

#### **Zadania pokrewne**

["Kontakt z działem wsparcia IBM" na stronie 328](#page-327-0)

Aby uzyskać pomoc dotyczącą problemu z produktem IBM MQ, można skontaktować się z działem wsparcia IBM za pośrednictwem serwisu wsparcia IBM . Można również zasubskrybować powiadomienia o poprawkach IBM MQ , rozwiązywaniu problemów i innych nowościach.

"Określanie problemów z aplikacjami, komendami i komunikatami w systemie Linux" na stronie 35 Jeśli wystąpią problemy z aplikacjami IBM MQ , komendami i komunikatami, należy rozważyć kilka pytań, które pomogą określić przyczynę problemu.

#### **Odsyłacze pokrewne**

Komunikaty i kody przyczyny

## **Określanie problemów z aplikacjami, komendami i komunikatami w systemie Linux**

Jeśli wystąpią problemy z aplikacjami IBM MQ , komendami i komunikatami, należy rozważyć kilka pytań, które pomogą określić przyczynę problemu.

## <span id="page-35-0"></span>**O tym zadaniu**

Użyj następujących pytań jako wskazówek, aby zidentyfikować przyczynę problemu:

- Czy komunikaty nie docierają do kolejki?
- • [Czy komunikaty zawierają nieoczekiwane lub uszkodzone informacje?](#page-36-0)
- • [Czy podczas korzystania z kolejek rozproszonych odebrano nieoczekiwane komunikaty?](#page-36-0)
- • [Czy nie otrzymano żadnej odpowiedzi od komendy PCF?](#page-37-0)
- • [Czy tylko niektóre kolejki nie działają?](#page-37-0)
- • [Czy problem dotyczy tylko kolejek zdalnych?](#page-38-0)
- • [Czy aplikacja lub system działa powoli?](#page-38-0)

Podczas przechodzenia przez listę należy zanotować wszystkie informacje, które mogą być istotne dla problemu. Nawet jeśli obserwacje nie sugerują przyczyny od razu, mogą być przydatne później, jeśli trzeba przeprowadzić systematyczne określanie problemu.

Po otwarciu sprawy za pomocą programu IBMmożna dołączyć dodatkowe informacje dotyczące rozwiązywania problemów z programem IBM MQ (daneMustGather ), które zostały zgromadzone w celu ułatwienia badania problemu. Więcej informacji na ten tematzawiera sekcja ["Gromadzenie informacji](#page-328-0) [o rozwiązywaniu problemów dla działu wsparcia IBM" na stronie 329.](#page-328-0)

## **Procedura**

1. Czy komunikaty nie docierają do kolejki?

Jeśli komunikaty nie docierają w oczekiwanym czasie, sprawdź, czy komunikat został pomyślnie umieszczony w kolejce:

- Czy kolejka została poprawnie zdefiniowana? Na przykład, czy **MAXMSGL** jest wystarczająco duży?
- Czy kolejka jest włączona do umieszczania?
- Czy kolejka jest już pełna?
- Czy inna aplikacja ma wyłączny dostęp do kolejki?

Sprawdź również, czy możliwe jest pobranie komunikatów z kolejki:

- Czy trzeba wziąć punkt synchronizacji? Jeśli komunikaty są umieszczane lub pobierane w punkcie synchronizacji, nie są dostępne dla innych zadań do momentu zatwierdzenia jednostki odzyskiwania.
- Czy okres oczekiwania jest wystarczająco długi? Odstęp czasu oczekiwania można ustawić jako opcję dla wywołania MQGET. Upewnij się, że czas oczekiwania na odpowiedź jest wystarczająco długi.
- Czy oczekujesz na konkretny komunikat identyfikowany przez identyfikator komunikatu lub korelacji (*MsgId* lub *CorrelId*)? Sprawdź, czy oczekujesz na komunikat z poprawną wartością *MsgId* lub *CorrelId*. Pomyślne wywołanie MQGET powoduje ustawienie obu tych wartości na wartość pobranego komunikatu, dlatego może być konieczne zresetowanie tych wartości w celu pomyślnego uzyskania kolejnego komunikatu. Sprawdź również, czy można pobrać inne komunikaty z kolejki.
- Czy inne aplikacje mogą pobrać komunikaty z kolejki?
- Czy oczekiwany komunikat został zdefiniowany jako trwały? Jeśli nie, a serwer IBM MQ został zrestartowany, komunikat został utracony.
- Czy inna aplikacja ma wyłączny dostęp do kolejki?

Jeśli nie można znaleźć żadnych problemów z kolejką, a program IBM MQ jest uruchomiony, sprawdź, czy w procesie, który powinien umieścić komunikat w kolejce, znajdują się następujące informacje:

- Czy aplikacja została uruchomiona? Jeśli powinien zostać wyzwolony, sprawdź, czy podano poprawne opcje wyzwalacza.
- Czy aplikacja została zatrzymana?
- Czy monitor wyzwalacza jest uruchomiony?
- Czy proces wyzwalacza został poprawnie zdefiniowany?
- Czy aplikacja została zakończona poprawnie? Poszukaj dowodów nieprawidłowego zakończenia w protokole zadania.
- Czy aplikacja zatwierdzała zmiany, czy też zostały one wycofane?

Jeśli kolejka jest używana przez wiele transakcji, mogą one powodować konflikty między sobą. Załóżmy na przykład, że jedna transakcja wysyła wywołanie MQGET z długością buforu równą zero w celu określenia długości komunikatu, a następnie wysyła konkretne wywołanie MQGET z określeniem wartości *MsgId* tego komunikatu. Jednak w międzyczasie inna transakcja wysyła pomyślne wywołanie MQGET dla tego komunikatu, dlatego pierwsza aplikacja otrzymuje kod przyczyny MQRC\_NO\_MSG\_AVAILABLE. Aplikacje, które mają działać w środowisku z wieloma serwerami, muszą być zaprojektowane do obsługi tej sytuacji.

Komunikat mógł zostać odebrany, ale aplikacja nie mogła go w jakiś sposób przetworzyć. Na przykład, czy błąd w oczekiwanym formacie komunikatu spowodował jego odrzucenie przez program? Jeśli tak, zapoznaj się z kolejnymi informacjami w tym temacie.

2. Czy komunikaty zawierają nieoczekiwane lub uszkodzone informacje?

Jeśli informacje zawarte w komunikacie nie są informacjami oczekiwanym przez aplikację lub zostały uszkodzone w jakiś sposób, należy wziąć pod uwagę następujące informacje:

- Czy aplikacja lub aplikacja, która umieściła komunikat w kolejce, uległa zmianie? Upewnij się, że wszystkie zmiany są jednocześnie odzwierciedlane we wszystkich systemach, które muszą być świadome tej zmiany. Na przykład format danych komunikatu mógł zostać zmieniony. W takim przypadku obie aplikacje muszą zostać zrekompilowane, aby zmiany zostały uwzględnione. Jeśli jedna aplikacja nie została ponownie skompilowana, dane będą wyświetlane jako uszkodzone.
- Czy aplikacja wysyła komunikaty do niewłaściwej kolejki? Sprawdź, czy komunikaty odbierane przez aplikację nie są przeznaczone dla aplikacji obsługującej inną kolejkę. W razie potrzeby zmień definicje zabezpieczeń, aby uniemożliwić nieautoryzowanym aplikacjom umieszczanie komunikatów w niewłaściwych kolejkach. Jeśli aplikacja używa kolejki aliasowej, sprawdź, czy alias wskazuje poprawną kolejkę.
- Czy informacje o wyzwalaczu zostały poprawnie określone dla tej kolejki? Sprawdź, czy aplikacja powinna zostać uruchomiona, czy też powinna zostać uruchomiona inna aplikacja.

Jeśli te sprawdzenia nie umożliwiają rozwiązania problemu, sprawdź logikę aplikacji, zarówno dla programu wysyłającego komunikat, jak i dla programu odbierającego komunikat.

3. Czy podczas korzystania z kolejek rozproszonych odebrano nieoczekiwane komunikaty?

Jeśli aplikacja używa kolejek rozproszonych, należy wziąć pod uwagę następujące kwestie:

- Czy produkt IBM MQ został poprawnie zainstalowany w systemie wysyłającym i odbierającym oraz poprawnie skonfigurowany do obsługi rozproszonego kolejkowania?
- Czy dostępne są połączenia między dwoma systemami? Sprawdź, czy oba systemy są dostępne i połączone z systemem IBM MQ. Sprawdź, czy połączenie między dwoma systemami jest aktywne. Aby sprawdzić, czy łącze działa, można użyć komendy MQSC **PING** dla menedżera kolejek (**PING QMGR**) lub kanału (**PING CHANNEL**).
- Czy wyzwalanie jest włączone w systemie wysyłającym?
- Czy komunikat, na który oczekujesz komunikatu odpowiedzi z systemu zdalnego? Sprawdź, czy wyzwalanie jest aktywowane w systemie zdalnym.
- Czy kolejka jest już pełna? Jeśli tak, sprawdź, czy komunikat został umieszczony w kolejce niedostarczonych komunikatów. Nagłówek kolejki niedostarczonych komunikatów zawiera kod przyczyny lub informację zwrotną wyjaśniający, dlaczego nie można umieścić komunikatu w kolejce docelowej. Więcej informacji na ten temat zawiera sekcja Korzystanie z kolejki niedostarczonych komunikatów i sekcja MQDLH-nagłówek niedostarczonego komunikatu.
- Czy istnieje niezgodność między nadawczymi i odbiorczymi menedżerami kolejek? Na przykład długość komunikatu może być dłuższa niż długość, którą może obsłużyć odbierający menedżer kolejek.
- Czy definicje kanałów wysyłających i odbierających są zgodne? Na przykład niezgodność w zawijaniu numeru kolejnego może zatrzymać komponent kolejkowania rozproszonego. Więcej informacji na ten temat zawiera sekcja Rozproszone kolejkowanie i klastry.
- Czy dokonywana jest konwersja danych? Jeśli formaty danych aplikacji wysyłającej i odbierającej różnią się, konieczna jest konwersja danych. Automatyczna konwersja występuje po wywołaniu MQGET, jeśli format jest rozpoznawany jako jeden z wbudowanych formatów. Jeśli format danych nie zostanie rozpoznany do konwersji, zostanie wykonane wyjście konwersji danych, aby umożliwić wykonanie konwersji za pomocą własnych procedur. Więcej informacji na ten temat zawiera sekcja Konwersja danych.

Jeśli nie można rozwiązać problemu, skontaktuj się z działem wsparcia IBM , aby uzyskać pomoc.

4. Czy nie otrzymano żadnej odpowiedzi z komendy PCF?

Jeśli wydano komendę, ale nie otrzymano odpowiedzi, należy rozważyć następujące sprawdzenia:

- Czy serwer komend jest uruchomiony? Użyj komendy **dspmqcsv** , aby sprawdzić status serwera komend. Jeśli odpowiedź na tę komendę wskazuje, że serwer komend nie jest uruchomiony, użyj komendy **strmqcsv** , aby go uruchomić. Jeśli odpowiedź na komendę wskazuje, że jest to SYSTEM.ADMIN.COMMAND.QUEUE nie jest włączona dla żądań MQGET, włącz kolejkę dla żądań MQGET.
- Czy do kolejki niedostarczonych komunikatów została wysłana odpowiedź? Struktura nagłówka kolejki niedostarczonych komunikatów zawiera kod przyczyny lub kod sprzężenia zwrotnego opisujący problem. Więcej informacji na ten temat zawiera sekcja MQDLH-nagłówek niedostarczonego komunikatu oraz sekcja Korzystanie z kolejki niedostarczonych komunikatów. Jeśli kolejka niedostarczonych komunikatów zawiera komunikaty, można użyć udostępnionej przykładowej aplikacji przeglądania (amqsbcg) do przeglądania komunikatów przy użyciu wywołania MQGET. Przykładowa aplikacja przechodzi przez wszystkie komunikaty w nazwanej kolejce dla nazwanego menedżera kolejek, wyświetlając zarówno deskryptor komunikatu, jak i pola kontekstu komunikatu dla wszystkich komunikatów w nazwanej kolejce.
- Czy do dziennika błędów został wysłany komunikat? Więcej informacji na ten temat zawiera ["Katalogi dzienników błędów w systemie AIX, Linux, and Windows" na stronie 433](#page-432-0).
- Czy w kolejkach są włączone operacje umieszczania i pobierania?
- Czy parametr *WaitInterval* jest wystarczająco długi? Jeśli wywołanie MQGET przekroczyło limit czasu, zwracany jest kod zakończenia MQCC\_FAILED i kod przyczyny MQRC\_NO\_MSG\_AVAILABLE. Informacje na temat pola *WaitInterval* oraz kodów zakończenia i przyczyny z wywołania MQGET zawiera sekcja WaitInterval (MQLONG) .
- Jeśli do umieszczania komend w systemie SYSTEM.ADMIN.COMMAND.QUEUE, czy chcesz wziąć punkt synchronizacji? Jeśli komunikat żądania nie został wykluczony z punktu synchronizacji, przed odebraniem komunikatów odpowiedzi należy przyjąć punkt synchronizacji.
- Czy atrybuty **MAXDEPTH** i **MAXMSGL** kolejek są wystarczająco wysokie?
- Czy pola *CorrelId* i *MsgId* są używane poprawnie? Ustaw wartości parametrów *MsgId* i *CorrelId* w aplikacji, aby upewnić się, że wszystkie komunikaty są odbierane z kolejki.

Spróbuj zatrzymać serwer komend, a następnie go zrestartować, odpowiadając na wygenerowane komunikaty o błędach. Jeśli system nadal nie odpowiada, problem może dotyczyć menedżera kolejek lub całego systemu IBM MQ . Najpierw spróbuj zatrzymać poszczególne menedżery kolejek w celu odizolowania menedżera kolejek, który uległ awarii. Jeśli ten krok nie ujawni problemu, spróbuj zatrzymać i zrestartować serwer IBM MQ, odpowiadając na wszystkie komunikaty wygenerowane w dzienniku błędów. Jeśli problem nadal występuje po restarcie, skontaktuj się z działem wsparcia IBM , aby uzyskać pomoc.

5. Czy tylko niektóre kolejki nie działają?

Jeśli istnieje podejrzenie, że problem występuje tylko w podzbiorze kolejek, należy sprawdzić kolejki lokalne, w przypadku których występują problemy.

Użyj komendy MQSC **DISPLAY QUEUE** , aby wyświetlić informacje o każdej kolejce. Jeśli parametr **CURDEPTH** ma wartość MAXDEPTH, kolejka nie jest przetwarzana. Sprawdź, czy wszystkie aplikacje działają normalnie.

Jeśli **CURDEPTH** nie ma wartości MAXDEPTH, sprawdź następujące atrybuty kolejki, aby upewnić się, że są one poprawne:

- Jeśli używane jest wyzwalanie, czy monitor wyzwalacza jest uruchomiony? Czy głębokość wyzwalacza jest zbyt duża? To znaczy, czy wystarczająco często generuje zdarzenie wyzwalające? Czy nazwa procesu jest poprawna? Czy proces jest dostępny i działa?
- Czy kolejka może być współużytkowana? Jeśli nie, inna aplikacja może już mieć otwarte wejście.
- Czy kolejka jest odpowiednio włączona dla GET i PUT?

Jeśli nie ma procesów aplikacji pobierających komunikaty z kolejki, należy określić, dlaczego tak jest. Przyczyną może być konieczność uruchomienia aplikacji, przerwanie połączenia lub niepowodzenie wywołania MQOPEN z jakiegoś powodu. Sprawdź atrybuty kolejki **IPPROCS** i **OPPROCS**. Te atrybuty wskazują, czy kolejka została otwarta dla wejścia i wyjścia. Jeśli wartość jest równa zero, oznacza to, że nie mogą być wykonywane żadne operacje tego typu. Wartości mogły ulec zmianie lub kolejka mogła być otwarta, ale teraz jest zamknięta.

Sprawdź status w czasie, w którym spodziewasz się umieścić lub otrzymać komunikat.

Jeśli nie można rozwiązać problemu, skontaktuj się z działem wsparcia IBM , aby uzyskać pomoc.

6. Czy problem dotyczy tylko kolejek zdalnych?

Jeśli problem dotyczy tylko kolejek zdalnych, wykonaj następujące sprawdzenia:

- Sprawdź, czy wymagane kanały zostały uruchomione, czy można je wyzwolić i czy działają wszystkie wymagane inicjatory.
- Sprawdź, czy programy, które powinny wysyłać komunikaty do kolejek zdalnych, nie zgłosiły problemów.
- Jeśli do uruchomienia rozproszonego procesu kolejkowania używane jest wyzwalanie, sprawdź, czy dla kolejki transmisji ustawiono wyzwalanie. Sprawdź również, czy monitor wyzwalacza jest uruchomiony.
- Sprawdź dzienniki błędów pod kątem komunikatów wskazujących błędy lub problemy z kanałem.
- W razie potrzeby uruchom kanał ręcznie.
- 7. Czy aplikacja lub system działa powoli?

Jeśli aplikacja działa powoli, może być w pętli, oczekiwać na zasób, który nie jest dostępny, lub może wystąpić problem z wydajnością.

Być może system działa w pobliżu ograniczeń jego pojemności. Ten typ problemu jest prawdopodobnie najgorszy w godzinach szczytowego obciążenia systemu, zwykle w połowie rano i w połowie popołudnia. (Jeśli sieć obejmuje więcej niż jedną strefę czasową, może wystąpić szczytowe obciążenie systemu w innym czasie).

Problem z wydajnością może być spowodowany ograniczeniem sprzętu.

Jeśli okaże się, że obniżenie wydajności nie jest zależne od ładowania systemu, ale zdarza się czasami, gdy system jest lekko załadowany, prawdopodobnie jest to wina źle zaprojektowanego programu użytkowego. Może to być problem, który występuje tylko w przypadku dostępu do określonych kolejek.

Częstą przyczyną niskiej wydajności aplikacji lub budowania komunikatów w kolejce (zazwyczaj w kolejce transmisji) jest jedna lub więcej aplikacji, które zapisują trwałe komunikaty poza jednostką pracy. Więcej informacji na ten temat zawiera sekcja Trwałość komunikatu.

Jeśli problem z wydajnością nie ustąpi, może to oznaczać, że problem dotyczy produktu IBM MQ . Jeśli jest to podejrzane, skontaktuj się z działem wsparcia IBM , aby uzyskać pomoc.

#### **Pojęcia pokrewne**

["Dodatkowe sprawdzenia pod kątem problemów z zasobami w systemie Linux" na stronie 40](#page-39-0) Sposób określania i rozwiązywania problemów związanych z zasobami IBM MQ , w tym z wykorzystaniem zasobów przez procesy IBM MQ , określania i rozwiązywania problemów związanych z niewystarczającymi zasobami oraz konfigurowania limitów zasobów.

#### <span id="page-39-0"></span>**Zadania pokrewne**

["Identyfikowanie parametrów problemu w systemie Linux" na stronie 32](#page-31-0) Kilka początkowych pytań, które należy wziąć pod uwagę w celu zidentyfikowania przyczyny problemu.

#### ["Kontakt z działem wsparcia IBM" na stronie 328](#page-327-0)

Aby uzyskać pomoc dotyczącą problemu z produktem IBM MQ, można skontaktować się z działem wsparcia IBM za pośrednictwem serwisu wsparcia IBM . Można również zasubskrybować powiadomienia o poprawkach IBM MQ , rozwiązywaniu problemów i innych nowościach.

### **Odsyłacze pokrewne**

Komunikaty i kody przyczyny

# **Dodatkowe sprawdzenia pod kątem problemów z zasobami**

### **w systemie Linux**

Sposób określania i rozwiązywania problemów związanych z zasobami IBM MQ , w tym z wykorzystaniem zasobów przez procesy IBM MQ , określania i rozwiązywania problemów związanych z niewystarczającymi zasobami oraz konfigurowania limitów zasobów.

### **Przydatne komendy i plik konfiguracyjny do badania problemów z zasobami**

Przydatne komendy wyświetlające bieżące wartości w systemie lub dokonujące tymczasowej zmiany w systemie:

#### **ulimit -a**

Wyświetl limity użytkownika

#### **ulimit -Ha**

Wyświetl twarde limity użytkownika

#### **ulimit-Sa**

Wyświetl miękkie limity użytkownika

#### **ulimit-< paramflag> < wartość>**

Gdzie **paramflag** jest flagą dla nazwy zasobu, na przykład **s** dla stosu.

Aby wprowadzić trwałe zmiany w limitach zasobów w systemie, należy użyć komendy /etc/security/ limits.conf lub /etc/security/limits.

Bieżący limit zasobów ustawiony dla procesu można uzyskać z systemu plików proc w systemie Linux. Na przykład: cat /proc/<pid of MQ process>/limits.

### **Podstawowe sprawdzenia przed strojeniem parametrów IBM MQ lub jądra**

Należy zbadać następujące kwestie:

• Określa, czy liczba aktywnych połączeń mieści się w oczekiwanym limicie.

Na przykład załóżmy, że system jest dostrojony w taki sposób, aby zezwalał na 2000 połączeń, gdy liczba procesów użytkownika nie jest większa niż 3000. Jeśli liczba połączeń wzrośnie do wartości większej niż 2000, to albo liczba procesów użytkownika wzrosła do wartości większej niż 3000 (ponieważ dodano nowe aplikacje), albo wystąpił przeciek połączenia.

Aby sprawdzić, czy nie występują te problemy, należy użyć następujących komend:

– Liczba procesów IBM MQ :

ps -eLf|egrep "amq|run"|wc -l

– Liczba połączeń:

echo "dis conn(\*) all" | runmqsc <qmgr name>|grep EXTCONN|wc -l

– Użycie pamięci współużytkowanej:

```
ipcs -ma
```
- Jeśli liczba połączeń jest większa niż oczekiwany limit, sprawdź źródło połączeń.
- Jeśli wykorzystanie pamięci współużytkowanej jest bardzo duże, sprawdź następującą liczbę:
	- Tematy
	- Uchwyty otwartych kolejek
- Z perspektywy programu IBM MQ należy sprawdzić i dostroić następujące zasoby:
	- Maksymalna liczba wątków dozwolonych dla danej liczby procesów użytkownika.
	- Segment danych
	- Segment stosu
	- Wielkość pliku
	- Otwarte uchwyty plików
	- Limity pamięci współużytkowanej
	- Limity wątków, na przykład threads-max w systemie Linux
- Użyj komendy mqconfig , aby sprawdzić bieżące użycie zasobów.

### **Uwagi:**

- 1. Niektóre zasoby wymienione w poprzednim tekście muszą być dostrojone na poziomie użytkownika, a inne na poziomie systemu operacyjnego.
- 2. Poprzednia lista nie jest kompletna, ale jest wystarczająca dla większości typowych problemów z zasobami zgłaszanych przez IBM MQ.
- 3. Strojenie jest wymagane na poziomie wątku, ponieważ każdy wątek jest procesem o lekkiej wadze (LWP).

# **Problem z tworzeniem wątków lub procesów z programu IBM MQ lub aplikacji**

### **Niepowodzenie w systemach xcsExecProgram i xcsCreateThread**

### **Identyfikatory sond, komunikaty o błędach i komponenty**

XY348010 z **xtmStartTimerThread** z procesu IBM MQ (na przykład **amqzlaa0**) lub aplikacji

XC037008 from **xcsExecProgram** with error code **xecP\_E\_PROC\_LIMIT** from **amqzxma0**

XC035040 **xcsCreateWątek**

### XC037007 z serwisu **xcsExecProgram** z **xecP\_E\_NO\_RESOURCE**

Działanie **xcsCreateThread** kończy się niepowodzeniem z błędem **xecP\_E\_NO\_RESOURCE** , po którym następuje przechwytywanie danych o niepowodzeniu, na przykład ZL000066 z **zlaMain**

Identyfikatory sond mogą być różne. Sprawdź kody błędów **xecP\_E\_PROC\_LIMIT** i **xecP\_E\_NO\_RESOURCE**.

Komunikaty o błędach zgłaszające nr błędu 11 z komendy pthead\_create, na przykład: AMQ6119S: Wystąpił wewnętrzny błąd produktu IBM MQ ('11-Zasób tymczasowo niedostępny' z komendy pthread\_create).

### **Rozwiązywanie problemu w systemie Linux**

IBM MQ ustawia kod błędu **xecP\_E\_PROC\_LIMIT** , gdy wykonanie funkcji pthread\_create lub fork nie powiedzie się i zostanie zgłoszony błąd EAGAIN.

### **EFRG**

Przejrzyj i zwiększ maksymalną liczbę procesów użytkownika i limity zasobów procesu użytkownika dotyczące wielkości stosu.

### **Dodatkowa konfiguracja wymagana w systemie Linux**

Przejrzyj i zwiększ limity dla parametrów jądra kernel.pid\_max (/proc/sys/kernel/ kernel.pid\_max) i kernel.threads-max (/proc/sys/kernel/threads-max.

Należy zwiększyć maksymalną liczbę procesów użytkownika (**nproc**) i limity zasobów wielkości stosu dla użytkownika mqm i dla każdego innego użytkownika, który jest używany do uruchamiania menedżera kolejek i aplikacji IBM MQ .

#### **ENOMEM**

IBM MQ ustawia kod błędu **xecP\_E\_NO\_RESOURCE** , gdy wykonanie funkcji pthread\_create lub fork nie powiedzie się i zostanie wyświetlony komunikat ENOMEM.

Sprawdź i zwiększ wielkość stosu i limity zasobów danych.

#### **Uwagi:**

- Limity zasobów procesu użytkownika można zwiększyć za pomocą komendy **ulimit** lub zmieniając plik konfiguracyjny limitów zasobów.
- Zmiany wprowadzone za pomocą komendy **ulimit** są tymczasowe. Zmodyfikuj plik /etc/ security/limits lub /etc/security/limits.conf , aby zmiany stały się trwałe. Należy sprawdzić rzeczywistą konfigurację w systemie operacyjnym, ponieważ konfiguracja może być inna.
- Należy również przejrzeć podręczniki systemu operacyjnego (na przykład stronę podręcznika dla pthread\_create), aby uzyskać więcej informacji na temat problemów z zasobami i dostrajania limitów zasobów oraz upewnić się, że limity zasobów zostały odpowiednio skonfigurowane.
- Należy również sprawdzić, czy w systemie brakuje zasobów, zarówno pamięci, jak i procesora.

### **Problemy podczas tworzenia pamięci współużytkowanej**

#### **Błąd: komenda shmget nie powiodła się z numerem błędu 28 (ENOSPC)**

```
Probe Id :- XY132002<br>Component :- xstCreat
| Component :- xstCreateExtent |
| ProjectID :- 0 |
 Probe Description :- AMQ6119: An internal IBM MQ error has occurred
   (Failed to get memory segment: shmget(0x00000000, 2547712) [rc=-1 error] errno=28] No space left on device)
| errno=28] No space left on device) |
| FDCSequenceNumber :- 0 |
| Arith1 :- 18446744073709551615 (0xffffffffffffffff) |
| Arith2 :- 28 (0x1c) |
| Comment1                :- Failed to get memory segment: shmget(0x00000000,         |
   2547712) [rc=-1 errno=28] No space left on device
| Comment2 :- No space left on device
+-----------------------------------------------------------------------------+
MQM Function Stack
ExecCtrlrMain?
xcsAllocateMemBlock
xstExtendSet
xstCreateExtent
xcsFFST
```
#### **Niepowodzenie shmget z błędem o numerze 22 (EINVAL)**

```
| Operating System :- SunOS 5.10 |
 Probe Id :- XY132002<br>Application Name :- MQM
| Application Name :- MQM |
| Component :- xstCreateExtent |
| Program Name :- amqzxma0 |
| Major Errorcode :- xecP_E_NO_RESOURCE |
| Probe Description :- AMQ6024: Insufficient resources are available to |
  complete a system request.
 | FDCSequenceNumber :- 0 |
 | Arith1 :- 18446744073709551615 (0xffffffffffffffff) |
| Arith2 :- 22 (0x16) |
| Comment1                :- Failed to get memory segment: shmget(0x00000000,         |
  9904128) [rc=-1 errno=22] Invalid argument
| Comment2 :- Invalid argument |
| Comment3 :- Configure kernel (for example, shmmax) to allow a |
  shared memory segment of at least 9904128
bytes |+-----------------------------------------------------------------------------+
MQM Function Stack
ExecCtrlrMain
zxcCreateECResources
```
### **Nieoczekiwane zakończenie procesu i awaria menedżera kolejek lub awaria menedżera kolejek**

#### **Proces nieoczekiwanie zakończony, po którym następują FDC z amqzxma0**

Przykład FDC:

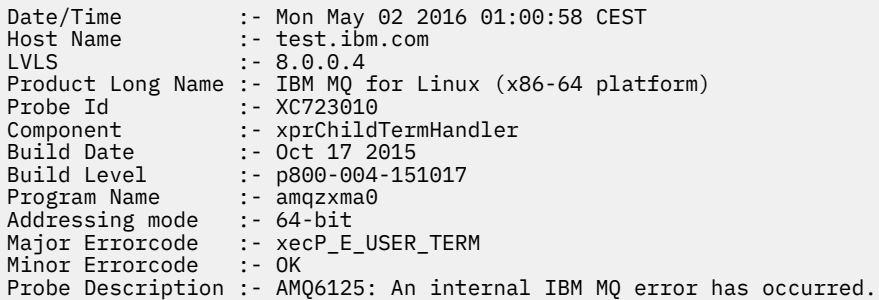

#### **Możliwe przyczyny i rozwiązania**

- Sprawdź, czy użytkownik zakończył dowolny proces.
- Sprawdź, czy proces IBM MQ zakończył działanie z powodu wyjątku pamięci:
	- Czy proces zakończył się z FDC Component :- xehExceptionHandler?
	- Zastosuj poprawkę dla znanych problemów rozwiązanych w tym obszarze.
- Sprawdź, czy system operacyjny zakończył proces z powodu dużego użycia pamięci przez proces:
	- Czy proces IBM MQ zużył dużo pamięci?
	- Czy system operacyjny zakończył proces?

Przejrzyj dziennik systemu operacyjnego. Na przykład, zabójca OOM w systemie Linux:

Jan 2 01:00:57 ibmtest kernel: amqrmppa invoked oom-killer: gfp\_mask=0x201da, order=0, oom\_score\_adj=0)

– Zastosuj poprawkę w przypadku znanych problemów z przeciekiem pamięci.

### **Różnica w limitach użytkownika używanych przez proces w porównaniu ze skonfigurowanymi limitami**

Limity użytkownika używane przez proces mogą różnić się od limitów skonfigurowanych. Taka sytuacja może wystąpić na przykład wtedy, gdy proces jest uruchamiany przez innego użytkownika, skrypty użytkownika lub skrypt wysokiej dostępności. Ważne jest, aby sprawdzić użytkownika, który uruchamia menedżer kolejek, i ustawić odpowiednie limity zasobów dla tego użytkownika.

#### **Zadania pokrewne**

["Identyfikowanie parametrów problemu w systemie Linux" na stronie 32](#page-31-0) Kilka początkowych pytań, które należy wziąć pod uwagę w celu zidentyfikowania przyczyny problemu.

["Określanie problemów z aplikacjami, komendami i komunikatami w systemie Linux" na stronie 35](#page-34-0) Jeśli wystąpią problemy z aplikacjami IBM MQ , komendami i komunikatami, należy rozważyć kilka pytań, które pomogą określić przyczynę problemu.

["Kontakt z działem wsparcia IBM" na stronie 328](#page-327-0)

<span id="page-43-0"></span>Aby uzyskać pomoc dotyczącą problemu z produktem IBM MQ, można skontaktować się z działem wsparcia IBM za pośrednictwem serwisu wsparcia IBM . Można również zasubskrybować powiadomienia o poprawkach IBM MQ , rozwiązywaniu problemów i innych nowościach.

# **Wstępne sprawdzanie w systemie Windows**

Przed rozpoczęciem szczegółowego określania problemu w systemie Windowsnależy sprawdzić, czy istnieje oczywista przyczyna problemu, czy obszar badania, który może dać użyteczne wyniki. Takie podejście do diagnozowania może często zaoszczędzić dużo pracy, podkreślając prosty błąd lub zawężając zakres możliwości.

# **O tym zadaniu**

Przyczyną problemu może być:

- IBM MQ
- Sieć
- aplikacja
- Inne aplikacje, które zostały skonfigurowane do pracy z produktem IBM MQ

Podczas przechodzenia przez listę początkowych pytań, które należy wziąć pod uwagę i skorzystać z odsyłaczy do dalszych informacji, należy zanotować wszystkie informacje, które mogą być istotne dla problemu. Nawet jeśli obserwacje nie wskazują na przyczynę od razu, mogą być przydatne później, jeśli trzeba przeprowadzić systematyczne określanie problemu.

Po otwarciu sprawy za pomocą programu IBMmożna dołączyć dodatkowe informacje dotyczące rozwiązywania problemów z programem IBM MQ (daneMustGather ), które zostały zgromadzone w celu ułatwienia badania problemu. Więcej informacji na ten tematzawiera sekcja ["Gromadzenie informacji](#page-328-0) [o rozwiązywaniu problemów dla działu wsparcia IBM" na stronie 329.](#page-328-0)

### **Procedura**

1. Zidentyfikuj charakterystykę problemu

Istnieje kilka początkowych pytań, które można rozważyć w celu zidentyfikowania przyczyny problemu:

- • [Czy program IBM MQ został uruchomiony pomyślnie wcześniej?](#page-45-0)
- • [Czy od ostatniego pomyślnego uruchomienia wprowadzono jakiekolwiek zmiany?](#page-45-0)
- • [Czy zastosowano jakiekolwiek aktualizacje serwisowe?](#page-45-0)
- • [Czy aplikacja została uruchomiona pomyślnie wcześniej?](#page-45-0)
- • [Czy podczas używania znaków specjalnych w tekście opisowym niektórych komend występują](#page-46-0) błedy?
- • [Czy istnieją jakieś komunikaty o błędach lub kody powrotu pomocne w określeniu położenia](#page-47-0) [i przyczyny problemu?](#page-47-0)
- • [Czy można odtworzyć problem?](#page-47-0)
- • [Czy problem dotyczy konkretnych części sieci?](#page-47-0)
- • [Czy problem występuje w określonych porach dnia?](#page-47-0)
- • [Czy problem występuje sporadycznie?](#page-47-0)
- 2. Badanie potencjalnych problemów z aplikacjami, komendami i komunikatami

Jeśli wystąpią problemy z aplikacjami IBM MQ , komendami i komunikatami, należy zadać kilka pytań, które pomogą w określeniu przyczyny problemu:

- • [Czy komunikaty nie docierają do kolejki?](#page-48-0)
- • [Czy komunikaty zawierają nieoczekiwane lub uszkodzone informacje?](#page-49-0)
- • [Czy podczas korzystania z kolejek rozproszonych odebrano nieoczekiwane komunikaty?](#page-50-0)

### **44** Rozwiązywanie problemów i wsparcie dla produktu IBM MQ

- <span id="page-44-0"></span>• [Czy nie otrzymano żadnej odpowiedzi od komendy PCF?](#page-50-0)
- • [Czy tylko niektóre kolejki nie działają?](#page-51-0)
- • [Czy problem dotyczy tylko kolejek zdalnych?](#page-51-0)
- • [Czy podczas tworzenia lub uruchamiania menedżera kolejek w systemie Windowswyświetlany jest](#page-52-0) [kod błędu?](#page-52-0)
- • [Czy aplikacja lub system działa powoli?](#page-52-0)
- 3. Więcej informacji na temat identyfikowania przyczyny problemu zawiera sekcja ["Szczegółowe](#page-67-0) [rozwiązywanie problemów" na stronie 68.](#page-67-0)

#### **Zadania pokrewne**

#### ["Kontakt z działem wsparcia IBM" na stronie 328](#page-327-0)

Aby uzyskać pomoc dotyczącą problemu z produktem IBM MQ, można skontaktować się z działem wsparcia IBM za pośrednictwem serwisu wsparcia IBM . Można również zasubskrybować powiadomienia o poprawkach IBM MQ , rozwiązywaniu problemów i innych nowościach.

#### ["Wstępne sprawdzanie w systemie AIX" na stronie 7](#page-6-0)

Przed rozpoczęciem szczegółowego określania problemu w systemie AIXnależy sprawdzić, czy istnieje oczywista przyczyna problemu, czy obszar badania, który może dać użyteczne wyniki. Takie podejście do diagnozowania może często zaoszczędzić dużo pracy, podkreślając prosty błąd lub zawężając zakres możliwości.

#### ["Wstępne sprawdzanie w systemie IBM i" na stronie 20](#page-19-0)

Przed rozpoczęciem szczegółowego określania problemu w systemie IBM inależy sprawdzić, czy istnieje oczywista przyczyna problemu, czy obszar badania, który może dać użyteczne wyniki. Takie podejście do diagnozowania może często zaoszczędzić dużo pracy, podkreślając prosty błąd lub zawężając zakres możliwości.

#### ["Wstępne sprawdzanie w systemie Linux" na stronie 30](#page-29-0)

Przed rozpoczęciem szczegółowego określania problemu w systemie Linuxnależy sprawdzić, czy istnieje oczywista przyczyna problemu, czy obszar badania, który może dać użyteczne wyniki. Takie podejście do diagnozowania może często zaoszczędzić dużo pracy, podkreślając prosty błąd lub zawężając zakres możliwości.

#### ["Wstępne sprawdzanie w systemie z/OS" na stronie 53](#page-52-0)

Przed rozpoczęciem szczegółowego określania problemu w systemie z/OSnależy sprawdzić, czy istnieje oczywista przyczyna problemu, czy obszar badania, który może dać użyteczne wyniki. Takie podejście do diagnozowania może często zaoszczędzić dużo pracy, podkreślając prosty błąd lub zawężając zakres możliwości.

#### **Odsyłacze pokrewne**

Komunikaty i kody przyczyny

# **Identyfikowanie parametrów problemu w systemie Windows**

Kilka początkowych pytań, które należy wziąć pod uwagę w celu zidentyfikowania przyczyny problemu.

### **O tym zadaniu**

Użyj następujących pytań jako wskazówek, aby zidentyfikować przyczynę problemu:

- • [Czy program IBM MQ został uruchomiony pomyślnie wcześniej?](#page-45-0)
- • [Czy od ostatniego pomyślnego uruchomienia wprowadzono jakiekolwiek zmiany?](#page-45-0)
- • [Czy zastosowano jakiekolwiek aktualizacje serwisowe?](#page-45-0)
- • [Czy aplikacja została uruchomiona pomyślnie wcześniej?](#page-45-0)
- • [Czy podczas używania znaków specjalnych w tekście opisowym niektórych komend występują błędy?](#page-46-0)
- • [Czy istnieją jakieś komunikaty o błędach lub kody powrotu pomocne w określeniu położenia i przyczyny](#page-47-0) [problemu?](#page-47-0)
- • [Czy można odtworzyć problem?](#page-47-0)
- <span id="page-45-0"></span>• [Czy problem dotyczy konkretnych części sieci?](#page-47-0)
- • [Czy problem występuje w określonych porach dnia?](#page-47-0)
- • [Czy problem występuje sporadycznie?](#page-47-0)

Podczas przechodzenia przez listę należy zanotować wszystkie informacje, które mogą być istotne dla problemu. Nawet jeśli obserwacje nie sugerują przyczyny od razu, mogą być przydatne później, jeśli trzeba przeprowadzić systematyczne określanie problemu.

Po otwarciu sprawy za pomocą programu IBMmożna dołączyć dodatkowe informacje dotyczące rozwiązywania problemów z programem IBM MQ (daneMustGather ), które zostały zgromadzone w celu ułatwienia badania problemu. Więcej informacji na ten tematzawiera sekcja ["Gromadzenie informacji](#page-328-0) [o rozwiązywaniu problemów dla działu wsparcia IBM" na stronie 329.](#page-328-0)

### **Procedura**

1. Czy program IBM MQ był wcześniej uruchamiany pomyślnie?

Jeśli program IBM MQ nie był wcześniej uruchamiany pomyślnie, prawdopodobnie nie został jeszcze poprawnie skonfigurowany. Więcej informacji na ten temat zawiera sekcja Przegląd instalacji produktuIBM MQ oraz sekcja Instalowanie i deinstalowanie produktu IBM MQ w systemie Windows.

Aby uruchomić procedurę weryfikacji, należy zapoznać się z sekcją Weryfikowanie instalacji produktu IBM MQ w systemie Windows. Zapoznaj się również z tematem Konfigurowanie produktu IBM MQ , aby uzyskać informacje na temat konfiguracji poinstalacyjnej produktu IBM MQ.

2. Czy wprowadzono jakieś zmiany od ostatniego pomyślnego uruchomienia?

Przyczyną problemu mogą być zmiany wprowadzone w konfiguracji produktu IBM MQ lub zmiany w innych aplikacjach, które współdziałają z produktem IBM MQ .

Rozważając zmiany, które mogły zostać ostatnio wprowadzone, należy wziąć pod uwagę system IBM MQ , a także inne programy, z którymi jest on połączony, sprzęt i nowe aplikacje. Należy również rozważyć możliwość, że nowa aplikacja, o której użytkownik nie wie, mogła zostać uruchomiona w systemie.

- Czy zmieniono, dodano lub usunięto definicje kolejek?
- Czy zostały zmienione lub dodane jakiekolwiek definicje kanałów? Mogły zostać wprowadzone zmiany w definicjach kanałów IBM MQ lub w bazowych definicjach komunikacji wymaganych przez aplikację.
- Czy aplikacje mają do czynienia z kodami powrotu, które mogą zostać wprowadzone w wyniku wprowadzonych zmian?
- Czy zmieniono dowolny komponent systemu operacyjnego, który może mieć wpływ na działanie produktu IBM MQ? Na przykład po zmodyfikowaniu rejestru Windows .
- 3. Czy zastosowano jakiekolwiek aktualizacje serwisowe?

Jeśli zastosowano aktualizację serwisową do pliku IBM MQ, należy sprawdzić, czy działanie aktualizacji zakończyło się pomyślnie i czy nie został wygenerowany żaden komunikat o błędzie.

- Czy aktualizacja miała jakieś specjalne instrukcje?
- Czy został wykonany jakiś test w celu sprawdzenia, czy aktualizacja została zastosowana poprawnie i całkowicie?
- Czy problem nadal występuje, jeśli program IBM MQ został przywrócony do poprzedniego poziomu konserwacyjnego?
- Jeśli instalacja zakończyła się pomyślnie, skontaktuj się z działem wsparcia IBM , aby uzyskać informacje o błędach pakietu serwisowego.
- Jeśli pakiet serwisowy został zastosowany do innej aplikacji, należy rozważyć wpływ, jaki może mieć na sposób, w jaki produkt IBM MQ z nim współpracuje.
- 4. Czy aplikacja została pomyślnie uruchomiona wcześniej?

Jeśli problem dotyczy konkretnej aplikacji, należy rozważyć, czy aplikacja została pomyślnie uruchomiona przed:

<span id="page-46-0"></span>• Czy od czasu ostatniego pomyślnego uruchomienia aplikacji wprowadzono w niej jakiekolwiek zmiany?

Jeśli tak, prawdopodobnie błąd występuje w nowej lub zmodyfikowanej części aplikacji. Zapoznaj się ze zmianami i sprawdź, czy można znaleźć oczywistą przyczynę problemu. Czy możliwa jest ponowna próba przy użyciu wcześniejszej wersji aplikacji?

• Czy wszystkie funkcje aplikacji były już w pełni wykonywane?

Czy problem mógł wystąpić, gdy część aplikacji, która nie była wcześniej wywoływana, była używana po raz pierwszy? Jeśli tak, możliwe, że błąd występuje w tej części aplikacji. Spróbuj dowiedzieć się, co robiła aplikacja, gdy nie powiodła się, i sprawdź kod źródłowy w tej części programu pod kątem błędów. Jeśli program został uruchomiony pomyślnie w wielu poprzednich przypadkach, sprawdź bieżący status kolejki i zbiory, które były przetwarzane w momencie wystąpienia błędu. Możliwe, że zawierają one nietypową wartość danych, która wywołuje w programie ścieżkę wykorzystywaną w trybie rarely-used.

• Czy aplikacja sprawdza wszystkie kody powrotu?

Czy system IBM MQ został zmieniony, na przykład w sposób drugorzędny, tak aby aplikacja nie sprawdzała kodów powrotu, które otrzymuje w wyniku tej zmiany. Na przykład, czy aplikacja zakłada, że kolejki, do których uzyskuje dostęp, mogą być współużytkowane? Jeśli kolejka została ponownie zdefiniowana jako wyłączna, czy aplikacja może zajmować się kodami powrotu wskazującymi, że nie ma już dostępu do tej kolejki?

• Czy aplikacja działa w innych systemach IBM MQ ?

Możliwe, że istnieje coś innego w sposobie, w jaki ten system IBM MQ jest skonfigurowany, co powoduje problem? Na przykład, czy kolejki zostały zdefiniowane z taką samą długością komunikatu lub takim samym priorytetem?

Przed przejściem do kodu i w zależności od języka programowania, w którym kod jest napisany, należy sprawdzić dane wyjściowe translatora lub kompilatora i konsolidatora, aby sprawdzić, czy zostały zgłoszone jakiekolwiek błędy. Jeśli translacja, kompilacja lub konsolidacja aplikacji do biblioteki ładowania nie powiedzie się, aplikacja również nie zostanie uruchomiona w przypadku próby jej wywołania. Więcej informacji na temat budowania aplikacji zawiera sekcja Tworzenie aplikacji.

Jeśli dokumentacja pokazuje, że każdy z tych kroków został zrealizowany bez błędów, należy rozważyć logikę kodowania aplikacji. Czy objawy problemu wskazują na funkcję, która jest niesprawna i dlatego fragment kodu jest błędny? Błędy z poniższej listy ilustrują najczęstsze przyczyny problemów występujących podczas uruchamiania programów IBM MQ . Należy rozważyć możliwość, że problem z systemem IBM MQ może być spowodowany przez jeden lub więcej z następujących błędów:

- Zakładając, że kolejki mogą być współużytkowane, gdy w rzeczywistości są na wyłączność.
- Przekazywanie niepoprawnych parametrów w wywołaniu MQI.
- Przekazywanie niewystarczających parametrów w wywołaniu MQI. Może to oznaczać, że program IBM MQ nie może skonfigurować kodów zakończenia i przyczyny przetwarzania aplikacji.
- Nie powiodło się sprawdzenie kodów powrotu z żądań MQI.
- Przekazywanie zmiennych z podanymi niepoprawnymi długościami.
- Przekazywanie parametrów w niewłaściwej kolejności.
- Nie powiodło się poprawne zainicjowanie *MsgId* i *CorrelId* .
- Nie powiodło się zainicjowanie komend *Encoding* i *CodedCharSetId* po MORC\_TRUNCATED\_MSG\_ACCEPTED.
- 5. Czy występują błędy podczas używania znaków specjalnych w tekście opisowym dla niektórych komend?

Niektóre znaki, na przykład ukośnik odwrotny (\) i cudzysłów (") znaki mają specjalne znaczenie, gdy są używane z komendami.

<span id="page-47-0"></span>Znaki specjalne należy poprzedzić znakiem \, tzn. \\ lub \" , jeśli tekst ma zawierać znaki \ lub " . Nie wszystkie znaki mogą być używane z komendami. Więcej informacji na temat znaków o znaczeniach specjalnych i sposobu ich używania zawiera sekcja Znaki o znaczeniach specjalnych.

6. Czy istnieją jakieś komunikaty o błędach lub kody powrotu pomocne w określeniu położenia i przyczyny problemu?

Program IBM MQ używa dzienników błędów do przechwytywania komunikatów dotyczących jego własnej operacji, uruchamianych menedżerów kolejek oraz danych o błędach pochodzących z używanych kanałów. Sprawdź dzienniki błędów, aby sprawdzić, czy zostały zarejestrowane jakiekolwiek komunikaty powiązane z problemem. Informacje na temat położenia i zawartości dzienników błędów zawiera sekcja ["Dzienniki błędów w systemie AIX, Linux, and Windows" na](#page-430-0) [stronie 431](#page-430-0).

IBM MQ rejestruje również błędy w dzienniku zdarzeń aplikacji Windows . W systemie Windowssprawdź, czy dziennik zdarzeń aplikacji Windows zawiera błędy IBM MQ . Aby otworzyć dziennik, w panelu Zarządzanie komputerem rozwiń pozycję **Przeglądarka zdarzeń** i wybierz opcję **Aplikacja**.

Dla każdego wywołania interfejsu IBM MQ Message Queue Interface (MQI) i interfejsu IBM MQ Administration Interface (MQAI) kod zakończenia i kod przyczyny są zwracane przez menedżer kolejek lub przez procedurę wyjścia w celu wskazania powodzenia lub niepowodzenia wywołania. Jeśli aplikacja otrzyma kod powrotu wskazujący, że wywołanie interfejsu kolejki komunikatów (MQI) nie powiodło się, sprawdź kod przyczyny, aby uzyskać więcej informacji na temat problemu. Listę kodów przyczyny zawiera sekcja Kody zakończenia i kody przyczyny interfejsu API. Szczegółowe informacje na temat kodów powrotu znajdują się w opisie każdego wywołania MQI.

7. Czy można odtworzyć problem?

Jeśli można odtworzyć problem, należy wziąć pod uwagę warunki, w jakich jest on odtwarzany:

- Czy jest to spowodowane przez komendę lub równoważne żądanie administracyjne? Czy operacja działa, jeśli została wprowadzona inną metodą? Jeśli komenda zadziała, jeśli została wprowadzona w wierszu komend, ale nie w inny sposób, sprawdź, czy serwer komend nie został zatrzymany i czy definicja kolejki w systemie SYSTEM.ADMIN.COMMAND.QUEUE nie została zmieniona.
- Czy jest to spowodowane przez program? Czy działanie to kończy się niepowodzeniem we wszystkich systemach IBM MQ i wszystkich menedżerach kolejek, czy tylko w niektórych systemach?
- Czy można zidentyfikować dowolną aplikację, która zawsze działa w systemie w momencie wystąpienia problemu? Jeśli tak, sprawdź, czy aplikacja nie zawiera błędów.
- 8. Czy problem ma wpływ na konkretne części sieci?

Czy wprowadzono jakiekolwiek zmiany dotyczące sieci lub zmieniono definicje IBM MQ , które mogą być przyczyną problemu?

Użytkownik może być w stanie zidentyfikować konkretne części sieci, których dotyczy problem (na przykład kolejki zdalne). Jeśli łącze do zdalnego menedżera kolejek komunikatów nie działa, komunikaty nie mogą przepływać do kolejki zdalnej.

- Sprawdź, czy połączenie między dwoma systemami jest dostępne oraz czy komponent komunikacji IBM MQ został uruchomiony.
- Sprawdź, czy komunikaty docierają do kolejki transmisji i sprawdź lokalną definicję kolejki transmisji i wszystkie kolejki zdalne.
- 9. Czy problem występuje w określonych porach dnia?

Jeśli problem występuje w określonych porach dnia, może to być zależne od ładowania systemu. Zwykle szczytowe obciążenie systemu występuje w godzinach porannych i popołudniowych, dlatego są to czasy, w których najprawdopodobniej wystąpią problemy zależne od obciążenia.

Jeśli sieć IBM MQ rozciąga się na więcej niż jedną strefę czasową, szczytowe obciążenie systemu może wystąpić o innej porze dnia.

10. Czy problem występuje sporadycznie?

<span id="page-48-0"></span>Sporadyczny problem może być spowodowany sposobem, w jaki procesy mogą działać niezależnie od siebie. Na przykład program może wywołać komendę MQGET bez określania opcji oczekiwania przed zakończeniem wcześniejszego procesu. Sporadyczny problem może również wystąpić, jeśli aplikacja próbuje pobrać komunikat z kolejki przed zatwierdzeniem wywołania, które umieściło komunikat.

#### **Zadania pokrewne**

"Określanie problemów z aplikacjami, komendami i komunikatami w systemie Windows" na stronie 49 Jeśli wystąpią problemy z aplikacjami IBM MQ , komendami i komunikatami, należy rozważyć kilka pytań, które pomogą określić przyczynę problemu.

#### ["Kontakt z działem wsparcia IBM" na stronie 328](#page-327-0)

Aby uzyskać pomoc dotyczącą problemu z produktem IBM MQ, można skontaktować się z działem wsparcia IBM za pośrednictwem serwisu wsparcia IBM . Można również zasubskrybować powiadomienia o poprawkach IBM MQ , rozwiązywaniu problemów i innych nowościach.

#### **Odsyłacze pokrewne**

Komunikaty i kody przyczyny

# **Określanie problemów z aplikacjami, komendami i komunikatami w systemie Windows**

Jeśli wystąpią problemy z aplikacjami IBM MQ , komendami i komunikatami, należy rozważyć kilka pytań, które pomogą określić przyczynę problemu.

### **O tym zadaniu**

Użyj następujących pytań jako wskazówek, aby zidentyfikować przyczynę problemu:

- Czy komunikaty nie docierają do kolejki?
- • [Czy komunikaty zawierają nieoczekiwane lub uszkodzone informacje?](#page-49-0)
- • [Czy podczas korzystania z kolejek rozproszonych odebrano nieoczekiwane komunikaty?](#page-50-0)
- • [Czy nie otrzymano żadnej odpowiedzi od komendy PCF?](#page-50-0)
- • [Czy tylko niektóre kolejki nie działają?](#page-51-0)
- • [Czy problem dotyczy tylko kolejek zdalnych?](#page-51-0)
- • [Czy podczas tworzenia lub uruchamiania menedżera kolejek w systemie Windowswyświetlany jest kod](#page-52-0) [błędu?](#page-52-0)
- • [Czy aplikacja lub system działa powoli?](#page-52-0)

Podczas przechodzenia przez listę należy zanotować wszystkie informacje, które mogą być istotne dla problemu. Nawet jeśli obserwacje nie sugerują przyczyny od razu, mogą być przydatne później, jeśli trzeba przeprowadzić systematyczne określanie problemu.

Po otwarciu sprawy za pomocą programu IBMmożna dołączyć dodatkowe informacje dotyczące rozwiązywania problemów z programem IBM MQ (daneMustGather ), które zostały zgromadzone w celu ułatwienia badania problemu. Więcej informacji na ten tematzawiera sekcja ["Gromadzenie informacji](#page-328-0) [o rozwiązywaniu problemów dla działu wsparcia IBM" na stronie 329.](#page-328-0)

### **Procedura**

1. Czy komunikaty nie docierają do kolejki?

Jeśli komunikaty nie docierają w oczekiwanym czasie, sprawdź, czy komunikat został pomyślnie umieszczony w kolejce:

- Czy kolejka została poprawnie zdefiniowana? Na przykład, czy **MAXMSGL** jest wystarczająco duży?
- Czy kolejka jest włączona do umieszczania?
- Czy kolejka jest już pełna?
- Czy inna aplikacja ma wyłączny dostęp do kolejki?

<span id="page-49-0"></span>Sprawdź również, czy możliwe jest pobranie komunikatów z kolejki:

- Czy trzeba wziąć punkt synchronizacji? Jeśli komunikaty są umieszczane lub pobierane w punkcie synchronizacji, nie są dostępne dla innych zadań do momentu zatwierdzenia jednostki odzyskiwania.
- Czy okres oczekiwania jest wystarczająco długi? Odstęp czasu oczekiwania można ustawić jako opcję dla wywołania MQGET. Upewnij się, że czas oczekiwania na odpowiedź jest wystarczająco długi.
- Czy oczekujesz na konkretny komunikat identyfikowany przez identyfikator komunikatu lub korelacji (*MsgId* lub *CorrelId*)? Sprawdź, czy oczekujesz na komunikat z poprawną wartością *MsgId* lub *CorrelId*. Pomyślne wywołanie MQGET powoduje ustawienie obu tych wartości na wartość pobranego komunikatu, dlatego może być konieczne zresetowanie tych wartości w celu pomyślnego uzyskania kolejnego komunikatu. Sprawdź również, czy można pobrać inne komunikaty z kolejki.
- Czy inne aplikacje mogą pobrać komunikaty z kolejki?
- Czy oczekiwany komunikat został zdefiniowany jako trwały? Jeśli nie, a serwer IBM MQ został zrestartowany, komunikat został utracony.
- Czy inna aplikacja ma wyłączny dostęp do kolejki?

Jeśli nie można znaleźć żadnych problemów z kolejką, a program IBM MQ jest uruchomiony, sprawdź, czy w procesie, który powinien umieścić komunikat w kolejce, znajdują się następujące informacje:

- Czy aplikacja została uruchomiona? Jeśli powinien zostać wyzwolony, sprawdź, czy podano poprawne opcje wyzwalacza.
- Czy aplikacja została zatrzymana?
- Czy monitor wyzwalacza jest uruchomiony?
- Czy proces wyzwalacza został poprawnie zdefiniowany?
- Czy aplikacja została zakończona poprawnie? Poszukaj dowodów nieprawidłowego zakończenia w protokole zadania.
- Czy aplikacja zatwierdzała zmiany, czy też zostały one wycofane?

Jeśli kolejka jest używana przez wiele transakcji, mogą one powodować konflikty między sobą. Załóżmy na przykład, że jedna transakcja wysyła wywołanie MQGET z długością buforu równą zero w celu określenia długości komunikatu, a następnie wysyła konkretne wywołanie MQGET z określeniem wartości *MsgId* tego komunikatu. Jednak w międzyczasie inna transakcja wysyła pomyślne wywołanie MQGET dla tego komunikatu, dlatego pierwsza aplikacja otrzymuje kod przyczyny MQRC\_NO\_MSG\_AVAILABLE. Aplikacje, które mają działać w środowisku z wieloma serwerami, muszą być zaprojektowane do obsługi tej sytuacji.

Komunikat mógł zostać odebrany, ale aplikacja nie mogła go w jakiś sposób przetworzyć. Na przykład, czy błąd w oczekiwanym formacie komunikatu spowodował jego odrzucenie przez program? Jeśli tak, zapoznaj się z kolejnymi informacjami w tym temacie.

2. Czy komunikaty zawierają nieoczekiwane lub uszkodzone informacje?

Jeśli informacje zawarte w komunikacie nie są informacjami oczekiwanym przez aplikację lub zostały uszkodzone w jakiś sposób, należy wziąć pod uwagę następujące informacje:

- Czy aplikacja lub aplikacja, która umieściła komunikat w kolejce, uległa zmianie? Upewnij się, że wszystkie zmiany są jednocześnie odzwierciedlane we wszystkich systemach, które muszą być świadome tej zmiany. Na przykład format danych komunikatu mógł zostać zmieniony. W takim przypadku obie aplikacje muszą zostać zrekompilowane, aby zmiany zostały uwzględnione. Jeśli jedna aplikacja nie została ponownie skompilowana, dane będą wyświetlane jako uszkodzone.
- Czy aplikacja wysyła komunikaty do niewłaściwej kolejki? Sprawdź, czy komunikaty odbierane przez aplikację nie są przeznaczone dla aplikacji obsługującej inną kolejkę. W razie potrzeby zmień definicje zabezpieczeń, aby uniemożliwić nieautoryzowanym aplikacjom umieszczanie komunikatów w niewłaściwych kolejkach. Jeśli aplikacja używa kolejki aliasowej, sprawdź, czy alias wskazuje poprawną kolejkę.
- Czy informacje o wyzwalaczu zostały poprawnie określone dla tej kolejki? Sprawdź, czy aplikacja powinna zostać uruchomiona, czy też powinna zostać uruchomiona inna aplikacja.

<span id="page-50-0"></span>Jeśli te sprawdzenia nie umożliwiają rozwiązania problemu, sprawdź logikę aplikacji, zarówno dla programu wysyłającego komunikat, jak i dla programu odbierającego komunikat.

- 3. Czy podczas korzystania z kolejek rozproszonych odebrano nieoczekiwane komunikaty?
	- Jeśli aplikacja używa kolejek rozproszonych, należy wziąć pod uwagę następujące kwestie:
	- Czy produkt IBM MQ został poprawnie zainstalowany w systemie wysyłającym i odbierającym oraz poprawnie skonfigurowany do obsługi rozproszonego kolejkowania?
	- Czy dostępne są połączenia między dwoma systemami? Sprawdź, czy oba systemy są dostępne i połączone z systemem IBM MQ. Sprawdź, czy połączenie między dwoma systemami jest aktywne. Aby sprawdzić, czy łącze działa, można użyć komendy MQSC **PING** dla menedżera kolejek (**PING QMGR**) lub kanału (**PING CHANNEL**).
	- Czy wyzwalanie jest włączone w systemie wysyłającym?
	- Czy komunikat, na który oczekujesz komunikatu odpowiedzi z systemu zdalnego? Sprawdź, czy wyzwalanie jest aktywowane w systemie zdalnym.
	- Czy kolejka jest już pełna? Jeśli tak, sprawdź, czy komunikat został umieszczony w kolejce niedostarczonych komunikatów. Nagłówek kolejki niedostarczonych komunikatów zawiera kod przyczyny lub informację zwrotną wyjaśniający, dlaczego nie można umieścić komunikatu w kolejce docelowej. Więcej informacji na ten temat zawiera sekcja Korzystanie z kolejki niedostarczonych komunikatów i sekcja MQDLH-nagłówek niedostarczonego komunikatu.
	- Czy istnieje niezgodność między nadawczymi i odbiorczymi menedżerami kolejek? Na przykład długość komunikatu może być dłuższa niż długość, którą może obsłużyć odbierający menedżer kolejek.
	- Czy definicje kanałów wysyłających i odbierających są zgodne? Na przykład niezgodność w zawijaniu numeru kolejnego może zatrzymać komponent kolejkowania rozproszonego. Więcej informacji na ten temat zawiera sekcja Rozproszone kolejkowanie i klastry.
	- Czy dokonywana jest konwersja danych? Jeśli formaty danych aplikacji wysyłającej i odbierającej różnią się, konieczna jest konwersja danych. Automatyczna konwersja występuje po wywołaniu MQGET, jeśli format jest rozpoznawany jako jeden z wbudowanych formatów. Jeśli format danych nie zostanie rozpoznany do konwersji, zostanie wykonane wyjście konwersji danych, aby umożliwić wykonanie konwersji za pomocą własnych procedur. Więcej informacji na ten temat zawiera sekcja Konwersja danych.

Jeśli nie można rozwiązać problemu, skontaktuj się z działem wsparcia IBM , aby uzyskać pomoc.

4. Czy nie otrzymano żadnej odpowiedzi z komendy PCF?

Jeśli wydano komendę, ale nie otrzymano odpowiedzi, należy rozważyć następujące sprawdzenia:

- Czy serwer komend jest uruchomiony? Użyj komendy **dspmqcsv** , aby sprawdzić status serwera komend. Jeśli odpowiedź na tę komendę wskazuje, że serwer komend nie jest uruchomiony, użyj komendy **strmqcsv** , aby go uruchomić. Jeśli odpowiedź na komendę wskazuje, że jest to SYSTEM.ADMIN.COMMAND.QUEUE nie jest włączona dla żądań MQGET, włącz kolejkę dla żądań MQGET.
- Czy do kolejki niedostarczonych komunikatów została wysłana odpowiedź? Struktura nagłówka kolejki niedostarczonych komunikatów zawiera kod przyczyny lub kod sprzężenia zwrotnego opisujący problem. Więcej informacji na ten temat zawiera sekcja MQDLH-nagłówek niedostarczonego komunikatu oraz sekcja Korzystanie z kolejki niedostarczonych komunikatów. Jeśli kolejka niedostarczonych komunikatów zawiera komunikaty, można użyć udostępnionej przykładowej aplikacji przeglądania (amqsbcg) do przeglądania komunikatów przy użyciu wywołania MQGET. Przykładowa aplikacja przechodzi przez wszystkie komunikaty w nazwanej kolejce dla nazwanego menedżera kolejek, wyświetlając zarówno deskryptor komunikatu, jak i pola kontekstu komunikatu dla wszystkich komunikatów w nazwanej kolejce.
- Czy do dziennika błędów został wysłany komunikat? Więcej informacji na ten temat zawiera ["Katalogi dzienników błędów w systemie AIX, Linux, and Windows" na stronie 433](#page-432-0).
- Czy w kolejkach są włączone operacje umieszczania i pobierania?
- <span id="page-51-0"></span>• Czy parametr *WaitInterval* jest wystarczająco długi? Jeśli wywołanie MQGET przekroczyło limit czasu, zwracany jest kod zakończenia MQCC\_FAILED i kod przyczyny MQRC\_NO\_MSG\_AVAILABLE. Informacje na temat pola *WaitInterval* oraz kodów zakończenia i przyczyny z wywołania MQGET zawiera sekcja WaitInterval (MQLONG) .
- Jeśli do umieszczania komend w systemie SYSTEM.ADMIN.COMMAND.QUEUE, czy chcesz wziąć punkt synchronizacji? Jeśli komunikat żądania nie został wykluczony z punktu synchronizacji, przed odebraniem komunikatów odpowiedzi należy przyjąć punkt synchronizacji.
- Czy atrybuty **MAXDEPTH** i **MAXMSGL** kolejek są wystarczająco wysokie?
- Czy pola *CorrelId* i *MsgId* są używane poprawnie? Ustaw wartości parametrów *MsgId* i *CorrelId* w aplikacji, aby upewnić się, że wszystkie komunikaty są odbierane z kolejki.

Spróbuj zatrzymać serwer komend, a następnie go zrestartować, odpowiadając na wygenerowane komunikaty o błędach. Jeśli system nadal nie odpowiada, problem może dotyczyć menedżera kolejek lub całego systemu IBM MQ . Najpierw spróbuj zatrzymać poszczególne menedżery kolejek w celu odizolowania menedżera kolejek, który uległ awarii. Jeśli ten krok nie ujawni problemu, spróbuj zatrzymać i zrestartować serwer IBM MQ, odpowiadając na wszystkie komunikaty wygenerowane w dzienniku błędów. Jeśli problem nadal występuje po restarcie, skontaktuj się z działem wsparcia IBM , aby uzyskać pomoc.

5. Czy tylko niektóre kolejki nie działają?

Jeśli istnieje podejrzenie, że problem występuje tylko w podzbiorze kolejek, należy sprawdzić kolejki lokalne, w przypadku których występują problemy.

Użyj komendy MQSC **DISPLAY QUEUE** , aby wyświetlić informacje o każdej kolejce. Jeśli parametr **CURDEPTH** ma wartość MAXDEPTH, kolejka nie jest przetwarzana. Sprawdź, czy wszystkie aplikacje działają normalnie.

Jeśli **CURDEPTH** nie ma wartości MAXDEPTH, sprawdź następujące atrybuty kolejki, aby upewnić się, że są one poprawne:

- Jeśli używane jest wyzwalanie, czy monitor wyzwalacza jest uruchomiony? Czy głębokość wyzwalacza jest zbyt duża? To znaczy, czy wystarczająco często generuje zdarzenie wyzwalające? Czy nazwa procesu jest poprawna? Czy proces jest dostępny i działa?
- Czy kolejka może być współużytkowana? Jeśli nie, inna aplikacja może już mieć otwarte wejście.
- Czy kolejka jest odpowiednio włączona dla GET i PUT?

Jeśli nie ma procesów aplikacji pobierających komunikaty z kolejki, należy określić, dlaczego tak jest. Przyczyną może być konieczność uruchomienia aplikacji, przerwanie połączenia lub niepowodzenie wywołania MQOPEN z jakiegoś powodu. Sprawdź atrybuty kolejki **IPPROCS** i **OPPROCS**. Te atrybuty wskazują, czy kolejka została otwarta dla wejścia i wyjścia. Jeśli wartość jest równa zero, oznacza to, że nie mogą być wykonywane żadne operacje tego typu. Wartości mogły ulec zmianie lub kolejka mogła być otwarta, ale teraz jest zamknięta.

Sprawdź status w czasie, w którym spodziewasz się umieścić lub otrzymać komunikat.

Jeśli nie można rozwiązać problemu, skontaktuj się z działem wsparcia IBM , aby uzyskać pomoc.

6. Czy problem dotyczy tylko kolejek zdalnych?

Jeśli problem dotyczy tylko kolejek zdalnych, wykonaj następujące sprawdzenia:

- Sprawdź, czy wymagane kanały zostały uruchomione, czy można je wyzwolić i czy działają wszystkie wymagane inicjatory.
- Sprawdź, czy programy, które powinny wysyłać komunikaty do kolejek zdalnych, nie zgłosiły problemów.
- Jeśli do uruchomienia rozproszonego procesu kolejkowania używane jest wyzwalanie, sprawdź, czy dla kolejki transmisji ustawiono wyzwalanie. Sprawdź również, czy monitor wyzwalacza jest uruchomiony.
- Sprawdź dzienniki błędów pod kątem komunikatów wskazujących błędy lub problemy z kanałem.
- W razie potrzeby uruchom kanał ręcznie.

<span id="page-52-0"></span>7. Czy podczas tworzenia lub uruchamiania menedżera kolejek w systemie Windowswyświetlany jest kod błędu?

Jeśli program IBM MQ Explorerlub komenda **amqmdain** nie może utworzyć lub uruchomić menedżera kolejek, co wskazuje na problem z uprawnieniami, może to być spowodowane niewystarczającymi uprawnieniami użytkownika, który uruchomił usługę IBM MQ Windows .

Upewnij się, że użytkownik, z którym skonfigurowano usługę IBM MQ Windows , ma uprawnienia opisane w sekcji Prawa użytkownika wymagane dla usługi IBM MQ Windows. Domyślnie ta usługa jest skonfigurowana do uruchamiania jako użytkownik MUSR\_MQADMIN . W przypadku kolejnych instalacji program Prepare IBM MQ Wizard tworzy konto użytkownika o nazwie MUSR\_MQADMINx, gdzie x jest kolejną dostępną liczbą reprezentującą identyfikator użytkownika, który nie istnieje.

8. Czy aplikacja lub system działa powoli?

Jeśli aplikacja działa powoli, może być w pętli, oczekiwać na zasób, który nie jest dostępny, lub może wystąpić problem z wydajnością.

Być może system działa w pobliżu ograniczeń jego pojemności. Ten typ problemu jest prawdopodobnie najgorszy w godzinach szczytowego obciążenia systemu, zwykle w połowie rano i w połowie popołudnia. (Jeśli sieć obejmuje więcej niż jedną strefę czasową, może wystąpić szczytowe obciążenie systemu w innym czasie).

Problem z wydajnością może być spowodowany ograniczeniem sprzętu.

Jeśli okaże się, że obniżenie wydajności nie jest zależne od ładowania systemu, ale zdarza się czasami, gdy system jest lekko załadowany, prawdopodobnie jest to wina źle zaprojektowanego programu użytkowego. Może to być problem, który występuje tylko w przypadku dostępu do określonych kolejek.

Częstą przyczyną niskiej wydajności aplikacji lub budowania komunikatów w kolejce (zazwyczaj w kolejce transmisji) jest jedna lub więcej aplikacji, które zapisują trwałe komunikaty poza jednostką pracy. Więcej informacji na ten temat zawiera sekcja Trwałość komunikatu.

Jeśli problem z wydajnością nie ustąpi, może to oznaczać, że problem dotyczy produktu IBM MQ . Jeśli jest to podejrzane, skontaktuj się z działem wsparcia IBM , aby uzyskać pomoc.

#### **Zadania pokrewne**

["Identyfikowanie parametrów problemu w systemie Windows" na stronie 45](#page-44-0) Kilka początkowych pytań, które należy wziąć pod uwagę w celu zidentyfikowania przyczyny problemu.

#### ["Kontakt z działem wsparcia IBM" na stronie 328](#page-327-0)

Aby uzyskać pomoc dotyczącą problemu z produktem IBM MQ, można skontaktować się z działem wsparcia IBM za pośrednictwem serwisu wsparcia IBM . Można również zasubskrybować powiadomienia o poprawkach IBM MQ , rozwiązywaniu problemów i innych nowościach.

#### **Odsyłacze pokrewne**

Komunikaty i kody przyczyny

# **Wstępne sprawdzanie w systemie z/OS**

Przed rozpoczęciem szczegółowego określania problemu w systemie z/OSnależy sprawdzić, czy istnieje oczywista przyczyna problemu, czy obszar badania, który może dać użyteczne wyniki. Takie podejście do diagnozowania może często zaoszczędzić dużo pracy, podkreślając prosty błąd lub zawężając zakres możliwości.

### **O tym zadaniu**

Przyczyną problemu może być:

- IBM MQ
- Sieć
- aplikacja
- Inne aplikacje, które zostały skonfigurowane do pracy z produktem IBM MQ

Podczas przechodzenia przez listę początkowych pytań, które należy wziąć pod uwagę i skorzystać z odsyłaczy do dalszych informacji, należy zanotować wszystkie informacje, które mogą być istotne dla problemu. Nawet jeśli obserwacje nie wskazują na przyczynę od razu, mogą być przydatne później, jeśli trzeba przeprowadzić systematyczne określanie problemu.

### **Procedura**

1. Zidentyfikuj charakterystykę problemu

Istnieje kilka początkowych pytań, które można rozważyć w celu zidentyfikowania przyczyny problemu:

- • [Czy program IBM MQ for z/OS został uruchomiony pomyślnie wcześniej?](#page-54-0)
- • [Czy występują jakieś komunikaty o błędach, kody powrotu lub inne warunki błędu?](#page-55-0)
- • [Czy można odtworzyć problem?](#page-55-0)
- • [Czy zastosowano jakiekolwiek poprawki APAR lub poprawki PTF?](#page-55-0)
- • [Czy od ostatniego pomyślnego uruchomienia wprowadzono jakiekolwiek zmiany?](#page-56-0)
- • [Czy aplikacja została uruchomiona pomyślnie wcześniej?](#page-56-0)
- • [Czy problem dotyczy konkretnych części sieci?](#page-57-0)
- • [Czy problem występuje w określonych porach dnia lub ma wpływ na konkretnych użytkowników?](#page-58-0)
- • [Czy problem występuje sporadycznie lub czy występuje we wszystkich systemach z/OS, CICSlub](#page-58-0) [IMS ?](#page-58-0)
- • [Czy wystąpił błąd programu?](#page-58-0)
- 2. Bardziej szczegółowo przyjrzyj się problemowi

Po stwierdzeniu, że nie wprowadzono żadnych zmian w systemie i że nie ma problemów z programami aplikującymi, należy zadać kilka pytań, ale wstępne sprawdzenia nie umożliwiły rozwiązania problemu.

- • [Czy otrzymano niepoprawne dane wyjściowe?](#page-60-0)
- • [Czy odebrano nieoczekiwany komunikat o błędzie lub kod powrotu?](#page-60-0)
- • [Czy nastąpiło nieprawidłowe zakończenie?](#page-61-0)
- • [Czy nie otrzymano odpowiedzi od komendy MQSC?](#page-61-0)
- • [Czy występują problemy z kolejkami IBM MQ ?](#page-62-0)
- • [Czy niektóre kolejki działają?](#page-63-0)
- • [Czy zdefiniowano poprawne kolejki?](#page-64-0)
- • [Czy problem dotyczy tylko kolejek zdalnych lub kolejek klastra?](#page-64-0)
- • [Czy problem dotyczy tylko kolejek współużytkowanych?](#page-64-0)
- • [Czy aplikacja lub IBM MQ for z/OS działa powoli?](#page-65-0)
- • [Czy aplikacja lub program IBM MQ for z/OS zatrzymał przetwarzanie pracy?](#page-65-0)
- 3. Więcej informacji na temat identyfikowania przyczyny problemu zawiera sekcja ["Szczegółowe](#page-67-0) [rozwiązywanie problemów" na stronie 68.](#page-67-0)

#### **Zadania pokrewne**

["Kontakt z działem wsparcia IBM" na stronie 328](#page-327-0)

Aby uzyskać pomoc dotyczącą problemu z produktem IBM MQ, można skontaktować się z działem wsparcia IBM za pośrednictwem serwisu wsparcia IBM . Można również zasubskrybować powiadomienia o poprawkach IBM MQ , rozwiązywaniu problemów i innych nowościach.

#### ["Wstępne sprawdzanie w systemie AIX" na stronie 7](#page-6-0)

Przed rozpoczęciem szczegółowego określania problemu w systemie AIXnależy sprawdzić, czy istnieje oczywista przyczyna problemu, czy obszar badania, który może dać użyteczne wyniki. Takie podejście do diagnozowania może często zaoszczędzić dużo pracy, podkreślając prosty błąd lub zawężając zakres możliwości.

["Wstępne sprawdzanie w systemie IBM i" na stronie 20](#page-19-0)

<span id="page-54-0"></span>Przed rozpoczęciem szczegółowego określania problemu w systemie IBM inależy sprawdzić, czy istnieje oczywista przyczyna problemu, czy obszar badania, który może dać użyteczne wyniki. Takie podejście do diagnozowania może często zaoszczędzić dużo pracy, podkreślając prosty błąd lub zawężając zakres możliwości.

#### ["Wstępne sprawdzanie w systemie Linux" na stronie 30](#page-29-0)

Przed rozpoczęciem szczegółowego określania problemu w systemie Linuxnależy sprawdzić, czy istnieje oczywista przyczyna problemu, czy obszar badania, który może dać użyteczne wyniki. Takie podejście do diagnozowania może często zaoszczędzić dużo pracy, podkreślając prosty błąd lub zawężając zakres możliwości.

#### ["Wstępne sprawdzanie w systemie Windows" na stronie 44](#page-43-0)

Przed rozpoczęciem szczegółowego określania problemu w systemie Windowsnależy sprawdzić, czy istnieje oczywista przyczyna problemu, czy obszar badania, który może dać użyteczne wyniki. Takie podejście do diagnozowania może często zaoszczędzić dużo pracy, podkreślając prosty błąd lub zawężając zakres możliwości.

#### **Odsyłacze pokrewne**

Komunikaty i kody przyczyny

#### $z/0S$ **Identyfikowanie parametrów problemu w systemie z/OS**

Kilka początkowych pytań, które należy wziąć pod uwagę w celu zidentyfikowania przyczyny problemu.

### **O tym zadaniu**

Użyj następujących pytań jako wskazówek, aby zidentyfikować przyczynę problemu:

- Czy program IBM MQ for z/OS został uruchomiony pomyślnie wcześniej?
- • [Czy występują jakieś komunikaty o błędach, kody powrotu lub inne warunki błędu?](#page-55-0)
- • [Czy można odtworzyć problem?](#page-55-0)
- • [Czy zastosowano jakiekolwiek poprawki APAR lub poprawki PTF?](#page-55-0)
- • [Czy od ostatniego pomyślnego uruchomienia wprowadzono jakiekolwiek zmiany?](#page-56-0)
- • [Czy aplikacja została uruchomiona pomyślnie wcześniej?](#page-56-0)
- • [Czy problem dotyczy konkretnych części sieci?](#page-57-0)
- • [Czy problem występuje w określonych porach dnia lub ma wpływ na konkretnych użytkowników?](#page-58-0)
- • [Czy problem występuje sporadycznie lub czy występuje we wszystkich systemach z/OS, CICSlub IMS ?](#page-58-0)
- • [Czy wystąpił błąd programu?](#page-58-0)

Podczas przechodzenia przez listę należy zanotować wszystkie informacje, które mogą być istotne dla problemu. Nawet jeśli obserwacje nie sugerują przyczyny od razu, mogą być przydatne później, jeśli trzeba przeprowadzić systematyczne określanie problemu.

### **Procedura**

1. Czy program IBM MQ for z/OS był wcześniej uruchamiany pomyślnie?

Jeśli odpowiedzią na to pytanie jest **Nie**, należy wziąć pod uwagę następujące kwestie:

- Sprawdź konfigurację. Jeśli program IBM MQ nie był wcześniej poprawnie uruchamiany w systemie z/OS , prawdopodobnie nie został jeszcze poprawnie skonfigurowany. Więcej informacji na ten temat zawiera sekcja Instalowanie produktu IBM MQ for z/OS dotycząca instalowania i dostosowywania menedżera kolejek.
- Sprawdź poprawność instalacji.
- Sprawdź, czy komunikat CSQ9022I został wygenerowany w odpowiedzi na komendę **START QMGR** (wskazuje na normalne zakończenie).
- <span id="page-55-0"></span>• Upewnij się, że program z/OS wyświetla IBM MQ jako zainstalowany podsystem. Aby określić, czy IBM MQ jest zainstalowanym podsystemem, należy użyć komendy z/OS D OPDATA.
- Sprawdź, czy program weryfikujący instalację (IVP) został pomyślnie uruchomiony.
- Użyj komendy **DISPLAY DQM** , aby sprawdzić, czy przestrzeń adresowa inicjatora kanału jest uruchomiona i czy zostały uruchomione odpowiednie programy nasłuchujące.
- 2. Czy są jakieś komunikaty o błędach, kody powrotu lub inne warunki błędu?

Sprawdź wszystkie komunikaty o błędach, kody powrotu i warunki zakończenia menedżera kolejek lub inicjatora kanału. Problem może spowodować wygenerowanie następujących typów komunikatów o błędach lub kodów powrotu:

• Komunikaty CSQ i kody przyczyny

Komunikaty o błędach systemu IBM MQ for z/OS mają przedrostek CSQ. Jeśli zostaną wyświetlone jakiekolwiek komunikaty z tym przedrostkiem (na przykład w dzienniku konsoli lub w dzienniku produktu CICS ), należy zapoznać się z wyjaśnieniem w sekcji IBM MQ for z/OS komunikaty, kody zakończenia i kody przyczyny .

• Mogą zostać wyświetlone inne komunikaty

W przypadku komunikatów z innym przedrostkiem należy zapoznać się z odpowiednim tematem dotyczącym komunikatów i kodów, aby uzyskać sugerowany sposób postępowania.

• Nietypowe komunikaty

Należy pamiętać o nietypowych komunikatach związanych z uruchamianiem systemu IBM MQ for z/OSlub komunikatach wysyłanych, gdy system był uruchomiony przed wystąpieniem błędu. Nietypowe komunikaty mogą wskazywać na problem systemowy, który uniemożliwił pomyślne uruchomienie aplikacji.

• Kody powrotu interfejsu MQI aplikacji

Jeśli aplikacja otrzyma kod powrotu wskazujący, że wywołanie MQI nie powiodło się, należy zapoznać się z opisem tego kodu powrotu w sekcji Kody powrotu .

3. Czy można odtworzyć problem?

Jeśli problem można odtworzyć, należy wziąć pod uwagę warunki, w jakich można go odtworzyć. Na przykład:

- Czy jest to spowodowane przez komendę? Jeśli tak, jest to komenda wywołana z konsoli z/OS , z CSQUTIL, z programu napisanego w celu umieszczenia komend w systemie SYSTEM.COMMAND.INPUT , czy za pomocą operacji i paneli sterujących?
- Czy komenda działa, jeśli została wprowadzona inną metodą? Jeśli komenda zadziała po jej wprowadzeniu na konsoli, ale nie w inny sposób, sprawdź, czy serwer komend nie został zatrzymany i czy definicja kolejki systemu SYSTEM.COMMAND.INPUT nie została zmieniona.
- Czy serwer komend jest uruchomiony? Wprowadź komendę DIS CMDSERV , aby sprawdzić.
- Czy jest to spowodowane przez aplikację? Jeśli tak, to czy nie powiedzie się to w systemie CICS, IMS, TSO lub w zadaniu wsadowym? Czy działanie nie powiedzie się we wszystkich systemach IBM MQ , czy tylko w niektórych?
- Czy problem jest spowodowany przez aplikację? Czy można zidentyfikować dowolną aplikację, która zawsze działa w systemie w momencie wystąpienia problemu? Jeśli tak, sprawdź, czy aplikacja nie zawiera błędów.
- 4. Czy zastosowano raporty APAR lub poprawki PTF?

Raporty APAR i poprawki PTF mogą czasami powodować nieoczekiwane problemy z produktem IBM MQ. Te poprawki mogły zostać zastosowane w systemie IBM MQ lub w innych systemach z/OS .

Jeśli do systemu IBM MQ for z/OSzastosowano poprawkę APAR lub PTF, sprawdź, czy nie został wygenerowany żaden komunikat o błędzie. Jeśli instalacja zakończyła się pomyślnie, skontaktuj się z działem wsparcia IBM w celu uzyskania informacji o błędach APAR lub PTF.

Jeśli poprawka APAR lub PTF została zastosowana do innego produktu, należy wziąć pod uwagę wpływ, jaki może ona mieć na sposób, w jaki program IBM MQ z nim współdziała.

<span id="page-56-0"></span>Upewnij się, że zostały wykonane wszystkie instrukcje zawarte w raporcie APAR, które mają wpływ na system. (Na przykład może być konieczne ponowne zdefiniowanie zasobu).

5. Czy wprowadzono jakieś zmiany od ostatniego pomyślnego uruchomienia?

Rozważając zmiany, które mogły zostać ostatnio wprowadzone, należy wziąć pod uwagę program IBM MQ, a także inne programy, z którymi jest on połączony, sprzęt i wszelkie nowe aplikacje. Należy również rozważyć możliwość, że w systemie mogła zostać uruchomiona nowa aplikacja, o której użytkownik jeszcze nie wie.

- Czy procedura inicjowania została zmieniona? Należy rozważyć, czy może to być przyczyną problemu. Czy zmieniono jakiekolwiek zestawy danych lub definicję biblioteki? Czy z/OS został zainicjowany z innymi parametrami? Ponadto sprawdź komunikaty o błędach wysyłane do konsoli podczas inicjowania.
- Czy zmieniono definicje kolejek lub profile zabezpieczeń? Należy rozważyć, czy niektóre kolejki zostały zmienione w taki sposób, aby były elementami klastra. Ta zmiana może oznaczać, że komunikaty są odbierane z różnych źródeł (na przykład z innych menedżerów kolejek lub aplikacji).
- Czy w syspleksie zostały zmienione definicje związane z obsługą i implementacją kolejek współużytkowanych? Należy wziąć pod uwagę wpływ zmian wprowadzanych w takich definicjach, jak zestaw danych pary sysplex lub strategia zarządzania zasobami narzędzia CF. Te zmiany mogą dotyczyć działania kolejek współużytkowanych. Należy również rozważyć wpływ zmian w środowisku współużytkowania danych Db2 .
- Czy oprogramowanie w systemie z/OS zostało zaktualizowane do nowszej wersji? Należy rozważyć, czy konieczne jest wykonanie czynności poinstalacyjnych lub migracyjnych.
- Czy tabela nazw podsystemów z/OS została zmieniona? Zmiany poziomów oprogramowania wspólnie wymaganego, takiego jak z/OS lub LE, mogą wymagać dodatkowych zmian w pliku IBM MQ.
- Czy aplikacje mają do czynienia z kodami powrotu, które mogą zostać wprowadzone w wyniku wprowadzonych zmian? Upewnij się, że aplikacje mają do czynienia z nowymi kodami powrotu, które zostały wprowadzone.
- 6. Czy aplikacja została pomyślnie uruchomiona wcześniej?

Jeśli wydaje się, że problem dotyczy konkretnej aplikacji, należy rozważyć, czy aplikacja została uruchomiona pomyślnie wcześniej.

- Czy od czasu ostatniego pomyślnego uruchomienia aplikacji wprowadzono w niej jakiekolwiek zmiany? Jeśli tak, prawdopodobnie błąd występuje w nowej lub zmodyfikowanej części aplikacji. Sprawdź zmiany i sprawdź, czy można znaleźć oczywistą przyczynę problemu.
- Czy wszystkie funkcje aplikacji były już w pełni wykonywane? Czy wystąpił problem, gdy część aplikacji, która nie była wcześniej uruchamiana, była używana po raz pierwszy? Jeśli tak, możliwe, że błąd występuje w tej części aplikacji. Spróbuj dowiedzieć się, co robiła aplikacja, gdy nie powiodła się, i sprawdź kod źródłowy w tej części programu pod kątem błędów. Jeśli program został uruchomiony pomyślnie w wielu poprzednich przypadkach, sprawdź bieżący status kolejki i zbiory, które były przetwarzane w momencie wystąpienia błędu. Możliwe, że zawierają one nietypową wartość danych, która powoduje wywołanie rzadko używanej ścieżki w programie.
- Czy aplikacja sprawdza wszystkie kody powrotu? Czy twój system został zmieniony, być może w sposób nieznaczny. Sprawdź kody powrotu otrzymane przez aplikację w wyniku zmiany. Na przykład:
	- Czy aplikacja zakłada, że kolejki, do których uzyskuje dostęp, mogą być współużytkowane? Jeśli kolejka została ponownie zdefiniowana jako wyłączna, czy aplikacja może zajmować się kodami powrotu wskazującymi, że nie ma już dostępu do tej kolejki?
	- Czy zostały zmienione jakieś profile zabezpieczeń? Wywołanie MQOPEN może zakończyć się niepowodzeniem z powodu naruszenia zabezpieczeń. Czy aplikacja może odzyskać dane z wynikowego kodu powrotu?
- Czy aplikacja oczekuje konkretnych formatów komunikatów? Jeśli komunikat z nieoczekiwanym formatem komunikatu został umieszczony w kolejce (na przykład komunikat z menedżera kolejek na innej platformie), może wymagać konwersji danych lub innej formy przetwarzania.
- <span id="page-57-0"></span>• Czy aplikacja działa w innych systemach IBM MQ for z/OS ? Czy jest coś innego w sposobie skonfigurowania tego menedżera kolejek, który jest przyczyną problemu? Na przykład, czy kolejki zostały zdefiniowane z taką samą maksymalną długością komunikatu, czy z domyślnym priorytetem?
- Czy aplikacja używa wywołania MQSET do zmiany atrybutów kolejki? Czy aplikacja została zaprojektowana w taki sposób, aby ustawić kolejkę w taki sposób, aby nie miała wyzwalacza, a następnie przetworzyć część pracy, a następnie ustawić kolejkę w taki sposób, aby miała wyzwalacz? Aplikacja mogła się nie powieść przed zresetowaniem kolejki w celu uzyskania wyzwalacza.
- Czy aplikacja obsługuje komunikaty, które powodują niepowodzenie aplikacji? Jeśli działanie aplikacji zakończy się niepowodzeniem z powodu uszkodzonego komunikatu, pobrany komunikat zostanie wycofany. Następna aplikacja może otrzymać ten sam komunikat i zakończyć się niepowodzeniem w ten sam sposób. Upewnij się, że aplikacje używają liczby wycofań. Po osiągnięciu progu liczby wycofań komunikat, o którym mowa, jest umieszczany w kolejce wycofania.

Jeśli aplikacja nigdy wcześniej nie była poprawnie uruchamiana, należy ją uważnie sprawdzić, aby sprawdzić, czy można znaleźć jeden z następujących błędów:

• Problemy z tłumaczeniem i kompilacją

Przed przejściem do kodu należy sprawdzić dane wyjściowe translatora, kompilatora lub asemblera oraz konsolidatora, aby sprawdzić, czy zostały zgłoszone jakiekolwiek błędy. Jeśli aplikacja nie może przetłumaczyć, skompilować/złożyć lub dowiązać edycji do biblioteki ładowania, nie może również zostać uruchomiona w przypadku próby jej wywołania. Informacje na temat budowania aplikacji oraz przykłady wymaganych instrukcji języka JCL (Job Control Language) zawiera sekcja Tworzenie aplikacji .

• Programy wsadowe i TSO

W przypadku programów wsadowych i TSO sprawdź, czy został dołączony poprawny kod pośredniczący. Istnieje jeden kod pośredniczący zadania wsadowego i dwa kody pośredniczące RRS. Jeśli używany jest produkt RRS, sprawdź, czy nie są używane wywołania MQCMIT i MQBACK z kodem pośredniczącym CSQBRSTB. Użyj kodu pośredniczącego CSQBRRSI, aby kontynuować używanie tych wywołań z RRS.

• Programy CICS

W przypadku programów CICS sprawdź, czy program, kod pośredniczący produktu IBM MQ CICS i kod pośredniczący produktu CICS zostały połączone w poprawnej kolejności. Sprawdź również, czy program lub transakcja jest zdefiniowana w pliku CICS.

• Programy IMS

W przypadku programów IMS należy sprawdzić, czy odsyłacz zawiera program, kod pośredniczący IBM MQ i moduł interfejsu języka IMS . Upewnij się, że określono poprawny punkt wejścia. Program ładowany dynamicznie z programu IMS musi mieć połączony moduł kodu pośredniczącego i interfejsu języka, jeśli ma używać języka IBM MQ.

• Możliwe problemy z kodem

Jeśli dokumentacja wskazuje, że każdy krok został wykonany bez błędów, należy rozważyć kod aplikacji. Czy objawy problemu wskazują na funkcję, która jest niesprawna i dlatego fragment kodu jest błędny? Patrz krok ["10" na stronie 59](#page-58-0) , aby zapoznać się z przykładami typowych błędów, które powodują problemy z aplikacjami IBM MQ .

• Czy aplikacje zgłaszają błędy z produktu IBM MQ?

Na przykład kolejka może nie być włączona dla operacji "gets". Otrzymuje kod powrotu określający ten warunek, ale go nie zgłasza. Należy rozważyć, gdzie aplikacje zgłaszać błędy lub problemy.

7. Czy problem ma wpływ na konkretne części sieci?

Użytkownik może być w stanie zidentyfikować konkretne części sieci, których dotyczy problem (na przykład kolejki zdalne). Jeśli łącze do zdalnego menedżera kolejek nie działa, komunikaty nie mogą przepływać do kolejki docelowej w docelowym menedżerze kolejek.

- <span id="page-58-0"></span>• Sprawdź, czy połączenie między dwoma systemami jest dostępne oraz czy inicjator kanału i program nasłuchujący zostały uruchomione. Użyj komendy MQSC **PING CHANNEL** , aby sprawdzić połączenie.
- Sprawdź, czy komunikaty docierają do kolejki transmisji i sprawdź lokalną definicję kolejki transmisji oraz wszystkie kolejki zdalne. Użyj słowa kluczowego MQSC **BYTSSENT** komendy **DISPLAY CHSTATUS** , aby sprawdzić, czy dane przepływają przez kanał. Parametr DISPLAY QLOCAL (XMITQ) CURDEPTH umożliwia sprawdzenie, czy w kolejce transmisji mają być wysyłane komunikaty. Sprawdź komunikaty diagnostyczne na obu końcach kanału, informując, że komunikaty zostały wysłane do kolejki niedostarczonych komunikatów.
- Jeśli używane są klastry IBM MQ , sprawdź, czy definicje klastrów zostały poprawnie skonfigurowane.

Czy wprowadzono jakiekolwiek zmiany związane z siecią, które mogą być przyczyną problemu? Czy zmieniono jakiekolwiek definicje IBM MQ lub definicje CICS lub IMS ? Sprawdź atrybuty wyzwalania kolejki transmisji.

8. Czy problem występuje w określonych porach dnia lub ma wpływ na konkretnych użytkowników?

Jeśli problem występuje w określonych porach dnia, może to oznaczać, że jest on zależny od ładowania systemu. Zwykle szczytowe obciążenie systemu występuje w godzinach porannych i popołudniowych, a więc są to okresy, w których najprawdopodobniej wystąpią problemy zależne od obciążenia. (Jeśli sieć obejmuje więcej niż jedną strefę czasową, szczytowe obciążenie systemu może wystąpić o innej porze dnia). Jeśli uważasz, że w systemie IBM MQ for z/OS występuje problem z wydajnością, zapoznaj się z sekcją ["Rozwiązywanie problemów z wydajnością w systemie z/OS" na](#page-313-0) [stronie 314](#page-313-0).

Jeśli problem dotyczy tylko niektórych użytkowników, czy jest to spowodowane tym, że niektórzy użytkownicy nie mają poprawnej autoryzacji zabezpieczeń? Informacje na temat identyfikatorów użytkowników sprawdzanych przez produkt IBM MQ for z/OSzawiera sekcja Identyfikatory użytkowników na potrzeby sprawdzania zabezpieczeń .

9. Czy problem występuje sporadycznie, czy występuje we wszystkich systemach z/OS, CICSlub IMS ? Problem może być spowodowany interakcją aplikacji lub powiązany z innymi systemami z/OS .

Sporadyczny problem może być spowodowany brakiem uwzględnienia faktu, że procesy mogą działać niezależnie od siebie. Na przykład program może wywołać komendę MQGET bez określania parametru WAIT przed zakończeniem wcześniejszego procesu. Ten typ problemu może również wystąpić, jeśli aplikacja próbuje pobrać komunikat z kolejki, gdy jest ona w punkcie synchronizacji (czyli przed zatwierdzeniem).

Jeśli problem występuje tylko podczas uzyskiwania dostępu do konkretnego systemu z/OS, IMSlub CICS , należy wziąć pod uwagę różnice w tym systemie. Należy również rozważyć, czy w systemie zostały wprowadzone jakiekolwiek zmiany, które mogą mieć wpływ na sposób, w jaki system współdziała z produktem IBM MQ.

10. Czy wystąpił błąd programu?

Poniższe przykłady przedstawiają najczęstsze przyczyny problemów napotkanych podczas uruchamiania programów IBM MQ . Należy rozważyć możliwość, że problem z systemem może być spowodowany przez jeden z tych błędów.

- Programy uruchamiają komendę MQSET w celu zmiany atrybutów kolejki i nie mogą zresetować atrybutów kolejki. Na przykład, ustawienie kolejki na NOTRIGGER.
- Przyjęto niepoprawne założenia dotyczące atrybutów kolejki. Założenie to może obejmować założenie, że kolejki mogą być otwierane za pomocą komendy MQOPEN, gdy są one przeznaczone na wyłączność MQOPEN-exclusive, oraz założenie, że kolejki nie są częścią klastra, gdy są.
- Próba uzyskania dostępu do kolejek i danych bez poprawnej autoryzacji zabezpieczeń.
- Łączenie programu bez kodu pośredniczącego lub z niewłaściwym kodem pośredniczącym (na przykład program TSO z kodem pośredniczącym CICS ). Może to spowodować długotrwałą jednostkę pracy, X'0C4' lub inne nieprawidłowe zakończenie.
- Przekazanie niepoprawnych lub niepoprawnych parametrów w wywołaniu MQI. Jeśli przekazano niepoprawną liczbę parametrów, nie można podjąć próby uzupełnienia pól kodu zakończenia

i kodu przyczyny, a zadanie zostało zakończone nieprawidłowo. (To jest nieprawidłowe zakończenie X'0C4'). Ten problem może wystąpić, jeśli podjęto próbę uruchomienia aplikacji we wcześniejszej wersji produktu MQSeries niż wersja, dla której została napisana, a niektóre wartości MQI są niepoprawne.

- Jeśli moduły IBM MQ nie zostaną poprawnie zdefiniowane w systemie z/OS (ten błąd powoduje nieprawidłowe zakończenie X'0C4' w CSQYASCP).
- Nie powiodło się sprawdzenie kodów powrotu z żądań MQI. Ten problem może wystąpić przy próbie uruchomienia aplikacji w nowszej wersji systemu IBM MQ , niż ta, dla której została napisana, gdy wprowadzono nowe kody powrotu, które nie są sprawdzane.
- Nie można otworzyć obiektów z poprawnymi opcjami wymaganymi w przypadku późniejszych wywołań MQI, na przykład za pomocą wywołania MQOPEN w celu otwarcia kolejki, ale bez określenia poprawnych opcji w celu włączenia kolejki dla kolejnych wywołań MQGET.
- Nie powiodło się poprawne zainicjowanie komunikatów *MsgId* i *CorrelId* . Ten błąd jest szczególnie prawdziwy w przypadku wywołania MQGET.
- Użyto niepoprawnych adresów.
- Użycie pamięci przed jej zainicjowaniem.
- Przekazywanie zmiennych z podanymi niepoprawnymi długościami.
- Przekazywanie parametrów w niewłaściwej kolejności.
- Nie powiodło się zdefiniowanie poprawnych profili zabezpieczeń i klas dla RACF. Może to spowodować zatrzymanie menedżera kolejek lub uniemożliwić wykonanie jakiejkolwiek pracy w procesie produkcyjnym.
- Opieranie się na domyślnych opcjach MQI dla przeniesionej aplikacji. Na przykład wartością domyślną parametru z/OS jest MQGET i MQPUT w punkcie synchronizacji. Wartość domyślna dla platformy rozproszonej jest poza punktem synchronizacji.
- Opieranie się na domyślnym zachowaniu podczas normalnego lub nieprawidłowego zakończenia aplikacji portalu. W systemie z/OSnormalne zakończenie powoduje niejawne wykonanie operacji MQCMIT, a nieprawidłowe zakończenie powoduje niejawne wycofanie zmian.

#### **Zadania pokrewne**

#### ["Kontakt z działem wsparcia IBM" na stronie 328](#page-327-0)

Aby uzyskać pomoc dotyczącą problemu z produktem IBM MQ, można skontaktować się z działem wsparcia IBM za pośrednictwem serwisu wsparcia IBM . Można również zasubskrybować powiadomienia o poprawkach IBM MQ , rozwiązywaniu problemów i innych nowościach.

"Badanie problemu z większą głębokością w systemie z/OS" na stronie 60

Po sprawdzeniu, czy w systemie nie wprowadzono żadnych zmian i czy nie występują problemy z programami użytkowymi, ale wstępne sprawdzenia nie umożliwiły rozwiązania problemu.

#### **Odsyłacze pokrewne**

Komunikaty i kody przyczyny

#### $z/0S$ **Badanie problemu z większą głębokością w systemie z/OS**

Po sprawdzeniu, czy w systemie nie wprowadzono żadnych zmian i czy nie występują problemy z programami użytkowymi, ale wstępne sprawdzenia nie umożliwiły rozwiązania problemu.

### **O tym zadaniu**

Użyj następujących pytań jako wskazówek, aby zidentyfikować przyczynę problemu:

- • [Czy otrzymano niepoprawne dane wyjściowe?](#page-60-0)
- • [Czy odebrano nieoczekiwany komunikat o błędzie lub kod powrotu?](#page-60-0)
- • [Czy nastąpiło nieprawidłowe zakończenie?](#page-61-0)
- • [Czy nie otrzymano odpowiedzi od komendy MQSC?](#page-61-0)
- <span id="page-60-0"></span>• [Czy występują problemy z kolejkami IBM MQ ?](#page-62-0)
- • [Czy niektóre kolejki działają?](#page-63-0)
- • [Czy zdefiniowano poprawne kolejki?](#page-64-0)
- • [Czy problem dotyczy tylko kolejek zdalnych lub kolejek klastra?](#page-64-0)
- • [Czy problem dotyczy tylko kolejek współużytkowanych?](#page-64-0)
- • [Czy aplikacja lub IBM MQ for z/OS działa powoli?](#page-65-0)
- • [Czy aplikacja lub program IBM MQ for z/OS zatrzymał przetwarzanie pracy?](#page-65-0)

### **Procedura**

1. Czy otrzymano niepoprawne dane wyjściowe?

Jeśli uzyskano dane wyjściowe, które mogą być niepoprawne, należy wziąć pod uwagę następujące informacje:

• Kiedy klasyfikować wyniki jako niepoprawne

"Niepoprawne dane wyjściowe" mogą być traktowane jako dane wyjściowe, które nie były oczekiwane. Jednak tego terminu należy używać ostrożnie w kontekście określania problemu, ponieważ może to być drugorzędny skutek błędu innego typu. Na przykład pętle mogą występować w przypadku uzyskania powtarzających się wyników, nawet jeśli są one zgodne z oczekiwaniami.

• Komunikaty o błędzie

Program IBM MQ odpowiada również na wiele wykrytych błędów, wysyłając komunikaty o błędach. Te komunikaty mogą być traktowane jako "niepoprawne dane wyjściowe", ale są to tylko objawy innego typu problemu. Jeśli od IBM MQ otrzymano komunikat o błędzie, który nie był oczekiwany, należy zapoznać się z sekcją [Czy istnieją jakieś komunikaty o błędach, kody powrotu lub inne](#page-55-0) [warunki błędu?](#page-55-0) w pliku ["Identyfikowanie parametrów problemu w systemie z/OS" na stronie 55](#page-54-0).

• Nieoczekiwane komunikaty

Aplikacja mogła nie otrzymać oczekiwanego komunikatu, komunikatu zawierającego nieoczekiwane lub uszkodzone informacje albo komunikatu, którego nie oczekiwała (na przykład komunikatu, który był przeznaczony dla innej aplikacji). Więcej informacji na ten temat zawiera ["Postępowanie](#page-320-0) [z niepoprawnymi danymi wyjściowymi w systemie z/OS" na stronie 321.](#page-320-0)

2. Czy otrzymano nieoczekiwany komunikat o błędzie lub kod powrotu?

Jeśli aplikacja otrzymała nieoczekiwany komunikat o błędzie, należy rozważyć, czy komunikat o błędzie pochodzi z programu IBM MQ , czy z innego programu.

• IBM MQ komunikaty o błędach

Komunikaty o błędach systemu IBM MQ for z/OS są poprzedzane literami CSQ. Jeśli pojawi się nieoczekiwany komunikat o błędzie IBM MQ (na przykład w dzienniku konsoli lub w dzienniku CICS ), należy zapoznać się z wyjaśnieniem w sekcji Komunikaty, zakończenie i kody przyczyny systemuIBM MQ for z/OS , które może zawierać informacje umożliwiające szybkie rozwiązanie problemu, lub przekierować użytkownika do dalszych informacji. Jeśli nie można rozwiązać problemu z tym komunikatem, może być konieczne skontaktowanie się z działem wsparcia IBM w celu uzyskania pomocy.

• Komunikaty o błędach innych niż IBM MQ

Jeśli zostanie wyświetlony komunikat o błędzie z innego programu IBM lub z systemu operacyjnego, należy zapoznać się z odpowiednimi komunikatami i dokumentacją kodów, aby uzyskać wyjaśnienie, co to oznacza. W środowisku współużytkowania kolejek należy wyszukać następujące komunikaty o błędach:

- XES (z przedrostkiem IXL)
- Db2 (z przedrostkiem w formie liter DSN)
- RRS (z przedrostkiem ATR)
- Nieoczekiwane kody powrotu

<span id="page-61-0"></span>Jeśli aplikacja otrzymała nieoczekiwany kod powrotu od IBM MQ, należy zapoznać się z sekcją Kody powrotu , aby uzyskać informacje na temat sposobu obsługi kodów powrotu IBM MQ przez aplikację.

3. Czy doszło do abend?

Jeśli aplikacja została zatrzymana, przyczyną może być nieprawidłowe zakończenie (nieprawidłowe zakończenie). Awarie mogą być spowodowane tym, że użytkownik kończy wykonywane zadanie przed normalnym zakończeniem, na przykład w przypadku wyczyszczenia transakcji CICS . Nieprawidłowe zakończenia mogą być również spowodowane przez błąd w aplikacji.

Użytkownik jest powiadamiany o awariach w jednym z następujących miejsc, w zależności od typu używanej aplikacji:

- W przypadku aplikacji wsadowych na liście wyświetlane jest nieprawidłowe zakończenie.
- W przypadku aplikacji CICS wyświetlany jest komunikat o nieprawidłowego zakończenia transakcji CICS . Jeśli zadanie jest zadaniem terminalowym, na ekranie zostanie wyświetlony ten komunikat. Jeśli zadanie nie jest przyłączone do terminalu, komunikat jest wyświetlany w dzienniku CSMT systemu CICS .
- W przypadku aplikacji IMS we wszystkich przypadkach na głównym terminalu IBM MQ for IMS oraz na liście regionu zależnego, którego to dotyczy, wyświetlany jest komunikat. Jeśli transakcja IMS , która została wprowadzona z terminalu, była przetwarzana, do tego terminalu wysyłany jest również komunikat o błędzie.
- W przypadku aplikacji TSO na ekranie może zostać wyświetlony komunikat TSO z kodem powrotu. (To, czy ten komunikat jest wyświetlany, zależy od sposobu skonfigurowania systemu i typu błędu).

W przypadku niektórych nieprawidłowego zakończenia, tworzony jest zrzut przestrzeni adresowej. W przypadku transakcji CICS udostępniany jest zrzut transakcji przedstawiający obszary pamięci masowej, które są interesujące dla transakcji.

• Jeśli aplikacja przekazuje pewne dane, których adres nie jest już poprawny, czasami w przestrzeni adresowej użytkownika generowany jest zrzut.

**Uwaga:** W przypadku zrzutu wsadowego zrzut jest formatowany i zapisywany w SYSUDUMP. Informacje na temat parametru SYSUDUMPs zawiera sekcja ["Informacje o SYSUDUMP w systemie](#page-310-0) [z/OS" na stronie 311.](#page-310-0) W systemie CICSzrzut systemowy jest zapisywany w bazie danych SYS1.DUMP DUMP, a także zrzut transakcji.

• Jeśli problem z samym IBM MQ for z/OS powoduje nieprawidłowe zakończenie, zwracany jest kod nieprawidłowego zakończenia X'5C6' lub X'6C6' wraz z kodem przyczyny nieprawidłowego zakończenia. Ten kod przyczyny jednoznacznie opisuje przyczynę problemu. Sekcja ["IBM MQ for](#page-274-0) [z/OS awariach" na stronie 275](#page-274-0) zawiera informacje o kodach nieprawidłowego zakończenia, a sekcja Kody powrotu zawiera wyjaśnienie kodu przyczyny.

Jeśli program został zakończony nieprawidłowo, patrz ["Postępowanie w przypadku nieprawidłowego](#page-276-0) [zakończenia w systemie IBM MQ for z/OS" na stronie 277](#page-276-0).

Jeśli system został nieprawidłowo zakończony i chcesz przeanalizować wygenerowany zrzut, zapoznaj się z sekcją ["Zrzuty IBM MQ for z/OS" na stronie 293.](#page-292-0) W tej sekcji opisano sposób formatowania zrzutu i interpretowania zawartych w nim danych.

4. Czy nie otrzymano odpowiedzi od komendy MQSC?

Jeśli komenda MQSC została wydana z aplikacji, a nie z konsoli z/OS , ale nie otrzymano odpowiedzi, należy rozważyć następujące pytania:

• Czy serwer komend jest uruchomiony?

Sprawdź, czy serwer komend jest uruchomiony w następujący sposób:

- a. Użyj komendy **DISPLAY CMDSERV** w konsoli z/OS , aby wyświetlić status serwera komend.
- b. Jeśli serwer komend nie jest uruchomiony, uruchom go za pomocą komendy **START CMDSERV** .
- c. Jeśli serwer komend jest uruchomiony, należy użyć komendy **DISPLAY QUEUE** z nazwą kolejki wejściowej komend systemowych oraz atrybutów **CURDEPTH** i **MAXDEPTH** , aby zdefiniować

<span id="page-62-0"></span>wyświetlane dane. Jeśli te wartości wskazują, że kolejka jest pełna, a serwer komend został uruchomiony, komunikaty nie są odczytywane z kolejki.

- d. Spróbuj zatrzymać serwer komend, a następnie go zrestartować, odpowiadając na wygenerowane komunikaty o błędach.
- e. Wydaj ponownie komendę wyświetlania, aby sprawdzić, czy działa ona teraz.
- Czy do kolejki niedostarczonych komunikatów została wysłana odpowiedź?

Jeśli nie znasz nazwy systemowej kolejki niedostarczonych komunikatów, użyj komendy **DISPLAY QMGR DEADQ** , aby znaleźć tę nazwę. Użyj tej nazwy w komendzie **DISPLAY QUEUE** z atrybutem **CURDEPTH** , aby sprawdzić, czy w kolejce znajdują się jakieś komunikaty. Nagłówek komunikatu kolejki niedostarczonych komunikatów (struktura nagłówka niedostarczonego komunikatu) zawiera kod przyczyny lub informację zwrotną opisujący problem. Informacje na temat struktury nagłówka niedostarczonego komunikatu zawiera sekcja Przyczyna (MQLONG).

• Czy kolejki są włączone dla opcji PUTs i GETs?

Użyj komendy **DISPLAY QUEUE** z poziomu konsoli, aby sprawdzić, na przykład DISPLAY QUEUE(SYSTEM.COMMAND.INPUT) PUT GET.

• Czy parametr **WaitInterval** jest ustawiony na wystarczająco długi czas?

Jeśli wywołanie MQGET przekroczyło limit czasu, aplikacja otrzymuje kod zakończenia 2 i kod przyczyny 2033 (MQRC\_NO\_MSG\_AVAILABLE). (Informacje na temat parametru **WaitInterval** oraz kodów zakończenia i przyczyny z komendy MQGET zawiera sekcja WaitInterval (MQLONG) i MQGET-Get message ).

• Czy punkt synchronizacji jest wymagany?

Jeśli do umieszczania komend w kolejce wejściowej komend systemowych używany jest własny program użytkowy, należy rozważyć, czy należy przyjąć punkt synchronizacji. Po umieszczeniu komunikatów w kolejce i przed podjęciem próby odebrania komunikatów odpowiedzi należy pobrać punkt synchronizacji lub użyć komendy MQPMO\_NO\_SYNCPOINT podczas ich umieszczania. Jeśli komunikat żądania nie został wykluczony z punktu synchronizacji, przed podjęciem próby odbierania komunikatów odpowiedzi należy przyjąć punkt synchronizacji.

• Czy parametry **MaxDepth** i **MaxMsgL** kolejek są wystarczająco wysokie?

Informacje na temat definiowania kolejki wejściowej komend systemowych i kolejki odpowiedzi zawiera sekcja CSQO016E .

• Czy parametry **CorrelId** i **MsgId** są używane poprawnie?

Należy zidentyfikować kolejkę, a następnie wyświetlić **CURDEPTH**. Użyj komendy **DISPLAY QUEUE** z poziomu konsoli (na przykład DISPLAY QUEUE (MY.REPLY.QUEUE) CURDEPTH)), aby sprawdzić, czy w kolejce odpowiedzi nie ma komunikatów, które nie zostały odebrane. Ustaw wartości parametrów *MsgId* i *CorrelId* w aplikacji, aby upewnić się, że wszystkie komunikaty są odbierane z kolejki.

Poniższe pytania mają zastosowanie, jeśli wywołano komendę MQSC z poziomu konsoli z/OS (lub jej odpowiednika) lub aplikacji, ale nie otrzymano odpowiedzi:

• Czy menedżer kolejek nadal działa, czy komenda spowodowała nieprawidłowe zakończenie?

Poszukaj komunikatów o błędach wskazujących na nieprawidłowe zakończenie, a jeśli takie wystąpiły, zapoznaj się z sekcją ["Zrzuty IBM MQ for z/OS" na stronie 293.](#page-292-0)

• Czy zostały wygenerowane jakiekolwiek komunikaty o błędach?

Sprawdź, czy zostały wygenerowane komunikaty o błędach, które mogą wskazywać rodzaj błędu.

Informacje na temat różnych metod wprowadzania komend MQSC zawiera sekcja Źródła, z których można wydawać komendy MQSC i PCF w systemie IBM MQ for z/OS.

5. Czy występują problemy z kolejkami IBM MQ ?

Jeśli istnieje podejrzenie, że wystąpił problem dotyczący kolejek w podsystemie, należy użyć paneli sterowania i operacji, aby wyświetlić kolejkę wejściową komend systemowych.

- <span id="page-63-0"></span>• Czy system odpowiedział? Jeśli system odpowiada, to działa co najmniej jedna kolejka. W takim przypadku przejdź do kroku "6" na stronie 64.
- Czy system nie odpowiedział? Problem może dotyczyć całego podsystemu. W tym przypadku należy spróbować zatrzymać i zrestartować menedżer kolejek, odpowiadając na wszystkie wygenerowane komunikaty o błędach. Sprawdź, czy na konsoli nie ma komunikatów, które wymagają wykonania działania. Rozwiąż wszystkie problemy, które mogą mieć wpływ na system IBM MQ, takie jak żądanie podłączenia taśmy dla dziennika archiwalnego. Sprawdź, czy ma to wpływ na inne podsystemy lub regiony CICS . Użyj komendy **DISPLAY QMGR COMMANDQ** , aby zidentyfikować nazwę kolejki wejściowej komend systemowych.
- Czy problem nadal występuje po restarcie? Skontaktuj się z działem wsparcia IBM , aby uzyskać pomoc (patrz ["Kontakt z działem wsparcia IBM" na stronie 328\)](#page-327-0).
- 6. Czy niektóre kolejki działają?

Jeśli istnieje podejrzenie, że problem występuje tylko w podzbiorze kolejek, należy wybrać nazwę kolejki lokalnej, w której występują problemy, i użyć komend **DISPLAY QUEUE** i **DISPLAY QSTATUS** w celu wyświetlenia informacji o kolejce.

- Czy kolejka jest przetwarzana?
	- Jeśli parametr **CURDEPTH** ma wartość MAXDEPTH, może to oznaczać, że kolejka nie jest przetwarzana. Sprawdź, czy wszystkie aplikacje używające kolejki działają normalnie (na przykład sprawdź, czy transakcje w systemie CICS są uruchomione lub czy aplikacje uruchomione w odpowiedzi na zdarzenia nadmiaru kolejki są uruchomione).
	- Użyj komendy DISPLAY QSTATUS(xx) IPPROCS , aby sprawdzić, czy kolejka jest otwarta do wprowadzania. Jeśli nie, uruchom aplikację.
	- Jeśli parametr **CURDEPTH** nie ma wartości MAXDEPTH, sprawdź następujące atrybuty kolejki, aby upewnić się, że są one poprawne:
		- Jeśli używane jest wyzwalanie, czy monitor wyzwalacza jest uruchomiony? Czy głębokość wyzwalacza jest zbyt duża? Czy nazwa procesu jest poprawna? Czy wszystkie warunki wyzwalacza zostały spełnione?

Użyj komendy DISPLAY QSTATUS(xx) IPPROCS , aby sprawdzić, czy aplikacja ma taką samą kolejkę otwartą dla danych wejściowych. W niektórych scenariuszach wyzwalania komunikat wyzwalacza nie jest generowany, jeśli kolejka jest otwarta do wprowadzania. Zatrzymaj aplikację, aby wywołać przetwarzanie wyzwalające.

- Czy kolejka może być współużytkowana? Jeśli nie, inna aplikacja (wsadowa, IMSlub CICS) może już mieć ją otwartą na dane wejściowe.
- Czy kolejka jest odpowiednio włączona dla GET i PUT?
- Czy masz długotrwałą jednostkę pracy?

Jeśli parametr **CURDEPTH** ma wartość różną od zera, ale przy próbie wywołania MQGET dla komunikatu menedżer kolejek odpowiada, że nie ma dostępnego komunikatu, użyj komendy DIS QSTATUS(xx) TYPE(HANDLE) , aby wyświetlić informacje o aplikacjach, które mają otwartą kolejkę, lub użyj komendy DIS CONN(xx) , aby uzyskać więcej informacji o aplikacji połączonej z kolejką.

• Ile zadań uzyskuje dostęp do kolejek?

Użyj komendy DISPLAY QSTATUS(xx) OPPROCS IPPROCS , aby wyświetlić liczbę zadań, które umieszczają komunikaty w kolejce i pobierają z niej komunikaty. W środowisku współużytkowania kolejek sprawdź wartości **OPPROCS** i **IPPROCS** w każdym menedżerze kolejek. Alternatywnie można użyć atrybutu **CMDSCOPE** , aby sprawdzić wszystkie menedżery kolejek. Jeśli nie ma procesów aplikacji pobierających komunikaty z kolejki, określ przyczynę, która może być na przykład spowodowana koniecznością uruchomienia aplikacji lub przerwaniem połączenia albo z jakiegoś powodu niepowodzeniem wywołania MQOPEN.

• Czy ta kolejka jest kolejką współużytkowaną? Czy problem dotyczy tylko kolejek współużytkowanych?

<span id="page-64-0"></span>Sprawdź, czy nie ma problemu z elementami sysplex, które obsługują kolejki współużytkowane. Na przykład sprawdź, czy nie występuje problem ze strukturą listy narzędzia CF zarządzanego przez IBM MQ.

Użyj komendy D XCF, STRUCTURE, STRNAME=ALL , aby sprawdzić, czy struktury narzędzia CF są dostępne.

Użyj komendy D RRS , aby sprawdzić, czy usługa RRS jest aktywna.

• Czy ta kolejka jest częścią klastra?

Sprawdź, czy kolejka jest częścią klastra (z atrybutu **CLUSTER** lub **CLUSNL** ). Jeśli tak, sprawdź, czy menedżer kolejek udostępniający kolejkę jest nadal aktywny w klastrze.

Jeśli nie można rozwiązać problemu, skontaktuj się z działem wsparcia IBM , aby uzyskać pomoc (patrz ["Kontakt z działem wsparcia IBM" na stronie 328](#page-327-0)).

7. Czy zdefiniowano poprawne kolejki?

Produkt IBM MQ wymaga pewnych predefiniowanych kolejek. Jeśli te kolejki nie są poprawnie zdefiniowane, mogą wystąpić problemy.

- Sprawdź, czy kolejka wejściowa komend systemowych, kolejka modelowa odpowiedzi komend systemowych i kolejka odpowiedzi są poprawnie zdefiniowane oraz czy wywołania MQOPEN powiodły się.
- Jeśli używana jest kolejka modelowa odpowiedzi komendy systemowej, sprawdź, czy została ona poprawnie zdefiniowana.
- Jeśli używane są klastry, należy zdefiniować SYSTEM.CLUSTER.COMMAND.QUEUE , aby użyć komend związanych z przetwarzaniem w klastrze.
- 8. Czy problem dotyczy tylko kolejek zdalnych lub kolejek klastra?

Jeśli problem dotyczy tylko kolejek zdalnych lub kolejek klastra, sprawdź:

- Czy dostęp do kolejek zdalnych jest uzyskiwany? Sprawdź, czy programy umieszczające komunikaty w kolejkach zdalnych zostały pomyślnie uruchomione (patrz sekcja ["Postępowanie](#page-320-0) [z niepoprawnymi danymi wyjściowymi w systemie z/OS" na stronie 321\)](#page-320-0).
- Czy łącze systemowe jest aktywne? Użyj odpowiednio komend APPC lub TCP/IP, aby sprawdzić, czy połączenie między dwoma systemami jest aktywne. Należy użyć wartości **PING** lub **OPING** dla protokołu TCP/IP lub D NET ID=xxxxx, E dla protokołu APPC.
- Czy wyzwalanie działa? Jeśli do uruchomienia procesu kolejkowania rozproszonego używane jest wyzwalanie, sprawdź, czy w kolejce transmisji ustawiono wyzwalanie i czy kolejka jest włączona.
- Czy kanał lub program nasłuchujący jest uruchomiony? W razie potrzeby ręcznie uruchom kanał lub program nasłuchujący albo spróbuj zatrzymać i zrestartować kanał. Więcej informacji na ten temat zawiera sekcja Konfigurowanie rozproszonego kolejkowania . Poszukaj komunikatów o błędach podczas uruchamiania inicjatora kanału i programu nasłuchującego. Aby określić przyczynę, należy zapoznać się z informacjami podanymi w sekcji Komunikaty produktuIBM MQ for z/OS , kody zakończenia i kody przyczyny oraz w sekcji Konfigurowanie rozproszonego kolejkowania .
- Jaki jest status kanału? Sprawdź status kanału za pomocą komendy **DISPLAY CHSTATUS (channel\_name)** .
- Czy definicje procesu i kanału są poprawne? Sprawdź definicje procesów i definicje kanałów.

Informacje na temat sposobu używania rozproszonego kolejkowania oraz sposobu definiowania kanałów zawiera sekcja Konfigurowanie rozproszonego kolejkowania.

9. Czy problem dotyczy tylko kolejek współużytkowanych?

Jeśli problem dotyczy tylko grup współużytkowania kolejek, należy użyć funkcji **VERIFY QSG** programu narzędziowego CSQ5PQSG. Ta komenda sprawdza, czy konfiguracja produktu Db2 jest spójna pod względem pól przydziału mapy bitowej oraz definicji obiektu dla menedżera kolejek produktu Db2 , struktury i współużytkowanych obiektów kolejki, a także raportuje szczegóły wykrytych niespójności.

<span id="page-65-0"></span>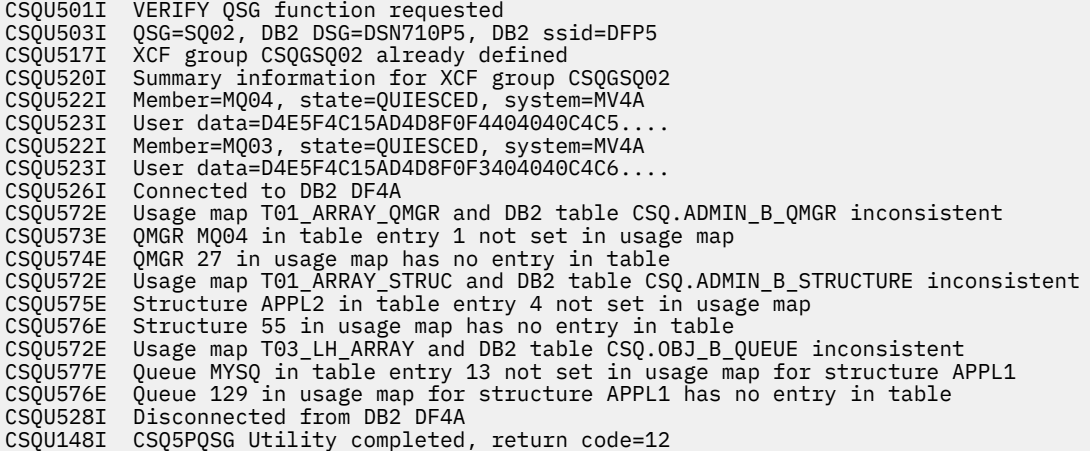

10. Czy aplikacja lub IBM MQ for z/OS działa powoli?

Powolne aplikacje mogą być spowodowane przez samą aplikację lub oprogramowanie bazowe, w tym produkt IBM MQ.

Jeśli aplikacja działa powoli, może to oznaczać, że jest w pętli lub oczekuje na zasób, który nie jest dostępny.

- Czy problem jest gorszy w okresach szczytowego obciążenia systemu? Może to być również spowodowane problemem z wydajnością. Być może jest to spowodowane tym, że system wymaga strojenia lub że działa w pobliżu ograniczeń mocy obliczeniowej. Ten typ problemu jest prawdopodobnie najgorszy w godzinach szczytowego obciążenia systemu, zwykle w połowie rano i w połowie popołudnia. Jeśli sieć rozciąga się na więcej niż jedną strefę czasową, może się wydawać, że szczytowe obciążenie systemu występuje w innym czasie.
- Czy problem występuje, gdy system jest lekko załadowany? Jeśli okaże się, że obniżenie wydajności nie jest zależne od ładowania systemu, ale zdarza się czasami, gdy system jest lekko załadowany, prawdopodobnie wina spadnie na źle zaprojektowany program użytkowy. Może to objawiać się jako problem, który występuje tylko wtedy, gdy uzyskiwany jest dostęp do konkretnych kolejek.
- Czy IBM MQ for z/OS działa powoli? Następujące objawy mogą wskazywać, że produkt IBM MQ for z/OS działa powoli:
	- Jeśli system wolno odpowiada na komendy.
	- Jeśli powtarzające się ekrany głębokości kolejki wskazują, że kolejka jest przetwarzana powoli dla aplikacji, z którą można oczekiwać dużej aktywności kolejki.

Wskazówki dotyczące obsługi oczekiwania i pętli znajdują się w sekcji ["Postępowanie z aplikacjami,](#page-314-0) [które działają powoli lub zostały zatrzymane w systemie z/OS" na stronie 315,](#page-314-0) a informacje na temat rozwiązywania problemów z wydajnością-w sekcji ["Rozwiązywanie problemów z wydajnością](#page-313-0) [w systemie z/OS" na stronie 314.](#page-313-0)

11. Czy aplikacja lub program IBM MQ for z/OS zatrzymał przetwarzanie?

Istnieje kilka powodów, dla których system może nieoczekiwanie zatrzymać przetwarzanie. Problemowe obszary, które należy sprawdzić, obejmują:

- Czy występują problemy z menedżerem kolejek? Menedżer kolejek może być zamykany.
- Czy występują problemy z aplikacją? Błąd programowania aplikacji może oznaczać, że program odgałęzia się od normalnego przetwarzania lub aplikacja może zostać zapętlona. Możliwe, że aplikacja została zakończona awaryjnie.
- Czy występują problemy z produktem IBM MQ? Kolejki mogły zostać wyłączone dla wywołań MQPUT lub MQGET, kolejka niedostarczonych komunikatów może być pełna lub IBM MQ for z/OS może być w stanie oczekiwania lub pętli.
- Czy występują jakieś problemy z systemem z/OS lub innym? z/OS może być w stanie oczekiwania lub CICS albo IMS może być w stanie oczekiwania lub pętli. Mogą wystąpić problemy na poziomie systemu lub syspleksu, które mają wpływ na menedżer kolejek lub inicjator kanału. Na przykład nadmierne stronicowanie. Może również wskazywać na problemy z DASD lub zadania o wyższym priorytecie z wysokim wykorzystaniem procesora.
- Czy występują problemy z produktem Db2 lub RRS? Sprawdź, czy produkt Db2 i usługi RRS są aktywne.

We wszystkich przypadkach wykonaj następujące sprawdzenia, aby określić przyczynę problemu:

a) Sprawdź komunikaty o błędach.

Użyj komendy **DISPLAY THREAD(\*)** , aby sprawdzić, czy menedżer kolejek jest uruchomiony. Jeśli menedżer kolejek został zatrzymany, poszukaj komunikatów, które mogą wyjaśniać sytuację. Komunikaty są wyświetlane na konsoli z/OS lub na terminalu, jeśli używane są panele sterowania i operacje. Użyj komendy DQM systemu **DISPLAY** , aby sprawdzić, czy inicjator kanału działa i czy programy nasłuchujące są aktywne. Komenda z/OS

DISPLAY R,L

zawiera listę komunikatów z oczekującymi odpowiedziami. Sprawdź, czy którakolwiek z tych odpowiedzi jest odpowiednia. W niektórych okolicznościach, na przykład, jeśli używane są wszystkie aktywne dzienniki, program IBM MQ for z/OS oczekuje na interwencję operatora.

b) Jeśli nie ma żadnych komunikatów o błędach, wydaj następujące komendy z/OS :

DISPLAY A,*xxxx*MSTR DISPLAY A,*xxxx*CHIN

gdzie *xxxx* jest nazwą podsystemu IBM MQ for z/OS .

Jeśli zostanie wyświetlony komunikat informujący, że menedżer kolejek lub inicjator kanału nie został znaleziony, ten komunikat wskazuje, że podsystem został zakończony. Ten warunek może być spowodowany awaryjnym zakończeniem lub zamknięciem systemu przez operatora.

Jeśli podsystem jest uruchomiony, zostanie wyświetlony komunikat IEE105I. Ten komunikat zawiera pole *CT = nnnn* , które zawiera informacje na temat czasu procesora używanego przez podsystem. Zanotuj wartość tego pola i ponownie wydaj komendę.

- Jeśli wartość *CT =* nie uległa zmianie, oznacza to, że podsystem nie używa żadnego czasu procesora. Może to oznaczać, że podsystem jest w stanie oczekiwania (lub że nie ma zadań do wykonania). Jeśli można wydać komendę taką jak **DISPLAY DQM** i zostaną wyświetlone dane wyjściowe, oznacza to, że nie ma pracy do wykonania, a nie zawieszenia.
- Jeśli wartość *CT =* zmieniła się drastycznie i nadal jest wyświetlana w powtarzających się ekranach, może to oznaczać, że podsystem jest zajęty lub może być w pętli.
- Jeśli odpowiedź wskazuje, że podsystem nie został teraz znaleziony, oznacza to, że był on w trakcie kończenia, gdy została wydana pierwsza komenda. Jeśli zrzut jest wykonywany, zakończenie działania podsystemu może zająć trochę czasu. Komunikat jest generowany na konsoli przed zakończeniem działania. Aby sprawdzić, czy inicjator kanału działa, wprowadź komendę **DISPLAY DQM** . Jeśli odpowiedź nie pokazuje działającego inicjatora kanału, może to być spowodowane niewystarczającymi zasobami (takimi jak procesor). W takim przypadku należy użyć narzędzi monitorowania z/OS , takich jak RMF, aby określić, czy występuje problem z zasobami. Jeśli nie, zrestartuj inicjator kanału.
- c) Sprawdź, czy menedżer kolejek lub inicjator kanału został zakończony nieprawidłowo.

Poszukaj komunikatów informujących, że przestrzeń adresowa menedżera kolejek lub inicjatora kanału została nieprawidłowo zakończona. Jeśli zostanie wyświetlony komunikat, dla którego działanie systemu ma zakończyć działanie programu IBM MQ, należy sprawdzić, czy został utworzony zrzut systemowy. Więcej informacji na ten temat zawiera sekcja [IBM MQ zrzuty.](#page-292-0)

d) Sprawdź, czy program IBM MQ for z/OS może nadal działać.

<span id="page-67-0"></span>Należy również pamiętać, że baza danych IBM MQ for z/OS może nadal działać, ale tylko powoli. Jeśli działa powoli, prawdopodobnie wystąpił problem z wydajnością. Aby to potwierdzić, przejdź do kroku ["10" na stronie 66](#page-65-0). Więcej informacji na temat kolejnych czynności zawiera sekcja [Rozwiązywanie problemów z wydajnością](#page-313-0).

#### **Zadania pokrewne**

["Kontakt z działem wsparcia IBM" na stronie 328](#page-327-0)

Aby uzyskać pomoc dotyczącą problemu z produktem IBM MQ, można skontaktować się z działem wsparcia IBM za pośrednictwem serwisu wsparcia IBM . Można również zasubskrybować powiadomienia o poprawkach IBM MQ , rozwiązywaniu problemów i innych nowościach.

#### ["Identyfikowanie parametrów problemu w systemie z/OS" na stronie 55](#page-54-0)

Kilka początkowych pytań, które należy wziąć pod uwagę w celu zidentyfikowania przyczyny problemu.

#### **Odsyłacze pokrewne**

Komunikaty i kody przyczyny

# **Szczegółowe rozwiązywanie problemów**

Informacje o rozwiązywaniu problemów ułatwiające rozwiązywanie problemów z siecią menedżera kolejek lub aplikacjami produktu IBM MQ .

#### **Pojęcia pokrewne**

["Korzystanie z dzienników błędów" na stronie 429](#page-428-0)

Istnieje wiele różnych protokołów błędów, które mogą być pomocne w określaniu i rozwiązywaniu problemów.

["First Failure Support Technology \(FFST\)" na stronie 440](#page-439-0)

First Failure Support Technology (FFST) for IBM MQ udostępnia informacje o zdarzeniach, które w przypadku wystąpienia błędu mogą pomóc personelowi działu wsparcia IBM w zdiagnozowaniu problemu.

#### **Zadania pokrewne**

["Wstępne kontrole" na stronie 6](#page-5-0)

Istnieje kilka wstępnych sprawdzeń, które mogą pomóc w rozwiązaniu typowych problemów.

["Kontakt z działem wsparcia IBM" na stronie 328](#page-327-0)

Aby uzyskać pomoc dotyczącą problemu z produktem IBM MQ, można skontaktować się z działem wsparcia IBM za pośrednictwem serwisu wsparcia IBM . Można również zasubskrybować powiadomienia o poprawkach IBM MQ , rozwiązywaniu problemów i innych nowościach.

### ["Śledzenie" na stronie 452](#page-451-0)

Podczas określania i rozwiązywania problemów można korzystać z różnych typów śledzenia.

#### Windows  $\blacktriangleright$  Linux  $\blacktriangleright$

**Rozwiązywanie problemów z protokołem AMQP** AIX

Informacje o rozwiązywaniu problemów ułatwiające rozwiązanie problemu z uruchomionymi aplikacjami AMQP.

#### **Zadania pokrewne**

["Śledzenie usługi protokołu AMQP \(Advanced Message Queuing Protocol\)" na stronie 491](#page-490-0) Narzędzie śledzenia udostępniane przez usługę protokołu Advanced Message Queuing Protocol (AMQP) jest udostępniane w celu ułatwienia działowi wsparcia IBM diagnozowania problemów klienta związanych z usługą.

### **Restartowanie usługi IBM MQ dla AMQP**

Domyślnie, jeśli zainstalowano zestawy plików AMQP, podczas tworzenia nowego menedżera kolejek ma on definicję dla usługi, tak jak to pokazano w poniższej komendzie w produkcie **runmqsc**.

### **O tym zadaniu**

```
display service(*) all
AMQ8629I: Display service information details.
 SERVICE(SYSTEM.AMQP.SERVICE) CONTROL(QMGR)
   SERVTYPE(SERVER)
 STARTCMD(+MQ_INSTALL_PATH+/bin/amqp.sh)
 STARTARG(start -m +QMNAME+ -d "+MQ_Q_MGR_DATA_PATH+/." -g "+MQ_DATA_PATH+/.")
 STOPCMD(+MQ_INSTALL_PATH+/bin/endmqsde)
 STOPARG(-m +QMNAME+ -n "+MQ_SERVICE_NAME+" -t AMQP)
   STDOUT(+MQ_Q_MGR_DATA_PATH+/amqp.stdout)
   STDERR(+MQ_Q_MGR_DATA_PATH+/amqp.stderr)
   DESCR(Manages clients that use the AMQP protocol)
```
Należy zauważyć, że ta usługa ma następujący atrybut:

CONTROL(QMGR)

Oznacza to, że menedżer kolejek:

- Uruchamia, usługa jest uruchamiana automatycznie
- Kończy działanie, usługa jest zatrzymywana automatycznie

Aby wyświetlić usługę, użyj komendy DISPLAY SVSTATUS:

```
display svstatus(*)
    1: display svstatus(*)AMQ8632I: Display service status details.
 SERVICE(SYSTEM.AMQP.SERVICE) STATUS(RUNNING)
   PID(18510)
```
a następnie wydaj następującą komendę, aby wyświetlić status usługi:

```
display svstatus(SYSTEM.AMQP.SERVICE) all
 1 : display svstatus(*) all
AMQ8632I: Display service status details.
SERVICE(SYSTEM.AMQP.SERVICE)       STATUS(RUNNING)
  PID(26263) SERVTYPE(SERVER)
  STARTDA(2023-08-22) STARTTI(06.25.31)<br>CONTROL(QMGR) STARTCMD(/opt/mqm
                                         STARTCMD(/opt/mqm93//bin/amqp.sh)
   STARTARG(start -m AMQP -d "/var/mqm/qmgrs/AMQP//." -g "/var/mqm//.")
 STOPCMD(/opt/mqm93//bin/endmqsde)
 STOPARG(-m AMQP -n "SYSTEM.AMQP.SERVICE" -t AMQP)
   DESCR(Manages clients that use the AMQP protocol)
   STDOUT(/var/mqm/qmgrs/AMQP//amqp.stdout)
   STDERR(/var/mqm/qmgrs/AMQP//amqp.stderr)
```
#### **Procedura**

1. W systemie Linuxnależy użyć następującej komendy, aby zidentyfikować identyfikator procesu (gdzie QMGRNAME jest nazwą rzeczywistego menedżera kolejek):

ps -ef | grep QMGRNAME

Zanotuj wartość parametru com.ibm.mq.MQXRService.RunMQXRService.

2. Użyj następującej komendy w programie **runmqsc**, aby zatrzymać usługę:

```
stop SERVICE(SYSTEM.AMQP.SERVICE)
AMQ8732I: Request to stop Service accepted.
```
3. Poczekaj kilka sekund na zakończenie działania programu, a następnie powtórz komendę:

ps -ef | grep QMGRNAME

Należy zauważyć, że tym razem nie znaleziono wpisu dla RunMQXRService .

4. Użyj następującej komendy w katalogu **runmqsc**, aby uruchomić usługę:

start SERVICE(SYSTEM.AMQP.SERVICE) AMQ8733I: Request to start Service accepted.

5. Ponownie wydaj komendę ps -ef | grep QMGRNAME .

Sprawdź, czy pozycja RunMQXRService jest ponownie dostępna, co oznacza, że usługa AMQP została zrestartowana.

**Uwaga:** Usługa systemu ampq działa jako proces systemu Java i jeśli próby zatrzymania usługi wydają się niezakończone, oznacza to, że proces pozostaje w stanie zatrzymania, tak jak to pokazano w poniższym przykładzie:

```
dis svstatus (SYSTEM.AMQP.SERVICE)
 27 : dis svstatus (SYSTEM.AMQP.SERVICE)
AMQ8632I: Display service status details.
   SERVICE(SYSTEM.AMQP.SERVICE) STATUS(STOPPING)
```
Proces Java należy zakończyć ręcznie.

## **Położenie dzienników AMQP, dzienników**

#### **błędów i plików konfiguracyjnych**

Znajdź dzienniki, dzienniki błędów i pliki konfiguracyjne używane przez program AMQP.

**Uwaga:** Przykłady są zakodowane dla systemów Windows . Zmień składnię, aby uruchomić przykłady w systemach AIX lub Linux .

#### **Dzienniki po stronie serwera**

Usługa protokołu Advanced Message Queuing Protocol (AMQP) zapisuje pliki FDC do katalogu błędów IBM MQ :

```
WMQ data directory\errors\AMQ nnn.n.FDC
```
Pliki FDC mają format AMQPn.FDC.

Zapisuje również dziennik dla usługi AMQP. Ścieżka dziennika jest następująca:

```
WMQ data directory\Qmgrs\qMgrName\errors\amqp.log
```
Plik dziennika ma format amqp\_n.log.

Uruchomienie menedżera kolejek powoduje uruchomienie usługi AMQP. Dane wyjściowe są zapisywane do:

```
WMQ data directory\Qmgrs\qMgrName\amqp.stdout
WMQ data directory\Qmgrs\qMgrName\amqp.stderr
```
### **Pliki konfiguracyjne po stronie serwera**

#### **Usługa protokołu AMQP (Advanced Message Queuing Protocol)**

 $\blacktriangleright$  V 3.3.0 W przypadku serwera IBM MQ 9.3.0- JAAS. Login zostały przeniesione z katalogu &MQ\_INSTALL\_DIRECTORY&/ mqxr/samples/samples do katalogu &MQ\_INSTALL\_DIRECTORY&/ mqxr/samples/jaas

Nazwa pliku konfiguracyjnego AMQP to amqp\_win.properties w systemach Windows i amqp\_unix.properties w systemach AIX lub Linux . Pliki właściwości są zapisywane w katalogu konfiguracyjnym AMQP:

*WMQ data directory*\Qmgrs\*qMgrName*\amqp

*Rysunek 1. Katalog konfiguracyjny AMQP w systemie Windows*

/var/mqm/qmgrs/*qMgrName*/amqp

*Rysunek 2. Katalog konfiguracyjny AMQP w systemie AIX lub Linux*

#### **Maszyna JVM**

Ustaw właściwości Java , które są przekazywane jako argumenty do usługi AMQP w pliku java.properties. Właściwości w pliku są przekazywane bezpośrednio do maszyny JVM, w której działa usługa AMQP. Są one przekazywane jako dodatkowe właściwości maszyny JVM w wierszu komend Java . Właściwości ustawione w wierszu komend mają pierwszeństwo przed właściwościami dodanymi do wiersza komend z pliku java.properties.

Znajdź plik java.properties w tym samym folderze co konfiguracje AMQP. Patrz Rysunek 1 na stronie 71 i Rysunek 2 na stronie 71.

Zmodyfikuj plik java.properties, określając każdą właściwość w osobnym wierszu. Sformatuj każdą właściwość dokładnie tak, jak chcesz przekazać ją do maszyny JVM jako argument. Na przykład:

```
-Xmx1024m
-Xms1024m
```
#### **JAAS**

Plik konfiguracyjny JAAS jest opisany w sekcji Konfigurowanie usługi JAAS dla kanałów AMQP, która zawiera przykładowy plik konfiguracyjny usługi JAAS JAAS.configdostarczany z produktem IBM MQ AMQP.

W przypadku skonfigurowania usługi JAASprawie na pewno zostanie napisana klasa służąca do uwierzytelniania użytkowników w celu zastąpienia standardowych procedur uwierzytelniania JAAS .

Aby dołączyć klasę Login do ścieżki klasy używanej przez ścieżkę klasy usługi AMQP, należy udostępnić plik konfiguracyjny produktu IBM MQ service.env .

Ustaw ścieżkę klasy dla serwera JAAS LoginModule w pliku service.env. Nie można użyć zmiennej %classpath% w pliku service.env. Ścieżka klasy w pliku service.env została dodana do ścieżki klasy już ustawionej w definicji usługi AMQP.

Wyświetl ścieżki klas, które są używane przez usługę AMQP, dodając łańcuch echo set classpath do pliku runAMQPService.bat. Dane wyjściowe są wysyłane do amqp.stdout.

Domyślne położenie pliku service.env to:

*WMQ data directory*\service.env

Nadpisz te ustawienia plikiem service.env dla każdego menedżera kolejek w:

*WMQ data directory*\Qmgrs\*qMgrName*\service.env

CLASSPATH= *WMQ Installation Directory*\amqp\samples\samples

**Uwaga:** service.env nie może zawierać żadnych zmiennych. Należy zastąpić rzeczywistą wartość parametru *WMQ Installation Directory*.

*Rysunek 3. Przykładowy plik service.env dla systemu Windows*

### **Śledzenie**

Patrz sekcja ["Śledzenie usługi protokołu AMQP \(Advanced Message Queuing Protocol\)" na stronie](#page-490-0) [491](#page-490-0). Parametry służące do konfigurowania śledzenia są przechowywane w dwóch plikach:

```
WMQ data directory\Qmgrs\qMgrName\amqp\trace.config
WMQ data directory\Qmgrs\qMgrName\amqp\amqptraceOn.properties
```
i istnieje odpowiedni plik:

*WMQ data directory*\Qmgrs\*qMgrName*\amqp\amqptraceOff.properties

# **Pliki dziennika po stronie klienta i pliki konfiguracyjne po stronie klienta**

Informacje na temat aplikacji po stronie klienta zawiera sekcja Tworzenie aplikacji klienckich AMQP .

# **Rozwiązywanie problemów z systemem AMS**

Informacje o rozwiązywaniu problemów, które ułatwiają identyfikowanie i rozwiązywanie problemów związanych z produktem Advanced Message Security (AMS).

### **O tym zadaniu**

W przypadku problemów związanych z programem Advanced Message Securitynależy najpierw sprawdzić dziennik błędów menedżera kolejek. Więcej informacji na temat dzienników błędów zawiera sekcja ["Dzienniki błędów w systemie AIX, Linux, and Windows" na stronie 431.](#page-430-0)

#### **Pojęcia pokrewne**

["Włączanie śledzenia wewnętrznego dla przestrzeni adresowej AMSM" na stronie 485](#page-484-0) Śledzenie przestrzeni adresowej AMSM można włączyć za pomocą zmiennej \_AMS\_MSG\_LEVEL, która jest przekazywana do przestrzeni adresowej AMSM za pośrednictwem karty ENVARS DD.

#### **Zadania pokrewne**

["Gromadzenie informacji o problemach dotyczących systemu AMS" na stronie 343](#page-342-0) Jeśli potrzebna jest pomoc działu wsparcia IBM w rozwiązaniu problemu z produktem AMS na platformie Multiplatforms, należy najpierw zgromadzić informacje o rozwiązywaniu problemów, aby wysłać je do działu wsparcia IBM w celu znalezienia rozwiązania.

["Gromadzenie informacji dotyczących problemów z systemem AMS w systemie z/OS" na stronie 384](#page-383-0) Jeśli potrzebna jest pomoc działu wsparcia IBM w celu rozwiązania problemu z produktem Advanced Message Security (AMS) w systemie IBM MQ for z/OS, należy najpierw zgromadzić informacje dotyczące rozwiązywania problemów, aby wysłać je do działu wsparcia IBM w celu znalezienia rozwiązania.

# **com.ibm.security.pkcsutil.PKCSException: Błąd podczas szyfrowania treści dla AMS**

Błąd com.ibm.security.pkcsutil.PKCSException: Error encrypting contents sugeruje, że Advanced Message Security ma problemy z dostępem do algorytmów szyfrowania.

Jeśli następujący błąd zostanie zwrócony przez Advanced Message Security:

```
DRQJP0103E The Advanced Message Security Java interceptor failed to protect message.
com.ibm.security.pkcsutil.PKCSException: Error encrypting contents 
(java.security.InvalidKeyException: Illegal key size or default parameters)
```
Sprawdź, czy strategia bezpieczeństwa JCE w produkcie JAVA\_HOME/lib/security/ local\_policy.jar/\*.policy nadaje dostęp do algorytmów podpisu używanych w strategii AMS produktu MQ .
Jeśli algorytm podpisu, który ma być używany, nie jest określony w bieżącej strategii bezpieczeństwa, pobierz poprawny plik strategii Java dla używanej wersji produktu z następującej lokalizacji: [IBM](https://www.ibm.com/support/pages/java-sdk/) [Developer Kits](https://www.ibm.com/support/pages/java-sdk/).

# **Obsługa środowiska OSGi dla produktu AMS**

Aby można było używać pakunku OSGi z dodatkowymi parametrami Advanced Message Security , wymagane są dodatkowe parametry.

Podczas uruchamiania pakunku OSGi należy uruchomić następujący parametr:

-Dorg.osgi.framework.system.packages.extra=com.ibm.security.pkcs7

Jeśli w pliku keystore.confużywane jest zaszyfrowane hasło, należy dodać następującą instrukcję, gdy działa pakunek OSGi:

-Dorg.osgi.framework.system.packages.extra=com.ibm.security.pkcs7,com.ibm.misc

**Ograniczenie:** Produkt AMS obsługuje komunikację tylko przy użyciu klas MQ Base Java dla kolejek chronionych z poziomu pakunku OSGi.

# **Problemy z otwieraniem chronionych kolejek podczas używania produktu AMS z produktem JMS**

Podczas otwierania chronionych kolejek za pomocą programu Advanced Message Securitymogą wystąpić różne problemy.

Uruchomiony jest program JMS i wyświetlany jest błąd 2085 (MQRC\_UNKNOWN\_OBJECT\_NAME) wraz z błędem JMSMQ2008.

Sprawdzono, że skonfigurowano AMS zgodnie z opisem w publikacji Szybki start dla produktu AMS z klientami Java.

Istnieje pewna liczba opcji IBM MQ , które nie są obsługiwane lub mają ograniczenia dotyczące produktu Advanced Message Security. Szczegółowe informacje na ten temat zawiera sekcja Znane ograniczenia produktu AMS.

Nie ustawiono zmiennej środowiskowej AMQ\_DISABLE\_CLIENT\_AMS.

# **Rozwiązanie problemu**

Istnieją cztery opcje obejścia tego problemu:

- 1. Uruchom aplikację JMS w obsługiwanym środowisku IBM Java Runtime Environment (JRE).
- 2. Przenieś aplikację na ten sam komputer, na którym działa menedżer kolejek, i połącz ją za pomocą połączenia w trybie powiązań.

Połączenie w trybie powiązań używa rodzimych bibliotek platformy do wykonywania wywołań funkcji API języka IBM MQ . W związku z tym do wykonywania operacji AMS używany jest rodzimy przechwytywacz AMS i nie ma zależności od możliwości środowiska JRE.

3. Należy użyć przechwytywacza MCA, ponieważ umożliwia to podpisywanie i szyfrowanie komunikatów natychmiast po ich przybyciu do menedżera kolejek bez konieczności wykonywania przez klienta przetwarzania AMS.

Ze względu na to, że ochrona jest stosowana w menedżerze kolejek, należy użyć alternatywnego mechanizmu w celu zabezpieczenia komunikatów przesyłanych z klienta do menedżera kolejek. Najczęściej jest to osiągane przez skonfigurowanie szyfrowania TLS w kanale połączenia z serwerem używanym przez aplikację.

4. Ustaw zmienną środowiskową AMQ\_DISABLE\_CLIENT\_AMS, jeśli nie chcesz używać produktu AMS.

Więcej informacji na ten temat zawiera sekcja Przechwytywanie agenta kanału komunikatów (MCA) i AMS.

**Uwaga:** Dla każdej kolejki, do której przechwytywacz MCA będzie dostarczał komunikaty, musi być określona strategia bezpieczeństwa. Innymi słowy, kolejka docelowa musi mieć wdrożoną strategię bezpieczeństwa AMS z nazwą wyróżniającą (DN) osoby podpisującej i odbiorcy zgodną z certyfikatem przypisanym do przechwytywacza MCA. Jest to nazwa wyróżniająca certyfikatu wskazanego przez właściwość cms.certificate.channel.SYSTEM.DEF.SVRCONN w pliku keystore.conf używanym przez menedżer kolejek.

# **Rozwiązywanie problemów z komendą**

Istnieje wiele typowych problemów, które mogą wystąpić podczas uruchamiania komendy.

# **O tym zadaniu**

Niektóre znaki, na przykład ukośnik odwrotny (\) i cudzysłów (") znaki mają specjalne znaczenie, gdy są używane z komendami. Jeśli podczas używania znaków specjalnych w opisowym tekście komendy wystąpi błąd, należy sprawdzić, czy znaki specjalne zostały wprowadzone poprawnie. Więcej informacji na temat znaków o znaczeniach specjalnych i sposobu ich używania zawiera sekcja Znaki o znaczeniach specjalnych.

# **Rozwiązywanie problemów z komendami MQSC**

Jeśli nie można uruchomić komend MQSC, należy skorzystać z informacji zawartych w tym temacie, aby sprawdzić, czy występują jakiekolwiek z tych typowych problemów. Podczas odczytywania błędu generowanego przez komendę nie zawsze jest oczywiste, jaki jest problem.

# **Procedura**

• W przypadku przekierowywania danych wejściowych z pliku należy upewnić się, że używany jest operator przekierowania < .

Jeśli operator ten zostanie pominięty, menedżer kolejek zinterpretuje nazwę pliku jako nazwę menedżera kolejek i wyśle następujący komunikat o błędzie:

AMQ8118E: IBM MQ queue manager does not exist.

- Jeśli dane wyjściowe są przekierowywane do pliku, należy użyć operatora przekierowania > . Domyślnie plik jest umieszczany w bieżącym katalogu roboczym podczas wywoływania komendy **runmqsc** . Podaj pełną nazwę pliku, aby wysłać dane wyjściowe do określonego pliku i katalogu.
- Sprawdź, czy został utworzony menedżer kolejek, który ma uruchamiać komendy, oraz czy menedżer kolejek jest uruchomiony, używając następującej komendy w celu wyświetlenia wszystkich menedżerów kolejek:

dspmq

Jeśli menedżer kolejek nie jest uruchomiony, uruchom go. Więcej informacji na ten temat zawiera sekcja Uruchamianie menedżera kolejek.

• Upewnij się, że w komendzie **runmqsc** określono menedżer kolejek lub że zdefiniowano domyślny menedżer kolejek.

Jeśli nie zdefiniowano domyślnego menedżera kolejek lub występuje następujący błąd:

AMQ8146E: IBM MQ queue manager not available.

• Sprawdź, czy nie jest podejmowana próba określenia komendy MQSC jako parametru komendy **runmqsc** . Nie można określić komendy MQSC jako parametru komendy **runmqsc** . Na przykład nie jest to poprawne:

runmqsc DEFINE QLOCAL(FRED)

- Sprawdź, czy została wydana komenda **runmqsc** . Przed wydaniem komendy **runmqsc** nie można wprowadzać komend MQSC.
- Sprawdź, czy nie próbujesz uruchomić komendy sterującej z **runmqsc**. Nie można uruchamiać komend sterujących z katalogu **runmqsc**. Na przykład nie można wywołać komendy **strmqm** w celu uruchomienia menedżera kolejek podczas interaktywnego uruchamiania komend MQSC. W takim przypadku zostanie wyświetlony komunikat o błędzie podobny do następującego:

```
runmqsc
.
.
Starting MQSC for queue manager jupiter.queue.manager.
1 : strmqm saturn.queue.manager
AMQ8405: Syntax error detected at or near end of cmd segment below:-s
AMQ8426: Valid MQSC commands are:
ALTER
CLEAR
DEFINE
DELETE
DISPLAY
END
PING
REFRESH
RESET
RESOLVE
RESUME
START
STOP
SUSPEND
2 : end
```
#### **Zadania pokrewne**

Administrowanie programem IBM MQ za pomocą komend MQSC

# **Inicjowanie bieżącego środowiska komend za pomocą komendy setmqenv**

Jeśli zostanie wyświetlony komunikat o błędzie wskazujący, że komenda IBM MQ jest nieznana lub niedostępna, należy użyć komendy **setmqenv** w celu zainicjowania bieżącego środowiska komend, aby system operacyjny mógł znaleźć odpowiednią komendę.

# **O tym zadaniu**

Każdy system operacyjny używa katalogów w zmiennej środowiskowej **PATH** do określenia, który program ma zostać uruchomiony. Jeśli żaden z katalogów w bieżącej zmiennej środowiskowej **PATH** nie zawiera programu wykonywalnego o podanej nazwie, spowoduje to, że system operacyjny odpowie komunikatem wskazującym, że nie może znaleźć komendy, jak pokazano w poniższych przykładach:

 $\frac{1}{2}$  **UNIX** W systemie UNIX and Linux:

```
% dspmqver
ksh: dspmqver: not found.
%
Windows W systemie Windows:
C:\> dspmqver
```

```
'dspmqver' is not recognized as an internal or external command,
operable program or batch file.
```
Aby rozwiązać ten problem, należy użyć komendy **setmqenv** w celu zainicjowania bieżącego środowiska, tak aby odpowiednie komendy systemu IBM MQ mogły zostać odnalezione i wykonane przez system operacyjny.

# **Procedura**

1. Znajdź miejsce, w którym znajduje się komenda **setmqenv** w dostępnych systemach plików.

 $\frac{1}{2}$  **UNIX** W systemie UNIX and Linux: % find / -name setmqenv 2>/dev/null ... % **Windows** W systemie Windows: C:\> dir /b /s C:\setmqenv.cmd ...

**Uwaga:** Jeśli istnieje wiele liter napędów, można je dołączyć, na przykład: C:\> dir /b /s C:\setmqenv.cmd D:\setmqenv.cmd.

Katalogi z sourcelub Maint mogą być ignorowane, ponieważ prawie zawsze odnoszą się do kopii zapasowej komendy utworzonej podczas instalowania pakietu poprawek.

2. Użyj komendy **setmqenv** , aby zainicjować bieżące środowisko.

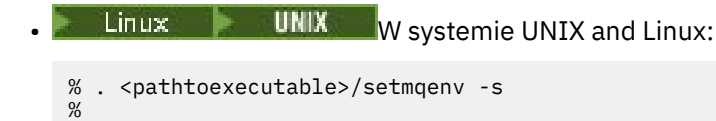

W systemie UNIX and Linuxkomenda **setmqenv** musi być uruchomiona, aby można było zmodyfikować bieżące środowisko.

**Windows** W systemie Windows:

```
C:\> <pathtoexecutable>\setmqenv.cmd -s
...
C: \>
```
- 3. Sprawdź, czy środowisko jest odpowiednie dla odpowiedniej instalacji produktu IBM MQ , używając komendy **dspmq** z opcją **-o installation** .
	- **Linux WINIX W** systemie UNIX and Linux:

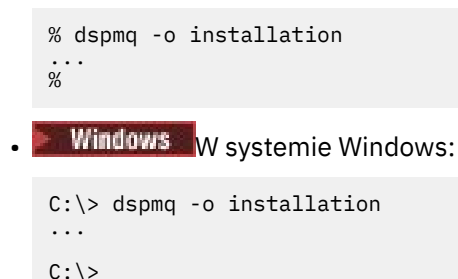

4. W razie potrzeby ponownie uruchom komendę **setmqenv** ze skorygowanymi parametrami, aby zainicjować środowisko w celu przeprowadzenia bardziej odpowiedniej instalacji produktu IBM MQ.

Na przykład:

 $C: \>$ 

```
Linux WAN W systemie UNIX and Linux:
% dspmqver | grep Version
Version: 8.0.0.15
% dspmq -o Inst | sed -e "s/<br>QMNAME(V8QM1)     INSTNAME(I
QMNAME(V8QM1) INSTNAME(Installation1) INSTPATH(/opt/mqm) INSTVER(8.0.0.15)
QMNAME(SPIDEY) INSTNAME(Installation4) INSTPATH(/opt/MQ91CD) INSTVER(9.1.5.0)
QMNAME(BOB) INSTNAME(Installation3) INSTPATH(/opt/MQ92) INSTVER(9.2.2.0)
% . setmqenv -n Installation3
```
% dspmqver | grep Version Version: 9.2.2.0

**Uwaga:** Komenda **setmqenv** musi być nadal potomna, aby można było zmodyfikować bieżące środowisko.

```
Windows W systemie Windows:
```

```
C:\> dspmqver | findstr Version
Version: 9.1.0.5
C:\rangle > dspmq -o inst | sed -e "s/<br>QMNAME(A) INSTNAME(Insta
QMNAME(A) INSTNAME(Installation2) INSTPATH(C:\IBM\MQ91LTS) INSTVER(9.1.0.5)
QMNAME(B) INSTNAME(MQ91CD) INSTPATH(C:\IBM\MQ91CD) INSTVER(9.2.2.0)
QMNAME(C) INSTNAME(MQ92) INSTPATH(C:\IBM\MQ92) INSTVER(9.2.2.0)
C:\> setmqenv -n MQ92
C:\> dspmqver | findstr Version
Version: 9.2.2.0
```
# **Rozwiązywanie problemów z rozproszonym publikowaniem/ subskrybowaniem**

Porady podane w podtematach ułatwiają wykrywanie i rozwiązywanie problemów występujących podczas korzystania z klastrów lub hierarchii publikowania/subskrypcji.

## **Zanim rozpoczniesz**

Jeśli problemy są związane z łączeniem w klastry w ogóle, a nie z przesyłaniem komunikatów w trybie publikowania/subskrypcji przy użyciu klastrów, należy zapoznać się z sekcją ["Rozwiązywanie problemów](#page-212-0) [z klastrem menedżera kolejek" na stronie 213.](#page-212-0)

W sekcji Uwagi dotyczące projektowania dla zachowanych publikacji w klastrach publikowania/ subskrypcjiznajdują się również przydatne wskazówki dotyczące rozwiązywania problemów.

## **Pojęcia pokrewne**

Błędy kolejki rozproszonego systemu publikowania/subskrypcji

#### **Zadania pokrewne**

Konfigurowanie klastra publikowania/subskrypcji Projektowanie klastrów publikowania/subskrypcji

# **Kierowanie dla klastrów publikowania/subskrypcji: uwagi dotyczące zachowania**

Ta porada pomaga w wykrywaniu i rozwiązywaniu problemów z routingiem w przypadku korzystania z funkcji przesyłania komunikatów w trybie publikowania/subskrypcji w klastrze.

Informacje na temat sprawdzania statusu i rozwiązywania problemów z klastrem menedżerów kolejek zawiera sekcja ["Rozwiązywanie problemów z klastrem menedżera kolejek" na stronie 213](#page-212-0).

• Wszystkie definicje tego samego nazwanego obiektu tematu w klastrze muszą mieć takie samo ustawienie **CLROUTE** . Ustawienie **CLROUTE** dla wszystkich tematów na wszystkich hostach w klastrze można sprawdzić za pomocą następującej komendy MQSC:

display tcluster(\*) clroute

- Właściwość **CLROUTE** nie ma wpływu, chyba że obiekt tematu określa wartość właściwości **CLUSTER** .
- Sprawdź, czy nazwa klastra została poprawnie zapisana w temacie. Przed zdefiniowaniem klastra można zdefiniować obiekt klastra, taki jak temat. Dlatego podczas definiowania tematu klastra nie jest wykonywane sprawdzanie poprawności nazwy klastra, ponieważ może on jeszcze nie istnieć. W związku z tym produkt nie ostrzega o błędnych nazwach klastrów.

• Jeśli po ustawieniu właściwości **CLROUTE** menedżer kolejek zna definicję klastrową tego samego obiektu z innego menedżera kolejek, który ma inne ustawienie **CLROUTE** , system wygeneruje wyjątek MQRCCF\_CLUSTER\_TOPIC\_CONFLICT . Jednak dzięki prawie jednoczesnej definicji obiektu w różnych menedżerach kolejek lub błędnej łączności z pełnymi repozytoriami mogą być tworzone różne definicje. W takiej sytuacji menedżery kolejek pełnego repozytorium są rozstrzygające, akceptując jedną definicję i zgłaszając błąd dla drugiej. Aby uzyskać więcej informacji na temat konfliktu, użyj następującej komendy MQSC, aby sprawdzić stan klastra wszystkich tematów we wszystkich menedżerach kolejek w klastrze:

#### display tcluster(\*) clstate

Stan niepoprawnylub oczekujący (jeśli nie zostanie wkrótce aktywowany) wskazuje na problem. Jeśli zostanie wykryta niepoprawna definicja tematu, zidentyfikuj niepoprawną definicję tematu i usuń ją z klastra. Pełne repozytoria zawierają informacje o tym, która definicja została zaakceptowana i która została odrzucona, a menedżery kolejek, które utworzyły konflikt, mają pewne wskazania natury problemu. Patrz także CLSTATE w sekcji DISPLAY TOPIC.

- Ustawienie parametru **CLROUTE** w punkcie drzewa tematów spowoduje, że cała gałąź poniżej będzie kierować tematy w ten sposób. Nie można zmienić zachowania routingu podgałęzi tej gałęzi. Z tego powodu zdefiniowanie obiektu tematu dla niższego lub wyższego węzła w drzewie tematów z innym ustawieniem **CLROUTE** jest odrzucane z wyjątkiem MQRCCF\_CLUSTER\_TOPIC\_CONFLICT .
- Aby sprawdzić status wszystkich tematów w drzewie tematów, można użyć następującej komendy MQSC:

#### display tpstatus('#')

Jeśli w drzewie tematów znajduje się duża liczba gałęzi, poprzednia komenda może wyświetlić status dla niewygodnie dużej liczby tematów. W takim przypadku można zamiast tego wyświetlić zarządzalnie małą gałąź drzewa lub pojedynczy temat w drzewie. Wyświetlane informacje obejmują łańcuch tematu, nazwę klastra i ustawienie trasy klastra. Zawiera on również liczbę publikatorów i subskrybentów (liczbę publikatorów i subskrybentów), aby ułatwić określenie, czy liczba użytkowników w tym temacie jest taka sama, jak oczekiwana.

- Zmiana routingu w klastrze tematu w klastrze jest istotną zmianą w topologii publikowania/ subskrybowania. Po umieszczeniu obiektu tematu w klastrze (przez ustawienie właściwości **CLUSTER** ) nie można zmienić wartości właściwości **CLROUTE** . Obiekt musi znajdować się poza klastrem (dla właściwości **CLUSTER** musi być ustawiona wartość ' '), aby można było zmienić wartość. Wyprowadzenie tematu poza klaster powoduje przekształcenie definicji tematu w temat lokalny, co z kolei powoduje wystąpienie okresu, w którym publikacje nie są dostarczane do subskrypcji w menedżerach kolejek zdalnych. Ten fakt należy uwzględnić podczas wprowadzania tej zmiany. Więcej informacji na ten temat zawiera sekcja Konsekwencje zdefiniowania tematu poza klastrem o takiej samej nazwie jak temat znajdujący się w klastrze w innym menedżerze kolejek. W przypadku próby zmiany wartości właściwości **CLROUTE** w czasie, gdy znajduje się ona w klastrze, system wygeneruje wyjątek MQRCCF\_CLROUTE\_NOT\_ALTERABLE .
- W przypadku kierowania hostami tematów można eksplorować alternatywne trasy w klastrze, dodając i usuwając tę samą definicję tematu klastra w zakresie menedżerów kolejek klastra. Aby dany menedżer kolejek nie mógł działać jako host tematu dla tematu klastra, należy usunąć obiekt tematu lub użyć ustawienia PUB(DISABLED) w celu wyciszenia ruchu komunikatów dla tego tematu, zgodnie z opisem w sekcji Specjalna obsługa parametru PUB. Nie należy usuwać tematu z klastra, ustawiając właściwość **CLUSTER** na wartość '', ponieważ usunięcie nazwy klastra powoduje przekształcenie definicji tematu w temat lokalny i zapobiega klastrowaniu tematu w przypadku jego użycia z tego menedżera kolejek. Więcej informacji na ten temat zawiera sekcja Konsekwencje zdefiniowania tematu poza klastrem o takiej samej nazwie jak temat znajdujący się w klastrze w innym menedżerze kolejek.
- Nie można zmienić klastra podgałęzi drzewa tematów, jeśli gałąź została już zgrupowana w innym klastrze, a parametr **CLROUTE** ma wartość TOPICHOST. Jeśli taka definicja zostanie wykryta w czasie definiowania, system wygeneruje wyjątek MQRCCF\_CLUSTER\_TOPIC\_CONFLICT . Podobnie wstawienie nowo klastrowej definicji tematu w wyższym węźle dla innego klastra powoduje wygenerowanie

wyjątku. Z powodu opisanych wcześniej problemów z synchronizacją w czasie, jeśli taka niespójność zostanie później wykryta, menedżer kolejek zgłasza błędy do dziennika menedżera kolejek.

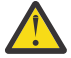

**Ostrzeżenie:** Próba zdefiniowania tematu w klastrze za pomocą parametru **CLROUTE**(TOPICHOST) w ramach istniejącego tematu administracyjnego, zdefiniowanego również za pomocą parametru **CLROUTE**(TOPICHOST), powoduje zgłoszenie komunikatu o błędzie AMQ8849 .

Chociaż konfiguracja opisana w poprzednim tekście pozornie prowadzi do spójnego zachowania routingu, produkt IBM MQ zapobiega konfliktom (i potencjalnie konfliktom definicji w zdalnych elementach klastra) w celu wyeliminowania nieoczekiwanego i potencjalnie losowego zachowania routingu wynikającego z niespójności definicji w innych miejscach topologii. Na przykład:

- Publikacje są odrzucane, gdy w drzewie tematów nad nowym tematem administracyjnym są dołączeni subskrybenci ze znakami wieloznacznymi.
- Definicje nie są tworzone równomiernie w liczbach.

## **Zadania pokrewne**

Konfigurowanie klastra publikowania/subskrypcji Projektowanie klastrów publikowania/subskrypcji

# **Sprawdzanie położeń subskrypcji proxy**

Subskrypcja proxy umożliwia przepływ publikacji do subskrybenta w zdalnym menedżerze kolejek. Jeśli subskrybenci nie pobierają komunikatów, które są publikowane w innym miejscu w sieci menedżera kolejek, należy sprawdzić, czy subskrypcje proxy znajdują się w oczekiwanym miejscu.

Brak subskrypcji proxy może wskazać, że aplikacja nie subskrybuje poprawnego obiektu tematu lub łańcucha tematu, że wystąpił problem z definicją tematu lub że kanał nie działa lub nie jest poprawnie skonfigurowany.

Aby wyświetlić subskrypcje proxy, użyj następującej komendy MQSC:

display sub(\*) subtype(proxy)

Subskrypcje proxy są używane we wszystkich rozproszonych topologiach publikowania/subskrypcji (hierarchie i klastry). W przypadku tematu klastra kierowanego przez hosta tematu na każdym hoście tematu istnieje subskrypcja proxy dla tego tematu. W przypadku tematu klastra kierowanego bezpośrednio subskrypcja proxy istnieje w każdym menedżerze kolejek w klastrze. Subskrypcje proxy mogą również istnieć w każdym menedżerze kolejek w sieci, ustawiając atrybut proxysub(force) w temacie.

Patrz także Wydajność subskrypcji w sieciach publikowania/subskrypcji.

# **Resynchronizacja subskrypcji proxy**

W normalnych okolicznościach menedżery kolejek automatycznie upewniają się, że subskrypcje proxy w systemie poprawnie odzwierciedlają subskrypcje w każdym menedżerze kolejek w sieci. W razie potrzeby można ręcznie resynchronizować lokalne subskrypcje menedżera kolejek z subskrypcjami proxy, które są propagowane w sieci za pomocą komendy **REFRESH QMGR TYPE(PROXYSUB)** . Należy to jednak zrobić tylko w wyjątkowych okolicznościach.

# **Kiedy ręcznie resynchronizować subskrypcje proxy**

Gdy menedżer kolejek odbiera subskrypcje, które nie powinny być wysyłane, lub nie odbiera subskrypcji, które powinny być odbierane, należy rozważyć ręczną resynchronizację subskrypcji proxy. Jednak resynchronizacja tymczasowo powoduje nagłe dodatkowe obciążenie subskrypcji proxy w sieci, pochodzące z menedżera kolejek, w którym wydano komendę. Z tego powodu nie należy ręcznie

resynchronizować, chyba że zostanie to zalecone przez serwis IBM MQ , dokumentację IBM MQ lub rejestrowanie błędów.

Jeśli planowane jest automatyczne ponowne sprawdzanie poprawności przez menedżer kolejek, nie ma potrzeby ręcznego resynchronizowania subskrypcji proxy. Zwykle menedżer kolejek ponownie sprawdza poprawność subskrypcji proxy z bezpośrednio połączonymi menedżerami kolejek, których to dotyczy, w następujących sytuacjach:

- Podczas tworzenia połączenia hierarchicznego
- Podczas modyfikowania atrybutów **PUBSCOPE** , **SUBSCOPE** lub **CLUSTER** obiektu tematu.
- Podczas restartowania menedżera kolejek

Czasami błąd konfiguracji powoduje brak lub brak dodatkowych subskrypcji proxy:

- Brakujące subskrypcje proxy mogą być spowodowane tym, że najbardziej zgodna definicja tematu została określona z parametrem **Subscription scope** ustawionym na wartość Menedżer kolejek lub z pustą albo niepoprawną nazwą klastra. Należy pamiętać, że parametr **Publication scope** nie uniemożliwia wysyłania subskrypcji proxy, ale uniemożliwia dostarczanie publikacji do tych subskrypcji.
- Nadmiar subskrypcji proxy może wystąpić, kiedy najbardziej zgodna definicja tematu zostanie określona z parametrem **Proxy subscription behavior** ustawionym na wartość Wymuszenie.

Jeśli błędy konfiguracji powodują te problemy, resynchronizacja ręczna nie rozwiąże ich. W takich przypadkach należy zmienić konfigurację.

Poniższa lista opisuje wyjątkowe sytuacje, w których należy ręcznie resynchronizować subskrypcje proxy:

- Po wprowadzeniu komendy **REFRESH CLUSTER** w menedżerze kolejek w klastrze publikowania/ subskrypcji.
- Jeśli w protokole błędów menedżera kolejek znajdują się komunikaty informujące o uruchomieniu komendy **REFRESH QMGR TYPE(REPOS)** .
- Gdy menedżer kolejek nie może poprawnie propagować swoich subskrypcji proxy, być może dlatego, że kanał został zatrzymany i nie można kolejkować wszystkich komunikatów do transmisji lub dlatego, że błąd operatora spowodował niepoprawne usunięcie komunikatów z kolejki SYSTEM.CLUSTER.TRANSMIT.QUEUE .
- Gdy komunikaty są niepoprawnie usuwane z innych kolejek systemowych.
- Gdy komenda **DELETE SUB** zostanie wywołana z błędem w subskrypcji proxy.
- W ramach odzyskiwania po awarii.

## **Jak ręcznie resynchronizować subskrypcje proxy**

Najpierw rozwiąż pierwotny problem (na przykład restartując kanał), a następnie wprowadź następującą komendę w menedżerze kolejek:

#### **REFRESH QMGR TYPE(PROXYSUB)**

Po wydaniu tej komendy menedżer kolejek wysyła do każdego ze swoich bezpośrednio połączonych menedżerów kolejek listę własnych łańcuchów tematów, dla których powinny istnieć subskrypcje proxy. Bezpośrednio połączone menedżery kolejek aktualizują swoje wstrzymane subskrypcje proxy, aby były zgodne z listą. Następnie bezpośrednio połączone menedżery kolejek wysyłają do źródłowego menedżera kolejek listę własnych łańcuchów tematów, dla których powinny istnieć subskrypcje proxy, a źródłowy menedżer kolejek odpowiednio aktualizuje swoje wstrzymane subskrypcje proxy.

#### **Ważne uwagi dotyczące użycia:**

- Publikacje pominięte z powodu braku subskrypcji proxy nie są odtwarzane dla subskrypcji, których to dotyczy.
- Resynchronizacja wymaga, aby menedżer kolejek uruchamial kanały z innymi menedżerami kolejek. W przypadku kierowania bezpośredniego w klastrze lub kierowania hostami tematów, gdy ta komenda jest wydawana w menedżerze kolejek hosta tematu, menedżer kolejek uruchomi kanały do

wszystkich innych menedżerów kolejek w klastrze, nawet tych, które nie wykonały pracy publikowania/ subskrybowania. Dlatego odświeżany menedżer kolejek musi mieć wystarczającą możliwość obsługi komunikacji z każdym innym menedżerem kolejek w klastrze.

• Jeśli ta komenda zostanie wydana w systemie z/OS , gdy komenda CHINIT nie jest uruchomiona, zostanie umieszczona w kolejce i przetworzona podczas uruchamiania komendy CHINIT.

#### **Pojęcia pokrewne**

Uwagi dotyczące opcji REFRESH CLUSTER dla klastrów publikowania/subskrybowania

#### **Zadania pokrewne**

Sprawdzanie, czy komendy asynchroniczne dla sieci rozproszonych zostały zakończone

# **Wykrywanie pętli w rozproszonej sieci publikowania/subskrypcji**

W rozproszonej sieci publikowania/subskrypcji ważne jest, aby publikacje i subskrypcje proxy nie były w pętli, ponieważ spowodowałoby to zalanie sieci, w której połączeni subskrybenci otrzymują wiele kopii tej samej oryginalnej publikacji.

System agregacji subskrypcji proxy opisany w sekcji Subskrypcje proxy w sieci publikowania/subskrypcji nie zapobiega tworzeniu pętli, ale zapobiega pętli bezterminowej subskrypcji proxy. Ponieważ propagacja publikacji jest określana przez istnienie subskrypcji proxy, mogą one wejść w pętlę bezterminową. IBM MQ wykorzystuje następującą technikę, aby zapobiec ciągłemu zapętlaniu się publikacji:

W miarę przemieszczania się publikacji w topologii publikowania/subskrypcji każdy menedżer kolejek dodaje unikalny odcisk palca do nagłówka komunikatu. Za każdym razem, gdy menedżer kolejek publikowania/subskrypcji odbiera publikację z innego menedżera kolejek publikowania/subskrypcji, sprawdzane są odciski palców przechowywane w nagłówku komunikatu. Jeśli istnieje już jego własny odcisk palca, oznacza to, że publikacja została w pełni rozesłana w pętli, dlatego menedżer kolejek usuwa komunikat i dodaje wpis do dziennika błędów.

**Uwaga:** W obrębie pętli publikacje są propagowane w obu kierunkach wokół pętli, a każdy menedżer kolejek w pętli odbiera obie publikacje, zanim źródłowy menedżer kolejek odrzuci publikacje zapętlone. Powoduje to, że aplikacje subskrybujące otrzymują zduplikowane kopie publikacji, dopóki pętla nie zostanie przerwana.

## *Format odcisku palca wykrywającego pętlę*

Odciski wykrywania pętli są wstawiane do nagłówka lub przepływu RFH2 jako część protokołu IBM MQ 8.0 . Programista RFH2 musi zrozumieć nagłówek i przekazać nienaruszone informacje o odcisku palca. We wcześniejszych wersjach produktu IBM Integration Bus używane są nagłówki RFH1 , które nie zawierają informacji o odciskach palców.

```
<ibm>
   <Rfp>uuid1</Rfp>
   <Rfp>uuid2</Rfp>
   <Rfp>uuid3</Rfp>
 . . .
</ibm>
```
< ibm> to nazwa folderu zawierającego listę odcisków palców routingu zawierającą unikalny identyfikator użytkownika (uuid) każdego odwiedzonego menedżera kolejek.

Za każdym razem, gdy komunikat jest publikowany przez menedżer kolejek, dodaje swój identyfikator UUID do folderu < ibm> przy użyciu znacznika < Rfp> (routing fingerprint). Po odebraniu publikacji produkt IBM MQ używa interfejsu API właściwości komunikatu do iterowania znaczników < Rfp > w celu uzyskania informacji o tym, czy dana wartość identyfikatora UUID jest obecna. Ze względu na sposób, w jaki komponent WebSphere Przesyłanie komunikatów platformy IBM MQ przyłącza się do produktu IBM Integration Bus za pośrednictwem kanału i subskrypcji RFH2 , gdy używany jest umieszczony w kolejce interfejs publikowania/subskrypcji, produkt IBM MQ tworzy również odcisk palca, gdy odbiera on publikację za pośrednictwem tej trasy.

Celem jest, aby nie dostarczać żadnych RFH2 do aplikacji, jeśli nie jest ona oczekiwana, tylko dlatego, że w informacjach o odcisku palca zostały dodane informacje.

Za każdym razem, gdy nagłówek RFH2 jest przekształcany we właściwości komunikatu, konieczne jest również przekształcenie folderu <ibm>. Spowoduje to usunięcie informacji o odcisku palca z nagłówka RFH2 , który jest przekazywany do aplikacji lub do niej dostarczany.

Aplikacje JMS nie widzą informacji o odcisku palca, ponieważ interfejs JMS nie wyodrębnia tych informacji z RFH2i dlatego nie udostępnia ich swoim aplikacjom.

Właściwości komunikatu Rfp są tworzone z wartością propDesc.CopyOptions = MQCOPY\_FORWARD and MQCOPY\_PUBLISH. Ma to wpływ na aplikacje odbierające, a następnie ponownie publikujące ten sam komunikat. Oznacza to, że taka aplikacja może kontynuować łańcuch odcisków palców routingu za pomocą programu PutMsgOpts.Action = MQACTP\_FORWARD, ale musi być odpowiednio zakodowana, aby usunąć własny odcisk palca z łańcucha. Domyślnie aplikacja używa PutMsgOpts.Action = MQACTP\_NEW i rozpoczyna nowy łańcuch.

# **Rozwiązywanie problemów z zarządzaniem kolejkami rozproszonymi**

Informacje o rozwiązywaniu problemów, które ułatwiają rozwiązywanie problemów związanych z zarządzaniem kolejkami rozproszonymi (DQM).

# **O tym zadaniu**

Niektóre z opisanych problemów są specyficzne dla platformy i instalacji. W takim przypadku jest to wyraźnie określone w tekście.

IBM MQ udostępnia program narzędziowy, który pomaga w określaniu problemów o nazwie **amqldmpa**. Podczas określania problemu przedstawiciel serwisu IBM może poprosić o podanie danych wyjściowych programu narzędziowego.

Dział wsparcia IBM udostępni parametry wymagane do gromadzenia odpowiednich informacji diagnostycznych oraz informacje dotyczące sposobu wysyłania danych rejestrowany do firmy IBM.

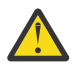

**Ostrzeżenie:** Nie należy polegać na formacie danych wyjściowych tego programu narzędziowego, ponieważ format może ulec zmianie bez powiadomienia.

Omówione jest określanie problemu dla następujących scenariuszy:

- • ["Używanie komendy ping do testowania komunikacji" na stronie 85](#page-84-0)
- • ["Uwagi dotyczące ponawiania połączenia" na stronie 91](#page-90-0)
- • ["Rozwiązywanie problemów związanych z odmową uruchomienia kanału" na stronie 87](#page-86-0)
- • ["Rozwiązywanie problemów z zatrzymanym działaniem kanału" na stronie 92](#page-91-0)
- • ["Monitorowanie komunikatów za pomocą komendy dspmqrte" na stronie 85](#page-84-0)
- • ["Odtwarzanie po awarii" na stronie 93](#page-92-0)

## **Zadania pokrewne**

["Wstępne kontrole" na stronie 6](#page-5-0)

Istnieje kilka wstępnych sprawdzeń, które mogą pomóc w rozwiązaniu typowych problemów.

["Gromadzenie informacji o problemach z kanałach" na stronie 345](#page-344-0)

Jeśli potrzebna jest pomoc działu wsparcia IBM w celu rozwiązania problemu, gdy kanał IBM MQ zgłasza problem lub nie uruchamia się w środowisku wieloplatformowym, należy najpierw zgromadzić informacje dotyczące rozwiązywania problemów, aby wysłać je do działu wsparcia IBM w celu znalezienia rozwiązania.

Konfigurowanie rozproszonego kolejkowania

#### **Odsyłacze pokrewne**

Komunikaty i kody przyczyny Kody powrotu protokołu komunikacyjnego dla systemu z/OS

# **Gdzie znaleźć informacje pomocne w rozwiązywaniu problemów**

W zależności od typu występującego problemu istnieje wiele możliwych źródeł informacji, które mogą być pomocne w rozwiązywaniu problemów.

# **Problemy ze sprawdzaniem poprawności komend**

Komendy i dane panelu muszą być wolne od błędów, zanim zostaną zaakceptowane do przetwarzania. Wszelkie błędy wykryte podczas sprawdzania poprawności są natychmiast powiadamiane przez komunikaty o błędach.

Podczas tworzenia, modyfikowania i usuwania kanałów oraz, w odpowiednich przypadkach, podczas sprawdzania poprawności jest zwracany komunikat o błędzie. Błędy mogą wystąpić, gdy:

- Podczas tworzenia kanału wybierana jest zduplikowana nazwa kanału
- W polach parametrów kanału wprowadzono nieakceptowalne dane
- Kanał, który ma zostać zmieniony, jest niepewny lub nie istnieje

Diagnozowanie problemu rozpoczyna się od interpretacji komunikatów o błędach i podjęcia działań naprawczych.

# **Problemy z przetwarzaniem podczas normalnego działania kanału**

Problemy wykryte podczas normalnego działania kanałów są powiadamiane o konsoli systemowej lub protokole systemu. W systemie Windowssą one raportowane do dziennika kanału. Diagnoza problemu rozpoczyna się od zebrania wszystkich istotnych informacji z dziennika i kontynuuje analizę w celu zidentyfikowania problemu. Jeśli to możliwe, komunikaty o potwierdzeniu i błędach są zwracane do terminalu, który zainicjował komendy.

Diagnozowanie problemu może być trudne w sieci, w której może wystąpić problem w systemie pośrednim, który przemieszcza niektóre komunikaty. Wystąpienie błędu, takiego jak zapełnienie kolejki transmisji, a następnie zapełnienie kolejki niedostarczonych komunikatów, spowodowałoby zamknięcie kanału do tego ośrodka. W tym przykładzie komunikat o błędzie, który jest wyświetlany w dzienniku błędów, będzie wskazywać problem pochodzący z ośrodka zdalnego, ale może nie być w stanie poinformować użytkownika o błędzie w tym ośrodku. Dlatego należy skontaktować się z odpowiednikiem w zdalnym ośrodku, aby uzyskać szczegółowe informacje na temat problemu i otrzymać powiadomienie o ponownym udostępnieniu tego kanału.

# **Błędy negocjacji uruchamiania kanału**

Podczas uruchamiania kanału początkowy koniec musi określić swoją pozycję i uzgodnić parametry działania kanału z odpowiednim kanałem. Może się zdarzyć, że oba końce nie będą w stanie uzgodnić parametrów. W takim przypadku kanał zostanie zamknięty z komunikatami o błędach, które zostały wysłane do odpowiednich dzienników błędów.

# **Problemy z wyjściem użytkownika**

Interakcja między programami kanału i programami wyjścia użytkownika obejmuje pewne procedury sprawdzania błędów, ale ta funkcja może działać poprawnie tylko wtedy, gdy programy wyjścia użytkownika przestrzegają określonych reguł. Reguły te są opisane w sekcji Programy obsługi wyjścia kanału dla kanałów przesyłania komunikatów. W przypadku wystąpienia błędów najbardziej prawdopodobnym rezultatem jest zatrzymanie kanału i wysłanie przez program kanału komunikatu o błędzie wraz z kodami powrotu z programu użytkownika. Wszelkie błędy wykryte po stronie zewnętrznej interfejsu mogą być określone przez skanowanie komunikatów utworzonych przez samą procedurę zewnętrzną.

Do zidentyfikowania problemu może być konieczne użycie narzędzia śledzenia systemu hosta.

# **Problemy z aplikacją kliencką**

Aplikacja kliencka może otrzymać nieoczekiwany kod powrotu błędu, na przykład:

- Menedżer kolejek jest niedostępny
- Błąd nazwy menedżera kolejek
- Zerwane połączenie

Sprawdź dziennik błędów klienta, aby znaleźć komunikat wyjaśniający przyczynę niepowodzenia. W zależności od rodzaju awarii na serwerze mogą być również rejestrowane błędy.

**Uwaga:** Mimo że aplikacja kliencka została zakończona, nadal możliwe jest, aby jej proces odpowiednika trzymał otwarte kolejki. Zwykle będzie to tylko na krótki czas, dopóki warstwa komunikacyjna nie powiadomi o odejściu partnera.

# **Komunikaty diagnostyczne i kody przyczyn**

Komunikaty i kody ułatwiające podstawową diagnozę problemu znajdują się w sekcji Komunikaty i kody przyczyn.

## **Dane rachunkowe i statystyczne**

Program IBM MQ generuje dane rozliczeniowe i statystyczne, których można użyć do określenia trendów wykorzystania i wydajności:

- Multi W przypadku wielu platform informacje te są generowane jako rekordy PCF, patrz sekcja Typy danych struktury.
- $\blacktriangleright$   $\blacktriangleright$   $\blacktriangler$ Monitorowanie wydajności i wykorzystania zasobów.

## **struktury danych**

Podczas sprawdzania dzienników i pozycji śledzenia podczas diagnozowania problemu potrzebne są struktury danych.

Więcej informacji na ten temat zawiera sekcja Wywołania wyjścia kanału i struktury danych oraz sekcja Skorowidz tworzenia aplikacji.

#### **Pojęcia pokrewne**

Funkcja sterowania kanałem

## *Uwagi dotyczące kolejki niedostarczonych komunikatów*

W niektórych implementacjach systemu IBM MQ kolejka niedostarczonych komunikatów jest nazywana *kolejką niedostarczonych komunikatów*.

Jeśli kanał zostanie z jakiegoś powodu wstrzymany, aplikacje prawdopodobnie będą nadal umieszczać komunikaty w kolejkach transmisji, tworząc potencjalną sytuację przepełnienia. Aplikacje mogą monitorować kolejki transmisji w celu znalezienia liczby komunikatów oczekujących na wysłanie, ale nie jest to normalna funkcja do wykonania.

Jeśli taka sytuacja występuje w węźle inicjowanym przez komunikat i lokalna kolejka transmisji jest pełna, operacja PUT aplikacji kończy się niepowodzeniem.

Jeśli wystąpi to w węźle pomostowym lub docelowym, istnieją cztery sposoby, w jaki agent kanału komunikatów (MCA) radzi sobie z sytuacją:

- 1. Przez wywołanie wyjścia ponowienia komunikatu, jeśli jest ono zdefiniowane.
- 2. Skierowanie wszystkich komunikatów przepełnienia do *kolejki niedostarczonych komunikatów* (DLQ) powoduje zwrócenie raportu o wyjątku do aplikacji, które zażądały tych raportów.

<span id="page-84-0"></span>**Uwaga:** W przypadku zarządzania kolejkowaniem rozproszonym, jeśli komunikat jest zbyt duży dla DLQ, DLQ jest pełny lub DLQ jest niedostępne, kanał jest zatrzymywany, a komunikat pozostaje w kolejce transmisji. Upewnij się, że kolejka DLQ jest zdefiniowana, dostępna i ma wielkość dla największych komunikatów, które są obsługiwane.

- 3. Przez zamknięcie kanału, jeśli żadna z powyższych opcji nie powiodła się.
- 4. Zwracając niedostarczone komunikaty z powrotem do końca wysyłania i zwracając pełny raport do kolejki odpowiedzi (MQRC\_EXCEPTION\_WITH\_FULL\_DATA i MQRO\_DISCARD\_MSG).

Jeśli agent MCA nie może umieścić komunikatu w kolejce DLQ:

- Kanał zostanie zatrzymany
- Odpowiednie komunikaty o błędach są wysyłane na konsole systemowe na obu końcach kanału komunikatów.
- Jednostka pracy zostanie wycofana, a komunikaty zostaną ponownie wyświetlone w kolejce transmisji na końcu kanału nadawczego.
- Wyzwalanie jest wyłączone dla kolejki transmisji

# **Monitorowanie komunikatów za pomocą komendy dspmqrte**

If a message does not reach its intended destination, you can use the IBM MQ display route application, available through the control command **dspmqrte**, to determine the route a message takes through the queue manager network and its final location.

Komenda IBM MQ wyświetlania aplikacji trasy (**dspmqrte**) służy do pracy z komunikatami trasy śledzenia i informacjami o działaniach związanych z komunikatem trasy śledzenia za pomocą interfejsu wiersza komend.

Komendę IBM MQ display route application (**dspmqrte**) można uruchomić na wszystkich platformach z wyjątkiem platformy z/OS. Aplikację trasy systemu IBM MQ można uruchomić jako klienta do menedżera kolejek systemu IBM MQ for z/OS , określając parametr **-c** podczas wprowadzania komendy **dspmqrte** .

Więcej informacji na ten temat zawierają IBM MQ wyświetl aplikację trasy i dspmqrte (wyświetl informacje o trasie).

# **Używanie komendy ping do testowania komunikacji**

Komenda ping jest przydatna do określenia, czy łącze komunikacyjne i dwa agenty kanału komunikatów, które tworzą kanał komunikatów, działają we wszystkich interfejsach.

# **O tym zadaniu**

Komenda ping nie korzysta z kolejek transmisji, ale wywołuje niektóre programy obsługi wyjścia użytkownika. W przypadku napotkania jakichkolwiek warunków błędu wysyłane są komunikaty o błędach.

# **Procedura**

• Użyj komendy MQSC PING CHANNEL , aby przetestować kanał, wysyłając dane jako specjalny komunikat do zdalnego menedżera kolejek i sprawdzając, czy dane zostały zwrócone.

Dane są generowane przez menedżer kolejek lokalnych.

 $IBM<sub>i</sub>$   $z/0S$ W systemach z/OS i IBM ido wybrania tej opcji można również użyć interfejsu panelu.

 $\blacktriangleright$  Multi •

> W systemie Wiele platformużyj komendy MQSC PING QMGR , aby sprawdzić, czy menedżer kolejek reaguje na komendy.

#### **Pojęcia pokrewne**

Sprawdzanie odsyłaczy za pomocą komendy Ping

#### $z/0S$ **Używanie SUBSTATE do rozwiązywania problemów z kanałami**

Jeśli kanał działa powoli lub wydaje się, że nie ma żadnych komunikatów do wysłania, użyj pola SUBSTATE, aby rozwiązać problem.

## **Środowisko**

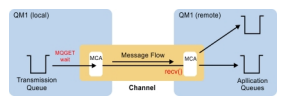

# **Diagnozowanie problemu**

#### **Status kanału nadawczego**

```
CHSTATUS(MQ23.TO.MQ24) XMITQ(TO.MQ24) CONNAME(127.0.0.1) 
                           STATUS(RUNNING) SUBSTATE(MOGET)
RQMNAME(MQ24)
```
#### **Status kanału odbiorczego**

```
CHSTATUS(MQ23.TO.MQ24) CONNAME(127.0.0.1) CURRENT<br>CHLTYPE(RCVR) STATUS(RUNNING) SUBSTATE(RECEIV
                                                               SUBSTATE(RECEIVE)
RQMNAME(MQ23)
```
Jeśli kanał jest w tym stanie, zachowuje się tak, ponieważ nie ma żadnych komunikatów do wysłania. Niezależnie od tego, może to być przydatne sprawdzenie, które ma być wykonane w tym samym czasie, co sprawdzenie niezatwierdzonych komunikatów w kolejce transmisji, jeśli sugerujesz, że kanał nie przenosi komunikatów po prostu umieścić.

W tym momencie należy zauważyć, że stan spoczynku kanału połączenia z serwerem jest podobny do stanu spoczynku kanału odbiorczego, ponieważ spędza on czas w sieci, oczekując na wysłanie przez klienta wywołania API w celu wydania.

## **Wolne kanały**

Status podrzędny kanałów jest również użyteczny, gdy inne dowody sugerują, że kanał działa bardzo powoli. Po opisaniu stanu spoczynku kanałów w poprzedniej sekcji, jeśli nadawca, a nie kanał odbiorczy, siedzi w sieci, może to oznaczać, że linia w sieci jest powolna.

Jest to spowodowane tym, że kanał nadawczy oczekuje na przetworzenie przez odbiorcę wszystkich komunikatów, które zostały wysłane w zadaniu wsadowym, a następnie odpowiada na powiadomienie

o pomyślnym zakończeniu zadania wsadowego (EoB na poniższym diagramie).

Ten stan występuje na końcu każdej partii, ale zwykle jest tak ulotny, że jest mało prawdopodobne, aby go zobaczyć. Jeśli jest on widoczny przez dłuższy czas, może wskazywać na poważne problemy z siecią, takie jak:

lΓ

 $\begin{array}{c|c|c|c|c} & \text{wost} & \text{wca} & \text{Eog} & \text{M} \\ \hline & \text{wst} & \text{wca} & \text{wca} & \text{M} \\ \hline \end{array}$ 

- Problemy z routerem
- Retransmisja porzuconych pakietów
- Inne problemy, które powodują spowolnienie działania sieci

<span id="page-86-0"></span>• Coś innego, co powoduje spowolnienie odbierającego zakończenia, na przykład ponowienie komunikatu lub problemy z wyjściem

W tym momencie następnym krokiem jest analiza działania kanału odbiorczego.

# **Zawieszone kanały**

Jeśli kanał jest zawieszony, albo utknął w stanie BINDING na długi czas, albo nawet zawiesił się w stanie RUNNING, gdzie pola, takie jak liczba wysłanych bajtów (NUMBYTES), nie zwiększają się, wówczas status podrzędny może pomóc.

Podczas uruchamiania kanału, niezależnie od tego, czy jest to kanał menedżera kolejek, czy kanał połączenia z serwerem, należy wykonać wiele różnych operacji, zanim będzie można uznać, że jest on uruchomiony. Wszystkie te różne operacje są wykonywane, gdy kanał jest w stanie BINDING.

Aby ułatwić podział tego procesu na bardziej szczegółowy widok działań wykonywanych przez kanał, istnieją wartości statusu podrzędnego dla wszystkich głównych operacji. Poniżej wymieniono niektóre z najczęściej spotykanych:

#### **Łączenie się z siecią**

W przypadku wystąpienia problemów z dotarciem do hosta, na przykład z powodu braku obsługi adresu IP, przekroczenie limitu czasu może zająć bardzo zauważalną liczbę sekund i zwrócić błąd. Dopóki tak się nie stanie, kanał będzie wyświetlał stan SUBSTATE (NETCONNECT).

## **Tworzenie żądania serwera DNS (Domain Name Server)**

Jeśli lokalny serwer DNS nie wie, jak przetłumaczyć nazwę CONNAME, może być w stanie zapytać inny powiązany serwer DNS (jeśli system jest skonfigurowany w ten sposób). To wszystko może zająć dużo czasu. W tym czasie kanał wyświetla stan SUBSTATE (NAMESERVER).

#### **Uzgadnianie SSL/TLS**

Jeśli używany jest protokół SSL lub TLS, określenie specyfikacji szyfru w definicji kanału w polu SSLCIPH oznacza, że kanał musi zakończyć uzgadnianie SSL, zanim inne dane będą mogły przepływać przez kanał. W tym czasie kanał wyświetla stan SUBSTATE (SSLHANDSHAKE).

## **W wyjściu**

Istnieją różne wyjścia, które mogą być używane w kanale. Podczas przetwarzania wyjścia kanał będzie pokazywał stan podrzędny odzwierciedlający, w którym wyjściu znajduje się, na przykład SUBSTATE (SENDEXIT). Jeśli wyjście zajmuje dużo czasu, to można zobaczyć to więcej niż chwil przelotne.

## **Rozwiązanie problemu**

Sekcja DISPLAY CHSTATUS zawiera podsumowanie wszystkich stanów podrzędnych oraz informacje o tym, kiedy można je wyświetlić.

# **Rozwiązywanie problemów związanych z odmową uruchomienia kanału**

Jeśli kanał odmawia uruchomienia, istnieje wiele potencjalnych przyczyn, takich jak niepoprawne skonfigurowanie produktu DMQ i kanałów lub niepewny kanał.

## **O tym zadaniu**

Jeśli kanał nigdy nie był uruchamiany, prawdopodobną przyczyną problemu jest to, że produkt DQM i kanały mogły nie zostać poprawnie skonfigurowane.

Jeśli automatyczna synchronizacja podczas uruchamiania nie powiodła się z jakiegoś powodu, kanał może być niepewny. Problemy z niepewnym kanałem są zwykle rozwiązywane automatycznie, ale w niektórych przypadkach konieczna może być ręczna resynchronizacja kanału.

Inną przyczyną odmowy uruchomienia kanału może być fakt, że żaden z końców nie jest w stanie przeprowadzić niezbędnej konwersji danych deskryptora komunikatu między formatami ASCII i EBCDIC oraz formatami całkowitoliczbowymi. W tym przypadku komunikacja nie jest możliwa.

# <span id="page-87-0"></span>**Procedura**

1. Sprawdź, czy produkt DQM i kanały zostały poprawnie skonfigurowane.

Jest to prawdopodobne źródło problemu, jeśli kanał nigdy nie był uruchamiany. Możliwe przyczyny:

- Niezgodność nazw między kanałami wysyłającymi i odbierającymi (należy pamiętać, że wielkie i małe litery są znaczące).
- Określono niepoprawne typy kanałów.
- Kolejka numerów kolejnych (jeśli ma zastosowanie) jest niedostępna lub uszkodzona.
- Kolejka niedostarczonych komunikatów jest niedostępna.
- Wartość zawijania numeru kolejnego jest inna w obu definicjach kanałów.
- Menedżer kolejek lub łącze komunikacyjne jest niedostępne.
- Kanał odbiorczy może być w stanie ZATRZYMANY.
- Połączenie może nie być poprawnie zdefiniowane.
- Może wystąpić problem z oprogramowaniem komunikacyjnym (na przykład, czy TCP jest uruchomiony?).

Więcej informacji na temat konfigurowania kanałów zawiera sekcja Konfigurowanie kolejkowania rozproszonego.

2. Sprawdź, czy kanał jest niepewny.

Możliwe, że istnieje sytuacja wątpliwa, jeśli automatyczna synchronizacja podczas uruchamiania nie powiodła się z jakiegoś powodu. Jest to wskazywane przez komunikaty na konsoli systemowej, a panel statusu może być używany do wyświetlania kanałów, które są wątpliwe. Jeśli kanał jest niepewny, jest zwykle rozstrzygany automatycznie przy restarcie, dlatego nie trzeba rozstrzygać kanału ręcznie w normalnych okolicznościach. Jednak w razie potrzeby można ponownie zsynchronizować kanał ręcznie. Więcej informacji na ten temat zawiera sekcja Obsługa kanałów wątpliwych.

Możliwe odpowiedzi na sytuację, w której konieczna jest ręczna resynchronizacja kanału, to:

• Wydaj komendę **RESOLVE CHANNEL** , aby wycofać lub zatwierdzić wątpliwe komunikaty.

Aby określić, czy wymagane jest wycofanie lub zatwierdzenie, należy zwrócić się do zdalnego nadzorcy łącza w celu ustalenia numeru ostatnio zatwierdzonego identyfikatora jednostki pracy (LUWID), a następnie sprawdzić ten numer w odniesieniu do ostatniego numeru na końcu łącza. Jeśli zdalny koniec zatwierdził numer, który nie został jeszcze zatwierdzony na końcu łącza, należy użyć komendy **RESOLVE CHANNEL** w celu zatwierdzenia komunikatów. We wszystkich innych przypadkach należy użyć komendy **RESOLVE CHANNEL** , aby wycofać komunikaty. Więcej informacji na ten temat zawiera sekcja Obsługa kanałów wątpliwych.

Efektem tych komend jest ponowne pojawienie się wycofanych komunikatów w kolejce transmisji i ich ponowne wysłanie, podczas gdy zatwierdzone komunikaty są odrzucane.

Jeśli wątpisz w siebie, być może wycofanie się z prawdopodobieństwem powielania wysłanego komunikatu może być bezpieczniejszą decyzją.

• Wydaj komendę **RESET CHANNEL** .

Ta komenda jest używana, gdy obowiązuje numeracja sekwencyjna i powinna być używana z ostrożnością. Jego celem jest zresetowanie numeru kolejnego komunikatów i użycie go tylko po użyciu komendy **RESOLVE CHANNEL** w celu rozwiązania wszelkich wątpliwych sytuacji.

Jeśli używana jest numeracja sekwencyjna, a kanał nadawczy jest uruchamiany po zresetowaniu, kanał nadawczy wykonuje dwie czynności:

- Informuje on kanał odbiorczy, że został zresetowany.
- Określa następny numer kolejny komunikatu, który ma być używany zarówno przez kanał nadawczy, jak i odbiorczy.
- 3. Jeśli odbiorczy koniec kanału ma status ZATRZYMANY, zresetuj go, uruchamiając odbiorczy koniec.

**Uwaga:** To nie uruchamia kanału, tylko resetuje status. Kanał musi być nadal uruchomiony od końca nadawcy.

#### **Odsyłacze pokrewne**

RESOLVE CHANNEL (zwróć się do kanału o rozstrzygnięcie wątpliwych komunikatów) RESET CHANNEL (resetowanie numeru kolejnego komunikatu dla kanału)

## *Rozwiązywanie problemów z wyzwalanym kanałem*

Jeśli wyzwolony kanał odmawia uruchomienia, może być niepewny. Inną możliwością jest ustawienie przez kanał parametru sterującego wyzwalacza w kolejce transmisji na wartość NOTRIGGER.

# **O tym zadaniu**

Poniżej przedstawiono przykład sytuacji, w której uruchomienie wyzwalanego kanału nie powiodło się:

- 1. Kolejka transmisji jest zdefiniowana z wyzwalaczem typu FIRST.
- 2. Komunikat pojawia się w kolejce transmisji i generowany jest komunikat wyzwalacza.
- 3. Kanał jest uruchamiany, ale zatrzymuje się natychmiast, ponieważ komunikacja z systemem zdalnym nie jest dostępna.
- 4. System zdalny jest dostępny.
- 5. W kolejce transmisji pojawia się inny komunikat.
- 6. Drugi komunikat nie zwiększa głębokości kolejki z zera do jednego, dlatego nie jest generowany żaden komunikat wyzwalacza (chyba że kanał jest w stanie RETRY). W takim przypadku należy ręcznie zrestartować kanał.

**Z/0S – W** systemie z/OS, jeśli menedżer kolejek został zatrzymany za pomocą programu **MODE(FORCE)** podczas zamykania inicjatora kanału, może być konieczne ręczne zrestartowanie niektórych kanałów po restarcie inicjatora kanału.

## **Procedura**

1. Sprawdź, czy kanał jest niepewny.

Jeśli wyzwolony kanał odmawia uruchomienia, zbadaj możliwość wystąpienia wątpliwych komunikatów zgodnie z opisem w kroku ["2" na stronie 88](#page-87-0) w sekcji ["Rozwiązywanie problemów](#page-86-0) [związanych z odmową uruchomienia kanału" na stronie 87](#page-86-0).

2. Sprawdź, czy parametr sterujący wyzwalacza w kolejce transmisji został ustawiony przez kanał na wartość NOTRIGGER .

Dzieje się tak, gdy:

- Wystąpił błąd kanału.
- Kanał został zatrzymany z powodu żądania od odbiorcy.
- Kanał został zatrzymany z powodu problemu z nadawcą, który wymaga ręcznej interwencji.
- 3. Po zdiagnozowaniu i usunięciu problemu uruchom kanał ręcznie.

## *Rozwiązywanie problemów z siecią*

Istnieje wiele elementów, które należy sprawdzić, jeśli występują problemy z siecią.

## **Procedura**

- Jeśli używana jest jednostka logiczna 6.2, należy upewnić się, że definicje są spójne w sieci.
	- Na przykład, jeśli zwiększono wielkość jednostek RU w definicjach serwera CICS Transaction Server for z/OS lub menedżera komunikacji, ale w definicji istnieje kontroler z małą wartością **MAXDATA** , sesja może się nie powieść w przypadku próby wysłania dużych komunikatów przez sieć. Objawem tego problemu może być to, że negocjacja kanału odbywa się pomyślnie, ale połączenie nie powiedzie się po przesłaniu komunikatu.

• Jeśli podczas korzystania z protokołu TCP kanały nie są niezawodne, a połączenia są zerwane, należy ustawić wartość **KEEPALIVE** dla systemu lub kanałów.

W tym celu należy użyć opcji SO\_KEEPALIVE , aby ustawić wartość obowiązującą w całym systemie.

- $z/0S$ W systemie z/OSdostępne są również następujące opcje:
- Atrybut kanału interwału sprawdzania połączenia (**KAINT**) służy do ustawiania wartości sprawdzania połączenia specyficznych dla kanału.
- Użyj parametrów inicjatora kanału **RCVTIME** i **RCVTMIN** .

Więcej informacji na ten temat zawiera sekcja Sprawdzanie, czy drugi koniec kanału jest nadal dostępnyoraz sekcja Interwał sprawdzania połączenia (KAINT).

**Uwaga:** Po uruchomieniu programu nasłuchującego TCP/IP grupy jest on rejestrowany w DDNS. Może jednak wystąpić opóźnienie w udostępnieniu adresu w sieci. Kanał, który został uruchomiony w tym okresie i którego celem jest nowo zarejestrowana nazwa ogólna, kończy się niepowodzeniem z komunikatem błąd w konfiguracji komunikacji . Następnie kanał jest ponawiany, dopóki nazwa nie stanie się dostępna w sieci. Długość opóźnienia zależy od używanej konfiguracji serwera nazw.

• Jeśli kanał odbiorczy został pozostawiony w stanie odbierania komunikacji po utracie kontaktu przez kanał, sprawdź, czy do rozwiązania problemu wymagana jest interwencja użytkownika.

Jeśli kanał utraci kontakt, kanał odbiorczy może pozostać w stanie odbierania komunikacji. Po ponownym ustanowieniu komunikacji kanał nadawczy próbuje ponownie nawiązać połączenie. Jeśli zdalny menedżer kolejek stwierdzi, że kanał odbiorczy jest już uruchomiony, nie zezwoli na uruchomienie innej wersji tego samego kanału odbiorczego. Ten problem wymaga interwencji użytkownika w celu usunięcia problemu lub użycia funkcji podtrzymywania połączenia systemu.

Funkcja adopcji MCA automatycznie rozwiązuje problem. Umożliwia on produktowi IBM MQ anulowanie kanału odbiorczego i uruchomienie nowego kanału w jego miejsce.

## **Pojęcia pokrewne**

Monitorowanie sieci IBM MQ

# **Niepowodzenie kanału z kodem powrotu ECONNRESET**

## **dla TCP/IP**

Wystąpiła awaria kanału, a w systemie z/OS użytkownik otrzymuje następujące informacje: CSQX208E TRPTYPE=TCP RC=00000461lub CSQX208E TRPTYPE=TCP RC=00000461 reason=76650446.

## **Przyczyna**

W zależności od platformy lub platform używanych w przedsiębiorstwie, gdy połączenie jest resetowane przez węzeł sieci (ECONNRESET), wyświetlany jest następujący kod powrotu:

**AIX** AIX ECONNRESET 73 (hexadecimalm49)

**Linux Linux** ECONNRESET 104 (szesnastkowo 68)

# **Windows**

WSAECONNRESET 10054 (szesnastkowo 2746)

**z/OS**

10054 lub RC461

Ten kod powrotu jest często wynikiem problemu w sieci TCP/IP. Istnieją różne powody, dla których protokół TCP/IP wysyła reset:

- <span id="page-90-0"></span>• Nieuporządkowane zakończenie połączenia, takie jak ponowne uruchomienie klienta, może spowodować reset.
- Aplikacja żąda połączenia z portem i adresem IP, na którym nie nasłuchuje żaden serwer.
- Aplikacja zamyka gniazdo z danymi, które nadal znajdują się w buforze odbiorczym aplikacji. Połączenie jest resetowane, aby umożliwić zdalnemu partnerowi uzyskanie informacji, że dane nie zostały dostarczone.
- Wszelkie dane odebrane dla połączenia, które zostało zamknięte, mogą spowodować zresetowanie.
- Aplikacja zamyka gniazdo i ustawia opcję gniazda pozostającego na zero. Spowoduje to powiadomienie protokołu TCP/IP, że połączenie nie powinno być pozostające.

**Uwaga:** IBM MQ nie koduje czasu pozostawania = 0, dlatego sam IBM MQ nie powoduje resetowania.

- Niepoprawny segment TCP dla połączenia. Na przykład błędne potwierdzenie lub numer kolejny mogą spowodować zresetowanie.
- Żądanie połączenia przekracza limit czasu. Protokół TCP zatrzymuje próby nawiązania połączenia z określonym portem i adresem IP oraz resetuje połączenie.
- Firewall może resetować połączenia, jeśli pakiet nie jest przestrzegany przez reguły i strategie firewalla. Na przykład port źródłowy lub docelowy albo adres IP nie są zgodne z regułą lub strategią firewalla.
- Licznik czasu retransmisji traci ważność. TCP przestaje próbować retransmitować pakiet i resetować połączenie.
- Błędne urządzenie sprzętowe może spowodować resetowanie.

Należy pamiętać, że wpływ konfiguracji na wyższych poziomach, na przykład zbyt niski priorytet rozsyłania inicjatora kanału, może być resetowany. Dlatego podczas próby określenia przyczyny resetowania należy również wziąć pod uwagę wpływ konfiguracji.

## **Diagnozowanie problemu**

Skorzystaj ze śledzenia [pakietów TCP/IP](https://www.ibm.com/support/pages/node/659211#1) , aby określić przyczynę resetowania.

Ostatnie dwa bajty kodu przyczyny znalezionego w komunikacie o błędzie CSQX208E znajdują się w sekcji [z/OS Kody przyczyny UNIX](https://www.ibm.com/docs/en/zos/2.4.0?topic=errnojrs-zos-unix-reason-codes) .

# **Uwagi dotyczące ponawiania połączenia**

Jeśli podczas normalnego działania wystąpi awaria łącza, program kanału nadawcy lub serwera sam uruchomi inną instancję, pod warunkiem spełnienia pewnych warunków. Inne scenariusze błędów mogą być trudniejsze do rozwiązania i wymagają dalszego ręcznego zbadania.

## **Awaria łącza podczas normalnego działania**

Jeśli podczas normalnego działania wystąpi awaria łącza, program kanału nadawcy lub serwera sam uruchomi inną instancję, pod warunkiem, że:

- 1. Wstępne negocjowanie danych i wymiana zabezpieczeń są zakończone
- 2. Liczba ponownych prób w definicji kanału jest większa od zera

**Uwaga:** W systemie Wiele platform, aby ponowić próbę, musi być uruchomiony inicjator kanału. W przypadku systemu IBM MQ for z/OSinicjator kanału musi monitorować kolejkę inicjującą określoną w kolejce transmisji używanej przez kanał.

## **Trudne do rozpoznania scenariusze błędów**

Może wystąpić trudny do rozpoznania scenariusz błędu. Na przykład łącze i kanał mogą działać doskonale, ale pewne wystąpienie na końcu odbierającym powoduje zatrzymanie odbiornika. Inną nieprzewidywaną sytuacją może być brak pamięci w systemie odbierającym, który nie może zakończyć transakcji.

<span id="page-91-0"></span>Należy pamiętać, że mogą wystąpić takie sytuacje, często charakteryzujące się systemem, który wydaje się być zajęty, ale w rzeczywistości nie przenosi komunikatów. Aby pomóc w wykryciu problemu i jego rozwiązaniu, należy pracować z odpowiednikiem na końcu odsyłacza.

#### *Odtwarzanie kanału współużytkowanego w systemie z/OS* z/OS

Odtwarzanie kanału współużytkowanego jest jedną z zalet używania grup współużytkowania kolejek w systemie IBM MQ for z/OS.

W poniższej tabeli przedstawiono typy awarii współużytkowanego kanału oraz sposób obsługi poszczególnych typów:

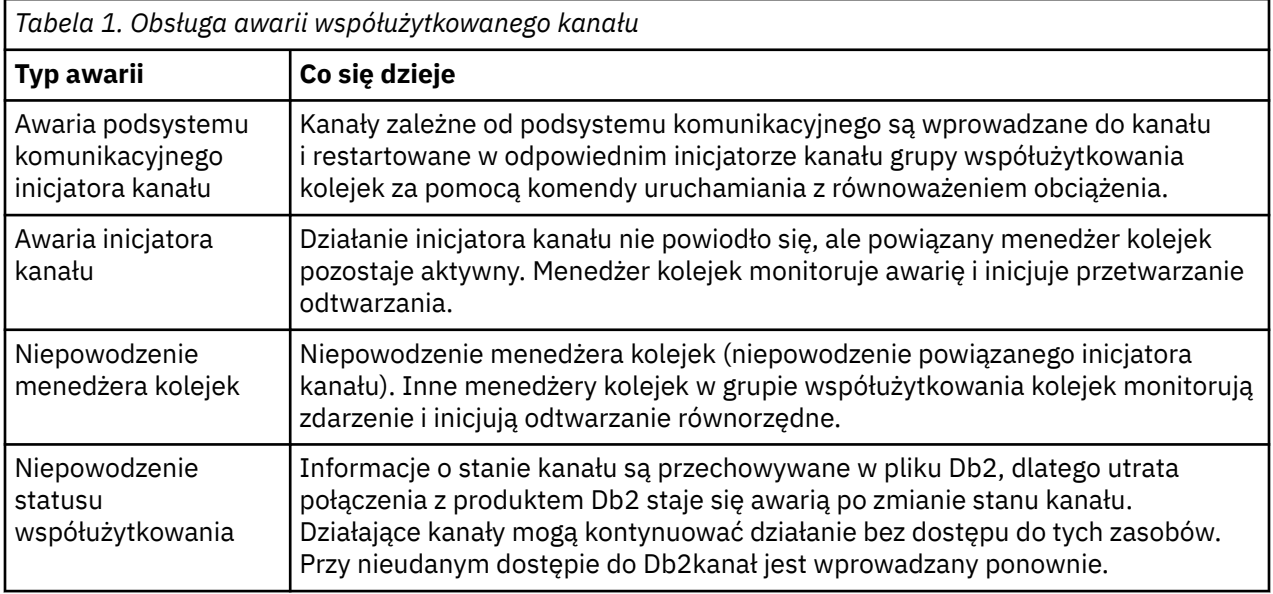

Przetwarzanie odtwarzania kanału współużytkowanego w imieniu systemu, który uległ awarii, wymaga, aby w celu pobrania statusu kanału współużytkowanego w systemie zarządzającym odtwarzaniem dostępne było połączenie z systemem Db2 .

#### **Pojęcia pokrewne**

Przygotowywanie produktu IBM MQ for z/OS do produktu DQM z grupami współużytkowania kolejek

# **Rozwiązywanie problemów z zatrzymanym działaniem kanału**

Dwa możliwe rozwiązania problemu z zaprzestaniem działania kanału to przełączanie kanałów i przełączanie połączeń.

# **O tym zadaniu**

Dwa możliwe rozwiązania problemu z zaprzestaniem działania kanału to:

#### **Przełączanie kanałów**

W przypadku przełączania kanałów dwa kanały komunikatów są definiowane dla tej samej kolejki transmisji, ale z różnymi łączami komunikacyjnymi. Jeden kanał komunikatów jest preferowany, a drugi jest używany, gdy preferowany kanał jest niedostępny.

**Uwaga:** Jeśli wyzwalanie jest wymagane dla tych kanałów komunikatów, powiązane definicje procesów muszą istnieć dla każdego końca kanału nadawczego.

#### **Przełączanie połączeń**

Innym rozwiązaniem jest przełączenie połączeń komunikacyjnych z kolejek transmisji.

## **Procedura**

• Aby przełączyć kanały komunikatów:

- <span id="page-92-0"></span>– Jeśli kanał jest wyzwalany, ustaw atrybut kolejki transmisji **NOTRIGGER**.
- Upewnij się, że bieżący kanał jest nieaktywny.
- Rozstrzygnij wszystkie niepewne komunikaty w bieżącym kanale.
- Jeśli kanał jest wyzwalany, zmień atrybut procesu w kolejce transmisji, aby nazwać proces powiązany z kanałem zastępczym.

W tym kontekście niektóre implementacje umożliwiają kanałowi posiadanie pustej definicji obiektu procesu. W takim przypadku można pominąć ten krok, ponieważ menedżer kolejek znajdzie i uruchomi odpowiedni obiekt procesu.

- Zrestartuj kanał lub, jeśli kanał został wyzwolony, ustaw atrybut kolejki transmisji **TRIGGER**.
- Aby przełączyć połączenia komunikacyjne z kolejek transmisji:
	- Jeśli kanał nadawczy jest wyzwalany, należy ustawić atrybut kolejki transmisji **NOTRIGGER**.
	- Upewnij się, że kanał jest nieaktywny.
	- Zmień pola połączenia i profilu, aby połączyć się z zastępczym łączem komunikacyjnym.
	- Upewnij się, że odpowiedni kanał na zdalnym końcu został zdefiniowany.
	- Zrestartuj kanał lub, jeśli kanał nadawczy został wyzwolony, ustaw atrybut kolejki transmisji **TRIGGER**.

# **Odtwarzanie po awarii**

Planowanie odtwarzania po awarii jest odpowiedzialne za poszczególne instalacje, a wykonywane funkcje mogą obejmować udostępnianie regularnych zrzutów obrazu stanu systemu, które są bezpiecznie przechowywane poza siedzibą przedsiębiorstwa.

Te zrzuty będą dostępne w celu ponownego wygenerowania systemu, jeśli dojdzie do jego awarii. W takim przypadku należy wiedzieć, czego oczekiwać od komunikatów, a poniższy opis ma na celu rozpoczęcie myślenia o tym komunikacie.

Najpierw podsumowanie po restarcie systemu. Jeśli działanie systemu nie powiedzie się z jakiegokolwiek powodu, może on zawierać dziennik systemowy, który umożliwia ponowne wygenerowanie aplikacji działających w momencie wystąpienia awarii przez odtwarzanie oprogramowania systemowego z punktu synchronizacji do momentu wystąpienia awarii. Jeśli wystąpi to bez błędu, najgorsze, co może się zdarzyć, jest to, że punkty synchronizacji kanału komunikatów do sąsiedniego systemu mogą zakończyć się niepowodzeniem podczas uruchamiania i że ostatnie partie komunikatów dla różnych kanałów zostaną ponownie wysłane. Komunikaty trwałe zostaną odzyskane i wysłane ponownie. Komunikaty nietrwałe mogą zostać utracone.

Jeśli w systemie nie ma dziennika systemowego do odtworzenia lub jeśli odtwarzanie systemu nie powiedzie się lub gdy wywoływana jest procedura odtwarzania po awarii, kanały i kolejki transmisji mogą zostać odtworzone do wcześniejszego stanu, a komunikaty przechowywane w kolejkach lokalnych na wysyłającym i odbierającym końcu kanału mogą być niespójne.

Mogły zostać utracone komunikaty, które zostały umieszczone w kolejkach lokalnych. Konsekwencje takiej sytuacji zależą od konkretnej implementacji produktu IBM MQ i atrybutów kanału. Jeśli na przykład obowiązuje ścisłe ustalanie kolejności komunikatów, kanał odbierający wykrywa lukę w numerach kolejnych, a kanał jest zamykany w celu ręcznej interwencji. Następnie odtwarzanie zależy od projektu aplikacji, ponieważ w najgorszym przypadku może być konieczne zrestartowanie aplikacji wysyłającej od wcześniejszego numeru kolejnego komunikatu.

# **Rozwiązywanie problemów z systemem IBM MQ Console i REST API**

Zdiagnozuj problemy z IBM MQ Console i REST API , przeglądając dostępne dzienniki. Na żądanie działu wsparcia IBM może być również konieczne skonfigurowanie śledzenia.

# **O tym zadaniu**

Jeśli występują problemy z produktem IBM MQ Console lub REST API, należy sprawdzić następujące informacje.

## **Procedura**

• Status serwera mqweb.

Jeśli serwer mqweb jest zatrzymany, nie można użyć komendy IBM MQ Console ani REST API. Status serwera można sprawdzić za pomocą następującej komendy:

dspmqweb status

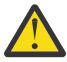

#### $z/0S$ **Ostrzeżenie:**

Przed wydaniem komend **setmqweb** lub **dspmqweb** w systemie z/OSnależy ustawić zmienną środowiskową WLP\_USER\_DIR, tak aby zmienna wskazywała na konfigurację serwera mqweb.

Aby ustawić zmienną środowiskową WLP\_USER\_DIR, wykonaj następującą komendę:

export WLP\_USER\_DIR=*WLP\_user\_directory*

gdzie *WLP\_user\_directory* to nazwa katalogu, który jest przekazywany do produktu crtmqweb. Na przykład:

export WLP USER DIR=/var/mqm/web/installation1

Więcej informacji na ten temat zawiera sekcja Tworzenie serwera mqweb.

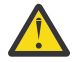

#### **V9.3.5** Linux **Ostrzeżenie:**

Przed wydaniem komend **setmqweb** lub **dspmqweb** w autonomicznej instalacji IBM MQ Web Server należy ustawić zmienną środowiskową **MQ\_OVERRIDE\_DATA\_PATH** na katalog danych IBM MQ Web Server .

Jeśli serwer mqweb jest zatrzymany, uruchom serwer za pomocą następującej komendy:

strmqweb

 $z/0S$ W systemie z/OSsprawdź, czy uruchomione zadanie serwera mqweb jest uruchomione. W razie potrzeby uruchom procedurę utworzoną w sekcji Tworzenie procedury dla serwera mqweb.

• Upewnij się, że istnieją następujące pliki konfiguracyjne mqweb:

```
jvm.options
mqwebuser.xml
server.xml
```
Odszukaj pliki w katalogu MQ\_DATA\_PATH/web/installations/installationName/servers/ mqweb/ za pomocą komendy crtmqdir .

Aby sprawdzić instalację, która obejmuje wyszukiwanie tych plików, użyj następującej komendy:

crtmqdir -a

Jeśli brakuje tych plików, można je utworzyć ponownie za pomocą komendy:

crtmqdir -s -f

• Sprawdź pliki dziennika serwera mqweb, console.logi messages.log. Te pliki dziennika można znaleźć w następującej lokalizacji:

– *MQ\_DATA\_PATH*/web/installations/*installationName*/servers/mqweb/

logs

– Katalog, który został określony podczas działania skryptu **crtmqweb** w celu utworzenia definicji serwera mqweb. Domyślnie jest to katalog /var/mqm/web/installation1/ servers/mqweb/logs.

Te pliki są w formacie UTF-8. Aby wyświetlić pliki, można użyć jednej z następujących metod:

- Komendy **oedit** należy użyć w wierszu komend systemu z/OS UNIX System Services .
- Wprowadź opcję ISPF (opcja 3.17) i użyj komendy wiersza **va** (view ASCII).

#### $\approx$  z/0S •

W systemie z/OSsprawdź wartości STDERR i STDOUT w danych wyjściowych uruchomionego zadania serwera mqweb. STDERR nie zawiera żadnych komunikatów, chyba że wystąpił błąd.

• Jeśli nie można uzyskać dostępu do serwera IBM MQ Console lub REST API z hosta innego niż system, na którym działa serwer mqweb, należy sprawdzić, czy połączenia zdalne są włączone.

Wprowadź następującą komendę, aby wyświetlić konfigurację serwera mqweb:

dspmqweb properties -a

Jeśli właściwość *httpHost* ma wartość localhost, opcje IBM MQ Console i REST API są dostępne tylko z tego samego hosta co serwer mqweb. Włącz zdalne połączenia z serwerem mqweb, wprowadzając następującą komendę, w której *nazwa\_hosta* określa adres IP lub nazwę hosta serwera nazw domen (DNS), na którym zainstalowano produkt IBM MQ :

setmqweb properties -k httpHost -v *hostname*

Aby określić wszystkie dostępne interfejsy sieciowe, należy użyć znaku gwiazdki (\*) w cudzysłowie, jak pokazano w poniższym przykładzie:

setmqweb properties -k httpHost -v "\*"

- Jeśli w widgecie lokalnego menedżera kolejek w programie IBM MQ Consolenie są wyświetlane żadne menedżery kolejek, należy sprawdzić, czy znajdują się one na tym samym hoście co serwer mqweb, którym można zarządzać za pomocą programu IBM MQ Console.
	- $-$  Tylko menedżery kolejek w tej samej instalacji co serwer mqweb są wymienione w pliku IBM MQ Console.
	- **WISTO**W systemie z/OSw pliku IBM MQ Consolesą wyświetlane tylko te menedżery kolejek, które zostały uruchomione w tej samej wersji co serwer mqweb od ostatniego IPL.
	- $V5.3.0$

•

Jeśli komunikaty są obcinane podczas przeglądania kolejek w pliku IBM MQ Console, należy dopasować właściwości mqConsoleMaxMsgCharsToDisplay i mqConsoleMaxMsgRequestSize za pomocą komendy setmqweb properties .

- Jeśli program messaging REST API jest używany ze zdalnymi menedżerami kolejek i nie można nawiązać połączenia z menedżerem kolejek, należy sprawdzić następujące elementy:
	- W obrębie URLzasobu określana jest unikalna nazwa menedżera kolejek, a nie nazwa menedżera kolejek.
	- Podjęto próbę nawiązania połączenia z menedżerem kolejek, który jest widoczny dla programu messaging REST API. Niektóre menedżery kolejek mogą być dostępne tylko dla IBM MQ Console. Za pomocą komendy **dspmqweb remote** można sprawdzić, czy menedżer kolejek jest skonfigurowany jako widoczny dla programu messaging REST API . Wyświetl parametr **visibility** , aby sprawdzić, czy menedżer kolejek jest widoczny dla programu messaging REST API.
- Gwiazdka nie jest poprzedzana nazwą menedżera kolejek w celu określenia, że ma zostać nawiązane połączenie z grupą menedżerów kolejek. Aby określić, że ma zostać nawiązane połączenie z grupą menedżerów kolejek, należy ustawić atrybut **group** w konfiguracji zdalnego menedżera kolejek. Więcej informacji na ten temat zawiera sekcja Konfigurowanie grupy zdalnego menedżera kolejek do użycia z programem messaging REST API.
- Upewnij się, że plik CCDT znajduje się w położeniu określonym przez parametr **ccdtUrl** w komendzie **dspmqweb remote** .

## $\approx$  z/OS

•

Jeśli nadal występują problemy, uruchomione zadanie serwera mqweb może nie być poprawnie skonfigurowane lub może wystąpić problem z plikami instalacyjnymi produktu IBM MQ for z/OS UNIX System Services Web Components .

W pliku IBM MQ Consolemoże zostać wyświetlony następujący komunikat:

Utracono połączenie z serwerem. Nie można nawiązać połączenia z serwerem.

W procedurze, która jest używana do uruchamiania serwera mqweb, sprawdź następujące elementy:

1. Sprawdź, czy biblioteki STEPLIB mają poprawny poziom i są autoryzowane przez APF.

2. Sprawdź, czy wartości INSTDIR, USERDIR, PATH i LIBPATH wskazują poprawną ścieżkę.

W pliku z/OS UNIX System Serviceswprowadź następującą komendę, gdzie *PathPrefix* jest ścieżką instalacyjną IBM MQ for z/OS UNIX System Services Components :

ls -Eltr *PathPrefix*/web/bin/dspmq

Ta komenda wyświetla dane wyjściowe podobne do następujących:

-rwxr-xr-**t a-s-** ... /mqm/V9R3M0/web/bin/dspmq

Sprawdź, czy opcje **t** i **a** są ustawione. W razie potrzeby użyj następujących komend:

- chmod +t *PathPrefix*/web/bin/dspmq , aby ustawić bit lepkości (t)
- extattr +a *PathPrefix*/web/bin/dspmq , aby ustawić autoryzowany atrybut APF (a)

## **Co dalej**

Więcej informacji na temat gromadzenia danych śledzenia dla IBM MQ Console i REST APIzawiera sekcja ["Śledzenie REST API" na stronie 546](#page-545-0)i ["Śledzenie IBM MQ Console" na stronie 495](#page-494-0).

# **Rozwiązywanie problemów z systemem IBM MQ Internet Pass-Thru**

Istnieje kilka kroków, które można wykonać w celu określenia rodzaju problemów, które mogą wystąpić podczas korzystania z produktu IBM MQ Internet Pass-Thru (MQIPT).

## **Procedura**

1. Sprawdź, czy występują następujące typowe błędy:

- Właściwość **HTTP** jest ustawiona na wartość true na trasie bezpośrednio połączonej z menedżerem kolejek.
- Właściwość **SSLClient** jest ustawiona na wartość true na trasie bezpośrednio połączonej z menedżerem kolejek, który nie jest skonfigurowany do używania protokołu SSL/TLS.
- W hasłach przechowywanych dla plików kluczy rozróżniana jest wielkość liter.
- 2. Sprawdź, czy w podkatalogu błędów znajdują się raporty FFST .

Jeśli w podkatalogu błędów znajdują się jakiekolwiek raporty FFST , oznacza to, że program MQIPT został poprawnie zainstalowany, ale mógł wystąpić problem z konfiguracją.

Każdy FFST zgłasza problem, który powoduje, że MQIPT lub trasa przerywa proces uruchamiania. Rozwiąż problem, który spowodował każdy z FFST. Następnie usuń stary plik FFST i zrestartuj lub odśwież plik MQIPT.

- 3. Jeśli nie ma raportów FFST i nie ma danych wyjściowych śledzenia, oznacza to, że produkt MQIPT nie został poprawnie zainstalowany. Sprawdź, czy wszystkie pliki zostały umieszczone w poprawnym miejscu. Aby to sprawdzić, spróbuj ręcznie uruchomić program MQIPT :
	- a. Otwórz wiersz komend. Przejdź do podkatalogu bin i wpisz:

mqipt *xxx*

gdzie *xxx* jest katalogiem osobistym MQIPT .

- b. Po uruchomieniu programu MQIPT należy odszukać konfigurację w katalogu osobistym. Poszukaj komunikatów o błędach i instancji FFST w podkatalogu errors .
- c. Sprawdź, czy w danych wyjściowych MQIPT nie ma komunikatów o błędach. Sprawdź, czy istnieją instancje FFST. Popraw wszystkie błędy.

**Uwaga:** Program MQIPT nie zostanie uruchomiony, jeśli wystąpi problem w sekcji [global] pliku konfiguracyjnego. Trasa nie zostanie uruchomiona, jeśli wystąpi problem w sekcji [route] pliku konfiguracyjnego.

- 4. Jeśli nie ma żadnych raportów FFST , ale dane wyjściowe śledzenia są dostępne, należy skonfigurować połączenia MQIPT (ConnectionLog=true) i sprawić, aby nadawca próbował nawiązać połączenie. Następnie sprawdź, czy połączenie z hosta zostało zarejestrowane.
	- Jeśli połączenie z hosta zostało zarejestrowane, nadawca nie został poprawnie skonfigurowany.
	- Jeśli połączenie nie zostało zarejestrowane, sprawdź, czy produkt MQIPT jest skonfigurowany do przekazywania komunikatu do poprawnego hosta i portu. Następnie należy traktować jako normalny problem z kanałem.

#### **Zadania pokrewne**

["Śledzenie błędów w produkcie IBM MQ Internet Pass-Thru" na stronie 498](#page-497-0) IBM MQ Internet Pass-Thru (MQIPT) udostępnia szczegółowe narzędzie śledzenia wykonania, które jest kontrolowane przez właściwość **Trace** .

["Kontakt z działem wsparcia IBM" na stronie 328](#page-327-0)

Aby uzyskać pomoc dotyczącą problemu z produktem IBM MQ, można skontaktować się z działem wsparcia IBM za pośrednictwem serwisu wsparcia IBM . Można również zasubskrybować powiadomienia o poprawkach IBM MQ , rozwiązywaniu problemów i innych nowościach.

["Gromadzenie informacji o problemach dotyczących systemu MQIPT" na stronie 375](#page-374-0) Jeśli konieczne jest zgłoszenie problemu z produktem MQIPT do działu wsparcia IBM , należy wysłać odpowiednie informacje, które pomogą w szybszym rozwiązaniu problemu.

# **Sprawdzanie połączeń na całej trasie**

Jeśli nie można nawiązać połączenia, sprawdź dziennik połączeń, aby sprawdzić, czy trasy są poprawnie skonfigurowane.

Utwórz dziennik połączenia: w pliku konfiguracyjnym mqipt.conf ustaw właściwość **ConnectionLog** na wartość true. Uruchom lub odśwież program MQIPTi spróbuj nawiązać połączenie. Szczegółowe informacje można znaleźć w sekcji Dzienniki połączeń .

- 1. Jeśli dziennik połączenia nie został utworzony w katalogu dzienników znajdującym się poniżej katalogu głównego, program MQIPT nie został poprawnie zainstalowany.
- 2. Jeśli nie zarejestrowano żadnych prób nawiązania połączenia, nadawca nie został poprawnie skonfigurowany.
- 3. Jeśli próby są rejestrowane, sprawdź, czy program MQIPT przekazuje komunikaty pod poprawny adres.

# **Automatyczne uruchamianie serwera MQIPT**

Jeśli produkt MQIPT zostanie zainstalowany jako usługa systemu Windows lub jako usługa inicjowania systemu Linux lub AIX System V, zostanie on uruchomiony wraz z systemem. Jeśli usługa nie zostanie poprawnie uruchomiona, należy wykonać kroki opisane w tym temacie.

Zawsze należy ręcznie uruchomić produkt MQIPT przed jego zainstalowaniem jako usługi, aby upewnić się, że produkt MQIPT jest poprawnie zainstalowany i skonfigurowany.

Informacje na temat używania komendy **mqiptService** do automatycznego uruchamiania serwera MQIPT zawiera sekcja Uruchamianie i zatrzymywanie serwera MQIPT.

Jeśli usługa systemu MQIPT nie uruchamia się poprawnie, wykonaj następujące kroki dla używanej platformy.

## **W systemach Windows**

**Windows** 

**Uwaga:** W systemie Windowsusługa MQIPT działa w ramach konta LocalSystem . Nie można skonfigurować usługi do uruchamiania z użyciem innego identyfikatora użytkownika.

Jeśli usługa systemu MQIPT nie uruchamia się poprawnie, wykonaj następujące kroki:

1. Otwórz edytor rejestru systemu Windows i przejdź do klucza

HKEY\_LOCAL\_MACHINE\SYSTEM\CurrentControlSet\services\MOInternetPassThru . Sprawdź, czy ustawienie **ConfigFilePath** zawiera poprawną ścieżkę do pliku konfiguracyjnego mqipt.conf . Sprawdź również, czy ustawienie **ImagePath** zawiera poprawną ścieżkę do pliku mqiptService.exe.

- 2. Uruchom komendę **mqiptService -debugevent** w wierszu komend administratora, aby zapisać informacje o uruchamianiu usługi w dzienniku zdarzeń aplikacji Windows . Dodatkowe informacje są również wyświetlane w oknie konsoli wiersza komend. Sprawdź informacje diagnostyczne, aby określić przyczynę niepowodzenia.
- 3. Jeśli przyczyna niepowodzenia nadal nie jest jasna, użyj eksploratora plików Windows , aby przejść do katalogu określonego w pliku **ConfigFilePath** , w którym znajduje się plik mqipt.conf . Sprawdź zawartość podkatalogu błędów, aby znaleźć pliki FDC zawierające rekordy FFST .
- 4. Jeśli przyczyna niepowodzenia nadal nie jest jasna, włącz śledzenie, ustawiając właściwość **Trace** na wartość 5 w sekcji [global] pliku mqipt.conf. Zrestartuj usługę MQIPT . Plik śledzenia jest zapisywany w katalogu błędów MQIPT . Jeśli to konieczne, skontaktuj się z przedstawicielem serwisu IBM i podaj plik śledzenia wraz z plikami FDC i danymi diagnostycznymi komendy **mqiptService -debugevent** .

## **W systemach AIX and Linux**

Linux **Company** 

W systemie Linuxusługa MQIPT jest obsługiwana tylko w systemach operacyjnych, które obsługują inicjowanie System V. W systemach, które nie obsługują inicjowania systemu System V, należy użyć innej metody, na przykład metody systemd, aby zarządzać systemem MQIPT jako usługą.

Jeśli usługa systemu MQIPT nie zostanie poprawnie uruchomiona, wykonaj następujące kroki jako użytkownik root:

- 1. Sprawdź, czy usługa MQIPT jest zainstalowana. Może być konieczne zdeinstalowanie i ponowne zainstalowanie usługi. Aby sprawdzić, czy usługa jest zainstalowana:
	- W systemie AIXuruchom komendę **lsitab mqipt** i sprawdź, czy dane wyjściowe zawierają poprawny katalog instalacyjny. Poniżej przedstawiono przykładowe dane wyjściowe usługi systemu MQIPT uruchomionej w instalacji produktu /usr/opt/mqipt :

mqipt:2:once:/usr/opt/mqipt/bin/mqipt /usr/opt/mqipt > /dev/console 2>&1

Sprawdź, czy istnieje plik wykonywalny MQIPT o nazwie i czy jest on wykonywalny przez użytkownika root.

- W systemie Linuxsprawdź, czy istnieje skrypt MQIPT **init.d** o nazwie /etc/init.d/mqipt. Skrypt musi istnieć i musi być wykonywalny przez użytkownika root.
- 2. Upewnij się, że katalog instalacyjny zawiera plik mqipt.conf, który musi być dostępny do odczytu dla użytkownika root.
- 3. Sprawdź dane wyjściowe po uruchomieniu programu MQIPT .
	- W systemie AIXdane wyjściowe komendy MQIPT są wysyłane do systemu /dev/console.
	- W systemie Linuxdane wyjściowe są wysyłane do pliku o nazwie console.log w katalogu logs instalacji MQIPT .

Poszukaj błędów systemu MQIPT i usuń przyczynę. Jeśli dane wyjściowe konsoli nie są dostępne, oznacza to, że system operacyjny nie uruchomił komendy MQIPT . Szczegółowe informacje na temat diagnozowania niepowodzeń uruchamiania usługi można znaleźć w dokumentacji systemu operacyjnego.

- 4. Jeśli przyczyna niepowodzenia nadal nie jest jasna, przejdź do katalogu instalacyjnego MQIPT , w którym znajduje się plik mqipt.conf . Sprawdź zawartość podkatalogu błędów, aby znaleźć pliki FDC zawierające rekordy FFST.
- 5. Jeśli przyczyna niepowodzenia nadal nie jest jasna, włącz śledzenie, ustawiając właściwość Śledzenie na wartość 5 w sekcji [global] pliku mqipt.conf. Zrestartuj usługę MQIPT . Plik śledzenia jest zapisywany w katalogu błędów systemu MQIPT . W razie potrzeby należy skontaktować się z przedstawicielem serwisu IBM i dostarczyć plik śledzenia wraz z plikami FDC i danymi diagnostycznymi pochodzącymi z systemu /dev/console (w systemie AIX) lub console.log (w systemie Linux).

# **Windows Niepowodzenie uruchomienia MQIPT na serwerze Windows**

IBM MQ Internet Pass-Thru ( MQIPT) łączy aplikacje klienckie z menedżerem kolejek lub menedżer kolejek z menedżerem kolejek za pośrednictwem Internetu, odczytując dane konfiguracyjne z pliku mqipt.conf .

Plik mqipt.conf jest plikiem tekstowym, który można modyfikować w dowolnym edytorze, w tym w Notatniku.

**Ważne:** Jeśli używany jest Notatnik, należy zachować ostrożność podczas zapisywania pliku.

W przypadku wystąpienia następującego błędu:

```
MQCPI001 IBM MQ Internet Pass-Thru V2.1.0.1 starting 
 MQCPI004 Reading configuration information from mqipt.conf 
 MQCPE017 The exception java.io.IOException: MQCPE019 The stanza 
 [global] was not found before the following : 
           ?[Uxbb][Uxbf][Ux23][Ux23][Ux23][Ux23]
```
Program MQIPT nie znalazł wymaganych szczegółów konfiguracji.

Program MOIPT znalazł nieznane znaki przed sekcia [global] i ponowne otwarcie pliku mqipt.conf w Notatniku nie powoduje wyświetlenia tych nieznanych znaków.

Problem dotyczy sposobu, w jaki plik konfiguracyjny został zapisany.

## **Kategorie**

Notatnik domyślnie zapisuje plik konfiguracyjny przy użyciu kodowania UTF-8 , co powoduje dodanie znacznika kolejności bajtów przed rzeczywistym tekstem w pliku. Powoduje to, że działanie programu MQIPT kończy się niepowodzeniem z podanym wcześniej błędem.

Aby rozwiązać ten problem, wybierz menu Plik/ Zapisz jako , a w polu **Encoding** wybierz opcję ANSI z listy rozwijanej. Zapisz plik ponownie

# **Korzystanie z opcji diagnostycznych środowiska JRE**

W niektórych przypadkach może być konieczne użycie funkcji diagnostycznych wbudowanych w środowisko Java runtime environment (JRE). Zwykle należy to zrobić tylko pod nadzorem przedstawiciela działu wsparcia IBM dla oprogramowania, ponieważ niektóre ustawienia diagnostyczne mogą zakłóć normalne działanie systemu MQIPT .

Zmiennej środowiskowej **MQIPT\_JVM\_OPTIONS** można użyć do przekazania opcji diagnostycznych do bazowego środowiska MQIPT JRE za pośrednictwem wiersza komend. Można użyć wszystkich parametrów komend, które są poprawne dla środowiska IBM JRE dostarczanego z produktem MQIPT .

Istnieją dwie wspólne opcje diagnostyczne, które mogą być używane:

## **-Djavax.net.debug=all**

Ta opcja włącza diagnostykę dla protokołów SSL/TLS i przepustowości sieci. Ustawienie tej opcji powoduje, że szczegółowy dziennik wewnętrznych operacji sieciowych jest zapisywany w konsoli, w której uruchomiono program MQIPT . Jest to szczególnie przydatne w przypadku debugowania błędów uzgadniania SSL/TLS na trasach, w których parametr **SSLClient** lub **SSLServer** ma wartość true.

## **-Djava.security.debug=access,failure**

Ta opcja włącza diagnostykę dla strategii Java security manager dla instancji MQIPT z wartością **SecurityManager** ustawioną na true. Ustawienie tej opcji powoduje, że szczegółowy dziennik działań związanych z bezpieczeństwem i ich wymagane uprawnienia są zapisywane w konsoli, w której uruchomiono produkt MQIPT . Można go użyć do zidentyfikowania brakujących uprawnień w pliku strategii.

Poniżej przedstawiono przykład włączania obu tych ustawień na platformach AIX and Linux :

MQIPT\_JVM\_OPTIONS="-Djavax.net.debug=all -Djava.security.debug=access,failure" export MQIPT\_JVM\_OPTIONS

Poniżej przedstawiono przykład włączania obu tych ustawień na platformach Windows :

set MQIPT\_JVM\_OPTIONS=-Djavax.net.debug=all -Djava.security.debug=access,failure

Aby te ustawienia zostały zastosowane, należy zrestartować serwer MQIPT z wiersza komend, w którym jest ustawiona zmienna środowiskowa.

Informacje na temat kolejnego użycia opcji **MQIPT\_JVM\_OPTIONS** podczas diagnozowania problemów zawiera sekcja ["Śledzenie błędów w systemach mqiptKeyman i mqiptKeycmd" na stronie 499](#page-498-0).

# **Rozwiązywanie problemów z aplikacją IBM MQ MQI client**

Ta kolekcja tematów zawiera informacje o technikach rozwiązywania problemów w aplikacjach IBM MQ MQI client .

Aplikacja działająca w środowisku IBM MQ MQI client odbiera kody przyczyny MQRC\_ \* w taki sam sposób, jak aplikacje serwera IBM MQ . Istnieją jednak dodatkowe kody przyczyny dla warunków błędu powiązanych z produktem IBM MQ MQI clients. Na przykład:

- Zdalny komputer nie odpowiada
- Błąd linii komunikacyjnej
- Niepoprawny adres komputera

Najczęstszym czasem wystąpienia błędów jest wywołanie przez aplikację komendy MQCONN lub MQCONNX i odebranie odpowiedzi MQRC\_Q\_MQR\_NOT\_AVAILABLE. Sprawdź dziennik błędów klienta, aby znaleźć komunikat wyjaśniający niepowodzenie. W zależności od rodzaju awarii na serwerze mogą być również rejestrowane błędy. Sprawdź również, czy aplikacja na serwerze IBM MQ MQI client jest połączona z poprawnym plikiem biblioteki.

# **IBM MQ MQI client nie może nawiązać połączenia**

Wykonanie komendy MQCONN lub MQCONNX może się nie powieść z powodu braku programu nasłuchującego działającego na serwerze lub podczas sprawdzania protokołu.

Gdy produkt IBM MQ MQI client wysyła do serwera wywołanie MQCONN lub MQCONNX, informacje o gnieździe i porcie są wymieniane między serwerem IBM MQ MQI client i serwerem. Aby możliwa była wymiana informacji, na serwerze musi istnieć program pełniący rolę 'listen' na linii komunikacyjnej dla każdego działania. Jeśli nie ma programu wykonującego tę czynność lub program nie jest poprawnie skonfigurowany, wywołanie MQCONN lub MQCONNX kończy się niepowodzeniem, a odpowiedni kod przyczyny jest zwracany do aplikacji IBM MQ MQI client .

Jeśli połączenie zostanie pomyślnie nawiązane, komunikaty protokołu IBM MQ są wymieniane i przeprowadzane jest dalsze sprawdzanie. Podczas fazy sprawdzania protokołu IBM MQ niektóre aspekty są negocjowane, podczas gdy inne powodują niepowodzenie połączenia. Dopóki wszystkie te sprawdzenia nie zakończą się pomyślnie, wywołanie MQCONN lub MQCONNX nie powiedzie się.

Informacje na temat kodów przyczyny MQRC\_ \* zawiera sekcja Kody zakończenia i kody przyczyny interfejsu API.

# **ZatrzymywanieIBM MQ MQI clients**

Mimo że serwer IBM MQ MQI client został zatrzymany, nadal możliwe jest, że powiązany proces na serwerze wstrzymuje otwarte kolejki. Kolejki nie są zamykane, dopóki warstwa komunikacyjna nie wykryje, że partner odszedł.

Jeśli współużytkowanie konwersacji jest włączone, kanał serwera jest zawsze w poprawnym stanie, aby warstwa komunikacyjna wykryła, że partner odszedł.

# **Komunikaty o błędach z IBM MQ MQI clients**

Jeśli wystąpi błąd w systemie IBM MQ MQI client , komunikaty o błędach są umieszczane w systemowych plikach błędów systemu IBM MQ .

- $\blacksquare$  Linux  $\blacksquare$  M systemach AIX and Linux te pliki znajdują się w katalogu /var/mqm/ errors .
- Windows W systemie Windowste pliki znajdują się w podkatalogu błędów instalacji produktu IBM MQ MQI client . Zwykle jest to katalog C:\Program Files\IBM\MQ\errors.
- $\blacktriangleright$  <code>IBM</code> i $\mathbb{Z}$  <code>W</code> systemie IBM ite pliki znajdują się w katalogu /QIBM/User<code>Data/mqm/errors</code> .

Niektóre błędy klienta mogą być również rejestrowane w plikach błędów systemu IBM MQ powiązanych z serwerem, z którym klient był połączony.

# **Błąd ECONNRESET w połączeniu kanału IBM MQ MQI client**

Okresowo z protokołu TCP/IP w połączeniu kanału IBM MQ MQI client z serwerem lokalnym odbierany jest komunikat AMQ9206 lub AMQ9208 , co jest błędem ECONNRESET.

Błąd TCP/IP ECONNRESET jest spowodowany przez zerowanie połączenia przez węzeł sięci. Dzieje się tak, gdy połączenie nawiązane przez komputer zdalny jest z jakiegoś powodu zamykane.

# **Objawy**

Najczęstszy scenariusz przedstawia błąd:

## **AMQ9208I:**

Błąd podczas odbierania z hosta <*nazwa\_hosta*>.

## **Objaśnienie**

Wystąpił błąd podczas odbierania danych z <*nazwa\_hosta*> za pośrednictwem protokołu TCP/IP. Może to być spowodowane awarią komunikacji.

#### **Działanie**

Kod powrotu z wywołania TCP/IP receive () to <xxxxx>. Zapisz te wartości i poinformuj administratora systemu.

Może zostać wyświetlony inny komunikat, na przykład:

#### **AMQ9209I**

Połączenie z hostem <*nazwa\_hosta*> dla kanału <*nazwa\_kanału*> zostało zamknięte.

W poniższej tabeli przedstawiono kody powrotu dla różnych systemów operacyjnych dla błędu *ECONNRESET Connection Reset by Peer:*

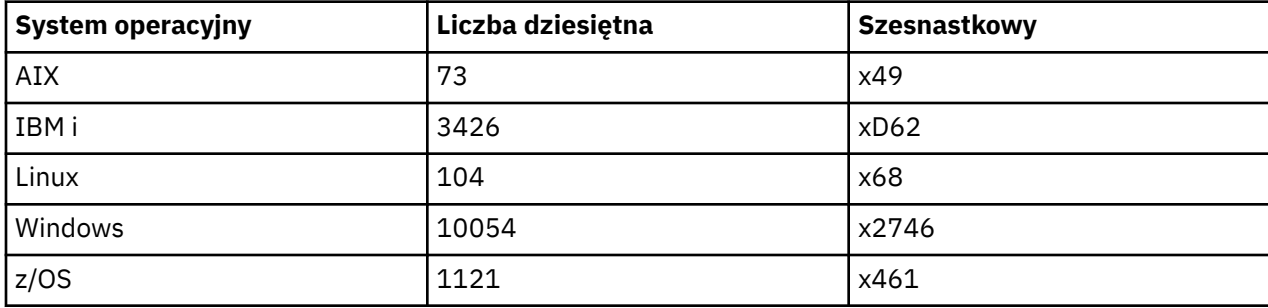

# **Diagnozowanie problemu**

Błąd ECONNRESET zwykle wskazuje na problem w sieci TCP/IP.

Istnieje wiele powodów, dla których protokół TCP/IP wysyła reset:

- Przerwanie połączenia, które nie jest uporządkowane, takie jak ponowne uruchomienie klienta, może spowodować reset.
- Aplikacja żąda połączenia z portem i adresem IP, na którym nie nasłuchuje żaden serwer.
- Aplikacja zamyka gniazdo z danymi, które nadal znajdują się w buforze odbiorczym aplikacji. Połączenie jest resetowane, aby umożliwić zdalnemu partnerowi uzyskanie informacji, że dane nie zostały dostarczone.
- Wszelkie dane odebrane dla połączenia, które zostało zamknięte, mogą spowodować zresetowanie.
- Aplikacja zamyka gniazdo i ustawia opcję gniazda pozostającego na zero. Spowoduje to powiadomienie protokołu TCP/IP, że połączenie nie powinno być pozostające.

**Uwaga:** IBM MQ nie koduje opcji pozostawania gniazda, dlatego IBM MQ nie powoduje resetowania.

- Niepoprawny segment TCP nadchodzi dla połączenia, na przykład błędne potwierdzenie lub numer kolejny może spowodować zresetowanie.
- Żądanie połączenia przekracza limit czasu. TCP nie próbuje połączyć się z określonym portem i adresem IP i resetuje połączenie.
- Firewall może resetować połączenia, jeśli pakiet nie jest przestrzegany przez reguły i strategie firewalla.

Na przykład port źródłowy lub docelowy albo adres IP nie są zgodne z regułą lub strategią firewalla.

- Licznik czasu retransmisji traci ważność. TCP przerwał próbę retransmisji pakietu i zresetował połączenie.
- Błędne urządzenie sprzętowe może spowodować resetowanie

## **Wskazówki dotyczące diagnostyki:**

Skontaktuj się z administratorem sieci, który może użyć pakietu TCP/IP i śledzenia programu podsłuchującego, aby określić przyczynę resetowania.

W przypadku systemu z/OSnależy zapoznać się z następującymi informacjami:

• [Instrukcje dotyczące ustawiania protokołu SLIP dla komunikatu o błędzie systemu IBM MQ , w tym](https://www.ibm.com/support/pages/node/659211#1) [śledzenia TCP/IP CTRACE i TCP/IP PACKET](https://www.ibm.com/support/pages/node/659211#1)

• [z/OS UNIX kody przyczyny](https://www.ibm.com/docs/en/zos/3.1.0?topic=errnojrs-zos-unix-reason-codes) dla dwóch ostatnich bajtów kodu przyczyny znalezionego w komunikacie o błędzie CSQX208E .

# **Rozwiązanie problemu**

Błędy tego typu nie są generowane przez program IBM MQ. IBM MQinformuje użytkownika, że w sieci występuje problem.

**Ważne:** Ten problem wykracza poza zakres działu wsparcia IBM MQ i nie można nic zrobić z punktu widzenia IBM MQ , aby rozwiązać ten problem z siecią. Należy pracować z zespołem wsparcia sieci.

Więcej informacji na ten temat można znaleźć w sekcji Automatyczne ponowne nawiązywanie połączenia z klientem , która może być przydatna dla zespołu programistycznego do pracy z aplikacjami IBM MQ MQI client .

# **Rozwiązywanie problemów z produktem IBM MQ.NET**

Informacje o rozwiązywaniu problemów, które ułatwiają rozwiązywanie problemów z uruchamianiem aplikacji IBM MQ .NET .

## **Zadania pokrewne**

["Śledzenie aplikacji IBM MQ .NET" na stronie 501](#page-500-0)

Istnieje kilka różnych sposobów włączania śledzenia dla aplikacji IBM MQ .NET . Zwykle narzędzie śledzenia musi być używane tylko na żądanie działu wsparcia IBM .

## ["Kontakt z działem wsparcia IBM" na stronie 328](#page-327-0)

Aby uzyskać pomoc dotyczącą problemu z produktem IBM MQ, można skontaktować się z działem wsparcia IBM za pośrednictwem serwisu wsparcia IBM . Można również zasubskrybować powiadomienia o poprawkach IBM MQ , rozwiązywaniu problemów i innych nowościach.

["Rozwiązywanie problemów z produktem XMS .NET" na stronie 268](#page-267-0) Informacje o rozwiązywaniu problemów, które ułatwiają rozwiązywanie problemów z uruchamianiem aplikacji XMS .NET .

Tworzenie aplikacji .NET

# **Rozwiązywanie problemów z przykładowymi aplikacjami .NET i komunikatami o błędach**

Przykładowe aplikacje .NET i komunikaty o błędach mogą być pomocne w rozwiązywaniu problemów.

## **Procedura**

• Jeśli działanie aplikacji IBM MQ .NET nie zakończy się pomyślnie, uruchom jedną z przykładowych aplikacji .NET i postępuj zgodnie z zaleceniami podanymi w komunikatach diagnostycznych.

Te przykładowe aplikacje są opisane w sekcji Przykładowe aplikacje dla środowiska .NET.

Jeśli problemy będą się nadal pojawiać i konieczne będzie skontaktowanie się z działem wsparcia IBM , może zostać wyświetlona prośba o włączenie narzędzia śledzenia. Informacje na temat korzystania z narzędzia śledzenia zawiera sekcja ["Śledzenie aplikacji IBM MQ .NET" na stronie 501.](#page-500-0)

- Jeśli jest to Nieobsługiwany wyjątek typu System.IO.FileNotFoundException w nieznanym module dla amqmdnet.dll lub amqmdxcs.dll, wykonaj jedną z następujących czynności:
	- Upewnij się, że oba te elementy są zarejestrowane w globalnej pamięci podręcznej zespołu.
	- Utwórz plik konfiguracyjny, który wskazuje zespoły amqmdnet.dll i amqmdxcs.dll .

Zawartość pamięci podręcznej zespołu można sprawdzić i zmienić za pomocą komendy mscorcfg.msc, która jest dostarczana jako część systemu .NET Framework.

Jeśli produkt .NET Framework był niedostępny podczas instalowania produktu IBM MQ , klasy mogą nie być zarejestrowane w globalnej pamięci podręcznej zespołu. Proces rejestracji można ponownie uruchomić ręcznie za pomocą komendy

```
amqidnet -c MQ_INSTALLATION_PATH\bin\amqidotn.txt -l logfile.txt
```
*MQ\_INSTALLATION\_PATH* reprezentuje katalog wysokiego poziomu, w którym jest zainstalowany produkt IBM MQ .

Informacje o tej instalacji są zapisywane w określonym pliku dziennika, w tym przykładzie jest to plik logfile.txt .

#### **Zadania pokrewne**

Instalowanie klas IBM MQ classes for .NET

# Windows **Windows 2008** Linux V 9.3.1 Usuwanie błędów wyjątku FileLoaddla pliku

## **amqmdnetstd.dll**

Jeśli w systemie IBM MQ 9.3.1zostanie podjęta próba uruchomienia aplikacji .NET Framework przy użyciu biblioteki klienta amqmdnetstd.dll opartej na systemie .NET 6, a aplikacja została skompilowana przy użyciu biblioteki klienta amqmdnetstd.dll z wersji wcześniejszej niż IBM MQ 9.3.1, spowoduje to zgłoszenie przez .NET błędu FileLoadException .

# **O tym zadaniu**

W katalogu IBM MQ 9.3.1biblioteka klienta amqmdnetstd.dll zainstalowana w położeniu domyślnym jest oparta na katalogu .NET 6. Biblioteka klienta amqmdnetstd.dll o nazwie .NET Standard została przeniesiona do nowego położenia w pakiecie instalacyjnym klienta IBM MQ i jest teraz dostępna w następujących miejscach:

- W systemie Windows: *MQ\_INSTALLATION\_PATH*\bin\netstandard2.0
- W systemie Linux: *MQ\_INSTALLATION\_PATH*\lib64\netstandard2.0

**W Deprecated W** produkcie IBM MQ 9.3.1nowe ostrzeżenie CS0618 jest zgłaszane do aplikacji w czasie kompilacji, gdy do aplikacji odwołują się biblioteki produktu IBM MQ .NET Standard . Biblioteki produktu IBM MQ .NET Standard są nieaktualne i IBM zamierza je usunąć w przyszłej wersji produktu IBM MQ .

Jeśli aplikacja .NET Framework jest kompilowana przy użyciu pliku amqmdnetstd.dll z wersji starszej niż IBM MQ 9.3.1 i ta sama aplikacja jest uruchamiana przy użyciu .NET 6 opartej na bibliotece klienta IBM MQ , to .NETzgłasza następujący wyjątek typu FileLoad :

```
Wychwycono wyjątek: System.IO.FileLoadException: Nie można załadować pliku lub zespołu 
'amqmdnetstd, Version =x.x.x.x, Culture=neutral, PublicKeyToken=23d6cb914eeaac0e' lub 
jedną z jej zależności. Odnaleziona definicja manifestu zespołu nie jest zgodna z 
numer referencyjny zespołu. (Wyjątek z HRESULT: 0x80131040)
```

```
Nazwa pliku: ' amqmdnetstd, Version =x.x.x.x, Culture=neutral,
PublicKeyToken=23d6cb914eeaac0e'
```
## **Procedura**

• Aby naprawić błąd FileLoadException , skopiuj bibliotekę amqmdnetstd.dll znajdującą się w katalogu *MQ\_INSTALLATION\_PATH*/bin/netstandard2.0 do katalogu, w którym działa aplikacja .NET Framework .

#### **Zadania pokrewne**

Instalowanie produktu IBM MQ classes for .NET

# **Najczęstsze kody błędów SSL zgłaszane przez biblioteki klienta IBM MQ .NET**

W produkcie IBM MQ 9.3.3udoskonalenia komunikatów diagnostycznych klienta IBM MQ .NET (amqmdnetstd.dll) udostępniają bardziej szczegółowy mechanizm wyjątków dla problemów związanych z protokołem SSL.

W produkcie IBM MQ 9.3.3biblioteki klienta IBM MQ .NET udostępniają znaczące i konkretne błędy dla błędów związanych z protokołem SSL. Kody przyczyny MQRC są zgodne z innymi bibliotekami klienta .NET , takimi jak C.

W poniższej tabeli przedstawiono niektóre z wielu scenariuszy, w których biblioteki klienta IBM MQ .NET pochodzące z systemu IBM MQ 9.3.3zgłaszają błędy zgodne z innymi bibliotekami klienta .NET :

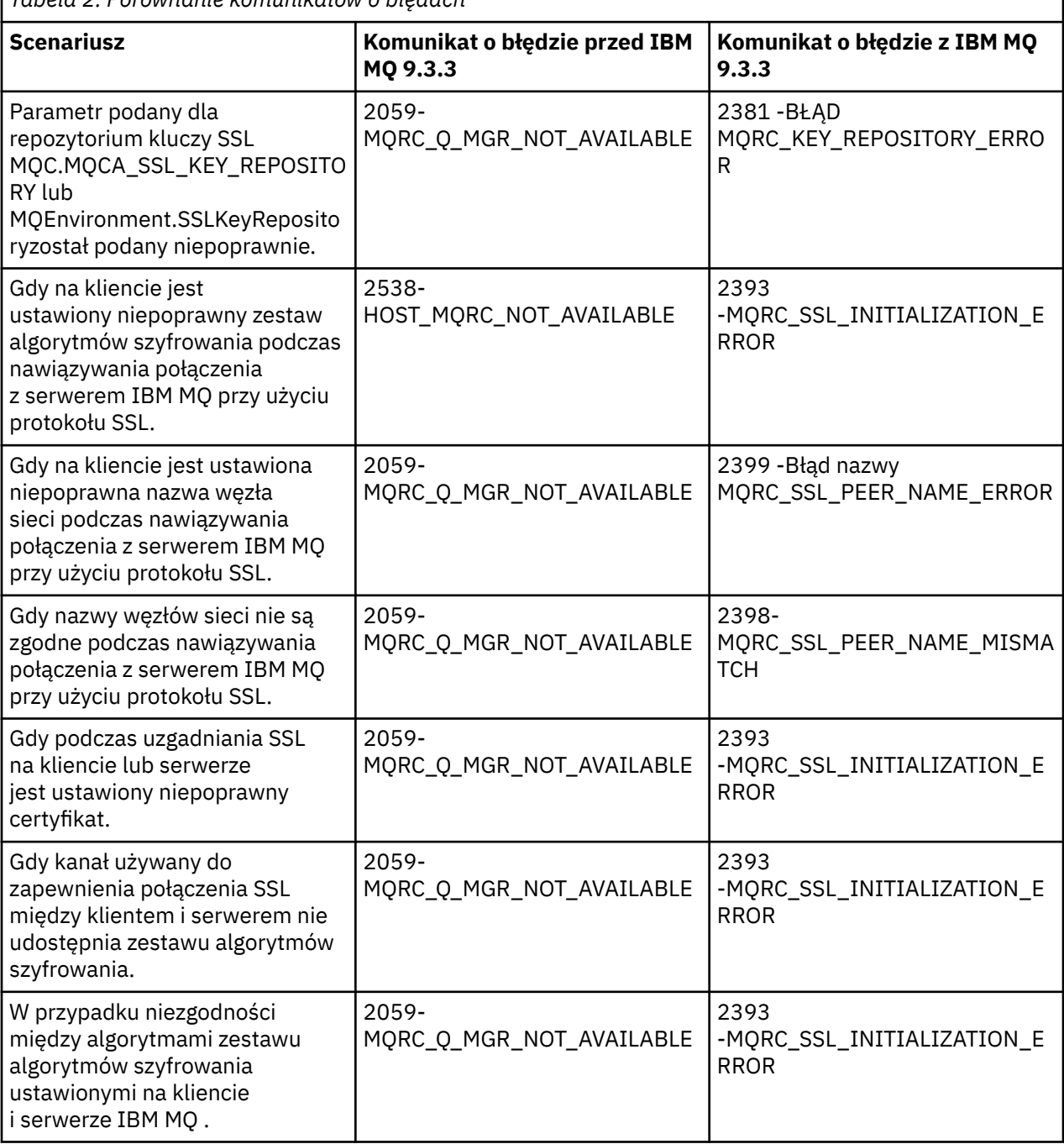

*Tabela 2. Porównanie komunikatów o błędach*

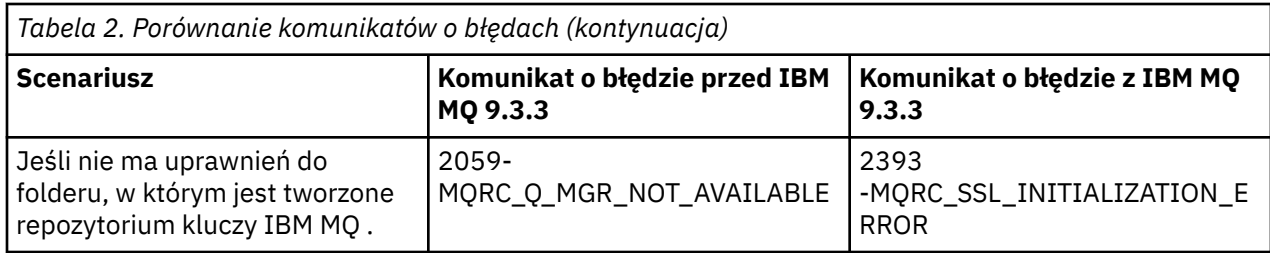

Bardziej szczegółowe wyjaśnienie błędów zawierają dzienniki menedżera kolejek znajdujące się w sekcji *MQ\_DATA\_DIRECTORY*/qmgrs/errors/AMQERR\*.log.

#### **Pojęcia pokrewne**

Instalowanie klas IBM MQ classes for .NET

# **Rozwiązywanie problemów z systemem Java i JMS**

Skorzystaj z podanej tutaj porady, aby ułatwić rozwiązywanie typowych problemów, które mogą wystąpić podczas korzystania z aplikacji Java lub JMS .

## **Pojęcia pokrewne**

użycieIBM MQ classes for JMS

Korzystanie z adaptera zasobów IBM MQ

użycieIBM MQ classes for Java

## **Zadania pokrewne**

["Śledzenie aplikacji JMS/Jakarta Messaging i Java" na stronie 506](#page-505-0) Narzędzia śledzenia dla aplikacji JMS/Jakarta Messaging i Java są udostępniane w celu ułatwienia działowi wsparcia IBM diagnozowania problemów i problemów. Można śledzić różne zasoby.

## ["Kontakt z działem wsparcia IBM" na stronie 328](#page-327-0)

Aby uzyskać pomoc dotyczącą problemu z produktem IBM MQ, można skontaktować się z działem wsparcia IBM za pośrednictwem serwisu wsparcia IBM . Można również zasubskrybować powiadomienia o poprawkach IBM MQ , rozwiązywaniu problemów i innych nowościach.

# **Rozwiązywanie problemów z systemem IBM MQ classes for JMS**

Problemy można zbadać, uruchamiając programy sprawdzające instalację oraz korzystając z funkcji śledzenia i rejestrowania.

# **Procedura**

• Jeśli aplikacja nie zakończy się pomyślnie, uruchom jeden z programów sprawdzających instalację i postępuj zgodnie z zaleceniami podanymi w komunikatach diagnostycznych.

Więcej informacji na ten temat zawiera sekcja IVT punkt z punktem dla klas IBM MQ classes for JMS oraz sekcja IVT publish/subscribe dla klas IBM MQ classes for JMS.

## **Zadania pokrewne**

["Śledzenie aplikacji IBM MQ classes for JMS" na stronie 506](#page-505-0)

Narzędzie śledzenia w produkcie IBM MQ classes for JMS jest udostępniane w celu ułatwienia działowi wsparcia IBM diagnozowania problemów z klientami. Zachowanie tego narzędzia jest kontrolowane przez różne właściwości.

## *Rejestrowanie błędów dla produktu IBM MQ classes for JMS*

Domyślnie dane wyjściowe dziennika są wysyłane do pliku mqjms.log . Można go przekierować do konkretnego pliku lub katalogu.

# **O tym zadaniu**

Narzędzie rejestrowania IBM MQ classes for JMS jest udostępniane w celu zgłaszania poważnych problemów, w szczególności problemów, które mogą wskazywać błędy konfiguracji, a nie błędy

programowania. Domyślnie dane wyjściowe dziennika są wysyłane do pliku mqjms.log w katalogu roboczym maszyny JVM.

Dane wyjściowe dziennika można przekierować do innego pliku, ustawiając właściwość com.ibm.msg.client.commonservices.log.outputName. Wartość tej właściwości może być następująca:

- Pojedyncza nazwa ścieżki.
- Rozdzielana przecinkami lista nazw ścieżek (wszystkie dane są rejestrowane we wszystkich plikach).

Każda nazwa ścieżki może być następująca:

- Bezwzględna lub względna.
- stderr lub System.err reprezentuje strumień standardowego wyjścia błędów.
- sttdout lub System.out do reprezentowania standardowego strumienia wyjściowego.

Jeśli wartość właściwości identyfikuje katalog, dane wyjściowe dziennika są zapisywane w katalogu mqjms.log w tym katalogu. Jeśli wartość właściwości identyfikuje konkretny plik, dane wyjściowe dziennika są zapisywane w tym pliku.

# **Procedura**

• Ustaw właściwość com.ibm.msg.client.commonservices.log.outputName w pliku konfiguracyjnym IBM MQ classes for JMS lub jako właściwość systemową w komendzie **java** .

W poniższym przykładzie właściwość jest ustawiona jako właściwość systemowa i identyfikuje konkretny plik:

```
java -Djava.library.path= library_path
-Dcom.ibm.msg.client.commonservices.log.outputName=/mydir/mylog.txt
MyAppClass
```
W komendzie *ścieżka\_biblioteki* jest ścieżką do katalogu zawierającego biblioteki produktu IBM MQ classes for JMS (patrz sekcja Konfigurowanie bibliotek JNI ( Java Native Interface) ).

Wartości System.err i System.out można ustawić tak, aby dane wyjściowe dziennika były wysyłane do strumieni System.err i System.out .

• Aby wyłączyć dane wyjściowe dziennika, należy ustawić właściwość com.ibm.msg.client.commonservices.log.status na wartość **OFF**. Wartością domyślną tej właściwości jest **ON**.

# **Rozwiązywanie problemów z wersją dostawcy JMS**

Należy skorzystać z porad podanych w tym miejscu, aby ułatwić rozwiązywanie typowych problemów, które mogą wystąpić podczas nawiązywania połączenia z menedżerem kolejek z określoną wersją dostawcy.

# **Funkcja JMS 2.0 nie jest obsługiwana z tym błędem połączenia**

- **Kod błędu:** JMSCC5008
- **Scenariusz:** Funkcja JMS 2.0 nie jest obsługiwana w przypadku tego błędu połączenia .
- **Wyjaśnienie:** Użycie funkcji JMS 2.0 jest obsługiwane tylko w przypadku nawiązywania połączenia z menedżerem kolejek w wersji IBM MQ 8.0 lub nowszej, który używa dostawcy przesyłania komunikatów produktu IBM MQ w trybie 8.
- **Rozwiązanie:** Należy zmienić aplikację tak, aby nie używała funkcji JMS 2.0 , lub upewnić się, że aplikacja łączy się z menedżerem kolejek produktu IBM MQ 8.0 , który używa trybu dostawcy przesyłania komunikatów produktu IBM MQ 8.

# **Funkcja API JMS 2.0 nie jest obsługiwana z tym błędem połączenia**

- **Kod błędu:** JMSCC5007
- **Scenariusz:** Interfejs API usługiJMS 2.0 nie jest obsługiwany w przypadku tego błędu połączenia .
- **Wyjaśnienie:** Użycie interfejsu API języka JMS 2.0 jest obsługiwane tylko w przypadku nawiązywania połączenia z menedżerem kolejek w wersji IBM MQ 8.0lub nowszej, który używa dostawcy przesyłania komunikatów produktu IBM MQ w trybie normalnym lub w wersji 8. Ten błąd może wystąpić na przykład w przypadku nawiązywania połączenia w trybie migracji.
- **Rozwiązanie:** Należy zmienić aplikację tak, aby nie używała interfejsu API języka JMS 2.0 , lub upewnić się, że aplikacja nawiązuje połączenie z menedżerem kolejek w wersji IBM MQ 8.0lub nowszej przy użyciu dostawcy przesyłania komunikatów produktu IBM MQ w trybie normalnym lub w wersji 8.

# **Poziom komendy menedżera kolejek nie jest zgodny z błędem żądanej wersji dostawcy**

- **Kod błędu:** JMSFMQ0003
- **Scenariusz:** Użytkownik otrzymuje komunikat o błędzie Poziom komendy menedżera kolejek nie jest zgodny z żądaną wersją dostawcy.
- **Wyjaśnienie:** Wersja menedżera kolejek określona we właściwości wersji dostawcy w fabryce połączeń nie jest zgodna z żądanym menedżerem kolejek. Na przykład można podać wartość PROVIDER\_VERSION=8i podjąć próbę nawiązania połączenia z menedżerem kolejek z poziomem komend niższym niż 800, na przykład 750.
- **Rozwiązanie:** należy zmodyfikować fabrykę połączeń, aby nawiązać połączenie z menedżerem kolejek, który może obsługiwać wymaganą wersję dostawcy.

Więcej informacji na temat wersji dostawcy zawiera sekcja Konfigurowanie właściwości JMS **PROVIDERVERSION**.

# **Przetwarzanie PCF w programie JMS**

Komunikaty w formacie IBM MQ Programmable Change Format (PCF) to elastyczny, wydajny sposób tworzenia zapytań i modyfikowania atrybutów menedżera kolejek, a klasy PCF udostępniane w programie IBM MQ classes for Java zapewniają wygodny sposób dostępu do ich funkcji w aplikacji Java . Dostęp do tej funkcji można również uzyskać z serwisu IBM MQ classes for JMS, ale istnieje potencjalny problem.

# **Wspólny model przetwarzania odpowiedzi PCF w programie JMS**

Typowym podejściem do przetwarzania odpowiedzi PCF w pliku JMS jest wyodrębnienie ładunku bajtów komunikatu, opakowanie go w DataInputStream i przekazanie do konstruktora com.ibm.mq.headers.pcf.PCFMessage .

```
Message m = consumer.receive(10000);
//Reconstitute the PCF response.
ByteArrayInputStream bais = 
     new ByteArrayInputStream(((BytesMessage)m).getBody(byte[].class));
DataInput di = new DataInputStream(bais);
  PCFMessage pcfResponseMessage = new PCFMessage(di);
```
Przykłady znajdują się w sekcji Korzystanie z pakietu nagłówków IBM MQ .

Niestety nie jest to całkowicie wiarygodne podejście dla wszystkich platform-ogólnie podejście działa dla platform big endian, ale nie dla platform little endian.
### **W czym problem?**

Problem polega na tym, że podczas analizowania nagłówków komunikatów klasa PCFMessage musi zajmować się problemami kodowania liczbowego-nagłówki zawierają pola długości, które są zakodowane w układzie big endian lub little endian.

Jeśli do konstruktora zostanie przekazana czysta klasa DataInputStream , klasa PCFMessage nie ma dobrego wskazania kodowania i musi przyjąć wartość domyślną, prawdopodobnie niepoprawną.

W takiej sytuacji w konstruktorze będzie prawdopodobnie widoczny komunikat "MQRCCF\_STRUCTURE\_TYPE\_ERROR" (kod przyczyny 3013):

com.ibm.mq.headers.MQDataException: MQJE001: Completion Code '2', Reason '3013'.

- at com.ibm.mq.headers.pcf.PCFParameter.nextParameter(PCFParameter.java:167)
- at com.ibm.mq.headers.pcf.PCFMessage.initialize(PCFMessage.java:854)
- at com.ibm.mq.headers.pcf.PCFMessage.<init>(PCFMessage.java:156)

Ten komunikat prawie zawsze oznacza, że kodowanie zostało błędnie zinterpretowane. Prawdopodobną przyczyną jest to, że odczytane dane są danymi w układzie little endian, które zostały zinterpretowane jako dane w układzie big endian.

### **Rozwiązanie**

Aby uniknąć tego problemu, należy przekazać konstruktorowi PCFMessage coś, co informuje konstruktor o kodowaniu liczbowym danych, z którymi pracuje.

W tym celu należy utworzyć MQMessage na podstawie odebranych danych.

Poniższy kod jest przykładem schematu kodu, którego można użyć.

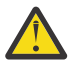

**Ostrzeżenie:** Kod jest tylko przykładem schematu i nie zawiera żadnych informacji o obsłudze błędów.

```
 // get a response into a JMS Message
      Message receivedMessage = consumer.receive(10000);
      BytesMessage bytesMessage = (BytesMessage) receivedMessage;
      byte[] bytesreceived = new byte[(int) bytesMessage.getBodyLength()];
      bytesMessage.readBytes(bytesreceived); 
 // convert to MQMessage then to PCFMessage
 MQMessage mqMsg = new MQMessage();
      mqMsg.write(bytesreceived);
 mqMsg.encoding = receivedMessage.getIntProperty("JMS_IBM_Encoding");
 mqMsg.format = receivedMessage.getStringProperty("JMS_IBM_Format");
      mqMsg.seek(0);
```
#### PCFMessage pcfMsg = new PCFMessage(mqMsg);

# **Obsługa błędów puli połączeń JMS**

Obsługa błędów puli połączeń jest wykonywana przy użyciu różnych metod strategii czyszczenia.

Strategia czyszczenia puli połączeń jest używana, jeśli zostanie wykryty błąd, gdy aplikacja używa połączenia JMS z dostawcą JMS . Menedżer połączeń może:

• Zamknij tylko połączenie, w którym wystąpił problem. Jest to tzw. strategia czyszczenia FailingConnectionOnly i jest to zachowanie domyślne.

Wszystkie inne połączenia utworzone z fabryki, czyli te używane przez inne aplikacje i te, które znajdują się w wolnej puli fabryki, pozostają same.

• Zamknij połączenie, które napotkało problem, odrzuć wszystkie połączenia w wolnej puli fabryki i oznacz wszystkie używane połączenia jako nieaktualne.

Przy następnej próbie wykonania operacji opartej na połączeniu przez aplikację, która korzysta z połączenia, aplikacja otrzyma StaleConnectionException. W tym celu należy ustawić strategię czyszczenia na wartość Entire Pool.

## **Strategia czyszczenia-tylko połączenie zakończone niepowodzeniem**

Użyj przykładu opisanego w sekcji W jaki sposób porty nasłuchiwania MDB używają puli połączeń. Dwie bazy danych MDB są wdrażane na serwerze aplikacji, z których każda używa innego portu nasłuchiwania. Oba porty nasłuchiwania używają fabryki połączeń jms/CF1 .

Po 600 sekundach pierwszy program nasłuchujący zostanie zatrzymany, a połączenie używane przez ten port nasłuchiwania zostanie zwrócone do puli połączeń.

Jeśli drugi proces nasłuchujący napotka błąd sieciowy podczas odpytywania miejsca docelowego JMS , port nasłuchiwania zostanie wyłączony. Ponieważ strategia czyszczenia dla fabryki połączeń jms/CF1 jest ustawiona na wartość FailingConnectionOnly, menedżer połączeń zgłasza tylko połączenie, które było używane przez drugi proces nasłuchujący. Połączenie w wolnej puli pozostaje tam, gdzie jest.

Jeśli teraz zostanie zrestartowany drugi program nasłuchujący, menedżer połączeń przekazuje połączenie z wolnej puli do programu nasłuchującego.

## **Strategia czyszczenia-cała pula**

W takiej sytuacji należy założyć, że na serwerze aplikacji są zainstalowane trzy komponenty MDB, z których każda używa własnego portu nasłuchiwania. Porty nasłuchiwania utworzyły połączenia z fabryki jms/CF1 . Po pewnym czasie zatrzymywany jest pierwszy program nasłuchujący, a jego połączenie, c1, jest umieszczane w wolnej puli jms/CF1 .

Gdy drugi program nasłuchujący wykryje błąd sieci, wyłączy się i zamknie program c2. Menedżer połączeń zamyka teraz połączenie w wolnej puli. Jednak połączenie używane przez trzeci program nasłuchujący pozostaje.

# **Na co należy ustawić strategię czyszczenia?**

Jak wspomniano wcześniej, wartością domyślną strategii czyszczenia dla pul połączeń JMS jest FailingConnectionOnly.

Jednak lepszym rozwiązaniem jest ustawienie strategii czyszczenia na wartość EntirePool . W większości przypadków, jeśli aplikacja wykryje błąd sieciowy w połączeniu z dostawcą JMS , najprawdopodobniej wszystkie otwarte połączenia utworzone z tej samej fabryki połączeń mają ten sam problem.

Jeśli strategia czyszczenia jest ustawiona na wartość FailingConnectionOnly, menedżer połączeń pozostawia wszystkie połączenia w wolnej puli. Przy następnej próbie utworzenia przez aplikację połączenia z dostawcą JMS menedżer połączeń zwraca połączenie z wolnej puli, jeśli takie połączenie jest dostępne. Jednak gdy aplikacja próbuje użyć połączenia, napotyka ten sam problem z siecią, co pierwsza aplikacja.

Teraz należy rozważyć tę samą sytuację, gdy strategia czyszczenia ma ustawioną wartość EntirePool. Gdy tylko pierwsza aplikacja napotka problem z siecią, menedżer połączeń usuwa połączenie, które się nie powiodło, i zamyka wszystkie połączenia w puli wolnych połączeń dla tej fabryki.

Po uruchomieniu nowej aplikacji i próbie utworzenia połączenia z fabryki menedżer połączeń próbuje utworzyć nowe połączenie, ponieważ wolna pula jest pusta. Przy założeniu, że problem z siecią został rozwiązany, połączenie zwrócone do aplikacji jest poprawne.

## *Błędy puli połączeń podczas próby utworzenia kontekstu JMS*

Jeśli podczas próby utworzenia kontekstu JMS wystąpi błąd, można określić na podstawie komunikatu o błędzie, czy wystąpił problem z pulą najwyższego poziomu, czy z pulą niższego poziomu.

## **Sposób używania pul dla kontekstów**

W przypadku korzystania z połączeń i sesji istnieją pule dla każdego typu obiektu; podobny model jest stosowany w przypadku kontekstów.

Typowa aplikacja, która korzysta z transakcji rozproszonych, obejmuje zarówno obciążenia związane z przesyłaniem komunikatów, jak i niezwiązane z przesyłaniem komunikatów w ramach tej samej transakcji.

Przy założeniu, że obecnie nie działa żadna praca, a aplikacja wykonuje pierwsze wywołanie metody createConnection , w równoważnej puli połączeń (puli najwyższego poziomu) tworzona jest fasada kontekstu lub proxy. Inny obiekt jest tworzony w równoważniku puli sesji. Ten drugi obiekt hermetyzuje bazowy kontekst JMS (pula niższego poziomu).

Łączenie w pule, jako pojęcie, jest używane w celu umożliwienia skalowania aplikacji. Wiele wątków może uzyskać dostęp do ograniczonego zestawu zasobów. W tym przykładzie inny wątek wykona wywołanie metody createContext w celu pobrania kontekstu z puli. Jeśli inne wątki nadal wykonują pracę przesyłania komunikatów, pula najwyższego poziomu jest rozszerzana w celu udostępnienia dodatkowego kontekstu dla wątku żądającego.

W przypadku, gdy wątek żąda kontekstu, a praca przesyłania komunikatów została zakończona, ale praca bez przesyłania komunikatów nie została zakończona, dlatego transakcja nie została zakończona, pula niższego poziomu jest rozszerzana. Proxy kontekstu najwyższego poziomu pozostaje przypisany do transakcji do czasu rozstrzygnięcia tej transakcji, dlatego nie można go przypisać do innej transakcji.

W przypadku zapełnienia dolnej puli oznacza to, że praca bez przesyłania komunikatów może trwać bardzo długo.

W przypadku zapełnienia puli najwyższego poziomu oznacza to, że ogólne przesyłanie komunikatów zajmuje trochę czasu, a pula powinna zostać rozszerzona.

### **Identyfikowanie puli, z której pochodzi błąd**

Można określić pulę, w której wystąpił błąd z tekstu komunikatu o błędzie:

- W przypadku puli najwyższego poziomu tekst komunikatu to Nie powiodło się utworzenie kontekstu. Ten komunikat oznacza, że pula najwyższego poziomu jest pełna obiektów Context-proxy, z których wszystkie mają obecnie uruchomione transakcje wykonujące przesyłanie komunikatów.
- W przypadku puli niższego poziomu tekst komunikatu ma postać Nie powiodło się skonfigurowanie nowego kontekstu JMSContext. Ten komunikat oznacza, że chociaż serwer proxy połączenia jest dostępny, nadal konieczne jest oczekiwanie na zakończenie pracy bez przesyłania komunikatów.

### **Przykład puli najwyższego poziomu (Jakarta Messaging 3.0)**

V 9.3.0 JM 3.0 V 9.3.0

\*\*\*\*\*\*\*\*\*\*\*\*\*\*\*\*\*\*\*\*\*\*\* [ 8 /19/16 10:10:10:48:643 UTC] 000000a2 LocalExceptio E CNTR0020E: komponent EJB zgłosił nieoczekiwany (niezadeklarowany) wyjątek podczas wywołanie metody "onMessage" dla komponentu bean "BeanId(SibSVTLiteMDB#SibSVTLiteMDBXA\_RecoveryEJB\_undeployed.jar#QueueReceiver, null)". Dane wyjątku: jakarta.jms.JMSRuntimeException: Nie powiodło się utworzenie kontekstu w com.ibm.ejs.jms.JMSCMUtils.mapToJMSRuntimeException(JMSCMUtils.java:522) w com.ibm.ejs.jms.JMSConnectionFactoryHandle.createContextInternal(JMSConnectionFactoryHandle.java :449) w com.ibm.ejs.jms.JMSConnectionFactoryHandle.createContext(JMSConnectionFactoryHandle.java:335) w sib.test.svt.lite.mdb.xa.SVTMDBBase.sendReplyMessage(SVTMDBBase.java:554) w sib.test.svt.lite.mdb.xa.QueueReceiverBean.onMessage(QueueReceiverBean.java:128) w sib.test.svt.lite.mdb.xa.MDBProxyQueueReceiver\_37ea5ce9.onMessage(MDBProxyQueueReceiver\_37ea5ce9 .java) w com.ibm.mq.jakarta.connector.inbound.MessageEndpointWrapper.onMessage(MessageEndpointWrapper.jav a:151) w com.ibm.mq.jms.MQSession\$FacadeMessageListener.onMessage(MQSession.java:129)

- w com.ibm.msg.client.jms.internal.JmsSessionImpl.run(JmsSessionImpl.java:3236)
- w com.ibm.mq.jms.MQSession.run(MQSession.java:937)
- w com.ibm.mq.jakarta.connector.inbound.ASFWorkImpl.doDelivery(ASFWorkImpl.java:104)

w com.ibm.mq.jakarta.connector.inbound.AbstractWorkImpl.run(AbstractWorkImpl.java:233) w com.ibm.ejs.j2c.work.WorkProxy.run(WorkProxy.java:668)

 w com.ibm.ws.util.ThreadPool\$Worker.run(ThreadPool.java:1892) Przyczyna: com.ibm.websphere.ce.j2c.ConnectionWaitTimeoutException: CWTE\_NORMAL\_J2CA1009 w com.ibm.ejs.j2c.FreePool.createOrWaitForConnection(FreePool.java:1783) w com.ibm.ejs.j2c.PoolManager.reserve(PoolManager.java:3896) w com.ibm.ejs.j2c.PoolManager.reserve(PoolManager.java:3116) w com.ibm.ejs.j2c.ConnectionManager.allocateMCWrapper(ConnectionManager.java:1548) w com.ibm.ejs.j2c.ConnectionManager.allocateConnection(ConnectionManager.java:1031) w com.ibm.ejs.jms.JMSConnectionFactoryHandle.createContextInternal(JMSConnectionFactoryHandle.java :443)

... 12 więcej

# **Przykład puli najwyższego poziomu (JMS 2.0)**

JMS 2.0

\*\*\*\*\*\*\*\*\*\*\*\*\*\*\*\*\*\*\*\*\*\*\* [ 8 /19/16 10:10:10:48:643 UTC] 000000a2 LocalExceptio E CNTR0020E: komponent EJB zgłosił nieoczekiwany (niezadeklarowany) wyjątek podczas wywołanie metody "onMessage" dla komponentu bean "BeanId(SibSVTLiteMDB#SibSVTLiteMDBXA\_RecoveryEJB\_undeployed.jar#QueueReceiver, null)". Dane wyjątku: javax.jms.JMSRuntimeException: Nie powiodło się utworzenie kontekstu w com.ibm.ejs.jms.JMSCMUtils.mapToJMSRuntimeException(JMSCMUtils.java:522) w com.ibm.ejs.jms.JMSConnectionFactoryHandle.createContextInternal(JMSConnectionFactoryHandle.java :449) w com.ibm.ejs.jms.JMSConnectionFactoryHandle.createContext(JMSConnectionFactoryHandle.java:335) w sib.test.svt.lite.mdb.xa.SVTMDBBase.sendReplyMessage(SVTMDBBase.java:554) w sib.test.svt.lite.mdb.xa.QueueReceiverBean.onMessage(QueueReceiverBean.java:128) w sib.test.svt.lite.mdb.xa.MDBProxyQueueReceiver 37ea5ce9.onMessage(MDBProxyQueueReceiver 37ea5ce9 .java) w com.ibm.mq.connector.inbound.MessageEndpointWrapper.onMessage(MessageEndpointWrapper.java:151) w com.ibm.mq.jms.MQSession\$FacadeMessageListener.onMessage(MQSession.java:129) w com.ibm.msg.client.jms.internal.JmsSessionImpl.run(JmsSessionImpl.java:3236) w com.ibm.mq.jms.MQSession.run(MQSession.java:937) w com.ibm.mq.connector.inbound.ASFWorkImpl.doDelivery(ASFWorkImpl.java:104) w com.ibm.mq.connector.inbound.AbstractWorkImpl.run(AbstractWorkImpl.java:233) w com.ibm.ejs.j2c.work.WorkProxy.run(WorkProxy.java:668) w com.ibm.ws.util.ThreadPool\$Worker.run(ThreadPool.java:1892) Przyczyna: com.ibm.websphere.ce.j2c.ConnectionWaitTimeoutException: CWTE\_NORMAL\_J2CA1009 w com.ibm.ejs.j2c.FreePool.createOrWaitForConnection(FreePool.java:1783) w com.ibm.ejs.j2c.PoolManager.reserve(PoolManager.java:3896) w com.ibm.ejs.j2c.PoolManager.reserve(PoolManager.java:3116) w com.ibm.ejs.j2c.ConnectionManager.allocateMCWrapper(ConnectionManager.java:1548) w com.ibm.ejs.j2c.ConnectionManager.allocateConnection(ConnectionManager.java:1031) w com.ibm.ejs.jms.JMSConnectionFactoryHandle.createContextInternal(JMSConnectionFactoryHandle.java :443) ... 12 więcej **Przykład puli niższego poziomu (Jakarta Messaging 3.0)**  $V9.3.0$  JM 3.0 V 9.3.0 \*\*\*\*\*\*\*\*\*\*\*\*\*\*\*\*\*\*\*\*\*\*\* [ 8 /19/16 9:44:44:754 UTC] 000000ac SibMessage W [:] CWSJY0003W: MQJCA4004: Dostarczanie komunikatów do komponentu MDB sib.test.svt.lite.mdb.xa.MDBProxyQueueReceiver\_37ea5ce9@505d4b68 (BeanId(SibSVTLiteMDB#SibSVTLiteMDBXA\_RecoveryEJB\_undeployed.jar#QueueReceiver, null)) ' zakończyło się niepowodzeniem z wyjątkiem: 'zagnieżdżony wyjątek: jakarta.jms.JMSRuntimeException: Nie powiodło się skonfigurowanie nowego kontekstu JMSContext'. ^ C [root@username-instance-2 server1] # vi SystemOut.log :com.ibm.ejs.j2c.work.WorkProxy.run(WorkProxy.java:668)

 : com.ibm.ws.util.ThreadPool\$Worker.run(ThreadPool.java:1892) Spowodowany przez [ 1] -- > Komunikat: jakarta.jms.JMSRuntimeException: Nie powiodło się skonfigurowanie nowego kontekstu JMSContext

 Klasa: class jakarta.jms.JMSRuntimeException Stos:

com.ibm.ejs.jms.JMSCMUtils.mapToJMSRuntimeException(JMSCMUtils.java:522)

**Service State State State** com.ibm.ejs.jms.JMSContextHandle.setupInternalContext(JMSContextHandle.java:241)

**Service State State State** com.ibm.ejs.jms.JMSManagedConnection.getConnection(JMSManagedConnection.java:783) **Service State State State** com.ibm.ejs.j2c.MCWrapper.getConnection(MCWrapper.java:2336)

**Service State State State** com.ibm.ejs.j2c.ConnectionManager.allocateConnection(ConnectionManager.java:1064)

**Service State State State** com.ibm.ejs.jms.JMSConnectionFactoryHandle.createContextInternal(JMSConnectionFactoryHandle.java:4 43) **Service State State State** 

com.ibm.ejs.jms.JMSConnectionFactoryHandle.createContext(JMSConnectionFactoryHandle.java:335)

**Service State State State** sib.test.svt.lite.mdb.xa.SVTMDBBase.sendReplyMessage(SVTMDBBase.java:554)

**Service State State State** sib.test.svt.lite.mdb.xa.QueueReceiverBean.onMessage(QueueReceiverBean.java:128)

**Service State State State** sib.test.svt.lite.mdb.xa.MDBProxyQueueReceiver\_37ea5ce9.onMessage(MDBProxyQueueReceiver\_37ea5ce9.j ava:-1) **Service State State State** 

com.ibm.mq.jakarta.connector.inbound.MessageEndpointWrapper.onMessage(MessageEndpointWrapper.java: 151) **Service State State State** 

com.ibm.mq.jms.MQSession\$FacadeMessageListener.onMessage(MQSession.java:129)

**Service State State State** com.ibm.msg.client.jms.internal.JmsSessionImpl.run(JmsSessionImpl.java:3236) : com.ibm.mq.jms.MQSession.run(MQSession.java:937)

**Service State State State** com.ibm.mq.jakarta.connector.inbound.ASFWorkImpl.doDelivery(ASFWorkImpl.java:104) **Service State State State** 

com.ibm.mq.jakarta.connector.inbound.AbstractWorkImpl.run(AbstractWorkImpl.java:233) : com.ibm.ejs.j2c.work.WorkProxy.run(WorkProxy.java:668) : com.ibm.ws.util.ThreadPool\$Worker.run(ThreadPool.java:1892)

Spowodowane przez [ 2] -- > komunikat:

com.ibm.websphere.ce.j2c.ConnectionWaitTimeoutException: CWTE\_NORMAL\_J2CA1009 Klasa: class

com.ibm.websphere.ce.j2c.ConnectionWaitTimeoutException Stos: com.ibm.ejs.j2c.FreePool.createOrWaitForConnection(FreePool.java:1783)

**Service State State State** com.ibm.ejs.j2c.PoolManager.reserve(PoolManager.java:3840) : com.ibm.ejs.j2c.PoolManager.reserve(PoolManager.java:3116)

**Service State State State** com.ibm.ejs.j2c.ConnectionManager.allocateMCWrapper(ConnectionManager.java:1548)

**Service State State State** com.ibm.ejs.j2c.ConnectionManager.allocateConnection(ConnectionManager.java:1031)

**Service State State State** com.ibm.ejs.jms.JMSContextHandle.setupInternalContext(JMSContextHandle.java:222)

**Service State State State** com.ibm.ejs.jms.JMSManagedConnection.getConnection(JMSManagedConnection.java:783)

**Service State State** com.ibm.ejs.j2c.MCWrapper.getConnection(MCWrapper.java:2336)

**Service State State State** com.ibm.ejs.j2c.ConnectionManager.allocateConnection(ConnectionManager.java:1064)

**Service State State State** com.ibm.ejs.jms.JMSConnectionFactoryHandle.createContextInternal(JMSConnectionFactoryHandle.java:4 43) **Service State State State** 

com.ibm.ejs.jms.JMSConnectionFactoryHandle.createContext(JMSConnectionFactoryHandle.java:335)

**Service State State State** sib.test.svt.lite.mdb.xa.SVTMDBBase.sendReplyMessage(SVTMDBBase.java:554)

**Service State State State** sib.test.svt.lite.mdb.xa.QueueReceiverBean.onMessage(QueueReceiverBean.java:128)

**Service State State State** sib.test.svt.lite.mdb.xa.MDBProxyQueueReceiver\_37ea5ce9.onMessage(MDBProxyQueueReceiver\_37ea5ce9.j ava:-1) **Service State State State** 

com.ibm.mq.jakarta.connector.inbound.MessageEndpointWrapper.onMessage(MessageEndpointWrapper.java: 151) **Service State State State** 

com.ibm.mq.jms.MQSession\$FacadeMessageListener.onMessage(MQSession.java:129)

**Service State State State** com.ibm.msg.client.jms.internal.JmsSessionImpl.run(JmsSessionImpl.java:3236)  $\sim$  com.ibm.mq.jms.MQSession.run(MQSession.java:937)

com.ibm.mq.jakarta.connector.inbound.ASFWorkImpl.doDelivery(ASFWorkImpl.java:104)

**Service State State State** com.ibm.mq.jakarta.connector.inbound.AbstractWorkImpl.run(AbstractWorkImpl.java:233) : com.ibm.ejs.j2c.work.WorkProxy.run(WorkProxy.java:668) : com.ibm.ws.util.ThreadPool\$Worker.run(ThreadPool.java:1892)

#### **Przykład puli niższego poziomu (JMS 2.0)**

 $JMS 2.0$ 

**Service State State State** 

\*\*\*\*\*\*\*\*\*\*\*\*\*\*\*\*\*\*\*\*\*\*\* [ 8 /19/16 9:44:44:754 UTC] 000000ac SibMessage W [:] CWSJY0003W: MQJCA4004: Dostarczanie komunikatów do komponentu MDB 'sib.test.svt.lite.mdb.xa.MDBProxyQueueReceiver\_37ea5ce9@505d4b68 (BeanId(SibSVTLiteMDB#SibSVTLiteMDBXA\_RecoveryEJB\_undeployed.jar#QueueReceiver, null)) ' zakończyło się niepowodzeniem z wyjątkiem: 'zagnieżdżony wyjątek: javax.jms.JMSRuntimeException: Nie powiodło się skonfigurowanie nowego kontekstu JMSContext'. ^ C [root@username-instance-2 server1] # vi SystemOut.log :com.ibm.ejs.j2c.work.WorkProxy.run(WorkProxy.java:668) : com.ibm.ws.util.ThreadPool\$Worker.run(ThreadPool.java:1892) Przyczyna: [ 1] -- > Komunikat: javax.jms.JMSRuntimeException: Nie powiodło się skonfigurowanie nowego kontekstu JMSContext Klasa: klasa javax.jms.JMSRuntimeException Stos: com.ibm.ejs.jms.JMSCMUtils.mapToJMSRuntimeException(JMSCMUtils.java:522) **Service State State State** com.ibm.ejs.jms.JMSContextHandle.setupInternalContext(JMSContextHandle.java:241) **Service State State State** com.ibm.ejs.jms.JMSManagedConnection.getConnection(JMSManagedConnection.java:783) **Service State State State** com.ibm.ejs.j2c.MCWrapper.getConnection(MCWrapper.java:2336) **Service State State State** com.ibm.ejs.j2c.ConnectionManager.allocateConnection(ConnectionManager.java:1064) **Service State State State** com.ibm.ejs.jms.JMSConnectionFactoryHandle.createContextInternal(JMSConnectionFactoryHandle.java:4 43) **Service State State State** com.ibm.ejs.jms.JMSConnectionFactoryHandle.createContext(JMSConnectionFactoryHandle.java:335) **Service State State State** sib.test.svt.lite.mdb.xa.SVTMDBBase.sendReplyMessage(SVTMDBBase.java:554) **Service State State State** sib.test.svt.lite.mdb.xa.QueueReceiverBean.onMessage(QueueReceiverBean.java:128) **Service State State State** sib.test.svt.lite.mdb.xa.MDBProxyQueueReceiver\_37ea5ce9.onMessage(MDBProxyQueueReceiver\_37ea5ce9.j ava:-1) **Service State State State** com.ibm.mq.connector.inbound.MessageEndpointWrapper.onMessage(MessageEndpointWrapper.java:151) **Service State State State** com.ibm.mq.jms.MQSession\$FacadeMessageListener.onMessage(MQSession.java:129) **Service State State State** com.ibm.msg.client.jms.internal.JmsSessionImpl.run(JmsSessionImpl.java:3236) : com.ibm.mq.jms.MQSession.run(MQSession.java:937) **Service State State State** com.ibm.mq.connector.inbound.ASFWorkImpl.doDelivery(ASFWorkImpl.java:104) **Service State State State** com.ibm.mq.connector.inbound.AbstractWorkImpl.run(AbstractWorkImpl.java:233) : com.ibm.ejs.j2c.work.WorkProxy.run(WorkProxy.java:668) : com.ibm.ws.util.ThreadPool\$Worker.run(ThreadPool.java:1892) Spowodowane przez [ 2] -- > komunikat: com.ibm.websphere.ce.j2c.ConnectionWaitTimeoutException: CWTE\_NORMAL\_J2CA1009 Klasa: class com.ibm.websphere.ce.j2c.ConnectionWaitTimeoutException Stos: com.ibm.ejs.j2c.FreePool.createOrWaitForConnection(FreePool.java:1783) **Service State State State** com.ibm.ejs.j2c.PoolManager.reserve(PoolManager.java:3840) : com.ibm.ejs.j2c.PoolManager.reserve(PoolManager.java:3116) **Service State State State** com.ibm.ejs.j2c.ConnectionManager.allocateMCWrapper(ConnectionManager.java:1548) **Service State State State** com.ibm.ejs.j2c.ConnectionManager.allocateConnection(ConnectionManager.java:1031) **Service State State State** com.ibm.ejs.jms.JMSContextHandle.setupInternalContext(JMSContextHandle.java:222) **Service State State State** com.ibm.ejs.jms.JMSManagedConnection.getConnection(JMSManagedConnection.java:783) **Service State State State** com.ibm.ejs.j2c.MCWrapper.getConnection(MCWrapper.java:2336) **Service State State State** com.ibm.ejs.j2c.ConnectionManager.allocateConnection(ConnectionManager.java:1064) **Service State State State** com.ibm.ejs.jms.JMSConnectionFactoryHandle.createContextInternal(JMSConnectionFactoryHandle.java:4 43) **Service State State State** com.ibm.ejs.jms.JMSConnectionFactoryHandle.createContext(JMSConnectionFactoryHandle.java:335) **Service State State State** sib.test.svt.lite.mdb.xa.SVTMDBBase.sendReplyMessage(SVTMDBBase.java:554) **Service State State State** sib.test.svt.lite.mdb.xa.QueueReceiverBean.onMessage(QueueReceiverBean.java:128) **Service State State State** sib.test.svt.lite.mdb.xa.MDBProxyQueueReceiver\_37ea5ce9.onMessage(MDBProxyQueueReceiver\_37ea5ce9.j ava:-1) **Service State State State** 

com.ibm.mq.connector.inbound.MessageEndpointWrapper.onMessage(MessageEndpointWrapper.java:151)

**Service State State State** com.ibm.mq.jms.MQSession\$FacadeMessageListener.onMessage(MQSession.java:129)

**Service State State State** com.ibm.msg.client.jms.internal.JmsSessionImpl.run(JmsSessionImpl.java:3236) : com.ibm.mq.jms.MQSession.run(MQSession.java:937)

**Service State State State** com.ibm.mq.connector.inbound.ASFWorkImpl.doDelivery(ASFWorkImpl.java:104)

**Service State State State** com.ibm.mq.connector.inbound.AbstractWorkImpl.run(AbstractWorkImpl.java:233) : com.ibm.ejs.j2c.work.WorkProxy.run(WorkProxy.java:668) : com.ibm.ws.util.ThreadPool\$Worker.run(ThreadPool.java:1892)

## **Rozwiązywanie problemów z komunikatami JMSCC0108**

Istnieje kilka kroków, które można wykonać, aby zapobiec wystąpieniu komunikatu JMSCC0108 w przypadku korzystania ze specyfikacji aktywowania i portów nasłuchiwania systemu WebSphere Application Server działających w trybie ASF (Application Server Facilities).

Jeśli używane są specyfikacje aktywowania i porty nasłuchiwania systemu WebSphere Application Server działające w trybie ASF, który jest domyślnym trybem działania, w pliku protokołu serwera aplikacji może pojawić się następujący komunikat:

JMSCC0108: Klasy IBM MQ dla usługi JMS wykryły komunikat gotowy do asynchronicznego dostarczania do aplikacji.

W chwili podjęcia próby jego dostarczenia komunikat nie był już dostępny.

Informacje zawarte w tym temacie pozwalają zrozumieć, dlaczego ten komunikat został wyświetlony, oraz jakie kroki można podjąć, aby zapobiec jego wystąpieniu.

### **Sposób wykrywania i przetwarzania komunikatów przez specyfikacje aktywowania i porty nasłuchiwania**

Podczas uruchamiania specyfikacja aktywowania lub port nasłuchiwania systemu WebSphere Application Server wykonuje następujące kroki:

- 1. Utwórz połączenie z menedżerem kolejek, którego mają używać.
- 2. Otwórz miejsce docelowe produktu JMS w menedżerze kolejek, który został skonfigurowany do monitorowania.
- 3. Przeglądaj to miejsce docelowe w poszukiwaniu komunikatów.

Po wykryciu komunikatu specyfikacja aktywowania lub port nasłuchiwania wykonuje następujące kroki:

- 1. Tworzy wewnętrzne odwołanie do komunikatu, które reprezentuje komunikat.
- 2. Pobiera sesję serwera z wewnętrznej puli sesji serwera.
- 3. Ładuje sesję serwera z odwołaniem do komunikatu.
- 4. Zaplanowanie pracy z menedżerem pracy serwera aplikacji w celu uruchomienia sesji serwera i przetworzenia komunikatu.

Następnie specyfikacja aktywowania lub port nasłuchiwania ponownie monitoruje miejsce docelowe, szukając innego komunikatu do przetworzenia.

Menedżer pracy serwera aplikacji uruchamia fragment pracy wprowadzony przez specyfikację aktywowania lub port nasłuchiwania w nowym wątku sesji serwera. Po uruchomieniu wątek wykonuje następujące działania:

- Uruchamia lokalną lub globalną transakcję (XA), w zależności od tego, czy komponent bean sterowany komunikatami wymaga transakcji XA, zgodnie z określeniem w deskryptorze wdrażania komponentu bean sterowanego komunikatami.
- Pobiera komunikat z miejsca docelowego, wysyłając destrukcyjne wywołanie funkcji API MQGET.
- Uruchamia metodę onMessage() komponentu bean sterowanego komunikatami.
- Kończy transakcję lokalną lub globalną po zakończeniu metody onMessage().
- Zwróć sesję serwera z powrotem do puli sesji serwera.

# <span id="page-115-0"></span>**Dlaczego występuje komunikat JMSCC0108 i jak temu zapobiec**

Główna specyfikacja aktywowania lub wątek portu nasłuchiwania przegląda komunikaty w miejscu docelowym. Następnie prosi menedżera pracy o uruchomienie nowego wątku w celu destrukcyjnego pobrania komunikatu i przetworzenia go. Oznacza to, że komunikat może zostać znaleziony w miejscu docelowym przez główną specyfikację aktywowania lub wątek portu nasłuchiwania i nie będzie już dostępny w momencie, gdy wątek sesji serwera podejmie próbę jego uzyskania. W takim przypadku wątek sesji serwera zapisuje w pliku dziennika serwera aplikacji następujący komunikat:

JMSCC0108: Klasy IBM MQ dla usługi JMS wykryły komunikat gotowy do asynchronicznego dostarczania do aplikacji.

W chwili podjęcia próby jego dostarczenia komunikat nie był już dostępny.

Istnieją trzy powody, dla których komunikat nie znajduje się już w miejscu docelowym, gdy wątek sesji serwera próbuje go uzyskać:

- Przyczyna 1: Komunikat został zużyty przez inną aplikację
- • [Przyczyna 2: Komunikat utracił ważność](#page-116-0)
- • [Przyczyna 3: ReadAhead jest włączone dla miejsca docelowego, z którego specyfikacja aktywowania lub](#page-116-0) [port nasłuchiwania odbierają komunikaty](#page-116-0)

# **Przyczyna 1: komunikat został zużyty przez inną aplikację**

Jeśli co najmniej dwie specyfikacje aktywowania i/lub porty nasłuchiwania monitorują to samo miejsce docelowe, możliwe jest, że wykryją one ten sam komunikat i podejmą próbę jego przetworzenia. W takim przypadku:

- Wątek sesji serwera uruchomiony przez jedną specyfikację aktywowania lub port nasłuchiwania pobiera komunikat i dostarcza go do komponentu bean sterowanego komunikatami w celu przetworzenia.
- Wątek sesji serwera uruchomiony przez inną specyfikację aktywowania lub port nasłuchiwania próbuje uzyskać komunikat i stwierdza, że nie znajduje się on już w miejscu docelowym.

Jeśli specyfikacja aktywowania lub port nasłuchiwania łączy się z menedżerem kolejek w jeden z następujących sposobów, komunikaty wykrywane przez główną specyfikację aktywowania lub wątek portu nasłuchiwania są oznaczane:

- Menedżer kolejek na dowolnej platformie przy użyciu trybu normalnego dostawcy usługi przesyłania komunikatów produktu IBM MQ.
- Menedżer kolejek na dowolnej platformie przy użyciu trybu normalnego z ograniczeniami dostawcy usługi przesyłania komunikatów produktu IBM MQ
- Menedżer kolejek działający w systemie z/OSi używający trybu migracji dostawcy przesyłania komunikatów produktu IBM MQ.

Oznaczenie komunikatu uniemożliwia innym specyfikacjom aktywowania lub portowi nasłuchiwania wyświetlenie tego komunikatu i próbuje go przetworzyć.

Domyślnie komunikaty są oznaczane przez pięć sekund. Po wykryciu i oznaczeniu komunikatu uruchamiany jest pięciosekundowy licznik czasu. W ciągu tych pięciu sekund należy wykonać następujące czynności:

- Specyfikacja aktywowania lub port nasłuchiwania muszą uzyskać sesję serwera z puli sesji serwera.
- Sesja serwera musi zostać załadowana ze szczegółami komunikatu do przetworzenia.
- Praca musi być zaplanowana.
- Menedżer pracy musi przetworzyć żądanie pracy i uruchomić wątek sesji serwera.
- Wątek sesji serwera musi uruchomić transakcję lokalną lub globalną.
- Wątek sesji serwera musi zniszczyć komunikat.

W przypadku zajętego systemu wykonanie tych kroków może potrwać dłużej niż pięć sekund. W takim przypadku znacznik w komunikacie jest zwalniany. Oznacza to, że inne specyfikacje aktywowania lub

<span id="page-116-0"></span>porty nasłuchiwania mogą teraz zobaczyć komunikat i potencjalnie podjąć próbę jego przetworzenia, co może spowodować zapisanie komunikatu JMSCC0108 w pliku dziennika serwera aplikacji.

W takiej sytuacji należy rozważyć następujące opcje:

- Zwiększ wartość właściwości Odstęp czasu przeglądania znaczników komunikatów menedżera kolejek (MARKINT), aby zwiększyć ilość czasu dla specyfikacji aktywowania lub portu nasłuchiwania, który pierwotnie wykrył komunikat, aby go uzyskać. W idealnym przypadku właściwość powinna być ustawiona na wartość większą niż czas przetwarzania komunikatów przez komponenty bean sterowane komunikatami. Oznacza to, że jeśli główna specyfikacja aktywowania lub wątek portu nasłuchiwania blokują oczekiwanie na sesję serwera, ponieważ wszystkie sesje serwera są zajęte przetwarzaniem komunikatów, komunikat powinien zostać oznaczony, gdy sesja serwera stanie się dostępna. Należy zauważyć, że właściwość MARKINT jest ustawiona w menedżerze kolejek i ma zastosowanie do wszystkich aplikacji, które przeglądają komunikaty w tym menedżerze kolejek.
- Zwiększ wielkość puli sesji serwera używanej przez specyfikację aktywowania lub port nasłuchiwania. Oznacza to, że do przetwarzania komunikatów dostępnych jest więcej sesji serwera, co powinno zapewnić możliwość przetwarzania komunikatów w określonym przedziale czasu. W tym podejściu należy zauważyć, że specyfikacja aktywowania lub port nasłuchiwania będą mogły przetwarzać więcej komunikatów współbieżnie, co może mieć wpływ na ogólną wydajność serwera aplikacji.

Jeśli specyfikacja aktywowania lub port nasłuchiwania łączy się z menedżerem kolejek działającym w systemie IBM MQ for Multiplatformsprzy użyciu trybu migracji dostawcy przesyłania komunikatów produktu IBM MQ, [funkcja oznaczania](#page-115-0) jest niedostępna. Oznacza to, że nie jest możliwe uniemożliwienie wykrycia tego samego komunikatu przez co najmniej dwie specyfikacje aktywowania i/lub porty nasłuchiwania i próby jego przetworzenia. W tej sytuacji oczekiwany jest komunikat JMSCC0108 .

# **Przyczyna 2: komunikat utracił ważność**

Inną przyczyną wygenerowania komunikatu JMSCC0108 jest to, że komunikat utracił ważność między wykryciem przez specyfikację aktywowania lub port nasłuchiwania i zużyciem przez sesję serwera. W takiej sytuacji, gdy wątek sesji serwera próbuje pobrać komunikat, stwierdza, że komunikat ten już nie istnieje i zgłasza komunikat JMSCC0108 .

W tym miejscu można zwiększyć wielkość puli sesji serwera używanej przez specyfikację aktywowania lub port nasłuchiwania. Zwiększenie wielkości puli sesji serwera oznacza, że dostępnych jest więcej sesji serwera do przetwarzania komunikatów, co może potencjalnie oznaczać, że komunikat jest przetwarzany przed utratą ważności. Należy zauważyć, że specyfikacja aktywowania lub port nasłuchiwania mogą teraz przetwarzać więcej komunikatów współbieżnie, co może mieć wpływ na ogólną wydajność serwera aplikacji.

## **Przyczyna 3: opcja ReadAhead jest włączona dla miejsca docelowego, z którego specyfikacja aktywowania lub port nasłuchiwania odbierają komunikaty.**

ReadAhead wykonuje następujące operacje:

- W przypadku nietrwałych komunikatów poza punktem synchronizacji
- Podczas przeglądania komunikatów

Przeglądanie komunikatów jest tym, co robi IBM MQ specyfikacja aktywowania lub WebSphere Application Server port nasłuchiwania, zanim komunikat zostanie odebrany ze zniszczeniem.

W związku z tym zamiast przeglądać pojedynczy komunikat podczas uruchamiania wątku przeglądania specyfikacji aktywowania, może on przeglądać (na przykład) 100 komunikatów w jednym kroku, a następnie powoli wysyłać je do wątków w celu zniszczenia ich z kolejki i przekazać do klasy komponentu bean sterowanego komunikatami do przetworzenia.

Jako że wartość domyślna parametru Odstęp czasu przeglądania znacznika komunikatu (MARKINT) właściwości menedżera kolejekdla przeglądanych komunikatów, które mają być ponownie przeglądane, wynosi pięć sekund, zwykle powoduje to, że ten sam komunikat jest przeglądany po raz drugi przez

specyfikację aktywowania lub przez inny wątek przeglądania, jeśli istnieje wiele serwerów Java Extended Edition, które uruchomiły specyfikację aktywowania dla tej samej kolejki, zanim komponent bean sterowany komunikatami miał czas na przetworzenie wszystkich komunikatów, które były początkowo przeglądane.

Tylko pierwszy niszczycielski wątek pobiera komunikat. Wszystkie kolejne wątki niszczące otrzymują kod powrotu MQRC 2033 z menedżera kolejek, który jest przekształcany w komunikat JMSCC0108 . Ponadto przed zwróceniem kodu powrotu 2033 menedżer kolejek wyszukuje komunikat w całej kolejce, co, jeśli kolejka jest głęboka-kilka tysięcy komunikatów, może zająć dużo czasu.

# **Komunikaty ostrzegawcze CWSJY0003W w pliku WebSphere Application Server SystemOut.log**

Komunikat ostrzegawczy CWSJY0003W jest rejestrowany w pliku dziennika WebSphere Application Server SystemOut.log, gdy komponent MDB przetwarza komunikaty JMS z produktu IBM MQ.

## **Objawy**

CWSJY0003W: IBM MQ classes for JMS podjął próbę pobrania komunikatu w celu dostarczenia go do obiektu nasłuchiwania komunikatów, który został wcześniej oznaczony przy użyciu znacznika przeglądania, ale komunikat nie jest dostępny.

# **Przyczyna**

Specyfikacje aktywowania i porty nasłuchiwania działające w trybie ASF (Application Server Facilities) są używane do monitorowania kolejek lub tematów udostępnianych w menedżerach kolejek systemu IBM MQ . Początkowo komunikaty są przeglądane w kolejce lub w temacie. Po znalezieniu komunikatu uruchamiany jest nowy wątek, który destrukcyjnie pobiera komunikat i przekazuje go do instancji aplikacji komponentu bean sterowanego komunikatami w celu przetworzenia.

Podczas przeglądania komunikatu menedżer kolejek oznacza komunikat przez pewien czas i ukrywa go przed innymi instancjami serwera aplikacji. Okres, dla którego komunikat jest oznaczony, jest określany przez atrybut menedżera kolejek **MARKINT**, który domyślnie jest ustawiony na 5000 milisekund (5 sekund). Oznacza to, że po przejrzeniu komunikatu przez specyfikację aktywowania lub port nasłuchiwania menedżer kolejek odczeka 5 sekund na wystąpienie destrukcyjnego pobrania komunikatu, zanim zezwoli innej instancji serwera aplikacji na wyświetlenie tego komunikatu i przetworzenie go.

Może wystąpić następująca sytuacja:

- Specyfikacja aktywowania działająca na serwerze aplikacji 1 przegląda komunikat A w kolejce.
- Specyfikacja aktywowania uruchamia nowy wątek w celu przetworzenia komunikatu A.
- Zdarzenie występuje na serwerze aplikacji 1, co oznacza, że komunikat A nadal znajduje się w kolejce po 5 sekundach.
- Specyfikacja aktywowania działająca na serwerze aplikacji 2 przegląda teraz komunikat A i uruchamia nowy wątek w celu przetworzenia komunikatu A.
- Nowy wątek działający na serwerze aplikacji 2 destrukcyjnie pobiera komunikat A i przekazuje go do instancji komponentu bean sterowanego komunikatami.
- Wątek działający na serwerze aplikacji 1 próbuje uzyskać komunikat A tylko w celu znalezienia komunikatu A, który nie znajduje się już w kolejce.
- W tym momencie serwer aplikacji 1 zgłasza komunikat CWSJY0003W .

# **Rozwiązanie problemu**

Istnieją dwa sposoby rozwiązania tego problemu:

• Zwiększ wartość atrybutu menedżera kolejek **MARKINT** do wyższej wartości. Wartością domyślną parametru **MARKINT** jest 5000 milisekund (5 sekund). Zwiększenie tej wartości daje serwerowi aplikacji więcej czasu na destrukcyjne pobranie komunikatu po jego wykryciu. Zmiana wartości **MARKINT** ma

wpływ na wszystkie aplikacje, które łączą się z menedżerem kolejek, oraz na przeglądanie komunikatów przed destrukcyjnym pobraniem komunikatów przez aplikacje.

• Zmień wartość na *true* dla właściwości

**com.ibm.msg.client.wmq.suppressBrowseMarkMessageWarning** w pliku WebSphere Application Server , aby wyłączyć wyświetlanie komunikatu ostrzegawczego CWSJY0003W . Aby ustawić zmienną w produkcie WebSphere Application Server, otwórz Konsolę administracyjną i wybierz opcję **Serwery-> Serwery aplikacji-> Język Java i zarządzanie procesami-> Definicja procesu-> Wirtualna maszyna języka Java-> Właściwości niestandardowe-> Nowy** .

 Name = com.ibm.msg.client.wmq.suppressBrowseMarkMessageWarning Value = true

**Uwaga:** Jeśli specyfikacja aktywowania lub port nasłuchiwania łączy się z produktem IBM MQ przy użyciu trybu migracji dostawcy usługi przesyłania komunikatów produktu IBM MQ , komunikaty można zignorować. Projekt tego trybu działania oznacza, że ten komunikat może wystąpić podczas normalnego działania.

#### **Odsyłacze pokrewne**

Specyfikacje aktywowania Porty nasłuchiwania działające w trybie ASF (Application Server Facilities) Porty nasłuchiwania działające w trybie bez ASF (Application Server Facilities) **Informacje pokrewne**

Unikanie wielokrotnego dostarczania przeglądanych komunikatów ALTER QMGR (Zmiana menedżera kolejek)

# **J2CA0027E komunikaty zawierające błąd Metoda 'xa\_end' nie powiodła się z wartością errorCode '100'**

Komunikaty J2CA0027E w pliku WebSphere Application Server SystemOut.log zawierającym błąd Metoda 'xa\_end' zakończyła się niepowodzeniem z kodem błędu errorCode '100'.

### **Wprowadzenie**

Podczas próby zatwierdzenia transakcji przez aplikacje korzystające z dostawcy przesyłania komunikatów produktu WebSphere Application Server IBM MQ w pliku WebSphere Application Server SystemOut.log pojawiają się następujące błędy:

J2CA0027E: Wystąpił wyjątek podczas wywoływania zakończenia adaptera zasobów XA z klasy DataSource *JMS\_Connection\_Factory*w ramach identyfikatora transakcji *Transaction\_Identifier*: javax.transaction.xa.XAException: Metoda 'xa\_end' nie powiodła się z kodem błędu errorCode '100'.

J2CA0027E: Wystąpił wyjątek podczas wywoływania operacji wycofywania zmian adaptera zasobów XA ze źródła danych DataSource *JMS\_Connection\_Factory*w obrębie identyfikatora transakcji *Transaction\_Identifier*:

javax.transaction.xa.XAException: Metoda 'xa\_rollback' nie powiodła się z kodem błędu errorCode '-7'.

### **Przyczyna**

Przyczyną tych błędów może być zamknięcie połączenia IBM MQ dostawcy przesyłania komunikatów JMS przez program WebSphere Application Server , ponieważ upłynął limit czasu starości połączenia.

Połączenia JMS są tworzone na podstawie fabryki połączeń JMS . Z każdą fabryką połączeń jest powiązana pula połączeń, która jest podzielona na dwie części-pulę aktywną i pulę wolną.

Gdy aplikacja zamknie używane połączenie JMS , zostanie ono przeniesione do wolnej puli puli połączeń dla fabryki połączeń, chyba że upłynął limit czasu dla tego połączenia. W takim przypadku połączenie zostanie zniszczone. Jeśli połączenie JMS jest nadal używane w aktywnej transakcji, gdy zostanie zniszczone, serwer aplikacji przepływa przez xa\_end () do IBM MQ, co oznacza, że wszystkie działania transakcyjne dotyczące tego połączenia zostały zakończone.

Powoduje to problemy, jeśli połączenie JMS zostało utworzone w transakcyjnym komponencie bean sterowanym komunikatami, który używał specyfikacji aktywowania lub portu nasłuchiwania do monitorowania miejsca docelowego produktu JMS w menedżerze kolejek systemu IBM MQ .

W tej sytuacji istnieje jedna transakcja, która używa dwóch połączeń z produktem IBM MQ:

- Połączenie, które jest używane do pobierania komunikatu z produktu IBM MQ i dostarczania go do instancji komponentu bean sterowanego komunikatami na potrzeby przetwarzania.
- Połączenie tworzone w ramach metody onMessage() komponentu bean sterowanego komunikatami.

Jeśli drugie połączenie jest zamykane przez komponent bean sterowany komunikatami, a następnie niszczone w wyniku utraty ważności przez przedawniony limit czasu, to do funkcji IBM MQ jest przesyłana funkcja xa\_end () wskazująca, że wszystkie prace transakcyjne zostały zakończone.

Gdy aplikacja komponentu bean sterowanego komunikatami zakończy przetwarzanie podanego komunikatu, serwer aplikacji musi zakończyć transakcję. Jest to realizowane przez przepływ funkcji xa\_end () do wszystkich zasobów, które były zaangażowane w transakcję, w tym do funkcji IBM MQ.

Jednak funkcja IBM MQ odebrała już operację xa\_end () dla tej konkretnej transakcji i zwraca błąd XA\_RBROLLBACK (100) do WebSphere Application Server, wskazując, że transakcja została zakończona i cała praca IBM MQ została wycofana. Spowoduje to zgłoszenie przez serwer aplikacji następującego błędu:

J2CA0027E: Wystąpił wyjątek podczas wywoływania zakończenia adaptera zasobów XA z klasy DataSource *JMS\_Connection\_Factory*w ramach identyfikatora transakcji *Transaction\_Identifier*: javax.transaction.xa.XAException: Metoda 'xa\_end' nie powiodła się z kodem błędu errorCode '100'.

a następnie wycofaj całą transakcję, przepływając przez funkcję xa\_rollback () do wszystkich zasobów wpisanych do transakcji. Gdy serwer aplikacji przepływa przez xa\_rollback () do serwera IBM MQ, występuje następujący błąd:

J2CA0027E: Wystąpił wyjątek podczas wywoływania operacji wycofywania zmian adaptera zasobów XA ze źródła danych DataSource *JMS\_Connection\_Factory*w obrębie identyfikatora transakcji *Transaction\_Identifier*: javax.transaction.xa.XAException: Metoda 'xa\_rollback' nie powiodła się z kodem błędu errorCode '-7'.

# **Środowisko**

Ten problem może mieć wpływ na aplikacje komponentów bean sterowanych komunikatami, które używają specyfikacji aktywowania lub portów nasłuchiwania do monitorowania miejsc docelowych produktu JMS udostępnianych w menedżerze kolejek systemu IBM MQ , a następnie tworzą nowe połączenie z produktem IBM MQ przy użyciu fabryki połączeń JMS z poziomu metody onMessage().

### **Rozwiązanie problemu**

Aby rozwiązać ten problem, należy upewnić się, że używana przez aplikację fabryka połączeń JMS ma właściwość puli połączeń z limitem czasu ustawionym na wartość zero. Uniemożliwi to zamknięcie programu JMS Connections po zwróceniu ich do wolnej puli, dzięki czemu możliwe będzie zakończenie wszystkich zaległych operacji transakcyjnych.

# **2035 MQRC\_NOT\_AUTHORIZED podczas nawiązywania połączenia z produktem IBM MQ z produktu WebSphere Application Server**

Błąd *2035 MQRC\_NOT\_AUTHORIZED* może wystąpić, gdy aplikacja łączy się z produktem IBM MQ z serwera WebSphere Application Server.

W tym temacie opisano najczęstsze przyczyny, dla których aplikacja działająca w produkcie WebSphere Application Server odbiera błąd *2035 MQRC\_NOT\_AUTHORIZED* podczas nawiązywania połączenia z produktem IBM MQ. Szybkie kroki umożliwiające obejście błędów *2035 MQRC\_NOT\_AUTHORIZED* występujących podczas programowania zostały opisane w sekcji [Rozwiązywanie problemu](#page-122-0) , a także uwagi dotyczące implementowania zabezpieczeń w środowiskach produkcyjnych. Dostępne jest również podsumowanie zachowania dla scenariuszy wychodzących z zabezpieczeniami zarządzanymi przez

kontener i zabezpieczenia zarządzane przez komponent oraz zachowania przychodzące dla portów nasłuchiwania i specyfikacji aktywowania.

# **Przyczyna problemu**

Najczęstsze przyczyny odrzucenia połączenia przez IBM MQ zostały opisane na poniższej liście:

• Identyfikator użytkownika przekazywany przez połączenie klienta z serwera aplikacji do produktu IBM MQ jest albo nieznany na serwerze, na którym działa menedżer kolejek produktu IBM MQ , nie ma uprawnień do nawiązywania połączenia z produktem IBM MQ, albo jest dłuższy niż 12 znaków i został obcięty. Więcej informacji na temat sposobu uzyskiwania i przekazywania tego identyfikatora użytkownika zawiera sekcja "Diagnozowanie problemu" na stronie 121.

**Windows M** przypadku menedżerów kolejek działających w systemie Windowsw dziennikach błędów systemu IBM MQ dla tego scenariusza może zostać wyświetlony następujący błąd: AMQ8075: Authorization failed because the SID for entity '*wasuser*' cannot be obtained.

 $\blacktriangleright$  Linux  $\blacktriangleright$  AIX  $\blacksquare$  W przypadku systemu AIX and Linuxnie będzie widoczna żadna pozycja w dziennikach błędów systemu IBM MQ .

- Identyfikator użytkownika przekazywany przez połączenie klienta z serwera aplikacji do systemu IBM MQ jest członkiem grupy *mqm* na serwerze udostępniającym menedżer kolejek systemu IBM MQ i istnieje rekord uwierzytelniania kanału (CHLAUTH), który blokuje dostęp administracyjny do menedżera kolejek. Produkt IBM MQ domyślnie konfiguruje rekord CHLAUTH, który blokuje wszystkim administratorom produktu IBM MQ nawiązywanie połączenia z menedżerem kolejek jako klient. W tym scenariuszu będzie wyświetlany następujący błąd w dziennikach błędów IBM MQ : AMQ9777: Channel was blocked.
- Obecność strategii bezpieczeństwa systemu Advanced Message Security .

Informacje na temat położenia dzienników błędów systemu IBM MQ zawiera sekcja [Katalogi dzienników](#page-432-0) [błędów](#page-432-0).

**DOMYS 2008** Domyślna metoda uwierzytelniania używana przez aplikacje produktu IBM MQ classes for JMS , które używają transportu klienta, została zmieniona z trybu zgodności na uwierzytelnianie MQCSP w produkcie IBM MQ 9.3.0. Ponadto metody, których można użyć do wybrania konkretnego trybu uwierzytelniania, oraz metody, które mają pierwszeństwo, zostały wyjaśnione w sekcji IBM MQ 9.3.0. Może to spowodować, że aplikacje, które wcześniej pomyślnie nawiązywały połączenie z menedżerem kolejek, nie nawiążą połączenia z kodem przyczyny *2035 MQRC\_NOT\_AUTHORIZED*, ponieważ metoda uwierzytelniania używana przez aplikację może ulec zmianie, gdy produkt IBM MQ classes for Java lub IBM MQ classes for JMS zostanie zaktualizowany do wersji IBM MQ 9.3.0. Więcej informacji na temat trybu uwierzytelniania używanego przez klienty Java zawiera sekcja Uwierzytelnianie połączenia z klientem Java.

## **Diagnozowanie problemu**

Aby zrozumieć przyczynę wystąpienia kodu przyczyny *2035 MQRC\_NOT\_AUTHORIZED* , należy zrozumieć, która nazwa użytkownika i hasło są używane przez produkt IBM MQ do autoryzacji serwera aplikacji.

**Uwaga:** Zrozumienie tego tematu jest pomocne w środowiskach programistycznych, ponieważ rozwiązanie wymagań bezpieczeństwa środowisk produkcyjnych zwykle wymaga zastosowania jednej z następujących metod:

• Wzajemne uwierzytelnianie SSL/TLS

Produkt IBM MQ udostępnia funkcje służące do uwierzytelniania zdalnego klienta łączącego się przy użyciu certyfikatu cyfrowego, który jest udostępniany dla połączenia SSL/TLS.

• Niestandardowe wyjście zabezpieczeń lub wyjście zabezpieczeń dostarczone przez inną firmę IBM MQ

Wyjście zabezpieczeń można zapisać dla produktu IBM MQ , który wykonuje uwierzytelnianie za pomocą nazwy użytkownika i hasła w repozytorium, takim jak lokalny system operacyjny, serwer IBM MQ lub repozytorium LDAP. Jeśli do uwierzytelniania używane jest wyjście zabezpieczeń, ważne jest, aby

ochrona transportu SSL/TLS była nadal skonfigurowana, aby hasła nie były wysyłane w postaci jawnego tekstu.

Identyfikator użytkownika MCA skonfigurowany w kanale połączenia z serwerem

Jeśli identyfikator użytkownika MCA skonfigurowany w kanale połączenia z serwerem, który jest używany przez serwer aplikacji do nawiązywania połączenia, nie jest zainstalowany żaden rekord uwierzytelniania wyjścia zabezpieczeń ani kanału odwzorowania, identyfikator użytkownika MCA zastępuje nazwę użytkownika udostępnioną przez serwer aplikacji. Powszechną praktyką wielu klientów jest ustawianie identyfikatora użytkownika MCA w każdym kanale połączenia z serwerem i używanie wzajemnego uwierzytelniania SSL/TLS wyłącznie na potrzeby uwierzytelniania.

Domyślne zachowanie, gdy z serwera aplikacji nie są dostarczane żadne referencje

Jeśli aplikacja nie poda żadnych informacji autoryzacyjnych w wywołaniu **createConnection** i żaden z systemów zabezpieczeń zarządzanych przez komponent lub kontener nie jest skonfigurowany, program WebSphere Application Server udostępni pustą nazwę użytkownika dla IBM MQ. Powoduje to, że program IBM MQ autoryzuje klienta na podstawie identyfikatora użytkownika, w ramach którego działa program nasłuchujący IBM MQ . W większości przypadków identyfikatorem użytkownika jest:

- *mqm* w systemach AIX and Linux .
- Windows MUSR MQADMIN w systemie Windows.

Ponieważ są to użytkownicy administracyjni produktu IBM MQ , są oni domyślnie blokowani z błędem *AMQ9777* rejestrowanym w dziennikach błędów menedżera kolejek.

Zabezpieczenia połączeń wychodzących zarządzane przez kontener

Zalecanym sposobem na skonfigurowanie nazwy użytkownika i hasła, które są przekazywane do programu IBM MQ przez serwer aplikacji dla połączeń wychodzących, jest użycie zabezpieczeń zarządzanych przez kontener. Połączenia wychodzące to połączenia utworzone przy użyciu fabryki połączeń, a nie portu nasłuchiwania lub specyfikacji aktywowania.

Nazwy użytkowników zawierające maksymalnie 12 znaków są przekazywane do programu IBM MQ przez serwer aplikacji. Nazwy użytkowników dłuższe niż 12 znaków są obcinane podczas autoryzacji (w systemie AIX and Linux) lub w strukturze *MQMD* wysyłanych komunikatów. Zabezpieczenia zarządzane przez kontener oznaczają, że deskryptor wdrażania lub adnotacje komponentu EJB 3.0 aplikacji deklarują odwołanie do zasobu z typem uwierzytelniania ustawionym na wartość Container (Kontener). Następnie, gdy aplikacja wyszukuje fabrykę połączeń w interfejsie JNDI, wykonuje to pośrednio za pośrednictwem odwołania do zasobu. Na przykład aplikacja EJB 2.1 wykonuje wyszukiwanie JNDI w następujący sposób, gdzie jms/MyResourceRef jest zadeklarowane jako odwołanie do zasobu w deskryptorze wdrażania:

ConnectionFactory myCF = (ConnectionFactory)ctx.lookup("java:comp/env/jms/MyResourceRef")

Aplikacja EJB 3.0 może zadeklarować właściwość obiektu z adnotacjami w komponencie bean w następujący sposób:

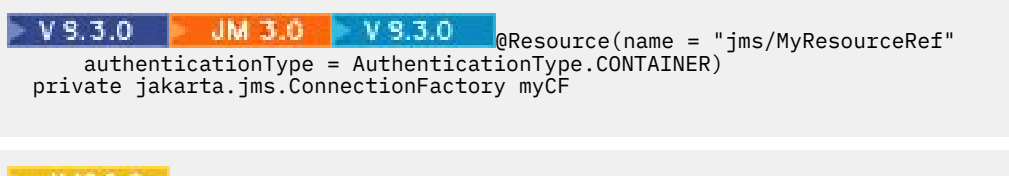

JMS 2.6 @Resource(name = "jms/MyResourceRef" authenticationType = AuthenticationType.CONTAINER) private javax.jms.ConnectionFactory myCF

Gdy aplikacja jest wdrażana przez administratora, wiąże ten alias uwierzytelniania z rzeczywistą fabryką połączeń utworzoną w interfejsie JNDI i przypisuje mu alias uwierzytelniania J2C podczas wdrażania. Jest to nazwa użytkownika i hasło zawarte w tym aliasie uwierzytelniania, który jest następnie przekazywany do serwera IBM MQ lub JMS przez serwer aplikacji podczas nawiązywania połączenia. Ta metoda pozwala administratorowi kontrolować, która nazwa użytkownika i hasło są używane przez każdą aplikację, oraz

<span id="page-122-0"></span>uniemożliwia innej aplikacji bezpośrednie wyszukiwanie fabryki połączeń w produkcie JNDI w celu nawiązania połączenia przy użyciu tej samej nazwy użytkownika i hasła. Domyślny alias uwierzytelniania zarządzanego przez kontener można podać na panelach konfiguracyjnych w Konsoli administracyjnej dla fabryk połączeń IBM MQ . Ta wartość domyślna jest używana tylko w przypadku, gdy aplikacja używa odwołania do zasobu, które jest skonfigurowane na potrzeby zabezpieczeń zarządzanych przez kontener, ale administrator nie powiązał go z aliasem uwierzytelniania podczas wdrażania.

### Domyślny alias uwierzytelniania zarządzanego przez komponent dla połączenia wychodzącego

W przypadkach, gdy zmiana aplikacji w celu użycia zabezpieczeń zarządzanych przez kontener lub w celu podania nazwy użytkownika i hasła bezpośrednio w wywołaniu metody createConnection jest niepraktyczna, można podać wartość domyślną. Ta wartość domyślna jest nazywana aliasem uwierzytelniania zarządzanego przez komponent i nie może zostać skonfigurowana w Konsoli administracyjnej (od momentu usunięcia aliasu WebSphere Application Server 7.0 z paneli dla fabryk połączeń IBM MQ ). Poniższe przykłady skryptów pokazują, w jaki sposób można je skonfigurować przy użyciu narzędzia wsadmin:

• JACL

```
 wsadmin>set cell [ $AdminConfig getid "/Cell:mycell" ]
mycell(cells/mycell|cell.xml#Cell_1)
wsadmin>$AdminTask listWMQConnectionFactories $cell
MyCF(cells/mycell|resources.xml#MQConnectionFactory_1247500675104)
wsadmin>$AdminTask modifyWMQConnectionFactory MyCF(cells/mycell|
resources.xml#MQConnectionFactory_1247500675104) { -componentAuthAlias myalias }
MyCF(cells/mycell|resources.xml#MQConnectionFactory_1247500675104)
```
#### • Jython

```
wsadmin>cell = AdminConfig.getid("/Cell:mycell")
wsadmin>AdminTask.listWMQConnectionFactories(cell)
'MyCF(cells/mycell|resources.xml#MQConnectionFactory_1247500675104)'
wsadmin>AdminTask.modifyWMQConnectionFactory('MyCF(cells/mycell|resos 
urces.xml#MQConnectionFactory_1247500675104)', "-componentAuthAlias myalias")
'MyCF(cells/mycell|resources.xml#MQConnectionFactory_1247500675104)'
```
#### Alias uwierzytelniania dla przychodzących połączeń MDB przy użyciu specyfikacji aktywowania

W przypadku połączeń przychodzących, które korzystają ze specyfikacji aktywowania, alias uwierzytelniania może zostać określony przez administratora podczas wdrażania aplikacji lub domyślny alias uwierzytelniania może zostać określony w specyfikacji aktywowania w Konsoli administracyjnej.

Alias uwierzytelniania dla przychodzących połączeń MDB przy użyciu portu nasłuchiwania

W przypadku połączeń przychodzących, które korzystają z portu nasłuchiwania, używana jest wartość określona w ustawieniu aliasu uwierzytelniania zarządzanego przez kontener w fabryce połączeń.

z/OS W systemie z/OSnajpierw jest sprawdzany i używany alias uwierzytelniania zarządzanego przez kontener, a następnie jest sprawdzany i używany alias uwierzytelniania zarządzanego przez komponent.

# **Rozwiązanie problemu**

Najprostsze kroki w celu rozwiązania błędów *2035 MQRC\_NOT\_AUTHORIZED* w środowisku programistycznym, w którym nie są wymagane pełne zabezpieczenia transportu, są następujące:

- Wybierz użytkownika, dla którego produkt WebSphere Application Server ma być uwierzytelniony. Zwykle wybrany użytkownik powinien mieć uprawnienia odpowiednie do kontekstu operacji wymaganych przez aplikację działającą w systemie WebSphere Application Server i nie powinien mieć więcej uprawnień. Na przykład użytkownik *mqm* lub inny administrator nie jest odpowiedni.
- Jeśli ten użytkownik jest administratorem systemu IBM MQ , należy rozluźnić zabezpieczenia rekordu uwierzytelniania kanału (CHLAUTH), aby połączenia administracyjne nie były blokowane w kanale połączenia z serwerem, który ma być używany. Przykładowa komenda MQSC dla kanału połączenia z serwerem o nazwie WAS.CLIENTS to SET CHLAUTH('WAS.CLIENTS') TYPE(BLOCKUSER) USERLIST(ALLOWANY).

• Skonfiguruj kanał połączenia z serwerem, aby ustawić identyfikator użytkownika MCA (MCAUSER) dla używanego użytkownika. Przykładowa komenda MQSC służąca do konfigurowania kanału połączenia z serwerem w celu użycia użytkownika mojużytkownik jako identyfikatora użytkownika MCA to ALTER CHL('WAS.CLIENTS') CHLTYPE(SVRCONN) MCAUSER('myuser').

#### Ważne dodatkowe uwagi dotyczące środowisk produkcyjnych

We wszystkich środowiskach produkcyjnych, w których wymagane są zabezpieczenia transportu, należy skonfigurować zabezpieczenia SSL/TLS między serwerem aplikacji a serwerem IBM MQ.

Aby skonfigurować zabezpieczenia transportu SSL/TLS, należy ustanowić odpowiednie zaufanie między menedżerem kolejek produktu IBM MQ i produktem WebSphere Application Server. Serwer aplikacji inicjuje uzgadnianie SSL/TLS i musi być zawsze skonfigurowany w taki sposób, aby ufał certyfikatowi udostępnionemu przez menedżer kolejek produktu IBM MQ . Jeśli serwer aplikacji jest skonfigurowany do wysyłania certyfikatu do menedżera kolejek produktu IBM MQ , należy również skonfigurować menedżer kolejek w taki sposób, aby był mu zaufany. Jeśli zaufanie nie jest poprawnie skonfigurowane po obu stronach, po włączeniu protokołu SSL/TLS w połączeniu wystąpi kod przyczyny *2393 MQRC\_SSL\_INITIALIZATION\_ERROR* .

Jeśli nie ma wyjścia zabezpieczeń, które wykonuje uwierzytelnianie za pomocą nazwy użytkownika i hasła, należy skonfigurować wzajemne uwierzytelnianie SSL/TLS w kanale połączenia z serwerem, aby menedżer kolejek wymagał zaufanego certyfikatu, który jest udostępniany przez serwer aplikacji. W tym celu należy ustawić opcję *Uwierzytelnianie SSL* na wartość Wymagane w programie IBM MQ Explorer lub SSLCAUTH(REQUIRED) w programie MQSC.

Jeśli istnieje wyjście zabezpieczeń, które wykonuje uwierzytelnianie za pomocą nazwy użytkownika i hasła, które jest zainstalowane na serwerze IBM MQ , należy skonfigurować aplikację w taki sposób, aby udostępniła nazwę użytkownika i hasło na potrzeby sprawdzania poprawności przez to wyjście zabezpieczeń. Szczegółowe informacje na temat konfigurowania nazwy użytkownika i hasła, które są przekazywane do IBM MQ przez serwer aplikacji, zostały opisane wcześniej w sekcji *Diagnozowanie problemu* .

Wszystkie kanały połączenia z serwerem, które nie mają zabezpieczeń SSL/TLS, powinny być wyłączone. Przykładowe komendy MQSC służące do wyłączania systemu *SYSTEM.DEF.SVRCONN* jest udostępniany w następujący sposób (przy założeniu, że na serwerze IBM MQ nie istnieje użytkownik o nazwie *('NOAUTH ')*, ALTER CHL(SYSTEM.DEF.SVRCONN) CHLTYPE(SVRCONN) MCAUSER('NOAUTH') STOP CHL(SYSTEM.DEF.SVRCONN)).

Instrukcje dotyczące konfigurowania certyfikatu prywatnego i zaufania menedżera kolejek systemu IBM MQ oraz włączania zabezpieczeń SSL w kanale połączenia z serwerem zawiera sekcja Konfigurowanie protokołu SSL w menedżerach kolejek oraz sekcja Konfigurowanie kanałów SSL.

Informacje na temat używania protokołu SSL/TLS z systemu WebSphere Application Server oraz informacje o tym, czy serwer aplikacji wysyła certyfikat do systemu IBM MQ w celu uwierzytelnienia, można znaleźć w następujących informacjach:

- Aby utworzyć lub zmodyfikować konfigurację SSL tak, aby zawierała odpowiednią konfigurację SSL/TLS dla połączenia z produktem IBM MQ, należy zapoznać się z sekcją Konfiguracje SSL w dokumentacji produktu WebSphere Application Server .
- Jest ona wymagana przez produkt IBM MQ , aby określić zgodną specyfikację szyfrowania CipherSpec na obu końcach połączenia. Więcej informacji na temat CipherSpecs i CipherSuites , które mogą być używane z produktem IBM MQ, zawierają informacje na temat odwzorowań nazw zestawów algorytmów CipherSuite i CipherSpec dla połączeń z IBM MQ menedżerem kolejek.
- Więcej informacji na temat włączania protokołu SSL/TLS na kliencie i wybierania konfiguracji SSL, która ma być używana, zawiera sekcja Ustawienia fabryki połączeń dostawcy przesyłania komunikatów produktuWebSphere MQ oraz sekcja Ustawienia specyfikacji aktywowania dostawcy przesyłania komunikatów produktuWebSphere MQ w dokumentacji produktu WebSphere Application Server .

#### **Odsyłacze pokrewne**

["Kod powrotu= 2035 MQRC\\_NOT\\_AUTHORIZED" na stronie 224](#page-223-0) Kod przyczyny RC2035 jest wyświetlany z różnych przyczyn, w tym z powodu błędu podczas otwierania kolejki lub kanału, błędu odebranego podczas próby użycia ID użytkownika z uprawnieniami administratora, błędu podczas korzystania z aplikacji IBM MQ JMS i otwarcia kolejki w klastrze. MQS\_REPORT\_NOAUTH i MQSAUTHERRORS mogą być używane do dalszego diagnozowania RC2035.

2035 (07F3) (RC2035): MQRC\_NOT\_AUTHORIZED

# **Rozwiązywanie problemów z adapterem zasobów IBM MQ**

Podczas korzystania z adaptera zasobów IBM MQ większość błędów powoduje zgłaszanie wyjątków, które są zgłaszane użytkownikowi w sposób zależny od serwera aplikacji. Adapter zasobów w znacznym stopniu wykorzystuje połączone wyjątki w celu zgłaszania problemów. Zwykle pierwszy wyjątek w łańcuchu jest ogólnym opisem błędu, a kolejne wyjątki w łańcuchu udostępniają bardziej szczegółowe informacje wymagane do zdiagnozowania problemu.

Jeśli na przykład program IVT nie może nawiązać połączenia z menedżerem kolejek IBM MQ , może zostać zgłoszony następujący wyjątek:

jakarta.jms.JMSException: MQJCA0001: Wystąpił wyjątek w  $V5.3.0$ warstwie JMS . Szczegółowe informacje na ten temat zawiera dołączony wyjątek.

**JMS 2.0 p**javax.jms.JMSException: MQJCA0001: W warstwie JMS wystąpił wyjątek. Szczegółowe informacje na ten temat zawiera dołączony wyjątek.

Powiązany z tym wyjątkiem jest drugim wyjątkiem:

jakarta.jms.JMSException: MQJMS2005: nie powiodło się utworzenie MQQueueManager dla 'localhost:ExampleQM'

javax.jms.JMSException: MQJMS2005: nie powiodło się utworzenie MQQueueManager dla 'localhost:ExampleQM'

Ten wyjątek jest zgłaszany przez program IBM MQ classes for JMS i zawiera kolejny powiązany wyjątek:

com.ibm.mq.MQException: MQJE001: Wystąpił wyjątek MQException: kod zakończenia 2, przyczyna 2059

Ten ostatni wyjątek wskazuje źródło problemu. Kod przyczyny 2059 to MQRC\_Q\_MGR\_NOT\_AVAILABLE, co oznacza, że menedżer kolejek określony w definicji obiektu ConnectionFactory mógł nie zostać uruchomiony.

Jeśli informacje podane w wyjątkach nie są wystarczające do zdiagnozowania problemu, może być konieczne wysłanie żądania śledzenia diagnostycznego. Informacje na temat włączania śledzenia diagnostycznego zawiera sekcja Konfigurowanie adaptera zasobów IBM MQ.

Problemy z konfiguracją występują często w następujących obszarach:

- Wdrażanie adaptera zasobów
- Wdrażanie komponentów MDB
- Tworzenie połączeń dla komunikacji wychodzącej

#### **Zadania pokrewne**

Korzystanie z adaptera zasobów IBM MQ

### *Problemy z wdrażaniem adaptera zasobów*

Jeśli wdrożenie adaptera zasobów nie powiedzie się, sprawdź, czy zasoby Java EE Connector Architecture (JCA) są poprawnie skonfigurowane. Jeśli produkt IBM MQ jest już zainstalowany, sprawdź, czy poprawne wersje JCA i IBM MQ classes for JMS znajdują się w ścieżce klasy.

Niepowodzenia podczas wdrażania adaptera zasobów są zwykle spowodowane niepoprawnym konfigurowaniem zasobów JCA. Na przykład właściwość obiektu ResourceAdapter może nie być poprawnie określona lub plan wdrożenia wymagany przez serwer aplikacji może nie być poprawnie zapisany. Niepowodzenia mogą również wystąpić, gdy serwer aplikacji próbuje utworzyć obiekty na podstawie definicji zasobów JCA i powiązać obiekty z przestrzenią nazw Java Naming Directory Interface (JNDI), ale niektóre właściwości nie są określone poprawnie lub format definicji zasobu jest niepoprawny.

Wdrożenie adaptera zasobów może zakończyć się niepowodzeniem, ponieważ załadował on niepoprawne wersje klas JCA lub IBM MQ classes for JMS z plików JAR w ścieżce klasy. Ten typ awarii zwykle występuje w systemie, w którym jest już zainstalowany system IBM MQ . W takim systemie serwer

aplikacji może znaleźć istniejące kopie plików JAR języka IBM MQ classes for JMS i załadować z nich klasy zamiast klas dostarczonych w pliku RAR adaptera zasobów produktu IBM MQ .

#### **Pojęcia pokrewne**

Co jest zainstalowane dla klas produktu IBM MQ dla usługi JMS

#### **Zadania pokrewne**

Konfigurowanie serwera aplikacji pod kątem używania najnowszego poziomu konserwacyjnego adaptera zasobów

### *Problemy z wdrażaniem komponentów MDB*

Niepowodzenia podczas próby uruchomienia przez serwer aplikacji dostarczania komunikatów do komponentu MDB mogą być spowodowane błędem w definicji powiązanego obiektu ActivationSpec lub brakiem zasobów.

Niepowodzenia mogą wystąpić, gdy serwer aplikacji próbuje rozpocząć dostarczanie komunikatów do komponentu MDB. Ten typ awarii jest zwykle spowodowany błędem w definicji powiązanego obiektu ActivationSpec lub niedostępnymi zasobami przywoływanymi w definicji. Na przykład menedżer kolejek może nie być uruchomiony lub określona kolejka może nie istnieć.

Obiekt ActivationSpec próbuje sprawdzić poprawność swoich właściwości podczas wdrażania komponentu MDB. Wdrożenie kończy się niepowodzeniem, jeśli obiekt ActivationSpec ma jakiekolwiek właściwości, które wykluczają się wzajemnie lub nie mają wszystkich wymaganych właściwości. Jednak nie wszystkie problemy powiązane z właściwościami obiektu ActivationSpec mogą zostać wykryte w tym momencie.

Niepowodzenia uruchomienia dostarczania komunikatów są zgłaszane użytkownikowi w sposób zależny od serwera aplikacji. Zwykle te niepowodzenia są zgłaszane w dziennikach i danych śledzenia diagnostycznego serwera aplikacji. Jeśli ta opcja jest włączona, śledzenie diagnostyczne adaptera zasobów IBM MQ również rejestruje te niepowodzenia.

### *Problemy podczas tworzenia połączeń dla komunikacji wychodzącej*

Niepowodzenie komunikacji wychodzącej może wystąpić, jeśli nie można znaleźć obiektu ConnectionFactory lub jeśli znaleziono obiekt ConnectionFactory , ale nie można utworzyć połączenia. Istnieją różne przyczyny tych problemów.

Niepowodzenia w komunikacji wychodzącej występują zwykle wtedy, gdy aplikacja próbuje wyszukać i użyć obiektu ConnectionFactory w przestrzeni nazw JNDI. Jeśli w przestrzeni nazw nie można znaleźć obiektu ConnectionFactory , zgłaszany jest wyjątek JNDI. Obiekt ConnectionFactory może nie zostać znaleziony z następujących powodów:

- Aplikacja okreśła niepoprawną nazwę obiektu ConnectionFactory .
- Serwer aplikacji nie mógł utworzyć obiektu ConnectionFactory i powiązać go z przestrzenią nazw. W takim przypadku dzienniki uruchamiania serwera aplikacji zwykle zawierają informacje o niepowodzeniu.

Jeśli aplikacja pomyślnie pobierze obiekt ConnectionFactory z przestrzeni nazw JNDI, może zostać zgłoszony wyjątek, gdy aplikacja wywoła metodę ConnectionFactory.createConnection(). Wyjątek w tym kontekście wskazuje, że nie można utworzyć połączenia z menedżerem kolejek produktu IBM MQ . Poniżej przedstawiono kilka typowych przyczyn, dla których może zostać zgłoszony wyjątek:

- Menedżer kolejek jest niedostępny lub nie można go znaleźć przy użyciu właściwości obiektu ConnectionFactory . Na przykład menedżer kolejek nie jest uruchomiony lub podana nazwa hosta, adres IP lub numer portu menedżera kolejek są niepoprawne.
- Użytkownik nie ma uprawnień do nawiązania połączenia z menedżerem kolejek. W przypadku połączenia klienckiego, jeśli wywołanie metody createConnection() nie określa nazwy użytkownika, a serwer aplikacji nie dostarcza informacji o tożsamości użytkownika, identyfikator procesu maszyny JVM jest przekazywany do menedżera kolejek jako nazwa użytkownika. Aby połączenie powiodło się, ten identyfikator procesu musi być poprawną nazwą użytkownika w systemie, w którym działa menedżer kolejek.
- <span id="page-126-0"></span>• Obiekt ConnectionFactory ma właściwość o nazwie ccdtURL i właściwość o nazwie channel. Te właściwości wykluczają się wzajemnie.
- W przypadku połączenia TLS właściwości związane z protokołem TLS lub atrybuty związane z protokołem TLS w definicji kanału połączenia z serwerem nie zostały poprawnie określone.
- Wymagana właściwość sslFipsma różne wartości dla różnych zasobów JCA. Więcej informacji na temat tego ograniczenia zawiera sekcja Ograniczenia adaptera zasobów IBM MQ.

#### **Zadania pokrewne**

Określenie, że w czasie wykonywania na kliencie MQI będą używane tylko CipherSpecs z certyfikatem FIPS.

#### **Odsyłacze pokrewne**

Standardy FIPS (Federal Information Processing Standards) dla AIX, Linux, and Windows

# **Korzystanie z przesłonięcia właściwości połączenia IBM MQ**

Przesłonięcie właściwości połączenia umożliwia zmianę szczegółów używanych przez aplikację kliencką do nawiązywania połączenia z menedżerem kolejek bez modyfikowania kodu źródłowego.

### **O tym zadaniu**

Czasami nie jest możliwe zmodyfikowanie kodu źródłowego aplikacji, na przykład jeśli aplikacja jest wcześniejszą aplikacją, a kod źródłowy nie jest już dostępny.

W takiej sytuacji, jeśli aplikacja musi określić inne właściwości podczas nawiązywania połączenia z menedżerem kolejek lub jest wymagana do nawiązania połączenia z innym menedżerem kolejek, można użyć funkcji przesłaniania połączenia, aby określić nowe szczegóły połączenia lub nazwę menedżera kolejek.

Przesłonięcie właściwości połączenia jest obsługiwane dla dwóch klientów:

- • [IBM MQ classes for JMS](#page-127-0)
- • [IBM MQ classes for Java](#page-129-0)

Właściwości, które mają zostać zmienione, można przesłonić, definiując je w pliku konfiguracyjnym, który jest następnie odczytywany podczas uruchamiania przez program IBM MQ classes for JMS lub IBM MQ classes for Java .

Jeśli funkcja nadpisywania połączenia jest używana, wszystkie aplikacje, które są uruchomione w tym samym produkcie Java runtime environment , pobierają i używają nowych wartości właściwości. Jeśli wiele aplikacji, które korzystają z serwera IBM MQ classes for JMS lub IBM MQ classes for Java , jest uruchomionych w ramach tego samego serwera Java runtime environment, nie można po prostu przesłonić właściwości dla poszczególnych aplikacji.

**Ważne:** Ta funkcja jest obsługiwana tylko w sytuacjach, w których nie można modyfikować kodu źródłowego aplikacji. Nie może być używana w przypadku aplikacji, w których kod źródłowy jest dostępny i może być aktualizowany.

#### **Zadania pokrewne**

["Śledzenie aplikacji IBM MQ classes for JMS" na stronie 506](#page-505-0)

Narzędzie śledzenia w produkcie IBM MQ classes for JMS jest udostępniane w celu ułatwienia działowi wsparcia IBM diagnozowania problemów z klientami. Zachowanie tego narzędzia jest kontrolowane przez różne właściwości.

["Śledzenie aplikacji IBM MQ classes for Java" na stronie 510](#page-509-0)

Narzędzie śledzenia w produkcie IBM MQ classes for Java jest udostępniane w celu ułatwienia działowi wsparcia IBM diagnozowania problemów z klientami. Zachowanie tego narzędzia jest kontrolowane przez różne właściwości.

użycieIBM MQ classes for JMS użycieIBM MQ classes for Java

# <span id="page-127-0"></span>*Używanie przesłonięcia właściwości połączenia w produkcie IBM MQ classes for JMS*

Jeśli fabryka połączeń została utworzona programowo i nie można zmodyfikować kodu źródłowego dla aplikacji, która ją tworzy, można użyć funkcji przesłaniania połączenia do zmiany właściwości używanych przez fabrykę połączeń podczas tworzenia połączenia. Jednak użycie funkcji przesłaniania połączeń z fabrykami połączeń zdefiniowanymi w pliku JNDI nie jest obsługiwane.

# **O tym zadaniu**

W pliku IBM MQ classes for JMSszczegóły dotyczące sposobu nawiązywania połączenia z menedżerem kolejek są przechowywane w fabryce połączeń. Fabryki połączeń mogą być definiowane administracyjnie i przechowywane w repozytorium JNDI lub tworzone programowo przez aplikację przy użyciu wywołań interfejsu API języka Java .

Jeśli aplikacja tworzy fabrykę połączeń w sposób programowy i nie jest możliwe zmodyfikowanie kodu źródłowego tej aplikacji, funkcja przesłonięcia połączenia umożliwia krótkoterminowe przesłonięcie właściwości fabryki połączeń. Jednak w perspektywie długoterminowej należy utworzyć plany umożliwiające modyfikowanie fabryki połączeń używanej przez aplikację bez korzystania z funkcji przesłaniania połączeń.

Jeśli fabryka połączeń utworzona programowo przez aplikację jest zdefiniowana do używania tabeli definicji kanału klienta (CCDT), to informacje w tabeli definicji kanału klienta są używane zamiast przesłoniętych właściwości. Jeśli szczegóły połączenia używane przez aplikację muszą zostać zmienione, należy utworzyć nową wersję tabeli definicji kanału klienta i udostępnić ją aplikacji.

Użycie funkcji przesłaniania połączeń z fabrykami połączeń zdefiniowanymi w pliku JNDI nie jest obsługiwane. Jeśli aplikacja używa fabryki połączeń zdefiniowanej w pliku JNDI, a właściwości tej fabryki połączeń muszą zostać zmienione, definicja fabryki połączeń musi zostać zaktualizowana w pliku JNDI. Mimo że do tych fabryk połączeń stosowana jest funkcja przesłaniania połączeń (przesłonięte właściwości mają pierwszeństwo przed właściwościami w definicji fabryki połączeń wyszukiwanymi w pliku JNDI), użycie tej funkcji przesłaniania połączeń nie jest obsługiwane.

**Ważne:** Funkcja przesłaniania połączeń ma wpływ na wszystkie aplikacje działające w obrębie serwera Java runtime environmenti ma zastosowanie do wszystkich fabryk połączeń używanych przez te aplikacje. Nie można po prostu przesłonić właściwości dla poszczególnych fabryk połączeń lub aplikacji.

Jeśli aplikacja używa fabryki połączeń do utworzenia połączenia z menedżerem kolejek, produkt IBM MQ classes for JMS patrzy na właściwości, które zostały przesłonięte, i używa tych wartości właściwości podczas tworzenia połączenia, a nie wartości tych samych właściwości w fabryce połączeń.

Na przykład można założyć, że fabryka połączeń została zdefiniowana z właściwością PORT ustawioną na wartość 1414. Jeśli funkcja przesłaniania połączenia została użyta do ustawienia właściwości PORT na wartość 1420, to podczas tworzenia połączenia za pomocą fabryki połączeń IBM MQ classes for JMS użyje wartości 1420 dla właściwości PORT, a nie 1414.

Aby zmodyfikować właściwości połączenia używane podczas tworzenia połączenia JMS z fabryki połączeń, należy wykonać następujące kroki:

- 1. Dodaj właściwości, które mają zostać przesłonięte, do pliku konfiguracyjnego klas IBM MQ classes for JMS.
- 2. [Włącz funkcję przesłaniania połączenia](#page-128-0).
- 3. [Uruchom aplikację, określając plik konfiguracyjny](#page-128-0).

## **Procedura**

- 1. Dodaj właściwości, które mają zostać przesłonięte, do pliku konfiguracyjnego IBM MQ classes for JMS .
	- a) Utwórz plik zawierający właściwości i wartości, które mają zostać przesłonięte w standardowym formacie właściwości Java .

Szczegółowe informacje na temat tworzenia pliku właściwości zawiera sekcja Plik konfiguracyjny IBM MQ classes for JMS.

b) Aby nadpisać właściwość, dodaj wpis do pliku właściwości.

<span id="page-128-0"></span>Można przesłonić dowolną właściwość fabryki połączeń produktu IBM MQ classes for JMS . Dodaj każdy wymagany wpis w następującym formacie:

jmscf.*property name*=*value*

gdzie *property name* jest nazwą właściwości administracyjnej JMS lub stałą XMSC dla właściwości, która ma zostać przesłonięta. Lista właściwości fabryki połączeń znajduje się w sekcji Właściwości obiektów produktu IBM MQ classes for JMS.

Aby na przykład ustawić nazwę kanału, który ma być używany przez aplikację do nawiązywania połączenia z menedżerem kolejek, do pliku właściwości można dodać następującą pozycję:

jmscf.channel=MY.NEW.SVRCONN

2. Włącz funkcję przesłaniania połączenia.

Aby włączyć nadpisywanie połączenia, należy ustawić właściwość

**com.ibm.msg.client.jms.overrideConnectionFactory** na wartość true, tak aby właściwości określone w pliku właściwości były używane do nadpisywania wartości określonych w aplikacji. Można ustawić dodatkową właściwość jako inną właściwość w samym pliku konfiguracyjnym lub przekazać tę właściwość jako właściwość systemową Java za pomocą:

-Dcom.ibm.msg.client.jms.overrideConnectionFactory=true

3. Uruchom aplikację, określając plik konfiguracyjny.

Przekaż utworzony plik właściwości do aplikacji w czasie wykonywania, ustawiając właściwość systemową Java :

-Dcom.ibm.msg.client.config.*location*

Należy zauważyć, że położenie pliku konfiguracyjnego musi być określone jako identyfikator URI, na przykład:

-Dcom.ibm.msg.client.config.location=file:///jms/jms.config

### **Wyniki**

Jeśli funkcja nadpisywania połączenia jest włączona, program IBM MQ classes for JMS zapisuje wpis w dzienniku jms za każdym razem, gdy połączenie jest nawiązywane. Informacje w dzienniku przedstawiają właściwości fabryki połączeń, które zostały przesłonięte podczas tworzenia połączenia, jak pokazano w poniższym przykładzie:

Overriding ConnectionFactory properties: Overriding property channel: Original value = MY.OLD.SVRCONN New value = MY.NEW.SVRCONN

#### **Zadania pokrewne**

["Używanie przesłonięcia właściwości połączenia w produkcie IBM MQ classes for Java" na stronie 130](#page-129-0) W pliku IBM MQ classes for Javaszczegóły połączenia są ustawiane jako właściwości przy użyciu kombinacji różnych wartości. Funkcja przesłaniania połączenia może być używana do przesłaniania szczegółów połączenia używanych przez aplikację, jeśli nie jest możliwe zmodyfikowanie kodu źródłowego aplikacji.

["Przesłanianie właściwości połączenia: przykład z wartością IBM MQ classes for JMS" na stronie 133](#page-132-0) W tym przykładzie przedstawiono sposób nadpisania właściwości, gdy używany jest IBM MQ classes for JMS.

<span id="page-129-0"></span>Tworzenie i konfigurowanie fabryk połączeń i miejsc docelowych w klasach produktu IBM MQ dla aplikacji JMS

Konfigurowanie fabryk połączeń i miejsc docelowych w przestrzeni nazw JNDI

### *Używanie przesłonięcia właściwości połączenia w produkcie IBM MQ classes for Java*

W pliku IBM MQ classes for Javaszczegóły połączenia są ustawiane jako właściwości przy użyciu kombinacji różnych wartości. Funkcja przesłaniania połączenia może być używana do przesłaniania szczegółów połączenia używanych przez aplikację, jeśli nie jest możliwe zmodyfikowanie kodu źródłowego aplikacji.

## **O tym zadaniu**

Różne wartości używane do ustawiania właściwości połączenia są kombinacją następujących elementów:

- Przypisywanie wartości do pól statycznych w klasie **MQEnvironment** .
- Ustawianie wartości właściwości we właściwościach Hashtable w klasie **MQEnvironment** .
- Ustawianie wartości właściwości w Hashtable przekazywanym do konstruktora **MQQueueManager** .

Te właściwości są następnie używane, gdy aplikacja tworzy obiekt **MQQueueManager** , który reprezentuje połączenie z menedżerem kolejek.

Każda właściwość ma identyfikator-nazwę właściwości-który jest literałem łańcuchowym. Na przykład właściwość, która określa nazwę hosta IBM MQ , jest identyfikowana przez wartość literału "hostname".

Aby zdefiniować nazwę aplikacji, w kodzie Java można użyć kodu podobnego do następującego:

```
Hashtable properties = new Hashtable();
properties.Add("hostname", "localhost" );
MQQueueManager qMgr = new MQQueueManager("qmgrname", properties);
```
Jednak wartość literału jest częścią wewnętrznej implementacji IBM MQ classes for Java . W przypadku zmiany części literału (choć jest to mało prawdopodobne) zamiast wartości literału należy użyć odpowiedniej wartości stałej zdefiniowanej w klasie MQConstants .

Stała jest częścią udokumentowanych interfejsów zewnętrznych dla produktu IBM MQ classes for Java i nie ulegnie zmianie.

Dla nazwy hosta ta stała to HOST\_NAME\_PROPERTY, więc preferowanym kodem jest:

```
Hashtable properties = new Hashtable();
properties.Add( MQConstants.HOST_NAME_PROPERTY, "ExampleApplName" );
MQQueueManager qMgr = new MQQueueManager("qmgrname", properties);
```
Pełny zestaw właściwości, które można ustawić w programie, przedstawiono w poniższej tabeli:

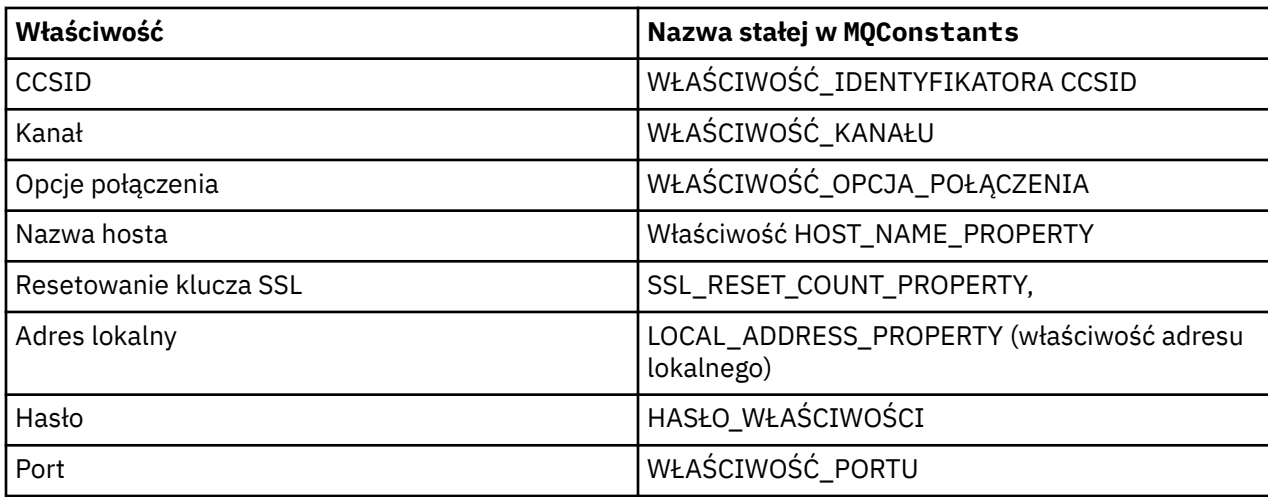

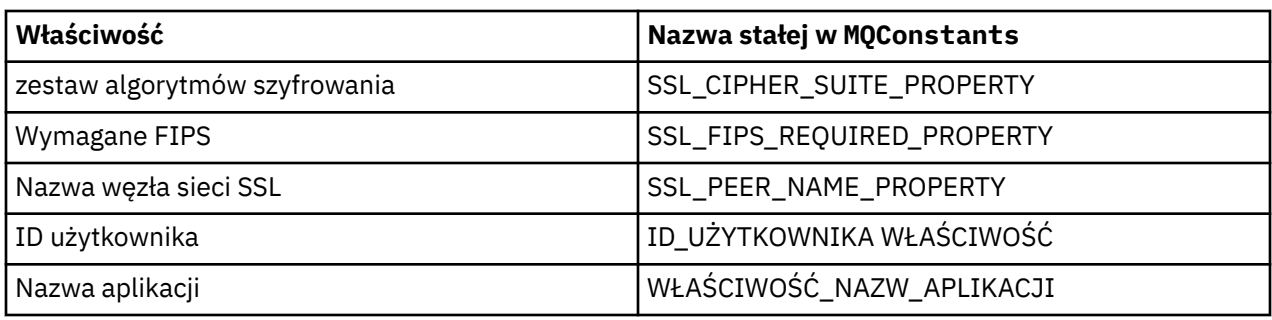

**Uwaga:** Tabela nie zawiera listy wartości literałów, ponieważ, jak już wspomniano, są one częścią implementacji IBM MQ classes for Java i mogą ulec zmianie.

Jeśli nie jest możliwe zmodyfikowanie kodu źródłowego aplikacji, która używa programu IBM MQ classes for Java , w celu określenia innych właściwości, które muszą być używane podczas tworzenia połączenia z menedżerem kolejek, funkcja nadpisywania połączenia umożliwia przesłonięcie szczegółów połączenia w krótkim czasie. Jednak w perspektywie długoterminowej należy wprowadzić plany umożliwiające modyfikowanie szczegółów połączenia używanych przez aplikację bez korzystania z funkcji przesłaniania połączenia.

When an application creates an **MQQueueManager**, the IBM MQ classes for Java look at the properties that have been overridden and use those property values when creating a connection to the queue manager, rather than the values in any of the following locations:

- Pola statyczne w klasie MQEnvironment
- Właściwości Hashtable zapisane w klasie MQEnvironment
- Właściwości Hashtable przekazywane do konstruktora **MQQueueManager**

Na przykład załóżmy, że aplikacja tworzy **MQQueueManager**, przekazując właściwości Hashtable, które mają właściwość CHANNEL ustawioną na wartość MY.OLD.CHANNEL. Jeśli funkcja przesłonięcia połączenia została użyta do ustawienia właściwości CHANNEL na wartość MY.NEW.CHANNEL, a następnie, gdy tworzona jest **MQQueueManager** , program IBM MQ classes for Java próbuje utworzyć połączenie z menedżerem kolejek przy użyciu kanału MY.NEW.CHANNEL , A NIE MY.OLD.CHANNEL.

**Uwaga:** Jeśli produkt **MQQueueManager** jest skonfigurowany pod kątem używania tabeli definicji kanału klienta, informacje w tabeli definicji kanału klienta są używane w preferencjach przesłoniętych właściwości. Jeśli należy zmienić szczegóły połączenia używane przez aplikację tworząca tabelę **MQQueueManager** , należy utworzyć nową wersję tabeli definicji kanału klienta i udostępnić ją aplikacji.

Aby zmodyfikować właściwości połączenia, które są używane podczas tworzenia **MQQueueManager**, należy wykonać następujące kroki:

- 1. Utwórz plik właściwości o nazwie mqclassesforjava.config.
- 2. [Włącz funkcję przesłaniania właściwości połączenia](#page-131-0) , ustawiając właściwość **OverrideConnectionDetails** na wartość true.
- 3. [Uruchom aplikację,](#page-132-0) określając plik konfiguracyjny jako część wywołania Java .

### **Procedura**

1. Utwórz plik właściwości o nazwie mqclassesforjava.config zawierający właściwości i wartości, które muszą zostać przesłonięte.

Istnieje możliwość przesłonięcia 13 właściwości używanych przez program IBM MQ classes for Java podczas nawiązywania połączenia z menedżerem kolejek w ramach konstruktora **MQQueueManager** .

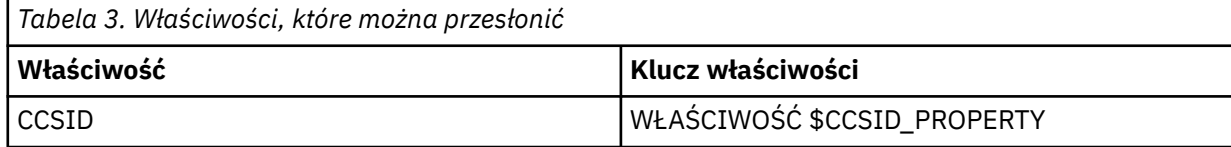

<span id="page-131-0"></span>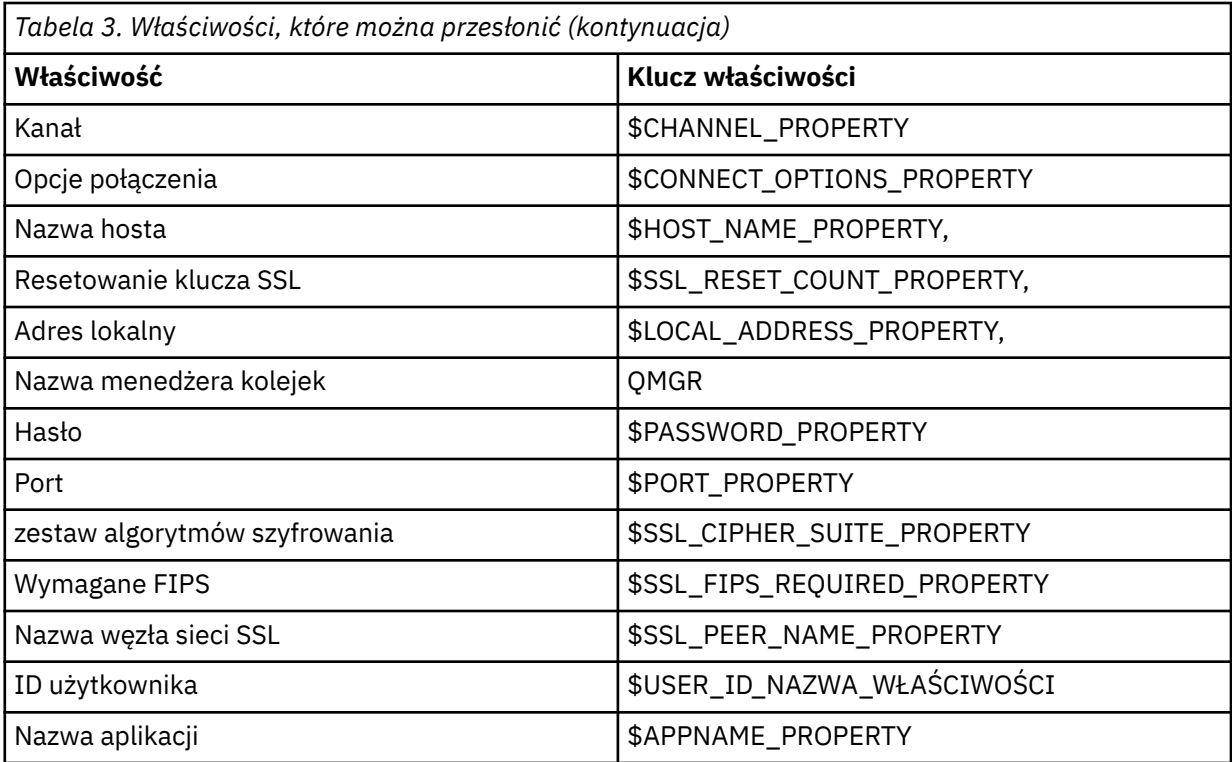

#### **Uwagi:**

- a. Wszystkie klucze właściwości rozpoczynają się znakiem \$, z wyjątkiem nazwy menedżera kolejek. Jest to spowodowane tym, że nazwa menedżera kolejek jest przekazywana do konstruktora **MQQueueManager** jako argument, a nie ustawiana jako pole statyczne w klasie MQEnvironment lub jako właściwość w klasie Hashtable, dlatego wewnętrznie ta właściwość musi być traktowana nieco inaczej niż w przypadku innych właściwości.
- b. Klucze właściwości rozpoczynające się od znaku \$są przetwarzane przez odwołanie do wartości stałych zdefiniowanych w pliku MOConstants.java, co zostało omówione w poprzednim tekście.

Można, ale nie należy, używać wartości literałów tych stałych, w którym to przypadku znak \$jest pomijany.

Aby nadpisać właściwość, dodaj wpis w następującym formacie do pliku właściwości:

mqj.*property key*=*value*

Na przykład, aby ustawić nazwę kanału, który ma być używany podczas tworzenia obiektów **MQQueueManager** , można dodać następującą pozycję do pliku właściwości:

mqj.\$CHANNEL\_PROPERTY=MY.NEW.CHANNEL

Aby zmienić nazwę menedżera kolejek, z którym łączy się obiekt **MQQueueManager** , można dodać następującą pozycję do pliku właściwości:

mqj.qmgr=MY.OTHER.QMGR

2. Włącz funkcję nadpisywania połączenia, ustawiając właściwość

**com.ibm.mq.overrideConnectionDetails** na wartość true.

Ustawienie właściwości **com.ibm.mq.overrideConnectionDetails** na wartość true oznacza, że właściwości określone w pliku właściwości są używane do nadpisania wartości określonych w aplikacji. <span id="page-132-0"></span>Można ustawić dodatkową właściwość jako inną właściwość w samym pliku konfiguracyjnym lub przekazać tę właściwość jako właściwość systemową, używając:

-Dcom.ibm.mq.overrideConnectionDetails=true

Aplikacje, które muszą ustawić konkretną nazwę aplikacji za pomocą parametru IBM MQ , mogą to zrobić na jeden z trzech sposobów:

• Używając mechanizmu nadpisywania opisanego w poprzednim tekście, zdefiniuj właściwość **mqj.\$APPNAME\_PROPERTY** .

Wartość właściwości **mqj.\$APPNAME\_PROPERTY** określa nazwę używaną do identyfikowania połączenia z menedżerem kolejek, przy czym używanych jest tylko pierwszych 28 znaków. Na przykład:

mqj.\$APPNAME\_PROPERTY=ExampleApplName

**Uwaga:** Przykłady mogą być wyświetlane przy użyciu wartości literału nazwy właściwości, na przykład w starszej dokumentacji. Na przykład: mqj.APPNAME=ExampleApplName.

• Tę wartość można przekazać do konstruktora **MQQueueManager** w tabeli **properties** HashTable, przy czym używanych jest tylko 28 pierwszych znaków. Na przykład:

```
Hashtable properties = new Hashtable();
properties.Add( MQConstants.APPNAME_PROPERTY, "ExampleApplName" );
MQQueueManager qMgr = new MQQueueManager("qmgrname", properties);
```
• Można ustawić właściwość *AppName* w klasie MQEnvironment , używając tylko pierwszych 28 znaków. Na przykład:

```
MOEnvironment.AppName = "ExampleApplName";
```
3. Uruchom aplikację.

Przekaż utworzony plik właściwości do aplikacji klienckiej w czasie wykonywania, ustawiając właściwość systemową Java :

```
-Dcom.ibm.msg.client.config.location
```
Należy zauważyć, że położenie pliku konfiguracyjnego musi być określone jako identyfikator URI, na przykład:

-Dcom.ibm.msg.client.config.location=file:///classesforjava/mqclassesforjava.config

#### *Przesłanianie właściwości połączenia: przykład z wartością IBM MQ classes for JMS*

W tym przykładzie przedstawiono sposób nadpisania właściwości, gdy używany jest IBM MQ classes for JMS.

#### **O tym zadaniu**

W poniższym przykładzie kodu przedstawiono sposób programowego tworzenia fabryki połączeń ConnectionFactory przez aplikację:

```
JmsSampleApp.java
...
JmsFactoryFactory jmsff;
JmsConnectionFactory jmsConnFact;
jmsff = JmsFactoryFactory.getInstance(JmsConstants.WMQ_PROVIDER);
jmsConnFact = jmsff.createConnectionFactory();
jmsConnFact.setStringProperty(WMQConstants.WMQ_HOST_NAME,"127.0.0.1");
jmsConnFact.setIntProperty(WMQConstants.WMQ_PORT, 1414);
```

```
jmsConnFact.setStringProperty(WMQConstants.WMQ_QUEUE_MANAGER,"QM_V80");
jmsConnFact.setStringProperty(WMQConstants.WMQ_CHANNEL,"MY.CHANNEL");
jmsConnFact.setIntProperty(WMQConstants.WMQ_CONNECTION_MODE,
                            WMQConstants.WMQ_CM_CLIENT);
```
...

Fabryka ConnectionFactory jest skonfigurowana do nawiązywania połączenia z menedżerem kolejek QM\_V80 przy użyciu transportu CLIENT i kanału MY.CHANNEL.

Szczegóły połączenia można nadpisać za pomocą pliku właściwości i wymusić na aplikacji nawiązanie połączenia z innym kanałem, wykonując następującą procedurę.

### **Procedura**

1. Utwórz plik konfiguracyjny IBM MQ classes for JMS o nazwie jms.config w katalogu /*userHome* (gdzie *userHome* jest katalogiem osobistym).

Utwórz ten plik o następującej zawartości:

jmscf.CHANNEL=MY.TLS.CHANNEL jmscf.SSLCIPHERSUITE=TLS\_RSA\_WITH\_AES\_128\_CBC\_SHA256

> 2. Uruchom aplikację, przekazując następujące właściwości systemowe Java do pliku Java runtime environment , w którym działa aplikacja:

```
-Dcom.ibm.msg.client.config.location=file:///userHome/jms.config 
-Dcom.ibm.msg.client.jms.overrideConnectionFactory=true
```
### **Wyniki**

Wykonanie tej procedury powoduje przesłonięcie fabryki połączeń ConnectionFactory , która została utworzona programowo przez aplikację. Dzięki temu podczas tworzenia połączenia przez aplikację podejmowana jest próba nawiązania połączenia przy użyciu kanału MY.TLS.CHANNEL i zestaw algorytmów szyfrowania TLS\_RSA\_WITH\_AES\_128\_CBC\_SHA256.

#### **Zadania pokrewne**

["Korzystanie z przesłonięcia właściwości połączenia IBM MQ" na stronie 127](#page-126-0) Przesłonięcie właściwości połączenia umożliwia zmianę szczegółów używanych przez aplikację kliencką do nawiązywania połączenia z menedżerem kolejek bez modyfikowania kodu źródłowego.

["Używanie przesłonięcia właściwości połączenia w produkcie IBM MQ classes for JMS" na stronie 128](#page-127-0) Jeśli fabryka połączeń została utworzona programowo i nie można zmodyfikować kodu źródłowego dla aplikacji, która ją tworzy, można użyć funkcji przesłaniania połączenia do zmiany właściwości używanych przez fabrykę połączeń podczas tworzenia połączenia. Jednak użycie funkcji przesłaniania połączeń z fabrykami połączeń zdefiniowanymi w pliku JNDI nie jest obsługiwane.

["Używanie przesłonięcia właściwości połączenia w produkcie IBM MQ classes for Java" na stronie 130](#page-129-0) W pliku IBM MQ classes for Javaszczegóły połączenia są ustawiane jako właściwości przy użyciu kombinacji różnych wartości. Funkcja przesłaniania połączenia może być używana do przesłaniania szczegółów połączenia używanych przez aplikację, jeśli nie jest możliwe zmodyfikowanie kodu źródłowego aplikacji.

# **Rozwiązywanie problemów z systemem Managed File Transfer**

Te informacje ułatwiają diagnozowanie błędów w produkcie Managed File Transfer (MFT). **Zadania pokrewne**

["Śledzenie zasobów Managed File Transfer na wielu platformach" na stronie 524](#page-523-0) Narzędzie śledzenia w produkcie Managed File Transfer jest udostępniane w celu ułatwienia działowi wsparcia IBM diagnozowania problemów i problemów. Można śledzić różne zasoby.

["Śledzenie zasobów Managed File Transfer for z/OS" na stronie 531](#page-530-0) Narzędzie śledzenia w produkcie Managed File Transfer for z/OS jest udostępniane w celu ułatwienia działowi wsparcia IBM diagnozowania problemów i problemów. Można śledzić różne zasoby.

["Gromadzenie informacji o problemach dotyczących systemu Managed File Transfer na platformach](#page-364-0) [wieloplatformowych" na stronie 365](#page-364-0)

Jeśli potrzebna jest pomoc działu wsparcia IBM w celu rozwiązania problemu, gdy agent Managed File Transfer (MFT), program rejestrujący lub komenda zgłasza problem lub nie działa poprawnie na platformie Multiplatforms, należy najpierw zebrać informacje o rozwiązywaniu problemów, aby wysłać je do działu wsparcia IBM w celu znalezienia rozwiązania. Informacje, które są potrzebne, zależą od problemu, który występuje.

["Gromadzenie informacji o problemach dotyczących systemu Managed File Transfer for z/OS" na stronie](#page-403-0) [404](#page-403-0)

Jeśli potrzebna jest pomoc działu wsparcia IBM w celu rozwiązania problemu, gdy agent, program rejestrujący lub komenda Managed File Transfer (MFT) for z/OS zgłaszają problem lub nie działają poprawnie, należy najpierw zebrać informacje o rozwiązywaniu problemów, aby wysłać je do działu wsparcia IBM w celu znalezienia rozwiązania. Informacje, które są potrzebne, zależą od problemu, który występuje.

#### **Odsyłacze pokrewne**

Komendy MFT

# **Wskazówki dotyczące korzystania z produktu MFT**

Poniżej przedstawiono kilka sugestii ułatwiających optymalne wykorzystanie produktu Managed File **Transfer** 

- Jeśli plik agent.properties zostanie zmieniony, zatrzymaj i zrestartuj agenta, aby zmiany zostały uwzględnione.
- Jeśli po uruchomieniu przesyłania plików nie ma oznak postępu przesyłania i nie są zgłaszane żadne błędy, należy sprawdzić, czy agent źródłowy jest uruchomiony. Jeśli operacja przesyłania jest wyświetlana, ale nie jest wykonywana, sprawdź, czy agent docelowy również jest uruchomiony. Można sprawdzić bieżący stan agentów w dzienniku agenta lub sprawdzić, czy agent jest aktywny, używając komendy **ftePingAgent** .
- Po anulowaniu pojedynczego przesyłania za pomocą komendy **fteCancelTransfer** można użyć agenta źródłowego lub docelowego w parametrze **-agentName** . Jeśli jednak harmonogram przesyłania zostanie usunięty za pomocą komendy **fteDeleteScheduledTransfer** , należy użyć nazwy agenta źródłowego w parametrze **-agentName** .
- Podczas tworzenia przesyłania plików ścieżki do plików źródłowych i docelowych (bezwzględne lub względne) są istotne tylko dla agentów źródłowych i docelowych. System i katalog, z którego wydano komendę **fteCreateAgent** , nie mają znaczenia dla przesyłanego pliku.
- Domyślna konfiguracja środowiska może nie być w stanie w pełni obsługiwać systemu Managed File Transfer, szczególnie w przypadku wielu współbieżnych operacji przesyłania. Jeśli w agencie wystąpił błąd wskazujący na brak pamięci, sprawdź i zaktualizuj następujące parametry zgodnie z wymaganiami:
	- **Linux AIX a**Na platformach AIX and Linux : należy uruchomić komendę: ulimit -m 1048576 (lub około 1 GB). Ta maksymalna wielkość zestawu rezydentnego jest wystarczająca, aby umożliwić maksymalnie 25 współbieżnych transferów (25 współbieżnych transferów jest wartością domyślną dla maksymalnej liczby transferów dla agenta).
	- Na wszystkich platformach: należy ustawić zmienną środowiskową **BFG\_JVM\_PROPERTIES** w następujący sposób: BFG\_JVM\_PROPERTIES="-Xmx1024M"

Jeśli liczba współbieżnych transferów ma być większa niż maksymalna wartość domyślna wynosząca 25, należy użyć większych wielkości dla **ulimit** i **BFG\_JVM\_PROPERTIES** niż sugerowane.

**Uwaga:** Dla agentów mostu Connect:Direct domyślna maksymalna liczba współbieżnych transferów wynosi 5.

• Można ustawić zmienną środowiskową systemu operacyjnego o nazwie **BFG\_JVM\_PROPERTIES** , aby manipulować maszyną JVM agenta. Tej zmiennej środowiskowej można użyć do bezpośredniego przekazania właściwości do maszyny JVM. Jeśli jednak ta zmienna środowiskowa zostanie ustawiona na niepoprawną wartość, spowoduje to niepowodzenie inicjowania maszyny JVM dla agenta.

<span id="page-135-0"></span>Linux AIX AIX and Linux, ustaw **BFG\_JVM\_PROPERTIES** za pomocą następującej komendy:

```
export BFG_JVM_PROPERTIES = "......"
```
**Windows – W** systemie Windowsustaw parametr **BFG\_JVM\_PROPERTIES** za pomocą następującej komendy:

set BFG\_JVM\_PROPERTIES = "......"

**Uwaga:** Każda komenda MFT sprawdza, czy zmienna BFG\_JVM\_PROPERTIES została ustawiona, a następnie wartość zmiennej jest przekazywana jako parametry podczas uruchamiania agenta, programu rejestrującego lub komend MFT .

• Jeśli produkt Managed File Transfer jest używany do przesyłania plików w trybie tekstowym między różnymi platformami, domyślne kodowanie plików platformy źródłowej może nie być obsługiwane przez platformę docelową. Powoduje to niepowodzenie przesyłania z następującym błędem:

BFGIO0058E: The transfer source encoding xxx is illegal or for an unsupported character set.

Ten błąd można rozwiązać, ustawiając kodowanie źródłowe na takie, które jest obsługiwane przez platformę docelową przy użyciu zmiennej środowiskowej. Ustaw systemową zmienną środowiskową **BFG\_JVM\_PROPERTIES** w systemie źródłowym w następujący sposób: BFG\_JVM\_PROPERTIES="- Dfile.encoding=*xxx*", gdzie *xxx* jest kodowaniem obsługiwanym przez platformę docelową. Jeśli na przykład pliki są przesyłane w trybie tekstowym do innej platformy, a ustawienia narodowe źródła są ustawione na wartość "ja", należy ustawić parametr **BFG\_JVM\_PROPERTIES** w następujący sposób: BFG\_JVM\_PROPERTIES="-Dfile.encoding=EUC-JP". Jeśli źródłowe ustawienia narodowe są ustawione na "ja\_JP.PCK", ustaw **BFG\_JVM\_PROPERTIES** w następujący sposób: BFG\_JVM\_PROPERTIES="-Dfile.encoding=Shift\_JIS".

Ten błąd można również rozwiązać dla pojedynczej operacji przesyłania przy użyciu parametru **-sce** podczas uruchamiania nowej operacji przesyłania. Więcej informacji na ten temat zawiera sekcja **fteCreateTransfer**: rozpoczynanie nowego przesyłania plików.

• Jeśli to możliwe, nie należy używać pojedynczego agenta zarówno jako agenta źródłowego, jak i docelowego dla tego samego przesyłania zarządzanego. Powoduje to dodatkowe obciążenie agenta, co może mieć wpływ na inne zarządzane operacje przesyłania, w których uczestniczy, i powoduje, że te operacje przesyłania są przywracane.

#### **Odsyłacze pokrewne**

Właściwości systemowe Java dla MFT

# **Kody powrotu dla MFT**

Komendy Managed File Transfer , zadania Ant i komunikaty dziennika zawierają kody powrotu wskazujące, czy funkcje zostały pomyślnie zakończone.

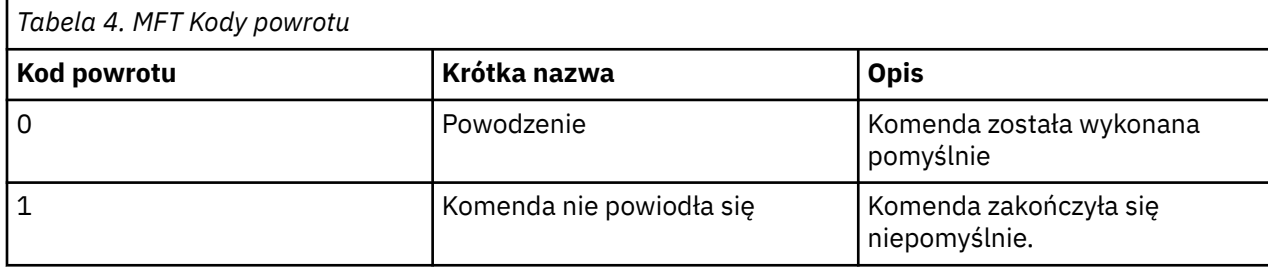

W poniższej tabeli przedstawiono kody powrotu produktu wraz z ich znaczeniem:

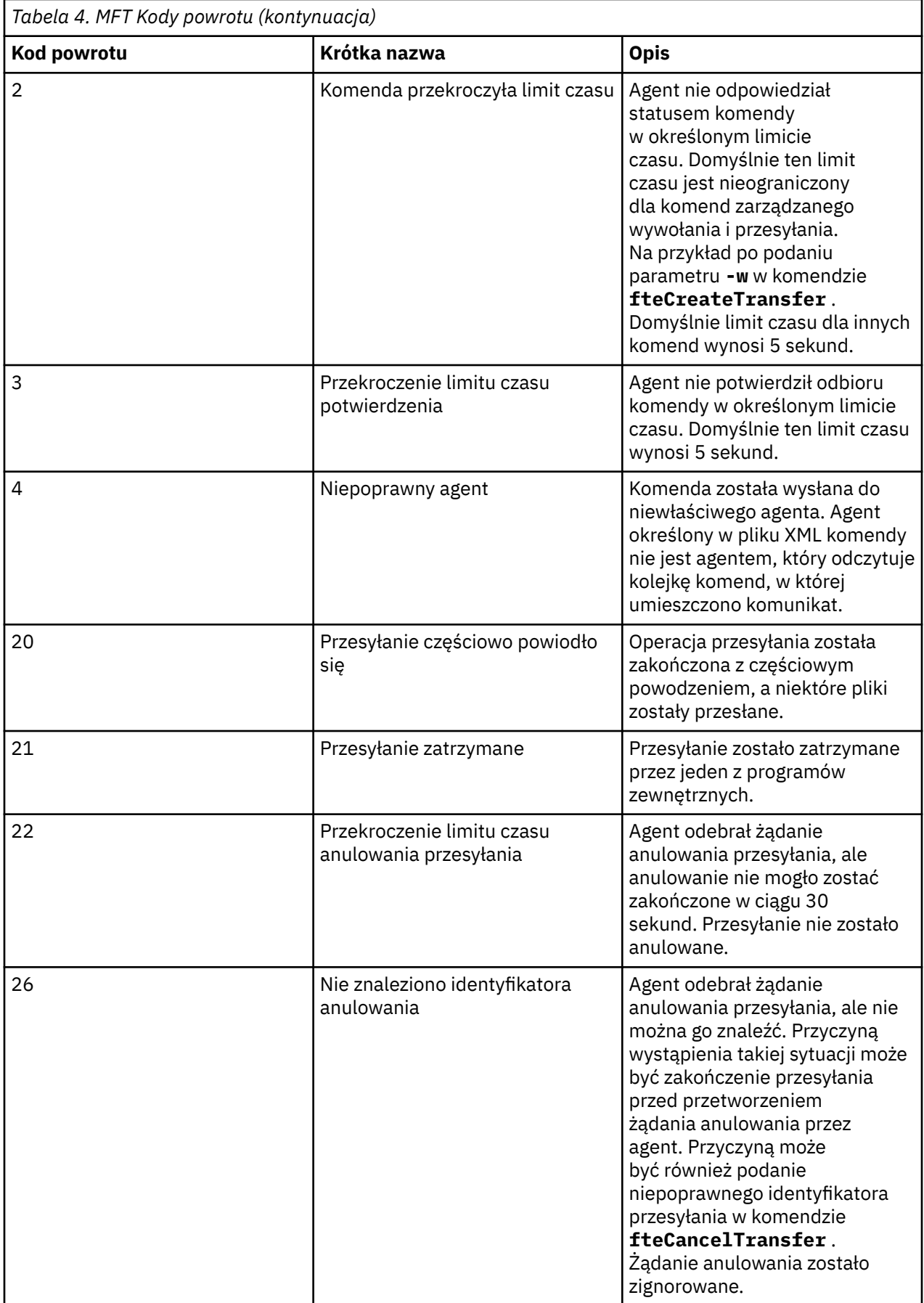

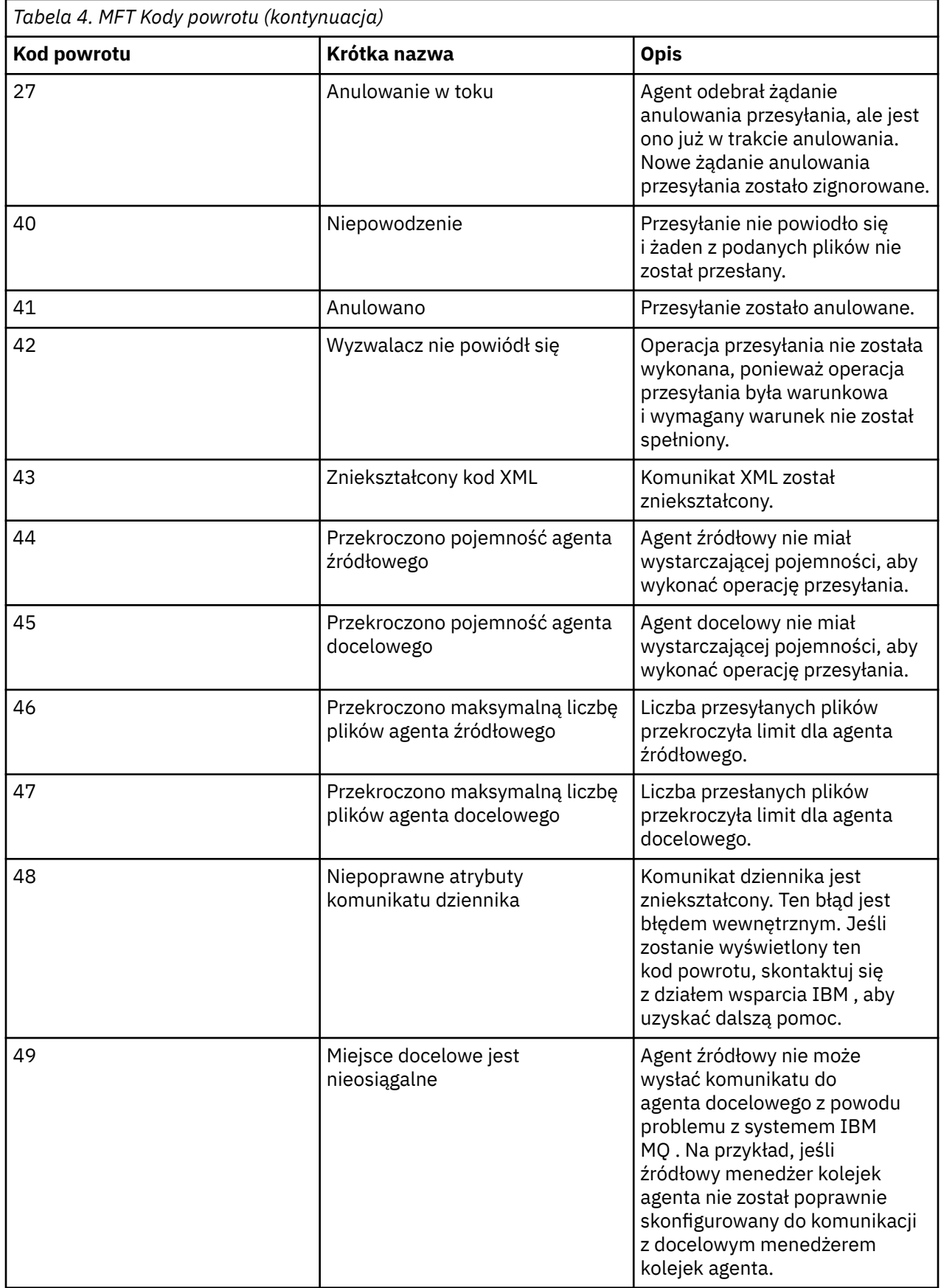

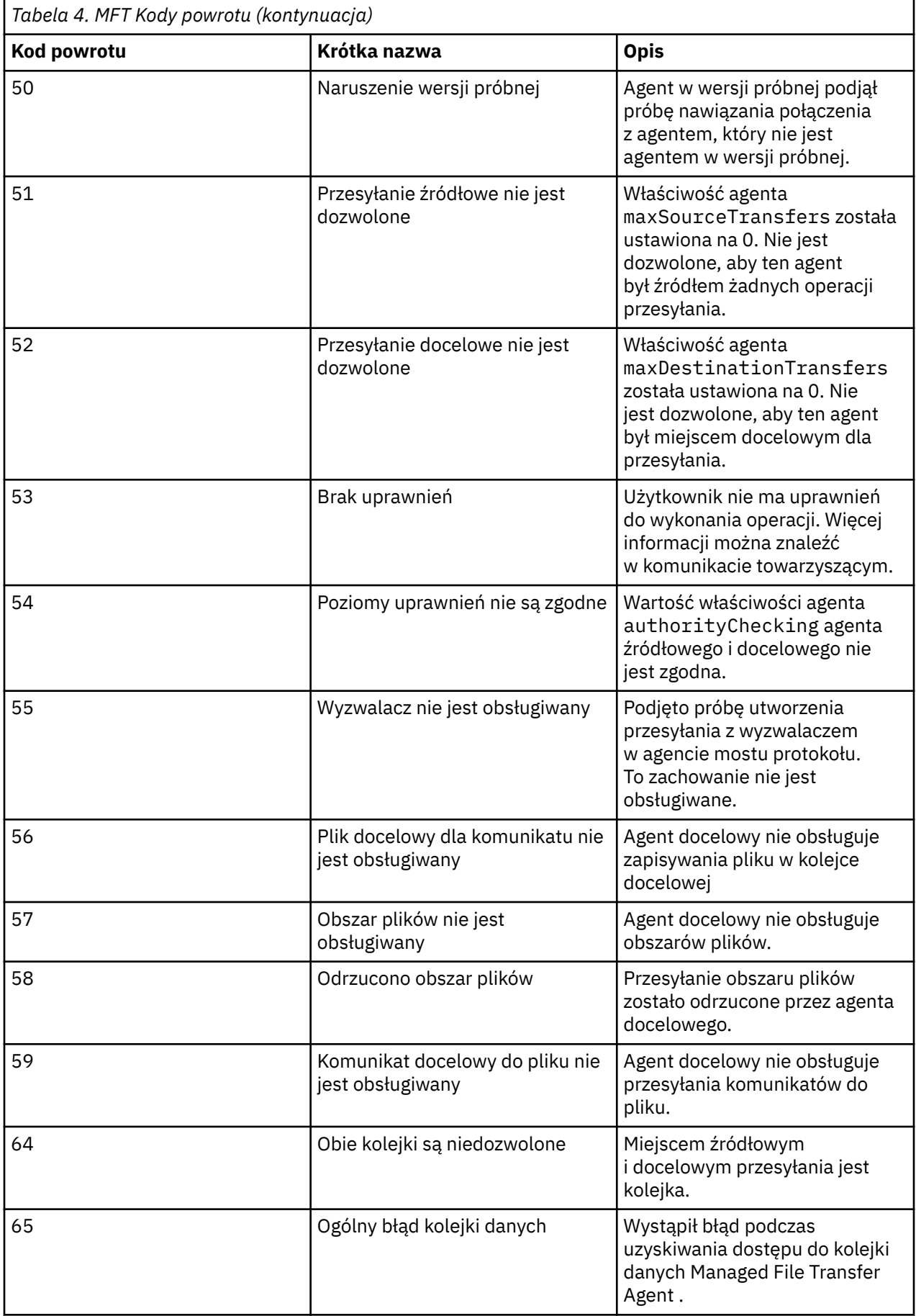

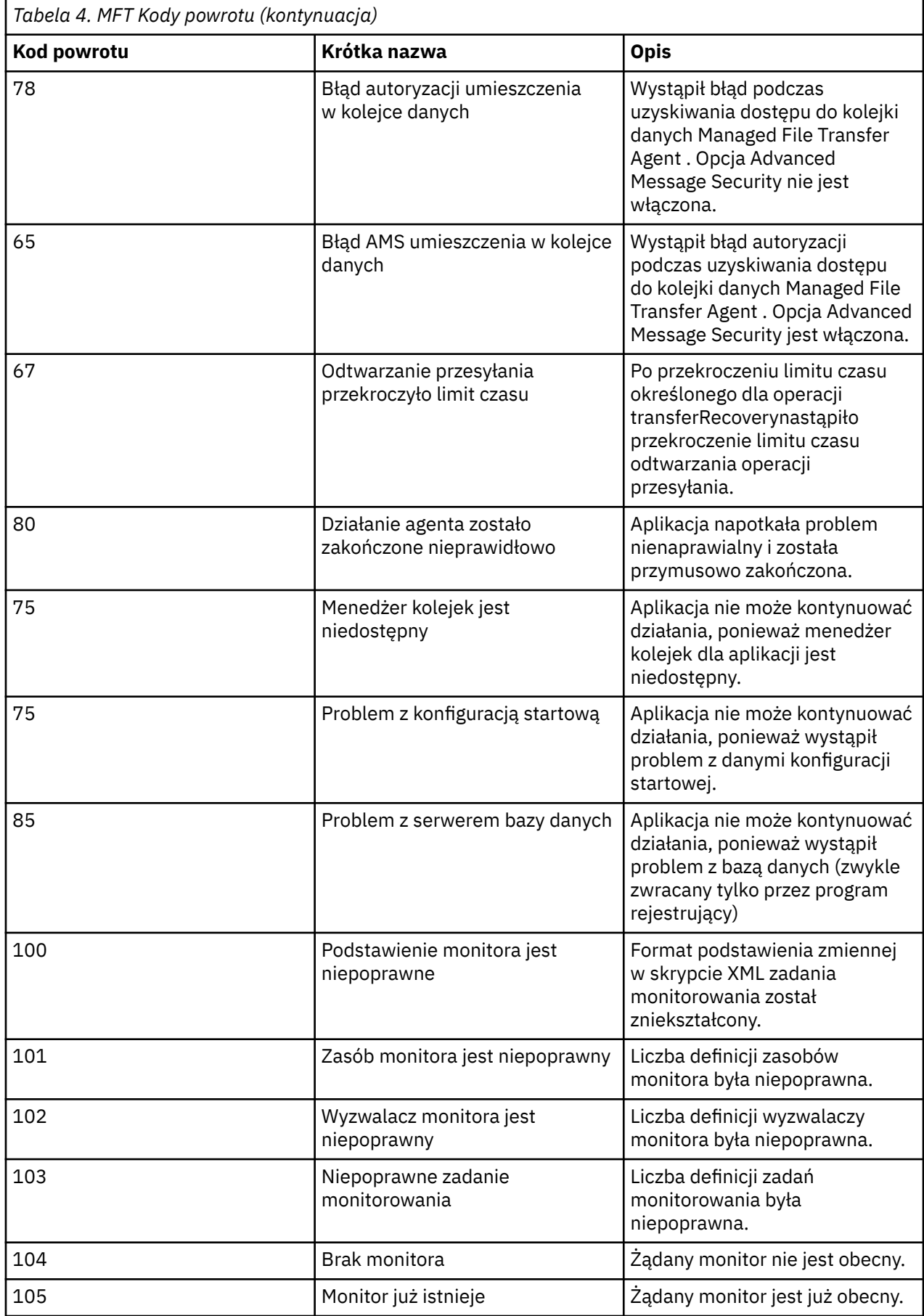

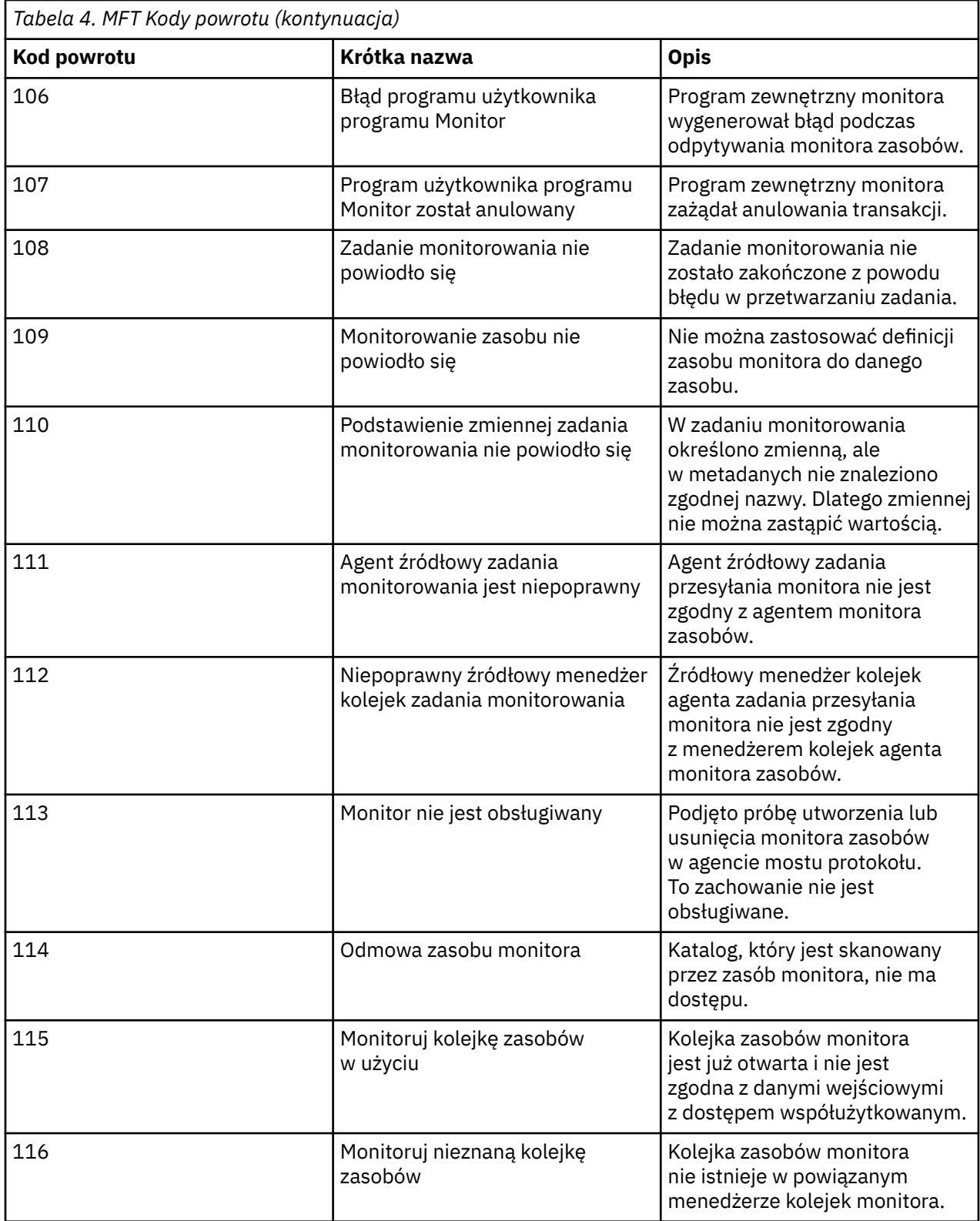

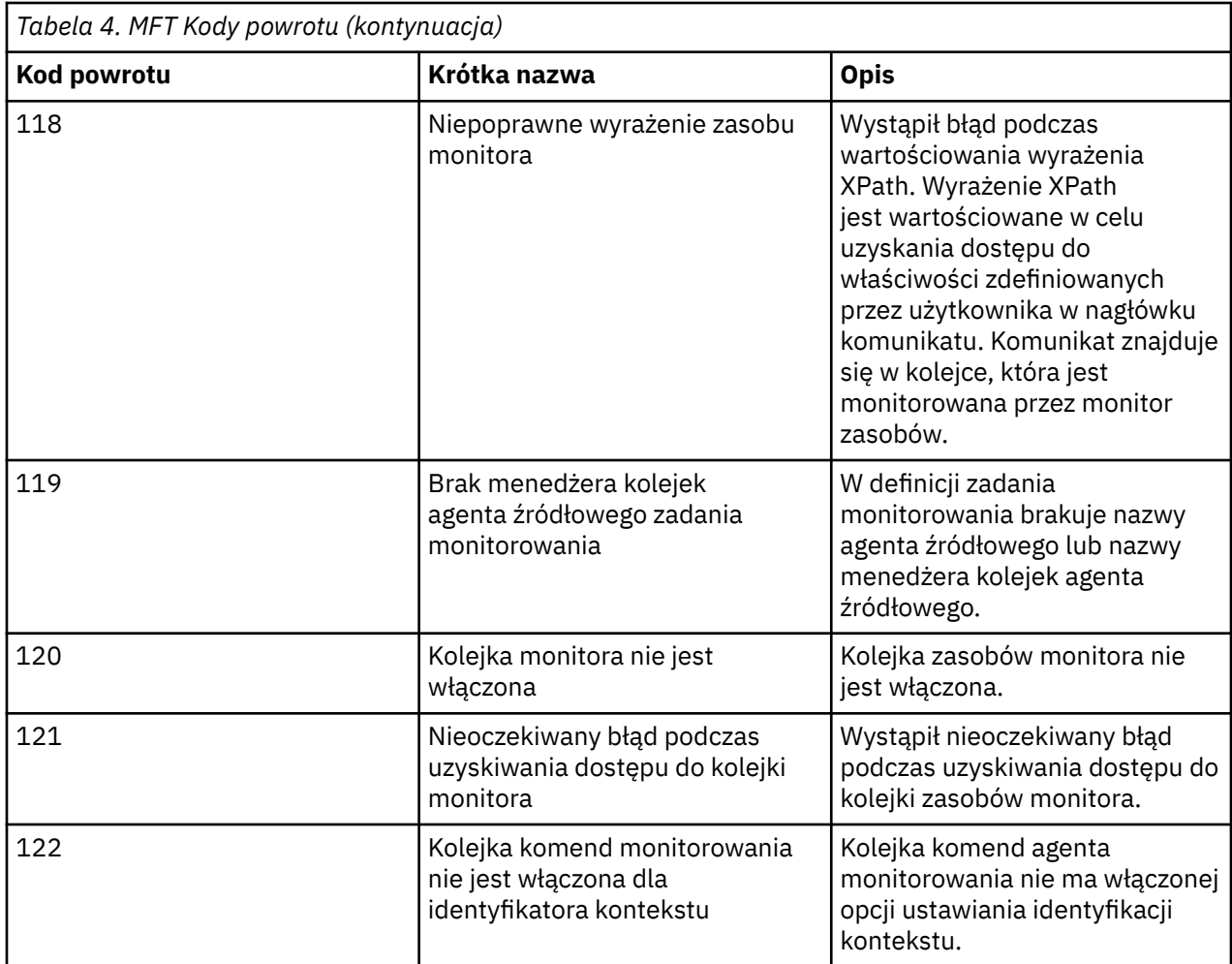

W poniższej tabeli przedstawiono kody pośrednich odpowiedzi produktu wraz z ich znaczeniem:

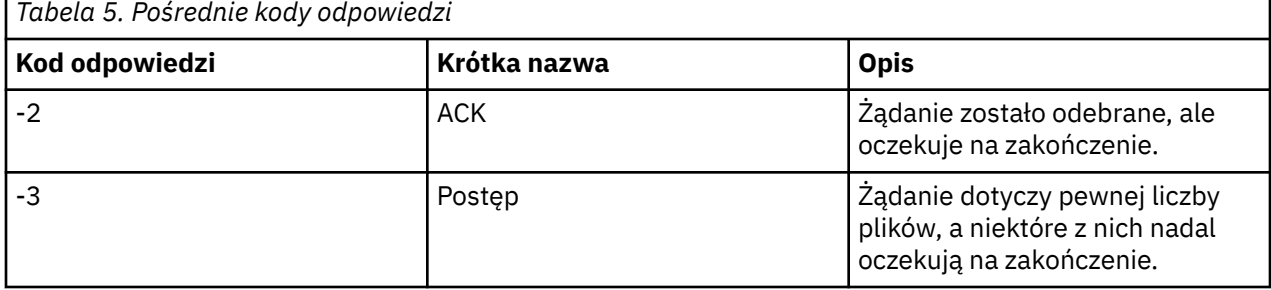

#### **Uwaga:**

Kody odpowiedzi są dostępne tylko wtedy, gdy proces generujący żądanie dostarcza kolejkę odpowiedzi. Są to odpowiedzi pośrednie, a komendy Managed File Transfer zwracają tylko kod odpowiedzi końcowej.

#### **Odsyłacze pokrewne**

"Kody powrotu dla plików podczas przesyłania" na stronie 142 Poszczególne pliki w ramach operacji przesyłania mają własne kody wynikowe, które mają różne znaczenie dla całego kodu powrotu z komendy.

## *Kody powrotu dla plików podczas przesyłania*

Poszczególne pliki w ramach operacji przesyłania mają własne kody wynikowe, które mają różne znaczenie dla całego kodu powrotu z komendy.

W komunikacie o postępie w dzienniku przesyłania, który ma element <action> ustawiony na wartość "progress", każdy zgłaszany plik ma element <status> z elementem resultCode. Na przykład:

```
<action time="2009-11-23T21:28:09.593Z">progress</action>
...
    <status resultCode="1">
        <supplement>BFGI00006E: File &quot;C:\destinationfiles\dest1.doc&quot;
         already exists.</supplement>
     </status>
```
W poniższej tabeli opisano możliwe wartości parametru resultCode:

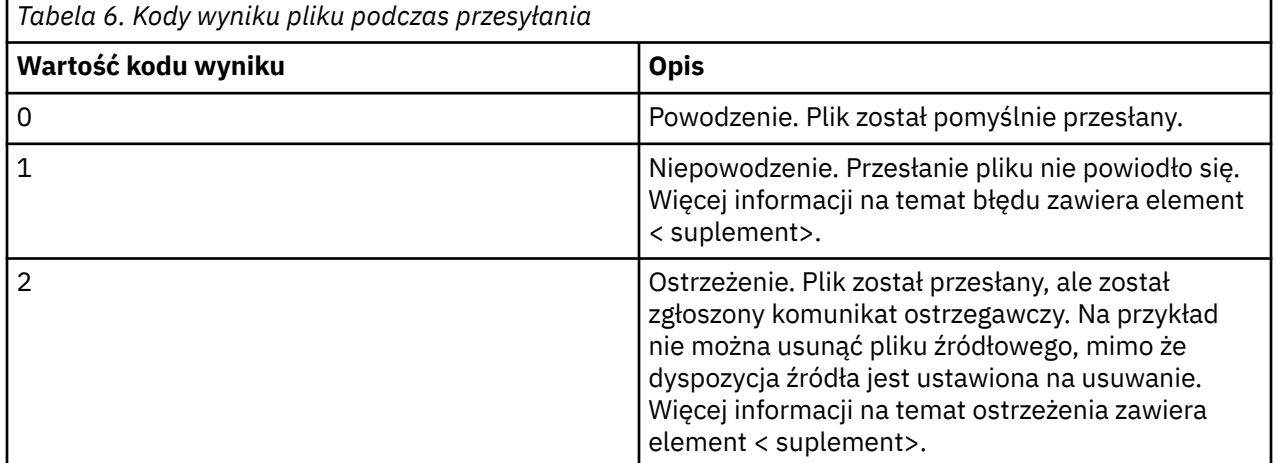

# **Rozwiązywanie problemów ze statusem agenta**

Poniższe zadania ułatwiają rozwiązywanie problemów ze statusem agentów.

### **Zadania pokrewne**

["Rozwiązywanie typowych problemów z systemem MFT" na stronie 182](#page-181-0)

Lista kontrolna typowych problemów z systemem MFT , które zwykle można łatwo zdefiniować i rozwiązać.

#### **Odsyłacze pokrewne**

["Kody powrotu dla MFT" na stronie 136](#page-135-0)

Komendy Managed File Transfer , zadania Ant i komunikaty dziennika zawierają kody powrotu wskazujące, czy funkcje zostały pomyślnie zakończone.

## *Rozwiązywanie problemów z agentem MFT , który nie jest wymieniony w komendzie fteListAgents*

Jeśli agent nie jest wyświetlany za pomocą komendy **fteListAgents** lub nie jest wyświetlany w programie IBM MQ Exploreralbo jeśli przesyłanie plików nie jest wyświetlane w **dzienniku przesyłania** programu IBM MQ Explorer, należy użyć schematu blokowego w celu zbadania przyczyny.

## **O tym zadaniu**

Poniższy schemat blokowy ułatwia diagnozowanie problemów i podejmowanie decyzji o następnym działaniu.

#### **Schemat blokowy:**

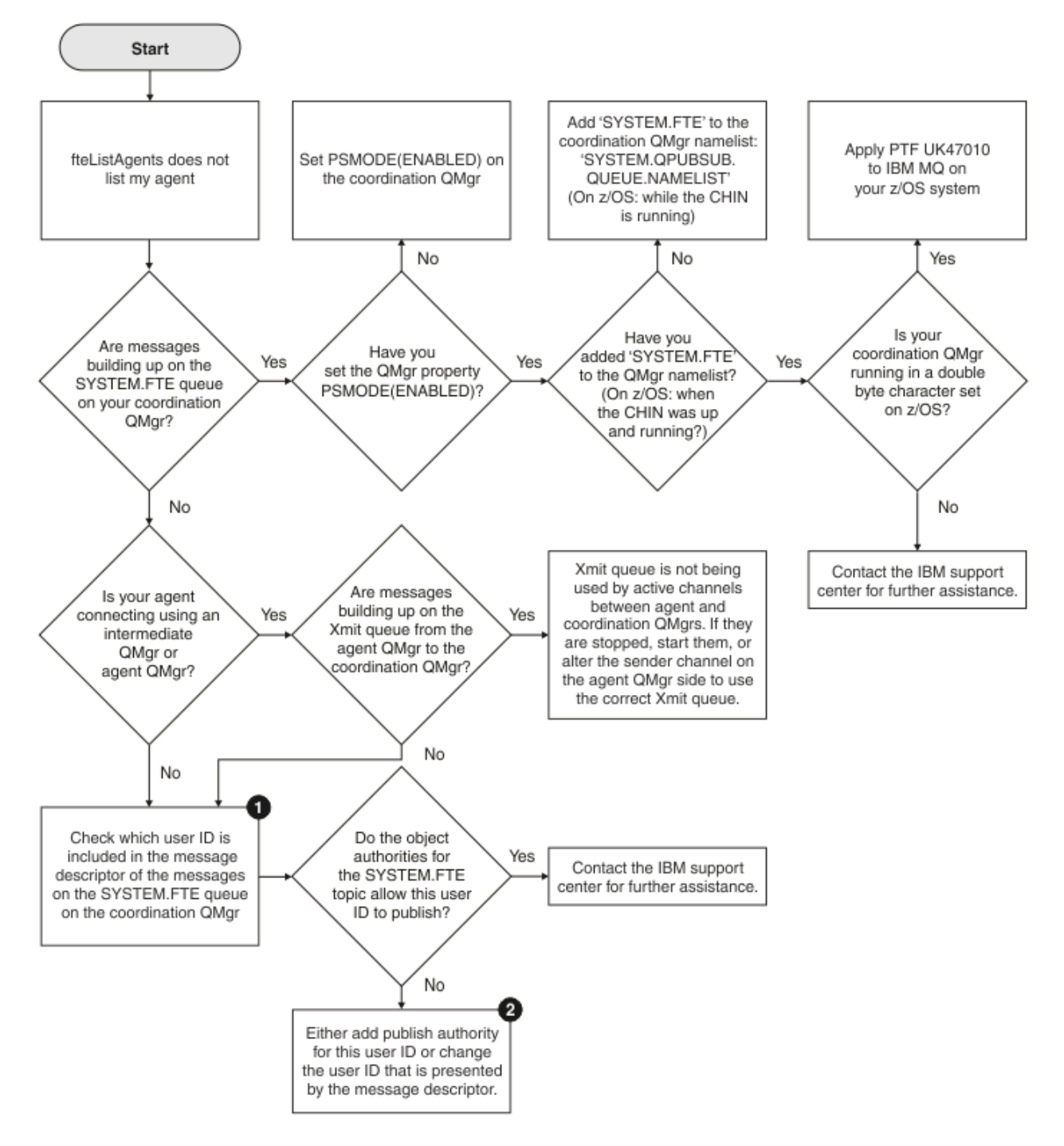

Klucz schematu blokowego:

1. Więcej informacji na temat sprawdzania prezentowanego identyfikatora użytkownika zawiera sekcja ["Sprawdzanie komunikatów przed opublikowaniem" na stronie 187](#page-186-0). Identyfikatory użytkowników muszą być zgodne z limitem 12 znaków nazwy użytkownika produktu MQ . Jeśli nazwa użytkownika jest dłuższa niż 12 znaków (na przykładAdministrator), zostanie ona obcięta przed sprawdzeniem autoryzacji. W przykładzie z atrybutem Administratordo dziennika błędów menedżera kolejek zostanie dodany następujący komunikat o błędzie:

AMQ8075: Authorization failed because the SID for entity 'administrato' cannot be obtained.
2. Więcej informacji na temat uprawnień wymaganych dla systemu SYSTEM.FTE , patrz sekcja Uprawnienia do publikowania dziennika agentów MFT i komunikatów o statusie.

## *Rozwiązywanie problemów z agentem MFT, który jest w stanie UNKNOWN*

Agent działa i pomyślnie odpowiada na komendę **ftePingAgent** , a elementy są przesyłane normalnie. Jednak komendy **fteListAgents** i **fteShowAgentDetails** oraz wtyczka IBM MQ Explorer Managed File Transfer zgłaszają, że agent jest w stanie UNKNOWN .

## **O tym zadaniu**

Okresowo każdy agent publikuje swój status w systemie SYSTEM.FTE produktu FTE w menedżerze kolejek koordynacji. Częstotliwość publikowania statusu agenta jest kontrolowana przez następujące właściwości agenta:

### **agentStatusPublishRateLimit**

Maksymalna szybkość (w sekundach), z jaką agent ponownie publikuje swój status z powodu zmiany statusu przesyłania plików. Wartością domyślną tej właściwości jest 30 sekund.

### **agentStatusPublishRateMin**

Minimalna szybkość (w sekundach), z jaką agent publikuje swój status. Ta wartość musi być większa lub równa wartości właściwości **agentStatusPublishRateLimit** . Wartością domyślną właściwości **agentStatusPublishRateMin** jest 300 sekund (lub 5 minut).

Komendy **fteListAgents** i **fteShowAgentDetails** oraz wtyczka IBM MQ Explorer Managed File Transfer ( MFT) używają tych publikacji do określenia statusu agenta. W tym celu komendy i wtyczka wykonują następujące kroki:

- 1. Nawiąż połączenie z menedżerem kolejek koordynacji.
- 2. Zasubskrybuj system SYSTEM.FTE .
- 3. Odbieranie publikacji statusu agenta.
- 4. Utwórz kolejkę tymczasową w menedżerze kolejek koordynacji.
- 5. Umieść komunikat w kolejce tymczasowej i zapisz czas umieszczenia w celu uzyskania bieżącego czasu w systemie menedżera kolejek koordynacji.
- 6. Zamknij kolejkę tymczasową.
- 7. Informacje zawarte w publikacjach oraz bieżący czas umożliwiają określenie statusu agenta.
- 8. Rozłącz się z menedżerem kolejek koordynacji.

Komunikat o statusie agenta jest uważany za nieaktualny, jeśli różnica między czasem jego opublikowania a bieżącym czasem jest większa niż: *Wartość właściwości agenta agentStatusPublishRateMin (dołączona do komunikatu o statusie) plus wartość właściwości menedżera kolejek zaawansowanej koordynacji agentStatusJitterTolerance*.

Domyślnie właściwość **agentStatusJitterTolerance** ma wartość 3000 milisekund (3 sekundy).

Jeśli właściwości **agentStatusPublishRateMin** i **agentStatusJitterTolerance** mają ustawione wartości domyślne, status agenta jest uznawany za nieaktualny, jeśli różnica między czasem publikacji a czasem bieżącym jest większa niż 303 sekundy (lub 5 minut i 3 sekundy).

Każdy agent z nieaktualnym komunikatem o statusie jest zgłaszany przez komendy **fteListAgents** i **fteShowAgentDetails** oraz wtyczkę IBM MQ Explorer MFT jako będący w stanie UNKNOWN .

Publikacja statusu agenta może być nieaktualna z jednej z następujących przyczyn:

- 1. Istnieje istotna różnica w czasie systemowym między systemem, w którym działa menedżer kolejek agenta, a systemem, w którym znajduje się menedżer kolejek koordynacji.
- 2. Kanały między menedżerem kolejek agenta i menedżerem kolejek koordynacji są zatrzymane (co uniemożliwia dotarcie nowych komunikatów o statusie do menedżera kolejek koordynacji).
- 3. Problem z autoryzacją uniemożliwia agentowi opublikowanie jego statusu w systemie SYSTEM.FTE produktu FTE w menedżerze kolejek koordynacji.

4. Wystąpiła awaria agenta.

Aby określić, dlaczego status agenta jest raportowany jako UNKNOWN, wykonaj następujące kroki:

### **Procedura**

- 1. Sprawdź, czy agent jest uruchomiony, logując się do systemu agenta. Jeśli agent jest zatrzymany, sprawdź, dlaczego nie jest już uruchomiony. Po ponownym uruchomieniu sprawdź, czy jego status jest teraz poprawnie zgłaszany.
- 2. Sprawdź, czy menedżer kolejek koordynacji jest uruchomiony. Jeśli nie, zrestartuj go, a następnie użyj komendy **fteListAgents** lub **fteShowAgentDetails** albo wtyczki IBM MQ Explorer MFT , aby sprawdzić, czy status agenta jest teraz raportowany poprawnie.
- 3. Jeśli agent i menedżery kolejek koordynacji są uruchomione, sprawdź wartość *Wiek statusu* dla agenta w danych wyjściowych **fteListAgents** lub we wtyczce IBM MQ Explorer MFT .

Ta wartość przedstawia różnicę między czasem opublikowania komunikatu o statusie agenta i czasem przetworzenia komunikatu o statusie.

Jeśli różnica wynosi:

- Zawsze nieznacznie więcej niż *wartość właściwości agenta agentStatusPublishRateMin (dołączona do komunikatu o statusie) plus wartość właściwości menedżera kolejek koordynacji zaawansowanej agentStatusJitterTolerance* , należy rozważyć zwiększenie wartości właściwości **agentStatusJitterTolerance** . Wprowadza to niewielką tolerancję, która pozwala na opóźnienie między odbieraniem i przetwarzaniem publikacji statusu, a także na różnicę w zegarach systemowych między menedżerem kolejek agenta i systemami menedżera kolejek koordynacji.
- Więcej niż 10 minut więcej niż *wartość właściwości agenta agentStatusPublishRateMin (dołączona do komunikatu o statusie) plus wartość właściwości menedżera kolejek koordynacji zaawansowanej agentStatusJitterTolerance*i jest zwiększana za każdym razem, gdy sprawdzany jest status agenta, komunikaty o statusie agenta nie docierają do menedżera kolejek koordynacji.

W takiej sytuacji pierwszą rzeczą, którą należy zrobić, jest sprawdzenie dzienników błędów menedżera kolejek agenta i menedżera kolejek koordynacji w celu sprawdzenia, czy występują problemy z autoryzacją, które uniemożliwiają agentowi publikowanie komunikatów o statusie. Jeśli dzienniki wskazują, że występują problemy z autoryzacją, upewnij się, że użytkownik uruchamiający proces agenta ma odpowiednie uprawnienia do publikowania komunikatów w systemie SYSTEM.FTE produktu FTE w menedżerze kolejek koordynacji.

Jeśli dzienniki błędów menedżera kolejek nie zgłaszają żadnych problemów z autoryzacją, należy sprawdzić, czy komunikaty o statusie nie utknęły w sieci produktu IBM MQ . Sprawdź, czy wszystkie kanały nadawcze i odbiorcze używane do kierowania komunikatów z menedżera kolejek agenta do menedżera kolejek koordynacji są uruchomione.

Jeśli kanały są uruchomione, sprawdź kolejki transmisji powiązane z kanałami, aby upewnić się, że komunikaty o statusie nie są zablokowane. Należy również sprawdzić wszystkie kolejki niedostarczonych komunikatów dla menedżerów kolejek, aby upewnić się, że z jakiegoś powodu nie zostały tam umieszczone komunikaty o statusie.

4. Jeśli kanały są uruchomione, a komunikaty o statusie przepływają przez sieć produktu IBM MQ , sprawdź, czy umieszczony w kolejce mechanizm publikowania/subskrypcji menedżera kolejek odbiera komunikaty.

Komenda **fteSetupCoordination** , która jest używana do definiowania menedżera kolejek koordynacji, udostępnia komendy MQSC, które muszą zostać uruchomione w menedżerze kolejek koordynacji w celu skonfigurowania umieszczonego w kolejce mechanizmu publikowania/subskrypcji na potrzeby odbierania publikacji. Te komendy wykonują następujące kroki:

- Utwórz system SYSTEM.FTE i powiązany z nim łańcuch tematu.
- Zdefiniuj kolejkę lokalną o nazwie SYSTEM.FTE , który będzie używany do odbierania przychodzących komunikatów o statusie.
- Włącz umieszczony w kolejce mechanizm publikowania/subskrypcji, ustawiając atrybut **PSMODE** w menedżerze kolejek na wartość ENABLED.
- Zmodyfikuj system SYSTEM.QPUBSUB.QUEUE.NAMELIST używana przez umieszczony w kolejce mechanizm publikowania/subskrypcji, tak aby zawierała pozycję dla nowego systemu SYSTEM.FTE FTE.

Więcej informacji na ten temat, w tym na temat komend MQSC, które muszą zostać uruchomione, zawiera sekcja KoordynacjafteSetup(konfigurowanie plików właściwości i katalogów na potrzeby menedżera kolejek koordynacji).

Jeśli w systemie SYSTEM.FTE FTE, następnie należy sprawdzić, czy SYSTEM.QPUBSUB.QUEUE.NAMELIST została poprawnie skonfigurowana i zawiera pozycję dla tej kolejki. Jeśli brakuje tej pozycji, umieszczony w kolejce mechanizm publikowania/subskrypcji nie wykryje żadnych komunikatów o statusie przychodzących od agenta i nie przetworzy ich.

Należy również upewnić się, że atrybut **PSMODE** w menedżerze kolejek jest ustawiony na wartość ENABLED(włączony), co powoduje włączenie umieszczonego w kolejce mechanizmu publikowania/ subskrypcji.

- 5. Jeśli kanały są uruchomione, a komunikaty o statusie przepływają przez IBM MQ sieć i są pobierane z systemu SYSTEM.FTE queue by the queue publish/subscribe enginemenedżera kolejek, a następnie zgromadź następujące dane śledzenia:
	- Dane śledzenia IBM MQ MFT od agenta obejmujące okres równy trzykrotnej wartości właściwości agenta **agentStatusPublishRateMin**. Zapewnia to, że śledzenie obejmuje czas, w którym agent publikuje co najmniej trzy komunikaty zawierające jego status. Dane śledzenia powinny być gromadzone dynamicznie przy użyciu specyfikacji śledzenia:

```
com.ibm.wmqfte.statestore.impl.FTEAgentStatusPublisher,
com.ibm.wmqfte.utils.AgentStatusDetails,
com.ibm.wmqfte.wmqiface.AgentPublicationUtils,
com.ibm.wmqfte.wmqiface.RFHMessageFactory=all
```
**Uwaga:** Za pomocą tych łańcuchów wyprowadzana jest mniejsza ilość danych śledzenia.

Informacje na temat włączania śledzenia dla agentów działających w systemie IBM MQ for Multiplatformszawiera sekcja ["Dynamiczne gromadzenie danych śledzenia agenta Managed File](#page-525-0) [Transfer" na stronie 526](#page-525-0).

Informacje na temat włączania śledzenia dla agentów działających w systemie IBM MQ for z/ OSzawiera sekcja ["Dynamiczne gromadzenie danych śledzenia agenta Managed File Transfer for](#page-533-0) [z/OS" na stronie 534.](#page-533-0)

- Współbieżne śledzenie menedżerów kolejek używanych do kierowania komunikatów o statusie z menedżera kolejek agenta do menedżera kolejek koordynacji.
- Śledzenie komendy **fteListAgents** obejmujące czas, gdy agent jest wyświetlany jako agent w stanie UNKNOWN. Dane śledzenia powinny być gromadzone przy użyciu specyfikacji śledzenia:

com.ibm.wmqfte=all

Informacje na temat włączania śledzenia dla komend działających w systemie IBM MQ for Multiplatformszawiera sekcja ["Śledzenie komend Managed File Transfer na wielu platformach" na](#page-526-0) [stronie 527](#page-526-0).

Informacje na temat włączania śledzenia dla komend działających w systemie IBM MQ for z/ OSzawiera sekcja ["Śledzenie komend Managed File Transfer for z/OS" na stronie 537](#page-536-0).

Po zgromadzeniu danych śledzenia należy je udostępnić działowi wsparcia IBM do analizy. Więcej informacji na ten temat zawiera sekcja ["Gromadzenie informacji o rozwiązywaniu problemów dla](#page-328-0) [działu wsparcia IBM" na stronie 329](#page-328-0),

# **Co dalej**

### **Wyświetl wiek statusu w wierszu komend.**

W systemie IBM MQ 9.1.0informacje **Status Age** dotyczące publikacji są wyświetlane jako część danych wyjściowych komend **fteListAgents** i **fteShowAgentDetails** .

Więcej informacji na ten temat zawierają **fteListAgents** i **fteShowAgentDetails**.

### **Wyświetl wiek statusu w programie IBM MQ Explorer.**

W programie IBM MQ 9.1.0informacje o **Status Age** są dostępne we wtyczce IBM MQ Explorer MFT podczas przeglądania listy agentów i wyświetlania właściwości poszczególnych agentów.

### **Odsyłacze pokrewne**

Agenty fteList fteShowAgentDetails Wartości statusu agenta MFT Plik MFT agent.properties Plik MFT coordination.properties

## *Rozwiązywanie problemów z programem ftePingAgent , który przekracza limit czasu i zgłasza komunikat BFGCL0214I*

**ftePingAgent** jest użytecznym programem narzędziowym wiersza komend, którego można użyć do sprawdzenia, czy agent jest osiągalny i czy może przetwarzać żądania.

## **O tym zadaniu**

Komenda została szczegółowo opisana w tym miejscu: **ftePingAgent**. Po uruchomieniu wykonuje on następujące kroki:

- Łączy z menedżerem kolejek komend dla topologii Managed File Transfer (MFT).
- Tworzy tymczasową kolejkę odpowiedzi w menedżerze kolejek komend.

Domyślnie nazwa kolejki tymczasowej rozpoczyna się od przedrostka WMQFTE. Można to jednak zmienić, ustawiając właściwość **dynamicQueuePrefix** w pliku MFT command.properties dla instalacji.

- Wysyła komunikat żądania agenta Ping MFT do kolejki SYSTEM.FTE.COMMAND.*nazwa\_agenta* w menedżerze kolejek agenta za pośrednictwem menedżera kolejek komend. Komunikat żądania zawiera nazwę tymczasowej kolejki odpowiedzi.
- Oczekuje na komunikat odpowiedzi komunikatu odpowiedzi agentaMFT , który zostanie odebrany w tymczasowej kolejce odpowiedzi.

Jednym z wątków agenta jest CommandHandler. Ten wątek pobiera komunikaty z systemu SYSTEM.FTE.COMMAND.*nazwa\_agenta* kolejka agenta i przetwarza je.

Jeśli ten wątek odbierze komunikat zawierający żądanie agenta Ping MFT , utworzy komunikat odpowiedzi agenta MFT i wyśle go do kolejki tymczasowej w menedżerze kolejek komend. Ten komunikat dotyczy menedżera kolejek agenta.

Po nadejściu komunikatu do kolejki tymczasowej jest on odbierany przez komendę **ftePingAgent** . Przed wyjściem komenda zapisuje w konsoli komunikat podobny do poniższego:

BFGCL0793I: Agent < nazwa\_agenta> działający na hoście < nazwa\_hosta> odpowiedział na komendę ping w ciągu < czas> sekund.

Poniższe dwa diagramy przedstawiają przepływ:

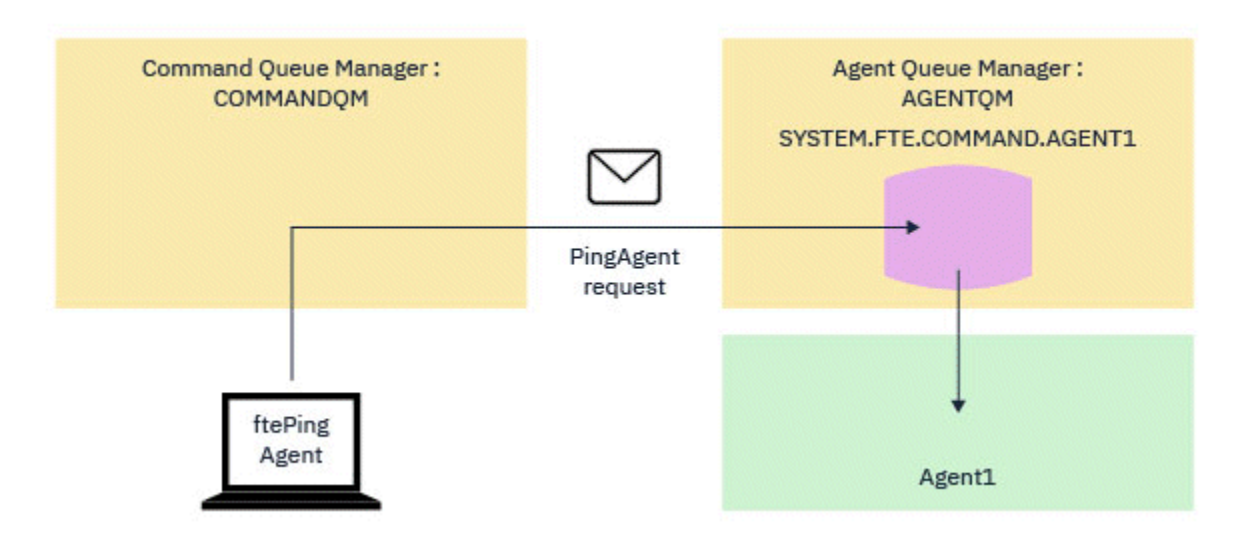

*Rysunek 4. Żądanie pingAgent jest kierowane do systemu SYSTEM.FTE.COMMAND.nazwa\_agenta kolejka w menedżerze kolejek agenta, za pośrednictwem menedżera kolejek komend*

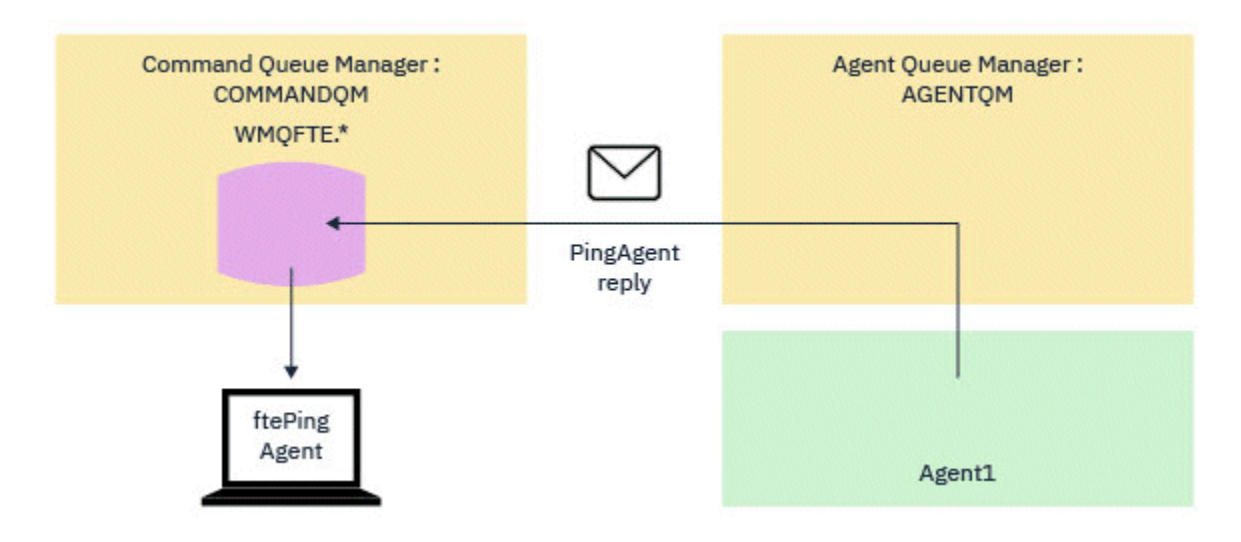

*Rysunek 5. Odpowiedź pingAgent jest wysyłana przez menedżer kolejek agenta do menedżera kolejek komend.*

Domyślnie komenda **ftePingAgent** oczekuje przez pięć sekund na przybycie komunikatu odpowiedzi agenta MFT do kolejki tymczasowej. Jeśli komunikat odpowiedzi nie nadejdzie w ciągu pięciu sekund, komenda zapisze w konsoli komunikat BFGCL0214I . Poniżej przedstawiono przykładowy komunikat:

BFGCL0214I: agent *AGENT1* nie odpowiedział na komendę ping po 5 sekundach.

## **Procedura**

- 1. Sprawdź, dlaczego komunikat odpowiedzi nie został odebrany.
	- a) Sprawdź, czy agent jest uruchomiony. Jeśli nie, nie może odpowiedzieć na żądanie agenta Ping MFT wysłane przez komendę.
	- b) Jeśli agent jest uruchomiony i zajęty przetwarzaniem żądań, uzyskanie żądania agenta Ping MFT i odesłanie odpowiedzi może potrwać dłużej niż pięć sekund. Aby sprawdzić, czy tak jest, należy ponownie uruchomić komendę **ftePingAgent** z parametrem **-w** w celu określenia dłuższego odstępu czasu oczekiwania.

Na przykład, aby określić 60-sekundowy przedział czasu oczekiwania, należy wydać następującą komendę:

ftePingAgent -w 60 AGENT1

- c) Jeśli komenda nadal przekracza limit czasu, należy sprawdzić ścieżkę w sieci IBM MQ między menedżerem kolejek komend i menedżerem kolejek agenta. Jeśli jeden lub więcej kanałów w ścieżce nie powiedzie się, komunikat żądania agenta MFT ping i/lub komunikat odpowiedzi agenta MFT zostaną zablokowane w kolejce transmisji. W takiej sytuacji należy zrestartować kanały i ponownie uruchomić komendę **ftePingAgent** .
- 2. Jeśli komenda nadal zgłasza komunikat BFGCL0214I , śledź żądania agenta Ping MFT i komunikaty odpowiedzi agenta MFT podczas ich przepływu przez sieć IBM MQ .

Można to zrobić, aby sprawdzić, czy komunikat agenta Ping MFT kiedykolwiek dociera do systemu SYSTEM.FTE.COMMAND.*nazwa\_agenta* , aby sprawdzić, czy agent pobiera komunikat z kolejki i odsyła komunikat odpowiedzi agenta MFT .

- a) Włącz śledzenie menedżera kolejek zarówno w menedżerze kolejek komendy, jak i w menedżerze kolejek agenta.
- b) Włącz śledzenie na agencie dynamicznie za pomocą specyfikacji śledzenia com.ibm.wmqfte=all.

Sposób wykonania tej czynności zależy od platformy, na której działa agent:

- Dla agentów działających w systemie IBM MQ for Multiplatforms, patrz ["Dynamiczne](#page-525-0) [gromadzenie danych śledzenia agenta Managed File Transfer" na stronie 526](#page-525-0).
- Dla agentów działających w systemie IBM MQ for z/OS, patrz ["Dynamiczne gromadzenie danych](#page-533-0) [śledzenia agenta Managed File Transfer for z/OS" na stronie 534](#page-533-0).
- c) Uruchom komendę **ftePingAgent** z włączonym śledzeniem, używając specyfikacji śledzenia com.ibm.wmqfte=all.
	- Informacje na temat śledzenia komendy w systemie IBM MQ for Multiplatformszawiera sekcja ["Śledzenie komend Managed File Transfer na wielu platformach" na stronie 527.](#page-526-0)
	- Informacje na temat śledzenia komendy w systemie IBM MQ for z/OSzawiera sekcja ["Śledzenie](#page-536-0) [komend Managed File Transfer for z/OS" na stronie 537](#page-536-0).
- 3. Gdy komenda przekroczy limit czasu, zatrzymaj śledzenie agenta i śledzenie menedżera kolejek. Udostępnij do analizy dane śledzenia agenta i menedżera kolejek wraz z danymi śledzenia z komendy dla działu wsparcia IBM .

# **Rozwiązywanie problemów z przesyłaniem zarządzanym**

Poniższe zadania ułatwiają rozwiązywanie problemów z zarządzanymi przesyłaniami. **Zadania pokrewne**

["Rozwiązywanie typowych problemów z systemem MFT" na stronie 182](#page-181-0) Lista kontrolna typowych problemów z systemem MFT , które zwykle można łatwo zdefiniować i rozwiązać.

### **Odsyłacze pokrewne**

["Kody powrotu dla MFT" na stronie 136](#page-135-0) Komendy Managed File Transfer , zadania Ant i komunikaty dziennika zawierają kody powrotu wskazujące, czy funkcje zostały pomyślnie zakończone.

### *Rozwiązywanie problemów z przesyłaniem MFT, które nie zostało zakończone*

Jeśli przesyłanie nie zostanie zakończone, należy użyć schematu blokowego, aby zbadać przyczynę.

### **O tym zadaniu**

Poniższy schemat blokowy ułatwia diagnozowanie problemów i podejmowanie decyzji o następnym działaniu.

### **Schemat blokowy:**

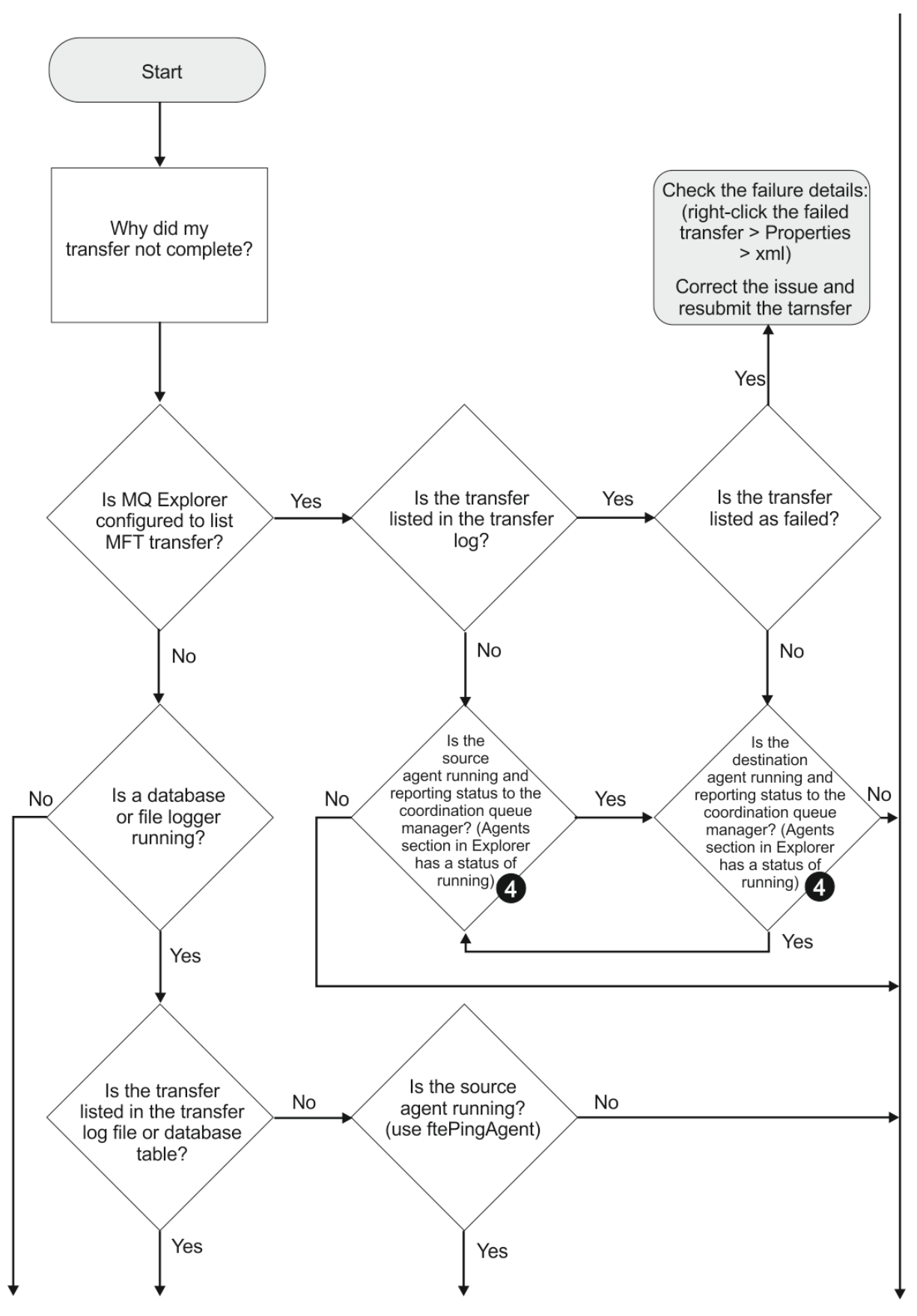

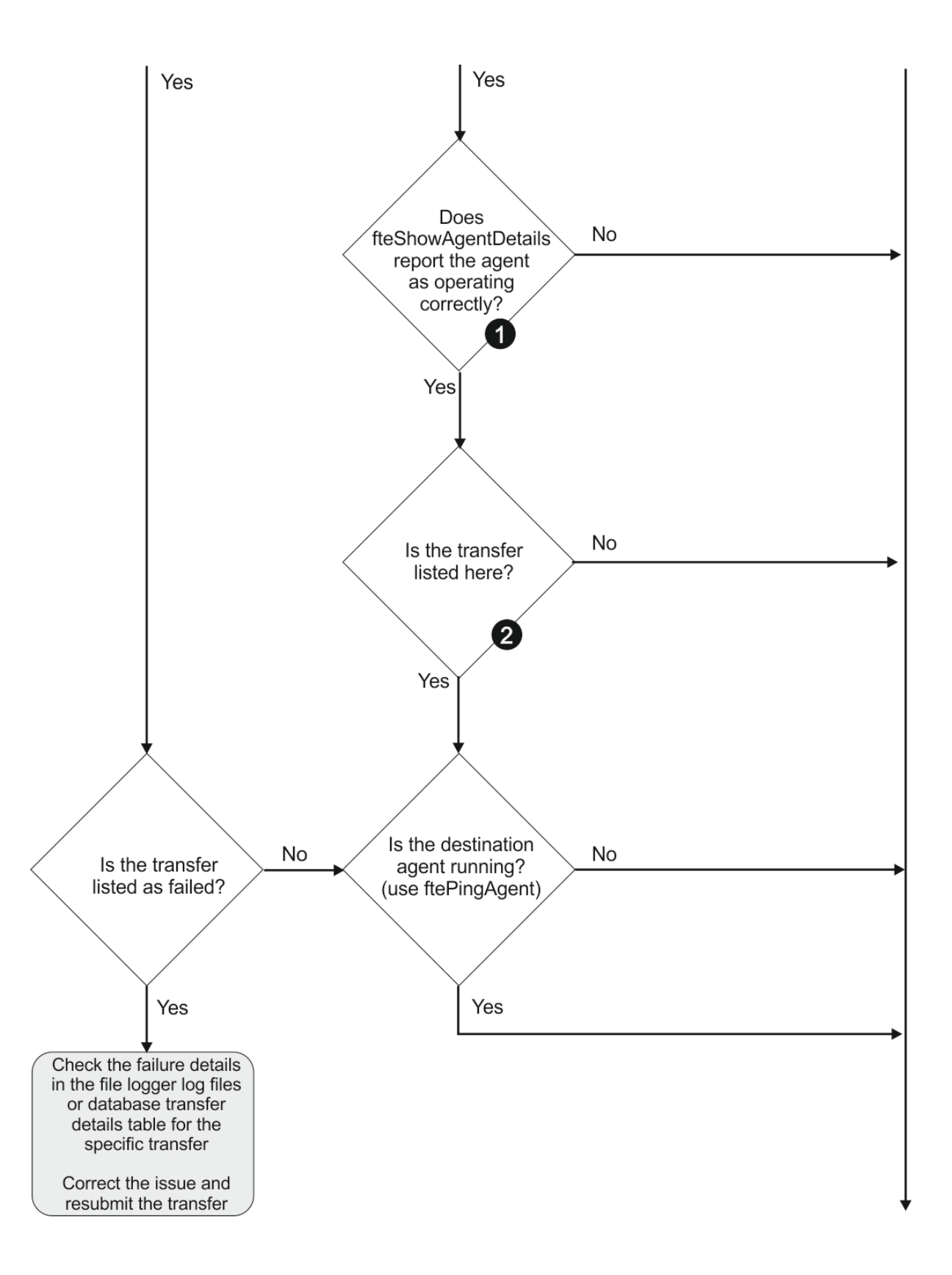

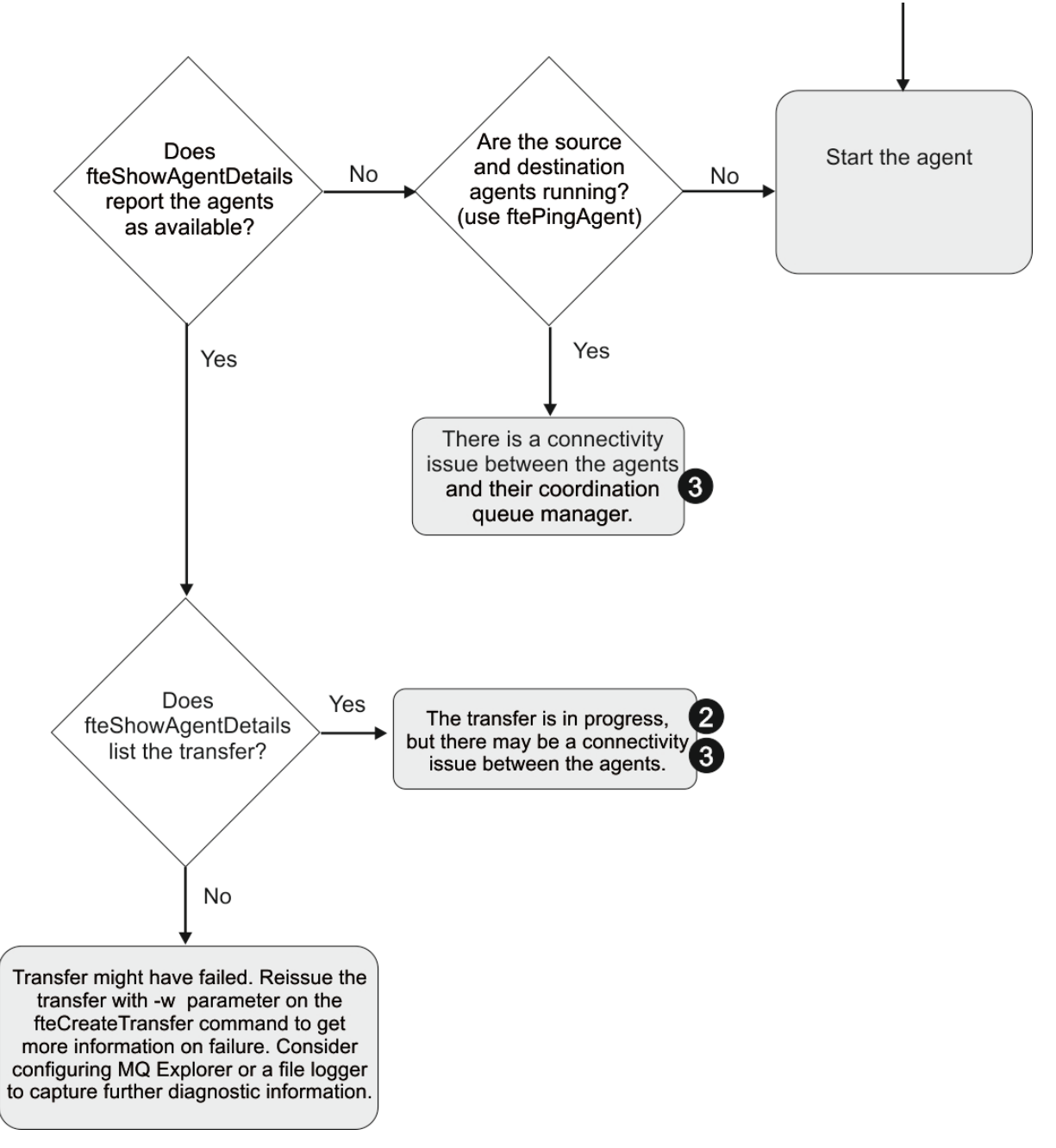

Klucz schematu blokowego:

- 1. Sprawdź błędy agenta output0.log . Jeśli agent zgłasza, że został pomyślnie uruchomiony, ale nie IBM MQ Explorer ani **fteShowAgentDetails** nie zgłasza agenta jako działającego, sprawdź połączenie między menedżerem kolejek agenta i koordynującym menedżerem kolejek. Możliwe, że kanał połączenia menedżera kolejek z menedżerem kolejek jest niedostępny.
- 2. Jeśli agent źródłowy wyświetla identyfikator przesyłania jako przesyłanie In progress , ale agent docelowy nie, może wystąpić problem z połączeniem między źródłowym i docelowym menedżerem kolejek. Użyj komendy **ftePingAgent** z komputera agenta docelowego do agenta źródłowego, używając menedżera kolejek agenta docelowego jako menedżera kolejek komend w pliku command.properties . Można również uruchomić tę komendę w inny sposób, od źródła do miejsca docelowego.
- 3. Jeśli zarówno agent źródłowy, jak i agent docelowy mają identyfikator przesyłania In progress, sugeruje to, że wystąpił problem z połączeniem między źródłowym i docelowym menedżerem kolejek od momentu zainicjowania przesyłania. Użyj komendy **ftePingAgent** z komputera agenta docelowego do agenta źródłowego, używając menedżera kolejek agenta docelowego jako menedżera

kolejek komend w pliku command.properties . Można również uruchomić tę komendę w inny sposób, od źródła do miejsca docelowego.

- 4. Jeśli pętla została już zaokrąglona, sprawdź, czy któraś z instrukcji jest odpowiednia dla danej sytuacji:
	- Zarówno agent źródłowy, jak i agent docelowy zgłaszają się jako Running, ale nie jest wyświetlana żadna operacja przesyłania. Żądanie przesyłania nie dotarło do kolejki komend agenta lub agent, który zgłasza się jako Running, nie monitoruje już kolejki komend. Sprawdź błędy w agencie źródłowym output0.log. Użyj komendy **ftePingAgent** z tego samego komputera, z którego wysłano operację przesyłania do agenta źródłowego, aby sprawdzić połączenie między menedżerem kolejek komend i menedżerem kolejek agenta oraz upewnić się, że agent obsługuje kolejkę komend.
	- Zarówno agent źródłowy, jak i agent docelowy zgłaszają się jako Running, a operacja przesyłania jest wyświetlana jako In progress, recovering. Użyj komendy **ftePingAgent** z komputera agenta docelowego do agenta źródłowego, używając menedżera kolejek agenta docelowego jako menedżera kolejek komend w pliku command.properties . Można również uruchomić tę komendę w inny sposób, od źródła do miejsca docelowego.

### *Rozwiązywanie problemów z przesyłaniem plików, które może być zablokowane*

W systemie o dużym obciążeniu lub gdy występują problemy z siecią między agentami źródłowymi i docelowymi, operacje przesyłania mogą czasami wydawać się zablokowane w stanie kolejkowania lub odtwarzania.

### **O tym zadaniu**

Przesunięcia są przetwarzane przez agenta w kolejności priorytetów. Dlatego w załadowanym systemie przesyłanie o niskim priorytecie może pozostawać w stanie kolejkowania przez pewien czas, podczas gdy agent jest ładowany z przesyłaniem o wyższym priorytecie. W końcu przesyłanie o niskim priorytecie jest uruchamiane, jeśli zostało umieszczone w kolejce przez pewien czas, nawet jeśli istnieją nowsze operacje przesyłania o wyższym priorytecie.

Aby określić przyczynę problemu, wykonaj następujące sprawdzenia.

### **Procedura**

- 1. Sprawdź, czy agent źródłowy i docelowy są aktywne i odpowiadają na nowe żądania.
	- a) Uruchom komendę **ftePingAgent** lub w panelu IBM MQ Explorer **Agenty** kliknij prawym przyciskiem myszy nazwę agenta i wybierz opcję **Ping**.
	- b) Przejrzyj dzienniki agenta, aby sprawdzić, czy występuje problem z bieżącym połączeniem sieciowym.
- 2. Sprawdź, czy agent docelowy jest uruchomiony z mocą obliczeniową.

Możliwe, że istnieje wiele agentów źródłowych żądających przesyłania plików do tego samego agenta docelowego.

- a) Uruchom komendę **fteShowAgentDetails** z parametrem **-v** (verbose) lub w panelu IBM MQ Explorer **Agents** kliknij prawym przyciskiem myszy nazwę agenta i wybierz opcję **Properties**(Właściwości).
- b) Sprawdź bieżące działanie przesyłania dla agenta.

Jeśli liczba uruchomionych operacji przesyłania w miejscu docelowym jest zbliżona do maksymalnej liczby operacji przesyłania w miejscu docelowym agenta, może to wyjaśnić, dlaczego niektóre operacje przesyłania dla agentów źródłowych są zablokowane.

3. Przejrzyj dzienniki agenta, aby sprawdzić, czy występuje problem z bieżącym połączeniem.

Transfery do i z agentów mostu protokołu wchodzą w stan odzyskiwania, jeśli wystąpi problem z kontaktowaniem się z serwerem plików protokołu.

## *Rozwiązywanie problemów z niepowodzeniem przesyłania plików do kolejki klastrowej*

W przypadku przesyłania pliku do kolejki przy użyciu programu Managed File Transfer , jeśli używane jest miejsce docelowe, które jest kolejką klastrową, lub alias do kolejki klastrowej, może zostać zwrócony kod przyczyny 2085 lub 2082. Ten problem jest rozwiązywany w przypadku skonfigurowania definicji kolejki zdalnej, która wskazuje kolejkę klastrową.

## **O tym zadaniu**

Nazwa menedżera kolejek agenta docelowego jest dodawana do nazwy kolejki parametru **-dq** , jeśli w pliku **-dq**nie ma jawnej nazwy menedżera kolejek. Kod przyczyny 2085 lub 2082 występuje, ponieważ nie można określić obiektu queueManager w wywołaniu MQOPEN podczas nawiązywania połączenia z klastrowym produktem MQ queueManager , który nie ma lokalnej kolejki klastrowej.

Aby uniknąć tego problemu, wykonaj następujące kroki:

### **Procedura**

- 1. Utwórz kolejkę klastrową w menedżerze kolejek.
- 2. Skonfiguruj definicję kolejki zdalnej, która wskazuje kolejkę klastrową.

### **Przykład**

W tym przykładzie używana jest definicja kolejki zdalnej.

Konfiguracja:

- Agent źródłowy: *SAGENT*
- Menedżer kolejek agenta źródłowego: *SQM*
- Agent docelowy: *DAGENT*
- Menedżer kolejek agenta docelowego: *DQM*
- Kolejka docelowa przesyłania to *CQ6* w menedżerze kolejek *SQM*

Aby zdefiniować definicję kolejki zdalnej Q6\_SQM w produkcie DQM dla kolejki klastrowej CQ6 w produkcie SQM (przy założeniu, że kolejka klastrowa CQ6 jest już zdefiniowana w produkcie SQM), wykonaj komendę MQSC w menedżerze kolejek produktu DQM:

define qremote(Q6\_SQM) rname(CQ6) rqmname(SQM) xmitq(SQM)

**Uwaga:** rname wskazuje kolejkę klastrową.

Teraz można przesłać do kolejki. Na przykład:

fteCreateTransfer -sa SAGENT -sm SQM -da DAGENT -dm DQM -dq Q6\_SQM /tmp/single\_record.txt

## *Rozwiązywanie problemów z zaplanowanym przesyłaniem plików, które nie zostało uruchomione lub jest opóźnione*

Jeśli istnieje zaplanowana operacja przesyłania, która nie jest uruchamiana w terminie lub jest opóźniona, może to być spowodowane tym, że agent przetwarza komendy w swojej kolejce komend. Ponieważ agent jest zajęty, zaplanowane operacje przesyłania nie są sprawdzane i dlatego nie są uruchamiane.

### **O tym zadaniu**

Aby obejść ten problem, wykonaj jeden z następujących kroków:

## **Procedura**

• Skonfiguruj właściwość **maxSchedulerRunDelay** w pliku agent.properties , aby ustawić maksymalny odstęp czasu (w minutach), przez który agent oczekuje na sprawdzenie zaplanowanych operacji przesyłania.

Ustawienie tej właściwości zapewnia, że agent będzie sprawdzał zaplanowane operacje przesyłania nawet wtedy, gdy agent jest zajęty.

Więcej informacji na temat tej właściwości zawiera sekcja Plik MFT agent.properties.

• Zamiast zaplanowanego przesyłania należy użyć monitora zasobów.

Monitory zasobów działają inaczej niż zaplanowane operacje przesyłania i nie mają na nie wpływu zajęte agenty. Na przykład, jeśli chcesz, aby w systemie docelowym był aktualny plik, monitory zasobów zmniejszają ruch w sieci. Dzieje się tak dlatego, że plik jest przesyłany tylko wtedy, gdy dostępna jest nowa wersja, a nie automatycznie przesyłany plik. Monitorowanie zasobów nie jest jednak obsługiwane w przypadku agentów mostu protokołu ani agentów mostu Connect:Direct .

Więcej informacji na ten temat zawiera sekcja Monitorowanie zasobów MFT.

## *Rozwiązywanie problemów z błędami podczas przesyłania zbiorów składowania systemu IBM i*

Jeśli do przesłania tego samego zbioru składowania IBM i zostanie kilka razy użyty parametr Managed File Transfer , przesyłanie może się nie powieść.

## **O tym zadaniu**

Jeśli zostanie wysłanych kilka współbieżnych żądań do agenta MFT w celu przesłania tego samego pliku zapisu IBM i , program Managed File Transfer może wygenerować jeden lub oba następujące błędy:

```
BFGII0003E: Unable to open file "/qsys.lib/library.lib/SAVF.FILE" 
for reading
```
BFGII0082E: A file open for read failed due to a Java IOException with message text "Sharing violation occurred"

### **Procedura**

- Aby współbieżnie przesyłać ten sam zbiór składowania kilka razy, należy użyć kilku agentów źródłowych. Użyj innego agenta źródłowego dla każdego współbieżnego przesyłania.
- Aby przesłać ten sam zbiór składowania kilka razy za pomocą jednego agenta źródłowego, przed wysłaniem każdego nowego żądania przesyłania poczekaj na zakończenie poprzedniego żądania przesyłania.

### **Zadania pokrewne**

Przesyłanie plików do lub z systemów IBM i Konfigurowanie produktu MFT w systemie IBM i Przesyłanie zbiorów składowania znajdujących się w bibliotece QSYS.LIB w systemie IBM i

## *Rozwiązywanie problemów z przesyłaniem, które kończy się niepowodzeniem z błędem BFGIO0341E*

Jeśli przesyłanie zarządzane przesyła plik do miejsca, które jest monitorowane przez proces zewnętrzny, operacja przesyłania może zakończyć się niepowodzeniem z błędem: BFGIO0341E: Zmiana nazwy pliku tymczasowego *nazwa\_pliku\_docelowego*.part na *nazwa\_pliku\_docelowego* nie powiodła się, ponieważ plik tymczasowy nie istnieje. Jest to spowodowane sposobem, w jaki agent docelowy dla przesyłania zarządzanego używa plików tymczasowych podczas zapisywania pliku docelowego.

# **O tym zadaniu**

### **W jaki sposób agent docelowy używa plików tymczasowych**

Domyślnie podczas zarządzanego przesyłania plików agent docelowy wykonuje następujące kroki:

- Utwórz plik tymczasowy o nazwie *destination\_ filename*.part.
- Zablokuj plik tymczasowy.
- Zapisz dane pliku do pliku tymczasowego po jego odebraniu od agenta źródłowego.
- Odblokuj plik tymczasowy po odebraniu i zapisaniu wszystkich danych pliku.
- Zmień nazwę pliku tymczasowego z *destination\_ filename*.part na *destination\_ filename*.

Jeśli przesyłanie zarządzane zostanie przekazane do odtwarzania, agent docelowy może utworzyć pliki tymczasowe o nazwie *destination\_filename*.part*number*. Następnie agent docelowy zapisuje dane pliku w tym pliku zamiast pliku o nazwie *destination\_filename*.part.

Jeśli tymczasowa nazwa pliku *destination\_filename*.part*number* już istnieje, agent docelowy próbuje utworzyć nowy plik tymczasowy o nazwie *destination\_ filename*.part(*number + 1*). Jeśli ten plik już istnieje, agent docelowy próbuje utworzyć plik tymczasowy o nazwie *destination\_ filename*.part(*number + 2*)i tak dalej, aż do pomyślnego utworzenia pliku. W sytuacji, gdy agent próbuje utworzyć plik tymczasowy *destination\_ filename*.part1000, zapisuje on bezpośrednio do pliku docelowego i nie używa pliku tymczasowego.

Po zakończeniu przesyłania zarządzanego agent docelowy usuwa wszystkie pliki tymczasowe o nazwie *destination\_ filename*.part*number*, ponieważ zakłada się, że zostały one utworzone przez agenta podczas przesyłania zarządzanego.

### **Przyczyna wystąpienia tego problemu**

Jeśli agent docelowy próbuje zmienić nazwę pliku tymczasowego, generowany jest błąd BFGIO0341E tylko w celu znalezienia tego pliku, który już nie istnieje. Typowy scenariusz, który może spowodować ten problem, jest następujący:

- *Katalog pomostowy* został skonfigurowany w docelowym systemie plików.
- Proces zewnętrzny jest skonfigurowany do monitorowania *katalogu pomostowego*i przenoszenia wszystkich znalezionych plików do nowego położenia.
- Agent docelowy tworzy i blokuje plik tymczasowy *destination\_ filename*.part w *katalogu pomostowym*.
- Agent docelowy zapisuje dane pliku do pliku tymczasowego.
- Po zapisaniu wszystkich danych pliku w pliku tymczasowym agent docelowy odblokuje plik.
- Proces zewnętrzny znajduje plik tymczasowy i przenosi go do nowego położenia.
- Agent docelowy próbuje zmienić nazwę pliku tymczasowego i stwierdza, że plik ten już nie istnieje. W wyniku tego element przesyłania jest oznaczany jako **Niepowodzenie** z błędem BFGIO0341E .

Aby uniknąć tego problemu, wykonaj jeden z następujących kroków:

## **Procedura**

• Skonfiguruj proces zewnętrzny tak, aby ignorował pliki tymczasowe.

Pliki tymczasowe zapisywane przez agenta docelowego zawsze kończą się przyrostkiem .part lub .part*number* . Jeśli można skonfigurować proces zewnętrzny w taki sposób, aby ignorował te pliki zamiast ich przenoszenia, pliki te będą nadal istniały w katalogu docelowym, gdy agent docelowy wykona operację zmiany nazwy.

• Skonfiguruj agenta docelowego w taki sposób, aby nie używał plików tymczasowych i zapisywał bezpośrednio do pliku docelowego.

Plik docelowy jest odblokowywany tylko wtedy, gdy wszystkie dane pliku zostały w nim zapisane i w tym momencie może zostać pobrany przez proces zewnętrzny.

Aby skonfigurować agenta docelowego do zapisu bezpośrednio w pliku docelowym, należy ustawić właściwość agenta **doNotUseTempOutputFile=true**. Więcej informacji na temat tej właściwości zawiera sekcja Plik MFT agent.properties.

# **Rozwiązywanie problemów z agentem mostu protokołu, który zgłasza brak pliku**

Agent mostu protokołu zgłasza, że serwer SFTP lub FTP, z którym łączy się most protokołu, zwraca komunikat o błędzie File not found . Może to oznaczać, że wystąpił jeden z wielu różnych przypadków błędu.

## **O tym zadaniu**

Następujące możliwe przypadki błędów mogą spowodować zwrócenie błędu File not found przez serwer SFTP lub FTP. Dla każdego przypadku opisano dodatkowe informacje i kroki umożliwiające rozwiązanie problemu.

## **Procedura**

- **Ten plik nie istnieje.** Sprawdź, czy plik, który próbujesz przesłać, istnieje w systemie udostępniającym serwer SFTP lub FTP.
- **Ścieżka do pliku nie istnieje.** Sprawdź, czy ścieżka do pliku istnieje w systemie udostępniającym serwer SFTP lub FTP. Sprawdź, czy ścieżka do pliku została poprawnie wprowadzona w żądaniu przesyłania. Jeśli to konieczne, popraw ścieżkę do pliku i ponów żądanie przesyłania.
- **Plik jest zablokowany przez inną aplikację.** Sprawdź, czy plik jest zablokowany przez inną aplikację. Poczekaj, aż plik nie będzie już zablokowany, a następnie ponów żądanie przesyłania.
- **Uprawnienia do pliku nie zezwalają na odczyt pliku.** Sprawdź, czy plik ma poprawne uprawnienia dostępu do pliku. Jeśli to konieczne, zmień uprawnienia do pliku i ponów żądanie przesyłania.
- **Serwer SFTP lub FTP używa zwirtualizowanej ścieżki głównej.** Jeśli w żądaniu przesyłania określono względną ścieżkę do pliku, agent mostu protokołu próbuje przekształcić ścieżkę względną w bezwzględną ścieżkę do pliku w oparciu o katalog osobisty używany do logowania się na serwerze protokołu. Agent mostu protokołu Managed File Transfer obsługuje tylko serwery SFTP lub FTP, które zezwalają na dostęp do plików przy użyciu bezwzględnej ścieżki do pliku. Serwery protokołów, które umożliwiają dostęp do plików opartych tylko na bieżącym katalogu, nie są obsługiwane przez agent mostu protokołu.

### **Odsyłacze pokrewne**

Most protokołu

## **Rozwiązywanie problemów z monitorem zasobów**

Poniższe zadania ułatwiają diagnozowanie problemów z monitorami zasobów. **Zadania pokrewne**

["Rozwiązywanie typowych problemów z systemem MFT" na stronie 182](#page-181-0) Lista kontrolna typowych problemów z systemem MFT , które zwykle można łatwo zdefiniować i rozwiązać.

### **Odsyłacze pokrewne**

["Kody powrotu dla MFT" na stronie 136](#page-135-0)

Komendy Managed File Transfer , zadania Ant i komunikaty dziennika zawierają kody powrotu wskazujące, czy funkcje zostały pomyślnie zakończone.

### *Rozwiązywanie problemów, gdy monitor zasobów katalogu MFT wyzwala pliki*

Monitor zasobów katalogu odpytuje katalog w poszukiwaniu plików zgodnych ze specyfikacją wyzwalacza. Dla każdego pliku, który jest zgodny ze specyfikacją wyzwalacza, generowane jest żądanie przesyłania do agenta. Po wysłaniu żądania plik wyzwalający jest ignorowany do czasu zmiany pliku. W niektórych sytuacjach pliki nie są wyzwalane lub są wyzwalane dwa razy.

## **O tym zadaniu**

### **Możliwe przyczyny, dla których pliki nie są wyzwalane**

- 1. Monitor zasobów katalogu znalazł plik, który jest zgodny ze specyfikacją wyzwalacza, ale wygenerowane żądanie przesyłania było niepoprawne i agent nie mógł przetworzyć żądania. Przyczyny mogą być następujące:
	- Niepoprawny agent docelowy
	- Brak agenta docelowego
	- Przesyłanie anulowane przez wywołanie programu

We wszystkich tych przypadkach monitor zasobów katalogu oznacza plik wyzwalający jako przetworzony i ignoruje plik, nawet jeśli przesyłanie nie powiodło się.

- 2. Plik znajduje się poza zasięgiem specyfikacji wyzwalacza monitora zasobów. Przyczyny mogą być następujące:
	- Niepoprawny wzorzec wyzwalacza
	- Monitorowanie niepoprawnego katalogu
	- Niewystarczające uprawnienia dostępu do pliku
	- Niepowodzenie połączenia ze zdalnym systemem plików

### **Dlaczego plik może wyzwolić drugą operację przesyłania**

Plik wyzwalacza może wygenerować żądanie przesyłania Managed File Transfer z następujących powodów:

- Jeśli wykryto obecność pliku wyzwalacza, gdy nie było go wcześniej.
- Jeśli plik wyzwalacza został zaktualizowany, powodując zmianę daty ostatniej modyfikacji.

Potencjalne scenariusze dla drugiego wyzwalacza są następujące:

- Plik zostanie usunięty, a następnie zastąpiony.
- Plik jest zablokowany przez jedną aplikację, a następnie odblokowany przez inną aplikację.
- Działanie systemu plików monitora nie powiodło się. Na przykład, jeśli połączenie sieciowe nie powiedzie się, może to spowodować pojawienie się usuwanego pliku, a następnie jego zastąpienie.
- Katalog plików jest aktualizowany przez inną aplikację, co powoduje zmianę daty ostatniej modyfikacji.

#### **Przykład**

Można uruchomić komendę, aby ustawić dane wyjściowe na poziomie informacji dla wszystkich monitorów zasobów agenta.

W tym przykładzie monitorowane są wszystkie monitory zasobów, ponieważ nie podano nazwy lub nazw konkretnych monitorów zasobów. Nazwa agenta to AGENT1.

fteSetAgentLogLevel -logMonitor=info AGENT1

Szczegółowe informacje na temat parametru **logMonitor** oraz przykłady użycia różnych opcji zawiera sekcja fteSetAgentLogLevel.

 $\blacktriangleright$  V 9.3.0 Poniżej przedstawiono przykład danych wyjściowych na poziomie informacji dla wszystkich monitorów zasobów agenta.

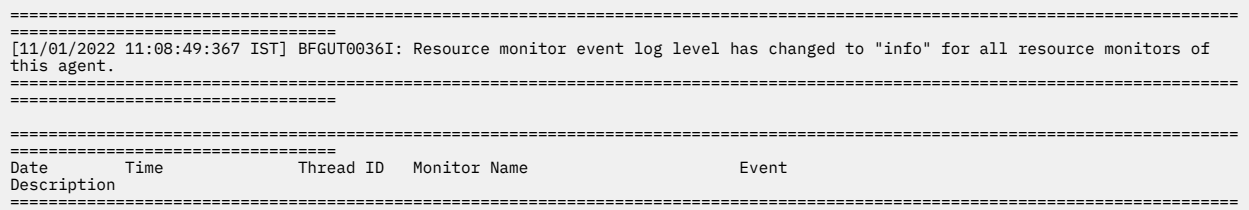

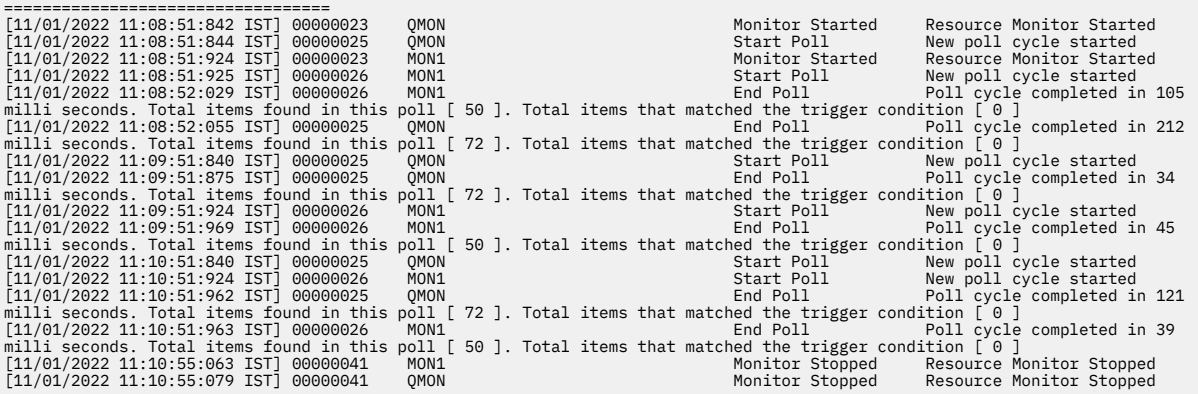

#### **Odsyłacze pokrewne**

Poziom komendy fteSetAgentLog

### *Konfigurowanie monitora zasobów MFT w celu uniknięcia przeciążenia agenta*

Istnieje możliwość skonfigurowania wartości właściwości i parametrów monitora zasobów Managed File Transfer w celu zmniejszenia obciążenia agenta. Zmniejszenie obciążenia agenta zwiększa jego wydajność. Istnieje kilka ustawień, których można użyć, i może być konieczne użycie wersji próbnej i błędu w celu znalezienia najlepszych ustawień dla konfiguracji systemu.

### **O tym zadaniu**

Gdy monitor zasobów odpytuje katalog lub kolejkę, agent wykonuje następujące etapy:

- Znajdź wszystkie pliki zgodne ze wzorcem wyzwalacza (na przykład wszystkie pliki \*.txt w katalogu). Można również znaleźć wszystkie pełne grupy komunikatów w kolejce.
- Określ, które zbiory są nowe lub zmienione, lub określ, które grupy są nowe w kolejce.
- Zainicjuj przesyłanie dla plików lub grup, które spełniają kryteria z dwóch poprzednich etapów.
- Dodaj do listy już przesłanych plików i grup, aby nie były one ponownie przesyłane, dopóki nie zostaną zmienione.

W przypadku monitora katalogu, im więcej plików w katalogu źródłowym i szerszy wzorzec wyzwalania, tym większa lista plików, które agent musi przeanalizować i porównać z listą już przesłanych plików.

W przypadku monitora kolejki im więcej grup w kolejce, tym większa jest lista grup, które agent musi porównać z listą grup już przesłanych.

### **Procedura**

• Użyj właściwości agenta **monitorMaxResourcesInPoll** , aby ustawić maksymalną liczbę plików lub grup uwzględnianych przez agenta podczas każdego odpytywania.

Użycie tego parametru ogranicza liczbę operacji przesyłania w okresie odpytywania. Oznacza to również, że przed zainicjowaniem przesyłania dla tej liczby plików lub grup agent ma mniej operacji analizowania. Przy następnym odpytywaniu monitora katalogu lub monitora kolejki agent będzie zawierał następny zestaw plików lub grup.

• Podczas tworzenia monitora katalogu należy upewnić się, że konfigurowana definicja przesyłania ma dyspozycję źródłową delete.

Ustawienie tej dyspozycji oznacza, że po zakończeniu przesyłania pliku jest on usuwany z katalogu monitorowanego, a agent nie przechowuje go już na liście wewnętrznej.

• Podczas tworzenia monitora katalogu należy użyć parametru **-rl** w komendzie **fteCreateMonitor** , aby ograniczyć liczbę poziomów katalogu, przez które agent ma przechodzić.

Użycie tego parametru oznacza, że katalogi niższego poziomu nie są skanowane niepotrzebnie.

# **Co dalej**

Proces odpytywania monitora zasobów zużywa zasoby agenta. Zwiększenie odstępu czasu między operacjami odpytywania monitora zmniejsza obciążenie agenta. Należy jednak zrównoważyć ustawienie okresu odpytywania z generowaniem zbyt wielu transferów na okres odpytywania. Podczas ustawiania odstępu czasu między operacjami odpytywania dla monitora zasobów należy wziąć pod uwagę następujące kwestie:

- Jak szybko należy inicjować przesyłanie po umieszczeniu pliku w katalogu lub grupie w kolejce.
- Szybkość umieszczania plików w katalogu lub grupach w kolejce.
- Maksymalna szybkość transferu dla agenta. Agent musi być w stanie obsłużyć wszystkie operacje przesyłania, które są generowane przez monitor.

Odstęp czasu między operacjami odpytywania jest określany podczas tworzenia monitora zasobów za pomocą komendy **fteCreateMonitor** przez podanie parametrów **-pi** (odstęp czasu między operacjami odpytywania) i **-pu** (jednostki odstępu czasu między operacjami odpytywania). Konieczne może być przeprowadzenie eksperymentu w celu określenia najlepszych ustawień konfiguracji.

Aby zwiększyć stabilność wysoko obciążonych agentów, które uruchamiają monitory zasobów, należy zmniejszyć wartość właściwości agenta maxSourceTransfers. Za pomocą tej opcji agent dzieli czas przetwarzania między monitor zasobów i przesyłanie plików. Im większa wartość właściwości agenta maxSourceTransfers, tym więcej czasu przetwarzania jest zużywane przez przesyłanie plików i tym mniej czasu jest dostępne dla monitora zasobów. Jeśli wartość właściwości agenta maxSourceTransferszostanie zmniejszona, agent wykona mniej operacji przesyłania równolegle, ale powinien mieć wystarczająco dużo czasu przetwarzania, aby odpytywać monitory zasobów. Jeśli wartość tej właściwości agenta zostanie niższa, należy rozważyć zwiększenie wartości właściwości agenta maxQueuedTransfers , ponieważ liczba operacji przesyłania w kolejce może się zwiększyć.

Jeśli po zoptymalizowaniu monitora okaże się, że niektóre operacje przesyłania wprowadzają odtwarzanie, należy rozważyć zwiększenie wartości limitu czasu agenta. Duże obciążenie agenta może oznaczać, że przekroczenie limitu czasu przesyłania podczas negocjowania rozpoczęcia przesyłania z agentem docelowym. Ten limit czasu powoduje, że przesyłanie jest przywracane i opóźnia zakończenie przesyłania. Właściwość agenta maxTransferNegotiationTime określa czas, przez jaki agent źródłowy oczekuje na odpowiedź od agenta docelowego. Jeśli ten czas zostanie przekroczony, przesyłanie zostanie odzyskane. Wartością domyślną tej właściwości jest 30000 milisekund (30 sekund). Zwiększenie wartości właściwości, na przykład do 300000 milisekund (5 minut), może pozwolić na kontynuowanie przesyłania bez przekroczenia limitu czasu i uniknąć konieczności odtwarzania.

### **Zadania pokrewne**

Monitorowanie zasobów MFT Korzystanie z plików definicji przesyłania **Odsyłacze pokrewne** Monitor fteCreate(tworzenie monitora zasobów produktu MFT )

## *Rozwiązywanie problemów dotyczących plików docelowych utworzonych przez monitor zasobów kolejki, które zawierają niepoprawne dane*

Monitor zasobów można utworzyć w celu monitorowania kolejki i przesłania komunikatu lub grupy komunikatów z kolejki do pliku. Nazwę pliku można określić przy użyciu deskryptorów komunikatów MQMD dla komunikatu lub pierwszego komunikatu w grupie. Jeśli przesyłanie komunikatu do pliku nie powiedzie się i komunikat lub grupa zostaną pozostawione w kolejce, przy następnym wyzwoleniu monitora może to spowodować utworzenie zbiorów zawierających niepoprawne dane.

## **O tym zadaniu**

Ten problem wynika z następującej sekwencji zdarzeń:

- 1. Przesyłanie komunikatu do pliku kończy się niepowodzeniem, a komunikat lub grupa pozostaje w kolejce.
- 2. W kolejce pojawia się nowy komunikat lub nowa grupa.
- 3. Nowy komunikat lub nowa grupa wyzwala monitor zasobów.
- 4. Monitor zasobów tworzy nową operację przesyłania, która używa deskryptorów komunikatów MQMD z nowego komunikatu lub grupy oraz danych z pierwszego komunikatu lub grupy w kolejce.
- 5. Tworzone są pliki, które zawierają niepoprawne dane.

### **Przykład**

Aby uniknąć tego problemu, należy ręcznie utworzyć plik definicji przesyłania za pomocą komendy **fteCreateTransfer** i zmodyfikować element <queue> pliku, dołączając do niego atrybut groupId="\${GROUPID}". Następnie należy wprowadzić plik definicji przesyłania za pomocą komendy **fteCreateMonitor** .

W tym przykładzie:

- 1. Agent źródłowy, który jest również agentem monitorowania, ma nazwę AGENT\_MON.
- 2. Agent docelowy ma nazwę AGENT\_DEST.
- 3. Nazwa pliku docelowego to /out/files/\${WMQFTEFileName}.

W tym przykładzie wymagane jest, aby komunikat miał ustawiony deskryptor komunikatu MQMD WMQFTEFileName . Monitorowana kolejka to LIVE\_QUEUE.

1. Utwórz plik definicji przesyłania, uruchamiając następującą komendę:

fteCreateTransfer -sa AGENT\_MON -da AGENT\_DEST -df "/out/files/\${WMQFTEFileName}" -de error -gt /tmp/TransferDefinition1.xml -sqgi -sq LIVE\_QUEUE

Zostanie wygenerowany plik definicji przesyłania /tmp/TransferDefinition1.xml .

2. Zmodyfikuj element <queue> , aby zawierał atrybut groupId="\${GROUPID}". Zmień wiersz

```
<queue useGroups="true">LIVE_QUEUE</queue>
```
do

```
<queue useGroups="true" groupId="${GROUPID}">LIVE_QUEUE</queue>
```
Ten atrybut jest wymagany, aby operacja przesyłania mogła odczytać grupę lub komunikat, który wyzwolił operację przesyłania z kolejki zamiast pierwszej grupy lub komunikatu w kolejce.

3. Utwórz monitor, uruchamiając następującą komendę:

fteCreateMonitor -ma AGENT\_MON -mq LIVE\_QUEUE -mn QueueMon1 -mt /tmp/TransferDefinition1.xml -tr completeGroups -dv WMQFTEFileName=UNKNOWN

Ten monitor odpytuje kolejkę co 60 sekund, aby sprawdzić, czy w kolejce pojawiła się nowa grupa lub komunikat.

## *Rozwiązywanie problemów z podstawianiem zmiennych, które powoduje, że wiele plików jest umieszczanych w pojedynczej nazwie pliku*

W przypadku produktu Managed File Transfer, jeśli monitorowany jest katalog i przesyłanych jest wiele plików z położenia źródłowego do docelowego i używane jest podstawianie zmiennych produktu \$ {FileName} , należy przetestować wyniki podstawiania zmiennych. Wyniki muszą zostać przetestowane, ponieważ użycie podstawiania zmiennych może spowodować wywołanie nieoczekiwanych kombinacji komend przesyłania plików.

## **O tym zadaniu**

Jeśli monitor katalogu MFT przetwarza wiele plików, kod XML zadania jest uruchamiany dla każdego pliku znalezionego przez monitor w monitorowanym katalogu. Jeśli parametr \${FileName} jest określony tylko w miejscu docelowym pliku zadania XML, a nie w miejscu źródłowym, przesyłanie jest wywoływane dla każdego pliku wiele razy, raz dla każdej kombinacji nazwy pliku.

Na przykład:

```
<source disposition="delete" recursive="false">
     <file>e:\temp</file>
</source>
<destination exist="overwrite" type="file">
    <file>s:\outdir\${FileName}</file>
</destination>
```
Aby określić, czy problem występuje, należy wyszukać przypadki, w których wiele plików jest przesyłanych, ale tylko jeden plik jest przesyłany do miejsca docelowego. W dzienniku przesyłania plików mogą znajdować się błędy wskazujące na wiele plików, które próbowano przesłać do tego samego pliku docelowego i które nie mogły zostać przesłane do pliku o tej samej nazwie.

### **Przykład**

Jeśli w miejscu źródłowym lub docelowym używane jest podstawienie zmiennej \${FileName} i oczekiwany jest wariant tej samej nazwy pliku, który ma dotrzeć do miejsca docelowego, należy pamiętać o określeniu wartości \${FileName} zarówno w miejscu źródłowym, jak i w miejscu docelowym definicji XML zadania.

Poniższy przykład pobiera plik z katalogu e:\temp\<filename> i przesyła go do katalogu s:\outdir\<filename>.out:

```
<source disposition="delete" recursive="false">
       <file>e:\temp\${FileName}</file>
   </source>
  <destination exist="overwrite" type="file">
      <file>s:\outdir\${FileName}.out</file>
  </destination>
```
### **Zadania pokrewne**

Dostosowywanie zadań MFT z podstawianiem zmiennych

#### **Odsyłacze pokrewne**

Przykłady: podstawianie zmiennych

## *Rozwiązywanie problemów z monitorem zasobów, który zgłasza komunikat BFGDM0107W*

Monitor zasobów skonfigurowany do odpytywania katalogu lub kolejki szuka elementów zgodnych z określonym warunkiem wyzwalacza i wprowadza zarządzane operacje przesyłania do powiązanego z nim agenta w celu ich przetworzenia. Monitor okresowo zapisuje komunikat BFGDM0107W w dzienniku zdarzeń agenta (output0.log).

## **O tym zadaniu**

Poniższy tekst przedstawia typowy komunikat BFGDM0107W :

BFGDM0107W: Liczba zadań wygenerowanych przez monitor MONITOR1 podczas Odstęp czasu odpytywania przekroczył dwukrotnie wartość właściwości agenta maxSourceTransfers. a właściwość agenta monitorMaxResourcesInPoll jest ustawiona na wartość domyślną -1.

Każdy agent ma pewną liczbę szczelin przesyłania, które są używane do przechowywania szczegółowych informacji o zarządzanych przesyłaniach i zarządzanych wywołaniach, które są obecnie w toku, a także o zarządzanym przesyłaniu i zarządzanych żądaniach połączeń, które są obecnie w dzienniku. Więcej informacji na temat sposobu używania tych szczelin zawiera sekcja W jaki sposób agenty MFT przydzielają źródłowe szczeliny przesyłania do nowych żądań.

Domyślnie monitor wprowadza zadanie (które jest pojedynczym żądaniem zarządzanego przesyłania lub zarządzanego wywołania) dla każdego elementu, który wyzwala w trakcie odpytywania. Na przykład, jeśli monitor zasobów został skonfigurowany do odpytywania kolejki źródłowej w poszukiwaniu kompletnych grup komunikatów lub pojedynczych komunikatów, które nie znajdują się w grupie, wówczas, jeśli monitor znajdzie:

- 10 komunikatów lub kompletne grupy komunikatów w kolejce podczas odpytywania wprowadza 10 zadań (lub żądań przesyłania zarządzanego) do agenta.
- 200 komunikatów lub kompletnych grup komunikatów w kolejce podczas odpytywania wprowadza 200 zadań (lub żądań zarządzanego przesyłania) do agenta.

Monitory zawierają logikę pozwalającą porównać liczbę zadań, które zostały przesłane do agenta podczas odpytywania, z liczbą źródłowych szczelin transferu, które posiada agent (zgodnie z wartością właściwości agenta **maxSourceTransfers**). Jeśli liczba zadań jest większa niż dwukrotność liczby źródłowych szczelin przesyłania, monitor zapisuje komunikat BFGDM0107W w dzienniku zdarzeń agenta. Dzięki temu wiadomo, że do agenta wprowadzono dużą liczbę zadań, z których ponad połowa jest umieszczona w dzienniku agenta.

Wracając do wcześniejszego przykładu, w którym monitor znajduje 200 komunikatów podczas pojedynczego odpytywania i przy założeniu, że właściwość **maxSourceTransfers** danego agenta ma ustawioną wartość domyślną 25, monitor wysyła 200 zadań do agenta:

- 25 jest przypisanych źródłowych szczelin transferu, a agent rozpoczyna ich przetwarzanie od razu.
- Pozostałe 175 jest przypisanych do oczekujących w kolejce szczelin transferu. Są one umieszczane w dzienniku agenta, który będzie przetwarzany w przyszłości.

Duża liczba zarządzanych operacji przesyłania w dzienniku agenta zajmuje zasoby, takie jak pamięć, i może mieć wpływ na wydajność agenta. Z tego powodu dobrą praktyką jest próbowanie utrzymać liczbę zarządzanych transferów lub wywołań zarządzanych znajdujących się w kolejce w dół do niskiej liczby, jeśli jest to możliwe.

### **Przykład**

Jedną z rzeczy, które mogą zapobiec wystąpieniu ostrzeżenia, jest właściwość **monitorMaxResourcesInPoll** wymieniona w komunikacie BFGMD0107W . Jest to właściwość agenta, która ma zastosowanie do wszystkich monitorów zasobów działających w ramach agenta i ogranicza liczbę elementów, które monitorują wyzwalanie podczas pojedynczego odpytywania. Wartością domyślną tej właściwości jest -1, co oznacza, że monitory są wyzwalane dla każdego elementu, który znajdują się w odpytywaniu, i wysyłają zadanie dla każdego z nich.

Jeśli ta właściwość jest ustawiona na wartość inną niż -1, monitor zatrzymuje skanowanie zasobu po jego wyzwoleniu dla określonej liczby elementów. Oznacza to, że monitor wysyła pracę do agenta w małych porcjach, zamiast dawać mu wiele pracy do wykonania w jednym miejscu.

Na przykład, jeśli parametr **monitorMaxResourcesInPoll** ma wartość 25, po znalezieniu przez monitor 25 nowych elementów zgodnych z jego warunkiem wyzwalacza zatrzymuje bieżące odpytywanie i wysyła 25 zadań do agenta.

Podczas zmiany parametru **monitorMaxResourcesInPoll**należy również rozważyć zwiększenie odstępu czasu między operacjami odpytywania monitora. W idealnej sytuacji, jeśli monitor zasobów wprowadza pewne zadania do agenta, powinno to umożliwić większości (jeśli nie wszystkim) ich wykonanie przed rozpoczęciem nowego odpytywania i potencjalnie dać agentowi więcej pracy do wykonania. Pomaga to również zmniejszyć ogólne obciążenie agenta i może zwiększyć jego przepustowość.

Załóżmy, że istnieje monitor zasobów, który został skonfigurowany do monitorowania kolejki źródłowej co minutę, szukając kompletnych grup komunikatów lub pojedynczych komunikatów, które nie znajdują się w grupie. Dla każdej grupy komunikatów lub pojedynczego komunikatu znalezionego przez monitor wprowadza zadanie (w formie żądania przesyłania zarządzanego) w celu przeniesienia treści tego komunikatu lub grupy komunikatów do pliku.

Agent, na którym działa monitor, ma ustawione następujące właściwości agenta:

```
maxQueuedTransfers=1000
maxSourceTransfers=25
monitorMaxResourcesInPoll=25
```
Oznacza to, że podczas każdego odpytywania monitor może wprowadzić do agenta 25 zadań. Przy założeniu, że przetwarzanie wszystkich 25 zadań zajmuje agentowi około dwóch minut, to z odstępem czasu między operacjami odpytywania wynoszącym jedną minutę ma miejsce następujące zachowanie:

#### **Minuta 0**

- Monitor uruchamia odpytywanie, skanuje kolejkę źródłową i znajduje 25 komunikatów (wartość **monitorMaxResourcesInPoll**).
- Monitor wprowadza teraz do agenta 25 zadań (lub żądań przesyłania zarządzanego), a następnie zatrzymuje odpytywanie.
- Agent pobiera 25 zarządzanych żądań przesyłania, przypisuje każdemu z nich źródłową szczelinę przesyłania i rozpoczyna ich przetwarzanie.

W tym momencie szczeliny transferu agenta wyglądają następująco:

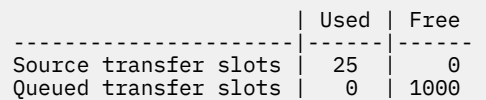

### **Minuta 1**

- Monitor rozpoczyna teraz drugie odpytywanie.
- Monitor ponownie skanuje kolejkę źródłową, znajduje 25 komunikatów i wysyła do agenta 25 żądań zarządzanego przesyłania.
- Odpytywanie zostanie zakończone.
- Agent odbiera te nowe żądania zarządzanego przesyłania. Ponieważ wszystkie źródłowe szczeliny przesyłania są zajęte, przypisuje każde żądanie przesyłania zarządzanego do umieszczonej w kolejce szczeliny przesyłania i umieszcza je w dzienniku.

Szczeliny transferu agenta wyglądają teraz następująco:

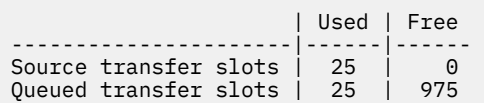

#### **Minuta 2**

• Do tego czasu przetwarzanie wszystkich 25 zarządzanych transferów zostało zakończone, a powiązane z nimi źródłowe szczeliny transferowe zostały zwolnione. W wyniku tego agent przenosi 25 zarządzanych transferów z zakolejkowanych szczelin transferu do źródłowych szczelin transferu.

To pozostawia szczeliny transferu agenta w następujący sposób:

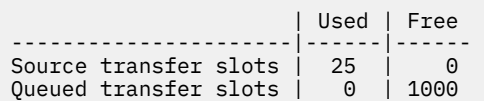

- Monitor wykonuje kolejne odpytywanie, znajduje kolejne zadanie wsadowe zawierające 25 komunikatów i wysyła do agenta 25 zarządzanych żądań przesyłania.
- Agent odbiera te żądania i umieszcza je w dzienniku

Oznacza to, że szczeliny transferu wyglądają teraz następująco:

 | Used | Free ----------------------|------|------

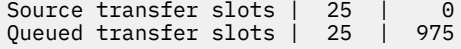

### **Minuta 3**

- Podczas następnego odpytywania monitor znajdzie jeszcze 25 komunikatów i wyśle do agenta kolejne 25 zarządzanych żądań przesyłania.
- Agent odbiera te żądania zarządzanego przesyłania i przypisuje je do każdej umieszczonej w kolejce szczeliny przesyłania.

W wyniku tego okresy transferu agenta są teraz następujące:

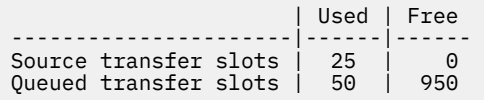

#### i tak dalej.

Przypuśćmy, że odstęp czasu między operacjami odpytywania zostanie zwiększany do dwóch minut. Oznacza to, że 25 operacji przesyłania zarządzanego wprowadzonych podczas jednego odpytywania zostanie zakończonych przed następnym uruchomieniem, dlatego agent może przypisać te operacje przesyłania zarządzanego do źródłowego gniazda przesyłania i nie musi umieszczać ich w dzienniku. Pokazano to w poniższym przykładzie:

#### **Minuta 0**

- Monitor uruchamia odpytywanie, skanuje kolejkę źródłową i znajduje 25 komunikatów (wartość **monitorMaxResourcesInPoll**).
- Monitor wysyła teraz do agenta 25 zarządzanych żądań przesyłania, a następnie zatrzymuje odpytywanie.
- Agent pobiera 25 zarządzanych żądań przesyłania, przypisuje każdemu z nich źródłową szczelinę przesyłania i rozpoczyna ich przetwarzanie.

W tym momencie szczeliny transferu agenta wyglądają następująco:

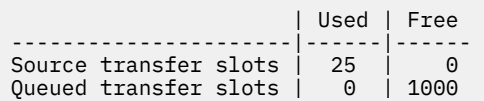

#### **Minuta 2**

• Do tego czasu przetwarzanie wszystkich 25 zarządzanych transferów zostało zakończone, a powiązane z nimi źródłowe szczeliny transferowe zostały zwolnione.

Oznacza to, że szczeliny transferu agenta wyglądają następująco:

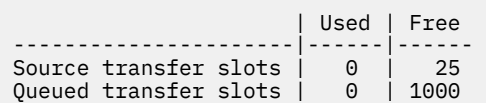

- Monitor wykonuje kolejne odpytywanie, znajduje kolejne zadanie wsadowe zawierające 25 komunikatów i wysyła do agenta 25 zarządzanych żądań przesyłania.
- Agent pobiera te żądania i przypisuje każdemu z nich źródłową szczelinę przesyłania.

Oznacza to, że szczeliny transferu wyglądają teraz następująco:

<span id="page-166-0"></span>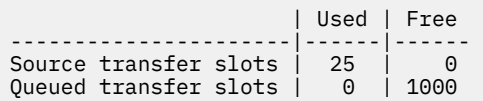

#### **Minuta 4**

• Dwie minuty później 25 żądań przesyłania zarządzanego wprowadzonych przez monitor w minucie 2 zostało zakończonych, a powiązane z nimi "źródłowe szczeliny przesyłania" zostały zwolnione i zwolnione.

Źródłowe szczeliny przesyłania agenta są teraz następujące:

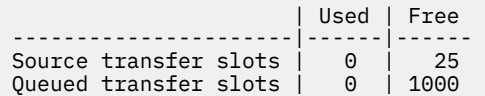

- Monitor wykonuje teraz nowe odpytywanie i znajduje w kolejce kolejne 25 komunikatów. W wyniku tego wysyła do agenta 25 żądań zarządzanego przesyłania.
- Agent pobiera żądania zarządzanego przesyłania. Ponieważ nie działa on obecnie jako agent źródłowy dla żadnych operacji przesyłania zarządzanego, przypisuje on "źródłową szczelinę przesyłania" do każdego nowego żądania.

Dzięki temu jego szczeliny transferu wyglądają następująco:

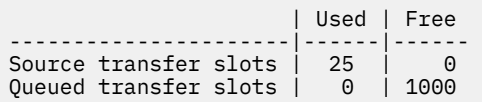

Zaletą tego podejścia jest to, że zarządzane operacje przesyłania nigdy nie trafiają do dziennika agenta, co zmniejsza ogólne wykorzystanie zasobów agenta, a z kolei może pomóc w osiąganiu wydajności.

# **Rozwiązywanie problemów z błędem java.lang.OutOfMemoryError**

Użyj następujących zadań, aby rozwiązać problemy z agentami zatrzymanymi z powodu java.lang.OutOfMemoryErrors.

#### **Zadania pokrewne**

["Rozwiązywanie typowych problemów z systemem MFT" na stronie 182](#page-181-0) Lista kontrolna typowych problemów z systemem MFT , które zwykle można łatwo zdefiniować i rozwiązać.

### **Odsyłacze pokrewne**

["Kody powrotu dla MFT" na stronie 136](#page-135-0)

Komendy Managed File Transfer , zadania Ant i komunikaty dziennika zawierają kody powrotu wskazujące, czy funkcje zostały pomyślnie zakończone.

### *Rozwiązywanie problemów z agentem MFT z błędem wyczerpania sterty Java*

Podczas przetwarzania pewnej liczby zarządzanych żądań przesyłania, takich jak przesyłanie plików do pliku, przesyłania komunikatów do pliku lub przesyłania plików do komunikatu, agent nieprawidłowo kończy działanie (ABENDS) i zgłasza java.lang.OutOfMemoryError, a w tym czasie łączna ilość pamięci RAM nie została w pełni wykorzystana. Ten wyjątek został spowodowany przez wyczerpanie sterty Java .

## **O tym zadaniu**

Gdy wystąpi ten problem, agent, którego to dotyczy, zostaje uruchomiony i generuje trzy pliki, które zawierają szczegółowe informacje o podstawowej przyczynie:

• Plik ABEND. Nazwa tego pliku jest zgodna z konwencją nazewnictwa ABEND.FTE.*date\_timestamp*.*identifier*.log.

**W Multic Conventsion Multiplatforms plik jest zapisywany w katalogu MQ\_DATA\_PATH/mqft/logs/** *coordination\_qmgr\_name*/agents/*agent\_name*/logs/ffdc .

z/05 W systemie z/OSplik jest zapisywany w katalogu z/OS UNIX System Services (z/OS UNIX) \$BFG\_CONFIG/mqft/logs/*coordination\_qmgr\_name*/agents/*agent\_name*/logs/ffdc

• Plik Javacore. Nazwa tego pliku ma następujący format: javacore.*datestamp*.*timestamp*.*pid*.*identifier*.txt

Multi**ng** W systemie Multiplatforms plik jest zapisywany w katalogu MQ\_DATA\_PATH/mqft/logs/ *coordination\_qmgr\_name*/agents/*agent\_name* .

z/05 W systemie z/OSplik jest zapisywany w katalogu z/OS UNIX location \$BFG\_CONFIG/ mqft/logs/*coordination\_qmgr\_name*/agents/*agent\_name* .

• Zrzut programu Java snap. Nazwa tego pliku ma następujący format: snap.*datestamp*.*timestamp*.*pid*.*identifier*.txt

Multi W systemie Multiplatforms plik jest zapisywany w katalogu MQ\_DATA\_PATH/mqft/logs/ *coordination\_qmgr\_name*/agents/*agent\_name* .

 $z/0S$ W systemie z/OSplik jest zapisywany w katalogu z/OS UNIX location \$BFG\_CONFIG/ mqft/logs/*coordination\_qmgr\_name*/agents/*agent\_name* .

Pary ABEND i Javacore zawierają informacje podobne do przedstawionych poniżej:

#### **plik nieprawidłowego zakończenia**

```
Filename: 
C:\ProgramData\IBM\MQ\mqft\logs\QM1\agents\AGENT1\logs\ffdc\ABEND.FTE.20220810102649225.18938124211177445
3.log
Level: p920-005-220208
Time: 10/08/2022 10:26:49:225 BST<br>Thread: 45 (FileIOWorker-0:0)
Thread: 45 (FileIOWorker-0:0)<br>Class: com.ibm.wmqfte.thread
            com.ibm.wmqfte.thread.FTEThread<br>a393304f
Instance:<br>Method:
Method: uncaughtException<br>Probe: ABEND_001
            ABEND_001
Cause: java.lang.OutOfMemoryError: Java heap space
java.lang.OutOfMemoryError: Java heap space
 at java.nio.HeapByteBuffer.<init>(HeapByteBuffer.java:57)
 at java.nio.ByteBuffer.allocate(ByteBuffer.java:335)
     at com.ibm.wmqfte.util.impl.ByteBufferPoolImpl.getBuffer(ByteBufferPoolImpl.java:44)
     at com.ibm.wmqfte.transfer.frame.impl.TransferChunkImpl.getByteBuffer(TransferChunkImpl.java:181)
     at com.ibm.wmqfte.transfer.frame.impl.TransferChunkImpl.<init>(TransferChunkImpl.java:143)
     at 
com.ibm.wmqfte.transfer.frame.impl.TransferFrameSenderImpl.requestChunk(TransferFrameSenderImpl.java:636)
     at 
com.ibm.wmqfte.transfer.frame.impl.TransferFrameSenderImpl.access$000(TransferFrameSenderImpl.java:100)
     at 
com.ibm.wmqfte.transfer.frame.impl.TransferFrameSenderImpl$ChunkRequester.processFileIORequest(TransferFr
ameSenderImpl.java:142)
     at 
com.ibm.wmqfte.transfer.frame.impl.TransferFrameIOWorker.doWorkImpl(TransferFrameIOWorker.java:318)
 at com.ibm.wmqfte.io.impl.FTEFileIOWorker.doWork(FTEFileIOWorker.java:118)
     at com.ibm.wmqfte.io.impl.FTEFileIORequestQueue.run(FTEFileIORequestQueue.java:244)
     at java.lang.Thread.run(Thread.java:825)
     at com.ibm.wmqfte.thread.FTEThread.run(FTEThread.java:70)
```
#### **Plik Javacore**

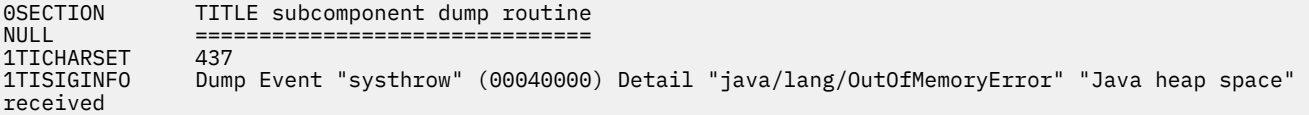

```
1TIDATETIMEUTC Date: 2022/08/10 at 09:26:53:917 (UTC)
1TIDATETIME Date: 2022/08/10 at 10:26:53:917
1TITIMEZONE Timezone: (unavailable)
1TINANOTIME System nanotime: 350635184939400<br>1TIFILENAME Javacore filename:
                Javacore filename:
C:\ProgramData\IBM\MQ\mqft\logs\QM1\agents\AGENT1\javacore.20220810.102653.7172.0003.txt
```
Ten problem występuje z powodu wyczerpania pamięci sterty Java dla maszyny JVM, na której działa agent.

Więcej informacji na temat rozróżniania między pamięcią sterty Java i pamięcią sterty rodzimej zawiera sekcja Sposób, w jaki agenty MFT używają pamięci sterty Java i pamięci sterty rodzimej .

Aby zmniejszyć prawdopodobieństwo wystąpienia tego problemu, wykonaj następujące kroki:

### **Procedura**

1. Zwiększ wielkość sterty Java dla maszyny JVM, na której działa agent MFT .

Domyślnie sterta Java agenta jest ustawiona na 512 MB. Mimo że jest to zadowalające w przypadku niewielkiej liczby zarządzanych transferów, może być konieczne zwiększenie obciążenia do 1024MB (1GB) w przypadku obciążeń podobnych do obciążeń produkcyjnych.

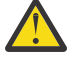

**Ostrzeżenie:** Przy zwiększaniu wielkości sterty Java dla agenta należy wziąć pod uwagę, że inne agenty i aplikacje działające w tym samym systemie używają sterty rodzimej. Zwiększenie wielkości sterty Java dla agenta zwiększa również wykorzystanie sterty rodzimej, co z kolei zmniejsza ilość sterty rodzimej dostępnej dla innych agentów i aplikacji. Oznacza to, że istnieje zwiększone prawdopodobieństwo wyczerpania sterty rodzimej dla agentów i aplikacji.

• Aby zwiększyć lub zmienić stertę Java podczas uruchamiania agenta jako normalnego procesu, należy ustawić zmienną środowiskową BFG\_JVM\_PROPERTIES w taki sposób, aby do maszyny JVM została przekazana właściwość Java **-Xmx** .

Na przykład w systemie Windows, aby ustawić maksymalną wielkość sterty na 1024 MB, uruchom następującą komendę przed użyciem komendy **fteStartAgent** :

set BFG\_JVM\_PROPERTIES="-Xmx1024M"

Więcej informacji na temat ustawiania właściwości systemu Java za pomocą zmiennej środowiskowej BFG\_JVM\_PROPERTIES zawiera sekcja Java Właściwości systemu MFT.

• Aby zwiększyć lub zmienić stertę Java podczas uruchamiania agenta jako usługi systemu Windows , należy użyć komendy **fteModifyAgent** i podać parametr **-sj** w celu ustawienia właściwości **-Xmx** w usłudze Windows .

W poniższym przykładzie użyto komendy **fteModifyAgent** z parametrem **-sj** w celu ustawienia maksymalnej wielkości sterty Java dla maszyny JVM, na której działa agent usługi Windows , na wartość 1GB (1024MB):

fteModifyAgent.cmd -agentName AGENT1 -s -su user1 -sp passw0rd -sj -Xmx1024M

Można sprawdzić, czy został on pomyślnie ustawiony, przeglądając plik output0.log agenta po jego zrestartowaniu. W sekcji *Start Display Current Environment* (Uruchom wyświetlanie bieżącego środowiska) wartość 1024 MB będzie raportowana w następujący sposób:

The maximum amount of memory that the Java virtual machine will attempt to use is: '1024'MB

2. Ogranicz użycie sterty Java , zmniejszając obciążenie agenta.

Zwykle java.lang.OutOfMemoryErrors spowodowane przez wyczerpanie sterty Java jest wynikiem zbyt dużej ilości pracy agenta. Każde zarządzane przesyłanie i wywołanie, które jest przetwarzane przez agenta, używa pamięci w stercie Java , podobnie jak zarządzane przesyłanie i wywołania, które znajdują się w dzienniku agenta. Monitory zasobów używają również pamięci sterty Java podczas odpytywania.

Oznacza to, że wraz ze wzrostem obciążenia agenta zwiększa się również wielkość używanej przez niego sterty Java .

W tym miejscu można zmniejszyć obciążenie agenta. W tym celu:

- Ustaw niższe wartości następujących właściwości agenta:
	- **maxQueuedTransfers**
	- **maxSourceTransfers**
	- **maxDestinationTransfers**
- Przenieś niektóre monitory zasobów agenta do nowego agenta.

Zmniejsza to liczbę współbieżnych transferów, które mogą wystąpić, a tym samym zmniejsza maksymalne współbieżne obciążenie agenta.

3. Włącz sprawdzanie przydziału pamięci.

Funkcja sprawdzania przydziału pamięci zapewnia, że agenty zaczną przetwarzać nowe przesyłanie zarządzane tylko wtedy, gdy istnieje wystarczająca ilość pamięci sterty Java , aby można było ją uruchomić do końca. Jeśli ilość pamięci jest niewystarczająca, przesyłanie zarządzane jest odrzucane.

Ta funkcja jest domyślnie wyłączona. Aby włączyć go dla agenta:

• Dodaj następujący wpis do pliku agent.properties agenta:

enableMemoryAllocationChecking=true

• Zrestartuj agenta

**Uwaga:** Funkcja sprawdzania przydziału pamięci wykorzystuje maksymalną ilość pamięci wymaganą przez operację przesyłania zarządzanego, która może być większa niż rzeczywista ilość używanej pamięci (szczególnie w przypadku przesyłania komunikatów do pliku i przesyłania plików do komunikatu). Oznacza to, że włączenie tej metody może spowodować, że agent będzie przetwarzał mniejszą liczbę zarządzanych operacji przesyłania.

4. Jeśli w agencie nadal występują java.lang.OutOfMemoryErrors z powodu wyczerpania sterty Java , należy uruchomić komendę **fteRas** , aby zgromadzić pliki ABEND, Javacores, pliki zrzutu sterty i pliki zrzutu sterty (wraz z innymi przydatnymi informacjami o topologii MFT ), a następnie udostępnić dane wyjściowe do analizy działowi wsparcia IBM .

### **Zadania pokrewne**

"Rozwiązywanie problemów z agentem MFT z błędem wyczerpania rodzimej sterty" na stronie 170 Podczas przetwarzania pewnej liczby zarządzanych żądań przesyłania, takich jak przesyłanie plików do pliku, przesyłania komunikatów do pliku lub przesyłania plików do komunikatu, agent nieprawidłowo kończy działanie (ABENDS) i zgłasza java.lang.OutOfMemoryError, a w tym czasie łączna ilość pamięci RAM nie została w pełni wykorzystana. Ten wyjątek został spowodowany przez wyczerpanie rodzimej pamięci.

### *Rozwiązywanie problemów z agentem MFT z błędem wyczerpania rodzimej sterty*

Podczas przetwarzania pewnej liczby zarządzanych żądań przesyłania, takich jak przesyłanie plików do pliku, przesyłania komunikatów do pliku lub przesyłania plików do komunikatu, agent nieprawidłowo kończy działanie (ABENDS) i zgłasza java.lang.OutOfMemoryError, a w tym czasie łączna ilość pamięci RAM nie została w pełni wykorzystana. Ten wyjątek został spowodowany przez wyczerpanie rodzimej pamięci.

### **O tym zadaniu**

Gdy wystąpi ten problem, agent, którego to dotyczy, zostaje ABENDs i generuje dwa pliki, które zawierają szczegółowe informacje o podstawowej przyczynie:

• Plik ABEND. Nazwa tego pliku jest zgodna z konwencją nazewnictwa ABEND.FTE.*date\_timestamp*.*identifier*.log.

Multi W systemie Multiplatforms plik jest zapisywany w katalogu MQ\_DATA\_PATH/mqft/logs/ *coordination\_qmgr\_name*/agents/*agent\_name*/logs/ffdc .

z/05 W systemie z/OSplik jest zapisywany w katalogu z/OS UNIX System Services (z/OS UNIX) \$BFG\_CONFIG/mqft/logs/*coordination\_qmgr\_name*/agents/*agent\_name*/logs/ffdc

• Plik Javacore. Nazwa tego pliku ma następujący format: javacore.*datestamp*.*timestamp*.*pid*.*identifier*.txt

Multi W systemie Multiplatforms plik jest zapisywany w katalogu MQ\_DATA\_PATH/mqft/logs/ *coordination\_qmgr\_name*/agents/*agent\_name* .

 $z/0S$ W systemie z/OSplik jest zapisywany w katalogu z/OS UNIX location \$BFG\_CONFIG/ mqft/logs/*coordination\_qmgr\_name*/agents/*agent\_name* .

Pary ABEND i Javacore zawierają informacje podobne do przedstawionych poniżej:

#### **Przykład: para 1**

#### **plik nieprawidłowego zakończenia**

Filename:

```
C:\ProgramData\IBM\MQ\mqft\logs\COORDQM\agents\AGENT1\logs\ffdc\ABEND.FTE.20200109113518046.1764802189777
906538.log<br>Level:
             Level: p900-005-180821
Time: 09/01/2020 11:35:18:046 GMT<br>Thread: 96 (TransferSender[414d5120
Thread: 96 (TransferSender[414d51204d44424b525030372020202045fbd6532ebfaa02])
             com.ibm.wmqfte.thread.FTEThread
Instance: 55b455b4<br>Method: uncaught
Method: uncaughtException<br>Probe: ABEND 001
Probe: ABEND_001<br>Cause: java.lang
             java.lang.OutOfMemoryError: native memory exhausted
java.lang.OutOfMemoryError: native memory exhausted
     at com.ibm.mq.jmqi.local.internal.base.Native.MQPUT(Native Method)
 at com.ibm.mq.jmqi.local.LocalMQ.MQPUT(LocalMQ.java)
 at com.ibm.wmqfte.wmqiface.WMQQueueImpl.put(WMQQueueImpl.java)
    at com.ibm.wmqfte.wmqiface.wMQQueueImpl.put(WMQQueueImpl.java)
     at com.ibm.wmqfte.transfer.impl.TransferSenderRunnable.doTransfer(TransferSenderRunnable.java)
     at com.ibm.wmqfte.transfer.impl.TransferSenderRunnable.run(TransferSenderRunnable.java)
     at java.lang.Thread.run(Thread.java)
     at com.ibm.wmqfte.thread.FTEThread.run(FTEThread.java)
```
**Plik Javacore**

0SECTION TITLE subcomponent dump routine<br>NULL =============================== ====================== 1TISIGINFO Dump Event "systhrow" (00040000) Detail "java/lang/OutOfMemoryError" "native memory exhausted" received 1TIDATETIME Date: 2020/01/09 at 11:35:18 1TIFILENAME Javacore filename: C:\ProgramData\IBM\MQ\mqft\logs\COORDQM\agents\AGENT1\javacore.20200109.113518.14148.0002.txt

#### **Przykład: para 2**

#### **plik nieprawidłowego zakończenia**

Filename: C:\ProgramData\IBM\MQ\mqft\logs\COORDQM\agents\AGENT1\logs\ffdc\ABEND.FTE.20200109143700286.3177895731698 464509.log Level: p900-005-180821 Time: 09/01/2020 14:37:00:286 GMT Thread: 918 (AgentStatusPublisher)<br>Class: com.ibm.wmafte.thread.FTET com.ibm.wmqfte.thread.FTEThread Instance: bc10bc1 uncaughtException Probe: ABEND\_001<br>Cause: iava.lang java.lang.OutOfMemoryError: Failed to create a thread: retVal -1073741830, errno 12 java.lang.OutOfMemoryError: Failed to create a thread: retVal -1073741830, errno 12

```
 at java.lang.Thread.startImpl(Native Method)
 at java.lang.Thread.start(Thread.java)
```
### **Plik Javacore**

```
0SECTION TITLE subcomponent dump routine<br>NULL =================================
NULL ===============================
1TISIGINFO Dump Event "systhrow" (00040000) Detail "java/lang/OutOfMemoryError" "Failed to create a 
thread: retVal -1073741830, errno 12" received
1TIDATETIME Date: 2020/01/09 at 14:37:00<br>1TIETLENAME Javacore filename:
                 Javacore filename:
C:\ProgramData\IBM\MQ\mqft\logs\COORDQM\agents\AGENT1\javacore.20200109.143700.2652.0003.txt
```
Ten problem występuje z powodu wyczerpania rodzimej pamięci sterty w systemie, w którym działa agent.

Więcej informacji na temat rozróżniania między pamięcią sterty Java i pamięcią sterty rodzimej zawiera sekcja Sposób, w jaki agenty MFT używają pamięci sterty Java i pamięci sterty rodzimej .

Aby zmniejszyć prawdopodobieństwo wystąpienia tego problemu, wykonaj następujące kroki:

### **Procedura**

1. Zmniejsz wielkość sterty Java dla maszyny JVM, na której działa agent MFT .

Im większa wielkość przydzielonej sterty Java , tym mniej pamięci będzie dostępne dla sterty rodzimej. Zmniejszenie wielkości sterty Java używanej przez agenta może zwolnić więcej pamięci dla sterty rodzimej.

Domyślnie sterta Java agenta jest ustawiona na 512 MB. Jeśli wartość ta została zmieniona w celu uzyskania większej wartości, należy rozważyć jej zmniejszenie i przetestowanie przy użyciu obciążenia podobnego do obciążenia produkcyjnego.

• Aby zmniejszyć lub zmienić stertę Java podczas uruchamiania agenta jako normalnego procesu, należy ustawić zmienną środowiskową BFG\_JVM\_PROPERTIES w celu przekazania katalogu opcji do maszyny JVM.

Na przykład w systemie Windows, aby ustawić maksymalną wielkość sterty na 1024 MB, uruchom następującą komendę przed użyciem komendy **fteStartAgent** :

```
set BFG_JVM_PROPERTIES="-Xmx1024M"
```
Więcej informacji na temat ustawiania właściwości systemu Java za pomocą zmiennej środowiskowej BFG\_JVM\_PROPERTIES zawiera sekcja Java Właściwości systemu MFT.

• Aby zmniejszyć lub zmienić stertę Java podczas uruchamiania agenta jako usługi systemu Windows , należy użyć komendy **fteModifyAgent** i podać parametr **-sj** w celu ustawienia właściwości **-Xmx** w usłudze Windows .

W poniższym przykładzie użyto komendy **fteModifyAgent** z parametrem **-sj** w celu ustawienia maksymalnej wielkości sterty Java dla maszyny JVM z uruchomionym agentem skonfigurowanym przez usługę Windows :

```
fteModifyAgent.cmd -agentName AGENT1 -s -su user1 -sp passw0rd -sj -Xmx1024M
```
Można sprawdzić, czy został on pomyślnie ustawiony, przeglądając plik output0.log agenta po jego zrestartowaniu. W sekcji *Start Display Current Environment* (Uruchom wyświetlanie bieżącego środowiska) wartość 1024 MB będzie raportowana w następujący sposób:

The maximum amount of memory that the Java virtual machine will attempt to use is: '1024'MB

2. Ogranicz użycie pamięci rodzimej.

Często, gdy agent łączy się z menedżerem kolejek agenta za pomocą transportu BINDINGS, widoczna jest wartość java.lang.OutOfMemoryErrors spowodowana wyczerpaniem rodzimej sterty. Jeśli agent został skonfigurowany do używania transportu BINDINGS, agent wywołuje metody rodzime za każdym razem, gdy musi komunikować się z menedżerem kolejek.

Oznacza to, że użycie pamięci rodzimej zwiększa się wraz ze wzrostem obciążenia agenta z powodu większej liczby połączeń z menedżerem kolejek i zwiększonej komunikacji komunikatów. W takiej sytuacji zmniejszenie obciążenia może być pomocne. W tym celu należy ustawić następujące właściwości agenta na wartość niższą niż wartość domyślna 25:

### • **maxSourceTransfers**

### • **maxDestinationTransfers**

Zmniejsza to liczbę współbieżnych transferów, które mogą wystąpić, a tym samym zmniejsza maksymalne współbieżne obciążenie agenta.

3. Skonfiguruj agenta do używania transportu CLIENT podczas nawiązywania połączenia z menedżerem kolejek agenta.

Można to zrobić, ustawiając następujące właściwości agenta:

- **agentQMgrHost**
- **agentQMgrPort**
- **agentQMgrChannel**

Informacje na temat tych właściwości można znaleźć w sekcji Plik MFT agent.properties .

Zapewnia to, że cała komunikacja między agentem i menedżerem kolejek odbywa się za pośrednictwem protokołu TCP/IP, a nie kodu rodzimego, co zmniejsza ilość pamięci rodzimej używanej przez agenta.

**Ważne:** Wykonanie tej czynności również zmniejsza wydajność. Jeśli używane jest połączenie TCP/IP z hostem lokalnym, a nie kodem rodzimym, konfiguracja nie jest tak wydajna, gdy agent wymaga interakcji z menedżerem kolejek.

#### **Zadania pokrewne**

["Rozwiązywanie problemów z agentem MFT z błędem wyczerpania sterty Java" na stronie 167](#page-166-0) Podczas przetwarzania pewnej liczby zarządzanych żądań przesyłania, takich jak przesyłanie plików do pliku, przesyłania komunikatów do pliku lub przesyłania plików do komunikatu, agent nieprawidłowo kończy działanie (ABENDS) i zgłasza java.lang.OutOfMemoryError, a w tym czasie łączna ilość pamięci RAM nie została w pełni wykorzystana. Ten wyjątek został spowodowany przez wyczerpanie sterty Java .

## **Rozwiązywanie problemów z programem rejestrującym**

Poniższe zadania ułatwiają rozwiązywanie problemów z programami rejestrującymi. **Zadania pokrewne**

["Rozwiązywanie typowych problemów z systemem MFT" na stronie 182](#page-181-0) Lista kontrolna typowych problemów z systemem MFT , które zwykle można łatwo zdefiniować i rozwiązać.

#### **Odsyłacze pokrewne**

["Kody powrotu dla MFT" na stronie 136](#page-135-0) Komendy Managed File Transfer , zadania Ant i komunikaty dziennika zawierają kody powrotu wskazujące, czy funkcje zostały pomyślnie zakończone.

## *Rozwiązywanie problemów z aktualizacją schematu bazy danych MFT w produkcie Oracle*

Podczas aktualizowania schematu bazy danych do najnowszej wersji przy użyciu pliku ftelog\_tables\_oracle\_702\_703.sql może zostać wyświetlony następujący komunikat o błędzie: ERROR at line 1: ORA-02289: sequence does not exist. Ten błąd występuje, ponieważ sekwencje i wyzwalacze używane przez tabele nie są w tym samym schemacie co tabele.

### **O tym zadaniu**

Aby rozwiązać ten problem, należy zmodyfikować zawartość pliku ftelog\_tables\_oracle\_702\_703.sql przed jego uruchomieniem.

## <span id="page-173-0"></span>**Procedura**

- 1. Sprawdź, w którym schemacie znajdują się sekwencje i wyzwalacze używane przez tabele programu rejestrującego bazy danych Managed File Transfer .
	- W systemie Db2do wyświetlania tabel i schematów można użyć Control Center .
	- W systemie Oracledo wyświetlania tabel i schematów można użyć programu Enterprise Manager.
- 2. Otwórz plik ftelog\_tables\_oracle\_702\_703.sql w edytorze tekstu.
- 3. W każdym wystąpieniu tekstu SELECT FTELOG.*sequence\_name*.nextval zastąp tekst FTELOG nazwą schematu, w którym znajdują się istniejące sekwencje.
- 4. Przed każdym wystąpieniem tekstu CREATE OR REPLACE TRIGGER FTELOG.*trigger\_name*wstaw tekst DROP TRIGGER *schema\_name*.*trigger\_name*, gdzie *schema\_name* jest nazwą schematu, w którym znajdują się istniejące wyzwalacze.
- 5. Użyj zmodyfikowanego pliku ftelog\_tables\_oracle\_702\_703.sql , aby zaktualizować tabele bazy danych.

### *Obsługa błędów programu rejestrującego MFT i odrzucanie komunikatów*

Program rejestrujący Managed File Transfer identyfikuje dwa typy błędów: błędy na komunikat i błędy ogólne.

Błędy dla poszczególnych komunikatów mogą być spowodowane przez problem z jednym lub kilkoma pojedynczymi komunikatami. Poniżej przedstawiono przykłady sytuacji, które są identyfikowane jako błędy dla poszczególnych komunikatów:

- W komunikacie brakuje kodu wyniku, który jest wymaganym elementem danych
- Operacja przesyłania określa nazwę zadania, która ma długość 3000 znaków i jest zbyt duża dla powiązanej kolumny bazy danych.
- Odebrano komunikat o postępie przesyłania, ale nie ma żadnego rekordu informującego o rozpoczęciu przesyłania (może to być spowodowane błędnym skierowaniem lub opóźnionym komunikatem o rozpoczęciu przesyłania)
- Odebrano komunikat, który nie jest komunikatem dziennika Managed File Transfer .

Błędy ogólne to wszystkie błędy, które nie są błędami dla poszczególnych komunikatów. Mogą one być spowodowane problemami z konfiguracją lub błędami programu.

Po napotkaniu błędu na komunikat program rejestrujący odrzuca komunikat, umieszczając go w kolejce odrzucania. W dzienniku wyjściowym nie są zapisywane żadne dane, dlatego konieczne jest okresowe sprawdzanie lub ciągłe monitorowanie kolejki odrzucania w celu wykrycia odrzuconych komunikatów.

Jeśli kolejno odrzucanych jest zbyt wiele komunikatów, bez pomyślnego zapisywania komunikatów w bazie danych, jest to traktowane jako błąd ogólny. Na przykład można rozważyć serwis, który zawsze używa 10-znakowych kodów jako nazw zadań, ale który nieumyślnie zrekonfigurował kolumnę nazwy zadania tak, aby miała długość dwóch znaków. Chociaż dane, które są zbyt szerokie, są zwykle błędem dla każdego komunikatu, w tym przypadku problem z konfiguracją jest ogólny i jest wykrywany jako błąd ogólny. Za pomocą właściwości **wmqfte.max.consecutive.reject** można dostroić liczbę kolejnych błędów przypadających na komunikat, które mogą spowodować wystąpienie błędu ogólnego.

Jeśli zostanie wykryty błąd ogólny, program rejestrujący wycofuje wszystkie komunikaty, które nie zostały jeszcze zatwierdzone w menedżerze kolejek, a następnie okresowo ponawia próby. Komunikat identyfikujący problem jest zapisywany w dzienniku wyjściowym i w konsoli, jeśli program rejestrujący został uruchomiony w trybie pierwszego planu z parametrem **-F** .

Położenie dzienników wyjściowych programu rejestrującego zależy od tego, czy jest to autonomiczny program rejestrujący, czy program rejestrujący bazy danych JEE. W przypadku autonomicznego programu rejestrującego bazy danych znajduje się on w katalogu *MQ\_DATA\_PATH*/mqft/logs/ *coordination\_qmgr\_name*/loggers/*logger\_name*. W przypadku programu rejestrującego bazy danych JEE znajduje się on w dzienniku wyjścia standardowego serwera aplikacji.

# **Kolejka odrzucania**

Komunikaty, które powodują błędy w poszczególnych komunikatach, są przenoszone do kolejki odrzucania. Dla każdego odrzuconego komunikatu ustawiana jest właściwość komunikatu, która wskazuje przyczynę odrzucenia komunikatu. Informacje na temat wyświetlania zawartości kolejki odrzucania, wyświetlania przyczyn odrzucenia komunikatu i ponownego przetwarzania komunikatów zawiera sekcja "Ponowne przetwarzanie komunikatów MFT z kolejki odrzucania" na stronie 175.

Komunikaty dziennika Malformed w dzienniku przesyłania nie są rejestrowane przez program rejestrujący. Te komunikaty nie są traktowane jako istotne i dlatego są wysyłane do kolejki odrzucania. Więcej informacji na temat komunikatów dziennika przesyłania zawiera sekcja Formaty komunikatów dziennika przesyłania plików.

## *Ponowne przetwarzanie komunikatów MFT z kolejki odrzucania*

Po napotkaniu błędu na komunikat program rejestrujący odrzuca komunikat, umieszczając go w kolejce odrzucania. Można wyświetlić zawartość kolejki odrzucania, sprawdzić, dlaczego komunikat został odrzucony i (w niektórych przypadkach) ponownie przetworzyć komunikat.

## **Zanim rozpoczniesz**

W tej czynności przyjęto założenie, że użytkownik zapoznał się z informacjami zawartymi w sekcji ["Obsługa błędów programu rejestrującego MFT i odrzucanie komunikatów" na stronie 174,](#page-173-0) w związku z czym powinien zapoznać się z następującymi informacjami:

- Po napotkaniu błędu na komunikat program rejestrujący odrzuca komunikat, umieszczając go w kolejce odrzucania. W dzienniku wyjściowym nie są zapisywane żadne dane, dlatego konieczne jest okresowe sprawdzanie lub ciągłe monitorowanie kolejki odrzucania w celu wykrycia odrzuconych komunikatów.
- Jeśli kolejno odrzucanych jest zbyt wiele komunikatów, jest to traktowane jako błąd ogólny. Za pomocą właściwości **wmqfte.max.consecutive.reject** można dostroić liczbę kolejnych błędów przypadających na komunikat, które mogą spowodować wystąpienie błędu ogólnego.
- W przypadku autonomicznego programu rejestrującego bazy danych dziennik wyjściowy znajduje się w katalogu *MQ\_DATA\_PATH*/mqft/logs/*coordination\_qmgr\_name*/loggers/*logger\_name*. W przypadku programu rejestrującego bazy danych JEE znajduje się on w dzienniku wyjścia standardowego serwera aplikacji.

# **O tym zadaniu**

Komunikaty, które powodują błędy w poszczególnych komunikatach, są przenoszone do kolejki odrzucania. Czasami może zaistnieć potrzeba ponownego przetworzenia komunikatów z kolejki odrzucania. W przykładzie opisanym w sekcji ["Obsługa błędów programu rejestrującego MFT i odrzucanie](#page-173-0) [komunikatów" na stronie 174,](#page-173-0) z dwuznakową kolumną nazwy zadania w bazie danych, komunikaty mogły zostać pomyślnie przetworzone po zwiększeniu szerokości kolumny bazy danych. Inny przykład: jeśli komunikat o zakończeniu przesyłania zostanie odrzucony z powodu braku powiązanego z nim komunikatu o rozpoczęciu przesyłania, komunikat o rozpoczęciu przesyłania może zostać odebrany później. Ponowne przetwarzanie operacji przesyłania zostanie zakończone pomyślnie.

Komunikaty dziennika Malformed w dzienniku przesyłania nie są rejestrowane przez program rejestrujący. Te komunikaty nie są traktowane jako istotne i dlatego są wysyłane do kolejki odrzucania. Więcej informacji na temat komunikatów dziennika przesyłania zawiera sekcja Formaty komunikatów dziennika przesyłania plików.

### **Przykład**

Dla każdego odrzuconego komunikatu ustawiana jest właściwość komunikatu, która wskazuje przyczynę odrzucenia komunikatu. Pełna nazwa właściwości to **usr.WMQFTE\_ReasonForRejection**, chociaż nazwa użytkownika. jest pomijana w niektórych kontekstach (w tym w kontekstach JMS i IBM MQ Explorer). Jeśli używany jest produkt IBM MQ Explorer, można wyświetlić zawartość kolejki odrzucania, klikając ją prawym przyciskiem myszy i wybierając opcję **Przeglądaj komunikaty**. Aby sprawdzić, dlaczego komunikat został odrzucony, kliknij dwukrotnie komunikat, aby otworzyć okno dialogowe

<span id="page-175-0"></span>jego właściwości, a następnie wybierz stronę **Nazwane właściwości** . Zostanie wyświetlony plik o nazwie **WMQFTE\_ReasonForRejection**. Alternatywnie można napisać lub skonfigurować narzędzie monitorowania, aby uzyskać te informacje automatycznie.

Aby ponownie przetworzyć komunikaty, przenieś je z kolejki odrzucania do kolejki wejściowej. W normalnej instalacji, w której program rejestrujący tworzy własną subskrypcję zarządzaną, kolejka wejściowa jest definiowana przez menedżer kolejek i ma nazwę podobną do SYSTEM.MANAGED.DURABLE.49998CFF20006204. Kolejkę wejściową można zidentyfikować, sprawdzając właściwość **Nazwa miejsca docelowego** we właściwościach systemu SYSTEM.FTE.DATABASELogger.AUTOlub przy użyciu następującej komendy MQSC:

DISPLAY SUB(SYSTEM.FTE.DATABASELogger.AUTO) DEST

Jednym ze sposobów przenoszenia komunikatów między kolejkami jest użycie pakietu [MA01 SupportPac](https://github.com/ibm-messaging/mq-q-qload), na przykład:

q -IFTE.REJECT -oSYSTEM.MANAGED.DURABLE.49998CFF20006204

Kolejka odrzuceń może zawierać komunikaty odrzucone z różnych przyczyn, z których tylko niektóre zostały rozstrzygnięte. W takim przypadku nadal można ponownie przetworzyć wszystkie komunikaty. Komunikaty, które mogą zostać zaakceptowane, są zużywane, a komunikaty, których nie można ponownie przenieść do kolejki odrzucania.

## *Rozwiązywanie problemów z programem rejestrującym MFT , który nie może zapisywać do tabel bazy danych*

Tabele bazy danych używane przez program rejestrujący Managed File Transfer wymagają, aby wielkość strony bazy danych wynosiła 8 kB lub więcej. Jeśli wielkość strony bazy danych nie jest wystarczająco duża, tabele nie są tworzone poprawnie i wyświetlany jest błąd SQLSTATE=42704.

## **O tym zadaniu**

Jeśli używany jest program rejestrujący bazy danych Java Platform, Enterprise Edition , w dzienniku wyjścia systemowego produktu WebSphere Application Server może zostać wyświetlony następujący komunikat. Jeśli używany jest autonomiczny program rejestrujący bazy danych, w pliku output0.log może zostać wyświetlony następujący błąd:

DB2 SQL Error: SQLCODE=-204, SQLSTATE=42704 SQLERRMC=FTELOG.TRANSFER\_EVENT, DRIVER=3.40.152

Wartość SQLSTATE wynosząca 42704 wskazuje, że tabela, której istnienie oczekuje program rejestrujący, w tym przypadku FTELOG.TRANSFER\_EVENT-nie istnieje.

Aby rozwiązać ten problem, wykonaj następujące kroki:

## **Procedura**

1. Sprawdź, czy tabela istnieje i jest kompletna.

Informacje na temat tabel używanych przez program rejestrujący i ich kolumn zawiera sekcja Tabele programu rejestrującego bazy danych produktu MFT.

- 2. Jeśli tabela nie istnieje lub jest niekompletna, sprawdź wielkość strony bazy danych.
- 3. Jeśli wielkość bazy danych jest mniejsza niż 8 kB, zwiększ wielkość strony bazy danych.

Utwórz obszar tabel o wielkości strony co najmniej 8 kB i powiązanej puli buforów o wielkości strony co najmniej 8 kB. Więcej informacji na ten temat zawiera dokumentacja bazy danych.

## **Rozwiązywanie problemów z mostem Connect:Direct**

Poniższe zadania i przykłady ułatwiają diagnozowanie błędów zwracanych z mostu Connect:Direct .

## *Informacje dziennika dla mostu Connect:Direct*

Można użyć agenta mostu Connect:Direct do przesyłania plików między agentami MFT i węzłami Connect:Direct . Informacje dziennika dotyczące węzłów Connect:Direct i procesów uczestniczących w tych operacjach przesyłania są wyświetlane we wtyczce IBM MQ Explorer i zapisywane w bazie danych dziennika.

Informacje dziennika dotyczące węzłów Connect:Direct i procesów Connect:Direct uczestniczących w przesyłaniu plików są uwzględniane w komunikatach dziennika publikowanych w systemie SYSTEM.FTE produktu FTE w menedżerze kolejek koordynacji. Więcej informacji na ten temat zawiera sekcja Formaty komunikatów dziennika przesyłania plików.

W opublikowanym komunikacie znajdują się następujące informacje:

- Nazwa węzła mostu Connect:Direct
- Nazwa węzła podstawowego (PNODE)
- Nazwa węzła dodatkowego (SNODE)
- Nazwa procesu
- Numer identyfikatora procesu

Węzeł mostu Connect:Direct jest tym samym węzłem, co węzeł podstawowy lub węzeł dodatkowy.

Wartość nazwy węzła mostu Connect:Direct jest nazwą, przez którą węzeł mostu jest znany agentowi mostu MFT Connect:Direct . Nazwy węzłów podstawowych i drugorzędnych są nazwami, które są używane do odwoływania się do węzłów na mapie sieci węzła mostu Connect:Direct .

### **Odsyłacze pokrewne**

Przykłady komunikatów dziennika przesyłania mostu Connect:Direct

## *Ścieżki do plików systemu Connect:Direct podane z podwójnym ukośnikiem*

Jeśli w ramach przesyłania plików zostanie określony plik znajdujący się w węźle systemu Connect:Direct przy użyciu ścieżki pliku rozpoczynającej się od podwójnego ukośnika (//), plik będzie traktowany jako zestaw danych.

Źródła i miejsca docelowe w węźle Connect:Direct są określone w formacie *cd\_node\_name*:*file\_path*. Jeśli nazwa *file\_path* rozpoczyna się od podwójnego ukośnika (//), źródło lub miejsce docelowe jest traktowane jako zestaw danych. Ma to miejsce nawet wtedy, gdy węzeł Connect:Direct nie znajduje się w systemie z/OS. Może to spowodować niepowodzenie przesyłania, jeśli ścieżka do pliku zostanie przypadkowo podana na początku z podwójnym ukośnikiem (//), a plik nie jest zestawem danych.

Jeśli podany plik nie ma być traktowany jako zestaw danych, należy upewnić się, że nie określono *file\_path* rozpoczynającego się od podwójnego ukośnika (//).

#### **Zadania pokrewne**

["Rozwiązywanie problemów z mostem Connect:Direct" na stronie 176](#page-175-0) Poniższe zadania i przykłady ułatwiają diagnozowanie błędów zwracanych z mostu Connect:Direct .

z/OS: Przesyłanie zestawów danych do i z węzłów Connect:Direct

### *Śledzenie mostu Connect:Direct*

Aby ułatwić określanie problemu, można przechwycić dane śledzenia z węzła Connect:Direct , który jest częścią mostu Connect:Direct .

### **O tym zadaniu**

Aby włączyć śledzenie, wykonaj następujące kroki:

### **Procedura**

- 1. Zatrzymaj agent mostu Connect:Direct .
- 2. Zmodyfikuj plik właściwości agenta mostu Connect:Direct , aby zawierał następujący wiersz:

3. Uruchom agent mostu Connect:Direct .

### **Wyniki**

Informacje śledzenia są zapisywane w pliku output0.log w katalogu konfiguracyjnym agenta mostu Connect:Direct .

#### **Odsyłacze pokrewne**

Plik MFT agent.properties

### *Rozwiązywanie problemów z uprawnieniami w węzłach Connect:Direct*

Użyj informacji zawartych w tym temacie, jeśli przesyłanie między systemami Managed File Transfer i Connect:Direct nie powiedzie się i zostanie zgłoszony błąd dotyczący niewystarczających uprawnień.

## **O tym zadaniu**

W przypadku operacji przesyłania z użyciem mostu Connect:Direct identyfikator użytkownika łączącego się z węzłem Connect:Direct jest określany przez identyfikator użytkownika deskryptora komunikatu IBM MQ (MQMD) powiązany z żądaniem przesyłania. Konkretne identyfikatory użytkowników MQMD można odwzorować na konkretne identyfikatory użytkowników Connect:Direct .

Więcej informacji na ten temat zawiera sekcja Odwzorowywanie referencji dla produktu Connect:Direct.

### **Przykład**

•

•

Niepowodzenia przesyłania mogą wystąpić z jednym z następujących błędów:

BFGCD0001E: This task was rejected by the Connect:Direct API with the following error message: Connect:Direct Node detected error. LCCA000I The user has no functional authority to issue the selp command

BFGCD0026I: Connect:Direct messages: The submit of the process succeeded. Process number 1092 (name F35079AE, SNODE MYNODE) executing. User fteuser does not have permission to override SNODEID. User fteuser does not have permission to override SNODEID. User fteuser does not have permission to override SNODEID.

Jeśli wystąpi jeden z tych błędów, należy określić, który ID użytkownika Connect:Direct jest powiązany z ID użytkownika MQMD, który został użyty dla żądania przesyłania. Ten ID użytkownika Connect:Direct musi mieć uprawnienia do wykonywania operacji Connect:Direct wymaganych przez most Connect:Direct . Listę wymaganych uprawnień funkcjonalnych oraz wskazówki dotyczące nadawania tych uprawnień zawiera sekcja Odwzorowywanie referencji dla produktu Connect:Direct przy użyciu pliku ConnectDirectCredentials.xml.

### *Rozwiązywanie problemów z konwersją danych dla przesyłania tekstu do lub z węzłów Connect:Direct*

Upewnij się, że mapa sieciowa węzła mostu Connect:Direct i wszystkich węzłów Connect:Direct używanych jako miejsce docelowe przesyłania zawiera poprawny opis platformy.

### **O tym zadaniu**

Podczas przesyłania plików w trybie tekstowym między agentem MFT i węzłem Connect:Direct , dokonywana jest konwersja stron kodowych i znaków końca wiersza. Operacja przesyłania używa informacji o systemie operacyjnym na mapie sieciowej węzła mostu Connect:Direct do określenia znaków końca wiersza w węźle zdalnym. Jeśli informacje na mapie sieci są niepoprawne, konwersja znaków końca wiersza może być wykonana niepoprawnie.

## **Procedura**

• Dla każdego węzła zdalnego na mapie sieci wybierz poprawną wartość systemu operacyjnego.

Jeśli na przykład węzeł mostu Connect:Direct znajduje się w systemie Windows , upewnij się, że dla każdego węzła zdalnego na mapie sieci wybrano poprawną wartość z listy **System operacyjny** :

- Windows beśli węzeł zdalny znajduje się w systemie Windows , wybierz opcję Windows.
- $\blacktriangleright$  AIX  $\blacktriangleright$  Linux Jeśli węzeł zdalny znajduje się w systemie AIX lub Linux , wybierz opcję UNIX.
- z/05 Jeśli węzeł zdalny znajduje się w systemie z/OS, wybierz opcję 0S/390.

Transfery do węzłów zdalnych w innych systemach operacyjnych nie są obsługiwane przez most Connect:Direct .

• Dla każdego zdalnego węzła, do lub z którego przesyłany jest plik, określ typ systemu operacyjnego zdalnego węzła Connect:Direct w pliku ConnectDirectNodeProperties.xml w katalogu konfiguracyjnym agenta mostu Connect:Direct .

Aby uzyskać więcej informacji, patrz Skonfiguruj plik ConnectDirectNodeProperties.xml , aby uwzględnić informacje o zdalnych węzłach Connect:Direct . i Format pliku właściwości węzła Connect:Direct.

### **Informacje pokrewne**

Przesyłanie plików tekstowych za pomocą programu MFT

# *Rozwiązywanie problemów z nieudane transfery do elementów PDS lub PDS za pośrednictwem mostu Connect:Direct*

Jeśli miejscem docelowym przesyłania jest węzeł Connect:Direct w systemie z/OS i jest on elementem PDS lub PDS, operacja przesyłania nie powiedzie się, jeśli parametr **-de** nie został określony z wartością overwrite.

## **Procedura**

- Jeśli przesyłanie zostało wprowadzone za pomocą komendy **fteCreateTransfer** lub **fteCreateTemplate** , wykonaj następujące kroki:
	- a) Zmień wprowadzoną komendę na komendę **-de** overwrite.
	- b) Wprowadź komendę ponownie.
- Jeśli przesyłanie zostało wysłane przy użyciu wtyczki IBM MQ Explorer , wykonaj następujące kroki:
	- a) Określ informacje o źródle i miejscu docelowym w kreatorze **Tworzenie nowego zarządzanego przesyłania plików** .
	- b) Wybierz opcję **Nadpisz pliki w docelowym systemie plików, które mają taką samą nazwę**.
	- c) Wprowadź komendę ponownie.

### *Zwiększanie liczby współbieżnych transferów dla mostu Connect:Direct*

Aby zwiększyć liczbę współbieżnych operacji przesyłania, które może przetworzyć agent mostu Connect:Direct , należy zmienić trzy właściwości agenta. Należy również zwiększyć maksymalną liczbę połączeń akceptowanych przez węzeł Connect:Direct .

## **O tym zadaniu**

Maksymalna liczba współbieżnych operacji przesyłania, które może przetworzyć agent mostu Connect:Direct , zależy od wartości niektórych właściwości agenta. Właściwości agenta **maxSourceTransfers** i **maxDestinationTransfers** mają domyślną wartość pięciu operacji przesyłania dla agenta mostu Connect:Direct . Ta wartość domyślna jest niższa niż domyślna wartość 25 transferów dla innych typów agentów. Most Connect:Direct , w którym agent jest skonfigurowany z wartościami domyślnymi **maxSourceTransfers** i **maxDestinationTransfers**, może przetwarzać maksymalnie 10 operacji przesyłania w dowolnym momencie: pięć operacji przesyłania, w których agent jest źródłem, i pięć operacji przesyłania, w których agent jest miejscem docelowym.

Te wartości domyślne gwarantują, że agent mostu Connect:Direct nie przekroczy maksymalnej liczby połączeń API z węzłem Connect:Direct . Agent mostu Connect:Direct z konfiguracją domyślną używa maksymalnie 10 połączeń API z węzłem Connect:Direct . Maksymalna liczba połączeń akceptowanych przez węzeł Connect:Direct w systemie AIX and Linux jest kontrolowana przez parametr **api.max.connects** Connect:Direct . W przypadku węzła Connect:Direct w systemie Windowsrównoważnym parametrem jest **max.api.connects**.

Jeśli szybkość, z jaką most Connect:Direct wykonuje dużą liczbę operacji przesyłania plików, jest niewystarczająca, można zwiększyć liczbę współbieżnych operacji przesyłania przetwarzanych przez agent mostu Connect:Direct .

### **Procedura**

• Zmień następujące właściwości agenta mostu Connect:Direct :

#### **maxSourceTransfers**

Ustaw tę właściwość na wartość większą niż 5, ale mniejszą lub równą 25. Jeśli zostanie wybrana wartość większa niż 25, może zabraknąć pamięci dla agenta, chyba że zostanie zwiększona ilość pamięci dostępnej dla maszyny JVM używanej przez agenta.

#### **maxDestinationTransfers**

Ustaw tę właściwość na wartość większą niż 5, ale mniejszą lub równą 25. Jeśli zostanie wybrana wartość większa niż 25, może zabraknąć pamięci dla agenta, chyba że zostanie zwiększona ilość pamięci dostępnej dla maszyny JVM używanej przez agenta.

### **ioThreadPoolSize**

Wartością domyślną parametru **ioThreadPoolSize** jest 10. Ta właściwość ogranicza liczbę połączeń API węzła Connect:Direct dla operacji przesyłania, w których agent mostu Connect:Direct jest agentem źródłowym. Są to operacje przesyłania z produktu Connect:Direct do produktu Managed File Transfer. Użyj następujących wskazówek, aby ustawić wartość tej właściwości:

- Jeśli wartość parametru **maxSourceTransfers** jest mniejsza niż wartość parametru **maxDestinationTransfers**, należy ustawić parametr **ioThreadPoolSize** na wartość dwukrotnie większą niż wartość parametru **maxSourceTransfers** lub 10, w zależności od tego, która z tych wartości jest większa.
- Jeśli wartość parametru **maxSourceTransfers** jest większa niż wartość parametru **maxDestinationTransfers**, należy ustawić parametr **ioThreadPoolSize** na sumę wartości **maxSourceTransfers** i **maxDestinationTransfers** .
- Zmień również maksymalną liczbę współbieżnych połączeń API dla węzła Connect:Direct , który jest częścią mostu Connect:Direct .

Parametr Connect:Direct , który steruje tą liczbą, ma wartość **api.max.connects** , jeśli węzeł jest w systemie AIX and Linux, lub **max.api.connects** , jeśli węzeł jest w systemie Windows.

Wprowadź następujące zmiany w odpowiednim parametrze:

- **api.max.connects (jeśli węzeł w moście Connect:Direct znajduje się w systemie AIX and Linux)** Ustaw dla tego parametru wartość większą niż suma wartości **maxSourceTransfers** i **maxDestinationTransfers**. Wartością domyślną parametru **api.max.connects** jest 16. Więcej informacji na temat ustawiania tego parametru zawiera dokumentacja systemu Connect:Direct .
- **max.api.connects (jeśli węzeł w moście Connect:Direct znajduje się w systemie Windows)** Ustaw dla tego parametru wartość większą niż suma wartości **maxSourceTransfers** i **maxDestinationTransfers**. Wartością domyślną parametru **max.api.connects** jest 10. Więcej informacji na temat ustawiania tego parametru zawiera dokumentacja systemu Connect:Direct .
## **Zadania pokrewne** Konfigurowanie mostu Connect:Direct **Odsyłacze pokrewne** Plik MFT agent.properties

## *Debugowanie procesu Connect:Direct wywoływanego przez operację przesyłania plików*

W przypadku procesu Connect:Direct , który jest wywoływany przez operację przesyłania plików, można skonfigurować agenta mostu Connect:Direct w taki sposób, aby zapisywał informacje dziennika w pliku output0.log w katalogu konfiguracyjnym agenta mostu Connect:Direct .

## **O tym zadaniu**

Aby skonfigurować rejestrowanie procesów Connect:Direct , wykonaj następujące kroki:

# **Procedura**

- 1. Zatrzymaj agent mostu Connect:Direct .
- 2. Zmodyfikuj plik agent.properties w katalogu *MQ\_DATA\_PATH*/mqft/config/ *coordination\_queue\_manager*/agents/*bridge\_agent\_name* , aby zawierał właściwość logCDProcess.

Właściwość logCDProcess może mieć jedną z następujących wartości:

- Brak-żadne informacje nie są protokołowane. Jest to opcja domyślna.
- Niepowodzenia-rejestrowane są informacje o nieudanych procesach Connect:Direct .
- Wszystkie-rejestrowane są informacje o wszystkich procesach Connect:Direct .
- 3. Uruchom agent mostu Connect:Direct .

## **Wyniki**

Informacje o procesach Connect:Direct są rejestrowane w pliku output0.log agenta mostu Connect:Direct . Rejestrowane informacje obejmują:

- MFT Identyfikator przesyłania
- Connect:Direct Nazwa procesu
- Connect:Direct Numer procesu
- Wygenerowana definicja procesu
- Nazwa pliku szablonu procesu, jeśli proces Connect:Direct jest zdefiniowany przez użytkownika

## **Zadania pokrewne**

["Rozwiązywanie problemów z mostem Connect:Direct" na stronie 176](#page-175-0) Poniższe zadania i przykłady ułatwiają diagnozowanie błędów zwracanych z mostu Connect:Direct .

#### **Odsyłacze pokrewne**

Plik MFT agent.properties

# **Rozwiązywanie innych problemów z systemem MFT**

Poniższe zadania ułatwiają diagnozowanie ogólnych problemów z produktem Managed File Transfer (MFT).

#### **Odsyłacze pokrewne**

["Kody powrotu dla MFT" na stronie 136](#page-135-0)

Komendy Managed File Transfer , zadania Ant i komunikaty dziennika zawierają kody powrotu wskazujące, czy funkcje zostały pomyślnie zakończone.

## *Rozwiązywanie typowych problemów z systemem MFT*

Lista kontrolna typowych problemów z systemem MFT , które zwykle można łatwo zdefiniować i rozwiązać.

## **Procedura**

• Jeśli w komendzie **fteCreateAgent** zostaną wyświetlone następujące dane wyjściowe, oznacza to, że nie można nawiązać połączenia z menedżerem kolejek koordynacji i udostępnia kod przyczyny IBM MQ :

BFGMQ1007I: Nie można skontaktować się z menedżerem kolejek koordynacji lub odmówił on connection attempt. Kod przyczyny IBM MQ to 2058. Dostępność agenta nie będzie publikowana.

Wykonaj następujące sprawdzenia:

- Sprawdź, czy menedżer kolejek koordynacji jest aktualnie dostępny.
- Sprawdź, czy konfiguracja została poprawnie zdefiniowana.
- Jeśli używane są procedury zewnętrzne i wystąpi awaria podczas wywołania programu zewnętrznego lub tuż po wywołaniu programu zewnętrznego, na przykład awaria produktu lub odcięcie zasilania, należy sprawdzić, czy program zewnętrzny nie został wywołany więcej niż raz.
- Jeśli agent z menedżerem kolejek w systemie z adresem IP przypisanym przez DHCP (a nie statycznym adresem IP) *i* agent łączy się z tym systemem za pomocą połączenia klienta TCP/IP, uruchom agenta z następującą zmienną środowiskową:
	- Windows | W systemie Windows:

set BFG\_JVM\_PROPERTIES="-Dsun.net.inetaddr.ttl=*value*"

 $L$ inux  $\blacktriangleright$  AIX W systemie AIX and Linux:

export BFG\_JVM\_PROPERTIES="-Dsun.net.inetaddr.ttl=*value*"

gdzie *wartość* jest odstępem czasu (w sekundach) między kolejnymi operacjami opróżniania buforowanych wartości DNS maszyny JVM.

Jeśli adres IP systemu menedżera kolejek zostanie ponownie przypisany z dowolnej przyczyny (na przykład z powodu wyłączenia sieci, utraty ważności dzierżawy IP lub restartu systemu), agent zgłosi do menedżera kolejek utratę połączenia. Po opróżnieniu pamięci podręcznej DNS maszyny JVM agent może pomyślnie ponownie nawiązać połączenie. Jeśli ta zmienna środowiskowa nie jest ustawiona, agent nie może ponownie nawiązać połączenia w tym scenariuszu bez restartu maszyny JVM. Jest to spowodowane tym, że maszyna JVM wewnętrznie buforuje adresy IP nazw hostów i domyślnie ich nie odświeża.

• Jeśli po uruchomieniu komendy **fteStartAgent** zostanie wyświetlony poniższy komunikat, oznacza to, że prawdopodobnie środowisko zawiera dodatkowe ścieżki bibliotek, które powodują konflikt z produktem Managed File Transfer:

BFGCL0001E: Wystąpił błąd wewnętrzny. Wyjątek: 'CC=2;RC=2495;AMQ8568: Nie znaleziono rodzimej biblioteki JNI 'mqjbnd'. [3=mqjbnd]

Ten błąd występuje, jeśli zmienna środowiskowa LD\_LIBRARY\_PATH lub LIBPATH została ustawiona tak, aby odwoływała się do 64-bitowej wersji biblioteki przed wersją 32-bitową, gdy agent działa z 32-bitową wersją systemu Java.

Aby rozwiązać ten problem, należy ustawić właściwość javaLibraryagenta Managed File Transfer tak, aby odwoływała się do poprawnego położenia biblioteki. Na przykład w przypadku komendy mqjbnd w systemie AIX należy ustawić wartość: /usr/mqm/java/lib. W przypadku biblioteki mqjbnd w systemie Linuxnależy ustawić ją na wartość /opt/mqm/java/lib.

• Jeśli sprawdzanie uprawnień użytkownika zostało włączone przez podanie wartości authorityChecking=true w pliku właściwości agenta, a wszystkie sprawdzenia uprawnień nie są wykonywane, nawet jeśli użytkownik ma wymagane uprawnienia w odpowiedniej kolejce uprawnień,

upewnij się, że użytkownik, który uruchamia agenta, ma uprawnienia ALT\_USER w menedżerze kolejek agenta.

• Jeśli włączono sprawdzanie uprawnień użytkownika przez podanie wartości authorityChecking=true w pliku właściwości agenta, a w pliku output0.log agenta zapisywane są komunikaty o błędach IBM MQ , wykonaj jedną z następujących czynności:

- Zignoruj komunikaty, ponieważ nie ma to wpływu na agenta.
- Nadaj użytkownikowi, który uruchamia agenta, uprawnienie GET w systemie SYSTEM.FTE.AUTH\* kolejki należące do agenta.
- Jeśli plik właściwości agenta został zmodyfikowany, a agent nie odebrał zmian, zrestartuj agenta, aby upewnić się, że agent odczyta nowe właściwości.

#### $\approx 2/0$ S •

Jeśli agent w systemie z/OS jest używany do przesyłania danych do zestawu PDS lub PDSE i wystąpi nieprawidłowe zakończenie, w systemie może być ograniczona ilość miejsca na dysku.

Zakończenie awaryjne ma prawdopodobnie kod zakończenia systemu B14 z kodem powrotu 0C, co oznacza, że nie ma już miejsca.

W przypadku przesyłania do sekwencyjnego zestawu danych operacja przesyłania kończy się niepowodzeniem i sygnalizuje brak miejsca, ale agent nadal działa.

#### $\approx$  z/0S •

Jeśli agent jest używany w systemie z/OS, a zadanie WMQFTEP generuje pewne zrzuty pamięci Java przed przestaniem odpowiadać, należy zastosować raport APAR usług systemowych OMVS OA43472.

 $\approx 2/0$ S •

> Jeśli podczas uruchamiania skryptu konfiguracyjnego lub administracyjnego w systemie z/ OSzostaną wyświetlone następujące dane wyjściowe, oznacza to, że zmienna środowiskowa \_BPXK\_AUTOCVT=ON nie została ustawiona w środowisku, w którym uruchamiany jest skrypt konfiguracyjny lub administracyjny:

FSUM7332 błąd składniowy: otrzymałem (, oczekiwano znaku nowego wiersza

Więcej informacji na temat tej zmiennej środowiskowej oraz sposobu jej ustawiania zawiera sekcja Zmienne środowiskowe dla systemu MFT w systemie z/OS.

#### *Rozwiązywanie problemów z produktem MFT przy użyciu systemu JZOS*

Kroki, które należy wykonać w przypadku napotkania problemów z działaniem produktu MFT z systemem JZOS.

## **Procedura**

- 1. Jeśli system JZOS nie zostanie pomyślnie przetworzona:
	- Dodaj parametr , PARM='+T' do pliku JCL. Na przykład:

//MQMFT EXEC PGM=JVMLDM86,REGION=0M,PARM='+T'

- Dodaj set -x do pliku środowiska.
- 2. Jeśli wystąpi jeden z następujących błędów, oznacza to, że wystąpił problem z plikiem środowiska i komendami Managed File Transfer .

JVMJZBL1038E Proces powłoki potomnej zakończył działanie z kodem wyjścia: 1 JVMJZBL1042E Program uruchamiający zadanie wsadowe JZOS nie powiódł się, zwrócony kod code=102

Przyczyną może być to, że podane ścieżki są niepoprawne.

- 3. W pliku środowiska znajdź wartość **BFG\_PROD**.
	- a) Przejdź do OMVS i użyj komendy **ls -ltr** .

Na przykład, jeśli **BFG\_PROD** to /mqm/V9R2M0/mqft, wprowadź następującą komendę:

ls -ltr /mqm/V9R2M0/mqft/bin/fteBatch

- b) Sprawdź, czy ten plik istnieje i czy zadanie wsadowe ma uprawnienia do odczytu tego pliku.
- c) Rozwiąż wszystkie problemy.
- 4. Jeśli JCL nadal nie może poprawnie przetworzyć:
	- a) Utwórz plik w katalogu z/OS UNIX System Services, na przykład myenv , i użyj edytora, aby skopiować informacje z pliku środowiska do tego pliku myenv .
	- b) Zapisz ten plik.
	- c) W wierszu komend użyj następującej komendy, aby umożliwić uruchomienie pliku:

```
chmod +x myenv
```
d) Aby zgłosić błędy w pliku myenv , uruchom następującą komendę:

. myenv

Należy zauważyć, że powyższą komendą jest *period blank filename*.

e) Popraw błędy zarówno w pliku myenv , jak i w pliku środowiska.

## *Rozwiązywanie problemów z MFT błędem konwersji danych tekstowych BFGIO0060E*

Co zrobić, jeśli przesyłanie tekstu w systemie Managed File Transfer zakończy się niepowodzeniem z błędem BFGIO0060E "Konwersja danych tekstowych nie powiodła się".

## **O tym zadaniu**

Przesyłanie tekstu może zakończyć się niepowodzeniem z błędem BFGIO0060E z jednej z dwóch przyczyn:

- Co najmniej jednego znaku w pliku źródłowym nie można przekształcić ze strony kodowej pliku źródłowego na stronę kodową pliku docelowego. Ten problem może wystąpić, gdy strony kodowe mają różne zestawy znaków i niektóre znaki nie mogą być konwertowane między nimi.
- Kodowanie pliku źródłowego nie jest zgodne z domyślnym kodowaniem agenta źródłowego. W takim przypadku przesyłanie tekstu z użyciem ustawień domyślnych powoduje uszkodzenie danych znakowych.

## **Procedura**

• Jeśli niektóre znaki nie mogą być konwertowane, należy zdefiniować sekwencję znaków zastępujących w agencie docelowym, aby przesyłanie nie kończyły się niepowodzeniem.

Określ właściwość agenta **textReplacementCharacterSequence** , aby zdefiniować sekwencję znaków zastępujących. Więcej informacji na ten temat zawiera sekcja Zaawansowane właściwości agenta: wejście/wyjście.

- Prześlij plik źródłowy, który nie ma takiego samego kodowania jak agent źródłowy:
	- Określ kodowanie pliku w pliku definicji przesyłania. Więcej informacji na ten temat zawiera sekcja Korzystanie z plików definicji przesyłania.
	- Kodowanie pliku określa się za pomocą parametru **-sce** komendy **fteCreateTransfer** . Więcej informacji na ten temat zawiera sekcja **fteCreateTransfer**: rozpoczynanie nowego przesyłania plików.
	- Kodowanie pliku należy określić w ramach zadania przenoszenia lub kopiowania w systemie Ant . Więcej informacji na ten temat zawiera sekcja Używanie języka Apache Ant z produktem MFT.
- Sprawdź, czy wybrano poprawne kodowanie pliku źródłowego dla operacji przesyłania:
	- a) Ustaw kodowanie pliku docelowego na UTF-8.
	- b) Prześlij plik w trybie tekstowym.

c) Aby wyświetlić zawartość pliku, należy użyć przeglądarki plików UTF-8 . Jeśli wszystkie znaki w pliku są wyświetlane poprawnie, kodowanie pliku źródłowego jest poprawne.

*Rozwiązywanie problemów z procesem agenta MFT , który znika bez rejestrowania informacji diagnostycznych*

Na platformach AIX and Linux , jeśli proces agenta zniknął, ale pliki dziennika agenta nie zawierają żadnego wyjaśnienia, może to być spowodowane przez sposób uruchomienia agenta.

# **O tym zadaniu**

Sprawdź informacje diagnostyczne agenta w następujący sposób:

## **Procedura**

- 1. Sprawdź, czy pliki dziennika agenta mówią, że agent został zatrzymany.
- 2. Sprawdź, czy plik blokady agenta agent.lck nadal istnieje.
- 3. Zachowaj działanie agenta po upływie czasu wykonywania skryptu, który wywołał agenta.

Jeśli agent zostanie uruchomiony z poziomu (na przykład) skryptu powłoki, wszystkie procesy potomne powiązane z tym skryptem zostaną usunięte po zakończeniu działania skryptu, w tym procesu agenta. Aby utrzymać działanie agenta po upływie czasu działania skryptu, który wywołał agenta, wykonaj następujący krok:

a) Komendę **fteStartAgent** należy poprzedzić komendą **nohup** , aby usunąć powiązanie procesu **fteStartAgent** (i wszystkich procesów potomnych) ze skryptem.

W przyszłości po zakończeniu działania skryptu agent będzie kontynuować działanie.

# *Rozwiązywanie problemów z konfiguracją agenta lub programu rejestrującego MFT , która nie jest bezpieczna*

Jeśli podczas uruchamiania proces Managed File Transfer wykryje, że plik konfiguracyjny zawiera poufne informacje, jest plikiem kluczy lub plikiem zaufanych certyfikatów i ma systemowe uprawnienia do odczytu, zapisu lub usuwania, proces nie zostanie uruchomiony. Jeśli warunek zostanie wykryty w czasie wykonywania, program Managed File Transfer wygeneruje komunikat ostrzegawczy i zignoruje zawartość pliku konfiguracyjnego. Ma to wpływ na możliwości mostu protokołu i mostu Connect:Direct , ponieważ przeładowują one konfigurację, jeśli ulegnie ona zmianie podczas działania agenta.

# **O tym zadaniu**

Aby określić przyczynę problemu, wykonaj następujące sprawdzenia:

## **Procedura**

- 1. Na podstawie wygenerowanego komunikatu o błędzie zidentyfikuj plik konfiguracyjny, który został zgłoszony jako niezabezpieczony.
- 2. Upewnij się, że uprawnienia dostępu do pliku są zgodne z wymaganiami.

Więcej informacji na ten temat zawiera sekcja Uprawnienia systemuMFT do uzyskiwania dostępu do poufnych informacji konfiguracyjnych.

3. Zrestartuj agenta lub program rejestrujący. W przypadku plików referencji mostu protokołu lub Connect:Direct poczekaj na następne przeładowanie.

## **Przykład**

W tym przykładowym komunikacie o błędzie uruchomienie programu rejestrującego bazy danych nie powiodło się:

BFGDB0066E: The logger encountered a problem accessing its credentials file and will stop. Reported error: BFGNV0145E: The 'Everyone' group has access to the file 'C:\mqmftcredentials.xml'. W tym przykładowym komunikacie o błędzie nie powiodło się uruchomienie agenta mostu protokołu:

BFGIO0383E: The security permissions defined for credentials file 'C:\ProtocolBridgeCredentials.xml' do not meet the minimum requirements for a file of this type. Reported problem: BFGNV0145E: The 'Everyone' group has access to the file C:\ProtocolBridgeCredentials.xml'.

#### **Odsyłacze pokrewne**

Uprawnienia MFT do uzyskiwania dostępu do poufnych informacji konfiguracyjnych

## *Rozwiązywanie problemów z komunikatami w systemie SYSTEM.MANAGED.DURABLE kolejki lub wypełnić system plików*

Jeśli wtyczka IBM MQ Explorer używa trwałej subskrypcji w menedżerze kolejek koordynacji, komunikaty mogą być budowane w systemie SYSTEM.MANAGED.DURABLE . Jeśli używana jest sieć Managed File Transfer o dużym wolumenie danych, należy często używać wtyczki IBM MQ Explorer lub obu tych elementów. Dane w tym komunikacie mogą zapełnić lokalny system plików.

## **Procedura**

Usuń kompilowanie komunikatów w systemie SYSTEM.MANAGED.DURABLE .

- Uruchom program IBM MQ Explorer , który używa trwałej subskrypcji.
	- Wtyczka Managed File Transfer dla IBM MQ Explorer pobiera komunikaty z kolejki.
- Usuń ręcznie komunikaty z kolejek.
- Unikaj budowania komunikatów w trwałych kolejkach.
- Określ, że wtyczka IBM MQ Explorer używa nietrwałej subskrypcji menedżera kolejek koordynacji.

Wykonaj następujące kroki we wtyczce IBM MQ Explorer:

- a) Wybierz opcję **Okno** > **Preferencje** > **IBM MQ Explorer** > **Managed File Transfer** .
- b) Z listy **Typ subskrypcji dziennika przesyłania** wybierz pozycję NON\_DURABLE (nietrwała).
- Usuwanie trwałych subskrypcji z menedżera kolejek koordynacji utworzonego przez wtyczkę IBM MQ Explorer MFT .

Nazwa trwałej subskrypcji jest poprzedzona przedrostkiem, który wskazuje, że subskrypcja została utworzona przez wtyczkę IBM MQ Explorer MFT , nazwę hosta i nazwę użytkownika. Na przykład MQExplorer\_MFT\_Plugin\_HOST\_TJWatson.

#### **Zadania pokrewne**

Zachowywanie komunikatów dziennika MFT

## *Rozwiązywanie problemów z komunikatami w systemie SYSTEM.FTE w menedżerze kolejek koordynacji*

Menedżer kolejek koordynacji dla topologii produktu IBM MQ Managed File Transfer (MFT) używa umieszczonego w kolejce publikowania/subskrypcji do przetwarzania publikacji statusu i dystrybuowania ich do subskrybentów.

## **O tym zadaniu**

Mechanizm publikowania i subskrypcji menedżera kolejek używa strumienia publikacji do monitorowania systemu SYSTEM.FTE FTE dla przychodzących publikacji. Po otrzymaniu takiego egzemplarza tworzy on jego kopię, która jest dystrybuowana do subskrybentów.

W normalnym trybie, SYSTEM.FTE FTE powinna być pusta lub zawierać tylko kilka komunikatów. Jeśli głębokość kolejki nadal rośnie, oznacza to zwykle, że mechanizm publikowania/subskrypcji nie używa już strumienia publikacji. Dzieje się tak zwykle wtedy, gdy menedżer kolejek koordynacji został niedawno ponownie utworzony.

Aby rozwiązać ten problem, wykonaj następujące kroki:

## **Procedura**

1. Sprawdź, czy lista nazw SYSTEM.QPUBSUB.QUEUE.NAMELIST została poprawnie skonfigurowana i czy zawiera pozycję dla kolejki SYSTEM.FTE .

W tym celu uruchom następującą komendę MQSC:

DISPLAY NAMELIST(SYSTEM.QPUBSUB.QUEUE.NAMELIST)

Powinno to spowodować wygenerowanie danych wyjściowych podobnych do poniższego przykładu:

NAMELIST(SYSTEM.QPUBSUB.QUEUE.NAMELIST) NAMCOUNT(3) NAMES(SYSTEM.BROKER.DEFAULT.STREAM ,SYSTEM.BROKER.ADMIN.STREAM ,SYSTEM.FTE) DESCR(A list of queues for the queued Pub/Sub interface to monitor) ALTDATE(2022-03-04) ALTTIME(14.34.37)

2. Jeśli atrybut NAMES nie zawiera SYSTEM.FTE, dodaj go za pomocą następującej komendy MQSC:

ALTER NAMELIST(SYSTEM.QPUBSUB.QUEUE.NAMELIST) NAMES(SYSTEM.BROKER.DEFAULT.STREAM,SYSTEM.BROKER.ADMIN.STREAM,SYSTEM.FTE)

### *Sprawdzanie komunikatów przed opublikowaniem*

Agenty wysyłają zwykłe komunikaty do menedżera kolejek koordynacji, który zawiera nagłówek MQRFH. Nagłówek MQRFH żąda opublikowania ładunku komunikatu. Te komunikaty są wysyłane do systemu SYSTEM.FTE w menedżerze kolejek koordynacji, a komunikaty są zwykle publikowane natychmiast z tej kolejki. Jeśli warunki błędu zatrzymają tę publikację, można sprawdzić komunikaty w kolejce przed podjęciem próby publikacji.

### **O tym zadaniu**

Aby zdiagnozować warunki błędu, sprawdź komunikaty w kolejce, wykonując następujące kroki:

#### **Procedura**

1. Wyłącz mechanizm publikowania/subskrypcji w menedżerze kolejek koordynacji.

Wykonaj ten krok, używając IBM MQ Explorer lub komendy MQSC. Należy pamiętać, że powoduje to tymczasowe zatrzymanie wszystkich działań publikowania/subskrypcji w menedżerze kolejek, w tym działań niezwiązanych z produktem Managed File Transfer , jeśli menedżer kolejek koordynacji jest również używany do innych celów.

#### **IBM MQ Explorer:**

- a. W widoku Navigator kliknij prawym przyciskiem myszy menedżer kolejek koordynacji i wybierz opcję **Właściwości**.
- b. Na panelu **Właściwości** wybierz opcję **Publikowanie/subskrypcja**.
- c. Z listy **Tryb publikowania/subskrypcji** wybierz opcję **Zgodność** .

#### **mqsc:**

ALTER QMGR PSMODE(COMPAT)

2. Wyślij inny komunikat.

Wykonaj czynność Managed File Transfer , w której występują problemy z publikacją. Na przykład w przypadku rejestracji agenta komunikat jest wysyłany przy każdym uruchomieniu agenta (nie ma potrzeby wielokrotnego usuwania i tworzenia agenta w celu wygenerowania komunikatów o rejestracji). Ponieważ mechanizm publikowania/subskrypcji jest wyłączony, publikacja nie jest publikowana.

3. Przejdź do systemu SYSTEM.FTE w menedżerze kolejek koordynacji.

Użyj programu IBM MQ Explorer , aby przejrzeć system SYSTEM.FTE FTE.

#### **IBM MQ Explorer:**

- a. W widoku Navigator rozwiń menedżer kolejek koordynacji i kliknij opcję **Kolejki**. W widoku Zawartość kliknij prawym przyciskiem myszy SYSTEM.FTE i wybierz opcję **Przeglądaj komunikaty**. Zostanie otwarte okno **Przeglądarka komunikatów** zawierające komunikaty, które zostałyby opublikowane.
- b. Kolumna **Identyfikator użytkownika** zawiera identyfikator użytkownika zawarty w deskryptorze komunikatu. Częstą przyczyną niepowodzenia publikacji jest to, że ten ID użytkownika nie ma uprawnień do publikowania w systemie SYSTEM.FTE .
- c. Więcej informacji na temat każdego komunikatu (w tym kodu XML, który zostanie opublikowany) można uzyskać, klikając komunikat prawym przyciskiem myszy i wybierając opcję **Właściwości**.

Nie ma komendy MQSC służającej do sprawdzania treści komunikatów. Jeśli nie masz IBM MQ Explorer, użyj innego programu, który może przeglądać kolejki i wyświetlać wszystkie aspekty znalezionych komunikatów. Można użyć przykładowego programu **amqsbcg** , jeśli jest zainstalowany, zgodnie z opisem w następującym temacie: Przeglądanie kolejek. Wiersz UserIdentifier zawiera identyfikator użytkownika. Alternatywnie można użyć programu **dmpmqmsg**. Identyfikator użytkownika dla komunikatu znajduje się w wierszach podobnych do następujących:

A RTM MQ24

- A USR JOHNDOE
- A ACC 1A0FD4D8F2F4C3C8C9D5F1F9C6F7C1C3F3F00019F7AC30000000000000000000

Drugim wierszem w przykładzie jest identyfikator użytkownika deskryptora komunikatu dla tego komunikatu.

4. Ponownie włącz mechanizm publikowania/subskrybowania menedżera kolejek koordynacji.

Ten krok można wykonać przy użyciu IBM MQ Explorer lub komend MQSC. Po ponownym włączeniu mechanizmu publikowania/subskrypcji w menedżerze kolejek koordynacji wszystkie komunikaty w systemie SYSTEM.FTE FTE jest przetwarzana natychmiast.

#### **IBM MQ Explorer:**

- a. W widoku Navigator kliknij prawym przyciskiem myszy menedżer kolejek koordynacji i wybierz opcję **Właściwości**.
- b. Na panelu **Właściwości** wybierz opcję **Publikowanie/subskrypcja**.
- c. Z listy **Tryb publikowania/subskrypcji** wybierz pozycję **Włączone** .

#### **mqsc:**

ALTER QMGR PSMODE(ENABLED)

## *Możliwe błędy podczas konfigurowania Redistributable Managed File Transfer components*

Podczas konfigurowania pliku Redistributable Managed File Transfer componentsmogą zostać wyświetlone błędy "Nie można załadować rodzimej biblioteki dla Windows " lub "Użycie trybu powiązań nie jest obsługiwane".

## **Nie można załadować biblioteki rodzimej dla Windows**

**Aby można było korzystać z programu Redistributable Managed File Transfer Agent,** w systemie muszą być zainstalowane biblioteki Microsoft Visual C++ Redistributable for Visual Studio 2015, 2017 and 2019 dostępne w serwisie Microsoft. Patrz [Najnowsze obsługiwane pliki do pobrania](https://support.microsoft.com/en-gb/kb/2977003#/en-gb/kb/2977003) [Visual C++.](https://support.microsoft.com/en-gb/kb/2977003#/en-gb/kb/2977003)

W 9.3.0 W przypadku produktu Continuous Delivery z systemu IBM MQ 9.2.1biblioteki Microsoft Visual C++ Redistributable for Visual Studio 2015, 2017 and 2019 są również wymagane dla produktu Redistributable Managed File Transfer Logger.

Jeśli te biblioteki nie są zainstalowane i zostanie podjęta próba uruchomienia komend MFT , zostanie zgłoszony błąd:

- BFGUB0070E: Internal error: Native library for platform Windows (architecture amd64) could not be loaded because mqmft (Not found in java.library.path).
- BFGCL0043I: Specify the '-h' command line parameter to see more usage information.

Sprawdź, czy biblioteki Microsoft są zainstalowane. Jeśli biblioteki nie są zainstalowane, zainstaluj je i ponownie uruchom komendę.

# **Użycie trybu powiązań nie jest obsługiwane**

Program Redistributable Managed File Transfer Agent może połączyć się z programem IBM MQ tylko w trybie klienta. Przy próbie uruchomienia komend w trybie powiązań zgłaszany jest błąd:

• BFGCL0408E: Unable to obtain IBM MQ installation information for queue manager '*queue manager name*'. Reason Cannot run program "../bin/dspmq": error=2, No such file or directory

Podczas wydawania komend należy podać nazwę hosta, port, nazwę i nazwę kanału menedżera kolejek.

 $V$  9.3.0 W produkcie IBM MQ 9.3.0ten błąd może również wystąpić w przypadku produktu Redistributable Managed File Transfer Logger, który obsługuje tylko programy rejestrujące typu FILE łączące się w trybie klienta z menedżerem kolejek koordynacji.

#### **Zadania pokrewne**

Pobieranie i konfigurowanie produktu Redistributable Managed File Transfer components

#### **Odsyłacze pokrewne**

BFGCL0001 - BFGCL9999 BFGUB0001 - BFGUB9999

## *Rozwiązywanie problemów z użyciem funkcji UAC i sklepu wirtualnego w produkcie MFT*

Kontrola konta użytkownika (UAC) jest dostępna w systemie Windows Server 2008 R2 i w innych podobnych systemach operacyjnych. Jest to infrastruktura zabezpieczeń, a jedną z jej funkcji jest przekierowanie danych użytkowników przechowywanych w centralnym katalogu Program Files do położenia użytkownika, które jest nazywane składnicą wirtualną.

## **O tym zadaniu**

Jeśli do zarządzania strukturami danych używane są tylko narzędzia Managed File Transfer , agent UAC i sklep wirtualny nie mają wpływu na produkt Managed File Transfer . Jeśli jednak struktura katalogów zostanie zmieniona lub odbudowana za pomocą standardowych narzędzi systemu operacyjnego przez administratora innego niżIBM MQ , nowa struktura może zostać zmieniona na składnicę wirtualną. Może to spowodować jedną lub więcej z następujących sytuacji:

- Użytkownicy, w tym administrator IBM MQ , nie mogą już wyświetlać plików w oczekiwanym położeniu.
- Uruchomienie agenta może się nie powieść, zostanie wyświetlony komunikat BFGCL0315 , ale nie zostanie podany żaden kod przyczyny.
- Nie można znaleźć plików dziennika w położeniu zgłoszonym przez agenta.
- Uruchomienie agenta z parametrem **-F** może się nie powieść, zgłaszając następujący komunikat:

The current directory is invalid

Aby naprawić wszystkie te sytuacje, wykonaj następujące kroki:

## **Procedura**

.

- Jako administrator IBM MQ użyj komend **fteDeleteAgent** i **fteCreateAgent** , aby odbudować strukturę agenta.
- Jako administrator systemu operacyjnego usuń pozycje IBM MQ z wirtualnej składnicy użytkowników, których to dotyczy.

Na przykład w systemie Windows położenie sklepu wirtualnego jest następujące: *%USERPROFILE%* \AppData\Local\VirtualStore\

#### **Odsyłacze pokrewne**

Agent fteDelete Agent fteCreate

## *Rozwiązywanie problemów z agentem lub programem rejestrującym MFT działającym jako usługa systemu Windows*

Jako usługi systemu Windows można uruchomić agenta Managed File Transfer , autonomiczny program rejestrujący bazy danych i autonomiczny program rejestrujący pliki. W przypadku wystąpienia problemu z tymi usługami Windows można użyć plików dziennika usługi i kroków opisanych w tym temacie, aby zdiagnozować problem.

## **O tym zadaniu**

Informacje na temat konfigurowania agenta, autonomicznego programu rejestrującego lub autonomicznego programu rejestrującego pliki do uruchamiania jako usługa systemu Windows zawiera sekcja Uruchamianie agenta MFT jako usługi systemu Windows oraz sekcja fteModifyProgram rejestrujący: uruchamianie programu rejestrującego MFT jako usługi systemu Windows.

**Uwaga:** Jeśli agent podlegający redystrybucji zostanie uruchomiony jako usługa Windows, wówczas należy ustawić zmienną środowiskową **BFG\_DATA** w środowisku systemowym, aby usługa mogła zadziałać.

## **Procedura**

• Wybierz poziom rejestrowania.

Jeśli agent lub program rejestrujący jest uruchamiany jako usługa systemu Windows za pomocą komendy **fteCreateAgent**, **fteCreateCDAgent**, **fteCreateBridgeAgent**, **fteModifyAgent**, **fteCreateLogger**lub **fteModifyLogger** , można wybrać poziom rejestrowania za pomocą parametru **-sl** . Możliwe wartości tego parametru to error, info, warni debug. Wartością domyślną jest info.

Plik dziennika dla usługi Windows ma nazwę service*date*.log, gdzie *data* jest datą uruchomienia usługi. Plik dla agenta jest zapisywany w katalogu *MQ\_DATA\_PATH*\mqft\logs\*coordination\_qmgr\_name*\agents\*agent\_name*. Jest to ten sam katalog, w którym zapisywane są pliki śledzenia Managed File Transfer Agent . Plik programu rejestrującego jest zapisywany w katalogu *MQ\_DATA\_PATH*\mqft\logs\*coordination\_qmgr\_name*\loggers\*logger\_name*.

Jeśli występują problemy z uruchamianiem agenta lub autonomicznego programu rejestrującego jako usługi systemu Windows , należy spróbować ustawić poziom rejestrowania na debug za pomocą parametru **-sl** . Dodatkowe informacje są zapisywane w pliku service*date*.log .

**Uwaga:** Jeśli poziom rejestrowania jest ustawiony na wartość debug, konto użytkownika i hasło używane do uruchamiania usługi Windows są wyświetlane w pliku dziennika w postaci jawnego tekstu.

• Wybierz liczbę plików dziennika.

Jeśli agent lub autonomiczny program rejestrujący jest uruchamiany jako usługa systemu Windows przy użyciu komendy **fteCreateAgent**, **fteCreateCDAgent**, **fteCreateBridgeAgent**, **fteModifyAgent**, **fteCreateLogger**lub **fteModifyLogger** , można wybrać liczbę plików dziennika za pomocą parametru **-sj** . Podaj następujący tekst jako część komendy, aby zmienić liczbę plików dziennika: -sj -Dcom.ibm.wmqfte.daemon.windows.windowsServiceLogFiles=*number*, gdzie *number* jest liczbą plików dziennika, która ma być wyrażona jako dodatnia liczba całkowita. Jeśli nie zostanie podana liczba plików dziennika, wartością domyślną jest pięć.

• Nadaj uprawnienie "Logowanie w trybie usługi"

Konto Windows używane do uruchamiania usługi musi mieć uprawnienie **Log on as a service** . Przy próbie uruchomienia usługi za pomocą komendy **fteStartAgent**, **fteStartLogger** lub komendy Windows **Sc.exe** , jeśli używane jest konto użytkownika, które nie ma tego prawa, zostanie wyświetlone okno **Usługi** . Jeśli usługa, którą chcesz uruchomić, ma uruchomić agenta, to okno zawiera następujący komunikat:

Unable to start Windows service mqmftAgent*AGENT*@*QMGR*. System error 1069: The service did not start due to a logon failure.

W tym komunikacie *AGENT* jest nazwą agenta, a *QMGR* jest nazwą menedżera kolejek agenta. Jeśli użytkownik próbuje uruchomić autonomiczny program rejestrujący jako usługę, generowany jest podobny komunikat, który odwołuje się do programu rejestrującego, a nie do agenta.

Aby zapobiec występowaniu tego błędu, należy nadać kontu Windows , który jest używany do uruchamiania usługi, prawo **Log on as a service** . Na przykład w systemie Windows 10 wykonaj następujące kroki:

- a) W menu **Start** kliknij opcję **Narzędzia administracyjne** > **Zasady zabezpieczeń lokalnych**.
- b) W panelu **Ustawienia zabezpieczeń** rozwiń pozycję **Zasady lokalne**, a następnie kliknij opcję **Przypisania praw użytkownika**.
- c) W panelu **Ustawienia strategii i zabezpieczeń** kliknij dwukrotnie opcję **Zaloguj się jako usługa**.
- d) Kliknij opcję **Dodaj użytkownika lub grupę**, a następnie dodaj użytkownika, który ma uruchomić usługę, do listy użytkowników z prawem **Log on as a service** .

Ta nazwa użytkownika została podana podczas uruchamiania komendy **fteCreateAgent**, **fteCreateCDAgent**, **fteCreateBridgeAgent**, **fteModifyAgent**,**fteCreateLogger**lub **fteModifyLogger** .

**Uwaga:** Błąd System error 1069: The service did not start due to a logon failure. może być również spowodowany niepoprawnym hasłem.

• Ukryj hasło konta Windows .

Podczas konfigurowania agenta lub autonomicznego programu rejestrującego do działania jako usługa systemu Windows należy podać nazwę użytkownika i hasło, które mają być używane. W poniższym przykładzie tworzony jest agent AGENT1 , który ma menedżer kolejek agenta QMGR1 i jest skonfigurowany do działania jako usługa systemu Windows :

fteCreateAgent -agentName AGENT1 -agentQMgr QMGR1 -s -su fteuser -sp ftepassword

W tym przykładzie usługa systemu Windows jest uruchamiana z nazwą użytkownika fteuser, która ma powiązane hasło ftepassword. Podczas uruchamiania komendy **fteCreateAgent** lub jednej z innych komend, które akceptują parametr **-s** , należy podać hasło dla konta Windows w postaci jawnego tekstu. Jeśli nie chcesz wyświetlać hasła, wykonaj następujące kroki:

a) Uruchom komendę (**fteCreateAgent**, **fteCreateCDAgent**, **fteCreateBridgeAgent**, **fteModifyAgent**, **fteCreateLogger**lub **fteModifyLogger**) bez podawania parametru **-sp** . Na przykład:

fteCreateAgent -agentName AGENT1 -agentQMgr QMGR1 -s -su fteuser

**Uwaga:** Komenda wygeneruje komunikat ostrzegający o konieczności ustawienia hasła za pomocą narzędzia Usługi systemu Windows przed pomyślnym uruchomieniem usługi.

- b) Otwórz okno **Usługi** systemu Windows .
- c) Na liście usług kliknij prawym przyciskiem myszy usługę agenta lub autonomicznego programu rejestrującego i wybierz opcję **Właściwości**.

Nazwa wyświetlana usługi agenta to Managed File Transfer Agent *AGENT* @ *QMGR*, gdzie *AGENT* jest nazwą agenta, a *QMGR* jest nazwą menedżera kolejek agenta. Nazwa wyświetlana usługi programu rejestrującego to Managed File Transfer Logger for property set *coordination\_qmgr\_name*, gdzie *coordination\_qmgr\_name* jest menedżerem kolejek koordynacji określonym dla autonomicznego programu rejestrującego, który ma być używany jako jego zestaw właściwości.

Więcej informacji na temat zestawu właściwości można znaleźć w sekcji fteStartProgram rejestrujący i fteModifyProgram rejestrujący.

- d) W oknie **Właściwości** wybierz kartę **Logowanie** .
- e) W polach **Hasło** i **Potwierdź hasło** wprowadź hasło dla konta użytkownika, który uruchamia usługę. Znaki hasła są ukrywane podczas ich wprowadzania.
- f) Kliknij przycisk **OK**.

#### **Zadania pokrewne**

Uruchamianie agenta MFT jako usługi systemu Windows **Odsyłacze pokrewne** Agent fteCreate

Agent fteModify Agent CDAgent fteCreate fteCreateBridgeAgent Program rejestrujący fteCreate Program rejestrujący fteModify Program rejestrujący fteStart

# *Sposób przetwarzania opcji maszyny JVM agenta i programu*

#### *rejestrującego*

Jeśli parametr **-sj** komendy **fteModifyAgent** lub **fteModifyLogger** zostanie użyty do zmodyfikowania istniejącej definicji usługi systemu Windows dla agenta lub programu rejestrującego przez zaktualizowanie, dodanie lub usunięcie właściwości systemu Java , istniejąca usługa systemu Windows zostanie najpierw usunięta przed utworzeniem w jej miejsce nowej, a plik właściwości agenta lub programu rejestrującego zostanie zaktualizowany przy użyciu właściwości nowej usługi systemu Windows . Nowa definicja usługi Windows musi być spójna ze zaktualizowanymi właściwościami usługi Windows zdefiniowanymi w pliku właściwości agenta lub programu rejestrującego.

Począwszy od wersji IBM MQ 9.0.0 Fix Pack 4, w raporcie APAR IT22423 dodawane są dodatkowe sprawdzenia, dzięki którym wszystkie aktualizacje opcji maszyny JVM dla agenta lub programu rejestrującego za pomocą parametru **-sj** komendy **fteModifyAgent** lub **fteModifyLogger** są weryfikowane w celu upewnienia się, że opcje zostały poprawnie określone. Jeśli okaże się, że właściwości są niepoprawne lub nie można sprawdzić ich poprawności, komenda **fteModifyAgent** lub **fteModifyLogger** zakończy się niepowodzeniem i zostanie wyświetlony odpowiedni komunikat o błędzie.

Jeśli właściwości maszyny JVM są poprawne, a usunięcie istniejącej usługi Windows zakończy się pomyślnie, ale wystąpi niepowodzenie, gdy komenda **fteModifyAgent** lub **fteModifyLogger** utworzy nową usługę Windows , komenda podejmie próbę usunięcia właściwości definiujących zastępczą usługę

Windows z pliku właściwości agenta lub programu rejestrującego. W takim przypadku zwracane są komunikaty o błędach w celu wyjaśnienia, że nie można było zmodyfikować agenta lub programu rejestrującego, usunięto starą usługę Windows , ale nie można było utworzyć nowej usługi Windows i dlatego agent lub program rejestrujący nie będzie działać jako usługa systemu Windows . Następnie należy ręcznie sprawdzić, czy stan definicji usługi Windows jest spójny z właściwościami usługi Windows zdefiniowanymi w pliku właściwości agenta lub programu rejestrującego, a następnie podjąć odpowiednie działania w celu usunięcia niespójności.

#### **Odsyłacze pokrewne**

fteModifyAgent: uruchamianie agenta MFT jako usługi systemu Windows fteModifyProgram rejestrujący: uruchamia program rejestrujący produktu MFT jako usługę systemu Windows

## *Rozwiązywanie problemów, gdy produkt MFT nie odczytuje właściwości magazynu kluczy dla serwera AMS*

Położenie pliku konfiguracyjnego magazynu kluczy, jeśli nie istnieje w położeniu domyślnym, musi być określone przez zmienną *MQS\_KEYSTORE\_CONF* , aby serwer Java AMS mógł działać w trybie klienta. Jeśli położenie nie zostanie określone, w dziennikach aplikacji Managed File Transfer Agent zostanie wyświetlony komunikat o błędzie: "Nie powiodło się odczytanie właściwości magazynu kluczy z pliku konfiguracyjnego magazynu kluczy".

## **O tym zadaniu**

Domyślne położenie pliku konfiguracyjnego magazynu kluczy to *home\_directory*/.mqs/ keystore.conf. Jeśli położenie pliku konfiguracyjnego magazynu kluczy nie jest położeniem domyślnym, wykonaj następujące kroki:

## **Procedura**

- 1. Uruchom agenta FTE w trybie klienta.
- 2. Zastosuj zabezpieczenia AMS w systemie SYSTEM.FTE.DATA. < nazwa agenta > queue.

Jeśli plik konfiguracyjny magazynu kluczy nie znajduje się w tym położeniu, wszystkie operacje przesyłania zakończą się niepowodzeniem bez potwierdzenia.

- 3. Ustaw zmienną systemową **BFG\_JVM\_PROPERTIES** na wartość **BFG\_JVM\_PROPERTIES**=- **DMQS\_KEYSTORE\_CONF**=*ścieżka do pliku keystore\_config* dla komendy **fteStartAgent** .
- 4. Ustaw zmienną systemową **MQS\_KEYSTORE\_CONF** na wartość **MQS\_KEYSTORE\_CONF**=*ścieżka do pliku keystore\_config* dla komendy **fteStartAgent** .

Ta opcja musi być ustawiona, aby zapewnić działanie wszystkich agentów bez względu na tryb, w jakim są one uruchomione.

## **Wyniki**

**Uwaga:** Jeśli produkt Java AMS działa w trybie powiązań, w dzienniku błędów menedżera kolejek wyświetlany jest błąd AMQ9062 , jeśli plik konfiguracyjny magazynu kluczy nie znajduje się w położeniu domyślnym.

## *Unikanie błędów BFGSS0023E podczas usuwania pakietów poprawek*

Jeśli pakiet poprawek został zdeinstalowany z instalacji w celu powrotu do poprzedniej wersji produktu, a agent powiązany z instalacją był związany z przesyłaniem zarządzanym w momencie deinstalowania, agent ten nie może zostać uruchomiony i zgłosi błąd BFGSS0023E . Aby uniknąć tego błędu, należy wykonać kilka kroków w celu uniemożliwienia wyświetlania komunikatów programu BFGSS0023E podczas restartowania agentów.

## **O tym zadaniu**

Dla każdego zarządzanego przesyłania w trakcie realizacji, w którym agent jest obecnie zaangażowany, w systemie SYSTEM.FTE.STATE.*nazwa\_agenta* . Ten komunikat przechowuje informacje o punktach kontrolnych dla przesyłania zarządzanego i jest używany, jeśli przesyłanie zarządzane przechodzi do odtwarzania. Po zakończeniu przesyłania zarządzanego odpowiedni komunikat w systemie SYSTEM.FTE.STATE.*nazwa\_agenta* .

Każdy komunikat o stanie zawiera wewnętrzne informacje nagłówkowe wskazujące, która wersja komponentu Managed File Transfer była używana przez agenta podczas działania przesyłania zarządzanego. Informacje o wersji zawierają konkretny poziom pakietu poprawek, dlatego jeśli na przykład agent IBM MQ 8.0.0 Fix Pack 5 uruchomił przesyłanie zarządzane, komunikat o stanie dla tego przesyłania zarządzanego będzie zawierał odwołanie do pliku IBM MQ 8.0.0 Fix Pack 5.

Jeśli pakiet poprawek zostanie zdeinstalowany z instalacji, a agent powiązany z tą instalacją ma powiązane transfery w trakcie przetwarzania, uruchomienie agenta nie powiedzie się i zostanie zgłoszony następujący błąd:

BFGSS0023E: Agent jest skonfigurowany do używania kolejek IBM MQ , które zawierają dane utworzone przy użyciu nowszej wersji. produktu. Agent nie może działać w takiej konfiguracji i jego działanie zostanie zakończone.

Na przykład, jeśli agent IBM MQ 8.0.0 Fix Pack 5 ma uruchomione transfery w trakcie realizacji, gdy jest zatrzymany i zdegradowany do poziomu IBM MQ 8.0.0 Fix Pack 4 , przy następnym uruchomieniu agent będzie sprawdzał komunikaty w swoim systemie SYSTEM.FTE.STATE.*nazwa\_agenta* i znalazła, że zostały one zapisane, gdy były używane IBM MQ 8.0.0 Fix Pack 5. Ponieważ obecnie używany jest program IBM

Aby usunąć pakiet poprawek, wykonaj następujące kroki, aby zapobiec wyświetlaniu komunikatów BFGSS0023E podczas restartowania agentów Managed File Transfer :

MQ 8.0.0 Fix Pack 4, agent zgłasza błąd BFGSS0023E opisany w poprzednim akapicie i wyłącza się.

## **Procedura**

- 1. Upewnij się, że wszystkie agenty zakończyły zarządzane operacje przesyłania.
- 2. Zatrzymaj agenty.
- 3. Usuń pakiet poprawek.
- 4. Zrestartuj agenty.

#### **Zadania pokrewne**

Uruchamianie agenta MFT Przywracanie poprzedniej wersji menedżera kolejek w systemie UNIX Przywracanie poprzedniej wersji menedżera kolejek w systemie Windows **Odsyłacze pokrewne** MFT Ustawienia kolejki agenta BFGSS0001 - BFGSS9999

# **Rozwiązywanie problemów z komunikatami**

#### **Zadania pokrewne**

["Gromadzenie informacji o problemach z konwersją danych" na stronie 349](#page-348-0)

Jeśli potrzebna jest pomoc działu wsparcia IBM w celu rozwiązania problemu z konwersją danych na platformie Multiplatforms, należy najpierw zgromadzić informacje dotyczące rozwiązywania problemów, aby wysłać je do działu wsparcia IBM w celu znalezienia rozwiązania.

["Zbieranie informacji o problemach z kolejką niedostarczonych komunikatów" na stronie 350](#page-349-0) Jeśli menedżer kolejek systemu IBM MQ umieszcza komunikaty w swojej kolejce niedostarczonych komunikatów (DLQ) na platformie Multiplatforms, można zebrać informacje o rozwiązywaniu problemów, aby pomóc w znalezieniu rozwiązania.

["Gromadzenie informacji dla komunikatów o błędach i problemów FFST" na stronie 352](#page-351-0)

Jeśli potrzebna jest pomoc działu wsparcia IBM , aby rozwiązać problem, gdy IBM MQ rejestruje komunikaty o błędach lub zapisuje pliki FFST (FDC) w systemie Multiplatforms, należy najpierw zgromadzić informacje o rozwiązywaniu problemów, aby wysłać je do działu wsparcia IBM w celu znalezienia rozwiązania.

# **Rozwiązywanie problemów z niedostarczonych komunikatów**

Jeśli komunikaty nie zostaną dostarczone pomyślnie i zostaną umieszczone w kolejce niedostarczonych komunikatów, można przejrzeć kolejkę i zdecydować, w jaki sposób usunąć znalezione komunikaty.

# **O tym zadaniu**

Komunikaty, których nie można dostarczyć z jakiegoś powodu, są umieszczane w kolejce niedostarczonych komunikatów. Każdy menedżer kolejek zwykle ma kolejkę lokalną, która może być używana jako kolejka niedostarczonych komunikatów, dzięki czemu komunikaty, których nie można dostarczyć do właściwego miejsca docelowego, mogą być przechowywane w celu późniejszego pobrania.

# **Procedura**

- 1. Sprawdź, czy kolejka zawiera komunikaty, używając komendy MQSC **DISPLAY QUEUE** .
- 2. Jeśli kolejka zawiera komunikaty, należy użyć udostępnionej przykładowej aplikacji przeglądania (amqsbcg), aby przeglądać komunikaty w kolejce za pomocą wywołania MQGET.

Przykładowa aplikacja przechodzi przez wszystkie komunikaty w nazwanej kolejce dla nazwanego menedżera kolejek, wyświetlając zarówno deskryptor komunikatu, jak i pola kontekstu komunikatu dla wszystkich komunikatów w nazwanej kolejce.

3. Zdecyduj, w jaki sposób usunąć wszystkie komunikaty znalezione w kolejce niedostarczonych komunikatów, w zależności od przyczyn umieszczenia komunikatów w kolejce.

Jeśli kolejka niedostarczonych komunikatów nie zostanie powiązana z każdym menedżerem kolejek, mogą wystąpić problemy.

Produkt IBM MQ udostępnia program do obsługi niedostarczonych komunikatów, który umożliwia określenie sposobu przetwarzania lub usuwania komunikatów znalezionych w kolejce niedostarczonych komunikatów. Więcej informacji na temat kolejek niedostarczonych komunikatów i obsługi niedostarczonych komunikatów zawiera sekcja Praca z kolejkami niedostarczonych komunikatów.

## **Pojęcia pokrewne**

Kolejki niedostarczonych komunikatów

#### **Odsyłacze pokrewne**

runmqdlq (uruchomienie programu obsługi kolejki niedostarczonych komunikatów-run dead-letter queue handler)

#### **Rozwiązywanie problemów z systemem MQ** Windows  $\blacktriangleright$  Linux **AIX**

# **Telemetry**

Poszukaj zadania rozwiązywania problemów, które pomoże rozwiązać problem z uruchamianiem aplikacji MQ Telemetry .

## **Pojęcia pokrewne**

MQ Telemetry

# **Położenie dzienników telemetrycznych,**

## **dzienników błędów i plików konfiguracyjnych**

Znajdź dzienniki, dzienniki błędów i pliki konfiguracyjne używane przez program MQ Telemetry.

**Uwaga:** Przykłady są zakodowane dla systemów Windows . Zmień składnię, aby uruchomić przykłady w systemach AIX lub Linux .

## <span id="page-195-0"></span>**Dzienniki po stronie serwera**

Usługa telemetryczna (MQXR) zapisuje pliki FDC w katalogu błędów systemu IBM MQ :

*WMQ data directory*\errors\AMQ *nnn.n*.FDC

Pliki FDC mają format MQXRn.FDC.

Ponadto zapisuje dziennik dla usługi telemetrycznej (MQXR). Ścieżka dziennika jest następująca:

*WMQ data directory*\Qmgrs\*qMgrName*\errors\mqxr.log

Plik dziennika ma format mqxr\_n.log.

Przykładowa konfiguracja telemetryczna produktu IBM MQ utworzona przez produkt IBM MQ Explorer uruchamia usługę telemetryczną (MQXR) przy użyciu komendy **runMQXRService**, która znajduje się w katalogu *WMQ Telemetry installation directory*\bin. Ta komenda zapisuje do:

```
WMQ data directory\Qmgrs\qMgrName\mqxr.stdout
WMQ data directory\Qmgrs\qMgrName\mqxr.stderr
```
### **Pliki konfiguracyjne po stronie serwera**

#### **Kanały pomiarowe i usługa telemetryczna (MQXR)**

**Ograniczenie:** Format, położenie, treść i interpretacja pliku konfiguracyjnego kanału pomiarowego mogą ulec zmianie w przyszłych wersjach. Aby skonfigurować kanały pomiarowe, należy użyć produktu IBM MQ Explorerlub komend MQSC.

Produkt IBM MQ Explorer zapisuje konfiguracje telemetryczne w pliku mqxr\_win.properties w systemach Windows oraz w pliku mqxr\_unix.properties w systemach AIX lub Linux. Pliki właściwości są zapisywane w katalogu konfiguracji telemetrii:

*WMQ data directory*\Qmgrs\*qMgrName*\mqxr

*Rysunek 6. Katalog konfiguracji telemetrycznej w systemie Windows*

/var/mqm/qmgrs/*qMgrName*/mqxr

*Rysunek 7. Katalog konfiguracji telemetrycznej w systemie AIX lub Linux*

#### **Maszyna JVM**

Ustaw właściwości Java , które są przekazywane jako argumenty do usługi telemetrycznej (MQXR) w pliku java.properties. Właściwości w pliku są przekazywane bezpośrednio do maszyny JVM, w której działa usługa telemetryczna (MQXR). Są one przekazywane jako dodatkowe właściwości maszyny JVM w wierszu komend Java . Właściwości ustawione w wierszu komend mają pierwszeństwo przed właściwościami dodanymi do wiersza komend z pliku java.properties.

Znajdź plik java.properties w tym samym folderze co konfiguracje telemetryczne. Patrz Rysunek 6 na stronie 196 i Rysunek 7 na stronie 196.

Zmodyfikuj plik java.properties , określając każdą właściwość w osobnym wierszu. Sformatuj każdą właściwość dokładnie tak, jak chcesz przekazać ją do maszyny JVM jako argument. Na przykład:

-Xmx1024m -Xms1024m

#### **JAAS**

 $\blacktriangleright$  V 9.3.0 W przypadku serwera IBM MQ 9.3.0- JAAS.Login zostały przeniesione z katalogu &MQ\_INSTALL\_DIRECTORY&/ mqxr/samples/samples do katalogu &MQ\_INSTALL\_DIRECTORY&/ mqxr/samples/jaas

Plik konfiguracyjny JAAS jest opisany w sekcji Konfiguracja kanału pomiarowego JAAS, która zawiera przykładowy plik konfiguracyjny JAAS JAAS.configdostarczany z produktem MQ Telemetry.

W przypadku skonfigurowania usługi JAASprawie na pewno zostanie napisana klasa służąca do uwierzytelniania użytkowników w celu zastąpienia standardowych procedur uwierzytelniania JAAS .

Aby dołączyć klasę Login do ścieżki klasy używanej przez ścieżkę klasy usługi telemetrycznej (MQXR), należy udostępnić plik konfiguracyjny produktu IBM MQ service.env .

Ustaw ścieżkę klasy dla serwera JAAS LoginModule w pliku service.env. Nie można użyć zmiennej %classpath% w pliku service.env. Ścieżka klasy w produkcie service.env została dodana do ścieżki klasy już ustawionej w definicji usługi telemetrycznej (MQXR).

Wyświetl ścieżki klas, które są używane przez usługę telemetryczną (MQXR), dodając parametr echo set classpath do pliku runMQXRService.bat. Dane wyjściowe są wysyłane do mqxr.stdout.

Domyślne położenie pliku service.env to:

*WMQ data directory*\service.env

Nadpisz te ustawienia plikiem service.env dla każdego menedżera kolejek w następującym katalogu:

*WMQ data directory*\Qmgrs\*qMgrName*\service.env

 $V5.3.0$ 

CLASSPATH= *WMQ Installation Directory*\mqxr\samples\jaas

*Rysunek 8. Przykładowy plik service.env dla systemu Windows*

**Uwaga:** service.env nie może zawierać żadnych zmiennych. Należy zastąpić rzeczywistą wartość parametru *WMQ Installation Directory*.

#### **Śledzenie**

Patrz sekcja ["Śledzenie usługi telemetrycznej \(MQXR\)" na stronie 198.](#page-197-0) Parametry służące do konfigurowania śledzenia są zapisywane w następujących plikach:

*WMQ data directory*\Qmgrs\*qMgrName*\mqxr\trace.config *WMQ data directory*\Qmgrs\*qMgrName*\mqxr\mqxrtraceOn.properties *WMQ data directory*\Qmgrs\*qMgrName*\mqxr\mqxrtraceOff.properties

#### **com.ibm.mq.MQXR.GenerateJavaDump właściwość**

W niektórych przypadkach usługa MQXR nie musi generować zrzutu Java w ramach generowania FFST (First Failure Support Technology).

Można ustawić właściwość systemową **com.ibm.mq.MQXR.GenerateJavaDump** , aby określić, czy generowane są zrzuty pamięci Java :

- Ustawienie tej właściwości na wartość true oznacza, że zrzuty pamięci Java są zawsze generowane razem z FDC.
- Ustawienie wartości false dla tej właściwości oznacza, że zrzuty pamięci Java nigdy nie są generowane razem z FDC.

Właściwość **com.ibm.mq.MQXR.GenerateJavaDump** jest domyślnie wyłączona. Ta właściwość znajduje się w katalogu mqinstall/qmgrs/qmgr\_name/mqxr/java.properties , a także

<span id="page-197-0"></span>w katalogu mqinstall/qmgrs/qmgr\_name/amqp/amqp\_java.properties w instalacji produktu IBM MQ . Obie te właściwości muszą być ustawione na tę samą wartość.

## **Pliki dziennika po stronie klienta i pliki konfiguracyjne po stronie klienta**

Najbardziej aktualne informacje i pliki do pobrania można znaleźć w następujących zasobach:

- Projekt [Eclipse Paho](http://www.eclipse.org/paho) i produkt [MQTT.org](https://mqtt.org/) udostępniają bezpłatne pobieranie najnowszych klientów telemetrycznych oraz przykłady dla wielu języków programowania. Materiały dostępne w tych serwisach są przydatne przy rozbudowywaniu przykładowych programów do publikowania i subskrybowania przy użyciu protokołu IBM MQ Telemetry Transport, a także przy wprowadzaniu dodatkowych zabezpieczeń.
- Komponent IBM Messaging Telemetry Clients SupportPac nie jest już dostępny do pobrania. Zawartość ewentualnie wcześniej pobranej kopii jest następująca:
	- Wersja MA9B produktu IBM Messaging Telemetry Clients SupportPac obejmował skompilowaną przykładową aplikację (mqttv3app.jar) i powiązaną bibliotekę klienta (mqttv3.jar). Zostały one udostępnione w następujących katalogach:
		- ma9b/SDK/clients/java/org.eclipse.paho.sample.mqttv3app.jar
		- ma9b/SDK/clients/java/org.eclipse.paho.client.mqttv3.jar
	- W wersji MA9C tego pakietu SupportPac usunięto katalog i zawartość produktu /SDK/:
		- Podano tylko źródło dla przykładowej aplikacji (mqttv3app.jar). Znajdowała się w następującym katalogu:

ma9c/clients/java/samples/org/eclipse/paho/sample/mqttv3app/\*.java

- Nadal dostępna była skompilowana biblioteka kliencka. Znajdowała się w następującym katalogu:

ma9c/clients/java/org.eclipse.paho.client.mqttv3-1.0.2.jar

#### **Śledzenie usługi telemetrycznej (MQXR)** Windows  $\blacktriangleright$  Linux  $\blacktriangleright$

Narzędzie śledzenia udostępniane przez usługę IBM MQ telemetry (MQXR) jest udostępniane w celu ułatwienia działowi wsparcia IBM diagnozowania problemów z klientem związanych z usługą.

## **O tym zadaniu**

Istnieją dwa sposoby sterowania śledzeniem dla usługi telemetrycznej produktu IBM MQ :

• Używając komend **strmqtrc** i **endmqtrc** do uruchamiania i zatrzymywania śledzenia. Włączenie śledzenia przy użyciu komendy **strmqtrc** powoduje wygenerowanie informacji śledzenia dla całego menedżera kolejek, w którym działa usługa telemetryczna produktu IBM MQ . Obejmuje to samą usługę telemetryczną produktu IBM MQ oraz bazowy interfejs JMQI (Message Queuing Interface) produktu Java , który jest używany przez usługę do komunikowania się z innymi komponentami menedżera kolejek.

W produkcie IBM MQ 9.2.0można również wygenerować informacje śledzenia dla wybranych obszarów zainteresowania.

• Uruchamiając komendę **controlMQXRChannel** . Należy zauważyć, że włączenie śledzenia za pomocą komendy **controlMQXRChannel** powoduje śledzenie tylko usługi telemetrycznej produktu IBM MQ .

Jeśli nie masz pewności, która opcja ma być używana, skontaktuj się z przedstawicielem działu wsparcia IBM i poinformuj go o najlepszym sposobie gromadzenia danych śledzenia dla problemu, który widzisz.

## **Procedura**

- 1. Metoda pierwsza
	- a) Otwórz wiersz komend i przejdź do katalogu:
		- *MQ\_INSTALLATION\_PATH*\bin

b) Uruchom komendę **strmqtrc** , aby włączyć śledzenie.

W katalogu IBM MQ 9.2.0uruchom następującą komendę:

strmqtrc -m *qmgr\_name* -t mqxr

gdzie *nazwa\_menedżera\_kolejek* jest nazwą menedżera kolejek, w którym działa usługa IBM MQ MQXR, a produkt **-t** *mqxr* ogranicza dane wyjściowe śledzenia tylko do usługi MQXR.

- c) Odtwórz problem.
- d) Zatrzymaj śledzenie, uruchamiając komendę:

endmqtrc -m *qmgr\_name*

2. Metoda druga.

•

a) Otwórz wiersz komend i przejdź do katalogu:

*MQ\_INSTALLATION\_PATH*\mqxr\bin

b) Uruchom następującą komendę, aby włączyć śledzenie:

• Windows

```
controlMQXRChannel -qmgr=qmgr_name -mode=starttrace [clientid=ClientIdentifier]
```
Linux **Company** 

./controlMQXRChannel.sh -qmgr=*qmgr\_name* -mode=starttrace [clientid=ClientIdentifier]

gdzie *nazwa\_menedżera\_kolejek* jest nazwą menedżera kolejek, w którym działa usługa MQXR. W polu *ClientIdentifier* ustaw identyfikator klienta MQTT. Jeśli zostanie podany parametr **clientid** , dane śledzenia usługi telemetrycznej produktu IBM MQ będą przechwytywane tylko dla klienta MQTT o tym identyfikatorze.

Aby śledzić działanie usługi telemetrycznej produktu IBM MQ dla więcej niż jednego konkretnego klienta MQTT, można uruchomić komendę wiele razy, podając za każdym razem inny identyfikator klienta.

- c) Odtwórz problem.
- d) Jeśli wystąpi ten problem, zatrzymaj śledzenie, uruchamiając następującą komendę:
	- **Windows** • controlMQXRChannel -qmgr=*qmgr\_name* -mode=stoptrace  $Limux$   $\blacksquare$ **AIX** •

./controlMQXRChannel.sh -qmgr=*qmgr\_name* -mode=stoptrace [clientid=ClientIdentifier]

gdzie *nazwa\_menedżera\_kolejek* jest nazwą menedżera kolejek, w którym działa usługa MQXR.

#### **Wyniki**

Aby wyświetlić dane wyjściowe śledzenia, przejdź do następującego katalogu:

- Windows MO DATA PATH\trace.
- $L$ inux  $\blacktriangleright$  AIX /var/mqm/trace.

Pliki śledzenia zawierające informacje z usługi MQXR są nazywane mqxr\_*N*.trc, gdzie *N* jest liczbą.

W systemie IBM MQ 9.2.0nazwy plików śledzenia są następujące:

- Pliki śledzenia zawierające informacje z usługi MQXR są nazywane mqxrRunMQXRService\_*PPPPP*.*N*.trc, gdzie *PPPPP* jest identyfikatorem procesu usługi MQXR, a *N* jest liczbą.
- Pliki śledzenia zawierające informacje z komendy **controlMQXRChannel** mają nazwę mqxrControlMQXRChannel\_*PPPPP*.*N*.trc, gdzie *PPPPP* jest identyfikatorem procesu dla usługi MQXR, a *N* jest liczbą.

Informacje śledzenia wygenerowane przez interfejs JMQI są zapisywane w pliku śledzenia o nazwie mqxr\_*PPPPP*.trc, gdzie *PPPPP* jest identyfikatorem procesu usługi MQXR.

#### **Odsyłacze pokrewne**

strmqtrc

# **Windows Einux Highland Boodatkowe procedury diagnostyczne za**

### **pomocą komendy controlMQXRChannel**

Użycie komendy **controlMQXRChannel** w celu udostępnienia dodatkowych informacji diagnostycznych dotyczących usługi MQXR.

## **Procedura**

Uruchom następującą komendę, aby udostępnić przydatne informacje diagnostyczne z usługi MQXR:

```
<MQ_INSTALLATION_PATH>\mqxr\bin\controlMQXRChannel -qmgr=<QMGR_NAME> -mode=diagnostics 
-diagnosticstype=<number>
```
Wygenerowane informacje diagnostyczne zależą od wartości parametru **-diagnosticstype**=*< liczba>* :

```
-diagnosticstype= 0
```
Zrzut wątku został zapisany w konsoli

**-diagnosticstype=** *1*

FDC z niektórymi wewnętrznymi statystykami usług

**-diagnosticstype=** *2*

FDC z wewnętrznymi statystykami oraz informacjami o aktualnie podłączonych klientach

**-diagnosticstype=** *3* Zrzut sterty

**Formuła -diagnosticstype=** *4* **.**

**Javacore** 

**-diagnosticstype=** *5*

Pełny zrzut systemowy

#### **-diagnosticstype=** *6*

Szczegółowe informacje o konkretnym kliencie. Należy również podać parametr **-clientid** dla tego klienta.

#### **Rozwiązywanie problemu: klient MQTT nie** Windows Linux

### **nawiązuje połączenia**

Rozwiąż problem polegający na tym, że program kliencki MQTT nie może nawiązać połączenia z usługą telemetryczną (MQXR).

## **Zanim rozpoczniesz**

Czy problem dotyczy serwera, klienta, czy połączenia? Czy został napisany własny klient obsługi protokołu MQTT v3 lub aplikacja kliencka MQTT korzystająca z klientów MQTT w języku C lub Java ?

Więcej informacji na ten temat zawiera sekcja Weryfikowanie instalacji produktu MQ Telemetry oraz sprawdzanie, czy kanał pomiarowy i usługa telemetryczna (MQXR) działają poprawnie.

## **O tym zadaniu**

Istnieje kilka powodów, dla których klient produktu MQTT może nie nawiązać połączenia z serwerem pomiarowym lub można stwierdzić, że nie nawiązał połączenia z tym serwerem.

## **Procedura**

1. Należy rozważyć, jakie wnioski można wyciągnąć z kodu przyczyny zwróconego do produktu MqttClient.Connectprzez usługę telemetryczną (MQXR). Jaki jest typ awarii połączenia?

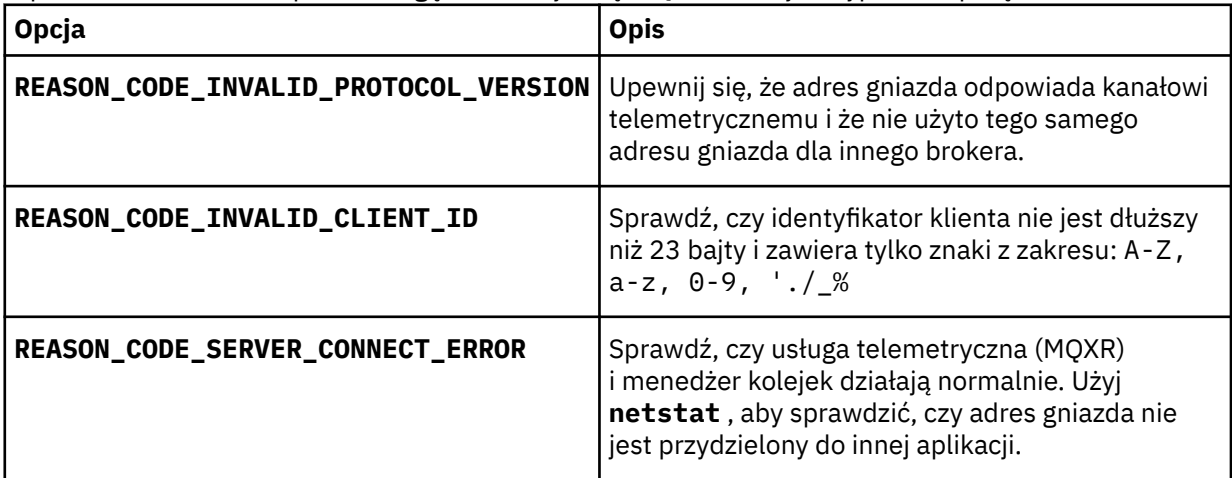

Jeśli została napisana biblioteka klienta MQTT , a nie jedna z bibliotek udostępnianych przez MQ Telemetry, należy sprawdzić kod powrotu CONNACK .

Na podstawie tych trzech błędów można wnioskować, że klient nawiązał połączenie z usługą telemetryczną (MQXR), ale usługa napotkała błąd.

2. Należy rozważyć, jakie wnioski można wyciągnąć z kodów przyczyny generowanych przez klient, gdy usługa telemetryczna (MQXR) nie odpowiada:

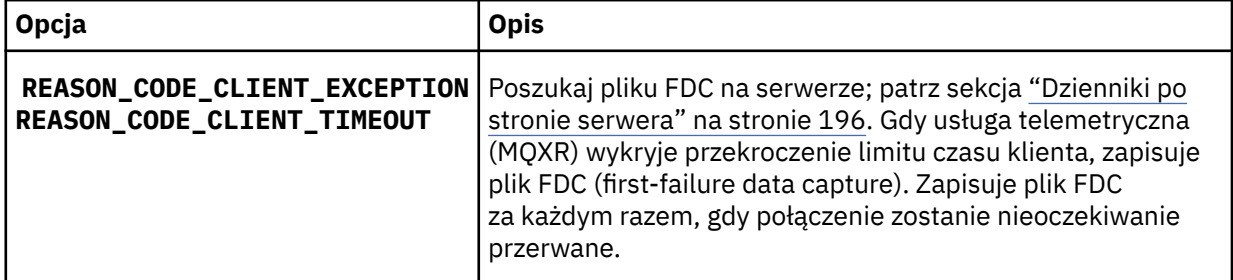

Usługa telemetryczna (MQXR) mogła nie odpowiedzieć klientowi i nastąpiło przekroczenie limitu czasu na kliencie. Klient MQ Telemetry Java zawiesza się tylko wtedy, gdy aplikacja ustawiła nieokreślony limit czasu. Klient zgłasza jeden z tych wyjątków po przekroczeniu limitu czasu ustawionego dla parametru MqttClient.Connect i wystąpieniu nierozpoznanego problemu z połączeniem.

Jeśli nie zostanie znaleziony plik FDC, który jest skorelowany z niepowodzeniem połączenia, nie można stwierdzić, że klient próbował połączyć się z serwerem:

a) Potwierdź, że klient wysłał żądanie połączenia.

Sprawdź żądanie TCPIP za pomocą narzędzia, takiego jak **tcpmon**, dostępnego na przykład pod adresem<https://code.google.com/archive/p/tcpmon/>

b) Czy adres gniazda zdalnego używany przez klienta jest zgodny z adresem gniazda zdefiniowanym dla kanału pomiarowego?

Domyślna klasa trwałości pliku w kliencie MQTT Java SE dostarczonym z produktem IBM MQ Telemetry tworzy folder o nazwie: *clientIdentifier*-tcp*hostNameport* lub *clientIdentifier*ssl*hostNameport* w katalogu roboczym klienta. Nazwa folderu informuje o wartościach

(nazwaHosta i port) użytych podczas próby nawiązania połączenia.; patrz ["Pliki dziennika po](#page-197-0) [stronie klienta i pliki konfiguracyjne po stronie klienta" na stronie 198.](#page-197-0)

- c) Czy można wysłać komendę ping do serwera zdalnego?
- d) Czy produkt **netstat** na serwerze pokazuje, że kanał pomiarowy jest uruchomiony na porcie, z którym łączy się klient?
- 3. Sprawdź, czy usługa telemetryczna (MQXR) napotkała problem w żądaniu klienta.

Usługa telemetryczna (MQXR) zapisuje wykryte błędy w programie mqxr\_n.log, a menedżer kolejek zapisuje błędy w programie AMQERR01.LOG .

4. Spróbuj zlokalizować problem, uruchamiając innego klienta.

Więcej informacji na ten temat zawiera sekcja Weryfikowanie instalacji produktu MQ Telemetry .

Uruchom przykładowe programy na platformie serwera, aby wyeliminować wątpliwości dotyczące połączenia sieciowego, a następnie uruchom przykłady na platformie klienta.

- 5. Inne rzeczy do sprawdzenia:
	- a) Czy dziesiątki tysięcy klientów MQTT próbuje połączyć się w tym samym czasie?

Kanały pomiarowe mają kolejkę w celu buforowania zaległych połączeń przychodzących. Liczba przetwarzanych połączeń przekracza 10 000 na sekundę. Wielkość buforu dziennika można skonfigurować przy użyciu kreatora kanału pomiarowego w Eksploratorze IBM MQ . Jego domyślną wielkością jest 4096. Sprawdź, czy dziennik nie został skonfigurowany z niską wartością.

- b) Czy usługa telemetryczna (MQXR) i menedżer kolejek są nadal uruchomione?
- c) Czy klient nawiązał połączenie z menedżerem kolejek wysokiej dostępności, który przełączył swój adres TCPIP?
- d) Czy firewall selektywnie filtrujący wychodzące lub zwracane pakiety danych?

#### Windows  $\blacktriangleright$  Linux  $\blacktriangleright$ **Rozwiązywanie problemu: zerwane połączenie klienta MQTT**

Dowiedz się, co powoduje, że klient zgłasza nieoczekiwane wyjątki ConnectionLost po pomyślnym nawiązaniu połączenia i uruchomieniu przez krótki lub długi czas.

## **Zanim rozpoczniesz**

Klient MQTT pomyślnie nawiązał połączenie. Klient może być przez długi czas. Jeśli klienty są uruchamiane z tylko krótkim odstępem czasu między nimi, czas między pomyślnym nawiązaniem połączenia a odrzucanym połączeniem może być krótki.

Nie jest trudno odróżnić zerwane połączenie od połączenia, które zostało pomyślnie nawiązane, a następnie usunięte. Zerwane połączenie jest definiowane przez klient MQTT wywołujący metodę MqttCallback.ConnectionLost . Metoda jest wywoływana tylko po pomyślnym nawiązaniu połączenia. Objaw jest inny niż MqttClient.Connect zgłaszający wyjątek po odebraniu negatywnego potwierdzenia lub przekroczenia limitu czasu.

Jeśli aplikacja kliencka MQTT nie używa bibliotek klienta MQTT dostarczanych przez IBM MQ, objaw zależy od klienta. Objawem w protokole systemu MQTT v3 jest brak terminowej odpowiedzi na żądanie skierowane do serwera lub niepowodzenie połączenia TCP/IP.

## **O tym zadaniu**

Klient MQTT wywołuje MqttCallback.ConnectionLost z wyjątkiem typu throwable w odpowiedzi na problemy po stronie serwera, które wystąpiły po odebraniu pozytywnego potwierdzenia połączenia. Gdy klient MQTT powraca z systemu MqttTopic.publish i MqttClient.subscribe , żądanie jest przesyłane do wątku klienta MQTT , który jest odpowiedzialny za wysyłanie i odbieranie komunikatów. Błędy po stronie serwera są zgłaszane asynchronicznie przez przekazanie wyjątku klasy Throwable do metody wywołania zwrotnego ConnectionLost .

## **Procedura**

1. Czy został uruchomiony inny klient, który używał tego samego identyfikatora ClientIdentifier ?

Jeśli zostanie uruchomiony drugi klient lub ten sam klient zostanie zrestartowany przy użyciu tego samego identyfikatora ClientIdentifier, pierwsze połączenie z pierwszym klientem zostanie zerwane.

2. Czy klient uzyskał dostęp do tematu, do którego nie ma uprawnień do publikowania lub subskrybowania?

Wszystkie działania wykonywane przez usługę telemetryczną w imieniu klienta, które zwracają wartość MQCC\_FAIL , powodują zerwanie połączenia klienta przez usługę.

Kod przyczyny nie jest zwracany do klienta.

- Poszukaj komunikatów dziennika w plikach mqxr.log i AMQERR01.LOG dla menedżera kolejek, z którym jest połączony klient; patrz sekcja ["Dzienniki po stronie serwera" na stronie 196](#page-195-0).
- 3. Czy połączenie TCP/IP zostało zerwane?

Firewall może mieć ustawiony niski limit czasu oznaczający połączenie TCPIP jako nieaktywne i zerwane połączenie.

• Skróć czas nieaktywnego połączenia TCPIP za pomocą komendy MqttConnectOptions.setKeepAliveInterval.

# **Rozwiązywanie problemu: utracone**

# **komunikaty w aplikacji MQTT**

Rozwiąż problem utraty komunikatu. Czy komunikat jest nietrwały, wysłany w złe miejsce, czy nigdy nie wysłany? Błędnie zakodowany program kliencki może utracić komunikaty.

## **Zanim rozpoczniesz**

Jak bardzo jesteś pewien, że wiadomość, którą wysłałeś, została utracona? Czy można wywnioskować, że komunikat został utracony, ponieważ nie został odebrany? Jeśli komunikat jest publikacją, który komunikat zostanie utracony: komunikat wysłany przez publikatora lub komunikat wysłany do subskrybenta? Czy też subskrypcja została utracona, a broker nie wysyła publikacji dla tej subskrypcji do subskrybenta?

Jeśli rozwiązanie obejmuje rozproszone publikowanie/subskrybowanie, korzystanie z klastrów lub hierarchii publikowania/subskrybowania, istnieje wiele problemów z konfiguracją, które mogą spowodować pojawienie się utraconego komunikatu.

Jeśli wiadomość została wysłana z jakością usługi co najmniej raz lub co najwyżej raz , prawdopodobnie komunikat, o którym użytkownik podejrzewa, że został utracony, nie został dostarczony w oczekiwany sposób. Jest mało prawdopodobne, że komunikat został błędnie usunięty z systemu. Utworzenie publikacji lub oczekiwanej subskrypcji mogło się nie powieść.

Najważniejszym krokiem w określaniu problemu dotyczącego utraconych komunikatów jest potwierdzenie, że komunikat został utracony. Ponownie utwórz scenariusz i zgub więcej komunikatów. Użyj jakości usługi Co najmniej raz lub najwyżej raz , aby wyeliminować wszystkie przypadki odrzucania komunikatów przez system.

## **O tym zadaniu**

Są cztery nogi do diagnozowania utraty wiadomości.

- 1. Komunikaty Uruchom i zapomnij działają zgodnie z przeznaczeniem. Komunikaty Uruchom i zapomnij są czasami usuwane przez system.
- 2. Konfiguracja: konfigurowanie publikowania/subskrybowania z poprawnymi uprawnieniami w środowisku rozproszonym nie jest proste.
- 3. Błędy programistyczne klienta: odpowiedzialność za dostarczanie komunikatów nie ponosi wyłącznie odpowiedzialność za kod napisany przez IBM.
- 4. Jeśli wyczerpano wszystkie te możliwości, można podjąć decyzję o zaangażowaniu działu wsparcia IBM .

### **Procedura**

- 1. Jeśli utracony komunikat ma jakość usługi Uruchom i zapomnij , ustaw jakość usługi Co najmniej raz lub najwyżej raz . Spróbuj ponownie utracić komunikat.
	- Komunikaty wysłane z jakością usługi Uruchom i zapomnij są odrzucane przez produkt IBM MQ w wielu okolicznościach:
		- Utrata komunikacji i kanał zatrzymany.
		- Menedżer kolejek został zamknięty.
		- Nadmierna liczba komunikatów.
	- Dostarczanie komunikatów Uruchom i zapomnij zależy od niezawodności protokołu TCP/IP. Protokół TCP/IP kontynuuje wysyłanie pakietów danych do momentu potwierdzenia ich dostarczenia. Jeśli sesja TCP/IP zostanie przerwana, komunikaty z jakością usługi Uruchom i zapomnij zostaną utracone. Sesja może zostać przerwana przez zamknięcie klienta lub serwera, problem z komunikacją lub odłączenie sesji przez firewall.
- 2. Sprawdź, czy klient restartuje poprzednią sesję, aby ponownie wysłać niedostarczone komunikaty z jakością usługi co najmniej raz lub co najwyżej raz .
	- a) Jeśli aplikacja kliencka korzysta z klienta Java SE MQTT , sprawdź, czy właściwość MqttClient.CleanSession ma wartość false .
	- b) Jeśli używane są różne biblioteki klienta, sprawdź, czy sesja jest poprawnie restartowana.
- 3. Sprawdź, czy aplikacja kliencka restartuje tę samą sesję i nie uruchamia przez pomyłkę innej sesji.

Aby ponownie uruchomić tę samą sesję, cleanSession = falseoraz Mqttclient.clientIdentifier i MqttClient.serverURI muszą być takie same jak w poprzedniej sesji.

- 4. Jeśli sesja zostanie przedwcześnie zamknięta, należy sprawdzić, czy komunikat jest dostępny w składnicy trwałości na kliencie w celu ponownego wysłania.
	- a) Jeśli aplikacja kliencka używa klienta Java SE MQTT , sprawdź, czy komunikat jest zapisywany w folderze trwałości. Patrz sekcja ["Pliki dziennika po stronie klienta i pliki konfiguracyjne po stronie](#page-197-0) [klienta" na stronie 198](#page-197-0) .
	- b) Jeśli używane są różne biblioteki klienckie lub zaimplementowano własny mechanizm trwałości, należy sprawdzić, czy działa on poprawnie.
- 5. Sprawdź, czy nikt nie usunął komunikatu przed jego dostarczeniem.

Niedostarczone komunikaty oczekujące na dostarczenie do klientów MQTT są przechowywane w katalogu SYSTEM.MQTT.TRANSMIT.QUEUE. Komunikaty oczekujące na dostarczenie do serwera pomiarowego są przechowywane przez mechanizm utrwalania klienta. Więcej informacji na ten temat zawiera sekcja Trwałość komunikatów w klientach MQTT.

6. Sprawdź, czy klient ma subskrypcję publikacji, którą ma otrzymać.

Wyświetlanie listy subskrypcji przy użyciu programu IBM MQ Explorerlub komend **runmqsc** lub PCF. Zostaną nazwane wszystkie subskrypcje klienta MQTT. Otrzymują one nazwę w postaci: *ClientIdentifier*:*Topic name*

7. Sprawdź, czy publikator ma uprawnienia do publikowania, a subskrybent do subskrybowania tematu publikacji.

dspmqaut -m *qMgr* -n *topicName* -t topic -p *user ID*

W klastrowym systemie publikowania/subskrypcji subskrybent musi być autoryzowany dla tematu w menedżerze kolejek, z którym jest połączony subskrybent. Subskrybent nie musi mieć uprawnień do subskrybowania tematu w menedżerze kolejek, w którym publikacja jest publikowana. Kanały między menedżerami kolejek muszą być poprawnie autoryzowane do przekazywania subskrypcji proxy i przekazywania publikacji.

Utwórz tę samą subskrypcję i opublikuj w niej przy użyciu programu IBM MQ Explorer. Symulowanie publikowania i subskrybowania klienta aplikacji przy użyciu programu narzędziowego klienta. Uruchom program narzędziowy z katalogu IBM MQ Explorer i zmień jego identyfikator, aby był zgodny z identyfikatorem przyjętym przez aplikację kliencką.

8. Sprawdź, czy subskrybent ma uprawnienia do umieszczenia publikacji w pliku SYSTEM.MQTT.TRANSMIT.QUEUE.

dspmqaut -m *qMgr* -n *queueName* -t queue -p *user ID*

9. Sprawdź, czy aplikacja połączenia punkt z punktem IBM MQ ma uprawnienia do umieszczania swojego komunikatu w SYSTEM.MQTT.TRANSMIT.QUEUE.

dspmqaut -m *qMgr* -n *queueName* -t queue -p *user ID*

Patrz sekcja Wysyłanie komunikatu bezpośrednio do klienta.

# **Rozwiązywanie problemu: usługa telemetryczna (MQXR) nie uruchamia się**

Rozwiąż problem związany z niepowodzeniem uruchamiania usługi telemetrycznej (MQXR). Sprawdź instalację produktu MQ Telemetry i upewnij się, że nie brakuje żadnych plików, nie zostały one przeniesione lub nie mają one odpowiednich uprawnień. Sprawdź ścieżki używane przez usługę telemetryczną (MQXR) i znajdź programy usług telemetrycznych (MQXR).

## **Zanim rozpoczniesz**

Składnik MQ Telemetry jest zainstalowany. Produkt IBM MQ Explorer zawiera folder Telemetry po wybraniu opcji **IBM MQ > Menedżery kolejek >** *qMgrNazwa* **> Telemetry**. Jeśli folder nie istnieje, instalacja nie powiodła się.

Aby usługa telemetryczna (MQXR) została uruchomiona, musi zostać utworzona. Jeśli usługa telemetryczna (MQXR) nie została utworzona, uruchom opcję **Zdefiniuj przykładową konfigurację ...** w folderze Telemetry .

Jeśli usługa telemetryczna (MQXR) została wcześniej uruchomiona, w folderze Telemetry zostaną utworzone dodatkowe foldery **Kanały** i **Status kanału** . Usługa telemetryczna SYSTEM.MQXR.SERVICEznajduje się w folderze **Usługi** . Jest on widoczny po kliknięciu przełącznika IBM MQ Explorer w celu wyświetlenia obiektów systemowych.

Kliknij prawym przyciskiem myszy plik SYSTEM.MQXR.SERVICE , aby uruchomić i zatrzymać usługę, wyświetlić jej status oraz określić, czy ID użytkownika ma uprawnienia do uruchomienia usługi.

## **O tym zadaniu**

Uruchomienie usługi telemetrycznej produktu SYSTEM.MQXR.SERVICE (MQXR) nie powiodło się. Niepowodzenie uruchomienia manifestuje się na dwa różne sposoby:

- 1. Komenda uruchamiania natychmiast kończy się niepowodzeniem.
- 2. Komenda uruchamiania powiedzie się, a po niej nastąpi natychmiastowe zatrzymanie usługi.

## **Procedura**

1. Uruchom usługę.

#### **Wynik**

Usługa zostanie natychmiast zatrzymana. W oknie zostanie wyświetlony komunikat o błędzie, na przykład:

```
IBM MQ cannot process the request because the
executable specified cannot be started. (AMQ4160)
```
#### **Przyczyna**

Brak plików w instalacji lub uprawnienia do zainstalowanych plików zostały ustawione niepoprawnie.

Składnik MQ Telemetry jest instalowany tylko w jednej z par menedżerów kolejek o wysokiej dostępności. Jeśli instancja menedżera kolejek zostanie przełączona na instancję rezerwową, podejmowana jest próba uruchomienia programu SYSTEM.MQXR.SERVICE. Komenda uruchamiająca usługę nie powiodła się, ponieważ usługa telemetryczna (MQXR) nie jest zainstalowana w rezerwowej bazie danych.

#### **Dochodzenie**

Przejrzyj dzienniki błędów; patrz sekcja ["Dzienniki po stronie serwera" na stronie 196.](#page-195-0)

#### **Działania**

Zainstaluj lub zdeinstaluj i ponownie zainstaluj składnik MQ Telemetry .

2. Uruchom usługę; odczekaj 30 sekund; odśwież plik IBM MQ Explorer i sprawdź status usługi.

#### **Wynik**

Usługa zostanie uruchomiona, a następnie zatrzymana.

#### **Przyczyna**

Program SYSTEM.MQXR.SERVICE uruchomił komendę **runMQXRService** , ale wykonanie komendy nie powiodło się.

#### **Dochodzenie**

Przejrzyj dzienniki błędów; patrz sekcja ["Dzienniki po stronie serwera" na stronie 196](#page-195-0). Sprawdź, czy problem występuje tylko w przypadku zdefiniowanego kanału przykładowego. Utwórz kopię zapasową i wyczyść zawartość katalogu *WMQ data directory*\Qmgrs\*qMgrName*\mqxr\ . Uruchom przykładowy kreator konfiguracji i spróbuj uruchomić usługę.

#### **Działania**

Poszukaj problemów z uprawnieniami i ścieżkami.

#### Windows  $\blacktriangleright$  Linux  $\blacktriangleright$  AIX **Rozwiązywanie problemu: moduł logowania JAAS nie jest wywoływany przez usługę telemetryczną**

Sprawdź, czy moduł logowania JAAS nie jest wywoływany przez usługę telemetryczną (MQXR), i skonfiguruj usługę JAAS , aby rozwiązać problem.

## **Zanim rozpoczniesz**

**VS.3.0** Zmodyfikowano plik WMQ installation

*directory*\mqxr\samples\jaas\LoginModule.java w celu utworzenia własnej klasy uwierzytelniania *WMQ installation directory*\mqxr\samples\jaas\LoginModule.class.

Można również napisać własne klasy uwierzytelniania JAAS i umieścić je w wybranym katalogu. Po przeprowadzeniu testów początkowych z usługą telemetryczną (MQXR) istnieje podejrzenie, że klasa uwierzytelniania nie jest wywoływana przez usługę telemetryczną (MQXR).

**Uwaga:** Należy chronić przed możliwością nadpisania klas uwierzytelniania przez zastosowanie konserwacji do produktu IBM MQ. Dla klas uwierzytelniania należy użyć własnej ścieżki, a nie ścieżki w drzewie katalogów IBM MQ .

## **O tym zadaniu**

Zadanie wykorzystuje scenariusz do zilustrowania sposobu rozwiązania problemu. W tym scenariuszu pakiet o nazwie security. jaas zawiera klasę uwierzytelniania JAAS o nazwie JAASLogin.class. Jest on przechowywany w ścieżce C:\WMQTelemetryApps\security\jaas. Więcej informacji na temat konfigurowania produktu JAAS na potrzeby produktu MQ Telemetrymożna znaleźć w sekcji Konfiguracja JAAS kanału pomiarowego i AuthCallback Klasa MQXR . Przykładowa konfiguracja: "Przykładowa konfiguracja JAAS" na stronie 207 .

 $\blacktriangleright$  V 3.3.0  $\blacksquare$  W przypadku serwera IBM MQ 9.3.0- JAAS.Login zostały przeniesione z katalogu &MQ\_INSTALL\_DIRECTORY&/ amqp/samples/samples do katalogu &MQ\_INSTALL\_DIRECTORY&/ amqp/samples/jaas

# **Procedura**

1. Poszukaj w pliku mqxr.log wyjątku zgłoszonego przez javax.security.auth.login.LoginException.

W sekcji ["Dzienniki po stronie serwera" na stronie 196](#page-195-0) znajduje się ścieżka do pliku mqxr.log, a w sekcji [Rysunek 14 na stronie 209](#page-208-0) znajduje się przykład wyjątku wymienionego w dzienniku.

- 2. Popraw konfigurację JAAS , porównując ją z przykładem przedstawionym w sekcji "Przykładowa konfiguracja JAAS" na stronie 207.
- 3. Zastąp klasę logowania przykładowym JAASLoginModulepo refaktoryzacji jej w pakiecie uwierzytelniania i wdróż ją przy użyciu tej samej ścieżki. Zmień wartość loggedIn między true i false.

Jeśli problem zniknie, gdy loggedIn ma wartość truei będzie się on pojawiał tak samo, gdy loggedIn ma wartość false, problem będzie się pojawiał w klasie logowania.

- 4. Sprawdź, czy problem dotyczy autoryzacji, a nie uwierzytelniania.
	- a) Zmień definicję kanału pomiarowego, aby wykonać sprawdzanie autoryzacji przy użyciu stałego identyfikatora użytkownika. Wybierz ID użytkownika, który jest członkiem grupy mqm .
	- b) Ponownie uruchom aplikację kliencką.

Jeśli problem zniknie, oznacza to, że ID użytkownika został przekazany do autoryzacji. Jaka jest przekazywana nazwa użytkownika? Wydrukuj go do pliku z modułu logowania. Sprawdź uprawnienia dostępu za pomocą IBM MQ Explorerlub **dspmqauth**.

#### **Przykładowa konfiguracja JAAS**

Aby skonfigurować kanał pomiarowy, należy użyć kreatora **Nowy kanał pomiarowy** w Eksploratorze IBM MQ .

Plik konfiguracyjny JAAS zawiera sekcję o nazwie JAASConfig , w której znajduje się nazwa klasy Java security.jaas.JAASLogin, która ma być używana przez serwer JAAS do uwierzytelniania klientów.

```
JAASConfig {
 security.jaas.JAASLogin required debug=true;
};
```
*Rysunek 9. WMQ Installation directory\data\qmgrs\qMgrName\mqxr\jaas.config*

Po uruchomieniu program SYSTEM.MQTT.SERVICE dodaje ścieżkę w pliku [Rysunek 10 na stronie 208](#page-207-0) do swojej ścieżki klasy.

<span id="page-207-0"></span>CLASSPATH=C:\WMQTelemtryApps;

*Rysunek 10. WMQ Installation directory\data\qmgrs\qMgrName\service.env*

Rysunek 11 na stronie 208 przedstawia dodatkową ścieżkę w pliku Rysunek 10 na stronie 208 dodaną do ścieżki klasy, która jest skonfigurowana dla usługi telemetrycznej (MQXR).

```
CLASSPATH=;C:\IBM\MQ\Program\mqxr\bin\\..\lib\MQXRListener.jar;
C:\IBM\MQ\Program\mqxr\bin\\..\lib\WMQCommonServices.jar;
C:\IBM\MQ\Program\mqxr\bin\\..\lib\objectManager.utils.jar;
C:\IBM\MQ\Program\mqxr\bin\\..\lib\com.ibm.micro.xr.jar;
C:\IBM\MQ\Program\mqxr\bin\\..\..\java\lib\com.ibm.mq.jmqi.jar;
C:\IBM\MQ\Program\mqxr\bin\\..\..\java\lib\com.ibm.mqjms.jar;
C:\IBM\MQ\Program\mqxr\bin\\..\..\java\lib\com.ibm.mq.jar;
C:\WMQTelemtryApps;
```
*Rysunek 11. Dane wyjściowe ścieżki klasy z pliku runMQXRService.bat*

Dane wyjściowe w tabeli Rysunek 12 na stronie 208 wskazują, że usługa telemetryczna (MQXR) została uruchomiona.

```
21/05/2010 15:32:12 [main] com.ibm.mq.MQXRService.MQXRPropertiesFile
AMQXR2011I: Property com.ibm.mq.MQXR.channel/JAASMCAUser value
com.ibm.mq.MQXR.Port=1884;
com.ibm.mq.MQXR.JAASConfig=JAASConfig;
com.ibm.mq.MQXR.UserName=Admin;
com.ibm.mq.MQXR.StartWithMQXRService=true
```
*Rysunek 12. WMQ Installation directory\data\qmgrs\qMgrName\errors\*

Jeśli aplikacja kliencka nawiąże połączenie z kanałem JAAS , a plik com.ibm.mq.MQXR.JAASConfig=JAASWrongConfig nie będzie zgodny z nazwą sekcji JAAS w pliku jaas.config , połączenie nie powiedzie się i klient zgłosi wyjątek z kodem powrotu 0 . zawiera sekcja Rysunek 13 na stronie 208. Drugi wyjątek, Client is not connected (32104), został zgłoszony, ponieważ klient próbował rozłączyć się, gdy nie był połączony.

```
Connecting to tcp://localhost:1883 with client ID SampleJavaV3_publish
reason 5
msg Not authorized to connect
loc Not authorized to connect
cause null
excep Not authorized to connect (5)
Not authorized to connect (5)
at at a structure at a top and a structure and a structure and a structure and a structure and a structure and
org.eclipse.paho.client.mqttv3.internal.ExceptionHelper.createMqttException(ExceptionHelper.java
:28)
          at 
org.eclipse.paho.client.mqttv3.internal.ClientState.notifyReceivedAck(ClientState.java:885)
          at org.eclipse.paho.client.mqttv3.internal.CommsReceiver.run(CommsReceiver.java:118)
          at java.lang.Thread.run(Thread.java:809)
```
*Rysunek 13. Zgłoszono wyjątek podczas nawiązywania połączenia z przykładem Eclipse Paho*

mqxr.log zawiera dodatkowe dane wyjściowe, które przedstawia Rysunek 13 na stronie 208.

<span id="page-208-0"></span>Błąd jest wykrywany przez usługę JAAS , która zgłasza wyjątek

javax.security.auth.login.LoginException z przyczyną No LoginModules configured for JAAS. Przyczyną może być, na przykład w pliku Rysunek 14 na stronie 209, niepoprawna nazwa konfiguracji. Może to być również spowodowane innymi problemami, które wystąpiły podczas ładowania konfiguracji JAAS przez usługę JAAS .

Jeśli usługa JAASnie zgłosiła żadnego wyjątku, to usługa JAAS pomyślnie załadowała klasę security.jaas.JAASLogin o nazwie podanej w sekcji JAASConfig.

15/06/15 13:49:28.337 AMQXR2050E: Unable to load JAAS config:MQXRWrongConfig. The following exception occurred javax.security.auth.login.LoginException: No LoginModules configured for MQXRWrongConfig

*Rysunek 14. Błąd podczas ładowania konfiguracji JAAS*

# **Rozwiązywanie problemów z rozsyłaniem grupowym**

Te informacje są pomocne w wykrywaniu i rozwiązywaniu problemów z rozsyłaniem grupowym w systemie IBM MQ.

# **Testowanie aplikacji rozsyłania grupowego w sieci bez rozsyłania grupowego**

Ten temat zawiera informacje o tym, jak lokalnie testować aplikacje rozsyłania grupowego produktu IBM MQ zamiast korzystać z sieci rozsyłania grupowego.

Podczas tworzenia lub testowania aplikacji rozsyłania grupowego sieć może jeszcze nie obsługiwać rozsyłania grupowego. Aby uruchomić aplikację lokalnie, należy zmodyfikować plik mqclient.ini , jak pokazano w poniższym przykładzie:

Zmodyfikuj parametr **Interface** w sekcji Multicast *MQ\_DATA\_PATH* /mqclient.ini:

```
Multicast:
Interface = 127.0.0.1
```
gdzie *MQ\_DATA\_PATH* jest położeniem katalogu danych IBM MQ ( /var/mqm/mqclient.ini ).

Transmisje rozsyłania grupowego używają teraz tylko lokalnego adaptera pętli zwrotnej.

## **Ustawianie odpowiedniej sieci dla ruchu rozsyłania grupowego**

Podczas tworzenia lub testowania aplikacji rozsyłania grupowego, po ich lokalnym przetestowaniu, można je przetestować w sieci obsługującej rozsyłanie grupowe. Jeśli aplikacja przesyła dane tylko lokalnie, może być konieczne zmodyfikowanie pliku mqclient.ini w sposób przedstawiony w dalszej części tej sekcji. Jeśli konfiguracja maszyny używa wielu adapterów sieciowych lub wirtualnej sieci prywatnej (VPN), parametr **Interface** w pliku mqclient.ini musi być ustawiony na adres adaptera sieciowego, który ma być używany.

Jeśli w pliku mqclient.ini znajduje się sekcja Multicast , zmodyfikuj parametr **Interface** , jak pokazano w poniższym przykładzie:

Zmień element:

Multicast:<br>Interface  $= 127.0.0.1$ 

Do:

Multicast:<br>Interface Interface = *IPAddress*

gdzie *IPAddress* jest adresem IP interfejsu, w którym odbywa się ruch rozsyłania grupowego.

Jeśli w pliku mqclient.ini nie ma sekcji Multicast , dodaj następujący przykład:

Multicast: Interface = *IPAddress*

gdzie *IPAddress* jest adresem IP interfejsu, w którym odbywa się ruch rozsyłania grupowego.

Aplikacje rozsyłania grupowego działają teraz w sieci rozsyłania grupowego.

# **Łańcuch tematu rozsyłania grupowego jest zbyt długi**

Jeśli łańcuch tematu rozsyłania grupowego IBM MQ został odrzucony z kodem przyczyny MQRC\_TOPIC\_STRING\_ERROR, może to być spowodowane zbyt długim łańcuchem.

Funkcja rozsyłania grupowego w produkcie WebSphereMQ ma limit 255 znaków dla łańcuchów tematów. To ograniczenie oznacza, że należy zachować ostrożność w przypadku nazw węzłów i węzłów-liści w obrębie drzewa. Jeśli nazwy węzłów i węzłów-liści są zbyt długie, łańcuch tematu może zawierać więcej niż 255 znaków i zwrócić kod przyczyny 2425 (0979) (RC2425): MQRC\_TOPIC\_STRING\_ERROR . Zaleca się, aby łańcuchy tematów były jak najkrótsze, ponieważ dłuższe łańcuchy tematów mogą mieć szkodliwy wpływ na wydajność.

# **Problemy z topologią tematu rozsyłania grupowego**

Poniższe przykłady wyjaśniają, dlaczego niektóre topologie tematów rozsyłania grupowego produktu IBM MQ nie są zalecane.

Jak wspomniano w sekcji IBM MQ Topologia tematów rozsyłania grupowego, obsługa rozsyłania grupowego produktu IBM MQ wymaga, aby każde poddrzewo miało własną grupę rozsyłania grupowego i strumień danych w obrębie całej hierarchii. Nie należy używać innego adresu grupy rozsyłania grupowego dla poddrzewa i jego elementu nadrzędnego.

Schemat adresowania IP *sieci klasowej* ma określoną przestrzeń adresową dla adresów rozsyłania. Pełny zakres rozsyłania grupowego adresu IP sięga od 224.0.0.0 do 239.255.255.255, jednak niektóre z tych adresów są zarezerwowane. Aby uzyskać listę zastrzeżonych adresów, należy skontaktować się z administratorem systemu albo zapoznać się z tematem [https://www.iana.org/assignments/multicast](https://www.iana.org/assignments/multicast-addresses)[addresses](https://www.iana.org/assignments/multicast-addresses) w celu uzyskania dodatkowych informacji. Zaleca się użycie adresu rozsyłania grupowego o zasięgu lokalnym z zakresu od 239.0.0.0 do 239.255.255.255.

## **Zalecana topologia tematów rozsyłania grupowego**

Ten przykład jest taki sam jak ten z topologii tematu rozsyłania grupowego produktuIBM MQi przedstawia 2 możliwe strumienie danych rozsyłania grupowego. Chociaż jest to prosta reprezentacja, demonstruje ona rodzaj sytuacji, dla której zaprojektowano opcję IBM MQ Multicast, i jest przedstawiona w tym miejscu, aby kontrastować [drugi przykład:](#page-210-0)

DEF COMMINFO(MC1) GRPADDR( *227.20.133.1*) DEF COMMINFO(MC2) GRPADDR(*227.20.133.2*)

gdzie *227.20.133.1* i *227.20.133.2* są poprawnymi adresami rozsyłania grupowego.

Te definicje tematów są używane do tworzenia drzewa tematów w sposób przedstawiony na poniższym diagramie:

DEFINE TOPIC(FRUIT) TOPICSTRING('Price/FRUIT') MCAST(ENABLED) COMMINFO(MC1)

<span id="page-210-0"></span>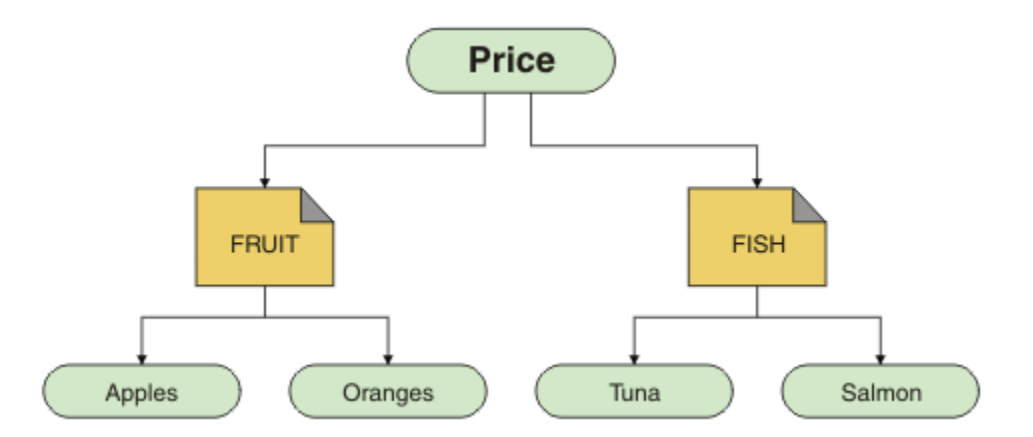

Każdy obiekt informacji komunikacji rozsyłania grupowego (COMMINFO) reprezentuje inny strumień danych, ponieważ ich adresy grupowe są różne. W tym przykładzie temat FRUIT został zdefiniowany w celu użycia obiektu COMMINFO MC1 , a temat FISH został zdefiniowany w celu użycia obiektu COMMINFO MC2 .

IBM MQ rozsyłania grupowego ma limit 255 znaków dla łańcuchów tematów. To ograniczenie oznacza, że należy zachować ostrożność przy nazwach węzłów i węzłów-liści w obrębie drzewa. Jeśli nazwy węzłów i węzłów-liści są zbyt długie, łańcuch tematu może zawierać więcej niż 255 znaków i zwrócić kod przyczyny MQRC\_TOPIC\_STRING\_ERROR .

#### **Niezalecana topologia tematu rozsyłania**

Ten przykład rozszerza poprzedni przykład, dodając kolejny obiekt tematu o nazwie ORANGES , który został zdefiniowany w celu użycia innej definicji obiektu COMMINFO ( MC3 ):

```
DEF COMMINFO(MC1) GRPADDR(227.20.133.1
)
DEF COMMINFO(MC2) GRPADDR(227.20.133.2)
DEF COMMINFO(MC3) GRPADDR(227.20.133.3)
```
gdzie *227.20.133.1*, *227.20.133.2*i *227.20.133.3* są poprawnymi adresami rozsyłania grupowego.

Te definicje tematów są używane do tworzenia drzewa tematów w sposób przedstawiony na poniższym diagramie:

```
DEFINE TOPIC(FRUIT) TOPICSTRING('Price/FRUIT') MCAST(ENABLED) COMMINFO(MC1)
DEFINE TOPIC(FISH) TOPICSTRING('Price/FISH') MCAST(ENABLED) COMMINFO(MC2)
DEFINE TOPIC(ORANGES) TOPICSTRING('Price/FRUIT/ORANGES') MCAST(ENABLED) COMMINFO(MC3)
```
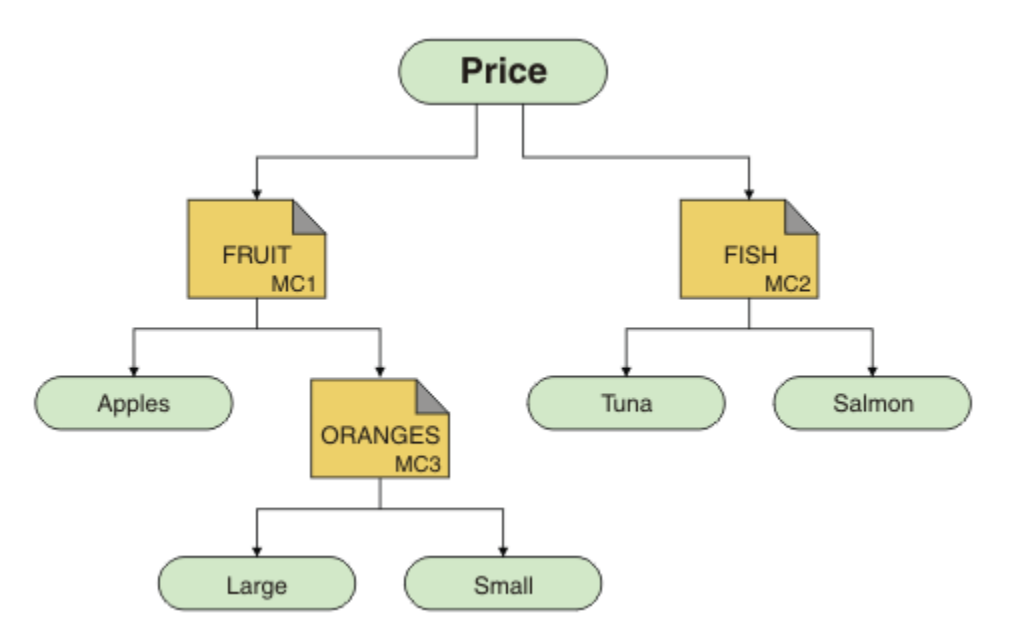

Chociaż tego rodzaju topologia rozsyłania grupowego jest możliwa do utworzenia, nie jest to zalecane, ponieważ aplikacje mogą nie otrzymywać danych, których oczekiwały.

Aplikacja subskrybująca w systemie 'Price/FRUIT/#' odbiera transmisję grupową na adres grupy COMMINFO MC1 . Aplikacja oczekuje, że będzie otrzymywać publikacje dotyczące wszystkich tematów w danym punkcie drzewa tematów lub poniżej tego punktu.

Jednak komunikaty utworzone przez aplikację publikującą w systemie 'Price/FRUIT/ORANGES/ Small' nie są odbierane przez subskrybent, ponieważ są one wysyłane pod adresem grupy COMMINFO MC<sub>3</sub>.

# **Rozwiązywanie problemów z menedżerem kolejek**

Skorzystaj z porad podanych w tym miejscu, aby rozwiązać typowe problemy, które mogą wystąpić podczas używania menedżerów kolejek.

## **Błąd niedostępności menedżera kolejek**

- **Scenariusz:** wyświetlany jest błąd menedżer kolejek niedostępny .
- **Wyjaśnienie:** Błędy w pliku konfiguracyjnym zwykle uniemożliwiają znalezienie menedżerów kolejek i powodują wystąpienie błędów *niedostępności menedżera kolejek* . W systemie Windowsproblemy z plikiem qm.ini mogą spowodować błędy niedostępności menedżera kolejek podczas uruchamiania menedżera kolejek.
- **Rozwiązanie:** Należy upewnić się, że pliki konfiguracyjne istnieją oraz że plik konfiguracyjny IBM MQ odwołuje się do poprawnego menedżera kolejek i katalogów dziennika. W systemie Windowssprawdź, czy w pliku qm.ini nie występują problemy.

## **Komunikat o przekroczeniu progu operacji we/wy dziennika**

#### $V5.3.4$

- **Scenariusz:**W dzienniku błędów menedżera kolejek pojawia się komunikat AMQ6729WOperacja we/wy dziennika przekroczyła próg .
- **Wyjaśnienie:** Program IBM MQ wykrył, że operacje odczytu i zapisu dziennika oraz operacje wejścia i wyjścia trwają dłużej niż przewidywano. Może to być spowodowane problemami z systemem operacyjnym lub systemem pamięci masowej i może mieć wpływ na wydajność menedżera kolejek.
- **Rozwiązanie:** Należy użyć zmiennych środowiskowych **AMQ\_IODELAY**, **AMQ\_IODELAY\_INMS** i **AMQ\_IODELAY\_FFST** , aby ułatwić diagnozowanie problemów z wydajnością pamięci masowej lub

zwiększyć tolerancję na takie opóźnienia. Więcej informacji na ten temat zawierają AMQ\_IODELAY, AMQ\_IODELAY\_INMS i AMQ\_IODELAY\_FFST.

## **IBM MQ koordynowanie z Db2 jako błąd menedżera zasobów**

• **Scenariusz:** Menedżery kolejek są uruchamiane z programu IBM MQ Explorer i występują w nich problemy podczas koordynowania Db2. Podczas sprawdzania dzienników błędów menedżera kolejek wyświetlany jest błąd podobny do przedstawionego w poniższym przykładzie:

23/09/2008 15:43:54-Proces (5508.1) Użytkownik (MUSR\_MQADMIN) Program (amqzxma0.exe) Host (HOST\_1)-instalacja (Installation1) Menedżer kolejek VMRF (7.1.0.0) (A.B.C) AMQ7604: Menedżer zasobów XA 'DB2 MQBankDB database' nie był dostępny podczas wywołania dla xa\_open. Menedżer kolejek kontynuuje działanie bez tego menedżera zasobów.

- **Wyjaśnienie:** Identyfikator użytkownika (nazwa domyślna to MUSR\_MQADMIN), który uruchamia IBM MQ proces usługi amqsvc.exe z tokenem dostępu, który nie zawiera informacji o członkostwie w grupie DB2USERS.
- **Rozwiązanie:** Po upewnieniu się, że ID użytkownika usługi IBM MQ jest członkiem grupy DB2USERS, należy użyć następującej sekwencji komend:
	- 1. Zatrzymaj usługę.
	- 2. Zatrzymaj wszystkie inne procesy uruchomione z tym samym identyfikatorem użytkownika.
	- 3. Zrestartuj te procesy.

Ponowne uruchomienie komputera zapewni wykonanie poprzednich kroków, ale nie jest to konieczne.

# **Rozwiązywanie problemów z klastrem menedżera kolejek**

Lista kontrolna oraz porady podane w podtematach ułatwiają wykrywanie i rozwiązywanie problemów występujących podczas korzystania z klastrów menedżera kolejek.

#### **Zanim rozpoczniesz**

Jeśli problemy są związane z przesyłaniem komunikatów w trybie publikowania/subskrypcji przy użyciu klastrów, a nie z łączeniem w klastry, należy zapoznać się z sekcją ["Kierowanie dla klastrów publikowania/](#page-76-0) [subskrypcji: uwagi dotyczące zachowania" na stronie 77.](#page-76-0)

**Uwaga:** Kroki w tym zadaniu wymagają uruchomienia komend MQSC. W jaki sposób można to zrobić, różnią się w zależności od platformy. Patrz sekcja Administrowanie produktem IBM MQ za pomocą komend MQSC.

#### **Procedura**

• Sprawdź, czy wszystkie kanały klastra są sparowane.

Każdy kanał nadawczy klastra łączy się z kanałem odbiorczym klastra o takiej samej nazwie. Jeśli w zdalnym menedżerze kolejek nie ma lokalnego kanału odbiorczego klastra o takiej samej nazwie jak kanał nadawczy klastra, nie będzie on działać.

• Sprawdź, czy kanały są uruchomione. Żaden kanał nie powinien być w stanie RETRYING na stałe.

Pokaż, które kanały są uruchomione za pomocą następującej komendy MQSC:

display chstatus $(*)$ 

Jeśli istnieją kanały w stanie RETRYING , być może wystąpił błąd w definicji kanału lub zdalny menedżer kolejek nie jest uruchomiony. Podczas gdy kanały są w tym stanie, komunikaty mogą być budowane w kolejkach wyjściowych. Jeśli kanały do pełnych repozytoriów są w tym stanie, definicje obiektów klastra (na przykład kolejek i menedżerów kolejek) stają się nieaktualne i niespójne w klastrze.

• Sprawdź, czy żaden kanał nie jest w stanie ZATRZYMANY .

Po ręcznym zatrzymaniu kanały są w stanie ZATRZYMANY . Zatrzymane kanały można restartować za pomocą następującej komendy MQSC:

```
start channel(xyz)
```
W razie potrzeby klastrowy menedżer kolejek automatycznie definiuje kanały klastra dla innych menedżerów kolejek w klastrze. Te automatycznie definiowane kanały klastra są uruchamiane automatycznie zgodnie z potrzebami menedżera kolejek, chyba że zostały wcześniej zatrzymane ręcznie. Jeśli automatycznie zdefiniowany kanał klastra zostanie zatrzymany ręcznie, menedżer kolejek pamięta, że został zatrzymany ręcznie i nie uruchamia go automatycznie w przyszłości. Jeśli konieczne jest zatrzymanie kanału, należy go ponownie uruchomić w dogodnym czasie lub wydać następującą komendę MQSC:

```
stop channel(xyz) status(inactive)
```
Opcja status(inactive) umożliwia menedżerowi kolejek zrestartowanie kanału w późniejszym terminie, jeśli zachodzi taka potrzeba.

**Ważne:** Jeśli dla kanału wybrano opcję ZATRZYMANY z powodu braku ponownych prób, zrestartowanie menedżera kolejek nie spowoduje wyprowadzenia kanału ze stanu ZATRZYMANY .

• Sprawdź, czy wszystkie menedżery kolejek w klastrze mają informacje o wszystkich pełnych repozytoriach.

Można to zrobić za pomocą następującej komendy MQSC:

display clusqmgr(\*) qmtype

Repozytoria częściowe mogą nie mieć informacji o wszystkich pozostałych repozytoriach częściowych. Wszystkie pełne repozytoria powinny mieć informacje o wszystkich menedżerach kolejek w klastrze. Jeśli brakuje menedżerów kolejek klastra, może to oznaczać, że niektóre kanały nie działają poprawnie.

• Sprawdź, czy każdy menedżer kolejek (pełne repozytoria i częściowe repozytoria) w klastrze ma ręcznie zdefiniowany kanał odbiorczy klastra, który jest uruchomiony i zdefiniowany w poprawnym klastrze.

Aby sprawdzić, które inne menedżery kolejek rozmawiają z kanałem odbiorczym klastra, użyj następującej komendy MQSC:

display chstaus(\*) rqmname

Sprawdź, czy każdy ręcznie zdefiniowany odbiornik klastra ma parametr **conname** zdefiniowany jako ipaddress (port). Bez poprawnej nazwy połączenia inny menedżer kolejek nie zna szczegółów połączenia, które mają być używane podczas nawiązywania połączenia z powrotem.

• Sprawdź, czy każde częściowe repozytorium ma ręcznie zdefiniowany kanał nadawczy klastra działający w pełnym repozytorium i zdefiniowany w poprawnym klastrze.

Nazwa kanału nadawczego klastra musi być zgodna z nazwą kanału odbiorczego klastra w innym menedżerze kolejek.

• Sprawdź, czy każde pełne repozytorium ma ręcznie zdefiniowany kanał nadawczy klastra uruchomiony dla każdego innego pełnego repozytorium i zdefiniowany w poprawnym klastrze.

Nazwa kanału nadawczego klastra musi być zgodna z nazwą kanału odbiorczego klastra w innym menedżerze kolejek. Każde pełne repozytorium nie rejestruje innych pełnych repozytoriów w klastrze. Zakłada się, że każdy menedżer kolejek, dla którego ma ręcznie zdefiniowany kanał nadawczy klastra, jest pełnym repozytorium.

• Sprawdź kolejkę niedostarczonych komunikatów.

Komunikaty, których menedżer kolejek nie może dostarczyć, są wysyłane do kolejki niedostarczonych komunikatów.

- Sprawdź, czy dla każdego menedżera kolejek repozytorium częściowego zdefiniowano pojedynczy kanał nadawczy klastra dla jednego z menedżerów kolejek repozytorium pełnego. Ten kanał działa jako kanał startowy, za pośrednictwem którego menedżer kolejek częściowego repozytorium początkowo dołącza do klastra.
- Sprawdź, czy planowane menedżery kolejek pełnego repozytorium są rzeczywistymi pełnymi repozytoriami i czy znajdują się w poprawnym klastrze.

Można to zrobić za pomocą następującej komendy MQSC:

display qmgr repos reposnl

• Sprawdź, czy komunikaty nie są tworzone w kolejkach wyjściowych lub kolejkach systemowych.

Kolejki transmisji można sprawdzić za pomocą następującej komendy MQSC:

display  $ql(*)$  curdepth where (usage eq xmitq)

Kolejki systemowe można sprawdzić za pomocą następującej komendy MQSC:

display ql(system\*) curdepth

#### **Zadania pokrewne**

["Gromadzenie informacji dotyczących problemów z klastrami w systemie IBM MQ" na stronie 347](#page-346-0) Jeśli potrzebna jest pomoc działu wsparcia IBM w celu rozwiązania problemu, gdy menedżer kolejek systemu IBM MQ ma problem z kolejkami klastrowymi, tematami lub kanałami w środowisku wieloplatformowym, należy najpierw zgromadzić informacje dotyczące rozwiązywania problemów, aby wysłać je do działu wsparcia IBM w celu znalezienia rozwiązania.

Konfigurowanie klastra menedżera kolejek

["Wstępne kontrole" na stronie 6](#page-5-0)

Istnieje kilka wstępnych sprawdzeń, które mogą pomóc w rozwiązaniu typowych problemów.

["Wstępne sprawdzanie w systemie z/OS" na stronie 53](#page-52-0)

Przed rozpoczęciem szczegółowego określania problemu w systemie z/OSnależy sprawdzić, czy istnieje oczywista przyczyna problemu, czy obszar badania, który może dać użyteczne wyniki. Takie podejście do diagnozowania może często zaoszczędzić dużo pracy, podkreślając prosty błąd lub zawężając zakres możliwości.

#### ["Wstępne sprawdzanie w systemie IBM i" na stronie 20](#page-19-0)

Przed rozpoczęciem szczegółowego określania problemu w systemie IBM inależy sprawdzić, czy istnieje oczywista przyczyna problemu, czy obszar badania, który może dać użyteczne wyniki. Takie podejście do diagnozowania może często zaoszczędzić dużo pracy, podkreślając prosty błąd lub zawężając zakres możliwości.

#### **Odsyłacze pokrewne**

Komunikaty i kody przyczyny

#### - Multi **Rozwiązywanie problemów z równoważeniem aplikacji**

Ta sekcja ułatwia rozwiązywanie problemów z równoważeniem aplikacji

## *Aplikacje nie są poprawnie równoważone*

Wiele objawów związanych z równoważeniem aplikacji można diagnozować za pomocą komendy DISPLAY APSTATUS na różne sposoby.

# **TYP DIS APSTATUS (X) (APPL)**

#### **Objawy**

Oczekiwana aplikacja nie jest wyświetlana.

#### **Rozwiązanie**

- Sprawdź, czy pole APPLTAG jest poprawnie ustawione, w kodzie lub podczas uruchamiania aplikacji.
- Sprawdź inne wymienione aplikacje w danych wyjściowych DIS APSTATUS (\*), aby sprawdzić, czy nie są nieoczekiwane z powodu nieprawidłowej lub domyślnej nazwy.
- Spróbuj uruchomić komendę DIS APSTATUS(X) TYPE(LOCAL) where(MOVABLE eq NO) w każdym menedżerze kolejek w jednolitym klastrze, aby wyszukać instancje aplikacji, które nie mogą być rozproszone w obrębie jednolitego klastra.

#### **Objawy**

Oczekiwana łączna liczba aplikacji nie jest wyświetlana.

#### **Rozwiązanie**

- Sprawdź, czy w rzeczywistości uruchamiasz oczekiwaną liczbę instancji w celu nawiązania połączenia z klastrem jednolitym.
- Sprawdź, czy jednolity klaster komunikuje się poprawnie i czy wszystkie menedżery kolejek raportuje liczniki aplikacji w DIS APSTATUS (X) TYPE (QMGR).

#### **Objawy**

Wyświetlana jest oczekiwana łączna liczba aplikacji, ale niektóre aplikacje są oznaczone jako nie do przeniesienia.

#### **Rozwiązanie**

Na każdym menedżerze kolejek w jednolitym klastrze użyj komendy DIS APSTATUS (X) TYPE (LOCAL), gdzie (MOVABLE = NO) i sprawdź zawartość pola IMMREASN.

#### **Objawy**

Stan zrównoważony: NIEZNANY

#### **Rozwiązanie**

Jest to stan tymczasowy i wkrótce się rozwiąże. Ponów komendę za jakiś czas.

#### **Objawy**

Stan zrównoważony to NOTAPPLIC.

#### **Rozwiązanie**

- Jeśli ten menedżer kolejek nie znajduje się w jednolitym klastrze, stan równoważenia zawsze ma wartość NOTAPPLIC, ponieważ nic nie może zostać ponownie zrównoważone.
- W jednolitym klastrze oznacza to, że nigdy nie było aplikacji o tej nazwie łączącej się jako ruchoma. Informacje o tej aplikacji nie są dystrybuowane w obrębie klastra.

Użyj komendy DIS APSTATUS (X) TYPE (LOCAL), gdzie (MOVABLE eq NO) i sprawdź pole IMMREASN.

#### **Objawy**

Stan zrównoważony to NO (nie)

#### **Rozwiązanie**

- Monitoruj te dane wyjściowe przez określony czas. Jeśli aplikacje stale się łączą i rozłączają, może to być odpowiednia odpowiedź, ponieważ instancje nie mają możliwości zrównoważenia.
- Użyj komendy DIS APSTATUS (X) TYPE (QMGR), aby zbadać liczby w każdym menedżerze kolejek, która wskazuje menedżery kolejek z nadmiarem lub deficytem, liczbą instancji i kontynuować badanie w tych menedżerach kolejek.
# **TYP DIS APSTATUS (X) (QMGR)**

### **Objawy**

Nie wszystkie menedżery kolejek w klastrze jednolitym są wymienione na liście.

### **Rozwiązanie**

• Sprawdź, czy zmienna BALSTATE nie ma wartości NOTAPPLIC, ponieważ zapobiega ona przepływaniu informacji przez klaster jednostajny.

Użyj komendy DIS APSTATUS (X) TYPE (LOCAL), aby sprawdzić pole IMMREASN.

- Sprawdź, czy wszystkie brakujące menedżery kolejek są uruchomione.
- Sprawdź stan klastrowania oraz czy kanały są uruchomione między tym menedżerem kolejek a brakującym menedżerem kolejek.

### **Objawy**

Menedżer kolejek jest wyświetlany jako AKTYWNY (NIE)

### **Rozwiązanie**

- Sprawdź, czy wszystkie brakujące menedżery kolejek są uruchomione
- Sprawdź stan klastrowania oraz czy kanały są uruchomione między tym menedżerem kolejek a nieaktywnym menedżerem kolejek.

### **Objawy**

Menedżer kolejek ma pewne nieruchome instancje aplikacji.

### **Rozwiązanie**

W tym menedżerze kolejek w jednolitym klastrze użyj komendy DIS APSTATUS (X) TYPE (LOCAL), gdzie (MOVABLE eq NO) i sprawdź zawartość pola IMMREASN.

### **Objawy**

Wartość BALSTATE jest nieoczekiwana.

### **Rozwiązanie**

- Monitoruj to w czasie, ponieważ stan BALSTATE jest stanem, w którym menedżer kolejek podjął ostatnią próbę zrównoważenia aplikacji, co zdarza się tylko okresowo
- Czy aplikacje stale łączą się i rozłączają? Jeśli tak, może to uniemożliwić ponowne zrównoważenie aplikacji do stanu stabilnego.
- Jeśli stan BALSTATE pozostanie niezrównoważony, należy sprawdzić dzienniki błędów w menedżerach kolejek, które mają wartości BALSTATE (HIGH) i BALSTATE (LOW), które powinny wskazywać, czy żądają instancji aplikacji i ile z nich można było przenieść.
- Sprawdź DIS APSTATUS (X) TYPE (LOCAL), gdzie (IMMCOUNT gt 1), aby sprawdzić, czy istnieją instancje, których nie można przenieść na żądanie.

# **TYP APLIKACJI DIS (X) (LOKALNY)**

Ta komenda wyświetlania może być używana do diagnozowania wielu problemów, które mogą spowodować, że aplikacja nie będzie równoważyć się zgodnie z oczekiwaniami. Po pierwsze, sprawdź pola IMMDATE i IMMTIME, aby sprawdzić, czy aplikacja jest tylko tymczasowo oznaczona jako nieruchoma.

Inne powody, dla których aplikacje nie są w stanie zrównoważyć, są wskazane w IMMREASN. W poniższej tabeli przedstawiono różne przyczyny (IMMREASN) i wymagane działania. Należy zauważyć, że w większości przypadków przyczyny te muszą zostać przejrzane przez danego programistę lub właściciela aplikacji.

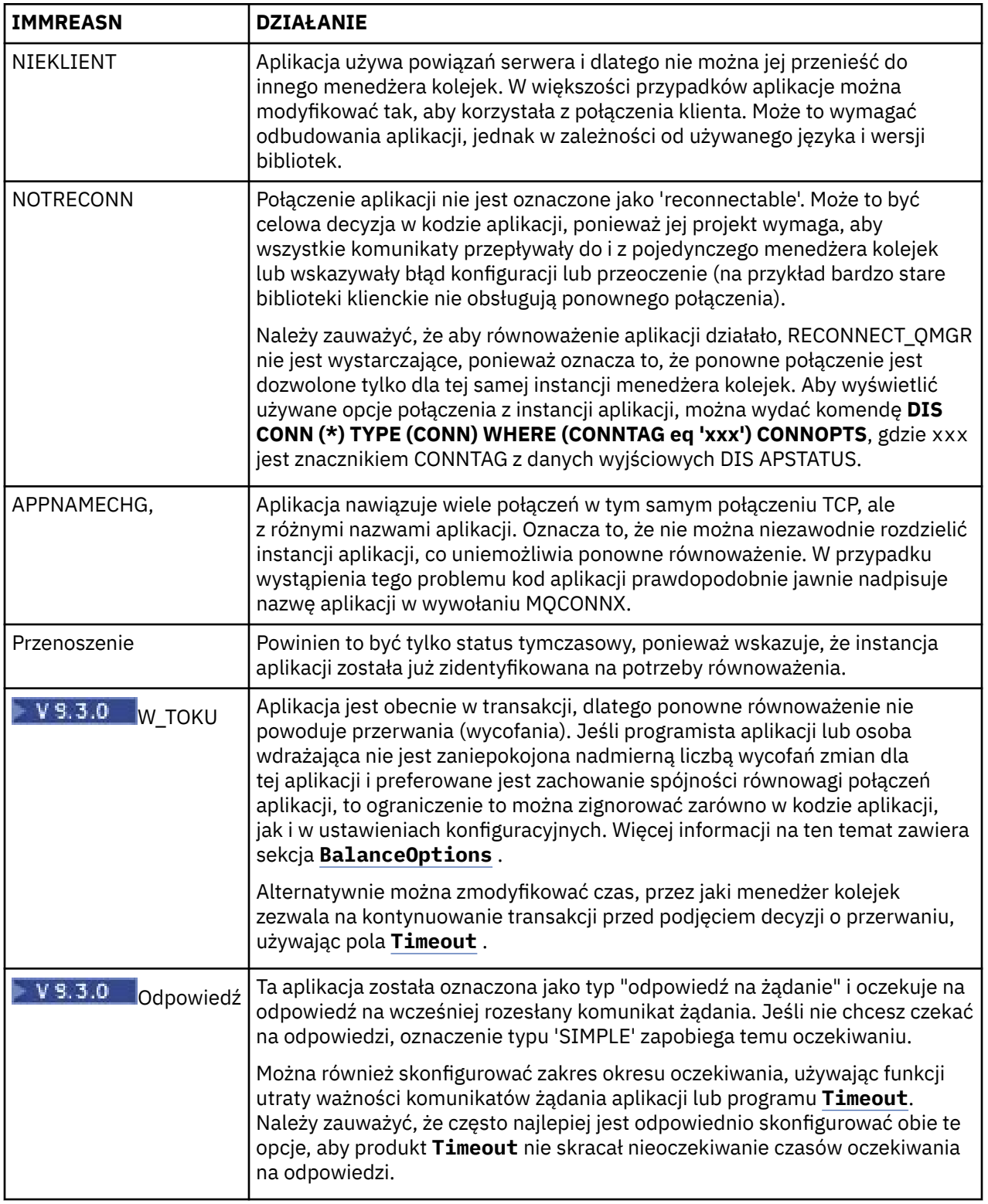

# **Odsyłacze pokrewne**

STATUS\_WYŚWIETLANIA

# *Aplikacje stale łączą się lub rozłączają*

Objaw i rozwiązanie powiązane z aplikacjami, które stale łączą się lub rozłączają, lub nie osiągają oczekiwanej równowagi.

Najpierw należy wykluczyć najczęstsze przyczyny za pomocą komendy DIS APSTATUS opisanej w sekcji ["Aplikacje nie są poprawnie równoważone" na stronie 215](#page-214-0)

### **Objawy**

Wszystkie instancje aplikacji są wyświetlane jako ruchome, ale instancje są stale równoważone i nie osiągają równowagi, i/lub niektóre menedżery kolejek nie mają żadnych instancji aplikacji.

Prawdopodobną przyczyną jest niepoprawnie skonfigurowana tabela definicji kanału klienta (CCDT). Klastry jednolite wymagają, aby klienty łączyły się przy użyciu tabeli definicji kanału klienta, która zawiera informacje o połączeniu dla każdego pojedynczego menedżera kolejek w klastrze. Gdy instancja aplikacji zostanie poproszona o ponowne nawiązanie połączenia z innym menedżerem kolejek (w celu zrównoważenia połączeń), kod klienta IBM MQ sprawdza tabelę definicji kanału klienta (CCDT), aby ustanowić trasę do nowego miejsca docelowego.

Jeśli niektóre menedżery kolejek nie są uwzględnione w tabeli definicji kanału klienta lub występuje błąd w informacjach o konfiguracji, gdy instancja aplikacji próbuje ponownie nawiązać połączenie, jej część kończy się niepowodzeniem w trakcie przenoszenia (zwykle jest to ponowne nawiązanie połączenia z poprzednim menedżerem kolejek). W późniejszym czasie prawdopodobnie zostanie wyświetlona prośba o ponowną próbę nawiązania połączenia z tym samym wynikiem. Prowadzi to do częstego "odbijania" połączeń, a aplikacja jako całość nigdy nie osiąga równomiernego rozłożenia na jednolitym skupieniu.

### **Rozwiązanie**

Upewnij się, że wszystkie elementy klastra jednolitego są zawsze reprezentowane w tabeli definicji kanału klienta udostępnianej aplikacjom klienckim. Powinno to obejmować tymczasowo nieaktywne elementy, ponieważ aplikacje nie są proszone o zrównoważenie do menedżerów kolejek, które nie są obecnie uruchomione. Jeśli zostaną zidentyfikowane błędy w tabeli definicji kanału klienta, po wprowadzeniu poprawek należy ponownie wdrożyć plik na wszystkich klientach przy użyciu istniejącego mechanizmu. Nie ma potrzeby restartowania aplikacji klienckich, które przy następnej próbie ponownego połączenia odnajdywać będą zmodyfikowane pozycje.

Jeśli pozycje tabeli CCDT są poprawne, może wystąpić problem z definicją kanału nasłuchiwania lub kanału SRVCONN w niektórych elementach klastra, co powoduje podobne zachowanie z tych samych przyczyn.

# **Wystąpiły problemy z aplikacją podczas uruchamiania komendy REFRESH CLUSTER**

Wprowadzenie komendy **REFRESH CLUSTER** jest zakłócające działanie klastra. Może to spowodować, że obiekty klastra będą niewidoczne przez krótki czas do zakończenia przetwarzania **REFRESH CLUSTER** . Może to mieć wpływ na działające aplikacje. W tych uwagach opisano niektóre problemy z aplikacją, które mogą się pojawić.

## **Kody przyczyny, które mogą być wyświetlane w wywołaniach MQOPEN, MQPUTlub MQPUT1**

Podczas **REFRESH CLUSTER** mogą być widoczne następujące kody przyczyny. Przyczyna pojawienia się każdego z tych kodów jest opisana w dalszej części tego tematu.

- 2189 BŁĄD MQRC\_CLUSTER\_RESOLUTION\_ERROR
- 2085 MORC\_UNKNOWN\_OBJECT\_NAME
- 2041 MORC\_OBJECT\_CHANGED
- 2082 MQRC\_UNKNOWN\_ALIAS\_BASE\_Q

#### • 2270 MQRC\_NO\_DESTINATIONS\_AVAILABLE

Wszystkie te kody przyczyny wskazują niepowodzenia wyszukiwania nazw na jednym lub innym poziomie w kodzie IBM MQ , który jest oczekiwany, jeśli aplikacje działają w czasie wykonywania operacji **REFRESH CLUSTER** .

Operacja **REFRESH CLUSTER** może być wykonywana lokalnie, zdalnie lub w obu tych miejscach, aby spowodować takie rezultaty. Prawdopodobieństwo ich pojawienia się jest szczególnie wysokie, jeśli pełne repozytoria są bardzo zajęte. Dzieje się tak, jeśli działania programu **REFRESH CLUSTER** są uruchamiane lokalnie w repozytorium pełnym lub zdalnie w innych menedżerach kolejek w klastrze lub klastrach, za które jest odpowiedzialne repozytorium pełne.

W odniesieniu do kolejek klastra, które są tymczasowo nieobecne i wkrótce zostaną przywrócone, wszystkie te kody przyczyny są tymczasowymi warunkami, które mogą być ponawiane (chociaż dla 2041 MQRC\_OBJECT\_CHANGED może być trochę skomplikowane, aby zdecydować, czy warunek jest możliwy do ponowienia). Jeśli jest to zgodne z regułami aplikacji (na przykład z maksymalnym czasem obsługi), prawdopodobnie należy ponowić próbę przez około minutę, aby dać czas na zakończenie działań programu **REFRESH CLUSTER** . W przypadku klastra o niewielkiej wielkości zakończenie będzie prawdopodobnie dużo szybsze.

Jeśli dowolny z tych kodów przyczyny zostanie zwrócony z żądania **MQOPEN**, uchwyt obiektu nie zostanie utworzony, ale ponowna próba powinna zakończyć się pomyślnie.

Jeśli dowolny z tych kodów przyczyny zostanie zwrócony z programu **MQPUT**, uchwyt obiektu nie jest automatycznie zamykany i ponowna próba powinna zakończyć się powodzeniem bez konieczności uprzedniego zamknięcia uchwytu obiektu. Jeśli jednak aplikacja otworzyła uchwyt przy użyciu opcji bind-on-open i wymaga, aby wszystkie komunikaty były kierowane do tego samego kanału, to (wbrew oczekiwaniom aplikacji) nie ma gwarancji, że powtórzone *put* zostanie wysłane do tego samego kanału lub menedżera kolejek, co poprzednio. Dlatego należy zamknąć uchwyt obiektu i otworzyć nowy, w tym przypadku, w celu odzyskania semantyki bind-on-open.

Jeśli dowolny z tych kodów przyczyny zostanie zwrócony z operacji **MQPUT1**, nie wiadomo, czy problem wystąpił podczas operacji *open* , czy podczas operacji *put* . Niezależnie od tego, co to jest, operacja może zostać ponowiona. W tym przypadku nie ma potrzeby przejmowania się semantyką bind-on-open, ponieważ operacja **MQPUT1** jest sekwencją *open-put-close* wykonywaną w jednym działaniu ciągłym.

## **Scenariusze wieloprzeskokowe**

Jeśli przepływ komunikatów obejmuje wieloprzeskokowy, taki jak przedstawiony w poniższym przykładzie, niepowodzenie wyszukiwania nazwy spowodowane przez program **REFRESH CLUSTER** może wystąpić w menedżerze kolejek, który jest zdalny względem aplikacji. W takim przypadku aplikacja otrzymuje kod powrotu powodzenia (zero), ale niepowodzenie wyszukiwania nazwy, jeśli wystąpi, uniemożliwia programowi kanału **CLUSRCVR** skierowanie komunikatu do odpowiedniej kolejki docelowej. Zamiast tego program kanału **CLUSRCVR** postępuje zgodnie z normalnymi regułami, zapisując komunikat w kolejce niedostarczonych komunikatów na podstawie trwałości komunikatu. Kod przyczyny powiązany z tą operacją jest następujący:

• 2001 MQRC\_ALIAS\_BASE\_Q\_TYPE\_ERROR

Jeśli istnieją trwałe komunikaty i nie zdefiniowano żadnych kolejek niedostarczonych komunikatów, kanały zostaną zakończone.

Poniżej przedstawiono przykładowy scenariusz wieloprzeskokowy:

- Parametr **MQOPEN** w menedżerze kolejek **QM1** określa parametr **Q2**.
- Parametr **Q2** jest zdefiniowany w klastrze w zdalnym menedżerze kolejek **QM2**jako alias.
- Komunikat osiąga wartość **QM2**i stwierdza, że **Q2** jest aliasem dla **Q3**.
- **Q3** jest zdefiniowany w klastrze w zdalnym menedżerze kolejek **QM3**jako **qlocal**.
- Komunikat osiąga wartość **QM3**i jest umieszczany w pliku **Q3**.

Podczas testowania wieloprzeskokowego mogą zostać wyświetlone następujące pozycje dziennika błędów menedżera kolejek:

• Po stronie wysyłającej i odbierającej, gdy znajdują się kolejki niedostarczonych komunikatów i istnieją trwałe komunikaty:

### **AMQ9544: Komunikaty nie zostały umieszczone w kolejce docelowej**

Podczas przetwarzania kanału 'CHLNAME' co najmniej jeden komunikat nie mógł zostać umieszczony w kolejce docelowej i podjęto próbę umieszczenia go w kolejce niedostarczonych komunikatów. Położenie kolejki to \$, gdzie 1 jest lokalną kolejką niedostarczonych komunikatów, a 2 jest zdalną kolejką niedostarczonych komunikatów.

• Po stronie odbiorczej, jeśli kolejka niedostarczonych komunikatów nie istnieje i istnieją komunikaty trwałe:

### **AMQ9565: Nie zdefiniowano kolejki niedostarczonych komunikatów**

### **AMQ9599: Program nie mógł otworzyć obiektu menedżera kolejek**

### **AMQ9999: Program kanału został zakończony nieprawidłowo**

• Po stronie wysyłającej, gdy kolejka niedostarczonych komunikatów nie istnieje, a istnieją trwałe komunikaty:

### **AMQ9506: Potwierdzenie odbioru komunikatu nie powiodło się**

### **AMQ9780: Kanał do komputera zdalnegoa.b.c.d(1415) kończy działanie z powodu błędu**

**AMQ9999: Program kanału został zakończony nieprawidłowo**

# **Więcej informacji o tym, dlaczego każdy z tych kodów przyczyny może być wyświetlany po uruchomieniu komendy REFRESH CLUSTER**

### **2189 (088D) (RC2189): MQRC\_CLUSTER\_RESOLUTION\_ERROR**

Lokalny menedżer kolejek zapytał swoje pełne repozytoria o istnienie nazwy kolejki. Brak odpowiedzi z pełnych repozytoriów w zakodowanym na stałe limicie czasu wynoszącym 10 sekund. Dzieje się tak, ponieważ komunikat żądania lub komunikat odpowiedzi znajduje się w kolejce do przetworzenia i warunek ten zostanie skasowany w odpowiednim czasie. W aplikacji warunek jest możliwy do ponowienia i zakończy się powodzeniem po zakończeniu tych wewnętrznych mechanizmów.

### **2085 (0825) (RC2085): MQRC\_UNKNOWN\_OBJECT\_NAME**

Menedżer kolejek lokalnych pytał (lub wcześniej pytał) o pełne repozytoria dotyczące istnienia nazwy kolejki. Pełne repozytoria odpowiedziały, mówiąc, że nie wiedzą o nazwie kolejki. W kontekście programu **REFRESH CLUSTER** , który odbywa się w repozytoriach pełnych i częściowych, właściciel kolejki mógł jeszcze nie powiedzieć pełnym repozytoriom o kolejce. Możliwe, że tak się stało, ale wewnętrzne komunikaty zawierające te informacje znajdują się w kolejce do przetworzenia. W takim przypadku ten warunek zostanie skasowany w odpowiednim czasie. W aplikacji warunek jest możliwy do ponowienia i zakończy się powodzeniem po zakończeniu tych wewnętrznych mechanizmów.

### **2041 (07F9) (RC2041): MQRC\_OBJECT\_CHANGED**

Najprawdopodobniej jest to widoczne w przypadku funkcji bind-on-open **MQPUT**. Lokalny menedżer kolejek wie o istnieniu nazwy kolejki oraz o zdalnym menedżerze kolejek, w którym się znajduje. W kontekście programu **REFRESH CLUSTER** , który odbywa się w repozytoriach pełnych i częściowych, rekord menedżera kolejek został usunięty i jest w trakcie wykonywania zapytania dotyczącego pełnego repozytorium. W aplikacji podjęcie decyzji, czy warunek jest możliwy do ponowienia, jest trochę skomplikowane. W rzeczywistości, jeśli nastąpi ponowna próba wykonania komendy **MQPUT** , zakończy się ona powodzeniem, gdy te mechanizmy wewnętrzne zakończą zadanie poznania zdalnego menedżera kolejek. Nie ma jednak gwarancji, że zostanie użyty ten sam menedżer kolejek. Bezpieczniej jest postępować zgodnie z metodą zalecaną zwykle po odebraniu komendy MQRC\_OBJECT\_CHANGED, która polega na zamknięciu uchwytu obiektu i ponownym otwarciu nowego.

### **2082 (0822) (RC2082): MQRC\_UNKNOWN\_ALIAS\_BASE\_Q**

Podobnie jak w przypadku warunku 2085 MQRC\_UNKNOWN\_OBJECT\_NAME, ten kod przyczyny jest widoczny, gdy używany jest alias lokalny, a jego celem jest kolejka klastra, która jest niedostępna z przyczyn opisanych wcześniej dla kodu przyczyny 2085.

### **A2001 (07D1) (RC2001): BŁĄD TYPU MQRC\_ALIAS\_BASE\_Q\_TYPE\_ERROR**

Ten kod przyczyny nie jest zwykle widoczny w aplikacjach. Jest on widoczny tylko w dziennikach błędów menedżera kolejek w odniesieniu do prób wysłania komunikatu do kolejki niedostarczonych komunikatów. Program kanału **CLUSRCVR** odebrał komunikat od partnera **CLUSSDR** i decyduje, gdzie go umieścić. Ten scenariusz jest tylko odmianą tego samego warunku opisanego wcześniej dla kodów przyczyny 2082 i 2085. W takim przypadku kod przyczyny jest widoczny wtedy, gdy alias jest przetwarzany w innym miejscu w produkcie MQ niż ten, w którym jest przetwarzany podczas aplikacji **MQPUT** lub **MQOPEN**.

### **2270 (08DE) (RC2270): MQRC\_NO\_DESTINATIONS\_AVAILABLE**

Widoczna, gdy aplikacja używa kolejki, która została otwarta za pomocą programu MQOO\_BIND\_NOT\_FIXED, a obiekty docelowe są niedostępne przez krótki czas do momentu zakończenia przetwarzania **REFRESH CLUSTER** .

### **Dalsze uwagi**

Jeśli w tym środowisku istnieje działanie publikowania/subskrypcji w klastrze, produkt **REFRESH CLUSTER** może mieć dodatkowe efekty niepożądane. Na przykład tymczasowa utrata subskrypcji dla subskrybentów, którzy następnie odkryli, że nie mają komunikatu. Więcej informacji na ten temat zawiera sekcja Uwagi dotyczące używania komendy REFRESH CLUSTER w przypadku klastrów publikowania/ subskrybowania.

#### **Pojęcia pokrewne**

Uwagi dotyczące opcji REFRESH CLUSTER dla klastrów publikowania/subskrybowania Technologia klastrowa: sprawdzone procedury użycia komendy REFRESH CLUSTER

#### **Odsyłacze pokrewne**

Skorowidz komend MQSC: REFRESH CLUSTER

## **Kanał nadawczy klastra stale próbuje się uruchomić**

Sprawdź, czy menedżer kolejek i program nasłuchujący są uruchomione oraz czy definicje kanału nadawczego i odbiorczego klastra są poprawne.

### **Objawy**

```
1 : display chs(*)AMQ8417: Display Channel Status details.
CHANNEL(DEMO.QM2) XMITQ(SYSTEM.CLUSTER.TRANSMIT.QUEUE)
CONNAME(computer.ibm.com(1414))
                                    CHLTYPE(CLUSSDR)
STATUS(RETRYING)
```
### **Przyczyna**

- 1. Zdalny menedżer kolejek jest niedostępny.
- 2. Zdefiniowano niepoprawny parametr dla lokalnego ręcznego kanału nadawczego klastra lub dla zdalnego kanału odbiorczego klastra.

### **Kategorie**

Sprawdź, czy problem dotyczy dostępności zdalnego menedżera kolejek.

- 1. Czy są jakieś komunikaty o błędach?
- 2. Czy menedżer kolejek jest aktywny?
- 3. Czy program nasłuchujący jest uruchomiony?
- 4. Czy można uruchomić kanał nadawczy klastra?

Jeśli zdalny menedżer kolejek jest dostępny, czy występuje problem z definicją kanału? Sprawdź typ definicji menedżera kolejek klastra, aby sprawdzić, czy kanał jest stale uruchamiany, na przykład:

1 : dis clusqmgr(\*) deftype where(channel eq DEMO.QM2) AMQ8441: Display Cluster Queue Manager details. CLUSQMGR(QM2) CHANNEL(DEMO.QM2) CLUSTER(DEMO) DEFTYPE(CLUSSDRA)

Jeśli typem definicji jest CLUSSDR , kanał używa lokalnej ręcznej definicji nadajnika klastra. Zmień niepoprawne parametry w lokalnej definicji nadajnika klastra i zrestartuj kanał.

Jeśli typem definicji jest CLUSSDRA lub CLUSSDRB , kanał używa automatycznie zdefiniowanego kanału nadawczego klastra. Automatycznie definiowany kanał nadawczy klastra jest oparty na definicji zdalnego kanału odbiorczego klastra. Zmień niepoprawne parametry w definicji zdalnego odbiornika klastra. Na przykład parametr conname może być niepoprawny:

```
1 : alter chl(demo.qm2) chltype(clusrcvr) conname('newhost(1414)')
AMQ8016: IBM MQ channel changed.
```
Zmiany w definicji zdalnego odbiornika klastra są propagowane do wszystkich zainteresowanych menedżerów kolejek klastra. Odpowiednie automatycznie zdefiniowane kanały są odpowiednio aktualizowane. Można sprawdzić, czy aktualizacje zostały poprawnie propagowane, sprawdzając zmieniony parametr. Na przykład:

```
1 : dis clusqmgr(qm2) conname
AMQ8441: Display Cluster Queue Manager details.
CLUSQMGR(QM2) CHANNEL(DEMO.QM2) CLUSTER(DEMO) CONNAME(newhost(1414))
```
Jeśli definicja zdefiniowana automatycznie jest teraz poprawna, zrestartuj kanał.

## **Opcja DISPLAY CLUSQMGR wyświetla nazwy CLUSQMGR rozpoczynające się od SYSTEM.TEMP.**

Menedżer kolejek nie odebrał żadnych informacji z menedżera kolejek pełnego repozytorium, na które wskazuje ręcznie zdefiniowany kanał CLUSSDR. Sprawdź, czy kanały klastra są poprawnie zdefiniowane.

#### **Objawy**

Multi

```
1 : display clusqmgr(*)
AMQ8441: Display Cluster Queue Manager details.
CLUSQMGR(QM1) CLUSTER(DEMO)
CHANNEL(DEMO.QM1)
AMQ8441: Display Cluster Queue Manager details.
CLUSQMGR(SYSTEM.TEMPUUID.computer.<yourdomain>(1414))
CLUSTER(DEMO) CHANNEL(DEMO.QM2)
```
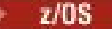

CSQM201I +CSQ2 CSQMDRTC DISPLAY CLUSQMGR DETAILS CLUSQMGR(SYSTEM.TEMPQMGR.<HOSTNAME>(1716)) CLUSTER(DEMO) CHANNEL(TO.CSQ1.DEMO) END CLUSQMGR DETAILS

### **Przyczyna**

Menedżer kolejek nie odebrał żadnych informacji z menedżera kolejek pełnego repozytorium, na które wskazuje ręcznie zdefiniowany kanał CLUSSDR. Ręcznie zdefiniowany kanał CLUSSDR musi być w stanie działania.

### **Kategorie**

Sprawdź, czy definicja CLUSRCVR jest również poprawna, w szczególności jej parametry CONNAME i CLUSTER . Zmień definicję kanału, jeśli definicja jest niepoprawna.

Multi Należy również nadać odpowiednie uprawnienia do systemu SYSTEM.CLUSTER.TRANSMIT.QUEUE za pomocą następującej komendy:

```
setmqaut -m <QMGR Name> -n SYSTEM.CLUSTER.TRANSMIT.QUEUE -t q -g mqm +all
```
Ponowna próba zrestartowania menedżerów kolejek zdalnych i uruchomienia ich kanałów z poprawioną definicją może zająć trochę czasu.

# **Kod powrotu= 2035 MQRC\_NOT\_AUTHORIZED**

Kod przyczyny RC2035 jest wyświetlany z różnych przyczyn, w tym z powodu błędu podczas otwierania kolejki lub kanału, błędu odebranego podczas próby użycia ID użytkownika z uprawnieniami administratora, błędu podczas korzystania z aplikacji IBM MQ JMS i otwarcia kolejki w klastrze. MQS\_REPORT\_NOAUTH i MQSAUTHERRORS mogą być używane do dalszego diagnozowania RC2035.

## **Szczególne problemy**

Sekcja Konkretne problemy z generowaniem kodu powrotu RC2035 zawiera następujące informacje:

- JMSWMQ2013 niepoprawne uwierzytelnianie zabezpieczeń
- MQRC\_NOT\_AUTHORIZED w kolejce lub kanale
- MQRC\_NOT\_AUTHORIZED (AMQ4036 na kliencie) jako administrator
- Zmienne środowiskowe MQS\_REPORT\_NOAUTH i MQSAUTHERRORS

## **Otwieranie kolejki w klastrze**

Rozwiązanie tego błędu zależy od tego, czy kolejka znajduje się w systemie z/OS , czy nie. W systemie z/OS należy użyć menedżera zabezpieczeń. Na innych platformach utwórz lokalny alias dla kolejki klastra lub autoryzuj wszystkich użytkowników, aby mieli dostęp do kolejki transmisji.

### **Objawy**

Aplikacje otrzymują kod powrotu 2035 MQRC\_NOT\_AUTHORIZED podczas próby otwarcia kolejki w klastrze.

### **Przyczyna**

Aplikacja odbiera kod powrotu MQRC\_NOT\_AUTHORIZED podczas próby otwarcia kolejki w klastrze. Autoryzacja dla tej kolejki jest poprawna. Prawdopodobnie aplikacja nie ma uprawnień do umieszczania w kolejce transmisji klastra.

### **Kategorie**

Rozwiązanie zależy od tego, czy kolejka znajduje się w systemie z/OS , czy nie. Patrz temat pokrewny. **Odsyłacze pokrewne**

2035 (07F3) (RC2035): MQRC\_NOT\_AUTHORIZED

# **Kod powrotu = 2085 MQRC\_UNKNOWN\_OBJECT\_NAME podczas próby otwarcia kolejki w klastrze**

### **Objawy**

Aplikacje otrzymują kod powrotu 2085 MQRC\_UNKNOWN\_OBJECT\_NAME podczas próby otwarcia kolejki w klastrze.

### **Przyczyna**

Menedżer kolejek, w którym istnieje obiekt, lub ten menedżer kolejek mógł nie zostać pomyślnie wprowadzony do klastra.

### **Kategorie**

Upewnij się, że każdy z nich może wyświetlić wszystkie pełne repozytoria w klastrze. Upewnij się również, że kanały CLUSSDR do pełnych repozytoriów są uruchamiane.

Jeśli kolejka znajduje się w klastrze, sprawdź, czy zostały użyte odpowiednie opcje otwierania. Nie można pobrać komunikatów ze zdalnej kolejki klastra, dlatego należy upewnić się, że opcje otwarcia dotyczą tylko danych wyjściowych.

```
1 : display clusqmgr(*) qmtype status
AMQ8441: Display Cluster Queue Manager details.
CLUSQMGR(QM1) CLUSTER(DEMO)
CHANNEL(DEMO.QM1) QMTYPE(NORMAL)
AMQ8441: Display Cluster Queue Manager details.
                     CLUSTER(DEMO)<br>CLUSTER(DEMO)<br>QMTYPE(REPOS)
CHANNEL(DEMO.QM2)
STATUS(RUNNING)
AMQ8441: Display Cluster Queue Manager details.
                      CLUSTER(DEMO)<br>QMTYPE(REPOS)
CHANNEL(DEMO.QM3)
STATUS(RUNNING)
```
**Uwaga:** Jeśli produkt IBM MQ jest używany z produktem WebSphere Application Server, ten problem może również wystąpić, jeśli istnieje aplikacja produktu JMS , która nawiązuje połączenie z menedżerem kolejek produktu IBM MQ należącym do klastra IBM MQ , a aplikacja produktu JMS próbuje uzyskać dostęp do kolejki klastra, która znajduje się w innym miejscu w klastrze. Aplikacja musi pozostawić puste pole menedżera kolejek, jeśli ma otworzyć kolejkę klastra znajdującą się w klastrze, lub określić nazwę menedżera kolejek w klastrze, który udostępnia kolejkę klastra.

#### **Odsyłacze pokrewne**

2085 (0825) (RC2085): MQRC\_UNKNOWN\_OBJECT\_NAME

# **Kod powrotu = 2189 MQRC\_CLUSTER\_RESOLUTION\_ERROR podczas próby otwarcia kolejki w klastrze**

Upewnij się, że kanały CLUSSDR do pełnych repozytoriów nie próbują się ciągle uruchamiać.

### **Objawy**

Aplikacje otrzymują kod powrotu 2189 MQRC\_CLUSTER\_RESOLUTION\_ERROR podczas próby otwarcia kolejki w klastrze.

### **Przyczyna**

Kolejka jest otwierana po raz pierwszy i menedżer kolejek nie może skontaktować się z żadnym pełnym repozytorium.

## **Kategorie**

Upewnij się, że kanały CLUSSDR do pełnych repozytoriów nie próbują się ciągle uruchamiać.

1 : display clusqmgr(\*) qmtype status AMQ8441: Display Cluster Queue Manager details. CLUSQMGR(QM1) CLUSTER(DEMO) CHANNEL(DEMO.QM1) QMTYPE(NORMAL) AMQ8441: Display Cluster Queue Manager details. CLUSTER(DEMO)<br>QMTYPE(REPOS) CHANNEL(DEMO.QM2) STATUS(RUNNING) AMQ8441: Display Cluster Queue Manager details. CLUSTER(DEMO)<br>QMTYPE(REPOS) CHANNEL(DEMO.QM3) STATUS(RUNNING)

#### **Odsyłacze pokrewne**

2189 (088D) (RC2189): MQRC\_CLUSTER\_RESOLUTION\_ERROR

## **Zwróć kod code=2082 MQRC\_UNKNOWN\_ALIAS\_BASE\_Q otwierający kolejkę w klastrze**

Podczas próby otwarcia kolejki w klastrze aplikacje korzystają z programu rc=2082 MQRC\_UNKNOWN\_ALIAS\_BASE\_Q .

### **Problem**

Wywołano komendę MQOPEN lub MQPUT1 , określając kolejkę aliasową jako miejsce docelowe, ale parametr *BaseQName* w atrybutach kolejki aliasowej nie został rozpoznany jako nazwa kolejki.

Ten kod przyczyny może również wystąpić, gdy *BaseQName* jest nazwą kolejki klastra, której nie można pomyślnie rozstrzygnąć.

MQRC\_UNKNOWN\_ALIAS\_BASE\_Q może wskazywać, że aplikacja określa **ObjectQmgrName** menedżera kolejek, z którym nawiązywane jest połączenie, oraz menedżera kolejek, który udostępnia kolejkę aliasową. Oznacza to, że menedżer kolejek szuka docelowej kolejki aliasowej w określonym menedżerze kolejek i kończy się niepowodzeniem, ponieważ docelowa kolejka aliasowa nie znajduje się w lokalnym menedżerze kolejek.

## **Kategorie**

Pozostaw parametr **ObjectQmgrName** pusty, aby klaster decydował, do którego menedżera kolejek kierować dane.

Jeśli kolejka znajduje się w klastrze, sprawdź, czy zostały użyte odpowiednie opcje otwierania. Nie można pobrać komunikatów ze zdalnej kolejki klastra, dlatego należy upewnić się, że opcje otwarcia dotyczą tylko danych wyjściowych.

**Odsyłacze pokrewne** 2082 (0822) (RC2082): MQRC\_UNKNOWN\_ALIAS\_BASE\_Q

# **Komunikaty nie docierają do kolejek docelowych**

Upewnij się, że odpowiednia kolejka transmisji klastra jest pusta oraz że kanał do docelowego menedżera kolejek jest uruchomiony.

### **Objawy**

Komunikaty nie docierają do kolejek docelowych.

## **Przyczyna**

Komunikaty mogą być zablokowane w źródłowym menedżerze kolejek.

## **Kategorie**

1. Zidentyfikuj kolejkę transmisji, która wysyła komunikaty do miejsca docelowego i status kanału.

```
1 : dis clusqmgr(QM1) CHANNEL(*) STATUS DEFTYPE QMTYPE XMITQ
AMQ8441: Display Cluster Queue Manager details.
CLUSQMGR(QM1) CLUSTER(DEMO)
CHANNEL(DEMO.QM1) DEFTYPE(CLUSSDRA)
QMTYPE(NORMAL) STATUS(RUNNING)
XMITQ(SYSTEM.CLUSTER.TRANSMIT.DEMO.QM1)
```
2. Upewnij się, że kolejka transmisji klastra jest pusta.

```
1 : display ql(SYSTEM.CLUSTER.TRANSMIT.DEMO.QM1) curdepth
AMQ8409: Display Queue details.
QUEUE(SYSTEM.CLUSTER.TRANSMIT.DEMO.QM1) CURDEPTH(0)
```
# **Komunikaty umieszczane w kolejce aliasowej klastra są kierowane do katalogu SYSTEM.DEAD.LETTER.QUEUE**

Kolejka aliasowa klastra jest tłumaczona na kolejkę lokalną, która nie istnieje.

## **Objawy**

Komunikaty umieszczone w kolejce aliasowej są kierowane do SYSTEM.DEAD.LETTER.QUEUE z powodu MQRC\_UNKNOWN\_ALIAS\_BASE\_Q.

## **Przyczyna**

Komunikat jest kierowany do menedżera kolejek, w którym zdefiniowano klastrową kolejkę aliasową. Lokalna kolejka docelowa nie jest zdefiniowana w tym menedżerze kolejek. Ponieważ komunikat został umieszczony z opcją otwarcia MQOO\_BIND\_ON\_OPEN , menedżer kolejek nie może ponownie umieścić komunikatu w kolejce.

Jeśli używany jest parametr MQOO\_BIND\_ON\_OPEN , alias kolejki klastra jest mocno powiązany. Przetłumaczona nazwa jest nazwą kolejki docelowej i dowolnego menedżera kolejek, w którym zdefiniowano alias kolejki klastra. Nazwa menedżera kolejek jest umieszczana w nagłówku kolejki transmisji. Jeśli kolejka docelowa nie istnieje w menedżerze kolejek, do którego wysyłany jest komunikat, komunikat jest umieszczany w kolejce niedostarczonych komunikatów. Miejsce docelowe nie jest ponownie obliczane, ponieważ nagłówek transmisji zawiera nazwę docelowego menedżera kolejek rozstrzyganą przez program MQOO\_BIND\_ON\_OPEN. Jeśli kolejka aliasowa została otwarta za pomocą programu MQOO\_BIND\_NOT\_FIXED, nagłówek kolejki transmisji będzie zawierał pustą nazwę menedżera kolejek i miejsce docelowe zostanie ponownie obliczone. W takim przypadku, jeśli kolejka lokalna jest zdefiniowana w innym miejscu w klastrze, komunikat zostanie wysłany w tym miejscu.

# **Kategorie**

- 1. Zmień wszystkie definicje kolejek aliasowych, aby określić DEFBIND ( NOTFIXED).
- 2. Jeśli kolejka jest otwarta, jako opcji otwarcia należy użyć MQOO\_BIND\_NOT\_FIXED .
- 3. Jeśli określono wartość MQOO\_BIND\_ON\_OPEN, należy upewnić się, że alias klastra, który jest tłumaczony na kolejkę lokalną zdefiniowaną w tym samym menedżerze kolejek, co alias.

# **Menedżer kolejek ma nieaktualne informacje o kolejkach i kanałach w klastrze**

### **Objawy**

DISPLAY QCLUSTER i DISPLAY CLUSQMGR wyświetlają obiekty, które są nieaktualne.

## **Przyczyna**

Aktualizacje klastra przepływają tylko między pełnymi repozytoriami przez ręcznie zdefiniowane kanały CLUSSDR . Po utworzeniu przez klaster kanałów CLUSSDR są wyświetlane jako kanały DEFTYPE ( CLUSSDRB), ponieważ są to zarówno kanały ręczne, jak i automatyczne. Musi istnieć wystarczająca liczba kanałów CLUSSDR do utworzenia kompletnej sieci między wszystkimi pełnymi repozytoriami.

# **Kategorie**

- Sprawdź, czy menedżer kolejek, w którym znajduje się obiekt, i menedżer kolejek lokalnych są nadal połączone z klastrem.
- Sprawdź, czy każdy menedżer kolejek może wyświetlić wszystkie pełne repozytoria w klastrze.
- Sprawdź, czy kanały CLUSSDR do pełnych repozytoriów stale próbują się zrestartować.
- Sprawdź, czy pełne repozytoria mają zdefiniowaną wystarczającą liczbę kanałów CLUSSDR do poprawnego połączenia.

```
1 : dis clusqmgr(QM1) CHANNEL(*) STATUS DEFTYPE QMTYPE
XMITQ
AMQ8441: Display Cluster Queue Manager details.
CLUSQMGR(QM1) CLUSTER(DEMO)
CHANNEL(DEMO.QM1) DEFTYPE(CLUSSDRA)<br>OMTYPE(NORMAL) STATUS(RUNNING)
OMTYPE(NORMAL)XMITQ(SYSTEM.CLUSTER.TRANSMIT.DEMO.QM1)
AMQ8441: Display Cluster Queue Manager details.
CLUSQMGR(QM2) CLUSTER(DEMO)
CHANNEL(DEMO.QM2) DEFTYPE(CLUSRCVR)
QMTYPE(REPOS)
XMITQ(SYSTEM.CLUSTER.TRANSMIT.DEMO.QM2)
AMQ8441: Display Cluster Queue Manager details.
CLUSQMGR(QM3)
CHANNEL(DEMO.QM3) DEFTYPE(CLUSSDRB)
QMTYPE(REPOS) STATUS(RUNNING)
XMITQ(SYSTEM.CLUSTER.TRANSMIT.DEMO.QM3)
AMQ8441: Display Cluster Queue Manager details.
CLUSQMGR(QM4) CLUSTER(DEMO)
CHANNEL(DEMO.QM4) DEFTYPE(CLUSSDRA)
QMTYPE(NORMAL) STATUS(RUNNING)
XMITQ(SYSTEM.CLUSTER.TRANSMIT.DEMO.QM4)
```
# **W lokalnym menedżerze kolejek nie są odzwierciedlane żadne zmiany w klastrze**

Proces menedżera repozytorium nie przetwarza komend repozytorium, prawdopodobnie z powodu problemu z odbieraniem lub przetwarzaniem komunikatów w kolejce komend.

# **Objawy**

W lokalnym menedżerze kolejek nie są odzwierciedlane żadne zmiany w klastrze.

## **Przyczyna**

Proces menedżera repozytorium nie przetwarza komend repozytorium.

## **Kategorie**

1. Sprawdź, czy pole SYSTEM.CLUSTER.COMMAND.QUEUE jest puste.

1 : display ql(SYSTEM.CLUSTER.COMMAND.QUEUE) curdepth

AMQ8409: Display Queue details. QUEUE(SYSTEM.CLUSTER.COMMAND.QUEUE) CURDEPTH(0)

- 2. **Z/US Sprawdź, czy inicjator kanału jest uruchomiony w systemie z/OS.**
- 3. Sprawdź, czy w dziennikach błędów nie ma komunikatów o błędach wskazujących na tymczasowe niedobory zasobów dla menedżera kolejek.

# **DISPLAY CLUSQMGR : służy do dwukrotnego wyświetlania menedżera kolejek.**

Komenda RESET CLUSTER umożliwia usunięcie wszystkich danych śledzenia starej instancji menedżera kolejek.

```
1 : display clusqmgr(QM1) qmid
AMQ8441: Display Cluster Queue Manager details.
CLUSQMGR(QM1)<br>CHANNEL(DEMO.QM1)
                                      QMID(QM1_2002-03-04_11.07.01)
AMQ8441: Display Cluster Queue Manager details.
CLUSQMGR(QM1) CLUSTER(DEMO)
                                      QMID(QM1_2002-03-04_11.04.19)
```
Klaster działa poprawnie ze starszą wersją menedżera kolejek, która jest ignorowana. Po około 90 dniach informacje o starszej wersji menedżera kolejek klastra tracą ważność i są automatycznie usuwane. Użytkownik może jednak chcieć usunąć te informacje ręcznie.

## **Przyczyna**

- 1. Menedżer kolejek mógł zostać usunięty, a następnie ponownie utworzony i zdefiniowany.
- 2. Mógł zostać uruchomiony na zimno w systemie z/OSbez uprzedniego wykonywania procedury usuwania menedżera kolejek z klastra.

### **Kategorie**

Aby natychmiast usunąć wszystkie dane śledzenia menedżera kolejek, należy użyć komendy RESET CLUSTER z poziomu menedżera kolejek repozytorium pełnego. Komenda usuwa starszy niechciany menedżer kolejek i jego kolejki z klastra.

```
2 : reset cluster(DEMO) qmid('QM1_2002-03-04_11.04.19') action(FORCEREMOVE) queues(yes)
AMQ8559: RESET CLUSTER accepted.
```
Użycie komendy RESET CLUSTER powoduje zatrzymanie automatycznie definiowanych kanałów nadawczych klastra dla danego menedżera kolejek. Po wykonaniu komendy RESET CLUSTER należy ręcznie zrestartować wszystkie zatrzymane kanały nadawcze klastra.

## **Menedżer kolejek nie dołącza ponownie do klastra**

Po wprowadzeniu komendy klastra RESET lub REFRESH kanał z menedżera kolejek do klastra może zostać zatrzymany. Sprawdź status kanału klastra i zrestartuj kanał.

### **Objawy**

Menedżer kolejek nie dołącza ponownie do klastra po wydaniu komend RESET CLUSTER i REFRESH CLUSTER .

## **Przyczyna**

Efektem ubocznym komend RESET i REFRESH może być zatrzymanie kanału. Kanał jest zatrzymywany w celu uruchomienia poprawnej wersji kanału po wykonaniu komendy RESET lub REFRESH .

# **Kategorie**

Sprawdź, czy kanały między menedżerem kolejek, z którym wystąpił problem, a pełnymi repozytoriami są uruchomione, i w razie potrzeby użyj komendy START CHANNEL .

### **Informacje pokrewne**

Technologia klastrowa: sprawdzone procedury użycia komendy REFRESH CLUSTER

## **Równoważenie obciążenia ustawione w kanale nadawczym klastra nie działa**

Każde równoważenie obciążenia określone w kanale nadawczym klastra będzie prawdopodobnie ignorowane. Zamiast tego należy określić atrybuty kanału obciążenia klastra w kanale odbiorczym klastra w docelowym menedżerze kolejek.

### **Objawy**

Określono co najmniej jeden atrybut kanału obciążenia klastra w kanale nadawczym klastra. Wynikowe równoważenie obciążenia nie jest takie, jak oczekiwano.

### **Przyczyna**

Każde równoważenie obciążenia określone w kanale nadawczym klastra będzie prawdopodobnie ignorowane. Wyjaśnienie tego problemu zawiera sekcja Kanały klastra. Należy zauważyć, że nadal istnieje pewna forma równoważenia obciążenia na podstawie wartości domyślnych klastra lub właściwości ustawionych w zgodnym kanale odbierającym klastry w docelowym menedżerze kolejek.

## **Kategorie**

Określ atrybuty kanału obciążenia klastra w kanale odbiorczym klastra w docelowym menedżerze kolejek.

#### **Odsyłacze pokrewne**

Atrybut kanału CLWLPRTY Atrybut kanału CLWLRANK Atrybut kanału CLWLWGHT Atrybut kanału NETPRTY

## **Nieaktualne informacje w odtworzonym klastrze**

Po odtworzeniu menedżera kolejek jego informacje o klastrze są nieaktualne. Odśwież informacje o klastrze za pomocą komendy **REFRESH CLUSTER** .

## **Problem**

Po utworzeniu kopii zapasowej obrazu stanu QM1zostało odtworzone częściowe repozytorium w klastrze DEMO , a zawarte w nim informacje o klastrze są nieaktualne.

## **Kategorie**

W systemie QM1należy wydać komendę REFRESH CLUSTER(DEMO).

**Uwaga:** W przypadku dużych klastrów użycie komendy **REFRESH CLUSTER** może zakłócać działanie klastra podczas jej wykonywania oraz później co 27 dni, kiedy obiekty klastra automatycznie wysyłają aktualizacje statusu do wszystkich odpowiednich menedżerów kolejek. Informacje na ten temat zawiera sekcja Odświeżanie dużego klastra może mieć wpływ na jego wydajność i dostępność.

Po uruchomieniu programu REFRESH CLUSTER(DEMO) w systemie QM1usuwane są wszystkie informacje QM1 dotyczące klastra DEMO, z wyjątkiem informacji o sobie i własnych kolejkach programu QM1oraz sposobu uzyskiwania dostępu do pełnych repozytoriów w klastrze. Następnie program QM1 kontaktuje się z pełnymi repozytoriami i przekazuje im informacje o sobie i o swoich kolejkach. QM1 jest częściowym repozytorium, dlatego pełne repozytoria nie natychmiast mówią QM1 o wszystkich pozostałych

częściowych repozytoriach w klastrze. Zamiast tego produkt QM1 powoli buduje swoją wiedzę o innych częściowych repozytoriach na podstawie informacji, które otrzymuje, gdy każda z pozostałych kolejek i menedżerów kolejek będzie dalej aktywna w klastrze.

# **Wymuszenie usunięcia menedżera kolejek klastra z pełnego repozytorium przez pomyłkę**

Odtwórz menedżer kolejek do pełnego repozytorium, wprowadzając komendę **REFRESH CLUSTER** w menedżerze kolejek, który został usunięty z repozytorium.

### **Problem**

Komenda RESET CLUSTER(DEMO) QMNAME(QM1) ACTION(FORCEREMOVE) została wydana w pełnym repozytorium w klastrze DEMO przez pomyłkę.

### **Kategorie**

W systemie QM1wprowadź komendę REFRESH CLUSTER(DEMO).

**Uwaga:** W przypadku dużych klastrów użycie komendy **REFRESH CLUSTER** może zakłócać działanie klastra podczas jej wykonywania oraz później co 27 dni, kiedy obiekty klastra automatycznie wysyłają aktualizacje statusu do wszystkich odpowiednich menedżerów kolejek. Informacje na ten temat zawiera sekcja Odświeżanie dużego klastra może mieć wpływ na jego wydajność i dostępność.

# **Możliwe, że komunikaty repozytorium zostały usunięte**

Komunikaty przeznaczone dla menedżera kolejek zostały usunięte z programu SYSTEM.CLUSTER.TRANSMIT.QUEUE w innych menedżerach kolejek. Odtwórz informacje, wprowadzając komendę REFRESH CLUSTER w danym menedżerze kolejek.

## **Problem**

Komunikaty przeznaczone dla produktu QM1 zostały usunięte z kolejki SYSTEM.CLUSTER.TRANSMIT.QUEUE w innych menedżerach kolejek i mogły być komunikatami repozytorium.

### **Kategorie**

W systemie QM1wprowadź komendę REFRESH CLUSTER(DEMO).

**Uwaga:** W przypadku dużych klastrów użycie komendy **REFRESH CLUSTER** może zakłócać działanie klastra podczas jej wykonywania oraz później co 27 dni, kiedy obiekty klastra automatycznie wysyłają aktualizacje statusu do wszystkich odpowiednich menedżerów kolejek. Informacje na ten temat zawiera sekcja Odświeżanie dużego klastra może mieć wpływ na jego wydajność i dostępność.

Program QM1 usuwa wszystkie informacje dotyczące klastra DEMOz wyjątkiem tych, które odnoszą się do menedżerów kolejek klastra będących pełnymi repozytoriami w klastrze. Zakładając, że te informacje są nadal poprawne, program QM1 kontaktuje się z pełnymi repozytoriami. QM1 informuje pełne repozytoria o sobie i jego kolejkach. Odzyskuje on informacje o kolejkach i menedżerach kolejek, które istnieją w innym miejscu w klastrze po ich otwarciu.

## **Dwa pełne repozytoria przeniesione w tym samym czasie**

Jeśli oba pełne repozytoria zostaną przeniesione do nowych adresów sieciowych w tym samym czasie, klaster nie zostanie automatycznie zaktualizowany przy użyciu nowych adresów. Postępuj zgodnie z procedurą, aby przesłać nowe adresy sieciowe. Aby uniknąć problemu, należy przenosić repozytoria pojedynczo.

## **Problem**

Klaster DEMO zawiera dwa pełne repozytoria: QM1 i QM2. Oba zostały przeniesione do nowego miejsca w sieci w tym samym czasie.

## **Kategorie**

- 1. Zmień CONNAME w kanałach CLUSRCVR i CLUSSDR , aby określić nowe adresy sieciowe.
- 2. Zmodyfikuj jeden z menedżerów kolejek ( QM1 lub QM2) w taki sposób, aby nie był on już pełnym repozytorium dla żadnego klastra.
- 3. W zmienionym menedżerze kolejek wprowadź komendę REFRESH CLUSTER(\*) REPOS(YES).

**Uwaga:** W przypadku dużych klastrów użycie komendy **REFRESH CLUSTER** może zakłócać działanie klastra podczas jej wykonywania oraz później co 27 dni, kiedy obiekty klastra automatycznie wysyłają aktualizacje statusu do wszystkich odpowiednich menedżerów kolejek. Informacje na ten temat zawiera sekcja Odświeżanie dużego klastra może mieć wpływ na jego wydajność i dostępność.

4. Zmień menedżer kolejek tak, aby działał jako pełne repozytorium.

# **Zalecenie**

Można uniknąć tego problemu w następujący sposób:

- 1. Przenieś jeden z menedżerów kolejek, na przykład QM2, do nowego adresu sieciowego.
- 2. Zmień adres sieciowy w kanale QM2 CLUSRCVR .
- 3. Uruchom kanał QM2 CLUSRCVR .
- 4. Poczekaj, aż inny menedżer kolejek repozytorium pełnego, QM1, nauczy się nowego adresu QM2.
- 5. Przenieś drugi menedżer kolejek pełnego repozytorium ( QM1) na nowy adres sieciowy.
- 6. Zmień adres sieciowy w kanale QM1 CLUSRCVR .
- 7. Uruchom kanał QM1 CLUSRCVR .
- 8. Zmień ręcznie zdefiniowane kanały CLUSSDR , aby zapewnić przejrzystość, chociaż na tym etapie nie są one potrzebne do poprawnego działania klastra.

Procedura wymusza na QM2 ponowne wykorzystanie informacji z poprawnego kanału CLUSSDR w celu ponownego nawiązania kontaktu z systemem QM1 , a następnie odbudowania wiedzy klastra. Ponadto po ponownym skontaktowaniu się z firmą QM1otrzymuje ona własny poprawny adres sieciowy na podstawie wartości CONNAME w definicji QM2 CLUSRCVR .

# **Nieznany stan klastra**

Odtwórz informacje o klastrze we wszystkich pełnych repozytoriach do znanego stanu, odbudowując pełne repozytoria ze wszystkich częściowych repozytoriów w klastrze.

## **Problem**

W normalnych warunkach pełne repozytoria wymieniają informacje o kolejkach i menedżerach kolejek w klastrze. Jeśli jedno pełne repozytorium zostanie odświeżone, informacje o klastrze zostaną odtworzone z drugiego repozytorium.

Problem polega na tym, jak całkowicie zresetować wszystkie systemy w klastrze, aby przywrócić do niego znany stan.

## **Kategorie**

Aby zatrzymać aktualizowanie informacji o klastrze z nieznanego stanu pełnych repozytoriów, wszystkie kanały CLUSRCVR do pełnych repozytoriów są zatrzymywane. Kanały CLUSSDR zmieniają się na nieaktywne.

Po odświeżeniu systemów pełnego repozytorium żaden z nich nie może się komunikować, więc rozpoczyna się od tego samego wyczyszczonego stanu.

Po odświeżeniu częściowych systemów repozytorium ponownie dołączają one do klastra i odbudowują go do pełnego zestawu menedżerów kolejek i kolejek. Informacje o klastrze w odbudowanym zapełnieniu są odtwarzane do znanego stanu.

**Uwaga:** W przypadku dużych klastrów użycie komendy **REFRESH CLUSTER** może zakłócać działanie klastra podczas jej wykonywania oraz później co 27 dni, kiedy obiekty klastra automatycznie wysyłają aktualizacje statusu do wszystkich odpowiednich menedżerów kolejek. Informacje na ten temat zawiera sekcja Odświeżanie dużego klastra może mieć wpływ na jego wydajność i dostępność.

- 1. We wszystkich menedżerach kolejek repozytorium pełnego wykonaj następujące kroki:
	- a. Zmień menedżery kolejek, które są pełnymi repozytoriami, tak aby nie były pełnymi repozytoriami.
	- b. Rozstrzygnij wszystkie wątpliwe kanały CLUSSDR .
	- c. Poczekaj, aż kanały CLUSSDR staną się nieaktywne.
	- d. Zatrzymaj kanały CLUSRCVR .
	- e. Po zatrzymaniu wszystkich kanałów CLUSRCVR we wszystkich systemach pełnego repozytorium wydaj komendę REFRESH CLUSTER(DEMO) REPOS(YES).
	- f. Zmień menedżery kolejek tak, aby były pełnymi repozytoriami.
	- g. Uruchom kanały CLUSRCVR , aby ponownie włączyć dla nich komunikację.
- 2. We wszystkich menedżerach kolejek repozytorium częściowego wykonaj następujące kroki:
	- a. Rozstrzygnij wszystkie wątpliwe kanały CLUSSDR .
	- b. Upewnij się, że wszystkie kanały CLUSSDR w menedżerze kolejek są zatrzymane lub nieaktywne.
	- c. Wydaj komendę REFRESH CLUSTER(DEMO) REPOS(YES).

### **Co się dzieje, gdy menedżer kolejek klastra ulegnie awarii**

Jeśli działanie menedżera kolejek klastra zakończy się niepowodzeniem, niektóre niedostarczone komunikaty zostaną wysłane do innych menedżerów kolejek w klastrze. Komunikaty w trakcie przetwarzania oczekują na zrestartowanie menedżera kolejek. Do automatycznego restartowania menedżera kolejek należy użyć mechanizmu wysokiej dostępności.

### **Problem**

Jeśli zadanie wsadowe komunikatu jest wysyłane do określonego menedżera kolejek i ten menedżer kolejek staje się niedostępny, co się dzieje w nadawczym menedżerze kolejek?

### **Objaśnienie**

Z wyjątkiem nietrwałych komunikatów w kanale NPMSPEED (FAST) niedostarczone zadanie wsadowe komunikatów jest wycofywany do kolejki transmisji klastra w nadawczym menedżerze kolejek. W kanale NPMSPEED (FAST) komunikaty nietrwałe nie są łączone w zadania wsadowe i jeden z nich może zostać utracony.

- Komunikaty wątpliwe i komunikaty powiązane z niedostępnym menedżerem kolejek oczekują, aż menedżer kolejek stanie się ponownie dostępny.
- Inne komunikaty są dostarczane do alternatywnych menedżerów kolejek wybranych przez procedurę zarządzania obciążeniem.

### **Kategorie**

Niedostępny menedżer kolejek klastra można zrestartować automatycznie, konfigurując go jako menedżer kolejek z wieloma instancjami lub używając specyficznego dla platformy mechanizmu wysokiej dostępności.

# **Co się dzieje, gdy repozytorium nie powiedzie się**

Skąd wiesz, że repozytorium nie powiodło się i co zrobić, aby je naprawić?

## **Problem**

- 1. Informacje o klastrze są wysyłane do repozytoriów (zarówno pełnych, jak i częściowych) w kolejce lokalnej o nazwie SYSTEM.CLUSTER.COMMAND.QUEUE. Jeśli ta kolejka zostanie zapełniona, być może dlatego, że menedżer kolejek przestał działać, komunikaty informacyjne klastra są kierowane do kolejki niedostarczonych komunikatów.
- 2. W repozytorium zabraknie pamięci masowej.

# **Kategorie**

- 1. Monitoruj komunikaty w dzienniku menedżera kolejek **lub z/OS konsoli systemowej** , aby wykryć, czy program SYSTEM.CLUSTER.COMMAND.QUEUE się zapełnia. Jeśli tak, należy uruchomić aplikację, aby pobrać komunikaty z kolejki niedostarczonych komunikatów i przekierować je do poprawnego miejsca docelowego.
- 2. Jeśli w menedżerze kolejek repozytorium wystąpią błędy, zostaną wyświetlone komunikaty z informacją o tym, jaki błąd wystąpił i jak długo menedżer kolejek oczekuje przed podjęciem próby zrestartowania.
	- **z/0S** W systemie IBM MQ for z/OSparametr SYSTEM. CLUSTER. COMMAND. QUEUE jest wyłączony dla systemu MQGET.
	- Po zidentyfikowaniu i rozwiązaniu problemu należy włączyć SYSTEM.CLUSTER.COMMAND.QUEUE , aby menedżer kolejek mógł zostać pomyślnie zrestartowany.
- 3. W przypadku mało prawdopodobnego zdarzenia braku pamięci w repozytorium błędy przydzielania

pamięci są wysyłane do dziennika menedżera kolejek **zługach z konsoli systemowej**. Aby rozwiązać problem z pamięcią masową, zatrzymaj, a następnie zrestartuj menedżer kolejek. Po zrestartowaniu menedżera kolejek automatycznie przydzielana jest większa ilość pamięci do przechowywania wszystkich informacji o repozytorium.

# **Co się stanie, jeśli kolejka klastra zostanie wyłączona dla MQPUT**

Wszystkie instancje kolejki klastra, które są używane na potrzeby równoważenia obciążenia, mogą być wyłączone dla MQPUT. Aplikacje umieszczające komunikat w kolejce otrzymują kod powrotu MQRC\_CLUSTER\_PUT\_INHIBITED lub MQRC\_PUT\_INHIBITED . Może być konieczne zmodyfikowanie tego zachowania.

# **Problem**

Jeśli kolejka klastra jest wyłączona dla produktu MQPUT, jej status jest odzwierciedlany w repozytorium każdego menedżera kolejek, który jest zainteresowany tą kolejką. Algorytm zarządzania obciążeniem próbuje wysyłać komunikaty do miejsc docelowych, dla których włączono obsługę MQPUT. Jeśli nie ma włączonych miejsc docelowych dla MQPUT i nie ma lokalnej instancji kolejki, wywołanie MQOPEN , które określa MQOO\_BIND\_ON\_OPEN , zwraca do aplikacji kod powrotu MQRC\_CLUSTER\_PUT\_INHIBITED . Jeśli określono parametr MQOO\_BIND\_NOT\_FIXED lub istnieje lokalna instancja kolejki, wywołanie MQOPEN powiedzie się, ale kolejne wywołania MQPUT zakończą się niepowodzeniem z kodem powrotu MQRC\_PUT\_INHIBITED.

# **Kategorie**

Istnieje możliwość napisania programu obsługi wyjścia użytkownika w celu zmodyfikowania procedur zarządzania obciążeniem, tak aby komunikaty mogły być kierowane do miejsca docelowego, które jest wyłączone dla systemu MQPUT.

Komunikat może dotrzeć do miejsca docelowego, które jest wyłączone dla MQPUT. Komunikat mógł być w trakcie przetwarzania w momencie wyłączenia kolejki lub wyjście obciążenia mogło jawnie wybrać miejsce docelowe. Procedura zarządzania obciążeniem w docelowym menedżerze kolejek ma wiele sposobów postępowania z komunikatem:

- Wybierz inne odpowiednie miejsce docelowe, jeśli istnieje.
- Umieść komunikat w kolejce niedostarczonych komunikatów.
- Zwróć komunikat do nadawcy, jeśli nie ma kolejki niedostarczonych komunikatów

# **Potencjalne problemy podczas przełączania kolejek transmisji**

Lista niektórych problemów, które mogą wystąpić podczas przełączania kolejki transmisji, ich przyczyn i najbardziej prawdopodobnych rozwiązań.

#### z/0S **Niewystarczający dostęp do kolejek transmisji w systemie z/OS**

#### **Objawy**

Kanał nadawczy klastra w systemie z/OS może zgłosić brak uprawnień do otwarcia kolejki transmisji.

#### **Przyczyna**

Kanał przełącza lub przełącza kolejkę transmisji, a inicjatorowi kanału nie nadano uprawnień dostępu do nowej kolejki.

#### **Rozwiązanie**

Nadaj inicjatorowi kanału ten sam dostęp do kolejki transmisji kanału, który został udokumentowany dla kolejki transmisji SYSTEM.CLUSTER.TRANSMIT.QUEUE. W przypadku używania komendy DEFCLXQ jest to profil ogólny dla systemu SYSTEM.CLUSTER.TRANSMIT. \* \* unika występowania tego problemu za każdym razem, gdy nowy menedżer kolejek dołącza do klastra.

### **Przenoszenie komunikatów nie powiodło się**

### **Objawy**

Komunikaty nie są wysyłane przez kanał i pozostają w kolejce w starej kolejce transmisji kanału.

### **Przyczyna**

Menedżer kolejek zatrzymał przenoszenie komunikatów ze starej kolejki transmisji do nowej kolejki transmisji, ponieważ wystąpił błąd nienaprawialny. Na przykład nowa kolejka transmisji mogła zostać zapełniona lub wyczerpała pamięć bazową.

#### **Rozwiązanie**

Przejrzyj komunikaty o błędach zapisane w dzienniku błędów menedżera kolejek (dziennik zadania w systemie z/OS), aby określić problem i rozwiązać jego podstawową przyczynę. Po rozwiązaniu problemu zrestartuj kanał, aby wznowić proces przełączania, lub zatrzymaj kanał, a następnie użyj zamiast niego opcji **runswchl** (CSQUTIL w systemie z/OS).

## **Przełącznik nie jest kompletny**

#### **Objawy**

Menedżer kolejek wielokrotnie wysyła komunikaty wskazujące, że przenosi komunikaty. Przełącznik nigdy nie kończy działania, ponieważ w starej kolejce transmisji zawsze pozostają komunikaty.

### **Przyczyna 1**

Komunikaty dla kanału są umieszczane w starej kolejce transmisji szybciej niż menedżer kolejek może przenieść je do nowej kolejki transmisji. Jest to prawdopodobnie przejściowy problem podczas szczytowego obciążenia, ponieważ jest mało prawdopodobne, aby kanał mógł wystarczająco szybko przesyłać komunikaty przez sieć.

### **Przyczyna 2**

Istnieją niezatwierdzone komunikaty dla kanału w starej kolejce transmisji.

### **Przyczyna 3**

Zapełniono nową kolejkę transmisji lub nośnik pamięci masowej, na którym jest ona umieszczona.

#### **Rozwiązanie**

Sprawdź status kolejki i kanału, aby potwierdzić, czy wymagane jest wykonanie czynności administracyjnych, na przykład:

- Uruchom kanał, aby rozpocząć przenoszenie komunikatów
- Zwolnij miejsce w pełnej zdalnej (docelowej) kolejce, jeśli powoduje to utworzenie kopii zapasowej kanału
- Zwiększ wartość atrybutu MAXDEPTH dla kolejki transmisji

Proces przełączania będzie ponawiany w sposób ciągły i zakończy się po rozwiązaniu problemu.

## **Przypadkowe usunięcie kolejki transmisji**

#### **Objaw 1**

Nieoczekiwanie przełączono kanały z powodu usunięcia zgodnej wartości CLCHNAME.

#### **Objaw 2**

Umieszczenie w kolejce klastra kończy się niepowodzeniem z błędem MQRC\_UNKNOWN\_XMIT\_Q.

#### **Objaw 3**

Kanał został zakończony nieprawidłowo, ponieważ jego kolejka transmisji nie istnieje.

#### **Objaw 4**

Menedżer kolejek nie może przenieść komunikatów w celu zakończenia operacji przełączania, ponieważ nie może otworzyć starej lub nowej kolejki transmisji.

#### **Przyczyna**

Kolejka transmisji aktualnie używana przez kanał lub jego poprzednia kolejka transmisji, jeśli przełącznik nie został zakończony, została usunięta.

#### **Rozwiązanie**

Zdefiniuj ponownie kolejkę transmisji. Jeśli jest to stara kolejka transmisji, która została usunięta, administrator może alternatywnie zakończyć operację przełączania za pomocą komendy **runswchl** z parametrem **-n** (lub CSQUTIL z parametrem MOVEMSGS (NO) w systemie z/OS).

Parametru -n należy używać ostrożnie, ponieważ jeśli jest on używany niewłaściwie, komunikaty dla kanału mogą zakończyć przetwarzanie i zakończyć przetwarzanie, ale nie mogą być aktualizowane w starej kolejce transmisji. W tym scenariuszu jest to bezpieczne, ponieważ ponieważ kolejka nie istnieje, nie może być żadnych komunikatów do zakończenia i zakończenia przetwarzania.

# **Rozwiązywanie problemów z konfiguracją RDQM**

Te tematy zawierają informacje przydatne podczas rozwiązywania problemów z konfiguracjami wysokiej dostępności (HA) i odtwarzania po awarii (DR) RDQM.

## **O tym zadaniu**

Zapoznaj się również z tematami wyjaśniającymi dane wyjściowe komendy **rdqmstatus** , aby uzyskać pomoc w rozwiązywaniu problemów (Wyświetlanie statusu grup RDQM i HA, Wyświetlanie statusu grup RDQM dla DRi Wyświetlanie statusu grup RDQM i RDQM dla DR/HA).

### **Zadania pokrewne**

["Gromadzenie informacji dla problemów z RDQM" na stronie 377](#page-376-0)

Menedżer kolejek replikowanych danych (RDQM) zgłasza problem lub nie działa poprawnie w systemie Linuxi należy zebrać dane MustGather , aby wysłać je do działu wsparcia IBM w celu znalezienia rozwiązania.

# **Architektura RDQM**

Opisuje podstawową architekturę konfiguracji menedżera kolejek replikowanych danych o wysokiej dostępności i odtwarzaniu po awarii (RDQM HA i RDQM DR), która ułatwia rozwiązywanie problemów.

- "Nazwy zasobów" na stronie 237
- "Architektura HA" na stronie 237
- • ["DRBD, zasób" na stronie 238](#page-237-0)
- • ["Połączenia HA DRBD" na stronie 238](#page-237-0)
- • ["DRBD keepalive" na stronie 240](#page-239-0)
- • ["Pacemaker" na stronie 240](#page-239-0)
- • ["Architektura DR" na stronie 240](#page-239-0)
- • ["DRDB Połączenia DR" na stronie 240](#page-239-0)

## **Nazwy zasobów**

Dla każdego menedżera kolejek RDQM tworzone są różne zasoby, a nazwy tych zasobów są oparte na nazwie katalogu menedżera kolejek. Nazwa ta znajduje się w pliku /var/mqm/mqs.inii jest określana w tym miejscu jako *qm*. Na przykład dla menedżera kolejek RDQM HA o nazwie TMPQM1 *qm* będzie mieć wartość tmpqm1.

# **Architektura HA**

Architektura wysokiej dostępności (high availability-HA) produktu RDQM obejmuje zarówno produkt DRBD na potrzeby replikacji danych, jak i produkt Pacemakerna potrzeby zarządzania miejscem, w którym działają menedżery kolejek produktu RDQM o wysokiej dostępności. See [https://linbit.com/](https://linbit.com/drbd-user-guide/drbd-guide-9_0-en/) [drbd-user-guide/drbd-guide-9\\_0-en/](https://linbit.com/drbd-user-guide/drbd-guide-9_0-en/) for information about DRBD and<https://clusterlabs.org/pacemaker/> for information about Pacemaker.

Podczas tworzenia menedżera kolejek RDQM HA wykonywane są następujące kroki:

- <span id="page-237-0"></span>1. W celu zreplikowania danych dla menedżera kolejek tworzony jest zasób DRBD.
- 2. Menedżer kolejek został utworzony i skonfigurowany do używania zasobu DRBD jako pamięci masowej.
- 3. Do monitorowania menedżera kolejek i zarządzania nim tworzony jest zestaw zasobów Pacemaker .

#### **DRBD, zasób**

Każdy menedżer kolejek wysokiej dostępności RDQM ma wygenerowany plik zasobów DRBD o nazwie /etc/drbd.d/*qm*.res. Na przykład po utworzeniu menedżera kolejek RDQM HA o nazwie HAQM1 plik zasobów DRBD ma nazwę /etc/drbd.d/haqm1.res.

Najważniejsze informacje dotyczące rozwiązywania problemów w pliku . res to numer poboczny urządzenia dla tego konkretnego zasobu DRBD. Wiele komunikatów, które są używane przez dzienniki DRBD, używa tej liczby pobocznej. W przypadku przykładowego menedżera kolejek HAQM1plik .res zawiera następujące informacje:

device minor 100;

W przypadku tego menedżera kolejek należy wyszukać komunikaty, takie jak w poniższym przykładzie:

```
Jul 31 00:17:24 mqhavm13 kernel: drbd haqm1/0 drbd100 mqhavm15.gamsworthwilliam.com: 
drbd sync handshake:
```
Obecność łańcucha drbd100 wskazuje, że komunikat odnosi się do HAQM1. Nie wszystkie komunikaty protokołowane przez DRBD używają numeru pomocniczego urządzenia, niektóre używają nazwy zasobu DRBD, która jest taka sama jak nazwa katalogu menedżera kolejek RDQM HA. Na przykład:

```
Jul 31 00:17:22 mqhavm13 kernel: drbd haqm1 mqhavm15.gamsworthwilliam.com: Connection closed
```
### **Połączenia HA DRBD**

Podczas normalnego działania między każdą parą węzłów znajduje się para połączeń DRBD:

- Połączenie sterujące lub połączenie meta.
- Główne połączenie danych.

Typowy wzorzec polega na tym, że jedno z tych połączeń jest nawiązywane przez jeden węzeł pary, a drugie połączenie jest nawiązywane przez drugi węzeł pary.

W przypadku funkcji RDQM HA port nasłuchiwania DRBD dla menedżera kolejek jest wybierany automatycznie podczas tworzenia menedżera kolejek. Numery portów zaczynają się od 7000. Port menedżera kolejek można znaleźć, wyszukując wiersze adresu w odpowiednim pliku DRBD .res, na przykład:

address ipv4 10.51.7.58:7000;

Jeśli znany jest odpowiedni numer portu, można znaleźć połączenia TCP powiązane z tym menedżerem kolejek za pomocą komendy **ss** , na przykład:

ss -nt '( src :7000 or dst :7000 )'

Przykładowa konfiguracja wysokiej dostępności RDQM składa się z następujących węzłów:

- node-1, adres IP 10.51.6.190
- node-2, adres IP 10.51.6.210
- node-3, adres IP 10.51.7.19

Istnieje pojedynczy menedżer kolejek RDQM HA skonfigurowany i uruchomiony ze wszystkimi połączonymi połączeniami DRBD. Komenda **ss** uruchomiona w węźle node-3 zwraca następujące dane wyjściowe:

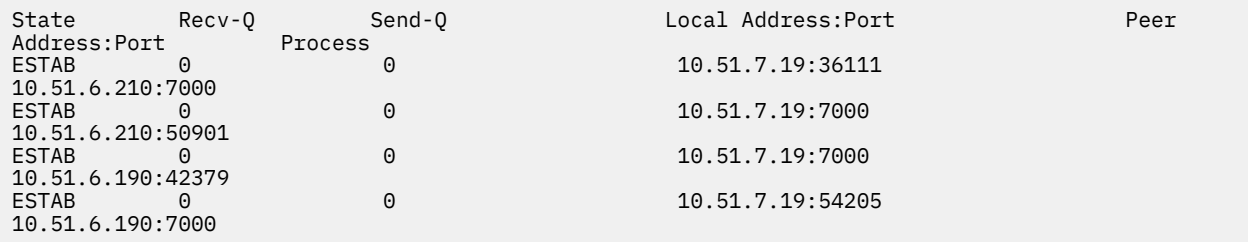

Pierwsze wymienione połączenie zostało nawiązane przez węzeł node-3 z węzłem node-2.

Drugie wymienione połączenie zostało nawiązane przez węzeł node-2 z węzłem node-3. Jak wspomniano powyżej, dwa połączenia DRBD między parą węzłów są zwykle ustanawiane w przeciwnych kierunkach.

Trzecie wyświetlone połączenie zostało nawiązane przez węzeł node-1 z węzłem node-3.

Wyświetlone czwarte połączenie zostało nawiązane przez węzeł node-3 z węzłem node-1.

Najprostszym sposobem odróżnienia połączenia sterującego od połączenia danych dla aktywnego menedżera kolejek jest ilość danych przepływającej przez połączenie, która jest zwykle mniejsza dla połączenia sterującego.

Aby wyświetlić liczbę bajtów przepływających przez każde połączenie, należy użyć komendy **ss** z opcją i . W tym przykładzie uruchom następującą komendę:

ss -nit '( src :7000 or dst :7000 )'

Generuje następujące dane wyjściowe:

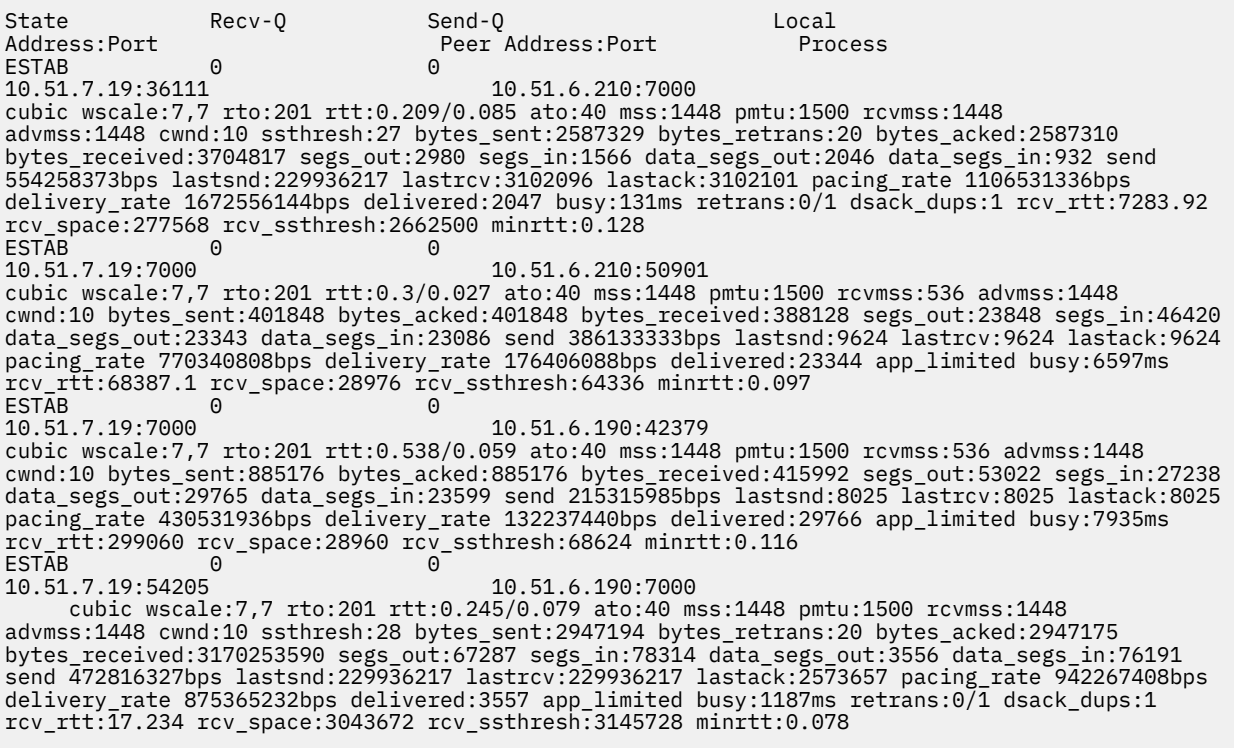

W drugim wierszu danych wyjściowych dla każdego połączenia istnieje pewna liczba wartości, których można użyć do określenia, które połączenie jest połączeniem sterującym, a które połączeniem danych:

- bytes\_sent (wyświetlany tylko w systemach RHEL 8 i RHEL 9 )
- bytes\_acked

<span id="page-239-0"></span>• bytes\_received

Jeśli menedżer kolejek jest bezczynny, możliwe, że połączenie z większą ilością danych przepływających jest w rzeczywistości połączeniem sterującym, z powodu wysyłania co 10 sekund komendy ping DRBD i odpowiedzi na nią. W przypadku bezczynnego menedżera kolejek najbardziej niezawodnym sposobem identyfikowania połączenia sterującego jest uruchomienie programu **tcpdump** w jednym z połączeń przy użyciu komendy, takiej jak **tcpdump src port 36111**. Jeśli połączenie z określonym portem lokalnym jest połączeniem sterującym, to aktywność powinna być widoczna co 10 sekund.

Jeśli nie ma danych wyjściowych komendy **tcpdump** , połączenie jest prawie na pewno połączeniem danych. Można to sprawdzić, kopiując plik do katalogu userdata menedżera kolejek, co spowoduje wysłanie danych przez połączenie danych.

## **DRBD keepalive**

DRBD ma własną implementację keepalive, która jest używana w połączeniu sterującym. Połączenie danych jest oparte na standardowej funkcji podtrzymywania połączenia w systemie Linux .

RDQM używa następującej domyślnej konfiguracji DRBD:

ping-int 10; # seconds, default ping-timeout 5; # 1/10 seconds, default

Ta konfiguracja oznacza, że DRBD wysyła żądanie ping co 10 sekund i oczekuje odpowiedzi w ciągu pół sekundy. Jeśli odpowiedź nie zostanie odebrana w tym czasie, w dzienniku syslog zostanie wyświetlony komunikat informujący, że program PingAck nie dotarł na czas.

### **Pacemaker**

Istnieje pewna liczba zasobów Pacemaker wygenerowanych dla menedżera kolejek RDQM o wysokiej dostępności:

#### *qm (menedżer kolejek)*

Jest to główny zasób reprezentujący menedżer kolejek wysokiej dostępności RDQM.

#### **p\_rdqmx\_***qm*

Jest to zasób wewnętrzny.

#### **p\_fs\_***qm*

Jest to standardowy zasób systemu plików, który podłącza wolumin dla menedżera kolejek w systemie /var/mqm/vols/*qm*. .

#### **ms\_drbd\_***qm*

Jest to zasób główny/podrzędny dla zasobu DRBD dla RDQM.

#### **p\_drbd\_***qm*

Jest to podstawowy zasób dla zasobu DRBD dla RDQM.

Jeśli dla menedżera RDQM o wysokiej dostępności skonfigurowano zmienny adres IP, zostanie skonfigurowany dodatkowy zasób:

### **p\_ip\_***qm*

### **Architektura DR**

Architektura RDQM DR jest prostsza, ponieważ Pacemaker nie jest używany, tylko DRBD.

Architektura RDQM DR/HA jest kombinacją architektury DR i architektury HA.

### **DRDB Połączenia DR**

Połączenia DRBD DR dla menedżera kolejek DR/HA znajdują się między węzłem, w którym działa menedżer kolejek, a węzłem, który jest preferowanym miejscem wysokiej dostępności w grupie wysokiej dostępności RDQM, która jest obecnie węzłem dodatkowym. Dla każdego menedżera kolejek istnieje tylko jedna para połączeń między grupami wysokiej dostępności. Węzeł w dodatkowej grupie wysokiej

dostępności odtwarzania po awarii jest odpowiedzialny za synchroniczne replikowanie otrzymywanych aktualizacji do pozostałych dwóch węzłów w grupie wysokiej dostępności.

Replikacja DR jest opisana jako asynchroniczna, ale nie jest w pełni asynchroniczna. Replikacja asynchroniczna jest odwzorowywana na protokół DRBD A. DRBD traktuje aktualizację jako zakończoną natychmiast po skopiowaniu danych do lokalnego buforu TCP sendbuffer połączenia, przy założeniu, że połączenie zostało nawiązane. Jeśli połączenie nie zostanie nawiązane, aktualizacja zostanie zapamiętana, a aktualizacja zostanie zakończona natychmiast lub w przypadku DR/HA, natychmiast po zakończeniu aktualizacji w innych węzłach wysokiej dostępności.

Poniższa przykładowa konfiguracja DR/HA składa się z dwóch grup HA, z których każda używa różnych adresów IP dla konfiguracji HA i DR. Pierwsza grupa wysokiej dostępności ma następujące węzły:

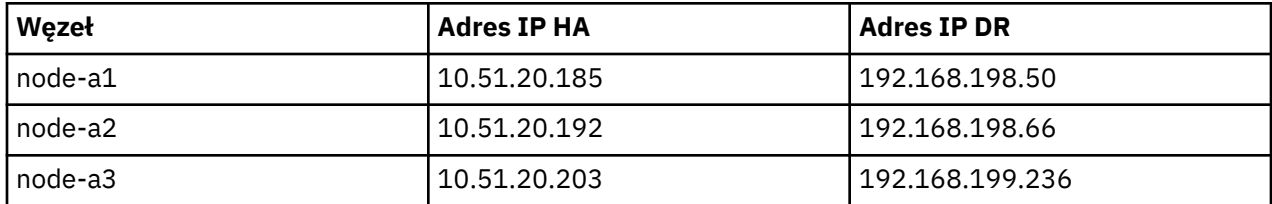

Druga grupa wysokiej dostępności ma następujące węzły:

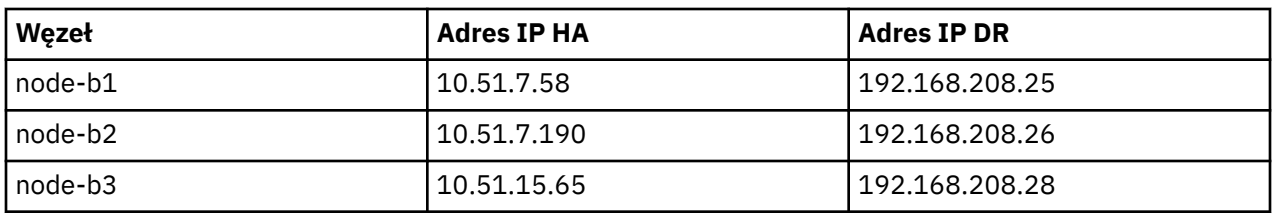

Menedżer kolejek QM1 działa w węźle node-a1.The **rdqmstatus -m QM1** generuje następujące dane wyjściowe:

Node: node-a1 Queue manager status: Running CPU: 0.00% Memory: 181MB 58MB used, 2.9GB allocated [2%] HA role: Primary HA status: Normal HA control: Enabled HA current location: This node<br>
HA preferred location: This node HA preferred location: This node that the non-<br>HA blocked location: None HA blocked location: None HA floating IP interface: None<br>
HA floating IP address: None HA floating IP address:<br>DR role: Primary<br>Normal DR status: DR port: DR local IP address:<br>DR remote IP address list: DR remote IP address list: 192.168.208.25,192.168.208.26,192.168.208.28 DR current remote IP address: Node: node-a2 HA status: Normal Node: node-a3 HA status: Normal

Wartością DR current remote IP address jest adres IP węzła, w którym dodatkowa instancja odtwarzania po awarii obecnie odbiera dane z podstawowego węzła odtwarzania po awarii, w tym przypadku node-b1. Uruchomienie komendy **rdqmstatus -m QM1** w węźle node-b1 powoduje wyświetlenie następujących danych wyjściowych:

Node: node-b1 Queue manager status: Ended immediately

HA role: Primary HA status: Normal HA control: Enabled HA current location: HA preferred location: This node<br>
HA blocked location: None HA blocked location: None HA floating IP interface: None<br>HA floating IP address: None HA floating IP address:<br>DR role: Secondary DR status: Normal Normal Report: Normal Normal Report: Normal Normal Report: Normal Report: Normal Report: Normal Report: Normal Report: Normal Report: Normal Report: Normal Report: Normal Report: Normal Report: Normal Rep DR port: 8001<br>DR local IP address: 192.168.208.25 DR local IP address:<br>DR remote IP address list: 192.168.198.50,192.168.198.66,192.168.199.236<br>192.168.198.50 DR current remote IP address: Node: node-b2 HA status: Normal Node: node-b3 HA status: Normal

Wartość DR port jest numerem portu używanego na potrzeby replikacji odtwarzania po awarii dla tego konkretnego menedżera kolejek, określonym w oryginalnej komendzie **crtmqm** .

W tym przykładzie następujące połączenia używają tego portu w węźle node-a1:

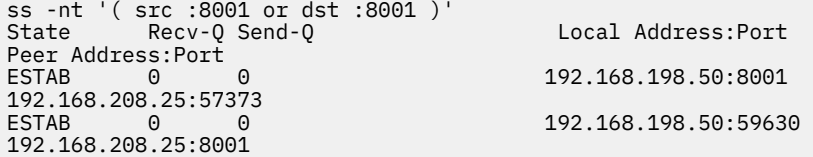

Podobnie jak w przypadku połączeń HA, połączenia DR są zwykle nawiązywane w przeciwnych kierunkach. W tym przypadku pierwsze połączenie zostało nawiązane przez węzeł node-b1 z węzłem node-a1 , a drugie przez węzeł node-a1 z węzłem node-b1. Jednym z połączeń jest połączenie sterujące lub meta, a drugim połączenie danych. Poniższy przykład zawiera informacje o każdym połączeniu w celu wyświetlenia odebranych bajtów:

```
ss -int '( src :8001 or dst :8001 )'
State Recv-Q Send-Q Local Address:Port
Peer Address:Port<br>ESTAB 0
                                        9.20.198.50:8001
9.20.208.25:57373
     cubic wscale:7,7 rto:202 rtt:1.648/2.188 ato:40 mss:1448 rcvmss:592 advmss:1448 cwnd:10 
bytes_acked:733 bytes_received:1181 segs_out:14 segs_in:16 send 70.3Mbps lastsnd:4841379 
lastrcv:4841380 lastack:4841373 pacing_rate 140.6Mbps rcv_rtt:6 rcv_space:28960
ESTAB 0 0 0 9.20.198.50:59630
9.20.208.25:8001
     cubic wscale:7,7 rto:201 rtt:0.61/0.044 ato:40 mss:1448 rcvmss:536 advmss:1448 cwnd:10 
bytes_acked:7785 bytes_received:7728 segs_out:970 segs_in:487 send 189.9Mbps lastsnd:1397 
lastrcv:1397 lastack:1397 pacing_rate 379.4Mbps rcv_space:29200
```
Pierwsze połączenie ma wartość bytes\_received wynoszącą 1181, a drugie połączenie ma wartość bytes\_received wynoszącą 7728, co sugeruje, że pierwsze połączenie jest połączeniem sterującym, a drugie połączenie jest połączeniem danych, chociaż wartości te są na tyle podobne, że może się zdarzyć, że połączenie o wyższej wartości jest połączeniem sterującym, które przekroczyło ostatnio bezczynne połączenie danych z powodu ruchu komendy ping DRBD.

# **Przykładowe konfiguracje i błędy wysokiej dostępności**

### **produktu RDQM**

Przykładowa konfiguracja wysokiej dostępności RDQM wraz z przykładowymi błędami i informacjami o sposobach ich rozwiązywania.

Przykładowa grupa wysokiej dostępności RDQM składa się z trzech węzłów:

• mqhavm13.gamsworthwilliam.com (określany jako vm13).

- mqhavm14.gamsworthwilliam.com (określany jako vm14).
- mqhavm15.gamsworthwilliam.com (określany jako vm15).

Utworzono trzy menedżery kolejek wysokiej dostępności RDQM:

- HAQM1 (utworzony vm13)
- HAQM2 (utworzone vm14)
- HAQM3 (utworzony w dniu vm15)

### **Warunki początkowe**

Początkowy warunek na każdym z węzłów jest podany w następujących zestawień:

#### **vm13**

```
[midtownjojo@mqhavm13 ~]$ rdqmstatus -m HAQM1
                                   mqhavm13.gamsworthwilliam.com<br>Running
Queue manager status:<br>CPU:
                                   0.00%<br>135MB
Memory:<br>Queue manager file system:
Queue manager file system: 51MB used, 1.0GB allocated [5%]<br>HA role: Primary
                                  Primary<br>Normal
HA status: Normal
HA control: Enabled
HA current location:
HA preferred location: This node
HA floating IP interface: None<br>HA floating IP address: None
HA floating IP address:
Node: mqhavm14.gamsworthwilliam.com
HA status:
Node: mqhavm15.gamsworthwilliam.com
HA status:
Command '/opt/mqm/bin/rdqmstatus' run with sudo.
[midtownjojo@mqhavm13 ~]$ rdqmstatus -m HAQM2
Node: mqhavm13.gamsworthwilliam.com
Queue manager status: Running elsewhere<br>
HA role: Secondary
                                   Secondary<br>Normal
HA status: Normal
HA control:<br>HA current location:
HA current location: mqhavm14.gamsworthwilliam.com<br>
HA preferred location: mqhavm14.gamsworthwilliam.com
                                   mqhavm14.gamsworthwilliam.com
HA floating IP interface: None<br>HA floating IP address: None
HA floating IP address:
Node: mqhavm14.gamsworthwilliam.com
HA status: Normal
Node: mqhavm15.gamsworthwilliam.com
HA status: Normal
Command '/opt/mqm/bin/rdqmstatus' run with sudo.
[midtownjojo@mqhavm13 ~]$ rdqmstatus -m HAQM3
                                   mqhavm13.gamsworthwilliam.com<br>Running elsewhere
Queue manager status:
HA role: Secondary Secondary<br>
HA status: Secondary Normal
HA status: Normal
HA control:<br>HA current location:
                                   mqhavm15.gamsworthwilliam.com
                                   mqhavm15.gamsworthwilliam.com<br>None
HA preferred location:<br>HA floating IP interface:
HA floating IP address: None
Node: mqhavm14.gamsworthwilliam.com
HA status: Normal
Node: mqhavm15.gamsworthwilliam.com
HA status:
Command '/opt/mqm/bin/rdqmstatus' run with sudo.
```
#### **vm14**

[midtownjojo@mqhavm14 ~]\$ rdqmstatus -m HAQM1 mqhavm14.gamsworthwilliam.com<br>Running elsewhere Queue manager status:<br>HA role: Secondary<br>Normal HA status: Normal HA control:<br>HA current location: HA current location: man mqhavm13.gamsworthwilliam.com<br>HA preferred location: mqhavm13.gamsworthwilliam.com mqhavm13.gamsworthwilliam.com<br>None HA floating IP interface: HA floating IP address: None Node: mqhavm13.gamsworthwilliam.com HA status: Node: mqhavm15.gamsworthwilliam.com HA status: Normal Command '/opt/mqm/bin/rdqmstatus' run with sudo. [midtownjojo@mqhavm14 ~]\$ rdqmstatus -m HAQM2 Node: mqhavm14.gamsworthwilliam.com Queue manager status: Running CPU: 0.00% Memory: 135MB Memory:<br>Queue manager file system: 51MB used, 1.0GB allocated [5%]<br>HA role: Primary HA role: Primary HA status: Normal HA control: Enabled<br>
HA current location: Enabled This node HA current location: This node<br>HA preferred location: This node HA preferred location: This node HA floating IP interface: None HA floating IP address: None Node: mqhavm13.gamsworthwilliam.com HA status: Node: mqhavm15.gamsworthwilliam.com HA status: Command '/opt/mqm/bin/rdqmstatus' run with sudo. [midtownjojo@mqhavm14 ~]\$ rdqmstatus -m HAQM3 mqhavm14.gamsworthwilliam.com<br>Running elsewhere Queue manager status:<br>HA role: Secondary<br>Normal HA status: HA control: Enabled HA current location: mqhavm15.gamsworthwilliam.com mqhavm15.gamsworthwilliam.com<br>None HA floating IP interface: HA floating IP address: None Node: mqhavm13.gamsworthwilliam.com HA status: Node: mqhavm15.gamsworthwilliam.com HA status Command '/opt/mqm/bin/rdqmstatus' run with sudo.

#### **vm15**

[midtownjojo@mqhavm15 ~]\$ rdqmstatus -m HAQM1 mghavm15.gamsworthwilliam.com Queue manager status: Running elsewhere HA role: Secondary Secondary<br>
HA status: Secondary Normal HA status: Normal HA control:<br>HA current location: HA current location: mqhavm13.gamsworthwilliam.com mqhavm13.gamsworthwilliam.com HA floating IP interface: None HA floating IP address: None Node: mqhavm13.gamsworthwilliam.com HA status: Normal Node: mqhavm14.gamsworthwilliam.com HA status: Command '/opt/mqm/bin/rdqmstatus' run with sudo. [midtownjojo@mqhavm15 ~]\$ rdqmstatus -m HAQM2

Node: mqhavm15.gamsworthwilliam.com Queue manager status:<br>HA role: Secondary<br>Normal HA status: HA control: Enabled HA current location: mqhavm14.gamsworthwilliam.com mqhavm14.gamsworthwilliam.com<br>None HA floating IP interface: None HA floating IP address: None Node: mqhavm13.gamsworthwilliam.com HA status: Normal Node: mqhavm14.gamsworthwilliam.com HA status: Normal Command '/opt/mqm/bin/rdqmstatus' run with sudo. [midtownjojo@mqhavm15 ~]\$ rdqmstatus -m HAQM3 Node: mqhavm15.gamsworthwilliam.com Queue manager status: Running O.02%<br>135MB Memory:<br>Oueue manager file system: 51MB used, 1.0GB allocated [5%] HA role: Primary HA status: Normal HA control: Enabled<br>
HA current location: Enabled This node HA current location: HA preferred location: This node HA floating IP interface: None HA floating IP address: None Node: mqhavm13.gamsworthwilliam.com HA status: Node: mqhavm14.gamsworthwilliam.com HA status: Command '/opt/mqm/bin/rdqmstatus' run with sudo.

### **Scenariusze DRBD**

Konfiguracje RDQM HA używają DRBD do replikacji danych. Poniższe scenariusze ilustrują następujące możliwe problemy z DRBD:

- Utrata kworum DRBD
- Utrata pojedynczego połączenia DRBD
- Zablokowana synchronizacja

### **Scenariusz DRBD 1: Utrata kworum DRBD**

Jeśli węzeł, w którym działa menedżer kolejek RDQM HA, utraci kworum DRBD dla zasobu DRBD odpowiadającego menedżerowi kolejek, program DRBD natychmiast rozpocznie zwracanie błędów z operacji we/wy, co spowoduje, że menedżer kolejek rozpocznie generowanie plików FDC i ewentualnie zostanie zatrzymany.

Jeśli pozostałe dwa węzły mają kworum DRBD dla zasobu DRBD, Pacemaker wybiera jeden z dwóch węzłów do uruchomienia menedżera kolejek. Ponieważ w pierwotnym węźle nie było żadnych aktualizacji od momentu utraty kworum, bezpieczne jest uruchomienie menedżera kolejek w innym miejscu.

Dwa główne sposoby monitorowania utraty kworum DRBD to:

- Za pomocą komendy **rdqmstatus** .
- Monitorując dziennik syslog węzła, w którym początkowo działa menedżer kolejek RDQM HA.

#### **rdqmstatus**

Jeśli zostanie użyta komenda **rdqmstatus** i węzeł vm13 utraci kworum DRBD dla zasobu DRBD dla HAQM1, może zostać wyświetlony status podobny do następującego:

```
[midtownjojo@mqhavm13 ~]$ rdqmstatus -m HAQM1
Node: mqhavm13.gamsworthwilliam.com
Queue manager status: Running elsewhere
```
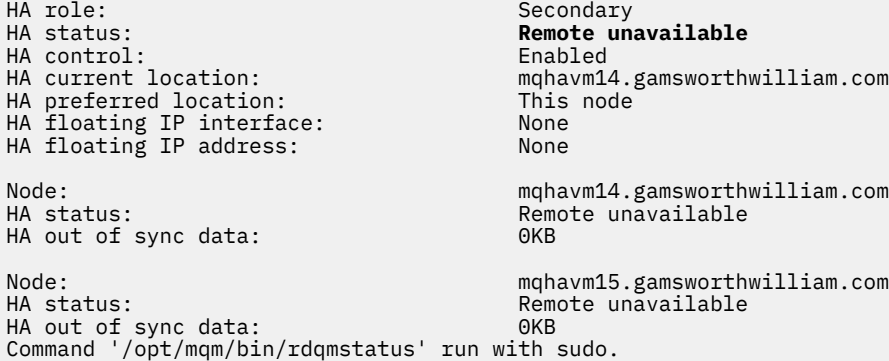

Należy zauważyć, że wartość parametru HA status została zmieniona na Remote unavailable, co oznacza, że oba połączenia DRBD z innymi węzłami zostały utracone.

W tym przypadku dwa pozostałe węzły mają kworum DRBD dla zasobu DRBD, dlatego RDQM działa w innym miejscu, w systemie mqhavm14.gamsworthwilliam.com , jak pokazano na rysunku ( HA current location).

#### **monitorowanie syslog**

Jeśli monitorowany jest dziennik syslog, wówczas program DRBD zarejestruje komunikat, gdy utraci kworum dla zasobu:

Jul 30 09:38:36 mqhavm13 kernel: drbd haqm1/0 drbd100: quorum( yes -> no )

Po odtworzeniu kworum rejestrowany jest podobny komunikat:

Jul 30 10:27:32 mqhavm13 kernel: drbd haqm1/0 drbd100: quorum( no -> yes )

#### **Scenariusz DRBD 2: utrata pojedynczego połączenia DRBD**

Jeśli tylko jedno z dwóch połączeń DRBD z węzła, w którym działa menedżer kolejek RDQM HA, zostanie utracone, menedżer kolejek nie zostanie przeniesiony.

Począwszy od tych samych warunków początkowych, co w pierwszym scenariuszu, po zablokowaniu tylko jednego z łączy replikacji DRBD, status zgłaszany przez **rdqmstatus** na vm13 jest podobny do poniższego przykładu:

```
Node: mqhavm13.gamsworthwilliam.com
Queue manager status: Running
CPU: 0.01%
Memory: 133MB
Queue manager file system: 52MB used, 1.0GB allocated [5%]
                          Primary<br>Mixed
HA status: Mixed
HA control: Enabled<br>
HA current location: Enabled This node
HA current location: This node
HA preferred location:
HA floating IP interface: None
HA floating IP address: None
Node: mqhavm14.gamsworthwilliam.com
HA status: Remote unavailable
HA out of sync data:
Node: mqhavm15.gamsworthwilliam.com
HA status:
Command '/opt/mqm/bin/rdqmstatus' run with sudo.
```
### **Scenariusz DRBD 3: Synchronizacja zablokowana**

W niektórych wersjach DRBD wystąpił problem z synchronizacją, która prawdopodobnie utknęła, co uniemożliwiło menedżerowi kolejek wysokiej dostępności RDQM wykonanie awarii w węźle, gdy synchronizacja z tym węzłem jest nadal w toku.

Jednym ze sposobów jest użycie komendy drbdadm status . Podczas normalnej pracy wyprowadzana jest odpowiedź podobna do poniższego przykładu:

```
[midtownjojo@mqhavm13 ~]$ drbdadm status
haqm1 role:Primary
   disk:UpToDate
   mqhavm14.gamsworthwilliam.com role:Secondary
     peer-disk:UpToDate
   mqhavm15.gamsworthwilliam.com role:Secondary
     peer-disk:UpToDate
haqm2 role:Secondary
   disk:UpToDate
   mqhavm14.gamsworthwilliam.com role:Primary
     peer-disk:UpToDate
   mqhavm15.gamsworthwilliam.com role:Secondary
    peer-disk:UpToDate
haqm3 role:Secondary
   disk:UpToDate
   mqhavm14.gamsworthwilliam.com role:Secondary
     peer-disk:UpToDate
   mqhavm15.gamsworthwilliam.com role:Primary
     peer-disk:UpToDate
```
Jeśli synchronizacja zostanie zablokowana, odpowiedź będzie podobna do poniższego przykładu:

```
[midtownjojo@mqhavm13 ~]$ drbdadm status
haqm1 role:Primary
  disk:UpToDate
  mqhavm14.gamsworthwilliam.com role:Secondary
     peer-disk:UpToDate
  mqhavm15.gamsworthwilliam.com role:Secondary
    replication:SyncSource peer-disk:Inconsistent done:90.91
haqm2 role:Secondary
  disk:UpToDate
  mqhavm14.gamsworthwilliam.com role:Primary
    peer-disk:UpToDate
  mqhavm15.gamsworthwilliam.com role:Secondary
    peer-disk:UpToDate
haqm3 role:Secondary
  disk:UpToDate
  mqhavm14.gamsworthwilliam.com role:Secondary
    peer-disk:UpToDate
  mqhavm15.gamsworthwilliam.com role:Primary
    peer-disk:UpToDate
```
W tym przypadku menedżer kolejek RDQM HA HAQM1 nie może zostać przeniesiony do vm15 , ponieważ dysk w systemie vm15 to Inconsistent.

Wartość done jest wartością procentową wykonania. Jeśli ta wartość nie zwiększa się, można spróbować rozłączyć tę replikę, a następnie połączyć ją ponownie za pomocą następujących komend (uruchamianych jako root) w systemie vm13:

drbdadm disconnect haqm1:mqhavm15.gamsworthwilliam.com drbdadm connect haqm1:mqhavm15.gamsworthwilliam.com

Jeśli replikacja do obu węzłów drugorzędnych jest zablokowana, można wykonać komendy **disconnect** i **connect** bez określania węzła, co spowoduje rozłączenie obu połączeń:

```
drbdadm disconnect haqm1
drbdadm connect haqm1
```
### **Scenariusze Pacemaker**

Konfiguracje RDQM HA używają menedżera Pacemaker do określenia, gdzie działa menedżer kolejek RDQM HA. Poniższe scenariusze ilustrują następujące możliwe problemy związane z programem Pacemaker:

- Nie zaplanowano głównego procesu Corosync
- Menedżer kolejek wysokiej dostępności RDQM nie działa w miejscu, w którym powinien

#### **Pacemaker scenariusz 1: nie zaplanowano głównego procesu Corosync**

Jeśli w dzienniku systemowym zostanie wyświetlony komunikat podobny do poniższego przykładu, oznacza to, że system jest zbyt zajęty, aby zaplanować czas procesora dla głównego procesu Corosync lub, częściej, że system jest maszyną wirtualną, a hiperwizor nie zaplanował żadnego czasu procesora dla całej maszyny wirtualnej.

```
corosync[10800]: [MAIN ] Corosync main process was not scheduled for 2787.0891 ms (threshold 
is 1320.0000 ms). Consider token timeout increase.
```
Zarówno Pacemaker (i Corosync), jak i DRBD mają liczniki czasu, które są używane do wykrywania utraty kworum, dlatego komunikaty, takie jak w przykładzie, wskazują, że węzeł nie działał tak długo, że zostałby usunięty z kworum. Limit czasu Corosync wynosi 1.65 s, a próg 1.32 s wynosi 80%, dlatego komunikat przedstawiony w przykładzie jest wyświetlany, gdy opóźnienie w planowaniu głównego procesu Corosync wynosi 80% limitu czasu. W tym przykładzie proces nie został zaplanowany na prawie trzy sekundy. To, co powoduje taki problem, musi zostać rozwiązane. Jedną z rzeczy, które mogą pomóc w podobnej sytuacji, jest zmniejszenie wymagań maszyny wirtualnej, na przykład zmniejszenie liczby wymaganych vCPUs , ponieważ ułatwia to hiperwizor zaplanowanie maszyny wirtualnej.

### **Pacemaker -scenariusz 2: menedżer kolejek wysokiej dostępności RDQM nie działa w miejscu, w którym powinien być**  $V5.3.0$

Głównym narzędziem ułatwiającym rozwiązywanie problemów w tym scenariuszu jest komenda **rdqmstatus** . Poniższy przykład przedstawia odpowiedź dla konfiguracji, gdy wszystko działa zgodnie z oczekiwaniami. Komendy są uruchamiane w systemie VM13:

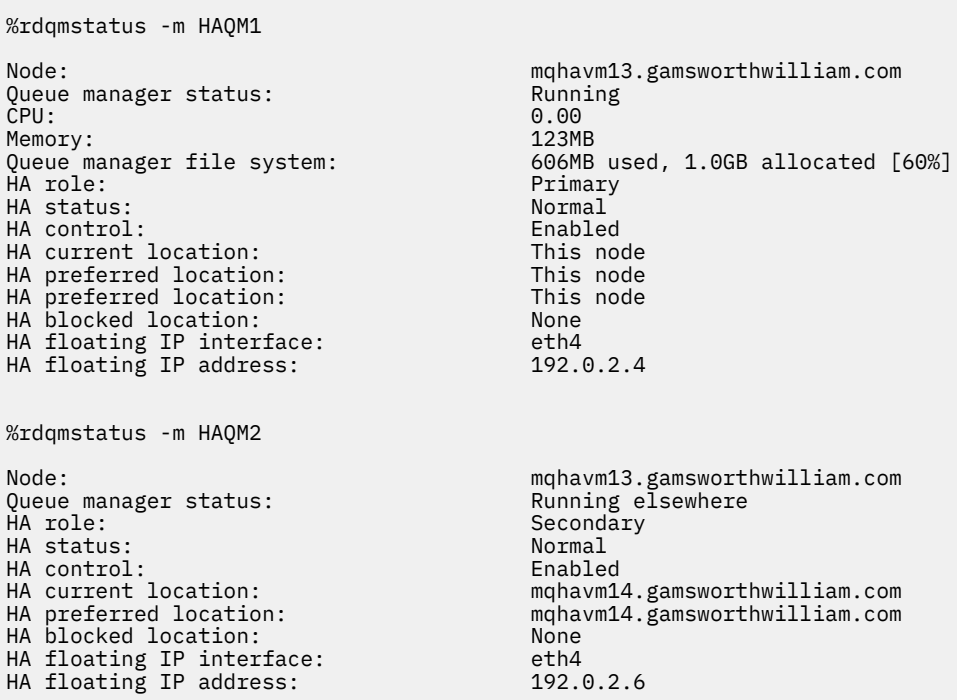

%rdqmstatus -m HAQM3 Node: mqhavm13.gamsworthwilliam.com Queue manager status:<br>HA role: Secondary<br>Normal HA status: Normal HA control:<br>HA current location: HA current location: man manusum manavm15.gamsworthwilliam.com<br>
HA preferred location: manavm15.gamsworthwilliam.com HA blocked location: None<br>HA floating IP interface: eth4 HA floating IP interface: eth4<br>HA floating IP address: eth 192.0.2.8 HA floating IP address:

mqhavm15.gamsworthwilliam.com

Należy zwrócić uwagę na następujące kwestie:

- Wszystkie trzy węzły są wyświetlane ze statusem wysokiej dostępności Normal.
- Każdy menedżer kolejek RDQM HA działa w węźle, w którym został utworzony, na przykład HAQM1 działa w systemie vm13 itd.

Ten scenariusz jest tworzony przez uniemożliwienie uruchomienia HAQM1 w systemie vm14, a następnie próbę przeniesienia HAQM1 do vm14. Program HAQM1 nie może działać w systemie vm14 , ponieważ plik /var/mqm/mqs.ini w systemie vm14 ma niepoprawną wartość dla katalogu menedżera kolejek HAQM1.

Preferowane położenie dla HAQM1 zostało zmienione na vm14 przez uruchomienie następującej komendy w systemie vm13:

rdqmadm -m HAQM1 -n mqhavm14.gamsworthwilliam.com -p

Ta komenda zwykle powoduje przeniesienie HAQM1 do vm14 , ale w tym przypadku sprawdzenie statusu na vm13 zwraca następujące informacje:

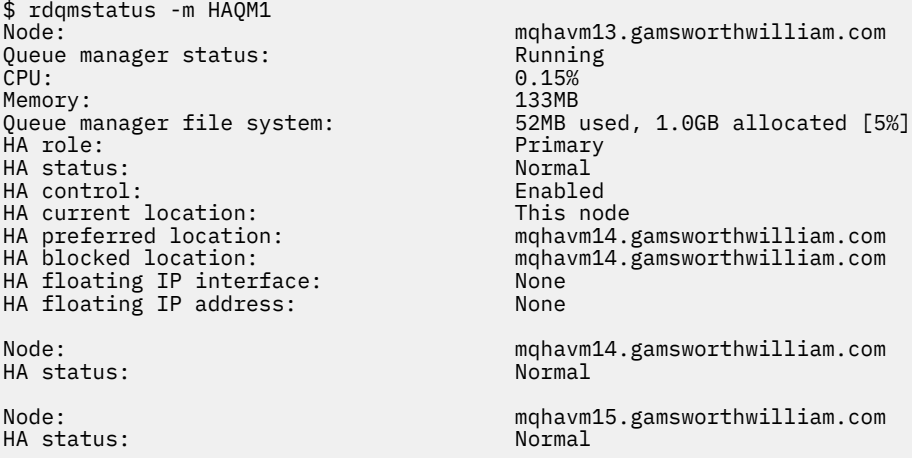

Program HAQM1 nadal działa w systemie vm13, nie został przeniesiony na vm14 zgodnie z żądaniem i należy zbadać przyczynę. Sprawdzenie statusu i uwzględnienie nieudanych działań zasobu daje następującą odpowiedź:

\$ rdqmstatus -m HAQM1 -a Node: mqhavm13.gamsworthwilliam.com Queue manager status: Running Running Running Running Running Running Running Running Running Running Running Running Running Running Running Running Running Running Running Running Running Running Running Running Running CPU: 0.15% Memory: 133MB<br>Queue manager file system: 133MB Queue manager file system: 52MB used, 1.0GB allocated [5%]<br>HA role: 531 Primary Primary<br>Normal HA status: HA control: Enabled HA current location: This node<br>
HA preferred location: This manavm14. HA preferred location: mqhavm14.gamsworthwilliam.com<br>HA blocked location: mqhavm14.gamsworthwilliam.com mqhavm14.gamsworthwilliam.com HA floating IP interface: None HA floating IP address: None

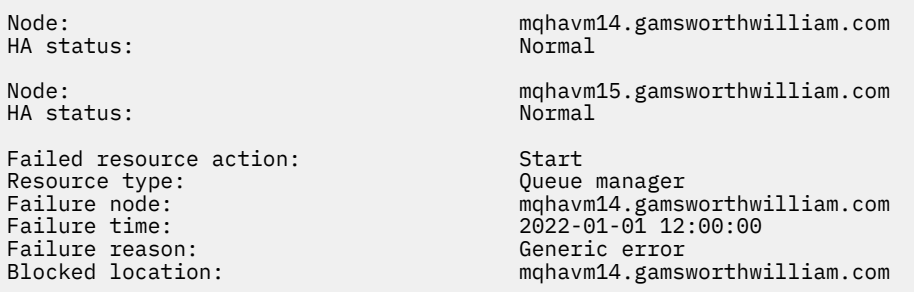

Zanotuj sekcję Failed resource action , która się pojawiła.

Wpis wskazuje, że podczas próby sprawdzenia przez Pacemaker stanu HAQM1 w systemie vm14 wystąpił błąd, ponieważ HAQM1 nie jest skonfigurowany, co jest spowodowane zamierzoną błędną konfiguracją w pliku /var/mqm/mqs.ini.

### **Usuwanie awarii**

### $V5.3.0$

Aby naprawić ten błąd, należy usunąć problem bazowy (w tym przypadku należy odtworzyć poprawną wartość katalogu dla HAQM1 w systemie /var/mqm/mqs.ini na vm14). Następnie należy usunąć działanie zakończone niepowodzeniem za pomocą komendy **rdqmclean** dla odpowiedniego zasobu, który w tym przypadku jest zasobem haqm1 , ponieważ jest to zasób wymieniony w działaniu zakończonym niepowodzeniem. Na przykład:

\$ rdqmclean -m HAQM1

Następnie ponownie sprawdź status działania zasobu zakończonego niepowodzeniem:

\$ rdqmstatus -m HAQM1 -a

 $\ddotsc$  radius  $\ddotsc$ 

Działanie zakończone niepowodzeniem zniknęło, a program HAQM1 działa teraz na komputerze vm14 zgodnie z oczekiwaniami. W poniższym przykładzie przedstawiono status RDQM:

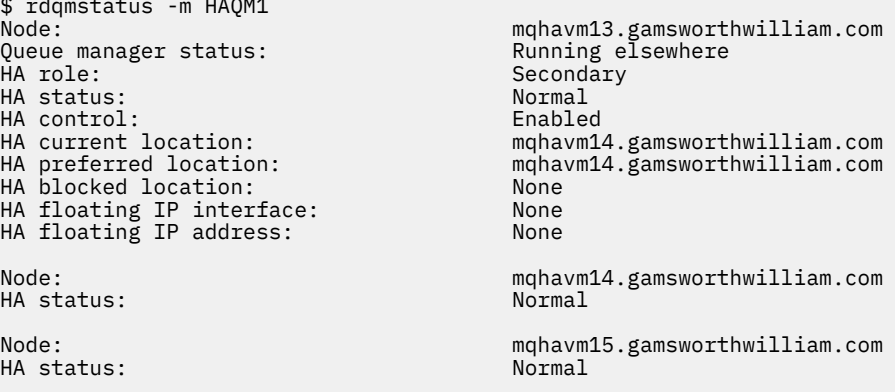

# **Problemy po aktualizacji produktu RDQM**

Jeśli po zaktualizowaniu jednego lub większej liczby węzłów w konfiguracji RDQM wystąpią problemy, należy sprawdzić, czy zainstalowane jądro DRBD jest zgodne z wersją jądra systemu operacyjnego.

Konfiguracje RDQM opierają się na module DRBD, który udostępnia replikację danych. Podczas aktualizowania menedżera RDQM należy upewnić się, że dla wersji jądra systemu RHEL działającej w systemie jest zainstalowana poprawna wersja modułu jądra DRBD. Jeśli wersje nie są zgodne, mogą wystąpić problemy o różnym poziomie istotności. Możliwe, że menedżer kolejek nie zostanie uruchomiony lub nie zostanie uruchomiony w zaktualizowanym węźle, nawet jeśli ten węzeł jest preferowanym miejscem.

Informacje o zainstalowanych wersjach można wyświetlić za pomocą komendy **rdqmstatus** , patrz sekcja Wyświetlanie statusu grup RDQM i HA, Wyświetlanie statusu DR RDQMoraz Wyświetlanie statusu grup RDQM i HA DR/HA.

Wskazówki dotyczące wybierania poprawnego modułu DRBD do zainstalowania zawiera sekcja Instalowanie menedżera RDQM (menedżery kolejek replikowanych danych).

Poniższe przykłady ilustrują niektóre potencjalne niezgodności i ich efekty.

## **Przykład 1**

Node: mqhavm57.exampleco.com 0S kernel version: 3.10.0-116<br>DRBD OS kernel version: 3.10.0-957 DRBD OS kernel version: 3.10.0-957<br>DRBD version: 9.1.2+ptf.3 DRBD version: 9.1.2+ptf.3 DRBD kernel module status: Queue manager name: QM1 Queue manager status: Running elsewhere HA status:<br>HA current location: HA preferred location: This node HA blocked location: DR role: Primary DR status: Queue manager name: QM2 Queue manager status: Running elsewhere HA status: HA current location: man manavm58.exampleco.com<br>
HA preferred location: This node HA preferred location: This node HA blocked location: Queue manager name: QM3 Queue manager status:<br>DR role: Secondary DR status: Unknown

mqhavm58.exampleco.com<br>This node

Ten status podsumowania pokazuje, że moduł jądra DRBD dla systemu RHEL 7.6 został zainstalowany, podczas gdy wersja jądra systemu operacyjnego jest przeznaczona dla systemu RHEL 7.9. W wyniku tej niezgodności moduł DRBD jest tylko częściowo załadowany. QM1 to menedżer kolejek wysokiej dostępności (HA/DR) i przechodzi do innego węzła, jego status wysokiej dostępności to unknown , a status DR to unknown. QM2 to menedżer kolejek o wysokiej dostępności, którego uruchomienie w preferowanym węźle i statusie HA ( Unknown) kończy się niepowodzeniem. QM3 to menedżer kolejek odtwarzania po awarii i ma być instancją podstawową, ale ponieważ moduł jądra DRBD nie został w pełni załadowany, raportuje on jako dodatkowy ze statusem odtwarzania po awarii Unknown. Aby rozwiązać te problemy, należy zaktualizować moduł jądra DRBD, podając docelową wersję działającego jądra systemu operacyjnego.

# **Przykład 2**

Node:<br>
0S kernel version:<br>
0S kernel version:<br>
3.10.0-1160.15.2 DRBD OS kernel version: 3.10.0-127.10-127.127.12 DRBD version: DRBD kernel module status: Loaded

Queue manager name: RDQM7 Queue manager status: Running HA current location: HA preferred location: This node HA blocked location: None

3.10.0-1160.15.2<br>3.10.0-1127

Ten status podsumowania przedstawia, że moduł jądra DRBD dla systemu RHEL 7.8 został zainstalowany, podczas gdy wersja jądra systemu operacyjnego jest przeznaczona dla systemu RHEL 7.9. Nie jest to taka poważna niezgodność, moduł DRBD jest załadowany i w tym węźle działa menedżer kolejek RDQM7 . Zaleca się jednak zainstalowanie poprawnego modułu DRBD dla instalacji systemu RHEL, aby zapewnić poprawne działanie.

# **Rozwiązywanie problemów z bezpieczeństwem**

Informacje dotyczące rozwiązywania problemów, które ułatwiają rozwiązywanie problemów związanych z bezpieczeństwem.

#### **Zadania pokrewne**

["Gromadzenie informacji o problemach z bezpieczeństwem" na stronie 378](#page-377-0)

Jeśli IBM MQ niepoprawnie zezwala lub odmawia dostępu do użytkownika lub aplikacji na platformie Multiplatforms, może być konieczne zebranie informacji o rozwiązywaniu problemów, aby ułatwić znalezienie rozwiązania.

["Gromadzenie informacji o problemach z kanałem TLS" na stronie 379](#page-378-0)

Jeśli aplikacja kliencka lub menedżer kolejek produktu IBM MQ nie może ustanowić bezpiecznego kanału korzystającego z protokołu TLS na platformie Multiplatforms, może być konieczne zebranie informacji o rozwiązywaniu problemów w celu znalezienia rozwiązania.

## **Rozwiązywanie problemów z rekordami uwierzytelniania kanału**

Jeśli występują problemy z używaniem rekordów uwierzytelniania kanału, sprawdź, czy problem został opisany w poniższych informacjach.

### **Jaki adres jest przedstawiany menedżerowi kolejek?**

Adres, który kanał przedstawia menedżerowi kolejek, zależy od używanego adaptera sieciowego. Jeśli na przykład **CONNAME** używany do uzyskania programu nasłuchującego to localhost, jako adres należy podać 127.0.0.1 . Jeśli jest to rzeczywisty adres IP komputera, to jest to adres obecny w menedżerze kolejek. Użytkownik może wywołać inne reguły uwierzytelniania dla adresu 127.0.0.1 i rzeczywistego adresu IP.

## **Używanie parametru BLOCKADDR z nazwami kanałów**

Jeśli używany jest parametr **SET CHLAUTH TYPE(BLOCKADDR)**, musi on mieć ogólną nazwę kanału CHLAUTH(\*) i nic więcej. Należy zablokować dostęp z podanych adresów przy użyciu dowolnej nazwy kanału.

## **CHLAUTH (\*) w systemach z/OS**

#### $z/0S$

W systemie z/OSnazwa kanału zawierająca gwiazdkę (\*) musi być ujęta w cudzysłów. Ta reguła ma również zastosowanie do użycia pojedynczej gwiazdki w celu dopasowania do wszystkich nazw kanałów. Thus, where you would specify CHLAUTH $(*)$  on other platforms, on z/OS you must specify CHLAUTH('\*').

## **Zachowanie komendy SET CHLAUTH przy restarcie menedżera kolejek**

W przypadku systemu SYSTEM.CHLAUTH.DATA.QUEUEzostała usunięta lub zmieniona w taki sposób, że nie jest już dostępna, czyli PUT(DISABLED), komenda **SET CHLAUTH** zakończy się tylko częściowo pomyślnie. W tym przypadku program **SET CHLAUTH** zaktualizuje pamięć podręczną w pamięci, ale zakończy się niepowodzeniem podczas zwiększania wartości.

Oznacza to, że chociaż reguła umieszczona w miejscu komendy **SET CHLAUTH** może początkowo działać, efekt tej komendy nie będzie trwały po restarcie menedżera kolejek. Przed przejściem do menedżera kolejek należy sprawdzić, czy kolejka jest dostępna, a następnie ponownie wydać komendę za pomocą komendy ACTION (REPLACE)).

W przypadku systemu SYSTEM.CHLAUTH.DATA.QUEUE pozostaje niedostępna podczas uruchamiania menedżera kolejek, nie można załadować pamięci podręcznej zapisanych reguł, a wszystkie kanały zostaną zablokowane, dopóki kolejka i reguły nie staną się dostępne.
# **Maksymalna wielkość opcji ADDRESS i ADDRLIST w systemach z/OS**  $\approx$  z/OS

W systemie z/OSmaksymalna wielkość pól ADDRESS i ADDRLIST wynosi 48 znaków. Niektóre wzorce adresów IPv6 mogą być dłuższe niż ten limit, na przykład '0000-ffff:0000-ffff:0000-ffff:0000 ffff:0000-ffff:0000-ffff:0000-ffff:0000-ffff'. W takim przypadku można użyć parametru  $'$ \* $'$  .

Jeśli chcesz użyć wzorca o długości większej niż 48 znaków, spróbuj wyrazić wymaganie w inny sposób. Na przykład zamiast określania

'0001-fffe:0001-fffe:0001-fffe:0001-fffe:0001-fffe:0001-fffe:0001-fffe:0001 fffe' jako wzorzec adresu dla USERSRC (MAP) można określić trzy reguły:

- USERSRC (MAP) dla wszystkich adresów (\*)
- USERSRC (NOACCESS) dla adresu '0000:0000:0000:0000:0000:0000:0000:0000'
- USERSRC (NOACCESS) dla adresu 'ffff:ffff:ffff:ffff:ffff:ffff:ffff:ffff'

## **Informacje pokrewne**

SET CHLAUTH (tworzenie lub modyfikowanie rekordu uwierzytelniania kanału)

# **Niezgodność CipherSpec**

Oba końce kanału TLS produktu IBM MQ muszą używać tej samej specyfikacji szyfrowania CipherSpec. Niezgodności mogą zostać wykryte podczas uzgadniania TLS lub podczas uruchamiania kanału.

CipherSpec identyfikuje kombinację algorytmu szyfrowania i funkcji mieszającej. Na obu końcach kanału TLS produktu IBM MQ musi być używana ta sama specyfikacja szyfrowania CipherSpec, ale można określić, że specyfikacja szyfrowania CipherSpec ma być używana w inny sposób. Niezgodności można wykryć w dwóch etapach:

## **Podczas uzgadniania TLS**

Uzgadnianie TLS kończy się niepowodzeniem, gdy wartość CipherSpec określona przez klienta TLS jest nie do przyjęcia dla obsługi TLS na serwerze TLS po zakończeniu połączenia. Niepowodzenie CipherSpec podczas uzgadniania TLS powstaje, gdy klient TLS zaproponuje CipherSpec , który nie jest obsługiwany przez mechanizm TLS udostępniany na serwerze TLS. Na przykład, gdy klient TLS działający w systemie AIX proponuje opcję DES\_SHA\_EXPORT1024 CipherSpec dla serwera TLS działającego w systemie IBM i.

## **Podczas uruchamiania kanału**

Uruchomienie kanału kończy się niepowodzeniem, jeśli występuje niezgodność między specyfikacją CipherSpec zdefiniowaną dla odpowiadającego końca kanału i specyfikacją CipherSpec zdefiniowaną dla wywołującego końca kanału. Uruchomienie kanału kończy się niepowodzeniem również wtedy, gdy tylko jeden koniec kanału definiuje atrybut CipherSpec.

Więcej informacji na ten temat zawiera sekcja Określanie specyfikacji szyfrowania CipherSpecs .

**Uwaga:** Jeśli używane są globalne certyfikaty serwera, niezgodność może zostać wykryta podczas uruchamiania kanału, nawet jeśli CipherSpecs określone w obu definicjach kanału są zgodne.

Globalne certyfikaty serwera to specjalny typ certyfikatu, który wymaga ustanowienia minimalnego poziomu szyfrowania na wszystkich łączach komunikacyjnych, z którymi są one używane. Jeśli specyfikacja szyfrowania CipherSpec żądana przez konfigurację kanału produktu IBM MQ nie spełnia tego wymagania, CipherSpec jest renegocjowana podczas uzgadniania TLS. Jest to wykrywane jako niepowodzenie podczas uruchamiania kanału IBM MQ , ponieważ wartość CipherSpec nie jest już zgodna z wartością określoną w kanale.

W takim przypadku należy zmienić atrybut CipherSpec po obu stronach kanału na taki, który spełnia wymagania globalnego certyfikatu serwera. Aby określić, czy certyfikat, który został wystawiony dla użytkownika, jest globalnym certyfikatem serwera, należy skontaktować się z ośrodkiem certyfikacji, który wystawił ten certyfikat.

Serwery TLS nie wykrywają niezgodności, gdy kanał klienta TLS w systemach AIX, Linux, and Windows określa parametr DES\_SHA\_EXPORT1024 CipherSpec, a odpowiedni kanał serwera TLS w systemach AIX, Linux, and Windows używa parametru DES\_SHA\_EXPORT CipherSpec. W takim przypadku kanał działa normalnie.

# **Niepowodzenia uwierzytelniania podczas uzgadniania TLS**

Istnieje wiele typowych przyczyn niepowodzeń uwierzytelniania podczas uzgadniania TLS.

Przyczyny te obejmują między innymi przyczyny wymienione na poniższej liście:

## **Znaleziono certyfikat na liście odwołań certyfikatów lub liście odwołań uprawnień**

Certyfikaty można sprawdzić względem list odwołań opublikowanych przez ośrodki certyfikacji.

Ośrodek certyfikacji może unieważnić certyfikat, który nie jest już zaufany, publikując go na liście odwołań certyfikatów (CRL) lub liście odwołań uprawnień (ARL). Więcej informacji na ten temat zawiera sekcja Praca z unieważnianymi certyfikatami.

# **Program odpowiadający OCSP zidentyfikował certyfikat jako Unieważniony lub Nieznany**

Certyfikaty można sprawdzić przy użyciu protokołu OCSP. Moduł odpowiadający OCSP może zwrócić odpowiedź Revoked (Unieważniony), która wskazuje, że certyfikat nie jest już ważny, lub Unknown (Nieznany), która wskazuje, że nie ma danych odwołania dla tego certyfikatu. Więcej informacji na ten temat zawiera sekcja Praca z unieważnianymi certyfikatami.

## **Certyfikat utracił ważność lub nie jest jeszcze aktywny**

Każdy certyfikat cyfrowy ma datę, od której jest ważny, i datę, po której nie jest już ważny, więc próba uwierzytelnienia przy użyciu certyfikatu, który jest poza jego czasem życia, kończy się niepowodzeniem.

# **Certyfikat jest uszkodzony**

Jeśli informacje w certyfikacie cyfrowym są niekompletne lub uszkodzone, uwierzytelnianie kończy się niepowodzeniem.

## **Certyfikat nie jest obsługiwany**

Jeśli certyfikat jest w formacie, który nie jest obsługiwany, uwierzytelnianie nie powiedzie się, nawet jeśli certyfikat nadal znajduje się w swoim czasie życia.

## **Klient TLS nie ma certyfikatu**

Serwer TLS zawsze sprawdza poprawność certyfikatu klienta, jeśli został wysłany. Jeśli klient TLS nie wyśle certyfikatu, uwierzytelnianie nie powiedzie się, jeśli zostanie zdefiniowany koniec kanału działającego jako serwer TLS:

- Z parametrem SSLCAUTH ustawionym na wartość REQUIRED lub
- Z wartością parametru SSLPEER

# **Brak zgodnego certyfikatu głównego ośrodka CA lub łańcuch certyfikatów jest niekompletny**

Każdy certyfikat cyfrowy jest wystawiany przez ośrodek certyfikacji (CA), który udostępnia również certyfikat główny zawierający klucz publiczny ośrodka certyfikacji (CA). Certyfikaty główne są podpisywane przez wydający ośrodek CA. Jeśli repozytorium kluczy na komputerze, który przeprowadza uwierzytelnianie, nie zawiera poprawnego certyfikatu głównego ośrodka CA, który wystawił przychodzący certyfikat użytkownika, uwierzytelnianie nie powiedzie się.

Uwierzytelnianie często obejmuje łańcuch zaufanych certyfikatów. Podpis cyfrowy na certyfikacie użytkownika jest weryfikowany za pomocą klucza publicznego z certyfikatu wystawiającego ośrodek CA. Jeśli ten certyfikat ośrodka CA jest certyfikatem głównym, proces weryfikacji został zakończony. Jeśli certyfikat ośrodka CA został wystawiony przez pośredni ośrodek CA, należy zweryfikować podpis cyfrowy certyfikatu pośredniego ośrodka CA. Proces ten jest kontynuowany w łańcuchu certyfikatów CA do momentu osiągnięcia certyfikatu głównego. W takich przypadkach wszystkie certyfikaty w łańcuchu muszą być prawidłowo zweryfikowane. Jeśli repozytorium kluczy na komputerze przeprowadzającym uwierzytelnianie nie zawiera poprawnego certyfikatu głównego dla ośrodka CA, który wydał przychodzący certyfikat główny, uwierzytelnianie nie powiedzie się.

Jednak niektóre implementacje protokołu TLS, takie jak IBM Global Security Kit (GSKit), DCM i RACF , sprawdzają poprawność certyfikatów tak długo, jak długo istnieje baza zaufania (główny ośrodek

CA), a część pośredniego ośrodka CA nie występuje w łańcuchu zaufania. Dlatego ważne jest, aby baza certyfikatów po stronie serwera zawierała pełny łańcuch zaufania. Ponadto nie można używać techniki selektywnego usuwania certyfikatów osoby podpisującej (CA) do sterowania połączeniami z menedżerem kolejek.

Więcej informacji na ten temat zawiera sekcja Jak działają łańcuchy certyfikatów.

Więcej informacji na temat terminów używanych w tym temacie zawierają następujące tematy:

- Pojęcia związane z protokołem TLS (Transport Layer Security)
- certyfikaty cyfrowe

# **Rozwiązywanie problemów z tokenem**

# **uwierzytelniania**

Lista typowych problemów z tokenem uwierzytelniania oraz informacje pomocne w ich rozwiązaniu.

Lista problemów jest podzielona według użytkownika, który najprawdopodobniej skorzysta z porady dotyczącej rozwiązywania problemów.

# **Porady dla administratora**

**Czy menedżer kolejek jest skonfigurowany do akceptowania znaczników uwierzytelniania?**

Menedżer kolejek musi być skonfigurowany do akceptowania znaczników uwierzytelniania. Więcej informacji na ten temat zawiera sekcja Konfigurowanie menedżera kolejek do akceptowania znaczników uwierzytelniania.

## **Czy wersja menedżera kolejek obsługuje znaczniki uwierzytelniania?**

Znaczników uwierzytelniania można używać z menedżerami kolejek, które działają w wersji IBM MQ 9.3.4 lub nowszej na platformach AIX lub Linux .

**Czy konfiguracja zabezpieczeń została odświeżona po zmianie konfiguracji uwierzytelniania tokenu?** Zmiany w konfiguracji uwierzytelniania tokenu są uwzględniane po odświeżeniu konfiguracji zabezpieczeń menedżera kolejek lub po zrestartowaniu menedżera kolejek. Aby odświeżyć konfigurację zabezpieczeń menedżera kolejek, wprowadź następującą komendę MQSC:

REFRESH SECURITY TYPE(CONNAUTH)

# **Czy w dzienniku błędów menedżera kolejek znajdują się komunikaty?**

Jeśli znacznik uwierzytelniania zostanie odrzucony, sprawdź komunikaty w dzienniku błędów menedżera kolejek. Po odrzuceniu znacznika uwierzytelniania mogą zostać wyświetlone następujące komunikaty:

- AMQ5783E
- AMQ5784E
- AMQ5785I
- AMQ5786E

Te komunikaty mogą zawierać kod błędu opisujący przyczynę błędu. Więcej informacji na ten temat zawiera sekcja Kody błędów uwierzytelniania tokenu.

Jeśli konfiguracja uwierzytelniania tokenu w sekcji **AuthToken** pliku qm.ini jest niepoprawna, mogą zostać wyświetlone następujące komunikaty:

- AMQ7006
- AMQ7076

## **Czy certyfikat wystawcy tokenu lub klucz symetryczny znajduje się w repozytorium kluczy?**

Certyfikaty klucza publicznego lub klucze symetryczne wystawcy znacznika muszą zostać zaimportowane do repozytorium kluczy uwierzytelniania znacznika, aby menedżer kolejek mógł sprawdzić poprawność podpisu znacznika. Certyfikaty klucza publicznego nie mogą utracić ważności.

## **Czy występuje problem z dostępem do repozytorium kluczy uwierzytelniania tokenu?**

Sprawdź, czy atrybut **KeyStore** w sekcji **AuthToken** pliku qm.ini wskazuje poprawne repozytorium kluczy. Repozytorium kluczy musi być repozytorium kluczy CMS z rozszerzeniem .kdb lub repozytorium kluczy PKCS#12 z rozszerzeniem .p12. Więcej informacji na ten temat zawiera sekcja Konfigurowanie menedżera kolejek do akceptowania znaczników uwierzytelniania.

### **Czy wystąpił problem z hasłem repozytorium kluczy?**

Jeśli wystąpią problemy z hasłem dostępu do repozytorium kluczy uwierzytelniania tokenu, należy sprawdzić następujące elementy:

- Zaszyfrowane hasło repozytorium kluczy jest przechowywane w pliku, do którego odwołuje się sekcja **AuthToken** pliku qm.ini , lub w pliku ukrytych haseł.
	- Jeśli określono atrybut **KeyStorePwdFile** w sekcji **AuthToken** pliku qm.ini , musi on wskazywać poprawną ścieżkę do pliku zawierającego zaszyfrowane hasło repozytorium kluczy. Hasło repozytorium kluczy musi być zaszyfrowane za pomocą komendy **runqmcred** . Plik haseł repozytorium kluczy musi zawierać tylko zaszyfrowane hasło w postaci pojedynczego wiersza tekstu. Jeśli klucz początkowy jest określony, gdy hasło jest zaszyfrowane, ten sam klucz początkowy musi być określony w atrybucie **INITKEY** menedżera kolejek. Więcej informacji na ten temat zawiera sekcja runqmcred (protect authentication token keystore password).
	- Jeśli plik haseł repozytorium kluczy nie jest określony za pomocą atrybutu **KeyStorePwdFile** w sekcji **AuthToken** , musi istnieć plik ukrytych haseł repozytorium kluczy. Plik ukrytych haseł ma taką samą nazwę jak repozytorium kluczy i rozszerzenie nazwy pliku .sth . Plik ukrytych haseł jest tworzony za pomocą komendy **runmqakm** .
- Użytkownik mqm ma prawo do odczytu plików repozytorium kluczy, pliku zawierającego hasło repozytorium kluczy oraz katalogu zawierającego repozytorium kluczy.

### **Czy ID użytkownika w tokenie nie jest adoptowany?**

Aby zaadoptować identyfikator użytkownika w roszczeniu użytkownika znacznika na potrzeby kolejnych sprawdzeń autoryzacji w produkcie IBM MQ, należy skonfigurować następujące elementy:

- Ustaw atrybut **ADOPTCTX** obiektu informacji uwierzytelniającej, do którego odwołuje się atrybut **CONNAUTH** menedżera kolejek, na wartość YES.
- Ustaw atrybut **UserClaim** w sekcji **AuthToken** pliku qm.ini na nazwę roszczenia w znaczniku zawierającym ID użytkownika, który ma być adoptowany.

Więcej informacji na ten temat zawiera sekcja AuthToken w pliku qm.ini.

## **Czy atrybut SecurityPolicy w sekcji usługi qm.ini jest ustawiony na wartość group?** Atrybut **SecurityPolicy** w sekcji **Service** pliku qm.ini dla menedżera kolejek musi być ustawiony lub musi mieć wartość domyślną UserExternal. Jeśli atrybut **SecurityPolicy** jest jawnie ustawiony na wartość Grupa, konfiguracja znacznika uwierzytelniania jest odrzucana. Więcej informacji na ten temat zawiera sekcja SecurityPolicy.

# **Porady dla programisty**

## **Czy aplikacja odbiera kod błędu podczas nawiązywania połączenia z menedżerem kolejek?**

Jeśli podczas próby nawiązania przez aplikację połączenia z menedżerem kolejek za pomocą znacznika uwierzytelniania wystąpi błąd, do aplikacji zwracany jest kod przyczyny opisujący ten błąd. Więcej informacji na ten temat zawierają opisy następujących kodów przyczyny:

- 2035 MORC\_NOT\_AUTHORIZED (nieautoryzowany)
- 2063 MQRC\_SECURITY\_ERROR
- 2064 MORC TOKEN TIMESTAMP NOT VALID
- 2595 BŁĄD MQRC\_CSP\_ERROR
- 2298 MQRC\_FUNCTION\_NOT\_SUPPORTED (nieobsługiwana funkcja MQRAL)

## **Czy klient i menedżer kolejek obsługują znaczniki uwierzytelniania?**

Można używać znaczników uwierzytelniania z produktu IBM MQ 9.3.4. Menedżer kolejek musi działać na platformach AIX lub Linux . Aplikacje muszą być IBM MQ MQI clients , które łączą się w trybie klienta, a nie w trybie powiązań.

## **Czy w aplikacji Java są używane znaczniki uwierzytelniania?**

Znaczników uwierzytelniania można używać w aplikacjach Java , ale tylko w przypadku wyjścia zabezpieczeń używającego struktury MQCSP zawierającej informacje o znaczniku. Więcej informacji na ten temat zawiera sekcja Używanie znaczników uwierzytelniania w aplikacji i sekcja [Klasa Java](https://www.ibm.com/docs/en/ibm-mq/9.3?topic=java-mqcsp) [MQCSP](https://www.ibm.com/docs/en/ibm-mq/9.3?topic=java-mqcsp).

Upewnij się, że aplikacja ma uprawnienie INQ do obiektu IBM MQ , do którego ma dostęp. Więcej informacji na ten temat zawiera sekcja Obiekty używane przez program JMS , które wymagają autoryzacji dla użytkowników nieuprzywilejowanych.

## **Czy do przekazywania znacznika uwierzytelniania do menedżera kolejek jest używana struktura MQCSP?**

Znaczników uwierzytelniania można używać w produkcie IBM MQ MQI clients , który używa struktury MQCSO w wywołaniu MQCONNX. Więcej informacji na ten temat zawiera sekcja Używanie znaczników uwierzytelniania w aplikacji.

Jeśli dowolne z pól w strukturze MQCSP udostępnionej przez aplikację zawiera niepoprawną wartość, do aplikacji zwracany jest kod przyczyny MQRC\_CSP\_ERROR. Komunikat AMQ8960E może również zostać zapisany w dzienniku błędów klienta w celu udostępnienia dodatkowych informacji o przyczynie błędu.

 $\sqrt{9.3.5}$  W przypadku aplikacji korzystających z języka IBM MQ classes for JMS/Jakarta Messagingw dzienniku IBM MQ classes for JMS zapisywane są równoważne komunikaty z klasy com.ibm.mq.exits.MQCSP . Aby uzyskać więcej informacji, zapoznaj się z sekcją: ["Dzienniki błędów](#page-437-0) [w IBM MQ classes for JMS" na stronie 438](#page-437-0).

## **Czy struktura i zawartość znacznika uwierzytelniania są poprawne?**

Znacznik uwierzytelniania to struktura z trzema zakodowanymi elementami base64url . Elementami są nagłówek, ładunek i sygnatura. Każdy element jest oddzielony kropką (.). Po zdekodowaniu nagłówek i ładunek muszą być poprawnymi obiektami JSON. Nagłówek i ładunek muszą zawierać wymagane parametry nagłówka i roszczenia. Więcej informacji na ten temat zawiera sekcja Wymagania dotyczące znaczników uwierzytelniania.

## **Czy znacznik uwierzytelniania zawiera poprawne żądanie użytkownika?**

Znacznik uwierzytelniania może zawierać roszczenie użytkownika określające ID użytkownika, który ma być adoptowany na potrzeby sprawdzania autoryzacji w celu uzyskania dostępu do obiektów IBM MQ . Atrybut **UserClaim** w sekcji **AuthToken** pliku qm.ini musi określać nazwę żądania tokenu zawierającego ID użytkownika, który ma być adoptowany. Jeśli na przykład znacznik ma roszczenie użytkownika "AppUser": "MyUserName", należy podać wartość UserClaim=AppUser w sekcji **AuthToken** pliku qm.ini . Więcej informacji na ten temat zawiera sekcja Wymagania dotyczące znaczników uwierzytelniania.

# **Czy znacznik uwierzytelniania nie jest jeszcze poprawny lub utracił ważność?**

Znacznik uwierzytelniania musi mieć poprawne żądanie utraty ważności (**exp**). Wartość roszczenia musi być po czasie, w którym znacznik jest prezentowany menedżerowi kolejek. Jeśli znacznik ma roszczenie not before (**nbf**), czas, od którego znacznik jest ważny, musi być wcześniejsza niż czas, w którym znacznik jest prezentowany menedżerowi kolejek. Więcej informacji na ten temat zawiera sekcja Wymagania dotyczące znaczników uwierzytelniania.

## **Czy poprawny znacznik uwierzytelniania jest odrzucany?**

Jeśli znacznik spełnia wszystkie wymagania dotyczące znaczników uwierzytelniania, a menedżer kolejek jest poprawnie skonfigurowany, sprawdź komunikaty o błędach w dzienniku błędów menedżera kolejek. Komunikaty o błędach mogą zawierać kod błędu opisujący przyczynę błędu. Więcej informacji na ten temat zawiera sekcja Kody błędów uwierzytelniania tokenu.

## **Czy aplikacja próbuje użyć ponownego połączenia klienta?**

Nie można używać tokenów do łączenia się z IBM MQ , jeśli podano opcję ponownego połączenia. Jeśli aplikacja dostarcza znacznik uwierzytelniania i określa opcję MQCNO\_RECONNECT lub MQCNO\_RECONNECT\_Q\_MGR w strukturze MQCNO, połączenie kończy się niepowodzeniem i do aplikacji zwracany jest kod przyczyny 2547 MQRC\_RECONNECT\_NIEZGODNA .

## **Pojęcia pokrewne**

Praca ze znacznikami uwierzytelniania Wymagania dotyczące znaczników uwierzytelniania **Zadania pokrewne** Konfigurowanie menedżera kolejek do akceptowania programu **AuthTokens** Używanie znaczników uwierzytelniania w aplikacji **Odsyłacze pokrewne** Sekcja AuthToken pliku qm.ini MQCSP-parametry zabezpieczeń

# **Rozwiązywanie problemów z protokołem TLS**

Poniższe informacje ułatwiają rozwiązywanie problemów z systemem TLS.

# **Przegląd**

Dla błędu spowodowanego przez opcję *Using non-FIPS cipher with FIPS enabled on client*(Używanie szyfru innego niż FIPS z włączonym standardem FIPS na kliencie), wyświetlany jest następujący komunikat o błędzie:

# **JMSCMQ001**

Wywołanie funkcji IBM MQ nie powiodło się z kodem zakończenia *2 ('MQCC\_FAILED ')* przyczyna *2397 ('MQRC\_JSSE\_ERROR')*

W przypadku każdego innego problemu udokumentowanego w tym temacie wyświetlany jest poprzedni komunikat o błędzie, następujący komunikat o błędzie lub oba te komunikaty:

## **JMSWMQ0018**

Nie powiodło się nawiązanie połączenia z menedżerem kolejek *'queue\_manager\_name'* z trybem połączenia *'connection\_mode'* i nazwą hosta *'host\_name'*

Dla każdego problemu udokumentowanego w tej sekcji dostępne są następujące informacje:

- Dane wyjściowe z przykładu SystemOut.log lub Consolezawierające szczegóły przyczyny wyjątku.
- Informacje dziennika błędów menedżera kolejek.
- Rozwiązanie problemu.

## **Uwaga:**

- Należy zawsze wymieniać stosy i przyczynę pierwszego wyjątku.
- To, czy informacje o błędach są zapisywane w pliku dziennika stdout , zależy od sposobu zapisu aplikacji oraz od używanego środowiska.
- Kod przykładowy zawiera stosy i numery wierszy. Te informacje są przydatne, ale stosy i numery wierszy prawdopodobnie ulegną zmianie z jednego pakietu poprawek na inny. Stosy i numery wierszy powinny być używane jako wskazówki do znajdowania właściwej sekcji, a nie do celów diagnostycznych.

# **Zestaw algorytmów szyfrowania nie jest ustawiony na kliencie**

## **Wyjście**

## Przyczyna:

com.ibm.mq.jmqi.JmqiException: CC=2;RC=2397;AMQ9641: Remote CipherSpec error for channel<br>'SYSTEM.DEF.SVRCONN' to host ''. [3=SYSTEM.DEF.SVRCONN]<br>at com.ibm.mq.jmqi.remote.impl.RemoteConnection.analyseErrorSegment(RemoteCon at com.ibm.mq.jmqi.remote.impl.RemoteConnection.receiveTSH(RemoteConnection.java:2969) at com.ibm.mq.jmqi.remote.impl.RemoteConnection.initSess(RemoteConnection.java:1180) at com.ibm.mq.jmqi.remote.impl.RemoteConnection.connect(RemoteConnection.java:838) at com.ibm.mq.jmqi.remote.impl.RemoteConnectionSpecification.getSessionFromNewConnection (RemoteConnectionSpecification.java:409)

at com.ibm.mq.jmqi.remote.impl.RemoteConnectionSpecification.getSession<br>(RemoteConnectionSpecification.java:305)<br>at com.ibm.mq.jmqi.remote.impl.RemoteConnectionPool.getSession(RemoteConnectionPool.java:146)

at com.ibm.mq.jmqi.remote.api.RemoteFAP.jmqiConnect(RemoteFAP.java:1868)

#### **Dzienniki błędów menedżera kolejek**

AMQ9639: Kanał zdalny *'SYSTEM.DEF.SVRCONN'* nie określono CipherSpec.

#### **Kategorie**

Ustaw opcję CipherSuite na kliencie, aby oba końce kanału miały zgodną parę CipherSuite lub CipherSpec .

# **Zestaw algorytmów szyfrowania nie jest ustawiony na serwerze**

### **Wyjście**

Przyczyna:

```
com.ibm.mq.jmqi.JmqiException: CC=2;RC=2397;AMQ9641: Remote CipherSpec error
for channel 'SYSTEM.DEF.SVRCONN' to host ''. [3=SYSTEM.DEF.SVRCONN]
at com.ibm.mq.jmqi.remote.impl.RemoteConnection.analyseErrorSegment(RemoteConnection.java:4176)
at com.ibm.mq.jmqi.remote.impl.RemoteConnection.receiveTSH(RemoteConnection.java:2969)
at com.ibm.mq.jmqi.remote.impl.RemoteConnection.initSess(RemoteConnection.java:1180)
at com.ibm.mq.jmqi.remote.impl.RemoteConnection.connect(RemoteConnection.java:838)
at com.ibm.mq.jmqi.remote.impl.RemoteConnectionSpecification.getSessionFromNewConnection
(RemoteConnectionSpecification.java:409)
at com.ibm.mq.jmqi.remote.impl.RemoteConnectionSpecification.getSession
(RemoteConnectionSpecification.java:305)
at com.ibm.mq.jmqi.remote.impl.RemoteConnectionPool.getSession(RemoteConnectionPool.java:146)
at com.ibm.mq.jmqi.remote.api.RemoteFAP.jmqiConnect(RemoteFAP.java:1868)
```
#### **Dzienniki błędów menedżera kolejek**

AMQ9639: Kanał zdalny *'SYSTEM.DEF.SVRCONN'* nie określono CipherSpec.

### **Kategorie**

Zmień kanał *SYSTEM.DEF.SVRCONN* , aby określić poprawną CipherSpec.

## **Niezgodność szyfru**

#### **Wyjście**

Przyczyna:

```
com.ibm.mq.jmqi.JmqiException: CC=2;RC=2397;AMQ9641: Remote CipherSpec error<br>for channel 'SYSTEM.DEF.SVRCONN' to host ''. [3=SYSTEM.DEF.SVRCONN]<br>at com.ibm.mq.jmqi.remote.impl.RemoteConnection.analyseErrorSegment(RemoteCon
at com.ibm.mq.jmqi.remote.impl.RemoteConnection.receiveTSH(RemoteConnection.java:2969)<br>at com.ibm.mq.jmqi.remote.impl.RemoteConnection.initSess(RemoteConnection.java:1180)
at com.ibm.mq.jmqi.remote.impl.RemoteConnection.connect(RemoteConnection.java:838)
at com.ibm.mq.jmqi.remote.impl.RemoteConnectionSpecification.getSessionFromNewConnection
(RemoteConnectionSpecification.java:409)
at com.ibm.mq.jmqi.remote.impl.RemoteConnectionSpecification.getSession
(RemoteConnectionSpecification.java:305)<br>at com.ibm.mq.jmqi.remote.impl.RemoteConnectionPool.getSession(RemoteConnectionPool.java:146)<br>at com.ibm.mq.jmqi.remote.api.RemoteFAP.jmqiConnect(RemoteFAP.java:1868)
```
#### **Dzienniki błędów menedżera kolejek**

AMQ9631: Specyfikacja szyfrowania CipherSpec wynegocjowana podczas uzgadniania TLS nie jest zgodna z wymaganą specyfikacją szyfrowania CipherSpec dla kanału *'SYSTEM.DEF.SVRCONN'*.

### **Kategorie**

Zmień definicję SSLCIPH kanału połączenia z serwerem lub zestawu algorytmów szyfrowania klienta, tak aby na obu końcach była zgodna para CipherSuite lub CipherSpec .

## **Brak certyfikatu osobistego klienta**

### **Wyjście**

```
com.ibm.mq.jmqi.JmqiException: CC=2;RC=2059;AMQ9503: Channel negotiation failed. [3=SYSTEM.DEF.SVRCONN]<br>at com.ibm.mq.jmqi.remote.impl.RemoteConnection.analyseErrorSegment(RemoteConnection.java:4176)<br>at com.ibm.mq.jmqi.rem
at com.ibm.mq.jmqi.remote.impl.RemoteConnection.connect(RemoteConnection.java:838)
at com.ibm.mq.jmqi.remote.impl.RemoteConnectionSpecification.getSessionFromNewConnection
(RemoteConnectionSpecification.java:409)
at com.ibm.mq.jmqi.remote.impl.RemoteConnectionSpecification.getSession
```

```
(RemoteConnectionSpecification.java:305)<br>at com.ibm.mq.jmqi.remote.impl.RemoteConnectionPool.getSession(RemoteConnectionPool.java:146)<br>at com.ibm.mq.jmqi.remote.api.RemoteFAP.jmqiConnect(RemoteFAP.java:1868)
```
#### **Dzienniki błędów menedżera kolejek**

AMQ9637: Brak certyfikatu w kanale.

## **Kategorie**

Upewnij się, że baza danych kluczy menedżera kolejek zawiera podpisany certyfikat osobisty z magazynu zaufanych certyfikatów klienta.

### **Brak certyfikatu osobistego serwera**

#### **Wyjście**

Przyczyna:

```
com.ibm.mq.jmqi.JmqiException: CC=2;RC=2397;AMQ9771: SSL handshake failed.
[1=javax.net.ssl.SSLHandshakeException[Remote host closed connection during handshake],
3=localhost/127.0.0.1:1418 (localhost),4=SSLSocket.startHandshake,5=default]
at com.ibm.mq.jmqi.remote.impl.RemoteTCPConnection.protocolConnect(RemoteTCPConnection.java:1173)<br>at com.ibm.mq.jmqi.remote.impl.RemoteConnection.connect(RemoteConnection.java:835)
at com.ibm.mq.jmqi.remote.impl.RemoteConnectionSpecification.getSessionFromNewConnection
(RemoteConnectionSpecification.java:409)
at com.ibm.mq.jmqi.remote.impl.RemoteConnectionSpecification.getSession
(RemoteConnectionSpecification.java:305)
at com.ibm.mq.jmqi.remote.impl.RemoteConnectionPool.getSession(RemoteConnectionPool.java:146)
at com.ibm.mq.jmqi.remote.api.RemoteFAP.jmqiConnect(RemoteFAP.java:1868)
... 12 more
```
#### Przyczyna:

```
javax.net.ssl.SSLHandshakeException: Remote host closed connection during handshake
at com.ibm.jsse2.qc.a(qc.java:158)
at com.ibm.jsse2.qc.h(qc.java:185)
at com.ibm.jsse2.qc.a(qc.java:566)
at com.ibm.jsse2.qc.startHandshake(qc.java:120)
at com.ibm.mq.jmqi.remote.impl.RemoteTCPConnection$6.run(RemoteTCPConnection.java:1142)
at com.ibm.mq.jmqi.remote.impl.RemoteTCPConnection$6.run(RemoteTCPConnection.java:1134)
at java.security.AccessController.doPrivileged(AccessController.java:229)
at com.ibm.mq.jmqi.remote.impl.RemoteTCPConnection.protocolConnect(RemoteTCPConnection.java:1134)
... 17 more
```
#### Przyczyna:

```
java.io.EOFException: SSL peer shut down incorrectly
at com.ibm.jsse2.a.a(a.java:19)
at com.ibm.jsse2.qc.a(qc.java:207)
```
#### **Dzienniki błędów menedżera kolejek**

AMQ9637: Brak certyfikatu w kanale.

#### **Kategorie**

Upewnij się, że baza danych kluczy menedżera kolejek zawiera podpisany certyfikat osobisty z magazynu zaufanych certyfikatów klienta.

# **Brak osoby podpisującej serwera na kliencie**

#### **Wyjście**

```
Przyczyna:
```

```
com.ibm.mq.jmqi.JmqiException: CC=2;RC=2397;AMQ9771: SSL handshake failed.
[1=javax.net.ssl.SSLHandshakeException[com.ibm.jsse2.util.j:
PKIX path validation failed: java.security.cert.CertPathValidatorException:
The certificate issued by CN=JohnDoe, O=COMPANY, L=YOURSITE, C=XX is not trusted; internal cause is:
java.security.cert.CertPathValidatorException: Signature does not match.],3=localhost/127.0.0.1:1418
(localhost),4=SSLSocket.startHandshake,5=default]
at com.ibm.mq.jmqi.remote.impl.RemoteTCPConnection.protocolConnect(RemoteTCPConnection.java:1173)
at com.ibm.mq.jmqi.remote.impl.RemoteConnection.connect(RemoteConnection.java:835)
at com.ibm.mq.jmqi.remote.impl.RemoteConnectionSpecification.getSessionFromNewConnection
(RemoteConnectionSpecification.java:409)
at com.ibm.mq.jmqi.remote.impl.RemoteConnectionSpecification.getSession
(RemoteConnectionSpecification.java:305)<br>at com.ibm.mq.jmqi.remote.impl.RemoteConnectionPool.getSession(RemoteConnectionPool.java:146)<br>at com.ibm.mq.jmqi.remote.api.RemoteFAP.jmqiConnect(RemoteFAP.java:1868)
...
```

```
javax.net.ssl.SSLHandshakeException: com.ibm.jsse2.util.j: PKIX path validation failed:
java.security.cert.CertPathValidatorException:
The certificate issued by CN=JohnDoe, O=COMPANY, L=YOURSITE, C=XX is not trusted;
internal cause is: java.security.cert.CertPathValidatorException: Signature does not match.
...
```
#### Przyczyna:

```
com.ibm.jsse2.util.j: PKIX path validation failed: java.security.cert.CertPathValidatorException:
The certificate issued by CN=JohnDoe, O=COMPANY, L=YOURSITE, C=XX is not trusted;
internal cause is: java.security.cert.CertPathValidatorException: Signature does not match.
at com.ibm.jsse2.util.h.a(h.java:99)
at com.ibm.jsse2.util.h.b(h.java:27)
at com.ibm.jsse2.util.g.a(g.java:14)
at com.ibm.jsse2.yc.a(yc.java:68)
at com.ibm.jsse2.yc.a(yc.java:17)
at com.ibm.jsse2.yc.checkServerTrusted(yc.java:154)
at com.ibm.jsse2.bb.a(bb.java:246)
... 28 more
```
#### Przyczyna:

```
java.security.cert.CertPathValidatorException:
The certificate issued by CN=JohnDoe, O=COMPANY, L=YOURSITE, C=XX is not trusted;
internal cause is: java.security.cert.CertPathValidatorException: Signature does not match.
at com.ibm.security.cert.BasicChecker.(BasicChecker.java:111)
at com.ibm.security.cert.PKIXCertPathValidatorImpl.engineValidate(PKIXCertPathValidatorImpl.java:174)
at java.security.cert.CertPathValidator.validate(CertPathValidator.java:265)
at com.ibm.jsse2.util.h.a(h.java:13)
... 34 more
```
#### Przyczyna:

```
java.security.cert.CertPathValidatorException: Signature does not match.
at com.ibm.security.cert.CertPathUtil.findIssuer(CertPathUtil.java:297)
at com.ibm.security.cert.BasicChecker.(BasicChecker.java:108)
```
#### **Dzienniki błędów menedżera kolejek**

AMQ9665: połączenie SSL zostało zamknięte przez zdalny koniec kanału *' ????'*.

#### **Kategorie**

Dodaj certyfikat używany do podpisywania certyfikatu osobistego menedżera kolejek do magazynu zaufanych certyfikatów klienta.

### **Brak osoby podpisującej klienta na serwerze**

#### **Wyjście**

```
com.ibm.mq.jmqi.JmqiException: CC=2;RC=2397;AMQ9771: SSL handshake failed.
[1=java.net.SocketException[Software caused connection abort: socket write error],
3=localhost/127.0.0.1:1418 (localhost),4=SSLSocket.startHandshake,5=default]
at com.ibm.mq.jmqi.remote.impl.RemoteTCPConnection.protocolConnect(RemoteTCPConnection.java:1173)
at com.ibm.mq.jmqi.remote.impl.RemoteConnection.connect(RemoteConnection.java:835)
at com.ibm.mq.jmqi.remote.impl.RemoteConnectionSpecification.getSessionFromNewConnection
(RemoteConnectionSpecification.java:409)
at com.ibm.mq.jmqi.remote.impl.RemoteConnectionSpecification.getSession
(RemoteConnectionSpecification.java:305)
at com.ibm.mq.jmqi.remote.impl.RemoteConnectionPool.getSession(RemoteConnectionPool.java:146)
at com.ibm.mq.jmqi.remote.api.RemoteFAP.jmqiConnect(RemoteFAP.java:1868)
... 12 more
```

```
Przyczyna:
```

```
java.net.SocketException: Software caused connection abort: socket write error
at java.net.SocketOutputStream.socketWrite(SocketOutputStream.java:120)
at java.net.SocketOutputStream.write(SocketOutputStream.java:164)
at com.ibm.jsse2.c.a(c.java:57)
at com.ibm.jsse2.c.a(c.java:34)
at com.ibm.jsse2.qc.b(qc.java:527)
at com.ibm.jsse2.qc.a(qc.java:635)
at com.ibm.jsse2.qc.a(qc.java:743)
at com.ibm.jsse2.ab.a(ab.java:550)
at com.ibm.jsse2.bb.b(bb.java:194)
at com.ibm.jsse2.bb.a(bb.java:162)
at com.ibm.jsse2.bb.a(bb.java:7)
at com.ibm.jsse2.ab.r(ab.java:529)
at com.ibm.jsse2.ab.a(ab.java:332)
at com.ibm.jsse2.qc.a(qc.java:435)
at com.ibm.jsse2.qc.h(qc.java:185)
at com.ibm.jsse2.qc.a(qc.java:566)
```
- 
- at com.ibm.jsse2.qc.startHandshake(qc.java:120)<br>at com.ibm.mq.jmqi.remote.impl.RemoteTCPConnection\$6.run(RemoteTCPConnection.java:1142)<br>at com.ibm.mq.jmqi.remote.impl.RemoteTCPConnection\$6.run(RemoteTCPConnection.java:1134
- at java.security.AccessController.doPrivileged(AccessController.java:229)
- at com.ibm.mq.jmqi.remote.impl.RemoteTCPConnection.protocolConnect(RemoteTCPConnection.java:1134)

#### **Dzienniki błędów menedżera kolejek**

AMQ9633: Niepoprawny certyfikat SSL dla kanału *' ????'*.

#### **Kategorie**

Dodaj certyfikat używany do podpisywania certyfikatu osobistego klienta do bazy danych kluczy menedżera kolejek.

## **Ustawienie SSLPEER na serwerze nie jest zgodne z certyfikatem**

#### **Wyjście**

Przyczyna:

```
com.ibm.mq.jmqi.JmqiException: CC=2;RC=2397;AMQ9643: Remote SSL peer name error for channel<br>'SYSTEM.DEF.SVRCONN' on host ''. [3=SYSTEM.DEF.SVRCONN]<br>at com.ibm.mq.jmqi.remote.impl.RemoteConnection.analyseErrorSegment(Remote
at com.ibm.mq.jmqi.remote.impl.RemoteConnection.receiveTSH(RemoteConnection.java:2969)
at com.ibm.mq.jmqi.remote.impl.RemoteConnection.initSess(RemoteConnection.java:1180)
at com.ibm.mq.jmqi.remote.impl.RemoteConnection.connect(RemoteConnection.java:838)
at com.ibm.mq.jmqi.remote.impl.RemoteConnectionSpecification.getSessionFromNewConnection
(RemoteConnectionSpecification.java:409)
at com.ibm.mq.jmqi.remote.impl.RemoteConnectionSpecification.getSession
(RemoteConnectionSpecification.java:305)
at com.ibm.mq.jmqi.remote.impl.RemoteConnectionPool.getSession(RemoteConnectionPool.java:146)
at com.ibm.mq.jmqi.remote.api.RemoteFAP.jmqiConnect(RemoteFAP.java:1868)
```
#### **Dzienniki błędów menedżera kolejek**

AMQ9636: Nazwa wyróżniająca SSL nie jest zgodna z nazwą węzła sieci, kanał *'SYSTEM.DEF.SVRCONN'*.

#### **Kategorie**

Upewnij się, że wartość parametru SSLPEER ustawiona w kanale połączenia z serwerem jest zgodna z nazwą wyróżniającą certyfikatu.

## **Parametr SSLPEER ustawiony na kliencie nie jest zgodny z certyfikatem**

#### **Wyjście**

Przyczyna:

```
com.ibm.mq.jmqi.JmqiException: CC=2;RC=2398;AMQ9636: SSL distinguished name does not match peer name,<br>channel '?'. [CN=JohnDoe, O=COMPANY, L=YOURSITE, C=XX]<br>at com.ibm.mq.jmqi.remote.impl.RemoteTCPConnection.protocolConnec
at com.ibm.mq.jmqi.remote.impl.RemoteConnection.connect(RemoteConnection.java:835)<br>at com.ibm.mq.jmqi.remote.impl.RemoteConnectionSpecification.getSessionFromNewConnection
(RemoteConnectionSpecification.java:409)
at com.ibm.mq.jmqi.remote.impl.RemoteConnectionSpecification.getSession
(RemoteConnectionSpecification.java:305)<br>at com.ibm.mq.jmqi.remote.impl.RemoteConnectionPool.getSession(RemoteConnectionPool.java:146)<br>at com.ibm.mq.jmqi.remote.api.RemoteFAP.jmqiConnect(RemoteFAP.java:1868)
```
#### **Dzienniki błędów menedżera kolejek**

AMQ9208: Błąd podczas odbierania z hosta *nazwa hosta (adres)*.

#### **Kategorie**

Upewnij się, że wartość parametru SSLPEER ustawiona w kliencie jest zgodna z nazwą wyróżniającą certyfikatu.

## **Używanie szyfru innego niż FIPS z włączonym standardem FIPS na kliencie**

## **Wyjście**

Check the queue manager is started and if running in client mode, check there is a listener running. Please see the linked exception for more information.<br>at com.ibm.msg.client.wmq.common.internal.Reason.reasonToException(Reason.java:578)<br>at com.ibm.msg.client.wmq.common.internal.Reason.createException(Reason.java:214)<br>at at com.ibm.msg.client.wmq.factories.WMQConnectionFactory.createProviderConnection

```
(WMQConnectionFactory.java:6221)
at com.ibm.msg.client.jms.admin.JmsConnectionFactoryImpl._createConnection
(JmsConnectionFactoryImpl.java:285)
at com.ibm.msg.client.jms.admin.JmsConnectionFactoryImpl.createConnection
(JmsConnectionFactoryImpl.java:233)
at com.ibm.mq.jms.MQConnectionFactory.createCommonConnection(MQConnectionFactory.java:6016)
at com.ibm.mq.jms.MQConnectionFactory.createConnection(MQConnectionFactory.java:6041)
at tests.SimpleSSLConn.runTest(SimpleSSLConn.java:46)
at tests.SimpleSSLConn.main(SimpleSSLConn.java:26)
```
#### Przyczyna:

```
com.ibm.mq.MQException: JMSCMQ0001: IBM MQ call failed with compcode '2' ('MQCC_FAILED')
reason '2400' ('MQRC_UNSUPPORTED_CIPHER_SUITE').
at com.ibm.msg.client.wmq.common.internal.Reason.createException(Reason.java:202)
```
#### **Dzienniki błędów menedżera kolejek**

Nie dotyczy.

### **Kategorie**

Użyj szyfru z obsługą FIPS lub wyłącz obsługę FIPS na kliencie.

# **Używanie szyfru innego niż FIPS z włączonym standardem FIPS w menedżerze kolejek**

### **Wyjście**

Przyczyna:

```
com.ibm.mq.jmqi.JmqiException: CC=2;RC=2397;AMQ9771: SSL handshake failed.<br>[1=javax.net.ssl.SSLHandshakeException[Received fatal alert: handshake_failure],<br>3=localhost/127.0.0.1:1418 (localhost),4=SSLSocket.startHandshake,
at com.ibm.mq.jmqi.remote.impl.RemoteTCPConnection.protocolConnect(RemoteTCPConnection.java:1173)
at com.ibm.mq.jmqi.remote.impl.RemoteConnection.connect(RemoteConnection.java:835)
at com.ibm.mq.jmqi.remote.impl.RemoteConnectionSpecification.getSessionFromNewConnection
(RemoteConnectionSpecification.java:409)
at com.ibm.mq.jmqi.remote.impl.RemoteConnectionSpecification.getSession
(RemoteConnectionSpecification.java:305)
at com.ibm.mq.jmqi.remote.impl.RemoteConnectionPool.getSession(RemoteConnectionPool.java:146)
at com.ibm.mq.jmqi.remote.api.RemoteFAP.jmqiConnect(RemoteFAP.java:1868)
... 12 more
```
#### Przyczyna:

javax.net.ssl.SSLHandshakeException: Received fatal alert: handshake\_failure at com.ibm.jsse2.j.a(j.java:13) at com.ibm.jsse2.j.a(j.java:18) at com.ibm.jsse2.qc.b(qc.java:601) at com.ibm.jsse2.qc.a(qc.java:100) at com.ibm.jsse2.qc.h(qc.java:185) at com.ibm.jsse2.qc.a(qc.java:566) at com.ibm.jsse2.qc.startHandshake(qc.java:120) at com.ibm.mq.jmqi.remote.impl.RemoteTCPConnection\$6.run(RemoteTCPConnection.java:1142) at com.ibm.mq.jmqi.remote.impl.RemoteTCPConnection\$6.run(RemoteTCPConnection.java:1134) at java.security.AccessController.doPrivileged(AccessController.java:229) at com.ibm.mq.jmqi.remote.impl.RemoteTCPConnection.protocolConnect(RemoteTCPConnection.java:1134)

#### **Dzienniki błędów menedżera kolejek**

AMQ9616: Proponowana CipherSpec nie jest włączona na serwerze.

#### **Kategorie**

Użyj szyfru z obsługą FIPS lub wyłącz obsługę FIPS w menedżerze kolejek.

# **Nie można znaleźć magazynu kluczy klienta przy użyciu środowiska IBM JRE**

### **Wyjście**

```
com.ibm.mq.jmqi.JmqiException: CC=2;RC=2059;AMQ9204: Connection to host 'localhost(1418)' rejected.<br>[1=com.ibm.mq.jmqi.JmqiException[CC=2;RC=2059;AMQ9503: Channel negotiation failed.<br>[3=SYSTEM.DEF.SVRCONN]],3=localhost(141
at com.ibm.mq.jmqi.remote.api.RemoteFAP.jmqiConnect(RemoteFAP.java:2450)<br>at com.ibm.mq.jmqi.remote.api.RemoteFAP.jmqiConnect(RemoteFAP.java:1396)<br>at com.ibm.mq.ese.jmqi.EnterceptedJmqiImpl.jmqiConnect(InterceptedJmqiImpl.j
... 8 more
```
Przyczyna:

com.ibm.mq.jmqi.JmqiException: CC=2;RC=2059;AMQ9503: Channel negotiation failed. [3=SYSTEM.DEF.SVRCONN] at com.ibm.mq.jmqi.remote.impl.RemoteConnection.analyseErrorSegment(RemoteConnection.java:4176) at com.ibm.mq.jmqi.remote.impl.RemoteConnection.receiveTSH(RemoteConnection.java:2969)<br>at com.ibm.mq.jmqi.remote.impl.RemoteConnection.initSess(RemoteConnection.java:1180)<br>at com.ibm.mq.jmqi.remote.impl.RemoteConnection.co at com.ibm.mq.jmqi.remote.impl.RemoteConnectionSpecification.getSessionFromNewConnection (RemoteConnectionSpecification.java:409) at com.ibm.mq.jmqi.remote.impl.RemoteConnectionSpecification.getSession (RemoteConnectionSpecification.java:305) at com.ibm.mq.jmqi.remote.impl.RemoteConnectionPool.getSession(RemoteConnectionPool.java:146) at com.ibm.mq.jmqi.remote.api.RemoteFAP.jmqiConnect(RemoteFAP.java:1868)

#### **Dzienniki błędów menedżera kolejek**

AMQ9637: Brak certyfikatu w kanale.

### **Kategorie**

Upewnij się, że właściwość maszyny JVM javax.net.ssl.keyStore określa położenie poprawnego magazynu kluczy.

## **Nie można znaleźć magazynu kluczy klienta przy użyciu środowiska Oracle JRE**

#### **Wyjście**

Przyczyna:

```
java.security.PrivilegedActionException: java.io.FileNotFoundException:
C:\filepath\wrongkey.jks (The system cannot find the file specified)<br>at java.security.AccessController.doPrivileged(Native Method)<br>at sun.security.ssl.SSLContextImpl$DefaultSSLContext.getDefaultKeyManager(Unknown Source)
at sun.reflect.NativeConstructorAccessorImpl.newInstance0(Native Method)
at sun.reflect.NativeConstructorAccessorImpl.newInstance(Unknown Source)
at sun.reflect.DelegatingConstructorAccessorImpl.newInstance(Unknown Source)
at java.lang.reflect.Constructor.newInstance(Unknown Source)
at java.lang.Class.newInstance0(Unknown Source)
at java.lang.Class.newInstance(Unknown Source)
... 28 more
```
#### Przyczyna:

java.io.FileNotFoundException: C:\*filepath*\wrongkey.jks (The system cannot find the file specified) at java.io.FileInputStream.open(Native Method)

at java.io.FileInputStream.(Unknown Source) at java.io.FileInputStream.(Unknown Source)

at sun.security.ssl.SSLContextImpl\$DefaultSSLContext\$2.run(Unknown Source)

at sun.security.ssl.SSLContextImpl\$DefaultSSLContext\$2.run(Unknown Source)

#### **Dzienniki błędów menedżera kolejek**

AMQ9637: Brak certyfikatu w kanale.

#### **Kategorie**

Upewnij się, że właściwość maszyny JVM javax.net.ssl.keyStore określa położenie poprawnego magazynu kluczy.

## **Błąd hasła magazynu kluczy- IBM JRE**

### **Wyjście**

Przyczyna:

```
com.ibm.mq.jmqi.JmqiException: CC=2;RC=2059;AMQ9503: Channel negotiation failed. [3=SYSTEM.DEF.SVRCONN]
at com.ibm.mq.jmqi.remote.impl.RemoteConnection.analyseErrorSegment(RemoteConnection.java:4176)
at com.ibm.mq.jmqi.remote.impl.RemoteConnection.receiveTSH(RemoteConnection.java:2969)
at com.ibm.mq.jmqi.remote.impl.RemoteConnection.initSess(RemoteConnection.java:1180)<br>at com.ibm.mq.jmqi.remote.impl.RemoteConnection.connect(RemoteConnection.java:838)
at com.ibm.mq.jmqi.remote.impl.RemoteConnectionSpecification.getSessionFromNewConnection<br>(RemoteConnectionSpecification.java:409)<br>at com.ibm.mq.jmqi.remote.impl.RemoteConnectionSpecification.getSession
(RemoteConnectionSpecification.java:305)
at com.ibm.mq.jmqi.remote.impl.RemoteConnectionPool.getSession(RemoteConnectionPool.java:146)
at com.ibm.mq.jmqi.remote.api.RemoteFAP.jmqiConnect(RemoteFAP.java:1868)
```
#### **Dzienniki błędów menedżera kolejek**

AMQ9637: Brak certyfikatu w kanale.

#### **Kategorie**

Upewnij się, że wartość właściwości maszyny JVM javax.net.ssl.keyStorePassword określa hasło do magazynu kluczy określonego przez parametr javax.net.ssl.keyStore.

## **Błąd hasła magazynu zaufanych certyfikatów- IBM JRE**

### **Wyjście**

Przyczyna:

```
javax.net.ssl.SSLHandshakeException: java.security.cert.CertificateException:
No X509TrustManager implementation available
at com.ibm.jsse2.j.a(j.java:13)
at com.ibm.jsse2.qc.a(qc.java:204)
at com.ibm.jsse2.ab.a(ab.java:342)
at com.ibm.jsse2.ab.a(ab.java:222)
at com.ibm.jsse2.bb.a(bb.java:157)
at com.ibm.jsse2.bb.a(bb.java:492)
at com.ibm.jsse2.ab.r(ab.java:529)
at com.ibm.jsse2.ab.a(ab.java:332)
at com.ibm.jsse2.qc.a(qc.java:435)
at com.ibm.jsse2.qc.h(qc.java:185)
at com.ibm.jsse2.qc.a(qc.java:566)
at com.ibm.jsse2.qc.startHandshake(qc.java:120)<br>at com.ibm.mq.jmqi.remote.impl.RemoteTCPConnection$6.run(RemoteTCPConnection.java:1142)<br>at com.ibm.mq.jmqi.remote.impl.RemoteTCPConnection$6.run(RemoteTCPConnection.java:1134
at java.security.AccessController.doPrivileged(AccessController.java:229)
at com.ibm.mq.jmqi.remote.impl.RemoteTCPConnection.protocolConnect(RemoteTCPConnection.java:1134)
... 17 more
```
Przyczyna:

```
java.security.cert.CertificateException: No X509TrustManager implementation available
at com.ibm.jsse2.xc.checkServerTrusted(xc.java:2)
at com.ibm.jsse2.bb.a(bb.java:246)
```
#### **Dzienniki błędów menedżera kolejek**

AMQ9665: Połączenie SSL zostało zamknięte przez zdalny koniec kanału '????'.

#### **Kategorie**

Upewnij się, że wartość właściwości maszyny JVM javax.net.ssl.trustStorePassword określa hasło do magazynu kluczy określonego przez parametr javax.net.ssl.trustStore.

## **Nie można znaleźć lub otworzyć bazy danych kluczy menedżera kolejek**

## **Wyjście**

Przyczyna:

```
javax.net.ssl.SSLHandshakeException: Remote host closed connection during handshake
at com.ibm.jsse2.qc.a(qc.java:158)
at com.ibm.jsse2.qc.h(qc.java:185)
at com.ibm.jsse2.qc.a(qc.java:566)
at com.ibm.jsse2.qc.startHandshake(qc.java:120)
at com.ibm.mq.jmqi.remote.impl.RemoteTCPConnection$6.run(RemoteTCPConnection.java:1142)
at com.ibm.mq.jmqi.remote.impl.RemoteTCPConnection$6.run(RemoteTCPConnection.java:1134)<br>at java.security.AccessController.doPrivileged(AccessController.java:229)
at com.ibm.mq.jmqi.remote.impl.RemoteTCPConnection.protocolConnect(RemoteTCPConnection.java:1134)
... 17 more
```
#### Przyczyna:

```
java.io.EOFException: SSL peer shut down incorrectly
at com.ibm.jsse2.a.a(a.java:19)
at com.ibm.jsse2.qc.a(qc.java:207)
```
#### **Dzienniki błędów menedżera kolejek**

AMQ9657: nie można otworzyć repozytorium kluczy (kanał '????').

#### **Kategorie**

Upewnij się, że określone repozytorium kluczy istnieje i że jego uprawnienia umożliwiają procesowi IBM MQ odczyt z tego repozytorium.

# **Nie można znaleźć lub użyć pliku ukrytych haseł bazy danych kluczy menedżera kolejek**

## **Wyjście**

Przyczyna:

```
javax.net.ssl.SSLHandshakeException: Remote host closed connection during handshake
at com.ibm.jsse2.qc.a(qc.java:158)
at com.ibm.jsse2.qc.h(qc.java:185)<br>at com.ibm.jsse2.qc.a(qc.java:566)<br>at com.ibm.jsse2.qc.startHandshake(qc.java:120)<br>at com.ibm.mq.jmqi.remote.impl.RemoteTCPConnection$6.run(RemoteTCPConnection.java:1142)<br>at com.ibm.mq.jm
at com.ibm.mq.jmqi.remote.impl.RemoteTCPConnection.protocolConnect(RemoteTCPConnection.java:1134)
... 17 more
```
## Przyczyna:

```
ava.io.EOFException: SSL peer shut down incorrectly
at com.ibm.jsse2.a.a(a.java:19)
at com.ibm.jsse2.qc.a(qc.java:207)
```
## **Dzienniki błędów menedżera kolejek**

AMQ9660: Repozytorium kluczy SSL: brak pliku ukrytych haseł lub nie można go użyć.

## **Kategorie**

Upewnij się, że plik ukrytych haseł został powiązany z plikiem bazy danych kluczy w tym samym katalogu oraz że ID użytkownika, który uruchomił program IBM MQ , ma prawo do odczytu obu plików.

# **Rozwiązywanie problemów z niestandardowym kanałem WCF w systemie IBM MQ**

Informacje dotyczące rozwiązywania problemów z uruchamianiem niestandardowego kanału produktu Microsoft Windows Communication Foundation (WCF) dla aplikacji IBM MQ .

## **Pojęcia pokrewne**

["FFST: WCF XMS First Failure Support Technology" na stronie 451](#page-450-0)

Za pomocą funkcji śledzenia IBM MQ można gromadzić szczegółowe informacje o tym, co robią różne części kodu IBM MQ . Produkt XMS FFST ma własne pliki konfiguracyjne i wyjściowe dla niestandardowego kanału WCF.

## **Zadania pokrewne**

["Śledzenie niestandardowego kanału WCF dla produktu IBM MQ" na stronie 549](#page-548-0)

Za pomocą funkcji śledzenia IBM MQ można gromadzić szczegółowe informacje o tym, co robią różne części kodu IBM MQ . W przypadku korzystania z produktu Windows Communication Foundation (WCF) dla niestandardowego śledzenia kanału produktu Microsoft Windows Communication Foundation (WCF) zintegrowanego ze śledzeniem infrastruktury WCF Microsoft generowane są osobne dane wyjściowe śledzenia.

## ["Kontakt z działem wsparcia IBM" na stronie 328](#page-327-0)

Aby uzyskać pomoc dotyczącą problemu z produktem IBM MQ, można skontaktować się z działem wsparcia IBM za pośrednictwem serwisu wsparcia IBM . Można również zasubskrybować powiadomienia o poprawkach IBM MQ , rozwiązywaniu problemów i innych nowościach.

Tworzenie aplikacji Microsoft Windows Communication Foundation z produktem IBM MQ

# **Hierarchia wyjątków kanału niestandardowego WCF**

Typy wyjątków zgłaszane przez kanał niestandardowy są spójne z produktem WCF i zwykle są to wyjątki TimeoutException lub CommunicationException (lub podklasa klasy CommunicationException). Dodatkowe szczegóły warunku błędu, jeśli są dostępne, są udostępniane przy użyciu wyjątków połączonych lub wewnętrznych.

# **Interfejs SOAP/JMS**

Następujące wyjątki są typowymi przykładami, a każda warstwa w architekturze kanału wnosi dodatkowy powiązany wyjątek, na przykład wyjątek CommunicationsException ma połączony wyjątek XMSException, który ma połączony wyjątek MQException:

- 1. System.serviceModel.CommunicationsExceptions
- 2. IBM.XMS.XMSException
- 3. IBM.WMQ.MQException

Kluczowe informacje są przechwytywane i udostępniane w kolekcji danych najwyższego wyjątku CommunicationException w hierarchii. Takie przechwytywanie i udostępnianie danych zapobiega konieczności łączenia się aplikacji z każdą warstwą w architekturze kanału w celu przesłuchiwania powiązanych wyjątków i wszelkich dodatkowych informacji, które mogą zawierać. Zdefiniowane są następujące nazwy kluczy:

- IBM.XMS.WCF.ErrorCode: Kod komunikatu o błędzie bieżącego wyjątku kanału niestandardowego.
- IBM.XMS.ErrorCode: Komunikat o błędzie pierwszego wyjątku XMS w stosie.
- IBM.WMQ.ReasonCode: Bazowy kod przyczyny IBM MQ .
- IBM.WMQ.CompletionCode: Bazowy kod zakończenia IBM MQ .

# **Interfejs inny niż SOAP/inny niżJMS**

Następujące wyjątki są typowymi przykładami, a każda warstwa w architekturze kanału wnosi dodatkowy powiązany wyjątek, na przykład wyjątek CommunicationsException ma powiązany wyjątek MQException:

- 1. System.ServiceModel.CommunicationsExceptions
- 2. IBM.WMQ.MQException

Kluczowe informacje są przechwytywane i udostępniane w kolekcji danych najwyższego wyjątku CommunicationException w hierarchii. Takie przechwytywanie i udostępnianie danych zapobiega konieczności łączenia się aplikacji z każdą warstwą w architekturze kanału w celu przesłuchiwania powiązanych wyjątków i wszelkich dodatkowych informacji, które mogą zawierać. Zdefiniowane są następujące nazwy kluczy:

- IBM.WMQ.WCF.ErrorCode: Kod komunikatu o błędzie bieżącego wyjątku kanału niestandardowego.
- IBM.WMQ.ReasonCode: Bazowy kod przyczyny IBM MQ .
- IBM.WMQ.CompletionCode: Bazowy kod zakończenia IBM MQ .

# **Informacje o wersji WCF**

Informacje o wersji WCF są pomocne podczas określania problemu i są uwzględniane w metadanych zespołu kanału niestandardowego.

Niestandardowy kanał IBM MQ dla metadanych wersji WCF można pobrać na jeden z trzech sposobów:

- Przy użyciu IBM MQ programu narzędziowego **dspmqver**. Informacje na temat używania komendy dspmqver zawiera sekcja dspmqver .
- W oknie dialogowym właściwości Eksploratora Windows : w Eksploratorze Windows kliknij prawym przyciskiem myszy ikonę **IBM.XMS.WCF.dll** > **Właściwości** > **Wersja**.
- Z informacji nagłówka dowolnego z kanałów FFST lub plików śledzenia. Więcej informacji na temat nagłówka FFST zawiera sekcja: ["FFST: WCF XMS First Failure Support Technology" na stronie 451](#page-450-0)

# **Wskazówki i wskazówki WCF**

Poniższe wskazówki i wskazówki nie są w znaczącej kolejności i mogą zostać dodane po wydaniu nowych wersji dokumentacji. Są to tematy, które mogą zaoszczędzić czas, jeśli są istotne dla wykonywanej pracy.

# *Eksternalizacja wyjątków z hosta usługi WCF*

W przypadku usług udostępnianych przy użyciu hosta usługi WCF wszelkie nieobsłużone wyjątki zgłaszane przez usługę, elementy wewnętrzne WCF lub stos kanałów nie są domyślnie udostępniane. Aby uzyskać informacje o tych wyjątkach, należy zarejestrować procedurę obsługi błędów.

Poniższy kod stanowi przykład definiowania zachowania usługi procedury obsługi błędów, które można zastosować jako atrybut usługi:

```
using System.ServiceModel.Dispatcher;
using System.Collections.ObjectModel;
....
     public class ErrorHandlerBehaviorAttribute : Attribute, IServiceBehavior, IErrorHandler
\frac{1}{2} //
          IServiceBehavior Interface
         //
         public void AddBindingParameters(ServiceDescription serviceDescription,
            ServiceHostBase serviceHostBase, CollectionServiceEndpoint endpoints,
            BindingParameterCollection bindingParameters)
\overline{\mathcal{E}} }
         public void ApplyDispatchBehavior(ServiceDescription serviceDescription,
             ServiceHostBase serviceHostBase)
         {
             foreach (ChannelDispatcher channelDispatcher in serviceHostBase.ChannelDispatchers) 
{
             channelDispatcher.ErrorHandlers.Add(this);
 }
 }
         public void Validate(ServiceDescription serviceDescription, ServiceHostBase 
serviceHostBase)
\overline{\mathcal{E}} }
 //
         // IErrorHandler Interface
 //
         public bool HandleError(Exception e)
\overline{\mathcal{E}} // Process the exception in the required way, in this case just outputting to the 
console
             Console.Out.WriteLine(e);
             // Always return false to allow any other error handlers to run
             return false;
 }
         public void ProvideFault(Exception error, MessageVersion version, ref Message fault)
\overline{\mathcal{E}} }
     }
```
# **Rozwiązywanie problemów z produktem XMS .NET**

Informacje o rozwiązywaniu problemów, które ułatwiają rozwiązywanie problemów z uruchamianiem aplikacji XMS .NET .

## **Zadania pokrewne**

## ["Śledzenie aplikacji XMS .NET" na stronie 550](#page-549-0)

Jeśli używany jest produkt IBM MQ classes for XMS .NET Framework, można skonfigurować śledzenie z pliku konfiguracyjnego aplikacji, a także ze zmiennych środowiskowych XMS . Jeśli używany jest produkt IBM MQ classes for XMS .NET (biblioteki.NET Standard i .NET 6 ), należy skonfigurować śledzenie ze zmiennych środowiskowych XMS . Można wybrać komponenty, które mają być śledzone. Śledzenie jest zwykle używane pod nadzorem działu wsparcia IBM .

## ["Kontakt z działem wsparcia IBM" na stronie 328](#page-327-0)

Aby uzyskać pomoc dotyczącą problemu z produktem IBM MQ, można skontaktować się z działem wsparcia IBM za pośrednictwem serwisu wsparcia IBM . Można również zasubskrybować powiadomienia o poprawkach IBM MQ , rozwiązywaniu problemów i innych nowościach.

["Rozwiązywanie problemów z produktem IBM MQ.NET" na stronie 103](#page-102-0)

Informacje o rozwiązywaniu problemów, które ułatwiają rozwiązywanie problemów z uruchamianiem aplikacji IBM MQ .NET .

Tworzenie aplikacji XMS .NET

# **Wskazówki dotyczące rozwiązywania problemów z produktem XMS .NET**

Poniższe wskazówki ułatwiają rozwiązywanie problemów z korzystaniem z produktu XMS .NET.

# **Aplikacja XMS nie może nawiązać połączenia z menedżerem kolejek (MQRC\_NOT\_AUTHORIZED)**

Zachowanie klienta XMS .NET może różnić się od zachowania klienta IBM MQ JMS . Dlatego może się okazać, że aplikacja produktu XMS nie może nawiązać połączenia z menedżerem kolejek, chociaż może to zrobić aplikacja produktu JMS .

- Prostym rozwiązaniem tego problemu jest próba użycia identyfikatora użytkownika, którego długość nie przekracza 12 znaków i który jest całkowicie autoryzowany na liście uprawnień menedżera kolejek. Jeśli to rozwiązanie nie jest idealne, innym, ale bardziej złożonym podejściem byłoby użycie wyjść zabezpieczeń. Aby uzyskać dalszą pomoc w tej sprawie, skontaktuj się z działem wsparcia IBM .
- Jeśli zostanie ustawiona właściwość XMSC\_USERID fabryki połączeń, musi ona być zgodna z identyfikatorem i hasłem zalogowanego użytkownika. Jeśli ta właściwość nie zostanie ustawiona, menedżer kolejek domyślnie użyje identyfikatora zalogowanego użytkownika.
- Uwierzytelnianie użytkowników w systemie IBM MQ jest wykonywane przy użyciu szczegółów aktualnie zalogowanego użytkownika, a nie informacji podanych w XMSC programu XMSC.USERID i XMSC.PASSWORD . Ma to na celu zachowanie spójności z produktem IBM MQ. Więcej informacji na temat uwierzytelniania zawiera sekcja Uwierzytelnianie połączenia.

# **Połączenie przekierowane do mechanizmu przesyłania komunikatów**

Podczas nawiązywania połączenia z magistralą integracji usług produktu WebSphere Application Server 6.0.2 wszystkie połączenia mogą zostać przekierowane z oryginalnego punktu końcowego dostawcy do mechanizmu przesyłania komunikatów wybranego przez magistralę dla tego połączenia klienta. W takim przypadku połączenie będzie zawsze przekierowywane do serwera hosta określonego przez nazwę hosta, a nie przez adres IP. Z tego powodu mogą wystąpić problemy z połączeniem, jeśli nie można rozwiązać nazwy hosta.

Aby pomyślnie nawiązać połączenie z magistralą integracji usług WebSphere Application Server 6.0.2 , może być konieczne udostępnienie odwzorowania między nazwami hostów i adresami IP na komputerze hosta klienta. Na przykład można określić odwzorowanie w tabeli hostów lokalnych na komputerze hosta klienta.

# **Obsługa uwierzytelniania przy użyciu hasła podobnego do protokołu telnet**

Protokół XMS .NET Real Time Transport obsługuje tylko proste uwierzytelnianie przy użyciu hasła typu telnet. Protokół XMS .NET Real Time Transport nie obsługuje jakości ochrony.

# **Ustawianie wartości dla typu właściwości double**

Na 64-bitowej platformie Windows metody SetDoubleProperty () lub GetDoubleProperty () mogą nie działać poprawnie podczas ustawiania lub pobierania wartości dla typu właściwości double, jeśli wartości są mniejsze niż Double.Epsilon.

Jeśli na przykład dla właściwości typu double zostanie ustawiona wartość 4.9E-324 , platformy 64 bitowe systemu Windows będą traktować ją jako 0.0. Dlatego w rozproszonym środowisku przesyłania komunikatów, jeśli aplikacja JMS lub inna aplikacja ustawi wartość 4.9E-324 dla właściwości typu double na dowolnym komputerze z systemem AIX, Linux, and Windows, Linuxlub 32-bitowym systemem Windows , a produkt XMS .NET działa na komputerze 64-bitowym, wartość zwrócona przez funkcję GetDoubleProperty () to 0.0. Jest to znany problem z produktem Microsoft .NET Framework 2.0.

## **Zadania pokrewne**

Tworzenie aplikacji XMS .NET

#### **Usuwanie błędów wyjątku FileLoaddla pliku** Windows Linux

# **amqmxmsstd.dll**

Jeśli w produkcie IBM MQ 9.3.1zostanie podjęta próba uruchomienia aplikacji .NET Framework przy użyciu biblioteki klienta .NET 6 opartej na bibliotece amqmxmsstd.dll , a aplikacja została skompilowana przy użyciu biblioteki klienta amqmxmsstd.dll z wersji wcześniejszej niż IBM MQ 9.3.1, spowoduje to zgłoszenie przez .NET błędu FileLoadException .

# **O tym zadaniu**

W katalogu IBM MQ 9.3.1biblioteka klienta amqmxmsstd.dll zainstalowana w położeniu domyślnym jest oparta na katalogu .NET 6. Biblioteka klienta amqmxmsstd.dll o nazwie .NET Standard została przeniesiona do nowego położenia w pakiecie instalacyjnym klienta IBM MQ i jest teraz dostępna w następujących miejscach:

- W systemie Windows: *MQ\_INSTALLATION\_PATH*\bin\netstandard2.0
- W systemie Linux: *MQ\_INSTALLATION\_PATH*\lib64\netstandard2.0

**D** Deprecated <mark>W produkcie IBM MQ 9.3.1nowe ostrzeżenie CS0618 jest zgłaszane do aplikacji w czasie</mark> kompilacji, gdy do aplikacji odwołują się biblioteki produktu IBM MQ .NET Standard . Biblioteki produktu IBM MQ .NET Standard są nieaktualne i IBM zamierza je usunąć w przyszłej wersji produktu IBM MQ .

Jeśli aplikacja .NET Framework jest kompilowana przy użyciu pliku amqmxmsstd.dll z wersji starszej niż IBM MQ 9.3.1 i ta sama aplikacja jest uruchamiana przy użyciu .NET 6 opartej na bibliotece klienta IBM MQ , to .NETzgłasza następujący wyjątek typu FileLoad :

```
Wychwycono wyjątek: System.IO.FileLoadException: Nie można załadować pliku lub zespołu 
'amqmdnetstd, Version =x.x.x.x, Culture=neutral, PublicKeyToken=23d6cb914eeaac0e' lub 
jedną z jej zależności. Odnaleziona definicja manifestu zespołu nie jest zgodna z 
numer referencyjny zespołu. (Wyjątek z HRESULT: 0x80131040)
```

```
Nazwa pliku: ' amqmdnetstd, Version =x.x.x.x, Culture=neutral,
PublicKeyToken=23d6cb914eeaac0e'
```
# **Procedura**

• Aby naprawić błąd FileLoadException , skopiuj bibliotekę amqmxmsstd.dll znajdującą się w katalogu *MQ\_INSTALLATION\_PATH*/bin/netstandard2.0 do katalogu, w którym działa aplikacja .NET Framework .

# **Zadania pokrewne**

Instalowanie produktu IBM MQ classes for XMS .NET

# **Najczęstsze kody błędów SSL zgłaszane przez biblioteki klienta XMS .NET**

W produkcie IBM MQ 9.3.3udoskonalenia komunikatów diagnostycznych klienta XMS .NET (amqmxmsstd.dll) udostępniają bardziej szczegółowy mechanizm wyjątków dla problemów związanych z protokołem SSL.

W produkcie IBM MQ 9.3.3biblioteki klienta XMS .NET udostępniają znaczące i konkretne błędy dla błędów związanych z protokołem SSL. Kody przyczyny MQRC są zgodne z innymi bibliotekami klienta .NET , takimi jak C.

W poniższej tabeli przedstawiono niektóre z wielu scenariuszy, w których biblioteki klienta XMS .NET pochodzące z systemu IBM MQ 9.3.3zgłaszają błędy zgodne z innymi bibliotekami klienta .NET :

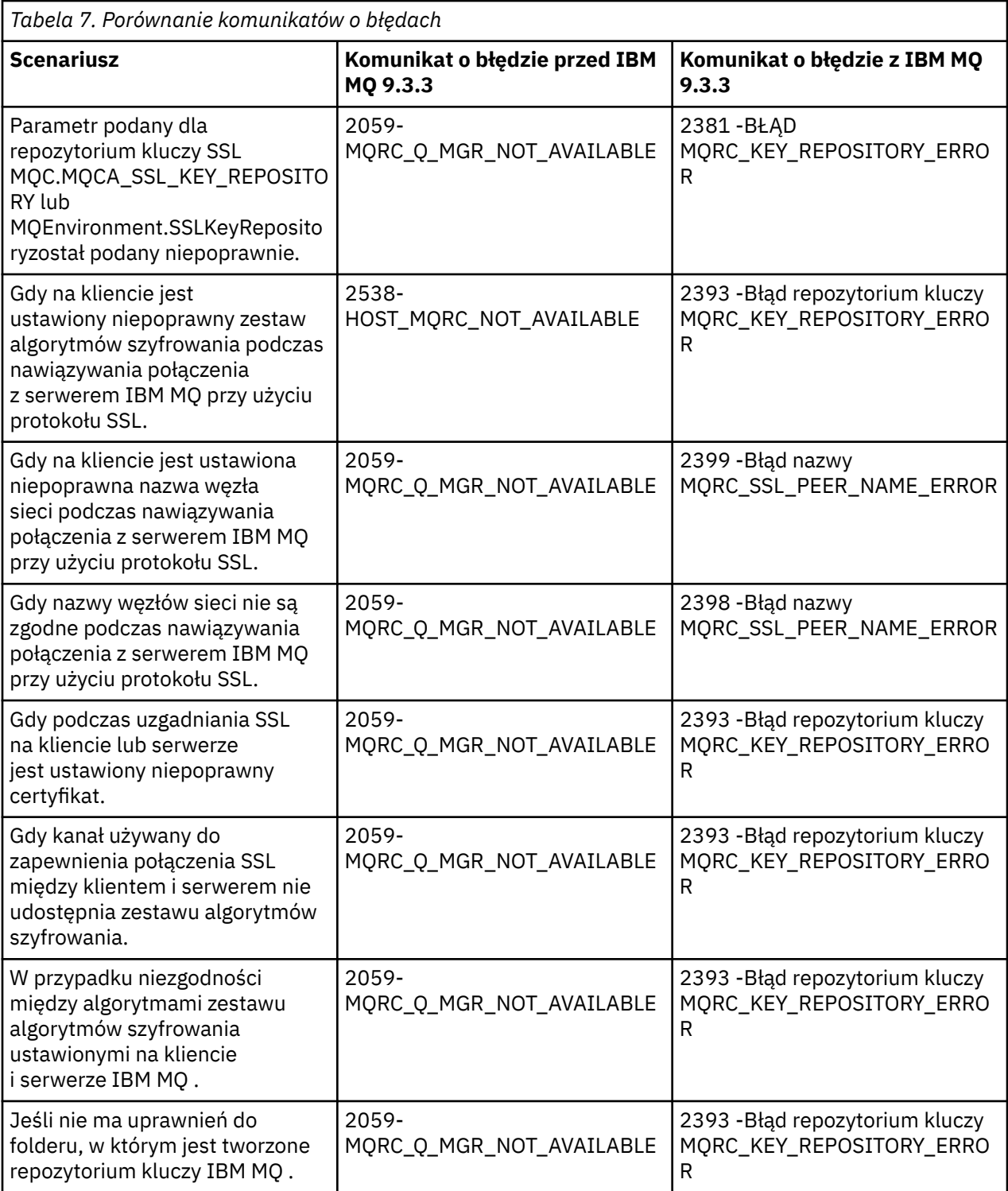

Bardziej szczegółowe wyjaśnienie błędów zawierają dzienniki menedżera kolejek znajdujące się w sekcji *MQ\_DATA\_DIRECTORY*/qmgrs/errors/AMQERR\*.log.

# **Pojęcia pokrewne**

Instalowanie klas IBM MQ classes for .NET

 $z/0S$ 

# **Rozwiązywanie problemów z systemem IBM MQ for z/OS**

IBM MQ for z/OS, CICS, Db2i IMS generują informacje diagnostyczne, których można użyć do określenia problemu.

# **O tym zadaniu**

Ta sekcja zawiera informacje dotyczące następujących tematów:

- Działania odtwarzania podejmowane przez menedżer kolejek po wykryciu problemu.
- IBM MQ for z/OS kończy się awaryjnie, a informacje są generowane w momencie wystąpienia nieprawidłowego zakończenia.
- Informacje diagnostyczne generowane przez IBM MQ for z/OSoraz dodatkowe źródła użytecznych informacji.

Typ informacji pomocnych przy określaniu problemu i debugowaniu aplikacji zależy od typu napotkanego błędu oraz sposobu konfiguracji podsystemu.

Więcej informacji na temat określania problemu i informacji diagnostycznych w systemie IBM MQ for z/OSzawierają następujące podtematy.

- "Ograniczenia wydajności IBM MQ for z/OS" na stronie 272
- • ["IBM MQ for z/OS działania odtwarzania" na stronie 275](#page-274-0)
- • ["IBM MQ for z/OS awariach" na stronie 275](#page-274-0)
- • ["Informacje diagnostyczne generowane w systemie IBM MQ for z/OS" na stronie 279](#page-278-0)
- • ["Inne źródła informacji dotyczących określania problemu w systemie IBM MQ for z/OS" na stronie 281](#page-280-0)
- • ["Pomoce diagnostyczne dla produktu CICS" na stronie 282](#page-281-0)
- • ["Pomoce diagnostyczne dla produktu IMS" na stronie 292](#page-291-0)
- • ["Pomoce diagnostyczne dla produktu Db2" na stronie 293](#page-292-0)
- • ["Zrzuty IBM MQ for z/OS" na stronie 293](#page-292-0)
- • ["Rozwiązywanie problemów z wydajnością w systemie z/OS" na stronie 314](#page-313-0)
- • ["Postępowanie z niepoprawnymi danymi wyjściowymi w systemie z/OS" na stronie 321](#page-320-0)

## **Pojęcia pokrewne**

["Korzystanie z dzienników błędów" na stronie 429](#page-428-0)

Istnieje wiele różnych protokołów błędów, które mogą być pomocne w określaniu i rozwiązywaniu problemów.

["First Failure Support Technology \(FFST\)" na stronie 440](#page-439-0)

First Failure Support Technology (FFST) for IBM MQ udostępnia informacje o zdarzeniach, które w przypadku wystąpienia błędu mogą pomóc personelowi działu wsparcia IBM w zdiagnozowaniu problemu.

## **Zadania pokrewne**

["IBM MQ Rozwiązywanie problemów i wsparcie" na stronie 5](#page-4-0)

Jeśli występują problemy z siecią menedżera kolejek lub aplikacjami produktu IBM MQ , można użyć technik opisanych w tych informacjach, aby ułatwić diagnozowanie i rozwiązywanie problemów. Jeśli potrzebujesz pomocy w rozwiązaniu problemu, możesz skontaktować się z działem wsparcia IBM za pośrednictwem serwisu wsparcia IBM .

["Śledzenie" na stronie 452](#page-451-0)

Podczas określania i rozwiązywania problemów można korzystać z różnych typów śledzenia.

#### z/0S **Ograniczenia wydajności IBM MQ for z/OS**

Ten temat zawiera informacje dotyczące sprawdzania zasobów z/OS , które mogą powodować ograniczenia wydajności.

Podczas dostosowywania produktu IBM MQ for z/OS należy podjąć szereg decyzji, które mogą mieć wpływ na sposób działania systemu. Decyzje te obejmują:

- Wielkość i rozmieszczenie zestawów danych
- Przydzielanie buforów
- Dystrybucja kolejek między zestawami stron i struktury narzędzia CF
- Liczba zadań, które można jednocześnie zezwolić na dostęp do menedżera kolejek

# **Pule buforów dziennika**

Niewystarczająca liczba buforów dziennika może spowodować, że aplikacje będą oczekiwać na dostępność buforu dziennika, co może mieć wpływ na wydajność systemu IBM MQ . Raporty środowiska GMF mogą wyświetlać intensywne operacje we/wy dla woluminów, które przechowują zestawy danych dziennika.

Istnieją trzy parametry, których można użyć do strojenia buforów dziennika. Najważniejszą z nich jest OUTBUFF. Jeśli statystyka menedżera rejestrowania QJSTWTB jest większa niż 0, zwiększ wielkość buforu dziennika. Ten parametr steruje liczbą buforów, które mają zostać zapełnione przed zapisaniem ich w zestawach danych aktywnego dziennika (z zakresu od 1 do 256). Zatwierdzenia i przetwarzanie komunikatów trwałych poza punktem synchronizacji powodują, że bufory dziennika są zapisywane w dzienniku. W rezultacie ten parametr może mieć niewielki wpływ, z wyjątkiem przetwarzania dużych komunikatów, gdy liczba zatwierdzeń lub komunikatów poza punktem synchronizacji jest niska. Parametry te są określane w makrze CSQ6LOGP (szczegółowe informacje zawiera sekcja Korzystanie z komendy CSQ6LOGP ), a istotne są następujące parametry:

## **OUTBUFF**

Ten parametr steruje wielkością buforu wyjściowego (z zakresu od 40 KB do 4000 KB).

## **WRTHRSH**

Ten parametr steruje liczbą buforów, które mają zostać zapełnione przed zapisaniem ich w zestawach danych aktywnego dziennika (z zakresu od 1 do 256).

Należy również pamiętać o parametrze LOGLOAD makra CSQ6SYSP . Ten parametr określa liczbę rekordów dziennika zapisywanych między rekordami punktów kontrolnych. Zakres wynosi od 200 do 16 000 000, ale typowa wartość dla dużego systemu wynosi 500 000. Jeśli wartość jest zbyt mała, często są odbierane punkty kontrolne, które zużywają czas procesora i mogą spowodować dodatkowe dyskowe operacje we/wy.

# **Wielkość puli buforów**

Z każdym zestawem stron jest powiązana pula buforów. Liczbę buforów w puli buforów można określić za pomocą komendy DEFINE BUFFPOOL .

Niepoprawna specyfikacja wielkości puli buforów może niekorzystnie wpłynąć na wydajność systemu IBM MQ . Im mniejsza pula buforów, tym częściej wymagane są fizyczne operacje we/wy. RMF może wyświetlać intensywne operacje we/wy dla woluminów, które przechowują zestawy stron. W przypadku pul buforów zawierających tylko krótkotrwałe komunikaty statystyki menedżera buforów QPSTSLA, QPSTSOS i QPSTRIO muszą zwykle mieć wartość zero. W przypadku innych pul buforów wartości QPSTSOS i QPSTSTLA muszą być zerowe.

# **Dystrybucja zestawów danych na dostępnym DASD**

Dystrybucja zestawów danych stron na DASD może mieć znaczący wpływ na wydajność systemu IBM MQ.

Zestawy danych dziennika należy umieszczać na woluminach o niskim wykorzystaniu, a dziennik *n* i dziennik *n+1* na różnych woluminach. Upewnij się, że podwójne dzienniki znajdują się na DASD w różnych jednostkach sterujących i że woluminy nie znajdują się na tym samym dysku fizycznym.

# **Dystrybucja kolejek w zestawach stron**

Dystrybucja kolejek w zestawach stron może mieć wpływ na wydajność. Ta zmiana wydajności może być wskazywana przez niskie czasy odpowiedzi dla transakcji używających konkretnych kolejek, które rezydują w mocno używanych zestawach stron. Raporty środowiska GMF mogą wyświetlać intensywne operacje we/wy dla woluminów zawierających odpowiednie zestawy stron.

Kolejki można przypisać do konkretnych zestawów stron, definiując obiekty klasy pamięci (STGCLASS), określając konkretny zestaw stron, a następnie definiując parametr STGCLASS w definicji kolejki. Dobrym pomysłem jest zdefiniowanie w ten sposób intensywnie używanych kolejek w różnych zestawach stron.

# **Dystrybucja kolejek w strukturach narzędzia CF**

Dystrybucja kolejek w strukturach narzędzia CF może mieć wpływ na wydajność.

Grupa współużytkowania kolejek może łączyć się z maksymalnie 64 strukturami narzędzia CF, z których jedna musi być strukturą administracyjną. Można użyć pozostałych 63 struktur narzędzia CF dla danych IBM MQ , przy czym każda struktura może zawierać do 512 kolejek. Jeśli potrzebna jest więcej niż jedna struktura narzędzia CF, należy rozdzielić kolejki między kilka struktur na podstawie funkcji kolejki.

Aby zmaksymalizować efektywność, można wykonać kilka kroków:

- Usuń wszystkie struktury narzędzia CF, które nie są już potrzebne.
- Umieść wszystkie kolejki używane przez aplikację w tym samym narzędziu CF, aby zwiększyć wydajność przetwarzania aplikacji.
- Jeśli praca jest szczególnie ważna z punktu widzenia wydajności, należy wybrać szybszą strukturę narzędzia CF.

Należy pamiętać, że jeśli struktura narzędzia CF zostanie utracona, zostaną utracone wszystkie nietrwałe komunikaty zapisane w tym narzędziu. Utrata tych nietrwałych komunikatów może spowodować problemy ze spójnością, jeśli kolejki są rozmieszczone w różnych strukturach narzędzia CF. Aby użyć trwałych komunikatów, należy zdefiniować struktury narzędzia CF z co najmniej CFLEVEL (3) i RECOVER (YES).

# **Ograniczenie wątków współbieżnych**

Liczba zadań uzyskujących dostęp do menedżera kolejek może również mieć wpływ na wydajność, szczególnie jeśli istnieją inne ograniczenia, takie jak pamięć masowa, lub wiele zadań uzyskujących dostęp do kilku kolejek. Objawami mogą być intensywne operacje we/wy dla jednego lub większej liczby zestawów stron lub słabe czasy odpowiedzi z zadań, które mają dostęp do tych samych kolejek. Liczba wątków w programie IBM MQ jest ograniczona do 32767 zarówno dla TSO, jak i dla zadania wsadowego.

W środowisku CICS można użyć zadania CICS MAXTASK w celu ograniczenia dostępu współbieżnego.

# **Korzystanie ze śledzenia IBM MQ na potrzeby administrowania**

Chociaż czasami może być konieczne użycie konkretnych danych śledzenia, korzystanie z narzędzia śledzenia ma negatywny wpływ na wydajność systemu.

Należy rozważyć miejsce docelowe, do którego mają być wysyłane informacje śledzenia. Użycie wewnętrznej tabeli śledzenia powoduje zapisanie operacji we/wy, ale nie jest ona wystarczająco duża dla danych śledzenia, które generują duże ilości danych.

Śledzenie statystyk zbiera informacje w określonych odstępach czasu. Odstępy czasu są sterowane przez parametr STATIME makra CSQ6SYSP , opisanego w sekcji Korzystanie z komendy CSQ6SYSP. Rekord śledzenia rozliczania jest tworzony po zakończeniu zadania lub kanału, co może nastąpić po wielu dniach.

Można ograniczyć śledzenie według klasy, identyfikatora menedżera zasobów (RMID) i identyfikatora narzędzia instrumentacji (IFCID), aby zmniejszyć ilość gromadzonych danych. Więcej informacji na ten temat zawiera sekcja START TRACE .

#### <span id="page-274-0"></span> $z/0S$ **IBM MQ for z/OS działania odtwarzania**

W tym temacie opisano niektóre działania odtwarzania dla wykrytych przez użytkownika i menedżera kolejek, które wykryły błędy.

Program IBM MQ for z/OS może odzyskać sprawność po sprawdzeniu programu spowodowanym niepoprawnymi danymi użytkownika. Kod zakończenia i kod przyczyny są wysyłane do programu wywołującego. Te kody są udokumentowane w komunikatach systemu IBM MQ for z/OS , kodach zakończenia i kodach przyczyny.

# **Błędy programu**

Błędy programu mogą być powiązane z kodem aplikacji użytkownika lub kodem IBM MQ i dzielą się na dwie kategorie:

- Błędy wykryte przez użytkownika
- "Menedżer kolejek wykrył błędy" na stronie 275

# **Błędy wykryte przez użytkownika**

Błędy wykryte przez użytkownika są wykrywane przez użytkownika (lub aplikację napisaną przez użytkownika), gdy wyniki żądania usługi nie są zgodne z oczekiwaniami (na przykład niezerowy kod zakończenia). Nie można zautomatyzować gromadzenia danych dotyczących określania problemu, ponieważ wykrywanie następuje po zakończeniu działania funkcji IBM MQ . Ponowne uruchomienie aplikacji z aktywowanym narzędziem śledzenia parametrów użytkownika IBM MQ może dostarczyć danych potrzebnych do analizy problemu. Dane wyjściowe tego śledzenia są kierowane do *narzędzia śledzenia ogólnego* (GTF).

Śledzenie można włączać i wyłączać za pomocą komendy operatora. Więcej informacji zawiera sekcja ["Śledzenie w systemie z/OS" na stronie 473](#page-472-0).

# **Menedżer kolejek wykrył błędy**

Menedżer kolejek wykrywa błędy, takie jak:

- Kontrola programu
- Zapełnianie zestawu danych
- Wewnętrzny błąd spójności

Program IBM MQ analizuje błąd i wykonuje następujące działania:

- Jeśli problem został spowodowany przez błąd użytkownika lub aplikacji (na przykład użyto niepoprawnego adresu), błąd jest odzwierciedlany w aplikacji przez kody zakończenia i przyczyny.
- Jeśli problem nie został spowodowany przez błąd użytkownika lub aplikacji (na przykład wszystkie dostępne urządzenia DASD zostały użyte lub system wykrył wewnętrzną niespójność), program IBM MQ odzyskuje sprawność, jeśli to możliwe, wysyłając kody zakończenia i przyczyny do aplikacji lub, jeśli nie jest to możliwe, zatrzymując aplikację.
- Jeśli program IBM MQ nie może wykonać odtwarzania, kończy działanie z określonym kodem przyczyny. Zrzut SVC jest zwykle pobierany w części zrzutu dotyczącej *obszaru roboczego diagnostyki systemu* (SDWA) i *obszaru rejestrowania zmiennych* (VRA), a w systemie SYS1.LOGREC.

# **IBM MQ for z/OS awariach**

W systemie WebSphere dla systemu z/OS lub innych systemów z/OS mogą wystąpić awarie. Ten temat zawiera informacje o kodach awaryjnego zakończenia systemu IBM MQ oraz o sposobie badania nieprawidłowego zakończenia w systemach CICS, IMSi z/OS.

W systemie IBM MQ for z/OS używane są dwa kody zakończenia awaryjnego zakończenia pracy systemu: X'5C6' i X'6C6'. Kody te identyfikują:

- Podczas operacji wystąpiły błędy wewnętrzne
- Informacje diagnostyczne do określania problemu
- Działania zainicjowane przez komponent biorący udział w błędzie

## **X'5C6'**

Kod zakończenia awaryjnego X'5C6' wskazuje, że program IBM MQ wykrył błąd wewnętrzny i nieprawidłowo zakończył zadanie wewnętrzne (TCB) lub zadanie połączone przez użytkownika.Błędy powiązane z kodem zakończenia awaryjnego X'5C6' mogą być poprzedzone kodem systemowym z/OS lub błędami wewnętrznymi.

Sprawdź materiał diagnostyczny wygenerowany przez awaryjnie program X'5C6' , aby określić źródło błędu, który w rzeczywistości spowodował zakończenie kolejnego zadania lub podsystemu.

## **X'6C6'**

Kod zakończenia awaryjnego X'6C6' wskazuje, że program IBM MQ wykrył poważny błąd i nieprawidłowo zakończył działanie menedżera kolejek. Po wydaniu komendy X'6C6' program IBM MQ określił, że kontynuowanie operacji może spowodować utratę integralności danych. Błędy powiązane z kodem zakończenia awaryjnego X'6C6' mogą być poprzedzone błędem systemowym z/OS , co najmniej jednym kodem zakończenia awaryjnego X'5C6' lub komunikatem o błędzie CSQV086E wskazującym na nieprawidłowe zakończenie IBM MQ.

Tabela 8 na stronie 276 zawiera podsumowanie działań i informacji diagnostycznych dostępnych dla IBM MQ for z/OS po wydaniu tych kodów zakończenia awaryjnego. Różne fragmenty tych informacji są istotne w różnych sytuacjach błędu. Informacje wygenerowane dla konkretnego błędu zależą od konkretnego problemu. Więcej informacji na temat usług z/OS , które udostępniają informacje diagnostyczne, zawiera sekcja ["Informacje diagnostyczne generowane w systemie IBM MQ for z/OS" na stronie 279](#page-278-0).

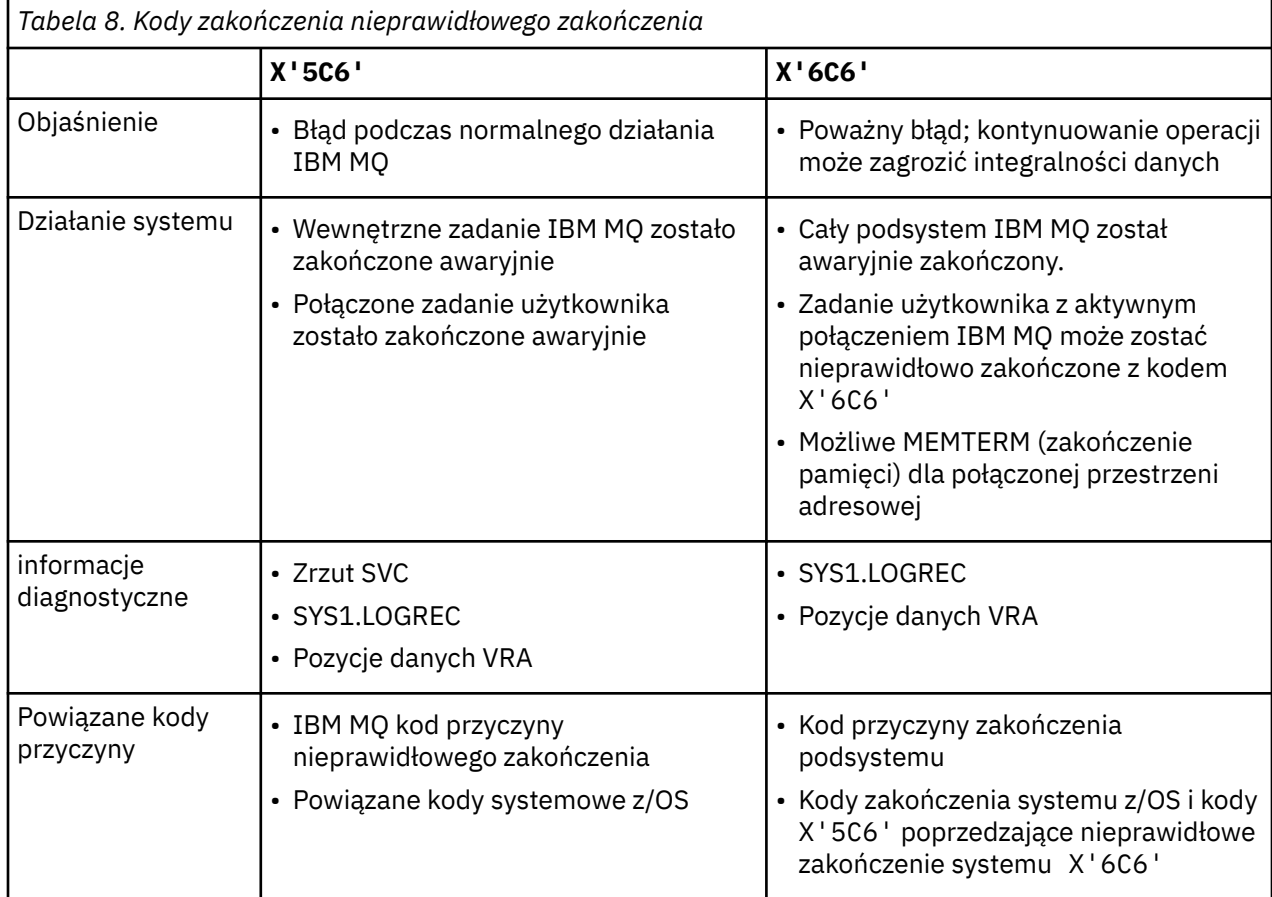

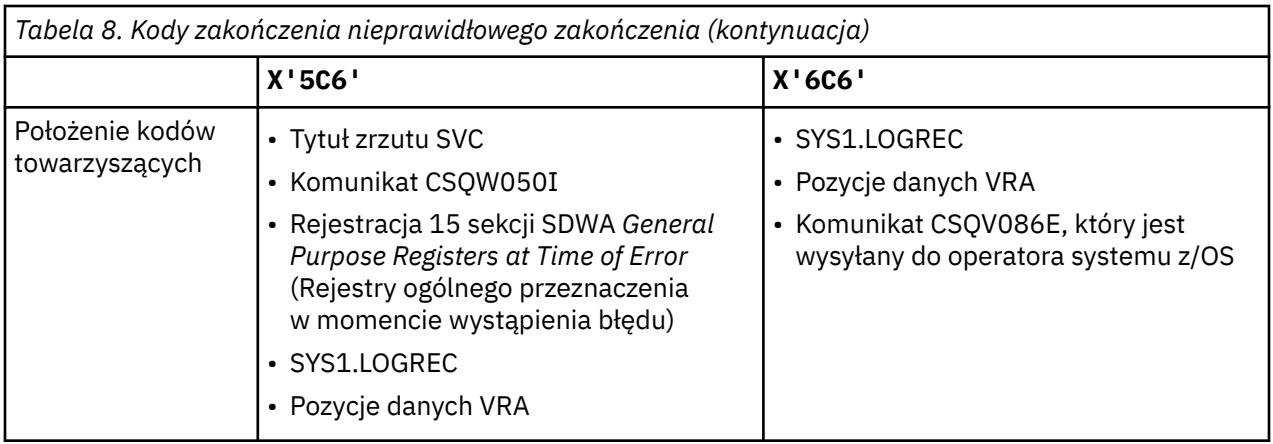

# **Pojęcia pokrewne**

"Postępowanie w przypadku nieprawidłowego zakończenia w systemie IBM MQ for z/OS" na stronie 277 W przypadku aplikacji i innych systemów z/OS mogą wystąpić nieprawidłowe zakończenia. Ten temat zawiera informacje o awariach programu, awariach zadań wsadowych, awariach transakcji CICS i awariach transakcji IMS .

["Nieprawidłowe zakończenia w systemach CICS, IMSi z/OS" na stronie 278](#page-277-0) W tym temacie opisano nieprawidłowe zakończenia w systemach CICS, IMSi z/OS.

# ["Informacje diagnostyczne generowane w systemie IBM MQ for z/OS" na stronie 279](#page-278-0)

W tym temacie opisano niektóre informacje diagnostyczne generowane przez produkt z/OS , które mogą być przydatne podczas określania problemu, oraz opisano sposób badania komunikatów o błędach, zrzutów, dzienników konsoli, danych wyjściowych zadania, łańcuchów objawów i danych wyjściowych koleiki.

# ["Zrzuty IBM MQ for z/OS" na stronie 293](#page-292-0)

Ten temat zawiera informacje dotyczące używania zrzutów podczas określania problemu. Opisano w nim czynności, które należy wykonać podczas oglądaniu zrzutu utworzonego przez przestrzeń adresową IBM MQ for z/OS .

#### $\approx$  z/OS *Postępowanie w przypadku nieprawidłowego zakończenia w systemie IBM MQ for z/OS*

W przypadku aplikacji i innych systemów z/OS mogą wystąpić nieprawidłowe zakończenia. Ten temat zawiera informacje o awariach programu, awariach zadań wsadowych, awariach transakcji CICS i awariach transakcji IMS .

# **Typy nieprawidłowego zakończenia**

Nieprawidłowe zakończenia programu mogą być spowodowane przez aplikacje, które nie sprawdzają kodów przyczyny i nie reagują na nie z systemu IBM MQ. Jeśli na przykład komunikat nie został odebrany, użycie pól, które zostałyby skonfigurowane w komunikacie na potrzeby obliczeń, może spowodować awarie systemu X'0C4' lub X'0C7' (awarie systemu ASRA w systemie CICS ).

Następujące informacje wskazują na nieprawidłowe zakończenie programu:

- Komunikaty o błędach z pliku IBM MQ w dzienniku konsoli
- CICS komunikaty o błędach
- Zrzuty transakcji CICS
- Zrzuty regionu IMS
- Komunikaty systemu IMS na terminalu głównym lub użytkownika
- Informacje o zrzucie programu w danych wyjściowych zadania wsadowego lub TSO
- Komunikaty nieprawidłowego zakończenia w danych wyjściowych zadania wsadowego
- Komunikaty nieprawidłowego zakończenia na ekranie TSO

<span id="page-277-0"></span>Jeśli masz kod nieprawidłowego zakończenia, zapoznaj się z jedną z następujących dokumentacji, aby uzyskać wyjaśnienie przyczyny nieprawidłowego zakończenia:

- W przypadku IBM MQ for z/OS nieprawidłowego zakończenia (kody nieprawidłowego zakończenia X'5C6' i X'6C6') patrz komunikaty IBM MQ for z/OS , kody zakończenia i przyczyny
- W przypadku nieprawidłowego zakończenia zadania wsadowego podręcznik *[z/OS MVS System Codes](https://www.ibm.com/docs/en/zos/3.1.0?topic=mvs-zos-system-codes)*
- W przypadku CICS nieprawidłowego zakończenia, [CICS Komunikaty](https://www.ibm.com/docs/en/cics-ts/5.4?topic=diagnostics-cics-messages)
- W przypadku nieprawidłowego zakończenia w systemie IMS : *[IMS Komunikaty i kody](https://www.ibm.com/docs/en/ims/15.1.0?topic=ims-messages-codes)*
- W przypadku nieprawidłowego zakończenia z systemem Db2 : *[Db2 Komunikaty](https://www.ibm.com/docs/hu/db2-for-zos/11?topic=db2-messages)*
- Informacje o awariach usług RRS zawiera sekcja [Komunikaty ATR](https://www.ibm.com/docs/en/zos/3.1.0?topic=bpx-atr-messages) w podręczniku *[z/OS MVS System](https://www.ibm.com/docs/en/zos/3.1.0?topic=zm-zos-mvs-system-messages-vol-3-asb-bpx) [Messages, Volume 3](https://www.ibm.com/docs/en/zos/3.1.0?topic=zm-zos-mvs-system-messages-vol-3-asb-bpx)*
- Informacje o awariach XES zawiera sekcja [Komunikaty IXL](https://www.ibm.com/docs/en/zos/3.1.0?topic=izp-ixl-messages) w podręczniku *[z/OS MVS System Messages,](https://www.ibm.com/docs/en/zos/3.1.0?topic=zm-zos-mvs-system-messages-vol-10-ixc-izp) [Volume 10](https://www.ibm.com/docs/en/zos/3.1.0?topic=zm-zos-mvs-system-messages-vol-10-ixc-izp)*

# **Nieprawidłowe zakończenia zadań wsadowych**

Nieprawidłowe zakończenie zadania wsadowego powoduje wyświetlenie w dzienniku systemowym komunikatu o błędzie zawierającego informacje o zawartości rejestrów. Nieprawidłowe zakończenie TSO powoduje wygenerowanie na ekranie TSO komunikatu o błędzie zawierającego podobne informacje. Komenda SYSUDUMP jest używana, jeśli dla kroku istnieje instrukcja SYSUDUMP DD (patrz sekcja ["Zrzuty](#page-292-0) [IBM MQ for z/OS" na stronie 293](#page-292-0) ).

# **Nieprawidłowe zakończenia transakcji CICS**

Nieprawidłowe zakończenia transakcji CICS są zapisywane w dzienniku CSMT CICS , a na terminalu generowany jest komunikat (jeśli taki istnieje). Zakończenie awaryjne CICS AICA wskazuje możliwą pętlę. Więcej informacji zawiera sekcja ["Obsługa pętli w systemie z/OS" na stronie 319.](#page-318-0) Jeśli wystąpi nieprawidłowe zakończenie w systemie CICS , użycie funkcji CEDF i śledzenia CICS może pomóc w znalezieniu przyczyny problemu. Więcej informacji na ten temat zawiera publikacja *[CICS](https://www.ibm.com/docs/en/cics-ts/5.4?topic=mechanisms-troubleshooting-support) [Troubleshooting](https://www.ibm.com/docs/en/cics-ts/5.4?topic=mechanisms-troubleshooting-support)*, wcześniejsza nazwa: *CICS Problem Determination Guide* .

# **Nieprawidłowe zakończenia transakcji IMS**

Nieprawidłowe zakończenia transakcji IMS są rejestrowane w głównym terminalu systemu IMS , a w terminalu generowany jest komunikat o błędzie (jeśli taki istnieje). W przypadku nieprawidłowego zakończenia programu IMS należy zapoznać się z sekcją [Rozwiązywanie problemów z produktem IMS.](https://www.ibm.com/docs/en/ims/15.1.0?topic=troubleshooting-ims)

#### $z/0S$ *Nieprawidłowe zakończenia w systemach CICS, IMSi z/OS*

W tym temacie opisano nieprawidłowe zakończenia w systemach CICS, IMSi z/OS.

# **CICS awariach**

Do terminalu jest wysyłany komunikat CICS nieprawidłowego zakończenia, jeśli aplikacja jest do niego przyłączona, lub do dziennika CSMT. CICS kody nieprawidłowego zakończenia zostały opisane w sekcji [Kody nieprawidłowego zakończenia transakcji.](https://www.ibm.com/docs/en/cics-ts/6.1?topic=diagnostics-transaction-abend-codes)

# **IMS awariach**

Aplikacja IMS może zostać zakończona awaryjnie w jednej z następujących sytuacji:

- Normalne nieprawidłowe zakończenie.
- Pseudo-nieprawidłowe zakończenie IMS z kodem nieprawidłowego zakończenia, takim jak U3044 , będące wynikiem błędu w programie obsługi wyjścia ESAF.

<span id="page-278-0"></span>• Zakończenie awaryjne 3051 lub 3047, gdy opcja REO (region error option) została określona jako "Q" lub "A", a aplikacja IMS próbuje odwołać się do niedziałającego podsystemu zewnętrznego lub gdy zasoby są niedostępne w momencie tworzenia wątku.

Komunikat IMS jest wysyłany do terminalu użytkownika lub danych wyjściowych zadania oraz do głównego terminalu systemu IMS . Awaryjnemu zakończeniu może towarzyszyć zrzut regionu.

# **z/OS awariach**

Podczas operacji IBM MQ może wystąpić nieprawidłowe zakończenie z kodem zakończenia systemu z/OS . Jeśli zostanie wyświetlone nieprawidłowe zakończenie z/OS , należy zapoznać się z odpowiednią publikacją z/OS .

#### $z/0S$ **Informacje diagnostyczne generowane w systemie IBM MQ for z/OS**

W tym temacie opisano niektóre informacje diagnostyczne generowane przez produkt z/OS , które mogą być przydatne podczas określania problemu, oraz opisano sposób badania komunikatów o błędach, zrzutów, dzienników konsoli, danych wyjściowych zadania, łańcuchów objawów i danych wyjściowych kolejki.

Procedury odtwarzania funkcjonalnego systemu IBM MQ for z/OS korzystają z usług systemu z/OS w celu udostępnienia informacji diagnostycznych ułatwiających określenie problemu.

Następujące usługi systemu z/OS udostępniają informacje diagnostyczne:

## **Zrzuty SVC**

Kod zakończenia awaryjnego IBM MQ X'5C6' używa usługi z/OS [SDUMP](https://www.ibm.com/docs/en/zos/3.1.0?topic=sdu-sdump-dump-virtual-storage) do tworzenia zrzutów SVC. Obszary treści i pamięci masowej powiązane z tymi zrzutami różnią się w zależności od konkretnego błędu i stanu menedżera kolejek w momencie wystąpienia błędu.

# **SYS1.LOGREC**

Pozycje są żądane w bazie danych SYS1.LOGREC w momencie wystąpienia błędu przy użyciu usługi z/OS [SETRP](https://www.ibm.com/docs/en/zos/3.1.0?topic=wto-setrp-set-return-parameters) . Następujące informacje są również rejestrowane w systemie SYS1.LOGREC:

- Nieprawidłowe zakończenia podsystemu
- Wtórne awarie występujące w procedurze odtwarzania
- Żądania od menedżera zakończenia odtwarzania

## **Dane o zmiennym obszarze zapisu (VRA)**

Pozycje danych są dodawane do VRA SDWA za pomocą klucza zdefiniowanego przez z/OS VRA. Dane VRA zawierają serię wpisów danych diagnostycznych wspólnych dla wszystkich kodów zakończenia awaryjnego IBM MQ for z/OS . Dodatkowe informacje są udostępniane podczas początkowego przetwarzania błędów przez wywołującą procedurę odtwarzania komponentu lub przez menedżera zakończenia odtwarzania.

Więcej informacji na ten temat zawiera sekcja [SDWA information](https://www.ibm.com/docs/en/zos/3.1.0?topic=xtl-sdwa-information) (Informacje SDWA).

Produkt IBM MQ for z/OS udostępnia unikalne komunikaty, które wraz z danymi wyjściowymi zrzutów mają na celu udostępnienie wystarczającej ilości danych umożliwiających diagnozowanie problemu bez konieczności jego odtwarzania. Jest to nazywane przechwytywaniem danych o pierwszym niepowodzeniu.

# **Komunikaty o błędzie**

Po wykryciu problemu program IBM MQ generuje komunikat o błędzie. Komunikaty diagnostyczne systemu IBM MQ rozpoczynają się od przedrostka CSQ. Każdy komunikat o błędzie wygenerowany przez IBM MQ jest unikalny, to znaczy jest generowany tylko dla jednego błędu. Informacje na temat błędu można znaleźć w komunikatach systemu IBM MQ for z/OS , zakończeniu i kodach przyczyny.

Pierwsze trzy znaki nazw modułów IBM MQ również są zwykle znakami CSQ. Wyjątkami są moduły dla języka C++ (IMQ) i pliki nagłówkowe (CMQ). Czwarty znak jednoznacznie identyfikuje komponent. Znaki od 5 do 8 są unikalne w obrębie grupy identyfikowanej przez pierwsze cztery znaki.

Należy upewnić się, że dostępna jest dokumentacja dotycząca komunikatów i kodów aplikacji dla programów, które zostały napisane podczas instalacji, a także wyświetlanie komunikatów systemu IBM MQ for z/OS , kodu zakończenia i kodu przyczyny

Mogą wystąpić sytuacje, w których nie jest generowany żaden komunikat lub, jeśli taki komunikat jest generowany, nie można go przekazać. W takich okolicznościach może być konieczne przeanalizowanie zrzutu w celu odizolowania błędu od konkretnego modułu. Więcej informacji na temat używania zrzutów zawiera sekcja ["Zrzuty IBM MQ for z/OS" na stronie 293.](#page-292-0)

# **Zrzuty**

Zrzuty są ważnym źródłem szczegółowych informacji o problemach. Niezależnie od tego, czy są one wynikiem nieprawidłowego zakończenia, czy żądania użytkownika, umożliwiają wyświetlenie obrazu stanu tego, co działo się w momencie wykonania zrzutu. ["Zrzuty IBM MQ for z/OS" na stronie 293](#page-292-0) zawiera wskazówki dotyczące używania zrzutów do lokalizowania problemów w systemie IBM MQ . Ponieważ jednak udostępniają one tylko obraz stanu, może być konieczne użycie ich z innymi źródłami informacji, które obejmują dłuższy czas, takimi jak dzienniki.

Zrzuty snap są również generowane dla konkretnych typów błędów w obsłudze wywołań MQI. Zrzuty są zapisywane w CSQSNAP DD.

# **Dzienniki konsoli i dane wyjściowe zadania**

Dzienniki konsoli można skopiować do stałego zestawu danych lub wydrukować je zgodnie z wymaganiami. Jeśli użytkownik jest zainteresowany tylko konkretnymi zdarzeniami, może wybrać, które części dziennika konsoli mają zostać wydrukowane.

Dane wyjściowe zadania obejmują dane wyjściowe wygenerowane w wyniku uruchomienia zadania, a także dane wyjściowe z konsoli. Dane wyjściowe można skopiować do trwałych zestawów danych lub wydrukować je zgodnie z wymaganiami. Konieczne może być zgromadzenie danych wyjściowych dla wszystkich powiązanych zadań, na przykład CICS, IMSi IBM MQ.

# **Łańcuchy objawów**

Łańcuchy objawów wyświetlają ważne informacje diagnostyczne w formacie ustrukturyzowanym. Po wygenerowaniu łańcucha objawów jest on dostępny w co najmniej jednym z następujących miejsc:

- Na konsoli systemowej z/OS
- W systemie SYS1.LOGREC LOGREC
- W każdym wykonanym zrzucie

Rysunek 15 na stronie 280 przedstawia przykład łańcucha objawu.

PIDS/ 5655R3600 RIDS/CSQMAIN1 AB/S6C6 PRCS/0E30003

*Rysunek 15. Przykładowy łańcuch objawu*

Łańcuch objawów zawiera szereg słów kluczowych, których dział wsparcia IBM może użyć do wyszukiwania w bazie danych wsparcia dla oprogramowania. W przypadku zgłoszenia problemu często pojawia się prośba o podanie łańcucha objawów.

Chociaż łańcuch objawów został zaprojektowany w celu udostępnienia słów kluczowych do wyszukiwania w bazie danych, może również zawierać wiele informacji o tym, co działo się w momencie wystąpienia błędu, i może sugerować oczywistą przyczynę lub obiecujący obszar do rozpoczęcia dochodzenia.

# <span id="page-280-0"></span>**Informacje o kolejce**

Informacje o statusie kolejek można wyświetlać za pomocą paneli sterowania i operacji. Alternatywnie można wprowadzić komendy DISPLAY QUEUE i DISPLAY QSTATUS z konsoli z/OS .

**Uwaga:** Jeśli komenda została wydana z konsoli, odpowiedź jest kopiowana do dziennika konsoli, dzięki czemu dokumentacja może być przechowywana razem.

## **Pojęcia pokrewne**

"Inne źródła informacji dotyczących określania problemu w systemie IBM MQ for z/OS" na stronie 281 W tym temacie opisano inne źródła informacji potrzebne do określenia problemu w systemie IBM MQ for  $z/OS$ .

["Pomoce diagnostyczne dla produktu CICS" na stronie 282](#page-281-0) Za pomocą transakcji diagnostycznych systemu CICS można wyświetlić informacje o zadaniach menedżera kolejek i wywołaniach MQI. W tym temacie opisano te narzędzia.

["Pomoce diagnostyczne dla produktu IMS" na stronie 292](#page-291-0) Ten temat zawiera informacje dotyczące narzędzi diagnostycznych systemu IMS .

["Pomoce diagnostyczne dla produktu Db2" na stronie 293](#page-292-0) W tym temacie opisano odwołania do narzędzi diagnostycznych Db2 .

# **Zadania pokrewne**

["Śledzenie w systemie z/OS" na stronie 473](#page-472-0)

Istnieją różne opcje śledzenia, których można użyć do określenia problemu z programem IBM MQ. W tym temacie opisano różne opcje i sposób sterowania śledzeniem.

#### $z/0S$ **Inne źródła informacji dotyczących określania problemu w systemie IBM MQ for z/OS**

W tym temacie opisano inne źródła informacji potrzebne do określenia problemu w systemie IBM MQ for  $z/OS$ .

Podczas rozwiązywania problemów z produktem IBM MQ for z/OSprzydatne mogą być następujące elementy dokumentacji.

- Dokumentacja
- • [Dokumentacja dla produktów, z których korzystasz](#page-281-0)
- • [Listingi źródeł i mapy konsolidacji](#page-281-0)
- • [Dziennik zmian](#page-281-0)
- • [Wykresy konfiguracji systemu](#page-281-0)
- • [Informacje z komendy DISPLAY CONN](#page-281-0)

# **Własna dokumentacja**

Własna dokumentacja to zbiór informacji generowanych przez organizację, dotyczących tego, co system i aplikacje powinny zrobić, oraz sposobu, w jaki powinny to zrobić. To, ile z tych informacji jest potrzebnych, zależy od znajomości systemu lub aplikacji, o której mowa, i może obejmować:

- Opisy programów lub specyfikacje funkcjonalne
- Schematy blokowe lub inne opisy przepływu aktywności w systemie
- Historia zmian programu
- Historia zmian instalacji
- Profil statystyczny i monitorujący przedstawiający średnie dane wejściowe, dane wyjściowe i czasy odpowiedzi

# <span id="page-281-0"></span>**Dokumentacja dla produktów, z których korzysta użytkownik**

Dokumentacja używanego produktu to InfoCenters w bibliotece IBM MQ oraz w bibliotekach innych produktów używanych z aplikacją.

Upewnij się, że poziom dokumentacji, do której się odwołujesz, jest zgodny z poziomem używanego systemu. Problemy często wynikają z używania przestarzałych informacji lub informacji o poziomie produktu, który nie został jeszcze zainstalowany.

# **Listingi źródeł i mapy konsolidacji**

Wraz z zestawem dokumentacji należy dołączyć listę źródeł wszystkich aplikacji napisanych podczas instalacji. (Mogą być one często największym pojedynczym elementem dokumentacji. ). Należy upewnić się, że odpowiednie dane wyjściowe z edytora powiązań zostały dołączone do listingów źródeł, aby uniknąć marnowania czasu na próby znalezienia drogi przez moduł ładujący z nieaktualnymi odwzorowaniem odsyłaczy. Upewnij się, że na początku listingów znajduje się kod JCL, aby wyświetlić używane biblioteki i bibliotekę ładowania, w której umieszczono moduł ładujący.

# **Dziennik zmian**

Informacje w dzienniku zmian mogą zawierać informacje o zmianach wprowadzonych w środowisku przetwarzania danych, które mogły spowodować problemy z aplikacją. Aby w pełni wykorzystać protokół zmian, należy uwzględnić dane dotyczące zmian sprzętu, zmian oprogramowania systemowego (takich jak z/OS i IBM MQ), zmian aplikacji oraz wszelkich modyfikacji procedur obsługi.

# **Wykresy konfiguracji systemu**

Wykresy konfiguracji systemu przedstawiają, jakie systemy są uruchomione, gdzie są uruchomione i w jaki sposób systemy są ze sobą połączone. Pokazują również, które systemy IBM MQ, CICSlub IMS są systemami testowymi, a które systemami produkcyjnymi.

# **Informacje z komendy DISPLAY CONN**

Komenda DISPLAY CONN udostępnia informacje o aplikacjach, które są połączone z menedżerem kolejek, oraz informacje ułatwiające diagnozowanie aplikacji, które mają długotrwałą jednostkę pracy. Można zbierać te informacje okresowo, sprawdzać je pod kątem długotrwałych jednostek pracy i wyświetlać szczegółowe informacje o tym połączeniu.

#### $z/0S$ **Pomoce diagnostyczne dla produktu CICS**

Za pomocą transakcji diagnostycznych systemu CICS można wyświetlić informacje o zadaniach menedżera kolejek i wywołaniach MQI. W tym temacie opisano te narzędzia.

Można użyć transakcji CKQC (panele sterowania adaptera CICS ), aby wyświetlić informacje o zadaniach menedżera kolejek i ich stanie (na przykład GET WAIT). Więcej informacji na temat CKQC zawiera sekcja Administrowanie IBM MQ for z/OS .

Środowisko programistyczne aplikacji jest takie samo jak w przypadku innych aplikacji CICS , dlatego do tworzenia aplikacji IBM MQ można używać dowolnych narzędzi, które są zwykle używane w tym środowisku. W szczególności program *CICS execution diagnostic facility* (CEDF) dla każdego wywołania MQI, a także dla wywołań wszystkich usług API CICS , przechwytuje wejście i wyjście z adaptera CICS . Przykładowe dane wyjściowe wygenerowane przez tę funkcję są podane w sekcji ["Przykłady danych](#page-282-0) [wyjściowych CEDF z wywołań MQI" na stronie 283.](#page-282-0)

Adapter CICS zapisuje również pozycje śledzenia w pliku śledzenia CICS . Te pozycje są opisane w sekcji ["Pozycje śledzenia adaptera CICS" na stronie 482.](#page-481-0)

Dodatkowe dane śledzenia i zrzutu są dostępne w regionie CICS . Te wpisy są zgodne z opisem w sekcji *[Rozwiązywanie problemów CICS](https://www.ibm.com/docs/en/cics-ts/6.1?topic=troubleshooting)*.

# <span id="page-282-0"></span>*Przykłady danych wyjściowych CEDF z wywołań MQI*

Przykłady danych wyjściowych wygenerowanych przez narzędzie diagnostyczne wykonywania CICS (CEDF) podczas używania pliku IBM MQ.

Te przykłady przedstawiają dane generowane przy wejściu i wyjściu z następujących wywołań MQI, zarówno w formacie szesnastkowym, jak i znakowym. Inne wywołania MQI generują podobne dane.

## **Odsyłacze pokrewne**

Wywołania funkcji

*Przykładowe dane wyjściowe CEDF dla wywołania MQOPEN*

Parametry tego wywołania są następujące:

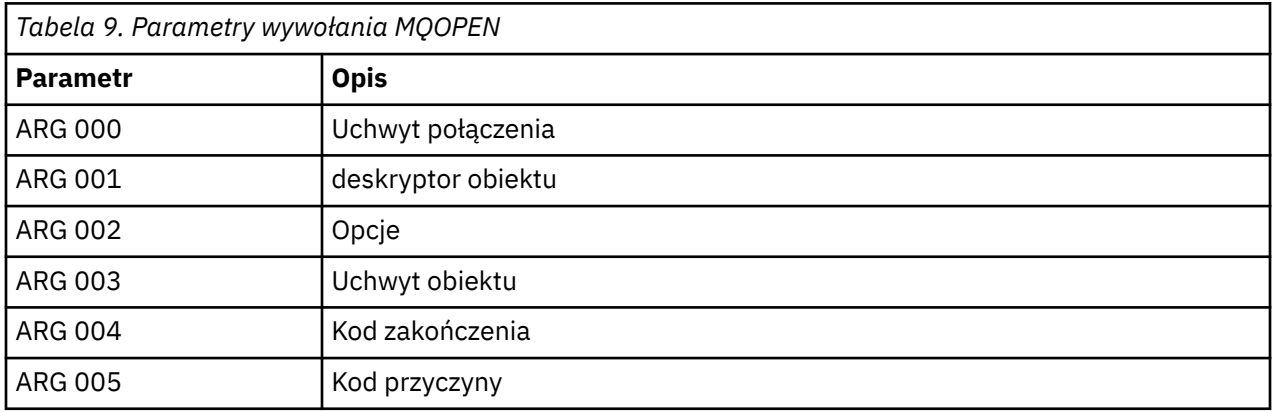

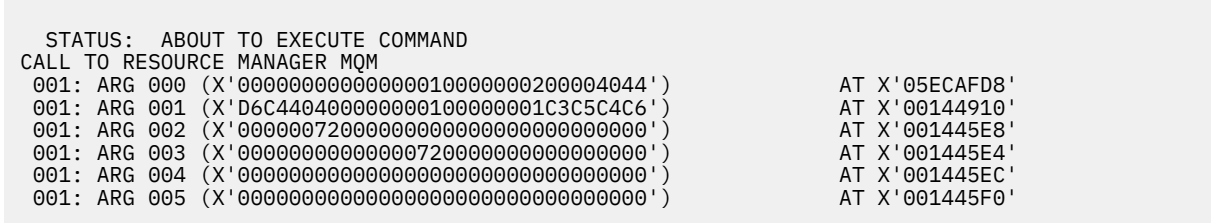

*Rysunek 16. Przykład danych wyjściowych CEDF dla pozycji wywołania MQOPEN (szesnastkowo)*

STATUS: COMMAND EXECUTION COMPLETE CALL TO RESOURCE MANAGER MQM 001: ARG 000 (X'00000000000000010000000200004044') AT X'05ECAFD8' 001: ARG 001 (X'D6C440400000000100000001C3C5C4C6') AT X'00144910' 001: ARG 002 (X'00000072000000000000000000000000') AT X'001445E8' 001: ARG 003 (X'00000001000000720000000000000000') AT X'001445E4' 001: ARG 004 (X'00000000000000000000000000000000') AT X'001445EC' 001: ARG 005 (X'00000000000000000000000000000000') AT X'001445F0'

*Rysunek 17. Przykładowe dane wyjściowe CEDF przy wyjściu z wywołania MQOPEN (szesnastkowo)*

```
 STATUS: ABOUT TO EXECUTE COMMAND
 CALL TO RESOURCE MANAGER MQM
 001: ARG 000 ('.............. .')
 001: ARG 001 ('OD ........CEDF')
 001: ARG 002 ('................')
 001: ARG 003 ('................')
 001: ARG 004 ('................')
 001: ARG 005 ('................')
```
*Rysunek 18. Przykład danych wyjściowych CEDF dla pozycji wywołania MQOPEN (znak)*

```
 STATUS: COMMAND EXECUTION COMPLETE
 CALL TO RESOURCE MANAGER MQM
 001: ARG 000 ('.............. .')
 001: ARG 001 ('OD ........CEDF')
 001: ARG 002 ('................')
 001: ARG 003 ('................')
 001: ARG 004 ('................')
 001: ARG 005 ('................')
```
*Rysunek 19. Przykładowe dane wyjściowe funkcji CEDF przy wyjściu z wywołania MQOPEN (znak)*

## **Odsyłacze pokrewne**

MQOPEN-otwarcie obiektu

*Przykład danych wyjściowych CEDF dla wywołania MQCLOSE*

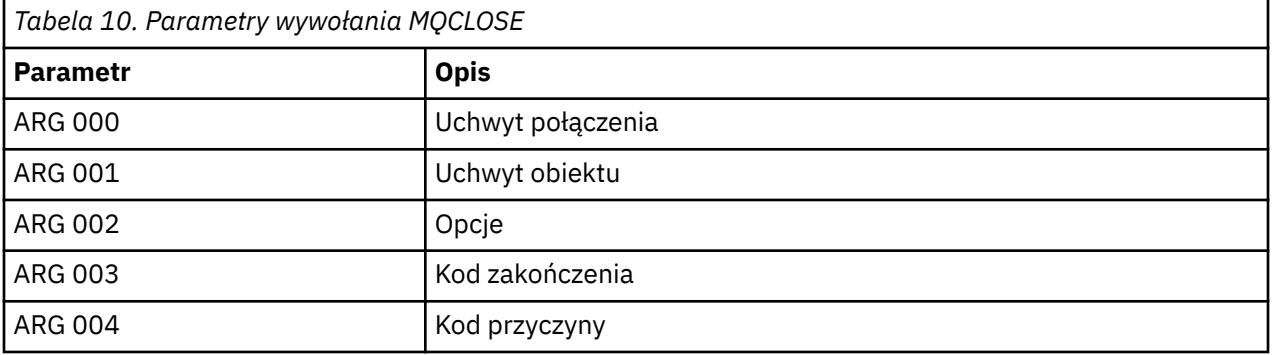

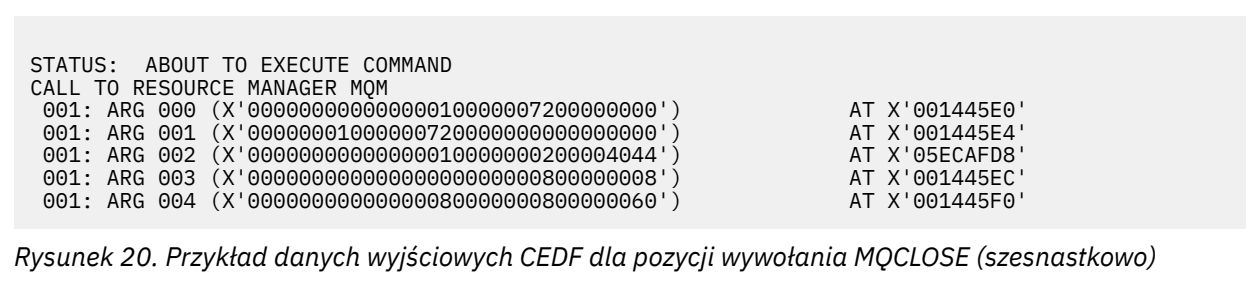

STATUS: COMMAND EXECUTION COMPLETE CALL TO RESOURCE MANAGER MQM 001: ARG 000 (X'00000000000000000000007200000000') AT X'001445E0' 001: ARG 001 (X'00000000000000720000000000000000') AT X'001445E4' 001: ARG 002 (X'00000000000000010000000200004044') AT X'05ECAFD8' 001: ARG 003 (X'00000000000000000000000800000008') AT X'001445EC' 001: ARG 004 (X'00000000000000080000000800000060') AT X'001445F0'

*Rysunek 21. Przykładowe dane wyjściowe CEDF przy wyjściu z wywołania MQCLOSE (szesnastkowo)*

STATUS: ABOUT TO EXECUTE COMMAND CALL TO RESOURCE MANAGER MQM 001: ARG 000 ('.................') 001: ARG 001 ('.................') 001: ARG 002 ('..................') 001: ARG 003 ('................') 001: ARG 004 ('.................')

*Rysunek 22. Przykład danych wyjściowych CEDF dla pozycji wywołania MQCLOSE (znak)*

STATUS: COMMAND EXECUTION COMPLETE CALL TO RESOURCE MANAGER MQM 001: ARG 000 ('.................') 001: ARG 001 ('.................') 001: ARG 002 ('..................') 001: ARG 003 ('.................') 001: ARG 004 ('.................')

*Rysunek 23. Przykładowe dane wyjściowe CEDF przy wyjściu z wywołania MQCLOSE (znak)*

## **Odsyłacze pokrewne**

MQCLOSE-zamknięcie obiektu

*Przykładowe dane wyjściowe CEDF dla wywołania MQPUT*

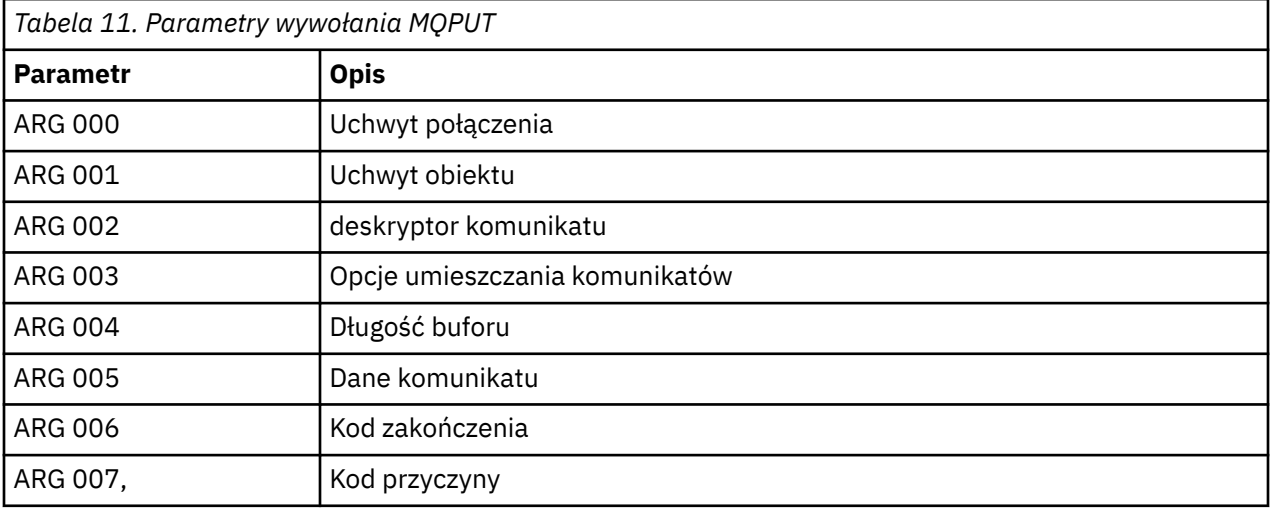

STATUS: ABOUT TO EXECUTE COMMAND CALL TO RESOURCE MANAGER MQM 001: ARG 000 (X'00000000000000010000007200000000') AT X'001445E0' 001: ARG 001 (X'0000000100000072000000000000000000') AT X'001445E4'<br>001: ARG 002 (X'D4C4404000000000000000000000000008') AT X'001449B8' 001: ARG 002 (X'D4C44040000000010000000000000008') AT X'001449B8' 001: ARG 003 (X'D7D4D640000000010000002400000000') AT X'00144B48' 001: ARG 004 (X'00000008000000000000000000040000') AT X'001445F4' 001: ARG 005 (X'5C5CC8C5D3D3D640E6D6D9D3C45C5C5C') AT X'00144BF8' 001: ARG 006 (X'00000000000000000000000800000000') AT X'001445EC' 001: ARG 007 (X'00000000000000080000000000000000') AT X'001445F0'

*Rysunek 24. Przykład danych wyjściowych CEDF dla pozycji wywołania MQPUT (szesnastkowo)*

STATUS: COMMAND EXECUTION COMPLETE CALL TO RESOURCE MANAGER MQM 001: ARG 000 (X'00000000000000010000007200000000') AT X'001445E0' 001: ARG 001 (X'00000001000000720000000000000000') AT X'001445E4' 001: ARG 002 (X'D4C44040000000010000000000000008') AT X'001449B8' 001: ARG 003 (X'D7D4D6400000000010000002400000000') AT X'00144B48'<br>001: ARG 004 (X'0000000800000000000000000000000000') AT X'001445F4' 001: ARG 004 (X'00000008000000000000000000040000') AT X'001445F4' 001: ARG 005 (X'5C5CC8C5D3D3D640E6D6D9D3C45C5C5C') AT X'00144BF8'<br>001: ARG 006 (X'0000000000000000000000000000000000') AT X'001445EC' 001: ARG 006 (X'00000000000000000000000800000000') AT X'001445EC' 001: ARG 007 (X'00000000000000080000000000000000') AT X'001445F0'

*Rysunek 25. Przykładowe dane wyjściowe CEDF przy wyjściu z wywołania MQPUT (szesnastkowo)*

STATUS: ABOUT TO EXECUTE COMMAND CALL TO RESOURCE MANAGER MQM 001: ARG 000 ('.................') 001: ARG 001 ('.................') 001: ARG 002 ('MD ............ 001: ARG 003 ('PMO ............<br>001: ARG 004 ('.................. 001: ARG 004 ( 001: ARG 005 ('\*\*HELLO WORLD\*\*\* 001: ARG 006 ('.................') 001: ARG 007 ('.................')

*Rysunek 26. Przykładowe dane wyjściowe CEDF dla pozycji wywołania MQPUT (znak)*

STATUS: COMMAND EXECUTION COMPLETE CALL TO RESOURCE MANAGER MQM 001: ARG 000 ('.................') 001: ARG 001 ('.................') 001: ARG 002 ('MD ............ 001: ARG 003 ('PMO ............ 001: ARG 004 ('.................') 001: ARG 005 ('\*\*HELLO WORLD\*\*\*') 001: ARG 006 ('.................') 001: ARG 007 ('................')

*Rysunek 27. Przykładowe dane wyjściowe CEDF przy wyjściu z wywołania MQPUT (znak)*

# **Odsyłacze pokrewne**

MQPUT-komunikat umieszczania

*Przykładowe dane wyjściowe komendy CEDF dla wywołania komendy MQPUT1*

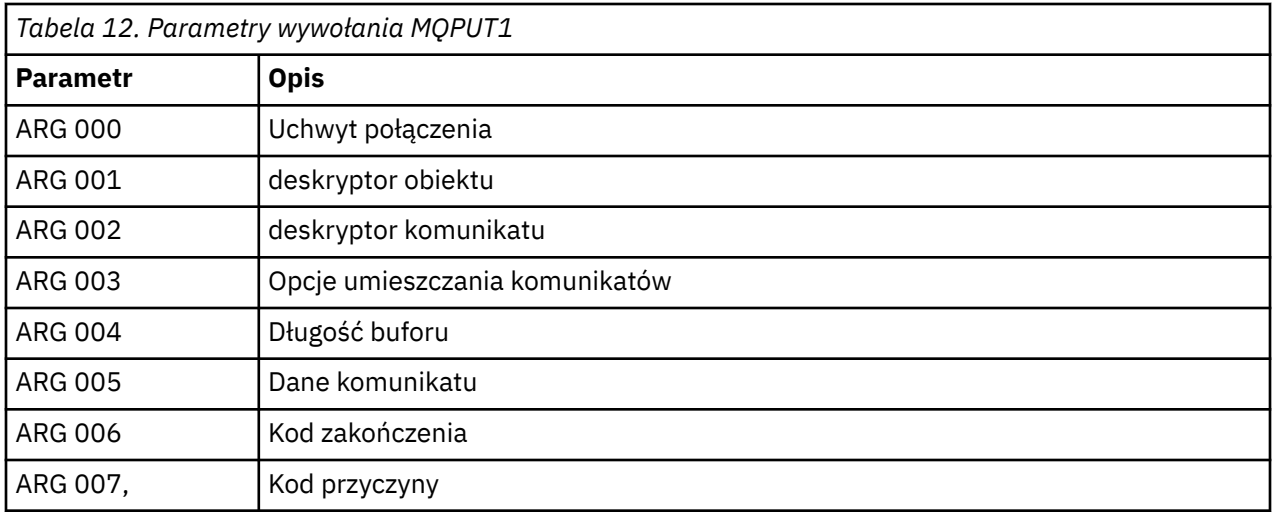

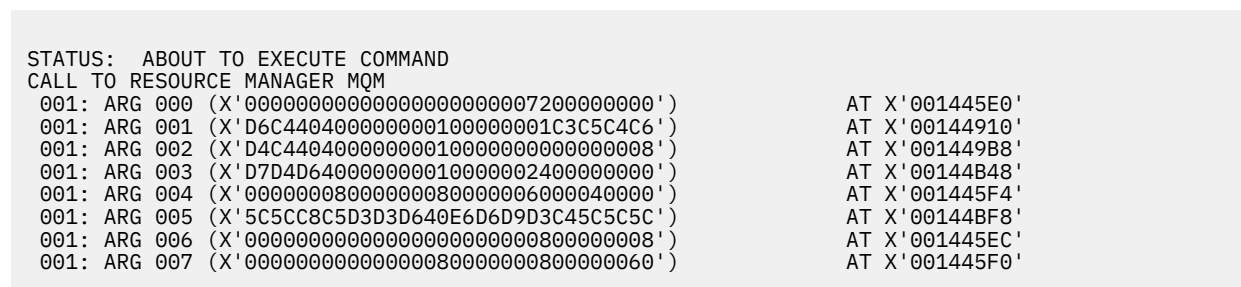

*Rysunek 28. Przykładowe dane wyjściowe komendy CEDF dla pozycji wywołania MQPUT1 (szesnastkowo)*

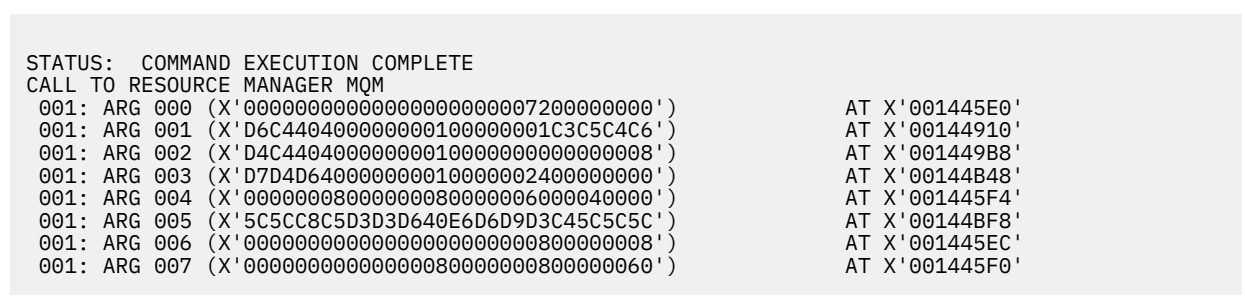

*Rysunek 29. Przykładowe dane wyjściowe CEDF przy wyjściu z wywołania MQPUT1 (szesnastkowo)*

STATUS: ABOUT TO EXECUTE COMMAND CALL TO RESOURCE MANAGER MQM 001: ARG 000 ('.................') 001: ARG 001 ('OD ........CEDF') 001: ARG 002 ('MD ............') 001: ARG 003 ('PMO ............ 001: ARG 004 ('................') 001: ARG 005 ('\*\*HELLO WORLD\*\*\*') 001: ARG 006 ('.................') 001: ARG 007 ('...............-')

*Rysunek 30. Przykładowe dane wyjściowe komendy CEDF dla pozycji wywołania MQPUT1 (znak)*

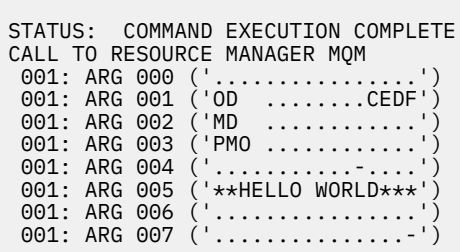

*Rysunek 31. Przykład danych wyjściowych CEDF po wyjściu z wywołania MQPUT1 (znak)*

## **Odsyłacze pokrewne**

MQPUT1 -Umieść jeden komunikat

*Przykładowe dane wyjściowe CEDF dla wywołania MQGET*

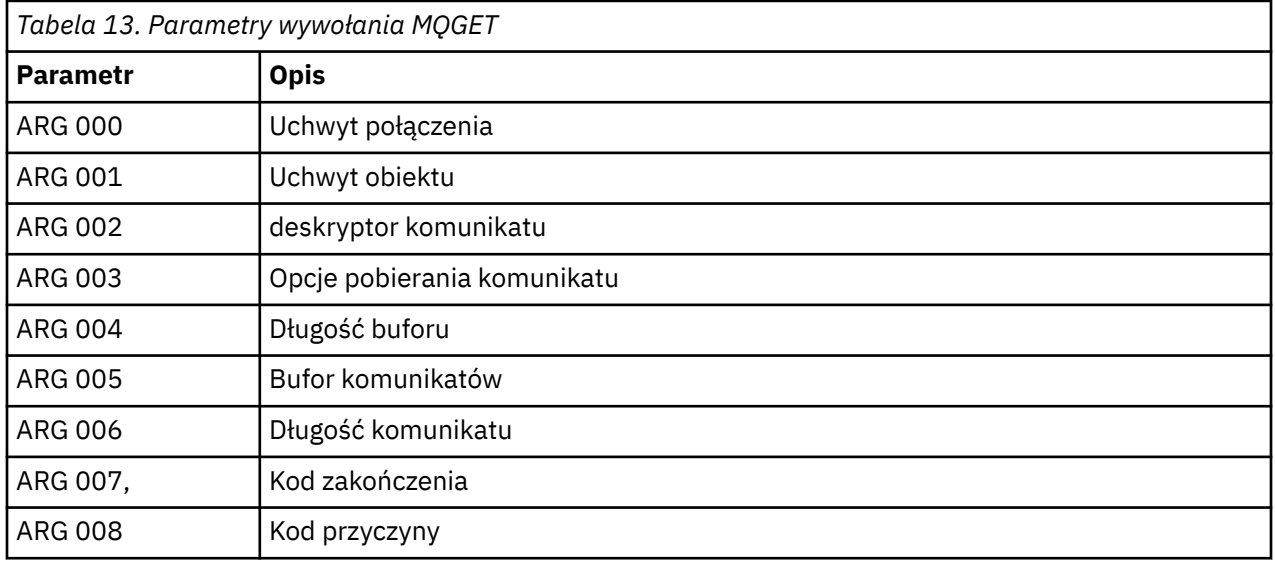

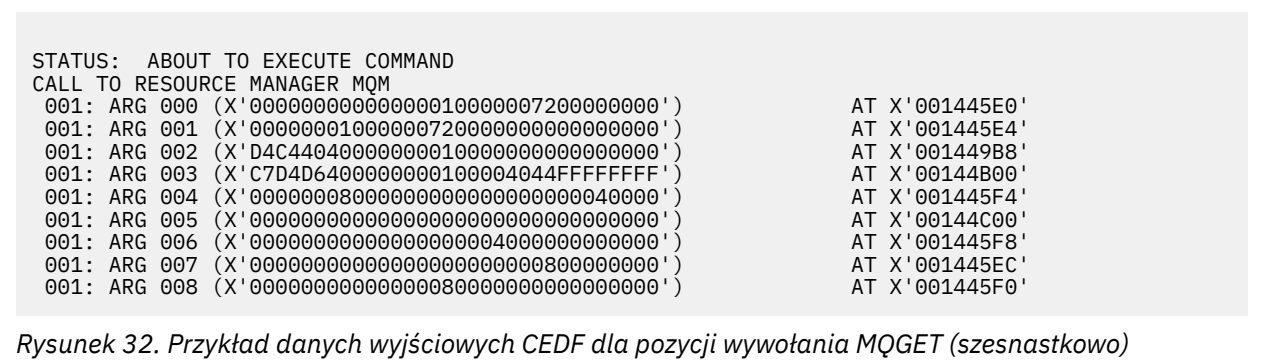
STATUS: COMMAND EXECUTION COMPLETE CALL TO RESOURCE MANAGER MQM 001: ARG 000 (X'00000000000000010000007200000000') AT X'001445E0' 001: ARG 001 (X'00000001000000720000000000000000') AT X'001445E4' 001: ARG 002 (X'D4C44040000000010000000000000008') AT X'001449B8' 001: ARG 003 (X'C7D4D6400000000100004044FFFFFFFF') AT X'00144B00' 001: ARG 004 (X'00000008000000080000000000040000') AT X'001445F4' 001: ARG 005 (X'5C5CC8C5D3D3D640E6D6D9D3C45C5C5C') AT X'00144C00' 001: ARG 006 (X'00000008000000000004000000000000') AT X'001445F8' 001: ARG 007 (X'00000000000000000000000800000008') AT X'001445EC' 001: ARG 008 (X'00000000000000080000000800000000') AT X'001445F0'

*Rysunek 33. Przykładowe dane wyjściowe CEDF przy wyjściu z wywołania MQGET (szesnastkowo)*

```
 STATUS: ABOUT TO EXECUTE COMMAND
 CALL TO RESOURCE MANAGER MQM
 001: ARG 000 ('................')
 001: ARG 001 ('................')
 001: ARG 002 ('MD ............
 001: ARG 003 ('GMO ...... .....')
 001: ARG 004 ('................')
 001: ARG 005 ('................')
 001: ARG 006 ('................')
 001: ARG 007 ('................')
 001: ARG 008 ('................')
```
*Rysunek 34. Przykład danych wyjściowych CEDF dla pozycji wywołania MQGET (znak)*

```
STATUS: COMMAND EXECUTION COMPLETE
CALL TO RESOURCE MANAGER MQM
001: ARG 000 ('.................')
001: ARG 001 ('.................')
 001: ARG 002 ('MD ............')
001: ARG 003 ('GMO ...... .....
001: ARG 004 ('................<br>001: ARG 005 ('**HELLO WORLD***
 001: ARG 005 ('**HELLO WORLD***')
001: ARG 006 ('.................')
 001: ARG 007 ('................')
001: ARG 008 ('.................')
```
*Rysunek 35. Przykładowe dane wyjściowe CEDF przy wyjściu z wywołania MQGET (znak)*

## **Odsyłacze pokrewne**

MQGET-pobierz komunikat

*Przykładowe dane wyjściowe CEDF dla wywołania MQINQ*

Parametry tego wywołania są następujące:

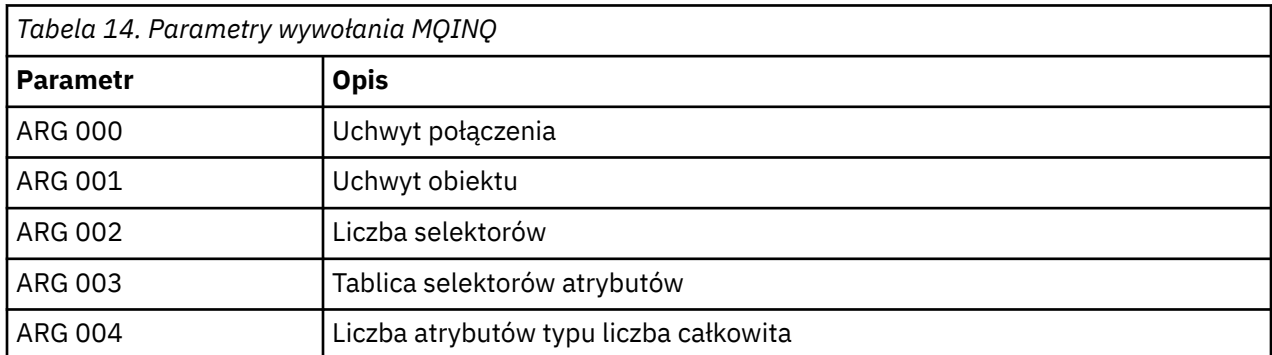

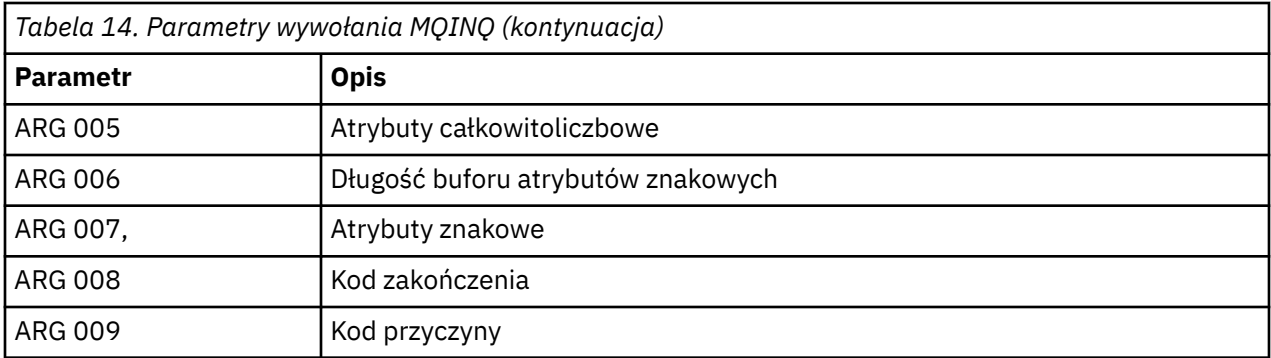

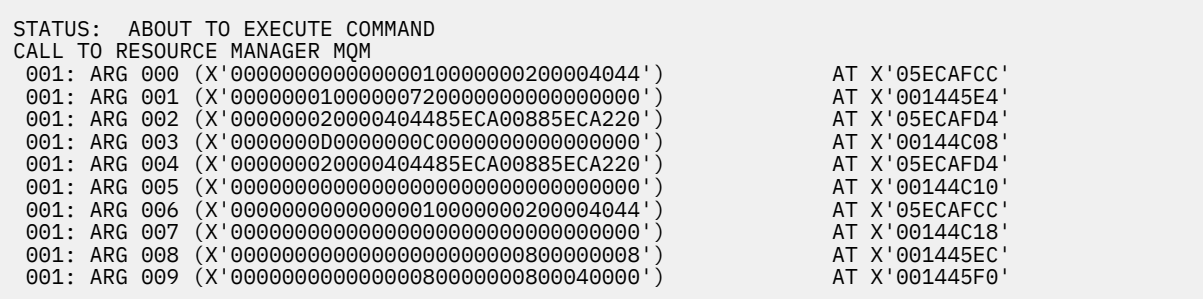

*Rysunek 36. Przykład danych wyjściowych CEDF dla pozycji wywołania MQINQ (szesnastkowo)*

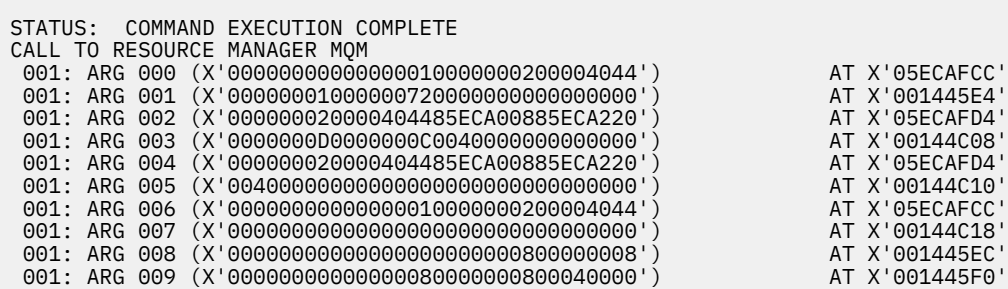

*Rysunek 37. Przykładowe dane wyjściowe CEDF przy wyjściu z wywołania MQINQ (szesnastkowo)*

STATUS: ABOUT TO EXECUTE COMMAND CALL TO RESOURCE MANAGER MQM 001: ARG 000 ('..................') 001: ARG 001 ('.................') 001: ARG 002 ('...... .e...e.s.') 001: ARG 003 ('................') 001: ARG 003 ('................<br>001: ARG 004 ('...... .e...e.s. 001: ARG 005 ( 001: ARG 006 001: ARG 007 001: ARG 008 ('.................')<br>001: ARG 009 ('.................') 001: ARG 009 ('.........

*Rysunek 38. Przykład danych wyjściowych CEDF dla pozycji wywołania MQINQ (znak)*

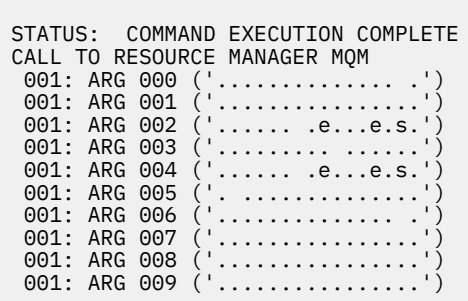

*Rysunek 39. Przykładowe dane wyjściowe CEDF przy wyjściu z wywołania MQINQ (znak)*

## **Odsyłacze pokrewne**

MQINQ-zapytanie o obiekt-atrybuty

*Przykładowe dane wyjściowe CEDF dla wywołania MQSET*

Parametry tego wywołania są następujące:

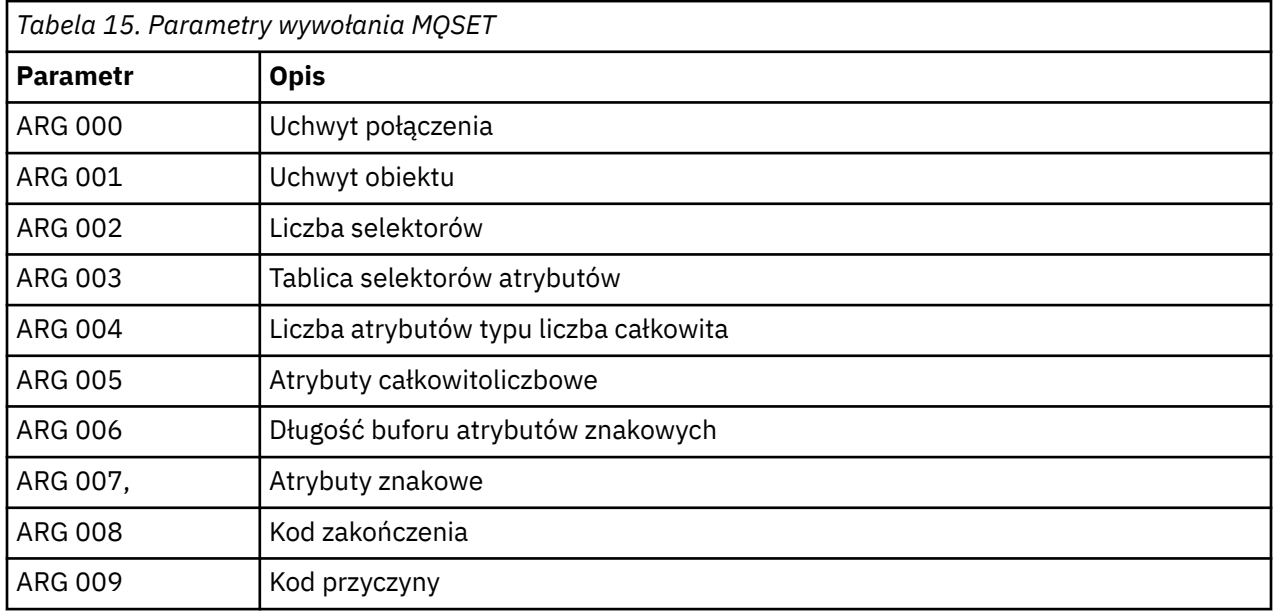

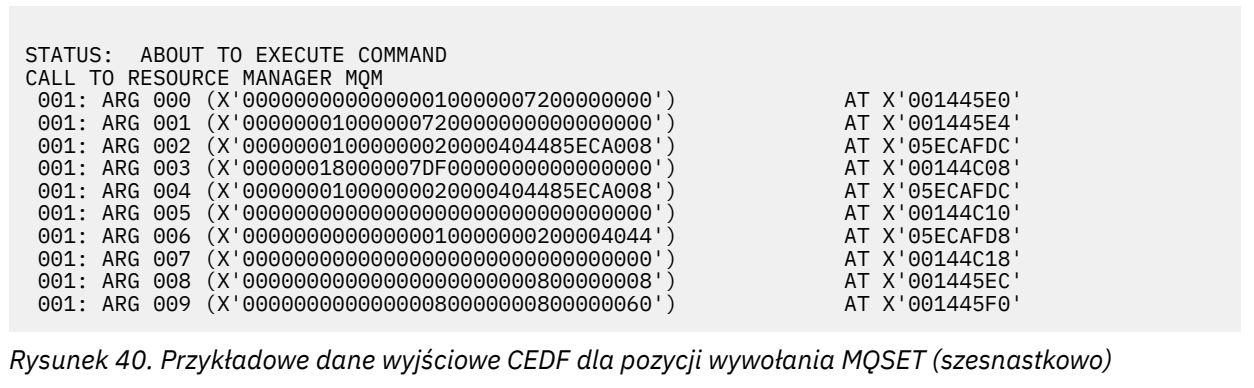

STATUS: COMMAND EXECUTION COMPLETE CALL TO RESOURCE MANAGER MQM 001: ARG 000 (X'00000000000000010000007200000000') AT X'001445E0' 001: ARG 001 (X'000000010000007200000000000000000') AT X'001445E4'<br>001: ARG 002 (X'000000010000000020000404485ECA008') AT X'05ECAFDC'<br>001: ARG 003 (X'00000018000007DF0000000000000000') 001: ARG 002 (X'00000001000000020000404485ECA008') AT X'05ECAFDC' 001: ARG 003 (X'00000018000007DF0000000000000000') AT X'00144C08' 001: ARG 004 (X'00000001000000020000404485ECA008') AT X'05ECAFDC' 001: ARG 005 (X'00000000000000000000000000000000') AT X'00144C10' 001: ARG 006 (X'00000000000000010000000200004044') AT X'05ECAFD8' 001: ARG 007 (X'00000000000000000000000000000000') AT X'00144C18' 001: ARG 008 (X'00000000000000000000000800000008') AT X'001445EC' 001: ARG 009 (X'00000000000000080000000800000060') AT X'001445F0'

*Rysunek 41. Przykładowe dane wyjściowe CEDF przy wyjściu z wywołania MQSET (szesnastkowo)*

 STATUS: ABOUT TO EXECUTE COMMAND CALL TO RESOURCE MANAGER MQM 001: ARG 000 ('................') 001: ARG 001 ('................') 001: ARG 002 ('.......... .e...') 001: ARG 003 ('................') 001: ARG 004 001: ARG 005 001: ARG 006 001: ARG 007 ( 001: ARG 008 (<br>001: ARG 009 ( 001: ARG 009

*Rysunek 42. Przykład danych wyjściowych CEDF dla pozycji wywołania MQSET (znak)*

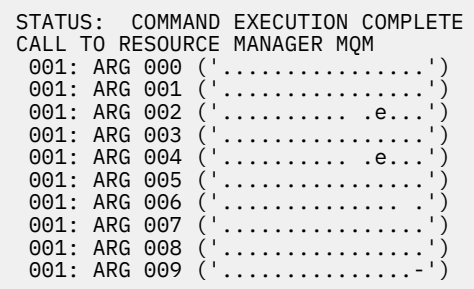

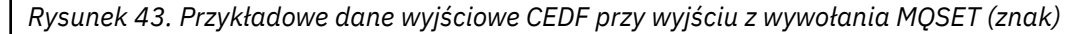

## **Odsyłacze pokrewne**

MQSET-ustawianie atrybutów obiektu

#### $z/0S$ **Pomoce diagnostyczne dla produktu IMS**

Ten temat zawiera informacje dotyczące narzędzi diagnostycznych systemu IMS .

Środowisko programistyczne aplikacji jest takie samo jak w przypadku innych aplikacji IMS , dlatego do tworzenia aplikacji IBM MQ można używać dowolnych narzędzi, które są zwykle używane w tym środowisku.

Dane śledzenia i zrzutu są dostępne w regionie IMS . Więcej informacji na ten temat zawiera sekcja *[Rozwiązywanie problemów IMS](https://www.ibm.com/docs/en/ims/15.4.0?topic=troubleshooting-ims)* .

## <span id="page-292-0"></span>**Pomoce diagnostyczne dla produktu Db2**

W tym temacie opisano odwołania do narzędzi diagnostycznych Db2 .

Więcej informacji na temat diagnozowania problemów z Db2 zawiera [Centrum informacyjneDb2](https://www.ibm.com/docs/en/db2/11.5) .

#### $z/0S$ **Zrzuty IBM MQ for z/OS**

Ten temat zawiera informacje dotyczące używania zrzutów podczas określania problemu. Opisano w nim czynności, które należy wykonać podczas oglądaniu zrzutu utworzonego przez przestrzeń adresową IBM MQ for z/OS .

## **Jak używać zrzutów do określania problemu**

Podczas rozwiązywania problemów z systemem IBM MQ for z/OS można użyć zrzutów na dwa sposoby:

• Sprawdzenie sposobu, w jaki produkt IBM MQ przetwarza żądanie z aplikacji.

W tym celu zwykle należy przeanalizować cały zrzut, w tym bloki kontrolne i dane śledzenia wewnętrznego.

• Identyfikowanie problemów z samym systemem IBM MQ for z/OS pod kierunkiem personelu centrum wsparcia IBM .

Aby uzyskać i przetworzyć zrzut, należy skorzystać z instrukcji zawartych w następujących tematach:

- • ["Uzyskiwanie zrzutu za pomocą komendy IBM MQ for z/OS" na stronie 294](#page-293-0)
- • ["Korzystanie z komendy DUMP systemu z/OS" na stronie 294](#page-293-0)
- • ["Przetwarzanie zrzutu za pomocą paneli ekranu zrzutu systemu IBM MQ for z/OS" na stronie 296](#page-295-0)
- • ["Przetwarzanie zrzutu systemu IBM MQ for z/OS za pomocą trybu wierszowego IPCS" na stronie 300](#page-299-0)
- • ["Przetwarzanie zrzutu systemu IBM MQ for z/OS za pomocą protokołu IPCS w trybie wsadowym" na](#page-308-0) [stronie 309](#page-308-0)

Tytuł zrzutu może zawierać wystarczającą ilość informacji w kodach nieprawidłowego zakończenia i przyczyny, aby rozwiązać problem. Tytuł zrzutu można wyświetlić w dzienniku konsoli lub za pomocą z/OS komendy DISPLAY DUMP,TITLE. Format tytułu zrzutu został wyjaśniony w sekcji ["Analizowanie](#page-308-0) [zrzutu i interpretowanie tytułów zrzutów w systemie z/OS" na stronie 309](#page-308-0). Informacje na temat kodów nieprawidłowego zakończenia systemu IBM MQ for z/OS zawiera sekcja ["IBM MQ for z/OS awariach"](#page-274-0) [na stronie 275,](#page-274-0) a kody przyczyny nieprawidłowego zakończenia zostały opisane w sekcji Komunikaty systemu IBM MQ for z/OS , kody zakończenia i kody przyczyny.

Jeśli w tytule zrzutu nie ma wystarczającej ilości informacji o problemie, sformatuj zrzut, aby wyświetlić inne informacje w nim zawarte.

Informacje na temat różnych typów zrzutów zawierają następujące tematy:

- • ["Informacje o SYSUDUMP w systemie z/OS" na stronie 311](#page-310-0)
- • ["Zrzuty obrazu w systemie z/OS" na stronie 312](#page-311-0)
- • ["SYS1.LOGREC informacje o z/OS" na stronie 313](#page-312-0)
- • ["Zrzuty SVC w systemie z/OS" na stronie 313](#page-312-0)

## **Pojęcia pokrewne**

["IBM MQ for z/OS awariach" na stronie 275](#page-274-0)

W systemie WebSphere dla systemu z/OS lub innych systemów z/OS mogą wystąpić awarie. Ten temat zawiera informacje o kodach awaryjnego zakończenia systemu IBM MQ oraz o sposobie badania nieprawidłowego zakończenia w systemach CICS, IMSi z/OS.

["Informacje diagnostyczne generowane w systemie IBM MQ for z/OS" na stronie 279](#page-278-0)

W tym temacie opisano niektóre informacje diagnostyczne generowane przez produkt z/OS , które mogą być przydatne podczas określania problemu, oraz opisano sposób badania komunikatów o błędach,

<span id="page-293-0"></span>zrzutów, dzienników konsoli, danych wyjściowych zadania, łańcuchów objawów i danych wyjściowych kolejki.

## **Zadania pokrewne**

["Śledzenie w systemie z/OS" na stronie 473](#page-472-0)

Istnieją różne opcje śledzenia, których można użyć do określenia problemu z programem IBM MQ. W tym temacie opisano różne opcje i sposób sterowania śledzeniem.

#### $z/0S$ *Uzyskiwanie zrzutu za pomocą komendy IBM MQ for z/OS*

Ten temat zawiera informacje dotyczące różnych typów zrzutów używanych podczas określania problemu w systemie IBM MQ for z/OS .

Poniższa tabela zawiera informacje o typach zrzutów używanych w systemie IBM MQ for z/OS oraz o sposobie ich inicjowania. Pokazuje również, w jaki sposób sformatowany jest zrzut:

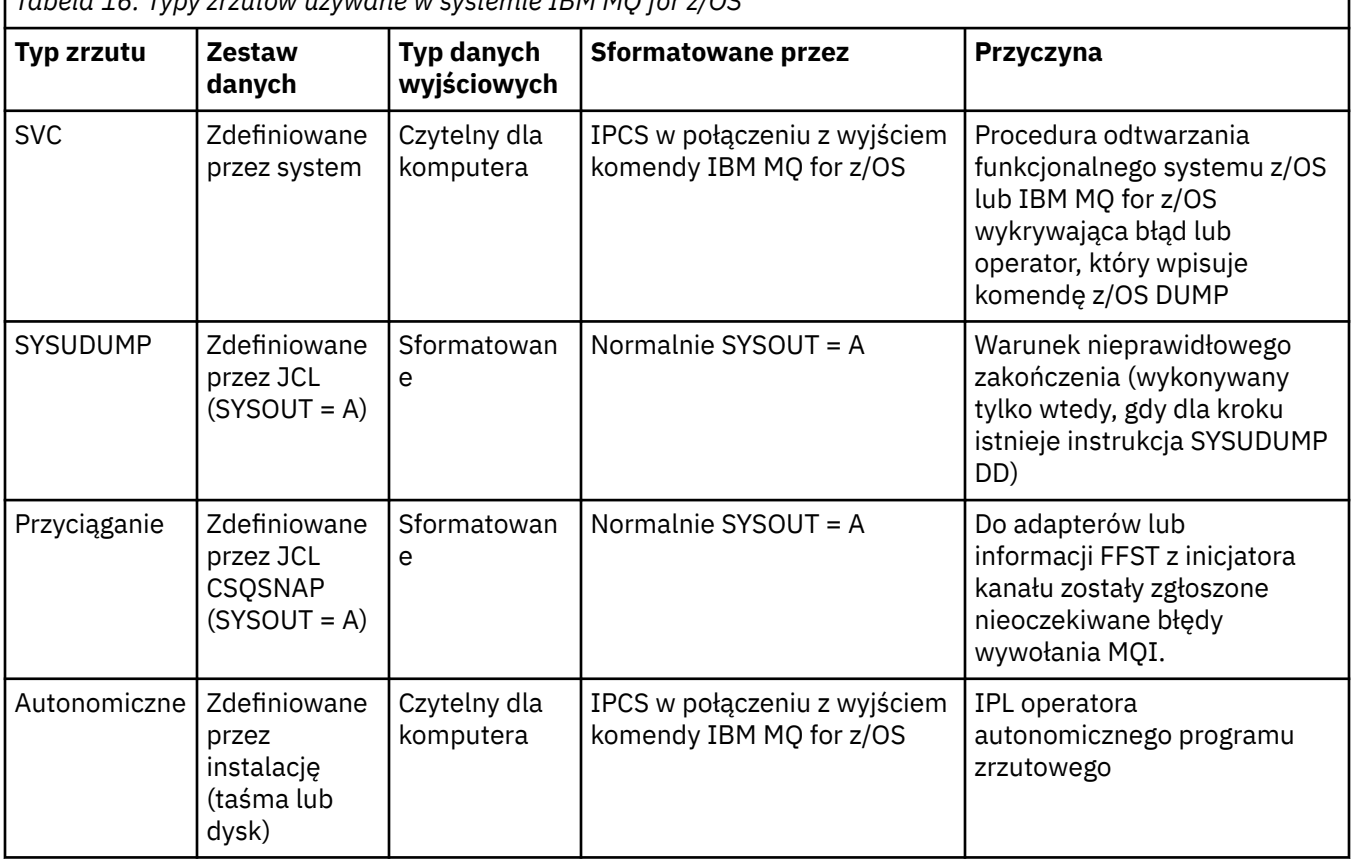

*Tabela 16. Typy zrzutów używane w systemie IBM MQ for z/OS*

Procedury odtwarzania IBM MQ for z/OS żądaj zrzutów SVC dla większości przypadków nieprawidłowego zakończenia X'5C6'. Lista wyjątków znajduje się w sekcji ["Zrzuty SVC w systemie z/OS" na stronie 313.](#page-312-0) Zrzuty SVC wysyłane przez IBM MQ for z/OS są podstawowym źródłem informacji diagnostycznych dla problemów.

Jeśli zrzut jest inicjowany przez podsystem IBM MQ , informacje o zrzucie są umieszczane w obszarze nazywanym *częścią podsumowującą*. Zawiera on informacje, których program do formatowania zrzutów może użyć do identyfikacji kluczowych komponentów.

Więcej informacji na ten temat zawiera sekcja [Zrzut SVC](https://www.ibm.com/docs/en/zos/3.1.0?topic=aids-svc-dump) w podręczniku *z/OS MVS Diagnosis: Tools and Service Aids* (Diagnoza MVS: Narzędzia i pomoce serwisowe).

#### $z/0S$ *Korzystanie z komendy DUMP systemu z/OS*

Aby rozwiązać problem, program IBM może poprosić o utworzenie pliku zrzutu przestrzeni adresowej menedżera kolejek, przestrzeni adresowej inicjatora kanału lub struktur narzędzia CF. W tym temacie opisano komendy służące do tworzenia tych plików zrzutu.

<span id="page-294-0"></span>W celu rozwiązania problemu może zostać wyświetlona prośba o utworzenie pliku zrzutu dla dowolnego lub kilku z następujących elementów systemu IBM :

- Główna przestrzeń adresowa IBM MQ
- Przestrzeń adresowa inicjatora kanału
- Struktura aplikacji narzędzia CF
- Struktura administracyjna narzędzia CF dla grupy współużytkowania kolejek

Od Rysunek 44 na stronie 295 do [Rysunek 48 na stronie 296](#page-295-0) , aby wyświetlić przykłady komend z/OS , przy założeniu, że nazwa podsystemu to CSQ1.

**DUMP COMM=(MQ QUEUE MANAGER DUMP)** \*01 IEE094D SPECIFY OPERAND(S) FOR DUMP COMMAND **R 01,JOBNAME=(CSQ1MSTR,BATCH),CONT** \*02 IEE094D SPECIFY OPERAND(S) FOR DUMP COMMAND IEE600I REPLY TO 01 IS;JOBNAME=CSQ1MSTR,CONT **R 02,SDATA=(CSA,RGN,PSA,SQA,LSQA,TRT,SUM),END** IEE600I REPLY TO 02 IS;SDATA=(CSA,RGN,PSA,SQA,LSQA,TRT,SUM),END IEA794I SVC DUMP HAS CAPTURED: 869 DUMPID=001 REQUESTED BY JOB (\*MASTER\*) DUMP TITLE=MQ QUEUE MANAGER MAIN DUMP

*Rysunek 44. Zrzut przestrzeni adresowych menedżera kolejek i aplikacji IBM MQ*

**DUMP COMM=(MQ QUEUE MANAGER DUMP)** \*01 IEE094D SPECIFY OPERAND(S) FOR DUMP COMMAND **R 01,JOBNAME=(CSQ1MSTR),CONT** \*02 IEE094D SPECIFY OPERAND(S) FOR DUMP COMMAND IEE600I REPLY TO 01 IS;JOBNAME=CSQ1MSTR,CONT **R 02,SDATA=(CSA,RGN,PSA,SQA,LSQA,TRT,SUM),END** IEE600I REPLY TO 02 IS;SDATA=(CSA,RGN,PSA,SQA,LSQA,TRT,SUM),END IEA794I SVC DUMP HAS CAPTURED: 869 DUMPID=001 REQUESTED BY JOB (\*MASTER\*) DUMP TITLE=MQ QUEUE MANAGER DUMP

*Rysunek 45. Zrzut przestrzeni adresowej IBM MQ menedżera kolejek*

**DUMP COMM=(MQ CHIN DUMP)** \*01 IEE094D SPECIFY OPERAND(S) FOR DUMP COMMAND **R 01,JOBNAME=CSQ1CHIN,CONT** \*02 IEE094D SPECIFY OPERAND(S) FOR DUMP COMMAND IEE600I REPLY TO 01 IS;JOBNAME=CSQ1CHIN,CONT **R 02,SDATA=(CSA,RGN,PSA,SQA,LSQA,TRT,SUM),CONT** \*03 IEE094D SPECIFY OPERAND(S) FOR DUMP COMMAND IEE600I REPLY TO 02 IS;SDATA=(CSA,RGN,PSA,SQA,LSQA,TRT,SUM),CONT **R 03,DSPNAME=('CSQ1CHIN'.CSQXTRDS),END** IEE600I REPLY TO 03 IS;DSPNAME='CSQ1CHIN'.CSQXTRDS,END IEA794I SVC DUMP HAS CAPTURED: 869 DUMPID=001 REQUESTED BY JOB (\*MASTER\*) DUMP TITLE=MQ CHIN DUMP

*Rysunek 46. Zrzut przestrzeni adresowej inicjatora kanału*

```
DUMP COMM=(MQ MSTR & CHIN DUMP)
*01 IEE094D SPECIFY OPERAND(S) FOR DUMP COMMAND
R 01,JOBNAME=(CSQ1MSTR,CSQ1CHIN),CONT
*02 IEE094D SPECIFY OPERAND(S) FOR DUMP COMMAND
 IEE600I REPLY TO 01 IS;JOBNAME=(CSQ1MSTR,CSQ1CHIN),CONT
R 02,SDATA=(CSA,RGN,PSA,SQA,LSQA,TRT,SUM),CONT
*03 IEE094D SPECIFY OPERAND(S) FOR DUMP COMMAND
 IEE600I REPLY TO 02 IS;SDATA=(CSA,RGN,PSA,SQA,LSQA,TRT,SUM),CONT
R 03,DSPNAME=('CSQ1CHIN'.CSQXTRDS),END
IEE600I REPLY TO 03 IS;DSPNAME=('CSQ1CHIN'.CSQXTRDS),END
IEA794I SVC DUMP HAS CAPTURED: 869
DUMPID=001 REQUESTED BY JOB (*MASTER*)
DUMP TITLE=MQ MSTR & CHIN DUMP
```
*Rysunek 47. Zrzut przestrzeni adresowych menedżera kolejek i inicjatora kanału produktu IBM MQ*

```
DUMP COMM=('MQ APPLICATION STRUCTURE 1 DUMP')
01 IEE094D SPECIFY OPERAND(S) FOR DUMP COMMAND
R 01,STRLIST=(STRNAME=QSG1APPLICATION1,(LISTNUM=ALL,ADJUNCT=CAPTURE,ENTRYDATA=UNSER))
IEE600I REPLY TO 01 IS;STRLIST=(STRNAME=QSG1APPLICATION1,(LISTNUM=
IEA794I SVC DUMP HAS CAPTURED: 677
DUMPID=057 REQUESTED BY JOB (*MASTER*)
DUMP TITLE='MQ APPLICATION STRUCTURE 1 DUMP'
```
*Rysunek 48. Zrzucanie struktury narzędzia CF*

Więcej informacji na ten temat zawiera sekcja [Komenda DUMP](https://www.ibm.com/docs/en/zos/3.1.0?topic=reference-dump-command) .

#### $z/0S$ *Przetwarzanie zrzutu za pomocą paneli ekranu zrzutu systemu IBM MQ for z/OS*

Do przetwarzania zrzutów można używać komend dostępnych w panelach IPCS. W tym temacie opisano opcje protokołu IPCS.

IBM MQ for z/OS udostępnia zestaw paneli ułatwiających przetwarzanie zrzutów. W poniższej sekcji opisano sposób korzystania z tych paneli:

1. Z menu PRIMARY OPTION MENU systemu IPCS wybierz opcję **ANALYSIS-Analyze dump contents** (opcja 2).

Zostanie wyświetlony panel IPCS MVS ANALYSIS OF DUMP CONTENTS.

2. Wybierz opcję **COMPONENT-dane komponentu MVS** (opcja 6).

Zostanie wyświetlony panel IPCS MVS DUMP COMPONENT DATA ANALYSIS. Wygląd panelu zależy od produktów zainstalowanych w danej instalacji, ale będzie podobny do panelu przedstawionego na panelu [IPCS MVS Dump Component Data Analysis](#page-296-0):

<span id="page-296-0"></span>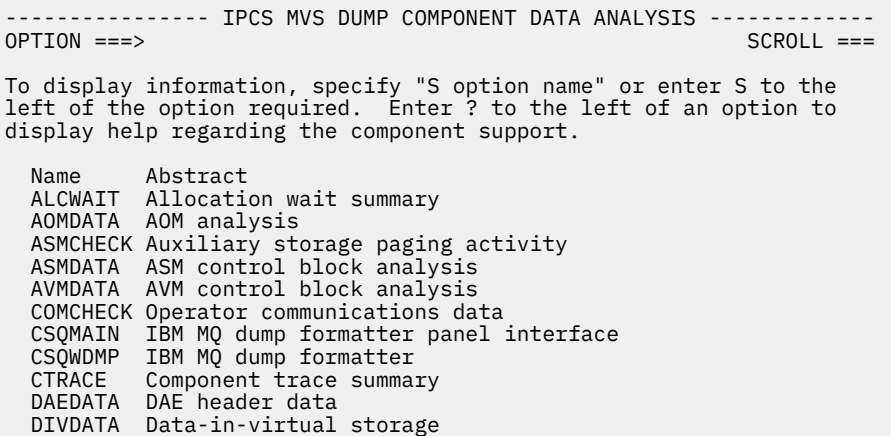

*Rysunek 49. Panel IPCS MVS Dump Component Data Analysis (Analiza danych komponentu zrzutu MVS)*

3. Wybierz opcję **CSQMAIN IBM MQ dump formatter panel interface** (Interfejs panelu formatera zrzutu), wpisując s obok wiersza i naciskając klawisz Enter.

Jeśli ta opcja nie jest dostępna, oznacza to, że element CSQ7IPCS nie jest obecny. Więcej informacji na temat instalowania elementu formatowania zrzutu IBM MQ for z/OS zawiera sekcja Konfigurowanie systemu z/OS .

**Uwaga:** Jeśli zrzut został już użyty do przeprowadzenia analizy wstępnej i chcesz go ponownie sprawdzić, wybierz opcję **Formater zrzutu CSQWDMP IBM MQ** , aby ponownie wyświetlić sformatowaną treść, używając opcji domyślnych.

4. Zostanie wyświetlone menu IBM MQ for z/OS -DUMP ANALYSIS. To menu służy do określania działania, które ma zostać wykonane dla zrzutu systemowego.

```
---------------IBM MQ for z/OS - DUMP ANALYSIS----------------
COMMAND ==-> 1 Display all dump titles 00 through 99
 2 Manage the dump inventory
      3 Select a dump
 4 Display address spaces active at time of dump
 5 Display the symptom string
      6 Display the symptom string and other related data
 7 Display LOGREC data from the buffer in the dump
 8 Format and display the dump
      9 Issue IPCS command or CLIST
(c) Copyright IBM Corporation 1993, 2024. All rights reserved.
```
- F1=Help F3=Exit F12=Cancel
- 5. Zanim będzie można wybrać konkretny zrzut do analizy, wymagany zrzut musi być obecny w spisie zasobów zrzutu. Aby upewnić się, że tak jest, wykonaj następujące kroki:
	- a. Jeśli nie znasz nazwy zestawu danych zawierającego zrzut, podaj opcję 1- **Wyświetl wszystkie tytuły zrzutów od xx do xx**.

Spowoduje to wyświetlenie tytułów wszystkich zrzutów zawartych w systemie SYS1.DUMP DUMP (gdzie xx jest liczbą z zakresu od 00 do 99). Wybór zestawów danych do wyświetlenia można ograniczyć, używając pól xx do określenia zakresu numerów zestawów danych.

Aby wyświetlić szczegóły wszystkich dostępnych zestawów danych zrzutu, należy ustawić te wartości na 00 i 99.

Wyświetlone informacje umożliwiają identyfikację zrzutu, który ma zostać przeanalizowany.

b. Jeśli zrzut nie został skopiowany do innego zestawu danych (to znaczy do jednego z zestawów danych SYS1.DUMP zestawy danych), podaj opcję 2- **Zarządzanie spisem zasobów zrzutu**

Spis zasobów zrzutu zawiera używane zestawy danych zrzutu. Przyczyna: SYS1.DUMP są ponownie wykorzystywane, na wyświetlonej liście może znajdować się nazwa zrzutu określona w kroku ["5.a"](#page-296-0) [na stronie 297](#page-296-0) . Jednak ta pozycja odnosi się do poprzedniego zrzutu, który został zapisany w tym zestawie danych, więc usuń go, wpisując obok niego DD i naciskając klawisz Enter. Następnie naciśnij klawisz F3 , aby powrócić do menu DUMP ANALYSIS.

- 6. Wybierz opcję 3- **Wybierz zrzut**, aby wybrać zrzut, z którym chcesz pracować. W polu Źródło wpisz nazwę zestawu danych zawierającego zrzut, sprawdź, czy w polu Kierowanie komunikatów (to znaczy, czy dane wyjściowe są kierowane do terminalu) podano wartości NOPRINT i TERMINAL, a następnie naciśnij klawisz Enter. Naciśnij klawisz F3 , aby powrócić do menu DUMP ANALYSIS.
- 7. Po wybraniu zrzutu do pracy można użyć innych opcji menu, aby przeanalizować dane w różnych częściach zrzutu:
	- Aby wyświetlić listę wszystkich przestrzeni adresowych aktywnych w czasie wykonywania zrzutu, wybierz opcję 4.
	- Aby wyświetlić łańcuch objawów, wybierz opcję 5.
	- Aby wyświetlić łańcuch objawów i inne informacje serwisowe, w tym obszar rejestrowania zmiennych w obszarze roboczym diagnostyki systemu (SDWA), wybierz opcję 6.
	- Aby sformatować i wyświetlić dane zawarte w buforze LOGREC pamięci masowej, wybierz opcję 7.

Możliwe, że nieprawidłowe zakończenie, które spowodowało zrzut, nie było pierwotną przyczyną błędu, ale było spowodowane wcześniejszym problemem. Aby określić, który rekord LOGREC odnosi się do przyczyny problemu, przejdź do końca zestawu danych, wpisz FIND ERRORID: PREVi naciśnij klawisz Enter. Zostanie wyświetlony nagłówek najnowszego rekordu LOGREC, na przykład:

```
JOBNAME: NONE-FRR
 ERRORID: SEQ=00081 CPU=0040 ASID=0033 TIME=14:42:47.1
SEARCH ARGUMENT ABSTRACT
   PIDS/5655R3600 RIDS/CSQRLLM1#L RIDS/CSQRRHSL AB/S05C6
   PRCS/00D10231 REGS/0C1F0 RIDS/CSQVEUS2#R
  SYMPTOM DESCRIPTION
  PIDS/5655R3600
                      PROGRAM ID: 5655R3600
.
.
.
```
Należy zwrócić uwagę na identyfikator programu (jeśli nie jest to 5655R3600, problem nie został spowodowany przez IBM MQ for z/OS i może dotyczyć niewłaściwego zrzutu). Zanotuj również wartość pola TIME. Powtórz komendę, aby znaleźć poprzedni rekord LOGREC i zanotuj ponownie wartość pola TIME. Jeśli te dwie wartości są blisko siebie (na przykład w ciągu jednej lub dwóch dziesiątych sekundy), obie mogą odnosić się do tego samego problemu.

• Aby sformatować i wyświetlić zrzut, wybierz opcję 8. Zostanie wyświetlony panel FORMAT i WYŚWIETLANIE ZRZUTU:

```
---------IBM MQ for z/OS - FORMAT AND DISPLAY DUMP--------
COMMAND ===>1 Display the control blocks and trace
2 Display just the control blocks
3 Display just the trace
Options:
Use the summary dump? \ldots . . . . . . . . . . . . \ldots 1 Yes
2 No
Subsystem name (required if summary dump not used) ____
Address space identifier or ALL. . . . . . . . . . ALL_
F1=Help F3=Exit F12=Cancel
```
• Ten panel służy do formatowania wybranego zrzutu systemowego. Można wyświetlać bloki sterujące, dane generowane przez śledzenie wewnętrzne lub oba te elementy, co jest ustawieniem domyślnym.

**Uwaga:** Nie można tego zrobić dla zrzutów z inicjatora kanału ani dla zrzutów struktur narzędzia CF.

- Aby wyświetlić cały zrzut, czyli:
	- Tytuł zrzutu
	- Raport z informacjami diagnostycznymi o zmiennym obszarze zapisu (VRA)
	- Raport śledzenia obszaru zapisu
	- Podsumowanie bloku kontrolnego
	- Tabela śledzenia

wybierz opcję 1.

- Aby wyświetlić informacje wyświetlone dla opcji 1, bez tabeli śledzenia, wybierz opcję 2.
- Aby wyświetlić informacje wyświetlone dla opcji 1, bez bloków kontrolnych, wybierz opcję 3.

Można również użyć następujących opcji:

### – **Czy użyć zrzutu podsumowania?**

To pole umożliwia określenie, czy podczas formatowania wybranego zrzutu system IBM MQ ma używać informacji zawartych w części podsumowania. Wartością domyślną jest YES.

**Uwaga:** Jeśli został wykonany zrzut podsumowania, może on zawierać dane z więcej niż jednej przestrzeni adresowej.

### – **Nazwa podsystemu**

Pole to służy do identyfikacji podsystemu z danymi zrzutu, które mają być wyświetlone. Jest to wymagane tylko wtedy, gdy nie ma danych podsumowania (na przykład jeśli operator zażądał zrzutu) lub jeśli w polu **Czy użyć zrzutu podsumowania?** .

Jeśli nazwa podsystemu nie jest znana, w wierszu komend wpisz IPCS SELECT ALL i naciśnij klawisz Enter, aby wyświetlić listę wszystkich zadań uruchomionych w momencie wystąpienia błędu. Jeśli jedno z zadań ma słowo ERROR w kolumnie SELECTION CRITERIA, zanotuj nazwę tego zadania. Nazwa zadania ma postać *xxxx* MSTR, gdzie *xxxx* jest nazwą podsystemu.

```
IPCS OUTPUT STREAM -------------------------
COMMAND ===ASID JOBNAME ASCBADDR SELECTION CRITERIA
---- -------- -------- ------------------
0001 *MASTER* 00FD4D80 ALL
0002 PCAUTH 00F8AB80 ALL
0003 RASP 00F8C100 ALL
0004 TRACE 00F8BE00 ALL
0005 GRS 00F8BC00 ALL
0006 DUMPSRV 00F8DE00 ALL
0008 CONSOLE 00FA7E00 ALL
0009 ALLOCAS 00F8D780 ALL
000A SMF 00FA4A00 ALL
000B VLF 00FA4800 ALL
000C LLA 00FA4600 ALL
000D JESM 00F71E00 ALL
001F MQM1MSTR 00FA0680 ERROR ALL
```
Jeśli żadne zadanie nie zawiera słowa ERROR w kolumnie SELECTION CRITERIA, wybierz opcję 0-DEFAULTS na głównym panelu menu opcji IPCS, aby wyświetlić panel wartości domyślnych IPCS. Zanotuj identyfikator przestrzeni adresowej (ASID) i naciśnij klawisz F3 , aby powrócić do poprzedniego panelu. Użyj identyfikatora ASID do określenia nazwy zadania; format to *xxxx* MSTR, gdzie *xxxx* jest nazwą podsystemu.

Poniższa komenda pokazuje, które identyfikatory ASID znajdują się w zestawie danych zrzutu:

LDMP DSN('SYS1.DUMPxx') SELECT(DUMPED) NOSUMMARY

Wyświetla zrzucone zakresy pamięci dla każdej przestrzeni adresowej.

Naciśnij klawisz F3 , aby powrócić do panelu FORMAT i WYŚWIETL ZRZUT i wpisz tę nazwę w polu **Nazwa podsystemu** .

### – **Identyfikator przestrzeni adresowej**

Tego pola należy użyć, jeśli dane w zrzucie pochodzą z więcej niż jednej przestrzeni adresowej. Jeśli mają być wyświetlane tylko dane z określonej przestrzeni adresowej, należy określić identyfikator (ASID) dla tej przestrzeni adresowej.

Wartością domyślną tego pola jest ALL, co powoduje wyświetlenie informacji o wszystkich przestrzeniach adresowych związanych z podsystemem w zrzucie. Zmień wartość w tym polu, wpisując 4-znakowy ASID zamiast wyświetlonej wartości.

**Uwaga:** Ponieważ zrzut zawiera obszary pamięci wspólne dla wszystkich przestrzeni adresowych, wyświetlane informacje mogą nie być istotne dla problemu, jeśli identyfikator przestrzeni adresowej zostanie podany niepoprawnie. W takim przypadku wróć do tego panelu i wprowadź poprawny identyfikator przestrzeni adresowej.

### **Pojęcia pokrewne**

"Przetwarzanie zrzutu systemu IBM MQ for z/OS za pomocą trybu wierszowego IPCS" na stronie 300 Użyj komend IPCS, aby sformatować zrzut.

["Przetwarzanie zrzutu systemu IBM MQ for z/OS za pomocą protokołu IPCS w trybie wsadowym" na](#page-308-0) [stronie 309](#page-308-0)

W tym temacie opisano, w jaki sposób można sformatować zrzuty systemu IBM MQ for z/OS za pomocą komend IPCS w trybie wsadowym.

["Analizowanie zrzutu i interpretowanie tytułów zrzutów w systemie z/OS" na stronie 309](#page-308-0) W tym temacie opisano sposób formatowania tytułów zrzutów IBM MQ for z/OS oraz sposób ich analizowania.

#### z/0S *Przetwarzanie zrzutu systemu IBM MQ for z/OS za pomocą trybu wierszowego IPCS*

Użyj komend IPCS, aby sformatować zrzut.

<span id="page-300-0"></span>Aby sformatować zrzut przy użyciu komend IPCS trybu wierszowego, wybierz wymagany zrzut, wydając komendę:

SETDEF DSN('SYS1.DUMP *xx* ')

(gdzie SYS1.DUMP *xx* jest nazwą zestawu danych zawierającego zrzut). Następnie można użyć podkomend IPCS, aby wyświetlić dane ze zrzutu.

## **Formatowanie zrzutu z inicjatora kanału w systemie z/OS**

sposób formatowania zrzutu inicjatora kanału dla systemu IBM MQ for z/OS za pomocą komend IPCS trybu wierszowego.

Komenda IPCS VERBEXIT CSQXDPRD umożliwia sformatowanie zrzutu inicjatora kanału. Można wybrać sformatowane dane, podając słowa kluczowe.

Tabela 17 na stronie 301 zawiera opis słów kluczowych, które można określić za pomocą komendy CSQXDPRD.

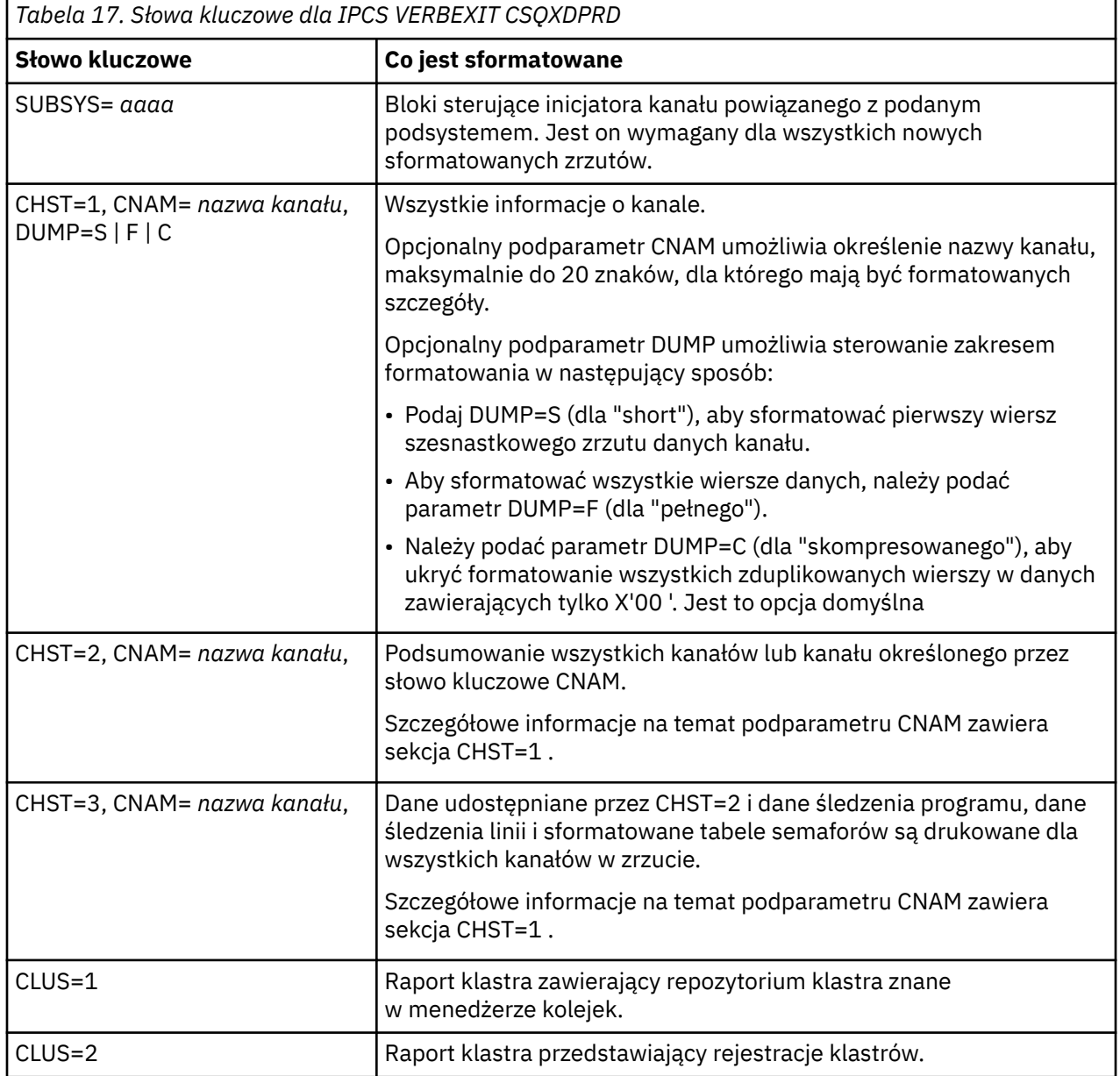

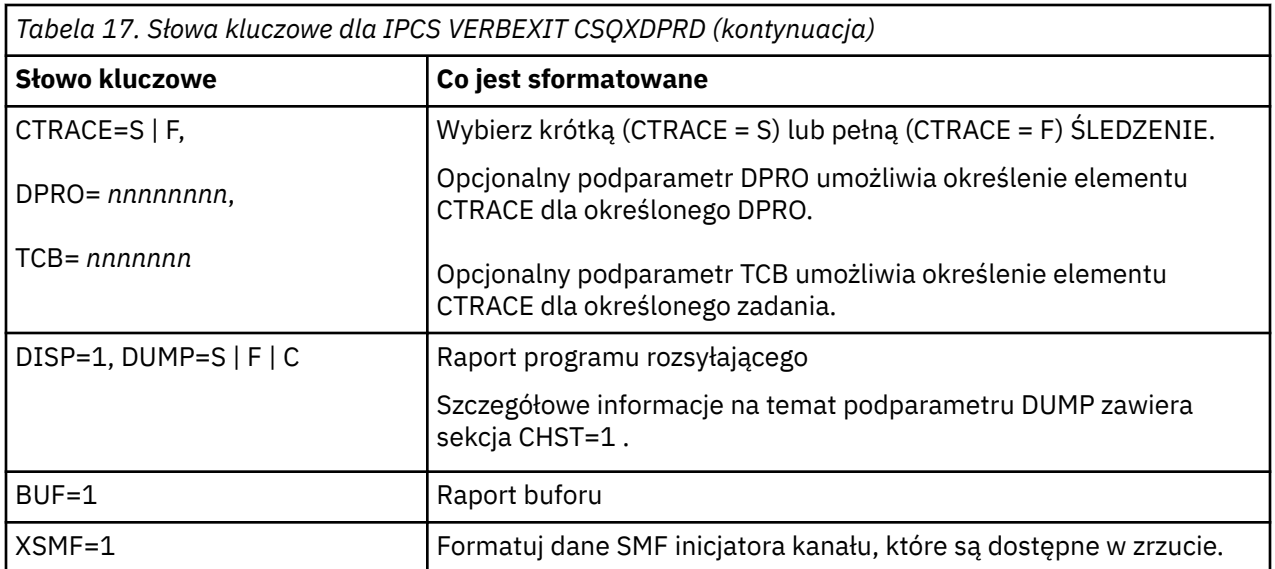

## **Pojęcia pokrewne**

["Przetwarzanie zrzutu za pomocą paneli ekranu zrzutu systemu IBM MQ for z/OS" na stronie 296](#page-295-0) Do przetwarzania zrzutów można używać komend dostępnych w panelach IPCS. W tym temacie opisano opcje protokołu IPCS.

["Przetwarzanie zrzutu systemu IBM MQ for z/OS za pomocą protokołu IPCS w trybie wsadowym" na](#page-308-0) [stronie 309](#page-308-0)

W tym temacie opisano, w jaki sposób można sformatować zrzuty systemu IBM MQ for z/OS za pomocą komend IPCS w trybie wsadowym.

["Analizowanie zrzutu i interpretowanie tytułów zrzutów w systemie z/OS" na stronie 309](#page-308-0) W tym temacie opisano sposób formatowania tytułów zrzutów IBM MQ for z/OS oraz sposób ich analizowania.

## "Formatowanie zrzutu IBM MQ for z/OS" na stronie 302

W tym temacie opisano sposób formatowania zrzutu menedżera kolejek przy użyciu komend IPCS trybu wierszowego.

## *Formatowanie zrzutu IBM MQ for z/OS*

W tym temacie opisano sposób formatowania zrzutu menedżera kolejek przy użyciu komend IPCS trybu wierszowego.

Komenda IPCS VERBEXIT CSQWDMP wywołuje program formatujący zrzut IBM MQ for z/OS (CSQWDPRD) i umożliwia sformatowanie zrzutu SVC w celu wyświetlenia danych IBM MQ . Można ograniczyć ilość wyświetlanych danych, podając parametry.

Pracownicy serwisu IBM mogą wymagać zrzutów struktury administracyjnej narzędzia CF i struktur aplikacji dla grupy współużytkowania kolejek, ze zrzutami menedżerów kolejek w grupie współużytkowania kolejek, w celu ułatwienia diagnozowania problemu. Informacje na temat formatowania struktury listy narzędzia CF i podkomendy STRDATA zawiera podręcznik *[z/OS MVS IPCS](https://www.ibm.com/docs/en/zos/2.5.0?topic=mvs-zos-ipcs-commands) [Commands](https://www.ibm.com/docs/en/zos/2.5.0?topic=mvs-zos-ipcs-commands)* (Komendy IPCS systemu z/OS MVS).

**Uwaga:** W tej sekcji opisano parametry wymagane do wyodrębnienia niezbędnych danych. Operandy należy rozdzielać przecinkami, a nie odstępami. Spacja występująca po każdym operandzie w instrukcji sterującej kończy listę operandów, a wszystkie kolejne operandy są ignorowane. [Tabela 18 na stronie 303](#page-302-0) zawiera wyjaśnienie każdego słowa kluczowego, które można określić w instrukcji sterującej dla zrzutów formatowania.

<span id="page-302-0"></span>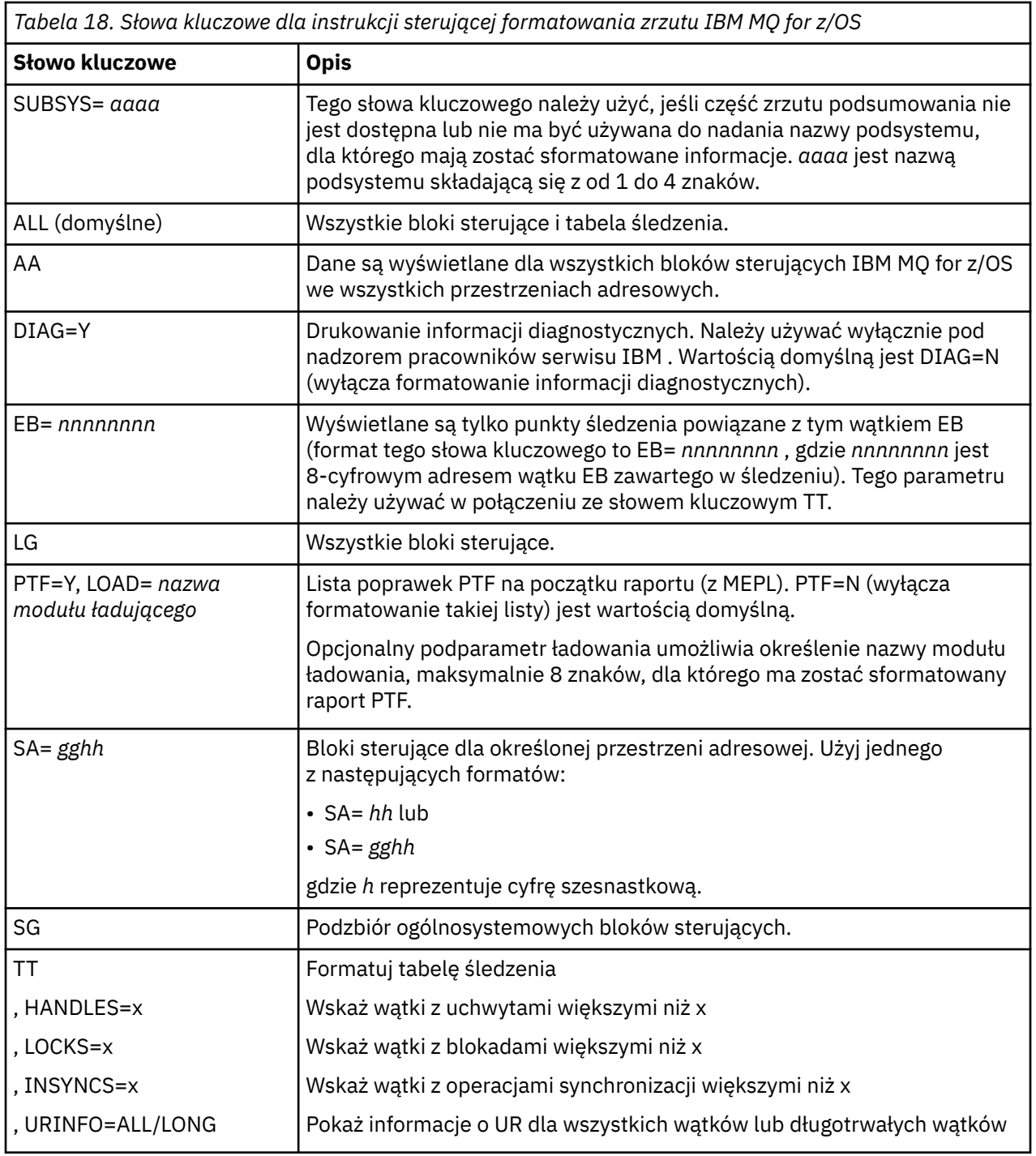

[Tabela 19 na stronie 304](#page-303-0) zawiera szczegółowe informacje na temat słów kluczowych formatowania zrzutu, których można użyć do formatowania danych związanych z poszczególnymi menedżerami zasobów.

Tych słów kluczowych nie można używać w połączeniu z żadnym ze słów kluczowych w pliku Tabela 18 na stronie 303.

<span id="page-303-0"></span>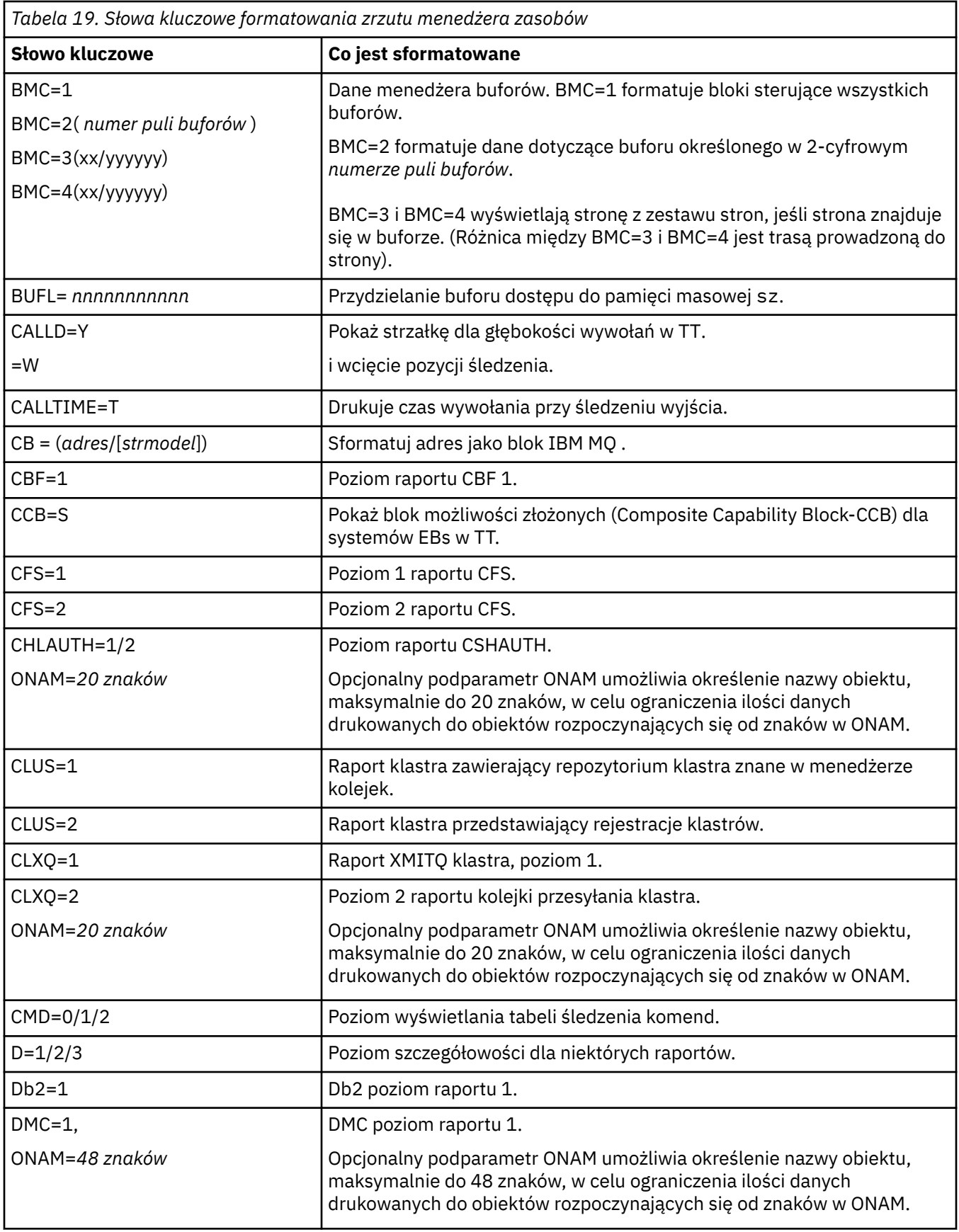

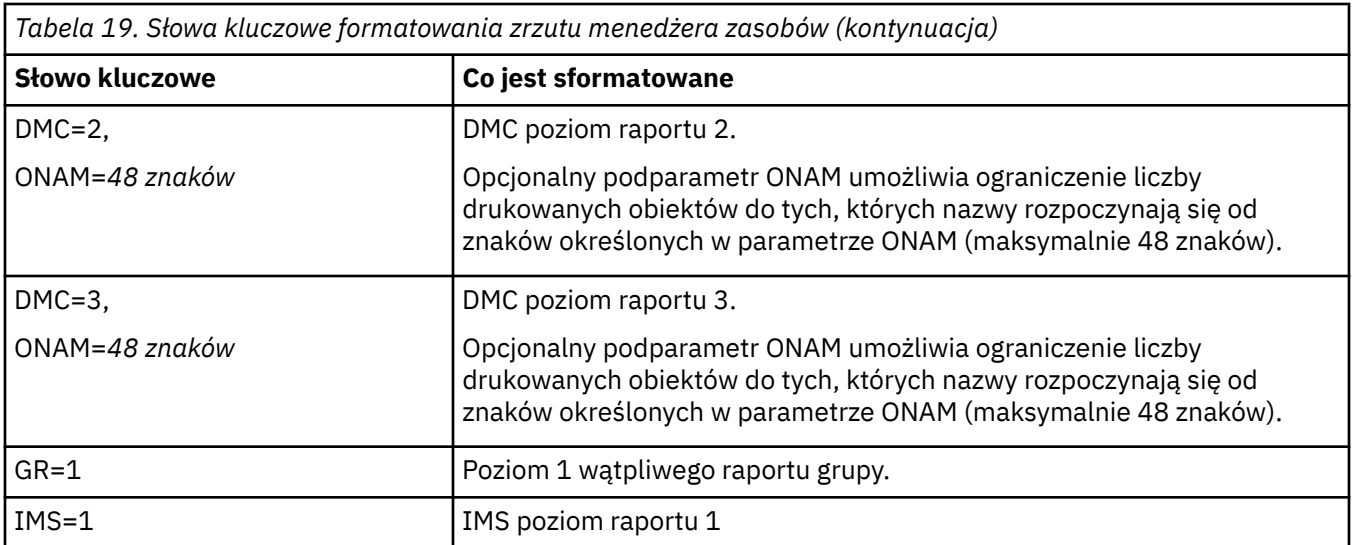

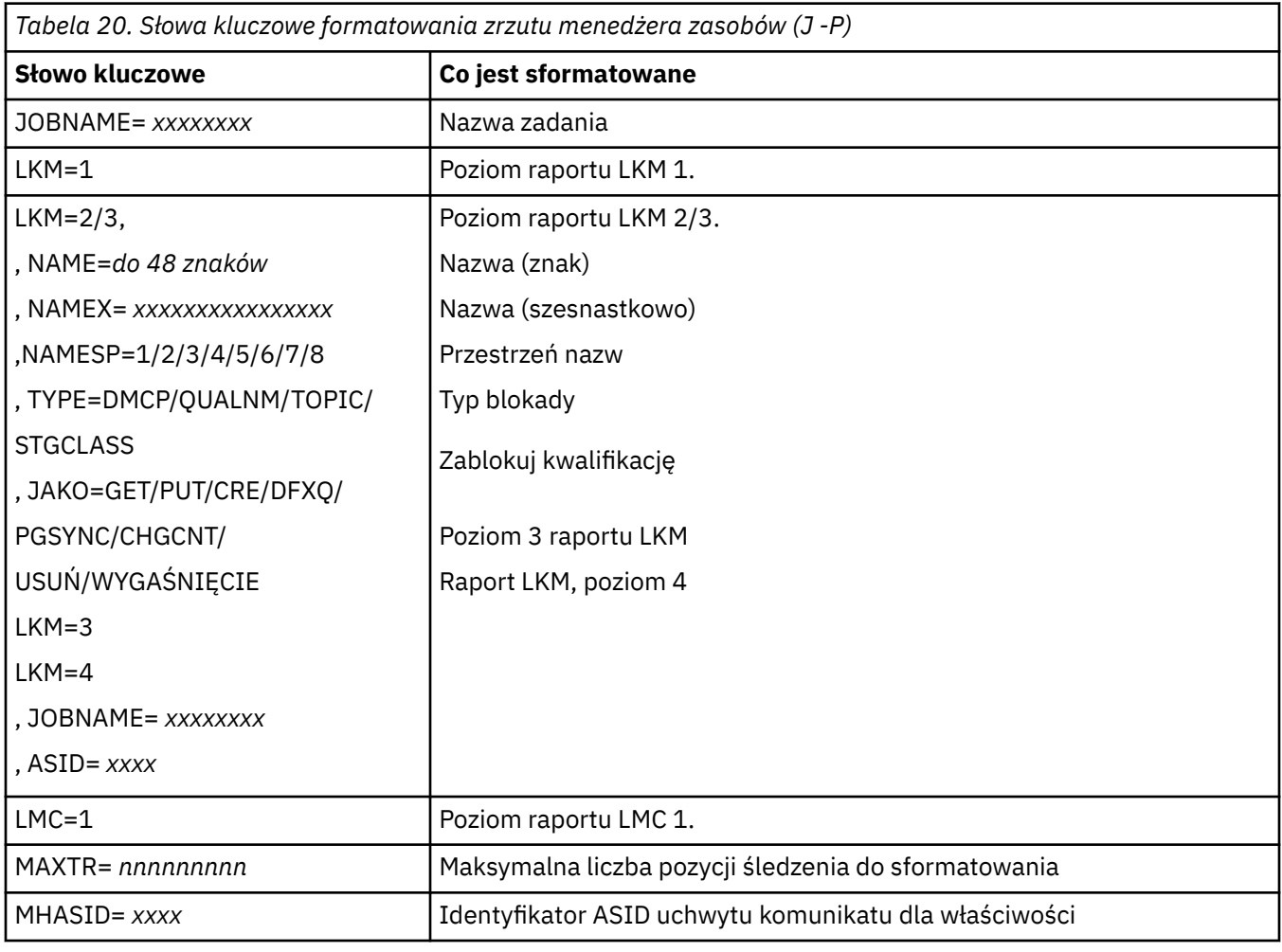

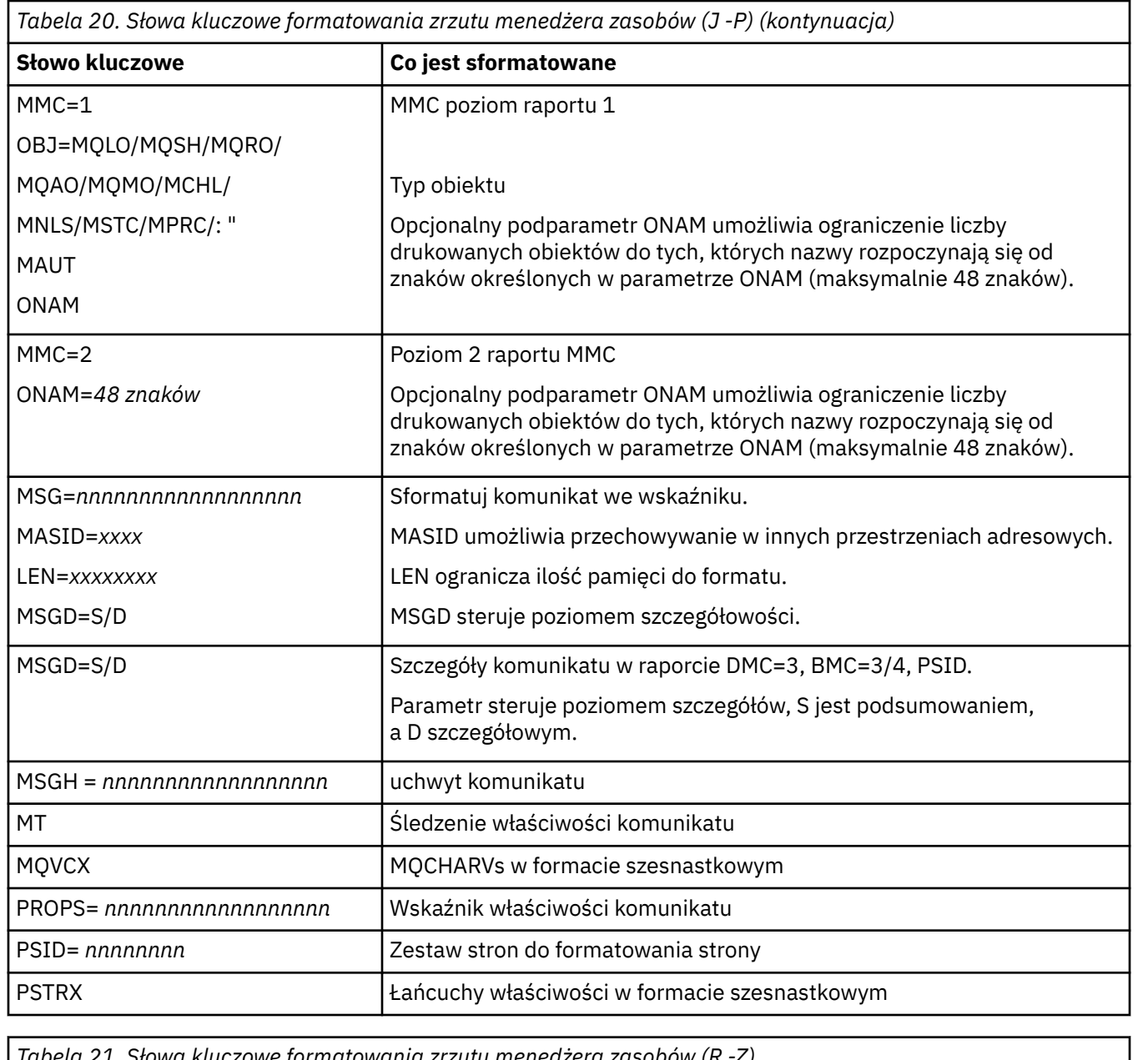

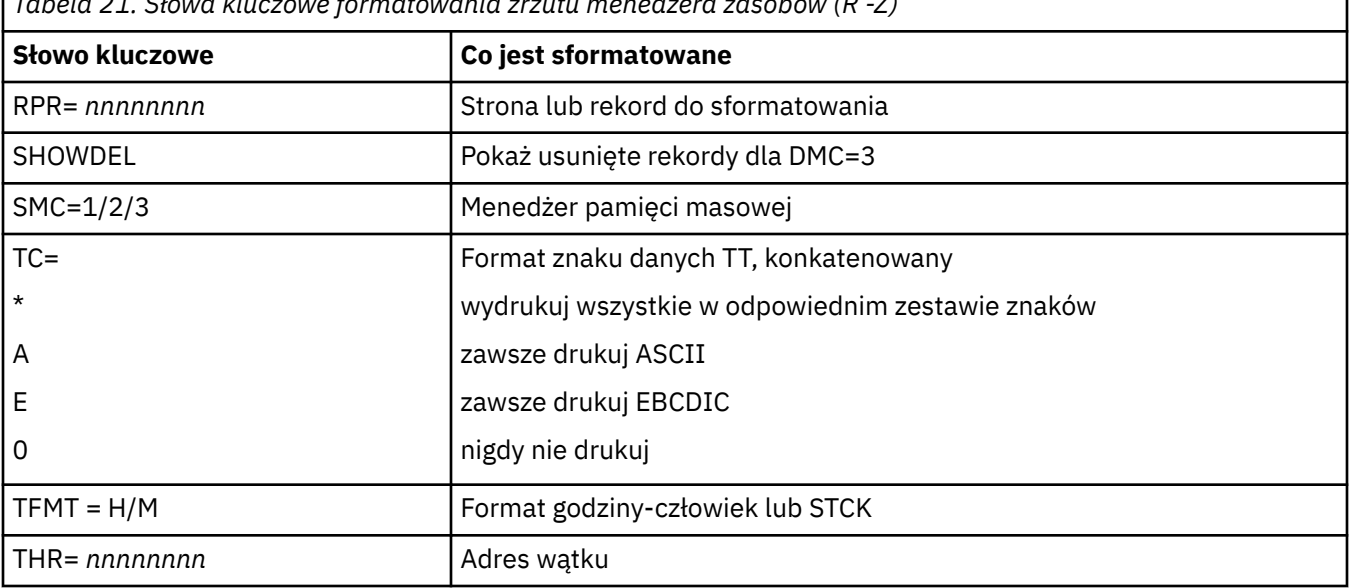

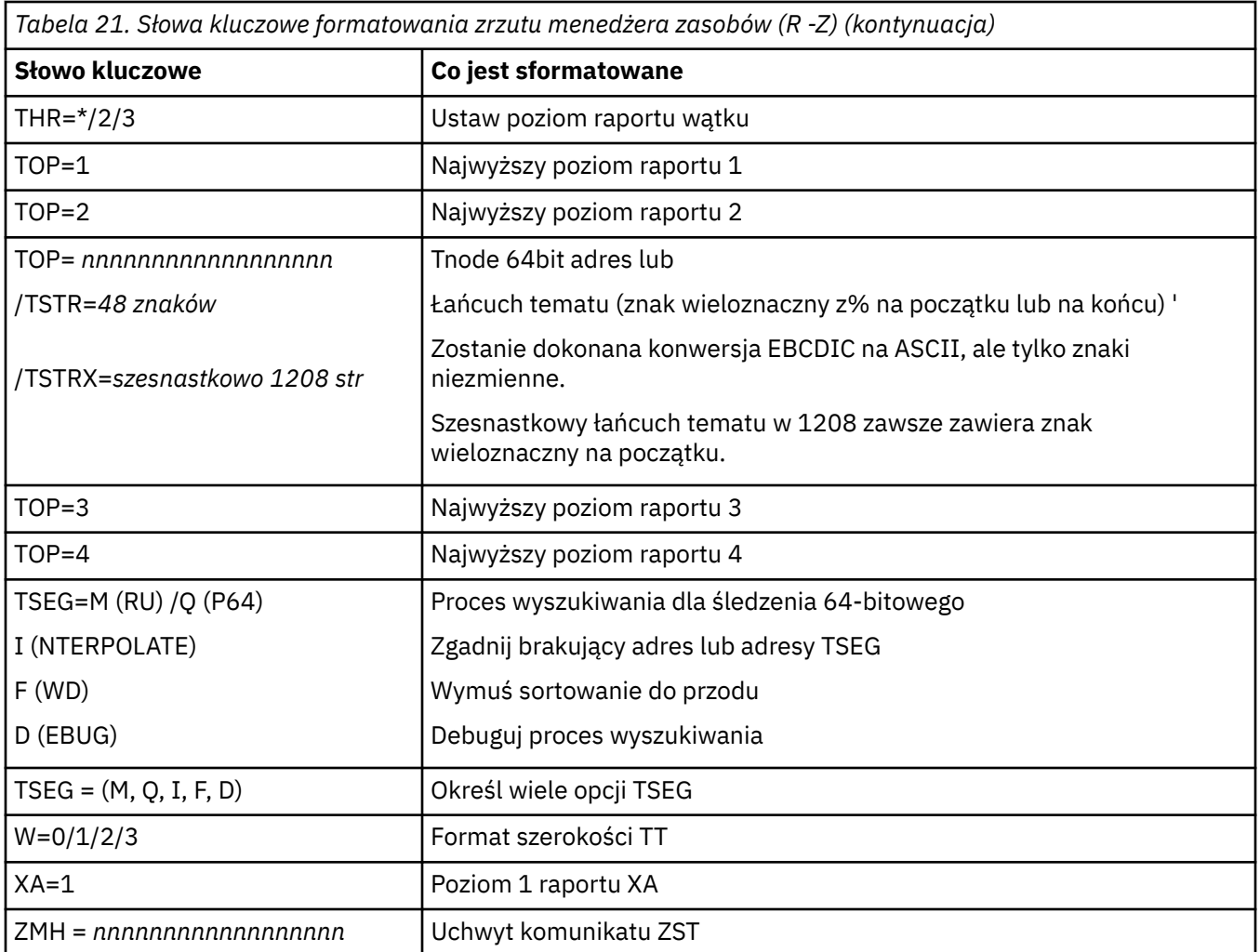

Jeśli zrzut jest inicjowany przez operatora, w części podsumowania zrzutu nie ma informacji. Tabela 22 na stronie 307 przedstawia dodatkowe słowa kluczowe, których można użyć w instrukcji sterującej CSQWDMP.

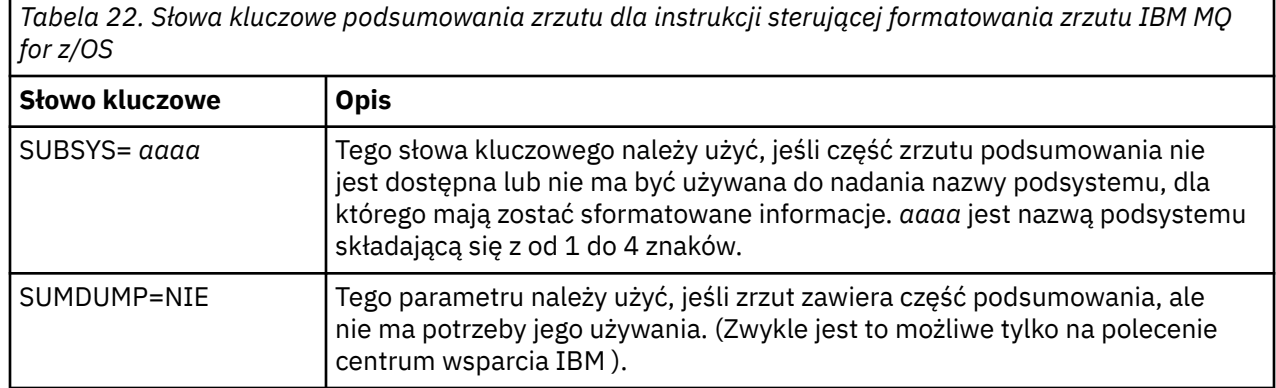

Poniższa lista zawiera przykłady użycia tych słów kluczowych:

• W celu domyślnego formatowania wszystkich przestrzeni adresowych, przy użyciu informacji z części zbiorczej zrzutu, użyj:

VERBX CSQWDMP

• Aby wyświetlić tabelę śledzenia ze zrzutu podsystemu o nazwie MQMT, który został zainicjowany przez operatora (a więc nie zawiera części podsumowania), należy użyć następującej komendy:

VERBX CSQWDMP 'TT,SUBSYS=MQMT'

• Aby wyświetlić wszystkie bloki sterujące i tabelę śledzenia ze zrzutu utworzonego przez awarie podsystemu, dla przestrzeni adresowej z ASID (identyfikator przestrzeni adresowej) 1F, należy użyć komendy:

VERBX CSQWDMP 'TT,LG,SA=1F'

• Aby wyświetlić część tabeli śledzenia ze zrzutu powiązanego z określonym wątkiem EB, należy użyć komendy:

VERBX CSQWDMP 'TT,EB= *nnnnnnnn* '

• Aby wyświetlić raport menedżera komunikatów 1 dla lokalnych niewspółużytkowanych obiektów kolejek o nazwach rozpoczynających się od 'ABC', należy użyć komendy:

VERBX CSQWDMP 'MMC=1,ONAM=ABC,Obj=MQLO'

Tabela 23 na stronie 308 przedstawia kilka innych komend, które są często używane do analizowania zrzutów. Więcej informacji na temat tych podkomend zawiera podręcznik *[z/OS MVS IPCS Commands](https://www.ibm.com/docs/en/zos/2.5.0?topic=mvs-zos-ipcs-commands)* .

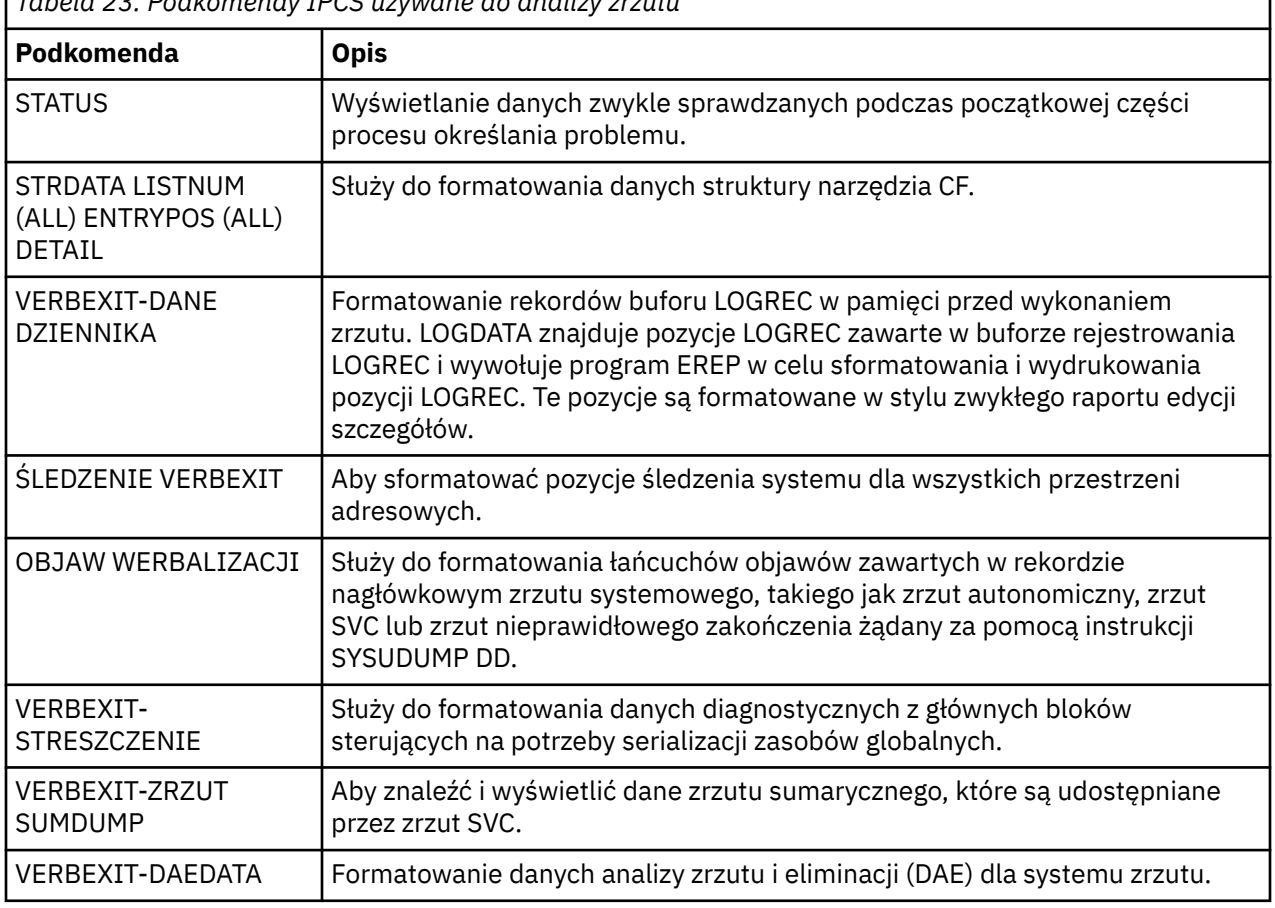

*Tabela 23. Podkomendy IPCS używane do analizy zrzutu*

### **Informacje pokrewne**

["Formatowanie zrzutu z inicjatora kanału w systemie z/OS" na stronie 301](#page-300-0)

#### <span id="page-308-0"></span> $z/0S$ *Przetwarzanie zrzutu systemu IBM MQ for z/OS za pomocą protokołu IPCS*

## *w trybie wsadowym*

W tym temacie opisano, w jaki sposób można sformatować zrzuty systemu IBM MQ for z/OS za pomocą komend IPCS w trybie wsadowym.

Aby użyć protokołu IPCS w zadaniu wsadowym, należy wstawić wymagane instrukcje IPCS do strumienia zadań wsadowych (patrz sekcja Rysunek 50 na stronie 309 ).

Zmień nazwę zestawu danych (DSN =) w instrukcji DUMP00 , aby odzwierciedlić zrzut, który ma być przetwarzany, a następnie wstaw żądane podkomendy IPCS.

//\*\*\*\*\*\*\*\*\*\*\*\*\*\*\*\*\*\*\*\*\*\*\*\*\*\*\*\*\*\*\*\*\*\*\*\*\*\*\*\*\*\*\*\*\*\*\*\*\*  $1/$ \* RUNNING IPCS IN A BATCH JOB //\*\*\*\*\*\*\*\*\*\*\*\*\*\*\*\*\*\*\*\*\*\*\*\*\*\*\*\*\*\*\*\*\*\*\*\*\*\*\*\*\*\*\*\*\*\*\*\*\* //MQMDMP EXEC PGM=IKJEFT01,REGION=5120K //STEPLIB DD DSN=mqm.library-name,DISP=SHR //SYSTSPRT DD SYSOUT=\* //IPCSPRNT DD SYSOUT=\* //IPCSDDIR DD DSN=dump.directory-name,DISP=OLD //DUMP00 DD DSN=dump.name,DISP=SHR //SYSTSIN DD \* IPCS NOPARM TASKLIB(SCSQLOAD) SETDEF PRINT TERMINAL DDNAME(DUMP00) NOCONFIRM \*\*\*\*\*\*\*\*\*\*\*\*\*\*\*\*\*\*\*\*\*\*\*\*\*\*\*\*\*\*\*\*\*\*\*\*\*\*\*\*\*\*\*\*\*\*\*\*\*\* \* INSERT YOUR IPCS COMMANDS HERE, FOR EXAMPLE: \* VERBEXIT LOGDATA VERBEXIT SYMPTOM VERBEXIT CSQWDMP 'TT,SUBSYS=QMGR' \*\*\*\*\*\*\*\*\*\*\*\*\*\*\*\*\*\*\*\*\*\*\*\*\*\*\*\*\*\*\*\*\*\*\*\*\*\*\*\*\*\*\*\*\*\*\*\*\*\* CLOSE ALL END  $/\star$ 

*Rysunek 50. Przykładowy kod JCL do drukowania zrzutów za pomocą protokołu IPCS w środowisku z/OS*

## **Pojęcia pokrewne**

["Przetwarzanie zrzutu za pomocą paneli ekranu zrzutu systemu IBM MQ for z/OS" na stronie 296](#page-295-0) Do przetwarzania zrzutów można używać komend dostępnych w panelach IPCS. W tym temacie opisano opcje protokołu IPCS.

["Przetwarzanie zrzutu systemu IBM MQ for z/OS za pomocą trybu wierszowego IPCS" na stronie 300](#page-299-0) Użyj komend IPCS, aby sformatować zrzut.

"Analizowanie zrzutu i interpretowanie tytułów zrzutów w systemie z/OS" na stronie 309 W tym temacie opisano sposób formatowania tytułów zrzutów IBM MQ for z/OS oraz sposób ich analizowania.

## *Analizowanie zrzutu i interpretowanie tytułów zrzutów w systemie z/OS*

W tym temacie opisano sposób formatowania tytułów zrzutów IBM MQ for z/OS oraz sposób ich analizowania.

- Analizowanie zrzutu
- • [Wariant tytułu zrzutu z PSW i ASID](#page-310-0)

## **Analizowanie zrzutu**

Tytuł zrzutu zawiera kody zakończenia awaryjnego i przyczyny, nazwy uszkodzonego modułu ładującego i CSECT oraz identyfikator wydania. Więcej informacji na temat tytułu zrzutu zawiera sekcja [Wariant tytułu](#page-310-0) [zrzutu z PSW i ASID](#page-310-0) .

Formaty tytułów zrzutów SVC różnią się nieznacznie w zależności od typu błędu.

Rysunek 51 na stronie 310 przedstawia przykład tytułu zrzutu SVC. Każde pole w tytule jest opisane po rysunku.

```
 ssnm,ABN=5C6-00D303F2,U=AUSER,C=R3600. 710.LOCK-CSQL1GET,
 M=CSQGFRCV,LOC=CSQLLPLM.CSQL1GET+0246
```
*Rysunek 51. Tytuł przykładowego zrzutu SVC*

### **ssnm,ABN=compltn-reason**

- ssnm jest nazwą podsystemu, który wygenerował zrzut.
- compltn jest 3-znakowym szesnastkowym kodem zakończenia awaryjnego (w tym przykładzie X'5C6'), poprzedzonym przedrostkiem U dla kodów zakończenia awaryjnego użytkownika.
- reason jest 4-bajtowym szesnastkowym kodem przyczyny (w tym przykładzie X'00D303F2').

**Uwaga:** Kody nieprawidłowego zakończenia i przyczyny mogą dostarczyć informacji wystarczających do rozwiązania problemu. Wyjaśnienie kodu przyczyny zawiera publikacja Komunikaty systemu IBM MQ for z/OS , kody zakończenia i kody przyczyny .

## **U=userid**

• userid jest identyfikatorem użytkownika (w tym przykładzie AUSER). To pole nie jest dostępne dla inicjatorów kanału.

## **C=compid.release.comp-function**

- compid to ostatnie 5 znaków identyfikatora komponentu. Wartość R3600 jednoznacznie identyfikuje IBM MQ for z/OS.
- release to 3-cyfrowy kod wskazujący wersję, wydanie i poziom modyfikacji systemu IBM MQ for z/OS (w tym przykładzie 710 ).
- comp to akronim komponentu sterującego w momencie nieprawidłowego zakończenia (w tym przykładzie jest to LOCK).
- function jest nazwą funkcji, makra lub procedury sterującej w czasie nieprawidłowego zakończenia (w tym przykładzie jest to CSQL1GET). To pole nie zawsze jest obecne.

## **M=module**

• module jest nazwą procedury odtwarzania FRR lub ESTAE (w tym przykładzie CSQGFRCV). To pole nie zawsze jest obecne.

**Uwaga:** Nie jest to nazwa modułu, w którym wystąpiło nieprawidłowe zakończenie, podana przez LOC.

## **LOC=loadmod.csect+csect\_offset**

- loadmod jest nazwą modułu ładującego sterowanego w momencie nieprawidłowego zakończenia (w tym przykładzie jest to CSQLLPLM). Może być ona reprezentowana przez gwiazdkę, jeśli nie jest znana.
- csect jest nazwą elementu sterującego CSECT w czasie nieprawidłowego zakończenia (w tym przykładzie CSQL1GET).
- csect\_offset jest przesunięciem w obrębie uszkodzonego CSECT w momencie nieprawidłowego zakończenia (w tym przykładzie jest to 0246).

**Uwaga:** Wartość csect\_offset może być różna, jeśli do tego CSECT zastosowano usługę, dlatego nie należy używać tej wartości podczas budowania łańcucha słowa kluczowego w celu przeszukiwania bazy danych wsparcia dla oprogramowania IBM .

## <span id="page-310-0"></span>**Wariant tytułu zrzutu z PSW i ASID**

Niektóre tytuły zrzutu zastępują nazwę modułu ładowania, nazwę CSECT i przesunięcie CSECT przez PSW (słowo statusu programu) i ASID (identyfikator przestrzeni adresowej). Rysunek 52 na stronie 311 ilustruje ten format.

ssnm,ABN=compltn-reason,U=userid,C=compid.release.comp-function, M=module,PSW=psw\_contents,ASID=address\_space\_id

*Rysunek 52. Tytuł zrzutu z PSW i ASID*

### **psw\_contents**

• Wartość PSW w momencie wystąpienia błędu (na przykład X'077C100000729F9C').

### **address\_space\_id**

• Przestrzeń adresowa sterująca w momencie nieprawidłowego zakończenia (na przykład X'0011 '). To pole nie jest dostępne dla inicjatora kanału.

### **Pojęcia pokrewne**

["Przetwarzanie zrzutu za pomocą paneli ekranu zrzutu systemu IBM MQ for z/OS" na stronie 296](#page-295-0) Do przetwarzania zrzutów można używać komend dostępnych w panelach IPCS. W tym temacie opisano opcje protokołu IPCS.

["Przetwarzanie zrzutu systemu IBM MQ for z/OS za pomocą trybu wierszowego IPCS" na stronie 300](#page-299-0) Użyj komend IPCS, aby sformatować zrzut.

["Przetwarzanie zrzutu systemu IBM MQ for z/OS za pomocą protokołu IPCS w trybie wsadowym" na](#page-308-0) [stronie 309](#page-308-0)

W tym temacie opisano, w jaki sposób można sformatować zrzuty systemu IBM MQ for z/OS za pomocą komend IPCS w trybie wsadowym.

#### $z/0S$ *Informacje o SYSUDUMP w systemie z/OS*

System z/OS może utworzyć zrzuty SYSUDUMPs, które mogą być używane jako część procesu określania problemu. Ten temat przedstawia przykładowe dane wyjściowe komendy SYSUDUMP i zawiera informacje o narzędziach do interpretowania zrzutów SYSUDUMP.

Zrzuty SYSUDUMP udostępniają informacje przydatne do debugowania programów wsadowych i aplikacji TSO. Więcej informacji na temat zrzutów SYSUDUMP zawiera podręcznik *[z/OS MVS Diagnosis: Tools and](https://www.ibm.com/docs/en/zos/3.1.0?topic=mvs-zos-diagnosis-tools-service-aids) [Service Aids](https://www.ibm.com/docs/en/zos/3.1.0?topic=mvs-zos-diagnosis-tools-service-aids)* (Diagnoza MVS systemu z/OS: Narzędzia i pomoce serwisowe).

[Rysunek 53 na stronie 312](#page-311-0) przedstawia przykład początku zrzutu SYSUDUMP.

<span id="page-311-0"></span>JOB MQMBXBA1 STEP TSOUSER TIME 102912 DATE 001019 ID = 000 CPUID = 632202333081 PAGE 00000001 COMPLETION CODE SYSTEM = 0C1 REASON CODE = 00000001 PSW AT ENTRY TO ABEND 078D1000 000433FC ILC 2 INTC 000D PSW LOAD MODULE = BXBAAB01 ADDRESS = 000433FC OFFSET = 0000A7F4 ASCB: 00F56400<br>+0000 ASCB.... ASCB FWDP..... 00F60180 BWDP..... 0047800 CMSF..... 019D5A30 SVRB..... 008FE9E0 +0014 SYNC..... 00000D6F IOSP..... 00000000 TNEW..... 00D18F0 CPUS..... 00000001 ASID..... 0066 +0026 R026..... 0000 LL5...... 00 HLHI..... 01 DPHI..... 00 DP....... 9D +002C TRQP..... 80F5D381 LDA...... 7FF154E8 RSMF..... 00 R035..... 0000 TRQI..... 42 +0038 CSCB..... 00F4D048 TSB...... 00B61938 EJST..... 0000001 8C257E00 +0048 EWST..... 9CCDE747 76A09480 JSTL..... 00141A4 ECB...... 808FEF78 UBET..... 9CCDE740 . . . ASSB: 01946600 +0000 ASSB..... ASSB VAFN..... 00000000 EVST..... 0000000 00000000 +0010 VFAT..... 00000000 00000000 RSV...... 000 XMCC..... 0000 XMCT.....00000000 +0020 VSC...... 00000000 NVSC..... 0000004C ASRR..... 0000000 R02C..... 00000000 00000000 00000000<br>0000000 00000000<br>00 +0038 00000000 00000000 \*\*\* ADDRESS SPACE SWITCH EVENT MASK OFF (ASTESSEM = 0) \*\*\* TCB: 008D18F0<br>+0000 RBP..... +0000 RBP...... 008FE7D8 PIE...... 00000000 DEB...... 00B1530 TIO...... 008D4000 CMP......805C6000 +0014 TRN...... 40000000 MSS...... 7FFF7418 PKF...... 80 FLGS..... 01000000 00 FF DSP...... FE LLS...... 00D1A88 JLB...... 00011F18 JPQ......00000000 +0030 GPRO-3... 00001000 008A4000 00000000 00000000 +0040 GPR4-7... 00FDC730 008A50C8 00000002 80E73F04 +0050 GPR8-11.. 81CC4360 008A6754 008A67B4 00000008 *Rysunek 53. Przykładowy początek SYSUDUMP*

## *Zrzuty obrazu w systemie z/OS*

Zestawy danych zrzutu snap są kontrolowane przez instrukcje komendy JCL z/OS . W tej sekcji opisano instrukcję CSQSNAP DD.

Zrzuty obrazu są zawsze wysyłane do zestawu danych zdefiniowanego przez instrukcję DD CSQSNAP. Mogą być wysyłane przez adaptery lub inicjator kanału.

• Zrzuty obrazu są generowane przez adapter wsadowy, CICS, IMSlub RRS, gdy menedżer kolejek zwraca nieoczekiwany błąd dla wywołania MQI. Tworzony jest pełny zrzut zawierający informacje o programie, który spowodował problem.

Aby można było utworzyć zrzut obrazu stanu, instrukcja CSQSNAP DD musi znajdować się w JCL aplikacji wsadowej, w JCL CICS JCL lub w regionie zależnym IMS .

• Zrzuty snap są wysyłane przez inicjatora kanału w określonych warunkach błędu zamiast zrzutu systemowego. Zrzut zawiera informacje dotyczące błędu. W tym samym czasie generowany jest również komunikat CSQX053E .

Aby utworzyć zrzut obrazu stanu, instrukcja CSQSNAP DD musi znajdować się w procedurze uruchomionego zadania inicjatora kanału.

#### <span id="page-312-0"></span> $z/0S$ *SYS1.LOGREC informacje o z/OS*

Ten temat zawiera informacje o systemie z/OS SYS1.LOGREC mogą być pomocne podczas określania problemu.

## **IBM MQ for z/OS i SYS1.LOGREC LOGREC**

SYS1.LOGREC rejestruje różne błędy występujące w różnych komponentach systemu operacyjnego. Więcej informacji na temat korzystania z systemu SYS1.LOGREC , patrz podręcznik *[z/OS MVS Diagnosis:](https://www.ibm.com/docs/en/zos/3.1.0?topic=mvs-zos-diagnosis-tools-service-aids) [Tools and Service Aids](https://www.ibm.com/docs/en/zos/3.1.0?topic=mvs-zos-diagnosis-tools-service-aids)* .

Procedury odtwarzania systemu IBM MQ for z/OS zapisują informacje w *obszarze roboczym diagnostyki systemu* (SDWA) do SYS1.LOGREC , gdy podejmowana jest ponowna próba lub gdy wystąpi perkolacja do następnej procedury odtwarzania. Wiele SYS1.LOGREC mogą być rejestrowane, ponieważ w przypadku pojedynczego błędu mogą wystąpić dwie lub więcej prób lub perkolacji.

SYS1.LOGREC zapisane w czasie zbliżonym do czasu nieprawidłowego zakończenia mogą zawierać cenne informacje historyczne na temat zdarzeń prowadzących do nieprawidłowego zakończenia.

## **Wyszukiwanie odpowiedniego systemu SYS1.LOGREC**

Aby uzyskać system SYS1.LOGREC może mieć jedną z następujących wartości:

• Użyj pomocy serwisowej [EREP](https://www.ibm.com/docs/en/zos/3.1.0?topic=set-using-erep) , aby sformatować rekordy w systemie SYS1.LOGREC .

Poniżej przedstawiono przykładowy kod JCL umożliwiający uzyskanie raportu LOGREC oprogramowania:

```
//STEP EXEC PGM=IFCEREP1,PARM='CARD'
//ACCIN DD DSN=EREP.HISTORY,DISP=(OLD,PASS)
//DIRECTWK DD UNIT=SYSDA,SPACE=(CYL,10,,CONTIG)
//EREPPT DD SYSOUT=A,DCB=BLKSIZE=133
//TOURIST DD SYSOUT=A,DCB=BLKSIZE=133
//SYSIN DD *
PRINT=PS
HIST ****don't use this line if record is in SYS1.LOGREC****
ACC=N
TYPE=S
ENDPARM
/*
```
## **Uwagi:**

– PRINT = PS jest dla szczegółów i podsumowania, TYPE=S jest dla oprogramowania.

Można również dodać zakres czasu, taki jak TIME = (2000-2005), aby uzyskać tylko potrzebne rekordy.

- Podobnie jak w przypadku opcji TIME, dane mogą być wyodrębniane również za pomocą opcji DATE. Więcej informacji na temat ustawiania zakresu dat zawiera sekcja [EREP Selection](https://www.ibm.com/docs/en/zos/3.1.0?topic=statements-erep-selection-parameters) [Parameters\(](https://www.ibm.com/docs/en/zos/3.1.0?topic=statements-erep-selection-parameters)Parametry wyboru EREP), [Parameter descriptions](https://www.ibm.com/docs/en/zos/3.1.0?topic=parameters-parameter-descriptions)(Opisy parametrów) oraz [Syntax rules](https://www.ibm.com/docs/en/zos/3.1.0?topic=controls-syntax-rules-conventions) (Reguły składni).
- Określ słowo kluczowe VERBEXIT LOGDATA w protokole IPCS.
- Użyj opcji 7 w menu DUMP ANALYSIS (Analiza zrzutu) (patrz ["Przetwarzanie zrzutu za pomocą paneli](#page-295-0) [ekranu zrzutu systemu IBM MQ for z/OS" na stronie 296](#page-295-0) ).

Uwzględniane są tylko rekordy dostępne w pamięci, gdy zażądano zrzutu. Każdy sformatowany rekord znajduje się pod nagłówkiem \*\*\*\*\*LOGDATA\*\*\*\*\*.

#### $\approx$  2/0S *Zrzuty SVC w systemie z/OS*

W tej sekcji opisano sposób pomijania zrzutów SVC w systemie z/OSoraz przyczyny, dla których zrzuty SVC nie są generowane.

## <span id="page-313-0"></span>**Gdy zrzuty SVC nie są generowane**

W pewnych okolicznościach zrzuty SVC nie są generowane. Zrzuty są zwykle pomijane z powodu problemów z czasem lub przestrzenią albo z powodu naruszeń bezpieczeństwa. Poniższa lista zawiera podsumowanie innych przyczyn, dla których zrzuty SVC mogą nie być generowane:

• Komendy SLIP ( z/OS *serviceability level indication processing* ) przesłaniły zakończenie awaryjne.

Opis komendy [IEACMD00](https://www.ibm.com/docs/en/zos/3.1.0?topic=sys1parmlib-ieacmd00-supplied-commands) w podręczniku *z/OS MVS Initialization and Tuning Reference* zawiera listę wartości domyślnych dla komend SLIP wykonywanych podczas IPL.

- Kod przyczyny nieprawidłowego zakończenia był kodem, który nie wymaga zrzutu w celu określenia przyczyny nieprawidłowego zakończenia.
- Do zablokowania zrzutu użyto SDWACOMU lub SDWAEAS (część obszaru roboczego diagnostyki systemu, SDWA).

## **Pomijanie zrzutów IBM MQ for z/OS za pomocą z/OS DAE**

Można pominąć zrzuty SVC, które duplikują poprzednie zrzuty. Podręcznik *[z/OS MVS Diagnosis: Tools and](https://www.ibm.com/docs/en/zos/3.1.0?topic=mvs-zos-diagnosis-tools-service-aids) [Service Aids](https://www.ibm.com/docs/en/zos/3.1.0?topic=mvs-zos-diagnosis-tools-service-aids)* zawiera szczegółowe informacje o korzystaniu z usługi z/OS *dump analysis and Eliminacja* (DAE).

W celu obsługi DAE IBM MQ for z/OS definiuje dwa klucze *obszaru rejestrowania zmiennych* (VRA) i minimalny łańcuch objawów. Dwa klucze VRA to:

- KEY VRADAE (X'53 '). Z tym kluczem nie są powiązane żadne dane.
- KEY VRAMINSC (X'52 ') DATA (X'08')

Produkt IBM MQ for z/OS udostępnia następujące dane dla minimalnego łańcucha objawów w *obszarze roboczym diagnostyki systemu* (SDWA):

- Nazwa modułu ładującego
- Nazwa CSECT
- Kod nieprawidłowego zakończenia
- Nazwa procedury odtwarzania
- Obszar instrukcji powodującej błąd
- Różnica między REG/PSW
- Kod przyczyny
- Identyfikator komponentu
- Podfunkcja komponentu

Zrzuty są uznawane za duplikaty w celu ukrycia zduplikowanych zrzutów, jeśli osiem (X'08 ' z klawisza VRAMINSC) z dziewięciu objawów jest takich samych.

#### $z/0S$ **Rozwiązywanie problemów z wydajnością w systemie z/OS**

Ten temat zawiera bardziej szczegółowe informacje dotyczące problemów z wydajnością systemu IBM MQ for z/OS .

Problemy z wydajnością charakteryzują się następującymi cechami:

- Słabe czasy odpowiedzi w transakcjach online
- Wykonywanie zadań wsadowych zajmuje dużo czasu
- Przesyłanie komunikatów jest powolne

Problemy z wydajnością mogą być spowodowane przez wiele czynników, od braku zasobów w systemie z/OS jako całości, po kiepski projekt aplikacji.

Problemy z kolejkowaniem zdalnym mogą być spowodowane przeciążeniem sieci i innymi problemami z siecią. Mogą one być również spowodowane przez problemy w zdalnym menedżerze kolejek.

## **Uwagi dotyczące systemu IBM MQ for z/OS**

System z/OS jest obszarem, który wymaga sprawdzenia podczas badania problemów z wydajnością.

Użytkownik może mieć świadomość, że system z/OS jest obciążony, ponieważ problemy te mają wpływ na wiele podsystemów i aplikacji.

Można użyć standardowych narzędzi monitorowania, takich jak narzędzie RMF (Resource Monitoring Facility). do monitorowania i diagnozowania tych problemów. Mogą one obejmować:

- Ograniczenia pamięci (stronicowanie)
- Ograniczenia dotyczące cykli procesora
- Ograniczenia DASD
- Użycie ścieżki kanału

Aby rozwiązać te problemy, należy użyć zwykłych technik strojenia systemu z/OS .

## **CICS ograniczenia**

Ograniczenia CICS mogą mieć również niekorzystny wpływ na wydajność systemu IBM MQ for z/OS . Te informacje umożliwiają zapoznanie się z bardziej szczegółowymi informacjami o ograniczeniach CICS .

Na wydajność zadań IBM MQ mogą mieć wpływ ograniczenia CICS . Na przykład system mógł osiągnąć wartość MAXTASK, wymuszając oczekiwanie transakcji lub brak pamięci w systemie CICS . Na przykład program CICS może nie planować transakcji, ponieważ osiągnięto liczbę współbieżnych zadań lub program CICS wykrył problem z zasobami. Jeśli podejrzewasz, że CICS powoduje problemy z wydajnością (na przykład dlatego, że zadania wsadowe i TSO działają poprawnie, ale zadanie CICS przekracza limit czasu lub ma długi czas odpowiedzi), zapoznaj się z podręcznikiem *CICS Problem Determination Guide* i podręcznikiem *CICS Performance Guide*.

**Uwaga:** CICS We/wy do przejściowych zestawów danych partycji dodatkowych używa komendy z/OS RESERVE. Może to mieć wpływ na operacje we/wy w innych zestawach danych na tym samym woluminie.

## **Pojęcia pokrewne**

["Postępowanie z niepoprawnymi danymi wyjściowymi w systemie z/OS" na stronie 321](#page-320-0) Niepoprawne dane wyjściowe mogą być nieobecne, nieoczekiwane lub uszkodzone.

"Postępowanie z aplikacjami, które działają powoli lub zostały zatrzymane w systemie z/OS" na stronie 315

Przypadki oczekiwania i pętle mogą wykazywać podobne objawy. Odsyłacze w tym temacie ułatwiają rozróżnienie między oczekiwaniem a pętlą w systemie z/OS.

## **Zadania pokrewne**

## ["Wstępne kontrole" na stronie 6](#page-5-0)

Istnieje kilka wstępnych sprawdzeń, które mogą pomóc w rozwiązaniu typowych problemów.

# *Postępowanie z aplikacjami, które działają powoli lub zostały zatrzymane*

## *w systemie z/OS*

Przypadki oczekiwania i pętle mogą wykazywać podobne objawy. Odsyłacze w tym temacie ułatwiają rozróżnienie między oczekiwaniem a pętlą w systemie z/OS.

Oczekiwania i pętle charakteryzują się brakiem reakcji. Jednak rozróżnienie między oczekiwaniem, pętlą i niską wydajnością może być trudne.

Jeden z poniższych objawów może być spowodowany przez oczekiwanie lub pętlę albo przez źle dostrojony lub przeciążony system:

- Aplikacja, która prawdopodobnie przestała działać (jeśli program IBM MQ for z/OS nadal odpowiada, problem ten jest prawdopodobnie spowodowany przez problem z aplikacją)
- Komenda MQSC, która nie generuje odpowiedzi
- Nadmierne wykorzystanie czasu procesora

## <span id="page-315-0"></span>**Rozróżnianie między oczekiwaniem a pętlą w systemie z/OS**

Przypadki oczekiwania i pętli w produkcie IBM MQ for z/OS mogą mieć podobne objawy. Te informacje pomagają określić, czy występuje oczekiwanie, czy pętla.

Ponieważ oczekiwania i pętle mogą być trudne do rozróżnienia, w niektórych przypadkach należy przeprowadzić szczegółowe dochodzenie przed podjęciem decyzji, która klasyfikacja jest odpowiednia dla danego problemu. Poniższe informacje zawierają wskazówki dotyczące wyboru najlepszej klasyfikacji oraz porady dotyczące tego, co należy zrobić po podjęciu decyzji o klasyfikacji.

## **Oczekiwania**

W celu określenia problemu stan oczekiwania jest traktowany jako stan, w którym wykonywanie zadania zostało zawieszone. Oznacza to, że zadanie zostało uruchomione, ale zostało zawieszone bez zakończenia, a następnie nie może zostać wznowione.

Problem zidentyfikowany jako oczekiwanie w systemie może być spowodowany przez jedną z następujących przyczyn:

- Oczekiwanie na wywołanie MQI
- Oczekiwanie na wywołanie CICS lub IMS
- Oczekiwanie na inny zasób (na przykład we/wy pliku)
- EBC czeka
- Oczekujący region CICS lub IMS
- TSO oczekuje
- IBM MQ for z/OS oczekiwanie na pracę
- Pozorne oczekiwanie spowodowane przez pętlę
- Zadanie nie jest rozsyłane przez system CICS lub MVS z powodu pracy o wyższym priorytecie
- Db2 lub RRS są nieaktywne

## **Pętle**

Pętla jest powtarzającym się wykonaniem pewnego kodu. Jeśli pętla nie została zaplanowana lub została zaprojektowana w aplikacji, ale nie została zakończona z jakiegoś powodu, można uzyskać zestaw objawów, które różnią się w zależności od tego, co robi kod i jak reagują na nią wszystkie komponenty i produkty. W niektórych przypadkach na początku pętla może zostać rozpoznana jako problem z oczekiwaniem lub wydajnością, ponieważ zadanie wykonywane w pętli konkuruje o zasoby systemowe z innymi zadaniami, które nie są związane z pętlą. Jednak pętla zużywa zasoby, ale oczekiwanie nie.

Problem z pętlą widoczną w systemie może być spowodowany przez jedną z następujących przyczyn:

- Aplikacja wykonująca dużo więcej przetwarzania niż zwykle, a tym samym zajmująca dużo więcej czasu
- Pętla w logice aplikacji
- Pętla z wywołaniami MQI
- Pętla z wywołaniami CICS lub IMS
- Pętla w kodzie CICS lub IMS
- Pętla w IBM MQ for z/OS

## **Objawy oczekiwania i pętli**

Jeden z następujących objawów może być spowodowany przez oczekiwanie, pętlę lub przez źle dostrojony lub przeciążony system:

- Przekroczenia limitu czasu w przypadku żądań MQGET WAITs
- Zawieszone zadania wsadowe
- <span id="page-316-0"></span>• Zawieszono sesję TSO
- CICS Czynność została zawieszona
- Transakcje nie są uruchamiane z powodu ograniczeń zasobów, na przykład zadanie CICS MAX
- Kolejki są zapełnione i nie są przetwarzane
- Komendy systemowe nie zostały zaakceptowane lub nie generujące odpowiedzi

Aby wykonać testy przedstawione w tych tematach, potrzebny jest dostęp do konsoli z/OS i możliwość wydawania komend operatora.

- "Obsługa oczekiwania w systemie z/OS" na stronie 317
- • ["Obsługa pętli w systemie z/OS" na stronie 319](#page-318-0)

## **Zadania pokrewne**

## ["Wstępne kontrole" na stronie 6](#page-5-0)

Istnieje kilka wstępnych sprawdzeń, które mogą pomóc w rozwiązaniu typowych problemów.

#### $z/0S$ *Obsługa oczekiwania w systemie z/OS*

Przypadki oczekiwania mogą wystąpić w aplikacjach wsadowych lub aplikacjach TSO, transakcjach CICS i innych komponentach w systemie IBM MQ for z/OS. Ta sekcja umożliwia określenie miejsca, w którym może wystąpić oczekiwanie.

Podczas sprawdzania, co wydaje się być problemem z zadaniami lub podsystemami oczekującymi, należy wziąć pod uwagę środowisko, w którym zadanie lub podsystem jest uruchomiony.

Możliwe, że system z/OS jest zwykle obciążony. W tym przypadku, może być wiele objawów. Jeśli nie ma wystarczającej ilości pamięci rzeczywistej, zadania będą oczekiwać na przerwania stronicowania lub wymiany. Rywalizacja we/wy lub wysokie użycie kanału może również spowodować oczekiwanie.

Do diagnozowania takich problemów można użyć standardowych narzędzi monitorowania, takich jak narzędzie RMF (Resource Monitoring Facility). W celu ich rozwiązania należy użyć zwykłych technik strojenia z/OS .

## **Czy oczekuje program wsadowy lub TSO?**

Należy wziąć pod uwagę następujące kwestie:

## **Program może oczekiwać na inny zasób**

Na przykład przedział czasu kontroli VSAM (CI), który jest wstrzymywany przez inny program do aktualizacji.

## **Program może oczekiwać na komunikat, który nie został jeszcze odebrany.**

Ten warunek może być normalnym zachowaniem, jeśli na przykład jest to program serwera, który stale monitoruje kolejkę.

Alternatywnie program może oczekiwać na komunikat, który został odebrany, ale nie został jeszcze zatwierdzony.

Uruchom komendę **DIS CONN(\*) TYPE(HANDLE)** i sprawdź kolejki używane przez program.

Jeśli istnieje podejrzenie, że program wywołał MQI, które nie wymagały wywołania MQGET WAIT i sterowanie nie zostało zwrócone z produktu IBM MQ, należy wykonać zrzut SVC zarówno zadania wsadowego lub TSO, jak i podsystemu IBM MQ przed anulowaniem programu wsadowego lub TSO.

Należy również pamiętać, że stan oczekiwania może być wynikiem problemu z innym programem, takiego jak nieprawidłowe zakończenie (patrz ["Komunikaty nie są odbierane, gdy są oczekiwane w systemie z/OS"](#page-321-0) [na stronie 322\)](#page-321-0) lub samego programu IBM MQ (patrz ["Czy IBM MQ oczekuje na z/OS ?" na stronie 318](#page-317-0)). Patrz ["Zrzuty IBM MQ for z/OS" na stronie 293](#page-292-0) (w szczególności [Rysunek 44 na stronie 295](#page-294-0) ) aby uzyskać informacje na temat uzyskiwania zrzutu.

Jeśli problem będzie się powtarzał, zapoznaj się z sekcją ["Kontakt z działem wsparcia IBM" na stronie](#page-327-0) [328](#page-327-0) , aby uzyskać informacje na temat zgłaszania problemu do IBM.

## <span id="page-317-0"></span>**Czy transakcja CICS jest oczekująca?**

Należy wziąć pod uwagę następujące kwestie:

## **CICS może być obciążony**

Może to oznaczać, że osiągnięto maksymalną dozwoloną liczbę zadań (**MAXTASK**) lub że istnieje warunek krótkiego czasu przechowywania (SOS). Sprawdź, czy w dzienniku konsoli nie ma komunikatów, które mogłyby to wyjaśnić (na przykład komunikatów SOS), lub zapoznaj się z publikacją *CICS Problem Determination Guide*.

## **Transakcja może oczekiwać na inny zasób**

Może to być na przykład plik we/wy. Aby sprawdzić, na co oczekuje zadanie, można użyć komendy CEMT INQ TASK. Jeśli typem zasobu jest MQSERIES, transakcja oczekuje na IBM MQ (w operacji MQGET WAIT lub przełączeniu zadania). W przeciwnym razie należy zapoznać się z publikacją *CICS Problem Determination Guide* , aby określić przyczynę oczekiwania.

## **Transakcja może oczekiwać na IBM MQ for z/OS**

Może to być normalne na przykład wtedy, gdy program jest programem serwera, który oczekuje na komunikaty przychodzące do kolejki. W przeciwnym razie może to być wynik nieprawidłowego zakończenia transakcji, na przykład (patrz sekcja ["Komunikaty nie są odbierane, gdy są oczekiwane](#page-321-0) [w systemie z/OS" na stronie 322\)](#page-321-0). Jeśli tak, nieprawidłowe zakończenie jest zgłaszane w dzienniku CSMT.

## **Transakcja może oczekiwać na komunikat zdalny**

Jeśli używane jest kolejkowanie rozproszone, program może oczekiwać na komunikat, który nie został jeszcze dostarczony z systemu zdalnego (więcej informacji na ten temat zawiera sekcja ["Problemy](#page-322-0) [z brakującymi komunikatami podczas używania rozproszonego kolejkowania w systemie z/OS" na](#page-322-0) [stronie 323](#page-322-0) ).

Jeśli istnieje podejrzenie, że program wywołał wywołanie MQI, które nie było związane z operacją MQGET WAIT (czyli znajduje się w przełączniku zadania), a sterowanie nie zostało zwrócone z programu IBM MQ, należy wykonać zrzut SVC zarówno regionu CICS , jak i podsystemu IBM MQ przed anulowaniem transakcji CICS . Więcej informacji na temat oczekiwania zawiera sekcja ["Obsługa pętli w systemie z/OS"](#page-318-0) [na stronie 319](#page-318-0) . Informacje na temat uzyskiwania zrzutu zawiera sekcja ["Zrzuty IBM MQ for z/OS" na](#page-292-0) [stronie 293](#page-292-0) (w szczególności [Rysunek 44 na stronie 295](#page-294-0)).

Jeśli problem będzie się powtarzał, zapoznaj się z sekcją ["Kontakt z działem wsparcia IBM" na stronie](#page-327-0) [328](#page-327-0) , aby uzyskać informacje na temat zgłaszania problemu do IBM.

## **Czy Db2 oczekuje?**

Jeśli dochodzenie wskazuje, że program Db2 oczekuje, sprawdź następujące informacje:

- 1. Użyj komendy Db2 **-DISPLAY THREAD(\*)** , aby określić, czy między menedżerem kolejek a podsystemem Db2 wykonywane jest jakiekolwiek działanie.
- 2. Spróbuj określić, czy oczekiwania są lokalne w odniesieniu do podsystemów menedżera kolejek, czy w odniesieniu do podsystemów Db2 .

## **Czy usługa RRS jest aktywna?**

• Użyj komendy **D RRS** , aby określić, czy usługa RRS jest aktywna.

## **Czy IBM MQ oczekuje na z/OS ?**

Jeśli dochodzenia wskazują, że IBM MQ sam czeka, sprawdź następujące informacje:

- 1. Użyj komendy **DISPLAY THREAD(\*)** , aby sprawdzić, czy istnieje połączenie z produktem IBM MQ.
- 2. Użyj programu SDSF DA lub komendy z/OS DISPLAY A,xxxxMSTR , aby określić, czy jest jakieś wykorzystanie procesora, jak to pokazano na rysunku [Czy aplikacja lub IBM MQ for z/OS zatrzymały](#page-65-0) [przetwarzanie?](#page-65-0) w pliku ["Badanie problemu z większą głębokością w systemie z/OS" na stronie 60.](#page-59-0)
- <span id="page-318-0"></span>• Jeśli program IBM MQ wykorzystuje trochę czasu procesora, należy ponownie rozważyć inne przyczyny, dla których program IBM MQ może oczekiwać, lub rozważyć, czy w rzeczywistości jest to problem z wydajnością.
- Jeśli nie ma aktywności procesora, sprawdź, czy program IBM MQ odpowiada na komendy. Jeśli można uzyskać odpowiedź, należy ponownie rozważyć inne przyczyny, dla których produkt IBM MQ może oczekiwać.
- Jeśli nie można uzyskać odpowiedzi, należy sprawdzić dziennik konsoli pod kątem komunikatów, które mogą wyjaśniać oczekiwanie (na przykład IBM MQ może mieć wyczerpanie aktywnych zestawów danych dziennika i oczekiwać na przetwarzanie odciążające).

Jeśli program IBM MQ został wstrzymany, należy użyć komendy **STOP QMGR** w trybie **QUIESCE** i **FORCE** w celu zakończenia aktualnie wykonywanych programów.

Jeśli komenda **STOP QMGR** nie odpowie, anuluj menedżera kolejek ze zrzutem i zrestartuj go. Jeśli problem będzie nadal występować, zapoznaj się z dalszymi wskazówkami podanymi w sekcji ["Kontakt](#page-327-0) [z działem wsparcia IBM" na stronie 328](#page-327-0) .

## **Pojęcia pokrewne**

"Obsługa pętli w systemie z/OS" na stronie 319

Pętle mogą występować w różnych obszarach systemu z/OS . Ten temat ułatwia określenie miejsca występowania pętli.

## **Informacje pokrewne**

["Rozróżnianie między oczekiwaniem a pętlą w systemie z/OS" na stronie 316](#page-315-0)

## *Obsługa pętli w systemie z/OS*

Pętle mogą występować w różnych obszarach systemu z/OS . Ten temat ułatwia określenie miejsca występowania pętli.

W poniższych sekcjach opisano różne typy pętli, które można napotkać, i przedstawiono sugestie dotyczące niektórych odpowiedzi.

## **Czy aplikacja wsadowa działa w pętli?**

Jeśli podejrzewasz, że aplikacja wsadowa lub aplikacja TSO działa w pętli, użyj konsoli, aby wydać z/OS komendę DISPLAY JOBS,A (dla aplikacji wsadowej) lub DISPLAY TS,A (dla aplikacji TSO). Zanotuj wartości CT z wyświetlonych danych i powtórz komendę.

Jeśli jakiekolwiek zadanie wykazuje znaczny wzrost wartości CT, może to oznaczać, że zadanie jest wykonywane w pętli. Można również użyć agenta SDSF DA, który przedstawia procent wykorzystania procesora przez każdą przestrzeń adresową.

## **Czy zadanie wsadowe generuje dużą ilość danych wyjściowych?**

Przykładem takiego zachowania może być aplikacja, która przegląda kolejkę i drukuje komunikaty. Jeśli operacja przeglądania została uruchomiona z opcją BROWSE FIRST, a kolejne wywołania nie zostały zresetowane do opcji BROWSE NEXT, aplikacja przegląda i wielokrotnie drukuje pierwszy komunikat w kolejce.

Można użyć programu SDSF DA, aby sprawdzić dane wyjściowe uruchomionych zadań, jeśli istnieje podejrzenie, że może to być przyczyną problemu.

## **Czy region CICS wykazuje dużą aktywność procesora?**

Możliwe, że aplikacja CICS działa w pętli lub że sam region CICS znajduje się w pętli. Jeśli transakcja przechodzi w ścisłą (nieustępującą) pętlę, może wystąpić nieprawidłowe zakończenie AICA.

Jeśli podejrzewasz, że CICSlub aplikacja CICS działa w pętli, zapoznaj się z podręcznikiem *CICS Problem Determination Guide*.

## **Czy region IMS wykazuje dużą aktywność procesora?**

Możliwe, że aplikacja IMS działa w pętli. Jeśli takie zachowanie jest podejrzane, należy zapoznać się z sekcją *IMS Diagnosis Guide and Reference* .

## **Czy menedżer kolejek wykazuje duże obciążenie procesora?**

Spróbuj wprowadzić komendę **MQSC DISPLAY** z poziomu konsoli. Jeśli nie zostanie odebrana żadna odpowiedź, możliwe, że menedżer kolejek działa w pętli. Postępuj zgodnie z procedurą przedstawioną w sekcji [Czy aplikacja lub IBM MQ for z/OS zatrzymała przetwarzanie?](#page-65-0) w programie ["Badanie problemu](#page-59-0) [z większą głębokością w systemie z/OS" na stronie 60](#page-59-0) , aby wyświetlić informacje o czasie procesora używanym przez menedżer kolejek. Jeśli ta komenda wskazuje, że menedżer kolejek jest w pętli, wykonaj zrzut pamięci, anuluj działanie menedżera kolejek i zrestartuj go.

Jeśli problem będzie się powtarzał, zapoznaj się z sekcją ["Kontakt z działem wsparcia IBM" na stronie](#page-327-0) [328](#page-327-0) , aby uzyskać informacje na temat zgłaszania problemu do IBM.

## **Czy nieoczekiwanie zapełnia się kolejka, zestaw stron lub struktura narzędzia CF?**

Jeśli tak, może to oznaczać, że aplikacja działa w pętli i umieszcza komunikaty w kolejce. Może to być aplikacja wsadowa, CICSlub aplikacja TSO.

## **Identyfikowanie aplikacji w pętli**

W zajętym systemie może być trudno zidentyfikować, która aplikacja powoduje problem. Jeśli istnieje odniesienie aplikacji do kolejek, zakończ wszystkie programy lub transakcje, które mogą wstawiać komunikaty do kolejki. Przed ponownym użyciem tych programów lub transakcji należy je sprawdzić. (Najbardziej prawdopodobnymi sprawcami są nowe lub zmienione aplikacje; sprawdź dziennik zmian, aby je zidentyfikować).

Spróbuj wydać komendę **DISPLAY QSTATUS** w kolejce. Ta komenda zwraca informacje o kolejce, które mogą pomóc w określeniu, która aplikacja jest zapętlona.

## **Niepoprawne definicje wyzwalania**

Możliwe, że aplikacja pobierająca nie została wyzwolona z powodu niepoprawnych definicji obiektów, na przykład kolejka może być ustawiona na NOTRIGGER.

## **kolejkowanie rozproszone**

W przypadku kolejkowania rozproszonego objawem tego problemu może być komunikat w systemie odbierającym wskazujący, że wywołania MQPUT do kolejki niedostarczonych komunikatów nie działają. Ten problem może być spowodowany zapełnieniem kolejki niedostarczonych komunikatów. Nagłówek komunikatu w kolejce niedostarczonych komunikatów (struktura nagłówka niedostarczonego komunikatu) zawiera kod przyczyny lub informację zwrotną wyjaśniający, dlaczego komunikat może nie zostać umieszczony w kolejce docelowej. Informacje na temat struktury nagłówka niedostarczonego komunikatu zawiera sekcja MQDLH-Dead-letter header (Nagłówek niedostarczonego komunikatu).

## **Przydzielanie kolejek do zestawów stron**

Jeśli konkretny zestaw stron często się zapełnia, może wystąpić problem z przydzielaniem kolejek do zestawów stron. Więcej informacji na ten temat zawiera sekcja [Ograniczenia wydajności produktu IBM](#page-271-0) [MQ for z/OS .](#page-271-0)

## **Kolejki współużytkowane**

Czy struktura narzędzia CF jest pełna? Komenda z/OS DISPLAY CF wyświetla informacje o pamięci masowej narzędzia CF, w tym łączną ilość, łączną ilość w użyciu oraz łączną ilość wolnej i niesterowanej pamięci masowej. Raport podsumowania wykorzystania narzędzia CF (Coupling Facility) środowiska MF zawiera bardziej trwałą kopię tych informacji.

## **Czy zadanie i IBM MQ for z/OSwykazują dużą aktywność procesora?**

W takim przypadku zadanie może działać w pętli w wywołaniach MQI (na przykład wielokrotnie przeglądając ten sam komunikat).

## <span id="page-320-0"></span>**Pojęcia pokrewne**

## ["Obsługa oczekiwania w systemie z/OS" na stronie 317](#page-316-0)

Przypadki oczekiwania mogą wystąpić w aplikacjach wsadowych lub aplikacjach TSO, transakcjach CICS i innych komponentach w systemie IBM MQ for z/OS. Ta sekcja umożliwia określenie miejsca, w którym może wystąpić oczekiwanie.

## **Informacje pokrewne**

["Rozróżnianie między oczekiwaniem a pętlą w systemie z/OS" na stronie 316](#page-315-0)

#### $\approx$  z/OS **Postępowanie z niepoprawnymi danymi wyjściowymi w systemie**

## **z/OS**

Niepoprawne dane wyjściowe mogą być nieobecne, nieoczekiwane lub uszkodzone.

Termin "niepoprawne dane wyjściowe" może być interpretowany na wiele różnych sposobów. Punkty, które należy wziąć pod uwagę, jeśli uzyskano dane wyjściowe, które według użytkownika są niepoprawne:

• Kiedy klasyfikować wyniki jako niepoprawne

"Niepoprawne dane wyjściowe" mogą być traktowane jako dane wyjściowe, które nie były oczekiwane. Jednak tego terminu należy używać ostrożnie w kontekście określania problemu, ponieważ może to być drugorzędny skutek błędu innego typu. Na przykład pętle mogą występować w przypadku uzyskania powtarzających się wyników, nawet jeśli są one zgodne z oczekiwaniami.

• Komunikaty o błędzie

Program IBM MQ odpowiada również na wiele wykrytych błędów, wysyłając komunikaty o błędach. Te komunikaty mogą być traktowane jako "niepoprawne dane wyjściowe", ale są to tylko objawy innego typu problemu. Jeśli od IBM MQ otrzymano komunikat o błędzie, który nie był oczekiwany, należy zapoznać się z sekcją [Czy istnieją jakieś komunikaty o błędach, kody powrotu lub inne warunki błędu?](#page-55-0) w pliku ["Identyfikowanie parametrów problemu w systemie z/OS" na stronie 55.](#page-54-0)

• Nieoczekiwane komunikaty

Aplikacja mogła nie otrzymać oczekiwanego komunikatu, komunikatu zawierającego nieoczekiwane lub uszkodzone informacje albo komunikatu, którego nie oczekiwała (na przykład komunikatu, który był przeznaczony dla innej aplikacji).

Podtematy zawierają informacje o problemach, które można napotkać w systemie i sklasyfikować jako niepoprawne dane wyjściowe:

- Komunikaty aplikacji, które nie pojawiają się w oczekiwanym momencie
- Komunikaty aplikacji, które zawierają niepoprawne informacje lub informacje, które zostały uszkodzone

Opisano również dodatkowe problemy, które mogą wystąpić, jeśli aplikacja używa kolejek rozproszonych.

- • ["Komunikaty nie są odbierane, gdy są oczekiwane w systemie z/OS" na stronie 322](#page-321-0)
- • ["Problemy z brakującymi komunikatami podczas używania rozproszonego kolejkowania w systemie](#page-322-0) [z/OS" na stronie 323](#page-322-0)
- • ["Problemy z pobieraniem komunikatów podczas korzystania z grupowania komunikatów w systemie](#page-324-0) [z/OS" na stronie 325](#page-324-0)
- • ["Znajdowanie komunikatów wysłanych do kolejki klastra w systemie z/OS" na stronie 325](#page-324-0)
- • ["Znajdowanie komunikatów wysłanych do mostu IBM MQ IMS" na stronie 325](#page-324-0)
- • ["Komunikaty zawierają nieoczekiwane lub uszkodzone informacje w systemie z/OS" na stronie 326](#page-325-0)

## **Pojęcia pokrewne**

["Rozwiązywanie problemów z wydajnością w systemie z/OS" na stronie 314](#page-313-0)

Ten temat zawiera bardziej szczegółowe informacje dotyczące problemów z wydajnością systemu IBM MQ for z/OS .

## **Zadania pokrewne**

["Wstępne kontrole" na stronie 6](#page-5-0)

<span id="page-321-0"></span>Istnieje kilka wstępnych sprawdzeń, które mogą pomóc w rozwiązaniu typowych problemów.

#### $\approx$  z/OS *Komunikaty nie są odbierane, gdy są oczekiwane w systemie z/OS*

Brakujące komunikaty mogą mieć różne przyczyny. Ten temat służy do dalszego badania przyczyn.

Jeśli komunikaty nie docierają do kolejki w oczekiwanym czasie, należy sprawdzić, czy:

## **Czy komunikat został pomyślnie umieszczony w kolejce?**

Czy program IBM MQ wywołał kod powrotu i kod przyczyny dla wywołania MQPUT, na przykład:

- Czy kolejka została zdefiniowana poprawnie, na przykład jest wystarczająco duża w MAXMSGL? (kod przyczyny 2030).
- Czy aplikacje mogą umieszczać komunikaty w kolejce (czy kolejka jest włączona dla wywołań MQPUT)? (kod przyczyny 2051).
- Czy kolejka jest już pełna? Może to oznaczać, że aplikacja nie może umieścić wymaganego komunikatu w kolejce (kod przyczyny 2053).

## **Czy kolejka jest kolejką współużytkowaną?**

- Czy struktury narzędzia CF zostały pomyślnie zdefiniowane w zestawie danych strategii CFRM? Komunikaty przechowywane w kolejkach współużytkowanych są przechowywane w narzędziu CF.
- Czy aktywowano strategię CFRM?

## **Czy kolejka jest kolejką klastra?**

Jeśli tak, może istnieć wiele instancji kolejki w różnych menedżerach kolejek. Oznacza to, że komunikaty mogą znajdować się w innym menedżerze kolejek.

- Czy komunikat miał zostać umieszczony w kolejce klastra?
- Czy aplikacja została zaprojektowana do pracy z kolejkami klastrów?
- Czy komunikat został umieszczony w innej instancji kolejki niż oczekiwano?

Sprawdź wszystkie programy obsługi wyjścia obciążenia klastra, aby upewnić się, że przetwarzają komunikaty zgodnie z przeznaczeniem.

## **Czy twoje porażka?**

• Czy aplikacja musi mieć punkt synchronizacji?

Jeśli komunikaty są umieszczane lub umieszczane w punkcie synchronizacji, nie są dostępne dla innych zadań do momentu zatwierdzenia jednostki odtwarzania.

• Czy odstęp czasu w operacji MQGET jest wystarczająco długi?

Jeśli używane jest przetwarzanie rozproszone, należy uwzględnić rozsądne opóźnienia w sieci lub problemy na zdalnym końcu.

• Czy oczekiwany komunikat został zdefiniowany jako trwały?

Jeśli nie, a menedżer kolejek został zrestartowany, komunikat zostanie usunięty. Kolejki współużytkowane są wyjątkiem, ponieważ nietrwałe komunikaty pozostają po restarcie menedżera kolejek.

• Czy oczekujesz na konkretny komunikat identyfikowany przez identyfikator komunikatu lub korelacji (*MsgId* lub *CorrelId*)?

Sprawdź, czy oczekujesz na komunikat z poprawną wartością *MsgId* lub *CorrelId*. Pomyślne wywołanie MQGET powoduje ustawienie obu tych wartości na wartość otrzymaną przez komunikat, dlatego może być konieczne zresetowanie tych wartości w celu pomyślnego uzyskania kolejnego komunikatu.

Sprawdź również, czy można pobrać inne komunikaty z kolejki.

• Czy inne aplikacje mogą pobrać komunikaty z kolejki?

<span id="page-322-0"></span>Jeśli tak, to czy inna aplikacja już pobrała ten komunikat?

Jeśli kolejka jest kolejką współużytkowaną, sprawdź, czy aplikacje w innych menedżerach kolejek nie pobierają komunikatów.

Jeśli nie można znaleźć żadnych błędów w kolejce, a sam menedżer kolejek jest uruchomiony, należy wykonać następujące sprawdzenia dotyczące oczekiwanego procesu, w którym komunikat ma zostać umieszczony w kolejce:

• Czy aplikacja została uruchomiona?

Jeśli powinien zostać wyzwolony, sprawdź, czy podano poprawne opcje wyzwalacza.

- Czy monitor wyzwalacza jest uruchomiony?
- Czy proces wyzwalacza został poprawnie zdefiniowany (zarówno w systemie IBM MQ for z/OS , jak i CICS lub IMS )?
- Czy została zakończona poprawnie?

Poszukaj dowodów nieprawidłowego zakończenia, na przykład w dzienniku CICS .

• Czy aplikacja zatwierdzała zmiany, czy też zostały one wycofane?

Poszukaj komunikatów w dzienniku CICS , które to wskazują.

Jeśli kolejka jest używana przez wiele transakcji, mogą one sporadycznie kolidować ze sobą. Na przykład jedna transakcja może wywołać wywołanie MQGET z długością buforu równą zero w celu określenia długości komunikatu, a następnie wywołać konkretne wywołanie MQGET z określeniem wartości *MsgId* dla tego komunikatu. Jednak w tym czasie inna transakcja mogła wysłać pomyślne wywołanie MQGET dla tego komunikatu, dlatego pierwsza aplikacja otrzymała kod zakończenia MQRC\_NO\_MSG\_AVAILABLE. Aplikacje, które mają działać w środowisku wieloserwerowym, muszą być zaprojektowane do obsługi tej sytuacji.

Czy któryś z systemów uległ awarii? Jeśli na przykład oczekiwany komunikat powinien zostać umieszczony w kolejce przez aplikację CICS , a system CICS został wyłączony, komunikat może być wątpliwy. Oznacza to, że menedżer kolejek nie wie, czy komunikat powinien zostać zatwierdzony, czy wycofany, i zablokował go, dopóki nie zostanie rozstrzygnięty podczas resynchronizacji.

**Uwaga:** Komunikat jest usuwany po resynchronizacji, jeśli program CICS postanowi go wycofać.

Należy również wziąć pod uwagę, że komunikat mógł zostać odebrany, ale aplikacja nie mogła go przetworzyć w jakiś sposób. Na przykład, czy błąd w oczekiwanym formacie komunikatu spowodował jego odrzucenie przez program? Jeśli tak, należy zapoznać się z sekcją ["Komunikaty zawierają nieoczekiwane](#page-325-0) [lub uszkodzone informacje w systemie z/OS" na stronie 326.](#page-325-0)

## *Problemy z brakującymi komunikatami podczas używania rozproszonego kolejkowania w systemie z/OS*

Ten temat zawiera informacje o możliwych przyczynach braku komunikatów podczas używania rozproszonego kolejkowania w systemie IBM MQ for z/OS.

Jeśli aplikacja używa rozproszonego kolejkowania, należy wziąć pod uwagę następujące kwestie:

## **Czy rozproszone kolejkowanie zostało poprawnie zainstalowane zarówno w systemie wysyłającym, jak i odbierającym?**

Upewnij się, że instrukcje dotyczące instalowania narzędzia do zarządzania kolejkami rozproszonymi w sekcji Konfigurowanie produktu z/OS zostały wykonane poprawnie.

## **Czy dostępne są połączenia między dwoma systemami?**

Sprawdź, czy oba systemy są dostępne i połączone z systemem IBM MQ for z/OS. Sprawdź, czy połączenie LU 6.2 lub TCP/IP między dwoma systemami jest aktywne, lub sprawdź definicje połączeń w innych systemach, z którymi się komunikujesz.

Więcej informacji na temat przesyłania komunikatów trasy śledzenia w sieci zawiera sekcja Monitorowanie i wydajność .

## **Czy kanał jest uruchomiony?**

• Wykonaj następującą komendę dla kolejki transmisji:

DISPLAY QUEUE (qname) IPPROCS

Jeśli wartość IPPROCS wynosi 0, oznacza to, że kanał obsługujący tę kolejkę transmisji nie jest uruchomiony.

• Wykonaj następującą komendę dla kanału:

DISPLAY CHSTATUS (channel-name) STATUS MSGS

Użyj danych wyjściowych wygenerowanych przez tę komendę, aby sprawdzić, czy kanał obsługuje poprawną kolejkę transmisji i czy jest połączony z właściwym komputerem docelowym i portem. W polu STATUS można określić, czy kanał jest uruchomiony. Można również sprawdzić, czy w kanale zostały wysłane jakieś komunikaty, sprawdzając zawartość pola MSGS.

Jeśli kanał jest w stanie RETRYING, prawdopodobnie jest to spowodowane przez problem na drugim końcu. Sprawdź, czy inicjator kanału i program nasłuchujący zostały uruchomione oraz czy kanał nie został zatrzymany. Jeśli ktoś zatrzymał kanał, należy go uruchomić ręcznie.

## **Czy wyzwalanie jest włączone w systemie wysyłającym?**

Sprawdź, czy inicjator kanału jest uruchomiony.

## **Czy dla kolejki transmisji ustawiono wyzwalanie?**

Jeśli kanał zostanie zatrzymany w określonych okolicznościach, można wyłączyć wyzwalanie dla kolejki transmisji.

## **Czy komunikat oczekujący na komunikat odpowiedzi z systemu zdalnego?**

Sprawdź definicje systemu zdalnego, zgodnie z wcześniejszym opisem, i sprawdź, czy wyzwalanie jest aktywowane w systemie zdalnym. Sprawdź również, czy połączenie LU 6.2 między dwoma systemami nie jest pojedynczą sesją (jeśli tak, nie można odbierać komunikatów odpowiedzi).

Sprawdź, czy kolejka w zdalnym menedżerze kolejek istnieje, czy nie jest pełna i czy akceptuje długość komunikatu. Jeśli którekolwiek z tych kryteriów nie jest spełnione, zdalny menedżer kolejek próbuje umieścić komunikat w kolejce niedostarczonych komunikatów. Jeśli długość komunikatu jest większa niż maksymalna długość dozwolona przez kanał, menedżer kolejek wysyłających próbuje umieścić komunikat w swojej kolejce niedostarczonych komunikatów.

## **Czy kolejka jest już pełna?**

Może to oznaczać, że aplikacja nie może umieścić wymaganego komunikatu w kolejce. Jeśli tak, sprawdź, czy komunikat został umieszczony w kolejce niedostarczonych komunikatów.

Nagłówek komunikatu kolejki niedostarczonych komunikatów (struktura nagłówka niedostarczonego komunikatu) zawiera kod przyczyny lub informację zwrotną wyjaśniający, dlaczego nie można umieścić komunikatu w kolejce docelowej. Więcej informacji na temat struktury nagłówka niedostarczonego komunikatu zawiera sekcja MQDLH-Dead-letter header (Nagłówek niedostarczonego komunikatu).

## **Czy istnieje niezgodność między nadawczymi i odbiorczymi menedżerami kolejek?**

Na przykład długość komunikatu może być dłuższa niż długość, którą może obsłużyć odbierający menedżer kolejek. Sprawdź komunikaty o błędach w dzienniku konsoli.

## **Czy definicje kanałów wysyłających i odbierających są zgodne?**

Na przykład niezgodność wartości zawijania numeru kolejnego powoduje zatrzymanie kanału. Patrz Distributed queuing and clusters.

## **Czy konwersja danych została wykonana poprawnie?**

Jeśli komunikat pochodzi z innego menedżera kolejek, to identyfikatory CCSID i kodowanie są takie same lub należy przeprowadzić konwersję danych.
#### **Czy kanał został zdefiniowany na potrzeby szybkiego dostarczania nietrwałych komunikatów?**

Jeśli kanał został zdefiniowany z atrybutem NPMSPEED ustawionym na FAST (wartość domyślna), a kanał został zatrzymany z jakiegoś powodu, a następnie zrestartowany, komunikaty nietrwałe mogły zostać utracone. Więcej informacji na temat szybkich komunikatów zawiera sekcja Szybkość komunikatów nietrwałych (NPMSPEED) .

#### **Czy wyjście kanału powoduje nieoczekiwane przetwarzanie komunikatów?**

Na przykład wyjście zabezpieczeń może uniemożliwiać uruchomienie kanału lub komenda *ExitResponse* o wartości MQXCC\_CLOSE\_CHANNEL może spowodować zakończenie kanału.

## *Problemy z pobieraniem komunikatów podczas korzystania z grupowania komunikatów w systemie z/OS*

W tym temacie opisano niektóre problemy związane z pobieraniem komunikatów w przypadku korzystania z grupowania komunikatów w systemie IBM MQ for z/OS.

#### **Czy aplikacja oczekuje na pełną grupę komunikatów?**

Upewnij się, że wszystkie komunikaty w grupie znajdują się w kolejce. Jeśli używane jest rozproszone kolejkowanie, należy zapoznać się z sekcją ["Problemy z brakującymi komunikatami podczas używania](#page-322-0) [rozproszonego kolejkowania w systemie z/OS" na stronie 323.](#page-322-0) Upewnij się, że ostatni komunikat w grupie ma ustawioną odpowiednią wartość MsgFlags w deskryptorze komunikatu, aby wskazać, że jest to ostatni komunikat. Upewnij się, że czas ważności komunikatów w grupie jest wystarczająco długi, aby nie traciły one ważności przed pobraniem.

Jeśli komunikaty z grupy zostały już pobrane, a żądanie pobrania nie jest w porządku logicznym, należy wyłączyć opcję oczekiwania na pełną grupę podczas pobierania innych komunikatów grupy.

#### **Jeśli aplikacja wysyła żądanie pobrania w porządku logicznym dla kompletnej grupy i w połowie procesu pobierania grupy, nie może znaleźć komunikatu:**

Upewnij się, że żadna inna aplikacja nie jest uruchomiona dla kolejki i nie otrzymuje komunikatów. Upewnij się, że czas ważności komunikatów w grupie jest wystarczająco długi, aby nie traciły one ważności przed pobraniem. Upewnij się, że nikt nie wydał komendy CLEAR QUEUE. Niekompletne grupy można pobrać z kolejki, pobierając komunikaty według identyfikatora grupy bez określania opcji porządku logicznego.

#### *z/*0S *Znajdowanie komunikatów wysłanych do kolejki klastra w systemie z/OS*

W tym temacie opisano niektóre problemy związane ze znalezieniem komunikatów wysyłanych do kolejki klastra w systemie IBM MQ for z/OS.

Przed użyciem technik opisanych w tych tematach do znalezienia komunikatu, który nie dotarł do kolejki klastra, należy określić menedżery kolejek udostępniające kolejkę, do której komunikat został wysłany. Można to określić w następujący sposób:

- Komenda DISPLAY QUEUE służy do żądania informacji o kolejkach klastra.
- Można użyć nazwy kolejki i menedżera kolejek, który jest zwracany w strukturze MQPMO.

Jeśli dla komunikatu określono opcję MQOO\_BIND\_ON\_OPEN, w tych polach zostanie podane miejsce docelowe komunikatu. Jeśli komunikat nie został powiązany z konkretną kolejką i menedżerem kolejek, w tych polach należy podać nazwę pierwszej kolejki i menedżera kolejek, do którego został wysłany komunikat. W tym przypadku może to nie być ostateczne miejsce docelowe komunikatu.

#### z/OS *Znajdowanie komunikatów wysłanych do mostu IBM MQ - IMS*

W tym temacie opisano możliwe przyczyny braku komunikatów wysyłanych do mostu IBM MQ - IMS .

Jeśli używany jest most IBM MQ - IMS , a komunikat nie został odebrany zgodnie z oczekiwaniami, należy wziąć pod uwagę następujące kwestie:

#### **Czy most IBM MQ - IMS jest uruchomiony?**

Wydaj następującą komendę dla kolejki mostu:

DISPLAY QSTATUS(qname) IPPROCS CURDEPTH

Wartość IPPROCS powinna wynosić 1; jeśli jest równa 0, sprawdź następujące wartości:

- Czy kolejka jest kolejką pomostową?
- Czy program IMS jest uruchomiony?
- Czy uruchomiono OTMA?
- Czy IBM MQ jest połączony z OTMA?

**Uwaga:** Istnieją dwa komunikaty IBM MQ , których można użyć do określenia, czy istnieje połączenie z OTMA. Jeśli w protokole zadania znajduje się komunikat CSQ2010I , ale nie ma komunikatu CSQ2011I , IBM MQ jest połączony z OTMA. Ten komunikat informuje również o tym, z którym systemem IBM MQ jest połączony komponent OTMA. Więcej informacji na temat treści tych komunikatów zawiera sekcja Komunikaty systemuIBM MQ for z/OS , kody zakończenia i kody przyczyny.

W menedżerze kolejek znajduje się zadanie przetwarzające każdą kolejkę mostu IMS . To zadanie pobiera z kolejki, wysyła żądanie do programu IMS, a następnie wykonuje przekazanie do publikacji. Jeśli używane są komunikaty trwałe, zatwierdzenie wymaga dyskowych operacji we/wy, a więc proces trwa dłużej niż w przypadku komunikatów nietrwałych. Czas przetwarzania operacji pobierania, wysyłania i zatwierdzania ogranicza szybkość przetwarzania komunikatów przez zadanie. Jeśli zadanie może nadążyć za obciążeniem, bieżąca głębokość jest bliska zeru. Jeśli bieżąca głębokość jest często większa niż zero, można zwiększyć przepustowość, używając dwóch kolejek zamiast jednej.

Użyj IMS komendy /DIS OTMA , aby sprawdzić, czy OTMA jest aktywny.

#### **Jeśli komunikaty przepływają do systemu IMS, należy sprawdzić następujące informacje:**

- Aby wyświetlić informacje o potokach IMS , należy użyć IMS komendy /DIS TMEMBER client TPIPE ALL . Na tej podstawie można określić liczbę komunikatów umieszczonych w kolejce i usuniętych z kolejki dla każdego potoku Tpipe. (Komunikaty w trybie kontroli transakcji 1 nie są zwykle umieszczane w kolejce Tpipe.)
- Użyj IMS komendy /DIS A , aby sprawdzić, czy istnieje region zależny, w którym można uruchomić transakcję IMS .
- Użyj IMS komendy /DIS TRAN trancode , aby wyświetlić liczbę komunikatów umieszczonych w kolejce dla transakcji.
- Użyj IMS komendy /DIS PROG progname , aby wyświetlić, czy program został zatrzymany.

#### **Czy komunikat odpowiedzi został wysłany w poprawne miejsce?**

Wydaj następującą komendę:

DISPLAY QSTATUS(\*) CURDEPTH

Czy parametr CURDEPTH wskazuje, że w kolejce znajduje się odpowiedź, której nie oczekujesz?

## *Komunikaty zawierają nieoczekiwane lub uszkodzone informacje*

#### *w systemie z/OS*

W tym temacie opisano niektóre problemy, które mogą spowodować nieoczekiwane lub uszkodzone dane wyjściowe w systemie z/OS.

Jeśli informacje zawarte w komunikacie nie są informacjami oczekiwanym przez aplikację lub zostały uszkodzone w jakiś sposób, należy wziąć pod uwagę następujące kwestie:

#### **Czy aplikacja, która umieściła komunikat w kolejce, została zmieniona?**

Upewnij się, że wszystkie zmiany są jednocześnie odzwierciedlane we wszystkich systemach, które muszą być świadome tej zmiany.

Na przykład formatowanie struktury copybook komunikatu mogło zostać zmienione. W takim przypadku obie aplikacje muszą zostać zrekompilowane, aby zmiany zostały uwzględnione. Jeśli jedna aplikacja nie została ponownie skompilowana, dane będą widoczne jako uszkodzone.

Sprawdź, czy żadne zewnętrzne źródło danych, takie jak zestaw danych VSAM, nie zostało zmienione. Może to również spowodować unieważnienie danych, jeśli nie zostały wykonane żadne niezbędne rekompilacje. Sprawdź również, czy żadne odwzorowania CICS i panele TSO używane do wprowadzania danych komunikatu nie zostały zmienione.

#### **Czy aplikacja wysyła komunikaty do niewłaściwej kolejki?**

Sprawdź, czy komunikaty odbierane przez aplikację nie są przeznaczone dla aplikacji obsługującej inną kolejkę. W razie potrzeby zmień definicje zabezpieczeń, aby uniemożliwić nieautoryzowanym aplikacjom umieszczanie komunikatów w niewłaściwych kolejkach.

Jeśli aplikacja używała kolejki aliasowej, sprawdź, czy alias wskazuje poprawną kolejkę.

Jeśli kolejka została zmieniona w taki sposób, że jest kolejką klastra, może teraz zawierać komunikaty z różnych źródeł aplikacji.

#### **Czy informacje o wyzwalaczu zostały poprawnie określone dla tej kolejki?**

Sprawdź, czy aplikacja powinna zostać uruchomiona, czy też powinna zostać uruchomiona inna aplikacja.

#### **Czy konwersja danych została wykonana poprawnie?**

Jeśli komunikat pochodzi z innego menedżera kolejek, to identyfikatory CCSID i kodowanie są takie same lub należy przeprowadzić konwersję danych.

Sprawdź, czy pole *Format* struktury MQMD odpowiada treści komunikatu. Jeśli nie, proces konwersji danych mógł nie być w stanie poprawnie przetworzyć komunikatu.

Jeśli te sprawdzenia nie umożliwiają rozwiązania problemu, sprawdź logikę aplikacji, zarówno dla programu wysyłającego komunikat, jak i dla programu odbierającego komunikat.

## **Rozwiązywanie problemów podczas przechwytywania danych SMF dla inicjatora kanału (CHINIT)**

Dane SMF rozliczania kanału i statystyki CHINIT mogą nie być przechwytywane z różnych powodów.

Aby uzyskać więcej informacji, patrz:

#### **Pojęcia pokrewne**

Układ rekordów SMF dla inicjatora kanału

#### *z/*OS *Rozwiązywanie problemów z danymi rozliczania kanału*

Sprawdza, czy dane SMF rozliczania kanału nie są generowane dla kanałów.

## **Procedura**

1. Sprawdź, czy ustawiono parametr STATCHL na poziomie menedżera kolejek lub kanału.

- Wartość OFF na poziomie kanału oznacza, że dane dla tego kanału nie są gromadzone.
- Wartość OFF na poziomie menedżera kolejek oznacza, że dane nie są gromadzone dla kanałów z wartością STATCHL (QMGR).
- Wartość NONE (dotyczy tylko poziomu menedżera kolejek) oznacza, że dane nie są gromadzone dla wszystkich kanałów, niezależnie od ich ustawienia STATCHL.
- 2. W przypadku kanałów klienta sprawdź, czy parametr STATCHL jest ustawiony na poziomie menedżera kolejek.
- 3. W przypadku automatycznie definiowanych kanałów nadawczych klastra sprawdź, czy ustawiono atrybut menedżera kolejek STATACLS.
- 4. Wydaj komendę **DISPLAY TRACE** . Aby można było gromadzić dane rozliczeniowe dla kanału, program TRACE(A) CLASS(4) musi być włączony.
- 5. Jeśli śledzenie jest włączone, dane są zapisywane w SMF, gdy wystąpi dowolny z następujących warunków:
	- $\bullet$   $\blacksquare$  V 9.3.0  $\blacksquare$  W programie IBM MQ for z/OS 9.3.0jest to odstęp czasu zależny od wartości parametrów systemowych menedżera kolejek STATIME i ACCTIME. Użyj komendy **DISPLAY SYSTEM** , aby wyświetlić wartości STATIME i ACCTIME.
	- V 9.3.0 W systemie IBM MQ for z/OS 9.3.0komenda **SET SYSTEM** jest wydawana w celu zmiany wartości parametrów systemowych STATIME lub ACCTIME.
	- Inicjator kanału jest wyłączony.
	- Zostanie wydana komenda **STOP TRACE(A) CLASS(4)** .
	- $\bullet$   $\blacksquare$  V 9.3.0  $\blacksquare$  W produkcie IBM MQ 9.3.0, jeśli dla parametru ACCTIME zostanie podana wartość z zakresu od 0 do 1440, zostanie ona użyta zamiast parametru STATIME.
- 6. SMF może przechowywać dane w pamięci przed zapisaniem ich w zestawach danych SMF lub w strukturze SMF. Uruchom MVS komendę **D SMF,O** i zanotuj wartość MAXDORM. Wartość MAXDORM jest wyświetlana w formacie *mmss*, gdzie *mm* jest czasem w minutach, a *ss* jest sekundach. SMF może przechowywać dane w pamięci przez okres MAXDORM przed ich zapisaniem.

#### **Zadania pokrewne**

Planowanie danych SMF inicjatora kanału Interpretowanie statystyk wydajności IBM MQ

## *Rozwiązywanie problemów z danymi statystyki CHINIT*

Sprawdza, czy dane SMF statystyk CHINIT nie są generowane.

## **Procedura**

- 1. Wydaj komendę **DISPLAY TRACE** . W celu gromadzenia danych SMF inicjatora kanału należy włączyć opcję TRACE(S) CLASS(4) .
- 2. Jeśli śledzenie jest włączone, dane są zapisywane w SMF, gdy wystąpi dowolny z następujących warunków:
	- W przedziale czasu, w zależności od wartości parametru systemowego menedżera kolejek STATIME. Wartość zero oznacza, że używane jest rozgłaszanie statystyk SMF. Użyj komendy **DISPLAY SYSTEM** , aby wyświetlić wartość parametru STATIME.
	- Komenda **SET SYSTEM** jest wydawana w celu zmiany wartości parametru systemowego STATIME.
	- Inicjator kanału jest wyłączony.
	- Zostanie wydana komenda **STOP TRACE(S) CLASS(4)** .
- 3. SMF może przechowywać dane w pamięci przed zapisaniem ich w zestawach danych SMF lub w strukturze SMF. Uruchom MVS komendę **D SMF,O** i zanotuj wartość MAXDORM. Wartość MAXDORM jest wyświetlana w formacie *mmss*, gdzie *mm* jest czasem w minutach, a *ss* jest sekundach. SMF może przechowywać dane w pamięci przez okres MAXDORM przed ich zapisaniem.

# **Kontakt z działem wsparcia IBM**

Aby uzyskać pomoc dotyczącą problemu z produktem IBM MQ, można skontaktować się z działem wsparcia IBM za pośrednictwem serwisu wsparcia IBM . Można również zasubskrybować powiadomienia o poprawkach IBM MQ , rozwiązywaniu problemów i innych nowościach.

## **O tym zadaniu**

Strony działu wsparcia IBM MQ w serwisie [IBM Support](https://www.ibm.com/mysupport) są następujące:

- <span id="page-328-0"></span>**Multi** [Strona WWW wsparcia dla produktuIBM MQ for Multiplatforms](https://www.ibm.com/mysupport/s/topic/0TO5000000024cJGAQ/mq?language=en_US&productId=01t0z000006zdYXAAY)
- **2/05** [Strona WWW wsparcia dla produktuIBM MQ for z/OS](https://www.ibm.com/mysupport/s/topic/0TO0z0000006k52GAA/mq-for-zos?language=en_US)

Aby otrzymywać powiadomienia dotyczące poprawek systemu IBM MQ , rozwiązywania problemów i inne wiadomości, można [zasubskrybować powiadomienia](https://www.ibm.com/systems/support/myview/subscription/css.wss/).

Jeśli samodzielne rozwiązanie problemu nie jest możliwe i potrzebna jest pomoc działu wsparcia IBM , można otworzyć przypadek (patrz<https://www.ibm.com/mysupport/s/createrecord/NewCase>).

Więcej informacji na temat działu wsparcia IBM , w tym informacje na temat rejestrowania się w celu uzyskania wsparcia, zawiera podręcznik [IBM Support Guide](https://www.ibm.com/support/pages/node/733923).

**Uwaga:** Uruchomienie komendy **runmqras** ułatwi zebranie informacji o rozwiązywaniu problemów przed wysłaniem ich do działu wsparcia IBM . Więcej informacji na ten temat zawiera sekcja runmqras (gromadzenie informacji o rozwiązywaniu problemów z produktem IBM MQ ).

# **Gromadzenie informacji o rozwiązywaniu problemów dla działu wsparcia IBM**

Po otwarciu sprawy za pomocą programu IBMmożna dołączyć dodatkowe informacje dotyczące rozwiązywania problemów z programem IBM MQ (daneMustGather ), które zostały zgromadzone w celu ułatwienia badania problemu. Oprócz informacji opisanych w tej sekcji dział wsparcia IBM może zażądać dodatkowych informacji dla poszczególnych przypadków.

## **O tym zadaniu**

W tej sekcji opisano sposób gromadzenia informacji o rozwiązywaniu problemów z wieloma różnymi typami problemów, które mogą wystąpić w produkcie IBM MQ for Multiplatforms lub IBM MQ for z/OS.

## **Gromadzenie informacji o rozwiązywaniu problemów w systemie Multiplatforms**

Przegląd sposobu gromadzenia informacji dotyczących rozwiązywania problemów z produktem IBM MQ na platformie Multiplatforms.

## **O tym zadaniu**

**Uwaga:** Oprócz informacji opisanych w tej sekcji dział wsparcia IBM może zażądać dodatkowych informacji dla poszczególnych przypadków.

## **Procedura**

- Informacje ogólne na temat sposobu gromadzenia informacji o rozwiązywaniu problemów i wysyłania ich do IBMznajdują się w następujących sekcjach:
	- – ["Automatyczne gromadzenie informacji o rozwiązywaniu problemów za pomocą komendy](#page-329-0) [runmqras" na stronie 330](#page-329-0)
	- – ["Ręczne gromadzenie informacji o rozwiązywaniu problemów" na stronie 334](#page-333-0)
	- – ["Wysyłanie informacji o rozwiązywaniu problemów do IBM" na stronie 428](#page-427-0)
- Informacje na temat sposobu gromadzenia informacji dotyczących rozwiązywania problemów i diagnostycznych dla konkretnego obszaru problemów w produkcie IBM MQ for Multiplatformsmożna znaleźć pod adresem:
	- $-$  MQ Adv.  $-$  [Advanced Message Security \(AMS\)](#page-342-0)
	- – [Aplikacje klienckie w językach C, C + +, COBOL, .NET, pTAL, RPG i Visual Basic](#page-345-0)
	- – [Kanały](#page-344-0)
	- – [IBM MQ Łączenie w klastry](#page-346-0)
- <span id="page-329-0"></span>– [Konwersja danych](#page-348-0)
- – [Komunikaty w kolejce niedostarczonych komunikatów](#page-349-0)
- – [Komunikaty o błędach i pliki FFST](#page-351-0)
- IBM WebSphere MQ File Transfer Edition (FTE): patrz Managed File Transfer (MFT)
- – [Problemy z zawieszaniem i wysokim obciążeniem procesora](#page-352-0)
- – [IBM MQ Explorer](#page-356-0)
- – ["Gromadzenie informacji o problemach dotyczących systemu MQIPT" na stronie 375](#page-374-0)
- – [Instalowanie i deinstalowanie](#page-358-0)
- – [Java i JMS](#page-360-0)
- – [Rejestrowanie i odtwarzanie](#page-362-0)
- MQ Adv. [Managed File Transfer](#page-364-0)
- – [Microsoft Cluster Service](#page-372-0)
- – [Wydajność](https://www.ibm.com/support/pages/node/708021)
- – [Publikowanie/subskrypcja](#page-374-0)
- Linux MQ Adv. [Menedżer kolejek replikowanych danych \(RDQM\)](#page-376-0)
- – [Zabezpieczenia](#page-377-0)
- – [Kanały TLS \(dawniej SSL\)](#page-378-0)
- – [Wyzwalanie](#page-380-0)
- MQ Appliance •

W przypadku systemu IBM MQ Appliancenależy zapoznać się z informacjami w sekcji [Zgromadź dane](https://www.ibm.com/support/pages/node/711445) [IBM MQ Appliance MustGather , aby rozwiązać problemy.](https://www.ibm.com/support/pages/node/711445)

#### DenShift CP41 •

W przypadku produktu IBM MQ w kontenerach należy zapoznać się z sekcją Gromadzenie informacji o rozwiązywaniu problemów dla menedżerów kolejek wdrożonych za pomocą programu IBM MQ Operator.

• Wszystkie inne problemy można znaleźć w sekcji [Gromadzenie danych programu IBM MQ MustGather](https://www.ibm.com/support/pages/node/708017) [w celu rozwiązania wszystkich innych problemów w systemach Linux, UNIX, Windows i IBM i](https://www.ibm.com/support/pages/node/708017).

#### **Zadania pokrewne**

["Gromadzenie informacji o rozwiązywaniu problemów w systemie z/OS" na stronie 382](#page-381-0) Przegląd sposobu gromadzenia informacji o rozwiązywaniu problemów z produktem IBM MQ for z/OS.

## *Automatyczne gromadzenie informacji o rozwiązywaniu problemów za pomocą komendy runmqras*

Jeśli konieczne jest wysłanie informacji o rozwiązywaniu problemów z systemem IBM MQ do działu wsparcia IBM , można użyć komendy **runmqras** , aby zebrać informacje razem w jednym archiwum.

## **Zanim rozpoczniesz**

Komenda **runmqras** jest aplikacją Java służającą do gromadzenia informacji o rozwiązywaniu problemów z systemem IBM MQ . Jeśli instalacja produktu IBM MQ zawiera komponent Java JRE, produkt **runmqras** będzie z niego korzystać. W przeciwnym razie należy upewnić się, że w pliku **PATH** znajduje się najnowsze środowisko wykonawcze programów Java (JRE), aby uniknąć następującego błędu:

AMQ8599E: Komenda runmqras nie mogła znaleźć środowiska JRE

Przed uruchomieniem programu **runmqras**upewnij się, że środowisko jest skonfigurowane do instalacji produktu IBM MQ . Na przykład:

Linux **UNIX** W systemie UNIX and Linux:

sh> PATH="\$PATH":/path/to/java/bin (only if needed) sh> . /opt/mqm/bin/setmqenv ‑n Installation1

**Windows** W systemie Windows:

C:\> SET PATH=%PATH%;C:\path\to\java\bin; (only if needed) C:\> C:\Program Files\IBM\MQ\bin\setmqenv -n Installation2

**IBM is a W systemie IBM i (Oshell):** 

PATH="\$PATH":/QOpenSys/QIBM/ProdData/JavaVM/jdk80/64bit (only if needed)

Opcjonalnie można dodać katalog /QIBM/ProdData/mqm/bin do katalogu **PATH** , aby można było używać katalogu **runmqras** bez wpisywania pełnej ścieżki. W tym celu należy wprowadzić jedną z następujących komend w powłoce Qshell lub dodać ją do pliku .profile w katalogu osobistym, aby była uruchamiana automatycznie przy każdym uruchomieniu powłoki Qshell:

```
===> . /QIBM/ProdData/mqm/bin/setmqenv -s
```
Jeśli nie można użyć narzędzia **runmqras** do automatycznego gromadzenia informacji, na przykład jeśli używana jest starsza wersja produktu IBM MQ lub nie można użyć programu **runmqras** z innego powodu, można zgromadzić informacje ręcznie, zgodnie z opisem w sekcji ["Ręczne gromadzenie informacji](#page-333-0) [o rozwiązywaniu problemów" na stronie 334.](#page-333-0)

**Wskazówka:** Przed użyciem programu **runmqras**można wyczyścić pliki IBM MQ , aby zmniejszyć ilość gromadzonych danych. Więcej informacji na ten temat zawiera sekcja [Czyszczenie plików produktu IBM](https://www.ibm.com/support/pages/node/709857) [MQ](https://www.ibm.com/support/pages/node/709857).

## **O tym zadaniu**

Komenda **runmqras** służy do zbierania informacji dotyczących rozwiązywania problemów z aplikacją lub awarią systemu IBM MQ do pojedynczego archiwum, które można przesłać do IBM podczas zgłaszania problemu.

Domyślnie program **runmqras** zbiera następujące informacje:

- IBM MQ plików FDC.
- Dzienniki błędów (ze wszystkich menedżerów kolejek oraz z dzienników błędów IBM MQ dla całego komputera).
- Kontrola wersji produktu, informacje o statusie i dane wyjściowe pochodzące z różnych innych komend systemu operacyjnego.

Jeśli dział wsparcia IBM poprosi o bardziej szczegółowe informacje, można je dodać, podając wymagane opcje w parametrze **-section** .

## **Procedura**

1. Aby określić, że nazwa pliku wyjściowego rozpoczyna się od numeru obserwacji, należy użyć parametru **-caseno** .

Na przykład:

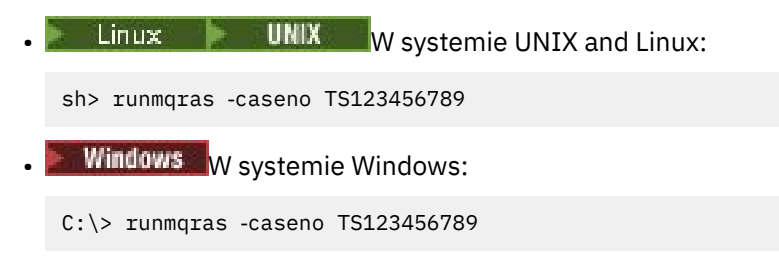

IBM i W systemie IBM i (Qshell):

/QIBM/ProdData/mqm/bin/runmqras ‑caseno TS123456789

Jeśli używana jest wcześniejsza wersja produktu, która nie obsługuje parametru **-caseno** , należy użyć opcji ‑**zipfile** zamiast opcji ‑**caseno** , aby nazwa pliku wyjściowego zaczynała się od numeru sprawy.

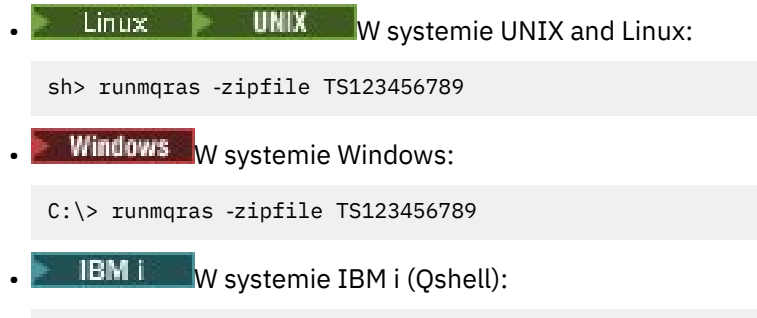

/QIBM/ProdData/mqm/bin/runmqras ‑zipfile TS123456789

2. Wybierz sekcje, dla których mają być gromadzone dane.

Komenda **runmqras** używa pliku konfiguracyjnego o nazwie isa.xml , który opisuje, które pliki mają być gromadzone i które komendy mają być uruchomione. Ten plik jest podzielony na sekcje, które identyfikują informacje potrzebne do rozwiązywania różnych rodzajów problemów, a program IBM dodaje nowe sekcje zgodnie z potrzebami.

Aby wybrać wymagane sekcje, należy podać parametr **-section** z odpowiednimi opcjami. Na przykład:

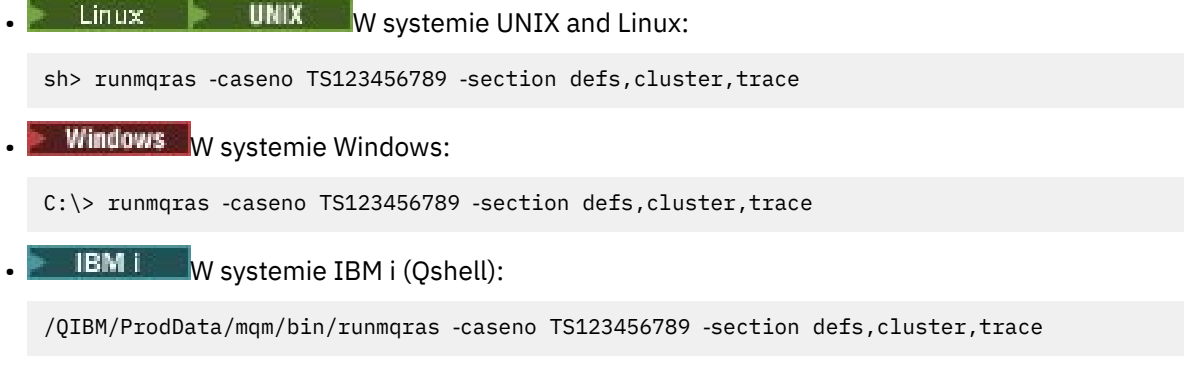

3. Wybierz menedżery kolejek, dla których mają być gromadzone dane.

Domyślnie komenda **runmqras** próbuje zebrać informacje o wszystkich menedżerach kolejek. Użyj opcji ‑**qmlist** , aby podać rozdzielaną przecinkami listę menedżerów kolejek w bieżącej instalacji, które program **runmqras** powinien sprawdzić. Na przykład:

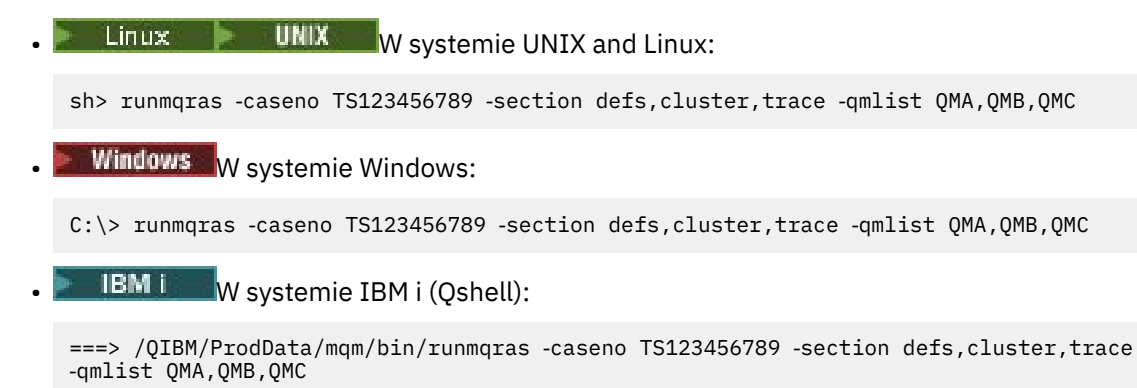

**Ważne:** Nie należy używać opcji ‑**qmlist** w instalacjach klientów w systemie IBM MQ .

W przypadku wielu instalacji produktu IBM MQ nie należy używać komendy **runmqras** z poziomu jednej instalacji do gromadzenia informacji o menedżerze kolejek w innej instalacji. Komenda **runmqras** nie zakończy się niepowodzeniem, ale niektóre komendy wprowadzone przez komendę **runmqras** zakończą się niepowodzeniem z następującym błędem:

AMQ6292: Menedżer kolejek jest powiązany z inną instalacją

Zamiast tego należy najpierw użyć komendy **setmqenv** , aby przełączyć się między instalacjami. Następnie w każdej instalacji należy użyć opcji ‑**qmlist** komendy **runmqras** , aby zebrać informacje z menedżerów kolejek powiązanych z tą instalacją.

Wybrane menedżery kolejek powinny być uruchomione, w przeciwnym razie niektóre komendy wprowadzone przez komendę **runmqras** zakończą się niepowodzeniem z błędem

AMQ8146: IBM MQ jest niedostępny

Komenda **runmqras** jest jednak nadal przydatna, jeśli istnieje menedżer kolejek, którego nie można uruchomić.

4. Wybierz inny katalog do obsługi dużych plików.

Jeśli w systemie istnieje wiele plików FDC lub plików śledzenia do zgromadzenia lub jeśli użytkownik gromadzi sekcje **all** lub **QMGR** , archiwum tworzone przez komendę **runmqras** może być bardzo duże. Zwykle program **runmqras** używa miejsca w katalogu tymczasowym do gromadzenia i pakowania plików. Aby wybrać inny katalog w systemie plików lub na dysku z większą ilością wolnego miejsca, należy użyć opcji **-workdirectory** . Podany katalog musi być pusty. Jeśli jeszcze nie istnieje, zostanie utworzony przez program **runmqras** . Na przykład:

 $\n **1 IDENTIFY IDENTIFY IDENTIFY EXECUTE:**$ 

sh> runmqras ‑caseno TS123456789 ‑section defs,cluster,trace,QMGR ‑qmlist QMA,QMB,QMC ‑workdirectory /var/bigdata/2019‑07‑27

**Windows** W systemie Windows:

C:\> runmaras -caseno TS123456789 -section defs,cluster,trace,QMGR -qmlist QMA,QMB,QMC ‑workdirectory G:\BigData\2019‑07‑27

**BM IS W** systemie IBM i (Qshell):

===> /QIBM/ProdData/mqm/bin/runmqras ‑caseno TS123456789 ‑section defs,cluster,trace,QMGR ‑qmlist QMA,QMB,QMC ‑workdirectory /QIBM/bigdata/2019‑07‑27

5. Wyślij zgromadzone informacje o rozwiązywaniu problemów do działu wsparcia IBM .

Upewnij się, że plik archiwum **runmqras** rozpoczyna się od numeru sprawy IBM , na przykład TS123456789‑runmqras.zip , a następnie wyślij plik do IBM. Więcej informacji na ten temat zawiera sekcja ["Wysyłanie informacji o rozwiązywaniu problemów do IBM" na stronie 428](#page-427-0).

## **Co dalej**

**Ważne:** Po wysłaniu pliku archiwum **runmqras** do IBMnależy przechowywać jego kopię do czasu rozwiązania problemu i przetestowania rozwiązania zgodnie z oczekiwaniami.

Komenda **runmqras** nie usuwa żadnych plików z systemu, ani dzienników systemu IBM MQ , ani plików FDC, dzienników zadań, zrzutów ani plików śledzenia. Po zgromadzeniu tych plików za pomocą programu **runmqras**należy rozważyć zarchiwizowanie lub usunięcie ich zgodnie z opisem w sekcji [Czyszczenie plików programu IBM MQ](https://www.ibm.com/support/docview.wss?uid=swg21670876). Jeśli później konieczne będzie ponowne zgromadzenie informacji o rozwiązywaniu problemów za pomocą programu **runmqras** , nowy plik **runmqras** będzie mniejszy i łatwiejszy do analizy, ponieważ nie zawiera zduplikowanych plików i starych informacji.

#### **Zadania pokrewne**

["Ręczne gromadzenie informacji o rozwiązywaniu problemów" na stronie 334](#page-333-0) W niektórych przypadkach konieczne może być ręczne zgromadzenie informacji o rozwiązywaniu problemów, na przykład jeśli używana jest starsza wersja systemu IBM MQ lub nie można użyć komendy **runmqras** do automatycznego gromadzenia informacji o rozwiązywaniu problemów.

<span id="page-333-0"></span>["Wysyłanie informacji o rozwiązywaniu problemów do IBM" na stronie 428](#page-427-0)

Po wygenerowaniu i zebraniu informacji o rozwiązywaniu problemu można je wysłać do IBM , aby ułatwić określenie problemu w przypadku problemu.

#### **Multi** *Ręczne gromadzenie informacji o rozwiązywaniu problemów*

W niektórych przypadkach konieczne może być ręczne zgromadzenie informacji o rozwiązywaniu problemów, na przykład jeśli używana jest starsza wersja systemu IBM MQ lub nie można użyć komendy **runmqras** do automatycznego gromadzenia informacji o rozwiązywaniu problemów.

## **O tym zadaniu**

Jeśli konieczne jest zgromadzenie informacji o rozwiązywaniu problemów dla działu wsparcia IBM , w większości przypadków należy użyć narzędzia **runmqras** , które automatyzuje zadanie gromadzenia informacji o rozwiązywaniu problemów, zamiast ręcznego gromadzenia tych informacji.

Te instrukcje są dostępne ręcznie, jeśli nie można użyć narzędzia **runmqras** do automatycznego gromadzenia informacji, na przykład jeśli używana jest starsza wersja programu IBM MQ lub nie można użyć programu **runmqras** z innego powodu.

**Wskazówka:** Należy rozważyć czyszczenie plików IBM MQ przed spakowaniem danych w celu zmniejszenia wielkości danych i przyspieszenia ich przesyłania do produktu IBM. Więcej informacji na ten temat zawiera sekcja [Czyszczenie plików produktu IBM MQ.](https://www.ibm.com/support/pages/node/709857)

## **Procedura**

- 1. Jeśli w systemie jest więcej niż jedna instalacja produktu IBM MQ , przed kontynuowaniem należy użyć komendy **setmqenv** , aby wybrać instalację z problemem:
	- $\begin{array}{|c|c|c|}\n\hline \text{Linux} & \text{UNIT} & \text{W} \text{systemie UNIX} \text{ and Linux:} \end{array}$

sh> . /path/to/mqm/bin/setmqenv -n InstallationX

**Windows** W systemie Windows:

C:\> "C:\Program Files\IBM\MQ\bin\setmqenv" -n InstallationX

2. Zapisz wersję i poziom konserwacyjny systemu IBM MQ .

Do wyświetlenia tych szczegółów można użyć komendy **dspmqver** . Więcej informacji na ten temat zawiera sekcja [Wyświetlanie wersji produktu IBM MQ.](https://www.ibm.com/support/docview.wss?uid=swg21621707) Jeśli gromadzone są informacje dotyczące rozwiązywania problemów z produktem [AMS](#page-342-0), [kanałem,](#page-344-0) [konwersją danych](#page-348-0), [kolejką niedostarczonych](#page-349-0) [komunikatów](#page-349-0), [komunikatem o błędzie i błędem FFST](#page-351-0), [bezpieczeństweml](#page-377-0)ub [kanałem TLS](#page-378-0) , należy zapisać wersję i poziom obsługi po obu stronach kanału. Alternatywnie zgromadź dane IBM MQ ręcznie po obu stronach kanału.

3. Zapisz [wersję i poziom konserwacyjny systemu operacyjnego.](https://www.ibm.com/support/docview.wss?uid=swg21634678)

Jeśli gromadzone są informacje dotyczące rozwiązywania problemów z produktem [AMS](#page-342-0), [kanałem](#page-344-0), [konwersją danych](#page-348-0), [kolejką niedostarczonych komunikatów,](#page-349-0) [komunikatem o błędzie i problemem](#page-351-0) [FFST](#page-351-0), [bezpieczeństwem](#page-377-0)lub [kanałem TLS](#page-378-0) , należy zapisać te informacje po obu stronach kanału.

- 4. Jeśli gromadzone są informacje dotyczące rozwiązywania problemów z problemem [AMS](#page-342-0), [kanałem,](#page-344-0) [konwersją danych](#page-348-0), [kolejką niedostarczonych komunikatów,](#page-349-0) [komunikatem o błędzie i FFST,](#page-351-0) [bezpieczeństwem](#page-377-0)lub [kanałem TLS](#page-378-0) , należy zapisać adresy IP i nazwy hostów systemów po obu stronach kanału.
- 5. Zapisz informacje o konfiguracji IBM MQ , na przykład klucze rejestru i pliki .ini .
- 6. Jeśli w systemie istnieje więcej niż jedna instalacja IBM MQ , użyj komendy **dspmqinst** , aby zapisać szczegóły instalacji IBM MQ :

• Linux **WAIX** W systemie UNIX and Linux:

sh> dspmqinst > /tmp/dspmqinst.txt

Windows W systemie Windows:

C:\>dspmqinst > %TEMP%/dspmqinst.txt

7. W instalacjach serwera IBM MQ należy użyć komendy **dspmq** , aby zarejestrować status menedżerów kolejek.

Ten krok nie ma zastosowania do problemów z [zawieszaniem się i wysokim poziomem procesora,](#page-352-0) [publikowaniem/subskrybowaniem](#page-374-0)ani [wyzwalaniem](#page-380-0) .

 $L$ inux **W** W systemie UNIX and Linux: sh> dspmq -a > /tmp/dspmq.txt • Windows W systemie Windows: C:\> dspmq -a > %TEMP%/dspmq.txt **IBM i W** systemie IBM i (wiersz komend): ===> WRKMQM **IBM is a W systemie IBM i (Oshell):** ===> /QSYS.LIB/QMQM.LIB/DSPMQ.PGM -a > /tmp/dspmq.txt 8. W przypadku instalacji serwera IBM MQ należy zarejestrować procesy IBM MQ , które są aktywne w systemie.

Ten krok nie dotyczy [wyzwalania](#page-380-0) problemów.

 $L$ inux **W** UNIX W systemie UNIX and Linux:

sh> ps -ef | grep mq > /tmp/ps.txt

**Windows** W systemie Windows:

```
C:\> TASKLIST /V > %TEMP%/tasklist.txt
```
 $\overline{\phantom{a}}$  IBM i $\overline{\phantom{a}}$  W systemie IBM i (wiersz komend):

===> WRKACTJOB SBS(QMQM)

**IBM is W** systemie IBM i (Oshell):

 $==$  ps -ef | grep mq >  $/tmp/ps.txt$ 

 $\circ$  ULW

W przypadku problemu z [rejestrowaniem lub odtwarzaniem](#page-362-0) należy zebrać następujące informacje dotyczące rozwiązywania problemów:

 $\vdash$  ULW  $a)$ 

> W systemie UNIX, Linux, and Windowswyświetl zawartość katalogu LogPath menedżera kolejek. Na przykład:

• Linux **WINIX** W systemie UNIX and Linux:

```
sh> ls -ltR /var/mqm/log/QMA > /tmp/QMA.logfiles.txt
```
**Windows** W systemie Windows:

C:\> DIR /s "C:\ProgramData\IBM\MQ\log\QMA" > %TEMP%/QMA.logfiles.txt

 $b)$   $\blacksquare$ 

W systemie UNIX, Linux, and Windowsupewnij się, że system plików lub dysk zawierający dzienniki nie jest pełny.

Na przykład:

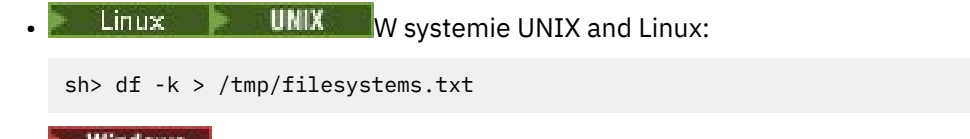

**• WINDOWS** W systemie Windows:

C:\> DIR C: > %TEMPT/diskuage.txt

⊧ ULW c)  $\vert$ 

> W systemie UNIX, Linux, and Windowsuruchom program **amqldmpa** dla menedżera kolejek, aby zebrać szczegółowe informacje o programie rejestrującym.

> Komenda musi zostać uruchomiona przez administratora produktu IBM MQ , a plik wyjściowy powinien znajdować się w miejscu, do którego menedżer kolejek ma uprawnienia do zapisu. Na przykład:

 $L$ inux **WANIX** W systemie UNIX and Linux:

sh> amqldmpa -m QMA -c H -d 8 -f /tmp/QMA.amqldmpa.logger.txt

**Windows** W systemie Windows:

C:\> amqldmpa -m QMA -c H -d 8 -f %TEMP%\QMA.amqldmpa.logger.txt

d) We wszystkich systemach uruchom program **amqldmpa** dla menedżera kolejek, aby zebrać szczegółowe informacje o warstwie trwałości.

Komenda musi zostać uruchomiona przez administratora produktu IBM MQ , a plik wyjściowy powinien znajdować się w miejscu, do którego menedżer kolejek ma uprawnienia do zapisu. Na przykład:

 $\frac{1}{2}$  UNIX W systemie UNIX and Linux:

sh> amqldmpa -m QMA -c A -d 8 -f /tmp/QMA.amqldmpa.dap.txt

**Windows** W systemie Windows:

C:\> amqldmpa -m QMA -c A -d 8 -f %TEMP%\QMA.amqldmpa.dap.txt

**IBM i** W systemie IBM i (Oshell):

===> /QSYS.LIB/QMQM.LIB/AMQLDMPA.PGM -m QMA -c A -d 8 -f /tmp/QMA.amqldmpa.dap.txt

 $e)$  ULW

W systemie UNIX, Linux, and Windowsnależy zebrać nagłówek pliku dziennika amqhlctl.lfh, który znajduje się w aktywnym podkatalogu LogPathmenedżera kolejek. Na przykład:

**Example 21 St Linux:** W systemie UNIX and Linux:

```
/var/mqm/log/QMA/active/amqhlctl.lfh
```
**Windows** W systemie Windows:

C:\ProgramData\IBM\MQ\Log\QMA\active\amqhlctl.lfh

- IBM i  $f)$ 

> W systemie IBM iznajdź atrybut **Library** w konsoli Plik qm.ini menedżera kolejek i wyświetl jego zawartość. Więcej informacji na temat biblioteki menedżera kolejek zawiera sekcja Nazwy obiektów w systemie IBM i.

Inną możliwością jest wyświetlenie biblioteki QM\* i wybranie menedżera kolejek z listy w celu wyświetlenia jej zawartości.

• Aby wyświetlić bibliotekę dla danego menedżera kolejek, na przykład QMA:

```
===> WRKLIB LIB(QMQMA)
```
• Aby wyświetlić bibliotekę dla wszystkich menedżerów kolejek:

 $==>$  WRKLIB LIB( $QM*$ )

#### – IBM i  $g)$

W systemie IBM inależy użyć tej samej wartości **Library** , aby pracować z kronikami menedżera kolejek.

Zeskładuj dane wyjściowe, a następnie użyj klawisza F17 , aby wyświetlić przyłączone dzienniki i zeskładować dane wyjściowe z tych ekranów. Na przykład, aby wyświetlić kroniki i dzienniki dla menedżera kolejek QMA:

===> WRKJRNA JRN(QMQMA/AMQAJRN)

10. W instalacjach serwera IBM MQ należy użyć komendy **dmpmqcfg** , aby zarejestrować konfigurację menedżera kolejek:

Ten krok nie ma zastosowania do problemów z [rejestrowaniem lub odtwarzaniem](#page-362-0) .

 $L$ inux **WIX** W systemie UNIX and Linux:

sh> dmpmqcfg -m QMA >/tmp/QMA.config.txt

Windows W systemie Windows:

C:\> dmpmqcfg -mQMA>%TEMP%\QMA.config.txt

**IBM i** W systemie IBM i (Qshell):

===> /QSYS.LIB/QMQM.LIB/DMPMQCFG.PGM -mQMA > /tmp/QMA.config.txt

11. W przypadku instalacji serwera IBM MQ należy użyć komendy **runmqsc** , aby zapisać informacje o statusie z menedżera kolejek. Więcej informacji na ten temat zawiera sekcja [Zapisywanie danych](https://www.ibm.com/support/docview.wss?uid=swg21621085) [wyjściowych MQSC produktu IBM MQ.](https://www.ibm.com/support/docview.wss?uid=swg21621085)

Ten krok nie ma zastosowania do problemów z [rejestrowaniem lub odtwarzaniem](#page-362-0) .

Jeśli któraś z komend zwróci błąd, należy kontynuować z innymi komendami:

DISPLAY PUBSUB ALL DISPLAY QMSTATUS ALL DISPLAY CHSTATUS(\*) ALL DISPLAY LSSTATUS(\*) ALL DISPLAY SVSTATUS(\*) ALL DISPLAY SBSTATUS(\*) ALL  $DISPLAY$   $CONN(*)$   $TYPE(*)$  ALL DISPLAY QSTATUS(\*) TYPE(QUEUE) ALL DISPLAY QSTATUS(\*) TYPE(HANDLE) ALL DISPLAY TPSTATUS('#') TYPE(PUB) ALL DISPLAY TPSTATUS('#') TYPE(SUB) ALL DISPLAY TPSTATUS('#') TYPE(TOPIC) ALL 12. W przypadku problemu z [grupowaniem w klastry w systemieIBM MQ](#page-346-0) lub [zawieszaniem się i wysokim](#page-352-0) [obciążeniem procesora](#page-352-0) należy zarejestrować informacje o obiektach klastra znanych menedżerowi kolejek.

W przypadku problemu z [grupowaniem w klastry w systemieIBM MQ](#page-346-0) należy również zrzucić zawartość pamięci podręcznej repozytorium klastra.

a) Komenda **runmqsc** służy do rejestrowania informacji o obiektach klastra znanych menedżerowi kolejek.

Jeśli któraś z komend zwróci błąd, należy kontynuować z innymi komendami:

DISPLAY CLUSQMGR(\*) ALL DISPLAY QCLUSTER(\*) ALL DISPLAY TCLUSTER(\*) ALL

b) Zrzuć zawartość pamięci podręcznej repozytorium klastra za pomocą programu narzędziowego **amqrfdm** .

Upewnij się, że używany jest poprawny plik wejściowy dla platformy. Na przykład:

**Linux • Aby wykonać zrzut pamięci podręcznej repozytorium klastra dla** menedżera kolejek QMA w systemie UNIX and Linux:

sh> amqrfdm -m QMA < cluster-unix.txt > /tmp/QMA.cluster.txt

 $\bullet$  Windows  $\blacksquare$ Aby wykonać zrzut pamięci podręcznej repozytorium klastra dla menedżera kolejek QMA w systemie Windows:

```
C:\> amqrfdm -m QMA < %TEMP%\cluster-win.txt > %TEMP%\QMA.cluster.txt
```
• Aby zrzucić pamięć podręczną repozytorium klastra dla menedżera kolejek QMA w systemie IBM i (Qshell):

===> /QSYS.LIB/QMQM.LIB/AMQRFDM.PGM -m QMA < cluster-IBMi.txt > /tmp/QMA.cluster.txt

- 13. W przypadku problemów z [publikowania/subskrybowania](#page-374-0) wykonaj następujące kroki:
	- a) We wszystkich systemach uruchom program **amqldmpa** dla menedżera kolejek, aby zebrać szczegółowe informacje o tematach.

Komenda musi zostać uruchomiona przez administratora produktu IBM MQ , a plik wyjściowy powinien znajdować się w miejscu, do którego menedżer kolejek ma uprawnienia do zapisu. Na przykład:

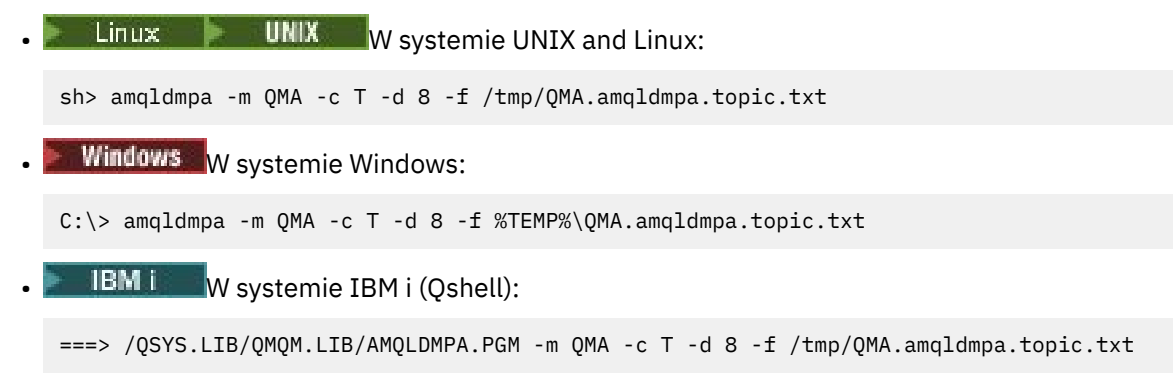

b) Jeśli w systemie włączono kolejkowanie publikowania/subskrypcji, przejrzyj kolejki systemowe publikowania/subskrypcji za pomocą programu podobnego do przykładowego programu **amqsbcg** .

Na przykład:

amqsbcg SYSTEM.PENDING.DATA.QUEUE QMA > QMA.PENDING.DATA.browse.txt amqsbcg SYSTEM.JMS.ND.SUBSCRIBER.QUEUE QMA > QMA.JMS.ND.SUB.browse.txt amqsbcg SYSTEM.JMS.ND.CC.SUBSCRIBER.QUEUE QMA > QMA.JMS.ND.CC.SUB.browse.txt amqsbcg SYSTEM.JMS.D.SUBSCRIBER.QUEUE QMA > QMA.JMS.D.SUB.browse.txt amqsbcg SYSTEM.JMS.D.CC.SUBSCRIBER.QUEUE QMA > QMA.JMS.D.CC.SUB.browse.txt

<span id="page-338-0"></span>14. W przypadku problemu, w którym aplikacja kanału lub klienta ma trudności z nawiązaniem połączenia, należy użyć narzędzi systemu operacyjnego, aby wyświetlić połączenia sieciowe po obu stronach bezpośrednio przed i po próbie nawiązania połączenia.

Ten krok dotyczy gromadzenia informacji o rozwiązywaniu problemów dla następujących typów problemów: [AMS](#page-342-0), [kanał,](#page-344-0) [aplikacja kliencka](#page-345-0), [konwersja danych,](#page-348-0) [kolejka niedostarczonych](#page-349-0) [komunikatów](#page-349-0), [komunikat o błędzie i FFST](#page-351-0), [Java i JMS](#page-360-0), [zabezpieczenial](#page-377-0)ub [kanał TLS.](#page-378-0)

 $\bullet$  **Linux Community Community** Aby wyświetlić połączenia sieciowe w systemie UNIX and Linux:

sh> netstat -an

• Windows Aby wyświetlić połączenia sieciowe w systemie Windows:

C:\>NETSTAT -AN

• Aby wyświetlić połączenia sieciowe IPv4 i IPv6 w wierszu komend systemu IBM i :

===> NETSTAT OPTION(\*CNN) ===> NETSTAT OPTION(\*CNN6)

#### 15. Ręcznie spakuj pliki dla IBM:

- Linux **Constants III Constant Constant Constant Constant Constant Constant Constant Constant** Constant Constanti 339
- Windows <sup>"</sup> ["Ręczne pakowanie informacji w systemie Windows" na stronie 340](#page-339-0)
- **IBM in Precault Austice** pakowanie informacji w systemie IBM i" na stronie 341

#### **Zadania pokrewne**

["Automatyczne gromadzenie informacji o rozwiązywaniu problemów za pomocą komendy runmqras" na](#page-329-0) [stronie 330](#page-329-0)

Jeśli konieczne jest wysłanie informacji o rozwiązywaniu problemów z systemem IBM MQ do działu wsparcia IBM , można użyć komendy **runmqras** , aby zebrać informacje razem w jednym archiwum.

["Wysyłanie informacji o rozwiązywaniu problemów do IBM" na stronie 428](#page-427-0) Po wygenerowaniu i zebraniu informacji o rozwiązywaniu problemu można je wysłać do IBM , aby ułatwić określenie problemu w przypadku problemu.

#### Linux UNIX

*Ręczne pakowanie informacji w systemach UNIX i Linux*

W systemach UNIX i Linuxnajpierw należy wybrać katalog z wystarczającą ilością wolnego miejsca do przechowywania wszystkich danych, które mają zostać zgromadzone. Następnie należy dodać wymagane pliki do skompresowanego pliku o nazwie rozpoczynającej się od numeru sprawy IBM .

## **Procedura**

1. Znajdź katalog z wystarczającą ilością wolnego miejsca do przechowywania wszystkich danych IBM MQ .

Zawartość katalogów /var/mqm/errors i /var/mqm/trace zwykle tworzy większość danych IBM MQ , dlatego należy sprawdzić wykorzystanie dysku przez te katalogi w odniesieniu do wolnego miejsca w systemach plików za pomocą komend **du** (wykorzystanie dysku) i **df** (wyświetlenie systemów plików). Na przykład:

```
sh> du -sk /var/mqm/errors /var/mqm/trace
        384 /var/mqm/errors
189496 /var/mqm/trace
sh> df -k<br>Filesystem
              1024-blocks Free %Used Iused %Iused Mounted on
```
<span id="page-339-0"></span>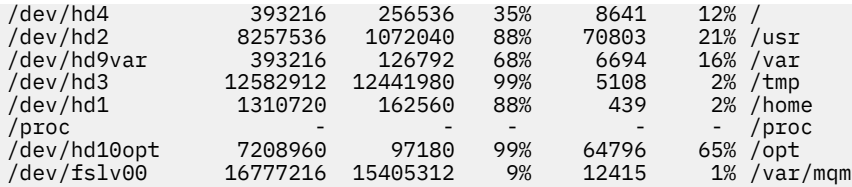

2. W wybranym katalogu utwórz nowy plik tar, którego nazwa rozpoczyna się od numeru sprawy IBM i dodaj do niego zawartość katalogu IBM MQ errors .

Na przykład:

sh> tar -cf /tmp/TS001234567-mqdata.tar /var/mqm/errors

3. Dodaj pliki konfiguracyjne IBM MQ do pliku tar. Plik mqinst.ini należy dołączyć tylko wtedy, gdy w systemie zainstalowano produkt IBM WebSphere MQ 7.1 lub nowszy:

sh> tar -uf /tmp/TS001234567-mqdata.tar /var/mqm/mqs.ini /etc/opt/mqm/mqinst.ini

4. Dodaj pliki konfiguracyjne IBM MQ i dzienniki błędów dla menedżerów kolejek. Na przykład:

```
sh> tar -uf /tmp/TS001234567-mqdata.tar /var/mqm/qmgrs/QMA/qm.ini /var/mqm/qmgrs/QMA/errors/
*.LOG
```
5. Dodaj dodatkowe pliki zgodnie z opisem w sekcji ["Gromadzenie informacji o rozwiązywaniu](#page-328-0) [problemów w systemie Multiplatforms" na stronie 329](#page-328-0) oraz zgodnie z żądaniem działu wsparcia IBM , w tym pliki zawierające dane wyjściowe komendy IBM MQ i komendy systemowe. Na przykład:

```
sh> tar -uf /tmp/TS001234567-mqdata.tar /tmp/ps.txt /tmp/ipcs.txt /tmp/mqconfig.txt
```
6. Jeśli zgromadzono dane śledzenia IBM MQ , należy dodać pliki śledzenia na końcu:

sh> tar -uf /tmp/TS001234567-mqdata.tar /var/mqm/trace

- 7. Skompresuj plik tar za pomocą dowolnego narzędzia kompresji dostępnego w systemie. Na przykład:
	- Użycie **compress**: tworzy plik .tar.Z

sh> compress /tmp/TS001234567-mqdata.tar

• Użycie **gzip**: tworzy plik .tar.gz.

sh> gzip /tmp/TS001234567-mqdata.tar

- Użycie **bzip2**: tworzy plik .tar.bz2
	- sh> bzip2 /tmp/TS001234567-mqdata.tar
- 8. Po wysłaniu danych do IBM zgodnie z opisem w sekcji ["Wysyłanie informacji o rozwiązywaniu](#page-427-0) [problemów do IBM" na stronie 428n](#page-427-0)ależy utworzyć kopię zapasową pliku do czasu rozwiązania problemu, a następnie usunąć plik z systemu, aby zaoszczędzić miejsce.

sh> rm /tmp/TS001234567-mqdata.\*

## *Ręczne pakowanie informacji w systemie Windows*

W systemie Windowsnajpierw należy wybrać katalog, w którym mają zostać spakowany plik IBM MQ . Następnie należy dodać wymagane pliki do skompresowanego folderu o nazwie rozpoczynającej się od numeru sprawy IBM .

## <span id="page-340-0"></span>**O tym zadaniu**

Istnieje wiele programów narzędziowych innych firm służących do tworzenia archiwów w systemie Windows. W razie potrzeby można użyć jednej z nich, ale należy pamiętać o dołączonej wielkości liter na początku nazwy pliku, na przykład TS001234567-mqdata.zip. Poniższe instrukcje przedstawiają sposób tworzenia pakietów plików przy użyciu tylko możliwości produktu Windows.

## **Procedura**

1. Otwórz Eksplorator Windows i przejdź do katalogu, w którym zostaną spakowany plik IBM MQ .

Na przykład, jeśli chcesz to zrobić w osobistym katalogu tymczasowym, możesz wpisać %TEMP% w pasku położenia Eksploratora Windows .

Kliknij prawym przyciskiem myszy katalog i wybierz opcję **Nowy > Skompresowany (spakowany) folder**. Uwzględnij numer obserwacji na początku nazwy pliku, na przykład TS001234567-mqdata. Program Windows automatycznie dodaje rozszerzenie .zip .

2. Otwórz drugie okno Eksploratora Windows i użyj go, aby znaleźć katalogi i pliki Windows , które mają zostać włączone.

Większość plików IBM MQ będzie się znajdować w katalogu identyfikowanym przez klucz rejestru "WorkPath". Aby określić ten katalog, należy użyć programu [amquregn](https://www.ibm.com/support/pages/cleaning-ibm-mq-files) dostarczanego z produktem Windows i zignorować podwójne znaki ukośnika odwrotnego w zwracanej ścieżce:

```
C:\Program Files\IBM\MQ\bin> amquregn amquregn.ctl | FINDSTR WorkPath
 .."WorkPath"="C:\\ProgramData\\IBM\\MQ"
 ...."WorkPath"="C:\\ProgramData\\IBM\\MQ"
```
Jeśli system składa się z nowej instalacji produktu IBM MQ 8.0, WorkPath może wskazywać katalog w katalogu C:\ProgramData , a nie C:\Program Files (x86). Program Windows domyślnie ukrywa katalog C:\ProgramData , dlatego należy wpisać %PROGRAMDATA% w pasku położenia Eksploratora Windows , aby przejść do tego katalogu. Alternatywnie można zmodyfikować ustawienia osobiste w Panelu sterowania, aby w Eksploratorze Windows były wyświetlane ukryte pliki.

- 3. Dodaj katalog lub plik, przeciągając go na nowy skompresowany folder. Rozpocznij od uwzględnienia katalogu najwyższego poziomu IBM MQ errors .
- 4. Jeśli w systemie jest zainstalowany tylko system IBM WebSphere MQ 7.1 lub nowszy, przeciągnij pliki programu IBM MQ .ini do skompresowanego folderu.
- 5. Przeciągnij pliki konfiguracyjne IBM MQ i dzienniki błędów dla menedżerów kolejek do skompresowanego folderu.
- 6. Dodaj dodatkowe pliki zgodnie z opisem w sekcji ["Gromadzenie informacji o rozwiązywaniu](#page-328-0) [problemów w systemie Multiplatforms" na stronie 329](#page-328-0) oraz zgodnie z żądaniem działu wsparcia IBM , w tym pliki zawierające dane wyjściowe komendy IBM MQ i komendy systemowe.
- 7. Jeśli zgromadzono dane śledzenia IBM MQ , należy dodać pliki śledzenia jako ostatnie.
- 8. Po wysłaniu danych do IBM zgodnie z opisem w sekcji ["Wysyłanie informacji o rozwiązywaniu](#page-427-0) [problemów do IBM" na stronie 428n](#page-427-0)ależy utworzyć kopię zapasową pliku do czasu rozwiązania problemu, a następnie użyć Eksploratora Windows , aby usunąć plik z systemu w celu zaoszczędzenia miejsca.

#### **IBM i** *Ręczne pakowanie informacji w systemie IBM i*

W systemie IBM ipliki IBM MQ można utworzyć pakiet, uruchamiając komendy w wierszu komend systemu IBM i . Na początku każdej nazwy zbioru składowania należy podać wielkość liter w systemie IBM .

## **Procedura**

1. Utwórz zbiór składowania zawierający pliki konfiguracyjne najwyższego poziomu IBM MQ i katalog błędów, który może zawierać pliki IBM MQ FFST, dzienniki błędów i pliki JOB:

===> CRTSAVF FILE(QGPL/P12345A) TEXT('Top-level files for PMR 12345,67R,890') ===> SAV DEV('/QSYS.LIB/QGPL.LIB/P12345A.FILE') OBJ(('/QIBM/UserData/mqm/\*.ini' \*INCLUDE) ('/ QIBM/UserData/mqm/errors/\*' \*INCLUDE)) DTACPR(\*MEDIUM)

2. Utwórz zbiór składowania zawierający plik qm.ini i dzienniki błędów wszystkich menedżerów kolejek uczestniczących w problemie.

Na przykład:

===> CRTSAVF FILE(QGPL/P12345B) TEXT('QMB files for PMR 12345,67R,890') ===> SAV DEV('/QSYS.LIB/QGPL.LIB/P12345B.FILE') OBJ(('/QIBM/UserData/mqm/qmgrs/QMB/qm.ini' \*INCLUDE) ('/QIBM/UserData/mqm/qmgrs/QMB/errors/\*' \*INCLUDE)) ===> CRTSAVF FILE(QGPL/P12345C) TEXT('QMC files for PMR 12345,67R,890') ===> SAV DEV('/QSYS.LIB/QGPL.LIB/P12345C.FILE') OBJ(('/QIBM/UserData/mqm/qmgrs/QMC/qm.ini' \*INCLUDE) ('/QIBM/UserData/mqm/qmgrs/QMC/errors/\*' \*INCLUDE))

- 3. Utwórz zbiór składowania zawierający protokół historii systemu:
	- a) Najpierw utwórz plik bazy danych:

===> CRTPF FILE(QGPL/QHIST) RCDLEN(132) MAXMBRS(\*NOMAX) SIZE(10000 1000 100)

b) Wyświetl protokół historii systemu dla okresu, który chcesz wyświetlić. Na przykład:

===> DSPLOG PERIOD(('12:00:00' '05/16/2014') ('23:59:59' '05/30/2014')) OUTPUT(\*PRINT)

c) Praca ze zbiorami buforowym w celu znalezienia informacji protokołu historii QPDSPLOG:

===> WRKSPLF

d) Skopiuj plik buforowy protokołu historii do pliku bazy danych.

Na przykład:

```
===> CPYSPLF FILE(QPDSPLOG) TOFILE(QGPL/QHIST) TOMBR(HISTORY)
```
e) Utwórz zbiór składowania i zapisz w nim zbiór bazy danych:

===> CRTSAVF FILE(QGPL/P12345H) TEXT('History log for PMR 12345,67R,890') ===> SAVOBJ OBJ(QHIST) LIB(QGPL) DEV(\*SAVF) SAVF(QGPL/P12345H)

- 4. Utwórz zbiór składowania zawierający protokoły zadań IBM MQ :
	- a) Najpierw utwórz plik bazy danych:

===> CRTPF FILE(QGPL/JOBLOGS) RCDLEN(132) MAXMBRS(\*NOMAX) SIZE(10000 1000 100)

b) Praca ze zbiorami buforowym QMQM, a następnie dwukrotne naciśnięcie klawisza F11 w celu uzyskania informacji o protokole zadania (numer zbioru, zadanie, użytkownik i numer, w podanej kolejności na ekranie):

===> WRKSPLF SELECT(QMQM)

c) Skopiuj każdy protokół zadania do zbioru bazy danych. Parametr **JOB** dla każdego protokołu zadania powinien składać się z wartości Number/User/Job, podczas gdy parametr **SPLNBR** powinien zawierać tylko wartość File Nbr.

Na przykład:

```
===> CPYSPLF FILE(QPJOBLOG) TOFILE(QGPL/JOBLOGS) JOB(135383/QMQM/RUNMQCHL) SPLNBR(1)
===> CPYSPLF FILE(QPJOBLOG) TOFILE(QGPL/JOBLOGS) JOB(135534/QMQM/AMQZXMA0) SPLNBR(1)
 ...
```
d) Utwórz zbiór składowania i zapisz w nim zbiór bazy danych.

Na przykład:

===> CRTSAVF FILE(QGPL/P12345J) TEXT('Job logs for PMR 12345,67R,890') ===> SAVOBJ OBJ(JOBLOGS) LIB(QGPL) DEV(\*SAVF) SAVF(QGPL/P12345J)

5. Utwórz zbiór składowania, który zawiera zbiory śledzenia, jeśli wygenerowano śledzenie:

<span id="page-342-0"></span>===> CRTSAVF FILE(QGPL/P12345T) TEXT('Trace files for PMR 12345,67R,890') ===> SAV DEV('/QSYS.LIB/QGPL.LIB/P12345T.FILE') OBJ(('/QIBM/UserData/mqm/trace/\*' \*INCLUDE) DTACPR(\*MEDIUM)

6. Dodaj dodatkowe pliki zgodnie z opisem w sekcji ["Gromadzenie informacji o rozwiązywaniu](#page-328-0) [problemów w systemie Multiplatforms" na stronie 329](#page-328-0) oraz zgodnie z żądaniem działu wsparcia IBM , w tym pliki zawierające dane wyjściowe komendy IBM MQ i komendy systemowe.

```
===> CRTSAVF FILE(QGPL/P12345X) TEXT('Extra files for PMR 12345,67R,890')
===> SAV DEV('/QSYS.LIB/QGPL.LIB/P12345X.FILE') OBJ(('/tmp/QMA.mqsc.txt' *INCLUDE) ('/tmp/
ipcs.txt' \starINCLUDE))
```
- 7. Wysyłając dane do systemu IBM zgodnie z opisem w sekcji ["Wysyłanie informacji o rozwiązywaniu](#page-427-0) [problemów do IBM" na stronie 428,](#page-427-0) należy pamiętać o zmianie nazw zbiorów tak, aby zawierały pełny numer rekordu problemu, na przykład z P12345A na P12345,67R,890A.SAVF itd. Jest to konieczne, ponieważ biblioteki IBM i ograniczają nazwy do dziesięciu znaków, ale serwis IBM ECuRep wymaga pełnego numeru PMR, aby powiązać pliki z rekordem problemu.
- 8. Po wysłaniu danych do programu IBMnależy utworzyć kopię zapasową zbiorów składowania, która ma być zachowana do czasu rozstrzygnięcia sprawy, a następnie usunąć zbiory składowania za pomocą **WRKOBJ** opcji 4 w celu zaoszczędzenia miejsca.

===> WRKOBJ OBJ(QGPL/P12345\*)

# *Gromadzenie informacji o problemach dotyczących systemu*

#### *AMS*

Jeśli potrzebna jest pomoc działu wsparcia IBM w rozwiązaniu problemu z produktem AMS na platformie Multiplatforms, należy najpierw zgromadzić informacje o rozwiązywaniu problemów, aby wysłać je do działu wsparcia IBM w celu znalezienia rozwiązania.

## **Zanim rozpoczniesz**

Przed rozpoczęciem tej czynności należy odpowiedzieć na następujące pytania dotyczące problemu:

- Jaki błąd systemu AMS wystąpił w systemie?
- Jaki jest szczegółowy przepływ komunikatów produktu AMS ?
- W jaki sposób AMS został zaimplementowany w projekcie? ( AMS lub kanał po stronie klienta, przechwytywanie MCA AMS)?
- O której godzinie i kiedy problem z systemem AMS się zaczął?
- Którzy konkretni użytkownicy lub aplikacje i kolejki menedżera kolejek są zaangażowani? Strategia bezpieczeństwa systemu IBM MQ , plik keystore.conf i magazyny kluczy certyfikatów są ważne dla działania programu AMS . Podaj szczegółowe informacje na temat konfiguracji tych plików.
- Podaj typ i pełną wersję klienta IBM MQ .

## **O tym zadaniu**

Jeśli problem z produktem AMS występuje w tej chwili lub jeśli można go odtworzyć, można wygenerować dane, aby uzyskać więcej informacji na temat problemu.

Po zebraniu informacji o rozwiązywaniu problemów można je wysłać do IBM.

## **Procedura**

Wygeneruj informacje dotyczące rozwiązywania problemów.

1. Wygeneruj śledzenie menedżera kolejek, w którym występuje problem z zabezpieczeniami. Jeśli zaimplementowano również AMS po stronie klienta, może być również potrzebne śledzenie

klienta IBM MQ .

Linux **Constants III and Start Constants III** strategies w systemie AIX and Linux" na stronie 453

- Windows \*\* "Sledzenie w systemie Windows" na stronie 469
- IBM i III ["Śledzenie w systemie IBM i" na stronie 459](#page-458-0)
- 2. Wyświetl informacje o strategii bezpieczeństwa AMS , pliku keystore.conf i magazynach kluczy.
	- a) Wyświetl strategie bezpieczeństwa systemu AMS .

Uruchom komendę **dspmqspl** , jak pokazano w poniższym przykładzie:

dspmqspl -m *QMGRNAME*

gdzie *QMGRNAME* to nazwa menedżera kolejek, w którym występuje problem.

b) Podaj szczegółową listę plików przedstawiającą serwer keystore.conf i magazyny kluczy certyfikatów.

Domyślnym położeniem pliku keystore.conf jest katalog osobisty użytkownika .mqs . Jeśli plik keystore.conf znajduje się w innym miejscu, wyświetl tę lokalizację i wyjaśnij, w jaki sposób program IBM MQ ma znaleźć plik keystore.conf .

Linux W systemach UNIX i Linuxużyj następującej komendy:

 $ls -a1R$  ~/.mqs

- c) Podaj zawartość pliku keystore.conf .
- d) Podaj pełny typ i wersję klienta IBM MQ . (Jeśli używany jest parametr Java , podaj również szczegóły wersji Java ).
- e) Podaj listę certyfikatów i szczegóły certyfikatów dla używanych magazynów kluczy AMS .
	- Aby wyświetlić listę certyfikatów znajdujących się w magazynie kluczy, uruchom komendę **runmqakm** , jak pokazano w poniższym przykładzie. Zostaną wyświetlone etykiety certyfikatów.

runmqakm -cert -list -db *keystorefilename* -pw *keystorepassword*

Jeśli magazyn kluczy jest typu jks, należy użyć komendy **runmqckm** zamiast komendy **runmqakm** .

• Aby wyświetlić szczegóły wszystkich etykiet certyfikatów w magazynie kluczy, uruchom komendę **runmqakm** dla każdej etykiety, jak pokazano w poniższym przykładzie:

runmqakm -cert -details -db *keystorefilename* -pw *keystorepassword* -label *labelname*

Jeśli magazyn kluczy jest typu jks, należy użyć komendy **runmqckm** zamiast komendy **runmqakm** . Zaktualizuj sprawę i zgromadź informacje dotyczące rozwiązywania problemów.

3. Zaktualizuj sprawę, podając [swoje odpowiedzi na pytania początkowe](#page-342-0).

Umieść dane wyjściowe/informacje z kroku 1 bezpośrednio w katalogu błędów IBM MQ najwyższego poziomu. Zarówno narzędzie automatyzacji **runmqras** , jak i opisane poniżej kroki ręcznego gromadzenia danych gromadzą pliki znajdujące się w tym miejscu.

- 4. Zgromadź informacje dotyczące rozwiązywania problemów z systemem IBM MQ . Można to zrobić automatycznie lub ręcznie.
	- Zgromadź informacje o rozwiązywaniu problemów automatycznie za pomocą komendy **runmqras** zgodnie z opisem w sekcji ["Automatyczne gromadzenie informacji o rozwiązywaniu problemów za](#page-329-0) [pomocą komendy runmqras" na stronie 330.](#page-329-0) Należy zgromadzić sekcje **runmqras** defs, logger i trace oraz określić numer sprawy, jak pokazano w poniższym przykładzie:

```
runmqras -section defs,logger,trace -qmlist QMA -caseno TS123456789
```
• Informacje dotyczące rozwiązywania problemów można również zebrać ręcznie, zgodnie z opisem w sekcji ["Ręczne gromadzenie informacji o rozwiązywaniu problemów" na stronie 334.](#page-333-0)

Informacje dotyczące rozwiązywania problemów można wysłać do IBM.

5. Zebrane informacje należy wysłać do IBM.

<span id="page-344-0"></span>Dobry opis problemu i dane są najważniejszymi informacjami, które można przekazać do IBM. Nie wysyłaj danych bez podania opisu!

Instrukcje dotyczące protokołu FTP i poczty elektronicznej zawiera sekcja [Wymiana informacji](https://www.ibm.com/support/pages/node/708247) [z działem wsparcia IBM dla oprogramowania](https://www.ibm.com/support/pages/node/708247).

Aby otworzyć lub zaktualizować przypadek, należy przejść do serwisu [IBM My Support](https://www.ibm.com/mysupport/s/?language=en_US) .

**Uwaga:** Zawsze aktualizuj element pracy, aby wskazać, że dane zostały wysłane.

Aby skontaktować się z działem wsparcia IBM dla oprogramowania, należy skontaktować się z [przedstawicielem kraju](https://www.ibm.com/planetwide/). Aby skontaktować się z działem wsparcia IBM dla oprogramowania w Stanach Zjednoczonych, należy zadzwonić pod numer 1-800-IBM-SERV.

#### **Zadania pokrewne**

["Rozwiązywanie problemów z systemem AMS" na stronie 72](#page-71-0)

Informacje o rozwiązywaniu problemów, które ułatwiają identyfikowanie i rozwiązywanie problemów związanych z produktem Advanced Message Security (AMS).

#### *Gromadzenie informacji o problemach z kanałach*

Jeśli potrzebna jest pomoc działu wsparcia IBM w celu rozwiązania problemu, gdy kanał IBM MQ zgłasza problem lub nie uruchamia się w środowisku wieloplatformowym, należy najpierw zgromadzić informacje dotyczące rozwiązywania problemów, aby wysłać je do działu wsparcia IBM w celu znalezienia rozwiązania.

## **Zanim rozpoczniesz**

Przed rozpoczęciem tej czynności należy odpowiedzieć na następujące pytania dotyczące problemu:

- Jaki problem z kanałem wystąpił w systemie?
- O której godzinie zaczął się problem z kanałem i kiedy się zatrzymał?
- Które menedżery kolejek, kanały, kolejki zdalne i kolejki transmisji są zaangażowane?

#### **O tym zadaniu**

Jeśli problem z kanałem występuje w tym momencie lub jeśli można go odtworzyć, można wygenerować dane, aby uzyskać więcej informacji o problemie.

Po zebraniu informacji o rozwiązywaniu problemów można je wysłać do IBM.

Więcej informacji na temat rozwiązywania problemów z kanałami zawiera sekcja [Rozwiązywanie](https://www.ibm.com/support/docview.wss?uid=swg21620770) [problemów z kanałami produktu MQ](https://www.ibm.com/support/docview.wss?uid=swg21620770).

### **Procedura**

1. Wygeneruj ślad menedżera kolejek podczas występowania problemu z kanałem:

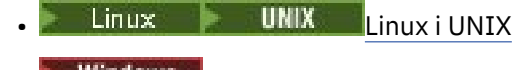

- **[Windows](https://www.ibm.com/support/docview.wss?uid=swg21666876)** Windows
- [IBM i](https://www.ibm.com/support/docview.wss?uid=swg21664990) IBM i
- 2. Wygeneruj równocześnie śledzenie IBM MQ na drugim końcu kanału, niezależnie od tego, czy jest to zdalny menedżer kolejek, rodzima aplikacja kliencka, czy klient JMS lub Java :
	- $L$ inux  $\blacktriangleright$  UNIX  $L$ inux i UNIX
	- **[Windows](https://www.ibm.com/support/docview.wss?uid=swg21666876) Windows**
	- [IBM i](https://www.ibm.com/support/docview.wss?uid=swg21664990)
	- • [Java i klient JMS](https://www.ibm.com/support/docview.wss?uid=swg21174924)

<span id="page-345-0"></span>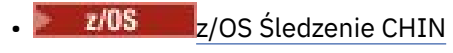

 $3$  Linux  $\blacktriangleright$  UNIX

W systemach UNIX and Linux zapisz dane wyjściowe komendy **mqconfig** .

4. Zgromadź dane IBM MQ .

Można to zrobić automatycznie lub ręcznie:

• Zgromadź dane automatycznie za pomocą komendy **runmqras** zgodnie z opisem w sekcji ["Automatyczne gromadzenie informacji o rozwiązywaniu problemów za pomocą komendy](#page-329-0) [runmqras" na stronie 330.](#page-329-0) Należy zebrać sekcje **runmqras** defs i trace (jeśli problem był śledzony) i podać numer sprawy, jak pokazano w poniższym przykładzie:

runmqras -section defs,cluster,trace -qmlist QMA -caseno TS001234567

- Alternatywnie zgromadź dane ręcznie zgodnie z opisem w sekcji ["Ręczne gromadzenie informacji](#page-333-0) [o rozwiązywaniu problemów" na stronie 334.](#page-333-0)
- 5. Zebrane informacje należy wysłać do IBM.

Dobry opis problemu i dane są najważniejszymi informacjami, które można przekazać do IBM. Nie wysyłaj danych bez podania opisu!

Instrukcje dotyczące protokołu FTP i poczty elektronicznej zawiera sekcja [Wymiana informacji](https://www.ibm.com/support/pages/node/708247) [z działem wsparcia IBM dla oprogramowania](https://www.ibm.com/support/pages/node/708247).

Aby otworzyć lub zaktualizować przypadek, należy przejść do serwisu [IBM My Support](https://www.ibm.com/mysupport/s/?language=en_US) .

**Uwaga:** Zawsze aktualizuj element pracy, aby wskazać, że dane zostały wysłane.

Aby skontaktować się z działem wsparcia IBM dla oprogramowania, należy skontaktować się z [przedstawicielem kraju](https://www.ibm.com/planetwide/). Aby skontaktować się z działem wsparcia IBM dla oprogramowania w Stanach Zjednoczonych, należy zadzwonić pod numer 1-800-IBM-SERV.

#### **Zadania pokrewne**

["Rozwiązywanie problemów z zarządzaniem kolejkami rozproszonymi" na stronie 82](#page-81-0) Informacje o rozwiązywaniu problemów, które ułatwiają rozwiązywanie problemów związanych z zarządzaniem kolejkami rozproszonymi (DQM).

## *Gromadzenie informacji o problemach z aplikacjami klienckimi*

Jeśli potrzebna jest pomoc działu wsparcia IBM w celu rozwiązania problemu z aplikacją kliencką w języku IBM MQ C, C + +, COBOL, .NET, pTAL, RPG lub Visual Basic na platformie Multiplatforms, należy najpierw zebrać informacje o rozwiązywaniu problemów, aby wysłać je do działu wsparcia IBM w celu znalezienia rozwiązania.

## **Zanim rozpoczniesz**

Przed rozpoczęciem tej czynności należy odpowiedzieć na następujące pytania dotyczące problemu:

- Jaki problem z aplikacją kliencką wystąpił w systemie?
- O której godzinie i kiedy problem z aplikacją kliencką się uruchomił?
- Jaka jest nazwa aplikacji klienckiej i z którym menedżerem kolejek nawiązywane jest połączenie?
- Z którego kanału SVRCONN, kolejek i innych obiektów korzysta aplikacja kliencka?

## **O tym zadaniu**

Jeśli problem z aplikacją kliencką występuje w tej chwili lub jeśli można go odtworzyć, można wygenerować dane, aby uzyskać więcej informacji na temat problemu.

Po zebraniu informacji o rozwiązywaniu problemów można je wysłać do IBM.

## <span id="page-346-0"></span>**Procedura**

- 1. Wygeneruj dane śledzenia aplikacji klienckiej podczas występowania problemu:
	- Linux **Constants IIIIX and State and State 19 and Linux** and Linux and stronie 453
	- ["Śledzenie w systemie Windows" na stronie 469](#page-468-0)
	- **IBM i Warell** ["Śledzenie w systemie IBM i" na stronie 459](#page-458-0)
- 2. Jeśli aplikacja kliencka odbiera nieoczekiwany błąd ze zdalnego menedżera kolejek, wygeneruj jednoczesne śledzenie IBM MQ tego menedżera kolejek:
	- Linux **Collection in the UNIX of the design of the systemie AIX** and Linux" na stronie 453
	- ["Śledzenie w systemie Windows" na stronie 469](#page-468-0)
	- **IBM in Pr**śledzenie w systemie IBM i" na stronie 459
- $\overline{\mathbf{a}}$  Linux **b** UNIX

W systemach Linux oraz UNIX zapisz dane wyjściowe komendy **mqconfig** i umieść te dane **mqconfig** bezpośrednio w katalogu błędów IBM MQ najwyższego poziomu.

Zarówno procesy automatycznego, jak i ręcznego gromadzenia danych w kroku "4" na stronie 347 gromadzą pliki znajdujące się w tym katalogu.

4. Zgromadź dane IBM MQ .

Można to zrobić automatycznie lub ręcznie:

• Zgromadź dane automatycznie za pomocą komendy **runmqras** zgodnie z opisem w sekcji ["Automatyczne gromadzenie informacji o rozwiązywaniu problemów za pomocą komendy](#page-329-0) [runmqras" na stronie 330.](#page-329-0) Należy zebrać sekcje **runmqras** defs i trace (jeśli problem był śledzony) i określić numer elementu pracy, jak pokazano w poniższym przykładzie na potrzeby gromadzenia danych wyjściowych z menedżera kolejek QMA:

runmqras -section defs,trace -qmlist QMA -caseno TS001234567

- Alternatywnie zgromadź dane ręcznie zgodnie z opisem w sekcji ["Ręczne gromadzenie informacji](#page-333-0) [o rozwiązywaniu problemów" na stronie 334.](#page-333-0)
- 5. Zebrane informacje należy wysłać do IBM.

Dobry opis problemu i dane są najważniejszymi informacjami, które można przekazać do IBM. Nie wysyłaj danych bez podania opisu!

Instrukcje dotyczące protokołu FTP i poczty elektronicznej zawiera sekcja [Wymiana informacji](https://www.ibm.com/support/pages/node/708247) [z działem wsparcia IBM dla oprogramowania](https://www.ibm.com/support/pages/node/708247).

Aby otworzyć lub zaktualizować przypadek, należy przejść do serwisu [IBM My Support](https://www.ibm.com/mysupport/s/?language=en_US) .

**Uwaga:** Zawsze aktualizuj element pracy, aby wskazać, że dane zostały wysłane.

Aby skontaktować się z działem wsparcia IBM dla oprogramowania, należy skontaktować się z [przedstawicielem kraju](https://www.ibm.com/planetwide/). Aby skontaktować się z działem wsparcia IBM dla oprogramowania w Stanach Zjednoczonych, należy zadzwonić pod numer 1-800-IBM-SERV.

# *Gromadzenie informacji dotyczących problemów z klastrami w systemie*

## *IBM MQ*

Jeśli potrzebna jest pomoc działu wsparcia IBM w celu rozwiązania problemu, gdy menedżer kolejek systemu IBM MQ ma problem z kolejkami klastrowymi, tematami lub kanałami w środowisku wieloplatformowym, należy najpierw zgromadzić informacje dotyczące rozwiązywania problemów, aby wysłać je do działu wsparcia IBM w celu znalezienia rozwiązania.

## **Zanim rozpoczniesz**

Przed rozpoczęciem tej czynności należy odpowiedzieć na następujące pytania dotyczące problemu:

- Jaki problem z technologią klastrową IBM MQ wystąpił w systemie?
- O której godzinie i kiedy problem z grupowaniem w klastry w systemie IBM MQ się uruchomił?
- Jak wygląda topologia klastra i gdzie znajdują się pełne repozytoria?
- Które menedżery kolejek klastra, kanały, kolejki i tematy są związane z problemem?

## **O tym zadaniu**

Jeśli problem z technologią klastrową IBM MQ występuje w tym momencie lub jeśli możliwe jest jego odtworzenie, można wygenerować dane, aby uzyskać więcej informacji o tym problemie.

Po zebraniu informacji o rozwiązywaniu problemów można je wysłać do IBM.

## **Procedura**

- 1. Wygeneruj śledzenie menedżera kolejek podczas występowania problemu z grupowaniem w klastry w systemie IBM MQ :
	- Linux **Constants IIII and Stephand and Stephand Constants III** and Linux" na stronie 453
	- ["Śledzenie w systemie Windows" na stronie 469](#page-468-0)
	- **IBM is a** ["Śledzenie w systemie IBM i" na stronie 459](#page-458-0)
- 2. Jeśli problem dotyczy innych menedżerów kolejek w klastrze, na przykład pełnych repozytoriów klastra, wygeneruj równocześnie śledzenie IBM MQ dla tych menedżerów kolejek:
	- Linux **Conservant Conservantia** "Sledzenie w systemie AIX and Linux" na stronie 453
	- ["Śledzenie w systemie Windows" na stronie 469](#page-468-0)
	- **IBM i Warehof** ["Śledzenie w systemie IBM i" na stronie 459](#page-458-0)

#### $3.$  Linux  $\blacktriangleright$ **UNIX**

W systemach Linux oraz UNIX zapisz dane wyjściowe komendy **mqconfig** i umieść te dane **mqconfig** bezpośrednio w katalogu błędów IBM MQ najwyższego poziomu.

Zarówno procesy automatycznego, jak i ręcznego gromadzenia danych w kroku "4" na stronie 348 gromadzą pliki znajdujące się w tym katalogu.

4. Zgromadź dane IBM MQ .

Można to zrobić automatycznie lub ręcznie:

• Zgromadź dane automatycznie za pomocą komendy **runmqras** zgodnie z opisem w sekcji ["Automatyczne gromadzenie informacji o rozwiązywaniu problemów za pomocą komendy](#page-329-0) [runmqras" na stronie 330.](#page-329-0) Należy zebrać sekcje **runmqras** defs, clusteri trace (jeśli problem był śledzony) oraz określić numer elementu pracy, jak pokazano w poniższym przykładzie na potrzeby gromadzenia danych wyjściowych komendy **runmqras** z menedżerów kolejek QMA i REPOS1:

```
runmqras -section defs,cluster,trace -qmlist QMA,REPOS1 -caseno TS001234567
```
Dane wyjściowe komendy **runmqras** będą zawierać wszystkie definicje klastra oraz zawartość pamięci podręcznej repozytorium klastra.

- Alternatywnie zgromadź dane ręcznie zgodnie z opisem w sekcji ["Ręczne gromadzenie informacji](#page-333-0) [o rozwiązywaniu problemów" na stronie 334.](#page-333-0)
- 5. Zebrane informacje należy wysłać do IBM.

<span id="page-348-0"></span>Dobry opis problemu i dane są najważniejszymi informacjami, które można przekazać do IBM. Nie wysyłaj danych bez podania opisu!

Instrukcje dotyczące protokołu FTP i poczty elektronicznej zawiera sekcja [Wymiana informacji](https://www.ibm.com/support/pages/node/708247) [z działem wsparcia IBM dla oprogramowania](https://www.ibm.com/support/pages/node/708247).

Aby otworzyć lub zaktualizować przypadek, należy przejść do serwisu [IBM My Support](https://www.ibm.com/mysupport/s/?language=en_US) .

**Uwaga:** Zawsze aktualizuj element pracy, aby wskazać, że dane zostały wysłane.

Aby skontaktować się z działem wsparcia IBM dla oprogramowania, należy skontaktować się z [przedstawicielem kraju](https://www.ibm.com/planetwide/). Aby skontaktować się z działem wsparcia IBM dla oprogramowania w Stanach Zjednoczonych, należy zadzwonić pod numer 1-800-IBM-SERV.

#### **Zadania pokrewne**

["Rozwiązywanie problemów z klastrem menedżera kolejek" na stronie 213](#page-212-0) Lista kontrolna oraz porady podane w podtematach ułatwiają wykrywanie i rozwiązywanie problemów występujących podczas korzystania z klastrów menedżera kolejek.

## *Gromadzenie informacji o problemach z konwersją danych*

Jeśli potrzebna jest pomoc działu wsparcia IBM w celu rozwiązania problemu z konwersją danych na platformie Multiplatforms, należy najpierw zgromadzić informacje dotyczące rozwiązywania problemów, aby wysłać je do działu wsparcia IBM w celu znalezienia rozwiązania.

## **Zanim rozpoczniesz**

Przed rozpoczęciem tej czynności należy odpowiedzieć na następujące pytania dotyczące problemu:

- Jaki problem z konwersją danych wystąpił w systemie?
- Co to jest MQMD.Format komunikatu i jego oryginalną strukturę MQMD.CodedCharSetId (CCSID)?
- Co to jest zamierzona komenda MQMD.CodedCharSetId , na który ma zostać przekształcony komunikat?
- Które konkretne znaki w komunikacie są niepoprawne i które z nich powinny zostać wyświetlone?

## **O tym zadaniu**

Jeśli problem z konwersją danych występuje w tym momencie lub jeśli można go odtworzyć, można wygenerować dane, aby uzyskać więcej informacji na temat problemu.

Po zebraniu informacji o rozwiązywaniu problemów można je wysłać do IBM.

## **Procedura**

1. Przejrzyj komunikat natychmiast po umieszczeniu go w kolejce systemu IBM MQ za pomocą programu przykładowego, takiego jak amqsbcg.

Ważne jest, aby komunikat był wyświetlany w formacie szesnastkowym w celu sprawdzenia nagłówka MQMD i wartości bajtów danych komunikatu. Aby na przykład przeglądać komunikaty w kolejce o nazwie 'Target.Queue' w menedżerze kolejek o nazwie 'QMA', należy wprowadzić następującą komendę:

amqsbcg Source.Queue QMA > Source.Queue.browse.txt

- 2. Wygeneruj śledzenie menedżera kolejek podczas umieszczania komunikatu przez aplikację:
	- Linux **Constants IIII and State and State Western Constants III** Stronie 453
	- Windows <sup>"</sup> ["Śledzenie w systemie Windows" na stronie 469](#page-468-0)
	- **IBM i Warehard Australia i BM** i" na stronie 459
- <span id="page-349-0"></span>3. Jeśli treść komunikatu jest uszkodzona podczas przepływu przez kanał IBM MQ za pomocą funkcji **CONVERT(YES)**, należy wygenerować śledzenie menedżera kolejek w czasie, gdy komunikat przepływa przez kanał wysyłający:
	- ["Śledzenie w systemie AIX and Linux" na stronie 453](#page-452-0)
	- ["Śledzenie w systemie Windows" na stronie 469](#page-468-0)
	- **IBM i Warele**["Śledzenie w systemie IBM i" na stronie 459](#page-458-0)
- 4. Przejrzyj komunikat przy użyciu przykładowego programu, takiego jak amqsbcg , tuż przed pobraniem go przez aplikację docelową.

Aby na przykład przeglądać komunikaty w kolejce o nazwie 'Target.Queue' w menedżerze kolejek o nazwie 'QMA', należy wprowadzić następującą komendę:

```
amqsbcg Target.Queue QMA > Target.Queue.browse.txt
```
- 5. Jeśli treść komunikatu jest uszkodzona podczas pobierania komunikatu przez aplikację docelową, wygeneruj śledzenie menedżera kolejek podczas pobierania komunikatu przez aplikację:
	- Linux **Constants III and Start and Start and Linux** and Linux and stronie 453
	- ["Śledzenie w systemie Windows" na stronie 469](#page-468-0)
	- **IBM i Warelling of Stedzenie w systemie IBM i" na stronie 459**
- 6. Zgromadź dane IBM MQ .

Można to zrobić automatycznie lub ręcznie:

• Zgromadź dane automatycznie za pomocą komendy **runmqras** zgodnie z opisem w sekcji ["Automatyczne gromadzenie informacji o rozwiązywaniu problemów za pomocą komendy](#page-329-0) [runmqras" na stronie 330](#page-329-0) , aby zebrać dane po obu stronach kanału. Należy zgromadzić sekcje **runmqras** defs i trace oraz podać numer sprawy, jak pokazano w poniższym przykładzie:

runmqras -section defs,cluster,trace -qmlist QMA -caseno TS001234567

- Alternatywnie zgromadź dane ręcznie zgodnie z opisem w sekcji ["Ręczne gromadzenie informacji](#page-333-0) [o rozwiązywaniu problemów" na stronie 334.](#page-333-0)
- 7. Zebrane informacje należy wysłać do IBM.

Dobry opis problemu i dane są najważniejszymi informacjami, które można przekazać do IBM. Nie wysyłaj danych bez podania opisu!

Instrukcje dotyczące protokołu FTP i poczty elektronicznej zawiera sekcja [Wymiana informacji](https://www.ibm.com/support/pages/node/708247) [z działem wsparcia IBM dla oprogramowania](https://www.ibm.com/support/pages/node/708247).

Aby otworzyć lub zaktualizować przypadek, należy przejść do serwisu [IBM My Support](https://www.ibm.com/mysupport/s/?language=en_US) .

**Uwaga:** Zawsze aktualizuj element pracy, aby wskazać, że dane zostały wysłane.

Aby skontaktować się z działem wsparcia IBM dla oprogramowania, należy skontaktować się z [przedstawicielem kraju](https://www.ibm.com/planetwide/). Aby skontaktować się z działem wsparcia IBM dla oprogramowania w Stanach Zjednoczonych, należy zadzwonić pod numer 1-800-IBM-SERV.

#### **Zadania pokrewne**

["Rozwiązywanie problemów z komunikatami" na stronie 194](#page-193-0)

#### **Multi** *Zbieranie informacji o problemach z kolejką niedostarczonych*

#### *komunikatów*

Jeśli menedżer kolejek systemu IBM MQ umieszcza komunikaty w swojej kolejce niedostarczonych komunikatów (DLQ) na platformie Multiplatforms, można zebrać informacje o rozwiązywaniu problemów, aby pomóc w znalezieniu rozwiązania.

## **Zanim rozpoczniesz**

Przed rozpoczęciem tej czynności należy odpowiedzieć na następujące pytania dotyczące problemu:

- Jaki problem z kolejką niewysłanych wiadomości wystąpił w systemie?
- O której godzinie zaczął się problem z kolejką niewysłanych wiadomości i kiedy się zatrzymał?
- Skąd pochodzą wiadomości z niewysłanych wiadomości i jaka jest ich zamierzona droga?

## **O tym zadaniu**

Jeśli komunikaty są w tej chwili kierowane do kolejki niedostarczonych komunikatów lub jeśli można odtworzyć problem, który powoduje, że komunikaty trafiają do tej kolejki, można wygenerować dane, aby uzyskać więcej informacji na temat problemu.

Po zebraniu informacji o rozwiązywaniu problemów można je wysłać do IBM.

## **Procedura**

- 1. Wygeneruj śledzenie menedżera kolejek, gdy komunikaty są kierowane do kolejki niedostarczonych komunikatów:
	- Linux **Constants III and State and State Western AIX** and Linux" na stronie 453
	- ["Śledzenie w systemie Windows" na stronie 469](#page-468-0)
	- **IBM i Warell** ["Śledzenie w systemie IBM i" na stronie 459](#page-458-0)
- 2. Przejrzyj komunikaty w kolejce niedostarczonych komunikatów, używając przykładowego programu, takiego jak amqsbcg , tuż przed pobraniem go przez aplikację docelową.

Aby na przykład przeglądać komunikaty w kolejce o nazwie 'Target.Queue' w menedżerze kolejek o nazwie 'QMA', należy wprowadzić następującą komendę:

amqsbcg Target.Queue QMA > Target.Queue.browse.txt

Umieść plik wyjściowy przeglądania ( QMA.DLQ.browse.txt ) bezpośrednio w katalogu dziennika błędów wysokiego poziomu, czyli:

- Linux var/mqm/errors na platformie Linux.
- **Windows M**Q\_INSTALLATION\_PATH\errors na platformie Windows.

Zarówno procesy gromadzenia automatycznego, jak i ręcznego opisane w kroku 3 gromadzą pliki znajdujące się w tym katalogu.

3. Zgromadź dane IBM MQ .

Można to zrobić automatycznie lub ręcznie:

• Zgromadź dane automatycznie za pomocą komendy **runmqras** zgodnie z opisem w sekcji ["Automatyczne gromadzenie informacji o rozwiązywaniu problemów za pomocą komendy](#page-329-0) [runmqras" na stronie 330.](#page-329-0) Należy zgromadzić sekcje **runmqras** defs, clusteri trace oraz podać numer sprawy, jak pokazano w poniższym przykładzie:

```
runmqras -section defs,cluster,trace -qmlist QMA -caseno TS001234567
```
- Alternatywnie zgromadź dane ręcznie zgodnie z opisem w sekcji ["Ręczne gromadzenie informacji](#page-333-0) [o rozwiązywaniu problemów" na stronie 334.](#page-333-0)
- 4. Zebrane informacje należy wysłać do IBM.

Dobry opis problemu i dane są najważniejszymi informacjami, które można przekazać do IBM. Nie wysyłaj danych bez podania opisu!

Instrukcje dotyczące protokołu FTP i poczty elektronicznej zawiera sekcja [Wymiana informacji](https://www.ibm.com/support/pages/node/708247) [z działem wsparcia IBM dla oprogramowania](https://www.ibm.com/support/pages/node/708247).

<span id="page-351-0"></span>Aby otworzyć lub zaktualizować przypadek, należy przejść do serwisu [IBM My Support](https://www.ibm.com/mysupport/s/?language=en_US) .

**Uwaga:** Zawsze aktualizuj element pracy, aby wskazać, że dane zostały wysłane.

Aby skontaktować się z działem wsparcia IBM dla oprogramowania, należy skontaktować się z [przedstawicielem kraju](https://www.ibm.com/planetwide/). Aby skontaktować się z działem wsparcia IBM dla oprogramowania w Stanach Zjednoczonych, należy zadzwonić pod numer 1-800-IBM-SERV.

#### **Zadania pokrewne**

["Rozwiązywanie problemów z komunikatami" na stronie 194](#page-193-0)

## *Gromadzenie informacji dla komunikatów o błędach i problemów FFST*

Jeśli potrzebna jest pomoc działu wsparcia IBM , aby rozwiązać problem, gdy IBM MQ rejestruje komunikaty o błędach lub zapisuje pliki FFST (FDC) w systemie Multiplatforms, należy najpierw zgromadzić informacje o rozwiązywaniu problemów, aby wysłać je do działu wsparcia IBM w celu znalezienia rozwiązania.

## **Zanim rozpoczniesz**

Przed rozpoczęciem tej czynności należy odpowiedzieć na następujące pytania dotyczące problemu:

- Jakie nieoczekiwane komunikaty o błędach lub zapisy FFST zostały zaobserwowane w systemie?
- O której godzinie rozpoczęły się komunikaty o błędach lub zapisy FFST i kiedy zostały zatrzymane?
- Czy przed rozpoczęciem problemu wprowadzono jakieś zmiany w systemie?

## **O tym zadaniu**

Jeśli komunikat o błędzie lub problem FFST występuje w tej chwili lub jeśli można go odtworzyć, można wygenerować dane, aby uzyskać więcej informacji na temat problemu.

Po zebraniu informacji o rozwiązywaniu problemów można je wysłać do IBM.

## **Procedura**

- 1. Generuj dane śledzenia menedżera kolejek podczas rejestrowania komunikatów o błędach lub błędów FFST. Jeśli na dysku jest dużo miejsca, należy rozważyć wygenerowanie szczegółowego śledzenia.
	- Linux **Constant Constant Constant Constant** "Sledzenie w systemie AIX and Linux" na stronie 453
	- ["Śledzenie w systemie Windows" na stronie 469](#page-468-0)
	- **IBM i w**śledzenie w systemie IBM i" na stronie 459
- 2. Zgromadź dane IBM MQ .

Można to zrobić automatycznie lub ręcznie:

• Zgromadź dane automatycznie za pomocą komendy **runmqras** zgodnie z opisem w sekcji ["Automatyczne gromadzenie informacji o rozwiązywaniu problemów za pomocą komendy](#page-329-0) [runmqras" na stronie 330.](#page-329-0) Należy zebrać sekcje **runmqras** defs i trace oraz określić numer elementu pracy, jak pokazano w poniższym przykładzie na potrzeby gromadzenia danych wyjściowych komendy **runmqras** z menedżera kolejek QMA:

```
runmqras -section defs,cluster,trace -qmlist QMA -caseno TS001234567
```
- Alternatywnie zgromadź dane ręcznie zgodnie z opisem w sekcji ["Ręczne gromadzenie informacji](#page-333-0) [o rozwiązywaniu problemów" na stronie 334.](#page-333-0)
- 3. Zebrane informacje należy wysłać do IBM.

Dobry opis problemu i dane są najważniejszymi informacjami, które można przekazać do IBM. Nie wysyłaj danych bez podania opisu!

<span id="page-352-0"></span>Instrukcje dotyczące protokołu FTP i poczty elektronicznej zawiera sekcja [Wymiana informacji](https://www.ibm.com/support/pages/node/708247) [z działem wsparcia IBM dla oprogramowania](https://www.ibm.com/support/pages/node/708247).

Aby otworzyć lub zaktualizować przypadek, należy przejść do serwisu [IBM My Support](https://www.ibm.com/mysupport/s/?language=en_US) .

**Uwaga:** Zawsze aktualizuj element pracy, aby wskazać, że dane zostały wysłane.

Aby skontaktować się z działem wsparcia IBM dla oprogramowania, należy skontaktować się z [przedstawicielem kraju](https://www.ibm.com/planetwide/). Aby skontaktować się z działem wsparcia IBM dla oprogramowania w Stanach Zjednoczonych, należy zadzwonić pod numer 1-800-IBM-SERV.

## *Gromadzenie informacji o problemach z zawieszaniem i wysokim*

### *obciążeniem procesora*

Jeśli potrzebna jest pomoc działu wsparcia IBM w celu rozwiązania problemu z wydajnością IBM MQ , zawieszeniem się lub nadmiernym wykorzystaniem procesora w systemie Multiplatforms, należy najpierw zgromadzić informacje o rozwiązywaniu problemów, aby wysłać je do działu wsparcia IBM w celu znalezienia rozwiązania.

## **Zanim rozpoczniesz**

Przed rozpoczęciem tej czynności należy odpowiedzieć na następujące pytania dotyczące problemu:

- Jaki problem z wydajnością lub zawieszenie wystąpił w systemie?
- O której godzinie problem się zaczął i kiedy się zatrzymał?
- Które procesy były zaangażowane w problem z wydajnością lub zawiesiły się?
- Czy przed wystąpieniem problemu wprowadzono jakieś zmiany w systemie lub w aplikacjach?

## **O tym zadaniu**

Aby zidentyfikować przyczynę problemu, należy zebrać informacje z systemu w momencie wystąpienia problemu z wydajnością lub zawieszenia, w tym zrzuty stosu i inne dane debugowania z menedżerów kolejek i aplikacji, które pokazują problem.

Po zebraniu informacji o rozwiązywaniu problemów można je wysłać do IBM.

## **Procedura**

1. Wygeneruj dane z procesów Managed File Transfer :

Wygeneruj trzy pliki javacore z zawieszającego się procesu Managed File Transfer , opóźniając między nimi około jednej minuty.

a) Wygeneruj trzy pliki javacore agenta za pomocą komendy **fteSetAgentTraceLevel** , jak pokazano w poniższym przykładzie:

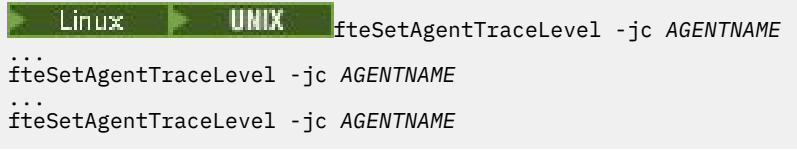

gdzie *AGENTNAME* jest nazwą agenta Managed File Transfer , który się zawiesił.

b) Wygeneruj trzy pliki javacores programu rejestrującego za pomocą komendy **fteSetLoggerTraceLevel** , jak pokazano w poniższym przykładzie:

fteSetLoggerTraceLevel -jc *LOGGERNAME* ... fteSetLoggerTraceLevel -jc *LOGGERNAME* ... fteSetLoggerTraceLevel -jc *LOGGERNAME*

gdzie *LOGGERNAME* jest nazwą programu rejestrującego Managed File Transfer , który się zawiesił.

Pliki javacore wygenerowane przez tę metodę są przechowywane w katalogu danych produktu Managed File Transfer na podstawie nazwy menedżera kolejek koordynacji i nazwy agenta. Na przykład:

## **Linux WINIX W** systemach UNIX i Linux

/var/mqm/mqft/logs/*COORDQMNAME*/loggers/*LOGGERNAME*

/var/mqm/mqft/logs/*COORDQMNAME*/agents/*AGENTNAME*

## **Windows** wt.Windows

C:\Program Files\IBM\MQ\mqft\logs\*COORDQMNAME*\agents\*AGENTNAME*

C:\Program Files\IBM\MQ\mqft\logs\*COORDQMNAME*\loggers\*LOGGERNAME*

To położenie może się różnić w zależności od używanej wersji produktu IBM MQ . Więcej informacji na ten temat zawiera sekcja Położenia katalogów programu i danych w systemie Windows.

W tych przykładach *AGENTNAME* lub *LOGGERNAME* jest nazwą agenta lub programu rejestrującego Managed File Transfer , który się zawiesił, a *COORDQMNAME* jest nazwą menedżera kolejek koordynacji.

2. Dla wszystkich innych komend Managed File Transfer wygeneruj trzy pliki javacore z procesu, jak pokazano w poniższych przykładach.

W tym przypadku pliki javacores lub zrzuty wątków są zwykle zapisywane w katalogu roboczym komendy.

## a) Linux  $\|\cdot\|$

W systemach UNIX i Linuxwyświetl listę maszyn wirtualnych Java , które używają **ps** , i znajdź maszynę wirtualną, która uruchomiła komendę Managed File Transfer . Następnie należy wysłać łańcuch **SIGQUIT** do tego identyfikatora procesu (PID), aby wygenerować plik javacore lub zrzut wątku.

Komenda **kill -QUIT** nie przerywa działania maszyn wirtualnych Java w systemach UNIX i Linux, ale powoduje, że tworzą one plik javacore lub zrzut wątku. Na przykład:

```
sh> ps -ef | egrep 'PID|StartAgent'
 UID PID PPID C STIME TTY TIME CMD
 7001 37789 1 0 Sun03PM ?? 3:07.35 java ... com.ibm.wmqfte.api.StartAgent 
AGENT1<br>7001 69177 64373
                 0 2:35PM ttys003 0:00.00 egrep PID|StartAgent
sh> kill -QUIT 37789
 ...
sh> kill -QUIT 37789
 ...
sh> kill -QUIT 37789
```
#### **Windows**  $h)$

W systemie Windowsuruchom komendę Managed File Transfer z wiersza komend systemu Windows .

Należy pamiętać o dodaniu opcji -F do komend **fteStartAgent** i **fteStartLogger** , aby były one uruchamiane na pierwszym planie, a nie w tle lub jako usługa systemu Windows . Następnie naciśnij kombinację klawiszy Ctrl + Break, aby wygenerować plik javacore z procesu. Na przykład:

```
C:\> fteStartLogger -F LOGGER1
...
Ctrl+Break
...
Ctrl+Break
...
Ctrl+Break
```
#### + IBM i  $c)$

W systemie IBM iwyświetl listę zadań wirtualnej maszyny języka Java w systemie za pomocą opcji 7 komendy WRKJVMJOB, aby znaleźć tę, która uruchomiła komendę zawieszenia przesyłania plików zarządzanych. Następnie naciśnij klawisz F3 , aby wyjść z programu i użyj numeru zadania, nazwy użytkownika i nazwy zadania, aby wygenerować zrzut wątku Java z zadania.

Na przykład:

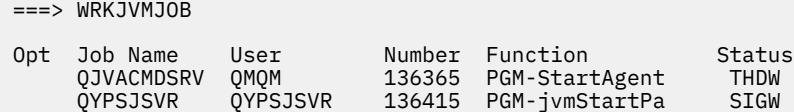

Użyj opcji 7, aby znaleźć właściwe zadanie i F3 , aby powrócić do wiersza komend:

```
===> GENJVMDMP JOB(136365/QMQM/QJVACMDSRV) TYPE(*JAVA)
```
#### $\overline{\mathbf{a}}$ . Linux  $\mathbf{a}$ UNIX

W systemach UNIX i Linuxnależy użyć skryptów stackit i sigdump , aby wygenerować dane debugowania z procesów.

a) Pobierz skrypty IBM stackit i sigdump . W systemach Linux należy zainstalować debuger GNU (GDB), nawet jeśli jest to możliwe tymczasowo, aby program stackit działał:

Linux [Pobierz stos](https://www.ibm.com/support/docview.wss?uid=swg21179404)

- **Linux** [Pobierz GDB dla systemu Linux](http://www.gnu.org/software/gdb/download)
- b) Skrypt stackit należy uruchomić trzykrotnie dla odpowiednich menedżerów kolejek i aplikacji systemu IBM MQ z opóźnieniem co najwyżej o minutę między każdym uruchomieniem. Na przykład:

```
sh> stackit -m QMA -m QMB -n myapp -f /var/mqm/errors/stackit-1.txt
sh> sleep 30
sh> stackit -m QMA -m QMB -n myapp -f /var/mqm/errors/stackit-2.txt
sh> sleep 30
sh> stackit -m QMA -m QMB -n myapp -f /var/mqm/errors/stackit-3.txt
```
c) Uruchom skrypt sigdump raz dla odpowiednich menedżerów kolejek systemu IBM MQ . Skrypt sigdump spowoduje, że każdy menedżer kolejek wygeneruje diagnostyczne pliki FFST. Na przykład:

sh> sigdump -m QMA -m QMB

 $A$  Windows

W systemie Windowsnależy wygenerować debugowanie procesów za pomocą programów narzędziowych do debugowania.

- a) Pobierz następujące programy narzędziowe do debugowania z serwisu Microsoft , jeśli nie są one dostępne w systemie:
	- Najnowsza wersja narzędzi debugowania dla systemu Windows, uzyskana z serwisu [Debug](https://www.microsoft.com/en-us/download/details.aspx?id=49924) [Diagnostic Tool](https://www.microsoft.com/en-us/download/details.aspx?id=49924)
	- • [Pobieranie programu Microsoft PsList](http://technet.microsoft.com/en-us/sysinternals/bb896682.aspx)
	- • [Pobierz uchwyt Microsoft](http://technet.microsoft.com/en-us/sysinternals/bb896655.aspx)
	- • [Pobieranie programu Microsoft Process Monitor](http://technet.microsoft.com/en-us/sysinternals/bb896645.aspx)
- b) Wyświetl listę procesów:

C:\> tasklist -v

c) Wyświetl dodatkowe informacje o każdym procesie:

```
C:\> pslist -x
```
d) Wyświetl informacje o procesach IBM MQ i wszystkich aplikacjach, których to dotyczy, przekazując do programu obsługi pierwsze kilka znaków nazwy każdego procesu, na przykład:

```
C:\rangle> handle -a -p amq
C:\> handle -a -p runmq
C:\> handle -a -p myapp
```
e) Zbierz dane z zawieszeń (lub nawet awarii) procesów IBM MQ i wszystkich aplikacji, których to dotyczy, na przykład:

C:\> adplus -hang -pn amqzxma0.exe C:\> adplus -hang -pn amqzlaa0.exe C:\> adplus -crash -pn runmqchi.exe

f) Narzędzie Microsoft Process Monitor służy do udostępniania w czasie rzeczywistym danych stosu, załadowanych modułów, informacji o środowisku, plików, do których uzyskiwany jest dostęp, używanych bibliotek, kluczy rejestru i innych informacji.

Narzędzie to może intensywnie wykorzystywać procesor, nawet przy ustawionych opcjach filtrowania. Informacje na temat korzystania z niego w pliku skryptowym lub wsadowym zawiera sekcja "Scripting Process Monitor" w dołączonym pliku pomocy produktu procmon.chm .

**IBM i**  $5.$ 

> W systemie IBM iwygeneruj dane debugowania z procesów przy użyciu narzędzi MQSTACK i SERVICEDOCS:

- a) Pobierz i uruchom narzędzie IBM [MQSTACK](https://www.ibm.com/support/docview.wss?uid=swg21179930) . Komenda MQSTACK wyświetli status wszystkich wątków dla wszystkich procesów menedżera kolejek, ale nie będzie wyświetlać informacji o procesach innych niż procesyIBM .
- b) W przypadku procesów, które nie są częścią menedżera kolejek, takich jak aplikacje, należy uruchomić program narzędziowy [SERVICEDOCS](https://www.ibm.com/support/docview.wss?uid=nas8N1013593) . SERVICEDOCS wyświetli stos dla głównego wątku każdego procesu w systemie.
- 6. Wygeneruj dane śledzenia IBM MQ podczas występowania problemu:

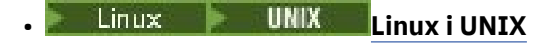

- **[Windows](https://www.ibm.com/support/docview.wss?uid=swg21666876)** Windows
- **[IBM i](https://www.ibm.com/support/docview.wss?uid=swg21664990)**

Aby uniknąć pogorszenia wydajności systemu, należy zatrzymać śledzenie po krótkim czasie (na przykład po upływie minuty lub mniej).

7. Jeśli w programie WebSphere Application Serverwystępuje zawieszenie lub wysokie użycie procesora, wykonaj instrukcje WebSphere Application Server MustGather dla używanej platformy:

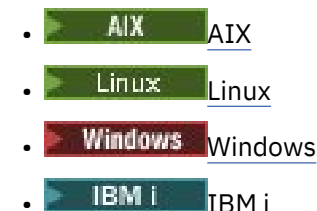

**UNIX** 8.  $Limux$   $\blacksquare$ 

W systemach UNIX and Linux zapisz dane wyjściowe komendy **mqconfig** .

9. Umieść następujące informacje bezpośrednio w katalogu błędów IBM MQ najwyższego poziomu:

- Pliki debugowania zebrane w kroku 1.
- Dane wyjściowe komendy **mqconfig** zebrane w kroku 4.

Zarówno procesy automatycznego, jak i ręcznego gromadzenia danych w kroku "10" na stronie 356 gromadzą pliki znajdujące się w tym katalogu.

10. Zgromadź dane IBM MQ .

Można to zrobić automatycznie lub ręcznie:

<span id="page-356-0"></span>• Zgromadź dane automatycznie za pomocą komendy **runmqras** zgodnie z opisem w sekcji ["Automatyczne gromadzenie informacji o rozwiązywaniu problemów za pomocą komendy](#page-329-0) [runmqras" na stronie 330](#page-329-0). Należy zgromadzić sekcje **runmqras** defs, clusteri trace oraz podać numer sprawy, jak pokazano w poniższym przykładzie:

```
runmqras -section defs,cluster,trace -qmlist QMA -caseno TS001234567
```
- Alternatywnie zgromadź dane ręcznie zgodnie z opisem w sekcji ["Ręczne gromadzenie informacji](#page-333-0) [o rozwiązywaniu problemów" na stronie 334.](#page-333-0)
- 11. Zebrane informacje należy wysłać do IBM.

Dobry opis problemu i dane są najważniejszymi informacjami, które można przekazać do IBM. Nie wysyłaj danych bez podania opisu!

Instrukcje dotyczące protokołu FTP i poczty elektronicznej zawiera sekcja [Wymiana informacji](https://www.ibm.com/support/pages/node/708247) [z działem wsparcia IBM dla oprogramowania.](https://www.ibm.com/support/pages/node/708247)

Aby otworzyć lub zaktualizować przypadek, należy przejść do serwisu [IBM My Support](https://www.ibm.com/mysupport/s/?language=en_US) .

**Uwaga:** Zawsze aktualizuj element pracy, aby wskazać, że dane zostały wysłane.

Aby skontaktować się z działem wsparcia IBM dla oprogramowania, należy skontaktować się z [przedstawicielem kraju.](https://www.ibm.com/planetwide/) Aby skontaktować się z działem wsparcia IBM dla oprogramowania w Stanach Zjednoczonych, należy zadzwonić pod numer 1-800-IBM-SERV.

#### **Zadania pokrewne**

["Rozwiązywanie problemów z komunikatami" na stronie 194](#page-193-0)

# *Gromadzenie informacji o problemach dotyczących systemu IBM MQ*

## *Explorer*

Jeśli podczas administrowania menedżerem kolejek potrzebna jest pomoc działu wsparcia IBM w celu rozwiązania problemu z programem IBM MQ Explorer , należy najpierw zebrać informacje o rozwiązywaniu problemów, aby wysłać je do działu wsparcia IBM w celu znalezienia rozwiązania.

## **Zanim rozpoczniesz**

Przed rozpoczęciem tej czynności należy odpowiedzieć na następujące pytania dotyczące problemu:

- Jaki problem wystąpił w systemie IBM MQ Explorer ?
- Które menedżery kolejek próbujesz administrować i w jakich systemach są one zlokalizowane?
- Która wersja systemu operacyjnego i wersja produktu IBM MQ są uruchomionymi zdalnymi menedżerami kolejek?

P V 9.3.0 Począwszy od wersji IBM MQ 9.3.0, opcja IBM MQ Explorer nie jest już dołączana do produktu Server w systemie Windows lub Linux x86\_64. Jest on nadal dostępny jako oddzielny plik do pobrania dla tych platform. Więcej informacji na ten temat zawiera sekcja Instalowanie i deinstalowanie produktu IBM MQ Explorer jako aplikacji autonomicznej w systemach Linux i Windows.

## **O tym zadaniu**

Produkt IBM MQ Explorer jest dostępny dla systemów Linux i Windows jako instalacja autonomiczna za pośrednictwem produktu Fix Central. Program IBM MQ Explorer może administrować lokalnymi menedżerami kolejek, w których jest zainstalowany, oraz zdalnymi menedżerami kolejek na wszystkich platformach.

W celu zidentyfikowania przyczyny należy zebrać informacje z IBM MQ Explorer , gdy wystąpi problem.

Po zebraniu informacji o rozwiązywaniu problemów można je wysłać do IBM.

## **Procedura**

- 1. [Wygeneruj dane śledzenia programu IBM MQ Explorer](https://www.ibm.com/support/docview.wss?uid=swg21673509) , które przedstawia problem podczas próby użycia programu IBM MQ Explorer do administrowania menedżerem kolejek.
- 2. Wygeneruj śledzenie menedżera kolejek podczas umieszczania komunikatu przez aplikację:
	- Linux **Constant Constant Constant Constant** "Sledzenie w systemie AIX and Linux" na stronie 453
	- ["Śledzenie w systemie Windows" na stronie 469](#page-468-0)
		- **IBM i Warehard Exercise** w systemie IBM i" na stronie 459
- 3. Jeśli w programie IBM MQ Explorerwystępuje problem graficzny, należy wykonać zrzut ekranu lub użyć telefonu z kamerą, aby przechwycić obraz problemu.
- 4. Zgromadź dane IBM MQ .
	- a) Zapisz wersję i poziom konserwacyjny programu [MQ Explorer.](https://www.ibm.com/support/docview.wss?uid=swg21673509)
	- b) Zapisz plik [Wersja i poziom konserwacyjny systemu MQ](https://www.ibm.com/support/docview.wss?uid=swg21621707) docelowego menedżera kolejek.
	- c) Zapisz [wersję i poziom konserwacyjny systemu operacyjnego](https://www.ibm.com/support/docview.wss?uid=swg21634678) , w którym działa zarówno menedżer kolejek IBM MQ Explorer , jak i docelowy menedżer kolejek.
	- d) Jeśli używany jest autonomiczny IBM MQ Explorer zainstalowany z katalogu Fix Central, wyświetl zawartość jego katalogu instalacyjnego, na przykład:

Linux Sh> 1s -alR "/opt/ibm/wmq-explorer"

```
Windows C:\> DIR /S "C:\Program Files\IBM\MQ Explorer"
```
**Uwaga:** Nazwa katalogu jest wybierana podczas instalacji i może różnić się od podanych w tych przykładach.

e) Znajdź plik IBM MQ Explorer .log .

Gdy program IBM MQ Explorer napotka błąd, może utworzyć plik o nazwie .log zawierający więcej informacji. Odszukaj plik . log w odpowiednim katalogu w zależności od typu instalacji IBM MQ Explorer i użytkownika, który napotkał problem, a następnie zgromadź plik .log oraz wszystkie inne pliki w katalogu .metadata . W poniższych przykładach \$HOME i %USERPROFILE% są specyficznymi dla użytkownika zmiennymi środowiskowymi używanymi do lokalizacji plików. Aby znaleźć plik .log dla autonomicznego serwera IBM MQ Explorer:

Linuxi sh> ls -al "\$HOME"/IBM/\*MQ/workspace/.metadata/.log Windows c:\> DIR "%USERPROFILE%\IBM\\*MQ\workspace\.metadata\.log"

- f) Jeśli IBM MQ Explorer ma problemy z połączeniem, użyj narzędzi systemu operacyjnego, aby wyświetlić połączenia sieciowe po obu stronach bezpośrednio przed i po próbie połączenia:
	- **Linux Aby wyświetlić połączenia sieciowe w systemie UNIX and Linux:**

sh> netstat -an

Windows: Aby wyświetlić połączenia sieciowe w systemie Windows:

C:\>NETSTAT -AN

g) Ręcznie spakuj pliki dla IBM:

- Linux <sup>e</sup> ["Ręczne pakowanie informacji w systemach UNIX i Linux" na stronie 339](#page-338-0)
- Windows <sup>e</sup> "Reczne pakowanie informacji w systemie Windows" na stronie 340

<span id="page-358-0"></span>5. Zebrane informacje należy wysłać do IBM.

Dobry opis problemu i dane są najważniejszymi informacjami, które można przekazać do IBM. Nie wysyłaj danych bez podania opisu!

Instrukcje dotyczące protokołu FTP i poczty elektronicznej zawiera sekcja [Wymiana informacji](https://www.ibm.com/support/pages/node/708247) [z działem wsparcia IBM dla oprogramowania](https://www.ibm.com/support/pages/node/708247).

Aby otworzyć lub zaktualizować przypadek, należy przejść do serwisu [IBM My Support](https://www.ibm.com/mysupport/s/?language=en_US) .

**Uwaga:** Zawsze aktualizuj element pracy, aby wskazać, że dane zostały wysłane.

Aby skontaktować się z działem wsparcia IBM dla oprogramowania, należy skontaktować się z [przedstawicielem kraju](https://www.ibm.com/planetwide/). Aby skontaktować się z działem wsparcia IBM dla oprogramowania w Stanach Zjednoczonych, należy zadzwonić pod numer 1-800-IBM-SERV.

#### **Zadania pokrewne**

Rozwiązywanie problemów związanych z produktem IBM MQ Explorer

## *Gromadzenie informacji o problemach z instalacją i deinstalacją*

Jeśli potrzebna jest pomoc działu wsparcia IBM w celu rozwiązania problemu IBM MQ lub jeden z jego pakietów poprawek nie może poprawnie zainstalować lub zdeinstalować produktu na platformie Multiplatforms, należy najpierw zgromadzić informacje dotyczące rozwiązywania problemów, aby wysłać je do działu wsparcia IBM w celu znalezienia rozwiązania.

## **Zanim rozpoczniesz**

Przed rozpoczęciem tej czynności należy odpowiedzieć na następujące pytania dotyczące problemu:

- Co próbujesz zainstalować lub zdeinstalować?
- Jakie konto jest używane do przeprowadzenia instalacji lub deinstalacji?

## **O tym zadaniu**

W celu zidentyfikowania przyczyny pomocne jest zebranie informacji z systemu w przypadku wystąpienia problemu z instalacją lub deinstalacją.

Po zebraniu danych można wysłać zebrane informacje do IBM.

## **Procedura**

1. Uruchom instalację lub deinstalację z włączonym rejestrowaniem debugowania, aby zebrać bardziej szczegółowe informacje o niepowodzeniu:

## $a)$  AIX

Aby wygenerować dane debugowania instalacji i deinstalacji w systemie AIX:

i) Wyeksportuj zmienną środowiskową INST\_DEBUG = YES, która nakazuje programowi AIX rejestrowanie dodatkowych informacji debugowania. Następnie należy uruchomić instalację lub deinstalację za pomocą programu SMIT lub bezpośrednio za pomocą komendy **installp** . Na przykład:

```
sh> export INST_DEBUG=YES
sh> installp...
```
ii) Anuluj ustawienie zmiennej INST\_DEBUG po zakończeniu:

sh> unset INST\_DEBUG

Plik smit.log , który znajduje się w katalogu głównym systemu, będzie zawierał informacje debugowania z próby instalacji lub deinstalacji.

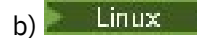

Aby wygenerować dane debugowania instalacji i deinstalacji w systemie Linux, należy dodać opcję -vv do komendy **rpm** i przechwycić wszystkie dane wyjściowe (stdout i stderr) do pliku. Na przykład:

sh> rpm -vv ... 2>&1 | tee mqinstall.log

c) Windows

Aby wygenerować dane debugowania instalacji i deinstalacji w systemie Windows, należy użyć komendy **msiexec** z opcją **/l\*vx** w celu zarejestrowania danych wyjściowych debugowania w pliku.

Aby określić dodatkowe parametry, które mają być używane do instalowania lub deinstalowania produktu IBM MQ z systemem **msiexec**, należy zapoznać się z sekcją Instalowanie serwera przy użyciu programu msiexec. Na przykład:

C:\> msiexec /l\*vx "C:\mqinstall.log" ...

⊫ 1BM i d)

> Aby wygenerować dane debugowania instalacji i deinstalacji w systemie IBM i, należy podać opcję **OUTPUT(\*PRINT)** w komendach **RSTLICPGM** lub **DLTLICPGM** , aby upewnić się, że protokół zadania jest buforowany.

Na przykład:

===> RSTLICPGM ... OUTPUT(\*PRINT)

Następnie użyj opcji 5 komendy WRKSPLF, aby wyświetlić protokół zadania.

2. Zgromadź dane IBM MQ .

Zapisz dane wyjściowe wszystkich błędów zgłoszonych przez proces instalacji lub deinstalacji. Wykonaj zrzut ekranu z błędem lub użyj telefonu z kamerą, aby przechwycić obraz problemu.

- a) Zapisz plik [Wersja i poziom konserwacyjny systemu MQ](https://www.ibm.com/support/docview.wss?uid=swg21621707) znajdujący się aktualnie w systemie lub zidentyfikuj wersję, którą próbujesz zainstalować.
- b) Zapisz [wersję i poziom konserwacyjny systemu operacyjnego](https://www.ibm.com/support/docview.wss?uid=swg21634678).
- c) Jeśli w systemie jest więcej niż jedna instalacja produktu IBM MQ , zapisz szczegóły instalacji produktu IBM MQ :

• Linux **WINIX** W systemach UNIX i Linux:

sh> dspmqinst > /tmp/dspmqinst.txt

• Windows W systemie Windows:

C:\> dspmqinst > %TEMP%/dspmqinst.txt

d)  $\blacksquare$  Linux **UNIX** 

W systemach UNIX i Linux dołącz plik /etc/opt/mqm/mqinst.ini , jeśli istnieje.

e) Windows

W systemach Windows należy zapisać kopię informacji IBM MQ z rejestru systemu Windows za pomocą programu [amquregn](https://www.ibm.com/support/pages/cleaning-ibm-mq-files), jeśli dostępna jest instalacja systemu IBM MQ do jej uruchomienia.

f) Zapisz dokładnie te komendy, które zostały użyte do uruchomienia procesu instalacji lub deinstalacji.

W systemach Linuxnależy dołączyć komendę **crtmqpkg** , która została użyta do przepakowania pliku IBM MQ, jeśli używanych jest wiele instalacji.

 $g$ )  $=$  AIX

W systemach AIX zgromadź pliki smit.log i smit.script znajdujące się w katalogu głównym systemu.
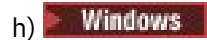

W systemach Windows zgromadź plik dziennika instalatora MSI. Jeśli użyto msiexec, w wierszu komend zostanie wybrana nazwa pliku. W przeciwnym razie należy uwzględnić wszystkie pliki o nazwach MSI\*.\*, MQ\*.\*i amq\*.\* znajdujące się w katalogu %TEMP% użytkownika, który próbował przeprowadzić instalację lub deinstalację. Dołącz pliki amqmsccw.txt i amqmjpse.txt z katalogu danych IBM MQ , jeśli istnieją.

- i) We wszystkich systemach dołącz pliki mqpatch.dat i mqpatch.log z katalogu instalacyjnego IBM MQ , jeśli istnieją.
- j) We wszystkich systemach wyświetl zawartość (jeśli istnieje) katalogu, w którym próbowano zainstalować, zaktualizować lub usunąć produkt IBM MQ. Na przykład:

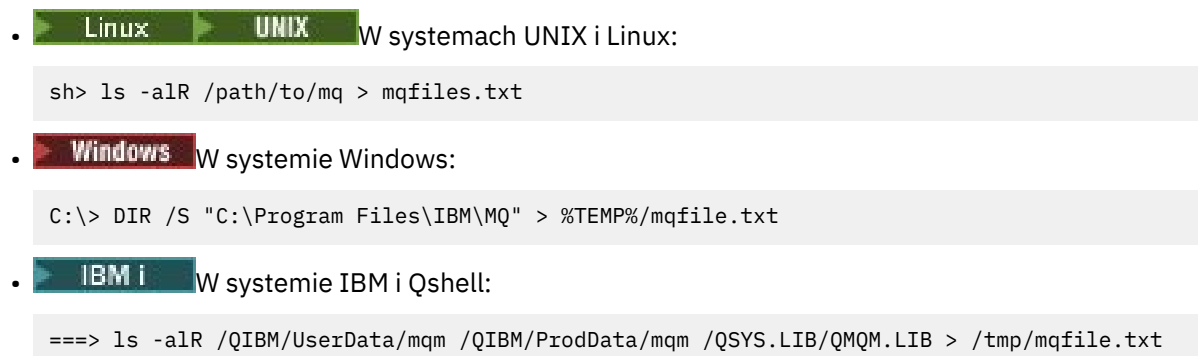

- k) Ręcznie spakuj pliki dla systemu IBM, w tym pliki zawierające dane wyjściowe komend wymienionych w krokach 1 i 2. W przypadku nowych instalacji pomiń wszystkie katalogi lub pliki, które jeszcze nie istnieją w systemie:
	- Linux **Constitution in the UNIX of the C**reczne pakowanie informacji w systemach UNIX i Linux" na stronie [339](#page-338-0)
	- Windows <sup>e</sup> Ręczne pakowanie informacji w systemie Windows" na stronie 340
	- **IBM i** ["Ręczne pakowanie informacji w systemie IBM i" na stronie 341](#page-340-0)
- 3. Zebrane informacje należy wysłać do IBM.

Dobry opis problemu i dane są najważniejszymi informacjami, które można przekazać do IBM. Nie wysyłaj danych bez podania opisu!

Instrukcje dotyczące protokołu FTP i poczty elektronicznej zawiera sekcja [Wymiana informacji](https://www.ibm.com/support/pages/node/708247) [z działem wsparcia IBM dla oprogramowania](https://www.ibm.com/support/pages/node/708247).

Aby otworzyć lub zaktualizować przypadek, należy przejść do serwisu [IBM My Support](https://www.ibm.com/mysupport/s/?language=en_US) .

**Uwaga:** Zawsze aktualizuj element pracy, aby wskazać, że dane zostały wysłane.

Aby skontaktować się z działem wsparcia IBM dla oprogramowania, należy skontaktować się z [przedstawicielem kraju](https://www.ibm.com/planetwide/). Aby skontaktować się z działem wsparcia IBM dla oprogramowania w Stanach Zjednoczonych, należy zadzwonić pod numer 1-800-IBM-SERV.

### **Zadania pokrewne**

["Rozwiązywanie problemów z komunikatami" na stronie 194](#page-193-0)

## *Gromadzenie informacji o problemach z aplikacjami Java i JMS*

Jeśli w celu rozwiązania problemu z aplikacją Java lub JMS w systemie Multiplatforms potrzebna jest pomoc działu wsparcia IBM , należy najpierw zgromadzić informacje o rozwiązywaniu problemów, aby wysłać je do działu wsparcia IBM w celu znalezienia rozwiązania.

# **Zanim rozpoczniesz**

Firma IBM zaleca użycie pliku IBM MQ classes for Java na serwerach aplikacji Java Platform, Enterprise Edition (Java EE), takich jak WebSphere Application Server. Jeśli produkt IBM MQ classes for Java jest używany w środowisku Java EE , [należy zapoznać się z ograniczeniami i innymi uwagami na temat ich](https://www.ibm.com/support/docview.wss?uid=swg21266535) [użycia](https://www.ibm.com/support/docview.wss?uid=swg21266535).

Przed rozpoczęciem tej czynności należy odpowiedzieć na następujące pytania dotyczące problemu:

- Jaki problem wystąpił w systemie Java lub JMS ?
- O której godzinie i kiedy problem z systemem Java lub JMS się zaczął?
- Czy zgłoszono jakieś wyjątki Java i czy obejmowały one stos wywołań Java ?
- Których menedżerów kolejek, kolejek i tematów używa aplikacja Java lub JMS ?

# **O tym zadaniu**

W celu zidentyfikowania przyczyny należy zebrać informacje z systemu, gdy wystąpi problem z systemem Java lub JMS .

Po zebraniu informacji o rozwiązywaniu problemów można je wysłać do IBM.

## **Procedura**

1. Wygeneruj dane śledzenia [IBM MQ classes for Java lub dane śledzenia IBM Java Message Service,](https://www.ibm.com/support/docview.wss?uid=swg21174924) w zależności od tego, czy aplikacja używa interfejsu IBM MQ Java , czy JMS .

Jeśli aplikacja działa w systemie WebSphere Application Server, należy postępować zgodnie z instrukcjami śledzenia dla tego środowiska.

- 2. Wygeneruj dane śledzenia aplikacji klienckiej podczas występowania problemu:
	- Linux **Constants III and Stephand Constants** Entertainment and Linux" na stronie 453
	- Windows <sup>w</sup>śledzenie w systemie Windows" na stronie 469
		- **IBM i Warehav**śledzenie w systemie IBM i" na stronie 459
- 3. Zgromadź następujące informacje dla aplikacji Java lub JMS :
	- a) Jeśli aplikacja działa w produkcie WebSphere Application Server, należy użyć narzędzia kolektora, aby zebrać informacje o serwerze aplikacji i jego konfiguracji, definicjach JNDI, plikach FFDC, dziennikach i wszystkich danych śledzenia wygenerowanych w krokach 1 i 2:
		- • [WebSphere Application Server traditional 9.0.5](https://www.ibm.com/docs/en/was/9.0.5?topic=tools-gathering-information-collector-tool)
		- • [WebSphere Application Server 8.5.5](https://www.ibm.com/docs/en/was/8.5.5?topic=tools-gathering-information-collector-tool)
	- b) Jeśli aplikacja działa na innym serwerze aplikacji Java lub w środowisku Java Platform, Standard Edition (Java SE), zgromadź następujące pliki:
		- Dane strumienia standardowego wyjścia (na przykład System.out lub podobne pliki).
		- Dane strumienia standardowego wyjścia błędów (na przykład System.err lub podobne pliki).
		- Pliki dzienników wirtualnej maszyny języka Java (na przykład native\_stdout.log inative stderr.log lub podobne).
		- Plik mqjms.log , który domyślnie znajduje się w bieżącym katalogu roboczym aplikacji.
		- Plik mqjms\_*PID*.trc , nazwany dla identyfikatora procesu maszyny wirtualnej Java , znajduje się w tym samym katalogu.
		- Wszystkie pliki FFST znajdujące się w podkatalogu FFDC bieżącego katalogu roboczego aplikacji.
- 4. Umieść dane śledzenia Java lub JMS i dzienniki z kroków od 1 do 3 oraz, jeśli ma to zastosowanie, kolektor WebSphere Application Server w katalogu błędów IBM MQ najwyższego poziomu. Zarówno procesy automatycznego, jak i ręcznego gromadzenia danych w kroku ["5" na stronie 363](#page-362-0)

gromadzą pliki znajdujące się w tym katalogu.

<span id="page-362-0"></span>5. Zgromadź dane IBM MQ .

Można to zrobić automatycznie lub ręcznie:

• Zgromadź dane automatycznie za pomocą komendy **runmqras** zgodnie z opisem w sekcji ["Automatyczne gromadzenie informacji o rozwiązywaniu problemów za pomocą komendy](#page-329-0) [runmqras" na stronie 330.](#page-329-0) Należy zapoznać się z sekcją **runmqras** Śledzenie oraz z sekcjami defs i topic dla menedżerów kolejek, a także określić numer elementu pracy, jak pokazano w poniższym przykładzie na potrzeby gromadzenia danych wyjściowych z menedżera kolejek QMA:

runmqras -section defs,topic,trace -qmlist QMA -caseno TS001234567

Aby gromadzić dane wyjściowe z klienta, należy określić sekcję trace i numer sprawy, jak pokazano w poniższym przykładzie:

runmqras -section trace -caseno TS001234567

- Alternatywnie zgromadź dane ręcznie zgodnie z opisem w sekcji ["Ręczne gromadzenie informacji](#page-333-0) [o rozwiązywaniu problemów" na stronie 334.](#page-333-0)
- 6. Zebrane informacje należy wysłać do IBM.

Dobry opis problemu i dane są najważniejszymi informacjami, które można przekazać do IBM. Nie wysyłaj danych bez podania opisu!

Instrukcje dotyczące protokołu FTP i poczty elektronicznej zawiera sekcja [Wymiana informacji](https://www.ibm.com/support/pages/node/708247) [z działem wsparcia IBM dla oprogramowania](https://www.ibm.com/support/pages/node/708247).

Aby otworzyć lub zaktualizować przypadek, należy przejść do serwisu [IBM My Support](https://www.ibm.com/mysupport/s/?language=en_US) .

**Uwaga:** Zawsze aktualizuj element pracy, aby wskazać, że dane zostały wysłane.

Aby skontaktować się z działem wsparcia IBM dla oprogramowania, należy skontaktować się z [przedstawicielem kraju](https://www.ibm.com/planetwide/). Aby skontaktować się z działem wsparcia IBM dla oprogramowania w Stanach Zjednoczonych, należy zadzwonić pod numer 1-800-IBM-SERV.

## *Gromadzenie informacji dotyczących problemów z rejestrowaniem*

### *i odtwarzaniem*

Jeśli potrzebna jest pomoc działu wsparcia IBM w rozwiązaniu problemu, w którym menedżer kolejek systemu IBM MQ zgłasza błędy z rejestrowaniem danych lub odtwarzaniem informacji z dzienników na platformie Multiplatforms, należy najpierw zebrać informacje o rozwiązywaniu problemów, aby wysłać je do działu wsparcia IBM w celu znalezienia rozwiązania.

### **Zanim rozpoczniesz**

Przed rozpoczęciem tej czynności należy odpowiedzieć na następujące pytania dotyczące problemu:

- Jaki problem z rejestrowaniem lub odtwarzaniem wystąpił w systemie?
- O której godzinie zaczął się problem z rejestrowaniem lub odtwarzaniem i kiedy się zatrzymał?
- Jakie inne szczegóły można podać w celu określenia przyczyny problemu?

### **O tym zadaniu**

Jeśli problem z rejestrowaniem lub odtwarzaniem występuje w tej chwili lub jeśli można go odtworzyć, można wygenerować dane, aby uzyskać więcej informacji na temat problemu.

Po zebraniu informacji o rozwiązywaniu problemów można je wysłać do IBM.

### **Procedura**

1. Wygeneruj dane śledzenia menedżera kolejek podczas występowania problemu.

Jeśli na dysku jest dużo miejsca, należy rozważyć gromadzenie szczegółowych danych śledzenia:

- ["Śledzenie w systemie AIX and Linux" na stronie 453](#page-452-0)
- ["Śledzenie w systemie Windows" na stronie 469](#page-468-0)
- **IBM is an** ["Śledzenie w systemie IBM i" na stronie 459](#page-458-0)

III W  $\mathcal{P}$ 

W systemie UNIX, Linux, and Windowswykonaj zrzut zawartości dzienników menedżera kolejek.

Jest to szczególnie przydatne, gdy podejrzewa się problem z ilością rejestrowanych danych.

**Uwaga:** Aby zrzucić dzienniki menedżera kolejek, należy go zatrzymać. Należy również podać ścieżkę dziennika dla menedżera kolejek. Ścieżka dziennika jest definiowana za pomocą atrybutu **LogPath** w sekcji Log pliku qm.ini.

Komendy w poniższych przykładach używają komendy **dmpmqlog** do zrzucenia zawartości dzienników dla menedżera kolejek QMA:

```
Linux WANA W systemie UNIX and Linux:
sh> endmqm -i QMA
sh> dmpmqlog -b -m QMA -f /var/mqm/log/QMA > /tmp/QMA.dmpmqlog.txt
sh> strmqm QMA
```
Windows **W** systemie Windows:

```
C:\> endmqm -i QMA
C:\> dmpmqlog -b -m QMA -f "C:\ProgramData\IBM\MQ\log\QMA" > %TEMP%\QMA.dmpmqlog.txt
C:\> strmqm QMA
```
### $\overline{\mathbf{a}}$  Linux  $\overline{\mathbf{b}}$  UNIX

W systemach Linux oraz UNIX zapisz dane wyjściowe komendy **mqconfig** .

4. Umieść dane wyjściowe komendy **dmpmqlog** i komendy **mqconfig** , które zostały wygenerowane w krokach 2 i 3, w katalogu błędów IBM MQ najwyższego poziomu.

Zarówno procesy automatycznego, jak i ręcznego gromadzenia danych w kroku "5" na stronie 364 gromadzą pliki znajdujące się w tym katalogu.

5. Zgromadź dane IBM MQ .

Można to zrobić automatycznie lub ręcznie:

• Zgromadź dane automatycznie za pomocą komendy **runmqras** zgodnie z opisem w sekcji ["Automatyczne gromadzenie informacji o rozwiązywaniu problemów za pomocą komendy](#page-329-0) [runmqras" na stronie 330.](#page-329-0) Należy zapoznać się z sekcją **runmqras** Śledzenie oraz z sekcjami defs i topic dla menedżerów kolejek, a także określić numer elementu pracy, jak pokazano w poniższym przykładzie na potrzeby gromadzenia danych wyjściowych z menedżera kolejek QMA:

runmqras -section defs,topic,trace -qmlist QMA -caseno TS001234567

Aby gromadzić dane wyjściowe z klienta, należy określić sekcję trace i numer sprawy, jak pokazano w poniższym przykładzie:

```
runmqras -section trace -caseno TS001234567
```
- Alternatywnie zgromadź dane ręcznie zgodnie z opisem w sekcji ["Ręczne gromadzenie informacji](#page-333-0) [o rozwiązywaniu problemów" na stronie 334.](#page-333-0)
- 6. Zebrane informacje należy wysłać do IBM.

Dobry opis problemu i dane są najważniejszymi informacjami, które można przekazać do IBM. Nie wysyłaj danych bez podania opisu!

Instrukcje dotyczące protokołu FTP i poczty elektronicznej zawiera sekcja [Wymiana informacji](https://www.ibm.com/support/pages/node/708247) [z działem wsparcia IBM dla oprogramowania](https://www.ibm.com/support/pages/node/708247).

Aby otworzyć lub zaktualizować przypadek, należy przejść do serwisu [IBM My Support](https://www.ibm.com/mysupport/s/?language=en_US) .

<span id="page-364-0"></span>**Uwaga:** Zawsze aktualizuj element pracy, aby wskazać, że dane zostały wysłane.

Aby skontaktować się z działem wsparcia IBM dla oprogramowania, należy skontaktować się z [przedstawicielem kraju](https://www.ibm.com/planetwide/). Aby skontaktować się z działem wsparcia IBM dla oprogramowania w Stanach Zjednoczonych, należy zadzwonić pod numer 1-800-IBM-SERV.

# *Gromadzenie informacji o problemach dotyczących systemu Managed File Transfer na platformach wieloplatformowych*

Jeśli potrzebna jest pomoc działu wsparcia IBM w celu rozwiązania problemu, gdy agent Managed File Transfer (MFT), program rejestrujący lub komenda zgłasza problem lub nie działa poprawnie na platformie Multiplatforms, należy najpierw zebrać informacje o rozwiązywaniu problemów, aby wysłać je do działu wsparcia IBM w celu znalezienia rozwiązania. Informacje, które są potrzebne, zależą od problemu, który występuje.

# **Procedura**

- 1. Zgromadź informacje wymagane dla typu problemu, który występuje:
	- Problemy z agentemManaged File Transfer
	- • [Problemy z agentem mostu protokołuManaged File Transfer](#page-366-0)
	- • [Problemy z monitorem zasobówManaged File Transfer](#page-366-0)
	- • [Problemy z przesyłaniem zarządzanym w systemieManaged File Transfer](#page-367-0)
	- • [Problemy z programem rejestrującym bazy danychManaged File Transfer](#page-368-0)
	- • [Problemy z programem rejestrującym plikiManaged File Transfer](#page-369-0)
	- • [Problemy z komendąManaged File Transfer](#page-370-0)
- 2. Po zgromadzeniu danych Managed File Transfer , które są potrzebne do zbadania problemu, należy utworzyć archiwum zawierające wszystkie odpowiednie pliki.

Więcej informacji na ten temat zawiera ["Tworzenie archiwum informacji o rozwiązywaniu problemów](#page-371-0) [z systemem MFT" na stronie 372.](#page-371-0)

3. Zebrane informacje należy wysłać do IBM.

Dobry opis problemu i dane są najważniejszymi informacjami, które można przekazać do IBM. Nie wysyłaj danych bez podania opisu!

Instrukcje dotyczące protokołu FTP i poczty elektronicznej zawiera sekcja [Wymiana informacji](https://www.ibm.com/support/pages/node/708247) [z działem wsparcia IBM dla oprogramowania](https://www.ibm.com/support/pages/node/708247).

Aby otworzyć lub zaktualizować przypadek, należy przejść do serwisu [IBM My Support](https://www.ibm.com/mysupport/s/?language=en_US) .

**Uwaga:** Zawsze aktualizuj element pracy, aby wskazać, że dane zostały wysłane.

Aby skontaktować się z działem wsparcia IBM dla oprogramowania, należy skontaktować się z [przedstawicielem kraju](https://www.ibm.com/planetwide/). Aby skontaktować się z działem wsparcia IBM dla oprogramowania w Stanach Zjednoczonych, należy zadzwonić pod numer 1-800-IBM-SERV.

### **Zadania pokrewne**

["Rozwiązywanie problemów z systemem Managed File Transfer" na stronie 134](#page-133-0) Te informacje ułatwiają diagnozowanie błędów w produkcie Managed File Transfer (MFT).

*Gromadzenie informacji o problemach z agentem MFT*

Informacje dotyczące rozwiązywania problemów, które należy zgromadzić i wysłać do IBM , jeśli potrzebna jest pomoc działu wsparcia IBM w związku z problemem z agentem Managed File Transfer (MFT).

## **O tym zadaniu**

Problemy z agentem Managed File Transfer to między innymi:

- Agent nie może nawiązać połączenia z menedżerem kolejek agenta lub jest odłączany od tego menedżera.
- Agent się zawiesił.
- Agent został nieoczekiwanie zatrzymany.
- Agent zostanie odzyskany.
- Komendy **fteListAgents** lub **fteShowAgentDetails** albo wtyczka IBM MQ Explorer Managed File Transfer wyświetlają niepoprawne lub nieaktualne informacje o statusie agenta.
- Agent nie zgłosił żadnych informacji o statusie.

### **Procedura**

- 1. Najpierw należy zapoznać się z następującymi tematami, aby sprawdzić, czy są one pomocne w rozwiązaniu problemu:
	- • ["Rozwiązywanie problemów ze statusem agenta" na stronie 143](#page-142-0)
	- • ["Rozwiązywanie problemów z błędem java.lang.OutOfMemoryError" na stronie 167](#page-166-0)
	- • ["Rozwiązywanie problemów z mostem Connect:Direct" na stronie 176](#page-175-0)
- 2. Jeśli nadal potrzebujesz pomocy, zgromadź następujące informacje i wyślij je do działu wsparcia IBM :
	- Nazwa agenta.
	- Nazwa menedżera kolejek agenta.
	- Wersja produktu Managed File Transfer używana przez agenta.
	- Wersja programu IBM MQ dla menedżera kolejek agenta.
	- Typ instalacji agenta (to znaczy, czy agent został zainstalowany z nośnika instalacyjnego produktu IBM MQ lub za pośrednictwem pakietu agenta Managed File Transfer z możliwością redystrybucji?).
	- Wszystkie komunikaty o błędach, które są wyświetlane w dzienniku zdarzeń agenta (output0.log) w momencie wystąpienia problemu.
	- Śledzenie agenta obejmujące czas problemu. Więcej informacji na temat sposobu gromadzenia danych śledzenia zawiera sekcja ["Śledzenie agentów Managed File Transfer na wielu platformach"](#page-523-0) [na stronie 524.](#page-523-0)
		- Jeśli w agencie występuje problem podczas komunikowania się z menedżerem kolejek agenta (na przykład dziennik zdarzeń agenta zawiera komunikaty o błędach zawierające kod przyczyny IBM MQ , na przykład 2009-MQRC\_CONNECTION\_BROKEN), zgromadź dane śledzenia przy użyciu specyfikacji śledzenia =all.
		- W przypadku wszystkich innych problemów zgromadź dane śledzenia przy użyciu specyfikacji śledzenia com.ibm.wmqfte=all.
	- Trzy Javacores rozstawiły się o 30 sekund, jeśli agent się zawiesił. W tym celu należy uruchomić komendę **fteSetAgentTraceLevel** z ustawioną opcją -jc , jak pokazano w poniższym przykładzie:

fteSetAgentTraceLevel -jc <agent\_name>

Jeśli komenda nie spowoduje wygenerowania przez agenta pliku Javacore, należy wysłać sygnał SIGQUIT do procesu agenta.

- Archiwum zawierające pliki dziennika agenta, pliki konfiguracyjne, pliki śledzenia i pliki Javacores (jeśli mają zastosowanie). Więcej informacji na temat tworzenia archiwum zawiera sekcja ["Tworzenie](#page-371-0) [archiwum informacji o rozwiązywaniu problemów z systemem MFT" na stronie 372](#page-371-0).
- Dane wyjściowe komendy **runmqras** dla menedżera kolejek koordynacji i menedżerów kolejek agenta. Więcej informacji na temat tworzenia danych wyjściowych zawiera sekcja ["Automatyczne](#page-329-0) [gromadzenie informacji o rozwiązywaniu problemów za pomocą komendy runmqras" na stronie 330.](#page-329-0)

<span id="page-366-0"></span>*Gromadzenie informacji dotyczących problemów z agentem mostu protokołu MFT* Informacje dotyczące rozwiązywania problemów, które należy zebrać i wysłać do IBM , jeśli potrzebna jest pomoc działu wsparcia IBM dla problemu z agentem mostu protokołu Managed File Transfer (MFT).

# **O tym zadaniu**

Problemy z agentem mostu protokołu Managed File Transfer obejmują:

- Agent nie może połączyć się ze zdalnym serwerem plików lub jest odłączony od niego.
- Przesyłanie zarządzane do lub ze zdalnego serwera plików nie powiodło się.

# **Procedura**

- 1. Początkowo należy przejrzeć informacje w sekcji ["Rozwiązywanie problemów z agentem mostu](#page-157-0) [protokołu, który zgłasza brak pliku" na stronie 158](#page-157-0) , aby sprawdzić, czy pomaga to rozwiązać problem.
- 2. Jeśli nadal potrzebujesz pomocy, zgromadź następujące informacje i wyślij je do działu wsparcia IBM :
	- Nazwa agenta mostu protokołu.
	- Nazwa menedżera kolejek agenta mostu protokołu.
	- Wersja produktu Managed File Transfer , z której korzysta agent mostu protokołu.
	- Wersja produktu IBM MQ dla menedżera kolejek agenta mostu protokołu.
	- Nazwa hosta systemu zdalnego serwera plików.
	- Informacje o produkcie i wersji dla zdalnego serwera plików.
	- Protokół używany przez agenta do komunikacji ze zdalnym serwerem plików (FTP, FTPS lub SFTP).
	- Wpis dla zdalnego serwera plików w pliku konfiguracyjnym agenta mostu protokołu (ProtocolBridgeProperties.xml).
	- Wszystkie komunikaty o błędach, które są wyświetlane w dzienniku zdarzeń agenta (output0.log) w momencie wystąpienia problemu.
	- Plik dziennika agenta mostu protokołu, w którym poziom dziennika dla używanego protokołu jest ustawiony na on. Więcej informacji na temat ustawiania poziomu rejestrowania zawiera sekcja fteSetAgentLogLevel (Włączanie i wyłączanie rejestrowania w pliku niektórych operacji agenta MFT ).
	- Archiwum zawierające pliki dziennika i pliki konfiguracyjne agenta mostu protokołu. Więcej informacji na temat tworzenia archiwum zawiera sekcja ["Tworzenie archiwum informacji](#page-371-0) [o rozwiązywaniu problemów z systemem MFT" na stronie 372](#page-371-0).

*Gromadzenie informacji dotyczących problemów z monitorem zasobów MFT* Informacje o rozwiązywaniu problemów, które należy zebrać i wysłać do IBM , jeśli potrzebna jest pomoc działu wsparcia IBM w przypadku problemu z monitorem zasobów Managed File Transfer (MFT).

# **O tym zadaniu**

Problemy z monitorem zasobów systemu Managed File Transfer to między innymi:

- Monitor zasobów zatrzymuje odpytywanie.
- Monitor zasobów odpytuje i nie wyzwala żadnych elementów (plików ani komunikatów).
- Monitor zasobów nie wysyła do agenta żądań zarządzanego przesyłania.
- Monitor zasobów został nieoczekiwanie zatrzymany.

### **Procedura**

- 1. Początkowo należy przejrzeć informacje w sekcji ["Rozwiązywanie problemów z monitorem zasobów"](#page-157-0) [na stronie 158](#page-157-0) , aby sprawdzić, czy pomaga to rozwiązać problem.
- 2. Jeśli nadal potrzebujesz pomocy, zgromadź następujące informacje i wyślij je do działu wsparcia IBM :
- <span id="page-367-0"></span>• Nazwa agenta.
- Nazwa menedżera kolejek agenta.
- Wersja produktu Managed File Transfer używana przez agenta.
- Wersja programu IBM MQ dla menedżera kolejek agenta.
- Nazwa monitora zasobów.
- Nazwa zasobu (kolejki lub katalogu) odpytywanego przez monitor.
- Warunek wyzwalacza monitora.
- Kod XML zadania monitora.
- Szczegóły elementów, dla których monitor nie jest wyzwalany.
- Plik dziennika monitora zasobów (na przykład resmonevent0.log), w którym poziom rejestrowania dla monitora zasobów jest ustawiony na VERBOSE. Więcej informacji na temat tworzenia pliku dziennika zawiera sekcja Rejestrowanie monitorów zasobów MFT.

Jeśli monitor odpytuje i nie zablokował się, plik dziennika powinien zawierać pozycje dla co najmniej trzech operacji odpytywania.

• Archiwum zawierające pliki konfiguracyjne agenta oraz pliki dziennika dla agenta i monitora zasobów. Więcej informacji na temat tworzenia archiwum zawiera sekcja ["Tworzenie archiwum](#page-371-0) [informacji o rozwiązywaniu problemów z systemem MFT" na stronie 372.](#page-371-0)

*Gromadzenie informacji o problemach z przesyłaniem zarządzanym przez MFT* Informacje dotyczące rozwiązywania problemów, które należy zebrać i wysłać do IBM , jeśli potrzebna jest pomoc działu wsparcia IBM w przypadku problemu z zarządzanym przesyłaniem danych Managed File Transfer (MFT).

# **O tym zadaniu**

Do problemów związanych z przesyłaniem zarządzanym przez Managed File Transfer należą:

- Przesyłanie zarządzane nieoczekiwanie nie powiodło się.
- Zarządzane przesyłanie zostanie przekazane do odtwarzania i nie zostanie ukończona.
- Przesyłanie zarządzane utknęło.

### **Procedura**

- 1. Początkowo należy przejrzeć informacje w sekcji ["Rozwiązywanie problemów z przesyłaniem](#page-149-0) [zarządzanym" na stronie 150](#page-149-0) , aby sprawdzić, czy pomaga to rozwiązać problem.
- 2. Jeśli nadal potrzebujesz pomocy, zgromadź następujące informacje i wyślij je do działu wsparcia IBM :
	- Nazwa agenta źródłowego dla przesyłania zarządzanego.
	- Nazwa źródłowego menedżera kolejek agenta.
	- Wersja systemu Managed File Transfer lub Managed File Transfer for z/OS używana przez agenta źródłowego.
	- Wersja programu IBM MQ lub IBM MQ for z/OS dla źródłowego menedżera kolejek agenta.
	- Nazwa agenta docelowego dla przesyłania zarządzanego.
	- Nazwa menedżera kolejek agenta docelowego.
	- Wersja systemu Managed File Transfer lub Managed File Transfer for z/OS , z której korzysta agent docelowy.
	- Wersja produktu IBM MQ lub IBM MQ for z/OS dla docelowego menedżera kolejek agenta.
	- Jeśli menedżery kolejek agenta źródłowego i docelowego są różne, szczegóły dotyczące sposobu połączenia menedżerów kolejek (tzn. za pośrednictwem kanałów nadawczych/odbiorczych lub klastra IBM MQ ).
	- Identyfikator przesyłania dla zarządzanego przesyłania.

### **368** Rozwiązywanie problemów i wsparcie dla produktu IBM MQ

- <span id="page-368-0"></span>• Szczegóły dotyczące sposobu utworzenia żądania przesyłania zarządzanego (to znaczy, czy zostało ono wygenerowane przez monitor zasobów, komendę **fteCreateTransfer** , wtyczkę IBM MQ Explorer Managed File Transfer lub coś innego?).
- Szczegóły komunikatów o błędach związanych z przesyłaniem zarządzanym w dzienniku zdarzeń agenta źródłowego lub docelowego (output0.log).
- Jeśli źródłowe i/lub docelowe agenty działają w systemie Managed File Transfer lub Managed File Transfer for z/OS w wersji IBM MQ 9.3 lub nowszej, dziennik przesyłania VERBOSE zawiera informacje dotyczące czasu wystąpienia problemu. Więcej informacji na temat sposobu tworzenia dziennika przesyłania zawiera sekcja fteSetAgentLogLevel (Włączanie i wyłączanie rejestrowania w pliku niektórych operacji agenta MFT ).
- Dane śledzenia pochodzące zarówno od agenta źródłowego, jak i docelowego, obejmujące czas wystąpienia problemu. Więcej informacji na temat sposobu gromadzenia danych śledzenia zawiera sekcja ["Śledzenie agentów Managed File Transfer na wielu platformach" na stronie 524](#page-523-0) lub ["Śledzenie agentów Managed File Transfer for z/OS" na stronie 531.](#page-530-0) Dane śledzenia powinny być gromadzone przy użyciu specyfikacji śledzenia com.ibm.wmqfte=all.
- Archiwum z agenta źródłowego zawierające pliki dziennika i pliki konfiguracyjne agenta oraz archiwum z agenta docelowego, zawierające pliki dziennika i pliki konfiguracyjne agenta. Więcej informacji na temat sposobu gromadzenia archiwów dla agentów źródłowych i docelowych zawiera sekcja ["Tworzenie archiwum informacji o rozwiązywaniu problemów z systemem MFT" na stronie](#page-371-0) [372.](#page-371-0)
- Dane wyjściowe komendy **runmqras** dla źródłowego i docelowego menedżera kolejek agenta. Więcej informacji na temat sposobu gromadzenia danych wyjściowych komendy **runmqras** dla źródłowego i docelowego menedżera kolejek agenta zawiera sekcja ["Automatyczne gromadzenie](#page-329-0) [informacji o rozwiązywaniu problemów za pomocą komendy runmqras" na stronie 330](#page-329-0).

Podczas badania problemów związanych z przesyłaniem zarządzanym często przydatne jest narysowanie prostego diagramu, jak pokazano w poniższym przykładzie, który przedstawia agenty i menedżery kolejek agentów. Ten diagram umożliwia użytkownikowi i działowi wsparcia IBM sprawdzenie, w jaki sposób agenty i menedżery kolejek agentów są połączone, co może pomóc w zidentyfikowaniu możliwych problemów w sieci IBM MQ , które mogą spowodować odtwarzanie lub zablokowanie przesyłania zarządzanego.

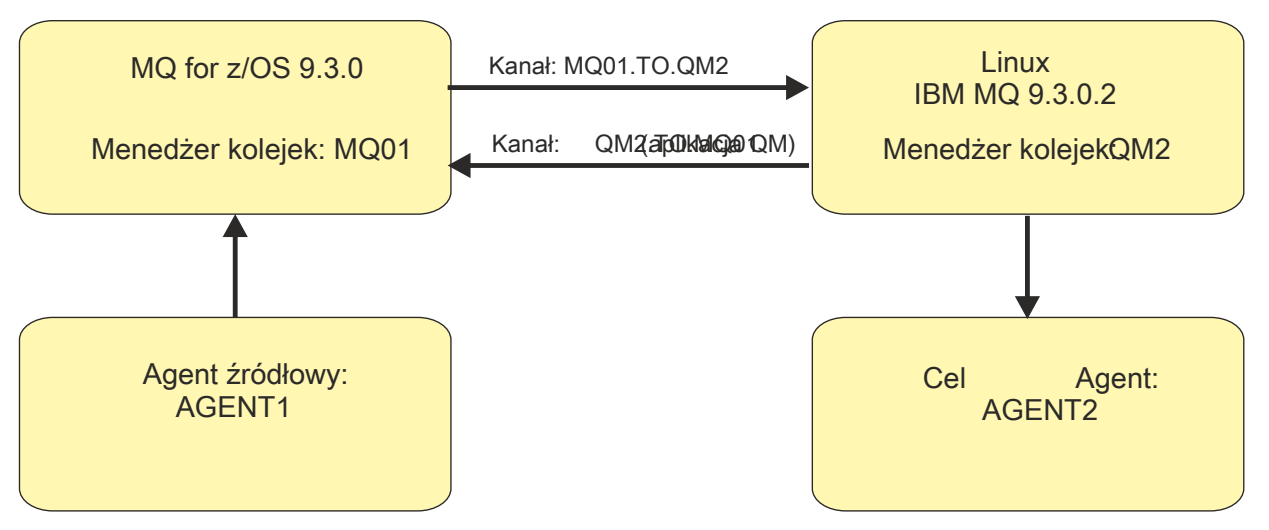

*Rysunek 54. Przykład prostego diagramu przedstawiający sposób połączenia agenta źródłowego, AGENT1i agenta docelowego, AGENT2i ich menedżerów kolejek agenta, MQ01 i QM2 .*

**Multi** *Gromadzenie informacji dotyczących problemów z programem rejestrującym bazy danych MFT*

Informacje dotyczące rozwiązywania problemów, które należy zgromadzić i wysłać do IBM , jeśli potrzebna jest pomoc działu wsparcia IBM w przypadku problemu z programem rejestrującym bazy danych Managed File Transfer (MFT).

# <span id="page-369-0"></span>**O tym zadaniu**

Problemy z programem rejestrującym bazy danych Managed File Transfer to między innymi:

- Program rejestrujący bazy danych nie może połączyć się z menedżerem kolejek koordynacji.
- Program rejestrujący bazy danych nie może połączyć się z bazą danych.
- Program rejestrujący bazy danych nie aktualizuje bazy danych.

# **Procedura**

- 1. Początkowo należy przejrzeć informacje w sekcji ["Rozwiązywanie problemów z programem](#page-172-0) [rejestrującym" na stronie 173](#page-172-0) , aby sprawdzić, czy pomaga to rozwiązać problem.
- 2. Jeśli nadal potrzebujesz pomocy, zgromadź następujące informacje i wyślij je do działu wsparcia IBM :
	- Nazwa programu rejestrującego bazy danych.
	- Nazwa menedżera kolejek koordynacji, z którym łączy się program rejestrujący bazy danych.
	- Wersja produktu Managed File Transfer używana przez program rejestrujący bazy danych.
	- Wersja programu IBM MQ dla menedżera kolejek koordynacji.
	- Typ bazy danych używanej przez program rejestrujący bazy danych.
	- Szczegóły wszystkich komunikatów o błędach, które pojawiają się w dzienniku zdarzeń programu rejestrującego bazy danych w momencie wystąpienia problemu.
	- Śledzenie programu rejestrującego bazy danych obejmujące czas problemu. Więcej informacji na temat sposobu gromadzenia danych śledzenia zawiera sekcja ["Śledzenie autonomicznych](#page-527-0) [programów rejestrujących Managed File Transfer na platformie Multiplatforms" na stronie 528](#page-527-0).
		- Jeśli program rejestrujący bazy danych napotkał problem podczas komunikowania się z menedżerem kolejek koordynacji (na przykład dziennik zdarzeń programu rejestrującego bazy danych zawiera komunikaty o błędach zawierające kod przyczyny IBM MQ , taki jak 2009- MQRC\_CONNECTION\_BROKEN), zgromadź dane śledzenia przy użyciu specyfikacji śledzenia =all.
		- W przypadku wszystkich innych problemów zgromadź dane śledzenia przy użyciu specyfikacji śledzenia com.ibm.wmqfte=all.
	- Archiwum zawierające pliki dziennika programu rejestrującego bazy danych i pliki konfiguracyjne. Więcej informacji na temat tworzenia archiwum zawiera sekcja ["Tworzenie archiwum informacji](#page-371-0) [o rozwiązywaniu problemów z systemem MFT" na stronie 372](#page-371-0).
	- Dane wyjściowe komendy **runmqras** dla menedżera kolejek koordynacji. Więcej informacji na temat tworzenia danych wyjściowych zawiera sekcja ["Automatyczne gromadzenie informacji](#page-329-0) [o rozwiązywaniu problemów za pomocą komendy runmqras" na stronie 330](#page-329-0).

*Gromadzenie informacji o problemach z programem rejestrującym pliki MFT* Informacje dotyczące rozwiązywania problemów, które należy zgromadzić i wysłać do IBM , jeśli potrzebna jest pomoc działu wsparcia IBM z problemem z programem rejestrującym pliki Managed File Transfer (MFT).

# **O tym zadaniu**

Do problemów z programem rejestrującym pliki systemu Managed File Transfer należą:

- Program rejestrujący pliki nie może nawiązać połączenia z menedżerem kolejek koordynacji.
- Program rejestrujący pliki nie może zarejestrować żadnych danych.

## **Procedura**

- 1. Początkowo należy przejrzeć informacje w sekcji ["Rozwiązywanie problemów z programem](#page-172-0) [rejestrującym" na stronie 173](#page-172-0) , aby sprawdzić, czy pomaga to rozwiązać problem.
- 2. Jeśli nadal potrzebujesz pomocy, zgromadź następujące informacje i wyślij je do działu wsparcia IBM :
- <span id="page-370-0"></span>• Nazwa programu rejestrującego pliki.
- Nazwa menedżera kolejek koordynacji, z którym łączy się program rejestrujący pliki.
- Wersja produktu Managed File Transfer używana przez program rejestrujący pliki.
- Wersja programu IBM MQ dla menedżera kolejek koordynacji.
- Typ bazy danych używanej przez program rejestrujący bazy danych.
- Szczegóły komunikatów o błędach, które pojawiają się w dzienniku zdarzeń programu rejestrującego pliki po wystąpieniu problemu.
- Śledzenie programu rejestrującego pliki, które obejmuje czas problemu. Więcej informacji na temat sposobu gromadzenia danych śledzenia zawiera sekcja ["Śledzenie autonomicznych programów](#page-527-0) [rejestrujących Managed File Transfer na platformie Multiplatforms" na stronie 528.](#page-527-0)
	- Jeśli w programie rejestrującym pliki występuje problem podczas komunikacji z menedżerem kolejek koordynacji (na przykład dziennik zdarzeń programu rejestrującego pliki zawiera komunikaty o błędach zawierające kod przyczyny IBM MQ , taki jak 2009- MQRC\_CONNECTION\_BROKEN), zgromadź dane śledzenia przy użyciu specyfikacji śledzenia =all.
	- W przypadku wszystkich innych problemów zgromadź dane śledzenia przy użyciu specyfikacji śledzenia com.ibm.wmqfte=all.
- Archiwum zawierające pliki dziennika programu rejestrującego pliki i pliki konfiguracyjne. Więcej informacji na temat tworzenia archiwum zawiera sekcja ["Tworzenie archiwum informacji](#page-371-0) [o rozwiązywaniu problemów z systemem MFT" na stronie 372](#page-371-0).
- Dane wyjściowe komendy **runmqras** dla menedżera kolejek koordynacji. Więcej informacji na temat tworzenia danych wyjściowych zawiera sekcja ["Automatyczne gromadzenie informacji](#page-329-0) [o rozwiązywaniu problemów za pomocą komendy runmqras" na stronie 330](#page-329-0).

# *Zbieranie informacji o problemach z komendą MFT*

Informacje dotyczące rozwiązywania problemów, które należy zebrać i wysłać do IBM , jeśli potrzebna jest pomoc działu wsparcia IBM z problemem dotyczącym komendy Managed File Transfer (MFT).

### **O tym zadaniu**

Problemy z komendami Managed File Transfer obejmują:

- Komenda nie może nawiązać połączenia z menedżerem kolejek.
- Przekroczenie limitu czasu komendy.
- Komenda zgłaszająca błąd.

### **Procedura**

Aby to sprawdzić, podaj następujące informacje:

- Komenda, która jest uruchamiana.
- Nazwa użytkownika zalogowanego podczas wykonywania komendy.
- Dane wyjściowe komendy.
- Wersja systemu Managed File Transfer używana przez komendę.
- Śledzenie komendy obejmujące czas wystąpienia problemu. Informacje na temat sposobu gromadzenia danych śledzenia zawiera sekcja ["Śledzenie komend Managed File Transfer na wielu platformach" na](#page-526-0) [stronie 527](#page-526-0).
	- Jeśli wystąpił problem z komendą podczas komunikacji z menedżerem kolejek (na przykład komenda zgłasza błąd zawierający kod przyczyny IBM MQ ), zgromadź dane śledzenia przy użyciu specyfikacji śledzenia =all.
	- W przypadku wszystkich innych problemów zgromadź dane śledzenia przy użyciu specyfikacji śledzenia com.ibm.wmqfte=all.

<span id="page-371-0"></span>• Archiwum zawierające pliki konfiguracyjne w systemie, w którym uruchamiana jest komenda. Więcej informacji na temat tworzenia archiwum zawiera sekcja "Tworzenie archiwum informacji o rozwiązywaniu problemów z systemem MFT" na stronie 372.

*Tworzenie archiwum informacji o rozwiązywaniu problemów z systemem MFT* Po zgromadzeniu danych niezbędnych do zbadania problemu z systemem Managed File Transfer (MFT) należy utworzyć archiwum zawierające wszystkie odpowiednie pliki i wysłać je do działu wsparcia IBM . Archiwum można utworzyć ręcznie lub za pomocą programu narzędziowego **fteRAS** .

### **O tym zadaniu**

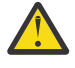

**Ostrzeżenie:** Jeśli w systemie jest skonfigurowana duża liczba agentów Managed File Transfer , wykonanie komendy **fteRAS** może zająć dużo czasu. W takim przypadku należy ręcznie utworzyć archiwum, kompresując zawartość dzienników i katalogów konfiguracyjnych agenta Managed File Transfer do pliku zip.

 $W$   $\overline{S}$ . $\overline{A}$  W produkcie IBM MQ 9.3.4można gromadzić informacje o rozwiązywaniu problemów dla konkretnego agenta lub agentów Managed File Transfer zamiast dla wszystkich agentów w systemie. W tym celu należy uruchomić komendę **fteRAS** z parametrem **-agents** .

### **Procedura**

- Aby automatycznie zarchiwizować pliki Managed File Transfer za pomocą komendy **fteRAS** :
	- <mark>W Linux W UNIX W</mark> systemach UNIX i Linuxskopiuj wszystkie interaktywne pliki śledzenia komend i pliki javacores do katalogu /var/mqm/errors , a następnie uruchom komendę **fteRAS** , jak pokazano w poniższym przykładzie:

```
sh> fteRAS /var/mqm/errors
...
BFGCL0604I: fteRAS command completed successfully. Output is stored in /var/mqm/errors/
fteRAS.zip
```
 $-$  Windows  $-$  W systemie Windowsskopiuj wszystkie interaktywne dane śledzenia komend i pliki javacores do katalogu błędów IBM MQ najwyższego poziomu. Rzeczywista nazwa ścieżki do tego katalogu zależy od używanej wersji produktu IBM MQ . Więcej informacji na ten temat zawiera sekcja Położenia katalogów programu i danych w systemie Windows. Uruchom komendę **fteRAS** z poprawną nazwą ścieżki dla używanego systemu, na przykład:

C:\> fteRAS "C:\ProgramData\IBM\MQ\errors"

... BFGCL0604I: fteRAS command completed successfully. Output is stored in C:\ProgramData\IBM\MQ\errors\fteRAS.zip

 $\blacksquare$  IBM i $\square$ W systemie IBM iskopiuj wszystkie utworzone interaktywne dane śledzenia komend i pliki javacores (czyli pliki buforowe z komendy **GENJVMDMP** ) do katalogu /QIBM/UserData/mqm/ errors , a następnie uruchom komendę **fteRAS** z poziomu powłoki Qshell, jak pokazano w poniższym przykładzie:

```
===> /QIBM/ProdData/mqm/bin/fteRAS /QIBM/UserData/mqm/errors
```

```
...
BFGCL0604I: fteRAS command completed successfully. Output is stored in /QIBM/UserData/mqm/
errors/fteRAS.zip
```
• Aby ręcznie zarchiwizować pliki Managed File Transfer :

– W systemach UNIX i Linuxskopiuj pliki javacores, śledzenia, dzienników, właściwości i FFST agenta i programu rejestrującego. Uwzględnij wszystkie interaktywne śledzenia komend i pliki javacore zapisane w bieżącym katalogu lub w innych katalogach, a także zawartość:

```
/var/mqm/mqft/logs/COORDQMNAME/*
/var/mqm/mqft/config/COORDQMNAME/*
```
 $-$  Windows  $-$  W systemie Windowsskopiuj pliki Javacores, śledzenia, dzienników, właściwości i FFST agenta i programu rejestrującego. Uwzględnij wszystkie interaktywne śledzenia komend i pliki javacore zapisane w katalogu bieżącym lub w innych katalogach, a także zawartość następujących katalogów.

```
C:\Program Files\IBM\MQ\mqft\logs\COORDQMNAME\*
C:\Program Files\IBM\MQ\mqft\config\COORDQMNAME\*
```
Rzeczywista nazwa ścieżki do tych katalogów zależy od używanej wersji systemu IBM MQ . Więcej informacji na ten temat zawiera sekcja Położenia katalogów programu i danych w systemie Windows.

IBM I W systemie IBM iskopiuj zrzuty maszyny JVM agenta i programu rejestrującego, dane śledzenia, dzienniki, właściwości i pliki FFST. Uwzględnij wszystkie utworzone interaktywne śledzenia komend i pliki javacore (to znaczy pliki buforowe z komendy **GENJVMDMP** ), a także treść:

/QIBM/UserData/mqm/mqft/logs/COORDQMNAME/\* /QIBM/UserData/mqm/mqft/config/COORDQMNAME/\*

# **Co dalej**

Zebrane informacje należy wysłać do IBM. Więcej informacji zawiera krok ["3" na stronie 365](#page-364-0) w sekcji ["Gromadzenie informacji o problemach dotyczących systemu Managed File Transfer na platformach](#page-364-0) [wieloplatformowych" na stronie 365](#page-364-0).

# *Gromadzenie informacji o problemach dotyczących systemu Microsoft*

### *Cluster Service*

Jeśli potrzebna jest pomoc działu wsparcia IBM w rozwiązaniu problemu, w którym menedżer kolejek produktu IBM MQ nie przełącza się poprawnie w środowisku Microsoft Cluster Service (MSCS) w systemie Windows, należy najpierw zebrać informacje o rozwiązywaniu problemów, aby wysłać je do działu wsparcia IBM w celu znalezienia rozwiązania.

## **Zanim rozpoczniesz**

Przed rozpoczęciem tej czynności należy odpowiedzieć na następujące pytania dotyczące problemu:

- Jaki problem MSCS wystąpił w klastrze?
- O której godzinie zaczął się problem MSCS i kiedy się zatrzymał?
- Jakie są nazwy i adresy elementów klastra?
- Czy jest to nowy klaster, czy też przed rozpoczęciem problemu wprowadzono jakieś zmiany w jednym z elementów klastra?

## **O tym zadaniu**

Aby uzyskać więcej informacji na temat problemu, należy zebrać dane z systemu w momencie awarii klastra.

Po zebraniu informacji o rozwiązywaniu problemów można je wysłać do IBM.

## **Procedura**

- 1. Po wystąpieniu problemu wygeneruj dziennik klastra MSCS.
	- W jednym z elementów klastra:
	- a) Uruchom powłokę PowerShell (lub uruchom komendę 'PowerShell' w wierszu komend DOS).
	- b) Przejdź do katalogu błędów najwyższego poziomu IBM MQ .

Na przykład:

PS C:\> CD \$env:ProgramData\IBM\MQ\Errors

c) Uruchom komendę cmdlet Get-ClusterLog , aby wygenerować dzienniki klastra dla węzłów w klastrze:

```
PS C:\ProgramData\IBM\MQ\Errors> Get-ClusterLog -Destination
```
2. Uruchom program narzędziowy IBM MQ **amqmsysn** , aby wyświetlić informacje o wszystkich plikach wykonywalnych i bibliotekach IBM MQ w obu elementach klastra.

Użyj przycisku **Do pliku**, aby zapisać te informacje w pliku, na przykład %TEMP%\MQ.exeinfo.txt.

3. Podczas rozwiązywania problemu wygeneruj [szczegółowe śledzenie MQ na obu elementach klastra](https://www.ibm.com/support/docview.wss?uid=swg21666876) . Na przykład:

```
C:\> strmqtrc -e -t all -t detail
 ...
C:\> endmqtrc -a
```
4. Pokaż punkty kontrolne rejestru na obu elementach klastra:

```
C:\> CLUSTER RESOURCE / CHECKPOINTS > %TEMP%\Cluster.checkpoints.txt
```
- 5. Sprawdź punkty kontrolne rejestru w obu elementach klastra.
- 6. Zapisz wszystkie trzy dzienniki przeglądarki zdarzeń (System, Aplikacja i Bezpieczeństwo) na obu elementach klastra.
- 7. Umieść dzienniki klastra, dzienniki błędów i dane wyjściowe komendy z kroków 1 i 2 bezpośrednio w katalogu błędów IBM MQ najwyższego poziomu na każdym elemencie klastra.

Zarówno procesy automatycznego, jak i ręcznego gromadzenia danych w kroku "8" na stronie 374 gromadzą pliki znajdujące się w tym katalogu.

8. Zgromadź dane IBM MQ .

Można to zrobić automatycznie lub ręcznie:

• Zgromadź dane automatycznie, używając komendy **runmqras** na obu elementach klastra zgodnie z opisem w sekcji ["Automatyczne gromadzenie informacji o rozwiązywaniu problemów za pomocą](#page-329-0) [komendy runmqras" na stronie 330.](#page-329-0) Należy zebrać dane z sekcji **runmqras** trace i określić numer elementu pracy, jak pokazano w poniższym przykładzie, w celu zebrania danych wyjściowych z menedżera kolejek QMA:

runmqras -section trace -qmlist QMA -caseno TS001234567

- Alternatywnie zgromadź dane ręcznie zgodnie z opisem w sekcji ["Ręczne gromadzenie informacji](#page-333-0) [o rozwiązywaniu problemów" na stronie 334.](#page-333-0)
- 9. Zebrane informacje należy wysłać do IBM.

Dobry opis problemu i dane są najważniejszymi informacjami, które można przekazać do IBM. Nie wysyłaj danych bez podania opisu!

Instrukcje dotyczące protokołu FTP i poczty elektronicznej zawiera sekcja [Wymiana informacji](https://www.ibm.com/support/pages/node/708247) [z działem wsparcia IBM dla oprogramowania](https://www.ibm.com/support/pages/node/708247).

Aby otworzyć lub zaktualizować przypadek, należy przejść do serwisu [IBM My Support](https://www.ibm.com/mysupport/s/?language=en_US) .

**Uwaga:** Zawsze aktualizuj element pracy, aby wskazać, że dane zostały wysłane.

Aby skontaktować się z działem wsparcia IBM dla oprogramowania, należy skontaktować się z [przedstawicielem kraju](https://www.ibm.com/planetwide/). Aby skontaktować się z działem wsparcia IBM dla oprogramowania w Stanach Zjednoczonych, należy zadzwonić pod numer 1-800-IBM-SERV.

## *Gromadzenie informacji o problemach dotyczących systemu MQIPT*

Jeśli konieczne jest zgłoszenie problemu z produktem MQIPT do działu wsparcia IBM , należy wysłać odpowiednie informacje, które pomogą w szybszym rozwiązaniu problemu.

# **O tym zadaniu**

Wykonaj następujące kroki, aby uzyskać wymagane informacje.

# **Procedura**

1. Zsynchronizuj zegar systemowy na każdym używanym komputerze, w tym na wszystkich komputerach, na których są uruchomione systemy IBM MQ i MQIPT.

Ta operacja pomaga dopasować pozycje śledzenia w różnych plikach śledzenia.

- 2. Przenieś stare pliki śledzenia do katalogu kopii zapasowej, aby nowe pliki śledzenia zawierały tylko informacje związane z tym problemem.
- 3. Włącz śledzenie dla wszystkich tras, których dotyczy problem.

Więcej informacji na ten temat zawiera ["Śledzenie błędów w produkcie IBM MQ Internet Pass-Thru"](#page-497-0) [na stronie 498](#page-497-0).

- 4. Uruchom klienta, aby odtworzyć problem i utworzyć nowe pliki śledzenia.
- 5. Wyślij kopię wszystkich plików MQIPT .TRC, .FDCi .log .

Należy również wysłać prosty diagram sieciowy wszystkich komputerów używanych między punktami końcowymi IBM MQ , w tym firewalli, routerów, systemów równoważenia obciążenia i serwerów. Dla każdego komputera należy podać jego nazwę, adres IP i odpowiednie numery portów.

6. Zebrane informacje należy wysłać do IBM.

Dobry opis problemu i dane są najważniejszymi informacjami, które można przekazać do IBM. Nie wysyłaj danych bez podania opisu!

Instrukcje dotyczące protokołu FTP i poczty elektronicznej zawiera sekcja [Wymiana informacji](https://www.ibm.com/support/pages/node/708247) [z działem wsparcia IBM dla oprogramowania](https://www.ibm.com/support/pages/node/708247).

Aby otworzyć lub zaktualizować przypadek, należy przejść do serwisu [IBM My Support](https://www.ibm.com/mysupport/s/?language=en_US) .

**Uwaga:** Zawsze aktualizuj element pracy, aby wskazać, że dane zostały wysłane.

Aby skontaktować się z działem wsparcia IBM dla oprogramowania, należy skontaktować się z [przedstawicielem kraju](https://www.ibm.com/planetwide/). Aby skontaktować się z działem wsparcia IBM dla oprogramowania w Stanach Zjednoczonych, należy zadzwonić pod numer 1-800-IBM-SERV.

### **Zadania pokrewne**

["Kontakt z działem wsparcia IBM" na stronie 328](#page-327-0)

Aby uzyskać pomoc dotyczącą problemu z produktem IBM MQ, można skontaktować się z działem wsparcia IBM za pośrednictwem serwisu wsparcia IBM . Można również zasubskrybować powiadomienia o poprawkach IBM MQ , rozwiązywaniu problemów i innych nowościach.

["Rozwiązywanie problemów z systemem IBM MQ Internet Pass-Thru" na stronie 96](#page-95-0) Istnieje kilka kroków, które można wykonać w celu określenia rodzaju problemów, które mogą wystąpić podczas korzystania z produktu IBM MQ Internet Pass-Thru (MQIPT).

# *Gromadzenie informacji dla problemów z publikowaniem/*

# *subskrybowaniem*

Jeśli potrzebna jest pomoc działu wsparcia IBM w celu rozwiązania problemu polegającego na tym, że publikowanie/subskrypcja produktu IBM MQ nie dostarcza poprawnie komunikatów lub nie zgłasza problemu w wersji wieloplatformowej, należy najpierw zgromadzić informacje dotyczące rozwiązywania problemów, aby wysłać je do działu wsparcia IBM w celu znalezienia rozwiązania.

# **Zanim rozpoczniesz**

Przed rozpoczęciem tej czynności należy odpowiedzieć na następujące pytania dotyczące problemu:

- Jaki problem z publikowaniem/subskrybowaniem wystąpił w systemie?
- O której godzinie zaczął się problem z publikowaniem i kiedy się zatrzymał?
- Które konkretne tematy i aplikacje subskrybenta są związane z problemem?

# **O tym zadaniu**

Ważne jest, aby zbierać informacje z systemu w przypadku wystąpienia problemu z publikowaniem/ subskrybowaniem w celu zidentyfikowania przyczyny.

Po zebraniu informacji o rozwiązywaniu problemów można je wysłać do IBM.

# **Procedura**

Wygeneruj informacje dotyczące rozwiązywania problemów.

1. Jeśli problem z publikowaniem/subskrybowaniem ma wpływ na aplikację IBM MQ classes for Java lub IBM MQ classes for JMS , wygeneruj odpowiednio dane śledzenia produktu [IBM MQ classes for Java](https://www.ibm.com/support/docview.wss?uid=swg21174924) [lub Java Message Service dane śledzenia.](https://www.ibm.com/support/docview.wss?uid=swg21174924)

Jeśli aplikacja działa w systemie WebSphere Application Server, należy postępować zgodnie z instrukcjami śledzenia dla tego środowiska.

2. Generuj śledzenie menedżera kolejek w przypadku wystąpienia problemu z publikowaniem/ subskrybowaniem.

Jeśli generowane jest śledzenie Java lub JMS , należy to zrobić w tym samym czasie.

- Linux  **UNIX •** "Sledzenie w systemie AIX and Linux" na stronie 453
- ["Śledzenie w systemie Windows" na stronie 469](#page-468-0)
- **IBM is a "**Sledzenie w systemie IBM i" na stronie 459
- $\overline{\mathbf{a}}$  Linux  $\mathbf{b}$  UNIX

W systemach Linux oraz UNIX zapisz dane wyjściowe komendy **mqconfig** .

Zgromadź informacje dotyczące rozwiązywania problemów.

4. Umieść dane wyjściowe komendy **mqconfig** wygenerowanej w kroku 3 w katalogu błędów IBM MQ najwyższego poziomu.

Zarówno procesy automatycznego, jak i ręcznego gromadzenia danych w kroku "5" na stronie 376 gromadzą pliki znajdujące się w tym katalogu.

5. Zgromadź dane IBM MQ .

Można to zrobić automatycznie lub ręcznie:

• Zgromadź dane automatycznie za pomocą komendy **runmqras** zgodnie z opisem w sekcji ["Automatyczne gromadzenie informacji o rozwiązywaniu problemów za pomocą komendy](#page-329-0) [runmqras" na stronie 330.](#page-329-0) Należy zapoznać się z sekcją **runmqras** Śledzenie oraz z sekcjami defs i topic dla menedżerów kolejek, a także określić numer elementu pracy, jak pokazano w poniższym przykładzie na potrzeby gromadzenia danych wyjściowych z menedżera kolejek QMA:

runmqras -section defs,topic,trace -qmlist QMA -caseno TS001234567

• Alternatywnie zgromadź dane ręcznie zgodnie z opisem w sekcji ["Ręczne gromadzenie informacji](#page-333-0) [o rozwiązywaniu problemów" na stronie 334.](#page-333-0)

Informacje dotyczące rozwiązywania problemów można wysłać do IBM.

6. Zebrane informacje należy wysłać do IBM.

Dobry opis problemu i dane są najważniejszymi informacjami, które można przekazać do IBM. Nie wysyłaj danych bez podania opisu!

Instrukcje dotyczące protokołu FTP i poczty elektronicznej zawiera sekcja [Wymiana informacji](https://www.ibm.com/support/pages/node/708247) [z działem wsparcia IBM dla oprogramowania](https://www.ibm.com/support/pages/node/708247).

Aby otworzyć lub zaktualizować przypadek, należy przejść do serwisu [IBM My Support](https://www.ibm.com/mysupport/s/?language=en_US) .

**Uwaga:** Zawsze aktualizuj element pracy, aby wskazać, że dane zostały wysłane.

Aby skontaktować się z działem wsparcia IBM dla oprogramowania, należy skontaktować się z [przedstawicielem kraju](https://www.ibm.com/planetwide/). Aby skontaktować się z działem wsparcia IBM dla oprogramowania w Stanach Zjednoczonych, należy zadzwonić pod numer 1-800-IBM-SERV.

# *Gromadzenie informacji dla problemów z RDQM*

Menedżer kolejek replikowanych danych (RDQM) zgłasza problem lub nie działa poprawnie w systemie Linuxi należy zebrać dane MustGather , aby wysłać je do działu wsparcia IBM w celu znalezienia rozwiązania.

# **O tym zadaniu**

Jeśli konieczne jest zgromadzenie informacji dotyczących rozwiązywania problemów, które mają zostać wysłane do działu wsparcia IBM podczas zgłaszania problemu z produktem RDQM, można użyć komendy **runmqras** w celu zgromadzenia danych diagnostycznych.

Te instrukcje dotyczą systemu IBM MQ 9.0.0 Fix Pack 4 i nowszych wersji systemu Linux.

### **Procedura**

1. Zgromadź dane wyjściowe komendy **runmqras** z każdego węzła RDQM przy użyciu użytkownika mqm:

sudo runmqras -qmlist *rdqmName* -section defs,trace -caseno *casenumber*

gdzie *rdqmName* jest nazwą menedżera kolejek, a *casenumber* jest numerem przypadku, na przykład TS001234567.

### **Uwagi:**

- **-caseno** działa tylko w systemie IBM MQ 9.0.0 Fix Pack 5 lub nowszym, IBM MQ 9.1.0 Fix Pack 1 lub nowszym, IBM MQ 9.1.1 lub nowszym oraz IBM MQ 9.2.0 lub nowszym.
- Atrybut trace można pominąć w parametrze **-section** , jeśli używany jest system IBM MQ 9.1.5 lub nowszy.

Więcej informacji na temat używania komendy **runmqras** zawiera sekcja ["Automatyczne gromadzenie](#page-329-0) [informacji o rozwiązywaniu problemów za pomocą komendy runmqras" na stronie 330.](#page-329-0)

2. Podaj plik /var/log/messages ze wszystkich trzech węzłów.

Uwzględnij wszystkie zarchiwizowane pliki syslog , które mogą zawierać działania od daty wystąpienia problemu.

3. Podaj /var/log/pacemaker.log ze wszystkich trzech węzłów.

Uwzględnij wszystkie zarchiwizowane pliki pacemaker.log , które mogą zawierać działania od daty wystąpienia problemu.

**Uwaga:** Opcja trace programu **-section**gromadzi pliki w folderze /var/mqm/trace , w którym znajdują się pliki root-RDQM.log i mqm-RDQM.LOG . Dzienniki RBD są zapisywane w pliku /var/log/messages (syslog).

Jedną z małych informacji jest to, że /var/log/messages jest położeniem domyślnych danych wyjściowych komendy syslog . Jeśli dla celu syslog używane jest położenie inne niż domyślne, znajdź plik syslog w położeniu niestandardowym.

### **Zadania pokrewne**

["Rozwiązywanie problemów z konfiguracją RDQM" na stronie 237](#page-236-0) Te tematy zawierają informacje przydatne podczas rozwiązywania problemów z konfiguracjami wysokiej dostępności (HA) i odtwarzania po awarii (DR) RDQM.

### **Odsyłacze pokrewne**

Wysoka dostępność rdqm

## *Gromadzenie informacji o problemach z bezpieczeństwem*

Jeśli IBM MQ niepoprawnie zezwala lub odmawia dostępu do użytkownika lub aplikacji na platformie Multiplatforms, może być konieczne zebranie informacji o rozwiązywaniu problemów, aby ułatwić znalezienie rozwiązania.

### **Zanim rozpoczniesz**

Przed rozpoczęciem tej czynności należy odpowiedzieć na następujące pytania dotyczące problemu:

- Jaki problem z bezpieczeństwem wystąpił w systemie?
- O której godzinie zaczął się problem z bezpieczeństwem i kiedy się zatrzymał?
- Którzy konkretni użytkownicy lub aplikacje i obiekty menedżera kolejek są zaangażowani?
- Czy ten system poprzednio działał?
- Co się zmieniło od czasu jego działania?
- Jak długo jest używana nazwa użytkownika i hasło?

### **O tym zadaniu**

Jeśli problem z bezpieczeństwem występuje w tej chwili lub można go odtworzyć, można wygenerować dane, aby uzyskać więcej informacji na temat problemu.

Po zebraniu informacji o rozwiązywaniu problemów można je wysłać do IBM.

### **Procedura**

1. Wygeneruj śledzenie menedżera kolejek w przypadku wystąpienia problemu z zabezpieczeniami.

Jeśli to możliwe, wprowadź komendę **runmqsc REFRESH SECURITY** tuż przed rozpoczęciem śledzenia, aby w wyniku śledzenia został wyświetlony menedżer kolejek wysyłający zapytanie do systemu operacyjnego w celu uzyskania szczegółowych informacji o użytkowniku.

- Linux **College Mann College and Science and Science 2**1 Linux" na stronie 453
- ["Śledzenie w systemie Windows" na stronie 469](#page-468-0)
- ["Śledzenie w systemie IBM i" na stronie 459](#page-458-0)
- 2. Wyświetl informacje o użytkowniku, w szczególności o grupach, do których należy użytkownik. Na przykład:
	- Linux  **Aby wyświetlić użytkownika watson w systemach UNIX i Linux:**  sh> id watson > /tmp/watson.id.txt sh> groups watson > /tmp/watson.groups.txt Windows: Aby wyświetlić użytkownika "Thomas Watson" w systemie Windows: C:\> NET USER "Thomas Watson" > %TEMP%\watson.user.txt

# **IBM i Waby wyświetlić użytkownika WATSON w wierszu komend systemu operacyjnego IBM i :**

===> DSPUSRPRF USER(WATSON) OUTPUT(\*PRINT)

Następnie należy użyć opcji 5 systemu **WRKSPLF** , aby wyświetlić protokół zadania z QPUSRPRF

3. Zgromadź dane IBM MQ .

Można to zrobić automatycznie lub ręcznie:

• Zgromadź dane automatycznie za pomocą komendy **runmqras** zgodnie z opisem w sekcji ["Automatyczne gromadzenie informacji o rozwiązywaniu problemów za pomocą komendy](#page-329-0) [runmqras" na stronie 330.](#page-329-0) Należy zebrać sekcje **runmqras** defs i trace (jeśli problem był śledzony) i podać numer sprawy, jak pokazano w poniższym przykładzie:

runmqras -section defs,cluster,trace -qmlist QMA -caseno TS001234567

• Alternatywnie zgromadź dane ręcznie zgodnie z opisem w sekcji ["Ręczne gromadzenie informacji](#page-333-0) [o rozwiązywaniu problemów" na stronie 334.](#page-333-0)

**Uwaga:** Jeśli jedna ze stron tego połączenia nie jest menedżerem kolejek, zgromadź odpowiednie dzienniki tego klienta.

4. Zebrane informacje należy wysłać do IBM.

Dobry opis problemu i dane są najważniejszymi informacjami, które można przekazać do IBM. Nie wysyłaj danych bez podania opisu!

Instrukcje dotyczące protokołu FTP i poczty elektronicznej zawiera sekcja [Wymiana informacji](https://www.ibm.com/support/pages/node/708247) [z działem wsparcia IBM dla oprogramowania](https://www.ibm.com/support/pages/node/708247).

Aby otworzyć lub zaktualizować przypadek, należy przejść do serwisu [IBM My Support](https://www.ibm.com/mysupport/s/?language=en_US) .

**Uwaga:** Zawsze aktualizuj element pracy, aby wskazać, że dane zostały wysłane.

Aby skontaktować się z działem wsparcia IBM dla oprogramowania, należy skontaktować się z [przedstawicielem kraju](https://www.ibm.com/planetwide/). Aby skontaktować się z działem wsparcia IBM dla oprogramowania w Stanach Zjednoczonych, należy zadzwonić pod numer 1-800-IBM-SERV.

### **Zadania pokrewne**

["Rozwiązywanie problemów z bezpieczeństwem" na stronie 252](#page-251-0)

Informacje dotyczące rozwiązywania problemów, które ułatwiają rozwiązywanie problemów związanych z bezpieczeństwem.

# *Gromadzenie informacji o problemach z kanałem TLS*

Jeśli aplikacja kliencka lub menedżer kolejek produktu IBM MQ nie może ustanowić bezpiecznego kanału korzystającego z protokołu TLS na platformie Multiplatforms, może być konieczne zebranie informacji o rozwiązywaniu problemów w celu znalezienia rozwiązania.

## **Zanim rozpoczniesz**

Przed rozpoczęciem tej czynności należy odpowiedzieć na następujące pytania dotyczące problemu:

- Jaki problem z kanałem TLS wystąpił w systemie?
- O której godzinie i kiedy wystąpił problem z kanałem TLS?
- Które kanały i certyfikaty są związane z problemem?
- Czy ten kanał wcześniej działał z protokołem TLS, czy jest to nowa konfiguracja?
- Jeśli kanał działał wcześniej, co zostało zmienione?
- Czy kanał działa bez protokołu TLS?

Wyślij dane wyjściowe z obu stron połączenia IBM MQ . Poniższe przykłady pochodzą z systemów wykorzystujących magazyn kluczy KDB. W przypadku klientów korzystających z innych formatów należy zapoznać się z dokumentacją odpowiedniego formatu, aby uzyskać informacje na temat wyświetlania listy magazynów kluczy.

• Położenie magazynu kluczy i uprawnienia

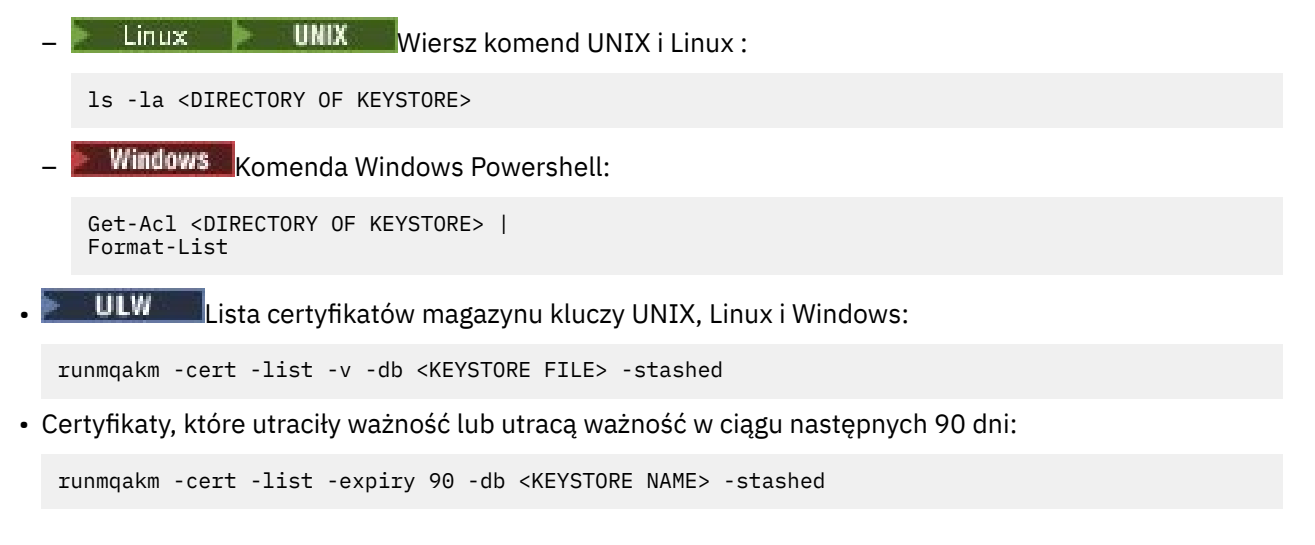

## **O tym zadaniu**

Jeśli problem z kanałem TLS występuje teraz lub można go odtworzyć, można wygenerować dane, aby uzyskać więcej informacji na temat problemu.

Po zebraniu informacji o rozwiązywaniu problemów można je wysłać do IBM.

### **Procedura**

- 1. Wygeneruj śledzenie menedżera kolejek w przypadku wystąpienia problemu z protokołem TLS. Jeśli przedstawiciele działu wsparcia nie poinformują inaczej, poprawne opcje dla śledzenia TLS menedżera kolejek to -t all -t detail:
	- Linux **Constants III Constant Constants III** "Sledzenie w systemie AIX and Linux" na stronie 453
	- ["Śledzenie w systemie Windows" na stronie 469](#page-468-0)
	- **IBM is a** ["Śledzenie w systemie IBM i" na stronie 459](#page-458-0)
- 2. Wygeneruj równocześnie śledzenie IBM MQ na drugim końcu kanału, niezależnie od tego, czy jest to inny menedżer kolejek, czy aplikacja kliencka:
	- Linux **Constants III and State Westernie AIX** and Linux" na stronie 453
	- **Windows –** ["Śledzenie w systemie Windows" na stronie 469](#page-468-0)
	- **IBM i Warell** ["Śledzenie w systemie IBM i" na stronie 459](#page-458-0)
	- • [Aplikacje klienckieJava i JMS](https://www.ibm.com/support/docview.wss?uid=swg21667415)
	- $\frac{z}{108}$   $\frac{z}{108}$   $\frac{z}{108}$  Sledzenie CHIN
- 3. Zgromadź dane IBM MQ .

Można to zrobić automatycznie lub ręcznie:

• Zgromadź dane automatycznie za pomocą komendy **runmqras** zgodnie z opisem w sekcji ["Automatyczne gromadzenie informacji o rozwiązywaniu problemów za pomocą komendy](#page-329-0) [runmqras" na stronie 330.](#page-329-0) Należy zebrać sekcje **runmqras** defs i trace (jeśli problem był śledzony) i podać numer sprawy, jak pokazano w poniższym przykładzie:

```
runmqras -section defs,cluster,trace -qmlist QMA -caseno TS001234567
```
• Alternatywnie zgromadź dane ręcznie zgodnie z opisem w sekcji ["Ręczne gromadzenie informacji](#page-333-0) [o rozwiązywaniu problemów" na stronie 334.](#page-333-0)

**Uwaga:** Jeśli jedna ze stron tego połączenia nie jest menedżerem kolejek, zgromadź odpowiednie dzienniki tego klienta.

4. Zebrane informacje należy wysłać do IBM.

Dobry opis problemu i dane są najważniejszymi informacjami, które można przekazać do IBM. Nie wysyłaj danych bez podania opisu!

Instrukcje dotyczące protokołu FTP i poczty elektronicznej zawiera sekcja [Wymiana informacji](https://www.ibm.com/support/pages/node/708247) [z działem wsparcia IBM dla oprogramowania](https://www.ibm.com/support/pages/node/708247).

Aby otworzyć lub zaktualizować przypadek, należy przejść do serwisu [IBM My Support](https://www.ibm.com/mysupport/s/?language=en_US) .

**Uwaga:** Zawsze aktualizuj element pracy, aby wskazać, że dane zostały wysłane.

Aby skontaktować się z działem wsparcia IBM dla oprogramowania, należy skontaktować się z [przedstawicielem kraju](https://www.ibm.com/planetwide/). Aby skontaktować się z działem wsparcia IBM dla oprogramowania w Stanach Zjednoczonych, należy zadzwonić pod numer 1-800-IBM-SERV.

### **Zadania pokrewne**

["Rozwiązywanie problemów z bezpieczeństwem" na stronie 252](#page-251-0) Informacje dotyczące rozwiązywania problemów, które ułatwiają rozwiązywanie problemów związanych z bezpieczeństwem.

### *Gromadzenie informacji o wyzwalaniu problemów*

Jeśli potrzebna jest pomoc działu wsparcia IBM w celu rozwiązania problemu, w którym produkt IBM MQ nie wyzwala poprawnie aplikacji lub kanału na platformie Multiplatforms, należy najpierw zebrać informacje o rozwiązywaniu problemów, aby wysłać je do działu wsparcia IBM w celu znalezienia rozwiązania.

### **Zanim rozpoczniesz**

Przed rozpoczęciem tej czynności należy odpowiedzieć na następujące pytania dotyczące problemu:

- Jaki problem z wyzwalaniem wystąpił w systemie?
- O której godzinie zaczął się problem wyzwalania i kiedy się zatrzymał?
- Która kolejka nie została wyzwolona i który kanał lub proces powinien zostać uruchomiony?

## **O tym zadaniu**

Jeśli problem wyzwalający występuje w tej chwili lub jeśli można go odtworzyć, można wygenerować dane, aby uzyskać więcej informacji o problemie.

Po zebraniu informacji o rozwiązywaniu problemów można je wysłać do IBM.

### **Procedura**

1. Wygeneruj śledzenie menedżera kolejek w przypadku wystąpienia problemu z wyzwalaniem:

- Linux **Constant Constant Constant Constant** "Sledzenie w systemie AIX and Linux" na stronie 453
- Windows e "Sledzenie w systemie Windows" na stronie 469
- **IBM i w**śledzenie w systemie IBM i" na stronie 459
- 2. Zgromadź dane IBM MQ .

Można to zrobić automatycznie lub ręcznie:

• Zgromadź dane automatycznie za pomocą komendy **runmqras** zgodnie z opisem w sekcji ["Automatyczne gromadzenie informacji o rozwiązywaniu problemów za pomocą komendy](#page-329-0)

[runmqras" na stronie 330](#page-329-0) , aby zebrać dane po obu stronach kanału. Należy zgromadzić sekcje **runmqras** defs i trace oraz podać numer sprawy, jak pokazano w poniższym przykładzie:

runmqras -section defs,trace -qmlist QMA -caseno TS001234567

- Alternatywnie zgromadź dane ręcznie zgodnie z opisem w sekcji ["Ręczne gromadzenie informacji](#page-333-0) [o rozwiązywaniu problemów" na stronie 334.](#page-333-0)
- 3. Zebrane informacje należy wysłać do IBM.

Dobry opis problemu i dane są najważniejszymi informacjami, które można przekazać do IBM. Nie wysyłaj danych bez podania opisu!

Instrukcje dotyczące protokołu FTP i poczty elektronicznej zawiera sekcja [Wymiana informacji](https://www.ibm.com/support/pages/node/708247) [z działem wsparcia IBM dla oprogramowania](https://www.ibm.com/support/pages/node/708247).

Aby otworzyć lub zaktualizować przypadek, należy przejść do serwisu [IBM My Support](https://www.ibm.com/mysupport/s/?language=en_US) .

**Uwaga:** Zawsze aktualizuj element pracy, aby wskazać, że dane zostały wysłane.

Aby skontaktować się z działem wsparcia IBM dla oprogramowania, należy skontaktować się z [przedstawicielem kraju](https://www.ibm.com/planetwide/). Aby skontaktować się z działem wsparcia IBM dla oprogramowania w Stanach Zjednoczonych, należy zadzwonić pod numer 1-800-IBM-SERV.

### **Zadania pokrewne**

["Rozwiązywanie problemów z komunikatami" na stronie 194](#page-193-0)

#### $\approx$  z/OS **Gromadzenie informacji o rozwiązywaniu problemów w systemie**

### **z/OS**

Przegląd sposobu gromadzenia informacji o rozwiązywaniu problemów z produktem IBM MQ for z/OS.

### **O tym zadaniu**

**Uwaga:** Oprócz informacji opisanych w tej sekcji dział wsparcia IBM może zażądać dodatkowych informacji dla poszczególnych przypadków.

### **Procedura**

- Informacje na temat sposobu gromadzenia informacji diagnostycznych i dotyczących rozwiązywania problemów z konkretnym obszarem IBM MQ for z/OSmożna znaleźć w następujących tematach:
	- – [Niekończące się problemy](#page-382-0)
	- MQ Adv. VUE MQ Adv. z/0S [AMS problemy](#page-383-0)
	- – [Problemy z klientem C](#page-385-0)
	- – [Problemy z kanałem](#page-386-0)
	- – [Problemy z adapteremCICS](#page-388-0)
	- – [Problemy z mostemCICS](#page-389-0)
	- – [Problemy z klastrami](#page-391-0)
	- – [Problemy z konwersją danych](#page-392-0)
	- – [Problemy z bazą danych](#page-394-0)
	- – [Problemy z kolejką niedostarczonych komunikatów](#page-395-0)
	- – [Komunikaty o błędzie](#page-397-0)
	- – [IBM MQ Explorer problemy z administrowaniem zdalnym](https://www.ibm.com/support/pages/node/707709)
	- IBM WebSphere MQ File Transfer Edition (FTE): patrz [Managed File Transfer for z/OS problemy](#page-403-0)
	- – [IMS Problemy z mostem OTMA lub adapterem IMS](#page-398-0)
	- – [Problemy z instalacją](#page-400-0)
- <span id="page-382-0"></span>– [Problemy z aplikacjamiJava i JMS](#page-401-0)
- – [Managed File Transfer for z/OS problemy](#page-403-0)
- – [Problemy z wydajnością](#page-410-0)
- – [Problemy z publikowaniem/subskrybowaniem](#page-411-0)
- – [Problemy z bezpieczeństwem](#page-413-0)
- – [Problemy z kanałem współużytkowanym](#page-414-0)
- – [Problemy z kolejką współużytkowaną](#page-417-0)
- – [Problemy z zamknięciem systemu](#page-418-0)
- – [Problemy z uruchamianiem](#page-420-0)
- – [Problemy z protokołem TLS](#page-421-0)
- – [Wyzwalanie problemów z kanałami](#page-423-0)
- – [Problemy z wyzwalaniem programów](#page-424-0)
- – [Problemy z oczekiwaniem, zawieszaniem lub pętlą](#page-426-0)
- W przypadku wszystkich innych problemów należy zapoznać się z sekcją [Gromadzenie danych](https://www.ibm.com/support/pages/node/708019) [dotyczących rozwiązywania ogólnego lub nieznanego problemu w produkcie WebSphere MQ for z/OS](https://www.ibm.com/support/pages/node/708019).

### **Zadania pokrewne**

["Gromadzenie informacji o rozwiązywaniu problemów w systemie Multiplatforms" na stronie 329](#page-328-0) Przegląd sposobu gromadzenia informacji dotyczących rozwiązywania problemów z produktem IBM MQ na platformie Multiplatforms.

# *Gromadzenie informacji o problemach z awariom w systemie z/OS*

Jeśli potrzebna jest pomoc działu wsparcia IBM w celu rozwiązania problemu nieprawidłowego zakończenia w systemie IBM MQ for z/OS, należy najpierw zgromadzić informacje dotyczące rozwiązywania problemów, aby wysłać je do działu wsparcia IBM w celu znalezienia rozwiązania.

## **Zanim rozpoczniesz**

Znane problemy można znaleźć w [serwisie działu wsparciaIBM](https://www.ibm.com/mysupport/s) .

Można wyszukiwać przy użyciu takich objawów, jak numer komunikatu i kody błędów.

## **Procedura**

- 1. Zgromadź następujące informacje dotyczące rozwiązywania tego problemu (MustGather):
	- a) Zgromadź następujące wymagane informacje:

### **Dzienniki zadań**

Protokoły zadań IBM MQ for z/OS można znaleźć w dziennikach syslog, protokole zadania MSTR i protokole zadania CHIN. Dzienniki zadań mają nazwy *xxxx*MSTR i *xxxx*CHIN, gdzie *xxxx* jest identyfikatorem podsystemu IBM MQ (SSID). Więcej informacji na ten temat zawiera sekcja [Tworzenie zestawu danych drukowania zawierającego dziennik zadań JES2 dla zadań produktu](https://www.ibm.com/support/pages/node/727129) [IBM MQ for z/OS.](https://www.ibm.com/support/pages/node/727129)

### **Zrzuty wygenerowane w punkcie awarii**

Zrzuty IBM MQ znajdują się w zestawie danych zrzutu systemowego (patrz krok ["4" na stronie](#page-383-0) [384](#page-383-0)).

b) Opcjonalnie można również zgromadzić raport z/OS LOGREC.

Patrz [Raport LOGREC](https://www.ibm.com/support/pages/directions-get-logrec-software-logrec-report) i ["SYS1.LOGREC informacje o z/OS" na stronie 313](#page-312-0).

**Uwaga:** Wymagana jest również wersja i numer wydania produktu. Informacje na temat sposobu znalezienia tych informacji zawiera krok "2" na stronie 383 .

2. Zanotuj poziom produktu IBM MQ for z/OSi produktu na drugim końcu kanału.

<span id="page-383-0"></span>Patrz komunikat CSQY000I w protokole zadania MSTR dla systemu IBM MQ for z/OSi dla innych platform, patrz sekcja [Wyświetlanie wersji produktu IBM MQ](https://www.ibm.com/support/pages/displaying-ibm-mq-version) .

- 3. Przed przesłaniem do ECUREP należy użyć programu narzędziowego [AMATERSE](https://www.ibm.com/docs/en/zos/3.1.0?topic=documentation-using-amaterse) i upewnić się, że określono numer sprawy, z którym dane są powiązane.
- 4. Przejrzyj zrzuty wygenerowane w punkcie awarii.

Zrzuty systemu IBM MQ znajdują się w zestawie danych zrzutu systemowego i można je zidentyfikować na podstawie ich tytułu. Tytuł zrzutu żądanego przez IBM MQ rozpoczyna się od czteroznakowej nazwy podsystemu menedżera kolejek. Na przykład:

CSQ1,ABN=5C6-00E20016,U=SYSOPR ,C=MQ900.910.DMC -CSQIALLC,M=CSQGFRCV,LOC=CSQSLD1 .CSQSVSTK+00000712

Tytuł zrzutu może zawierać wystarczającą ilość informacji w kodach nieprawidłowego zakończenia i przyczyny, aby rozwiązać problem. Więcej informacji na ten temat zawiera ["Analizowanie zrzutu](#page-308-0) [i interpretowanie tytułów zrzutów w systemie z/OS" na stronie 309](#page-308-0).

Więcej informacji na temat dwóch kodów zakończenia awaryjnego zakończenia systemu X'5C6'i X'6C6', które są używane przez system IBM MQ for z/OS , zawiera sekcja ["IBM MQ for z/OS awariach" na](#page-274-0) [stronie 275.](#page-274-0) Znane problemy można również wyszukiwać w [serwisie działu wsparciaIBM](https://www.ibm.com/mysupport/s) , korzystając z kodów nieprawidłowego zakończenia, kodów przyczyny i nazw programów wymienionych w zrzucie.

5. Sprawdź dziennik systemowy (syslog).

Zrzuty komunikatów mogą nie zawierać nazwy menedżera kolejek, w zależności od komentarza określonego w komendzie zrzutu. Sprawdź dziennik systemowy pod kątem komunikatu [IEA611I](https://www.ibm.com/docs/en/zos/3.1.0?topic=messages-iea611i) lub [IEA911E](https://www.ibm.com/docs/en/zos/3.1.0?topic=messages-iea911e) , aby określić nazwę zestawu danych zrzutu oraz sprawdzić, czy zrzut jest kompletny, czy częściowy. Na przykład:

```
IEA611I COMPLETE DUMP ON DUMP.MQT1MSTR.DMP00074
DUMPID=074 REQUESTED BY JOB(MQT1MSTR)
FOR ASID(005E)
IEA911E PARTIAL DUMP ON SYS1.MCEVS4.DMP00039
DUMPID=039 REQUESTED BY JOB(DMSGTODI)
FOR ASID(00D2)
```
Jeśli przyczyną problemu jest niewystarczająca ilość miejsca na dysku, być może w zrzucie nie ma wystarczającej ilości informacji do zdiagnozowania problemu.

Zrzuty mogą być pomijane przez analizę zrzutu i eliminację (DAE). W takim przypadku niektóre objawy mogą nie pojawić się w protokole systemu (syslog) lub protokole zadania, ale pojawiają się w Logrec (patrz ["SYS1.LOGREC informacje o z/OS" na stronie 313](#page-312-0)). Więcej informacji na temat zarządzania DAE zawiera sekcja [Generowanie ukrytego zrzutu](https://www.ibm.com/docs/en/zos/3.1.0?topic=set-generating-suppressed-dump).

6. Zebrane informacje należy wysłać do IBM.

Dobry opis problemu i dane są najważniejszymi informacjami, które można przekazać do IBM. Nie wysyłaj danych bez podania opisu!

Instrukcje dotyczące protokołu FTP i poczty elektronicznej zawiera sekcja [Wymiana informacji](https://www.ibm.com/support/pages/node/708247) [z działem wsparcia IBM dla oprogramowania](https://www.ibm.com/support/pages/node/708247).

Aby otworzyć lub zaktualizować przypadek, należy przejść do serwisu [IBM My Support](https://www.ibm.com/mysupport/s/?language=en_US) .

**Uwaga:** Zawsze aktualizuj element pracy, aby wskazać, że dane zostały wysłane.

Aby skontaktować się z działem wsparcia IBM dla oprogramowania, należy skontaktować się z [przedstawicielem kraju](https://www.ibm.com/planetwide/). Aby skontaktować się z działem wsparcia IBM dla oprogramowania w Stanach Zjednoczonych, należy zadzwonić pod numer 1-800-IBM-SERV.

## *Gromadzenie informacji dotyczących problemów z systemem AMS w systemie z/OS*

Jeśli potrzebna jest pomoc działu wsparcia IBM w celu rozwiązania problemu z produktem Advanced Message Security (AMS) w systemie IBM MQ for z/OS, należy najpierw zgromadzić informacje dotyczące rozwiązywania problemów, aby wysłać je do działu wsparcia IBM w celu znalezienia rozwiązania.

# **Zanim rozpoczniesz**

Znane problemy można znaleźć w [serwisie działu wsparciaIBM](https://www.ibm.com/mysupport/s) .

Można wyszukiwać przy użyciu takich objawów, jak numer komunikatu i kody błędów.

Przed rozpoczęciem tego zadania należy odpowiedzieć na następujące początkowe pytania dotyczące problemu:

- Jaki błąd systemu AMS wystąpił w systemie?
- Jaki jest szczegółowy przepływ komunikatów produktu AMS ?
- O której godzinie i kiedy problem z systemem AMS się zaczął?
- Którzy konkretni użytkownicy lub aplikacje i kolejki menedżera kolejek są zaangażowani?
- Jaka strategia bezpieczeństwa systemu IBM MQ jest używana i jakie pliki są używane przez program AMS ?

Podaj szczegółowe informacje na temat sposobu konfigurowania plików AMS .

## **Procedura**

1. W przypadku problemów z konfiguracją należy zebrać następujące informacje:

- Lista RACF zawierająca <user>\drq.ams.keyring -dla każdego zaangażowanego użytkownika aplikacji, na przykład put i get applications.
- Lista RACF zawierająca <AMSUSER>\drq.ams.keyring
- RACDCERT ID (ID UŻYTKOWNIKA) ŁAŃCUCH (drq.ams.keyring)
- RACDCERT ID (CSQ1AMSM) LISTRING(drq.ams.keyring) -zastąp CSQ1 nazwą menedżera kolejek

Informacje na temat komendy RACDCERT zawiera sekcja [Komendy certyfikatów cyfrowych TLS dla](https://www.ibm.com/support/pages/ssl-digital-certificate-commands-external-security-managers-racf-top-secret-and-ca-acf2) [zewnętrznych menedżerów zabezpieczeń](https://www.ibm.com/support/pages/ssl-digital-certificate-commands-external-security-managers-racf-top-secret-and-ca-acf2) .

- Lista strategii CSQ0UTIL :
	- **dspmqspl -m** "CSQ1"-zastąp CSQ1 nazwą menedżera kolejek.
	- **dspmqspl -m** "CSQ1" **-p** "PROBLEMQ"-zastąp CSQ1 nazwą menedżera kolejek, a PROBLEMQ nazwą kolejki.

**Uwaga:** Wymagana jest również wersja i numer wydania produktu. Informacje na temat sposobu znalezienia tych informacji zawiera krok ["4" na stronie 386](#page-385-0) .

- 2. W przypadku problemów związanych z przechwytywaniem agenta kanału komunikatów typu serwerserwer produktu AMS należy zebrać definicje kanałów i wyświetlić dane wyjściowe.
- 3. W przypadku innych błędów i/lub błędów nieprawidłowego zakończenia należy dodatkowo zebrać następujące informacje:
	- Zrzuty menedżera kolejek, inicjatora kanału, AMSM i umieszczania/pobierania przestrzeni adresowych aplikacji.

Więcej informacji zawiera sekcja ["Zrzuty IBM MQ for z/OS" na stronie 293.](#page-292-0)

- Protokoły zadań dla menedżera kolejek, inicjatora kanału, przestrzeni adresowej AMSM i umieszczania/pobierania zadań aplikacji (w zależności od przypadku).
- Śledzenie wewnętrzne AMS (i/lub IBM MQ).

Więcej informacji zawiera sekcja ["Śledzenie w systemie z/OS" na stronie 473](#page-472-0).

• Śledzenie debugowania AMS (zapisywane do wyjścia SYSOUT przestrzeni adresowej AMSM lub do umieszczania/pobierania protokołów zadań aplikacji).

Informacje na temat przechwytywania danych śledzenia AMS zawiera krok ["7" na stronie 386](#page-385-0) .

• Śledzenie IBM Global Security Kit (GSKit) .

Informacje na temat przechwytywania danych śledzenia GSKit zawiera krok ["8" na stronie 386](#page-385-0) .

- <span id="page-385-0"></span>4. Zanotuj poziom produktu IBM MQ for z/OSi produktu na drugim końcu kanału. Patrz komunikat CSQY000I w protokole zadania MSTR dla systemu IBM MQ for z/OSi dla innych platform, patrz sekcja [Wyświetlanie wersji produktu IBM MQ](https://www.ibm.com/support/pages/displaying-ibm-mq-version) .
- 5. Przed przesłaniem do ECUREP należy użyć programu narzędziowego [AMATERSE](https://www.ibm.com/docs/en/zos/3.1.0?topic=documentation-using-amaterse) i upewnić się, że określono numer sprawy, z którym dane są powiązane.
- 6. Przed przesłaniem do ECUREP należy użyć programu narzędziowego [AMATERSE](https://www.ibm.com/docs/en/zos/3.1.0?topic=documentation-using-amaterse) i upewnić się, że określono numer sprawy, z którym dane są powiązane.
- 7. Przechwyć dane śledzenia AMS .

Więcej informacji na ten temat zawiera ["Włączanie śledzenia wewnętrznego dla przestrzeni adresowej](#page-484-0) [AMSM" na stronie 485.](#page-484-0)

8. Przechwyć dane śledzenia GSKit w systemie, aby ułatwić diagnozowanie problemów z magazynami kluczy i certyfikatami.

Więcej informacji na ten temat zawiera ["Korzystanie ze śledzenia IBM Global Security Kit \(GSKit\)](#page-485-0) [w przypadku problemów związanych z certyfikatami i kluczami podczas używania programu AMS](#page-485-0) [w systemie z/OS" na stronie 486.](#page-485-0)

9. Zebrane informacje należy wysłać do IBM.

Dobry opis problemu i dane są najważniejszymi informacjami, które można przekazać do IBM. Nie wysyłaj danych bez podania opisu!

Instrukcje dotyczące protokołu FTP i poczty elektronicznej zawiera sekcja [Wymiana informacji](https://www.ibm.com/support/pages/node/708247) [z działem wsparcia IBM dla oprogramowania](https://www.ibm.com/support/pages/node/708247).

Aby otworzyć lub zaktualizować przypadek, należy przejść do serwisu [IBM My Support](https://www.ibm.com/mysupport/s/?language=en_US) .

**Uwaga:** Zawsze aktualizuj element pracy, aby wskazać, że dane zostały wysłane.

Aby skontaktować się z działem wsparcia IBM dla oprogramowania, należy skontaktować się z [przedstawicielem kraju](https://www.ibm.com/planetwide/). Aby skontaktować się z działem wsparcia IBM dla oprogramowania w Stanach Zjednoczonych, należy zadzwonić pod numer 1-800-IBM-SERV.

### **Zadania pokrewne**

["Rozwiązywanie problemów z systemem AMS" na stronie 72](#page-71-0)

Informacje o rozwiązywaniu problemów, które ułatwiają identyfikowanie i rozwiązywanie problemów związanych z produktem Advanced Message Security (AMS).

# *Gromadzenie informacji o problemach z klientem C w systemie z/OS*

Jeśli potrzebna jest pomoc działu wsparcia IBM w celu rozwiązania problemu z klientem w systemie IBM MQ for z/OS, należy najpierw zgromadzić informacje dotyczące rozwiązywania problemów, aby wysłać je do działu wsparcia IBM w celu znalezienia rozwiązania.

### **Zanim rozpoczniesz**

Przed rozpoczęciem tego zadania należy sprawdzić:

- Wersja kodu klienta IBM MQ zainstalowanego na komputerze klienta.
- Czy kanał połączenia klienta na komputerze klienta jest poprawnie zdefiniowany.

## **O tym zadaniu**

Jeśli można odtworzyć problem klienta lub problem występuje w tej chwili, można wygenerować dane, aby uzyskać więcej informacji na temat problemu.

Po zebraniu informacji o rozwiązywaniu problemów można je wysłać do IBM.

### **Procedura**

1. Podczas występowania problemu wygeneruj następujące dane śledzenia:

- <span id="page-386-0"></span>a. [Wygeneruj śledzenie GTF.](https://www.ibm.com/support/pages/node/709757)
- b. [Wygeneruj wewnętrzny ślad MSTR.](https://www.ibm.com/support/pages/node/239541)
- c. [Wygeneruj śledzenie CHIN](https://www.ibm.com/support/pages/node/239543).
- 2. Opcjonalnie można użyć następujących informacji:
	- • [Wygenerowane zrzuty](https://www.ibm.com/support/pages/ibm-mq-error-log-ffstfdc-and-dump-locations#z)
	- • ["Korzystanie z komendy DUMP systemu z/OS" na stronie 294](#page-293-0)
	- Raport LOGREC, patrz [Raport LOGREC](https://www.ibm.com/support/pages/directions-get-logrec-software-logrec-report) i ["SYS1.LOGREC informacje o z/OS" na stronie 313](#page-312-0).

**Uwaga:** Wymagana jest również wersja i numer wydania produktu. Informacje na temat sposobu znalezienia tych informacji zawiera krok "4" na stronie 387 .

- 3. Zgromadź dane IBM MQ .
- 4. Zanotuj poziom produktu IBM MQ for z/OSi produktu na drugim końcu kanału.

Patrz komunikat CSQY000I w protokole zadania MSTR dla systemu IBM MQ for z/OSi dla innych platform, patrz sekcja [Wyświetlanie wersji produktu IBM MQ](https://www.ibm.com/support/pages/displaying-ibm-mq-version) .

a. Zapisz [wersję i poziom konserwacyjny systemu operacyjnego](https://www.ibm.com/support/pages/displaying-operating-system-version-and-maintenance-level) po obu stronach kanału.

b. Podaj definicje kanału połączenia klienta i serwera.

- 5. Przed przesłaniem do ECUREP należy użyć programu narzędziowego [AMATERSE](https://www.ibm.com/docs/en/zos/3.1.0?topic=documentation-using-amaterse) i upewnić się, że określono numer sprawy, z którym dane są powiązane.
- 6. Zebrane informacje należy wysłać do IBM.

Dobry opis problemu i dane są najważniejszymi informacjami, które można przekazać do IBM. Nie wysyłaj danych bez podania opisu!

Instrukcje dotyczące protokołu FTP i poczty elektronicznej zawiera sekcja [Wymiana informacji](https://www.ibm.com/support/pages/node/708247) [z działem wsparcia IBM dla oprogramowania](https://www.ibm.com/support/pages/node/708247).

Aby otworzyć lub zaktualizować przypadek, należy przejść do serwisu [IBM My Support](https://www.ibm.com/mysupport/s/?language=en_US) .

**Uwaga:** Zawsze aktualizuj element pracy, aby wskazać, że dane zostały wysłane.

Aby skontaktować się z działem wsparcia IBM dla oprogramowania, należy skontaktować się z [przedstawicielem kraju](https://www.ibm.com/planetwide/). Aby skontaktować się z działem wsparcia IBM dla oprogramowania w Stanach Zjednoczonych, należy zadzwonić pod numer 1-800-IBM-SERV.

#### $z/0S$ *Zbieranie informacji o problemach z kanałach w systemie z/OS*

Jeśli potrzebna jest pomoc działu wsparcia IBM w celu rozwiązania problemu z kanałem w systemie IBM MQ for z/OS, należy najpierw zgromadzić informacje dotyczące rozwiązywania problemów, aby wysłać je do działu wsparcia IBM w celu znalezienia rozwiązania.

### **Zanim rozpoczniesz**

Przed rozpoczęciem tej czynności należy odpowiedzieć na następujące pytania dotyczące problemu:

- Jaki problem z kanałem wystąpił w systemie?
- O której godzinie zaczął się problem z kanałem i kiedy się zatrzymał?
- Które menedżery kolejek, kanały, kolejki zdalne i kolejki transmisji są zaangażowane?

## **O tym zadaniu**

Jeśli możliwe jest odtworzenie problemu z kanałem lub problem występuje w tej chwili, można wygenerować dane, aby uzyskać więcej informacji na temat problemu.

Po zebraniu informacji o rozwiązywaniu problemów można je wysłać do IBM.

## **Procedura**

- 1. Podczas występowania problemu wygeneruj następujące dane śledzenia:
	- a. [Wygeneruj śledzenie GTF.](https://www.ibm.com/support/pages/node/709757)
	- b. [Wygeneruj wewnętrzny ślad MSTR.](https://www.ibm.com/support/pages/node/239541)
	- c. [Wygeneruj śledzenie CHIN](https://www.ibm.com/support/pages/node/239543).

**Uwaga:** Wymagana jest również wersja i numer wydania produktu. Informacje na temat sposobu znalezienia tych informacji zawiera krok "5" na stronie 388 .

2. Jednoczesne generowanie śledzenia IBM MQ na drugim końcu kanału.

Dotyczy to zarówno zdalnego menedżera kolejek, rodzimej aplikacji klienckiej, jak i klienta JMS lub Java :

- $\mathsf{Linux}$  **UNIX**  $\mathsf{Linux}$  i UNIX
- **[Windows](https://www.ibm.com/support/docview.wss?uid=swg21666876)** Windows
- **[IBM i](https://www.ibm.com/support/docview.wss?uid=swg21664990) IBM** i
- • [Java i klient JMS](https://www.ibm.com/support/docview.wss?uid=swg21174924)
- $\overline{\mathbf{a}}$  Linux **DNIX**

W systemach UNIX and Linux zapisz dane wyjściowe komendy **mqconfig** .

- 4. Zgromadź dane IBM MQ .
- 5. Zanotuj poziom produktu IBM MQ for z/OSi produktu na drugim końcu kanału.

Patrz komunikat CSQY000I w protokole zadania MSTR dla systemu IBM MQ for z/OSi dla innych platform, patrz sekcja [Wyświetlanie wersji produktu IBM MQ](https://www.ibm.com/support/pages/displaying-ibm-mq-version) .

- a. Zapisz [wersję i poziom konserwacyjny systemu operacyjnego](https://www.ibm.com/support/pages/displaying-operating-system-version-and-maintenance-level) po obu stronach kanału.
- b. Zapisz adresy IP i nazwy hostów systemów po obu stronach kanału.
- c. Jeśli w kanale występują problemy z połączeniem, użyj narzędzi systemu operacyjnego, aby wyświetlić połączenia sieciowe po obu stronach bezpośrednio przed i po próbie połączenia:

Aby wyświetlić połączenia sieciowe w systemie z/OS, należy wprowadzić następującą komendę: TSO NETSTAT CONN.

Aby wyświetlić dowiązania urządzeń w systemie z/OS, należy wydać następującą komendę: TSO NETSTAT DEVLINK.

Aby wyświetlić interfejsy lokalne w systemie z/OS, należy wydać następującą komendę: TSO NETSTAT HOME.

- 6. Przed przesłaniem do ECUREP należy użyć programu narzędziowego [AMATERSE](https://www.ibm.com/docs/en/zos/3.1.0?topic=documentation-using-amaterse) i upewnić się, że określono numer sprawy, z którym dane są powiązane.
- 7. Zebrane informacje należy wysłać do IBM.

Dobry opis problemu i dane są najważniejszymi informacjami, które można przekazać do IBM. Nie wysyłaj danych bez podania opisu!

Instrukcje dotyczące protokołu FTP i poczty elektronicznej zawiera sekcja [Wymiana informacji](https://www.ibm.com/support/pages/node/708247) [z działem wsparcia IBM dla oprogramowania](https://www.ibm.com/support/pages/node/708247).

Aby otworzyć lub zaktualizować przypadek, należy przejść do serwisu [IBM My Support](https://www.ibm.com/mysupport/s/?language=en_US) .

**Uwaga:** Zawsze aktualizuj element pracy, aby wskazać, że dane zostały wysłane.

Aby skontaktować się z działem wsparcia IBM dla oprogramowania, należy skontaktować się z [przedstawicielem kraju](https://www.ibm.com/planetwide/). Aby skontaktować się z działem wsparcia IBM dla oprogramowania w Stanach Zjednoczonych, należy zadzwonić pod numer 1-800-IBM-SERV.

### <span id="page-388-0"></span> $z/0S$ *Gromadzenie informacji dotyczących problemów z adapterem CICS*

# *w systemie z/OS*

Jeśli potrzebna jest pomoc działu wsparcia IBM w celu rozwiązania problemu z adapterem CICS w systemie IBM MQ for z/OS, należy najpierw zgromadzić informacje dotyczące rozwiązywania problemów, aby wysłać je do działu wsparcia IBM w celu znalezienia rozwiązania.

## **Zanim rozpoczniesz**

Komponenty do łączenia produktów CICS i IBM MQ for z/OS są zintegrowane z produktem CICS Transaction Server. CICS-IBM MQ Moduły adaptera i komunikaty o błędach rozpoczynają się od DFHMQ.

Przed rozpoczęciem tej czynności należy odpowiedzieć na następujące pytania dotyczące problemu:

- Jaki jest objaw problemu?
- Kiedy problem wystąpił po raz pierwszy?
- Czy problem występuje jednorazowo?
- Czy zastosowano serwisowanie oprogramowania lub sprzętu?
- Jakie są nazwy menedżerów kolejek, kolejek, regionów CICS i transakcji związanych z problemem?

# **O tym zadaniu**

Jeśli możliwe jest odtworzenie problemu z adapterem CICS-IBM MQ lub problem występuje w tej chwili, można wygenerować dane w celu udostępnienia dodatkowych informacji o problemie.

Po zebraniu informacji o rozwiązywaniu problemów można je wysłać do IBM.

## **Procedura**

- 1. Zgromadź dane żądane w temacie MustGather z dokumentacji programu CICS . Informacje na ten temat zawiera sekcja [Gromadzenie danych dotyczących rozwiązywania problemów](https://www.ibm.com/docs/en/cics-ts/6.1?topic=problem-collecting-cics-troubleshooting-data-cics-mustgather-support) [z programem CICS \(CICS MustGather\) dla działu wsparcia IBM](https://www.ibm.com/docs/en/cics-ts/6.1?topic=problem-collecting-cics-troubleshooting-data-cics-mustgather-support).
- 2. Jeśli wymagany jest dodatkowy IBM MQ , wygeneruj następujące dane śledzenia podczas występowania problemu:
	- a. [Wygeneruj wewnętrzny ślad MSTR.](https://www.ibm.com/support/pages/node/239541)
	- b. Opcjonalnie [Wygeneruj śledzenie CHIN](https://www.ibm.com/support/pages/node/239543) , jeśli komunikaty są umieszczane w kolejce lub pobierane z kanału.
	- c. Opcjonalnie [Wygeneruj śledzenie GTF](https://www.ibm.com/support/pages/node/709757) podczas występowania problemu.

Jeśli konieczne jest uwzględnienie pozycji śledzenia IBM MQ i CICS w GTF, należy zaktualizować parametry JOBNAME i USR, do których odwołują się te instrukcje, w następujący sposób:

JOBNAME=(ssidMSTR,cicsjob,appjob),USR=(5E9,5EA,5EE,F6C)

gdzie:

### **ssid**

Identyfikator podsystemu menedżera kolejek.

### **cicsjob**

Jest zastępowany nazwą zadania CICS

### **appjob**

Jest to dowolne inne zadanie wsadowe, IMSlub ssidCHIN zadanie uczestniczące w umieszczaniu lub pobieraniu komunikatów.

**Uwaga:** Wymagana jest również wersja i numer wydania produktu. Informacje na temat sposobu znalezienia tych informacji zawiera krok ["4" na stronie 390](#page-389-0) .

3. Zgromadź dane IBM MQ .

<span id="page-389-0"></span>4. Zapisz poziom produktu dla systemów IBM MQ for z/OSi CICS.

Informacje o wersji CICS zawiera komunikat CSQY000I w protokole zadania MSTR dla systemu IBM MQ for z/OSoraz komunikat DFHSI1500 w protokole zadania CICS .

- a. Zanotuj wartości [Wersja i poziom konserwacyjny systemu operacyjnego](https://www.ibm.com/support/pages/displaying-operating-system-version-and-maintenance-level) dla IBM MQ i CICS.
- b. Zanotuj wersję, wydanie i poziom konserwacyjny wszystkich innych produktów, które są związane z problemem.
- c. Zgromadź dzienniki zadań IBM MQ i CICS [.](http://www.ibm.com/support/docview.wss?uid=swg21244475)
- d. Zbierz IBM MQ i IBM MQ [zrzut](http://www.ibm.com/support/docview.wss?uid=swg21173468) .
- 5. Przed przesłaniem do ECUREP należy użyć programu narzędziowego [AMATERSE](https://www.ibm.com/docs/en/zos/3.1.0?topic=documentation-using-amaterse) i upewnić się, że określono numer sprawy, z którym dane są powiązane.
- 6. Zebrane informacje należy wysłać do IBM.

Dobry opis problemu i dane są najważniejszymi informacjami, które można przekazać do IBM. Nie wysyłaj danych bez podania opisu!

Instrukcje dotyczące protokołu FTP i poczty elektronicznej zawiera sekcja [Wymiana informacji](https://www.ibm.com/support/pages/node/708247) [z działem wsparcia IBM dla oprogramowania](https://www.ibm.com/support/pages/node/708247).

Aby otworzyć lub zaktualizować przypadek, należy przejść do serwisu [IBM My Support](https://www.ibm.com/mysupport/s/?language=en_US) .

**Uwaga:** Zawsze aktualizuj element pracy, aby wskazać, że dane zostały wysłane.

Aby skontaktować się z działem wsparcia IBM dla oprogramowania, należy skontaktować się z [przedstawicielem kraju](https://www.ibm.com/planetwide/). Aby skontaktować się z działem wsparcia IBM dla oprogramowania w Stanach Zjednoczonych, należy zadzwonić pod numer 1-800-IBM-SERV.

#### $\approx$  z/OS *Gromadzenie informacji dotyczących problemów z mostem CICS*

### *w systemie z/OS*

Jeśli potrzebna jest pomoc działu wsparcia IBM w celu rozwiązania problemu z mostem CICSw systemie IBM MQ for z/OS, należy najpierw zgromadzić informacje dotyczące rozwiązywania problemów, aby wysłać je do działu wsparcia IBM w celu znalezienia rozwiązania.

## **Zanim rozpoczniesz**

Komponenty do łączenia produktów CICS i IBM MQ for z/OS są zintegrowane z produktem CICS Transaction Server. CICS-moduły mostuIBM MQ , których nazwy rozpoczynają się od łańcucha DFHMQBR, a komunikaty o błędach rozpoczynają się od łańcucha DFHMQ07.

Przed rozpoczęciem tej czynności należy odpowiedzieć na następujące pytania dotyczące problemu:

- Jaki jest objaw problemu?
- Kiedy problem wystąpił po raz pierwszy?
- Czy problem występuje jednorazowo?
- Czy zastosowano serwisowanie oprogramowania lub sprzętu?
- Czy korzystasz z mostu 3270 lub DPL?
- Czy pola są poprawnie ustawione w strukturach [MQMD i MQCIH](https://www.ibm.com/docs/en/cics-ts/6.1?topic=daucmb-fields-that-you-must-set-in-mqmd-mqcih-structures-cics-mq-bridge) ?
- Jakie są nazwy menedżerów kolejek, kolejek, regionów CICS i transakcji związanych z problemem?

### **O tym zadaniu**

Jeśli możliwe jest odtworzenie problemu z mostem CICS-IBM MQ lub problem występuje w tej chwili, można wygenerować dane, aby udostępnić więcej informacji o problemie.

Po zebraniu informacji o rozwiązywaniu problemów można je wysłać do IBM.

## **Procedura**

1. Zgromadź dane żądane w temacie MustGather z dokumentacji programu CICS .

Informacje na ten temat zawiera sekcja [Gromadzenie danych dotyczących rozwiązywania problemów](https://www.ibm.com/docs/en/cics-ts/6.1?topic=problem-collecting-cics-troubleshooting-data-cics-mustgather-support#mustgather-data__21329475) [z programem CICS \(CICS MustGather\) dla działu wsparcia IBM](https://www.ibm.com/docs/en/cics-ts/6.1?topic=problem-collecting-cics-troubleshooting-data-cics-mustgather-support#mustgather-data__21329475).

- 2. Jeśli wymagany jest dodatkowy IBM MQ , wygeneruj następujące dane śledzenia podczas występowania problemu:
	- a. [Wygeneruj wewnętrzny ślad MSTR.](https://www.ibm.com/support/pages/node/239541)
	- b. Opcjonalnie [Wygeneruj śledzenie CHIN](https://www.ibm.com/support/pages/node/239543) , jeśli komunikaty są umieszczane w kolejce lub pobierane z kanału.
	- c. Opcjonalnie [Wygeneruj śledzenie GTF](https://www.ibm.com/support/pages/node/709757) podczas występowania problemu.

Jeśli konieczne jest uwzględnienie pozycji śledzenia IBM MQ i CICS w GTF, należy zaktualizować parametry JOBNAME i USR, do których odwołują się te instrukcje, w następujący sposób:

```
JOBNAME=(ssidMSTR,cicsjob,appjob),USR=(5E9,5EA,5EE,F6C)
```
gdzie:

### **ssid**

Identyfikator podsystemu menedżera kolejek.

### **cicsjob**

Jest zastępowany nazwą zadania CICS

### **appjob**

Jest to dowolne inne zadanie wsadowe, IMSlub ssidCHIN zadanie uczestniczące w umieszczaniu lub pobieraniu komunikatów.

**Uwaga:** Wymagana jest również wersja i numer wydania produktu. Informacje na temat sposobu znalezienia tych informacji zawiera krok "4" na stronie 391 .

- 3. Zgromadź dane IBM MQ .
- 4. Zapisz poziom produktu dla systemów IBM MQ for z/OSi CICS.

Informacje o wersji CICS zawiera komunikat CSQY000I w protokole zadania MSTR dla systemu IBM MQ for z/OSoraz komunikat DFHSI1500 w protokole zadania CICS .

- a. Zanotuj wartości [Wersja i poziom konserwacyjny systemu operacyjnego](https://www.ibm.com/support/pages/displaying-operating-system-version-and-maintenance-level) dla IBM MQ i CICS.
- b. Zanotuj wersję, wydanie i poziom konserwacyjny wszystkich innych produktów, które są związane z problemem.
- c. Zgromadź dzienniki zadań IBM MQ i CICS [.](http://www.ibm.com/support/docview.wss?uid=swg21244475)
- d. Zbierz IBM MQ i IBM MQ [zrzut](http://www.ibm.com/support/docview.wss?uid=swg21173468) .
- 5. Przed przesłaniem do ECUREP należy użyć programu narzędziowego [AMATERSE](https://www.ibm.com/docs/en/zos/3.1.0?topic=documentation-using-amaterse) i upewnić się, że określono numer sprawy, z którym dane są powiązane.
- 6. Zebrane informacje należy wysłać do IBM.

Dobry opis problemu i dane są najważniejszymi informacjami, które można przekazać do IBM. Nie wysyłaj danych bez podania opisu!

Instrukcje dotyczące protokołu FTP i poczty elektronicznej zawiera sekcja [Wymiana informacji](https://www.ibm.com/support/pages/node/708247) [z działem wsparcia IBM dla oprogramowania](https://www.ibm.com/support/pages/node/708247).

Aby otworzyć lub zaktualizować przypadek, należy przejść do serwisu [IBM My Support](https://www.ibm.com/mysupport/s/?language=en_US) .

**Uwaga:** Zawsze aktualizuj element pracy, aby wskazać, że dane zostały wysłane.

Aby skontaktować się z działem wsparcia IBM dla oprogramowania, należy skontaktować się z [przedstawicielem kraju](https://www.ibm.com/planetwide/). Aby skontaktować się z działem wsparcia IBM dla oprogramowania w Stanach Zjednoczonych, należy zadzwonić pod numer 1-800-IBM-SERV.

#### $z/0S$ *Gromadzenie informacji o problemach z klastrami w systemie z/OS*

<span id="page-391-0"></span>Jeśli potrzebna jest pomoc działu wsparcia IBM w rozwiązywaniu problemów z kolejkami klastrów, tematami lub kanałami w systemie IBM MQ for z/OS, należy najpierw zgromadzić informacje dotyczące rozwiązywania problemów, aby wysłać je do działu wsparcia IBM w celu znalezienia rozwiązania.

## **Zanim rozpoczniesz**

Przed rozpoczęciem tej czynności należy odpowiedzieć na następujące pytania dotyczące problemu:

- Jaki problem z klastrem wystąpił w systemie?
- O której godzinie zaczął się problem z klastrem?
- Które menedżery kolejek, kanały, kolejki zdalne i kolejki transmisji są używane?

## **O tym zadaniu**

Jeśli możliwe jest odtworzenie problemu z klastrem lub problem występuje w tej chwili, można wygenerować dane, aby uzyskać więcej informacji na temat problemu.

Po zebraniu informacji o rozwiązywaniu problemów można je wysłać do IBM.

## **Procedura**

- 1. Zgromadź następujące wymagane informacje podczas występowania problemu:
	- a) Informacje o domyślnych obiektach klastra Patrz sekcja Domyślne obiekty klastra .
	- b) Zrzuty wygenerowane w punkcie awarii. Patrz: ["Zrzuty IBM MQ for z/OS" na stronie 293](#page-292-0)
	- c) Zrzuty wykonane w punkcie awarii. Patrz: ["Korzystanie z komendy DUMP systemu z/OS" na stronie 294](#page-293-0)

**Uwaga:** Wymagana jest również wersja i numer wydania produktu. Informacje na temat sposobu znalezienia tych informacji zawiera krok "4" na stronie 392 .

- 2. Podczas występowania problemu wygeneruj następujące informacje opcjonalne:
	- a. [Wygeneruj śledzenie GTF.](https://www.ibm.com/support/pages/node/709757)
	- b. [Wygeneruj wewnętrzny ślad MSTR.](https://www.ibm.com/support/pages/node/239541)
	- c. [Wygeneruj śledzenie CHIN](https://www.ibm.com/support/pages/node/239543).
- 3. Zgromadź dane IBM MQ .
- 4. Zanotuj poziom produktu IBM MQ for z/OS.

Patrz komunikat CSQY000I w protokole zadania MSTR dla systemu IBM MQ for z/OSi dla innych platform, patrz sekcja [Wyświetlanie wersji produktu IBM MQ](https://www.ibm.com/support/pages/displaying-ibm-mq-version) .

- a. Zanotuj wartość w polu [Wersja systemu operacyjnego i poziom konserwacyjny](https://www.ibm.com/support/pages/displaying-operating-system-version-and-maintenance-level) dla wszystkich zaangażowanych menedżerów kolejek.
- b. Przekaż informację zwrotną dotyczącą błędów klastra, jeśli wystąpią one również w aplikacjach przykładowych.
- c. Podaj dane wyjściowe z następujących komend:

### **WYŚWIETL WSZYSTKIE KANAŁY CLUSQMGR (\*)**

Generuje informacje o połączeniu menedżera kolejek w klastrze

### **WYŚWIETL KOLEJKĘ (\*) CLUSINFO**

Generuje informacje o kolejkach klastra

## **WYŚWIETLENIE STATUSU CHSTATUS (\*) ALL**

Generuje informacje o statusie kanału

- <span id="page-392-0"></span>5. Przed przesłaniem do ECUREP należy użyć programu narzędziowego [AMATERSE](https://www.ibm.com/docs/en/zos/3.1.0?topic=documentation-using-amaterse) i upewnić się, że określono numer sprawy, z którym dane są powiązane.
- 6. Zebrane informacje należy wysłać do IBM.

Dobry opis problemu i dane są najważniejszymi informacjami, które można przekazać do IBM. Nie wysyłaj danych bez podania opisu!

Instrukcje dotyczące protokołu FTP i poczty elektronicznej zawiera sekcja [Wymiana informacji](https://www.ibm.com/support/pages/node/708247) [z działem wsparcia IBM dla oprogramowania](https://www.ibm.com/support/pages/node/708247).

Aby otworzyć lub zaktualizować przypadek, należy przejść do serwisu [IBM My Support](https://www.ibm.com/mysupport/s/?language=en_US) .

**Uwaga:** Zawsze aktualizuj element pracy, aby wskazać, że dane zostały wysłane.

Aby skontaktować się z działem wsparcia IBM dla oprogramowania, należy skontaktować się z [przedstawicielem kraju](https://www.ibm.com/planetwide/). Aby skontaktować się z działem wsparcia IBM dla oprogramowania w Stanach Zjednoczonych, należy zadzwonić pod numer 1-800-IBM-SERV.

#### $z/0S$ *Gromadzenie informacji o problemach z konwersją danych w systemie z/OS*

Jeśli potrzebna jest pomoc działu wsparcia IBM w celu rozwiązania problemu z konwersją danych w systemie IBM MQ for z/OS, należy najpierw zgromadzić informacje dotyczące rozwiązywania problemów, aby wysłać je do działu wsparcia IBM w celu znalezienia rozwiązania.

## **Zanim rozpoczniesz**

Przed rozpoczęciem tej czynności należy odpowiedzieć na następujące pytania dotyczące problemu:

- Jaki problem z konwersją danych wystąpił w systemie?
- O której godzinie zaczął się problem z konwersją danych i kiedy się zatrzymał?
- Które menedżery kolejek, kanały, kolejki zdalne i kolejki transmisji są zaangażowane?

Zbadaj następujące elementy:

• Komunikat IBM MQ składa się z dwóch części: informacji sterujących w deskryptorze komunikatu oraz danych aplikacji.

Dane aplikacji są przekształcane przy użyciu jednej z następujących metod:

- W aplikacji, gdy opcja MQGMO\_CONVERT jest określona w wywołaniu MQGET.
- W programie kanału przez podanie słowa kluczowego CONVERT (YES) w kanale nadawcy lub serwera.
- Pole **Format** w strukturze MQMD powiązanej z komunikatem musi zawierać poprawny format:
	- Ustawienie MQFMT\_NONE jest ustawieniem początkowym i w przypadku tego ustawienia nie jest wykonywana konwersja danych.
	- Jeśli komunikat jest łańcuchem danych, należy użyć wbudowanego formatu (MQFMT\_STRING). Programy konwersji danych IBM MQ przekształcają dane.
	- Jeśli komunikat zawiera dane liczbowe, należy mieć własny format. Aby wykonać konwersję danych, należy również napisać własny program obsługi wyjścia.
	- Wbudowany format (MQFMT\_CICS) może być używany z komunikatami CICS , ale komunikaty w tym formacie mogą być przekształcane tylko w systemie IBM MQ na hoście. Podczas wysyłania komunikatów do innej platformy należy skonfigurować proces kanału nadawczego w celu wykonania konwersji danych. Więcej informacji na ten temat zawiera dokument RC 2110 (MQRC\_FORMAT\_ERROR) .
- Konwersja znaków nowego wiersza EBCDIC

Aby upewnić się, że dane wysyłane z platformy EBCDIC do ASCII są identyczne z danymi, które są ponownie odbierane, należy kontrolować konwersję znaków nowego wiersza EBCDIC. Można to zrobić za pomocą przełącznika zależnego od platformy, który wymusza użycie przez produkt IBM

MQ niezmodyfikowanych tabel konwersji, ale należy pamiętać o niespójnym działaniu, które może spowodować.

Problem pojawia się, ponieważ znak nowego wiersza EBCDIC nie jest poddawany spójnie konwersji między platformami lub tabelami konwersji. W rezultacie, jeśli dane są wyświetlane na platformie ASCII, formatowanie może być niepoprawne. Utrudnia to na przykład zdalne administrowanie systemem iSeries z platformy ASCII za pomocą komendy RUNMQSC.

Więcej informacji na temat przekształcania danych w formacie EBCDIC na format ASCII można znaleźć pod adresem **ConvEBCDICNewline**.

### **O tym zadaniu**

Jeśli można odtworzyć problem z konwersją danych lub problem występuje w tej chwili, można wygenerować dane, aby uzyskać więcej informacji na temat problemu.

Po zebraniu informacji o rozwiązywaniu problemów można je wysłać do IBM.

### **Procedura**

1. Zgromadź następujące wymagane informacje:

a) Dzienniki zadań

Wymagany jest dziennik syslog, protokół zadania MSTR i protokół zadania CHIN.

Dzienniki zadań mają nazwy xxxxMSTR i xxxxCHIN, gdzie xxxx jest identyfikatorem podsystemu IBM MQ (SSID). Patrz sekcja [Tworzenie zestawu danych do wydruku zawierającego dziennik](https://www.ibm.com/support/pages/node/727129) [zadania JES2 dla zadań produktu IBM MQ for z/OS.](https://www.ibm.com/support/pages/node/727129)

b) Raport LOGREC

Patrz [Raport LOGREC](https://www.ibm.com/support/pages/directions-get-logrec-software-logrec-report) i ["SYS1.LOGREC informacje o z/OS" na stronie 313](#page-312-0).

c) Zbierz następujące informacje dla menedżera kolejek wysyłania i odbierania:

### **Wysyłanie menedżera kolejek**

Queue Manager CCSID: Putting application setting for MQMD CCSID: Putting application setting for MQMD Format: Use CSQ4BCG1 to capture the message on the transmission queue: What is the character and its Hex representation and offset within the message:

**Odbieranie menedżera kolejek**

Queue Manager CCSID: Getting Application Setting for MQMD CCSID: Use CSQ4BCG1 to capture the message on the destination/local queue: What is the character and its Hex representation and offset within the message:

**Uwaga:** Wymagana jest również wersja i numer wydania produktu. Informacje na temat sposobu znalezienia tych informacji zawiera krok "4" na stronie 394 .

- 2. Opcjonalnie wygeneruj następujące dane śledzenia podczas występowania problemu:
	- a. [Wygeneruj śledzenie GTF.](https://www.ibm.com/support/pages/node/709757)
	- b. [Wygeneruj wewnętrzny ślad MSTR.](https://www.ibm.com/support/pages/node/239541)
	- c. [Wygeneruj śledzenie CHIN](https://www.ibm.com/support/pages/node/239543).
- 3. Zgromadź dane IBM MQ .
- 4. Zanotuj poziom produktu IBM MQ for z/OSi innych produktów.

Patrz komunikat CSQY000I w protokole zadania MSTR dla IBM MQ for z/OS

Zanotuj [wersję i poziom konserwacyjny systemu operacyjnego](https://www.ibm.com/support/pages/displaying-operating-system-version-and-maintenance-level) używanego systemu.

5. Przed przesłaniem do ECUREP należy użyć programu narzędziowego [AMATERSE](https://www.ibm.com/docs/en/zos/3.1.0?topic=documentation-using-amaterse) i upewnić się, że określono numer sprawy, z którym dane są powiązane.

<span id="page-394-0"></span>6. Zebrane informacje należy wysłać do IBM.

Dobry opis problemu i dane są najważniejszymi informacjami, które można przekazać do IBM. Nie wysyłaj danych bez podania opisu!

Instrukcje dotyczące protokołu FTP i poczty elektronicznej zawiera sekcja [Wymiana informacji](https://www.ibm.com/support/pages/node/708247) [z działem wsparcia IBM dla oprogramowania](https://www.ibm.com/support/pages/node/708247).

Aby otworzyć lub zaktualizować przypadek, należy przejść do serwisu [IBM My Support](https://www.ibm.com/mysupport/s/?language=en_US) .

**Uwaga:** Zawsze aktualizuj element pracy, aby wskazać, że dane zostały wysłane.

Aby skontaktować się z działem wsparcia IBM dla oprogramowania, należy skontaktować się z [przedstawicielem kraju](https://www.ibm.com/planetwide/). Aby skontaktować się z działem wsparcia IBM dla oprogramowania w Stanach Zjednoczonych, należy zadzwonić pod numer 1-800-IBM-SERV.

### $\approx$  z/OS *Gromadzenie informacji dotyczących problemów z bazą danych w systemie*

### *z/OS*

Jeśli potrzebna jest pomoc działu wsparcia IBM w celu rozwiązania problemu z bazą danych w systemie IBM MQ for z/OS, należy najpierw zgromadzić informacje dotyczące rozwiązywania problemów, aby wysłać je do działu wsparcia IBM w celu znalezienia rozwiązania.

### **Zanim rozpoczniesz**

Przed rozpoczęciem tej czynności należy odpowiedzieć na następujące pytania dotyczące problemu:

- Jaki problem z bazą danych wystąpił w systemie?
- O której godzinie zaczął się problem z bazą danych i kiedy się zatrzymał?
- Które menedżery kolejek, kanały, kolejki zdalne i kolejki transmisji są zaangażowane?
- Jaki numer komunikatu i jakie kody błędów otrzymałeś?

Zbadaj następujące elementy:

- Informacje o znanych problemach można znaleźć w [serwisie działu wsparciaIBM MQ](https://www.ibm.com/mysupport/s/?language=en_US) .
- Wyszukaj najnowsze raporty APAR dotyczące bazy danych.

### **O tym zadaniu**

Jeśli możliwe jest odtworzenie problemu z bazą danych lub problem występuje w tej chwili, można wygenerować dane, aby uzyskać więcej informacji na temat problemu.

Po zebraniu informacji o rozwiązywaniu problemów można je wysłać do IBM.

### **Procedura**

- 1. Zgromadź następujące wymagane informacje:
	- a) Dzienniki zadań

Wymagany jest dziennik syslog, protokół zadania MSTR i protokół zadania CHIN.

Dzienniki zadań mają nazwy xxxxMSTR i xxxxCHIN, gdzie xxxx jest identyfikatorem podsystemu IBM MQ (SSID). Patrz sekcja [Tworzenie zestawu danych do wydruku zawierającego dziennik](https://www.ibm.com/support/pages/node/727129) [zadania JES2 dla zadań produktu IBM MQ for z/OS.](https://www.ibm.com/support/pages/node/727129)

b) Raport LOGREC

Patrz [Raport LOGREC](https://www.ibm.com/support/pages/directions-get-logrec-software-logrec-report) i ["SYS1.LOGREC informacje o z/OS" na stronie 313](#page-312-0).

**Uwaga:** Wymagana jest również wersja i numer wydania produktu. Informacje na temat sposobu znalezienia tych informacji zawiera krok ["4" na stronie 396](#page-395-0) .

- 2. Opcjonalnie wygeneruj następujące dane śledzenia podczas występowania problemu:
	- a. [Wygeneruj śledzenie GTF.](https://www.ibm.com/support/pages/node/709757)
- <span id="page-395-0"></span>b. [Wygeneruj wewnętrzny ślad MSTR.](https://www.ibm.com/support/pages/node/239541)
- c. [Wygeneruj śledzenie CHIN](https://www.ibm.com/support/pages/node/239543).
- 3. Zgromadź dane IBM MQ .
- 4. Zanotuj poziom produktu IBM MQ for z/OSi innych produktów.
	- Patrz komunikat CSQY000I w protokole zadania MSTR dla IBM MQ for z/OS

Zanotuj [wersję i poziom konserwacyjny systemu operacyjnego](https://www.ibm.com/support/pages/displaying-operating-system-version-and-maintenance-level) używanego systemu.

- 5. Przed przesłaniem do ECUREP należy użyć programu narzędziowego [AMATERSE](https://www.ibm.com/docs/en/zos/3.1.0?topic=documentation-using-amaterse) i upewnić się, że określono numer sprawy, z którym dane są powiązane.
- 6. Zebrane informacje należy wysłać do IBM.

Dobry opis problemu i dane są najważniejszymi informacjami, które można przekazać do IBM. Nie wysyłaj danych bez podania opisu!

Instrukcje dotyczące protokołu FTP i poczty elektronicznej zawiera sekcja [Wymiana informacji](https://www.ibm.com/support/pages/node/708247) [z działem wsparcia IBM dla oprogramowania](https://www.ibm.com/support/pages/node/708247).

Aby otworzyć lub zaktualizować przypadek, należy przejść do serwisu [IBM My Support](https://www.ibm.com/mysupport/s/?language=en_US) .

**Uwaga:** Zawsze aktualizuj element pracy, aby wskazać, że dane zostały wysłane.

Aby skontaktować się z działem wsparcia IBM dla oprogramowania, należy skontaktować się z [przedstawicielem kraju](https://www.ibm.com/planetwide/). Aby skontaktować się z działem wsparcia IBM dla oprogramowania w Stanach Zjednoczonych, należy zadzwonić pod numer 1-800-IBM-SERV.

# *Zbieranie informacji o problemach z kolejką niedostarczonych komunikatów w systemie z/OS*

Jeśli potrzebna jest pomoc działu wsparcia IBM w celu rozwiązania problemu z kolejką niedostarczonych komunikatów w systemie IBM MQ for z/OS, należy najpierw zgromadzić informacje dotyczące rozwiązywania problemów, aby wysłać je do działu wsparcia IBM w celu znalezienia rozwiązania.

# **Zanim rozpoczniesz**

Przed rozpoczęciem tej czynności należy odpowiedzieć na następujące pytania dotyczące problemu:

- Jaki problem z kolejką niedostarczonych komunikatów (DLQ) wystąpił w systemie?
- O której godzinie zaczął się problem z DLQ i kiedy się zatrzymał?
- Które menedżery kolejek, kanały, kolejki zdalne i kolejki transmisji są zaangażowane?
- Jaki numer komunikatu i jakie kody błędów otrzymałeś?

Zbadaj następujące elementy:

.

- Informacje o znanych problemach można znaleźć w [serwisie działu wsparciaIBM MQ](https://www.ibm.com/mysupport/s/?language=en_US) .
- Określ, dlaczego komunikat znajduje się w kolejce DLQ:
	- 1. Przejrzyj komunikat w kolejce niedostarczonych komunikatów, używając programu, który wyświetla nagłówki, na przykład CSQ4BGC0 w SCSQLOAD z przykładowym JCL w SCSQPROC.
	- 2. Znajdź nagłówek niedostarczonego komunikatu, który rozpoczyna się od znaków "**DLH**":

**444C 48**20 0000 0001 **0000 010A** 4D59 2E51 '**DLH** ........MY.Q'

3. Znajdź kod przyczyny niedostarczonego komunikatu, który jest przyczyną pojawienia się komunikatu w kolejce DLQ, w trzecim słowie nagłówka niedostarczonego komunikatu.

W powyższym przykładzie przyczyną jest x '**0000 010A**'

4. Przekształć szesnastkowo x '**0000 010A**' w liczbę dziesiętną 266.
5. Użyj kodu przyczyny niedostarczonych komunikatów, aby określić, dlaczego komunikat został umieszczony w kolejce niedostarczonych komunikatów. Kod przyczyny niedostarczonych wiadomości to kod przyczyny (MQRC\_ \*) lub kod sprzężenia zwrotnego (MQFB\_ \*). Na przykład:

MQFB\_TM\_ERROR 266 X'0000010A' MQRC\_Q\_FULL 2053 X'00000805'

Komenda MQRC\_ \* wyświetla kody przyczyny, a komenda MQFB\_ \* wyświetla wartości sprzężenia zwrotnego.

Ponadto należy użyć informacji Pola w strukturze MQDLH, aby określić, dlaczego komunikat został skierowany do kolejki niedostarczonych komunikatów (DLQ).

### **O tym zadaniu**

Jeśli można odtworzyć problem z kolejką niedostarczonych komunikatów lub problem występuje w tej chwili, można wygenerować dane, aby uzyskać więcej informacji na temat problemu.

Po zebraniu informacji o rozwiązywaniu problemów można je wysłać do IBM.

#### **Procedura**

- 1. Zgromadź następujące wymagane informacje:
	- a) Dzienniki zadań

Wymagany jest dziennik syslog, protokół zadania MSTR i protokół zadania CHIN.

Dzienniki zadań mają nazwy xxxxMSTR i xxxxCHIN, gdzie xxxx jest identyfikatorem podsystemu IBM MQ (SSID). Patrz sekcja [Tworzenie zestawu danych do wydruku zawierającego dziennik](https://www.ibm.com/support/pages/node/727129) [zadania JES2 dla zadań produktu IBM MQ for z/OS.](https://www.ibm.com/support/pages/node/727129)

b) Raport LOGREC

Patrz [Raport LOGREC](https://www.ibm.com/support/pages/directions-get-logrec-software-logrec-report) i ["SYS1.LOGREC informacje o z/OS" na stronie 313](#page-312-0).

**Uwaga:** Wymagana jest również wersja i numer wydania produktu. Informacje na temat sposobu znalezienia tych informacji zawiera krok "4" na stronie 397 .

- 2. Opcjonalnie wygeneruj następujące dane śledzenia podczas występowania problemu:
	- a. [Wygeneruj śledzenie GTF.](https://www.ibm.com/support/pages/node/709757)
	- b. [Wygeneruj wewnętrzny ślad MSTR.](https://www.ibm.com/support/pages/node/239541)
	- c. [Wygeneruj śledzenie CHIN](https://www.ibm.com/support/pages/node/239543).
- 3. Zgromadź dane IBM MQ .

Dane te zawierają kod przyczyny lub kod sprzężenia zwrotnego w nagłówku niedostarczonego komunikatu.

4. Zanotuj poziom produktu IBM MQ for z/OS i innych produktów.

Patrz komunikat CSQY000I w protokole zadania MSTR dla IBM MQ for z/OS

Zanotuj [wersję i poziom konserwacyjny systemu operacyjnego](https://www.ibm.com/support/pages/displaying-operating-system-version-and-maintenance-level) używanego systemu.

- 5. Przed przesłaniem do ECUREP należy użyć programu narzędziowego [AMATERSE](https://www.ibm.com/docs/en/zos/3.1.0?topic=documentation-using-amaterse) i upewnić się, że określono numer sprawy, z którym dane są powiązane.
- 6. Zebrane informacje należy wysłać do IBM.

Dobry opis problemu i dane są najważniejszymi informacjami, które można przekazać do IBM. Nie wysyłaj danych bez podania opisu!

Instrukcje dotyczące protokołu FTP i poczty elektronicznej zawiera sekcja [Wymiana informacji](https://www.ibm.com/support/pages/node/708247) [z działem wsparcia IBM dla oprogramowania](https://www.ibm.com/support/pages/node/708247).

Aby otworzyć lub zaktualizować przypadek, należy przejść do serwisu [IBM My Support](https://www.ibm.com/mysupport/s/?language=en_US) .

**Uwaga:** Zawsze aktualizuj element pracy, aby wskazać, że dane zostały wysłane.

Aby skontaktować się z działem wsparcia IBM dla oprogramowania, należy skontaktować się z [przedstawicielem kraju](https://www.ibm.com/planetwide/). Aby skontaktować się z działem wsparcia IBM dla oprogramowania w Stanach Zjednoczonych, należy zadzwonić pod numer 1-800-IBM-SERV.

#### $z/0S$ *Gromadzenie informacji dla komunikatów o błędach w systemie z/OS*

Jeśli potrzebna jest pomoc działu wsparcia IBM w celu rozwiązania problemu z komunikatem o błędzie w systemie IBM MQ for z/OS, należy najpierw zgromadzić informacje dotyczące rozwiązywania problemów, aby wysłać je do działu wsparcia IBM w celu znalezienia rozwiązania.

### **Zanim rozpoczniesz**

Przed rozpoczęciem tej czynności należy odpowiedzieć na następujące pytania dotyczące problemu:

- Jaki komunikat o błędzie został wyświetlony w systemie?
- O której godzinie wystąpił komunikat o błędzie?
- Które menedżery kolejek, kanały, kolejki zdalne i kolejki transmisji są zaangażowane?
- Jaki numer komunikatu i jakie kody błędów otrzymałeś?

Zbadaj następujące elementy:

- Informacje o znanych problemach można znaleźć w [serwisie działu wsparciaIBM MQ](https://www.ibm.com/mysupport/s/?language=en_US) .
- Wyszukaj w dokumentacji produktu komunikaty produktu IBM MQ for z/OS , kody zakończenia i kody przyczyny dla informacji o produkcie z/OS oraz komunikaty dla innych platform, z których korzysta przedsiębiorstwo.

## **O tym zadaniu**

Jeśli możliwe jest odtworzenie komunikatu o błędzie lub komunikat jest wyświetlany w tym momencie, można wygenerować dane, aby uzyskać więcej informacji na temat problemu.

Po zebraniu informacji o rozwiązywaniu problemów można je wysłać do IBM.

### **Procedura**

- 1. Zgromadź następujące wymagane informacje:
	- a) Dzienniki zadań

Wymagany jest dziennik syslog, protokół zadania MSTR i protokół zadania CHIN.

Dzienniki zadań mają nazwy xxxxMSTR i xxxxCHIN, gdzie xxxx jest identyfikatorem podsystemu IBM MQ (SSID). Patrz sekcja [Tworzenie zestawu danych do wydruku zawierającego dziennik](https://www.ibm.com/support/pages/node/727129) [zadania JES2 dla zadań produktu IBM MQ for z/OS.](https://www.ibm.com/support/pages/node/727129)

b) Raport LOGREC

Patrz [Raport LOGREC](https://www.ibm.com/support/pages/directions-get-logrec-software-logrec-report) i ["SYS1.LOGREC informacje o z/OS" na stronie 313](#page-312-0).

**Uwaga:** Wymagana jest również wersja i numer wydania produktu. Informacje na temat sposobu znalezienia tych informacji zawiera krok "4" na stronie 398 .

- 2. Opcjonalnie wygeneruj następujące dane śledzenia podczas występowania problemu:
	- a. [Wygeneruj śledzenie GTF.](https://www.ibm.com/support/pages/node/709757)
	- b. [Wygeneruj wewnętrzny ślad MSTR.](https://www.ibm.com/support/pages/node/239541)
	- c. [Wygeneruj śledzenie CHIN](https://www.ibm.com/support/pages/node/239543).
- 3. Zgromadź dane IBM MQ .
- 4. Zanotuj poziom produktu IBM MQ for z/OSi innych produktów.

Patrz komunikat CSQY000I w protokole zadania MSTR dla IBM MQ for z/OS Zanotuj [wersję i poziom konserwacyjny systemu operacyjnego](https://www.ibm.com/support/pages/displaying-operating-system-version-and-maintenance-level) używanego systemu.

- 5. Przed przesłaniem do ECUREP należy użyć programu narzędziowego [AMATERSE](https://www.ibm.com/docs/en/zos/3.1.0?topic=documentation-using-amaterse) i upewnić się, że określono numer sprawy, z którym dane są powiązane.
- 6. Zebrane informacje należy wysłać do IBM.

Dobry opis problemu i dane są najważniejszymi informacjami, które można przekazać do IBM. Nie wysyłaj danych bez podania opisu!

Instrukcje dotyczące protokołu FTP i poczty elektronicznej zawiera sekcja [Wymiana informacji](https://www.ibm.com/support/pages/node/708247) [z działem wsparcia IBM dla oprogramowania](https://www.ibm.com/support/pages/node/708247).

Aby otworzyć lub zaktualizować przypadek, należy przejść do serwisu [IBM My Support](https://www.ibm.com/mysupport/s/?language=en_US) .

**Uwaga:** Zawsze aktualizuj element pracy, aby wskazać, że dane zostały wysłane.

Aby skontaktować się z działem wsparcia IBM dla oprogramowania, należy skontaktować się z [przedstawicielem kraju](https://www.ibm.com/planetwide/). Aby skontaktować się z działem wsparcia IBM dla oprogramowania w Stanach Zjednoczonych, należy zadzwonić pod numer 1-800-IBM-SERV.

### *Gromadzenie informacji o problemach z mostem IMS OTMA lub adapterem IMS w systemie z/OS*

Jeśli potrzebna jest pomoc działu wsparcia IBM w celu rozwiązania problemu z mostem IMS Open Transaction Manager Access (OTMA) lub adapterem IMS w systemie IBM MQ for z/OS, należy najpierw zgromadzić informacje dotyczące rozwiązywania problemów, aby wysłać je do działu wsparcia IBM w celu znalezienia rozwiązania.

### **Zanim rozpoczniesz**

Przed rozpoczęciem tej czynności należy odpowiedzieć na następujące pytania dotyczące problemu:

- Jaki problem wystąpił w systemie IMS ?
- O której godzinie problem się zaczął i kiedy się zatrzymał?
- Które menedżery kolejek, kanały, kolejki zdalne i kolejki transmisji są zaangażowane?
- Jaki numer komunikatu i jakie kody błędów otrzymałeś?

W przypadku problemów z mostem IMS OTMA lub adapterem IMS należy wyszukać znane problemy w pliku [Serwis wsparcia IBM MQ](https://www.ibm.com/mysupport/s/?language=en_US) .

W przypadku problemów z mostem IMS OTMA sprawdź, czy:

- Kolejka jest kolejką mostu, czyli kolejka została zdefiniowana za pomocą STGCLASS XCF.
- Program IMS jest uruchomiony.
- OTMA został uruchomiony.
- IBM MQ jest połączony z OTMA.

i spójrz na:

- Najnowsze informacje dotyczące wsparcia technicznego dla produktu IBM MQ IMS -patrz [Produkty](https://www.ibm.com/search?lang=en&cc=us&tabType[0]=Products) [i usługi](https://www.ibm.com/search?lang=en&cc=us&tabType[0]=Products)
- Najnowsze informacje o konserwacji serwera IBM MQ IMS -patrz sekcja [Uwagi dotyczące usług](https://www.ibm.com/docs/en/ims/15.4.0?topic=tasks-ims-service-considerations) [systemuIMS](https://www.ibm.com/docs/en/ims/15.4.0?topic=tasks-ims-service-considerations) .
- • ["Znajdowanie komunikatów wysłanych do mostu IBM MQ IMS" na stronie 325](#page-324-0)
- • [MP16: Planowanie i strojenie mocy obliczeniowej dla produktu IBM MQ for z/OS](https://ibm-messaging.github.io/mqperf/mp16.pdf)

W przypadku adaptera IMS sprawdź, czy podsystem IMS jest uruchomiony i sprawdź, czy

- • ["Problemy związane z systemem IMS" na stronie 584.](#page-583-0)
- Sterowanie IMS monitorem wyzwalacza.

Uwagi dotyczące bezpieczeństwa używania produktu IBM MQ z produktem IMSmożna znaleźć w następujących sekcjach:

- Uwagi dotyczące zabezpieczeń podczas nawiązywania połączenia z produktem IMS
- Kontrola dostępu do aplikacji dla mostu IMS
- Sprawdzanie zabezpieczeń w systemie IMS
- Sprawdzanie zabezpieczeń wykonywane przez most IMS
- Korzystanie z opcji RACF PassTickets w nagłówku IMS
- Profile zabezpieczeń połączeń dla połączeń systemu IMS

#### **O tym zadaniu**

Jeśli możliwe jest odtworzenie problemu z systemem IMS lub problem występuje w tym momencie, można wygenerować dane, aby uzyskać więcej informacji na temat problemu.

Po zebraniu informacji o rozwiązywaniu problemów można je wysłać do IBM.

#### **Procedura**

- 1. Zgromadź następujące wymagane informacje:
	- a) Dzienniki zadań

Wymagany jest dziennik syslog, protokół zadania MSTR i protokół zadania CHIN.

Dzienniki zadań mają nazwy xxxxMSTR i xxxxCHIN, gdzie xxxx jest identyfikatorem podsystemu IBM MQ (SSID). Patrz sekcja [Tworzenie zestawu danych do wydruku zawierającego dziennik](https://www.ibm.com/support/pages/node/727129) [zadania JES2 dla zadań produktu IBM MQ for z/OS.](https://www.ibm.com/support/pages/node/727129)

b) Raport LOGREC

Patrz [Raport LOGREC](https://www.ibm.com/support/pages/directions-get-logrec-software-logrec-report) i ["SYS1.LOGREC informacje o z/OS" na stronie 313](#page-312-0).

**Uwaga:** Wymagana jest również wersja i numer wydania produktu. Informacje na temat sposobu znalezienia tych informacji zawiera krok "4" na stronie 400 .

- 2. Opcjonalnie wygeneruj następujące dane śledzenia podczas występowania problemu:
	- a. [Wygeneruj śledzenie GTF.](https://www.ibm.com/support/pages/node/709757)
	- b. [Wygeneruj wewnętrzny ślad MSTR.](https://www.ibm.com/support/pages/node/239541)
	- c. [Wygeneruj śledzenie CHIN](https://www.ibm.com/support/pages/node/239543).
- 3. Zgromadź dane IBM MQ .
- 4. Zanotuj poziom produktu IBM MQ for z/OS i innych produktów.

Patrz komunikat CSQY000I w protokole zadania MSTR dla IBM MQ for z/OS

Zanotuj [wersję i poziom konserwacyjny systemu operacyjnego](https://www.ibm.com/support/pages/displaying-operating-system-version-and-maintenance-level) używanego systemu.

- 5. Przed przesłaniem do ECUREP należy użyć programu narzędziowego [AMATERSE](https://www.ibm.com/docs/en/zos/3.1.0?topic=documentation-using-amaterse) i upewnić się, że określono numer sprawy, z którym dane są powiązane.
- 6. Zebrane informacje należy wysłać do IBM.

Dobry opis problemu i dane są najważniejszymi informacjami, które można przekazać do IBM. Nie wysyłaj danych bez podania opisu!

Instrukcje dotyczące protokołu FTP i poczty elektronicznej zawiera sekcja [Wymiana informacji](https://www.ibm.com/support/pages/node/708247) [z działem wsparcia IBM dla oprogramowania](https://www.ibm.com/support/pages/node/708247).

Aby otworzyć lub zaktualizować przypadek, należy przejść do serwisu [IBM My Support](https://www.ibm.com/mysupport/s/?language=en_US) .

**Uwaga:** Zawsze aktualizuj element pracy, aby wskazać, że dane zostały wysłane.

Aby skontaktować się z działem wsparcia IBM dla oprogramowania, należy skontaktować się z [przedstawicielem kraju](https://www.ibm.com/planetwide/). Aby skontaktować się z działem wsparcia IBM dla oprogramowania w Stanach Zjednoczonych, należy zadzwonić pod numer 1-800-IBM-SERV.

#### $= z/0S$ *Gromadzenie informacji dotyczących problemów z instalacją w systemie*

## *z/OS*

Jeśli potrzebna jest pomoc działu wsparcia IBM w celu rozwiązania problemu z instalacją w systemie IBM MQ for z/OS, należy najpierw zgromadzić informacje dotyczące rozwiązywania problemów, aby wysłać je do działu wsparcia IBM w celu znalezienia rozwiązania.

### **Zanim rozpoczniesz**

Zapoznaj się z publikacją [IBM MQ for z/OS Migration Guide](https://www.ibm.com/support/pages/node/1081197) , a także z publikacją Migrating IBM MQ w serwisie z/OS.

Jeśli problem nadal występuje, odpowiedz na następujące pytania:

- Jaki problem z instalacją wystąpił w systemie, łącznie z komunikatami o błędach?
- Czy w sekcji Causer jednego z następujących zadań instalacyjnych SMP/E występuje błąd?
	- ODBIÓR SMP/E
	- ZASTOSOWANIE SMP/E
	- AKCEPTACJA SMP/E
- Czy została użyta opcja GROUPEXTEND zgodnie z zaleceniami w Informatorze o programie? Odsyłacze do pobierania katalogów programu znajdują się w serwisie IBM MQ for z/OS Program Directory PDF files(Pliki PDF z katalogiem programu).

### **Procedura**

1. Wykonaj instalację produktu.

Patrz sekcja Instalowanie produktu IBM MQ for z/OS i Informator o programie IBM MQ for z/OS .

- 2. Zgromadź następujące informacje dotyczące rozwiązywania tego problemu (MustGather):
	- a) Zgromadź następujące wymagane informacje:

#### **Dzienniki zadań**

Protokoły zadań IBM MQ for z/OS można znaleźć w dziennikach syslog, protokole zadania MSTR i protokole zadania CHIN. Dzienniki zadań mają nazwy *xxxx*MSTR i *xxxx*CHIN, gdzie *xxxx* jest identyfikatorem podsystemu IBM MQ (SSID). Więcej informacji na ten temat zawiera sekcja [Tworzenie zestawu danych drukowania zawierającego dziennik zadań JES2 dla zadań produktu](https://www.ibm.com/support/pages/node/727129) [IBM MQ for z/OS.](https://www.ibm.com/support/pages/node/727129)

b) Opcjonalnie można również zgromadzić raport z/OS LOGREC.

Patrz [Raport LOGREC](https://www.ibm.com/support/pages/directions-get-logrec-software-logrec-report) i ["SYS1.LOGREC informacje o z/OS" na stronie 313](#page-312-0)).

**Uwagi:** Wymagana jest również wersja, wydanie i numer modyfikacji produktu:

- Trwa instalowanie. Informacje na temat sposobu znalezienia tych informacji zawiera krok "4" na stronie 401 .
- Już w systemie, jeśli przeprowadzana jest migracja z wcześniejszej wersji.
- 3. Znane problemy można znaleźć w [serwisie działu wsparciaIBM](https://www.ibm.com/mysupport/s) .

Można wyszukiwać przy użyciu takich objawów, jak numer komunikatu i kody błędów.

- 4. Zapisz poziom produktu dla produktu IBM MQ for z/OS i innych produktów powiązanych z problemem. Patrz komunikat CSQY000I w protokole zadania MSTR dla systemu IBM MQ for z/OSi dla innych platform, patrz sekcja [Wyświetlanie wersji produktu IBM MQ](https://www.ibm.com/support/pages/displaying-ibm-mq-version) .
- 5. Przed przesłaniem do ECUREP należy użyć programu narzędziowego [AMATERSE](https://www.ibm.com/docs/en/zos/3.1.0?topic=documentation-using-amaterse) i upewnić się, że określono numer sprawy, z którym dane są powiązane.
- 6. Zebrane informacje należy wysłać do IBM.

Dobry opis problemu i dane są najważniejszymi informacjami, które można przekazać do IBM. Nie wysyłaj danych bez podania opisu!

Instrukcje dotyczące protokołu FTP i poczty elektronicznej zawiera sekcja [Wymiana informacji](https://www.ibm.com/support/pages/node/708247) [z działem wsparcia IBM dla oprogramowania](https://www.ibm.com/support/pages/node/708247).

Aby otworzyć lub zaktualizować przypadek, należy przejść do serwisu [IBM My Support](https://www.ibm.com/mysupport/s/?language=en_US) .

**Uwaga:** Zawsze aktualizuj element pracy, aby wskazać, że dane zostały wysłane.

Aby skontaktować się z działem wsparcia IBM dla oprogramowania, należy skontaktować się z [przedstawicielem kraju](https://www.ibm.com/planetwide/). Aby skontaktować się z działem wsparcia IBM dla oprogramowania w Stanach Zjednoczonych, należy zadzwonić pod numer 1-800-IBM-SERV.

# *Gromadzenie informacji dotyczących problemów z aplikacjami Java i JMS*

### *w systemie z/OS*

Jeśli potrzebna jest pomoc działu wsparcia IBM w celu rozwiązania problemu z systemem JMS lub Java w systemie IBM MQ for z/OS, należy najpierw zgromadzić informacje dotyczące rozwiązywania problemów, aby wysłać je do działu wsparcia IBM w celu znalezienia rozwiązania.

#### **Zanim rozpoczniesz**

Przed rozpoczęciem tej czynności należy odpowiedzieć na następujące pytania dotyczące problemu:

- Jaki problem wystąpił w systemie JMS lub Java ?
- O której godzinie problem się zaczął i kiedy się zatrzymał?
- Czy zgłoszono jakieś wyjątki Java i czy obejmowały one stos wywołań Java ?
- Których menedżerów kolejek, kolejek i tematów używa aplikacja JMS lub Java ?

Informacje o znanych problemach można znaleźć w [serwisie działu wsparciaIBM MQ](https://www.ibm.com/mysupport/s/?language=en_US) , korzystając na przykład z komunikatów o błędach lub kodów powrotu.

Większość niepowodzeń środowiska Java związanych z produktem IBM MQ for z/OS jest powodowana przez problemy z konfiguracją lub konfiguracją. Należy poprawnie skonfigurować ścieżkę, ścieżkę klasy i zmienne środowiskowe. Patrz:

- Ustawianie zmiennych środowiskowych dla systemu IBM MQ classes for JMS/Jakarta Messaging
- Zmienne środowiskowe dotyczące produktu IBM MQ classes for Java
- Konfigurowanie bibliotek JNI ( Java Native Interface)
- Biblioteki produktuIBM MQ classes for Java
- Używanie języka WebSphere Application Server z produktem IBM MQ

#### **O tym zadaniu**

Jeśli możliwe jest odtworzenie problemu lub problem występuje w tej chwili, można wygenerować dane, aby uzyskać więcej informacji na temat problemu.

Po zebraniu informacji o rozwiązywaniu problemów można je wysłać do IBM.

#### **Procedura**

- 1. Zgromadź następujące wymagane informacje:
	- a) Dzienniki zadań

Wymagany jest dziennik syslog, protokół zadania MSTR i protokół zadania CHIN.

Dzienniki zadań mają nazwy xxxxMSTR i xxxxCHIN, gdzie xxxx jest identyfikatorem podsystemu IBM MQ (SSID). Patrz sekcja [Tworzenie zestawu danych do wydruku zawierającego dziennik](https://www.ibm.com/support/pages/node/727129) [zadania JES2 dla zadań produktu IBM MQ for z/OS.](https://www.ibm.com/support/pages/node/727129)

b) Zrzuty wygenerowane w punkcie awarii.

Patrz: ["Zrzuty IBM MQ for z/OS" na stronie 293](#page-292-0)

c) Zrzuty wykonane w punkcie awarii.

Patrz: ["Korzystanie z komendy DUMP systemu z/OS" na stronie 294](#page-293-0)

d) Raport LOGREC

Patrz [Raport LOGREC \(A LOGREC report\)](https://www.ibm.com/support/pages/directions-get-logrec-software-logrec-report)

**Uwaga:** Wymagana jest również wersja i numer wydania produktu. Informacje na temat sposobu znalezienia tych informacji zawiera krok "4" na stronie 403 .

- 2. Opcjonalnie generuj następujące informacje podczas występowania problemu:
	- a. [Generowanie śledzenia GTF](https://www.ibm.com/support/pages/node/709757)
	- b. [Generowanie wewnętrznego śledzenia MSTR](https://www.ibm.com/support/pages/node/239541)
	- c. [Generowanie śledzenia CHIN](https://www.ibm.com/support/pages/node/239543)
	- d. ["Śledzenie aplikacji IBM MQ classes for JMS" na stronie 506](#page-505-0)
	- e. ["Śledzenie aplikacji IBM MQ classes for Java" na stronie 510](#page-509-0)
	- f. [Włączanie funkcji śledzenia produktu JMS dla produktu WebSphere Application Server](https://www.ibm.com/support/pages/enabling-java-message-service-jms-trace-websphere-application-server)
- 3. Zgromadź dane IBM MQ .
- 4. Zanotuj poziom produktu IBM MQ for z/OS i innych produktów.
	- Patrz komunikat CSQY000I w protokole zadania MSTR dla IBM MQ for z/OS

Zanotuj [wersję i poziom konserwacyjny systemu operacyjnego](https://www.ibm.com/support/pages/displaying-operating-system-version-and-maintenance-level) używanego systemu.

5. W przypadku aplikacji autonomicznych zapisz wersję używanego produktu IBM MQ classes for Java lub IBM MQ classes for JMS .

#### **Znajdowanie wersji kompilacji dla klas w bieżącej ścieżce klasy**

Wydaj następującą komendę:

java com.ibm.mq.MQJavaLevel

lub wersji

java com.ibm.mq.jms.MQJMSLevel

#### **Znajdowanie wersji kompilacji dla plików jar w określonym katalogu:**

Przejdź do katalogu zawierającego pliki JAR i wydaj następującą komendę:

java -cp com.ibm.mq.jar com.ibm.mq.MQJavaLevel

lub wersji

java -cp com.ibm.mqjms.jar:com.ibm.mq.jar com.ibm.mq.jms.MQJMSLevel

Jeśli wystąpi błąd *java.lang.NoClassDefFoundError* dla systemu **MQJavaLevel** lub **MQJMSLevel**, należy podać ścieżkę do klasy. Można użyć jednej z następujących metod:

a. Określ zmienną CLASSPATH w komendzie:

java -cp path/com.ibm.mq.jar com.ibm.mq.MQJavaLevel

gdzie path to ścieżka do katalogu, w którym znajduje się plik JAR.

Na przykład:

java -cp ./com.ibm.mq.jar com.ibm.mq.MQJavaLevel

zawiera informacje o wersji pliku com.ibm.mq.jar w katalogu bieżącym lub

java -cp /usr/lpp/mqm/V9R3M0/java/lib/com.ibm.mq.jar com.ibm.mq.MQJavaLevel

zawiera informacje o wersji pliku /usr/lpp/mqm/V9R3M0/java/lib/com.ibm.mq.jar.

<span id="page-403-0"></span>**Uwaga:** java -cp /usr/lpp/mqm/V9R3M0/java/lib/com.ibm.mq.jar com.ibm.mq.MQJavaLevel musi znajdować się w jednym wierszu.

b. Skonfiguruj zmienne środowiskowe CLASSPATH i LIBPATH.

Informacje na ten temat zawiera sekcja Ustawianie zmiennych środowiskowych dla produktu IBM MQ classes for JMS/Jakarta Messaging i sekcja Konfigurowanie bibliotek JNI ( Java Native Interface) w celu dopasowania ich do ustawień używanych przez aplikację lub produkt WebSphere Application Server.

Komenda "**env**" w powłoce OMVS wyświetli bieżące ustawienia.

Jeśli konieczne jest ustawienie zmiennych dla sesji OMVS, poniżej przedstawiono przykładowe komendy eksportowania, które należy wywołać z wiersza komend OMVS lub dodać do pliku .profile:

```
export LIBPATH=/usr/lpp/mqm/V9R3M0/java/lib:$LIBPATH
export CLASSPATH=/usr/lpp/mqm/V9R3M0/java/lib/com.ibm.mq.jar:$CLASSPATH
export CLASSPATH=/usr/lpp/mqm/V9R3M0/java/lib/com.ibm.mqjms.jar:$CLASSPATH
```
#### **Uwagi:**

- /usr/lpp to katalog instalacyjny, który może być inny w danym środowisku
- Te zmienne są minimalnymi wartościami potrzebnymi do wyświetlenia poziomów
- Zmienna CLASSPATH środowiska wykonawczego zawiera inne biblioteki.
- 6. Przed przesłaniem do ECUREP należy użyć programu narzędziowego [AMATERSE](https://www.ibm.com/docs/en/zos/3.1.0?topic=documentation-using-amaterse) i upewnić się, że określono numer sprawy, z którym dane są powiązane.
- 7. Zebrane informacje należy wysłać do IBM.

Dobry opis problemu i dane są najważniejszymi informacjami, które można przekazać do IBM. Nie wysyłaj danych bez podania opisu!

Instrukcje dotyczące protokołu FTP i poczty elektronicznej zawiera sekcja [Wymiana informacji](https://www.ibm.com/support/pages/node/708247) [z działem wsparcia IBM dla oprogramowania](https://www.ibm.com/support/pages/node/708247).

Aby otworzyć lub zaktualizować przypadek, należy przejść do serwisu [IBM My Support](https://www.ibm.com/mysupport/s/?language=en_US) .

**Uwaga:** Zawsze aktualizuj element pracy, aby wskazać, że dane zostały wysłane.

Aby skontaktować się z działem wsparcia IBM dla oprogramowania, należy skontaktować się z [przedstawicielem kraju](https://www.ibm.com/planetwide/). Aby skontaktować się z działem wsparcia IBM dla oprogramowania w Stanach Zjednoczonych, należy zadzwonić pod numer 1-800-IBM-SERV.

#### z/0S *Gromadzenie informacji o problemach dotyczących systemu Managed File Transfer for z/OS*

Jeśli potrzebna jest pomoc działu wsparcia IBM w celu rozwiązania problemu, gdy agent, program rejestrujący lub komenda Managed File Transfer (MFT) for z/OS zgłaszają problem lub nie działają poprawnie, należy najpierw zebrać informacje o rozwiązywaniu problemów, aby wysłać je do działu wsparcia IBM w celu znalezienia rozwiązania. Informacje, które są potrzebne, zależą od problemu, który występuje.

#### **Procedura**

1. Zgromadź informacje wymagane dla typu problemu, który występuje:

- • [Problemy z agentemManaged File Transfer for z/OS](#page-404-0)
- • [Problemy z agentem mostu protokołuManaged File Transfer for z/OS](#page-405-0)
- • [Problemy z monitorem zasobówManaged File Transfer for z/OS](#page-406-0)
- • [Problemy z przesyłaniem zarządzanym w systemieManaged File Transfer for z/OS](#page-406-0)
- • [Problemy z programem rejestrującym bazy danychManaged File Transfer for z/OS](#page-408-0)
- • [Problemy z komendąManaged File Transfer for z/OS](#page-409-0)
- <span id="page-404-0"></span>2. Po zgromadzeniu danych Managed File Transfer , które są potrzebne do zbadania problemu, należy utworzyć archiwum zawierające wszystkie odpowiednie pliki. Więcej informacji na ten temat zawiera ["Tworzenie archiwum informacji o rozwiązywaniu problemów](#page-409-0) [dla systemu MFT for z/OS" na stronie 410](#page-409-0).
- 3. Zebrane informacje należy wysłać do IBM.

Dobry opis problemu i dane są najważniejszymi informacjami, które można przekazać do IBM. Nie wysyłaj danych bez podania opisu!

Instrukcje dotyczące protokołu FTP i poczty elektronicznej zawiera sekcja [Wymiana informacji](https://www.ibm.com/support/pages/node/708247) [z działem wsparcia IBM dla oprogramowania](https://www.ibm.com/support/pages/node/708247).

Aby otworzyć lub zaktualizować przypadek, należy przejść do serwisu [IBM My Support](https://www.ibm.com/mysupport/s/?language=en_US) .

**Uwaga:** Zawsze aktualizuj element pracy, aby wskazać, że dane zostały wysłane.

Aby skontaktować się z działem wsparcia IBM dla oprogramowania, należy skontaktować się z [przedstawicielem kraju](https://www.ibm.com/planetwide/). Aby skontaktować się z działem wsparcia IBM dla oprogramowania w Stanach Zjednoczonych, należy zadzwonić pod numer 1-800-IBM-SERV.

#### **Zadania pokrewne**

["Rozwiązywanie problemów z systemem Managed File Transfer" na stronie 134](#page-133-0) Te informacje ułatwiają diagnozowanie błędów w produkcie Managed File Transfer (MFT).

#### z/OS

*Gromadzenie informacji o problemach z agentem MFT for z/OS*

Informacje dotyczące rozwiązywania problemów, które należy zebrać i wysłać do IBM , jeśli potrzebna jest pomoc działu wsparcia IBM dla problemu z agentem Managed File Transfer (MFT) w systemie z/OS.

#### **O tym zadaniu**

Problemy z agentem Managed File Transfer to między innymi:

- Agent nie może nawiązać połączenia z menedżerem kolejek agenta lub jest odłączany od tego menedżera.
- Agent się zawiesił.
- Agent został nieoczekiwanie zatrzymany.
- Agent zostanie odzyskany.
- Komendy **fteListAgents** lub **fteShowAgentDetails** albo wtyczka IBM MQ Explorer Managed File Transfer wyświetlają niepoprawne lub nieaktualne informacje o statusie agenta.
- Agent nie zgłosił żadnych informacji o statusie.

#### **Procedura**

- 1. Najpierw należy zapoznać się z następującymi tematami, aby sprawdzić, czy są one pomocne w rozwiązaniu problemu:
	- • ["Rozwiązywanie problemów ze statusem agenta" na stronie 143](#page-142-0)
	- • ["Rozwiązywanie problemów z błędem java.lang.OutOfMemoryError" na stronie 167](#page-166-0)
- 2. Jeśli nadal potrzebujesz pomocy, zgromadź następujące informacje i wyślij je do działu wsparcia IBM :
	- Nazwa agenta.
	- Nazwa menedżera kolejek agenta.
	- Wersja produktu Managed File Transfer for z/OS używana przez agenta.
	- Wersja programu IBM MQ for z/OS dla menedżera kolejek agenta.
	- Szczegóły dotyczące sposobu uruchamiania agenta (na przykład, czy działa on jako uruchomione zadanie?).
- <span id="page-405-0"></span>• Wszystkie komunikaty o błędach, które są wyświetlane w dzienniku zdarzeń agenta (output0.log) w momencie wystąpienia problemu.
- Śledzenie agenta obejmujące czas problemu. Więcej informacji na temat sposobu gromadzenia danych śledzenia zawiera sekcja ["Śledzenie agentów Managed File Transfer for z/OS" na stronie 531.](#page-530-0)
	- Jeśli w agencie występuje problem podczas komunikowania się z menedżerem kolejek agenta (na przykład dziennik zdarzeń agenta zawiera komunikaty o błędach zawierające kod przyczyny IBM MQ , na przykład 2009-MQRC\_CONNECTION\_BROKEN), zgromadź dane śledzenia przy użyciu specyfikacji śledzenia =all.
	- W przypadku wszystkich innych problemów zgromadź dane śledzenia przy użyciu specyfikacji śledzenia com.ibm.wmqfte=all.
- Trzy Javacores rozstawiły się o 30 sekund, jeśli agent się zawiesił. W tym celu należy uruchomić komendę **fteSetAgentTraceLevel** z ustawioną opcją -jc , jak pokazano w poniższym przykładzie:

```
fteSetAgentTraceLevel -jc <agent_name>
```
Jeśli komenda nie spowoduje wygenerowania przez agenta pliku Javacore, należy wysłać sygnał SIGQUIT do procesu agenta.

- Archiwum zawierające pliki dziennika agenta, pliki konfiguracyjne, pliki śledzenia i pliki Javacores (jeśli mają zastosowanie). Więcej informacji na temat tworzenia archiwum zawiera sekcja ["Tworzenie](#page-409-0) [archiwum informacji o rozwiązywaniu problemów dla systemu MFT for z/OS" na stronie 410](#page-409-0).
- Dzienniki zadań dla menedżera kolejek koordynacji i menedżera kolejek agenta.

*Gromadzenie informacji dotyczących problemów z agentem mostu protokołu MFT for z/OS* Informacje dotyczące rozwiązywania problemów, które należy zebrać i wysłać do IBM , jeśli potrzebna jest pomoc działu wsparcia IBM dla problemu z agentem mostu protokołu Managed File Transfer (MFT) w systemie z/OS.

### **O tym zadaniu**

Problemy z agentem mostu protokołu Managed File Transfer obejmują:

- Agent nie może połączyć się ze zdalnym serwerem plików lub jest odłączony od niego.
- Przesyłanie zarządzane do lub ze zdalnego serwera plików nie powiodło się.

#### **Procedura**

- 1. Początkowo należy przejrzeć informacje w sekcji ["Rozwiązywanie problemów z agentem mostu](#page-157-0) [protokołu, który zgłasza brak pliku" na stronie 158](#page-157-0) , aby sprawdzić, czy pomaga to rozwiązać problem.
- 2. Jeśli nadal potrzebujesz pomocy, zgromadź następujące informacje i wyślij je do działu wsparcia IBM :
	- Nazwa agenta mostu protokołu.
	- Nazwa menedżera kolejek agenta mostu protokołu.
	- Wersja produktu Managed File Transfer for z/OS , z której korzysta agent mostu protokołu.
	- Wersja produktu IBM MQ for z/OS dla menedżera kolejek agenta mostu protokołu.
	- Nazwa hosta systemu zdalnego serwera plików.
	- Informacje o produkcie i wersji dla zdalnego serwera plików.
	- Protokół używany przez agenta do komunikacji ze zdalnym serwerem plików (FTP, FTPS lub SFTP).
	- Wpis dla zdalnego serwera plików w pliku konfiguracyjnym agenta mostu protokołu (ProtocolBridgeProperties.xml).
	- Wszystkie komunikaty o błędach, które są wyświetlane w dzienniku zdarzeń agenta (output0.log) w momencie wystąpienia problemu.
- <span id="page-406-0"></span>• Plik dziennika agenta mostu protokołu, w którym poziom dziennika dla używanego protokołu jest ustawiony na on. Więcej informacji na temat ustawiania poziomu rejestrowania zawiera sekcja fteSetAgentLogLevel (Włączanie i wyłączanie rejestrowania w pliku niektórych operacji agenta MFT ).
- Archiwum zawierające pliki dziennika i pliki konfiguracyjne agenta mostu protokołu. Więcej informacji na temat tworzenia archiwum zawiera sekcja ["Tworzenie archiwum informacji](#page-409-0) [o rozwiązywaniu problemów dla systemu MFT for z/OS" na stronie 410](#page-409-0).

 $z/0S$ *Gromadzenie informacji dotyczących problemów z monitorem zasobów MFT for z/OS* Informacje dotyczące rozwiązywania problemów, które należy zgromadzić i wysłać do firmy IBM , jeśli potrzebna jest pomoc działu wsparcia IBM w przypadku problemu z monitorem zasobów systemu Managed File Transfer (MFT) w systemie z/OS.

## **O tym zadaniu**

Problemy z monitorem zasobów systemu Managed File Transfer to między innymi:

- Monitor zasobów zatrzymuje odpytywanie.
- Monitor zasobów odpytuje i nie wyzwala żadnych elementów (plików ani komunikatów).
- Monitor zasobów nie wysyła do agenta żądań zarządzanego przesyłania.
- Monitor zasobów został nieoczekiwanie zatrzymany.

### **Procedura**

- 1. Początkowo należy przejrzeć informacje w sekcji ["Rozwiązywanie problemów z monitorem zasobów"](#page-157-0) [na stronie 158](#page-157-0) , aby sprawdzić, czy pomaga to rozwiązać problem.
- 2. Jeśli nadal potrzebujesz pomocy, zgromadź następujące informacje i wyślij je do działu wsparcia IBM :
	- Nazwa agenta.
	- Nazwa menedżera kolejek agenta.
	- Wersja produktu Managed File Transfer for z/OS używana przez agenta.
	- Wersja programu IBM MQ for z/OS dla menedżera kolejek agenta.
	- Nazwa monitora zasobów.
	- Nazwa zasobu (kolejki lub katalogu) odpytywanego przez monitor.
	- Warunek wyzwalacza monitora.
	- Kod XML zadania monitora.
	- Szczegóły elementów, dla których monitor nie jest wyzwalany.
	- Plik dziennika monitora zasobów (na przykład resmonevent0.log), w którym poziom rejestrowania dla monitora zasobów jest ustawiony na VERBOSE. Więcej informacji na temat tworzenia pliku dziennika zawiera sekcja Rejestrowanie monitorów zasobów MFT.

Jeśli monitor odpytuje i nie zablokował się, plik dziennika powinien zawierać pozycje dla co najmniej trzech operacji odpytywania.

• Archiwum zawierające pliki konfiguracyjne agenta oraz pliki dziennika dla agenta i monitora zasobów. Więcej informacji na temat tworzenia archiwum zawiera sekcja ["Tworzenie archiwum](#page-409-0) [informacji o rozwiązywaniu problemów dla systemu MFT for z/OS" na stronie 410](#page-409-0).

 $z/0S$ *Gromadzenie informacji o problemach z przesyłaniem zarządzanym przez MFT for z/OS* Informacje dotyczące rozwiązywania problemów, które należy zebrać i wysłać do firmy IBM , jeśli potrzebna jest pomoc działu wsparcia IBM w przypadku problemu z zarządzanym przesyłaniem danych Managed File Transfer (MFT) w systemie z/OS.

## **O tym zadaniu**

Do problemów związanych z przesyłaniem zarządzanym przez Managed File Transfer należą:

- Przesyłanie zarządzane nieoczekiwanie nie powiodło się.
- Zarządzane przesyłanie zostanie przekazane do odtwarzania i nie zostanie ukończona.
- Przesyłanie zarządzane utknęło.

#### **Procedura**

- 1. Początkowo należy przejrzeć informacje w sekcji ["Rozwiązywanie problemów z przesyłaniem](#page-149-0) [zarządzanym" na stronie 150](#page-149-0) , aby sprawdzić, czy pomaga to rozwiązać problem.
- 2. Jeśli nadal potrzebujesz pomocy, zgromadź następujące informacje i wyślij je do działu wsparcia IBM :
	- Nazwa agenta źródłowego dla przesyłania zarządzanego.
	- Nazwa źródłowego menedżera kolejek agenta.
	- Wersja systemu Managed File Transfer lub Managed File Transfer for z/OS używana przez agenta źródłowego.
	- Wersja programu IBM MQ lub IBM MQ for z/OS dla źródłowego menedżera kolejek agenta.
	- Nazwa agenta docelowego dla przesyłania zarządzanego.
	- Nazwa menedżera kolejek agenta docelowego.
	- Wersja systemu Managed File Transfer lub Managed File Transfer for z/OS , z której korzysta agent docelowy.
	- Wersja produktu IBM MQ lub IBM MQ for z/OS dla docelowego menedżera kolejek agenta.
	- Jeśli menedżery kolejek agenta źródłowego i docelowego są różne, szczegóły dotyczące sposobu połączenia menedżerów kolejek (tzn. za pośrednictwem kanałów nadawczych/odbiorczych lub klastra IBM MQ ).
	- Identyfikator przesyłania dla zarządzanego przesyłania.
	- Szczegóły dotyczące sposobu utworzenia żądania przesyłania zarządzanego (to znaczy, czy zostało ono wygenerowane przez monitor zasobów, komendę **fteCreateTransfer** , wtyczkę IBM MQ Explorer Managed File Transfer lub coś innego?).
	- Szczegóły komunikatów o błędach związanych z przesyłaniem zarządzanym w dzienniku zdarzeń agenta źródłowego lub docelowego (output0.log).
	- Jeśli źródłowe i/lub docelowe agenty działają w systemie Managed File Transfer lub Managed File Transfer for z/OS w wersji IBM MQ 9.3 lub nowszej, dziennik przesyłania VERBOSE zawiera informacje dotyczące czasu wystąpienia problemu. Więcej informacji na temat sposobu tworzenia dziennika przesyłania zawiera sekcja fteSetAgentLogLevel (Włączanie i wyłączanie rejestrowania w pliku niektórych operacji agenta MFT ).
	- Dane śledzenia pochodzące zarówno od agenta źródłowego, jak i docelowego, obejmujące czas wystąpienia problemu. Więcej informacji na temat sposobu gromadzenia danych śledzenia zawiera sekcja ["Śledzenie agentów Managed File Transfer na wielu platformach" na stronie 524](#page-523-0) lub ["Śledzenie agentów Managed File Transfer for z/OS" na stronie 531.](#page-530-0) Dane śledzenia powinny być gromadzone przy użyciu specyfikacji śledzenia com.ibm.wmqfte=all.
	- Archiwum z agenta źródłowego zawierające pliki dziennika i pliki konfiguracyjne agenta oraz archiwum z agenta docelowego, zawierające pliki dziennika i pliki konfiguracyjne agenta. Więcej informacji na temat sposobu gromadzenia archiwów dla agentów źródłowych i docelowych zawiera sekcja ["Tworzenie archiwum informacji o rozwiązywaniu problemów z systemem MFT" na stronie](#page-371-0) [372](#page-371-0) lub ["Tworzenie archiwum informacji o rozwiązywaniu problemów dla systemu MFT for z/OS" na](#page-409-0) [stronie 410](#page-409-0).
	- Dane wyjściowe komendy **runmqras** dla źródłowego menedżera kolejek agenta i docelowego menedżera kolejek agenta, jeśli są one uruchomione na platformie innej niż z/OS. Więcej informacji na temat sposobu gromadzenia danych wyjściowych komendy **runmqras** dla źródłowego i docelowego menedżera kolejek agenta zawiera sekcja ["Automatyczne gromadzenie informacji](#page-329-0) [o rozwiązywaniu problemów za pomocą komendy runmqras" na stronie 330](#page-329-0).

Podczas badania problemów związanych z przesyłaniem zarządzanym często przydatne jest narysowanie prostego diagramu, jak pokazano w poniższym przykładzie, który przedstawia agenty <span id="page-408-0"></span>i menedżery kolejek agentów. Ten diagram umożliwia użytkownikowi i działowi wsparcia IBM sprawdzenie, w jaki sposób agenty i menedżery kolejek agentów są połączone, co może pomóc w zidentyfikowaniu możliwych problemów w sieci IBM MQ , które mogą spowodować odtwarzanie lub zablokowanie przesyłania zarządzanego.

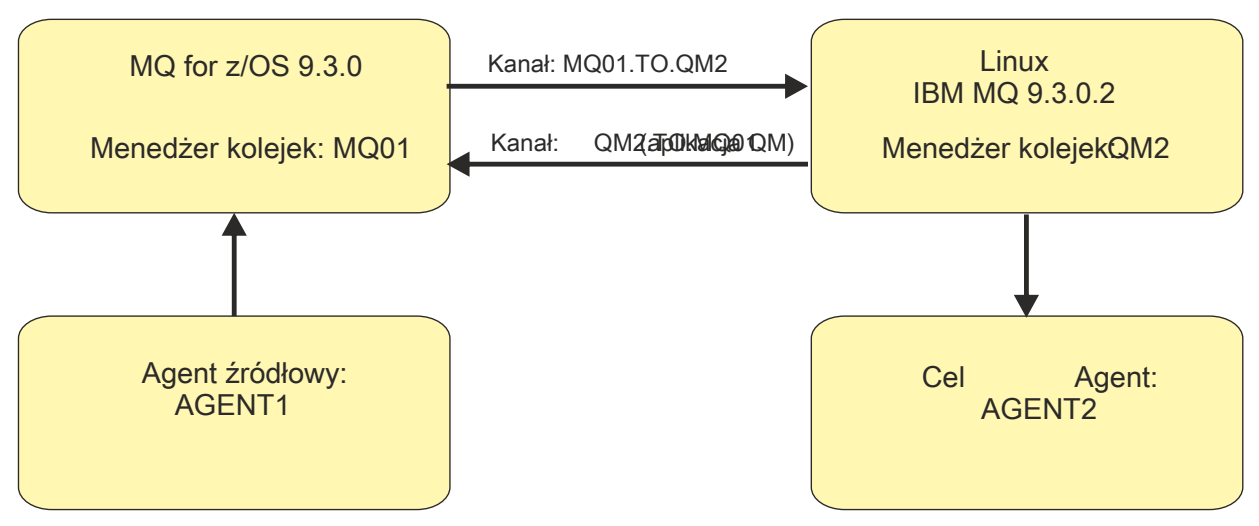

*Rysunek 55. Przykład prostego diagramu przedstawiający sposób połączenia agenta źródłowego, AGENT1i agenta docelowego, AGENT2i ich menedżerów kolejek agenta, MQ01 i QM2 .*

z/OS *Gromadzenie informacji dotyczących problemów z programem rejestrującym bazy danych MFT for z/OS*

Informacje dotyczące rozwiązywania problemów, które należy zgromadzić i wysłać do IBM , jeśli potrzebna jest pomoc działu wsparcia IBM dla problemu z programem rejestrującym bazy danych Managed File Transfer (MFT) w systemie z/OS.

# **O tym zadaniu**

Problemy z programem rejestrującym bazy danych Managed File Transfer to między innymi:

- Program rejestrujący bazy danych nie może połączyć się z menedżerem kolejek koordynacji.
- Program rejestrujący bazy danych nie może połączyć się z bazą danych.
- Program rejestrujący bazy danych nie aktualizuje bazy danych.

### **Procedura**

- 1. Początkowo należy przejrzeć informacje w sekcji ["Rozwiązywanie problemów z programem](#page-172-0) [rejestrującym" na stronie 173](#page-172-0) , aby sprawdzić, czy pomaga to rozwiązać problem.
- 2. Jeśli nadal potrzebujesz pomocy, zgromadź następujące informacje i wyślij je do działu wsparcia IBM :
	- Nazwa programu rejestrującego bazy danych.
	- Nazwa menedżera kolejek koordynacji, z którym łączy się program rejestrujący bazy danych.
	- Wersja produktu Managed File Transfer for z/OS używana przez program rejestrujący bazy danych.
	- Wersja programu IBM MQ for z/OS dla menedżera kolejek koordynacji.
	- Typ bazy danych używanej przez program rejestrujący bazy danych.
	- Szczegóły wszystkich komunikatów o błędach, które pojawiają się w dzienniku zdarzeń programu rejestrującego bazy danych w momencie wystąpienia problemu.
	- Śledzenie programu rejestrującego bazy danych obejmujące czas problemu. Więcej informacji na temat sposobu gromadzenia danych śledzenia zawiera sekcja ["Śledzenie Managed File Transfer for](#page-539-0) [z/OS autonomicznych programów rejestrujących bazy danych" na stronie 540.](#page-539-0)
- <span id="page-409-0"></span>– Jeśli program rejestrujący bazy danych napotkał problem podczas komunikowania się z menedżerem kolejek koordynacji (na przykład dziennik zdarzeń programu rejestrującego bazy danych zawiera komunikaty o błędach zawierające kod przyczyny IBM MQ , taki jak 2009- MQRC\_CONNECTION\_BROKEN), zgromadź dane śledzenia przy użyciu specyfikacji śledzenia =all.
- W przypadku wszystkich innych problemów zgromadź dane śledzenia przy użyciu specyfikacji śledzenia com.ibm.wmqfte=all.
- Archiwum zawierające pliki dziennika programu rejestrującego bazy danych i pliki konfiguracyjne. Więcej informacji na temat tworzenia archiwum zawiera sekcja "Tworzenie archiwum informacji o rozwiązywaniu problemów dla systemu MFT for z/OS" na stronie 410.
- Dzienniki zadań dla menedżera kolejek koordynacji.

#### *Zbieranie informacji o problemach z komendą MFT for z/OS*

Informacje o rozwiązywaniu problemów, które należy zebrać i wysłać do IBM , jeśli potrzebna jest asysta działu wsparcia IBM przy wystąpieniu problemu z komendą Managed File Transfer (MFT) w systemie z/OS.

#### **O tym zadaniu**

*z/*0S

Problemy z komendami Managed File Transfer obejmują:

- Komenda nie może nawiązać połączenia z menedżerem kolejek.
- Przekroczenie limitu czasu komendy.
- Komenda zgłaszająca błąd.

#### **Procedura**

Aby to sprawdzić, podaj następujące informacje:

- Komenda, która jest uruchamiana.
- Określa, czy komenda jest uruchamiana z usługi z/OS UNIX System Services (USS), czy za pośrednictwem JCL.
- Nazwa użytkownika zalogowanego podczas wykonywania komendy.
- Dane wyjściowe komendy.
- Wersja systemu Managed File Transfer for z/OS używana przez komendę.
- Śledzenie komendy obejmujące czas wystąpienia problemu. Informacje na temat sposobu gromadzenia danych śledzenia zawiera sekcja ["Śledzenie komend Managed File Transfer for z/OS" na stronie 537.](#page-536-0)
	- Jeśli wystąpił problem z komendą podczas komunikacji z menedżerem kolejek (na przykład komenda zgłasza błąd zawierający kod przyczyny IBM MQ ), zgromadź dane śledzenia przy użyciu specyfikacji śledzenia =all.
	- W przypadku wszystkich innych problemów zgromadź dane śledzenia przy użyciu specyfikacji śledzenia com.ibm.wmqfte=all.
- Archiwum zawierające pliki konfiguracyjne w systemie, w którym uruchamiana jest komenda. Więcej informacji na temat tworzenia archiwum zawiera sekcja "Tworzenie archiwum informacji o rozwiązywaniu problemów dla systemu MFT for z/OS" na stronie 410.

z/0S *Tworzenie archiwum informacji o rozwiązywaniu problemów dla systemu MFT for z/OS* Po zgromadzeniu danych potrzebnych do zbadania problemu Managed File Transfer (MFT), który występuje w systemie z/OS, należy utworzyć archiwum zawierające wszystkie odpowiednie pliki i wysłać je do działu wsparcia IBM . Archiwum można utworzyć ręcznie lub za pomocą programu narzędziowego **fteRAS** .

### **O tym zadaniu**

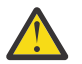

**Ostrzeżenie:** Jeśli w systemie jest skonfigurowana duża liczba agentów Managed File Transfer for z/OS , wykonanie komendy **fteRAS** może zająć dużo czasu. W takim przypadku należy ręcznie

utworzyć archiwum, kompresując zawartość katalogów dzienników i konfiguracji agenta Managed File Transfer .

 $\mathbb{V}$  S.3.4  $\blacksquare$ W produkcie IBM MQ 9.3.4można gromadzić informacje o rozwiązywaniu problemów dla konkretnego agenta lub agentów Managed File Transfer zamiast dla wszystkich agentów w systemie. W tym celu należy uruchomić komendę **fteRAS** z parametrem **-agents** .

### **Procedura**

- Aby automatycznie zarchiwizować pliki Managed File Transfer za pomocą komendy **fteRAS** :
	- Skopiuj wszystkie pliki śledzenia, które zostały wygenerowane podczas uruchamiania komendy, do katalogu BFG DATA instalacji produktu Managed File Transfer for z/OS.
	- Jeśli używany jest system z/OS UNIX System Services (USS), uruchom komendę **fteRAS** .
	- Jeśli używany jest JCL:
		- Znajdź zestaw danych zawierający JCL dla instalacji.
		- Wyślij element BFGRAS w zestawie danych.
- Aby ręcznie zarchiwizować pliki Managed File Transfer :
	- Skopiuj pliki javacores, śledzenia, dzienników, właściwości i FFST agenta i programu rejestrującego do katalogu tymczasowego. Uwzględnij wszystkie interaktywne śledzenia komend i pliki javacore zapisane w bieżącym katalogu lub w innych katalogach, a także zawartość następujących katalogów:

*BFG\_DATA*/mqft/config/*coordination\_qmgr\_name BFG\_DATA*/mqft/logs/*coordination\_qmgr\_name*

– Utwórz archiwum zawierające zawartość katalogu tymczasowego.

## **Co dalej**

Zebrane informacje należy wysłać do IBM. Więcej informacji zawiera krok ["3" na stronie 365](#page-364-0) w sekcji ["Gromadzenie informacji o problemach dotyczących systemu Managed File Transfer for z/OS" na stronie](#page-403-0) [404.](#page-403-0)

#### $\approx$  z/OS *Gromadzenie informacji o problemach z wydajnością w systemie z/OS*

Jeśli potrzebna jest pomoc działu wsparcia IBM w celu rozwiązania problemu z wydajnością w systemie IBM MQ for z/OS, należy najpierw zgromadzić informacje dotyczące rozwiązywania problemów, aby wysłać je do działu wsparcia IBM w celu znalezienia rozwiązania.

## **Zanim rozpoczniesz**

Przed rozpoczęciem tej czynności należy odpowiedzieć na następujące pytania dotyczące problemu:

- Jaki jest wpływ problemu, na przykład duże opóźnienia procesora lub odpowiedzi?
- Kiedy problem wystąpił po raz pierwszy?
- Czy zastosowano serwisowanie oprogramowania lub sprzętu?
- Czy problem występuje jednorazowo?
- Jakie są nazwy menedżerów kolejek, kolejek, kanałów lub innych zadań związanych z problemem?
- Zapoznaj się z informacjami w sekcji [Rozwiązywanie problemów z wydajnością produktu MQ.](https://www.ibm.com/support/docview.wss?uid=swg21683568)

## **O tym zadaniu**

Podręcznik IBM Software Support Handbook zawiera informacje o tym, że analizowanie wydajności jest jednym z działań, które często wymagają pewnej formy produktu Advance Support Offering. Jeśli analiza ujawni podejrzenie defektu w produkcie i możliwe będzie odtworzenie problemu z wydajnością lub problem wystąpi w tej chwili, można wygenerować dane w celu udostępnienia dodatkowych informacji o problemie, aby zespół działu wsparcia IBM MQ mógł zdiagnozować problem.

Po zebraniu informacji o rozwiązywaniu problemów można je wysłać do IBM.

#### **Procedura**

- 1. Jeśli możliwe jest odtworzenie problemu z wydajnością lub problem występuje teraz, należy wygenerować dane, aby uzyskać więcej informacji na temat problemu:
	- a. [Generowanie śledzenia GTF](https://www.ibm.com/support/pages/node/709757) w czasie, gdy występuje problem.
	- b. [Generowanie wewnętrznego śledzenia MSTR](https://www.ibm.com/support/pages/node/239541) i przechwytywanie go w trakcie występowania problemu.
	- c. [Wygeneruj dane śledzenia CHIN](https://www.ibm.com/support/pages/node/239543) i przechwyć je w tym samym zrzucie, co dane śledzenia MSTR podczas występowania problemu.
	- d. Jeśli chodzi o wydajność sieci, [Generowanie śledzenia pakietów TCP/IP z/OS](https://www.ibm.com/support/pages/node/94355) i [Śledzenie MQ CHIN](https://www.ibm.com/support/pages/node/94677) jednocześnie na drugim końcu kanału w czasie, gdy występuje problem.
- 2. Zgromadź dane.
	- a) Zapisz wersję, wydanie i poziomy konserwacyjne oprogramowania:
		- IBM MQ: znajdź wersję w komunikacie CSQY000I w protokole zadania MSTR.
		- System operacyjny z/OS : znajdź wersję w danych wyjściowych komendy /D IPLINFO w pliku SDSF.
		- Wszystkie inne produkty związane z tym problemem: poszukaj wersji w protokole zadania dla tego produktu.
	- b) Zgromadź dzienniki zadań IBM MQ MSTR i CHIN oraz opcjonalnie dziennik syslog.
	- c) Zbierz zrzut z/OS wygenerowany podczas gromadzenia danych śledzenia.
	- d) Zgromadź raport z/OS LOGREC.

Patrz [Raport LOGREC](https://www.ibm.com/support/pages/directions-get-logrec-software-logrec-report) i ["SYS1.LOGREC informacje o z/OS" na stronie 313](#page-312-0).

- 3. Przed przesłaniem do ECUREP należy użyć programu narzędziowego [AMATERSE](https://www.ibm.com/docs/en/zos/3.1.0?topic=documentation-using-amaterse) i upewnić się, że określono numer sprawy, z którym dane są powiązane.
- 4. Zebrane informacje należy wysłać do IBM.

Dobry opis problemu i dane są najważniejszymi informacjami, które można przekazać do IBM. Nie wysyłaj danych bez podania opisu!

Instrukcje dotyczące protokołu FTP i poczty elektronicznej zawiera sekcja [Wymiana informacji](https://www.ibm.com/support/pages/node/708247) [z działem wsparcia IBM dla oprogramowania](https://www.ibm.com/support/pages/node/708247).

Aby otworzyć lub zaktualizować przypadek, należy przejść do serwisu [IBM My Support](https://www.ibm.com/mysupport/s/?language=en_US) .

**Uwaga:** Zawsze aktualizuj element pracy, aby wskazać, że dane zostały wysłane.

Aby skontaktować się z działem wsparcia IBM dla oprogramowania, należy skontaktować się z [przedstawicielem kraju](https://www.ibm.com/planetwide/). Aby skontaktować się z działem wsparcia IBM dla oprogramowania w Stanach Zjednoczonych, należy zadzwonić pod numer 1-800-IBM-SERV.

#### **Zadania pokrewne**

["Rozwiązywanie problemów z zarządzaniem kolejkami rozproszonymi" na stronie 82](#page-81-0) Informacje o rozwiązywaniu problemów, które ułatwiają rozwiązywanie problemów związanych z zarządzaniem kolejkami rozproszonymi (DQM).

#### $z/0S$ *Gromadzenie informacji dotyczących problemów z publikowaniem/ subskrybowaniem w systemie z/OS*

Jeśli potrzebna jest pomoc działu wsparcia IBM w celu rozwiązania problemu z publikowaniem/ subskrybowaniem w systemie IBM MQ for z/OS, należy najpierw zgromadzić informacje dotyczące rozwiązywania problemów, aby wysłać je do działu wsparcia IBM w celu znalezienia rozwiązania.

## **Zanim rozpoczniesz**

Przed rozpoczęciem tej czynności należy odpowiedzieć na następujące pytania dotyczące problemu:

- Jaki problem z publikowaniem/subskrybowaniem wystąpił w systemie?
- O której godzinie został rozpoczęty i zatrzymany problem z publikowaniem/subskrypcją?
- Które menedżery kolejek są zaangażowane?
- Jaki numer komunikatu i jakie kody błędów otrzymałeś?

Zbadaj następujące elementy:

- Informacje o znanych problemach można znaleźć w [serwisie działu wsparciaIBM MQ](https://www.ibm.com/mysupport/s/?language=en_US) .
- Więcej informacji na temat rozwiązywania problemów z kanałami zawiera sekcja [Rozwiązywanie](https://www.ibm.com/support/pages/troubleshooting-mq-channels) [problemów z kanałami produktu MQ](https://www.ibm.com/support/pages/troubleshooting-mq-channels) .

#### **O tym zadaniu**

Jeśli możliwe jest odtworzenie problemu z publikowaniem/subskrybowaniem lub problem występuje w tej chwili, można wygenerować dane, aby uzyskać więcej informacji na temat problemu.

Po zebraniu informacji o rozwiązywaniu problemów można je wysłać do IBM.

### **Procedura**

- 1. Podczas wystąpienia problemu wygeneruj następujące dane śledzenia i dzienniki zadań:
	- a. [Wygeneruj śledzenie GTF.](https://www.ibm.com/support/pages/node/709757)
	- b. [Wygeneruj śledzenie CHIN](https://www.ibm.com/support/pages/node/239543).
	- c. Wymagany jest dziennik syslog, protokół zadania MSTR i protokół zadania CHIN.

Dzienniki zadań mają nazwy xxxxMSTR i xxxxCHIN, gdzie xxxx jest identyfikatorem podsystemu IBM MQ (SSID). Więcej informacji na ten temat zawiera sekcja [Tworzenie zestawu danych](https://www.ibm.com/support/pages/node/727129) [drukowania zawierającego dziennik zadań JES2 dla zadań produktu IBM MQ for z/OS](https://www.ibm.com/support/pages/node/727129).

- 2. Mogą być wymagane następujące informacje:
	- a) Zrzuty systemowe IBM MQ

Więcej informacji zawiera sekcja ["Zrzuty IBM MQ for z/OS" na stronie 293](#page-292-0).

b) Wewnętrzny ślad MSTR

Patrz sekcja [Generowanie wewnętrznego śledzenia MSTR](https://www.ibm.com/support/pages/node/239541) .

c) Raport LOGREC

Patrz [Raport LOGREC](https://www.ibm.com/support/pages/directions-get-logrec-software-logrec-report) i ["SYS1.LOGREC informacje o z/OS" na stronie 313](#page-312-0).

**Uwaga:** Wymagana jest również wersja i numer wydania produktu. Informacje na temat sposobu znalezienia tych informacji zawiera krok "4" na stronie 413 .

3. Zgromadź dane IBM MQ .

Należy dołączyć następujące informacje:

- Informacje o statusie publikowania/subskrypcji można wprowadzić komendę **DISPLAY PUBSUB TYPE**(ALL) **ALL**
- Atrybuty tematu, wprowadzając komendę **DISPLAY TOPIC**(\*) **TYPE**(ALL) **ALL**
- Atrybuty subskrypcji, wprowadzając komendę **DISPLAY SUB**(\*) **SUBTYPE**(ALL) **ALL**
- 4. Zanotuj poziom produktu IBM MQ for z/OSi innych produktów.

Patrz komunikat CSQY000I w protokole zadania MSTR dla IBM MQ for z/OS

Zanotuj [wersję i poziom konserwacyjny systemu operacyjnego](https://www.ibm.com/support/pages/displaying-operating-system-version-and-maintenance-level) używanego systemu.

5. Przed przesłaniem do ECUREP należy użyć programu narzędziowego [AMATERSE](https://www.ibm.com/docs/en/zos/3.1.0?topic=documentation-using-amaterse) i upewnić się, że określono numer sprawy, z którym dane są powiązane.

6. Zebrane informacje należy wysłać do IBM.

Dobry opis problemu i dane są najważniejszymi informacjami, które można przekazać do IBM. Nie wysyłaj danych bez podania opisu!

Instrukcje dotyczące protokołu FTP i poczty elektronicznej zawiera sekcja [Wymiana informacji](https://www.ibm.com/support/pages/node/708247) [z działem wsparcia IBM dla oprogramowania](https://www.ibm.com/support/pages/node/708247).

Aby otworzyć lub zaktualizować przypadek, należy przejść do serwisu [IBM My Support](https://www.ibm.com/mysupport/s/?language=en_US) .

**Uwaga:** Zawsze aktualizuj element pracy, aby wskazać, że dane zostały wysłane.

Aby skontaktować się z działem wsparcia IBM dla oprogramowania, należy skontaktować się z [przedstawicielem kraju](https://www.ibm.com/planetwide/). Aby skontaktować się z działem wsparcia IBM dla oprogramowania w Stanach Zjednoczonych, należy zadzwonić pod numer 1-800-IBM-SERV.

#### *z/OS Gromadzenie informacji o problemach z bezpieczeństwem w systemie z/OS*

Jeśli potrzebna jest pomoc działu wsparcia IBM w celu rozwiązania problemu z bezpieczeństwem w systemie IBM MQ for z/OS, należy najpierw zgromadzić informacje dotyczące rozwiązywania problemów, aby wysłać je do działu wsparcia IBM w celu znalezienia rozwiązania.

### **Zanim rozpoczniesz**

Przed rozpoczęciem tej czynności należy odpowiedzieć na następujące pytania dotyczące problemu:

- Jaki problem z bezpieczeństwem wystąpił w systemie?
- O której godzinie i o której godzinie zaczął się problem z bezpieczeństwem i kiedy się zatrzymał?
- Które menedżery kolejek są zaangażowane i, jeśli ma to zastosowanie, kanały, kolejki zdalne i kolejki transmisii?
- Jaki numer komunikatu i jakie kody błędów otrzymałeś?

Zbadaj następujące elementy:

- Informacje o znanych problemach można znaleźć w [serwisie działu wsparciaIBM MQ](https://www.ibm.com/mysupport/s/?language=en_US) .
- Więcej informacji na temat rozwiązywania problemów z kanałami zawiera sekcja [Rozwiązywanie](https://www.ibm.com/support/pages/troubleshooting-mq-channels) [problemów z kanałami produktu MQ](https://www.ibm.com/support/pages/troubleshooting-mq-channels) .

### **O tym zadaniu**

Jeśli możliwe jest odtworzenie problemu z bezpieczeństwem lub problem występuje w tej chwili, można wygenerować dane, aby uzyskać więcej informacji o problemie.

Po zebraniu informacji o rozwiązywaniu problemów można je wysłać do IBM.

#### **Procedura**

- 1. Podczas występowania problemu wygeneruj następujące dane śledzenia:
	- a. [Wygeneruj śledzenie GTF.](https://www.ibm.com/support/pages/node/709757)
	- b. [Wygeneruj wewnętrzny ślad MSTR.](https://www.ibm.com/support/pages/node/239541)
	- c. [Wygeneruj śledzenie CHIN](https://www.ibm.com/support/pages/node/239543).
- 2. Konieczne może być zebranie następujących informacji:
	- a) Dzienniki zadań

Wymagany jest dziennik syslog, protokół zadania MSTR i protokół zadania CHIN.

Dzienniki zadań mają nazwy xxxxMSTR i xxxxCHIN, gdzie xxxx jest identyfikatorem podsystemu IBM MQ (SSID). Patrz sekcja [Tworzenie zestawu danych do wydruku zawierającego dziennik](https://www.ibm.com/support/pages/node/727129) [zadania JES2 dla zadań produktu IBM MQ for z/OS.](https://www.ibm.com/support/pages/node/727129)

b) Śledzenie RACF

Więcej informacji na ten temat zawiera publikacja [z/OS Security Server RACF Diagnosis Guide](https://www.ibm.com/docs/en/zos/3.1.0?topic=guide-abstract-zos-security-server-racf-diagnosis) .

- c) Zrzuty systemowe IBM MQ Więcej informacji zawiera sekcja ["Zrzuty IBM MQ for z/OS" na stronie 293](#page-292-0).
- d) Dane wyjściowe komendy DISPLAY SECURITY ALL

Więcej informacji na ten temat zawiera sekcja Wyświetlanie statusu ochrony .

e) Wyniki komend SETROPTS LIST i RACLIST

Więcej informacji na ten temat zawiera sekcja [Używanie komendy SETROPTS RACLIST i SETROPTS](https://www.ibm.com/docs/en/zos/3.1.0?topic=command-using-setropts-raclist-setropts-genlist) [GENLIST](https://www.ibm.com/docs/en/zos/3.1.0?topic=command-using-setropts-raclist-setropts-genlist) .

f) Raport LOGREC

Patrz [Raport LOGREC](https://www.ibm.com/support/pages/directions-get-logrec-software-logrec-report) i ["SYS1.LOGREC informacje o z/OS" na stronie 313](#page-312-0).

**Uwaga:** Wymagana jest również wersja i numer wydania produktu. Informacje na temat sposobu znalezienia tych informacji zawiera krok "4" na stronie 415 .

- 3. Zgromadź dane IBM MQ .
- 4. Zanotuj poziom produktu IBM MQ for z/OSi innych produktów.

Patrz komunikat CSQY000I w protokole zadania MSTR dla IBM MQ for z/OS

Zanotuj [wersję i poziom konserwacyjny systemu operacyjnego](https://www.ibm.com/support/pages/displaying-operating-system-version-and-maintenance-level) używanego systemu.

- 5. Przed przesłaniem do ECUREP należy użyć programu narzędziowego [AMATERSE](https://www.ibm.com/docs/en/zos/3.1.0?topic=documentation-using-amaterse) i upewnić się, że określono numer sprawy, z którym dane są powiązane.
- 6. Zebrane informacje należy wysłać do IBM.

Dobry opis problemu i dane są najważniejszymi informacjami, które można przekazać do IBM. Nie wysyłaj danych bez podania opisu!

Instrukcje dotyczące protokołu FTP i poczty elektronicznej zawiera sekcja [Wymiana informacji](https://www.ibm.com/support/pages/node/708247) [z działem wsparcia IBM dla oprogramowania](https://www.ibm.com/support/pages/node/708247).

Aby otworzyć lub zaktualizować przypadek, należy przejść do serwisu [IBM My Support](https://www.ibm.com/mysupport/s/?language=en_US) .

**Uwaga:** Zawsze aktualizuj element pracy, aby wskazać, że dane zostały wysłane.

Aby skontaktować się z działem wsparcia IBM dla oprogramowania, należy skontaktować się z [przedstawicielem kraju](https://www.ibm.com/planetwide/). Aby skontaktować się z działem wsparcia IBM dla oprogramowania w Stanach Zjednoczonych, należy zadzwonić pod numer 1-800-IBM-SERV.

# *Gromadzenie informacji o problemach z kanałach współużytkowanych*

### *w systemie z/OS*

Jeśli potrzebna jest pomoc działu wsparcia IBM w celu rozwiązania problemu z kanałem współużytkowanym w systemie IBM MQ for z/OS, należy najpierw zgromadzić informacje dotyczące rozwiązywania problemów, aby wysłać je do działu wsparcia IBM w celu znalezienia rozwiązania.

### **Zanim rozpoczniesz**

Przed rozpoczęciem tej czynności należy odpowiedzieć na następujące pytania dotyczące problemu:

- Jaki problem z kanałem współużytkowanym wystąpił w systemie?
- O której godzinie został uruchomiony i zatrzymany problem z kanałem współużytkowanym?
- Które menedżery kolejek i inicjatory kanałów są zaangażowane?
- Jaki numer komunikatu i jakie kody błędów otrzymałeś?

Zbadaj następujące elementy:

- Informacje o znanych problemach można znaleźć w [serwisie działu wsparciaIBM MQ](https://www.ibm.com/mysupport/s/?language=en_US) .
- Informacje na temat rozwiązywania problemów z kanałami współużytkowanymi zawiera sekcja [Kanały](https://www.ibm.com/support/pages/ibmsearch?q=shared%20channel&Go.x=0&Go.y=0) [współużytkowane](https://www.ibm.com/support/pages/ibmsearch?q=shared%20channel&Go.x=0&Go.y=0) .
- Informacje na temat współużytkowanych kanałów przychodzących zawiera sekcja [DVIPA](https://www.ibm.com/support/pages/ibmsearch?q=vipa+OR+dvipa&Go.x=0&Go.y=0) (Dynamic Virtual IP Address-Dynamiczny wirtualny adres IP).
- Problemy z wydajnością:
	- Wykonaj DISPLAY CHSTATUS na obu końcach kanału i sprawdź STATUS, SUBSTATE i INDOUBT.
	- Użyj danych RMF (Monitor lub Resource Management Facility), aby potwierdzić, że inicjator kanału lub zadanie TCP/IP nie cierpi na opóźnienia rozsyłania spowodowane ustawieniami WLM lub ograniczeniami procesora.
	- Sprawdź wielkości buforów nadawczych i odbiorczych, ponieważ gniazda TCP/IP utworzone przez inicjatora kanału IBM MQ pobierają wielkości domyślne z profilu TCP/IP.
- Więcej informacji na ten temat zawiera sekcja Rozproszone kolejkowanie i grupy współużytkowania kolejek oraz sekcja Konfigurowanie komunikacji dla produktu IBM MQ for z/OS przy użyciu grup współużytkowania kolejek.

### **O tym zadaniu**

Jeśli możliwe jest odtworzenie problemu z kanałem współużytkowanym lub problem występuje w tej chwili, można wygenerować dane, aby uzyskać więcej informacji na temat problemu.

Po zebraniu informacji o rozwiązywaniu problemów można je wysłać do IBM.

#### **Procedura**

- 1. Wygeneruj następujące protokoły zadań i zrzuty podczas występowania problemu:
	- a. Wymagany jest dziennik syslog, protokół zadania MSTR i protokół zadania CHIN.

Dzienniki zadań mają nazwy xxxxMSTR i xxxxCHIN, gdzie xxxx jest identyfikatorem podsystemu IBM MQ (SSID). Patrz sekcja [Tworzenie zestawu danych do wydruku zawierającego dziennik](https://www.ibm.com/support/pages/node/727129) [zadania JES2 dla zadań produktu IBM MQ for z/OS.](https://www.ibm.com/support/pages/node/727129)

- b. Zrzuty systemowe IBM MQ , więcej informacji na ten temat zawiera sekcja ["Zrzuty IBM MQ for](#page-292-0) [z/OS" na stronie 293](#page-292-0) .
- 2. Mogą być wymagane następujące informacje:
	- a) Wewnętrzny ślad MSTR i CHIN

Patrz sekcja [Generowanie wewnętrznego śledzenia MSTR](https://www.ibm.com/support/pages/node/239541) i [Generowanie śledzenia CHIN](https://www.ibm.com/support/pages/node/239543) .

b) Raport LOGREC

Patrz [Raport LOGREC \(A LOGREC report\)](https://www.ibm.com/support/pages/directions-get-logrec-software-logrec-report)

**Uwaga:** Wymagana jest również wersja i numer wydania produktu. Informacje na temat sposobu znalezienia tych informacji zawiera krok ["4" na stronie 417](#page-416-0) .

c) Dane wyjściowe komend IBM MQ , gdzie cpf jest przedrostkiem komendy menedżera kolejek:

#### **/cpf WYŚWIETL CHINIT**

Pokazuje to:

- Które programy nasłuchujące są uruchomione i informacje o nich.
- Liczba uruchomionych programów rozsyłających, podzadań adaptera i podzadań SSL oraz liczba żądanych zadań.
- Nazwa systemowa protokołu TCP.
- Liczba bieżących połączeń kanału oraz informacja o tym, czy są one aktywne, zatrzymane, czy ponawiane.
- Maksymalna liczba bieżących połączeń.
- **/cpf WYŚWIETL BIEŻĄCY STATUS CHSTATUS (xx)** Aby uzyskać bieżący status.
- **ZAPISANO KOMENDĘ /cpf DISPLAY CHSTATUS (xx)** Aby uzyskać zapisany status.

#### <span id="page-416-0"></span>**/cpf WYŚWIETL KANAŁ (xx)**

Aby uzyskać definicję kanału.

d) Skopiuj SYSTEM.QSG.CHANNEL.SYNCQ

W tym miejscu kanały współużytkowane zapisują informacje o kolejce synchronizacji. Szczegółowe informacje i przykład danych wyjściowych zawiera sekcja Kopiowanie kolejek do zestawu danych podczas działania menedżera kolejek .

e) Zrzut struktury ADMIN jako współużytkowane kanały są aplikacjami przekształconymi do postaci szeregowej.

Informacje w postaci szeregowej są przechowywane w strukturze administracyjnej QSG. Wydaj na przykład następujące komendy:

```
/dump comm=(title)
(r x x,strlist=(strname=QSGnameStructurename,(listnum=all,
adjunct=capture,entrydata=unser),eventqs,(emcontrols=all))
```
Na przykład QSGnameStructurename to CSQ1CSQ\_ADMIN , gdzie CSQ1 jest nazwą podsystemu menedżera kolejek.

- f) W przypadku kanałów wychodzących jest to zrzut struktury, w której zdefiniowano współużytkowaną kolejkę transmisji.
- g) Dane wyjściowe SPUFI tabel statusu kanału współużytkowanego Db2 . Wprowadź następujące komendy:

SELECT \* FROM CSQ.ADMIN\_B\_SCST ; SELECT \* FROM CSQ.ADMIN\_B\_SSKT ;

Więcej informacji na ten temat zawiera sekcja [Wykonywanie instrukcji SQL przy użyciu SPUFI](https://www.ibm.com/docs/en/db2-for-zos/13?topic=zos-executing-sql-by-using-spufi) .

Dodatkowo CSQ45STB w SCSQPROC zawiera przykładowy kod JCL, który można dostosować w celu wykonania komend SELECT języka Db2 .

h) z/OS PKTTRACE TCP/IP.

Więcej informacji na ten temat zawiera sekcja [Jak gromadzić dane śledzenia pakietów i inne dane](https://www.ibm.com/support/pages/how-collect-packet-traces-and-other-tcpip-related-traces-zos) [śledzenia związane z protokołem TCP/IP w systemie z/OS](https://www.ibm.com/support/pages/how-collect-packet-traces-and-other-tcpip-related-traces-zos) .

3. Zgromadź dane IBM MQ .

Należy dołączyć następujące informacje:

- Informacje o statusie publikowania/subskrypcji można wprowadzić komendę **DISPLAY PUBSUB TYPE**(ALL)
- Atrybuty tematu, wprowadzając komendę **DISPLAY TOPIC**(\*) **TYPE**(ALL)
- Atrybuty subskrypcji, wprowadzając komendę **DISPLAY SUB**(\*) **SUBTYPE**(ALL)
- 4. Zanotuj poziom produktu IBM MQ for z/OSi innych produktów.

Patrz komunikat CSQY000I w protokole zadania MSTR dla IBM MQ for z/OS

Zanotuj [wersję i poziom konserwacyjny systemu operacyjnego](https://www.ibm.com/support/pages/displaying-operating-system-version-and-maintenance-level) używanego systemu.

- 5. Przed przesłaniem do ECUREP należy użyć programu narzędziowego [AMATERSE](https://www.ibm.com/docs/en/zos/3.1.0?topic=documentation-using-amaterse) i upewnić się, że określono numer sprawy, z którym dane są powiązane.
- 6. Zebrane informacje należy wysłać do IBM.

Dobry opis problemu i dane są najważniejszymi informacjami, które można przekazać do IBM. Nie wysyłaj danych bez podania opisu!

Instrukcje dotyczące protokołu FTP i poczty elektronicznej zawiera sekcja [Wymiana informacji](https://www.ibm.com/support/pages/node/708247) [z działem wsparcia IBM dla oprogramowania](https://www.ibm.com/support/pages/node/708247).

Aby otworzyć lub zaktualizować przypadek, należy przejść do serwisu [IBM My Support](https://www.ibm.com/mysupport/s/?language=en_US) .

**Uwaga:** Zawsze aktualizuj element pracy, aby wskazać, że dane zostały wysłane.

Aby skontaktować się z działem wsparcia IBM dla oprogramowania, należy skontaktować się z [przedstawicielem kraju](https://www.ibm.com/planetwide/). Aby skontaktować się z działem wsparcia IBM dla oprogramowania w Stanach Zjednoczonych, należy zadzwonić pod numer 1-800-IBM-SERV.

### *Gromadzenie informacji o problemach z kolejką współużytkowaną w systemie z/OS*

Jeśli potrzebna jest pomoc działu wsparcia IBM w celu rozwiązania problemu z kolejką współużytkowaną w systemie IBM MQ for z/OS, należy najpierw zgromadzić informacje dotyczące rozwiązywania problemów, aby wysłać je do działu wsparcia IBM w celu znalezienia rozwiązania.

## **Zanim rozpoczniesz**

Przed rozpoczęciem tej czynności należy odpowiedzieć na następujące pytania dotyczące problemu:

- Jaka jest nazwa kolejki współużytkowanej, w której występuje problem?
- Jaka jest nazwa struktury CFSTRUCT ( IBM MQ Coupling Facility) powiązanej z problematyczną kolejką współużytkowaną?
- Jaki jest identyfikator komunikatu powiązany z problemem?
- Jaka jest nazwa grupy współużytkowania kolejek?
- O której godzinie wystąpił problem?
- Który menedżer kolejek w grupie współużytkowania kolejek jest zaangażowany?

## **O tym zadaniu**

Jeśli możliwe jest odtworzenie problemu z kolejką współużytkowaną lub problem występuje w tej chwili, można wygenerować dane, aby uzyskać więcej informacji na temat problemu.

Po zebraniu informacji o rozwiązywaniu problemów można je wysłać do IBM.

### **Procedura**

- 1. Podczas występowania problemu wygeneruj następujące dane śledzenia:
	- a. [Wygeneruj śledzenie GTF.](https://www.ibm.com/support/pages/node/709757)
	- b. [Wygeneruj wewnętrzny ślad MSTR.](https://www.ibm.com/support/pages/node/239541)
	- c. [Wygeneruj śledzenie CHIN](https://www.ibm.com/support/pages/node/239543).
- 2. Zgromadź dane.

Poniższe kroki zawierają przykład zrzutu zarówno struktury aplikacji, jak i struktury administracyjnej IBM MQ .

- a) Zapisz wersję, wydanie i poziomy konserwacyjne oprogramowania:
	- IBM MQ: znajdź wersję w komunikacie CSQY000I w protokole zadania MSTR.
	- System operacyjny z/OS : znajdź wersję w danych wyjściowych komendy /D IPLINFO w pliku SDSF.
	- Wszystkie inne produkty związane z tym problemem: poszukaj wersji w protokole zadania dla tego produktu.
- b) Zgromadź dzienniki zadań IBM MQ MSTR i CHIN oraz opcjonalnie dziennik syslog.
- c) Zgromadź raport z/OS LOGREC.

Patrz [Raport LOGREC](https://www.ibm.com/support/pages/directions-get-logrec-software-logrec-report) i ["SYS1.LOGREC informacje o z/OS" na stronie 313](#page-312-0).

d) Zapisz wszystkie [Zrzuty z/OS](https://www.ibm.com/support/pages/node/707677#IBM_zOS) , które zostały wygenerowane w programie IBM MQ.

Zrzuty systemu IBM MQ znajdują się w zestawie danych zrzutu systemowego i można je zidentyfikować na podstawie ich tytułu. Tytuł zrzutu żądanego przez IBM MQ rozpoczyna się od czteroznakowej nazwy podsystemu menedżera kolejek. Na przykład:

```
CSQ1,ABN=5C6-00E20016,U=SYSOPR ,C=MQ900.910.DMC 
-CSQIALLC,M=CSQGFRCV,LOC=CSQSLD1 .CSQSVSTK+00000712
```
Zrzuty komunikatów mogą nie zawierać nazwy menedżera kolejek, w zależności od komentarza określonego w komendzie zrzutu. Sprawdź dziennik systemowy pod kątem komunikatu [IEA611I](https://www.ibm.com/support/knowledgecenter/SSLTBW_2.4.0/com.ibm.zos.v2r4.ieam600/cc611i.htm) lub [IEA911E](https://www.ibm.com/support/knowledgecenter/SSLTBW_2.4.0/com.ibm.zos.v2r4.ieam600/iea911e.htm) , aby określić nazwę zestawu danych zrzutu oraz sprawdzić, czy zrzut jest kompletny, czy częściowy. Na przykład:

IEA611I COMPLETE DUMP ON DUMP.MQT1MSTR.DMP00074 DUMPID=074 REQUESTED BY JOB(MQT1MSTR) FOR ASID(005E) IEA911E PARTIAL DUMP ON SYS1.MCEVS4.DMP00039 DUMPID=039 REQUESTED BY JOB(DMSGTODI) FOR ASID(00D2)

e) Zbierz zrzuty struktury narzędzia CF dla struktury aplikacji i struktury administracyjnej IBM MQ :

```
/DUMP COMM=(title)
/R nnn,SDATA=(ALLNUC,LPA,PSA,RGN,SQA,TRT,CSA,XESDATA,COUPLE,GRSQ),CONT
/R nnn,JOBNAME=(ssidMSTR),CONT
/R nnn,STRLIST=(STRNAME=QSGnameStructurename,(LISTNUM=ALL,
ADJUNCT=CAPTURE,ENTRYDATA=UNSER),EVENTQS,(EMCONTROLS=ALL),
/R nnn,STRNAME=QSGnameCSQ_ADMIN,(LISTNUM=ALL,ADJUNCT=CAPTURE,
ENTRYDATA=UNSER),EVENTQS,(EMCONTROLS=ALL)),END
```
gdzie *ssid* jest identyfikatorem podsystemu menedżera kolejek.

Przykładem nazwy grupy współużytkowania kolejek *QSGnameStructurename* jest QSG1APPLICATION , gdzie QSG1 jest nazwą grupy współużytkowania kolejek.

Przykładem *QSGnameCSQ\_ADMIN* jest QSG1CSQ\_ADMIN.

W poniższym przykładzie przedstawiono zrzucanie wyłącznie struktury aplikacji:

```
/DUMP COMM=(title)
/R xx,STRLIST=(STRNAME=QSGnameStructurename,(LISTNUM=ALL,
ADJUNCT=CAPTURE,ENTRYDATA=UNSER),EVENTQS,(EMCONTROLS=ALL))
```
Przykładem nazwy grupy współużytkowania kolejek *QSGnameStructurename* jest QSG1APPLICATION , gdzie QSG1 jest nazwą grupy współużytkowania kolejek.

- 3. Przed przesłaniem do ECUREP należy użyć programu narzędziowego [AMATERSE](https://www.ibm.com/docs/en/zos/3.1.0?topic=documentation-using-amaterse) i upewnić się, że określono numer sprawy, z którym dane są powiązane.
- 4. Zebrane informacje należy wysłać do IBM.

Dobry opis problemu i dane są najważniejszymi informacjami, które można przekazać do IBM. Nie wysyłaj danych bez podania opisu!

Instrukcje dotyczące protokołu FTP i poczty elektronicznej zawiera sekcja [Wymiana informacji](https://www.ibm.com/support/pages/node/708247) [z działem wsparcia IBM dla oprogramowania](https://www.ibm.com/support/pages/node/708247).

Aby otworzyć lub zaktualizować przypadek, należy przejść do serwisu [IBM My Support](https://www.ibm.com/mysupport/s/?language=en_US) .

**Uwaga:** Zawsze aktualizuj element pracy, aby wskazać, że dane zostały wysłane.

Aby skontaktować się z działem wsparcia IBM dla oprogramowania, należy skontaktować się z [przedstawicielem kraju](https://www.ibm.com/planetwide/). Aby skontaktować się z działem wsparcia IBM dla oprogramowania w Stanach Zjednoczonych, należy zadzwonić pod numer 1-800-IBM-SERV.

#### $2/05$ *Gromadzenie informacji o problemach z zamykaniem w systemie z/OS*

Jeśli potrzebna jest pomoc działu wsparcia IBM w celu rozwiązania problemu z zamknięciem systemu w systemie IBM MQ for z/OS, należy najpierw zgromadzić informacje dotyczące rozwiązywania problemów, aby wysłać je do działu wsparcia IBM w celu znalezienia rozwiązania.

### **Zanim rozpoczniesz**

Przed rozpoczęciem tej czynności należy odpowiedzieć na następujące pytania dotyczące problemu:

- Czy zamknięcie systemu było połączone z awaryjnym zakończeniem w menedżerze kolejek lub inicjatorze kanału?
- Czy zamknięcie systemu było powiązane z pozornym oczekiwaniem lub zawieszeniem?
- Czy zanotowano wzrost liczby procesorów lub możliwy stan pętli?

Zbadaj następujące elementy:

- Informacje o znanych problemach można znaleźć w [serwisie działu wsparciaIBM MQ](https://www.ibm.com/mysupport/s/?language=en_US) .
- Więcej informacji na temat rozwiązywania problemów z kanałami zawiera sekcja [Rozwiązywanie](https://www.ibm.com/support/pages/troubleshooting-mq-channels) [problemów z kanałami produktu MQ](https://www.ibm.com/support/pages/troubleshooting-mq-channels) .

#### **O tym zadaniu**

Jeśli możliwe jest odtworzenie problemu z zamykaniem systemu lub problem występuje w tej chwili, można wygenerować dane, aby uzyskać więcej informacji na temat problemu.

Po zebraniu informacji o rozwiązywaniu problemów można je wysłać do IBM.

#### **Procedura**

1. Jeśli zamknięcie systemu zakończy się awaryjnie, udostępnij zrzut, w przeciwnym razie wygeneruj zrzuty i protokoły zadań podczas wystąpienia problemu:

Informacje na temat kodów nieprawidłowego zakończenia systemu IBM MQ for z/OS znajdują się w sekcji ["IBM MQ for z/OS awariach" na stronie 275](#page-274-0) .

a. ["Korzystanie z komendy DUMP systemu z/OS" na stronie 294](#page-293-0)

Więcej informacji na ten temat zawiera sekcja ["Zrzuty IBM MQ for z/OS" na stronie 293](#page-292-0) .

- b. Zrzut SLIP-patrz sekcja [Gromadzenie dokumentacji do przesłania do IBM.](https://www.ibm.com/docs/en/zos/3.1.0?topic=problem-collecting-documentation-submit-support-center)
- c. Wymagany jest dziennik syslog, protokół zadania MSTR i protokół zadania CHIN.

Dzienniki zadań mają nazwy xxxxMSTR i xxxxCHIN, gdzie xxxx jest identyfikatorem podsystemu IBM MQ (SSID). Patrz sekcja [Tworzenie zestawu danych do wydruku zawierającego dziennik](https://www.ibm.com/support/pages/node/727129) [zadania JES2 dla zadań produktu IBM MQ for z/OS.](https://www.ibm.com/support/pages/node/727129)

- 2. Mogą być wymagane następujące informacje:
	- a) Dziennik operacji

Więcej informacji na ten temat zawiera sekcja [OPERLOG](https://www.ibm.com/docs/en/zos/3.1.0?topic=functions-operlog) .

b) Raport LOGREC

Patrz [Raport LOGREC](https://www.ibm.com/support/pages/directions-get-logrec-software-logrec-report) i ["SYS1.LOGREC informacje o z/OS" na stronie 313](#page-312-0).

**Uwaga:** Wymagana jest również wersja i numer wydania produktu. Informacje na temat sposobu znalezienia tych informacji zawiera krok "4" na stronie 420 .

- 3. Zgromadź dane IBM MQ .
- 4. Zanotuj poziom produktu IBM MQ for z/OSi innych produktów.

Patrz komunikat CSQY000I w protokole zadania MSTR dla IBM MQ for z/OS

Zanotuj [wersję i poziom konserwacyjny systemu operacyjnego](https://www.ibm.com/support/pages/displaying-operating-system-version-and-maintenance-level) używanego systemu.

- 5. Przed przesłaniem do ECUREP należy użyć programu narzędziowego [AMATERSE](https://www.ibm.com/docs/en/zos/3.1.0?topic=documentation-using-amaterse) i upewnić się, że określono numer sprawy, z którym dane są powiązane.
- 6. Zebrane informacje należy wysłać do IBM.

Dobry opis problemu i dane są najważniejszymi informacjami, które można przekazać do IBM. Nie wysyłaj danych bez podania opisu!

Instrukcje dotyczące protokołu FTP i poczty elektronicznej zawiera sekcja [Wymiana informacji](https://www.ibm.com/support/pages/node/708247) [z działem wsparcia IBM dla oprogramowania](https://www.ibm.com/support/pages/node/708247).

Aby otworzyć lub zaktualizować przypadek, należy przejść do serwisu [IBM My Support](https://www.ibm.com/mysupport/s/?language=en_US) .

**Uwaga:** Zawsze aktualizuj element pracy, aby wskazać, że dane zostały wysłane.

Aby skontaktować się z działem wsparcia IBM dla oprogramowania, należy skontaktować się z [przedstawicielem kraju](https://www.ibm.com/planetwide/). Aby skontaktować się z działem wsparcia IBM dla oprogramowania w Stanach Zjednoczonych, należy zadzwonić pod numer 1-800-IBM-SERV.

### *Gromadzenie informacji o problemach z uruchamianiem w systemie z/OS*

Jeśli potrzebna jest pomoc działu wsparcia IBM w celu rozwiązania problemu z uruchamianiem w systemie IBM MQ for z/OS, należy najpierw zgromadzić informacje dotyczące rozwiązywania problemów, aby wysłać je do działu wsparcia IBM w celu znalezienia rozwiązania.

### **Zanim rozpoczniesz**

Przed rozpoczęciem tej czynności należy odpowiedzieć na następujące pytania dotyczące problemu:

- Jaki problem z uruchamianiem wystąpił w systemie?
- Jakie zmiany mogły zostać wprowadzone przed wystąpieniem problemu?
- Czy była to nowa instalacja lub migracja i czy znajduje się ona w grupie współużytkowania kolejki?

Zbadaj następujące elementy:

• Informacje o znanych problemach można znaleźć w [serwisie działu wsparciaIBM MQ](https://www.ibm.com/mysupport/s/?language=en_US) .

#### **O tym zadaniu**

Jeśli można odtworzyć problem z uruchamianiem lub problem występuje w tej chwili, można wygenerować dane, aby uzyskać więcej informacji na temat problemu.

Po zebraniu informacji o rozwiązywaniu problemów można je wysłać do IBM.

#### **Procedura**

1. Jeśli uruchamianie zostanie zakończone awaryjnie, należy udostępnić zrzut. W przeciwnym razie należy wygenerować zrzuty i protokoły zadań podczas występowania problemu:

Informacje na temat kodów nieprawidłowego zakończenia systemu IBM MQ for z/OS znajdują się w sekcji ["IBM MQ for z/OS awariach" na stronie 275](#page-274-0) .

a. ["Korzystanie z komendy DUMP systemu z/OS" na stronie 294](#page-293-0)

Więcej informacji na ten temat zawiera sekcja ["Zrzuty IBM MQ for z/OS" na stronie 293](#page-292-0) .

b. Raport LOGREC, patrz [Raport LOGREC](https://www.ibm.com/support/pages/directions-get-logrec-software-logrec-report) i ["SYS1.LOGREC informacje o z/OS" na stronie 313](#page-312-0).

**Uwaga:** Wymagana jest również wersja i numer wydania produktu. Informacje na temat sposobu znalezienia tych informacji zawiera krok "4" na stronie 421 .

c. Wymagany jest dziennik syslog, protokół zadania MSTR i protokół zadania CHIN.

Dzienniki zadań mają nazwy xxxxMSTR i xxxxCHIN, gdzie xxxx jest identyfikatorem podsystemu IBM MQ (SSID). Patrz sekcja [Tworzenie zestawu danych do wydruku zawierającego dziennik](https://www.ibm.com/support/pages/node/727129) [zadania JES2 dla zadań produktu IBM MQ for z/OS.](https://www.ibm.com/support/pages/node/727129)

- 2. Jeśli nie można wygenerować żadnych zrzutów, mogą być potrzebne następujące informacje.
	- a) Pułapka SLIP, która będzie dostarczana przez usługę IBM .

Więcej informacji na ten temat zawiera sekcja [Gromadzenie dokumentacji do przesłania do IBM](https://www.ibm.com/docs/en/zos/3.1.0?topic=problem-collecting-documentation-submit-support-center) .

- 3. Zgromadź dane IBM MQ .
- 4. Zanotuj poziom produktu IBM MQ for z/OSi innych produktów.

Patrz komunikat CSQY000I w protokole zadania MSTR dla IBM MQ for z/OS Zanotuj [wersję i poziom konserwacyjny systemu operacyjnego](https://www.ibm.com/support/pages/displaying-operating-system-version-and-maintenance-level) używanego systemu.

- 5. Przed przesłaniem do ECUREP należy użyć programu narzędziowego [AMATERSE](https://www.ibm.com/docs/en/zos/3.1.0?topic=documentation-using-amaterse) i upewnić się, że określono numer sprawy, z którym dane są powiązane.
- 6. Zebrane informacje należy wysłać do IBM.

Dobry opis problemu i dane są najważniejszymi informacjami, które można przekazać do IBM. Nie wysyłaj danych bez podania opisu!

Instrukcje dotyczące protokołu FTP i poczty elektronicznej zawiera sekcja [Wymiana informacji](https://www.ibm.com/support/pages/node/708247) [z działem wsparcia IBM dla oprogramowania](https://www.ibm.com/support/pages/node/708247).

Aby otworzyć lub zaktualizować przypadek, należy przejść do serwisu [IBM My Support](https://www.ibm.com/mysupport/s/?language=en_US) .

**Uwaga:** Zawsze aktualizuj element pracy, aby wskazać, że dane zostały wysłane.

Aby skontaktować się z działem wsparcia IBM dla oprogramowania, należy skontaktować się z [przedstawicielem kraju](https://www.ibm.com/planetwide/). Aby skontaktować się z działem wsparcia IBM dla oprogramowania w Stanach Zjednoczonych, należy zadzwonić pod numer 1-800-IBM-SERV.

#### *Gromadzenie informacji dotyczących problemów z protokołem TLS w systemie z/OS*

Jeśli potrzebna jest pomoc działu wsparcia IBM w celu rozwiązania problemu z protokołem TLS w systemie IBM MQ for z/OS, należy najpierw zgromadzić informacje dotyczące rozwiązywania problemów, aby wysłać je do działu wsparcia IBM w celu znalezienia rozwiązania.

### **Zanim rozpoczniesz**

Przed rozpoczęciem tej czynności należy odpowiedzieć na następujące pytania dotyczące problemu:

- Czy problem z protokołem TLS był powiązany z kanałem?
- Jeśli nie jest powiązany z kanałem, jaki wystąpił konkretny błąd (komunikat)?
- Czy problem był związany z walutą pliku kluczy TLS?

Zbadaj następujące elementy:

- Informacje o znanych problemach można znaleźć w [serwisie działu wsparciaIBM MQ](https://www.ibm.com/mysupport/s/?language=en_US) .
- Udostępnij oczekiwany łańcuch zaufania po obu stronach kanału TLS.
- W przypadku komunikatów CSQX633E lub CSQX634E przydatne są ekrany pliku kluczy.

### **O tym zadaniu**

Jeśli można odtworzyć problem z protokołem TLS lub problem występuje w tej chwili, można wygenerować dane, aby uzyskać więcej informacji na temat problemu.

Po zebraniu informacji o rozwiązywaniu problemów można je wysłać do IBM.

#### **Procedura**

- 1. Podczas wystąpienia problemu wygeneruj następujące informacje:
	- a. Śledzenie wewnętrzne CHIN

Patrz sekcja [Generowanie śledzenia CHIN](https://www.ibm.com/support/pages/node/239543) .

b. Śledzenie TLS

Więcej informacji na ten temat zawiera sekcja [Generowanie śledzenia systemowej implementacji](https://www.ibm.com/support/pages/ibm-mq-generating-system-tls-formerly-ssl-trace-ibm-zos) [protokołu TLS \(dawniej SSL\) w systemie IBM MQ for z/OS](https://www.ibm.com/support/pages/ibm-mq-generating-system-tls-formerly-ssl-trace-ibm-zos) .

c. Dane wyjściowe RACDCERT

Więcej informacji na ten temat zawiera sekcja [Komendy certyfikatów cyfrowych TLS dla](https://www.ibm.com/support/pages/ssl-digital-certificate-commands-external-security-managers-racf-top-secret-and-ca-acf2) [zewnętrznych menedżerów zabezpieczeń:](https://www.ibm.com/support/pages/ssl-digital-certificate-commands-external-security-managers-racf-top-secret-and-ca-acf2)

- 2. Mogą być wymagane następujące informacje:
	- a) Wymagany jest dziennik syslog, protokół zadania MSTR i protokół zadania CHIN.

Dzienniki zadań mają nazwy xxxxMSTR i xxxxCHIN, gdzie xxxx jest identyfikatorem podsystemu IBM MQ (SSID). Patrz sekcja [Tworzenie zestawu danych do wydruku zawierającego dziennik](https://www.ibm.com/support/pages/node/727129) [zadania JES2 dla zadań produktu IBM MQ for z/OS.](https://www.ibm.com/support/pages/node/727129)

b) z/OS PKTTRACE TCP/IP.

Więcej informacji na ten temat zawiera sekcja [Jak gromadzić dane śledzenia pakietów i inne dane](https://www.ibm.com/support/pages/how-collect-packet-traces-and-other-tcpip-related-traces-zos) [śledzenia związane z protokołem TCP/IP w systemie z/OS](https://www.ibm.com/support/pages/how-collect-packet-traces-and-other-tcpip-related-traces-zos) .

c) Raport LOGREC

Patrz [Raport LOGREC \(A LOGREC report\)](https://www.ibm.com/support/pages/directions-get-logrec-software-logrec-report)

**Uwaga:** Wymagana jest również wersja i numer wydania produktu. Informacje na temat sposobu znalezienia tych informacji zawiera krok "4" na stronie 423 .

- d) Dane wyjściowe następujących komend:
	- **Wyświetlanie widoku RACF pliku kluczy inicjatora kanału:**

Wydaj następującą komendę:

RACDCERT ID(ssidCHIN) LISTRING(key ring)

#### **Wyświetlanie widoku RACF konkretnego certyfikatu:**

Wydaj następującą komendę:

RACDCERT ID(ssidCHIN) list(LABEL('...'))

#### **Wyświetlanie ośrodków certyfikacji:**

Wydaj następującą komendę:

RACDCERT CERTAUTH LIST

- 3. Zgromadź dane IBM MQ .
- 4. Zanotuj poziom produktu IBM MQ for z/OSi innych produktów.

Patrz komunikat CSQY000I w protokole zadania MSTR dla IBM MQ for z/OS

Zanotuj [wersję i poziom konserwacyjny systemu operacyjnego](https://www.ibm.com/support/pages/displaying-operating-system-version-and-maintenance-level) używanego systemu.

- 5. Przed przesłaniem do ECUREP należy użyć programu narzędziowego [AMATERSE](https://www.ibm.com/docs/en/zos/3.1.0?topic=documentation-using-amaterse) i upewnić się, że określono numer sprawy, z którym dane są powiązane.
- 6. Zebrane informacje należy wysłać do IBM.

Dobry opis problemu i dane są najważniejszymi informacjami, które można przekazać do IBM. Nie wysyłaj danych bez podania opisu!

Instrukcje dotyczące protokołu FTP i poczty elektronicznej zawiera sekcja [Wymiana informacji](https://www.ibm.com/support/pages/node/708247) [z działem wsparcia IBM dla oprogramowania](https://www.ibm.com/support/pages/node/708247).

Aby otworzyć lub zaktualizować przypadek, należy przejść do serwisu [IBM My Support](https://www.ibm.com/mysupport/s/?language=en_US) .

**Uwaga:** Zawsze aktualizuj element pracy, aby wskazać, że dane zostały wysłane.

Aby skontaktować się z działem wsparcia IBM dla oprogramowania, należy skontaktować się z [przedstawicielem kraju](https://www.ibm.com/planetwide/). Aby skontaktować się z działem wsparcia IBM dla oprogramowania w Stanach Zjednoczonych, należy zadzwonić pod numer 1-800-IBM-SERV.

#### $z/0S$ *Gromadzenie informacji dla problemów z wyzwalaniem kanałów*

### *w systemie z/OS*

Jeśli potrzebna jest pomoc działu wsparcia IBM w celu rozwiązania problemu z kanałami wyzwalania w systemie IBM MQ for z/OS, należy najpierw zgromadzić informacje dotyczące rozwiązywania problemów, aby wysłać je do działu wsparcia IBM w celu znalezienia rozwiązania.

#### **Zanim rozpoczniesz**

Przed rozpoczęciem tej czynności należy odpowiedzieć na następujące pytania dotyczące problemu:

- Jaki problem wystąpił w systemie?
- O której godzinie problem się zaczął i został zatrzymany?
- Które menedżery kolejek, kanały, kolejki zdalne i kolejki transmisji są zaangażowane?
- Jaki numer komunikatu i jakie kody błędów otrzymałeś?

Zbadaj następujące elementy:

- Informacje o znanych problemach można znaleźć w [serwisie działu wsparciaIBM MQ](https://www.ibm.com/mysupport/s/?language=en_US) . na przykład za pomocą komunikatów o błędach lub kodów powrotu.
- Ustaw krótki odstęp czasu między rozłączeniami dla powiązanego kanału. Ustawienie odstępu czasu między rozłączeniami powoduje szybkie zatrzymanie kanału z włączonym wyzwalaniem i ułatwia debugowanie.
- Dla inicjatora kanału:
	- Upewnij się, że inicjator kanału jest uruchomiony, ponieważ jest to najważniejszy element procesu wyzwalania.
	- W systemie z/OS przetwarzanie inicjatora kanału jest udostępniane przez uruchomione zadanie CHIN. Inicjator kanału można uruchomić za pomocą komendy START CHINIT , na przykład:

```
START CHINIT INITQ(SYSTEM.CHANNEL.INITQ)
```
- Upewnij się, że inicjator kanału monitoruje kolejkę inicjującą, a nie kolejkę transmisji.
- Sprawdź komunikaty o błędach kanału w dzienniku inicjatora kanału.
- Spróbuj uruchomić kanał ręcznie. Jeśli uruchomienie kanału nie powiedzie się lub komunikat nie zostanie pomyślnie przeniesiony z kolejki transmisji do zdalnego zarządzania kolejką, oznacza to problem z kanałem. Więcej informacji można znaleźć w sekcji ["Zbieranie informacji o problemach](#page-386-0) [z kanałach w systemie z/OS" na stronie 387](#page-386-0).

### **O tym zadaniu**

Jeśli możliwe jest odtworzenie problemu lub problem występuje w tej chwili, można wygenerować dane, aby uzyskać więcej informacji na temat problemu.

Po zebraniu informacji o rozwiązywaniu problemów można je wysłać do IBM.

#### **Procedura**

- 1. Zgromadź następujące wymagane informacje:
	- a) Dzienniki zadań

Wymagany jest dziennik syslog, protokół zadania MSTR i protokół zadania CHIN.

Dzienniki zadań mają nazwy xxxxMSTR i xxxxCHIN, gdzie xxxx jest identyfikatorem podsystemu IBM MQ (SSID). Patrz sekcja [Tworzenie zestawu danych do wydruku zawierającego dziennik](https://www.ibm.com/support/pages/node/727129) [zadania JES2 dla zadań produktu IBM MQ for z/OS.](https://www.ibm.com/support/pages/node/727129)

b) Zrzuty wygenerowane w punkcie awarii.

Patrz: ["Zrzuty IBM MQ for z/OS" na stronie 293](#page-292-0)

c) Zrzuty wykonane w punkcie awarii.

Patrz: ["Korzystanie z komendy DUMP systemu z/OS" na stronie 294](#page-293-0)

d) Raport LOGREC

Patrz [Raport LOGREC](https://www.ibm.com/support/pages/directions-get-logrec-software-logrec-report) i ["SYS1.LOGREC informacje o z/OS" na stronie 313](#page-312-0).

**Uwaga:** Wymagana jest również wersja i numer wydania produktu. Informacje na temat sposobu znalezienia tych informacji zawiera krok "4" na stronie 425 .

- e) Pełny widok definicji obiektów pokrewnych:
	- Kolejka
	- Zdalna kolejka transmisji
	- Kolejka inicjująca
	- Kanał nadawcy
	- Proces, jeśli używana jest definicja procesu, chociaż nie jest potrzebna rzeczywista definicja obiektu.
- 2. Opcjonalnie wygeneruj następujące dane śledzenia podczas występowania problemu:
	- a. [Wygeneruj śledzenie GTF.](https://www.ibm.com/support/pages/node/709757)
	- b. [Wygeneruj wewnętrzny ślad MSTR.](https://www.ibm.com/support/pages/node/239541)
	- c. [Wygeneruj śledzenie CHIN](https://www.ibm.com/support/pages/node/239543).
- 3. Zgromadź dane IBM MQ .
- 4. Zanotuj poziom produktu IBM MQ for z/OS i innych produktów.

Patrz komunikat CSQY000I w protokole zadania MSTR dla IBM MQ for z/OS

Zanotuj [wersję i poziom konserwacyjny systemu operacyjnego](https://www.ibm.com/support/pages/displaying-operating-system-version-and-maintenance-level) używanego systemu.

- 5. Przed przesłaniem do ECUREP należy użyć programu narzędziowego [AMATERSE](https://www.ibm.com/docs/en/zos/3.1.0?topic=documentation-using-amaterse) i upewnić się, że określono numer sprawy, z którym dane są powiązane.
- 6. Zebrane informacje należy wysłać do IBM.

Dobry opis problemu i dane są najważniejszymi informacjami, które można przekazać do IBM. Nie wysyłaj danych bez podania opisu!

Instrukcje dotyczące protokołu FTP i poczty elektronicznej zawiera sekcja [Wymiana informacji](https://www.ibm.com/support/pages/node/708247) [z działem wsparcia IBM dla oprogramowania](https://www.ibm.com/support/pages/node/708247).

Aby otworzyć lub zaktualizować przypadek, należy przejść do serwisu [IBM My Support](https://www.ibm.com/mysupport/s/?language=en_US) .

**Uwaga:** Zawsze aktualizuj element pracy, aby wskazać, że dane zostały wysłane.

Aby skontaktować się z działem wsparcia IBM dla oprogramowania, należy skontaktować się z [przedstawicielem kraju](https://www.ibm.com/planetwide/). Aby skontaktować się z działem wsparcia IBM dla oprogramowania w Stanach Zjednoczonych, należy zadzwonić pod numer 1-800-IBM-SERV.

# *Gromadzenie informacji dla problemów z wyzwalaniem programów*

#### *w systemie z/OS*

Jeśli potrzebna jest pomoc działu wsparcia IBM w celu rozwiązania problemu z programami wyzwalanym w systemie IBM MQ for z/OS, należy najpierw zgromadzić informacje dotyczące rozwiązywania problemów, aby wysłać je do działu wsparcia IBM w celu znalezienia rozwiązania.

### **Zanim rozpoczniesz**

Przed rozpoczęciem tej czynności należy odpowiedzieć na następujące pytania dotyczące problemu:

- Jaki problem wystąpił w systemie?
- O której godzinie problem się zaczął i został zatrzymany?
- Które menedżery kolejek, kanały, kolejki zdalne i kolejki transmisji są zaangażowane?
- Jaki numer komunikatu i jakie kody błędów otrzymałeś?

Zbadaj następujące elementy:

- Informacje o znanych problemach można znaleźć w [serwisie działu wsparciaIBM MQ](https://www.ibm.com/mysupport/s/?language=en_US) . na przykład za pomocą komunikatów o błędach lub kodów powrotu.
- Dla monitora wyzwalacza:
	- Upewnij się, że monitor wyzwalacza jest uruchomiony i monitoruje kolejkę inicjującą, a nie kolejkę transmisji.
	- Sprawdź, czy ID użytkownika użyty do uruchomienia monitora wyzwalacza ma uprawnienia dostępu do całej ścieżki do kodu wykonywalnego.
- Sprawdź, czy aplikacje umieszczają swoje komunikaty w kolejce wyzwalaczy, a nie w kolejce inicjującej.
- Spróbuj uruchomić program wyzwalany ręcznie, używając łańcucha określonego we właściwości APPLICID definicji procesu. Więcej informacji na ten temat zawiera sekcja DEFINE PROCESS .
- Sprawdź błędy zabezpieczeń w zewnętrznym menedżerze zabezpieczeń, na przykład RACF.
- Sprawdź dzienniki zewnętrznego menedżera zabezpieczeń, aby sprawdzić, czy wystąpiła awaria zabezpieczeń.

### **O tym zadaniu**

Jeśli możliwe jest odtworzenie problemu lub problem występuje w tej chwili, można wygenerować dane, aby uzyskać więcej informacji na temat problemu.

Po zebraniu informacji o rozwiązywaniu problemów można je wysłać do IBM.

### **Procedura**

- 1. Zgromadź następujące wymagane informacje:
	- a) Dzienniki zadań

Wymagany jest dziennik syslog, protokół zadania MSTR i protokół zadania CHIN.

Dzienniki zadań mają nazwy xxxxMSTR i xxxxCHIN, gdzie xxxx jest identyfikatorem podsystemu IBM MQ (SSID). Patrz sekcja [Tworzenie zestawu danych do wydruku zawierającego dziennik](https://www.ibm.com/support/pages/node/727129) [zadania JES2 dla zadań produktu IBM MQ for z/OS.](https://www.ibm.com/support/pages/node/727129)

- b) Zrzuty wygenerowane w punkcie awarii. Patrz: ["Zrzuty IBM MQ for z/OS" na stronie 293](#page-292-0)
- c) Zrzuty wykonane w punkcie awarii.

Patrz: ["Korzystanie z komendy DUMP systemu z/OS" na stronie 294](#page-293-0)

d) Raport LOGREC

Patrz [Raport LOGREC](https://www.ibm.com/support/pages/directions-get-logrec-software-logrec-report) i ["SYS1.LOGREC informacje o z/OS" na stronie 313](#page-312-0).

**Uwaga:** Wymagana jest również wersja i numer wydania produktu. Informacje na temat sposobu znalezienia tych informacji zawiera krok "4" na stronie 426 .

- e) Pełny widok definicji obiektów pokrewnych:
	- Kolejka wyzwalacza
	- Kolejka inicjująca
	- Proces
- 2. Opcjonalnie wygeneruj następujące dane śledzenia podczas występowania problemu:
	- a. [Wygeneruj śledzenie GTF.](https://www.ibm.com/support/pages/node/709757)
	- b. [Wygeneruj wewnętrzny ślad MSTR.](https://www.ibm.com/support/pages/node/239541)
	- c. [Wygeneruj śledzenie CHIN](https://www.ibm.com/support/pages/node/239543).
- 3. Zgromadź dane IBM MQ .
- 4. Zanotuj poziom produktu IBM MQ for z/OS i innych produktów.

Patrz komunikat CSQY000I w protokole zadania MSTR dla IBM MQ for z/OS Zanotuj [wersję i poziom konserwacyjny systemu operacyjnego](https://www.ibm.com/support/pages/displaying-operating-system-version-and-maintenance-level) używanego systemu.

- 5. Przed przesłaniem do ECUREP należy użyć programu narzędziowego [AMATERSE](https://www.ibm.com/docs/en/zos/3.1.0?topic=documentation-using-amaterse) i upewnić się, że określono numer sprawy, z którym dane są powiązane.
- 6. Zebrane informacje należy wysłać do IBM.

Dobry opis problemu i dane są najważniejszymi informacjami, które można przekazać do IBM. Nie wysyłaj danych bez podania opisu!

Instrukcje dotyczące protokołu FTP i poczty elektronicznej zawiera sekcja [Wymiana informacji](https://www.ibm.com/support/pages/node/708247) [z działem wsparcia IBM dla oprogramowania](https://www.ibm.com/support/pages/node/708247).

Aby otworzyć lub zaktualizować przypadek, należy przejść do serwisu [IBM My Support](https://www.ibm.com/mysupport/s/?language=en_US) .

**Uwaga:** Zawsze aktualizuj element pracy, aby wskazać, że dane zostały wysłane.

Aby skontaktować się z działem wsparcia IBM dla oprogramowania, należy skontaktować się z [przedstawicielem kraju](https://www.ibm.com/planetwide/). Aby skontaktować się z działem wsparcia IBM dla oprogramowania w Stanach Zjednoczonych, należy zadzwonić pod numer 1-800-IBM-SERV.

#### *Gromadzenie informacji dotyczących problemów z oczekiwaniem, zawieszaniem lub pętlą w systemie z/OS*

Jeśli potrzebna jest pomoc działu wsparcia IBM w celu rozwiązania problemu związanego z oczekiwaniem, zawieszaniem się lub pętlą w systemie IBM MQ for z/OS, należy najpierw zgromadzić informacje dotyczące rozwiązywania problemów, aby wysłać je do działu wsparcia IBM w celu znalezienia rozwiązania.

### **Zanim rozpoczniesz**

Przed rozpoczęciem tej czynności należy odpowiedzieć na następujące pytania dotyczące problemu:

- Jaki problem z oczekiwaniem, zawieszaniem lub pętlą wystąpił w systemie?
- O której godzinie problem się zaczął i kiedy się zatrzymał?
- Które menedżery kolejek, kanały, kolejki zdalne i kolejki transmisji są zaangażowane?
- Jaki numer komunikatu i jakie kody błędów otrzymałeś?

Informacje o znanych problemach można znaleźć w [serwisie działu wsparciaIBM MQ](https://www.ibm.com/mysupport/s/?language=en_US) . na przykład za pomocą komunikatów o błędach lub kodów powrotu.

### **O tym zadaniu**

Jeśli możliwe jest odtworzenie problemu lub problem występuje w tej chwili, można wygenerować dane, aby uzyskać więcej informacji na temat problemu.

Po zebraniu informacji o rozwiązywaniu problemów można je wysłać do IBM.

### **Procedura**

- 1. Zgromadź następujące wymagane informacje:
	- a) Dzienniki zadań

Wymagany jest dziennik syslog, protokół zadania MSTR i protokół zadania CHIN.

Dzienniki zadań mają nazwy xxxxMSTR i xxxxCHIN, gdzie xxxx jest identyfikatorem podsystemu IBM MQ (SSID). Patrz sekcja [Tworzenie zestawu danych do wydruku zawierającego dziennik](https://www.ibm.com/support/pages/node/727129) [zadania JES2 dla zadań produktu IBM MQ for z/OS.](https://www.ibm.com/support/pages/node/727129)

- b) Zrzuty wygenerowane w punkcie awarii. Patrz: ["Zrzuty IBM MQ for z/OS" na stronie 293](#page-292-0)
- c) Zrzuty wykonane w punkcie awarii.

Patrz: ["Korzystanie z komendy DUMP systemu z/OS" na stronie 294](#page-293-0)

d) Raport LOGREC

Patrz [Raport LOGREC](https://www.ibm.com/support/pages/directions-get-logrec-software-logrec-report) i ["SYS1.LOGREC informacje o z/OS" na stronie 313](#page-312-0).

**Uwaga:** Wymagana jest również wersja i numer wydania produktu. Informacje na temat sposobu znalezienia tych informacji zawiera krok "4" na stronie 428 .

- 2. Opcjonalnie wygeneruj następujące dane śledzenia podczas występowania problemu:
	- a. [Wygeneruj śledzenie GTF.](https://www.ibm.com/support/pages/node/709757)
	- b. [Wygeneruj wewnętrzny ślad MSTR.](https://www.ibm.com/support/pages/node/239541)
	- c. [Wygeneruj śledzenie CHIN](https://www.ibm.com/support/pages/node/239543).
- 3. Zgromadź dane IBM MQ .
- 4. Zanotuj poziom produktu IBM MQ for z/OS i innych produktów.

Patrz komunikat CSQY000I w protokole zadania MSTR dla IBM MQ for z/OS

Zanotuj [wersję i poziom konserwacyjny systemu operacyjnego](https://www.ibm.com/support/pages/displaying-operating-system-version-and-maintenance-level) używanego systemu.

- 5. Przed przesłaniem do ECUREP należy użyć programu narzędziowego [AMATERSE](https://www.ibm.com/docs/en/zos/3.1.0?topic=documentation-using-amaterse) i upewnić się, że określono numer sprawy, z którym dane są powiązane.
- 6. Zebrane informacje należy wysłać do IBM.

Dobry opis problemu i dane są najważniejszymi informacjami, które można przekazać do IBM. Nie wysyłaj danych bez podania opisu!

Instrukcje dotyczące protokołu FTP i poczty elektronicznej zawiera sekcja [Wymiana informacji](https://www.ibm.com/support/pages/node/708247) [z działem wsparcia IBM dla oprogramowania](https://www.ibm.com/support/pages/node/708247).

Aby otworzyć lub zaktualizować przypadek, należy przejść do serwisu [IBM My Support](https://www.ibm.com/mysupport/s/?language=en_US) .

**Uwaga:** Zawsze aktualizuj element pracy, aby wskazać, że dane zostały wysłane.

Aby skontaktować się z działem wsparcia IBM dla oprogramowania, należy skontaktować się z [przedstawicielem kraju](https://www.ibm.com/planetwide/). Aby skontaktować się z działem wsparcia IBM dla oprogramowania w Stanach Zjednoczonych, należy zadzwonić pod numer 1-800-IBM-SERV.

## **Wysyłanie informacji o rozwiązywaniu problemów do IBM**

Po wygenerowaniu i zebraniu informacji o rozwiązywaniu problemu można je wysłać do IBM , aby ułatwić określenie problemu w przypadku problemu.

### **O tym zadaniu**

Podczas wysyłania informacji o rozwiązywaniu problemów dobry opis problemu i dane są najważniejszymi informacjami, które można dostarczyć do IBM. Nie wysyłaj danych bez podania opisu!

#### **Procedura**

- Instrukcje dotyczące protokołu FTP i poczty elektronicznej zawiera sekcja [Wymiana informacji](https://www.ibm.com/support/pages/node/708247) [z działem wsparcia IBM dla oprogramowania w celu określenia problemu](https://www.ibm.com/support/pages/node/708247).
- Przejdź do [serwisu My Support \(Moje wsparcie\)IBM](https://www.ibm.com/mysupport/s/?language=en_US) , aby otworzyć lub zaktualizować przypadek.

**Uwaga:** Zawsze aktualizuj element pracy, aby wskazać, że dane zostały wysłane.

Więcej informacji na temat działu wsparcia IBM , w tym informacje na temat rejestrowania się w celu uzyskania wsparcia, zawiera podręcznik [IBM Support Guide](https://www.ibm.com/support/pages/node/733923).

• Aby skontaktować się z działem wsparcia IBM dla oprogramowania, należy skontaktować się z [przedstawicielem kraju](https://www.ibm.com/planetwide/). Aby skontaktować się z działem wsparcia IBM dla oprogramowania w Stanach Zjednoczonych, należy zadzwonić pod numer 1-800-IBM-SERV.

#### **Zadania pokrewne**

["Automatyczne gromadzenie informacji o rozwiązywaniu problemów za pomocą komendy runmqras" na](#page-329-0) [stronie 330](#page-329-0)

Jeśli konieczne jest wysłanie informacji o rozwiązywaniu problemów z systemem IBM MQ do działu wsparcia IBM , można użyć komendy **runmqras** , aby zebrać informacje razem w jednym archiwum.

["Ręczne gromadzenie informacji o rozwiązywaniu problemów" na stronie 334](#page-333-0) W niektórych przypadkach konieczne może być ręczne zgromadzenie informacji o rozwiązywaniu problemów, na przykład jeśli używana jest starsza wersja systemu IBM MQ lub nie można użyć komendy **runmqras** do automatycznego gromadzenia informacji o rozwiązywaniu problemów.

# **Korzystanie z dzienników błędów**

Istnieje wiele różnych protokołów błędów, które mogą być pomocne w określaniu i rozwiązywaniu problemów.

W przypadku wersji wieloplatformowych należy użyć następujących odsyłaczy, aby uzyskać informacje na temat dzienników błędów dostępnych dla danej platformy i sposobu ich używania:

- $\blacksquare$  ALW  $\blacksquare$  ["Dzienniki błędów w systemie AIX, Linux, and Windows" na stronie 431](#page-430-0)
- ["Dzienniki błędów w systemie IBM i" na stronie 434](#page-433-0)

 $z/0S$ W systemie z/OS komunikaty o błędach są zapisywane w:

- Konsola systemowa z/OS
- Protokół zadania inicjatora kanału

Informacje na temat komunikatów o błędach, dzienników konsoli i zrzutów w systemie IBM MQ for z/ OSzawiera sekcja ["Rozwiązywanie problemów z systemem IBM MQ for z/OS" na stronie 271.](#page-270-0)

Informacje na temat dzienników błędów w pliku IBM MQ classes for JMSzawiera sekcja ["Dzienniki błędów](#page-437-0) [w IBM MQ classes for JMS" na stronie 438.](#page-437-0)

### **Pomijanie lub wykluczanie komunikatów z dzienników błędów**

Niektóre komunikaty można pomijać lub wykluczać zarówno w systemach Multiplatforms, jak i z/OS :

- **Informacie na temat pomijania niektórych komunikatów w systemie Wiele** platformzawiera sekcja ["Blokowanie komunikatów o błędach kanału w dziennikach błędów na wielu](#page-437-0) [platformach" na stronie 438.](#page-437-0)
- **105 W** systemie z/OS, jeśli do pomijania komunikatów używana jest funkcja przetwarzania komunikatów systemu z/OS , komunikaty konsoli mogą być pomijane. Więcej informacji na ten temat zawiera sekcja Pojęcia związane z produktemIBM MQ for z/OS.

#### **AMQ\_DIAGNOSTIC\_MSG\_SEVERITY, zmienna środowiskowa** Multi

Jeśli zmienna środowiskowa **AMQ\_DIAGNOSTIC\_MSG\_SEVERITY** jest ustawiona dla procesu IBM MQ , to gdy proces IBM MQ zapisuje komunikat w dzienniku błędów lub w konsoli, istotność komunikatu jest dodawana do numeru komunikatu jako pojedyncza wielka litera alfabetu, w następujący sposób:

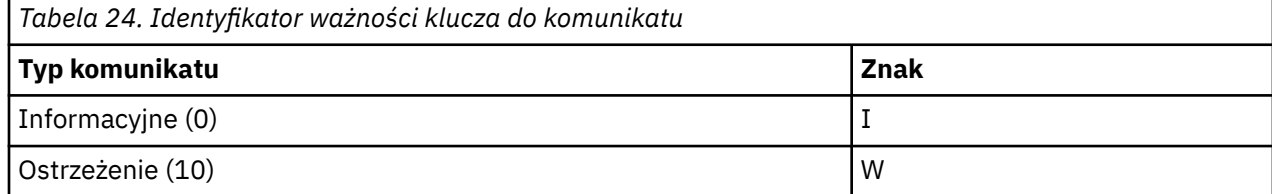

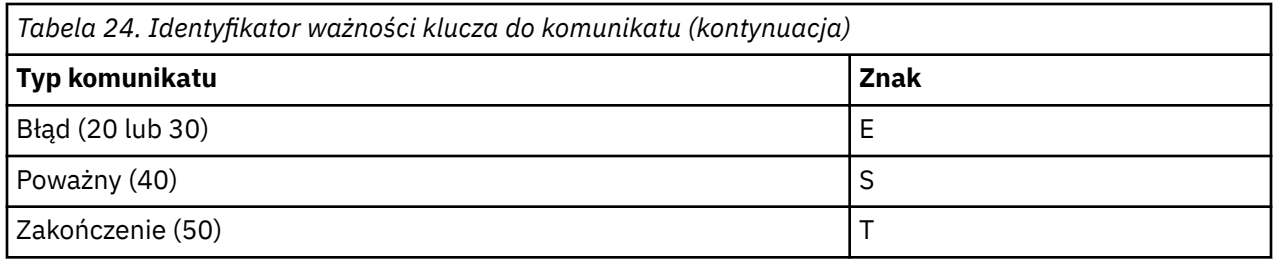

Na przykład:

```
AMQ5051I: The queue manager task 'LOGGER-IO' has started.
AMQ7075W: Unknown attribute foo at /var/mqm/qmgrs/QM1/qm.ini in 
the configuration data.
AMQ9510E: Messages cannot be retrieved from a queue.
AMQ8506S: Command server MQGET failed with reason code 2009.
AMQ8301T: IBM MQ storage monitor job could not be started.
```
#### **Uwagi:**

1. Ponieważ menedżer kolejek zapisuje komunikaty, zmienna środowiskowa musi być ustawiona w środowisku, w którym menedżer kolejek jest uruchomiony. Jest to szczególnie ważne w systemie Windows, w którym może to być usługa systemu Windows uruchamiająca menedżer kolejek.

2. **AMQ\_DIAGNOSTIC\_MSG\_SEVERITY** wpływa również na komunikaty drukowane przez program.

Zachowanie, które włącza **AMQ\_DIAGNOSTIC\_MSG\_SEVERITY** , jest ustawiane domyślnie. To zachowanie można wyłączyć, ustawiając zmienną środowiskową na wartość 0.

Należy zauważyć, że nowe usługi zawsze dodają znak istotności.

#### **Czas ISO 8601**

#### $\blacktriangleright$  Multi

W produkcie IBM MQ 9.1czas komunikatu jest uwzględniany w formacie ISO 8601, a nie w czasie lokalnym.

Gdy procesy IBM MQ zapisują komunikat w dzienniku błędów, czas komunikatu w formacie ISO 8601, w formacie czasu uniwersalnego (UTC), jest dołączany jako atrybut Time() .

Na przykład, gdzie strefa czasowa Z wskazuje czas UTC:

```
11/04/2017 07:37:59 - Process(1) User(X) Program(amqzmuc0.exe)
 Host(JOHNDOE) Installation(MQNI09000200)
 VRMF(9.0.2.0) QMgr(QM1)
 Time(2017-04-11T07:37:59.976Z)
```
#### **Zmień nazwę przy wyzerowaniu**

#### $\blacktriangleright$  Multi

W wersjach wcześniejszych niż IBM MQ 9.1, wartość AMQERR01.LOG osiąga maksymalną skonfigurowaną wielkość, AMQERR02.LOG została zmieniona na AMQERR03.LOG. Treść komendy AMQERR01.LOG jest następnie kopiowany do katalogu AMQERR02.LOGi AMQERR01.LOG jest obcinany do wartości pustej. Oznacza to, że niektóre narzędzia mogą pominąć komunikaty, które nie zostały przetworzone przez narzędzie przed skopiowaniem tych komunikatów do produktu AMQERR02.LOG.

W produkcie IBM MQ 9.1logika została zmieniona w taki sposób, że komunikat AMQERR01.LOG została zmieniona na AMQERR02.LOG.

#### **Pojęcia pokrewne**

["First Failure Support Technology \(FFST\)" na stronie 440](#page-439-0)

<span id="page-430-0"></span>First Failure Support Technology (FFST) for IBM MQ udostępnia informacje o zdarzeniach, które w przypadku wystąpienia błędu mogą pomóc personelowi działu wsparcia IBM w zdiagnozowaniu problemu.

#### **Zadania pokrewne**

#### ["Śledzenie" na stronie 452](#page-451-0)

Podczas określania i rozwiązywania problemów można korzystać z różnych typów śledzenia.

#### ["Kontakt z działem wsparcia IBM" na stronie 328](#page-327-0)

Aby uzyskać pomoc dotyczącą problemu z produktem IBM MQ, można skontaktować się z działem wsparcia IBM za pośrednictwem serwisu wsparcia IBM . Można również zasubskrybować powiadomienia o poprawkach IBM MQ , rozwiązywaniu problemów i innych nowościach.

# **Dzienniki błędów w systemie AIX, Linux, and Windows**

Podkatalog errors , który jest tworzony podczas instalowania produktu IBM MQ w systemie AIX, Linux, and Windows, może zawierać maksymalnie trzy pliki dziennika błędów.

Podczas instalacji tworzony jest podkatalog errors w ścieżce pliku /var/mqm w systemach AIX and Linux oraz w katalogu instalacyjnym, na przykład w ścieżce pliku C:\Program Files\IBM\MQ\ w systemach Windows . Podkatalog errors może zawierać maksymalnie trzy pliki dziennika błędów o nazwie:

- AMQERR01.LOG
- AMQERR02.LOG
- AMQERR03.LOG

Więcej informacji na temat katalogów, w których zapisywane są pliki dzienników, zawiera sekcja ["Katalogi](#page-432-0) [dzienników błędów w systemie AIX, Linux, and Windows" na stronie 433.](#page-432-0)

Po utworzeniu menedżera kolejek w razie potrzeby tworzone są trzy pliki dziennika błędów. Te pliki mają takie same nazwy, jak pliki w systemowym katalogu dzienników błędów. Oznacza to, że produkt AMQERR01, produkt AMQERR02i produkt AMQERR03mają domyślną pojemność wynoszącą 32 MB (33554432 bajty). Wielkość można zmienić na stronie właściwości menedżera kolejek systemu Extended w pliku IBM MQ Explorerlub w sekcji QMErrorLog w pliku qm.ini . Pliki te są umieszczane w podkatalogu errors w katalogu danych menedżera kolejek, który został wybrany podczas instalowania programu IBM MQ lub tworzenia menedżera kolejek. Domyślnym położeniem podkatalogu errors jest ścieżka do pliku /var/mqm/qmgrs/ *qmname* w systemach AIX and Linux oraz ścieżka do pliku C:\Program Files\IBM\MQ\qmgrs\ *qmname* \errors w systemach Windows .

Podczas generowania komunikatów o błędach są one umieszczane w pliku AMQERR01. Gdy wartość parametru AMQERR01 jest większa niż 32 MB, jego nazwa jest zmieniana na AMQERR02.

Najnowsze komunikaty o błędach są więc zawsze umieszczane w pliku AMQERR01, a inne pliki są używane do przechowywania historii komunikatów o błędach.

Wszystkie komunikaty dotyczące kanałów są również umieszczane w odpowiednich plikach błędów należących do menedżera kolejek, chyba że menedżer kolejek jest niedostępny lub jego nazwa jest nieznana. W takim przypadku komunikaty dotyczące kanału są umieszczane w katalogu dziennika błędów systemowych.

Aby sprawdzić zawartość dowolnego pliku dziennika błędów, należy użyć zwykłego edytora systemowego.

#### **Przykład dziennika błędów**

[Rysunek 56 na stronie 432](#page-431-0) przedstawia fragment dziennika błędów systemu IBM MQ :

```
17/11/2014 10:32:29 - Process(2132.1) User(USER_1) Program(runmqchi.exe)
Host(HOST_1) Installation(Installation1)
VRMF(8.0.0.0) QMgr (A.B.C)
AMQ9542: Queue manager is ending.
EXPLANATION:
The program will end because the queue manager is quiescing.
ACTION:
None.
--- amarimna.c : 931 ---
```
*Rysunek 56. Przykładowy dziennik błędów IBM MQ*

#### **Komunikaty operatora**

Komunikaty operatora identyfikują normalne błędy, zwykle spowodowane bezpośrednio przez użytkowników wykonujących takie czynności, jak użycie parametrów, które nie są poprawne dla komendy. Komunikaty operatora są w języku narodowym, z katalogami komunikatów zainstalowanymi w standardowych miejscach.

Te komunikaty są zapisywane w powiązanym oknie, jeśli takie istnieją. Ponadto niektóre komunikaty operatora są zapisywane w komunikacie AMQERR01.LOG w katalogu menedżera kolejek i inne pliki odpowiadające plikowi w katalogu dziennika błędów systemowych.

### **Ograniczenia dostępu do dziennika błędów**

Niektóre katalogi dzienników błędów i dzienniki błędów mają ograniczenia dostępu.

Aby uzyskać następujące uprawnienia dostępu, użytkownik lub aplikacja musi być członkiem grupy mqm:

- Dostęp do odczytu i zapisu do wszystkich katalogów dziennika błędów menedżera kolejek.
- Dostęp do odczytu i zapisu do wszystkich dzienników błędów menedżera kolejek.
- Dostęp do zapisu w dziennikach błędów systemowych.

Jeśli nieautoryzowany użytkownik lub aplikacja podejmie próbę zapisania komunikatu w katalogu dziennika błędów menedżera kolejek, komunikat zostanie przekierowany do katalogu dziennika błędów systemowych.

### **Ignorowanie kodów błędów w systemach AIX and Linux**

Linux **AIX ali** Jeśli w systemach AIX and Linux pewne komunikaty o błędach nie mają być zapisywane w protokole błędów menedżera kolejek, można określić kody błędów, które mają być ignorowane, korzystając z sekcji QMErrorLog .

Więcej informacji na ten temat zawiera sekcja Dzienniki błędów menedżera kolejek.

### **Ignorowanie kodów błędów w systemach Windows**

Windows Nu systemach Windows komunikat o błędzie jest zapisywany zarówno w dzienniku błędów systemu IBM MQ , jak i w dzienniku zdarzeń aplikacji Windows . Komunikaty o błędach zapisywane w dzienniku zdarzeń aplikacji zawierają komunikaty o istotności błędów, ostrzeżenia i informacje o istotności. Jeśli pewne komunikaty o błędach nie mają być zapisywane w dzienniku zdarzeń aplikacji Windows , można określić kody błędów, które mają być ignorowane w rejestrze systemu Windows .

Użyj następującego klucza rejestru:

HKLM\Software\IBM\WebSphere MQ\Installation\*MQ\_INSTALLATION\_NAME*\IgnoredErrorCodes

gdzie *MQ\_INSTALLATION\_NAME* jest nazwą instalacji powiązaną z konkretną instalacją produktu IBM MQ.
Ustawiona wartość jest tablicą łańcuchów rozdzielonych znakiem NULL, przy czym każda wartość łańcucha odnosi się do kodu błędu, który ma być ignorowany w dzienniku błędów. Pełna lista jest zakończona znakiem NULL, który jest typu REG\_MULTI\_SZ.

Jeśli na przykład produkt IBM MQ ma wykluczać kody błędów AMQ3045, AMQ6055i AMQ8079 z dziennika zdarzeń aplikacji Windows , należy ustawić wartość na:

AMQ3045\0AMQ6055\0AMQ8079\0\0

Lista komunikatów, które mają zostać wykluczone, jest definiowana dla wszystkich menedżerów kolejek na komputerze. Zmiany wprowadzone w konfiguracji nie zostaną uwzględnione do momentu zrestartowania każdego menedżera kolejek.

#### **Pojęcia pokrewne**

["Dzienniki błędów w systemie z/OS" na stronie 438](#page-437-0)

W systemie z/OSkomunikaty o błędach są zapisywane w konsoli systemowej z/OS i w protokole zadania iniciatora kanału.

["First Failure Support Technology \(FFST\)" na stronie 440](#page-439-0)

First Failure Support Technology (FFST) for IBM MQ udostępnia informacje o zdarzeniach, które w przypadku wystąpienia błędu mogą pomóc personelowi działu wsparcia IBM w zdiagnozowaniu problemu.

#### **Zadania pokrewne**

["Śledzenie" na stronie 452](#page-451-0) Podczas określania i rozwiązywania problemów można korzystać z różnych typów śledzenia.

#### **Odsyłacze pokrewne**

["Dzienniki błędów w systemie IBM i" na stronie 434](#page-433-0)

Te informacje umożliwiają zrozumienie dzienników błędów systemu IBM MQ for IBM i .

Komunikaty i kody przyczyny

# **Katalogi dzienników błędów w systemie AIX, Linux, and Windows**

Program IBM MQ używa wielu dzienników błędów do przechwytywania komunikatów dotyczących własnej operacji programu IBM MQ, wszystkich uruchamianych menedżerów kolejek oraz danych błędów pochodzących z używanych kanałów. Położenie dzienników błędów zależy od tego, czy nazwa menedżera kolejek jest znana i czy błąd jest powiązany z klientem.

Miejsce, w którym są przechowywane dzienniki błędów, zależy od tego, czy nazwa menedżera kolejek jest znana i czy błąd jest powiązany z klientem. *MQ\_INSTALLATION\_PATH* reprezentuje katalog wysokiego poziomu, w którym zainstalowano produkt IBM MQ .

• Jeśli nazwa menedżera kolejek jest znana, położenie dziennika błędów jest wyświetlane w pliku Tabela 25 na stronie 433.

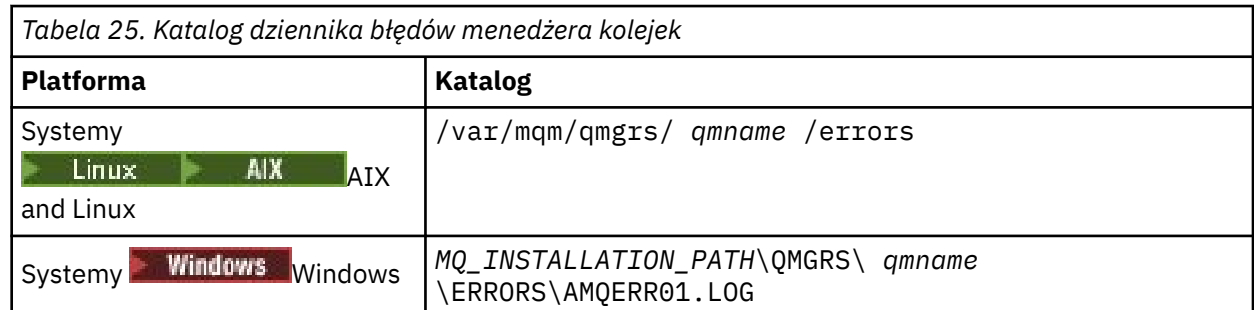

• Jeśli nazwa menedżera kolejek nie jest znana, położenie dziennika błędów jest wyświetlane w pliku [Tabela 26 na stronie 434.](#page-433-0)

<span id="page-433-0"></span>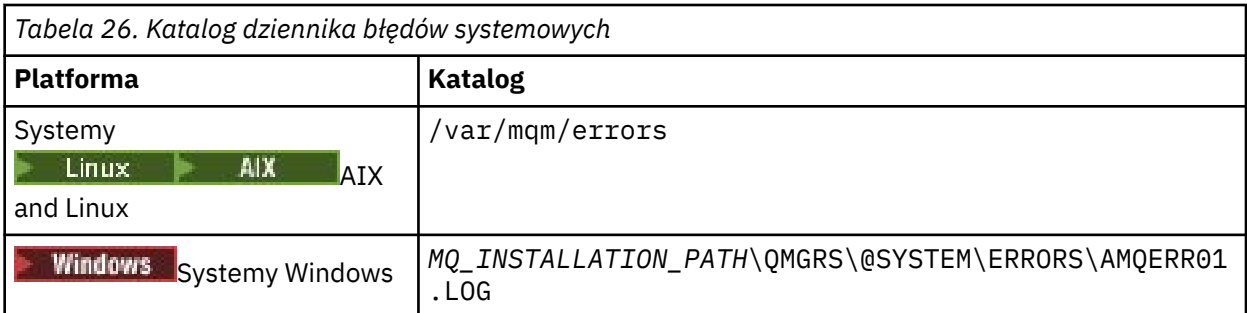

• Jeśli w aplikacji klienckiej wystąpił błąd, położenie dziennika błędów na kliencie jest wyświetlane w pliku Tabela 27 na stronie 434.

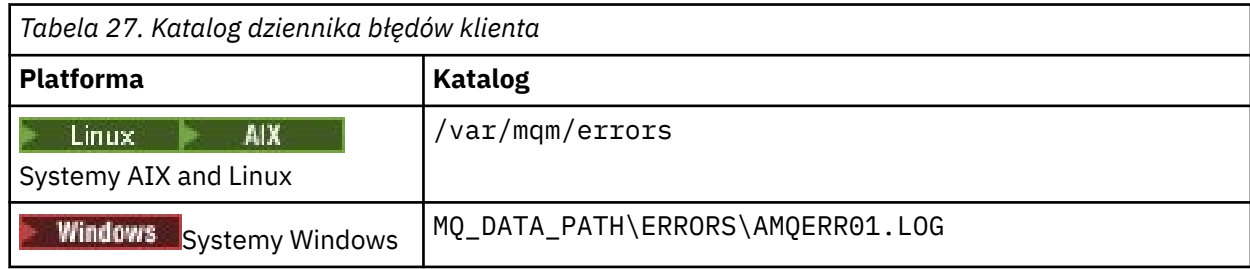

**Windows:** W pliku IBM MQ for Windowsdo dziennika aplikacji dodano również wskazanie błędu, które można sprawdzić za pomocą aplikacji Przeglądarka zdarzeń dostarczanej z systemami Windows .

### **Wczesne błędy**

Istnieje kilka specjalnych przypadków, w których te dzienniki błędów nie zostały jeszcze ustanowione i występuje błąd. Program IBM MQ próbuje zapisać takie błędy w dzienniku błędów. Położenie dziennika zależy od tego, jaka część menedżera kolejek została ustanowiona.

Jeśli na przykład z powodu uszkodzenia pliku konfiguracyjnego nie można określić informacji o położeniu, błędy są rejestrowane w katalogu błędów, który został utworzony podczas instalacji w katalogu głównym ( /var/mqm lub C:\Program Files\IBM\MQ).

Jeśli produkt IBM MQ może odczytać informacje konfiguracyjne i uzyskać dostęp do wartości przedrostka domyślnego, błędy są rejestrowane w podkatalogu błędów katalogu identyfikowanego przez atrybut przedrostka domyślnego. Jeśli na przykład domyślnym przedrostkiem jest C:\Program Files\IBM\MQ, błędy są rejestrowane w pliku C:\Program Files\IBM\MQ\errors.

Więcej informacji na temat plików konfiguracyjnych zawiera sekcja Zmiana informacji konfiguracyjnych programu IBM MQ na platformie Multiplatforms..

**Uwaga:** Błędy w rejestrze systemu Windows są powiadamiane przez komunikaty o uruchomieniu menedżera kolejek.

## **Dzienniki błędów w systemie IBM i**

Te informacje umożliwiają zrozumienie dzienników błędów systemu IBM MQ for IBM i .

Domyślnie dostęp do protokołów błędów mają tylko członkowie grupy QMQMADM. Aby nadać użytkownikom dostęp do protokołów błędów, którzy nie są członkami tej grupy, należy ustawić wartość **ValidateAuth** na *Nie* i nadać im uprawnienia \*PUBLIC. Więcej informacji na ten temat zawiera sekcja System plików .

Program IBM MQ używa wielu dzienników błędów do przechwytywania komunikatów dotyczących działania samego programu IBM MQ , wszystkich uruchamianych menedżerów kolejek oraz danych błędów pochodzących z używanych kanałów.

Podczas instalacji w systemie plików IFS tworzony jest podkatalog / QIBM/UserData/mqm/errors .

Położenie dzienników błędów w systemie plików IFS zależy od tego, czy znana jest nazwa menedżera kolejek:

• Jeśli nazwa menedżera kolejek jest znana, a menedżer kolejek jest dostępny, dzienniki błędów znajdują się w katalogu:

/QIBM/UserData/mqm/qmgrs/*qmname*/errors

• Jeśli menedżer kolejek jest niedostępny, dzienniki błędów znajdują się w katalogu:

/QIBM/UserData/mqm/errors

Do przeglądania katalogów i zbiorów błędów można użyć systemowego programu narzędziowego EDTF. Na przykład:

```
EDTF '/QIBM/UserData/mqm/errors'
```
Alternatywnie można użyć opcji 23 dla menedżera kolejek z panelu WRKMQM.

Podkatalog błędów może zawierać maksymalnie trzy pliki dziennika błędów o nazwie:

- AMQERR01.LOG
- AMQERR02.LOG
- AMQERR03.LOG

Po utworzeniu menedżera kolejek tworzone są trzy pliki dziennika błędów, gdy są one wymagane przez menedżer kolejek. Te pliki mają takie same nazwy jak pliki /QIBM/UserData/mqm/errors , czyli AMQERR01, AMQERR02i AMQERR03, a każdy z nich ma pojemność 2 MB (2 097 152 bajty). Pliki są umieszczane w podkatalogu błędów każdego utworzonego menedżera kolejek, czyli /QIBM/ UserData/mqm/qmgrs/*qmname*/errors.

Podczas generowania komunikatów o błędach są one umieszczane w pliku AMQERR01. Jeśli wartość parametru AMQERR01 jest większa niż 2 MB (2 097 152 bajty), jest on kopiowany do pliku AMQERR02. Przed rozpoczęciem kopiowania komenda AMQERR02 jest kopiowana do katalogu AMQERR03.LOG. Poprzednia treść komendy AMQERR03 (jeśli istnieje) jest usuwana.

Najnowsze komunikaty o błędach są więc zawsze umieszczane w pliku AMQERR01, a inne pliki są używane do przechowywania historii komunikatów o błędach.

Wszystkie komunikaty dotyczące kanałów są również umieszczane w odpowiednich plikach błędów menedżera kolejek, chyba że nazwa ich menedżera kolejek jest nieznana lub menedżer kolejek jest niedostępny. Jeśli nazwa menedżera kolejek jest niedostępna lub nie można określić jego nazwy, komunikaty dotyczące kanału są umieszczane w podkatalogu /QIBM/UserData/mqm/errors .

Aby sprawdzić zawartość dowolnego pliku protokołu błędów, należy użyć edytora systemowego EDTF w celu wyświetlenia plików strumieniowych w systemie plików IFS.

#### **Uwaga:**

- 1. Nie zmieniaj prawa własności tych dzienników błędów.
- 2. Jeśli plik dziennika błędów zostanie usunięty, zostanie on automatycznie ponownie utworzony po zarejestrowaniu następnego komunikatu o błędzie.

### **Wczesne błędy**

Istnieje kilka specjalnych przypadków, w których dzienniki błędów nie zostały jeszcze ustanowione i występuje błąd. Program IBM MQ próbuje zapisać takie błędy w dzienniku błędów. Położenie dziennika zależy od tego, jaka część menedżera kolejek została ustanowiona.

Jeśli na przykład z powodu uszkodzenia pliku konfiguracyjnego nie można określić informacji o położeniu, błędy są rejestrowane w katalogu błędów, który jest tworzony podczas instalacji.

Jeśli można odczytać zarówno plik konfiguracyjny IBM MQ , jak i atrybut DefaultPrefix w sekcji menedżerów AllQueue, błędy są rejestrowane w podkatalogu błędów katalogu określonego przez atrybut DefaultPrefix .

### **Komunikaty operatora**

Komunikaty operatora identyfikują normalne błędy, zwykle spowodowane bezpośrednio przez użytkowników wykonujących takie czynności, jak użycie parametrów, które nie są poprawne dla komendy. Komunikaty operatora są w języku narodowym, z katalogami komunikatów zainstalowanymi w standardowych miejscach.

Komunikaty te są zapisywane w protokole zadania, jeśli istnieje. Ponadto niektóre komunikaty operatora są zapisywane w pliku AMQERR01.LOG w katalogu menedżera kolejek, a inne w kopii dziennika błędów w katalogu /QIBM/UserData/mqm/errors .

### **Przykładowy dziennik błędów systemu IBM MQ**

[Rysunek 57 na stronie 437](#page-436-0) przedstawia typowy wyciąg z dziennika błędów systemu IBM MQ .

<span id="page-436-0"></span>\*\*\*\*\*\*\*\*\*\*\*\*Beginning of data\*\*\*\*\*\*\*\*\*\*\*\*\*\* 07/19/02 11:15:56 AMQ9411: Repository manager ended normally. EXPLANATION: Cause . . . . . : The repository manager ended normally. Recovery . . . : None. Technical Description . . . . . . . . : None. ------------------------------------------------------------------------------- 07/19/02 11:15:57 AMQ9542: Queue manager is ending. EXPLANATION: Cause . . . . . : The program will end because the queue manager is quiescing. Recovery . . . : None. Technical Description . . . . . . . . : None. ----- amqrimna.c : 773 -------------------------------------------------------- 07/19/02 11:16:00 AMQ8004: IBM MQ queue manager 'mick' ended. EXPLANATION: Cause . . . . . : IBM MQ queue manager 'mick' ended. Recovery . . . : None. Recovery . . . : None.<br>Technical Description . . . . . . . . : None. ------------------------------------------------------------------------------- 07/19/02 11:16:48 AMQ7163: IBM MQ job number 18429 started.  $FXPI$  ANATTON $\cdot$ Cause . . . . . : This job has started to perform work for Queue Manager mick, The job's PID is 18429 the CCSID is 37. The job name is 582775/MQUSER/AMQZXMA0. Recovery . . . : None ------------------------------------------------------------------------------- 07/19/02 11:16:49 AMQ7163: IBM MQ job number 18430 started. EXPLANATION: Cause . . . . . : This job has started to perform work for Queue Manager mick, The job's PID is 18430 the CCSID is 0. The job name is 582776/MQUSER/AMQZFUMA. Recovery . . . : None ------------------------------------------------------------------------------- 07/19/02 11:16:49 AMQ7163: IBM MQ job number 18431 started. EXPLANATION: Cause . . . . . : This job has started to perform work for Queue Manager mick, The job's PID is 18431 the CCSID is 37. The job name is 582777/MQUSER/AMQZXMAX. Recovery . . . : None ------------------------------------------------------------------------------- 07/19/02 11:16:50 AMQ7163: IBM MQ job number 18432 started. EXPLANATION: Cause . . . . . : This job has started to perform work for Queue Manager mick, The job's PID is 18432 the CCSID is 37. The job name is 582778/MQUSER/AMQALMPX. Recovery . . . : None -------------------------------------------------------------------------------

*Rysunek 57. Wyodrębnianie z dziennika błędów systemu IBM MQ*

#### **Pojęcia pokrewne**

["Dzienniki błędów w systemie AIX, Linux, and Windows" na stronie 431](#page-430-0) Podkatalog errors , który jest tworzony podczas instalowania produktu IBM MQ w systemie AIX, Linux, and Windows, może zawierać maksymalnie trzy pliki dziennika błędów.

["Dzienniki błędów w systemie z/OS" na stronie 438](#page-437-0)

W systemie z/OSkomunikaty o błędach są zapisywane w konsoli systemowej z/OS i w protokole zadania inicjatora kanału.

["First Failure Support Technology \(FFST\)" na stronie 440](#page-439-0)

First Failure Support Technology (FFST) for IBM MQ udostępnia informacje o zdarzeniach, które w przypadku wystąpienia błędu mogą pomóc personelowi działu wsparcia IBM w zdiagnozowaniu problemu.

#### **Zadania pokrewne**

["Śledzenie" na stronie 452](#page-451-0)

Podczas określania i rozwiązywania problemów można korzystać z różnych typów śledzenia.

#### <span id="page-437-0"></span>**Odsyłacze pokrewne**

Komunikaty i kody przyczyny

# **Dzienniki błędów w systemie z/OS**

W systemie z/OSkomunikaty o błędach są zapisywane w konsoli systemowej z/OS i w protokole zadania inicjatora kanału.

Jeśli do pomijania komunikatów używana jest funkcja przetwarzania komunikatów systemu z/OS , komunikaty konsoli mogą być pomijane. Patrz sekcja Planowanie środowiska IBM MQ w systemie z/OS.

#### **Pojęcia pokrewne**

["Informacje diagnostyczne generowane w systemie IBM MQ for z/OS" na stronie 279](#page-278-0) W tym temacie opisano niektóre informacje diagnostyczne generowane przez produkt z/OS , które mogą być przydatne podczas określania problemu, oraz opisano sposób badania komunikatów o błędach, zrzutów, dzienników konsoli, danych wyjściowych zadania, łańcuchów objawów i danych wyjściowych kolejki.

["Inne źródła informacji dotyczących określania problemu w systemie IBM MQ for z/OS" na stronie 281](#page-280-0) W tym temacie opisano inne źródła informacji potrzebne do określenia problemu w systemie IBM MQ for z/OS .

Komunikaty, zakończenie i kody przyczyny produktu IBM MQ for z/OS

["Dzienniki błędów w systemie AIX, Linux, and Windows" na stronie 431](#page-430-0)

Podkatalog errors , który jest tworzony podczas instalowania produktu IBM MQ w systemie AIX, Linux, and Windows, może zawierać maksymalnie trzy pliki dziennika błędów.

#### **Odsyłacze pokrewne**

["Dzienniki błędów w systemie IBM i" na stronie 434](#page-433-0) Te informacje umożliwiają zrozumienie dzienników błędów systemu IBM MQ for IBM i .

## **Dzienniki błędów w IBM MQ classes for JMS**

Informacje o problemach w czasie wykonywania, które mogą wymagać działań naprawczych przez użytkownika, są zapisywane w dzienniku IBM MQ classes for JMS .

Jeśli na przykład aplikacja próbuje ustawić właściwość fabryki połączeń, ale nazwa tej właściwości nie jest rozpoznawana, program IBM MQ classes for JMS zapisuje informacje o problemie w swoim dzienniku.

Domyślnie plik zawierający dziennik ma nazwę mqjms.log i znajduje się w bieżącym katalogu roboczym. Można jednak zmienić nazwę i położenie pliku dziennika, ustawiając właściwość com.ibm.msg.client.commonservices.log.outputName w pliku konfiguracyjnym IBM MQ classes for JMS . Więcej informacji na temat pliku konfiguracyjnego IBM MQ classes for JMS zawiera sekcja Plik konfiguracyjny klas IBM MQ dla przesyłania komunikatów JMS/Jakarta. Więcej informacji na temat poprawnych wartości właściwości com.ibm.msg.client.commonservices.log.outputName zawiera sekcja ["Rejestrowanie błędów dla produktu IBM MQ classes for JMS" na stronie 106.](#page-105-0)

#### **Odsyłacze pokrewne**

Komunikaty o wyjątkach JMS

## **Blokowanie komunikatów o błędach kanału w dziennikach błędów na wielu platformach**

Można uniemożliwić wysyłanie wybranych komunikatów do dzienników błędów w określonym przedziale czasu, na przykład jeśli system IBM MQ generuje dużą liczbę komunikatów informacyjnych, które zapełniają dzienniki błędów.

### **O tym zadaniu**

Istnieją dwa sposoby ukrywania komunikatów w danym przedziale czasu:

- Używając **SuppressMessage** i **SuppressInterval** w sekcji QMErrorLog w pliku qm.ini . Ta metoda umożliwia pomijanie komunikatów o błędach wymienionych w sekcji Usługa komunikatów diagnostycznych.
- Za pomocą zmiennych środowiskowych **MQ\_CHANNEL\_SUPPRESS\_MSGS** i **MQ\_CHANNEL\_SUPPRESS\_INTERVAL**. Ta metoda umożliwia zablokowanie wszystkich komunikatów kanału.

### **Procedura**

• Aby pominąć komunikaty w danym przedziale czasu, korzystając z sekcji QMErrorLog w pliku qm. ini, należy określić komunikaty, które mają być zapisywane w dzienniku błędów menedżera kolejek tylko raz w danym przedziale czasu za pomocą parametru **SuppressMessage**, oraz określić przedział czasu, dla którego komunikaty mają być pomijane za pomocą parametru **SuppressInterval**. Na przykład, aby zablokować komunikaty AMQ9999, AMQ9002, AMQ9209 przez 30 sekund, należy dołączyć następujące informacje w sekcji QMErrorLog pliku qm.ini :

SuppressMessage=9001,9002,9202 SuppressInterval=30

Windows Linux Alternatywnie, zamiast edytować bezpośrednio plik qm.ini , można użyć strony właściwości rozszerzonego menedżera kolejek w programie IBM MQ Explorer , aby wykluczyć lub pominąć komunikaty.

- Aby zablokować wyświetlanie komunikatów w danym przedziale czasu za pomocą zmiennych środowiskowych **MQ\_CHANNEL\_SUPPRESS\_MSGS** i **MQ\_CHANNEL\_SUPPRESS\_INTERVAL**, wykonaj następujące kroki:
	- a) Określ komunikaty, które mają być pomijane za pomocą parametru **MQ\_CHANNEL\_SUPPRESS\_MSGS**.

Na liście rozdzielanej przecinkami można umieścić maksymalnie 20 kodów komunikatów o błędach kanału. Nie ma restrykcyjnej listy identyfikatorów komunikatów, które można uwzględnić w zmiennej środowiskowej **MQ\_CHANNEL\_SUPPRESS\_MSGS** . Jednak identyfikatory komunikatów muszą być komunikatami kanału (to znaczy AMQ9xxx: komunikaty).

Poniższe przykłady dotyczą komunikatów AMQ9999, AMQ9002i AMQ9209.

– Linux **AIX W** systemie AIX and Linux:

export MQ\_CHANNEL\_SUPPRESS\_MSGS=9999,9002,9209

Windows W systemie Windows:

set MQ\_CHANNEL\_SUPPRESS\_MSGS=9999,9002,9209

b) Określ przedział czasu, dla którego komunikaty mają być pomijane w programie **MQ\_CHANNEL\_SUPPRESS\_INTERVAL**.

Wartością domyślną jest 60,5 , co oznacza, że po pierwszych pięciu wystąpieniach danego komunikatu w 60-sekundowym przedziale czasu wszystkie kolejne wystąpienia tego komunikatu są pomijane do końca tego 60-sekundowego przedziału czasu. Wartość 0,0 oznacza zawsze pomijanie. Wartość 0,*n* , gdzie *n* > 0 oznacza brak pomijania.

#### **Pojęcia pokrewne**

Sekcja QMErrorLog w systemie AIX, Linux, and Windows

#### **Odsyłacze pokrewne**

Opisy zmiennych środowiskowych Właściwości menedżera kolejek

# <span id="page-439-0"></span>**First Failure Support Technology (FFST)**

First Failure Support Technology (FFST) for IBM MQ udostępnia informacje o zdarzeniach, które w przypadku wystąpienia błędu mogą pomóc personelowi działu wsparcia IBM w zdiagnozowaniu problemu.

Funkcja FFDC (First Failure Data Capture) udostępnia zautomatyzowany obraz stanu środowiska systemowego w przypadku wystąpienia zdarzenia wewnętrznego. W przypadku wystąpienia błędu ten obraz stanu jest używany przez personel działu wsparcia IBM do lepszego zrozumienia stanu systemu i systemu IBM MQ w momencie wystąpienia problemu.

Informacje o zdarzeniu znajdują się w pliku FFST . W systemie IBM MQpliki FFST mają typ FDC. Pliki FFST nie zawsze wskazują błąd. Błąd FFST może mieć charakter informacyjny.

### **Monitorowanie i konserwacja**

Poniżej przedstawiono kilka wskazówek ułatwiających zarządzanie zdarzeniami FFST:

- Monitoruj zdarzenia FFST w systemie i upewnij się, że w przypadku wystąpienia zdarzenia zostanie podjęte odpowiednie i terminowe działanie naprawcze. W niektórych przypadkach pliki FDC mogą być oczekiwane i dlatego można je zignorować, na przykład zdarzenia FFST, które pojawiają się, gdy procesy IBM MQ są kończone przez użytkownika. Za pomocą odpowiedniego monitorowania można określić, które zdarzenia są oczekiwane, a które nie.
- Zdarzenia FFST są również generowane dla zdarzeń poza programem IBM MQ. Na przykład, jeśli wystąpił problem z podsystemem we/wy lub siecią, problem ten można zgłosić w pliku typu FDC. Te typy zdarzeń są poza kontrolą produktu IBM MQ i może być konieczne nawiązanie kontaktu z osobami trzecimi w celu zbadania podstawowej przyczyny.
- Upewnij się, że pliki FFST są dobrze przechowywane. Pliki muszą zostać zarchiwizowane, a katalog lub folder musi zostać wyczyszczony, aby zapewnić, że dostępne będą tylko najnowsze i odpowiednie pliki FDC, jeśli będą one potrzebne zespołowi wsparcia.

Poniższe odsyłacze prowadzą do informacji o nazwach, położeniach i zawartości plików FFST na różnych platformach.

- • ["FFST: IBM MQ classes for JMS" na stronie 446](#page-445-0)
- **Windows:** ["FFST: IBM MQ for Windows" na stronie 443](#page-442-0)
- $\frac{1}{2}$  **AIX**  $\frac{1}{2}$  **FFST: IBM MQ for AIX or Linux**" na stronie 440
- **IBM i** <sup>"</sup> FFST: IBM MQ for IBM i" na stronie 441

#### **Pojęcia pokrewne**

["Korzystanie z dzienników błędów" na stronie 429](#page-428-0)

Istnieje wiele różnych protokołów błędów, które mogą być pomocne w określaniu i rozwiązywaniu problemów.

#### **Zadania pokrewne**

#### ["Śledzenie" na stronie 452](#page-451-0)

Podczas określania i rozwiązywania problemów można korzystać z różnych typów śledzenia.

#### ["Kontakt z działem wsparcia IBM" na stronie 328](#page-327-0)

Aby uzyskać pomoc dotyczącą problemu z produktem IBM MQ, można skontaktować się z działem wsparcia IBM za pośrednictwem serwisu wsparcia IBM . Można również zasubskrybować powiadomienia o poprawkach IBM MQ , rozwiązywaniu problemów i innych nowościach.

#### Linux -**FFST: IBM MQ for AIX or Linux**

Opisuje nazwę, lokalizację i zawartość First Failure Support Technology ( FFST ) plików dla systemów AIX and Linux .

<span id="page-440-0"></span>W systemach IBM MQ for AIX or Linux informacje FFST są zapisywane w pliku w katalogu /var/mqm/ errors .

Plik FFST zawiera jeden lub więcej rekordów. Każdy rekord FFST zawiera informacje o błędzie, który jest zwykle poważny i prawdopodobnie nienaprawialny. Te rekordy wskazują na problem z konfiguracją systemu lub błąd wewnętrzny systemu IBM MQ .

Pliki FFST noszą nazwę AMQ *nnnnn.mm*.FDC, gdzie:

#### *nnnnn*

Identyfikator procesu zgłaszającego błąd.

*mm*

Rozpoczyna się od 0. Jeśli pełna nazwa pliku już istnieje, wartość ta jest zwiększana o jeden do momentu znalezienia unikalnej nazwy pliku FFST . Nazwa pliku FFST może już istnieć, jeśli proces jest ponownie wykorzystywany.

Instancja procesu zapisuje wszystkie informacje FFST w tym samym pliku FFST . Jeśli podczas pojedynczego wykonywania procesu wystąpi wiele błędów, plik FFST może zawierać wiele rekordów.

Aby odczytać zawartość pliku FFST , użytkownik musi być twórcą pliku lub członkiem grupy mqm.

Gdy proces zapisuje rekord FFST , wysyła również rekord do dziennika syslog. Rekord zawiera nazwę pliku FFST ułatwiającego automatyczne śledzenie problemu. Pozycja syslog jest wprowadzana na poziomie user.error . Więcej informacji na ten temat zawiera dokumentacja systemu operacyjnego syslog.conf .

Stos funkcji i historia śledzenia są używane przez produkt IBM do określania problemu. W wielu przypadkach administrator systemu może niewiele zrobić podczas generowania raportu FFST , oprócz zgłaszania problemów w Centrum wsparcia IBM .

Istnieją jednak pewne problemy, które administrator systemu może rozwiązać. Jeśli podczas wywoływania jednej z funkcji IPC (na przykład semop lub shmget ) w pliku FFST wyświetlany jest opis *brak zasobów* lub *brak miejsca na urządzeniu* , to prawdopodobnie przekroczono odpowiedni limit parametrów jądra.

Jeśli raport FFST pokazuje problem z setitimer, prawdopodobnie potrzebna jest zmiana parametrów zegara jądra.

Aby rozwiązać te problemy, zwiększ limity IPC, odbuduj jądro i zrestartuj komputer.

### **First Failure Support Technology ( FFST ) pliki i klienty AIX and Linux**

Dzienniki FFST są zapisywane w przypadku wystąpienia poważnego błędu IBM MQ . Są one zapisywane w katalogu /var/mqm/errors.

Są to zwykle poważne, nienaprawialne błędy i wskazują na problem z konfiguracją systemu lub błąd wewnętrzny systemu IBM MQ .

Pliki mają nazwę AMQnnnnn.mm.FDC, gdzie:

- nnnnn jest identyfikatorem procesu zgłaszającego błąd
- mm jest numerem kolejnym, zwykle 0

Gdy proces tworzy FFST , wysyła również rekord do dziennika systemowego. Rekord zawiera nazwę pliku FFST ułatwiającego automatyczne śledzenie problemu.

Wpis w dzienniku systemowym jest tworzony na poziomie "user.error" .

First Failure Support Technology został szczegółowo wyjaśniony w [First Failure Support Technology](#page-439-0) [\( FFST \).](#page-439-0)

### **FFST: IBM MQ for IBM i**

Opisuje nazwę, lokalizację i zawartość First Failure Support Technology ( FFST ) plików dla systemów IBM i .

W przypadku systemu IBM iinformacje FFST są zapisywane w pliku strumieniowym w katalogu /QIBM/ UserData/mqm/errors .

Te błędy są zwykle poważnymi, nienaprawialnymi błędami i wskazują na problem z konfiguracją systemu lub wewnętrzny błąd systemu IBM MQ .

Pliki strumieniowe mają nazwę AMQ *nnnnn.mm*.FDC, gdzie:

- *nnnnn* jest identyfikatorem procesu zgłaszającego błąd.
- *mm* jest numerem kolejnym, zwykle 0.

Kopia protokołu zadania zakończonego niepowodzeniem jest zapisywana w pliku o takiej samej nazwie jak plik .FDC. Nazwa pliku kończy się na .JOB.

Niektóre typowe dane FFST zostały przedstawione w poniższym przykładzie.

------------------------------------------------------------------------------- IBM MQ First Failure Symptom Report | =================================== | | | | Date/Time :- Mon January 28 2008 21:59:06 GMT | | UTC Time/Zone :- 1201539869.892015 0 GMT | | Host Name :- WINAS12B.HURSLEY.IBM.COM | | PIDS :- 5733A38 | | LVLS :- 520 | | Product Long Name :- IBM MQ for IBMi | | Vendor :- IBM | | Probe Id :- XY353001 | | Application Name :- MQM | | Component :- xehAS400ConditionHandler | | Build Date :- Feb 25 2008 | | UserID :- 00000331 (MAYFCT) | | Program Name :- STRMQM\_R MAYFCT | | Job Name :- 020100/MAYFCT/STRMQM\_R | | Activation Group :- 101 (QMQM) (QMQM/STRMQM\_R) | | Process :- 00001689 | | Thread :- 00000001 | | QueueManager :- TEST.AS400.OE.P | | Major Errorcode :- STOP | | Minor Errorcode :- OK | | Probe Type :- HALT6109 | | Probe Severity :- 1 | | Probe Description :- 0 | | Arith1 :- 1 1 | | Comment1 :- 00d0 | ------------------------------------------------------------------------------ MQM Function Stack lpiSPIMQConnect zstMQConnect ziiMQCONN ziiClearUpAgent xcsTerminate xlsThreadInitialization xcsConnectSharedMem xstConnSetInSPbyHandle xstConnSharedMemSet xcsFFST MQM Trace History <-- xcsCheckProcess rc=xecP\_E\_INVALID\_PID --> xcsCheckProcess <-- xcsCheckProcess rc=xecP\_E\_INVALID\_PID --> xlsThreadInitialization --> xcsConnectSharedMem --> xcsRequestThreadMutexSem <-- xcsRequestThreadMutexSem rc=OK --> xihGetConnSPDetailsFromList <-- xihGetConnSPDetailsFromList rc=OK -->

```
xstCreateConnExtentList
<-- xstCreateConnExtentList rc=OK
-->
xstConnSetInSPbyHandle
-->
xstSerialiseSPList
-->
xllSpinLockRequest
<-- xllSpinLockRequest rc=OK
<-- xstSerialiseSPList rc=OK
-->
xstGetSetDetailsFromSPByHandle
<-- xstGetSetDetailsFromSPByHandle rc=OK
-->
xstConnSharedMemSet
-->
xstConnectExtent
-->
xstAddConnExtentToList
<-- xstAddConnExtentToList rc=OK
<-- xstConnectExtent rc=OK
-->
xcsBuildDumpPtr
-->
xcsGetMem
<-- xcsGetMem rc=OK
<-- xcsBuildDumpPtr rc=OK
-->
xcsBuildDumpPtr
<-- xcsBuildDumpPtr rc=OK
-->
xcsBuildDumpPtr
<-- xcsBuildDumpPtr rc=OK
-->
xcsFFST
Process Control Block
SPP:0000 :1aefSTRMQM_R MAYFCT 020100 :8bba0:0:6d E7C9C8D7 000004E0 00000699 00000000 XIHP...\...r....
SPP:0000 :1aefSTRMQM_R MAYFCT 020100 :8bbb0:1:6d 00000000 00000002 00000000 00000000 ................
SPP:0000 :1aefSTRMQM_R MAYFCT 020100 :8bbc0:2:6d 80000000 00000000 EC161F7C FC002DB0 ...........@...¢
SPP:0000 :1aefSTRMQM_R MAYFCT 020100 :8bbd0:3:6d 80000000 00000000 EC161F7C FC002DB0 ...........@...¢
SPP:0000 :1aefSTRMQM_R MAYFCT 020100 :8bbe0:4:6d 00000000 00000000 00000000 00000000 ................
Thread Control Block
SPP:0000 :1aefSTRMQM_R MAYFCT 020100 :1db0:20:6d E7C9C8E3 00001320 00000000 00000000 XIHT............
                                                   SPP:0000 :1aefSTRMQM_R MAYFCT 020100 :1dc0:21:6d 00000001 00000000 00000000 00000000 ................
SPP:0000 :1aefSTRMQM_R MAYFCT 020100 :1dd0:22:6d 80000000 00000000 DD13C17B 81001000 ..........A#a...
SPP:0000 :1aefSTRMQM_R MAYFCT 020100 :1de0:23:6d 00000000 00000046 00000002 00000001 ................
SPP:0000 :1aefSTRMQM_R MAYFCT 020100 :1df0:24:6d 00000000 00000000 00000000 00000000 ................
RecoveryIndex
SPP:0000 :1aefSTRMQM_R MAYFCT 020100 :2064:128:6d 00000000 ....
```
#### **Uwaga:**

- 1. Sekcja MQM Trace History jest dziennikiem 200 najnowszych instrukcji śledzenia funkcji i jest rejestrowana w raporcie FFST niezależnie od ustawień TRCMQM.
- 2. Szczegóły menedżera kolejek są rejestrowane tylko dla zadań połączonych z pulą podrzędną menedżera kolejek.
- 3. Jeśli uszkodzony komponent to xehAS400ConditionHandler, w katalogu błędów rejestrowane są dodatkowe dane, które są wyodrębniane z protokołu zadania i odnoszą się do warunku wyjątku.

Historia stosu funkcji i śledzenia jest używana przez produkt IBM w celu ułatwienia określania problemu. W większości przypadków administrator systemu może zrobić niewiele podczas generowania raportu FFST , oprócz zgłaszania problemów w Centrum wsparcia IBM .

### **FFST: IBM MQ for Windows**

Opisuje nazwę, lokalizację i zawartość First Failure Support Technology ( FFST ) plików dla systemów Windows .

W systemie IBM MQ for Windowsinformacje FFST są zapisywane w pliku w katalogu C:\Program Files\IBM\MQ\errors .

Plik FFST zawiera jeden lub więcej rekordów. Każdy rekord FFST zawiera informacje o błędzie, który jest zwykle poważny i prawdopodobnie nienaprawialny. Rekordy te zwykle wskazują na problem z konfiguracją systemu lub błąd wewnętrzny systemu IBM MQ .

Pliki FFST noszą nazwę AMQ *nnnnn.mm*.FDC, gdzie:

#### *nnnnn*

Identyfikator procesu zgłaszającego błąd.

#### *mm*

Rozpoczyna się od 0. Jeśli pełna nazwa pliku już istnieje, wartość ta jest zwiększana o jeden do momentu znalezienia unikalnej nazwy pliku FFST . Nazwa pliku FFST może już istnieć, jeśli proces jest ponownie wykorzystywany.

Instancja procesu zapisuje wszystkie informacje FFST w tym samym pliku FFST . Jeśli podczas pojedynczego wykonywania procesu wystąpi wiele błędów, plik FFST może zawierać wiele rekordów.

Gdy proces zapisuje rekord FFST , wysyła również rekord do dziennika zdarzeń. Rekord zawiera nazwę pliku FFST ułatwiającego automatyczne śledzenie problemu. Pozycja dziennika zdarzeń jest wprowadzana na poziomie aplikacji.

Typowy dziennik FFST zawiera [Rysunek 58 na stronie 445](#page-444-0).

```
+-----------------------------------------------------------------------------+
 WebSphere MQ First Failure Symptom Report
 | ========================================= |
| |
| Date/Time :- Mon January 28 2008 21:59:06 GMT |
| UTC Time/Zone :- 1201539869.892015 0 GMT |
 | Host Name :- 99VXY09 (Windows 7 Build 2600: Service Pack 1) |
 | PIDS :- 5724H7200 |
| LVLS :- 7.0.0.0 |
| Product Long Name :- IBM MQ for Windows |
 Vendor :- IBM<br>Probe Id :- HL010004
| Probe Id :- HL010004 |
| Application Name :- MQM |
| Component :- hlgReserveLogSpace |
| SCCS Info :- lib/logger/amqhlge0.c, 1.26 |
| Line Number :- 246 |
| Build Date :- Jan 25 2008 |
| CMVC level :- p000-L050202 |
| Build Type :- IKAP - (Production) |
| UserID :- IBM_User |
| Process Name :- C:\Program Files\IBM\MQ\bin\amqzlaa0.exe |
| Process :- 00003456 |
| Thread :- 00000030 |
| QueueManager :- qmgr2 |
| ConnId(1) IPCC :- 162 |
| ConnId(2) QM :- 45 |
 Major Errorcode :- hrcE_LOG_FULL
 Minor Errorcode :- OK<br>Probe Type :- MSO
 Probe Type :- MSGAMQ6709<br>Probe Severity :- 2
| Probe Severity :- 2 |
| Probe Description :- AMQ6709: The log for the Queue manager is full. |
| FDCSequenceNumber :- 0 |
+-----------------------------------------------------------------------------+
MQM Function Stack
zlaMainThread
zlaProcessMessage
zlaProcessMQIRequest
zlaMQPUT
zsqMQPUT
kpiMQPUT
kqiPutIt
kqiPutMsgSegments
apiPutMessage
aqmPutMessage
aqhPutMessage
aqqWriteMsg
aqqWriteMsgData
aqlReservePutSpace
almReserveSpace
hlgReserveLogSpace
xcsFFST
MQM Trace History
-------------} hlgReserveLogSpace rc=hrcW_LOG_GETTING_VERY_FULL
-------------{ xllLongLockRequest
-------------} xllLongLockRequest rc=OK
...
```

```
Rysunek 58. Przykładowy IBM MQ for Windows raport objawów pierwszego niepowodzenia
```
Stos funkcji i historia śledzenia są używane przez produkt IBM do określania problemu. W wielu przypadkach administrator systemu może niewiele zrobić po wygenerowaniu rekordu FFST , poza zgłaszaniem problemów za pośrednictwem Centrum wsparcia IBM .

W pewnych okolicznościach oprócz pliku FFST można wygenerować niewielki plik zrzutu i umieścić go w katalogu C:\Program Files\IBM\MQ\errors . Plik zrzutu będzie miał taką samą nazwę, jak plik FFST , w postaci AMQnnnnn.mm.dmp. Pliki te mogą być używane przez IBM w celu ułatwienia określania problemu.

### <span id="page-445-0"></span>**First Failure Support Technology ( FFST ) pliki i klienty Windows**

Pliki są już sformatowane i znajdują się w podkatalogu błędów katalogu instalacyjnego IBM MQ MQI client .

Są to zwykle poważne, nienaprawialne błędy i wskazują na problem z konfiguracją systemu lub błąd wewnętrzny systemu IBM MQ .

Pliki mają nazwę AMQnnnnn.mm.FDC, gdzie:

- nnnnn jest identyfikatorem procesu zgłaszającego błąd
- mm jest numerem kolejnym, zwykle 0

Gdy proces tworzy FFST , wysyła również rekord do dziennika systemowego. Rekord zawiera nazwę pliku FFST ułatwiającego automatyczne śledzenie problemu.

Wpis w dzienniku systemowym jest tworzony na poziomie "user.error" .

First Failure Support Technology został szczegółowo wyjaśniony w [First Failure Support Technology](#page-439-0) [\( FFST \).](#page-439-0)

### **FFST: IBM MQ classes for JMS**

Opisuje nazwę, lokalizację i zawartość First Failure Support Technology ( FFST ) pliki, które są generowane przez program IBM MQ classes for JMS.

W przypadku korzystania z IBM MQ classes for JMSinformacje FFST są zapisywane w pliku w katalogu o nazwie FFDC, który domyślnie jest podkatalogiem bieżącego katalogu roboczego aplikacji IBM MQ classes for JMS uruchomionej podczas generowania pliku FFST . Informacja FFST jest rejestrowana niezależnie od tego, czy używany jest produkt Jakarta Messaging 3.0 , czy JMS 2.0. Jeśli właściwość com.ibm.msg.client.commonservices.trace.outputName została ustawiona w pliku konfiguracyjnym IBM MQ classes for JMS , katalog FFDC jest podkatalogiem katalogu, który wskazuje właściwość. Więcej informacji na ten temat zawiera sekcja Plik konfiguracyjny IBM MQ classes for JMS/Jakarta Messaging.

Plik FFST zawiera jeden rekord FFST . Każdy rekord FFST zawiera informacje o błędzie, który jest zwykle poważny i prawdopodobnie nienaprawialny. Te rekordy zwykle wskazują na problem z konfiguracją systemu lub błąd wewnętrzny w IBM MQ classes for JMS .

Pliki FFST mają nazwy JMSC *nnnn*.FDC, gdzie *nnnn* rozpoczyna się od 1. Jeśli pełna nazwa pliku już istnieje, wartość ta jest zwiększana o jeden do momentu znalezienia unikalnej nazwy pliku FFST .

Instancja aplikacji IBM MQ classes for JMS zapisuje informacje FFST w wielu plikach FFST . Jeśli podczas pojedynczego wykonywania aplikacji wystąpi wiele błędów, każdy rekord FFST jest zapisywany w innym pliku FFST .

### **Sekcje rekordu FFST**

Rekord FFST generowany przez IBM MQ classes for JMS zawiera następujące sekcje:

#### **Nagłówek**

Nagłówek wskazujący czas utworzenia rekordu FFST , platformę, na której działa aplikacja IBM MQ classes for JMS , oraz wywołaną metodę wewnętrzną. Nagłówek zawiera również identyfikator sondy, który jednoznacznie identyfikuje miejsce w obrębie elementu IBM MQ classes for JMS , który wygenerował rekord FFST .

#### **Dane**

Niektóre dane wewnętrzne powiązane z rekordem FFST .

#### **Informacje o wersji**

Informacje o wersji IBM MQ classes for JMS używanej przez aplikację, która wygenerowała rekord FFST .

#### **Śledzenie stosu**

Stos wywołań Java dla wątku, który wygenerował rekord FFST .

#### **Treść składnicy właściwości**

Lista wszystkich właściwości systemu Java , które zostały ustawione w środowisku Java Runtime Environment, w którym działa aplikacja IBM MQ classes for JMS .

#### **Zawartość programu WorkQueueMananger**

Informacje o wewnętrznej puli wątków, która jest używana przez IBM MQ classes for JMS .

#### **właściwości czasu wykonania**

Szczegółowe informacje o ilości pamięci i liczbie procesorów dostępnych w systemie, w którym działa aplikacja IBM MQ classes for JMS .

#### **Zawartość menedżera komponentów**

Niektóre informacje o komponentach wewnętrznych, które są ładowane przez program IBM MQ classes for JMS .

#### **Informacje specyficzne dla dostawcy**

Informacje o wszystkich aktywnych obiektach JMS Connections, JMS Sessions, MessageProduceri MessageConsumer obecnie używanych przez aplikację IBM MQ classes for JMS , która była uruchomiona podczas generowania obiektu FFST . Te informacje obejmują nazwę menedżera kolejek, z którym są połączone sesje JMS Connections i JMS , oraz nazwę obiektów kolejki lub tematu IBM MQ , które są używane przez MessageProducers i MessageConsumers.

#### **Informacje o wszystkich wątkach**

Szczegółowe informacje na temat stanu wszystkich aktywnych wątków w środowisku Java Runtime Environment, w którym działała aplikacja IBM MQ classes for JMS podczas generowania rekordu FFST . Wyświetlana jest nazwa każdego wątku wraz ze stosem wywołań Java dla każdego wątku.

### **Przykładowy plik dziennika FFST**

```
----------------------------------START FFST------------------------------------
c:\JBoss-6.0.0\bin\FFDC\JMSCC0007.FDC PID:4472
JMS Common Client First Failure Symptom Report
Product :- IBM MQ classes for JMS
Date/Time :- Mon Feb 03 14:14:46 GMT 2014
System time :- 1391436886081
Operating System :- Windows Server 2008
UserID :- pault
Java Vendor :- IBM Corporation
Java Version :- 2.6
Source Class :- com.ibm.msg.client.commonservices.j2se.wmqsupport.PropertyStoreImpl
Source Method :- getBooleanProperty(String)
ProbeID :- XS002005
Thread :- name=pool-1-thread-3 priority=5 group=workmanager-threads
ccl=BaseClassLoader@ef1c3794{vfs:///C:/JBoss-6.0.0/server/default/deploy/basicMDB.ear}
Data
----
| name :- com.ibm.mq.connector.performJavaEEContainerChecks
Version information
-------------------
Java Message Service Client
7.5.0.2
p750-002-130627
Production
IBM MQ classes for Java Message Service
7.5.0.2
p750-002-130627
Production
IBM MQ JMS Provider
7.5.0.2
p750-002-130627
Production
Common Services for Java Platform, Standard Edition
7.5.0.2
```

```
p750-002-130627
Production
Stack trace
-----------
Stack trace to show the location of the FFST call
  FFST Location :- java.lang.Exception
       | at com.ibm.msg.client.commonservices.trace.Trace.getCurrentPosition(Trace.java:1972)
       | at com.ibm.msg.client.commonservices.trace.Trace.createFFSTString(Trace.java:1911)
       | at com.ibm.msg.client.commonservices.trace.Trace.ffstInternal(Trace.java:1800)
      | at com.ibm.msg.client.commonservices.trace.Trace.ffst(Trace.java:1624)
      | at 
com.ibm.msg.client.commonservices.j2se.propertystore.PropertyStoreImpl.getBooleanProperty(
PropertyStoreImpl.java:322)
| at 
com.ibm.msg.client.commonservices.propertystore.PropertyStore.getBooleanPropertyObject(Pr
opertyStore.java:302)
      | at 
com.ibm.mq.connector.outbound.ConnectionWrapper.jcaMethodAllowed(ConnectionWrapper.java:510)
      | at 
com.ibm.mq.connector.outbound.ConnectionWrapper.setExceptionListener(ConnectionWrapper.java:244)
| at com.ibm.basicMDB.MDB.onMessage(MDB.java:45)
...
Property Store Contents
-----------------------
All currently set properties<br>| awt.toolkit
   | awt.toolkit :- sun.awt.windows.WToolkit
                                          : C:\JBoss-6.0.0\server\default\libcatalina.home :- C:\JBoss-6.0.0\server\default com.ibm.cpu.endian :- C:\JBoss-6.0.0\server\default
  com.ibm.cpu.endian
  com.ibm.jcl.checkClassPath
   | com.ibm.mq.connector.performJavaEEContainerChecks :- false
   % com.ibm.oti.configuration :- scar<br>| com.ibm.oti.jcl.build|
  com.ibm.oti.jcl.build
  | com.ibm.oti.shared.enabled :- false
   com.ibm.oti.vm.bootstrap.library.path
Files\IBM\Java70\jre\bin\compressedrefs;C:\Program Files\IBM\Java70\jre\bin
  com.ibm.oti.vm.library.version :- 26<br>
com.ibm.system.agent.path :- C:\Program
   com.ibm.system.agent.path
Files\IBM\Java70\jre\bin
  % com.ibm.util.extralibs.properties :-<br>
com.ibm.vm.bitmode :- 64
   % com.ibm.vm.bitmode :- 64<br>
com.ibm.zero.version :- 2<br>
console.encoding :- 2 :- 0p850
  com.ibm.zero.version
   | console.encoding :- Cp850
  | file.encoding :- Cp1252
 file.encoding.pkg
...
WorkQueueMananger Contents
--------------------------
| Current ThreadPool size :- 2
| Maintain ThreadPool size :- false
| Maximum ThreadPool size :- -1
  | ThreadPool inactive timeout :- 0
Runtime properties
------------------
  | Available processors :- 4
| Free memory in bytes (now) :- 54674936
| Max memory in bytes :- 536870912
  | Total memory in bytes (now) :- 235012096
Component Manager Contents
--------------------------
Common Services Components:
          \therefore p750-002-130627
| Class Name :- class com.ibm.msg.client.commonservices.j2se.J2SEComponent
| Component Name :- com.ibm.msg.client.commonservices.j2se
   | Component Title :- Common Services for Java Platform, Standard Edition
| Factory Class :- class com.ibm.msg.client.commonservices.j2se.CommonServicesImplementation
| Version :- 7.5.0.2
  inPreferenceTo[0] :- com.ibm.msg.client.commonservices.j2me
```

```
Messaging Provider Components:
| CMVC :- p750-002-130627
| Class Name :- class com.ibm.msg.client.wmq.factories.WMQComponent
| Component Name :- com.ibm.msg.client.wmq
| Component Title :- IBM MQ JMS Provider
| Factory Class :- class com.ibm.msg.client.wmq.factories.WMQFactoryFactory
| Version :- 7.5.0.2
Provider Specific Information
-----------------------------
Overview of JMS System
Num. Connections : 3
Num. Sessions : 3
Num. Consumers : 0
Num. Producers : 0
Detailed JMS System Information
Connections<br>| Instance
                     :- com.ibm.msg.client.wmq.internal.WMQXAConnection@bd4b665a
| connectOptions :- version:5 options:64 clientConn:
[channelName:'MY.SVRCONN' version:10 channelType:6 transportType:2 desc:'<null>'
qMgrName:'test' xmitQName:'<null>' connectionName:'9.20.124.119(1414)' mcaName:'<null>'
modeName:'<null>' tpName:'<null>' batchSize:50 discInterval:6000 shortRetryCount:10
shortRetryInterval:60 longRetryCount:999999999 longRetryInterval:1200
seqNumberWrap:99999999 maxMsgLength:104857600 putAuthority:1 dataConversion:0
userIdentifier:'<null>' password:'<null>' mcaUserIdentifier:'<null>' mcaType:1
remoteUserIdentifier:'' msgRetryExit:'<null>' msgRetryUserData:'<null>' msgRetryCount:10
heartbeatInterval:1 batchInterval:0 nonPersistentMsgSpeed:2 clustersDefined:0
networkPriority:0
mcaSecurityId:000000000000000000000000000000000000000000000000000000000000000000000000000
00000 remoteSecurityId:000000000000000000000000000000000000000000000000000000000000000000000000
00000000 sslCipherSpec:'<null>' sslPeerName:'<null>' sslClientAuth:0 keepAliveInterval:-1
localAddress:'<null>' batchHeartbeat:0 hdrCompList:(0,-1)msgCompList:(0,-1,-1,-1,-1,-1,-
1,-1,-1,-1,-1,-1,-1,-1,-1,-1)clwlChannelRank:0 clwlChannelPriority:0 clwlChannelWeight:50
channelMonitoring:0 channelStatistics:0 exitNameLength:128 exitDataLength:32
sendExitsDefined:0 sendExit:'<null>'
sendUserData:0000000000000000000000000000000000000000000000000000000000000000
sendExitPtr:<null> sendUserDataPtr:<null> receiveExitsDefined:0 receiveExit:'<null>'
receiveUserData:0000000000000000000000000000000000000000000000000000000000000000
receiveExitPtr:<null> ReceiveUserDataPtr:<null> SharingConversations:999999999
propertyControl:0 maxInstances:999999999 maxInstancesPerClient:999999999
clientChannelWeight:0 connectionAffinity:1 batchDataLimit:5000 useDLQ:2 defReconnect:0 ]
connTag:000000000000000000000000000000000000000000000000000000000000000000000000000000000
00000000000000000000000000000000000000000000000000000000000000000000000000000000000000000
00000000000000000000000000000000000000000000000000000000000000000000000000000000000000
sslConfig:[version:1 keyRepository:'<null>' cryptoHardware:'<null>' authInfoRecCount:0
keyResetCount:0 fipsRequired:0 encryptionPolicySuiteB:(1,0,0,0)certificateValPolicy:0 ]
connectionId:414D51437465737420202020202020208CA3E2522028FD02 securityParms:[<null>]
  exceptionListener
com.ibm.msg.client.jms.internal.JmsProviderExceptionListener@f17b3583<br>| helper :-
| helper
com.ibm.msg.client.wmq.internal.WMQConsumerOwnerShadow@adabbe93
| queueManagerName :- test
...
Sessions : 3<br>| Instance
                :- com.ibm.msg.client.wmq.internal.WMQXASession@f5c63f0a
  | Parent Connection :- com.ibm.msg.client.wmq.internal.WMQXAConnection@228b45cb
| ackMode :- 0
| asfConsumer :- <null>
| asfDestination :- <null>
  | asfSubName :- <null>
  asyncPutCounter :-
com.ibm.msg.client.wmq.internal.WMQSession$AsyncPutCounter@88db6ec0
  didRecovAsyncPut :- false
  helper
com.ibm.msg.client.wmq.internal.WMQConsumerOwnerShadow@28192ad1
  inSyncpoint
| queueManagerName :- test
...
Consumers :
Producers
All Thread Information
Name : DispatchThread:
[com.ibm.mq.jmqi.remote.impl.RemoteSession[connectionId=414D51437465737420202020202020208
CA3E2522028FA01]]
```
Priority : 5 ThreadGroup : java.lang.ThreadGroup[name=JMSCCThreadPool,maxpri=10] ID : 86 State : TIMED\_WAITING Stack : java.lang.Object.wait(Object.java:-2) : java.lang.Object.wait(Object.java:196) : com.ibm.mq.jmqi.remote.impl.RemoteDispatchThread.waitOnSleepingEvent(RemoteDispatchThread .java:151) : com.ibm.mq.jmqi.remote.impl.RemoteDispatchThread.sleepPhase(RemoteDispatchThread.java:636) : com.ibm.mq.jmqi.remote.impl.RemoteDispatchThread.run(RemoteDispatchThread.java:385) : com.ibm.msg.client.commonservices.workqueue.WorkQueueItem.runTask(WorkQueueItem.java:214) : com.ibm.msg.client.commonservices.workqueue.SimpleWorkQueueItem.runItem(SimpleWorkQueueIt em.java:105) : com.ibm.msg.client.commonservices.workqueue.WorkQueueItem.run(WorkQueueItem.java:229) : com.ibm.msg.client.commonservices.workqueue.WorkQueueManager.runWorkQueueItem(WorkQueueMa nager.java:303) : com.ibm.msg.client.commonservices.j2se.workqueue.WorkQueueManagerImplementation\$ThreadPoo lWorker.run(WorkQueueManagerImplementation.java:1219) Name : RcvThread: com.ibm.mq.jmqi.remote.impl.RemoteTCPConnection@269522111[qmid=test\_2014-01- 24\_15.55.24,fap=10,channel=MY.SVRCONN,ccsid=850,sharecnv=10,hbint=300,peer=/9.20.124.119( 1414),localport=65243,ssl=no,hConns=0,LastDataSend=1391436871409 (0ms ago ),LastDataRecv=1391436871409 (0ms ago),] Priority : 5 ThreadGroup : java.lang.ThreadGroup[name=JMSCCThreadPool,maxpri=10] ID : 84 State : RUNNABLE Stack : java.net.SocketInputStream.socketRead0(SocketInputStream.java:-2) : java.net.SocketInputStream.read(SocketInputStream.java:163) : java.net.SocketInputStream.read(SocketInputStream.java:133) : com.ibm.mq.jmqi.remote.impl.RemoteTCPConnection.receive(RemoteTCPConnection.java:1545) : com.ibm.mq.jmqi.remote.impl.RemoteRcvThread.receiveBuffer(RemoteRcvThread.java:794) : com.ibm.mq.jmqi.remote.impl.RemoteRcvThread.receiveOneTSH(RemoteRcvThread.java:757) : com.ibm.mq.jmqi.remote.impl.RemoteRcvThread.run(RemoteRcvThread.java:150) : com.ibm.msg.client.commonservices.workqueue.WorkQueueItem.runTask(WorkQueueItem.java:214) : com.ibm.msg.client.commonservices.workqueue.SimpleWorkQueueItem.runItem(SimpleWorkQueueIte m.java:105) : com.ibm.msg.client.commonservices.workqueue.WorkQueueItem.run(WorkQueueItem.java:229) : com.ibm.msg.client.commonservices.workqueue.WorkQueueManager.runWorkQueueItem(WorkQueueManager.j ava:303) : com.ibm.msg.client.commonservices.j2se.workqueue.WorkQueueManagerImplementation\$ThreadPoo lWorker.run(WorkQueueManagerImplementation.java:1219) ... First Failure Symptom Report completed at Mon Feb 03 14:14:46 GMT 2014 ---------------------END FFST---

Informacje w sekcjach nagłówka, danych i stosu wywołań rekordu FFST są używane przez produkt IBM w celu ułatwienia określania problemu. W wielu przypadkach administrator systemu może zrobić niewiele po wygenerowaniu rekordu FFST , poza zgłaszaniem problemów za pośrednictwem Centrum wsparcia IBM .

### **Pomijanie rekordów FFST**

Plik FFST wygenerowany przez IBM MQ classes for JMS zawiera jeden rekord FFST . Jeśli problem wystąpi wiele razy podczas wykonywania aplikacji IBM MQ classes for JMS , zostanie wygenerowanych wiele plików FFST o tym samym identyfikatorze sondy. Może to nie być pożądane. Właściwość com.ibm.msg.client.commonservices.ffst.suppress może być używana do pomijania tworzenia plików FFST . Ta właściwość musi być ustawiona w pliku konfiguracyjnym IBM MQ classes for JMS używanym przez aplikację i może przyjmować następujące wartości:

0: wyprowadzanie wszystkich plików FFDC (wartość domyślna).

-1: wyprowadza tylko pierwszy plik FFST dla identyfikatora sondy.

*integer*: pomijanie wszystkich plików FFST dla identyfikatora sondy z wyjątkiem tych plików, które są wielokrotnością tej liczby.

# **FFST: WCF XMS First Failure Support Technology**

Za pomocą funkcji śledzenia IBM MQ można gromadzić szczegółowe informacje o tym, co robią różne części kodu IBM MQ . Produkt XMS FFST ma własne pliki konfiguracyjne i wyjściowe dla niestandardowego kanału WCF.

Pliki śledzenia XMS FFST są tradycyjnie nazywane przy użyciu nazwy podstawowej i identyfikatora procesu w formacie: xmsffdc *pid*\_*date*.txt, gdzie *pid* jest identyfikatorem procesu, a *date* jest datą i godziną.

Ponieważ pliki śledzenia XMS FFST mogą być nadal tworzone równolegle z plikami XMS FFST kanału niestandardowego WCF, pliki wyjściowe kanału niestandardowego WCF XMS FFST mają następujący format, aby uniknąć pomyłek: wcf ffdc *pid*\_*date*.txt, gdzie *pid* jest identyfikatorem procesu, a *data* jest datą i godziną.

Ten plik wyjściowy śledzenia jest domyślnie tworzony w bieżącym katalogu roboczym, ale w razie potrzeby można ponownie zdefiniować to miejsce docelowe.

Kanał niestandardowy WCF z nagłówkiem śledzenia XMS .NET jest podobny do następującego przykładu:

```
************* Start Display XMS WCF Environment *************
Product Name :- value
WCF Version :- value
Level :- value
************* End Display XMS WCF Environment *************
```
Pliki śledzenia FFST są formatowane w standardowy sposób, bez formatowania specyficznego dla kanału niestandardowego.

#### **Zadania pokrewne**

["Śledzenie niestandardowego kanału WCF dla produktu IBM MQ" na stronie 549](#page-548-0)

Za pomocą funkcji śledzenia IBM MQ można gromadzić szczegółowe informacje o tym, co robią różne części kodu IBM MQ . W przypadku korzystania z produktu Windows Communication Foundation (WCF) dla niestandardowego śledzenia kanału produktu Microsoft Windows Communication Foundation (WCF) zintegrowanego ze śledzeniem infrastruktury WCF Microsoft generowane są osobne dane wyjściowe śledzenia.

["Rozwiązywanie problemów z niestandardowym kanałem WCF w systemie IBM MQ" na stronie 266](#page-265-0) Informacje dotyczące rozwiązywania problemów z uruchamianiem niestandardowego kanału produktu Microsoft Windows Communication Foundation (WCF) dla aplikacji IBM MQ .

["Kontakt z działem wsparcia IBM" na stronie 328](#page-327-0)

Aby uzyskać pomoc dotyczącą problemu z produktem IBM MQ, można skontaktować się z działem wsparcia IBM za pośrednictwem serwisu wsparcia IBM . Można również zasubskrybować powiadomienia o poprawkach IBM MQ , rozwiązywaniu problemów i innych nowościach.

Tworzenie aplikacji Microsoft Windows Communication Foundation z produktem IBM MQ

## **Konfiguracja FFDC dla aplikacji produktu XMS .NET**

W przypadku .NET implementacji XMSdla każdego pliku FFDC tworzony jest jeden plik FFDC.

<span id="page-451-0"></span>Pliki FFDC (First Failure Data Capture) są przechowywane w czytelnych plikach tekstowych. Te pliki mają nazwy w postaci xmsffdc*processID*\_*Date*T*Timestamp*.txt. Przykład nazwy pliku: xmsffdc264\_2006.01.06T13.18.52.990955.txt. Znacznik czasu zawiera rozdzielczość w mikrosekundach.

Pliki rozpoczynają się od daty i godziny wystąpienia wyjątku, po której następuje typ wyjątku. Pliki zawierają unikalny krótki identyfikator probeId, którego można użyć do znalezienia miejsca wystąpienia tego zdarzenia FFDC.

Aby włączyć mechanizm FFDC, nie trzeba wykonywać żadnych czynności konfiguracyjnych. Domyślnie wszystkie pliki FFDC są zapisywane w katalogu bieżącym. Jeśli jednak jest to wymagane, można określić inny katalog, zmieniając wartość ffdcDirectory w sekcji Śledzenie pliku konfiguracyjnego aplikacji. W poniższym przykładzie wszystkie pliki śledzenia są rejestrowane w katalogu c:client\ffdc:.

```
<IBM.XMS>
        <Trace ffdc=true ffdcDirectory="c:\client\ffdc"/>
</IBM.XMS>
```
Śledzenie można wyłączyć, ustawiając wartość false w sekcji Śledzenie pliku konfiguracyjnego aplikacji.

Jeśli nie jest używany plik konfiguracyjny aplikacji, mechanizm FFDC jest włączony i śledzenie jest wyłączone.

# **Śledzenie**

Podczas określania i rozwiązywania problemów można korzystać z różnych typów śledzenia.

### **O tym zadaniu**

Ten temat zawiera informacje o różnych typach śledzenia i sposobie uruchamiania śledzenia.

- Windows \* "Sledzenie w systemie Windows" na stronie 469
- **Linux AIX 4** "Sledzenie w systemie AIX and Linux" na stronie 453
- ["Używanie funkcji śledzenia z serwerem IBM MQ w systemie IBM i" na stronie 460](#page-459-0)
- **IBM I WALL CHANGE FUNKCH** SLEDZENIA z klientem IBM MO w systemie IBM i" na stronie 465
- **z/05** ["Śledzenie w systemie z/OS" na stronie 473](#page-472-0)
- • ["Śledzenie TLS: funkcje runmqakm, strmqikmi runmqckm" na stronie 548](#page-547-0)
- • ["Śledzenie aplikacji IBM MQ classes for JMS" na stronie 506](#page-505-0)
- • ["Śledzenie aplikacji IBM MQ classes for Java" na stronie 510](#page-509-0)
- • ["Śledzenie adaptera zasobów IBM MQ" na stronie 519](#page-518-0)
- • ["Śledzenie dodatkowych komponentów produktu IBM MQ Java" na stronie 521](#page-520-0)
- • ["Sterowanie śledzeniem w działającym procesie za pomocą IBM MQ classes for Java i IBM MQ classes](#page-514-0) [for JMS" na stronie 515](#page-514-0)

#### **Pojęcia pokrewne**

["Korzystanie z dzienników błędów" na stronie 429](#page-428-0) Istnieje wiele różnych protokołów błędów, które mogą być pomocne w określaniu i rozwiązywaniu problemów.

["First Failure Support Technology \(FFST\)" na stronie 440](#page-439-0)

First Failure Support Technology (FFST) for IBM MQ udostępnia informacje o zdarzeniach, które w przypadku wystąpienia błędu mogą pomóc personelowi działu wsparcia IBM w zdiagnozowaniu problemu.

#### <span id="page-452-0"></span>**Zadania pokrewne**

#### ["Kontakt z działem wsparcia IBM" na stronie 328](#page-327-0)

Aby uzyskać pomoc dotyczącą problemu z produktem IBM MQ, można skontaktować się z działem wsparcia IBM za pośrednictwem serwisu wsparcia IBM . Można również zasubskrybować powiadomienia o poprawkach IBM MQ , rozwiązywaniu problemów i innych nowościach.

### **Śledzenie w systemie AIX and Linux**

W systemie AIX and Linuxdo rozpoczęcia i zakończenia śledzenia można użyć komend **strmqtrc** i **endmqtrc** , a do wyświetlenia pliku śledzenia-komendy **dspmqtrc** . W systemie AIXoprócz komend **strmqtrc** i **endmqtrc** można użyć funkcji śledzenia systemu AIX .

### **Zanim rozpoczniesz**

Aby sformatować lub wyświetlić plik śledzenia, należy być twórcą pliku śledzenia lub członkiem grupy mqm.

### **O tym zadaniu**

Dane śledzenia mogą przechwycić podstawową przyczynę wielu problemów z produktem IBM MQ . Ważne jest ograniczenie czasu aktywności śledzenia w celu uniknięcia wpływu na wydajność lub generowania zbyt dużych plików śledzenia i zapełnienia dysku.

W systemie AIX and Linuxdo sterowania narzędziem śledzenia służą następujące komendy:

#### **strmqtrc**

W systemach AIX and Linux śledzenie można włączyć lub zmodyfikować za pomocą komendy sterującej **strmqtrc** . Komenda ma opcjonalne parametry, które określają żądany poziom śledzenia. Na przykład:

- W przypadku selektywnego śledzenia komponentów należy użyć parametrów **-t** i **-x** , aby sterować ilością szczegółów śledzenia, które mają być rejestrowane. Należy określić punkty, które mają być śledzone za pomocą parametru **-t** lub punkty, które nie mają być śledzone za pomocą parametru **-x** . W razie potrzeby można uruchomić wiele operacji śledzenia z różnymi parametrami jednocześnie.
- W przypadku selektywnego śledzenia procesów należy użyć parametru **-p** , aby ograniczyć generowanie śledzenia do określonych nazwanych procesów.
- Aby zapobiec dołączaniu danych komunikatu do danych śledzenia przez program IBM MQ , należy użyć parametru **-d 0** .

Więcej informacji na ten temat zawiera sekcja strmqtrc (uruchamianie śledzenia).

#### **Komenda endmqtrc**

Aby zatrzymać śledzenie, należy użyć komendy sterującej **endmqtrc** . Komenda **endmqtrc** kończy tylko śledzenie opisane przez jej parametry. Użycie parametru **endmqtrc** bez parametrów powoduje zakończenie wczesnego śledzenia wszystkich procesów. Więcej informacji na ten temat zawiera sekcja endmqtrc (zakończenie śledzenia).

#### **dspmqtrc** *nazwa\_pliku*

Dane wyjściowe śledzenia są niesformatowane. Przed wyświetleniem należy użyć komendy sterującej **dspmqtrc** , aby sformatować dane wyjściowe śledzenia. Więcej informacji na ten temat zawiera sekcja dspmqtrc (wyświetlenie sformatowanego śledzenia).

**W** L<mark>inux – w</mark> W systemach Linux x86-64 można również użyć komendy IBM MQ Explorer w celu uruchomienia lub zatrzymania śledzenia. Można jednak śledzić tylko wszystkie elementy korzystające z udostępnionej funkcji, co jest równoważne z użyciem komend **strmqtrc -e** i **endmqtrc -e**.

Narzędzie śledzenia używa wielu plików, które są następujące:

• Jeden plik dla każdego śledzonego obiektu, w którym zapisywane są informacje śledzenia.

- Jeden dodatkowy plik na każdym komputerze, aby udostępnić odwołanie do pamięci współużytkowanej używanej do uruchamiania i kończenia śledzenia.
- Jeden plik identyfikujący semafor używany podczas aktualizowania pamięci współużytkowanej.

Pliki powiązane ze śledzeniem są tworzone w stałym położeniu w drzewie plików, którym jest /var/mqm/ trace. Wszystkie dane śledzenia klienta są zapisywane w plikach w tym katalogu.

**Uwaga:** Upewnij się, że katalog /var/mqm/trace znajduje się w lokalnym systemie plików innym niż systemy plików zawierające menedżery kolejek. W przeciwnym razie istnieje ryzyko wyłączenia, jeśli dane śledzenia IBM MQ zapełniają system plików używany przez menedżery kolejek. W katalogu śledzenia musi być wystarczająca ilość wolnego miejsca, ponieważ częściowe śledzenie może nie zawierać informacji potrzebnych działowi wsparcia IBM do rozwiązania problemu.

Pliki śledzenia mają nazwy AMQ*ppppp*.*qq*.TRC , gdzie zmienne są następujące:

#### *ppppp (ppppp)*

Identyfikator procesu zgłaszającego błąd.

*kol.*

Numer kolejny, począwszy od 0. Jeśli pełna nazwa pliku istnieje, wartość ta jest zwiększana o jeden do momentu znalezienia unikalnej nazwy pliku śledzenia. Nazwa pliku śledzenia może istnieć, jeśli proces jest ponownie wykorzystywany.

#### **Uwaga:**

1. Identyfikator procesu może zawierać mniej lub więcej cyfr niż pokazano w tym przykładzie.

2. Dla każdego procesu działającego jako część śledzonej jednostki istnieje jeden plik śledzenia.

Pliki śledzenia SSL mają nazwy AMQ.SSL.TRC i AMQ.SSL.TRC.1. Nie można sformatować plików śledzenia SSL; należy je wysłać bez zmian do działu wsparcia IBM .

**Uwaga:** Tworzenie dużych plików śledzenia można dostosować, podłączając tymczasowy system plików do katalogu, który zawiera pliki śledzenia. Alternatywnie zmień nazwę katalogu śledzenia i utwórz dowiązanie symboliczne /var/mqm/trace do innego katalogu.

#### **Procedura**

1. W przypadku wielu instalacji produktu IBM MQ w jednym systemie AIX lub Linux należy upewnić się, że środowisko jest ustawione dla instalacji, która ma być śledzona.

Jeśli na przykład śledzony jest menedżer kolejek lub aplikacja powiązana z instalacją Installation1, przed uruchomieniem dowolnej komendy w celu uruchomienia, zatrzymania lub sformatowania danych śledzenia należy użyć komendy **setmqenv** , aby przełączyć się na Installation1 . W przeciwnym razie śledzenie nie będzie przechwytywać żadnych użytecznych informacji.

Sprawdź plik /etc/opt/mqm/mqinst.ini , aby określić położenie instalacji programu IBM MQ w systemie. Użyj komendy **setmqenv** , aby ustawić środowisko dla instalacji, która ma być śledzona.

Na przykład:

#### **Ustawianie środowiska dla instalacji z menedżerem kolejek QMA**

/opt/mq93/bin/setmqenv -m QMA

#### **Konfigurowanie środowiska do instalacji Installation2**

/opt/mq93/bin/setmqenv -n Installation2

2. Rozpocznij śledzenie za pomocą komendy **strmqtrc** .

Domyślnie wszystkie punkty śledzenia są włączone i generowane jest domyślne śledzenie szczegółowe. Parametry przekazywane do programu **strmqtrc** określają, które procesy generują pliki śledzenia i jakie dane są przez nie śledzone. Na przykład:

#### **Uruchamianie domyślnego śledzenia szczegółowego menedżera kolejek QMA**

strmqtrc -m QMA

**Uruchamianie śledzenia menedżera kolejek QMA tylko z danymi wyjściowymi powiązanymi z używaniem zabezpieczeń kanału TLS (Transport Layer Security)**

strmqtrc -m QMA -t ssl

**Uruchamianie domyślnego śledzenia szczegółowego menedżera kolejek QMB bez uwzględniania danych komunikatu**

strmqtrc -m QMB -d 0

**Uruchamianie śledzenia interfejsu API procesów o nazwie amqsput z uwzględnieniem wszystkich danych komunikatu**

strmqtrc -t api -p amqsput -d all

**Rozpoczynanie szczegółowego śledzenia wszystkich plików, których wielkość wynosi 100MB**

strmqtrc -e -t all -t detail -l 100

W przypadku selektywnego śledzenia komponentów w systemie AIXnależy użyć zmiennej środowiskowej **MQS\_TRACE\_OPTIONS** , aby pojedynczo aktywować funkcje śledzenia szczegółowego i funkcji śledzenia parametrów. Ponieważ śledzenie **MQS\_TRACE\_OPTIONS** jest aktywne bez funkcji śledzenia szczegółowego i funkcji śledzenia parametru, można go użyć do zmniejszenia wpływu na wydajność i wielkość śledzenia podczas próby odtworzenia problemu z włączonym śledzeniem. Zwykle parametr **MQS\_TRACE\_OPTIONS** musi zostać ustawiony w procesie, który uruchamia menedżer kolejek, a przed jego uruchomieniem, lub nie został rozpoznany. Przed rozpoczęciem śledzenia należy ustawić wartość **MQS\_TRACE\_OPTIONS** . Jeśli jest ona ustawiona po uruchomieniu śledzenia, nie jest rozpoznawana.

**Uwaga:** Zmienną środowiskową **MQS\_TRACE\_OPTIONS** należy ustawiać tylko wtedy, gdy zostanie to zalecone przez dział wsparcia IBM .

3. Odtwórz problem, gdy śledzenie jest aktywne. Każda próba zachowania jak najkrótszego śledzenia. Aby sprawdzić status śledzenia, należy użyć parametru **-s** komendy **strmqtrc** :

strmqtrc -s

4. Zatrzymaj śledzenie za pomocą komendy **endmqtrc** .

Natychmiast po wystąpieniu problemu zatrzymaj śledzenie. Jeśli śledzenie zostanie zatrzymane, dane potrzebne działowi wsparcia IBM mogą zostać utracone lub nadpisane. Można zatrzymać wszystkie dane śledzenia na raz lub zatrzymać każde śledzenie osobno. Na przykład:

#### **Zatrzymywanie wszystkich danych śledzenia w instalacji**

endmqtrc -a

#### **Zatrzymywanie śledzenia menedżera kolejek QMA**

endmqtrc -m QMA

#### **Zatrzymywanie śledzenia procesów o nazwie amqsput**

endmqtrc -p amqsput

5. Sformatuj dane śledzenia za pomocą komendy **dspmqtrc** .

W systemie AIX and Linuxpliki śledzenia generowane przez program IBM MQ są plikami binarnymi i muszą zostać sformatowane przed rozpoczęciem ich odczytu. Binarne pliki śledzenia mają nazwę podobną do AMQ\*.TRC, a jeśli uruchomiono śledzenie nadpisywania, niektóre pliki mogą mieć również nazwę podobną do następującej: AMQ\*.TRS:

cd /var/mqm/trace dspmqtrc AMQ\*.TR? 6. Wyczyść katalog śledzenia.

Wyczyść katalog /var/mqm/trace , aby odzyskać miejsce na dysku i upewnić się, że w razie potrzeby możliwe będzie wygenerowanie nowych danych śledzenia w przyszłości. Kopię binarnych plików śledzenia należy zapisać tak długo, jak długo pracuje się z działem wsparcia IBM , ale nie należy wysyłać zarówno binarnych, jak i sformatowanych danych śledzenia do produktu IBM. Przed wysłaniem plików śledzenia do systemu IBMnależy usunąć binarne pliki śledzenia (z wyjątkiem plików AMQ.SSL.TRC i AMQ.SSL.TRC.1, jeśli istnieją).

cd /var/mqm/trace rm -f AMQ\*.?.TR?

7. Zgromadź dane śledzenia i inne informacje dotyczące rozwiązywania problemów.

Jeśli do gromadzenia informacji dotyczących rozwiązywania problemów z produktem IBM MQ używana jest komenda **runmqras** i konieczne jest dołączenie danych śledzenia, należy dołączyć łańcuch trace do nazw sekcji określonych dla parametru **-section** . Jeśli dane śledzenia są bardzo duże, może być konieczne użycie opcji **-workdirectory** w celu spakowania plików w katalogu z dużą ilością wolnego miejsca. Więcej informacji na ten temat zawierają sekcje ["Automatyczne gromadzenie informacji](#page-329-0) [o rozwiązywaniu problemów za pomocą komendy runmqras" na stronie 330](#page-329-0) i ["Wysyłanie informacji](#page-427-0) [o rozwiązywaniu problemów do IBM" na stronie 428](#page-427-0).

8. Wyślij dane śledzenia i inne informacje o rozwiązywaniu problemów zgromadzone dla tego samego problemu do IBM.

Więcej informacji na ten temat zawiera ["Wysyłanie informacji o rozwiązywaniu problemów do IBM" na](#page-427-0) [stronie 428.](#page-427-0)

### **Pojęcia pokrewne**

["FFST: IBM MQ for AIX or Linux" na stronie 440](#page-439-0)

Opisuje nazwę, lokalizację i zawartość First Failure Support Technology ( FFST ) plików dla systemów AIX and Linux .

#### **Zadania pokrewne**

["Gromadzenie informacji o rozwiązywaniu problemów dla działu wsparcia IBM" na stronie 329](#page-328-0) Po otwarciu sprawy za pomocą programu IBMmożna dołączyć dodatkowe informacje dotyczące rozwiązywania problemów z programem IBM MQ (daneMustGather ), które zostały zgromadzone w celu ułatwienia badania problemu. Oprócz informacji opisanych w tej sekcji dział wsparcia IBM może zażądać dodatkowych informacji dla poszczególnych przypadków.

### **Śledzenie za pomocą funkcji śledzenia systemu AIX**

Oprócz śledzenia IBM MQ użytkownicy systemu IBM MQ for AIX mogą używać standardowego śledzenia systemu AIX .

**Uwaga:** Opcji *aix* należy używać tylko na polecenie personelu serwisu IBM .

Śledzenie systemu AIX jest procesem składającym się z trzech kroków:

- 1. Ustaw parametr **-o** komendy strmqtrc na wartość *aix*.
- 2. Zbierz dane, a następnie uruchom komendę endmqtrc .
- 3. Sformatuj wyniki.

Produkt IBM MQ używa dwóch identyfikatorów haków śledzenia:

#### **X'30D'**

To zdarzenie jest rejestrowane przez funkcję IBM MQ przy wejściu do podprocedury lub wyjściu z niej.

#### **X'30E'**

To zdarzenie jest rejestrowane przez program IBM MQ w celu śledzenia danych, takich jak dane wysyłane lub odbierane przez sieć komunikacyjną.

Śledzenie udostępnia szczegółowe śledzenie wykonania, które ułatwia analizowanie problemów. Pracownicy serwisu IBM mogą poprosić o ponowne utworzenie problemu z włączonym śledzeniem. Pliki generowane przez śledzenie mogą być **bardzo** duże, dlatego ważne jest, aby w miarę

możliwości kwalifikować śledzenie. Na przykład można opcjonalnie kwalifikować śledzenie według czasu i komponentu.

Istnieją dwa sposoby uruchamiania śledzenia:

1. Interaktywnie.

Poniższa sekwencja komend uruchamia interaktywne śledzenie programu myprog i kończy śledzenie.

```
trace -j30D,30E -o trace.file
->!myprog
->q
```
2. Asynchronicznie.

Poniższa sekwencja komend uruchamia śledzenie asynchroniczne w programie myprog i kończy śledzenie.

```
trace -a -j30D,30E -o trace.file
myprog
trcstop
```
Plik śledzenia można sformatować za pomocą komendy:

trcrpt -t *MQ\_INSTALLATION\_PATH*/lib/amqtrc.fmt trace.file > report.file

*MQ\_INSTALLATION\_PATH* reprezentuje katalog wysokiego poziomu, w którym jest zainstalowany produkt IBM MQ .

report.file jest nazwą pliku, w którym mają zostać umieszczone sformatowane dane wyjściowe śledzenia.

**Uwaga: Wszystkie** IBM MQ działania na komputerze są śledzone, gdy śledzenie jest aktywne.

#### $Linux \t M X$ **Przykładowe dane śledzenia dla produktu AIX and Linux**

Wyodrębnia z pliku śledzenia plik AIX and Linux.

### **Przykład dla AIX**

**AIX** 

[Rysunek 59 na stronie 458](#page-457-0) przedstawia fragment danych śledzenia IBM MQ for AIX :

<span id="page-457-0"></span>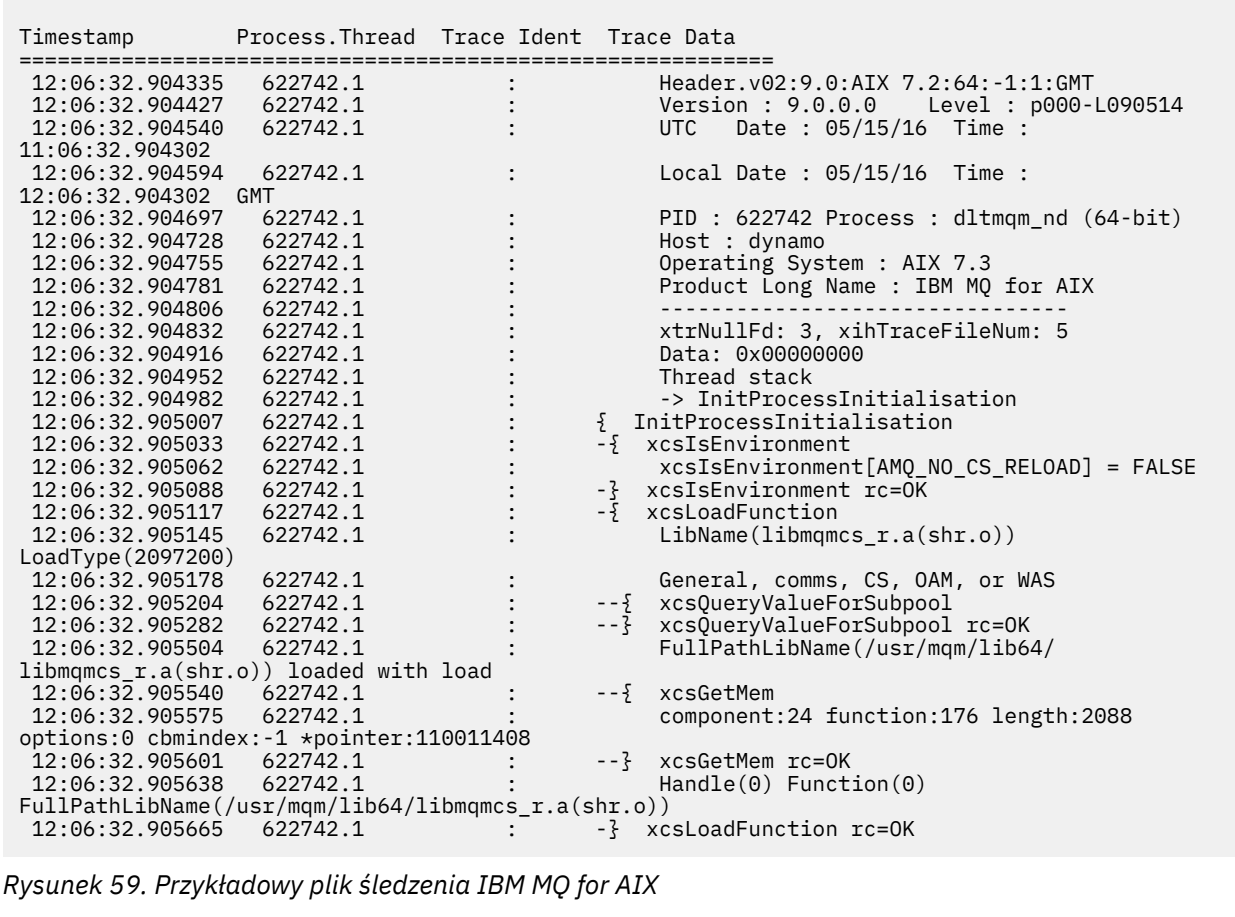

# **Przykład dla Linux**

 $\blacksquare$  Linux

[Rysunek 60 na stronie 459](#page-458-0) przedstawia wyciąg ze śledzenia IBM MQ for Linux :

<span id="page-458-0"></span>

| Timestamp                                   | Process. Thread Trace Ident Trace Data |  |                                                                  |
|---------------------------------------------|----------------------------------------|--|------------------------------------------------------------------|
| 11:02:23.643879<br>$7.2:64: -1:1:$ GMT      | 1239.1                                 |  | Header.v02:9.0: Linux RHEL Server 7                              |
| 11:02:23.643970                             | 1239.1                                 |  | Version : 9.0.0.0    Level : p000-L090514                        |
| 11:02:23.644025                             | 1239.1                                 |  | Date: $05/15/16$ Time:<br>UTC                                    |
| 10:02:23.643841                             |                                        |  |                                                                  |
| 11:02:23.644054                             | 1239.1                                 |  | Local Date : $05/15/16$ Time :                                   |
| 11:02:23.643841 GMT                         |                                        |  |                                                                  |
| 11:02:23.644308<br>11:02:23.644324          | 1239.1<br>1239.1                       |  | PID : 1239 Process : dltmqm (64-bit)<br>Host : hall              |
| 11:02:23.644334                             | 1239.1                                 |  | Operating System : RHEL Server 7 7.2                             |
| 11:02:23.644344                             | 1239.1                                 |  | Product Long Name : IBM MO for Linux (x86                        |
| platform)                                   |                                        |  |                                                                  |
| 11:02:23.644353                             | 1239.1                                 |  |                                                                  |
| 11:02:23.644363                             | 1239.1                                 |  | xtrNullFd: 3, xihTraceFileNum: 4                                 |
| 11:02:23.644394                             | 1239.1                                 |  | Thread stack                                                     |
| 11:02:23.644412                             | 1239.1                                 |  | -> InitProcessInitialisation                                     |
| 11:02:23.644427                             | 1239.1                                 |  | { InitProcessInitialisation                                      |
| 11:02:23.644439                             | 1239.1                                 |  | -{ xcsIsEnvironment                                              |
| 11:02:23.644469                             | 1239.1                                 |  | xcsIsEnvironment[AMQ_NO_CS_RELOAD] = FALSE                       |
| 11:02:23.644485                             | 1239.1                                 |  | -} xcsIsEnvironment rc=0K                                        |
| 11:02:23.644504<br>11:02:23.644519          | 1239.1<br>1239.1                       |  | -{ xcsLoadFunction<br>$LibName(libmqmcs r.so) LoadType(2097200)$ |
| 11:02:23.644537                             | 1239.1                                 |  | General, comms, CS, OAM, or WAS                                  |
| 11:02:23.644558                             | 1239.1                                 |  | --{ xcsQueryValueForSubpool                                      |
| 11:02:23.644579                             | 1239.1                                 |  | $- - 3$<br>xcs0ueryValueForSubpool rc=0K                         |
| 11:02:23.644641                             | 1239.1                                 |  | FullPathLibName(/opt/mgm/lib/                                    |
| libmgmcs r.so) loaded with dlopen           |                                        |  |                                                                  |
| 11:02:23.644652                             | 1239.1                                 |  | $-\frac{5}{2}$ xcsGetMem                                         |
| 11:02:23.644675                             | 1239.1                                 |  | component: 24 function: 176 length: 8212                         |
| options:0 cbmindex: -1 *pointer:0x8065908   |                                        |  |                                                                  |
| 11:02:23.644685                             | 1239.1                                 |  | --} xcsGetMem rc=OK                                              |
| 11:02:23.644722                             | 1239.1                                 |  | $Handle((nil))$ Function $((nil))$                               |
| FullPathLibName(/opt/mqm/lib/libmqmcs_r.so) |                                        |  |                                                                  |
| 11:02:23.644732                             | 1239.1<br>1239.1                       |  | -} xcsLoadFunction rc=0K                                         |
| 11:02:23.644753                             |                                        |  | SystemPageSize is 4096.                                          |

*Rysunek 60. Przykładowy plik śledzenia IBM MQ dla produktu Linux*

#### IBM i **Śledzenie w systemie IBM i**

W systemie IBM iśledzenie jest prawie identyczne w przypadku instalacji serwera i klienta. Jednak niektóre opcje śledzenia są dostępne tylko w instalacjach serwera, a niektóre opcje nie mają zastosowania do klienta autonomicznego.

### **O tym zadaniu**

W systemie IBM izarówno serwer, jak i klient obsługują śledzenie w wierszu komend systemu IBM i , wywołując programy **QMQM/STRMQTRC** i **QMQM/ENDMQTRC** , a oba te programy obsługują śledzenie w powłoce IBM i Qshell przy użyciu komend **STRMQTRC**, **ENDMQTRC** i **DSPMQTRC** .

Jednak tylko instalacja serwera IBM MQ dla systemu IBM i udostępnia komendę **TRCMQM** . Ponadto klient autonomiczny nie obsługuje parametru **-m** w komendach rozpoczęcia i zakończenia śledzenia, ponieważ nie ma menedżerów kolejek. Z tego samego powodu parametr **runmqras -qmlist** nie jest poprawny na kliencie autonomicznym.

#### **Pojęcia pokrewne**

["FFST: IBM MQ for IBM i" na stronie 441](#page-440-0)

Opisuje nazwę, lokalizację i zawartość First Failure Support Technology ( FFST ) plików dla systemów IBM i .

#### **Zadania pokrewne**

["Gromadzenie informacji o rozwiązywaniu problemów dla działu wsparcia IBM" na stronie 329](#page-328-0) Po otwarciu sprawy za pomocą programu IBMmożna dołączyć dodatkowe informacje dotyczące rozwiązywania problemów z programem IBM MQ (daneMustGather ), które zostały zgromadzone w celu <span id="page-459-0"></span>ułatwienia badania problemu. Oprócz informacji opisanych w tej sekcji dział wsparcia IBM może zażądać dodatkowych informacji dla poszczególnych przypadków.

#### IBM i **Używanie funkcji śledzenia z serwerem IBM MQ w systemie IBM i**

W przypadku instalacji serwera IBM MQ w systemie IBM imożna użyć komendy **TRCMQM** , aby uruchomić i zatrzymać śledzenie i określić wymagany typ śledzenia. Śledzeniem można również sterować z wiersza komend systemu IBM i , wywołując programy **QMQM/STRMQTRC** i **QMQM/ENDMQTRC** lub w powłoce Qshell IBM i przy użyciu komend **STRMQTRC**, **ENDMQTRC** i **DSPMQTRC** .

### **O tym zadaniu**

Dane śledzenia mogą przechwycić podstawową przyczynę wielu problemów z produktem IBM MQ . Ważne jest ograniczenie czasu aktywności śledzenia w celu uniknięcia wpływu na wydajność lub generowania zbyt dużych plików śledzenia i zapełnienia dysku.

Funkcja wczesnego śledzenia umożliwia śledzenie tworzenia i uruchamiania menedżerów kolejek. Jednak wczesne śledzenie może łatwo generować duże ilości danych śledzenia, ponieważ jest ono implementowane przez śledzenie wszystkich zadań dla wszystkich menedżerów kolejek.

W przypadku instalacji serwera IBM MQ w systemie IBM inajczęściej używaną metodą uruchamiania i zatrzymywania śledzenia jest komenda **TRCMQM** . Za pomocą parametrów opcjonalnych można określić żądany poziom śledzenia. Na przykład:

- Aby określić żądany poziom szczegółowości, należy użyć parametru **TRCLEVEL** .
- Aby określić żądany typ danych wyjściowych śledzenia, należy użyć parametru **OUTPUT** .
- W przypadku selektywnego śledzenia komponentów należy użyć parametrów **TRCTYPE** i **-EXCLUDE** , aby zmniejszyć ilość zapisywanych danych śledzenia, co zwiększa wydajność środowiska wykonawczego. Należy określić punkty, które mają być śledzone za pomocą parametru **TRCTYPE** lub punkty, które nie mają być śledzone za pomocą parametru **-EXCLUDE** . Pominięcie parametru **TRCTYPE** spowoduje włączenie wszystkich punktów śledzenia. Jeśli parametr **-EXCLUDE** zostanie pominięty, zostaną włączone wszystkie punkty śledzenia określone w parametrze **TRCTYPE** .
- Aby włączyć śledzenie i określić maksymalną wielkość pamięci, która ma być używana dla zgromadzonych rekordów śledzenia, należy użyć parametru **MAXSTG** .
- W przypadku selektywnego śledzenia procesów należy użyć parametru **JOB** , aby ograniczyć generowanie śledzenia do określonych nazwanych procesów.
- Aby zapobiec dołączaniu danych komunikatu do danych śledzenia przez program IBM MQ , należy użyć parametru **DATASIZE(\*NONE)** .

Więcej informacji na ten temat zawiera sekcja TRCMQM (śledzenie MQ).

**Uwaga:** Komendę **TRCMQM** można wprowadzić ręcznie, jak pokazano w przykładach w tej czynności, lub można wpisać komendę TRCMQM i nacisnąć klawisz F4 , a następnie klawisz F9 , aby włączyć śledzenie za pomocą panelu TRCMQM.

Do sterowania narzędziem śledzenia można również użyć następujących komend:

#### **Uruchamianie śledzenia**

Śledzenie można uruchomić w wierszu komend systemu IBM i , wywołując program **QMQM/STRMQTRC** lub w powłoce Qshell IBM i za pomocą komendy **STRMQTRC** . Za pomocą parametrów opcjonalnych można określić żądany poziom śledzenia. Na przykład:

• W przypadku selektywnego śledzenia komponentów należy użyć parametrów **-t** i **-x** , aby sterować ilością szczegółów śledzenia, które mają być rejestrowane. Należy określić punkty, które mają być śledzone za pomocą parametru **-t** lub punkty, które nie mają być śledzone za pomocą parametru **-x** . W razie potrzeby można uruchomić wiele operacji śledzenia z różnymi parametrami jednocześnie. Jeśli określono wiele typów śledzenia, każdy z nich musi mieć własną flagę **-t** lub **-x** . Można podać dowolną liczbę flag **-t** lub **-x** , jeśli z każdą z nich jest powiązany poprawny typ śledzenia. Określenie tego samego typu śledzenia dla wielu opcji **-t** lub **-x** nie jest błędem.

- W przypadku selektywnego śledzenia procesów należy użyć parametru **-p** , aby ograniczyć generowanie śledzenia do określonych nazwanych procesów.
- Aby zapobiec dołączaniu danych komunikatu do danych śledzenia przez program IBM MQ , należy użyć parametru **-d 0** .

Więcej informacji na ten temat zawiera sekcja strmqtrc (uruchamianie śledzenia).

#### **Kończenie śledzenia**

Śledzenie można zakończyć w wierszu komend systemu IBM i , wywołując program **QMQM/ENDMQTRC** , lub w powłoce Qshell IBM i za pomocą komendy **ENDMQTRC** . Można zakończyć wczesne śledzenie wszystkich procesów, nie podając żadnych parametrów, lub zakończyć śledzenie określonego typu, dołączając odpowiedni parametr. Więcej informacji na ten temat zawiera sekcja endmqtrc (zakończenie śledzenia).

#### **Formatowanie śledzenia**

Pliki śledzenia generowane przez program IBM MQ są plikami binarnymi. Aby sformatować dane wyjściowe śledzenia przed wysłaniem ich do systemu IBM, można użyć komendy **DSPMQTRC** w powłoce Qshell IBM i . Więcej informacji na ten temat zawiera sekcja dspmqtrc (wyświetlenie sformatowanego śledzenia).

#### **Procedura**

1. Uruchom śledzenie.

Domyślnie wszystkie punkty śledzenia są włączone i generowane jest domyślne śledzenie szczegółowe. Aby kontrolować, które procesy generują pliki śledzenia i jakie dane śledzą, należy określić odpowiednie parametry.

Na przykład:

#### **Uruchamianie domyślnego śledzenia szczegółowego**

• Za pomocą komendy **TRCMQM** :

TRCMQM SET(\*ON)

• W wierszu komend:

CALL PGM(QMQM/STRMQTRC)

• Korzystanie z powłoki Qshell:

/QSYS.LIB/QMQM.LIB/STRMQTRC.PGM

#### **Uruchamianie domyślnego śledzenia szczegółowego menedżera kolejek QMA**

• Za pomocą komendy **TRCMQM** :

TRCMQM SET(\*ON) MQMNAME(QMA)

• W wierszu komend:

CALL PGM(QMQM/STRMQTRC) PARM('-m' 'QMA')

• Korzystanie z powłoki Qshell:

/QSYS.LIB/QMQM.LIB/STRMQTRC.PGM -m QMA

#### **Uruchamianie domyślnego śledzenia szczegółowego menedżera kolejek QMB bez uwzględniania danych komunikatu**

• Za pomocą komendy **TRCMQM** :

TRCMQM SET(\*ON) MQMNAME(QMB) DATASIZE(\*NONE)

• W wierszu komend:

CALL PGM(QMQM/STRMQTRC) PARM('-m' 'QMB' '-d' '0')

• Korzystanie z powłoki Qshell:

```
/QSYS.LIB/QMQM.LIB/STRMQTRC.PGM -m QMB -d 0
```
#### **Uruchamianie śledzenia API zadań o nazwie AMQSPUT ze wszystkimi danymi**

• Za pomocą komendy **TRCMQM** :

TRCMQM SET(\*ON) TRCTYPE(\*API) JOB(AMQSPUT) DATASIZE(\*ALL)

• W wierszu komend:

CALL PGM(QMQM/STRMQTRC) PARM('-t' 'api' '-p' 'AMQSPUT' '-d' 'all')

• Korzystanie z powłoki Qshell:

/QSYS.LIB/QMQM.LIB/STRMQTRC.PGM -t api -p AMQSPUT -d all

#### **Rozpoczynanie śledzenia szczegółowego z plikami o wielkości 16MB**

• Za pomocą komendy **TRCMQM** :

TRCMQM SET(\*ON) TRCEARLY(\*YES) TRCLEVEL(\*DETAIL) MAXSTG(16)

• W wierszu komend:

```
CALL PGM(QMQM/STRMQTRC) PARM('-e' '-t' 'all' '-t' 'detail' '-l' '16')
```
• Korzystanie z powłoki Qshell:

/QSYS.LIB/QMQM.LIB/STRMQTRC.PGM -e -t all -t detail -l 16

- 2. Odtwórz problem, gdy śledzenie jest aktywne. Każda próba zachowania jak najkrótszego śledzenia. Aby sprawdzić status śledzenia, użyj jednej z następujących opcji:
	- Użyj parametru **SET** komendy **TRCMQM** :

```
TRCMQM SET(*STS)
WRKSPLF SELECT(QMQM)
```
Użyj opcji 5, aby wyświetlić plik buforowy **TRCMQM** , który zawiera status śledzenia.

• W wierszu komend użyj parametru **-s** programu **QMQM/STRMQTRC** :

CALL PGM(QMQM/STRMQTRC) PARM('-s')

• W powłoce Qshell użyj parametru **-s** komendy **STRMQTRC** :

/QSYS.LIB/QMQM.LIB/STRMQTRC.PGM -s

3. Zatrzymaj śledzenie za pomocą komendy **TRCMQM** .

Natychmiast po wystąpieniu problemu zatrzymaj śledzenie. Jeśli śledzenie zostanie zatrzymane, dane potrzebne działowi wsparcia IBM mogą zostać utracone lub nadpisane. Na przykład:

#### **Zatrzymywanie wszystkich danych śledzenia**

• W wierszu komend:

CALL PGM(QMQM/ENDMQTRC) PARM('-a')

• Korzystanie z powłoki Qshell:

```
/QSYS.LIB/QMQM.LIB/ENDMQTRC.PGM -a
```
W komendzie **TRCMQM** nie ma odpowiednika.

#### **Zatrzymywanie domyślnego śledzenia szczegółowego**

• Za pomocą komendy **TRCMQM** :

TRCMQM SET(\*OFF)

• W wierszu komend:

CALL PGM(QMQM/ENDMQTRC)

• Korzystanie z powłoki Qshell:

/QSYS.LIB/QMQM.LIB/ENDMQTRC.PGM

Użycie parametru **endmqtrc** bez parametrów ma taki sam efekt jak użycie parametru **endmqtrc -e**. Nie można określić parametru **-e** z parametrem **-m** , **-i** ani **-p** .

#### **Zatrzymywanie śledzenia menedżera kolejek QMA**

• Za pomocą komendy **TRCMQM** :

TRCMQM SET(\*OFF) MQMNAME(QMA)

• W wierszu komend:

CALL PGM(QMQM/ENDMQTRC) PARM('-m' 'QMA')

• Korzystanie z powłoki Qshell:

/QSYS.LIB/QMQM.LIB/ENDMQTRC.PGM -m QMA

#### **Zatrzymywanie śledzenia zadań o nazwie AMQSPUT**

• Za pomocą komendy **TRCMQM** :

TRCMQM SET(\*OFF) JOB(AMQSPUT)

• W wierszu komend:

CALL PGM(QMQM/ENDMQTRC) PARM('-p' 'AMQSPUT')

• Korzystanie z powłoki Qshell:

/QSYS.LIB/QMQM.LIB/ENDMQTRC.PGM -p AMQSPUT

#### **Zatrzymywanie wczesnego śledzenia**

• Za pomocą komendy **TRCMQM** :

TRCMQM SET(\*OFF) TRCEARLY(\*YES)

• W wierszu komend:

CALL PGM(QMQM/ENDMQTRC) PARM('-e')

• Korzystanie z powłoki Qshell:

/QSYS.LIB/QMQM.LIB/STRMQTRC.PGM -e

4. Opcjonalne: Sformatuj binarne pliki śledzenia.

Pliki śledzenia generowane przez program IBM MQ są plikami binarnymi i muszą zostać sformatowane, aby można było je odczytać. Dane śledzenia binarnego można wysłać do systemu IBMlub sformatować je w powłoce Qshell w czasie, gdy system nie jest obciążony dużym obciążeniem. Na przykład:

```
/QSYS.LIB/QMQM.LIB/DSPMQTRC.PGM [-t FormatTemplate] [-h] [-s]
[-o OutputFileName] InputFileName
```
gdzie:

- *InputFileNazwa* jest wymaganym parametrem określającym nazwę pliku zawierającego niesformatowane dane śledzenia. Na przykład: /QIBM/UserData/mqm/trace/AMQ12345.TRC.
- -t *FormatTemplate* określa nazwę pliku szablonu zawierającego szczegółowe informacje o sposobie wyświetlania danych śledzenia. Wartością domyślną jest /QIBM/ProdData/mqm/lib/ amqtrc.fmt.
- -h pomija informacje nagłówka z raportu.
- Produkt -s wyodrębnia nagłówek śledzenia i umieszcza go na wyjściu standardowym.
- -o *output\_filename* określa nazwę pliku, w którym mają zostać zapisane sformatowane dane.

Można także podać parametr dspmqtrc \* , aby sformatować wszystkie dane śledzenia.

W przypadku samodzielnego formatowania danych śledzenia należy usunąć binarne pliki śledzenia przed wysłaniem plików do IBM:

• Usuwanie binarnych plików śledzenia za pomocą wiersza komend:

```
RMVLNK OBJLNK('/QIBM/UserData/mqm/trace/AMQ*.?.TR?')
```
• Użycie powłoki Qshell do wyświetlenia sformatowanego pliku śledzenia za pomocą komendy **DSPMQTRC** , a następnie usunięcie binarnych plików śledzenia:

```
cd /QIBM/UserData/mqm/trace
/QSYS.LIB/QMQM.LIB/DSPMQTRC.PGM AMQ*.TR?
rm -f AMQ*.?.TR?
```
- 5. Zgromadź dane śledzenia i inne informacje dotyczące rozwiązywania problemów.
	- Można to zrobić automatycznie lub ręcznie:
	- Zgromadź dane automatycznie za pomocą komendy **runmqras** zgodnie z opisem w sekcji ["Automatyczne gromadzenie informacji o rozwiązywaniu problemów za pomocą komendy](#page-329-0) [runmqras" na stronie 330.](#page-329-0) Jeśli do gromadzenia informacji dotyczących rozwiązywania problemów z produktem IBM MQ używana jest komenda **runmqras** i konieczne jest dołączenie danych śledzenia, należy dołączyć łańcuch trace do nazw sekcji określonych dla parametru **-section** . Jeśli dane śledzenia są bardzo duże, może być konieczne użycie opcji **-workdirectory** w celu spakowania plików w katalogu z dużą ilością wolnego miejsca.

Komendę **runmqras** należy uruchomić w powłoce Qshell, jak pokazano w poniższym przykładzie:

/QIBM/ProdData/mqm/bin/runmqras -section trace,defs,cluster -caseno TS001234567 -qmlist **OMA** 

- Alternatywnie zgromadź dane ręcznie zgodnie z opisem w sekcji ["Ręczne gromadzenie informacji](#page-333-0) [o rozwiązywaniu problemów" na stronie 334.](#page-333-0)
- 6. Wyślij dane śledzenia i inne informacje o rozwiązywaniu problemów zgromadzone dla tego samego problemu do IBM.

Więcej informacji na ten temat zawiera ["Wysyłanie informacji o rozwiązywaniu problemów do IBM" na](#page-427-0) [stronie 428.](#page-427-0)

- 7. Wyczyść katalog śledzenia, aby odzyskać miejsce, a także, aby upewnić się, że w razie potrzeby możliwe będzie wygenerowanie nowych danych śledzenia w przyszłości.
	- W wierszu komend:

```
RMVLNK OBJLNK('/QIBM/UserData/mqm/trace/AMQ*.*')
```
<span id="page-464-0"></span>• Korzystanie z powłoki Qshell:

cd /QIBM/UserData/mqm/trace  $rm -f$  AMQ $\star$ . $\star$ 

#### **Pojęcia pokrewne**

["FFST: IBM MQ for IBM i" na stronie 441](#page-440-0)

Opisuje nazwę, lokalizację i zawartość First Failure Support Technology ( FFST ) plików dla systemów IBM i .

#### **Zadania pokrewne**

["Gromadzenie informacji o rozwiązywaniu problemów dla działu wsparcia IBM" na stronie 329](#page-328-0) Po otwarciu sprawy za pomocą programu IBMmożna dołączyć dodatkowe informacje dotyczące rozwiązywania problemów z programem IBM MQ (daneMustGather ), które zostały zgromadzone w celu ułatwienia badania problemu. Oprócz informacji opisanych w tej sekcji dział wsparcia IBM może zażądać dodatkowych informacji dla poszczególnych przypadków.

### **Używanie funkcji śledzenia z klientem IBM MQ w systemie IBM i**

W systemie IBM imożna sterować śledzeniem dla systemu IBM MQ MQI client w wierszu komend systemu IBM i , wywołując programy **QMQM/STRMQTRC** i **QMQM/ENDMQTRC** lub w powłoce IBM i Qshell za pomocą komend **STRMQTRC**, **ENDMQTRC** i **DSPMQTRC** .

### **Zanim rozpoczniesz**

Instalacja serwera IBM MQ w systemie IBM i może obejmować klienta lub instalację autonomicznego klienta w systemie IBM i bez funkcji serwera IBM MQ . Ponieważ w przypadku klienta autonomicznego nie ma żadnych menedżerów kolejek, następujące parametry nie są obsługiwane:

- Parametr **-m** w komendzie rozpoczęcia lub zakończenia śledzenia.
- Parametr **-qmlist** w pliku **runmqras**.

Jeśli używany jest autonomiczny klient IBM MQ , nie ma komendy języka CL (Control Language) do przechwytywania danych śledzenia.

Aby użyć powłoki Qshell, należy wpisać komendę STRQSH w wierszu komend systemu IBM i . W dowolnym momencie można wyjść z wiersza komend i powrócić do niego, naciskając klawisz F3. Aby uniknąć wpisywania pełnej ścieżki dla komend, takich jak **STRMQTRC.PGM** i **runmqras**, można dodać katalogi IBM MQ /QSYS.LIB/QMQM.LIB i /QIBM/ProdData/mqm/bin do zmiennej PATH, jak pokazano w poniższym przykładzie:

export PATH="\$PATH:/QSYS.LIB/QMQM.LIB:/QIBM/ProdData/mqm/bin"

Przykłady w tym zadaniu zawierają pełne nazwy ścieżek dla wszystkich komend, ale nie trzeba ich wpisywać w przypadku aktualizacji zmiennej PATH.

### **O tym zadaniu**

Dane śledzenia mogą przechwycić podstawową przyczynę wielu problemów z produktem IBM MQ . Ważne jest ograniczenie czasu aktywności śledzenia w celu uniknięcia wpływu na wydajność lub generowania zbyt dużych plików śledzenia i zapełnienia dysku.

W systemie IBM ido sterowania narzędziem śledzenia dla klienta IBM MQ służą następujące komendy:

#### **Uruchamianie śledzenia**

Śledzenie można uruchomić w wierszu komend systemu IBM i , wywołując program **QMQM/STRMQTRC** lub w powłoce Qshell IBM i za pomocą komendy **STRMQTRC** . Za pomocą parametrów opcjonalnych można określić żądany poziom śledzenia. Na przykład:

• W przypadku selektywnego śledzenia komponentów należy użyć parametrów **-t** i **-x** , aby sterować ilością szczegółów śledzenia, które mają być rejestrowane. Należy określić punkty, które mają być śledzone za pomocą parametru **-t** lub punkty, które nie mają być śledzone za pomocą

parametru **-x** . W razie potrzeby można uruchomić wiele operacji śledzenia z różnymi parametrami jednocześnie. Jeśli określono wiele typów śledzenia, każdy z nich musi mieć własną flagę **-t** lub **-x** . Można podać dowolną liczbę flag **-t** lub **-x** , jeśli z każdą z nich jest powiązany poprawny typ śledzenia. Określenie tego samego typu śledzenia dla wielu opcji **-t** lub **-x** nie jest błędem.

- W przypadku selektywnego śledzenia procesów należy użyć parametru **-p** , aby ograniczyć generowanie śledzenia do określonych nazwanych procesów.
- Aby zapobiec dołączaniu danych komunikatu do danych śledzenia przez program IBM MQ , należy użyć parametru **-d 0** .

Więcej informacji na ten temat zawiera sekcja strmqtrc (uruchamianie śledzenia).

#### **Kończenie śledzenia**

Śledzenie można zakończyć w wierszu komend systemu IBM i , wywołując program **QMQM/ENDMQTRC** , lub w powłoce Qshell IBM i za pomocą komendy **ENDMQTRC** . Można zakończyć wczesne śledzenie wszystkich procesów, nie podając żadnych parametrów, lub zakończyć śledzenie określonego typu, dołączając odpowiedni parametr. Więcej informacji na ten temat zawiera sekcja endmqtrc (zakończenie śledzenia).

#### **Formatowanie śledzenia**

Pliki śledzenia generowane przez program IBM MQ są plikami binarnymi. Aby sformatować dane wyjściowe śledzenia przed wysłaniem ich do systemu IBM, można użyć komendy **DSPMQTRC** w powłoce Qshell IBM i . Więcej informacji na ten temat zawiera sekcja dspmqtrc (wyświetlenie sformatowanego śledzenia).

#### **Procedura**

1. Rozpocznij śledzenie w wierszu komend systemu IBM i , wywołując program **QMQM/STRMQTRC** , lub w powłoce Qshell IBM i za pomocą komendy **STRMQTRC** .

Domyślnie wszystkie punkty śledzenia są włączone i generowane jest domyślne śledzenie szczegółowe. Aby kontrolować, które procesy generują pliki śledzenia i jakie dane śledzą, należy określić odpowiednie parametry. Na przykład:

#### **Uruchamianie domyślnego śledzenia szczegółowego**

• W wierszu komend:

CALL PGM(QMQM/STRMQTRC)

• Korzystanie z powłoki Qshell:

/QSYS.LIB/QMQM.LIB/STRMQTRC.PGM

#### **Uruchamianie domyślnego śledzenia szczegółowego menedżera kolejek QMA**

• W wierszu komend:

CALL PGM(QMQM/STRMQTRC) PARM('-m' 'QMA')

• Korzystanie z powłoki Qshell:

```
/QSYS.LIB/QMQM.LIB/STRMQTRC.PGM -m QMA
```
#### **Uruchamianie domyślnego śledzenia szczegółowego menedżera kolejek QMB bez uwzględniania danych komunikatu**

• W wierszu komend:

CALL PGM(QMQM/STRMQTRC) PARM('-m' 'QMB' '-d' '0')

• Korzystanie z powłoki Qshell:

```
/QSYS.LIB/QMQM.LIB/STRMQTRC.PGM -m QMB -d 0
```
#### **Uruchamianie śledzenia API zadań o nazwie AMQSPUT z uwzględnieniem wszystkich danych**

• W wierszu komend:

CALL PGM(QMQM/STRMQTRC) PARM('-t' 'api' '-p' 'AMQSPUT' '-d' 'all')

• Korzystanie z powłoki Qshell:

```
/QSYS.LIB/QMQM.LIB/STRMQTRC.PGM -t api -p AMQSPUT -d all
```
#### **Rozpoczynanie wczesnej sesji śledzenia szczegółowego z plikami zawijającymi o wielkości 16MB**

• W wierszu komend:

```
CALL PGM(QMQM/STRMQTRC) PARM('-e' '-t' 'all' '-t' 'detail' '-l' '16')
```
• Korzystanie z powłoki Qshell:

```
/QSYS.LIB/QMQM.LIB/STRMQTRC.PGM -e -t all -t detail -l 16
```
- 2. Odtwórz problem, gdy śledzenie jest aktywne. Każda próba zachowania jak najkrótszego śledzenia. Aby sprawdzić status śledzenia, należy użyć parametru **-s** programu **QMQM/STRMQTRC** lub komendy **STRMQTRC** :
	- W wierszu komend:

```
CALL PGM(QMQM/STRMQTRC) PARM('-s')
```
• Korzystanie z powłoki Qshell:

```
/QSYS.LIB/QMQM.LIB/STRMQTRC.PGM -s
```
3. Zatrzymaj śledzenie za pomocą programu **QMQM/ENDMQTRC** lub komendy **ENDMQTRC** .

Natychmiast po wystąpieniu problemu zatrzymaj śledzenie. Jeśli śledzenie zostanie zatrzymane, dane potrzebne działowi wsparcia IBM mogą zostać utracone lub nadpisane. Można zatrzymać wszystkie dane śledzenia na raz lub zatrzymać każde śledzenie osobno. Na przykład:

#### **Zatrzymywanie wszystkich danych śledzenia**

• W wierszu komend:

```
CALL PGM(QMQM/ENDMQTRC) PARM('-a')
```
• Korzystanie z powłoki Qshell:

/QSYS.LIB/QMQM.LIB/ENDMQTRC.PGM -a

#### **Zatrzymywanie domyślnego śledzenia szczegółowego**

• W wierszu komend:

CALL PGM(QMQM/ENDMQTRC)

• Korzystanie z powłoki Qshell:

/QSYS.LIB/QMQM.LIB/ENDMQTRC.PGM

Użycie parametru **endmqtrc** bez parametrów ma taki sam efekt jak użycie parametru **endmqtrc -e**. Nie można określić parametru **-e** z parametrem **-m** , **-i** ani **-p** .

#### **Zatrzymywanie śledzenia menedżera kolejek QMA**

• W wierszu komend:

```
CALL PGM(QMQM/ENDMQTRC) PARM('-m' 'QMA')
```
• Korzystanie z powłoki Qshell:

/QSYS.LIB/QMQM.LIB/ENDMQTRC.PGM -m QMA

#### **Zatrzymywanie śledzenia zadań o nazwie AMQSPUT**

• W wierszu komend:

CALL PGM(QMQM/ENDMQTRC) PARM('-p' 'AMQSPUT')

• Korzystanie z powłoki Qshell:

/QSYS.LIB/QMQM.LIB/ENDMQTRC.PGM -p AMQSPUT

#### **Zatrzymywanie wczesnego śledzenia**

• W wierszu komend:

CALL PGM(QMQM/ENDMQTRC) PARM('-e')

• Korzystanie z powłoki Qshell:

/QSYS.LIB/QMQM.LIB/STRMQTRC.PGM -e

4. Opcjonalne: Sformatuj binarne pliki śledzenia.

Pliki śledzenia generowane przez program IBM MQ są plikami binarnymi i muszą zostać sformatowane, aby można było je odczytać. Dane śledzenia binarnego można wysłać do systemu IBMlub sformatować je w powłoce Qshell w czasie, gdy system nie jest obciążony dużym obciążeniem. W przypadku samodzielnego formatowania danych śledzenia należy usunąć binarne pliki śledzenia przed wysłaniem plików do IBM:

• Usuwanie binarnych plików śledzenia za pomocą wiersza komend:

```
RMVLNK OBJLNK('/QIBM/UserData/mqm/trace/AMQ*.?.TR?')
```
• Użycie powłoki Qshell do wyświetlenia sformatowanego pliku śledzenia za pomocą komendy **DSPMQTRC** , a następnie usunięcie binarnych plików śledzenia:

```
cd /QIBM/UserData/mqm/trace
/QSYS.LIB/QMQM.LIB/DSPMQTRC.PGM AMQ*.TR?
rm -f AMQ*.?.TR?
```
5. Zgromadź dane śledzenia i inne informacje dotyczące rozwiązywania problemów.

Można to zrobić automatycznie lub ręcznie:

• Zgromadź dane automatycznie za pomocą komendy **runmqras** zgodnie z opisem w sekcji ["Automatyczne gromadzenie informacji o rozwiązywaniu problemów za pomocą komendy](#page-329-0) [runmqras" na stronie 330.](#page-329-0) Jeśli do gromadzenia informacji dotyczących rozwiązywania problemów z produktem IBM MQ używana jest komenda **runmqras** i konieczne jest dołączenie danych śledzenia, należy dołączyć łańcuch trace do nazw sekcji określonych dla parametru **-section** . Jeśli dane śledzenia są bardzo duże, może być konieczne użycie opcji **-workdirectory** w celu spakowania plików w katalogu z dużą ilością wolnego miejsca.

Komendę **runmqras** należy uruchomić w powłoce Qshell, jak pokazano w poniższym przykładzie:

/QIBM/ProdData/mqm/bin/runmqras -section trace,defs,cluster -caseno TS001234567 -qmlist QMA

- Alternatywnie zgromadź dane ręcznie zgodnie z opisem w sekcji ["Ręczne gromadzenie informacji](#page-333-0) [o rozwiązywaniu problemów" na stronie 334.](#page-333-0)
- 6. Wyślij dane śledzenia i inne informacje o rozwiązywaniu problemów zgromadzone dla tego samego problemu do IBM.

Więcej informacji na ten temat zawiera ["Wysyłanie informacji o rozwiązywaniu problemów do IBM" na](#page-427-0) [stronie 428.](#page-427-0)
- <span id="page-468-0"></span>7. Wyczyść katalog śledzenia, aby odzyskać miejsce, a także, aby upewnić się, że w razie potrzeby możliwe będzie wygenerowanie nowych danych śledzenia w przyszłości.
	- W wierszu komend:

```
RMVLNK OBJLNK('/QIBM/UserData/mqm/trace/AMQ*.*')
```
• Korzystanie z powłoki Qshell:

cd /QIBM/UserData/mqm/trace rm -f AMQ\*.\*

### **Pojęcia pokrewne**

["FFST: IBM MQ for IBM i" na stronie 441](#page-440-0) Opisuje nazwę, lokalizację i zawartość First Failure Support Technology ( FFST ) plików dla systemów IBM i .

### **Zadania pokrewne**

["Gromadzenie informacji o rozwiązywaniu problemów dla działu wsparcia IBM" na stronie 329](#page-328-0) Po otwarciu sprawy za pomocą programu IBMmożna dołączyć dodatkowe informacje dotyczące rozwiązywania problemów z programem IBM MQ (daneMustGather ), które zostały zgromadzone w celu ułatwienia badania problemu. Oprócz informacji opisanych w tej sekcji dział wsparcia IBM może zażądać dodatkowych informacji dla poszczególnych przypadków.

## **Śledzenie w systemie Windows**

W systemie Windowsdo uruchamiania i kończenia śledzenia można używać komend **strmqtrc** i **endmqtrc** . Do uruchamiania i kończenia śledzenia można również użyć IBM MQ Explorer .

### **Zanim rozpoczniesz**

Aby sformatować lub wyświetlić plik śledzenia, należy być twórcą pliku śledzenia lub członkiem grupy mqm.

### **O tym zadaniu**

Dane śledzenia mogą przechwycić podstawową przyczynę wielu problemów z produktem IBM MQ . Ważne jest ograniczenie czasu aktywności śledzenia w celu uniknięcia wpływu na wydajność lub generowania zbyt dużych plików śledzenia i zapełnienia dysku.

W systemie Windowsdo sterowania narzędziem śledzenia służą następujące komendy:

#### **strmqtrc**

W systemach Windows śledzenie można włączyć lub zmodyfikować za pomocą komendy sterującej **strmqtrc** . Komenda ma opcjonalne parametry, które określają żądany poziom śledzenia. Na przykład:

- W przypadku selektywnego śledzenia komponentów należy użyć parametrów **-t** i **-x** , aby sterować ilością szczegółów śledzenia, które mają być rejestrowane. Należy określić punkty, które mają być śledzone za pomocą parametru **-t** lub punkty, które nie mają być śledzone za pomocą parametru **-x** . W razie potrzeby można uruchomić wiele operacji śledzenia z różnymi parametrami jednocześnie.
- W przypadku selektywnego śledzenia procesów należy użyć parametru **-p** , aby ograniczyć generowanie śledzenia do określonych nazwanych procesów.
- Aby zapobiec dołączaniu danych komunikatu do danych śledzenia przez program IBM MQ , należy użyć parametru **-d 0** .

Więcej informacji na ten temat zawiera sekcja strmqtrc (uruchamianie śledzenia).

#### **Komenda endmqtrc**

Aby zatrzymać śledzenie, należy użyć komendy sterującej **endmqtrc** . Komenda **endmqtrc** kończy tylko śledzenie opisane przez jej parametry. Użycie parametru **endmqtrc** bez parametrów powoduje zakończenie wczesnego śledzenia wszystkich procesów. Więcej informacji na ten temat zawiera sekcja endmqtrc (zakończenie śledzenia).

W systemach Windows można również użyć komendy IBM MQ Explorer , aby uruchomić i zatrzymać śledzenie w następujący sposób:

- 1. Uruchom IBM MQ Explorer z menu **Start** .
- 2. W widoku Navigator kliknij prawym przyciskiem myszy węzeł drzewa **IBM MQ** i wybierz opcję **Śledzenie ...**. Zostanie wyświetlone okno dialogowe Śledzenie.
- 3. Kliknij odpowiednio przycisk **Uruchom** lub **Zatrzymaj**.

Pliki wyjściowe są tworzone w katalogu *MQ\_DATA\_PATH*/trace .

Pliki śledzenia mają nazwy AMQ*ppppp*.*qq*.TRC , gdzie zmienne są następujące:

#### *ppppp (ppppp)*

Identyfikator procesu zgłaszającego błąd.

*kol.*

Numer kolejny, począwszy od 0. Jeśli pełna nazwa pliku istnieje, wartość ta jest zwiększana o jeden do momentu znalezienia unikalnej nazwy pliku śledzenia. Nazwa pliku śledzenia może istnieć, jeśli proces jest ponownie wykorzystywany.

#### **Uwaga:**

1. Identyfikator procesu może zawierać mniej lub więcej cyfr niż pokazano w przykładzie.

2. Dla każdego procesu działającego jako część śledzonej jednostki istnieje jeden plik śledzenia.

Pliki śledzenia SSL mają nazwy AMQ.SSL.TRC i AMQ.SSL.TRC.1.

Pliki śledzenia generowane przez program IBM MQ w systemie Windows są plikami tekstowymi, które można odczytać (z wyjątkiem plików AMQ.SSL.TRC i AMQ.SSL.TRC.1, jeśli istnieją). W systemie Windowspliki śledzenia nie muszą być formatowane przed wysłaniem ich do działu wsparcia IBM .

### **Procedura**

1. Jeśli w jednym systemie Windows istnieje wiele instalacji produktu IBM MQ , należy upewnić się, że środowisko jest ustawione dla instalacji, która ma być śledzona.

Jeśli na przykład śledzony jest menedżer kolejek lub aplikacja powiązana z instalacją Installation1, przed uruchomieniem dowolnej komendy w celu uruchomienia, zatrzymania lub sformatowania danych śledzenia należy użyć komendy **setmqenv** , aby przełączyć się na Installation1 . W przeciwnym razie śledzenie nie będzie przechwytywać żadnych użytecznych informacji.

Sprawdź plik /etc/opt/mqm/mqinst.ini , aby określić położenie instalacji programu IBM MQ w systemie. Użyj komendy **setmqenv** , aby ustawić środowisko dla instalacji, która ma być śledzona. Na przykład:

#### **Konfigurowanie środowiska dla instalacji Installation1**

"C:\Program Files\IBM\MQ\bin\setmqenv" -n Installation1

#### **Ustawianie środowiska dla instalacji z menedżerem kolejek QMA**

"C:\Program Files\IBM\MQ\bin\setmqenv" -m QMA

Dane śledzenia są zapisywane w podkatalogu trace w ścieżce podanej w zmiennej środowiskowej **MQ\_DATA\_PATH** . Po uruchomieniu programu **setmqenv**można znaleźć położenie katalogu śledzenia, uruchamiając komendę:

echo "%MO DATA PATH%\trace"

2. Rozpocznij śledzenie za pomocą komendy **strmqtrc** .

Domyślnie wszystkie punkty śledzenia są włączone i generowane jest domyślne śledzenie szczegółowe. Parametry przekazywane do programu **strmqtrc** określają, które procesy generują pliki śledzenia i jakie dane są przez nie śledzone. Na przykład:

#### **Śledzenie tylko danych przepływających przez sieci komunikacyjne**

strmqtrc -x all -t comms

#### **Uruchamianie domyślnego śledzenia szczegółowego menedżera kolejek QMA**

strmqtrc -m QMA

#### **Uruchamianie domyślnego śledzenia szczegółowego menedżera kolejek QMB bez uwzględniania danych komunikatu**

strmqtrc -m QMB -d 0

**Uruchamianie śledzenia interfejsu API procesów o nazwie amqsput z uwzględnieniem wszystkich danych komunikatu**

strmqtrc -t api -p amqsput -d all

**Rozpoczynanie szczegółowego śledzenia wszystkich plików, których wielkość wynosi 100MB**

strmqtrc -e -t all -t detail -l 100

3. Odtwórz problem, gdy śledzenie jest aktywne. Każda próba zachowania jak najkrótszego śledzenia. Aby sprawdzić status śledzenia, należy użyć parametru **-s** komendy **strmqtrc** :

strmqtrc -s

4. Zatrzymaj śledzenie za pomocą komendy **endmqtrc** .

Natychmiast po wystąpieniu problemu zatrzymaj śledzenie. Jeśli śledzenie zostanie zatrzymane, dane potrzebne działowi wsparcia IBM mogą zostać utracone lub nadpisane. Można zatrzymać wszystkie dane śledzenia na raz lub zatrzymać każde śledzenie osobno. Na przykład:

#### **Zatrzymywanie wszystkich danych śledzenia w instalacji**

endmqtrc -a

#### **Zatrzymywanie śledzenia menedżera kolejek QMA**

endmqtrc -m QMA

#### **Zatrzymywanie śledzenia procesów o nazwie amqsput**

endmqtrc -p amqsput

5. Zgromadź dane śledzenia i inne informacje dotyczące rozwiązywania problemów.

Jeśli do gromadzenia informacji dotyczących rozwiązywania problemów z produktem IBM MQ używana jest komenda **runmqras** i konieczne jest dołączenie danych śledzenia, należy dołączyć łańcuch trace do nazw sekcji określonych dla parametru **-section** . Jeśli dane śledzenia są bardzo duże, może być konieczne użycie opcji **-workdirectory** w celu spakowania plików w katalogu z dużą ilością wolnego miejsca. Więcej informacji na ten temat zawiera sekcja ["Automatyczne gromadzenie](#page-329-0) [informacji o rozwiązywaniu problemów za pomocą komendy runmqras" na stronie 330.](#page-329-0)

6. Wyślij dane śledzenia i inne informacje o rozwiązywaniu problemów zgromadzone dla tego samego problemu do IBM.

Więcej informacji na ten temat zawiera ["Wysyłanie informacji o rozwiązywaniu problemów do IBM" na](#page-427-0) [stronie 428.](#page-427-0)

7. Wyczyść katalog śledzenia

Zapisz kopię plików śledzenia tak długo, jak pracujesz z działem wsparcia IBM , ale zachowaj ją w innym miejscu niż katalog śledzenia. Wyczyść katalog śledzenia, aby odzyskać miejsce, a także, aby upewnić się, że w razie potrzeby możliwe będzie wygenerowanie nowych danych śledzenia w przyszłości. Na przykład:

C:\> CD "%MQ\_DATA\_PATH%\trace" C:\ProgramData\IBM\MQ\trace> DEL AMQ\*.TRC AMQ\*.TRS

#### **Pojęcia pokrewne**

["FFST: IBM MQ for Windows" na stronie 443](#page-442-0) Opisuje nazwę, lokalizację i zawartość First Failure Support Technology ( FFST ) plików dla systemów Windows .

#### **Zadania pokrewne**

["Gromadzenie informacji o rozwiązywaniu problemów dla działu wsparcia IBM" na stronie 329](#page-328-0) Po otwarciu sprawy za pomocą programu IBMmożna dołączyć dodatkowe informacje dotyczące rozwiązywania problemów z programem IBM MQ (daneMustGather ), które zostały zgromadzone w celu ułatwienia badania problemu. Oprócz informacji opisanych w tej sekcji dział wsparcia IBM może zażądać dodatkowych informacji dla poszczególnych przypadków.

### **Przykładowe dane śledzenia dla produktu Windows**

Wyodrębnienie z pliku śledzenia IBM MQ for Windows .

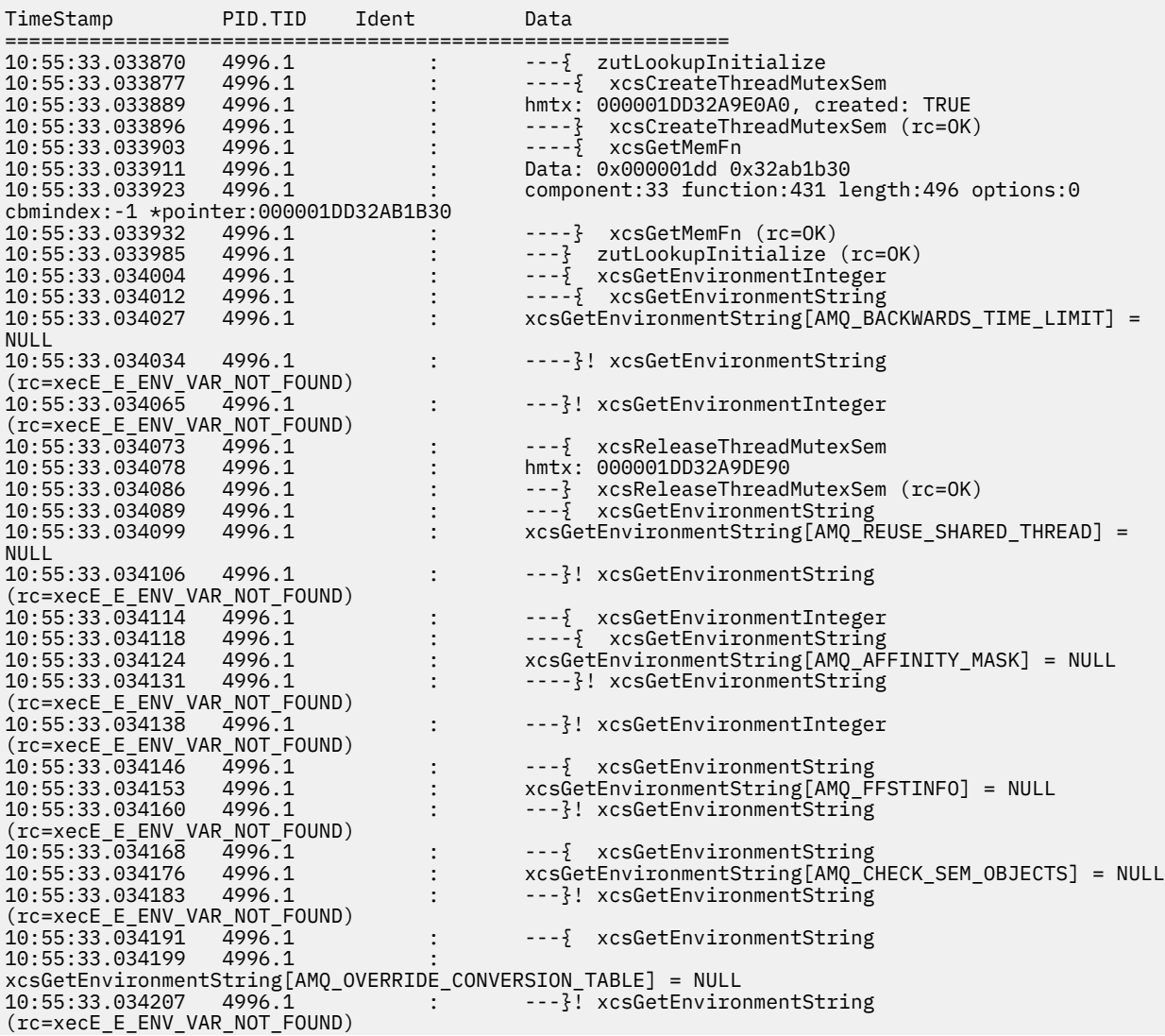

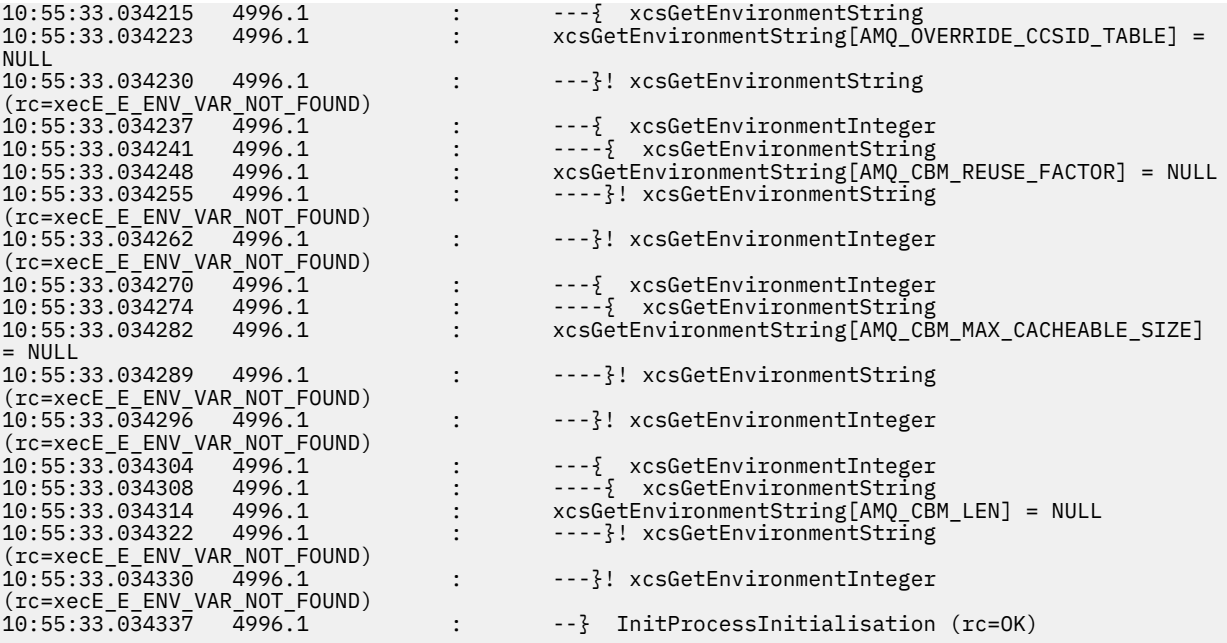

#### **Śledzenie w systemie z/OS**  $z/0S$

Istnieją różne opcje śledzenia, których można użyć do określenia problemu z programem IBM MQ. W tym temacie opisano różne opcje i sposób sterowania śledzeniem.

### **O tym zadaniu**

W programie IBM MQ for z/OS dostępne są następujące narzędzia śledzenia:

- Śledzenie inicjatora kanału
- Śledzenie adaptera CICS
- Śledzenie GTF (Generalized Trace Facility).

Jeśli dane śledzenia nie są generowane, sprawdź następujące informacje:

- Czy grupa GTF została uruchomiona poprawnie, określając identyfikatory zdarzeń (EID) 5E9, 5EAi 5EE w opcji USRP ?
- Czy komenda **START TRACE**(GLOBAL) została wprowadzona poprawnie i czy określono odpowiednie klasy?

Więcej informacji zawiera sekcja ["Używanie narzędzia GTF z globalnym śledzeniem IBM MQ" na stronie](#page-473-0) [474.](#page-473-0)

- Wewnętrzne śledzenie IBM używane przez centrum wsparcia
- Śledzenie linii
- Śledzenie systemowej implementacji protokołu TLS (dawniej SSL)
- Śledzenie parametru użytkownika (lub interfejsu API)
- z/OS ślady

Więcej informacji na ten temat zawiera ["Inne typy śledzenia w systemie z/OS" na stronie 481.](#page-480-0)

Więcej informacji na temat tego, co należy wysłać do działu wsparcia IBM w przypadku wystąpienia konkretnego problemu, który wymaga rozwiązania, zawierają tematy podrzędne wymienione w sekcji ["Gromadzenie informacji o rozwiązywaniu problemów w systemie z/OS" na stronie 382](#page-381-0) .

Poniższe odsyłacze umożliwiają uzyskanie informacji na temat sposobu gromadzenia i interpretowania danych generowanych przez śledzenie parametrów użytkownika oraz opisują sposób tworzenia

<span id="page-473-0"></span>wewnętrznego śledzenia IBM do użycia przez centrum wsparcia IBM . Dostępne są również informacje na temat innych narzędzi śledzenia, których można używać z produktem IBM MQ.

#### **Zadania pokrewne**

["Gromadzenie informacji o rozwiązywaniu problemów dla działu wsparcia IBM" na stronie 329](#page-328-0) Po otwarciu sprawy za pomocą programu IBMmożna dołączyć dodatkowe informacje dotyczące rozwiązywania problemów z programem IBM MQ (daneMustGather ), które zostały zgromadzone w celu ułatwienia badania problemu. Oprócz informacji opisanych w tej sekcji dział wsparcia IBM może zażądać dodatkowych informacji dla poszczególnych przypadków.

#### $z/0S$ **Używanie narzędzia GTF z globalnym śledzeniem IBM MQ**

W systemie z/OSmożna uzyskać informacje na temat wywołań MQI i parametrów użytkownika przekazanych przez niektóre wywołania IBM MQ dotyczące wejścia i wyjścia z produktu IBM MQ. W tym celu należy użyć śledzenia globalnego IBM MQ w połączeniu z narzędziem śledzenia ogólnego z/OS (GTF).

### **Zanim rozpoczniesz**

Aby użyć dowolnej z komend śledzenia, należy mieć jedną z następujących opcji:

- Uprawnienie do uruchamiania i zatrzymywania komend śledzenia (uprawnienie do śledzenia).
- Uprawnienie do wykonania komendy wyświetlania śledzenia (uprawnienie do wyświetlania).

#### **Uwaga:**

- 1. Komendy śledzenia można również wprowadzać za pomocą wejściowych zestawów danych inicjowania.
- 2. Wygenerowane informacje śledzenia będą również zawierać szczegóły dotyczące przepływów punktów synchronizacji, na przykład PREPARE i COMMIT.

### **Procedura**

- Uruchamianie i zatrzymywanie GTF
	- a) Uruchom narzędzie GTF na konsoli, wprowadzając komendę **START GTF** .

Podczas uruchamiania GTF należy określić opcję USRP. Zostanie wyświetlona prośba o wprowadzenie listy identyfikatorów zdarzeń (EID). Identyfikatory EID używane przez IBM MQ to:

#### **5E9**

Gromadzenie informacji o blokach sterujących przy wejściu do IBM MQ

#### **5EA**

Gromadzenie informacji o blokach kontrolnych przy wyjściu z programu IBM MQ

Czasami w przypadku wystąpienia błędu, którego nie można samodzielnie rozwiązać, centrum wsparcia IBM może poprosić o dostarczenie innych, wewnętrznych informacji o śledzeniu w celu ich przeanalizowania. Dodatkowy typ śledzenia to:

#### **5EE**

Gromadzenie informacji wewnętrznych w produkcie IBM MQ

Można również użyć opcji JOBNAMEP, określając nazwę zadania wsadowego CICS, IMSlub TSO, aby ograniczyć dane wyjściowe śledzenia do konkretnych zadań. W poniższym przykładzie przedstawiono przykładowe uruchomienie grupy GTF z czterema identyfikatorami EID i nazwą zadania. Wiersze oznaczone **pogrubieniem** są komendami wprowadzanymi na konsoli; pozostałe wiersze to pytania i odpowiedzi. Więcej informacji na temat uruchamiania śledzenia GTF zawiera sekcja [Uruchamianie GTF.](https://www.ibm.com/docs/en/zos/3.1.0?topic=gtf-starting)

**START GTFxx.yy** #HASP100 GTFxx.yy ON STCINRDR #HASP373 GTFxx.yy STARTED \*01 AHL100A SPECIFY TRACE OPTIONS

```
R 01,TRACE=JOBNAMEP,USRP
 TRACE=JOBNAMEP,USRP
 IEE600I REPLY TO 01 IS;TRACE=JOBNAMEP,USRP
*02 ALH101A SPECIFY TRACE EVENT KEYWORDS - JOBNAME=,USR=
R 02,JOBNAME=(xxxxMSTR,xxxxCHIN,zzzzzzzz),USR=(5E9,5EA,5EE)
 JOBNAME=(xxxxMSTR,xxxxCHIN,zzzzzzzz),USR=(5E9,5EA,5EE)
 IEE600I REPLY TO 02 IS;JOBNAME=(xxxxMSTR,xxxxCHIN,zzzzzzzz),USR=(5E9,5EA,5EE)
*03 ALH102A CONTINUE TRACE DEFINITION OR REPLY END
R 03,END
 END
 IEE600I REPLY TO 03 IS;END
 AHL103I TRACE OPTIONS SELECTED-USR=(5E9,5EA,5EE)
 AHL103I JOBNAME=(xxxxMSTR,xxxxCHIN,zzzzzzzz)
*04 AHL125A RESPECIFY TRACE OPTIONS OR REPLY U
R 04,U
 U
 IEE600I REPLY TO 04 IS;U
 AHL031I GTF INITIALIZATION COMPLETE
```
where

- xx jest nazwą procedury GTF, która ma być użyta (opcjonalnie)
- rr jest identyfikatorem dla tego wystąpienia śledzenia GTF
- xxxx jest nazwą menedżera kolejek
- zzzzzzzz jest zadaniem wsadowym lub nazwą regionu CICS

Można podać do 5 nazw zadań.

Jeśli używana jest funkcja GTF, oprócz nazwy menedżera kolejek (xxxxMSTR) należy podać nazwę zadania podstawowego (CHINIT, CICSlub batch).

b) Zatrzymaj GTF na konsoli.

Wprowadzając komendę stop dla GTF, należy dołączyć dodatkowy identyfikator (*yy*), który był używany podczas uruchamiania, jak pokazano w poniższym przykładzie:

STOP yy

- Aby użyć śledzenia globalnego IBM MQ
	- a) Aby rozpocząć zapisywanie rekordów IBM MQ w GTF, należy użyć komendy **START TRACE** , określając typ śledzenia **GLOBAL**.

Należy również podać parametr **dest(GTF)** , jak pokazano w poniższym przykładzie:

```
/cpf start trace(GLOBAL)class(2,3)dest(GTF)
```
Aby zdefiniować zdarzenia, dla których mają być generowane dane śledzenia, należy użyć co najmniej jednej z następujących klas:

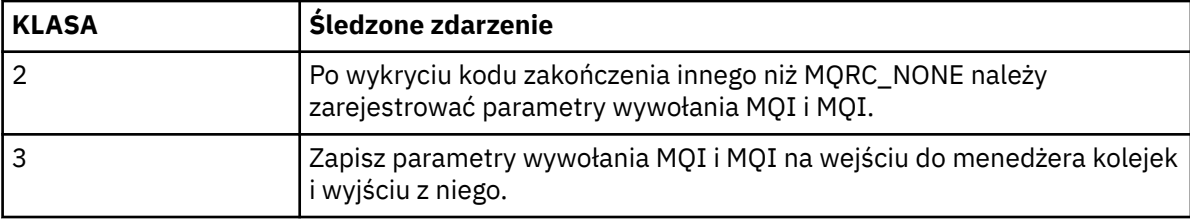

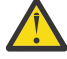

**Ostrzeżenie:** Na co zwrócić uwagę:

- Można użyć więcej niż jednej klasy dozwolonej dla typu uruchomionego śledzenia. Zakres klas określa się jako m:n, na przykład CLASS (1: 3).
- Jeśli klasa nie zostanie określona, domyślnie zostanie uruchomiona klasa 1.
- Jeśli jednak używana jest komenda **START TRACE**(STAT) bez klasy, domyślnie uruchamiana jest klasa 1 i 2.
- b) Po uruchomieniu śledzenia użyj następujących komend MQSC, aby wyświetlić informacje o właściwościach śledzenia lub je zmienić:
	- Użyj programu **DISPLAY TRACE** , aby wyświetlić listę aktywnych śladów.
	- Program **ALTER TRACE** umożliwia zmianę śledzonych zdarzeń śledzenia dla konkretnego aktywnego śledzenia menedżera kolejek. Program **ALTER TRACE** zatrzymuje określone śledzenie i restartuje je ze zmienionymi parametrami.
- c) Aby zatrzymać śledzenie, należy użyć komendy **STOP TRACE** .

Na przykład:

/cpf STOP TRACE(GLOBAL) DEST(GTF) CLASS(\*) RMID(\*)

W tej komendzie /cpf odnosi się do przedrostka podsystemu IBM MQ .

#### $z/0S$ *Formatowanie i identyfikowanie informacji o blokach kontrolnych w systemie z/OS*

Po przechwyceniu danych śledzenia należy sformatować dane wyjściowe i zidentyfikować bloki sterujące IBM MQ .

- Formatowanie informacji
- [Identyfikowanie bloków kontrolnych powiązanych z produktem IBM MQ](#page-476-0)
- Identyfikowanie [identyfikatora zdarzenia powiązanego z blokiem kontrolnym](#page-476-0)

### **Formatowanie informacji**

Aby sformatować dane parametrów użytkownika, które są gromadzone przez śledzenie globalne, należy użyć zadania wsadowego, które jest wyświetlane w pliku Rysunek 61 na stronie 476 lub komendy IPCS GTFTRACE USR( *xxx* ) , gdzie *xxx* to:

#### **5E9**

Służy do formatowania informacji o blokach kontrolnych przy wejściu do wywołań MQI produktu IBM MQ .

#### **5EA**

Służy do formatowania informacji o blokach sterujących przy wyjściu z wywołań MQI produktu IBM MQ .

#### **5EE**

Służy do formatowania informacji o wnętrzach programu IBM MQ .

Można również określić parametr **JOBNAME**(*nazwa\_zadania*), aby ograniczyć sformatowane dane wyjściowe do konkretnych zadań.

```
//S1 EXEC PGM=IKJEFT01,DYNAMNBR=20,REGION=4096K
 //IPCSPARM DD DSN=SYS1.PARMLIB,DISP=SHR
 //IPCSDDIR DD DSN=thlqual.ipcs.dataset.directory,DISP=SHR
 //SYSTSPRT DD SYSOUT=*,DCB=(LRECL=137)
 //IPCSTOC DD SYSOUT=*
           DD DSN=gtf.trace, DISP=SHR
 //SYSTSIN DD *
 IPCS
 SETDEF FILE(GTFIN) NOCONFIRM
 GTFTRACE USR(5E9,5EA,5EE)
 /*
 //STEPLIB DD DSN=thlqual.SCSQAUTH,DISP=SHR
Rysunek 61. Formatowanie danych wyjściowych GTF w trybie wsadowym
```
### <span id="page-476-0"></span>**Identyfikowanie bloków kontrolnych powiązanych z produktem IBM MQ**

Identyfikator formatu dla śledzenia IBM MQ to D9. Ta wartość jest wyświetlana na początku każdego sformatowanego bloku kontrolnego w sformatowanych danych wyjściowych GTF w postaci:

USRD9

### **Identyfikowanie identyfikatora zdarzenia powiązanego z blokiem kontrolnym**

Formater śledzenia wstawia jeden z następujących komunikatów na początku każdego bloku kontrolnego. Następujące komunikaty wskazują, czy dane zostały przechwycone na wejściu lub wyjściu z programu IBM MQ:

- CSQW072I POZYCJA: ŚLEDZENIE PARAMETRU UŻYTKOWNIKA MQ
- CSQW073I WYJŚCIE: śledzenie parametru użytkownika MQ

### **Zadania pokrewne**

["Używanie narzędzia GTF z globalnym śledzeniem IBM MQ" na stronie 474](#page-473-0)

W systemie z/OSmożna uzyskać informacje na temat wywołań MQI i parametrów użytkownika przekazanych przez niektóre wywołania IBM MQ dotyczące wejścia i wyjścia z produktu IBM MQ. W tym celu należy użyć śledzenia globalnego IBM MQ w połączeniu z narzędziem śledzenia ogólnego z/OS (GTF).

#### $z/0S$ *Interpretowanie informacji śledzenia w systemie z/OS*

Można sprawdzić dane GTFTRACE wygenerowane przez IBM MQ w celu określenia możliwych błędów z niepoprawnymi adresami, niepoprawnymi blokami kontrolnymi i niepoprawnymi danymi.

Uruchom [podkomendę GTFTRACE ,](https://www.ibm.com/docs/en/zos/3.1.0?topic=subcommands-gtftrace-subcommand-format-gtf-trace-records) aby sformatować rekordy narzędzia GTF (generalized trace facility) zawarte w zrzucie lub w zestawie danych śledzenia. Więcej informacji na temat funkcji GTF zawiera sekcja ["Używanie narzędzia GTF z globalnym śledzeniem IBM MQ" na stronie 474.](#page-473-0)

Podczas wyświetlania danych generowanych przez komendę GTFTRACE należy wziąć pod uwagę następujące kwestie:

- Jeśli blok kontrolny składa się całkowicie z zer, możliwe, że wystąpił błąd podczas kopiowania danych z przestrzeni adresowej użytkownika. Przyczyną może być podanie niepoprawnego adresu.
- Jeśli pierwsza część bloku kontrolnego zawiera niepuste dane, ale reszta składa się z zer, możliwe, że podczas kopiowania danych z przestrzeni adresowej użytkownika wystąpił błąd, na przykład blok kontrolny nie został całkowicie umieszczony w poprawnej pamięci masowej. Może to być również spowodowane niepoprawnym zainicjowaniem bloku kontrolnego.
- Jeśli błąd wystąpił przy wyjściu z programu IBM MQ, możliwe, że program IBM MQ nie zapisze danych w przestrzeni adresowej użytkownika. Wyświetlane dane są wersją, którą próbowano skopiować do przestrzeni adresowej użytkownika.

W poniższych tabelach przedstawiono szczegóły śledzonych bloków kontrolnych.

Tabela 28 na stronie 477 przedstawia, które bloki sterujące są śledzone dla różnych wywołań MQI.

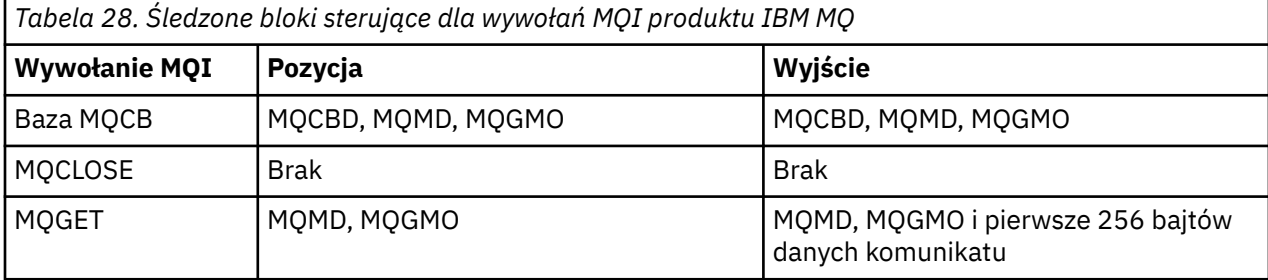

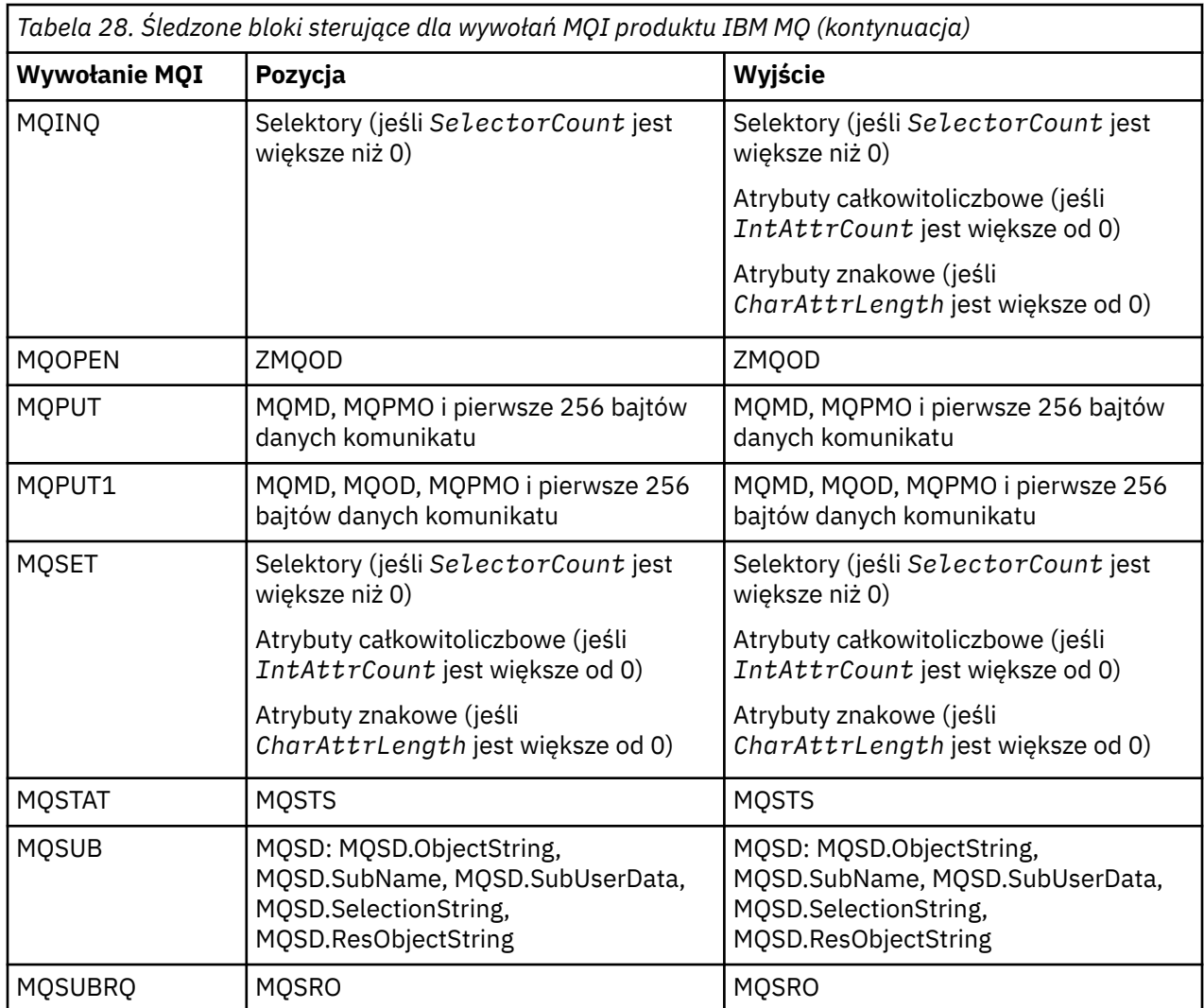

**Uwaga:** W specjalnym przypadku wywołania MQGET z opcją WAIT, jeśli w momencie żądania MQGET nie jest dostępny żaden komunikat, wyświetlany jest podwójny wpis, ale komunikat staje się dostępny przed upływem określonego przedziału czasu.

Dzieje się tak, ponieważ mimo że aplikacja wywołała pojedyncze wywołanie MQGET , adapter wykonuje oczekiwanie w imieniu aplikacji, a gdy komunikat stanie się dostępny, ponownie wysyła wywołanie. Oznacza to, że w danych śledzenia jest ono wyświetlane jako drugie wywołanie MQGET .

W pewnych okolicznościach generowane są również informacje o konkretnych polach listy parametrów żądania kolejki. Pola na tej liście są identyfikowane w następujący sposób:

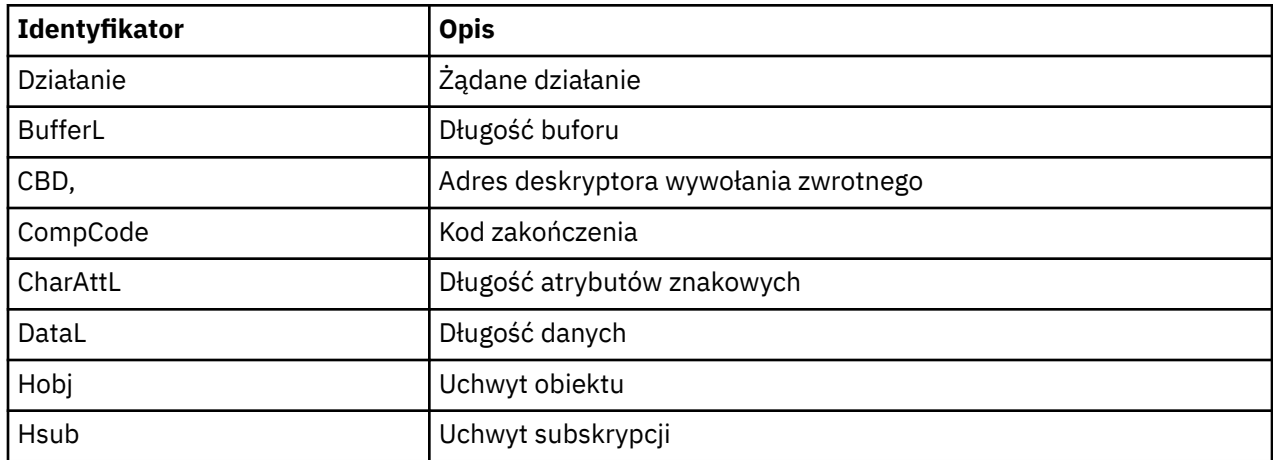

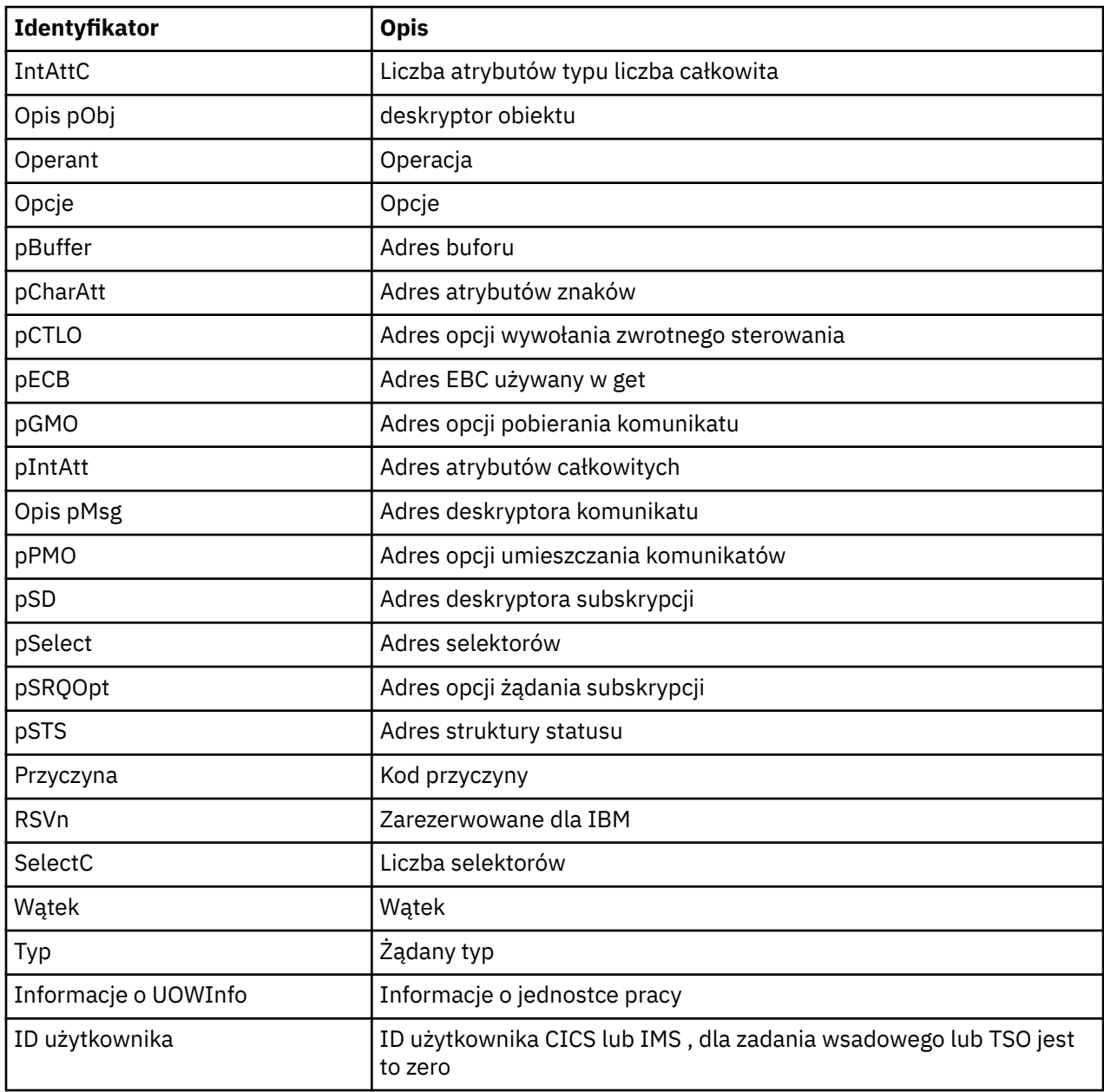

#### $z/0S$ **Korzystanie ze śledzenia inicjatora kanału**

Śledzenie inicjatora kanału może pomóc w określeniu, dlaczego problem występuje w przestrzeni adresowej CHIN, bez względu na to, czy przyczyną problemu jest produkt IBM MQ, system operacyjny, czy sieć.

### **O tym zadaniu**

Informacje na temat pobierania zrzutu przestrzeni adresowej inicjatora kanału zawiera sekcja [Rysunek 46](#page-294-0) [na stronie 295](#page-294-0) . Należy zauważyć, że zrzuty generowane przez inicjator kanału nie obejmują przestrzeni danych śledzenia. Obszar danych śledzenia o nazwie CSQXTRDS zawiera informacje śledzenia. Można tego zażądać, podając go w pułapce slip lub podczas używania komendy dump.

### **Procedura**

1. Aby uruchomić śledzenie, należy użyć komendy START TRACE .

Śledzenie można również ustawić tak, aby było uruchamiane automatycznie przy użyciu atrybutu menedżera kolejek TRAXSTR. Więcej informacji na ten temat zawiera sekcja ALTER QMGR.

2. Aby wyświetlić te informacje śledzenia, wpisz komendę IPCS:

LIST 1000. DSPNAME(CSQXTRDS)

3. Aby sformatować dane śledzenia, należy użyć komendy:

CTRACE COMP(CSQX*ssnm*)

gdzie *ssnm* jest nazwą podsystemu.

#### **Zadania pokrewne**

["Gromadzenie informacji o rozwiązywaniu problemów dla działu wsparcia IBM" na stronie 329](#page-328-0) Po otwarciu sprawy za pomocą programu IBMmożna dołączyć dodatkowe informacje dotyczące rozwiązywania problemów z programem IBM MQ (daneMustGather ), które zostały zgromadzone w celu ułatwienia badania problemu. Oprócz informacji opisanych w tej sekcji dział wsparcia IBM może zażądać dodatkowych informacji dla poszczególnych przypadków.

#### **Używanie śledzenia linii**  $z/0S$

Dla każdego kanału istnieje śledzenie linii zawijania. Śledzenie jest przechowywane w buforze o wielkości 4 kB dla każdego kanału w przestrzeni adresowej inicjatora kanału. Śledzenie jest generowane dla każdego kanału, dlatego jest idealne w przypadku problemów, w których kanał jest zawieszony, ponieważ informacje o aktywności tego kanału mogą być gromadzone długo po zapakowaniu normalnego śledzenia.

### **O tym zadaniu**

Śledzenie linii jest zawsze aktywne i nie można go wyłączyć. Jest on dostępny zarówno dla jednostek logicznych 6.2 , jak i dla kanałów TCP i powinien zmniejszyć liczbę wymaganych danych śledzenia komunikacii.

Dane śledzenia można wyświetlić jako niesformatowane dane śledzenia, które są zapisywane w CSQSNAP.

Śledzenie można wyświetlić, wykonując następujące kroki:

### **Procedura**

- 1. Upewnij się, że procedura CHIN zawiera instrukcję SNAP DD.
- 2. Uruchom śledzenie CHIN, podając IFCID 202 w następujący sposób:

START TRACE(CHINIT) CLASS(4) IFCID(202)

3. Wyświetl status kanału dla tych kanałów, dla których wymagane jest śledzenie linii:

DISPLAY CHSTATUS(channel) SAVED

Spowoduje to wykonanie zrzutu bieżącej linii dla wybranych kanałów do CSQSNAP. Więcej informacji na ten temat zawiera ["Zrzuty obrazu w systemie z/OS" na stronie 312.](#page-311-0)

Bufor śledzenia linii jest niesformatowany. Każda pozycja rozpoczyna się od zegara, po którym następuje znacznik czasu oraz wskazanie, czy jest to przepływ typu OUTBOUND, czy INBOUND. Użyj informacji znacznika czasu, aby znaleźć najwcześniejszą pozycję.

### **Uwagi:**

a. Adresy zrzutu pamięci masowej są niepoprawne, ponieważ mechanizm CSQXFFST pobiera kopię pamięci masowej przed zapisaniem jej w CSQSNAP.

- <span id="page-480-0"></span>b. Zrzut do komendy CSQSNAP jest tworzony tylko przy pierwszym uruchomieniu komendy **DISPLAY CHSTATUS SAVED** . Ma to na celu uniemożliwienie wykonywania zrzutów przy każdym uruchomieniu komendy.
- 4. Aby uzyskać kolejny zrzut danych śledzenia linii, zatrzymaj i zrestartuj bieżące śledzenie.
	- a. Można użyć wybiórczej komendy **STOP TRACE** , aby zatrzymać tylko śledzenie, które zostało uruchomione w celu zebrania danych śledzenia linii. W tym celu należy zanotować numer śledzenia przypisany do śledzenia, jak pokazano w poniższym przykładzie:

```
+ssid START TRACE(CHINIT) CLASS(4) IFCID(202)
      CSQW130I +ssid 'CHINIT' TRACE STARTED, ASSIGNED TRACE NUMBER 01
```
b. Aby zatrzymać śledzenie, wykonaj następującą komendę:

```
+ssid STOP TRACE(CHINIT) TNO(01)
```
c. Następnie można wprowadzić inną komendę **START TRACE** z komendą **DISPLAY CHSTATUS SAVED** , aby zebrać więcej danych śledzenia linii do komendy CSQSNAP.

#### **Zadania pokrewne**

["Gromadzenie informacji o rozwiązywaniu problemów dla działu wsparcia IBM" na stronie 329](#page-328-0) Po otwarciu sprawy za pomocą programu IBMmożna dołączyć dodatkowe informacje dotyczące rozwiązywania problemów z programem IBM MQ (daneMustGather ), które zostały zgromadzone w celu ułatwienia badania problemu. Oprócz informacji opisanych w tej sekcji dział wsparcia IBM może zażądać dodatkowych informacji dla poszczególnych przypadków.

#### $z/0S$ **Inne typy śledzenia w systemie z/OS**

Dostępne są inne narzędzia śledzenia umożliwiające określenie problemu. Ten temat zawiera informacje dotyczące śledzenia adaptera CICS , śledzenia SSL i śledzenia z/OS .

Pomocne może być użycie następujących narzędzi śledzenia z produktem IBM MQ.

- Śledzenie adaptera CICS
- Śledzenie systemowej implementacji protokołu SSL
- z/0S [z/OS śledzenia](#page-481-0)

### **Śledzenie adaptera CICS**

Adapter CICS zapisuje pozycje w danych śledzenia CICS , jeśli numer śledzenia jest ustawiony na wartość z zakresu od 0 do 199 (liczba dziesiętna) i jeśli:

- CICS śledzenie użytkownika jest włączone lub
- Śledzenie wewnętrzne/pomocnicze CICS jest włączone

Śledzenie CICS można włączyć na jeden z dwóch sposobów:

- Dynamicznie przy użyciu dostarczonej przez CICStransakcji [CETR](https://www.ibm.com/docs/en/cics-ts/5.4?topic=descriptions-cetr-trace-control#dfha727)
- Upewniając się, że parametr USERTR w tabeli inicjowania systemu (SIT) CICS ma wartość YES.

Pozycja śledzenia CICS pochodząca z adaptera CICS ma wartość AP0 *000*, gdzie *000* jest szesnastkowym odpowiednikiem podanej wartości dziesiętnej numeru śledzenia adaptera CICS .

Pozycje śledzenia są wyświetlane w sekcji ["Pozycje śledzenia adaptera CICS" na stronie 482](#page-481-0).

### **Śledzenie systemowej implementacji protokołu SSL**

<span id="page-481-0"></span>Śledzenie systemowej implementacji protokołu SSL można zgromadzić przy użyciu zadania uruchomionego z użyciem protokołu SSL. Szczegółowe informacje na temat konfigurowania tego zadania zawiera dokumentacja *System Secure Sockets Layer Programming* , SC24-5901. Plik śledzenia jest generowany dla każdego zadania SSLTASK działającego w przestrzeni adresowej CHINIT.

### **z/OS ślady**

 $z/0S$ 

Pliki śledzenia z/OS , które są wspólne dla wszystkich produktów działających jako formalne podsystemy z/OS, są dostępne do użycia z produktem IBM MQ. Informacje na temat używania i interpretowania tego narzędzia śledzenia zawiera podręcznik *[z/OS MVS Diagnosis: Tools and Service Aids](https://www.ibm.com/docs/en/zos/2.5.0?topic=mvs-zos-diagnosis-tools-service-aids)* (Diagnoza MVS systemu z/OS: Narzędzia i pomoce serwisowe).

#### $\approx$  z/OS *Pozycje śledzenia adaptera CICS*

Ten temat zawiera informacje uzupełniające dotyczące pozycji śledzenia adaptera CICS .

Pozycja śledzenia CICS dla tych wartości to AP0 xxx (gdzie xxx jest szesnastkowym odpowiednikiem numeru śledzenia określonego podczas włączania adaptera CICS ). Wszystkie te pozycje śledzenia są wysyłane przez CSQCTRUE, z wyjątkiem CSQCTEST, który jest generowany przez CSQCRST i CSQCDSP.

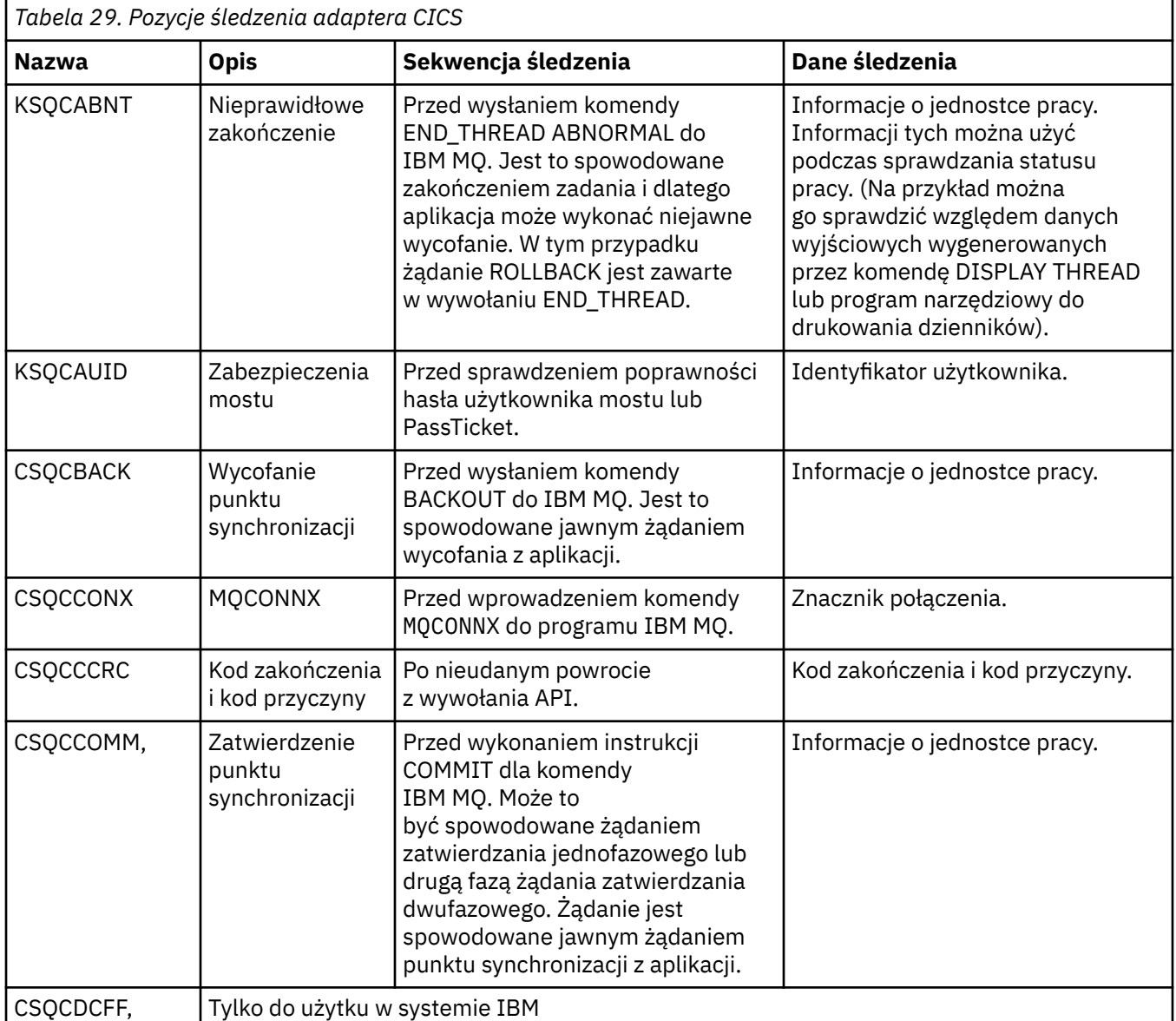

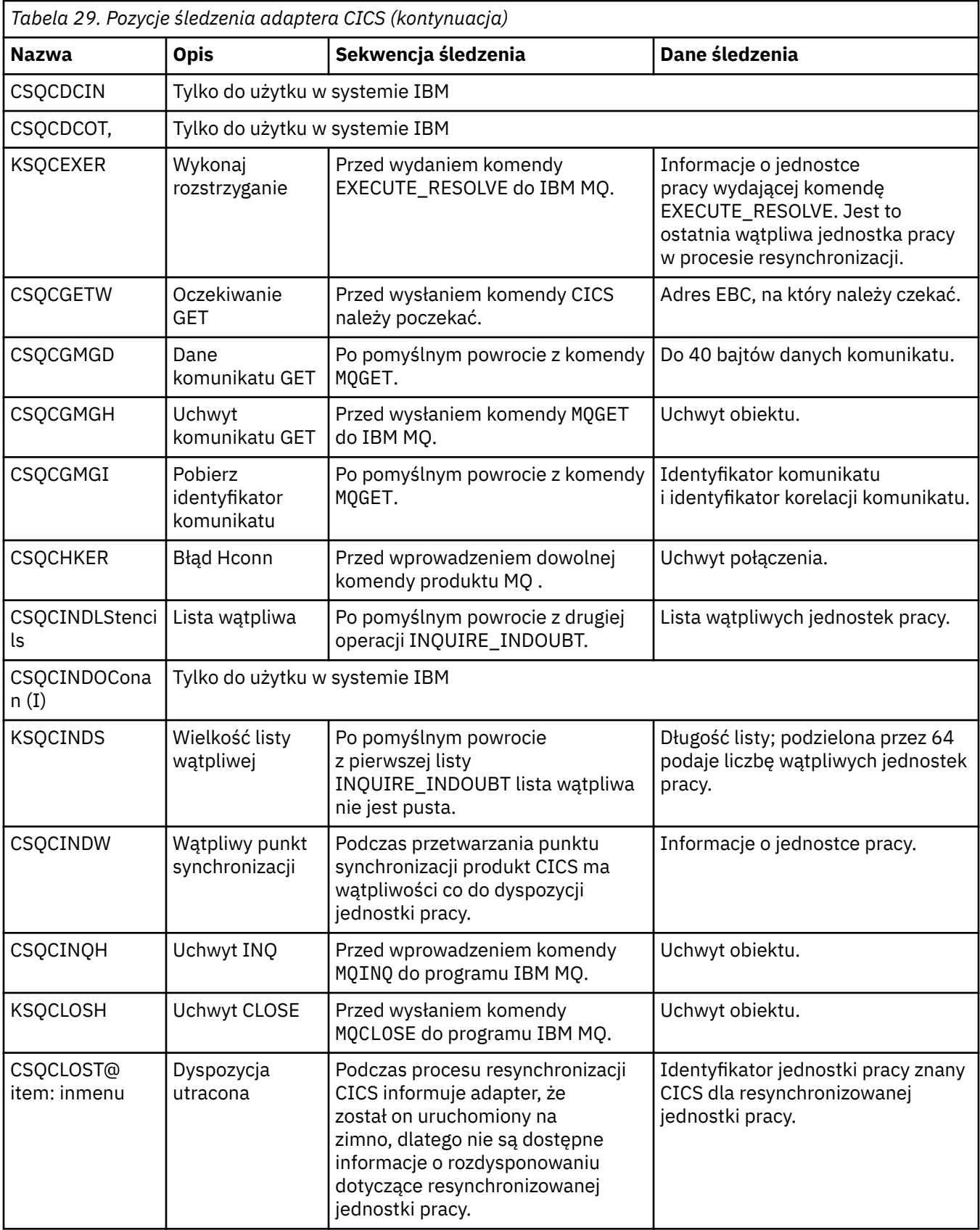

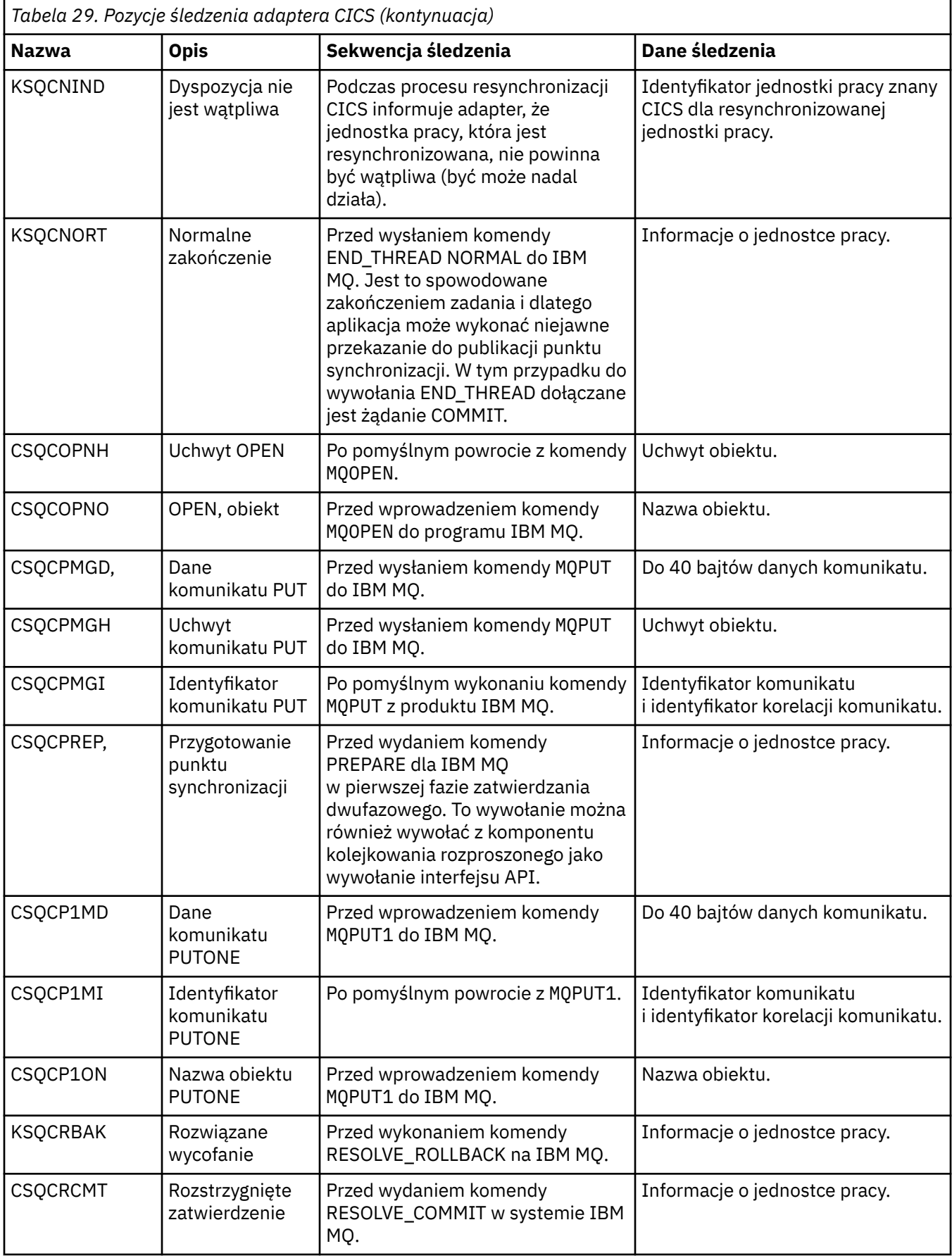

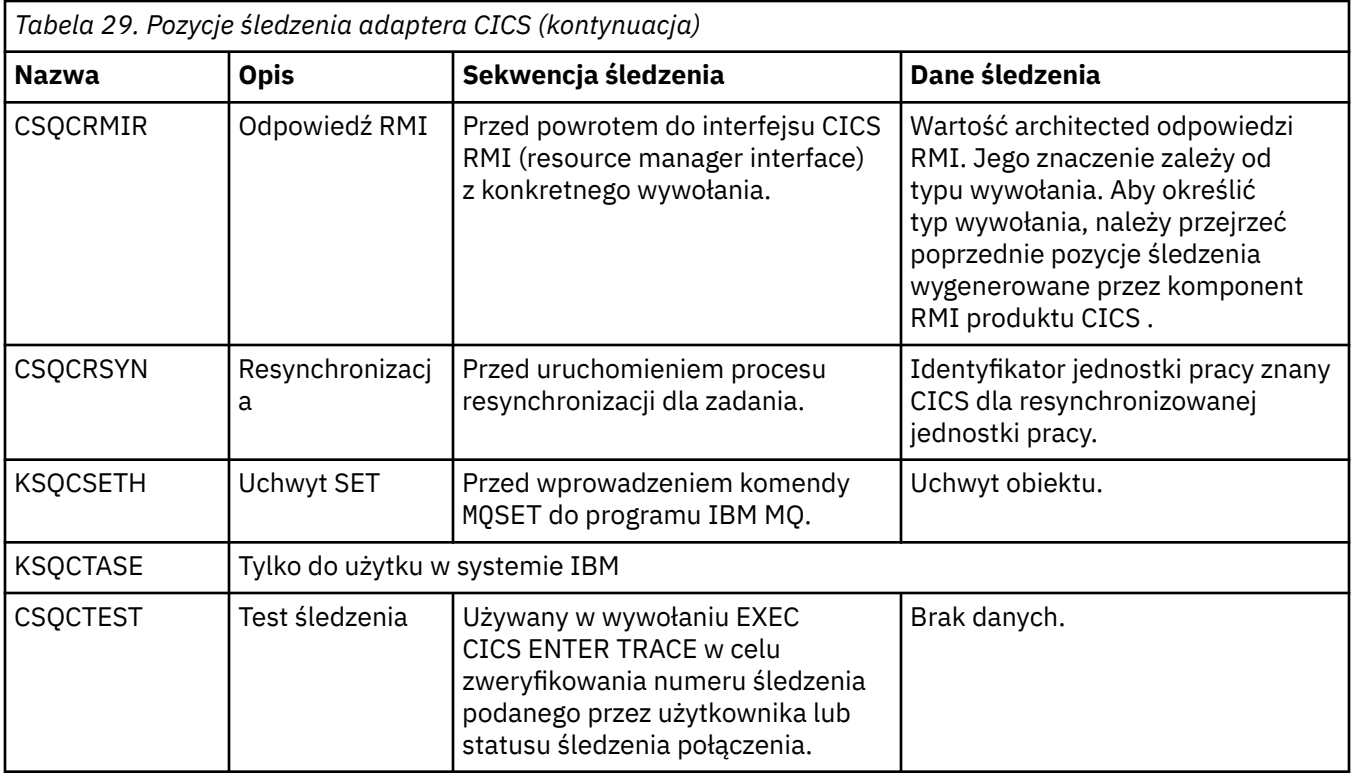

## **Włączanie śledzenia wewnętrznego dla przestrzeni adresowej AMSM**

Śledzenie przestrzeni adresowej AMSM można włączyć za pomocą zmiennej \_AMS\_MSG\_LEVEL, która jest przekazywana do przestrzeni adresowej AMSM za pośrednictwem karty ENVARS DD.

Przykładowy zestaw danych dla karty ENVARS DD znajduje się w pliku thlqual.SCSQPROC(CSQ40ENV).

Dane śledzenia są zapisywane w wyjściu SYSOUT przestrzeni adresowej AMSM.

Zmienna \_AMS\_MSG\_LEVEL określa podkomponent i poziom komunikatu, który ma być rejestrowany. Gwiazdka wskazuje wszystkie podkomponenty, które mają być rejestrowane; obecnie istnieje tylko jeden podkomponent.

Poziomy istotności są następujące:

- S-tylko komunikaty o poważnych błędach
- E-tylko komunikaty o błędach i komunikaty o poważnych błędach
- W-tylko komunikaty ostrzegawcze, komunikaty o błędach i komunikaty o poważnych błędach
- I-komunikaty informacyjne, ostrzegawcze, komunikaty o błędach i komunikaty o poważnych błędach. Jest to wartość domyślna
- D-tryb debugowania, wszystkie komunikaty z dodatkową diagnostyką debugowania
- V-tryb szczegółowy, wszystkie powyższe, plus zrzuty buforu

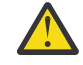

**Ostrzeżenie:** Tryb debugowania lub tryb szczegółowy należy włączać tylko na zalecenie przedstawiciela serwisu IBM .

Na przykład, aby włączyć wartość domyślną dla \_AMS\_MSG\_LEVEL, należy wprowadzić następującą komendę:

```
AMS MSG LEVEL=*.I
```
Aby włączyć tryb szczegółowy, wykonaj następujące czynności:

```
_AMS_MSG_LEVEL=*.V
```
Śledzenie wewnętrzne dla przestrzeni adresowej AMS można również uruchomić za pomocą komendy z/OS MODIFY (F).

Na przykład, aby uruchomić śledzenie na poziomie debugowania, wykonaj następującą komendę:

/F xxxxAMSM LOG=\*.D.

Aby zatrzymać śledzenie na poziomie debugowania i powrócić do domyślnego śledzenia na poziomie informacji, należy wydać następującą komendę:

/F xxxxAMSM LOG=\*.I.

#### **Zadania pokrewne**

["Rozwiązywanie problemów z systemem AMS" na stronie 72](#page-71-0) Informacje o rozwiązywaniu problemów, które ułatwiają identyfikowanie i rozwiązywanie problemów związanych z produktem Advanced Message Security (AMS).

## **Korzystanie ze śledzenia IBM Global Security Kit (GSKit) w przypadku problemów związanych z certyfikatami i kluczami podczas używania programu AMS w systemie z/OS**

Ten temat zawiera informacje o włączaniu i wyłączaniu śledzenia GSKit w przypadku używania opcji AMS on z/OS.

### **Wprowadzenie**

W JCL dla przestrzeni adresowej AMS (ssidAMSM) oraz w przykładowym JCL hlq.SCSQPROC(CSQ40CFG) , który uruchamia program *CSQ0UTIL*, istnieje karta ENVARS DD, której można użyć do ustawienia zmiennych środowiskowych. Udostępniono przykładowy plik zmiennych środowiskowych AMS o nazwie hlq.SCSQPROC(CSQ40ENV) , który zawiera szczegółowe informacje na temat włączania i wyłączania śledzenia GSKit .

W przypadku ustawienia zmiennych środowiskowych śledzenia GSK na karcie ENVARS DD w JCL dla przestrzeni adresowej AMS , zmienne są ustawiane od punktu uruchomienia przestrzeni adresowej AMS (czyli w ramach uruchamiania menedżera kolejek, jeśli skonfigurowano przestrzeń adresową AMS ). Zmienne włączają lub wyłączają śledzenie wszystkich wywołań gs $k$   $*$  wysyłanych przez przestrzeń adresową AMS .

Jeśli zmienne środowiskowe śledzenia GSK zostaną ustawione na karcie DD ENVARS w przykładowym JCL hlq.SCSQPROC(CSQ40CFG), zmienne zostaną ustawione na czas trwania zadania CSQ40CFG . Zmienne włączają lub wyłączają śledzenie wszystkich wywołań gsk\_ \* wydanych podczas przetwarzania komend AMS , które na przykład definiują i wyświetlają strategie AMS .

### **Włączanie śledzenia GSKit**

### **Włącz śledzenie GSKit dla przestrzeni adresowej AMS**

Aby włączyć śledzenie GSKit dla przestrzeni adresowej AMS , wykonaj następującą procedurę:

1. Utwórz zadanie JCL hlq.SCSQPROC(CSQ40ENV) za pomocą:

```
GSK_TRACE_FILE=/u/<username>/AMStrace/gsktrace/gskssl.%.trc
GSK_TRACE=0xff
```
2. Określ element hlq.SCSQPROC(CSQ40ENV) na karcie ENVARS DD w kodzie JCL ssidAMSM dla przestrzeni adresowej AMS . Na przykład:

//ENVARS DD DSN=hlq.SCSQPROC(CSQ40ENV),DISP=SHR

3. Uruchom przestrzeń adresową menedżera kolejek (ssidMSTR) i inicjatora kanału (ssidCHIN). Należy pamiętać, że przestrzeń adresowa AMS (ssidAMSM) jest uruchamiana w ramach uruchamiania menedżera kolejek.

Ustawienia zmiennych środowiskowych można znaleźć w protokole zadania dla przestrzeni adresowej AMS . Na przykład:

-4.09.18 STC13921 CSQ06091 !MQ07 CSQ0DSRV IBM MQ AMS for z/OS starting V9.2.3, level GA -4.09.18 STC13921 CSQ06191 !MQ07 CSQ0DSRV AMSPROD=ADVANCEDVUE, recording product usage for MQ z/OS Adv VUE product id 5555AV9 -4.09.18 STC13921 CSQ06331 !MQ07 CSQ0DSRV AMS environment variables values: -4.09.18 STC13921 CSQ06341 !MQ07 CSQ0DSRV \_CEE\_ENVFILE\_S=DD:ENVVARS -4.09.18 STC13921 CSQ06341 !MQ07 CSQ0DSRV \_AMS\_MSG\_LEVEL=\*.V -4.09.18 STC13921 CSQ06341 !MQ07 CSQ0DSRV \_AMS\_MSG\_FOLDING=NO -4.09.18 STC13921 CSQ06341 !MQ07 CSQ0DSRV \_AMS\_INIT\_THREADS=20 -4.09.18 STC13921 CSQ06341 !MQ07 CSQ0DSRV \_AMS\_MAX\_THREADS=100 -4.09.18 STC13921 CSQ06341 !MQ07 CSQ0DSRV TZ=ESTESDT -4.09.18 STC13921 CSQ06341 !MQ07 CSQ0DSRV GSK\_TRACE\_FILE=/u/<username>/AMStrace/gsktrace/gskssl.%.trc -4.09.18 STC13921 CSQ06341 !MQ07 CSQ0DSRV GSK\_TRACE=0xff -4.09.21 STC13921 CSQ06531 !MQ07 CSQ0DLCL CRL checking disabled -4.09.21 STC13921 CSQ06021 !MQ07 CSQ0DCNS AMS initialization complete

Śledzone są wywołania gsk\_\* wysyłane przez przestrzeń adresową AMS w celu ochrony lub usunięcia ochrony komunikatów IBM MQ odpowiednio w czasie umieszczania i pobierania. Plik śledzenia jest tworzony podczas uruchamiania przestrzeni adresowej AMS w celu śledzenia wszystkich wywołań gsk\_\* wykonywanych później przez przestrzeń adresową. Użycie znaku % w nazwie pliku śledzenia zapewnia, że pliki śledzenia są nazwane przez identyfikatory procesów USS (Unix Systems Services).

4. Wydaj następującą komendę, aby wyświetlić utworzone pliki śledzenia:

/u/<username>/AMStrace/gsktrace:>ls

Na przykład wyświetlane są pliki podobne do następujących:

gskssl.84017302.trc

5. Aby sformatować i wyświetlić plik śledzenia, wydaj następującą komendę w USS:

/u/<username>/AMStrace/gsktrace:>gsktrace gskssl.84017302.trc

który generuje dane wyjściowe podobne do następujących:

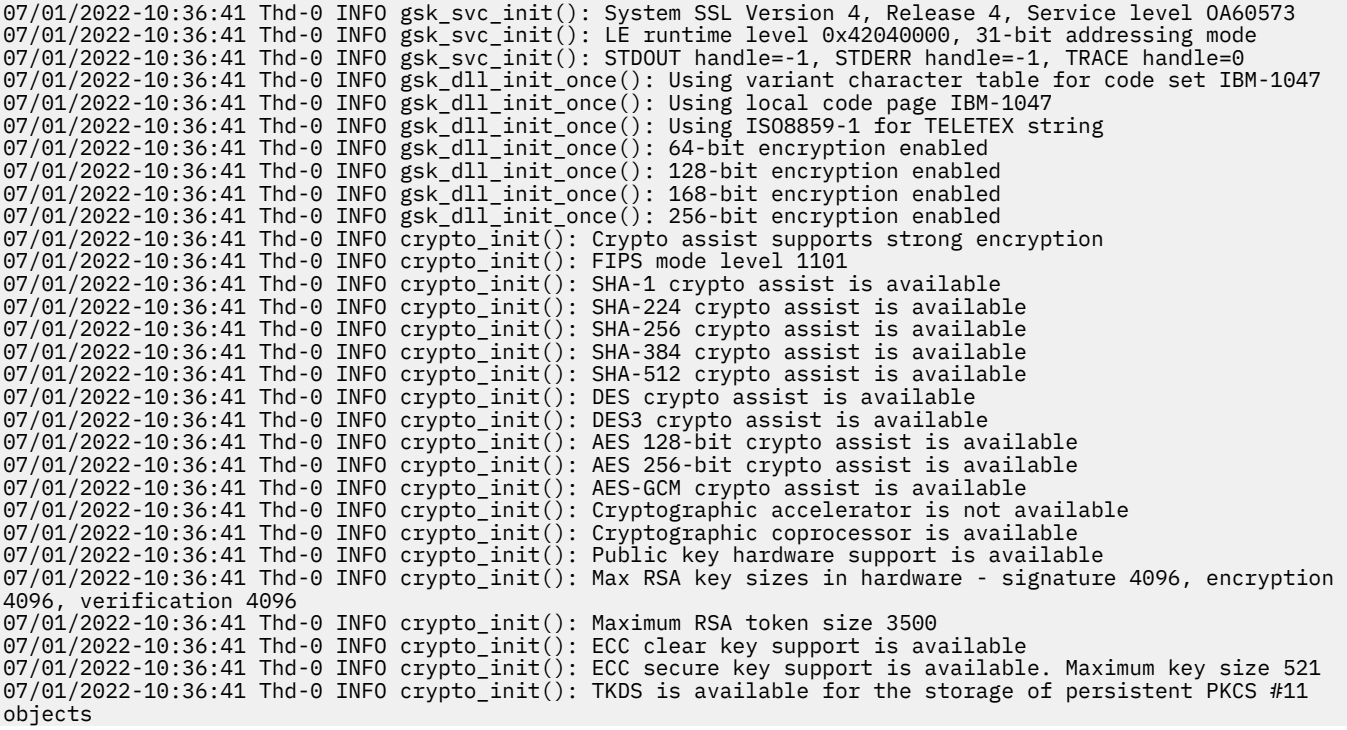

```
07/01/2022-10:36:41 Thd-0 INFO crypto_init(): ICSF Secure key PKCS #11 support is not available
07/01/2022-10:36:41 Thd-0 INFO crypto_init(): ICSF FIPS compatibility mode
07/01/2022-10:36:41 Thd-0 INFO crypto_init(): ICSF FMID is HCR77D1
07/01/2022-10:36:41 Thd-0 INFO gsk_dll_init_once(): Job name CSQ40CFG, Process 05020096
07/01/2022-10:36:41 Thd-0 INFO gsk_dll_init_once(): GSKSRVR communication area at 00000000
07/01/2022-10:36:41 Thd-0 ENTRY gsk_dn_to_name(): ---> DN: CN=USER,O=IBM,C=UK
07/01/2022-10:36:41 Thd-0 EXIT gsk_dn_to_name(): <--- Exit status 0x00000000 (0)
07/01/2022-10:36:46 Thd-0 ENTRY gsk_dn_to_name(): ---> DN: CN=USER1,O=IBM,C=UK
07/01/2022-10:36:46 Thd-0 EXIT gsk_dn_to_name(): <--- Exit status 0x00000000 (0)
07/01/2022-10:36:46 Thd-0 ENTRY gsk_dn_to_name(): ---> DN: CN=USER,O=IBM,C=UK
07/01/2022-10:36:46 Thd-0 EXIT gsk_dn_to_name(): <--- Exit status 0x00000000 (0)
```
#### **Włącz śledzenie GSKit dla JCL hlq.SCSQPROC(CSQ40CFG)**

Aby włączyć śledzenie GSKit dla JCL CSQ40CFG, wykonaj następującą procedurę:

1. Utwórz zadanie JCL hlq.SCSQPROC(CSQ40CFG) za pomocą:

GSK\_TRACE\_FILE=/u/<username>/AMStrace/gsktrace/gskssl.%.trc GSK\_TRACE=0xff

> 2. Ustaw kartę DD ENVARS, jak w poniższym przykładzie. W komendach **setmqspl** i **dspmqspl** określ parametry specyficzne dla danego środowiska:

```
//CSQ40CFG JOB (ACCOUNT),'DEFAULT JOBCARD',CLASS=C,
           // MSGCLASS=X,MSGLEVEL=(1,1),NOTIFY=&SYSUID
\sqrt{\mu}/\ast Job to define and display an AMS policy on a queue. The policy
//* name is the same as the queue name.
//* Make sure column numbers are not included as otherwise they can
//* interfere with the data in SYSIN.
/*JOBPARM SYSAFF=MVnn
//CSQ40CFG EXEC PGM=CSQ0UTIL,
           // PARM='ENVAR("_CEE_ENVFILE_S=DD:ENVARS") /'
//STEPLIB DD DSN=hlq.SCSQANLE,DISP=SHR
// DD DSN=hlq.SCSQAUTH,DISP=SHR
           DD DSN=hlq.SCSQPROC(CSQ40ENV),DISP=SHR
//SYSPRINT DD SYSOUT=*
//SYSIN
setmqspl -m MQ01 -p BANK.RQ
 -r CN=USERID,O=IBM,C=UK -e AES256
dspmqspl -m MQ01 -p BANK.RQ
/\star
```
3. Wprowadź zadanie CSQ40CFG .

Zadanie CSQ40CFG nie wskazuje, czy śledzenie GSKit zostało włączone, czy nie. Można jednak sprawdzić, czy śledzenie jest włączone, sprawdzając ustawienia w pliku zmiennych środowiskowych określonym dla zadania lub sprawdzając, czy plik śledzenia został utworzony dla procesu, w którym uruchomiono zadanie CSQ40CFG .

#### **Wyłączanie śledzenia GSKit**

#### **Wyłącz śledzenie GSKit dla przestrzeni adresowej AMS**

Aby wyłączyć śledzenie GSKit dla przestrzeni adresowej AMS , wykonaj następującą procedurę:

- 1. Zatrzymaj przestrzeń adresową menedżera kolejek (ssidMSTR). Spowoduje to zatrzymanie zarówno inicjatora kanału, jak i przestrzeni adresowej AMS .
- 2. Zmodyfikuj plik hlq.SCSQPROC(CSQ40ENV) w następujący sposób:

GSK\_TRACE\_FILE=/u/<username>/AMStrace/gsktrace/gskssl.%.trc GSK\_TRACE=0x00

- 3. Zrestartuj przestrzeń adresową menedżera kolejek (ssidMSTR) i inicjatora kanału (ssidCHIN). Należy pamiętać, że przestrzeń adresowa AMS (ssidAMSM) jest uruchamiana w ramach uruchamiania menedżera kolejek.
- 4. Sprawdź ustawienia zmiennych środowiskowych w dzienniku zadania dla przestrzeni adresowej AMS , aby upewnić się, że śledzenie GSKit zostało wyłączone.

### **Wyłącz GSKit dla JCL hlq.SCSQPROC(CSQ40CFG)**

Aby wyłączyć GSKit śledzenie JCL hlq.SCSQPROC(CSQ40CFG), wykonaj następującą procedurę:

1. Zmodyfikuj plik hlq.SCSQPROC(CSQ40CFG) w następujący sposób:

```
GSK_TRACE_FILE=/u/<username>/AMStrace/gsktrace/gskssl.%.trc
GSK_TRACE=0x00
```
2. Wprowadź zadanie hlq.SCSQPROC(CSQ40CFG) i sprawdź, czy nie został utworzony żaden plik śledzenia.

### **Uwagi:**

- W plikach środowiska kodowanie GSK\_TRACE=0xff włącza śledzenie, a kodowanie GSK\_TRACE=0x00 wyłącza śledzenie.
- W nazwie pliku śledzenia należy umieścić znak % , aby upewnić się, że nazwy plików śledzenia utworzone dla różnych procesów USS, wywołujące wywołania gsk\_\* , zawierają identyfikator procesu i dlatego są przechowywane oddzielnie.

### **Informacje pokrewne**

[Generowanie śledzenia IBM MQ GTF w systemie IBM z/OS](https://www.ibm.com/support/pages/node/709757)

#### **Przykłady danych wyjściowych śledzenia dla systemu z/OS**  $\approx$   $z/0$ S

Poniższe przykłady ułatwiają interpretowanie danych wyjściowych śledzenia w systemie z/OS.

[Rysunek 62 na stronie 490](#page-489-0) przedstawia przykład śledzenia wykonanego dla pozycji wywołania MQPUT1 . Zostały wytworzone następujące elementy:

- Lista parametrów żądania kolejki
- Deskryptor obiektu (MQOD)
- Deskryptor komunikatu (MQMD)
- Opcje umieszczania komunikatów (MQPMO)
- Pierwsze 256 bajtów danych komunikatu

Porównaj to z [Rysunek 63 na stronie 491,](#page-490-0) który ilustruje te same bloki sterujące przy wyjściu z programu IBM MQ.

<span id="page-489-0"></span>USRD9 5E9 ASCB 00F87E80 JOBN ECIC330 CSQW072I ENTRY: MQ user parameter trace PUTONE Thread... 004C2B10 Userid... CICSUSER pObjDesc. 106B2010 pMsgDesc. 106B20B8<br>BufferL.. 00000064 pPM0..... 106B2200<br>pBuffer.. 106A0578 RSV1..... 00000000 RSV2..... 00000000 RSV3..... 116BC830 C9E8C1E8 C5C3C9C3 AA8E8583 76270484 | IYAYECIC..ec...d | D4D8E3E3 0000048C 00000000 00000000 | MQTT............ | 00000000 1910C7C2 C9C2D4C9 E8C14BC9 | ......GBIBMIYA.I | C7C3E2F2 F0F48E85 83762979 00010000 | GCS204.ec..`.... | GMT-01/30/05 14:42:08.412320 LOC-01/30/05 14:42:08.412320 USRD9 5E9 ASCB 00F87E80 JOBN ECIC330 CSQW072I ENTRY: MQ user parameter trace +0000 D6C44040 00000001 00000000 C2404040 | OD ........B | +0010 40404040 40404040 40404040 40404040 | | ... +00A0 00000000 00000000 | ........ | GMT-01/30/05 14:42:08.412345 LOC-01/30/05 14:42:08.412345 USRD9 5E9 ASCB 00F87E80 JOBN ECIC330 CSQW072I ENTRY: MQ user parameter trace +0000 D4C44040 00000001 00000000 00000008 | MD ............ | ... +0130 40404040 40404040 40404040 40404040 | | +0140 40404040 | | GMT-01/30/05 14:42:08.412370 LOC-01/30/05 14:42:08.412370 USRD9 5E9 ASCB 00F87E80 JOBN ECIC330 CSQW072I ENTRY: MQ user parameter trace +0000 D7D4D640 00000001 00000000 FFFFFFFF | PMO ............ | ... +0070 40404040 40404040 40404040 40404040 | | GMT-01/30/05 14:42:08.412393 LOC-01/30/05 14:42:08.412393 USRD9 5E9 ASCB 00F87E80 JOBN ECIC330 CSQW072I ENTRY: MQ user parameter trace +0000 C1C1C1C1 C1C1C1C1 C1404040 40404040 | AAAAAAAAA | ... +0060 40404040 | | GMT-01/30/05 14:42:08.412625 LOC-01/30/05 14:42:08.412625 *Rysunek 62. Przykładowe dane śledzenia ze śledzenia pozycji żądania MQPUT1*

<span id="page-490-0"></span>USRD9 5EA ASCB 00F87E80 JOBN ECIC330 CSQW073I EXIT: MQ user parameter trace PUTONE Thread... 004C2B10 Userid... CICSUSER pObjDesc. 106B2010 pMsgDesc. 106B20B8 pPMO..... 106B2200 BufferL.. 00000064 pBuffer.. 106A0578 RSV1..... 00000000 RSV2..... 00000000 RSV3..... 116BC830 CompCode. 00000002 **Reason... 000007FB** C9E8C1E8 C5C3C9C3 AA8E8583 76270484 | IYAYECIC..ec...d | D4D8E3E3 0000048C 00000000 00000000 | MQTT............ | 00000000 1910C7C2 C9C2D4C9 E8C14BC9 | ......GBIBMIYA.I | C7C3E2F2 F0F48E85 83762979 00010000 | GCS204.ec..`.... | *MQRC\_OBJECT\_TYPE\_ERROR* GMT-01/30/05 14:42:08.412678 LOC-01/30/05 14:42:08.412678 USRD9 5EA ASCB 00F87E80 JOBN ECIC330 CSQW073I EXIT: MQ user parameter trace +0000 D6C44040 00000001 00000000 C2404040 | OD ........B | ... +00A0 00000000 00000000 | ........ | GMT-01/30/05 14:42:08.412789 LOC-01/30/05 14:42:08.412789 USRD9 5EA ASCB 00F87E80 JOBN ECIC330 CSQW073I EXIT: MQ user parameter trace +0000 D4C44040 00000001 00000000 00000008 | MD ............ | ... +0140 40404040 | | GMT-01/30/05 14:42:08.412814 LOC-01/30/05 14:42:08.412814 USRD9 5EA ASCB 00F87E80 JOBN ECIC330 CSQW073I EXIT: MQ user parameter trace +0000 D7D4D640 00000001 00000000 FFFFFFFF | PMO ............ | ... +0070 40404040 40404040 40404040 40404040 | | GMT-01/30/05 14:42:08.412836 LOC-01/30/05 14:42:08.412836 USRD9 5EA ASCB 00F87E80 JOBN ECIC330 CSQW073I EXIT: MQ user parameter trace +0000 C1C1C1C1 C1C1C1C1 C1404040 40404040 | AAAAAAAAA | ... +0060 40404040 | | GMT-01/30/05 14:42:08.412858 LOC-01/30/05 14:42:08.412858 *Rysunek 63. Przykładowe dane śledzenia ze śledzenia wyjścia żądania MQPUT1*

## **Śledzenie usługi protokołu AMQP (Advanced Message Queuing Protocol)**

Narzędzie śledzenia udostępniane przez usługę protokołu Advanced Message Queuing Protocol (AMQP) jest udostępniane w celu ułatwienia działowi wsparcia IBM diagnozowania problemów klienta związanych z usługą.

### **O tym zadaniu**

Istnieją dwa sposoby sterowania śledzeniem usługi IBM MQ AMQP:

• Używając komend **strmqtrc** i **endmqtrc** do uruchamiania i zatrzymywania śledzenia.

W produkcie IBM MQ 9.2.0można ograniczyć dane wyjściowe śledzenia tylko do usługi AMQP, podając parametr **-t** z opcją amqp .

Włączenie śledzenia za pomocą komendy **strmqtrc** bez parametru **-t** z opcją amqp powoduje wygenerowanie informacji śledzenia dla całego menedżera kolejek, w którym działa usługa IBM MQ AMQP. Te informacje obejmują samą usługę produktu IBM MQ AMQP oraz bazowy interfejs JMQI

(Message Queuing Interface) produktu Java , który jest używany przez usługę do komunikacji z innymi komponentami menedżera kolejek.

• Uruchamiając komendę **controlAMQPChannel** . Włączenie śledzenia za pomocą komendy **controlAMQPChannel** powoduje śledzenie tylko usługi AMQP produktu IBM MQ .

Jeśli nie masz pewności, której opcji należy użyć, skontaktuj się z działem wsparcia IBM , aby uzyskać poradę dotyczącą najlepszego sposobu gromadzenia danych śledzenia dla problemu, który występuje.

### **Procedura**

- 1. Metoda pierwsza
	- a) Otwórz wiersz komend i przejdź do katalogu:

```
MQ_INSTALLATION_PATH\bin
```
b) Uruchom komendę **strmqtrc** , aby włączyć śledzenie:

W programie IBM MQ 9.2.0, aby ograniczyć dane wyjściowe śledzenia tylko do usługi AMQP, uruchom następującą komendę:

strmqtrc -m *qmgr\_name* -t amqp

gdzie *nazwa\_menedżera\_kolejek* jest nazwą menedżera kolejek, w którym działa usługa IBM MQ AMQP, a program **-t** *amqp* ogranicza dane wyjściowe śledzenia tylko do usługi AMQP.

Uruchomienie komendy **strmqtrc** bez parametru **-t** i opcji amqp powoduje wygenerowanie informacji śledzenia dla całego menedżera kolejek, w którym działa usługa AMQP produktu IBM MQ .

- c) Odtwórz problem.
- d) Zatrzymaj śledzenie, uruchamiając komendę **endmqtrc** :

endmqtrc -m *qmgr\_name*

2. Metoda druga.

•

•

a) Otwórz wiersz komend i przejdź do katalogu:

```
MQ_INSTALLATION_PATH\bin
```
b) Uruchom następującą komendę, aby włączyć śledzenie:

```
Windows
```
controlAMQPChannel -qmgr=*qmgr\_name* -mode=starttrace

⊦ Linux ⊯ AlX

./controlAMQPChannel.sh -qmgr=*qmgr\_name* -mode=starttrace

gdzie *nazwa\_menedżera\_kolejek* jest nazwą menedżera kolejek, w którym działa usługa AMQP.

- c) Odtwórz problem.
- d) Jeśli wystąpi ten problem, zatrzymaj śledzenie, uruchamiając następującą komendę:

• Windows controlAMQPChannel -qmgr=*qmgr\_name* -mode=stoptrace Linux **Reduction** • ./controlAMQPChannel.sh -qmgr=*qmgr\_name* -mode=stoptrace [clientid=ClientIdentifier]

gdzie *nazwa\_menedżera\_kolejek* jest nazwą menedżera kolejek, w którym działa usługa AMQP.

### **Wyniki**

Aby wyświetlić dane wyjściowe śledzenia, przejdź do następującego katalogu:

- Windows MQ DATA\_PATH\trace.
- Linux **AIX** /var/mqm/trace.

Przed IBM MQ 9.2.0pliki śledzenia zawierające informacje z usługi AMQP mają nazwę amqp\_*N*.trc, gdzie *N* jest liczbą.

W systemie IBM MQ 9.2.0nazwy plików śledzenia są następujące:

- Pliki śledzenia zawierające informacje z usługi AMQP mają nazwę amqpRunMQXRService\_*PPPPP*.*N*.trc, gdzie *PPPPP* jest identyfikatorem procesu dla usługi AMQP, a *N* jest liczbą.
- Pliki śledzenia zawierające informacje z komendy **controlAMQPChannel** mają nazwę amqpControlMQXRChannel\_*PPPPP*.*N*.trc, gdzie PPPPP jest identyfikatorem procesu usługi AMQP, a N jest liczbą.

Informacje śledzenia generowane przez narzędzie JMQI są zapisywane w pliku śledzenia o nazwie amqp\_*PPPPP*.trc, gdzie *PPPPP* jest identyfikatorem procesu usługi AMQP.

### **Zadania pokrewne**

["Gromadzenie informacji o rozwiązywaniu problemów dla działu wsparcia IBM" na stronie 329](#page-328-0) Po otwarciu sprawy za pomocą programu IBMmożna dołączyć dodatkowe informacje dotyczące rozwiązywania problemów z programem IBM MQ (daneMustGather ), które zostały zgromadzone w celu ułatwienia badania problemu. Oprócz informacji opisanych w tej sekcji dział wsparcia IBM może zażądać dodatkowych informacji dla poszczególnych przypadków.

["Rozwiązywanie problemów z protokołem AMQP" na stronie 68](#page-67-0) Informacje o rozwiązywaniu problemów ułatwiające rozwiązanie problemu z uruchomionymi aplikacjami AMQP.

#### Linux **Dodatkowe procedury diagnostyczne za** Windows F

### **pomocą komendy controlAMQPChannel**

Użycie komendy **controlAMQPChannel** w celu udostępnienia dodatkowych informacji diagnostycznych dotyczących usługi AMQP.

### **Procedura**

Uruchom następującą komendę, aby udostępnić przydatne informacje diagnostyczne z usługi MQXR:

```
<MQ_INSTALLATION_PATH>\amqp\bin\controlAMQPChannel -qmgr=<QMGR_NAME> -mode=diagnostics 
-diagnosticstype=<number>
```
Wygenerowane informacje diagnostyczne zależą od wartości parametru **-diagnosticstype**=*< liczba>* :

```
-diagnosticstype= 0
   Zrzut wątku został zapisany w konsoli
```
**-diagnosticstype=** *1*

FDC z niektórymi wewnętrznymi statystykami usług

**-diagnosticstype=** *2*

FDC z wewnętrznymi statystykami oraz informacjami o aktualnie podłączonych klientach

**-diagnosticstype=** *3* Zrzut sterty

```
Formuła -diagnosticstype= 4 .
   Javacore
```
**-diagnosticstype=** *5* Pełny zrzut systemowy

#### **-diagnosticstype=** *6*

Szczegółowe informacje o konkretnym kliencie. Należy również podać parametr **-clientid** dla tego klienta.

# **Depresated** Linux 2008 MQAdv.VUE Sledzenie IBM MQ Bridge to blockchain

Narzędzia śledzenia dla IBM MQ Bridge to blockchain są udostępniane w celu ułatwienia personelowi IBM diagnozowania problemów z klientami. Włącz śledzenie dla pliku IBM MQ Bridge to blockchain i zdefiniuj poziom debugowania podczas wywoływania komendy **runmqbcb** w celu uruchomienia mostu.

#### **Zanim rozpoczniesz**

#### **Uwagi:**

- $\blacktriangleright$  Deprecated  $\mathsf P$ rodukt IBM MQ Bridge to blockchain jest nieaktualny we wszystkich wersjach od 22 listopada 2022 r. (patrz [US Announcement letter 222-341\)](https://www.ibm.com/docs/en/announcements/222-341). Blockchain można nawiązać połączenie z produktem IBM App Connect lub za pośrednictwem funkcji App Connect dostępnych w produkcie IBM Cloud Pak for Integration.
- Removed V S.3.2 W systemie Continuous Deliveryplik IBM MQ Bridge to blockchain został usunięty z produktu pod adresem IBM MQ 9.3.2.
- IBM zamierza usunąć możliwość z wersji Long Term Support w nadchodzących pakietach poprawek. Jeśli istnieją aplikacje, na które będzie miała wpływ ta zmiana, skontaktuj się z działem wsparcia IBM .

### **Procedura**

1. Ustaw zmienną środowiskową **MQBCB\_EXTRA\_JAVA\_OPTIONS** , aby określić opcję **-D** Java i włączyć śledzenie IBM MQ classes for JMS .

export MQBCB\_EXTRA\_JAVA\_OPTIONS="-Dcom.ibm.msg.client.commonservices.trace.status=ON"

2. Ustaw poziom debugowania na tryb szczegółowy **-d** *2* podczas uruchamiania komendy **runmmbcb** w czasie wykonywania. W systemie z/OSmożna to również zrobić, edytując uruchomione zadanie JCL.

./runmqbcb.sh -f new\_config.cfg -r logFile.log -d 2

Plik logFile.log zawiera informacje, które mogą być pomocne w rozwiązaniu problemu z produktem IBM MQ Bridge to blockchain.

3. Opcjonalne: Dokładną kontrolę nad śledzeniem można uzyskać, tworząc plik konfiguracyjny IBM MQ classes for JMS . Aby uzyskać więcej informacji, patrz ["Śledzenie aplikacji IBM MQ classes for JMS" na](#page-505-0) [stronie 506](#page-505-0) i postępuj zgodnie z zaleceniami przedstawiciela serwisu IBM .

#### **Zadania pokrewne**

Uruchamianie procesora IBM MQ Bridge to blockchain

["Gromadzenie informacji o rozwiązywaniu problemów dla działu wsparcia IBM" na stronie 329](#page-328-0) Po otwarciu sprawy za pomocą programu IBMmożna dołączyć dodatkowe informacje dotyczące rozwiązywania problemów z programem IBM MQ (daneMustGather ), które zostały zgromadzone w celu ułatwienia badania problemu. Oprócz informacji opisanych w tej sekcji dział wsparcia IBM może zażądać dodatkowych informacji dla poszczególnych przypadków.

#### **Odsyłacze pokrewne**

runmqbcb (uruchom program IBM MQ Bridge to Blockchain)

### *<u>Deprecated Linux</u>* Sledzenie IBM MQ Bridge to Salesforce

Narzędzia śledzenia dla IBM MQ Bridge to Salesforce są udostępniane w celu ułatwienia personelowi IBM diagnozowania problemów z klientami. Włącz śledzenie dla pliku IBM MQ Bridge to Salesforce i zdefiniuj poziom debugowania podczas wywoływania komendy **runmqsfb** w celu uruchomienia mostu.

### **Zanim rozpoczniesz**

**Uwaga:** Produkt IBM MQ Bridge to Salesforce jest nieaktualny we wszystkich wersjach od 22 listopada 2022 r. (patrz [US Announcement letter 222-341\)](https://www.ibm.com/docs/en/announcements/222-341).

### **Procedura**

1. Ustaw zmienną środowiskową *MQSFB\_EXTRA\_JAVA\_OPTIONS* , aby określić opcję **-D** Java i włączyć śledzenie IBM MQ classes for JMS .

export MQSFB\_EXTRA\_JAVA\_OPTIONS="-Dcom.ibm.msg.client.commonservices.trace.status=ON"

2. Ustaw poziom debugowania na tryb szczegółowy **-d** *2* podczas uruchamiania komendy **runmqsfb** w czasie wykonywania.

```
runmqsfb -f new_config.cfg -r logFile.log -d 2
```
Plik logFile.log zawiera informacje, które mogą być pomocne w rozwiązaniu problemu z produktem IBM MQ Bridge to Salesforce.

3. Opcjonalne: Dokładną kontrolę nad śledzeniem można uzyskać, tworząc plik konfiguracyjny IBM MQ classes for JMS . Aby uzyskać więcej informacji, patrz ["Śledzenie aplikacji IBM MQ classes for JMS" na](#page-505-0) [stronie 506](#page-505-0) i postępuj zgodnie z zaleceniami przedstawiciela serwisu IBM .

#### **Zadania pokrewne**

Uruchamianie procesora IBM MQ Bridge to Salesforce

Monitorowanie IBM MQ Bridge to Salesforce

["Gromadzenie informacji o rozwiązywaniu problemów dla działu wsparcia IBM" na stronie 329](#page-328-0) Po otwarciu sprawy za pomocą programu IBMmożna dołączyć dodatkowe informacje dotyczące rozwiązywania problemów z programem IBM MQ (daneMustGather ), które zostały zgromadzone w celu ułatwienia badania problemu. Oprócz informacji opisanych w tej sekcji dział wsparcia IBM może zażądać dodatkowych informacji dla poszczególnych przypadków.

#### **Odsyłacze pokrewne**

runmqsfb (uruchom program IBM MQ Bridge to Salesforce)

## **Śledzenie IBM MQ Console**

Narzędzia śledzenia w IBM MQ Console są udostępniane w celu ułatwienia personelowi IBM diagnozowania problemów z klientami. Różne właściwości sterują zachowaniem tych narzędzi.

### **Zanim rozpoczniesz**

Podczas gromadzenia informacji diagnostycznych dla działu wsparcia IBM należy uwzględnić następujące pliki i katalogi:

- Plik mqweb.xml.
- Zawartość katalogu zawierającego definicję serwera mqweb:
	- *MQ\_DATA\_PATH*/web/installations/*installationName*
	- Katalog, który został określony podczas działania skryptu **crtmqweb** w celu utworzenia definicji serwera mqweb. Domyślnie jest to katalog /var/mqm/web/installation1.

### **O tym zadaniu**

Plik IBM MQ Console składa się z następujących elementów:

- Plik JavaScript, który jest uruchamiany w przeglądarce.
- Kod zaplecza napisany w języku Java, który działa na serwerze mqweb.

Można śledzić JavaScript działający w przeglądarce, a także kod zaplecza i JavaScript jednocześnie.

Śledzenie przeglądarki jest wyprowadzana tylko z przeglądarki, w której jest włączona. Po wylogowaniu się z IBM MQ Consoleśledzenie jest automatycznie wyłączane.

### **Procedura**

- Aby śledzić kod zaplecza produktu IBM MQ Console , który działa na serwerze mqweb:
	- a)  $\approx$   $z/0S$

W systemie z/OSupewnij się, że zmienna środowiskowa WLP\_USER\_DIR jest ustawiona. W razie potrzeby można ustawić zmienną, wprowadzając następującą komendę:

export WLP\_USER\_DIR=*WLP\_user\_directory*

gdzie *WLP\_user\_directory* to nazwa katalogu, który jest przekazywany do produktu crtmqweb. Na przykład składnia export WLP\_USER\_DIR=/var/mqm/web/installation1

b) Wprowadź następującą komendę w wierszu komend:

setmqweb properties -k traceSpec -v "\*=info:com.ibm.mq\*=all:com.ibm.mq.rest\*=all:js.mq\*=all"

- c) Aby uruchomić śledzenie na serwerze WWW IBM MQ :
	- a. Uruchom serwer mqweb.
	- b. Otwórz przeglądarkę i zaloguj się do IBM MQ Console.
	- c. Zmodyfikuj identyfikator URI używany w celu uzyskania dostępu do pliku IBM MQ Console, tak aby zawierał łańcuch

?trace=true

jak pokazano w poniższym przykładzie:

Oryginalny identyfikator URI: https://localhost:9443/ibmmq/console/#/ Nowy identyfikator URI: https://localhost:9443/ibmmq/console/?trace=true#/

d) Aby wyłączyć śledzenie, zmodyfikuj identyfikator URI i usuń łańcuch:

?trace=true

- Aby śledzić program IBM MQ Console JavaScript działający w przeglądarce:
	- a)  $\approx$   $z/0S$

W systemie z/OSupewnij się, że zmienna środowiskowa WLP\_USER\_DIR jest ustawiona. W razie potrzeby można ustawić zmienną, wprowadzając następującą komendę:

export WLP\_USER\_DIR=*WLP\_user\_directory*

gdzie *WLP\_user\_directory* to nazwa katalogu, który jest przekazywany do produktu crtmqweb. Na przykład składnia export WLP\_USER\_DIR=/var/mqm/web/installation1

b) Wprowadź następującą komendę w wierszu komend:

setmqweb properties -k traceSpec -v "\*=info:js.mq\*=all"

- c) Aby uruchomić śledzenie na serwerze WWW IBM MQ :
	- a. Uruchom serwer mqweb.
	- b. Otwórz przeglądarkę i zaloguj się do IBM MQ Console.
	- c. Zmodyfikuj identyfikator URI używany w celu uzyskania dostępu do pliku IBM MQ Console, tak aby zawierał łańcuch

?trace=true

jak pokazano w poniższym przykładzie:

Oryginalny identyfikator URI: https://localhost:9443/ibmmq/console/#/ Nowy identyfikator URI: https://localhost:9443/ibmmq/console/?trace=true#/

d) Aby wyłączyć śledzenie, zmodyfikuj identyfikator URI i usuń łańcuch:

?trace=true

- Aby śledzić kod IBM MQ Console zaplecza i JavaScript działający w przeglądarce:
	- a)  $\blacktriangleright$   $\blacktriangleright$   $\$

W systemie z/OSupewnij się, że zmienna środowiskowa WLP\_USER\_DIR jest ustawiona. W razie potrzeby można ustawić zmienną, wprowadzając następującą komendę:

```
export WLP_USER_DIR=WLP_user_directory
```
gdzie *WLP\_user\_directory* to nazwa katalogu, który jest przekazywany do produktu crtmqweb. Na przykład składnia export WLP\_USER\_DIR=/var/mqm/web/installation1

b) Wprowadź następującą komendę w wierszu komend:

```
setmqweb properties -k traceSpec -v 
"*=info:com.ibm.mq*=all:com.ibm.mq.rest*=all:js.mq*=all"
```
- c) Aby uruchomić śledzenie na serwerze WWW IBM MQ :
	- a. Uruchom serwer mqweb.
	- b. Otwórz przeglądarkę i zaloguj się do IBM MQ Console.
	- c. Zmodyfikuj identyfikator URI używany w celu uzyskania dostępu do pliku IBM MQ Console, tak aby zawierał łańcuch

?trace=true

jak pokazano w poniższym przykładzie:

Oryginalny identyfikator URI: https://localhost:9443/ibmmq/console/#/ Nowy identyfikator URI: https://localhost:9443/ibmmq/console/?trace=true#/

d) Aby wyłączyć śledzenie, zmodyfikuj identyfikator URI i usuń łańcuch:

?trace=true

### **Wyniki**

Dane wyjściowe śledzenia są kierowane do zestawu plików. Katalog, w którym tworzone są pliki śledzenia, to:

• *MQ\_DATA\_PATH*/web/installations/*installationName*/servers/mqweb/logs

 $\blacktriangleright$  2/08  $\blacktriangleright$  Podkatalog /servers/mqweb/logs poniżej katalogu, który został określony podczas działania skryptu **crtmqweb** w celu utworzenia definicji serwera mqweb. Domyślnie jest to katalog /var/mqm/web/installation1.

Aktywny plik ma nazwę trace.log. Śledzenie historyczne jest przechowywane w plikach o nazwie trace\_*timestamp*.log. Wielkość tych plików śledzenia oraz liczbę przechowywanych plików historycznych można skonfigurować, ustawiając zmienne maxTraceFileSize i maxTraceFiles . Domyślnie maksymalna wielkość pliku śledzenia wynosi 20 MB, a maksymalna liczba plików śledzenia wynosi 2. Więcej informacji na ten temat zawiera sekcja Konfigurowanie rejestrowania.

#### **Przykład**

Przykład informacji śledzenia wygenerowanych przez kod IBM MQ Console JavaScript działający w przeglądarce jest przedstawiony w następującym tekście:

[18/08/20 14:34:13:880 BST] 00000050 trace-patcher 1 js.mq.mq.lib.service.trace-patcher patchFn DATA [18/08/20 14:34:10:472 BST] User:[mqadmin] (@static) "Patching -> i.componentDidMount" [18/08/20 14:34:13:880 BST] 00000050 trace-patcher 1 js.mq.mq.lib.service.trace-patcher patchFn DATA [18/08/20 14:34:10:472 BST] User:[mqadmin] (@static) "Patching -> i.componentWillUnmount" [18/08/20 14:34:13:880 BST] 00000050 trace-patcher 1 js.mq.mq.lib.service.trace-patcher patchFn DATA [18/08/20 14:34:10:472 BST] User:[mqadmin] (@static) "Patching -> i.\_getTopicsData" [18/08/20 14:34:13:880 BST] 00000050 trace-patcher 1 js.mq.mq.lib.service.trace-patcher patchFn DATA [18/08/20 14:34:10:472 BST] User:[mqadmin] (@static) "Patching -> i.\_showCreateTopic" [18/08/20 14:34:13:880 BST] 00000050 trace-patcher 1 js.mq.mq.lib.service.trace-patcher patchFn DATA [18/08/20 14:34:10:472 BST] User:[mqadmin] (@static) "Patching -> i.\_showDeleteTopic" [18/08/20 14:34:13:881 BST] 00000050 trace-patcher 1 js.mq.mq.lib.service.trace-patcher patchFn DATA [18/08/20 14:34:10:472 BST] User:[mqadmin] (@static) "Patching -> i.\_showTopicDetails" [18/08/20 14:34:13:881 BST] 00000050 trace-patcher 1 js.mq.mq.lib.service.trace-patcher patchFn DATA [18/08/20 14:34:10:472 BST] User:[mqadmin] (@static) "Patching -> i.\_showCreateSubscription" [18/08/20 14:34:13:881 BST] 00000050 trace-patcher 1 js.mq.mq.lib.service.trace-patcher patchFn DATA [18/08/20 14:34:10:472 BST] User:[mqadmin] (@static) "Patching -> i.render"

#### **Pojęcia pokrewne**

Administrowanie za pomocą programu IBM MQ Console

#### **Zadania pokrewne**

["Gromadzenie informacji o rozwiązywaniu problemów dla działu wsparcia IBM" na stronie 329](#page-328-0) Po otwarciu sprawy za pomocą programu IBMmożna dołączyć dodatkowe informacje dotyczące rozwiązywania problemów z programem IBM MQ (daneMustGather ), które zostały zgromadzone w celu ułatwienia badania problemu. Oprócz informacji opisanych w tej sekcji dział wsparcia IBM może zażądać dodatkowych informacji dla poszczególnych przypadków.

### **Śledzenie błędów w produkcie IBM MQ Internet Pass-Thru**

IBM MQ Internet Pass-Thru (MQIPT) udostępnia szczegółowe narzędzie śledzenia wykonania, które jest kontrolowane przez właściwość **Trace** .

### **O tym zadaniu**

Pliki śledzenia są zapisywane w katalogu *mqipt\_home*\errors (gdzie *mqipt\_home* jest katalogiem głównym MQIPT , który zawiera mqipt.conf). Każdy utworzony plik śledzenia ma nazwę w następującym formacie:

AMQyyyymmddnnnnnnnnn.n.TRC.v

gdzie przyrostek *v* jest liczbą całkowitą oznaczającą pozycję pliku śledzenia w rotacyjnym zestawie plików. Gdy wielkość bieżącego pliku śledzenia osiągnie maksymalną wielkość pliku śledzenia, zostanie on zamknięty i zostanie zmieniona jego nazwa, a następnie zostanie otwarty nowy plik śledzenia. Bieżący plik śledzenia ma przyrostek 0. Starsze pliki śledzenia mają sukcesywnie większe przyrostki całkowite.

Nieoczekiwane błędy krytyczne są zapisywane jako rekordy FFST w pliku dziennika błędów znajdującym się w katalogu *mqipt\_home*\errors . Pliki FFST mają następujący format:

AMQyyyymmddnnnnnnnnn.n.FDC

#### **Procedura**

Aby włączyć śledzenie, należy dodać właściwość konfiguracyjną **Trace** do odpowiedniej sekcji w pliku mqipt.conf .

Właściwość **Trace** można określić w sekcji [route] każdej trasy, która ma być śledzona, lub w sekcji [global] . Wartość właściwości **Trace** w sekcji [global] jest dziedziczona przez wszystkie trasy, które nie określają właściwości **Trace** . Więcej informacji na ten temat zawiera sekcja Śledzenie.

 $V5.3.0$  $\blacktriangleright$  V 9.3.0 Ilość danych w transmisjach sieciowych odebranych i wysłanych przez śledzoną trasę można skonfigurować za pomocą właściwości **TraceUserData** . Więcej informacji na ten temat zawiera sekcja DaneTraceUser.

V 9.3.2 Począwszy od wersji IBM MQ 9.3.2, maksymalną wielkość plików śledzenia oraz maksymalną liczbę przechowywanych plików śledzenia można skonfigurować przy użyciu właściwości **TraceFileCount** i **TraceFileSize** w sekcji [global] pliku mqipt.conf . Więcej informacji na ten temat zawiera sekcja TraceFileCount i TraceFileSize.

### **Zadania pokrewne**

["Rozwiązywanie problemów z systemem IBM MQ Internet Pass-Thru" na stronie 96](#page-95-0) Istnieje kilka kroków, które można wykonać w celu określenia rodzaju problemów, które mogą wystąpić podczas korzystania z produktu IBM MQ Internet Pass-Thru (MQIPT).

["Gromadzenie informacji o problemach dotyczących systemu MQIPT" na stronie 375](#page-374-0) Jeśli konieczne jest zgłoszenie problemu z produktem MQIPT do działu wsparcia IBM , należy wysłać odpowiednie informacje, które pomogą w szybszym rozwiązaniu problemu.

## **Śledzenie błędów w produkcie mqiptAdmin**

Komenda **mqiptAdmin** ma narzędzie do śledzenia wykonania, które może diagnozować błędy występujące, gdy komenda administracyjna jest uruchamiana w systemie MQIPT z wiersza komend.

### **Procedura**

1. Aby włączyć śledzenie dla komendy **mqiptAdmin** , przed jej uruchomieniem należy ustawić następującą zmienną środowiskową:

 $\frac{1}{2}$  MIX W systemach AIX and Linux wydaj następującą komendę:

```
export MQIPT_JVM_OPTIONS="-Dcom.ibm.mq.ipt.trace.override.path=trace_directory
-Dcom.ibm.mq.ipt.trace.override.level=5"
```
**Windows –** W systemach Windows wydaj następującą komendę:

```
set MQIPT_JVM_OPTIONS=-Dcom.ibm.mq.ipt.trace.override.path=trace_directory
-Dcom.ibm.mq.ipt.trace.override.level=5
```
Zastąp *katalog\_śledzenia* nazwą katalogu, w którym zapisywane są pliki śledzenia.

Po uruchomieniu komendy **mqiptAdmin** w podanym katalogu tworzony jest plik śledzenia. Nazwa pliku śledzenia ma następujący format:

AMQyyyymmddnnnnnnnnn.0.TRC.0

2. Aby wyłączyć śledzenie dla **mqiptAdmin**, należy usunąć ustawienie zmiennej środowiskowej.

## **Śledzenie błędów w systemach mqiptKeyman i mqiptKeycmd**

Komendy **mqiptKeycmd** i **mqiptKeyman** mają narzędzie do śledzenia wykonania, które może diagnozować błędy w narzędziach do zarządzania certyfikatami.

### **Zanim rozpoczniesz**

Użytkownik uruchamiający narzędzie do zarządzania certyfikatami musi mieć uprawnienia do tworzenia plików w bieżącym katalogu roboczym, w przeciwnym razie wykonanie komendy nie powiedzie się i zostanie zgłoszony błąd.

### **Procedura**

1. Aby włączyć śledzenie dla tych komend, należy ustawić następującą zmienną środowiskową przed uruchomieniem komendy **mqiptKeycmd** lub **mqiptKeyman** :

 $L$ inux **AIX** W systemach AIX and Linux:

MQIPT\_JVM\_OPTIONS="-Dkeyman.debug=true -Dkeyman.logging=true" export MQIPT\_JVM\_OPTIONS

**Windows** W systemach Windows:

set MQIPT\_JVM\_OPTIONS=-Dkeyman.debug=true -Dkeyman.logging=true

Plik śledzenia jest tworzony w bieżącym katalogu roboczym. Nazwa pliku śledzenia ma następujący format:

debugTrace.*n*

gdzie *n* jest liczbą zwiększającą się, zaczynającą się od 0.

2. Po zakończeniu rejestrowania dzienników śledzenia należy usunąć ustawienie zmiennej środowiskowej.

### **Śledzenie programów zewnętrznych zabezpieczeń zdefiniowanych przez użytkownika**

Aby ułatwić diagnozowanie problemów w zdefiniowanym przez użytkownika wyjściu zabezpieczeń, można włączyć narzędzie śledzenia podobne do tego, które jest używane przez produkt MQIPT.

Włącz śledzenie, ustawiając właściwość trasy **Trace** na wartość z zakresu od 1 do 5. Patrz wpis dla **Trace** w sekcji MQIPT właściwości trasy.

Prawdopodobnie w tym samym czasie będzie działać więcej niż jedna instancja wyjścia zabezpieczeń, dzięki czemu poszczególne pozycje w pliku śledzenia mogą być identyfikowane za pomocą identyfikatora wątku.

Funkcje śledzenia są inicjowane przez program MQIPT po uruchomieniu wyjścia zabezpieczeń. Wszystko, co należy zrobić, to wybrać informacje, które mają być śledzone. W przykładowych wyjściach użytkownika znajduje się wiele przykładów śledzenia. Patrz sekcja Wyjścia zabezpieczeń.

Minimalne wymagania dotyczące śledzenia to wywołanie entry , wywołanie exit i dane, które mają być śledzone. Na przykład:

```
/**
* This method is called to initialize the exit (for example, for
* loading validation information) and place itself in a ready
* state to validate connection requests.
\starpublic int init(IPTTrace t) {
final String strMethod = "CustomExit.init";
// Trace entry into this method
t.entry(strMethod);
// Trace useful information
t.data(strMethod, "Starting exit - MQIPT version " + getVersion());
// Perform initialization and load any data 
t.data(strMethod, "Ready for work");
// Trace exit from this method
t.exit(strMethod);
```

```
return 0;
}
```
## **Śledzenie aplikacji IBM MQ .NET**

Istnieje kilka różnych sposobów włączania śledzenia dla aplikacji IBM MQ .NET . Zwykle narzędzie śledzenia musi być używane tylko na żądanie działu wsparcia IBM .

### **O tym zadaniu**

Jeśli używany jest produkt IBM MQ classes for .NET Framework, można włączyć śledzenie i skonfigurować ustawienia śledzenia w następujący sposób:

- W przypadku pełnej instalacji produktu IBM MQnależy użyć komendy **strmqtrc** , aby włączyć śledzenie w systemie IBM MQ classes for .NET Framework. Więcej informacji na ten temat zawiera sekcja ["Śledzenie aplikacji IBM MQ classes for .NET Framework za pomocą komend" na stronie 505](#page-504-0).
- Za pomocą pliku konfiguracyjnego aplikacji o nazwie składającej się z nazwy programu wykonywalnego, do którego odnosi się plik, z przyrostkiem .config. Na przykład plik konfiguracyjny aplikacji dla pliku text.exe będzie miał nazwę text.exe.config. Więcej informacji na ten tematzawiera sekcja ["Śledzenie klientów IBM MQ classes for .NET Framework przy użyciu pliku konfiguracyjnego aplikacji"](#page-502-0) [na stronie 503](#page-502-0).
- Za pomocą zmiennej środowiskowej **MQDOTNET\_TRACE\_ON** . Więcej informacji na ten temat zawiera sekcja ["Śledzenie aplikacji IBM MQ .NET przy użyciu zmiennych środowiskowych" na stronie 502.](#page-501-0)
- V 9.3.3 Używając pliku mqclient.ini i ustawiając odpowiednie właściwości w sekcji Trace. Można również dynamicznie włączać i wyłączać śledzenie za pomocą pliku mqclient.ini . Więcej informacji na ten tematzawiera sekcja ["Śledzenie aplikacji produktu IBM MQ .NET za pomocą pliku](#page-501-0) [mqclient.ini" na stronie 502](#page-501-0).

Użycie pliku konfiguracyjnego aplikacji nie jest obsługiwane w przypadku bibliotek .NET (.NET Standard i .NET 6 ). Jeśli używany jest produkt IBM MQ classes for .NET Standard (biblioteki.NET Standard i .NET 6 ), śledzenie można skonfigurować w następujący sposób:

- Za pomocą zmiennej środowiskowej **MQDOTNET\_TRACE\_ON** . Więcej informacji na ten temat zawiera sekcja ["Śledzenie aplikacji IBM MQ .NET przy użyciu zmiennych środowiskowych" na stronie 502.](#page-501-0)
- V 9.3.3 z pliku IBM MQ 9.3.3, używając pliku mqclient.ini i ustawiając odpowiednie właściwości w sekcji Trace. Można również dynamicznie włączać i wyłączać śledzenie za pomocą pliku mqclient.ini . Więcej informacji na ten temat zawiera sekcja ["Śledzenie aplikacji produktu IBM](#page-501-0) [MQ .NET za pomocą pliku mqclient.ini" na stronie 502.](#page-501-0)

### **Uwaga:**

W przypadku bibliotek klienta IBM MQ .NETzbudowanych w oparciu o plik .NET Frameworkkolejność wykonywania operacji jest następująca:

- 1. App.Config
- 2. Zmienna środowiskowa
- $3.$  V  $9.3.3$  mqclient.ini

W przypadku bibliotek klienta IBM MQ .NET zbudowanych w oparciu o systemy .NET Standard i .NET 6kolejność wykonywania operacji jest następująca:

1. Zmienna środowiskowa

 $2.$  V  $9.3.3$  mqclient.ini

**Zadania pokrewne** ["Kontakt z działem wsparcia IBM" na stronie 328](#page-327-0) <span id="page-501-0"></span>Aby uzyskać pomoc dotyczącą problemu z produktem IBM MQ, można skontaktować się z działem wsparcia IBM za pośrednictwem serwisu wsparcia IBM . Można również zasubskrybować powiadomienia o poprawkach IBM MQ , rozwiązywaniu problemów i innych nowościach.

["Śledzenie w systemie Windows" na stronie 469](#page-468-0)

W systemie Windowsdo uruchamiania i kończenia śledzenia można używać komend **strmqtrc** i **endmqtrc** . Do uruchamiania i kończenia śledzenia można również użyć IBM MQ Explorer .

["Śledzenie w systemie AIX and Linux" na stronie 453](#page-452-0)

W systemie AIX and Linuxdo rozpoczęcia i zakończenia śledzenia można użyć komend **strmqtrc** i **endmqtrc** , a do wyświetlenia pliku śledzenia-komendy **dspmqtrc** . W systemie AIXoprócz komend **strmqtrc** i **endmqtrc** można użyć funkcji śledzenia systemu AIX .

#### ["Śledzenie aplikacji XMS .NET" na stronie 550](#page-549-0)

Jeśli używany jest produkt IBM MQ classes for XMS .NET Framework, można skonfigurować śledzenie z pliku konfiguracyjnego aplikacji, a także ze zmiennych środowiskowych XMS . Jeśli używany jest produkt IBM MQ classes for XMS .NET (biblioteki.NET Standard i .NET 6 ), należy skonfigurować śledzenie ze zmiennych środowiskowych XMS . Można wybrać komponenty, które mają być śledzone. Śledzenie jest zwykle używane pod nadzorem działu wsparcia IBM .

## **Śledzenie aplikacji IBM MQ .NET przy użyciu zmiennych środowiskowych**

Zmienna środowiskowa **MQDOTNET\_TRACE\_ON** jest używana do włączania śledzenia dla klientów podlegających redystrybucji.

### **O tym zadaniu**

Zmienna środowiskowa **MQDOTNET\_TRACE\_ON** sprawdza, czy katalog śledzenia IBM MQ jest dostępny. Jeśli katalog śledzenia jest dostępny, plik śledzenia jest generowany w katalogu śledzenia. Jeśli jednak produkt IBM MQ nie jest zainstalowany, plik śledzenia jest kopiowany do bieżącego katalogu roboczego.

Inne zmienne środowiskowe, w tym **MQERRORPATH**, **MQLOGLEVEL**, **MQSERVER**itd. używane dla IBM MQ classes for .NET Framework, mogą być używane dla systemów IBM MQ classes for .NET Standard i .NET 6 i działać w ten sam sposób.

### **Procedura**

• Aby włączyć śledzenie, należy ustawić zmienną środowiskową w celu określenia żądanego poziomu śledzenia.

Wartości mniejsze lub równe 0 nie włączają śledzenia, 1 włącza śledzenie domyślne, a wartości większe niż 1 włącza śledzenie szczegółowe.

### **Pojęcia pokrewne**

Instalowanie klas IBM MQ classes for .NET

#### **Odsyłacze pokrewne**

Opisy zmiennych środowiskowych

## **Śledzenie aplikacji produktu IBM MQ .NET za pomocą pliku**

### **mqclient.ini**

W produkcie IBM MQ 9.3.3można użyć pliku mqclient.ini , aby włączyć śledzenie dla bibliotek klienta IBM MQ .NET .

### **O tym zadaniu**

Od IBM MQ 9.3.3plik mqclient.ini zawiera sekcję Trace. Aby włączyć śledzenie, należy ustawić odpowiednie właściwości w sekcji Śledzenie. Jeśli właściwość jest ustawiona na niepoprawną wartość, właściwości są ignorowane.

<span id="page-502-0"></span>Można również dynamicznie włączać i wyłączać śledzenie. Jeśli podczas działania aplikacji plik mqclient.ini zostanie zmodyfikowany, utworzony lub usunięty, klient IBM MQ .NET ponownie odczyta właściwości sekcji śledzenia, a następnie włączy lub wyłączy śledzenie, dzięki czemu restart aplikacji nie będzie wymagany.

**Uwaga:** Istnieje kilka różnych sposobów włączania śledzenia.

W przypadku bibliotek klienta IBM MQ .NETzbudowanych w oparciu o plik .NET Frameworkkolejność wykonywania operacji jest następująca:

- 1. App.Config
- 2. Zmienna środowiskowa
- 3. mqclient.ini

W przypadku bibliotek klienta IBM MQ .NET zbudowanych w oparciu o systemy .NET Standard i .NET 6kolejność wykonywania operacji jest następująca:

- 1. Zmienna środowiskowa
- 2. mqclient.ini

### **Procedura**

- Aby uruchomić śledzenie, podaj następujące atrybuty w sekcji Trace:
	- a) Dla parametru **MQDotnetTraceLevel** ustaw wartość odpowiadającą żądanemu poziomowi śledzenia.

Aby rozpocząć śledzenie z pełnymi szczegółami (zalecane), należy ustawić wartość tego atrybutu na 2. Aby śledzenie było mniej szczegółowe, należy ustawić wartość atrybutu na 1.

b) Ustaw wartość **MQDotnetTracePath** na ścieżkę do folderu, w którym mają zostać utworzone pliki śledzenia.

Bieżący katalog aplikacji jest używany, jeśli ścieżka jest pusta lub jeśli atrybut **MQDotnetTracePath** nie jest zdefiniowany.

c) Ustaw wartość **MQDotnetErrorPath** na ścieżkę do folderu, w którym mają zostać utworzone pliki dziennika błędów.

Bieżący katalog aplikacji jest używany, jeśli ścieżka jest pusta lub jeśli atrybut **MQDonetErrorPath** nie jest zdefiniowany.

• Aby zatrzymać śledzenie, należy ustawić parametr **MQDotnetTraceLevel** na wartość 0. Jest to wartość domyślna dla tego atrybutu.

### **Pojęcia pokrewne**

Sekcja trace pliku konfiguracyjnego klienta

### **Zadania pokrewne**

["Śledzenie aplikacji IBM MQ classes for .NET Framework za pomocą komend" na stronie 505](#page-504-0) W przypadku instalacji pełnego klienta IBM MQ można użyć komendy **strmqtrc** , aby włączyć śledzenie dla IBM MQ classes for .NET Framework.

## **Śledzenie klientów IBM MQ classes for .NET Framework przy użyciu pliku konfiguracyjnego aplikacji**

Jeśli używany jest produkt IBM MQ classes for .NET Framework, można wygenerować dane śledzenia dla klienta zarządzanego redystrybucyjnego produktu IBM MQ .NET i autonomicznego klienta IBM MQ .NET przy użyciu pliku konfiguracyjnego aplikacji.

### **O tym zadaniu**

Te kroki generowania śledzenia dotyczą zarówno klienta zarządzanego podlegającego redystrybucji produktu IBM MQ .NET , jak i autonomicznego klienta IBM MQ .NET i są przeznaczone tylko dla systemu IBM MQ classes for .NET Framework .

Należy użyć pliku konfiguracyjnego aplikacji i pliku konfiguracyjnego śledzenia specyficznego dla systemu IBM MQ , ponieważ ponieważ nie ma pełnej instalacji klienta IBM MQ , standardowe narzędzia używane do uruchamiania i zatrzymywania śledzenia, **strmqtrc** i **endmqtrc**, nie są dostępne.

Plik konfiguracyjny aplikacji nie jest obsługiwany w IBM MQ classes for .NET (biblioteki.NET Standard i .NET 6 ). Aby włączyć śledzenie dla bibliotek IBM MQ classes for .NET (.NET Standard i .NET 6 ), należy użyć zmiennej środowiskowej **MQDOTNET\_TRACE\_ON** . Podanie wartości -1 spowoduje włączenie śledzenia na poziomie domyślnym. Podanie każdej innej wartości całkowitej większej od 0 spowoduje włączenie śledzenia szczegółowego. Ustawienie każdej innej wartości jako wartości tej zmiennej środowiskowej nie spowoduje włączenia śledzenia.

### **Procedura**

• Aby uruchomić i zatrzymać śledzenie, należy użyć pliku konfiguracyjnego aplikacji i pliku konfiguracyjnego śledzenia specyficznego dla IBM MQ .

### **Plik konfiguracyjny aplikacji (app.config lub web.config)**

Aplikacje muszą zdefiniować właściwość **MQTRACECONFIGFILEPATH** w sekcji <appSettings> pliku konfiguracyjnego aplikacji, czyli pliku app.config lub web.config . (Rzeczywista nazwa pliku konfiguracyjnego aplikacji zależy od nazwy aplikacji). Wartość właściwości **MQTRACECONFIGFILEPATH** określa ścieżkę do położenia pliku konfiguracyjnego śledzenia specyficznego dla produktu IBM MQ , mqtrace.config, jak pokazano w poniższym przykładzie:

```
<appSettings>
<add key="MQTRACECONFIGFILEPATH" value="C:\MQTRACECONFIG" />
</appSettings>
```
Śledzenie jest wyłączone, jeśli plik mqtrace.config nie zostanie znaleziony w ścieżce określonej w pliku konfiguracyjnym aplikacji. Jeśli jednak aplikacja ma uprawnienia do zapisu w katalogu bieżącym, dzienniki First Failure Support Technology (FFST) i dzienniki błędów są tworzone w katalogu aplikacji.

### **Plik konfiguracyjny śledzenia specyficzny dla systemu IBM MQ (mqtrace.config)**

Plik mqtrace.config jest plikiem XML, który definiuje właściwości służące do uruchamiania i zatrzymywania śledzenia, ścieżkę do plików śledzenia oraz ścieżkę do dzienników błędów. W poniższej tabeli opisano te właściwości.

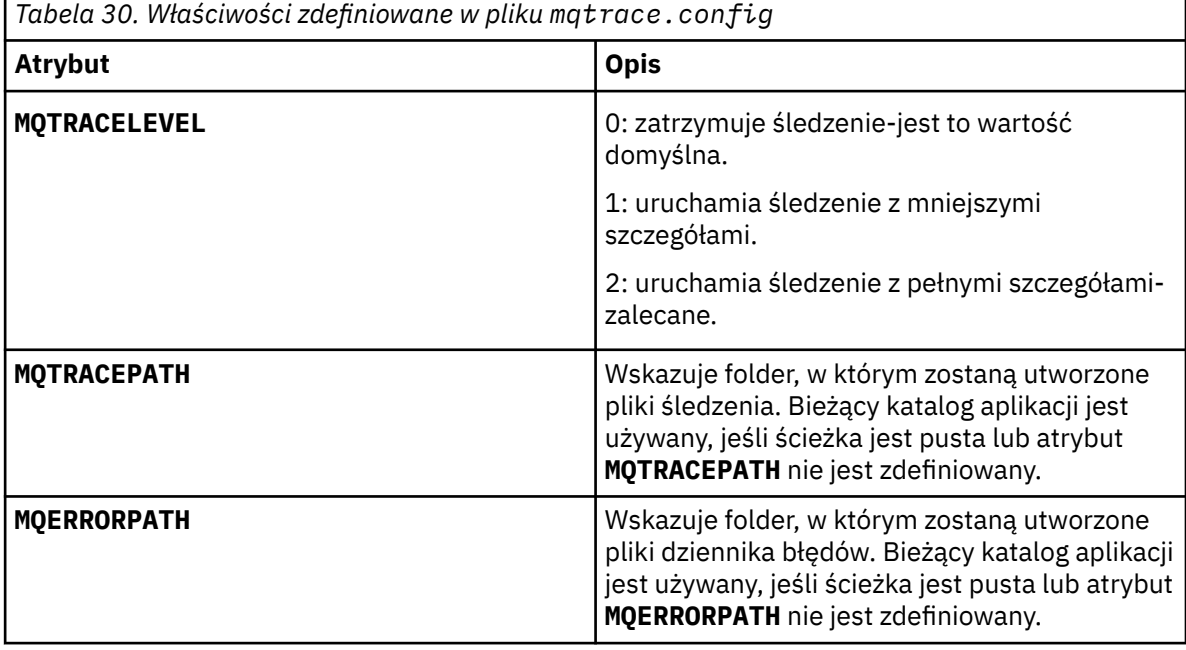
W poniższym przykładzie przedstawiono przykładowy plik mqtrace.config :

<?xml version="1.0" encoding="utf-8"?> <traceSettings> <MQTRACELEVEL>2</MQTRACELEVEL> <MQTRACEPATH>C:\MQTRACEPATH</MQTRACEPATH> <MQERRORPATH>C:\MQERRORLOGPATH</MQERRORPATH> </traceSettings>

Śledzenie można uruchamiać i zatrzymywać dynamicznie, gdy aplikacja jest uruchomiona, zmieniając wartość atrybutu **MQTRACELEVEL** w pliku mqtrace.config .

Działająca aplikacja musi mieć uprawnienia do tworzenia i zapisu w folderze określonym przez atrybut **MQTRACELEVEL** na potrzeby generowania plików śledzenia. Aplikacje uruchomione w środowisku Microsoft Azure PaaS muszą mieć podobne uprawnienia dostępu, ponieważ aplikacje WWW używające zespołu IBM MQ .NET działającego w środowisku Microsoft Azure PaaS mogą nie mieć uprawnień do tworzenia i zapisu. Generowanie dzienników śledzenia, przechwytywania danych pierwszego niepowodzenia (FDC) i dzienników błędów kończy się niepowodzeniem, jeśli aplikacja nie ma wymaganych uprawnień do tworzenia i zapisu dla określonego folderu.

• Aby przechwytywać zdarzenia śledzenia i komunikaty dotyczące klasy SSLStream, należy dodać sekcję konfiguracji dla diagnostyki systemu do pliku konfiguracyjnego aplikacji.

Więcej informacji na ten temat zawiera sekcja Konfigurowanie śledzenia dla strumienia SSL.

#### **Pojęcia pokrewne**

Komponenty i opcje produktu IBM MQ Klienty podlegające redystrybucji Środowisko wykonawcze aplikacji .NET -tylko Windows **Zadania pokrewne** Instalowanie produktu IBM MQ classes for .NET Korzystanie z aplikacji WMQDotnetXAMonitor

# **Śledzenie aplikacji IBM MQ classes for .NET Framework za pomocą komend**

W przypadku instalacji pełnego klienta IBM MQ można użyć komendy **strmqtrc** , aby włączyć śledzenie dla IBM MQ classes for .NET Framework.

## **O tym zadaniu**

Zwykle narzędzie śledzenia musi być używane tylko na żądanie działu wsparcia IBM .

## **Procedura**

1. Aby rozpocząć śledzenie, należy użyć komendy **strmqtrc** .

Więcej informacji na ten temat zawiera sekcja strmqtrc (uruchamianie śledzenia).

**Uwaga:** Parametry **-i** i **-p** komendy **strmqtrc** , które umożliwiają określenie identyfikatorów procesów i wątków oraz nazwanych procesów, nie mają wpływu na działanie produktu IBM MQ .NET.

2. Aby zakończyć śledzenie, należy użyć komendy **endmqtrc** .

Więcej informacji na ten temat zawiera sekcja endmqtrc (zakończenie śledzenia).

#### **Zadania pokrewne**

["Śledzenie aplikacji produktu IBM MQ .NET za pomocą pliku mqclient.ini" na stronie 502](#page-501-0) W produkcie IBM MQ 9.3.3można użyć pliku mqclient.ini , aby włączyć śledzenie dla bibliotek klienta IBM MQ .NET .

# **Śledzenie aplikacji JMS/Jakarta Messaging i Java**

Narzędzia śledzenia dla aplikacji JMS/Jakarta Messaging i Java są udostępniane w celu ułatwienia działowi wsparcia IBM diagnozowania problemów i problemów. Można śledzić różne zasoby.

## **Zadania pokrewne**

["Gromadzenie informacji o rozwiązywaniu problemów dla działu wsparcia IBM" na stronie 329](#page-328-0) Po otwarciu sprawy za pomocą programu IBMmożna dołączyć dodatkowe informacje dotyczące rozwiązywania problemów z programem IBM MQ (daneMustGather ), które zostały zgromadzone w celu ułatwienia badania problemu. Oprócz informacji opisanych w tej sekcji dział wsparcia IBM może zażądać dodatkowych informacji dla poszczególnych przypadków.

# **Śledzenie aplikacji IBM MQ classes for JMS**

Narzędzie śledzenia w produkcie IBM MQ classes for JMS jest udostępniane w celu ułatwienia działowi wsparcia IBM diagnozowania problemów z klientami. Zachowanie tego narzędzia jest kontrolowane przez różne właściwości.

## **O tym zadaniu**

**Uwaga:** W 9.3.3 **P** Removed W systemie Continuous Deliveryprogram narzędziowy do sterowania śledzeniem jest usuwany z produktu pod adresem IBM MQ 9.3.3. IBM MQ 9.3.2 jest ostatnią wersją systemu Continuous Delivery , z którą jest dostarczana. Jeśli do zdiagnozowania problemu wymagane jest śledzenie dynamiczne, dział wsparcia IBM może poprowadzić użytkownika przez kroki wymagane do zebrania danych śledzenia.

Jeśli zostanie wyświetlona prośba o udostępnienie danych wyjściowych śledzenia w celu zbadania problemu, należy użyć jednej z następujących opcji:

- Jeśli problem jest łatwy do odtworzenia, zgromadź dane śledzenia IBM MQ classes for JMS przy użyciu właściwości systemowej Java . Więcej informacji na ten tematzawiera sekcja ["Gromadzenie danych](#page-506-0) [śledzenia IBM MQ classes for JMS przy użyciu właściwości systemowej Java" na stronie 507](#page-506-0).
- Jeśli aplikacja musi działać przez pewien czas przed wystąpieniem problemu, zgromadź dane śledzenia IBM MQ classes for JMS przy użyciu pliku konfiguracyjnego IBM MQ classes for JMS . Więcej informacji na ten tematzawiera sekcja ["Gromadzenie danych śledzenia IBM MQ classes for JMS przy użyciu pliku](#page-507-0) [konfiguracyjnego IBM MQ classes for JMS" na stronie 508](#page-507-0).
- V 9.3.3 <mark>Alemoved –</mark> Aby wygenerować dane śledzenia z aplikacji, która jest obecnie uruchomiona, należy dynamicznie zgromadzić dane śledzenia IBM MQ classes for JMS za pomocą programu narzędziowego traceControl . Więcej informacji na ten temat zawiera sekcja ["Dynamiczne](#page-508-0) [gromadzenie danych śledzenia IBM MQ classes for JMS za pomocą programu narzędziowego](#page-508-0) [traceControl" na stronie 509](#page-508-0).

Jeśli nie masz pewności, która opcja ma być używana, skontaktuj się z przedstawicielem działu wsparcia IBM i poinformuj go o najlepszym sposobie gromadzenia danych śledzenia dla problemu, który widzisz.

Jeśli wystąpi poważny lub nienaprawialny błąd, informacje First Failure Support Technology (FFST) są zapisywane w pliku o nazwie w formacie JMSCC *xxxx*.FDC , gdzie *xxxx* jest czterocyfrową liczbą. Ta liczba jest zwiększana w celu odróżnienia plików .FDC .

Pliki .FDC są zawsze zapisywane w podkatalogu o nazwie FFDC. Podkatalog znajduje się w jednym z dwóch miejsc, w zależności od tego, czy śledzenie jest aktywne:

#### **Śledzenie jest aktywne, a parametr** *traceOutputName* **jest ustawiony**

Katalog FFDC jest tworzony jako podkatalog katalogu, w którym zapisywany jest plik śledzenia.

#### **Śledzenie nie jest aktywne lub nie ustawiono parametru** *traceOutputName*

Katalog FFDC jest tworzony jako podkatalog bieżącego katalogu roboczego.

Więcej informacji na temat FFST w IBM MQ classes for JMSzawiera sekcja ["FFST: IBM MQ classes for](#page-445-0) [JMS" na stronie 446](#page-445-0).

<span id="page-506-0"></span>Wspólne usługi JSE używają produktu java.util.logging jako swojej infrastruktury śledzenia i rejestrowania. Głównym obiektem tej infrastruktury jest LogManager. Menedżer rejestrowania ma metodę reset , która zamyka wszystkie procedury obsługi i ustawia poziom rejestrowania na null, co powoduje wyłączenie wszystkich procedur śledzenia. Jeśli aplikacja lub serwer aplikacji wywołuje funkcję java.util.logging.LogManager.getLogManager().reset(), zamyka wszystkie dane śledzenia, co może uniemożliwić zdiagnozowanie problemów. Aby uniknąć zamykania wszystkich danych śledzenia, należy utworzyć klasę LogManager z przesłoniętą metodą reset() , która nie robi nic, jak pokazano w poniższym przykładzie:

```
package com.ibm.javaut.tests;
import java.util.logging.LogManager;
public class JmsLogManager extends LogManager {
 // final shutdown hook to ensure that the trace is finally shutdown
     // and that the lock file is cleaned-up
     public class ShutdownHook extends Thread{
         public void run(){
        \int_{2}^{1} doReset();
 }
     }
         public JmsLogManager(){ 
         // add shutdown hook to ensure final cleanup
         Runtime.getRuntime().addShutdownHook(new ShutdownHook()); 
     }
         public void reset() throws SecurityException {
         // does nothing
     }
     public void doReset(){
         super.reset();
     } 
         }
```
Hak zamknięcia jest niezbędny, aby zapewnić poprawne zamknięcie śledzenia po zakończeniu działania maszyny JVM. Aby użyć zmodyfikowanego menedżera rejestrowania zamiast domyślnego, dodaj właściwość systemową do uruchamiania maszyny JVM:

java -Djava.util.logging.manager=com. *mycompany*.logging.LogManager ...

#### **Pojęcia pokrewne**

["FFST: IBM MQ classes for JMS" na stronie 446](#page-445-0)

Opisuje nazwę, lokalizację i zawartość First Failure Support Technology ( FFST ) pliki, które są generowane przez program IBM MQ classes for JMS.

#### **Zadania pokrewne**

["Gromadzenie informacji o rozwiązywaniu problemów dla działu wsparcia IBM" na stronie 329](#page-328-0) Po otwarciu sprawy za pomocą programu IBMmożna dołączyć dodatkowe informacje dotyczące rozwiązywania problemów z programem IBM MQ (daneMustGather ), które zostały zgromadzone w celu ułatwienia badania problemu. Oprócz informacji opisanych w tej sekcji dział wsparcia IBM może zażądać dodatkowych informacji dla poszczególnych przypadków.

#### *Gromadzenie danych śledzenia IBM MQ classes for JMS przy użyciu właściwości systemowej Java*

W przypadku problemów, które można reprodukować w krótkim czasie, należy zgromadzić dane śledzenia IBM MQ classes for JMS , ustawiając właściwość systemową Java podczas uruchamiania aplikacji.

#### **O tym zadaniu**

Aby zgromadzić dane śledzenia przy użyciu właściwości systemowej Java , wykonaj następujące kroki.

#### **Procedura**

• Uruchom aplikację, która ma być śledzona, za pomocą następującej komendy:

```
java -Dcom.ibm.msg.client.commonservices.trace.status=ON application_name
```
<span id="page-507-0"></span>Po uruchomieniu aplikacji program IBM MQ classes for JMS rozpoczyna zapisywanie informacji śledzenia w pliku śledzenia w bieżącym katalogu roboczym aplikacji. Nazwa pliku śledzenia zależy od środowiska, w którym działa aplikacja:

- W przypadku produktu IBM MQ classes for JMS dla systemu IBM MQ 9.0.0 Fix Pack 1 lub wcześniejszego dane śledzenia są zapisywane w pliku o nazwie mqjms\_*%PID%*.trc.
- Z pliku IBM MQ 9.0.0 Fix Pack 2, jeśli aplikacja załadowała plik IBM MQ classes for JMS z pliku JAR com.ibm.mqjms.jar, dane śledzenia są zapisywane w pliku o nazwie mqjava\_*%PID%*.trc.
- Jeśli w produkcie IBM MQ 9.0.0 Fix Pack 2aplikacja załadowała plik IBM MQ classes for JMS z przemieszczalnego pliku JAR com.ibm.mq.allclient.jar, dane śledzenia są zapisywane w pliku o nazwie mqjavaclient\_*%PID%*.trc.
- Z plików IBM MQ 9.1.5 i IBM MQ 9.1.0 Fix Pack 5, jeśli aplikacja załadowała plik IBM MQ classes for JMS z pliku JAR com.ibm.mqjms.jar, dane śledzenia są zapisywane w pliku o nazwie mqjava\_*%PID%*.cl*%u*.trc.
- Z plików IBM MQ 9.1.5 i IBM MQ 9.1.0 Fix Pack 5, jeśli aplikacja załadowała plik IBM MQ classes for JMS z przemieszczalnego pliku JAR com.ibm.mq.allclient.jar, dane śledzenia są zapisywane w pliku o nazwie mqjavaclient\_*%PID%*.cl*%u*.trc.
- V 9.3.0  **UMS 2.0 UM 3.0 V 9.3.0** W produkcie IBM MQ 9.3.0, jeśli aplikacja załadowała plik IBM MQ classes for Jakarta Messaging z przemieszczalnego pliku JAR com.ibm.jakarta.client.jar (Jakarta Messaging 3.0) lub załadowała plik IBM MQ classes for JMS z przemieszczalnego pliku JAR com.ibm.mq.allclient.jar (JMS 2.0), dane śledzenia są zapisywane w pliku o nazwie mqjavaclient\_*%PID%*.cl*%u*.trc.

gdzie *%PID%* jest identyfikatorem procesu śledzonej aplikacji, a *%u* jest unikalną liczbą w celu odróżnienia plików wątków uruchamiających śledzenie w różnych programach ładujących klasy Java .

Aplikacja zatrzymuje zapisywanie informacji w pliku śledzenia po zatrzymaniu.

Jeśli aplikacja musi działać przez długi czas, zanim wystąpi problem, dla którego jest gromadzone śledzenie, plik śledzenia może być potencjalnie bardzo duży. W takiej sytuacji należy rozważyć gromadzenie danych śledzenia przy użyciu pliku konfiguracyjnego IBM MQ classes for JMS (patrz sekcja "Gromadzenie danych śledzenia IBM MQ classes for JMS przy użyciu pliku konfiguracyjnego IBM MQ classes for JMS" na stronie 508). Po włączeniu śledzenia w ten sposób można sterować ilością danych śledzenia generowanych przez IBM MQ classes for JMS .

## *Gromadzenie danych śledzenia IBM MQ classes for JMS przy użyciu pliku konfiguracyjnego IBM MQ classes for JMS*

Jeśli aplikacja musi działać przez długi czas, zanim wystąpi problem, należy zgromadzić dane śledzenia IBM MQ classes for JMS przy użyciu pliku konfiguracyjnego IBM MQ classes for JMS . Plik konfiguracyjny umożliwia określenie różnych opcji sterujących ilością gromadzonych danych śledzenia.

## **O tym zadaniu**

Aby zgromadzić dane śledzenia przy użyciu pliku konfiguracyjnego IBM MQ classes for JMS , wykonaj następujące kroki.

## **Procedura**

1. Utwórz plik konfiguracyjny IBM MQ classes for JMS .

Więcej informacji na temat tego pliku zawiera sekcja Plik konfiguracyjny IBM MQ classes for JMS.

- 2. Zmodyfikuj plik konfiguracyjny IBM MQ classes for JMS , tak aby właściwość **com.ibm.msg.client.commonservices.trace.status** była ustawiona na wartość ON.
- 3. Opcjonalne: Zmodyfikuj inne właściwości wymienione w pliku konfiguracyjnym IBM MQ classes for JMS Java Standard Edition Ustawienia śledzenia.
- 4. Uruchom aplikację IBM MQ classes for JMS za pomocą następującej komendy:

<span id="page-508-0"></span>java -Dcom.ibm.msg.client.config.location=*config\_file\_url application\_name*

gdzie *config\_file\_url* to adres URL (URL) określający nazwę i położenie pliku konfiguracyjnego IBM MQ classes for JMS . Obsługiwane są adresy URL następujących typów: http, file, ftpi jar.

Poniżej przedstawiono przykład komendy Java :

java -Dcom.ibm.msg.client.config.location=file:/D:/mydir/myjms.config MyAppClass

Ta komenda identyfikuje plik konfiguracyjny IBM MQ classes for JMS jako plik D: \mydir\myjms.config w lokalnym systemie Windows.

Domyślnie program IBM MQ classes for JMS rozpoczyna zapisywanie informacji śledzenia w pliku śledzenia w bieżącym katalogu roboczym aplikacji podczas uruchamiania aplikacji. Nazwa pliku śledzenia zależy od środowiska, w którym działa aplikacja:

- W przypadku produktu IBM MQ classes for JMS dla systemu IBM MQ 9.0.0 Fix Pack 1 lub wcześniejszego dane śledzenia są zapisywane w pliku o nazwie mqjms\_*%PID%*.trc.
- Z pliku IBM MQ 9.0.0 Fix Pack 2, jeśli aplikacja załadowała plik IBM MQ classes for JMS z pliku JAR com.ibm.mqjms.jar, dane śledzenia są zapisywane w pliku o nazwie mqjava\_*%PID%*.trc.
- Jeśli w produkcie IBM MQ 9.0.0 Fix Pack 2aplikacja załadowała plik IBM MQ classes for JMS z przemieszczalnego pliku JAR com.ibm.mq.allclient.jar, dane śledzenia są zapisywane w pliku o nazwie mqjavaclient\_*%PID%*.trc.
- Z plików IBM MQ 9.1.5 i IBM MQ 9.1.0 Fix Pack 5, jeśli aplikacja załadowała plik IBM MQ classes for JMS z pliku JAR com.ibm.mqjms.jar, dane śledzenia są zapisywane w pliku o nazwie mqjava\_*%PID%*.cl*%u*.trc.
- Z plików IBM MQ 9.1.5 i IBM MQ 9.1.0 Fix Pack 5, jeśli aplikacja załadowała plik IBM MQ classes for JMS z przemieszczalnego pliku JAR com.ibm.mq.allclient.jar, dane śledzenia są zapisywane w pliku o nazwie mqjavaclient\_*%PID%*.cl*%u*.trc.
- $\bullet$  <code>VS.3.0</code>  $\blacksquare$ JMS 2.0  $\blacksquare$ JM 3.0  $\blacksquare$  <code>VS.3.0</code>  $\blacksquare$  <code>W</code> produkcie IBM MQ 9.3.0, jeśli aplikacja załadowała plik IBM MQ classes for Jakarta Messaging z przemieszczalnego pliku JAR com.ibm.jakarta.client.jar (Jakarta Messaging 3.0) lub załadowała plik IBM MQ classes for JMS z przemieszczalnego pliku JAR com.ibm.mq.allclient.jar (JMS 2.0), dane śledzenia są zapisywane w pliku o nazwie mqjavaclient\_*%PID%*.cl*%u*.trc.

gdzie *%PID%* jest identyfikatorem procesu śledzonej aplikacji, a *%u* jest unikalną liczbą w celu odróżnienia plików wątków uruchamiających śledzenie w różnych programach ładujących klasy Java .

Aby zmienić nazwę pliku śledzenia i położenie, w którym jest on zapisywany, należy upewnić się, że plik konfiguracyjny IBM MQ classes for JMS używany przez aplikację zawiera wpis dla właściwości **com.ibm.msg.client.commonservices.trace.outputName**. Wartość właściwości może być jedną z następujących wartości:

- Nazwa pliku śledzenia utworzonego w katalogu roboczym aplikacji.
- Pełna nazwa pliku śledzenia, w tym katalog, w którym plik został utworzony.

Aby na przykład skonfigurować serwer IBM MQ classes for JMS do zapisywania informacji śledzenia dla aplikacji w pliku o nazwie C:\Trace\trace.trc, plik konfiguracyjny IBM MQ classes for JMS używany przez aplikację musi zawierać następującą pozycję:

com.ibm.msg.client.commonservices.trace.outputName=C:\Trace\trace.trc

#### *Dynamiczne gromadzenie danych śledzenia IBM MQ classes for JMS za pomocą programu narzędziowego traceControl*

Program narzędziowy traceControl dostarczany z produktem IBM MQ classes for JMS umożliwia gromadzenie danych śledzenia z działającej aplikacji. Może to być bardzo przydatne, jeśli dział wsparcia IBM musi zobaczyć dane śledzenia z aplikacji po wystąpieniu problemu lub jeśli dane śledzenia muszą być gromadzone z newralgicznej aplikacji, której nie można zatrzymać.

#### **Zanim rozpoczniesz**

Uwaga: <u>W S.3.3 Expendicing</u> W systemie Continuous Deliveryprogram narzędziowy do sterowania śledzeniem jest usuwany z produktu pod adresem IBM MQ 9.3.3. IBM MQ 9.3.2 jest ostatnią wersją systemu Continuous Delivery , z którą jest dostarczana. Jeśli do zdiagnozowania problemu wymagane jest śledzenie dynamiczne, dział wsparcia IBM może poprowadzić użytkownika przez kroki wymagane do zebrania danych śledzenia.

#### **O tym zadaniu**

**Ważne:** Ta funkcja jest obsługiwana tylko w przypadku środowisk JRE ( IBM Java runtime environments ).

Więcej informacji na temat programu narzędziowego traceControl zawiera sekcja ["Sterowanie śledzeniem](#page-514-0) [w działającym procesie za pomocą IBM MQ classes for Java i IBM MQ classes for JMS" na stronie 515.](#page-514-0)

Aby zebrać dane śledzenia za pomocą programu narzędziowego traceControl , wykonaj następujące kroki.

#### **Procedura**

- 1. Otwórz wiersz komend i przejdź do katalogu *MQ\_INSTALLATION\_PATH*\java\lib.
- 2. Uruchom następującą komendę:

java -jar com.ibm.mq.traceControl.jar -list

Ta komenda powoduje wyświetlenie listy wszystkich procesów Java w systemie.

3. Zidentyfikuj identyfikator procesu dla aplikacji IBM MQ classes for JMS , która ma być śledzona, a następnie uruchom komendę:

java -jar com.ibm.mq.traceControl.jar -i *processidentifier* -enable

Śledzenie jest teraz włączone dla aplikacji.

Jeśli śledzenie jest włączone, program IBM MQ classes for JMS rozpoczyna zapisywanie informacji śledzenia w pliku śledzenia w bieżącym katalogu roboczym aplikacji. Nazwa pliku śledzenia zależy od środowiska, w którym działa aplikacja.

 $\blacktriangleright$  V 9.3.0  $\blacktriangleright$  JM 3.0  $\blacktriangleright$  V 9.3.0  $\blacktriangleright$  W produkcie IBM MQ 9.3.0, jeśli aplikacja załadowała plik IBM MQ classes for Jakarta Messaging z przemieszczalnego pliku JAR com.ibm.jakarta.client.jar (Jakarta Messaging 3.0) lub załadowała plik IBM MQ classes for JMS z przemieszczalnego pliku JAR com.ibm.mq.allclient.jar (JMS 2.0), dane śledzenia są zapisywane w pliku o nazwie mqjavaclient\_*%PID%*.cl*%u*.trc.

gdzie *%PID%* jest identyfikatorem procesu śledzonej aplikacji, a *%u* jest unikalną liczbą w celu odróżnienia plików wątków uruchamiających śledzenie w różnych programach ładujących klasy Java .

4. Aby wyłączyć śledzenie, uruchom komendę:

java -jar com.ibm.mq.traceControl.jar -i *processidentifier* -disable

# **Śledzenie aplikacji IBM MQ classes for Java**

Narzędzie śledzenia w produkcie IBM MQ classes for Java jest udostępniane w celu ułatwienia działowi wsparcia IBM diagnozowania problemów z klientami. Zachowanie tego narzędzia jest kontrolowane przez różne właściwości.

#### **Zanim rozpoczniesz**

**Uwaga:** W S.3.3 **P** Removed W systemie Continuous Deliveryprogram narzędziowy do sterowania śledzeniem jest usuwany z produktu pod adresem IBM MQ 9.3.3. IBM MQ 9.3.2 jest ostatnią wersją systemu Continuous Delivery , z którą jest dostarczana. Jeśli do zdiagnozowania problemu wymagane jest śledzenie dynamiczne, dział wsparcia IBM może poprowadzić użytkownika przez kroki wymagane do zebrania danych śledzenia.

## **O tym zadaniu**

Jeśli zostanie wyświetlona prośba o udostępnienie danych wyjściowych śledzenia w celu zbadania problemu, należy użyć jednej z następujących opcji:

- Jeśli problem jest łatwy do odtworzenia, zgromadź dane śledzenia IBM MQ classes for Java przy użyciu właściwości systemowej Java . Więcej informacji na ten tematzawiera sekcja ["Gromadzenie danych](#page-511-0) [śledzenia IBM MQ classes for Java przy użyciu właściwości systemowej Java" na stronie 512.](#page-511-0)
- Jeśli aplikacja musi działać przez pewien czas przed wystąpieniem problemu, zgromadź dane śledzenia IBM MQ classes for Java przy użyciu pliku konfiguracyjnego IBM MQ classes for Java . Więcej informacji na ten tematzawiera sekcja ["Gromadzenie danych śledzenia IBM MQ classes for Java przy użyciu pliku](#page-512-0) [konfiguracyjnego IBM MQ classes for Java" na stronie 513.](#page-512-0)
- V 9.3.3 <mark>Chemoved –</mark> Aby wygenerować dane śledzenia z aplikacji, która jest obecnie uruchomiona, należy dynamicznie zgromadzić dane śledzenia IBM MQ classes for Java za pomocą programu narzędziowego traceControl . Więcej informacji na ten temat zawiera sekcja ["Dynamiczne](#page-513-0) [gromadzenie danych śledzenia IBM MQ classes for Java za pomocą programu narzędziowego](#page-513-0) [traceControl" na stronie 514](#page-513-0).

Jeśli nie masz pewności, która opcja jest używana, skontaktuj się z przedstawicielem działu wsparcia IBM i poinformuj go o najlepszym sposobie gromadzenia danych śledzenia dla problemu, który widzisz.

Jeśli wystąpi poważny lub nienaprawialny błąd, informacje First Failure Support Technology (FFST) są zapisywane w pliku o nazwie w formacie JAVACC *xxxx*.FDC , gdzie *xxxx* jest czterocyfrową liczbą. Jest on zwiększany w celu odróżnienia plików .FDC .

Pliki .FDC są zawsze zapisywane w podkatalogu o nazwie FFDC. Podkatalog znajduje się w jednym z dwóch miejsc, w zależności od tego, czy śledzenie jest aktywne:

#### **Śledzenie jest aktywne, a parametr** *traceOutputName* **jest ustawiony**

Katalog FFDC jest tworzony jako podkatalog katalogu, w którym zapisywany jest plik śledzenia.

#### **Śledzenie nie jest aktywne lub nie ustawiono parametru** *traceOutputName*

Katalog FFDC jest tworzony jako podkatalog bieżącego katalogu roboczego.

Wspólne usługi JSE używają produktu java.util.logging jako swojej infrastruktury śledzenia i rejestrowania. Głównym obiektem tej infrastruktury jest LogManager. Menedżer rejestrowania ma metodę reset , która zamyka wszystkie procedury obsługi i ustawia poziom rejestrowania na null, co powoduje wyłączenie całego śledzenia. Jeśli aplikacja lub serwer aplikacji wywołuje funkcję java.util.logging.LogManager.getLogManager().reset(), zamyka wszystkie dane śledzenia, co może uniemożliwić zdiagnozowanie problemów. Aby uniknąć zamykania wszystkich danych śledzenia, należy utworzyć klasę LogManager z przesłoniętą metodą reset() , która nie robi nic, jak w poniższym przykładzie:

```
package com.ibm.javaut.tests;
import java.util.logging.LogManager;
public class JmsLogManager extends LogManager {
 // final shutdown hook to ensure that the trace is finally shutdown
 // and that the lock file is cleaned-up
        public class ShutdownHook extends Thread{
                public void run(){
               \frac{1}{3} doReset();
 }
        }
                public JmsLogManager(){
                // add shutdown hook to ensure final cleanup
```

```
 Runtime.getRuntime().addShutdownHook(new ShutdownHook());
        }
                public void reset() throws SecurityException {
                // does nothing
 }
        public void doReset(){
               super.reset();
 }
 }
```
Hak zamknięcia jest niezbędny, aby zapewnić poprawne zamknięcie śledzenia po zakończeniu działania maszyny JVM. Aby użyć zmodyfikowanego menedżera rejestrowania zamiast domyślnego, dodaj właściwość systemową do uruchamiania maszyny JVM:

java -Djava.util.logging.manager=com. *mycompany*.logging.LogManager ...

#### **Zadania pokrewne**

["Gromadzenie informacji o rozwiązywaniu problemów dla działu wsparcia IBM" na stronie 329](#page-328-0) Po otwarciu sprawy za pomocą programu IBMmożna dołączyć dodatkowe informacje dotyczące rozwiązywania problemów z programem IBM MQ (daneMustGather ), które zostały zgromadzone w celu ułatwienia badania problemu. Oprócz informacji opisanych w tej sekcji dział wsparcia IBM może zażądać dodatkowych informacji dla poszczególnych przypadków.

#### *Gromadzenie danych śledzenia IBM MQ classes for Java przy użyciu właściwości systemowej Java*

W przypadku problemów, które można reprodukować w krótkim czasie, należy zgromadzić dane śledzenia IBM MQ classes for Java , ustawiając właściwość systemową Java podczas uruchamiania aplikacji.

#### **O tym zadaniu**

Aby zgromadzić dane śledzenia przy użyciu właściwości systemowej Java , wykonaj następujące kroki.

#### **Procedura**

• Uruchom aplikację, która ma być śledzona, za pomocą następującej komendy:

```
java -Dcom.ibm.msg.client.commonservices.trace.status=ON application_name
```
Po uruchomieniu aplikacji program IBM MQ classes for Java rozpoczyna zapisywanie informacji śledzenia w pliku śledzenia w bieżącym katalogu roboczym aplikacji. Nazwa pliku śledzenia zależy od środowiska, w którym działa aplikacja:

- W przypadku produktu IBM MQ classes for Java dla systemu IBM MQ 9.0.0 Fix Pack 1 lub wcześniejszego dane śledzenia są zapisywane w pliku o nazwie mqjms\_*%PID%*.trc.
- Jeśli w pliku IBM MQ 9.0.0 Fix Pack 2aplikacja załadowała plik IBM MQ classes for Java z pliku JAR com.ibm.mq.jar, dane śledzenia są zapisywane w pliku o nazwie mqjava\_*%PID%*.trc.
- Jeśli w produkcie IBM MQ 9.0.0 Fix Pack 2aplikacja załadowała plik IBM MQ classes for Java z przemieszczalnego pliku JAR com.ibm.mq.allclient.jar, dane śledzenia są zapisywane w pliku o nazwie mqjavaclient\_*%PID%*.trc.
- Z plików IBM MQ 9.1.5 i IBM MQ 9.1.0 Fix Pack 5, jeśli aplikacja załadowała plik IBM MQ classes for Java z pliku JAR com.ibm.mq.jar, dane śledzenia są zapisywane w pliku o nazwie mqjava\_*%PID%*.cl*%u*.trc.
- Z plików IBM MQ 9.1.5 i IBM MQ 9.1.0 Fix Pack 5, jeśli aplikacja załadowała plik IBM MQ classes for Java z przemieszczalnego pliku JAR com.ibm.mq.allclient.jar, dane śledzenia są zapisywane w pliku o nazwie mqjavaclient\_*%PID%*.cl*%u*.trc.
- $\blacktriangleright$  V 9.3.0  $\blacktriangleright$  JM 3.0  $\blacktriangleright$  V 9.3.0 Jeśli w systemie IBM MQ 9.3.0aplikacja załadowała plik IBM MQ classes for Java z przemieszczalnego pliku JAR com.ibm.mq.jakarta.client.jar

<span id="page-512-0"></span>(Jakarta Messaging 3.0) lub com.ibm.mq.allclient.jar (JMS 2.0), dane śledzenia są zapisywane w pliku o nazwie mqjavaclient\_*%PID%*.cl*%u*.trc.

gdzie *%PID%* jest identyfikatorem procesu śledzonej aplikacji, a *%u* jest unikalną liczbą w celu odróżnienia plików wątków uruchamiających śledzenie w różnych programach ładujących klasy Java .

Aplikacja zatrzymuje zapisywanie informacji w pliku śledzenia po zatrzymaniu.

Jeśli aplikacja musi działać przez długi czas, zanim wystąpi problem, dla którego jest gromadzone śledzenie, plik śledzenia może być potencjalnie bardzo duży. W takiej sytuacji należy rozważyć gromadzenie danych śledzenia przy użyciu pliku konfiguracyjnego IBM MQ classes for Java (patrz sekcja "Gromadzenie danych śledzenia IBM MQ classes for Java przy użyciu pliku konfiguracyjnego IBM MQ classes for Java" na stronie 513). Po włączeniu śledzenia w ten sposób można sterować ilością danych śledzenia generowanych przez IBM MQ classes for Java .

## *Gromadzenie danych śledzenia IBM MQ classes for Java przy użyciu pliku konfiguracyjnego IBM MQ classes for Java*

Jeśli aplikacja musi działać przez długi czas, zanim wystąpi problem, należy zgromadzić dane śledzenia IBM MQ classes for Java przy użyciu pliku konfiguracyjnego IBM MQ classes for Java . Plik konfiguracyjny umożliwia określenie różnych opcji sterujących ilością gromadzonych danych śledzenia.

#### **O tym zadaniu**

Aby zgromadzić dane śledzenia przy użyciu pliku konfiguracyjnego IBM MQ classes for Java , wykonaj następujące kroki.

#### **Procedura**

1. Utwórz plik konfiguracyjny IBM MQ classes for Java .

Więcej informacji na temat tego pliku zawiera sekcja Plik konfiguracyjny IBM MQ classes for Java.

2. Zmodyfikuj plik konfiguracyjny IBM MQ classes for Java , tak aby właściwość

**com.ibm.msg.client.commonservices.trace.status** była ustawiona na wartość ON.

- 3. Opcjonalne: Zmodyfikuj inne właściwości wymienione w pliku konfiguracyjnym IBM MQ classes for Java Java Standard Edition Ustawienia śledzenia.
- 4. Uruchom aplikację IBM MQ classes for Java za pomocą następującej komendy:

```
java -Dcom.ibm.msg.client.config.location=config_file_url
application_name
```
gdzie *config\_file\_url* to adres URL (URL) określający nazwę i położenie pliku konfiguracyjnego IBM MQ classes for Java . Obsługiwane są adresy URL następujących typów: http, file, ftpi jar.

Poniżej przedstawiono przykład komendy Java :

```
java -Dcom.ibm.msg.client.config.location=file:/D:/mydir/myJava.config 
MyAppClass
```
Ta komenda identyfikuje plik konfiguracyjny IBM MQ classes for Java jako plik D: \mydir\myJava.config w lokalnym systemie Windows.

Domyślnie program IBM MQ classes for Java rozpoczyna zapisywanie informacji śledzenia w pliku śledzenia w bieżącym katalogu roboczym aplikacji podczas uruchamiania aplikacji. Nazwa pliku śledzenia zależy od środowiska, w którym działa aplikacja:

- W przypadku produktu IBM MQ classes for Java dla systemu IBM MQ 9.0.0 Fix Pack 1 lub wcześniejszego dane śledzenia są zapisywane w pliku o nazwie mqjms\_*%PID%*.trc.
- Jeśli w pliku IBM MQ 9.0.0 Fix Pack 2aplikacja załadowała plik IBM MQ classes for Java z pliku JAR com.ibm.mq.jar, dane śledzenia są zapisywane w pliku o nazwie mqjava\_*%PID%*.trc.
- <span id="page-513-0"></span>• Jeśli w produkcie IBM MQ 9.0.0 Fix Pack 2aplikacja załadowała plik IBM MQ classes for Java z przemieszczalnego pliku JAR com.ibm.mq.allclient.jar, dane śledzenia są zapisywane w pliku o nazwie mqjavaclient\_*%PID%*.trc.
- Z plików IBM MQ 9.1.5 i IBM MQ 9.1.0 Fix Pack 5, jeśli aplikacja załadowała plik IBM MQ classes for Java z pliku JAR com.ibm.mq.jar, dane śledzenia są zapisywane w pliku o nazwie mqjava\_*%PID%*.cl*%u*.trc.
- Z plików IBM MQ 9.1.5 i IBM MQ 9.1.0 Fix Pack 5, jeśli aplikacja załadowała plik IBM MQ classes for Java z przemieszczalnego pliku JAR com.ibm.mq.allclient.jar,dane śledzenia są zapisywane w pliku o nazwie mqjavaclient\_*%PID%*.cl*%u*.trc.
- $\bullet$   $\blacksquare$  V 3.0 $\blacksquare$  J  $\blacksquare$  J  $\blacksquare$  J  $\blacksquare$  V 3.3.0 $\blacksquare$  Jeśli w systemie IBM MQ 9.3.0aplikacja załadowała plik IBM MQ classes for Java z przemieszczalnego pliku JAR com.ibm.mq.jakarta.client.jar (Jakarta Messaging 3.0) lub com.ibm.mq.allclient.jar (JMS 2.0), dane śledzenia są zapisywane w pliku o nazwie mqjavaclient\_*%PID%*.cl*%u*.trc.

gdzie *%PID%* jest identyfikatorem procesu śledzonej aplikacji, a *%u* jest unikalną liczbą w celu odróżnienia plików wątków uruchamiających śledzenie w różnych programach ładujących klasy Java .

Aby zmienić nazwę pliku śledzenia i położenie, w którym jest on zapisywany, należy upewnić się, że plik konfiguracyjny IBM MQ classes for Java używany przez aplikację zawiera wpis dla właściwości **com.ibm.msg.client.commonservices.trace.outputName**. Wartość właściwości może być jedną z następujących wartości:

- Nazwa pliku śledzenia utworzonego w katalogu roboczym aplikacji.
- Pełna nazwa pliku śledzenia, w tym katalog, w którym plik został utworzony.

Aby na przykład skonfigurować serwer IBM MQ classes for Java do zapisywania informacji śledzenia dla aplikacji w pliku o nazwie C: \Trace \trace.trc, plik konfiguracyjny IBM MQ classes for Java używany przez aplikację musi zawierać następującą pozycję:

com.ibm.msg.client.commonservices.trace.outputName=C:\Trace\trace.trc

## *Dynamiczne gromadzenie danych śledzenia IBM MQ classes for Java za pomocą programu narzędziowego traceControl*

Program narzędziowy traceControl dostarczany z produktem IBM MQ classes for Java umożliwia gromadzenie danych śledzenia z działającej aplikacji. Może to być bardzo przydatne, jeśli dział wsparcia IBM musi zobaczyć dane śledzenia z aplikacji po wystąpieniu problemu lub jeśli dane śledzenia muszą być gromadzone z newralgicznej aplikacji, której nie można zatrzymać.

#### **Zanim rozpoczniesz**

Uwaga: <u>W 9.3.3 Palemoved W</u> systemie Continuous Deliveryprogram narzędziowy do sterowania śledzeniem jest usuwany z produktu pod adresem IBM MQ 9.3.3. IBM MQ 9.3.2 jest ostatnią wersją systemu Continuous Delivery , z którą jest dostarczana. Jeśli do zdiagnozowania problemu wymagane jest śledzenie dynamiczne, dział wsparcia IBM może poprowadzić użytkownika przez kroki wymagane do zebrania danych śledzenia.

#### **O tym zadaniu**

Więcej informacji na temat programu narzędziowego traceControl zawiera sekcja ["Sterowanie śledzeniem](#page-514-0) [w działającym procesie za pomocą IBM MQ classes for Java i IBM MQ classes for JMS" na stronie 515.](#page-514-0)

Aby zebrać dane śledzenia za pomocą programu narzędziowego traceControl , wykonaj następujące kroki.

#### **Procedura**

- 1. Otwórz wiersz komend i przejdź do katalogu *MQ\_INSTALLATION\_PATH*\java\lib.
- 2. Uruchom następującą komendę:

```
java -jar com.ibm.mq.traceControl.jar ...
```
Ta komenda powoduje wyświetlenie listy wszystkich procesów Java w systemie.

3. Zidentyfikuj identyfikator procesu dla aplikacji IBM MQ classes for Java , która ma być śledzona, a następnie uruchom komendę:

java -jar com.ibm.mq.traceControl -i *process identifier* -enable

Śledzenie jest teraz włączone dla aplikacji.

Jeśli śledzenie jest włączone, program IBM MQ classes for Java rozpoczyna zapisywanie informacji śledzenia w pliku śledzenia w bieżącym katalogu roboczym aplikacji. Nazwa pliku śledzenia zależy od środowiska, w którym działa aplikacja:

- W przypadku produktu IBM MQ classes for Java dla systemu IBM MQ 9.0.0 Fix Pack 1 lub wcześniejszego dane śledzenia są zapisywane w pliku o nazwie mqjms\_*%PID%*.trc.
- Jeśli w pliku IBM MQ 9.0.0 Fix Pack 2aplikacja załadowała plik IBM MQ classes for Java z pliku JAR com.ibm.mq.jar, dane śledzenia są zapisywane w pliku o nazwie mqjava\_*%PID%*.trc.
- Jeśli w produkcie IBM MQ 9.0.0 Fix Pack 2aplikacja załadowała plik IBM MQ classes for Java z przemieszczalnego pliku JAR com.ibm.mq.allclient.jar, dane śledzenia są zapisywane w pliku o nazwie mqjavaclient\_*%PID%*.trc.
- Z plików IBM MQ 9.1.5 i IBM MQ 9.1.0 Fix Pack 5, jeśli aplikacja załadowała plik IBM MQ classes for Java z pliku JAR com.ibm.mq.jar, dane śledzenia są zapisywane w pliku o nazwie mqjava\_*%PID%*.cl*%u*.trc.
- Z plików IBM MQ 9.1.5 i IBM MQ 9.1.0 Fix Pack 5, jeśli aplikacja załadowała plik IBM MQ classes for Java z przemieszczalnego pliku JAR com.ibm.mq.allclient.jar,dane śledzenia są zapisywane w pliku o nazwie mqjavaclient\_*%PID%*.cl*%u*.trc.
- <mark>− V 9.3.0 JM 3.0 V 9.3.0 </mark>Jeśli w systemie IBM MQ 9.3.0aplikacja załadowała plik IBM MQ classes for Java z przemieszczalnego pliku JAR com.ibm.mq.jakarta.client.jar (Jakarta Messaging 3.0) lub com.ibm.mq.allclient.jar (JMS 2.0), dane śledzenia są zapisywane w pliku o nazwie mqjavaclient\_*%PID%*.cl*%u*.trc.

gdzie *%PID%* jest identyfikatorem procesu śledzonej aplikacji, a *%u* jest unikalną liczbą w celu odróżnienia plików wątków uruchamiających śledzenie w różnych programach ładujących klasy Java .

4. Aby wyłączyć śledzenie, uruchom komendę:

java -jar com.ibm.mq.traceControl -i *process identifier* -disable

## **Sterowanie śledzeniem w działającym procesie za pomocą IBM MQ classes for Java i IBM MQ classes for JMS**

Komponenty IBM MQ classes for Java, IBM MQ classes for JMS  $\blacksquare$  V 3.3.0  $\blacksquare$  i IBM MO classes for Jakarta Messaging rejestrują standardowy komponent MBean, który umożliwia odpowiednim narzędziom JMX ( Java Management Extensions) sterowanie niektórymi aspektami zachowania śledzenia dla procesu klienta.

**Uwaga:** W S.3.3 **Removed** W systemie Continuous Deliveryprogram narzędziowy do sterowania śledzeniem jest usuwany z produktu pod adresem IBM MQ 9.3.3. IBM MQ 9.3.2 jest ostatnią wersją systemu Continuous Delivery , z którą jest dostarczana. Jeśli do zdiagnozowania problemu wymagane jest śledzenie dynamiczne, dział wsparcia IBM może poprowadzić użytkownika przez kroki wymagane do zebrania danych śledzenia.

## **Zasady**

Zamiast ogólnie znanych narzędzi ogólnego przeznaczenia, takich jak jconsole , można użyć narzędzia wiersza komend w postaci wykonywalnego pliku JAR, aby uzyskać dostęp do tych narzędzi.

Plik JAR o nazwie com.ibm.mq.traceControl.jar jest przechowywany w podkatalogu java/lib instalacji produktu IBM MQ . Więcej informacji na ten temat zawiera sekcja Co jest zainstalowane dla klas IBM MQ classes for JMS i sekcja Katalogi instalacyjne klas IBM MQ classes for Java.

**Uwaga:** W zależności od konfiguracji narzędzia JMX mogą być używane lokalnie (w tym samym systemie co proces) lub zdalnie. Na początku omawiany jest przypadek lokalny.

#### **Znajdowanie procesu**

Aby sterować procesem, należy nawiązać z nim połączenie JMX. Aby sterować procesem lokalnie, należy określić jego identyfikator.

Aby wyświetlić podsumowanie uruchomionych procesów Java z ich identyfikatorami, należy uruchomić wykonywalny plik JAR z opcją -list. Ta opcja powoduje utworzenie listy identyfikatorów i opisów dla znalezionych procesów.

#### **Sprawdzanie statusu śledzenia**

Po znalezieniu identyfikatora odpowiedniego procesu uruchom wykonywalny plik JAR z opcjami -i *identifier* -status, gdzie *identyfikator* jest identyfikatorem procesu, który ma zostać zmieniony. Te opcje wyświetlają status procesu ( enabled lub disabled ) oraz informacje o tym, gdzie proces jest uruchomiony, nazwę pliku śledzenia i drzewo, które reprezentuje włączenie i wykluczenie pakietów w śledzeniu.

#### **Włączanie i wyłączanie śledzenia**

Aby włączyć śledzenie dla procesu, uruchom wykonywalny plik JAR z opcjami -i *identifier* -enable.

Aby wyłączyć śledzenie dla procesu, należy uruchomić wykonywalny plik JAR z opcjami -i *identifier* -disable.

**Uwaga:** Można wybrać tylko jedną opcję z zestawu -status, -enablei -disable.

## **Dołączanie i wykluczanie pakietów**

Aby włączyć pakiet do śledzenia dla procesu, uruchom wykonywalny plik JAR z opcjami -i *identifier* -ip *package\_name*, gdzie *nazwa\_pakietu* jest nazwą pakietu.

Aby wykluczyć pakiet ze śledzenia procesu, należy uruchomić wykonywalny plik JAR z opcjami -i *identifier* -ep *package\_name*.

**Uwaga:** Można użyć wielu opcji -ip i -ep . Te opcje nie są sprawdzane pod kątem spójności.

W przypadku określenia pakietu do wykluczenia lub włączenia nie ma to wpływu na obsługę pakietów, które mają zgodne przedrostki. Na przykład wykluczenie pakietu com.ibm.mq.jms ze śledzenia nie wykluczałoby com.ibm.mq, com.ibm.msq.client.jmslub com.ibm.mq.remote.api, ale wykluczałoby com.ibm.mq.jms.internal.

#### $V5.3.0$  $JM$  3.0  $\blacktriangleright$  V 9.3.0

```
C:>java -jar MQ_INSTALLATION_PATH/java/lib/com.ibm.mq.jakarta.client.jar -traceControl -list
10008 : 'MQSample'
9004 : ' MQ_INSTALLATION_PATH/java/lib/com.ibm.mq.jakarta.client.jar -traceControl -list'
C:>java -jar MQ_INSTALLATION_PATH/java/lib/com.ibm.mq.jakarta.client.jar -traceControl -i 10008 
-status
Tracing enabled : false
User Directory : C:\Users\IBM_ADMIN\RTCworkspace\sandpit
Trace File Name : mqjakarta.trc
Package Include/Exclude tree
root - Included
C:>java -jar MQ_INSTALLATION_PATH/java/lib/com.ibm.mq.jakarta.client.jar -traceControl -i 10008 
-enable
Enabling trace
Tracing enabled : true
```
C:>java -jar *MQ\_INSTALLATION\_PATH*/java/lib/com.ibm.mq.jakarta.client.jar -traceControl -i 10008 -status Tracing enabled : true User Directory : C:\Users\IBM\_ADMIN\RTCworkspace\sandpit Trace File Name : mqjakarta\_10008.trc Package Include/Exclude tree root - Included C:>java -jar *MQ\_INSTALLATION\_PATH*/java/lib/com.ibm.mq.jakarta.client.jar -traceControl -i 10008 -ip com.ibm.mq.jakarta.jms Adding 'com.ibm.mq.jakarta.jms' to the list of packages included in trace C:>java -jar *MQ\_INSTALLATION\_PATH*/java/lib/com.ibm.mq.jakarta.client.jar -traceControl -i 10008 -status Tracing enabled : true User Directory : C:\Users\IBM\_ADMIN\RTCworkspace\sandpit Trace File Name : mqjakarta\_10008.trc Package Include/Exclude tree root - Included com - Included ibm - Included mq - Included jakarta - Included jms - Included C:>java -jar *MQ\_INSTALLATION\_PATH*/java/lib/com.ibm.mq.jakarta.client.jar -traceControl -i 10008 -ip com.acme.banana -ep com.acme.banana.split -ip com.acme.banana.shake Adding 'com.acme.banana' to the list of packages included in trace Adding 'com.acme.banana.shake' to the list of packages included in trace Adding 'com.acme.banana.split' to the list of packages excluded from trace C:>java -jar *MQ\_INSTALLATION\_PATH*/java/lib/com.ibm.mq.jakarta.client.jar -traceControl -i 10008 -status Tracing enabled : true User Directory : C:\Users\IBM\_ADMIN\RTCworkspace\sandpit Trace File Name : mqjakarta\_10008.trc Package Include/Exclude tree root - Included com - Included acme - Included banana - Included shake - Included split - Excluded ibm - Included mq - Included jakarta - Included jms - Included **LIMS 2.6** C:>java -jar *MQ\_INSTALLATION\_PATH*/java/lib/com.ibm.mq.allclient.jar -traceControl -list 10008 : 'MQSample' 9004 : ' *MQ\_INSTALLATION\_PATH*/java/lib/com.ibm.mq.allclient.jar -traceControl -list' C:>java -jar *MQ\_INSTALLATION\_PATH*/java/lib/com.ibm.mq.allclient.jar -traceControl -i 10008 -status Tracing enabled : false User Directory : C:\Users\IBM\_ADMIN\RTCworkspace\sandpit Trace File Name : mqjms.trc Package Include/Exclude tree root - Included C:>java -jar *MQ\_INSTALLATION\_PATH*/java/lib/com.ibm.mq.allclient.jar -traceControl -i 10008 -enable Enabling trace Tracing enabled : true C:>java -jar *MQ\_INSTALLATION\_PATH*/java/lib/com.ibm.mq.allclient.jar -traceControl -i 10008 -status Tracing enabled : true User Directory : C:\Users\IBM\_ADMIN\RTCworkspace\sandpit Trace File Name : mqjms\_10008.trc Package Include/Exclude tree<br>root - Included - Included C:>java -jar *MQ\_INSTALLATION\_PATH*/java/lib/com.ibm.mq.allclient.jar -traceControl -i 10008 -ip com.ibm.mq.jms Adding 'com.ibm.mq.jms' to the list of packages included in trace

```
C:>java -jar MQ_INSTALLATION_PATH/java/lib/com.ibm.mq.allclient.jar -traceControl -i 10008 
-status
Tracing enabled : true
User Directory : C:\Users\IBM_ADMIN\RTCworkspace\sandpit
Trace File Name : mqjms_10008.trc
Package Include/Exclude tree
root - Included
com - Included
ibm - Included
mq - Included
jms - Included
C:>java -jar MQ_INSTALLATION_PATH/java/lib/com.ibm.mq.allclient.jar -traceControl -i 10008 -ip 
com.acme.banana -ep com.acme.banana.split -ip com.acme.banana.shake
Adding 'com.acme.banana' to the list of packages included in trace
Adding 'com.acme.banana.shake' to the list of packages included in trace
Adding 'com.acme.banana.split' to the list of packages excluded from trace
C:>java -jar MQ_INSTALLATION_PATH/java/lib/com.ibm.mq.allclient.jar -traceControl -i 10008 
-status
Tracing enabled : true User Directory : C:\Users\IBM_ADMIN\RTCworkspace\sandpit
Trace File Name : mqjms_10008.trc
Package Include/Exclude tree
root - Included
com - Included
acme - Included
banana - Included
shake - Included
split - Excluded
ibm - Included
mq - Included
jms - Included
```
#### **Drzewo włączeń/wykluczeń pakietu**

Mechanizm śledzenia dla systemów IBM MQ classes for Java i IBM MQ classes for JMS śledzi włączanie i wykluczanie pakietów za pomocą struktury drzewa, począwszy od węzła głównego. W strukturze drzewa każdy węzeł reprezentuje jeden element nazwy pakietu, identyfikowany przez element nazwy pakietu i zawierający status śledzenia, który może mieć wartość Włączony lub Wykluczony. Na przykład pakiet *com.ibm.mq* będzie reprezentowany przez trzy węzły identyfikowane przez łańcuchy com, ibmi mq.

Początkowo drzewo zwykle zawiera wpisy obejmujące większość pakietów, ale nagłówek i pakiety pcf są wykluczane, ponieważ generują dużo szumu. Tak więc początkowe drzewo będzie wyglądać mniej więcej tak

```
root - Included
com - Included
ibm - Included
mq - Included
headers - Excluded
pcf - Excluded
```
Gdy narzędzie śledzenia określa, czy pakiet ma zostać dołączony, czy wykluczony, dopasowuje wiodące części nazwy pakietu do węzłów w drzewie w miarę możliwości i pobiera status ostatniego zgodnego węzła. W początkowym stanie drzewa pakiety com. ibm.msg.client i com. ibm.mq. jms zostaną dołączone, ponieważ ostatnie zgodne węzły w drzewie (odpowiednio com-> ibm i com-> ibm-> mq) zostaną oznaczone jako *Dołączone*. Odwrotnie, pakiet com.ibm.headers.internal zostanie wykluczony jako ostatni zgodny węzeł w drzewie (nagłówki com-> ibm-> mq->) jest oznaczony jako *Wykluczony*.

Ponieważ dalsze zmiany w drzewie są wprowadzane za pomocą com.ibm.mq.TraceControl.jar, należy pamiętać, że włączenie lub wykluczenie ma wpływ tylko na pakiet i pakiety potomne. Dlatego, biorąc pod uwagę pokazany wcześniej stan początkowy, podanie wartości -ep com.ibm.mq.jmsspowoduje zaktualizowanie drzewa, tak aby wyglądało to następująco:

root - Included com - Included ibm - Included mq - Included

headers - Excluded jms - Excluded pcf - Excluded

Ta aktualizacja spowoduje wykluczenie pakietów com.ibm.mq.jmsi com.ibm.mq.jms.internalbez wpływu na pakiety poza hierarchią com.ibm.mq.jms.\* .

Jeśli jako następna zostanie podana wartość -ip com.ibm.mq.jms.admin , drzewo będzie wyglądać następująco:

root - Included com - Included ibm - Included mq - Included headers - Excluded jms - Excluded admin - Included pcf - Excluded

Ta aktualizacja nadal wykluczałaby pakiety com.ibm.mq.jms, com.ibm.mq.jms.internal, ale teraz pakiety com.ibm.mq.jms.admini com.ibm.mq.jms.admin.internal są uwzględniane w danych śledzenia.

#### **Nawiązywanie połączenia zdalnego**

Połączenie zdalne można nawiązać tylko wtedy, gdy proces został uruchomiony z agentem JMX, który jest włączony dla połączenia zdalnego i korzysta z ustawienia systemowego -Dcom.sun.management.jmxremote.port=port\_number .

Po uruchomieniu z tym ustawieniem systemowym można uruchomić wykonywalny plik JAR z opcjami -h *host\_name* -p *port\_number* zamiast opcji -i *identifier* , gdzie *nazwa\_hosta* jest nazwą hosta, z którym ma zostać nawiązane połączenie, a *numer\_portu* jest nazwą portu, który ma zostać użyty.

**Uwaga:** Należy upewnić się, że zostały wykonane odpowiednie kroki w celu zminimalizowania ryzyka związanego z bezpieczeństwem przez włączenie protokołu TLS dla połączenia. Więcej informacji na ten temat zawiera dokumentacja Oracle dotycząca technologii JMX [https://www.oracle.com.](https://www.oracle.com)

## **Ograniczenia**

Istnieją następujące ograniczenia:

• W przypadku maszyn JVM innych niżIBM narzędzie musi być uruchomione z wartością tools. jar dodaną do ścieżki klasy. Komenda, która znajduje się na tych platformach, to:

```
java -cp MQ_INSTALL_DIR/java/lib/com.ibm.mq.traceControl.jar;JAVA_HOME/lib/tools.jar 
com.ibm.msg.client.commonservices.trace.TraceController
```
• Przyłączanie lokalne jest sterowane przez identyfikator użytkownika. Narzędzie musi być uruchomione z tym samym identyfikatorem, co proces, który ma być kontrolowany.

# **Śledzenie adaptera zasobów IBM MQ**

Obiekt ResourceAdapter hermetyzuje właściwości globalne adaptera zasobów IBM MQ . Aby włączyć śledzenie adaptera zasobów IBM MQ , należy zdefiniować właściwości w obiekcie ResourceAdapter .

## **O tym zadaniu**

Obiekt ResourceAdapter ma dwa zestawy właściwości:

- Właściwości powiązane ze śledzeniem diagnostycznym
- Właściwości powiązane z pulą połączeń zarządzaną przez adapter zasobów

Sposób definiowania tych właściwości zależy od interfejsów administracyjnych udostępnianych przez serwer aplikacji.

Tabela 31 na stronie 520 zawiera listę właściwości obiektu ResourceAdapter powiązanych ze śledzeniem diagnostycznym.

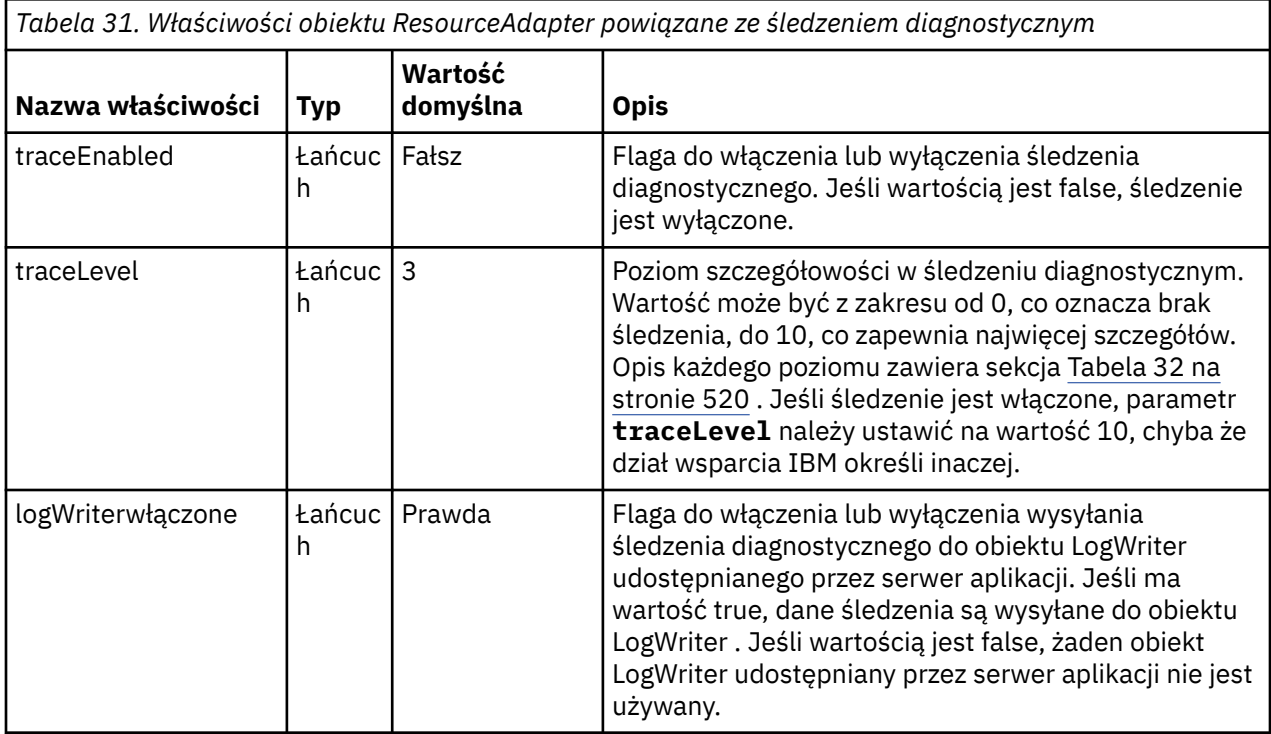

Tabela 32 na stronie 520 opisuje poziomy szczegółowości śledzenia diagnostycznego.

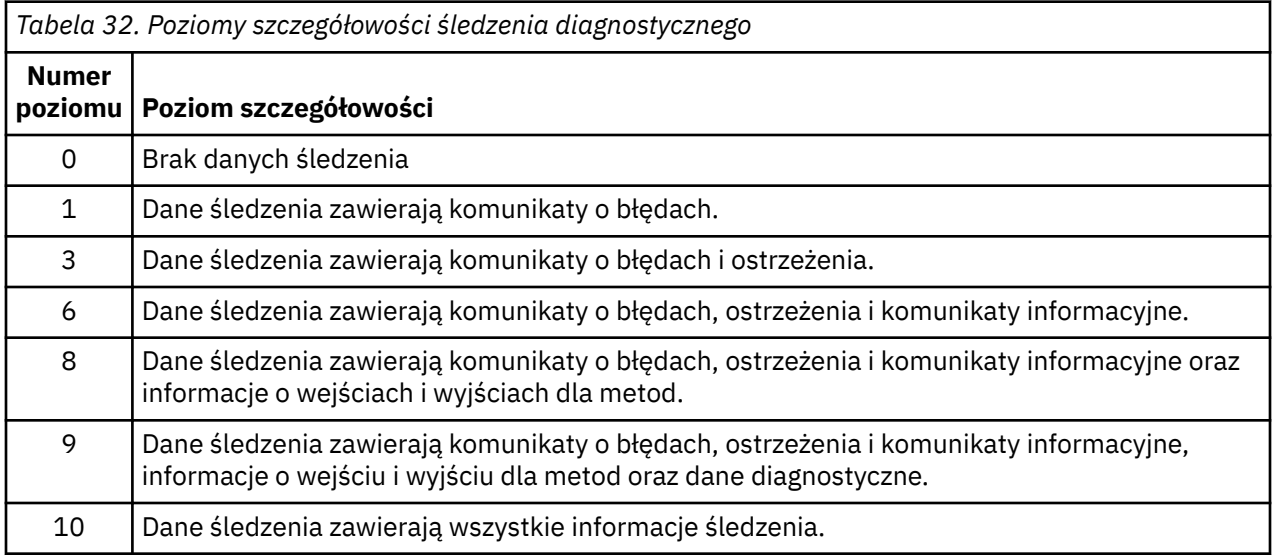

**Uwaga:** Każdy poziom, który nie jest uwzględniony w tej tabeli, jest odpowiednikiem następnego najniższego poziomu. Na przykład określenie poziomu śledzenia 4 jest równoważne określeniu poziomu śledzenia 3. Jednak nieuwzględnione poziomy mogą być używane w przyszłych wersjach adaptera zasobów IBM MQ , dlatego lepiej unikać używania tych poziomów.

Jeśli śledzenie diagnostyczne jest wyłączone, komunikaty o błędach i ostrzeżenia są zapisywane w strumieniu błędów systemowych. Jeśli włączone jest śledzenie diagnostyczne, komunikaty o błędach są zapisywane w strumieniu błędów systemowych i w miejscu docelowym śledzenia, ale komunikaty ostrzegawcze są zapisywane tylko w miejscu docelowym śledzenia. Jednak śledzenie zawiera komunikaty ostrzegawcze tylko wtedy, gdy poziom śledzenia wynosi 3 lub więcej. Domyślnie miejscem docelowym

śledzenia jest bieżący katalog roboczy, ale jeśli właściwość logWriterjest włączona, śledzenie jest wysyłane do serwera aplikacji.

Ogólnie rzecz biorąc, obiekt ResourceAdapter nie wymaga administrowania. Można jednak włączyć śledzenie diagnostyczne w systemach AIX and Linux , na przykład ustawiając właściwości.

#### **Procedura**

• Aby na przykład włączyć śledzenie diagnostyczne w systemach AIX and Linux , można ustawić następujące właściwości:

traceEnabled: true traceLevel:

Te właściwości nie mają wpływu, jeśli adapter zasobów nie został uruchomiony, co ma miejsce na przykład wtedy, gdy aplikacje używające zasobów IBM MQ działają tylko w kontenerze klienta. W takiej sytuacji można ustawić właściwości śledzenia diagnostycznego jako właściwości systemowe Java Virtual Machine (JVM). Właściwości można ustawić za pomocą opcji **-D** komendy **java** , jak w poniższym przykładzie:

java ... -DtraceEnabled=true -DtraceLevel=10

#### **Wskazówki:**

- Nie trzeba definiować wszystkich właściwości obiektu ResourceAdapter . Wszystkie właściwości, które nie zostały określone, przyjmują wartości domyślne.
- W środowisku zarządzanym lepiej nie mieszać dwóch sposobów określania właściwości. W przypadku ich mieszania właściwości systemowe maszyny JVM mają pierwszeństwo przed właściwościami obiektu ResourceAdapter .
- Jeśli produkt WebSphere Application Server traditional 9.0 jest używany z adapterem zasobów IBM MQ 9.0 , ponieważ wstrzyknięcie zależności Java EE jest powszechnym paradygmatem języka Java EE , standardowy łańcuch śledzenia powinien zostać zaktualizowany tak, aby zawierał łańcuch com.ibm.ws.cdi.jms\*=all. Oznacza to, że pełny łańcuch to:

\*=info:jmsApi=all:Messaging=all:com.ibm.mq.\*=all:JMSApi=all:com.ibm.ws.cdi.jms\*=all

Więcej informacji na temat używania funkcji śledzenia w połączeniu z produktem WebSphere Application Server traditionalzawiera nota techniczna [Enabling Java Message Service \(JMS\) trace for](https://www.ibm.com/support/pages/node/338123) [WebSphere Application Server.](https://www.ibm.com/support/pages/node/338123)

## **Śledzenie dodatkowych komponentów produktu IBM MQ Java**

W przypadku komponentów Java produktu IBM MQ, na przykład Eksploratora IBM MQ i Java implementacji protokołu IBM MQ Transport for SOAP, informacje diagnostyczne są wyprowadzane za pomocą standardowych narzędzi diagnostycznych IBM MQ lub przez klasy diagnostyczne Java .

Informacje diagnostyczne w tym kontekście składają się ze śledzenia, przechwytywania danych pierwszego niepowodzenia (first-failure data capture-FFDC) i komunikatów o błędach.

Informacje te można utworzyć za pomocą narzędzi IBM MQ lub narzędzi IBM MQ classes for Java lub IBM MQ classes for JMS. Zwykle należy korzystać z narzędzi diagnostycznych systemu IBM MQ , jeśli są one dostępne w systemie lokalnym.

Procedury diagnostyczne serwera Java mogą być przydatne w następujących sytuacjach:

- W systemie, w którym są dostępne menedżery kolejek, jeśli menedżer kolejek jest zarządzany niezależnie od używanego oprogramowania.
- Aby zmniejszyć wpływ śledzenia IBM MQ na wydajność.

Aby zażądać i skonfigurować dane wyjściowe diagnostyki, podczas uruchamiania procesu IBM MQ Java używane są dwie właściwości systemowe:

- System property com.ibm.mq.commonservices określa standardowy plik właściwości Java , który zawiera pewną liczbę wierszy używanych do konfigurowania wyjść diagnostycznych. Każdy wiersz kodu w pliku ma dowolny format i jest zakończony znakiem nowego wiersza.
- System property com.ibm.mq.commonservices.diagid wiąże pliki śledzenia i FFDC z procesem, który je utworzył.

Informacje na temat używania pliku właściwości com.ibm.mq.commonservices do konfigurowania informacji diagnostycznych zawiera sekcja "Korzystanie z interfejsu com.ibm.mq.commonservices" na stronie 522.

Instrukcje dotyczące znajdowania informacji o śledzeniu i plików FFDC zawiera sekcja ["Pliki śledzenia](#page-522-0) [i FFDC Java" na stronie 523.](#page-522-0)

#### **Pojęcia pokrewne**

["Śledzenie TLS: funkcje runmqakm, strmqikmi runmqckm" na stronie 548](#page-547-0) Sposób śledzenia protokołu TLS (Transport Layer Security) i żądania śledzenia **runmqakm** oraz **strmqikm** (iKeyman) i **runmqckm** (iKeycmd).

#### **Zadania pokrewne**

["Śledzenie w systemie Windows" na stronie 469](#page-468-0)

W systemie Windowsdo uruchamiania i kończenia śledzenia można używać komend **strmqtrc** i **endmqtrc** . Do uruchamiania i kończenia śledzenia można również użyć IBM MQ Explorer .

["Śledzenie w systemie AIX and Linux" na stronie 453](#page-452-0)

W systemie AIX and Linuxdo rozpoczęcia i zakończenia śledzenia można użyć komend **strmqtrc** i **endmqtrc** , a do wyświetlenia pliku śledzenia-komendy **dspmqtrc** . W systemie AIXoprócz komend **strmqtrc** i **endmqtrc** można użyć funkcji śledzenia systemu AIX .

["Używanie funkcji śledzenia z serwerem IBM MQ w systemie IBM i" na stronie 460](#page-459-0)

W przypadku instalacji serwera IBM MQ w systemie IBM imożna użyć komendy **TRCMQM** , aby uruchomić i zatrzymać śledzenie i określić wymagany typ śledzenia. Śledzeniem można również sterować z wiersza komend systemu IBM i , wywołując programy **QMQM/STRMQTRC** i **QMQM/ENDMQTRC** lub w powłoce Qshell IBM i przy użyciu komend **STRMQTRC**, **ENDMQTRC** i **DSPMQTRC** .

["Śledzenie w systemie z/OS" na stronie 473](#page-472-0)

Istnieją różne opcje śledzenia, których można użyć do określenia problemu z programem IBM MQ. W tym temacie opisano różne opcje i sposób sterowania śledzeniem.

#### *Korzystanie z interfejsu com.ibm.mq.commonservices*

Plik właściwości com.ibm.mq.commonservices zawiera następujące wpisy dotyczące danych diagnostycznych pochodzących z komponentów Java systemu IBM MQ.

Należy zauważyć, że wielkość liter jest istotna we wszystkich tych wpisach:

#### **Diagnostyka.Java=** *opcje*

Które komponenty są śledzone za pomocą śledzenia Java . Dostępne są następujące opcje: *explorer*, *soap*i *wmqjavaclasses*, oddzielone przecinkami, gdzie "explorer" oznacza diagnostykę z Eksploratora IBM MQ , "soap" oznacza diagnostykę z działającego procesu w ramach transportu IBM MQ dla protokołu SOAP, a "wmqjavaclasses" oznacza diagnostykę z bazowych klas produktu IBM MQ Java . Domyślnie nie są śledzone żadne komponenty.

#### **Diagnostyka.Java.Trace.Detail=** *high|medium|low*

Poziom szczegółowości dla śledzenia Java . Poziomy szczegółowości *wysoki* i *średni* są zgodne z poziomami używanymi w śledzeniu IBM MQ , ale *niski* jest unikalny dla śledzenia Java . Ta właściwość jest ignorowana w przypadku diagnostyki.Parametr Java nie jest ustawiony. Wartością domyślną jest *medium*.

#### **Diagnostyka.Java.Trace.Destination.File=** *enabled|disabled*

Określa, czy dane śledzenia Java są zapisywane w pliku. Ta właściwość jest ignorowana w przypadku diagnostyki.Parametr Java nie jest ustawiony. Wartością domyślną jest *disabled*(wyłączona).

#### <span id="page-522-0"></span>**Diagnostyka.Java.Trace.Destination.Console=** *enabled|disabled*

Określa, czy dane śledzenia Java są zapisywane w konsoli systemowej. Ta właściwość jest ignorowana w przypadku diagnostyki.Parametr Java nie jest ustawiony. Wartością domyślną jest *disabled*(wyłączona).

#### **Diagnostyka.Java.Trace.Destination.Pathname=** *nazwa\_katalogu*

Katalog, w którym zapisywane jest śledzenie Java . Ta właściwość jest ignorowana w przypadku diagnostyki.Java nie jest ustawiona lub diagnostyka.Java.Trace.Destination.File= wyłączone. W systemach AIX and Linux domyślnym katalogiem jest /var/mqm/trace , jeśli jest obecny. W przeciwnym razie używana jest konsola Java (System.err). W systemie Windowswartością domyślną jest konsola systemowa.

#### **Diagnostyka.Java.FFDC.Destination.Pathname=** *nazwa\_katalogu*

Katalog, w którym zapisywane są dane wyjściowe FFDC Java . Domyślnie jest to bieżący katalog roboczy.

#### **Diagnostyka.Java.Errors.Destination.Filename=** *nazwa\_pliku*

Pełna nazwa pliku, w którym zapisywane są komunikaty o błędach Java . Wartością domyślną jest AMQJAVA.LOG w bieżącym katalogu roboczym.

Przykład pliku właściwości com.ibm.mq.commonservices znajduje się w sekcji Rysunek 64 na stronie 523. Wiersze rozpoczynające się znakiem krzyżyka (#) są traktowane jako komentarze.

```
#
 # Diagnostics for MQ Explorer are enabled
 #
 Diagnostics.wmqexplorer
 #
 # High detail Java trace
 #
 Diagnostics.Java.Trace.Detail=high
 #
 # Java trace is written to a file and not to the console.
 #
 Diagnostics.Java.Trace.Destination.File=enabled
 Diagnostics.Java.Trace.Destination.Console=disabled
 #
 # Directory for Java trace file
 #
 Diagnostics.Java.Trace.Destination.Pathname=c:\\tracedir
 #
 # Directory for First Failure Data Capture
 #
 Diagnostics.Java.FFDC.Destination.Pathname=c:\\ffdcdir
 #
 # Directory for error logging
 #
 Diagnostics.Java.Errors.Destination.Filename=c:\\errorsdir\\SOAPERRORS.LOG
 #
Rysunek 64. Przykładowy plik właściwości com.ibm.mq.commonservices
```
## *Pliki śledzenia i FFDC Java*

Konwencje nazewnictwa plików śledzenia i FFDC Java .

Jeśli śledzenie Java jest generowane dla protokołu IBM MQ Transport for SOAP, jest ono zapisywane w pliku o nazwie w formacie AMQ. *diagid*. *counter*.TRC. W tym przykładzie *diagid* jest wartością właściwości systemowej com.ibm.mq.commonservices.diagid powiązanej z tym procesem Java (zgodnie z opisem podanym wcześniej w tej sekcji), a *counter* jest liczbą całkowitą większą lub równą 0. Wszystkie litery w nazwie są pisane wielkimi literami, co jest zgodne z konwencją nazewnictwa używaną w normalnym śledzeniu IBM MQ .

Jeśli nie określono com.ibm.mq.commonservices.diagid , wartością *diagid* jest bieżąca godzina w formacie YYYYMMDDhhmmssmmm.

Gdy śledzenie Java jest generowane dla IBM MQ Explorer, jest ono zapisywane w pliku o nazwie w formacie AMQYYYYMMDDHHmmssmmm.TRC.n. Podczas każdorazowego uruchomienia śledzenia programu IBM MQ Explorer narzędzie śledzenia zmienia nazwy wszystkich poprzednich plików śledzenia, zwiększając wartość przyrostka .n pliku o jeden. Narzędzie śledzenia tworzy następnie nowy plik z przyrostkiem .0. Jest to zawsze najnowszy plik.

Plik śledzenia klas IBM MQ Java ma nazwę opartą na równoważnym pliku śledzenia IBM MQ Transport for SOAP Java . Nazwa różni się tym, że łańcuch .JC został dodany przed łańcuchem .TRC i ma format AMQ. *diagid*. *counter*.JC.TRC.

Jeśli mechanizm FFDC Java jest generowany dla protokołu IBM MQ Explorer lub dla protokołu IBM MQ Transport for SOAP, jest on zapisywany w pliku o nazwie w formacie AMQ. *diagid*. *counter*.FDC , gdzie wartości *diagid* i *counter* są zgodne z opisem dla plików śledzenia produktu Java .

Java dane wyjściowe komunikatu o błędzie dla IBM MQ Explorer i dla IBM MQ Transport for SOAP są zapisywane w pliku określonym przez *Diagnostics.Java.Errors.Destination.Filename* dla odpowiedniego procesu Java . Format tych plików jest zbliżony do formatu standardowych dzienników błędów systemu IBM MQ .

Gdy proces zapisuje informacje śledzenia do pliku, jest on dołączany do pojedynczego pliku wyjściowego śledzenia przez cały czas życia procesu. Podobnie pojedynczy plik wyjściowy FFDC jest używany przez czas życia procesu.

Wszystkie dane wyjściowe śledzenia znajdują się w zestawie znaków UTF-8 .

#### Multi **Śledzenie zasobów Managed File Transfer na wielu platformach**

Narzędzie śledzenia w produkcie Managed File Transfer jest udostępniane w celu ułatwienia działowi wsparcia IBM diagnozowania problemów i problemów. Można śledzić różne zasoby.

#### **Zadania pokrewne**

["Gromadzenie informacji o rozwiązywaniu problemów dla działu wsparcia IBM" na stronie 329](#page-328-0) Po otwarciu sprawy za pomocą programu IBMmożna dołączyć dodatkowe informacje dotyczące rozwiązywania problemów z programem IBM MQ (daneMustGather ), które zostały zgromadzone w celu ułatwienia badania problemu. Oprócz informacji opisanych w tej sekcji dział wsparcia IBM może zażądać dodatkowych informacji dla poszczególnych przypadków.

# **Śledzenie agentów Managed File Transfer na wielu platformach**

Narzędzie śledzenia w produkcie Managed File Transfer jest udostępniane w celu ułatwienia działowi wsparcia IBM diagnozowania problemów i problemów. Zachowanie tej funkcji można kontrolować za pomocą różnych komend i właściwości.

## **O tym zadaniu**

Jeśli zostanie wyświetlona prośba o podanie danych wyjściowych śledzenia w celu zbadania problemu z agentem, należy użyć jednej z następujących opcji, w zależności od tego, czy możliwe jest zatrzymanie agenta na krótki czas.

Jeśli nie masz pewności, która opcja ma być używana, skontaktuj się z przedstawicielem działu wsparcia IBM i poinformuj go o najlepszym sposobie gromadzenia danych śledzenia dla problemu, który widzisz.

## **Procedura**

• Jeśli możliwe jest zatrzymanie agenta na krótki czas, należy zebrać dane śledzenia agenta od momentu jego uruchomienia.

Więcej informacji na ten temat zawiera ["Gromadzenie danych śledzenia agenta Managed File Transfer](#page-524-0) [podczas uruchamiania" na stronie 525.](#page-524-0)

• Jeśli zatrzymanie agenta nie jest możliwe, zgromadź dane śledzenia dynamicznie za pomocą komendy **fteSetAgentTraceLevel** .

<span id="page-524-0"></span>Więcej informacji na ten temat zawiera ["Dynamiczne gromadzenie danych śledzenia agenta Managed](#page-525-0) [File Transfer" na stronie 526.](#page-525-0)

# *Gromadzenie danych śledzenia agenta Managed File Transfer podczas*

#### *uruchamiania*

Jeśli możliwe jest zatrzymanie agenta na krótki czas, należy zebrać dane śledzenia agenta Managed File Transfer podczas uruchamiania.

## **Zanim rozpoczniesz**

Należy ustawić różne właściwości w pliku agent.properties dla agenta, który ma być śledzony.

## **O tym zadaniu**

Aby zebrać dane śledzenia podczas uruchamiania, wykonaj następujące kroki.

## **Procedura**

1. Znajdź plik agent.properties dla agenta, który ma być śledzony. Plik agent.properties znajduje się w katalogu *MQ\_DATA\_PATH*/mqft/config/ *coordination\_qmgr\_name*/agents/*agent\_name* .

2. Zmodyfikuj pliki i dodaj wpisy dla następujących właściwości:

• **trace**=*specyfikacja śledzenia*

Właściwość **trace** określa wewnętrzne klasy i pakiety, które mają być śledzone. Jeśli przedstawiciel działu wsparcia IBM nie określił inaczej, tę właściwość należy ustawić na wartość com.ibm.wmqfte=all.

- **traceFiles**=*liczba plików śledzenia do użycia*
- **traceSize**=*wielkość każdego pliku śledzenia w MB*

Właściwości **traceFiles** i **traceSize** służą do sterowania ilością gromadzonych danych śledzenia. Należy ustawić te właściwości na duże wartości, aby zebrać jak najwięcej danych śledzenia.

Na przykład, aby zgromadzić 1GB śledzenia nadpisywania przy użyciu specyfikacji śledzenia com.ibm.wmqfte=all, dodaj następujące wiersze do pliku agent.properties :

```
trace=com.ibm.wmqfte=all
traceFiles=5
traceSize=200
```
W wyniku tego agent zapisuje dane śledzenia do maksymalnie 5 plików, przy czym każdy plik ma wielkość 200MB.

Więcej informacji na temat tych właściwości agenta zawiera sekcja Plik MFT agent.properties.

- 3. Za pomocą komendy **fteStopAgent** zatrzymaj agenta, który ma być śledzony.
- 4. Uruchom agenta, uruchamiając komendę **fteStartAgent** .
- 5. Odtwórz problem.
- 6. Zatrzymaj agenta.
- 7. Zmodyfikuj plik agent.properties dla agenta i usuń wpisy dla właściwości **trace**, **traceFiles**i **traceSize** , które zostały dodane w kroku "2" na stronie 525.

Dzięki temu śledzenie nie będzie włączone przy następnym restarcie agenta.

## **Wyniki**

Wynikowe pliki śledzenia są zapisywane w katalogu *MQ\_DATA\_PATH*/mqft/logs/ *coordination\_qmgr\_name*/agents/*agent\_name*/logs/trace*%PID%* , gdzie %PID% jest identyfikatorem procesu agenta.

#### *Dynamiczne gromadzenie danych śledzenia agenta Managed File Transfer*

<span id="page-525-0"></span>Komenda **fteSetAgentTraceLevel** umożliwia gromadzenie danych śledzenia z działającego agenta. Może to być bardzo przydatne, jeśli dział wsparcia IBM musi zobaczyć dane śledzenia pochodzące od agenta, którego nie można zatrzymać.

#### **O tym zadaniu**

Aby zebrać dane śledzenia od agenta za pomocą komendy **fteSetAgentTraceLevel** , wykonaj następujące kroki.

#### **Procedura**

1. Włącz śledzenie dla agenta, uruchamiając następującą komendę:

fteSetAgentTraceLevel -traceAgent *classes=level agent\_name*

**Uwaga:** Parametr -traceAgent określa wewnętrzne klasy i pakiety, które mają być śledzone. Jeśli przedstawiciel działu wsparcia IBM nie określił inaczej, dla tej właściwości należy ustawić wartość com.ibm.wmqfte=all.

Przykładowa komenda może wyglądać następująco dla agenta o nazwie AGENT1:

fteSetAgentTraceLevel -traceAgent com.ibm.wmqfte=all AGENT1

- 2. Odtwórz problem.
- 3. Wyłącz śledzenie dla agenta, uruchamiając następującą komendę:

fteSetAgentTraceLevel -traceAgent =off *agent\_name*

Jeśli agent jest zajęty, pliki śledzenia mogą zostać szybko zawinięte i nadpisać informacje potrzebne do zbadania problemu. Jeśli tak, zaplanuj trochę czasu na zatrzymanie agenta, a następnie postępuj zgodnie z poniższymi krokami. Jeśli nie można zatrzymać agenta na krótki czas, należy skontaktować się z przedstawicielem działu wsparcia IBM i omówić alternatywne specyfikacje śledzenia, aby zmniejszyć ilość generowanych danych śledzenia.

4. Znajdź plik agent.properties dla agenta, który ma być śledzony.

Plik agent.properties znajduje się w katalogu *MQ\_DATA\_PATH*/mqft/config/ *coordination\_qmgr\_name*/agents/*agent\_name* .

5. Zmodyfikuj plik i dodaj wpisy dla następujących właściwości:

```
traceFiles=number_of_trace_files_to_use
traceSize=size_of_each_trace_file_in_MB
```
Właściwości **traceFiles** i **traceSize** służą do sterowania ilością gromadzonych danych śledzenia.

Wartością domyślną właściwości **traceFiles** jest 5, a wartością domyślną właściwości **traceSize** jest 20MB. Oznacza to, że jeśli śledzenie zostanie włączone dynamicznie, a właściwości nie zostaną ustawione, agent będzie zapisywał informacje śledzenia w 5 plikach śledzenia, każdy o maksymalnej wielkości 20MB.

Należy ustawić te właściwości na duże wartości, aby zebrać jak najwięcej danych śledzenia.

Na przykład, aby zebrać 1GB danych śledzenia nadpisywania, należy dodać następujące wiersze do pliku agent.properties :

```
traceFiles=5
traceSize=200
```
Powoduje to, że agent zapisuje dane śledzenia do maksymalnie 5 plików, przy czym każdy plik ma wielkość 200MB.

Więcej informacji na temat tych właściwości agenta zawiera sekcja Plik MFT agent.properties.

- 6. Zatrzymaj agenta, uruchamiając komendę **fteStopAgent** .
- 7. Uruchom agenta, uruchamiając komendę **fteStartAgent** .
- 8. Włącz śledzenie dla agenta, uruchamiając następującą komendę:

fteSetAgentTraceLevel -traceAgent *classes=level agent\_name*

Jeśli przedstawiciel działu wsparcia IBM nie określił inaczej, dla właściwości **-traceAgent** należy ustawić wartość com.ibm.wmqfte=all.

- 9. Odtwórz problem.
- 10. Wyłącz śledzenie na agencie, uruchamiając następującą komendę:

```
fteSetAgentTraceLevel -traceAgent =off agent_name
```
#### **Wyniki**

Wynikowe pliki śledzenia są zapisywane w katalogu *MQ\_DATA\_PATH*/mqft/logs/ *coordination\_qmgr\_name*/agents/*agent\_name*/logs/trace*%PID%* , gdzie %PID% jest identyfikatorem procesu agenta.

#### Multi **Śledzenie komend Managed File Transfer na wielu platformach**

Narzędzie śledzenia w produkcie Managed File Transfer jest udostępniane w celu ułatwienia działowi wsparcia IBM diagnozowania problemów i problemów. Tego narzędzia można użyć do śledzenia komend.

#### **O tym zadaniu**

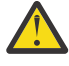

**Ostrzeżenie:** Śledzenie komendy powoduje jedynie zbieranie informacji o przetwarzaniu wykonywanym przez komendę. Nie śledzi żadnych działań, które agent może wykonać podczas przetwarzania tej komendy.

#### **Procedura**

- 1. Otwórz wiersz komend i przejdź do katalogu MQ\_INSTALLATION\_PATH\bin .
- 2. Uruchom następującą komendę:

 $Linux \t MX$ 

./*command\_name* -trace *classes=level* -tracePath *directory\_path command\_arguments*

**Windows** 

*command\_name* -trace *classes=level* -tracePath *directory\_path command\_arguments*

where

- *nazwa\_komendy* jest nazwą komendy, która ma być śledzona.
- *classes=level* to poziom śledzenia, który ma być używany, oraz klasy, dla których ma być włączone śledzenie. Jeśli przedstawiciel działu wsparcia IBM nie określił inaczej, należy ustawić tę opcję na wartość com.ibm.wmqfte=all.
- *ścieżka\_katalogu* jest katalogiem, w którym będą zapisywane pliki śledzenia.
- *argumenty\_komendy* to argumenty, które należy przekazać do komendy, na przykład nazwa agenta dla komendy **ftePingAgent** .

#### **Wyniki**

Wynikowe pliki śledzenia są zapisywane w katalogu określonym przez parametr **-tracePath** .

Pliki śledzenia mają nazwę trace*%PID%*.txt.*number*, gdzie:

- *%PID%* jest identyfikatorem procesu dla komendy.
- *numer* jest numerem kolejnym pliku śledzenia. Zazwyczaj informacje śledzenia generowane przez komendę są zawarte w pojedynczym pliku śledzenia, który ma numer kolejny 0.

Możliwe jest jednak, że komenda wygeneruje wiele informacji śledzenia. W takiej sytuacji dane śledzenia będą zapisywane w wielu plikach. Bieżący plik śledzenia ma numer kolejny 0, następny najstarszy plik śledzenia ma numer kolejny 1itd.

Dane wyjściowe śledzenia dla komend są zapisywane w maksymalnie pięciu plikach śledzenia zawijania. Maksymalna wielkość każdego pliku śledzenia wynosi 20MB.

**Uwaga:** Jeśli użytkownik uruchamiający komendę nie ma uprawnień do zapisu w katalogu określonym przez parametr **-tracePath** , dane wyjściowe śledzenia są zapisywane w standardowym wyjściu błędów.

#### **Przykład**

W tym przykładzie komenda **fteListAgents** jest śledzona, a dane śledzenia są zapisywane w katalogu C:\trace :

```
fteListAgents -trace com.ibm.wmqfte=all -tracePath C:\trace
```
W tym przykładzie komenda **fteCreateTransfer** jest śledzona, a dane śledzenia są zapisywane w katalogu /tmp:

```
fteCreateTransfer -trace com.ibm.wmqfte=all -tracePath /tmp -t text -sa AGENT1 
-da AGENT2 -df /import/transferredfile.txt /export/originalfile.txt
```
Plik śledzenia zapisany w katalogu /tmp zawiera tylko informacje na temat przetwarzania wykonywanego przez komendę **fteCreateTransfer** , takie jak sposób, w jaki komenda buduje komunikat żądania przesyłania, który jest wysyłany do agenta, oraz czas oczekiwania na odebranie przez agenta potwierdzenia wskazującego, że żądanie zostało odebrane. Plik śledzenia nie zawiera żadnych informacji o samym przesyłaniu.

## **Śledzenie autonomicznych programów rejestrujących Managed File Transfer na platformie Multiplatforms**

Narzędzie śledzenia w produkcie Managed File Transfer jest udostępniane w celu ułatwienia działowi wsparcia IBM diagnozowania problemów i problemów. Zachowanie tej funkcji można kontrolować za pomocą różnych komend i właściwości.

## **O tym zadaniu**

Jeśli zostanie wyświetlona prośba o udostępnienie danych wyjściowych śledzenia w celu zbadania problemu z programem rejestrującym, należy użyć jednej z następujących opcji, w zależności od tego, czy możliwe jest zatrzymanie programu rejestrującego na krótki czas.

Jeśli nie masz pewności, która opcja ma być używana, skontaktuj się z przedstawicielem działu wsparcia IBM i poinformuj go o najlepszym sposobie gromadzenia danych śledzenia dla problemu, który widzisz.

## **Procedura**

- Jeśli możliwe jest zatrzymanie programu rejestrującego na krótki czas, należy zebrać dane śledzenia programu rejestrującego od momentu uruchomienia. Patrz sekcja ["Gromadzenie danych śledzenia autonomicznego programu rejestrującego Managed File](#page-528-0) [Transfer podczas uruchamiania" na stronie 529](#page-528-0).
- Jeśli zatrzymanie programu rejestrującego nie jest możliwe, należy zgromadzić dane śledzenia dynamicznie przy użyciu komendy **fteSetLoggerTraceLevel** . Patrz sekcja ["Dynamiczne gromadzenie danych śledzenia autonomicznego programu rejestrującego](#page-529-0) [Managed File Transfer" na stronie 530.](#page-529-0)

## <span id="page-528-0"></span>*Gromadzenie danych śledzenia autonomicznego programu rejestrującego Managed File Transfer podczas uruchamiania*

Jeśli istnieje możliwość zatrzymania programu rejestrującego na krótki czas, należy zebrać dane śledzenia programu rejestrującego Managed File Transfer podczas uruchamiania.

## **Zanim rozpoczniesz**

Należy ustawić różne właściwości w pliku logger.properties dla programu rejestrującego, który ma być śledzony.

## **O tym zadaniu**

Aby zebrać dane śledzenia podczas uruchamiania, wykonaj następujące kroki.

## **Procedura**

- 1. Znajdź plik logger.properties dla programu rejestrującego, który ma być śledzony. Plik logger.properties znajduje się w katalogu *MQ\_DATA\_PATH*/mqft/config/ *coordination\_qmgr\_name*/loggers/*logger\_name* .
- 2. Zmodyfikuj plik i dodaj wpisy dla następujących właściwości:
	- **trace**=*specyfikacja śledzenia*

Właściwość **trace** określa wewnętrzne klasy i pakiety, które mają być śledzone. Jeśli przedstawiciel działu wsparcia IBM nie określił inaczej, tę właściwość należy ustawić na wartość com.ibm.wmqfte=all.

- **traceFiles**=*liczba plików śledzenia do użycia*
- **traceSize**=*wielkość każdego pliku śledzenia w MB*

Właściwości **traceFiles** i **traceSize** służą do sterowania ilością gromadzonych danych śledzenia. Należy ustawić te właściwości na duże wartości, aby zebrać jak najwięcej danych śledzenia.

Na przykład, aby zgromadzić 1GB śledzenia nadpisywania przy użyciu specyfikacji śledzenia com.ibm.wmqfte=all, dodaj następujące wiersze do pliku logger.properties :

```
trace=com.ibm.wmqfte=all
traceFiles=5
traceSize=200
```
Powoduje to, że program rejestrujący zapisuje dane śledzenia do maksymalnie 5 plików, przy czym każdy plik ma wielkość 200MB.

Więcej informacji na temat tych właściwości programu rejestrującego zawiera sekcja Plik MFT logger.properties.

- 3. Zatrzymaj program rejestrujący, który ma być śledzony, za pomocą komendy **fteStopLogger** .
- 4. Uruchom program rejestrujący, uruchamiając komendę **fteStartLogger** .
- 5. Odtwórz problem.
- 6. Zatrzymaj program rejestrujący.
- 7. Zmodyfikuj plik logger.properties dla programu rejestrującego i usuń wpisy dla właściwości **trace**, **traceFiles**i **traceSize** , które zostały dodane w kroku "2" na stronie 529.

Dzięki temu śledzenie nie będzie włączone przy następnym restarcie programu rejestrującego.

#### **Wyniki**

Wynikowe pliki śledzenia są zapisywane w katalogu *MQ\_DATA\_PATH*/mqft/logs/ *coordination\_qmgr\_name*/loggers/*logger\_name*/logs/trace*%PID%* , gdzie %PID% jest identyfikatorem procesu programu rejestrującego.

## <span id="page-529-0"></span>*Dynamiczne gromadzenie danych śledzenia autonomicznego programu rejestrującego Managed File Transfer*

Komenda **fteSetLoggerTraceLevel** umożliwia gromadzenie danych śledzenia z działającego programu rejestrującego. Może to być bardzo przydatne, jeśli dział wsparcia IBM musi zobaczyć dane śledzenia z programu rejestrującego, którego nie można zatrzymać.

## **O tym zadaniu**

Aby zgromadzić dane śledzenia z programu rejestrującego Managed File Transfer przy użyciu komendy **fteSetLoggerTraceLevel** , wykonaj następujące kroki.

#### **Procedura**

1. Włącz śledzenie dla programu rejestrującego, uruchamiając następującą komendę:

fteSetLoggerTraceLevel -traceLogger classes=*level logger\_name*

Parametr -traceLogger określa wewnętrzne klasy i pakiety, które mają być śledzone. Jeśli przedstawiciel działu wsparcia IBM nie określił inaczej, tę właściwość należy ustawić na wartość com.ibm.wmqfte=all.

- 2. Odtwórz problem.
- 3. Wyłącz śledzenie dla programu rejestrującego, uruchamiając następującą komendę:

```
fteSetLoggerTraceLevel -traceLogger =off logger_name
```
4. Jeśli program rejestrujący jest zajęty, pliki śledzenia mogą zostać szybko zawinięte i nadpisać informacje potrzebne do zbadania problemu.

Jeśli można zatrzymać program rejestrujący na krótki czas, wykonaj następujące kroki, aby zmniejszyć ilość gromadzonych danych śledzenia. W przeciwnym razie należy skontaktować się z działem wsparcia IBM i omówić alternatywne specyfikacje śledzenia, aby zmniejszyć ilość gromadzonych danych śledzenia.

- a) Zaplanuj trochę czasu, aby zatrzymać program rejestrujący.
- b) Znajdź plik logger.properties dla programu rejestrującego, który ma być śledzony.

Plik logger.properties znajduje się w katalogu *MQ\_DATA\_PATH*/mqft/config/ *coordination\_qmgr\_name*/loggers/*logger\_name* .

c) Zmodyfikuj plik i dodaj wpisy dla następujących właściwości:

**traceFiles**=*liczba\_plików\_śledzenia\_do\_użycia* **traceSize**=*wielkość pliku śledzenia each\_trace\_file\_in\_MB*

Właściwości **traceFiles** i **traceSize** służą do sterowania ilością gromadzonych danych śledzenia.

Wartością domyślną właściwości **traceFiles** jest 5, a wartością domyślną właściwości **traceSize** jest 20MB. Oznacza to, że jeśli śledzenie zostanie włączone dynamicznie, a właściwości nie zostaną ustawione, agent zapisze informacje śledzenia do 5 plików śledzenia, każdy o maksymalnej wielkości 20MB.

Należy ustawić te właściwości na duże wartości, aby zebrać jak najwięcej danych śledzenia.

Na przykład, aby zebrać 1GB danych śledzenia nadpisywania, należy dodać następujące wiersze do pliku logger.properties :

```
traceFiles=5
traceSize=200
```
Powoduje to, że program rejestrujący zapisuje dane śledzenia do maksymalnie 5 plików, przy czym każdy plik ma wielkość 200MB.

Więcej informacji na temat tych właściwości programu rejestrującego zawiera sekcja Plik MFT logger.properties.

- d) Zatrzymaj program rejestrujący, uruchamiając komendę **fteStopLogger** .
- e) Uruchom program rejestrujący, uruchamiając komendę **fteStartLogger** .
- f) Włącz śledzenie dla programu rejestrującego, uruchamiając następującą komendę. Jeśli przedstawiciel działu wsparcia IBM nie określił inaczej, dla właściwości **-traceLogger** należy ustawić wartość com.ibm.wmqfte=all.

```
fteSetLoggerTraceLevel -traceLogger classes=level logger_name
```
- g) Odtwórz problem.
- h) Wyłącz śledzenie dla programu rejestrującego, uruchamiając następującą komendę:

```
fteSetLoggerTraceLevel -traceLogger =off logger_name
```
#### **Wyniki**

Wynikowe pliki śledzenia są zapisywane w katalogu *MQ\_DATA\_PATH*/mqft/logs/ *coordination\_qmgr\_name*/loggers/*logger\_name*/logs/trace*%PID%* , gdzie %PID% jest identyfikatorem procesu programu rejestrującego.

#### $z/0S$ **Śledzenie zasobów Managed File Transfer for z/OS**

Narzędzie śledzenia w produkcie Managed File Transfer for z/OS jest udostępniane w celu ułatwienia działowi wsparcia IBM diagnozowania problemów i problemów. Można śledzić różne zasoby.

#### **Procedura**

- Aby śledzić agenta Managed File Transfer w systemie z/OS, patrz sekcja "Śledzenie agentów Managed File Transfer for z/OS" na stronie 531.
- Aby śledzić komendę, należy zapoznać się z sekcją ["Śledzenie komend Managed File Transfer for](#page-536-0) [z/OS" na stronie 537](#page-536-0).
- Informacje na temat śledzenia programu rejestrującego autonomicznej bazy danych Managed File Transfer w systemie z/OS zawiera sekcja ["Śledzenie Managed File Transfer for z/OS autonomicznych](#page-539-0) [programów rejestrujących bazy danych" na stronie 540.](#page-539-0)

#### **Zadania pokrewne**

["Gromadzenie informacji o rozwiązywaniu problemów dla działu wsparcia IBM" na stronie 329](#page-328-0) Po otwarciu sprawy za pomocą programu IBMmożna dołączyć dodatkowe informacje dotyczące rozwiązywania problemów z programem IBM MQ (daneMustGather ), które zostały zgromadzone w celu ułatwienia badania problemu. Oprócz informacji opisanych w tej sekcji dział wsparcia IBM może zażądać dodatkowych informacji dla poszczególnych przypadków.

#### **Śledzenie agentów Managed File Transfer for z/OS**  $z/0S$

Narzędzie śledzenia w produkcie Managed File Transfer for z/OS jest udostępniane w celu ułatwienia działowi wsparcia IBM diagnozowania problemów i problemów. Zachowanie tej funkcji można kontrolować za pomocą różnych komend i właściwości.

## **O tym zadaniu**

Jeśli zostanie wyświetlona prośba o podanie danych wyjściowych śledzenia w celu zbadania problemu z agentem, należy użyć jednej z następujących opcji.

Jeśli nie masz pewności, która opcja ma być używana, skontaktuj się z przedstawicielem działu wsparcia IBM i poinformuj go o najlepszym sposobie gromadzenia danych śledzenia dla problemu, który widzisz.

## <span id="page-531-0"></span>**Procedura**

• Jeśli możliwe jest zatrzymanie agenta na krótki czas, należy zebrać dane śledzenia agenta od momentu jego uruchomienia.

Więcej informacji na ten temat zawiera "Gromadzenie danych śledzenia agenta Managed File Transfer for z/OS podczas uruchamiania" na stronie 532.

• Jeśli zatrzymanie agenta nie jest możliwe, zgromadź dane śledzenia dynamicznie za pomocą komendy **fteSetAgentTraceLevel** .

Więcej informacji na ten temat zawiera ["Dynamiczne gromadzenie danych śledzenia agenta Managed](#page-533-0) [File Transfer for z/OS" na stronie 534](#page-533-0).

#### *z/*OS *Gromadzenie danych śledzenia agenta Managed File Transfer for z/OS podczas uruchamiania*

Jeśli możliwe jest zatrzymanie agenta na krótki czas, należy zgromadzić dane śledzenia agenta IBM MQ Managed File Transfer podczas uruchamiania.

## **O tym zadaniu**

Sposób gromadzenia danych śledzenia zależy od tego, czy agent jest administrowany przy użyciu z/OS UNIX System Services (z/OS UNIX), czy JCL.

Jeśli nie ma pewności, której z poniższych opcji należy użyć, należy skontaktować się z przedstawicielem działu wsparcia IBM , który poinformuje o najlepszym sposobie gromadzenia danych śledzenia dla problemu.

## **Procedura**

- Jeśli używana jest baza danych z/OS UNIX, należy zapoznać się z sekcją "Gromadzenie danych śledzenia agenta podczas uruchamiania przy użyciu programu z/OS UNIX" na stronie 532.
- Jeśli używany jest kod JCL, należy zapoznać się z sekcją ["Gromadzenie danych śledzenia agenta](#page-532-0) [podczas uruchamiania za pomocą JCL" na stronie 533.](#page-532-0)

*Gromadzenie danych śledzenia agenta podczas uruchamiania przy użyciu programu z/OS UNIX*

Aby gromadzić dane śledzenia agenta Managed File Transfer for z/OS , który jest administrowany za pomocą programu z/OS UNIX System Services (z/OS UNIX), należy ustawić różne właściwości w pliku agent.properties dla tego agenta przed jego uruchomieniem.

## **O tym zadaniu**

Aby zebrać dane śledzenia podczas uruchamiania, wykonaj następujące kroki.

## **Procedura**

1. Znajdź plik agent.properties dla agenta, który ma być śledzony.

Plik agent.properties znajduje się w katalogu *BFG\_DATA*/mqft/config/ *coordination\_qmgr\_name*/agents/*agent\_name* .

- 2. Zmodyfikuj pliki i dodaj wpisy dla następujących właściwości:
	- **trace**=*specyfikacja śledzenia*

Właściwość **trace** określa wewnętrzne klasy i pakiety, które mają być śledzone. Jeśli przedstawiciel działu wsparcia IBM nie określił inaczej, tę właściwość należy ustawić na wartość com.ibm.wmqfte=all.

- **traceFiles**=*liczba plików śledzenia do użycia*
- **traceSize**=*wielkość każdego pliku śledzenia w MB*

<span id="page-532-0"></span>Właściwości **traceFiles** i **traceSize** służą do sterowania ilością gromadzonych danych śledzenia. Należy ustawić te właściwości na duże wartości, aby zebrać jak najwięcej danych śledzenia.

Na przykład, aby zgromadzić 1GB śledzenia nadpisywania przy użyciu specyfikacji śledzenia com.ibm.wmqfte=all, dodaj następujące wiersze do pliku agent.properties :

```
trace=com.ibm.wmqfte=all
traceFiles=5
traceSize=200
```
W wyniku tego agent zapisuje dane śledzenia do maksymalnie 5 plików, przy czym każdy plik ma wielkość 200MB.

Więcej informacji na temat tych właściwości agenta zawiera sekcja Plik MFT agent.properties.

- 3. Za pomocą komendy **fteStopAgent** zatrzymaj agenta, który ma być śledzony.
- 4. Uruchom agenta, uruchamiając komendę **fteStartAgent** .
- 5. Odtwórz problem.
- 6. Zatrzymaj agenta.
- 7. Zmodyfikuj plik agent.properties dla agenta i usuń wpisy dla właściwości **trace**, **traceFiles**i **traceSize** , które zostały dodane w kroku ["2" na stronie 532.](#page-531-0)

Dzięki temu śledzenie nie będzie włączone przy następnym restarcie agenta.

#### **Wyniki**

Wynikowe pliki śledzenia są zapisywane w katalogu *BFG\_DATA*/mqft/logs/ *coordination\_qmgr\_name*/agents/*agent\_name*/logs/trace*%PID%* , gdzie %PID% jest identyfikatorem procesu agenta.

*Gromadzenie danych śledzenia agenta podczas uruchamiania za pomocą JCL* Aby gromadzić dane śledzenia agenta Managed File Transfer for z/OS , który jest administrowany za pomocą JCL od momentu uruchomienia, należy ustawić różne właściwości wymagane w pliku agent.properties dla tego agenta przed jego uruchomieniem.

## **O tym zadaniu**

Aby zebrać dane śledzenia podczas uruchamiania, wykonaj następujące kroki.

## **Procedura**

1. Znajdź plik agent.properties dla agenta, który ma być śledzony.

Plik agent.properties znajduje się w katalogu *BFG\_DATA*/mqft/config/ *coordination\_qmgr\_name*/agents/*agent\_name* .

- 2. Zmodyfikuj pliki i dodaj wpisy dla następujących właściwości:
	- **trace**=*specyfikacja śledzenia*

Właściwość **trace** określa wewnętrzne klasy i pakiety, które mają być śledzone. Jeśli przedstawiciel działu wsparcia IBM nie określił inaczej, tę właściwość należy ustawić na wartość com.ibm.wmqfte=all.

- **traceFiles**=*liczba plików śledzenia do użycia*
- **traceSize**=*wielkość każdego pliku śledzenia w MB*

Właściwości **traceFiles** i **traceSize** służą do sterowania ilością gromadzonych danych śledzenia. Należy ustawić te właściwości na duże wartości, aby zebrać jak najwięcej danych śledzenia.

<span id="page-533-0"></span>Na przykład, aby zgromadzić 1GB śledzenia nadpisywania przy użyciu specyfikacji śledzenia com.ibm.wmqfte=all, dodaj następujące wiersze do pliku agent.properties :

```
trace=com.ibm.wmqfte=all
traceFiles=5
traceSize=200
```
W wyniku tego agent zapisuje dane śledzenia do maksymalnie 5 plików, przy czym każdy plik ma wielkość 200MB.

Więcej informacji na temat tych właściwości agenta zawiera sekcja Plik MFT agent.properties.

- 3. Znajdź zestaw danych zawierający kod JCL dla agenta, który ma być śledzony.
- 4. Wprowadź element BFGAGSP w zestawie danych, aby zatrzymać agenta.
- 5. Zrestartuj agenta, wprowadzając element BFGAGST w zestawie danych.
- 6. Odtwórz problem.
- 7. Wprowadź element BFGAGSP w zestawie danych, aby ponownie zatrzymać agenta.
- 8. Zmodyfikuj plik agent.properties dla agenta i usuń wpisy dla właściwości **trace**, **traceFiles**i **traceSize** , które zostały dodane w kroku ["2" na stronie 533.](#page-532-0)

Dzięki temu śledzenie nie będzie włączone przy następnym restarcie agenta.

#### **Wyniki**

Wynikowe pliki śledzenia są zapisywane w katalogu *BFG\_DATA*/mqft/logs/ *coordination\_qmgr\_name*/agents/*agent\_name*/logs/trace*%PID%* , gdzie %PID% jest identyfikatorem procesu agenta.

#### $z/0S$ *Dynamiczne gromadzenie danych śledzenia agenta Managed File Transfer*

#### *for z/OS*

Jeśli nie można zatrzymać agenta na krótki czas, należy dynamicznie gromadzić dane śledzenia agenta Managed File Transfer for z/OS .

## **O tym zadaniu**

Sposób gromadzenia danych śledzenia zależy od tego, czy agent jest administrowany przy użyciu z/OS UNIX System Services (z/OS UNIX), czy JCL.

Jeśli nie ma pewności, której z poniższych opcji należy użyć, należy skontaktować się z przedstawicielem działu wsparcia IBM , który poinformuje o najlepszym sposobie gromadzenia danych śledzenia dla problemu.

## **Procedura**

- W przypadku używania:
	- z/OS UNIX, patrz "Dynamiczne gromadzenie danych śledzenia agenta za pomocą programu z/OS UNIX" na stronie 534.
	- JCL, patrz ["Dynamiczne gromadzenie danych śledzenia agenta przy użyciu JCL" na stronie 536](#page-535-0).

 $z/0S$ *Dynamiczne gromadzenie danych śledzenia agenta za pomocą programu z/OS UNIX* W systemie z/OS UNIX System Services (z/OS UNIX) można użyć komendy **fteSetAgentTraceLevel** , aby zgromadzić dane śledzenia z uruchomionego agenta. Może to być bardzo przydatne, jeśli dział wsparcia IBM musi zobaczyć dane śledzenia pochodzące od agenta, którego nie można zatrzymać.

## **O tym zadaniu**

Aby zgromadzić dane śledzenia z agenta Managed File Transfer for z/OS za pomocą komendy **fteSetAgentTraceLevel** , wykonaj następujące kroki.

#### **Procedura**

1. Włącz śledzenie dla agenta, uruchamiając następującą komendę:

```
fteSetAgentTraceLevel -traceAgent classes=level agent_name
```
Parametr -traceAgent określa wewnętrzne klasy i pakiety, które mają być śledzone. Jeśli przedstawiciel działu wsparcia IBM nie określił inaczej, tę właściwość należy ustawić na wartość com.ibm.wmqfte=all.

- 2. Odtwórz problem.
- 3. Wyłącz śledzenie dla agenta, uruchamiając następującą komendę:

```
fteSetAgentTraceLevel -traceAgent =off agent_name
```
4. Jeśli agent jest zajęty, pliki śledzenia mogą szybko się opakowywać i nadpisywać informacje potrzebne do zbadania problemu.

Jeśli można zatrzymać agenta na krótki czas, wykonaj następujące kroki, aby zmniejszyć ilość gromadzonych danych śledzenia. W przeciwnym razie należy skontaktować się z działem wsparcia IBM i omówić alternatywne specyfikacje śledzenia, aby zmniejszyć ilość gromadzonych danych śledzenia.

- a) Zaplanuj trochę czasu, aby zatrzymać agenta.
- b) Znajdź plik agent.properties dla agenta, który ma być śledzony.

Plik agent.properties znajduje się w katalogu *BFG\_DATA*/mqft/config/ *coordination\_qmgr\_name*/agents/*agent\_name* .

c) Zmodyfikuj plik i dodaj wpisy dla następujących właściwości:

**traceFiles**=*liczba\_plików\_śledzenia\_do\_użycia* **traceSize**=*wielkość pliku śledzenia each\_trace\_file\_in\_MB*

Właściwości **traceFiles** i **traceSize** służą do sterowania ilością gromadzonych danych śledzenia.

Wartością domyślną właściwości **traceFiles** jest 5, a wartością domyślną właściwości **traceSize** jest 20MB. Oznacza to, że jeśli śledzenie zostanie włączone dynamicznie, a właściwości nie zostaną ustawione, agent zapisze informacje śledzenia do 5 plików śledzenia, każdy o maksymalnej wielkości 20MB.

Należy ustawić te właściwości na duże wartości, aby zebrać jak najwięcej danych śledzenia.

Na przykład, aby zebrać 1GB danych śledzenia nadpisywania, należy dodać następujące wiersze do pliku agent.properties :

```
traceFiles=5
traceSize=200
```
W wyniku tego agent zapisuje dane śledzenia do maksymalnie 5 plików, przy czym każdy plik ma wielkość 200MB.

Więcej informacji na temat tych właściwości agenta zawiera sekcja Plik MFT agent.properties.

- d) Zatrzymaj agenta, uruchamiając komendę **fteStopAgent** .
- e) Uruchom agenta, uruchamiając komendę **fteStartAgent** .
- f) Włącz śledzenie dla agenta, uruchamiając następującą komendę:

fteSetAgentTraceLevel -traceAgent *trace\_specification agent\_name*

- g) Odtwórz problem.
- h) Wyłącz śledzenie dla agenta, uruchamiając następującą komendę:

```
fteSetAgentTraceLevel -traceAgent =off agent_name
```
#### <span id="page-535-0"></span>**Wyniki**

Pliki śledzenia są zapisywane w katalogu *BFG\_DATA*/mqft/logs/*coordination\_qmgr\_name*/ agents/*agent\_name*/logs/trace*%PID%* , gdzie %PID% jest identyfikatorem procesu agenta.

 $z/0S$ *Dynamiczne gromadzenie danych śledzenia agenta przy użyciu JCL*

Można użyć elementu BFGAGTC w zestawie danych zawierającym kod JCL dla agenta, który ma być śledzony, w celu zgromadzenia danych śledzenia z działającego agenta Managed File Transfer for z/OS . Może to być bardzo przydatne, jeśli dział wsparcia IBM musi zobaczyć dane śledzenia z agenta, którego nie można zatrzymać.

## **O tym zadaniu**

Aby zebrać dane śledzenia od agenta przy użyciu elementu BFGAGTC, wykonaj następujące kroki.

## **Procedura**

- 1. Znajdź zestaw danych zawierający kod JCL dla agenta, który ma być śledzony.
- 2. Dokonaj edycji elementu BFGAGTC w zestawie danych i znajdź wiersz zawierający tekst:

-traceAgent

Poniższy tekst zawiera listę klas wewnętrznych i pakietów, które mają być śledzone. Domyślnie ta lista jest ustawiona na:

com.ibm.wmqfte=all

Jeśli przedstawiciel działu wsparcia IBM nie określił inaczej, należy pozostawić tę wartość bez względu na to, jak jest.

- 3. Wyślij element BFGAGTC.
- 4. Odtwórz problem.
- 5. Przeprowadź ponownie edycję elementu BFGAGTC i ustaw parametr **-traceAgent** na wartość *= off*, jak pokazano poniżej:

-traceAgent =off +

- 6. Wprowadź ponownie element BFGAGTC, aby wyłączyć śledzenie.
- 7. Jeśli agent jest zajęty, możliwe, że pliki śledzenia zostaną szybko zawinięte i zostaną nadpisane informacje potrzebne do zbadania problemu.

W tej sytuacji dostępne są dwie opcje:

- a) Pierwsza opcja to:
	- i) Zaplanuj trochę czasu, aby zatrzymać agenta.
	- ii) Znajdź plik agent.properties dla agenta, który ma być śledzony. Plik agent.properties znajduje się w katalogu *BFG\_DATA*/mqft/config/*coordination\_qmgr\_name*/agents/ *agent\_name* .
	- iii) Zmodyfikuj pliki i dodaj wpisy dla następujących właściwości:
		- **traceFiles**=*liczba plików śledzenia do użycia*
		- **traceSize**=*wielkość każdego pliku śledzenia w MB*

Właściwości **traceFiles** i **traceSize** służą do sterowania ilością gromadzonych danych śledzenia.

Wartością domyślną właściwości **traceFiles** jest 5, a wartością domyślną właściwości **traceSize** jest 20MB. Oznacza to, że jeśli śledzenie zostanie włączone dynamicznie, a właściwości nie zostaną ustawione, agent zapisze informacje śledzenia do 5 plików śledzenia, każdy o maksymalnej wielkości 20MB.

<span id="page-536-0"></span>Należy ustawić te właściwości na duże wartości, aby zebrać jak najwięcej danych śledzenia.

Na przykład, aby zebrać 1GB danych śledzenia nadpisywania, należy dodać następujące wiersze do pliku agent.properties :

```
traceFiles=5
traceSize=200
```
W wyniku tego agent zapisuje dane śledzenia do maksymalnie 5 plików, przy czym każdy plik ma wielkość 200MB.

Więcej informacji na temat tych właściwości agenta zawiera sekcja Plik MFT agent.properties.

iv) Znajdź zestaw danych zawierający kod JCL dla agenta, który ma być śledzony.

- v) Wprowadź element BFGAGSP w zestawie danych, aby zatrzymać agenta.
- vi) Zrestartuj agenta, wprowadzając element BFGAGST w zestawie danych.
- vii) Dokonaj edycji elementu BFGAGTC w zestawie danych i znajdź wiersz zawierający tekst:

-traceAgent

Poniższy tekst zawiera listę klas wewnętrznych i pakietów, które mają być śledzone. Domyślnie ta lista jest ustawiona na:

com.ibm.wmqfte=all

Jeśli przedstawiciel działu wsparcia IBM nie określił inaczej, należy pozostawić tę wartość bez względu na to, jak jest.

- viii) Po włączeniu śledzenia należy wprowadzić element BFGAGTC.
- ix) Odtwórz problem.
- x) Przeprowadź ponownie edycję elementu BFGAGTC i ustaw parametr **-traceAgent** na wartość *= off*, jak pokazano poniżej:

-traceAgent =off +

- xi) Wprowadź ponownie element BFGAGTC, aby wyłączyć śledzenie.
- b) Drugą opcją jest skontaktowanie się z przedstawicielem działu wsparcia IBM , jeśli nie można zatrzymać agenta na krótki czas.

Następnie można omówić alternatywne specyfikacje śledzenia, które mają być używane, aby zmniejszyć ilość generowanych danych śledzenia.

#### **Wyniki**

Wynikowe pliki śledzenia są zapisywane w katalogu *BFG\_DATA*/mqft/logs/ *coordination\_qmgr\_name*/agents/*agent\_name*/logs/trace*%PID%* , gdzie %PID% jest identyfikatorem procesu agenta.

#### $z/0S$ **Śledzenie komend Managed File Transfer for z/OS**

Narzędzie śledzenia w produkcie Managed File Transfer for z/OS jest udostępniane w celu ułatwienia działowi wsparcia IBM diagnozowania problemów i problemów. Tego narzędzia można użyć do śledzenia komend.

#### **O tym zadaniu**

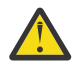

**Ostrzeżenie:** Śledzenie komendy powoduje jedynie zbieranie informacji o przetwarzaniu wykonywanym przez komendę. Nie śledzi żadnych działań, które agent może wykonać podczas przetwarzania tej komendy.

Sposób gromadzenia danych śledzenia zależy od tego, czy komenda jest uruchamiana przy użyciu języka z/OS UNIX System Services (z/OS UNIX), czy JCL.

Jeśli nie masz pewności, która opcja ma być używana, skontaktuj się z przedstawicielem działu wsparcia IBM i poinformuj go o najlepszym sposobie gromadzenia danych śledzenia dla problemu, który widzisz.

#### **Procedura**

- Jeśli używana jest baza danych z/OS UNIX, należy zapoznać się z sekcją ["Gromadzenie danych](#page-531-0) [śledzenia agenta podczas uruchamiania przy użyciu programu z/OS UNIX" na stronie 532.](#page-531-0)
- Jeśli używany jest kod JCL, należy zapoznać się z sekcją ["Gromadzenie danych śledzenia agenta](#page-532-0) [podczas uruchamiania za pomocą JCL" na stronie 533.](#page-532-0)

#### z/OS *Gromadzenie danych śledzenia komendy przy użyciu komendy z/OS UNIX*

Aby zebrać dane śledzenia komendy Managed File Transfer for z/OS za pomocą programu z/OS UNIX System Services (z/OS UNIX), należy wykonać poniższą procedurę.

#### **Procedura**

- 1. Otwórz wiersz komend i przejdź do katalogu *BFG\_PROD*/bin .
- 2. Uruchom następującą komendę:

./*command\_name* -trace *classes=level* -tracePath *directory\_path command\_arguments*

where

- *nazwa\_komendy* jest nazwą komendy, która ma być śledzona.
- *classes=level* to poziom śledzenia, który ma być używany, oraz klasy, dla których ma być włączone śledzenie. Jeśli przedstawiciel działu wsparcia IBM nie określił inaczej, należy ustawić tę opcję na wartość com.ibm.wmqfte=all.
- *ścieżka\_katalogu* jest katalogiem, w którym będą zapisywane pliki śledzenia.
- *argumenty\_komendy* to argumenty, które należy przekazać do komendy, na przykład nazwa agenta dla komendy **ftePingAgent** .

## **Wyniki**

Wynikowe pliki śledzenia są zapisywane w katalogu określonym przez parametr **-tracePath** .

Pliki śledzenia mają nazwę trace*%PID%*.txt.*number*, gdzie:

- *%PID%* jest identyfikatorem procesu dla komendy.
- *numer* jest numerem kolejnym pliku śledzenia. Zazwyczaj informacje śledzenia generowane przez komendę są zawarte w pojedynczym pliku śledzenia, który ma numer kolejny 0.

Możliwe jest jednak, że komenda wygeneruje wiele informacji śledzenia. W takiej sytuacji dane śledzenia będą zapisywane w wielu plikach. Bieżący plik śledzenia ma numer kolejny 0, następny najstarszy plik śledzenia ma numer kolejny 1itd.

Dane wyjściowe śledzenia dla komend są zapisywane w maksymalnie pięciu plikach śledzenia zawijania. Maksymalna wielkość każdego pliku śledzenia wynosi 20MB.

**Uwaga:** Jeśli użytkownik uruchamiający komendę nie ma uprawnień do zapisu w katalogu określonym przez parametr **-tracePath** , dane wyjściowe śledzenia są zapisywane w standardowym wyjściu błędów.

#### **Przykład**

W tym przykładzie komenda **fteListAgents** jest śledzona, a dane śledzenia są zapisywane w katalogu /u/fteuser :

./fteListAgents -trace com.ibm.wmqfte=all -tracePath /u/fteuser

W tym przykładzie komenda **fteCreateTransfer** jest śledzona, a dane śledzenia są zapisywane w katalogu / tmp :

```
./fteCreateTransfer -trace com.ibm.wmqfte=all -tracePath /tmp -t text -sa AGENT1 
-da AGENT2 -df /tmp/IEEUJV.txt "//'SYS1.SAMPLIB(IEEUJV)'"
```
Plik śledzenia zapisany w katalogu /tmp zawiera tylko informacje na temat przetwarzania wykonywanego przez komendę **fteCreateTransfer** , takie jak sposób, w jaki komenda buduje komunikat żądania przesyłania, który jest wysyłany do agenta, oraz czas oczekiwania na odebranie przez agenta potwierdzenia wskazującego, że żądanie zostało odebrane. Plik śledzenia nie zawiera żadnych informacji o samym przesyłaniu.

#### $z/0S$ *Gromadzenie danych śledzenia komendy przy użyciu JCL*

Aby zebrać dane śledzenia komendy Managed File Transfer for z/OS , która jest wprowadzana przy użyciu kodu JCL, należy wykonać następujące kroki.

#### **Procedura**

- 1. Znajdź zestaw danych zawierający JCL dla komendy, która ma być śledzona.
- 2. W zestawie danych znajdź element dla tej komendy.
- 3. Zmodyfikuj element i znajdź wiersz zawierający nazwę komendy, która ma być śledzona. Zmodyfikuj ten wiersz, tak aby zawierał tekst po nazwie komendy i przed znakiem + :

```
-trace classes=level -tracePath directory_path
```
gdzie:

- *classes=level* to poziom śledzenia, który ma być używany, oraz klasy, dla których ma być włączone śledzenie. Jeśli przedstawiciel działu wsparcia IBM nie określił inaczej, należy ustawić tę opcję na wartość com.ibm.wmqfte=all.
- *ścieżka\_katalogu* to katalog z/OS UNIX System Services , w którym będą zapisywane pliki śledzenia.
- 4. Wyślij członka.
- 5. Po powtórzeniu problemu ponownie zmodyfikuj element i usuń tekst:

```
-trace classes=level -tracePath directory_path
```
, który został dodany w kroku "3" na stronie 539.

#### **Wyniki**

Wynikowe pliki śledzenia są zapisywane w katalogu określonym przez parametr **-tracePath** .

Pliki śledzenia mają nazwę trace*%PID%*.txt.*number*, gdzie:

- *%PID%* jest identyfikatorem procesu dla komendy.
- *numer* jest numerem kolejnym pliku śledzenia. Zazwyczaj informacje śledzenia generowane przez komendę są zawarte w pojedynczym pliku śledzenia, który ma numer kolejny 0.

Możliwe jest jednak, że komenda wygeneruje wiele informacji śledzenia. W takiej sytuacji dane śledzenia będą zapisywane w wielu plikach. Bieżący plik śledzenia ma numer kolejny 0, następny najstarszy plik śledzenia ma numer kolejny 1itd.

Dane wyjściowe śledzenia dla komend są zapisywane w maksymalnie pięciu plikach śledzenia zawijania. Maksymalna wielkość każdego pliku śledzenia wynosi 20MB.

**Uwaga:** Jeśli użytkownik uruchamiający komendę nie ma uprawnień do zapisu w katalogu określonym przez parametr **-tracePath** , dane wyjściowe śledzenia są zapisywane w standardowym wyjściu błędów.

#### <span id="page-539-0"></span>**Przykład**

W tym przykładzie element BFGMNLI został zmodyfikowany w celu śledzenia komendy **fteListMonitors** :

```
//********************************************************************
//* <copyright
//* notice="lm-source"
//* pids="5655-MF9"
11* years="2013,2016"
//* crc="3927276320" >
1/* Licensed Materials - Property of IBM
//*
//* 5655-MF9
//*
//* (C) Copyright IBM Corp. 2013, 2022. All Rights Reserved.
//* </copyright>//********************************************************************
1/\star ftelistMonitors
//********************************************************************
//BFGCMD EXEC PGM=IKJEFT01,REGION=0M
//SYSEXEC DD DSN=++LIBRARY++,DISP=SHR
//SYSTSPRT DD SYSOUT=*
//STDOUT DD SYSOUT=*
//STDERR DD SYSOUT=*
//SYSTSIN DD *
 %BFGCMD CMD=fteListMonitors -trace com.ibm.wmqfte=all -tracePath /u/trace +
     -v -p QM1 
/*
//
```
Po wprowadzeniu elementu komenda **fteListMonitors** zapisuje dane śledzenia w katalogu z/OS UNIX /u/trace.

## **Śledzenie Managed File Transfer for z/OS autonomicznych programów rejestrujących bazy danych**

Narzędzie śledzenia w produkcie Managed File Transfer for z/OS jest udostępniane w celu ułatwienia działowi wsparcia IBM diagnozowania problemów i problemów. Zachowanie tej funkcji można kontrolować za pomocą różnych komend i właściwości.

## **O tym zadaniu**

Jeśli zostanie wyświetlona prośba o udostępnienie danych wyjściowych śledzenia w celu zbadania problemu z autonomicznym programem rejestrującym bazy danych, należy użyć jednej z następujących opcji.

Jeśli nie masz pewności, która opcja ma być używana, skontaktuj się z przedstawicielem działu wsparcia IBM i poinformuj go o najlepszym sposobie gromadzenia danych śledzenia dla problemu, który widzisz.

#### **Procedura**

• Jeśli możliwe jest zatrzymanie programu rejestrującego na krótki czas, należy zebrać dane śledzenia programu rejestrującego od momentu uruchomienia.

Więcej informacji na ten temat zawiera "Gromadzenie danych śledzenia autonomicznego programu rejestrującego bazy danych Managed File Transfer for z/OS podczas uruchamiania" na stronie 540.

• Jeśli zatrzymanie programu rejestrującego nie jest możliwe, należy zgromadzić dane śledzenia dynamicznie przy użyciu komendy **fteSetLoggerTraceLevel** .

Więcej informacji na ten temat zawiera ["Dynamiczne gromadzenie danych śledzenia autonomicznego](#page-542-0) [programu rejestrującego bazy danych Managed File Transfer for z/OS" na stronie 543.](#page-542-0)

## *Gromadzenie danych śledzenia autonomicznego programu rejestrującego bazy danych Managed File Transfer for z/OS podczas uruchamiania*

Jeśli istnieje możliwość zatrzymania programu rejestrującego na krótki czas, należy zebrać dane śledzenia programu rejestrującego produktu IBM MQ Managed File Transfer od momentu uruchomienia.
### <span id="page-540-0"></span>**O tym zadaniu**

Sposób gromadzenia danych śledzenia zależy od tego, czy program rejestrujący jest administrowany przy użyciu skryptu z/OS UNIX System Services (z/OS UNIX), czy skryptu JCL.

Jeśli nie ma pewności, której z poniższych opcji należy użyć, należy skontaktować się z przedstawicielem działu wsparcia IBM , który poinformuje o najlepszym sposobie gromadzenia danych śledzenia dla problemu.

### **Procedura**

- W przypadku używania:
	- z/OS UNIX, patrz "Gromadzenie danych śledzenia autonomicznego programu rejestrującego bazy danych podczas uruchamiania przy użyciu programu z/OS UNIX" na stronie 541.
	- JCL, patrz ["Gromadzenie danych śledzenia autonomicznego programu rejestrującego bazy danych](#page-541-0) [podczas uruchamiania przy użyciu JCL" na stronie 542](#page-541-0).

*Gromadzenie danych śledzenia autonomicznego programu rejestrującego bazy danych podczas uruchamiania przy użyciu programu z/OS UNIX*

Aby gromadzić dane śledzenia programu rejestrującego Managed File Transfer for z/OS , który jest administrowany za pomocą metody z/OS UNIX System Services (z/OS UNIX), należy ustawić różne właściwości w pliku logger.properties dla tego programu rejestrującego przed jego uruchomieniem.

### **O tym zadaniu**

Aby zebrać dane śledzenia podczas uruchamiania, wykonaj następujące kroki.

### **Procedura**

- 1. Znajdź plik logger.properties dla programu rejestrującego, który ma być śledzony. Plik logger.properties znajduje się w katalogu *BFG\_DATA*/mqft/config/ *coordination\_qmgr\_name*/loggers/*logger\_name* .
- 2. Zmodyfikuj plik i dodaj wpisy dla następujących właściwości:
	- **trace**=*specyfikacja śledzenia*

Właściwość **trace** określa wewnętrzne klasy i pakiety, które mają być śledzone. Jeśli przedstawiciel działu wsparcia IBM nie określił inaczej, tę właściwość należy ustawić na wartość com.ibm.wmqfte=all.

- **traceFiles**=*liczba plików śledzenia do użycia*
- **traceSize**=*wielkość każdego pliku śledzenia w MB*

Właściwości **traceFiles** i **traceSize** służą do sterowania ilością gromadzonych danych śledzenia. Należy ustawić te właściwości na duże wartości, aby zebrać jak najwięcej danych śledzenia.

Na przykład, aby zgromadzić 1GB śledzenia nadpisywania przy użyciu specyfikacji śledzenia com.ibm.wmqfte=all, dodaj następujące wiersze do pliku logger.properties :

```
trace=com.ibm.wmqfte=all
traceFiles=5
traceSize=200
```
Powoduje to, że program rejestrujący zapisuje dane śledzenia do maksymalnie 5 plików, przy czym każdy plik ma wielkość 200MB.

Więcej informacji na temat tych właściwości programu rejestrującego zawiera sekcja Plik MFT logger.properties.

- 3. Zatrzymaj program rejestrujący, który ma być śledzony, za pomocą komendy **fteStopLogger** .
- 4. Uruchom program rejestrujący, uruchamiając komendę **fteStartLogger** .
- <span id="page-541-0"></span>5. Odtwórz problem.
- 6. Zatrzymaj program rejestrujący.
- 7. Zmodyfikuj plik logger.properties dla programu rejestrującego i usuń wpisy dla właściwości **trace**, **traceFiles**i **traceSize** , które zostały dodane w kroku ["2" na stronie 541.](#page-540-0)

Dzięki temu śledzenie nie będzie włączone przy następnym restarcie programu rejestrującego.

### **Wyniki**

Wynikowe pliki śledzenia są zapisywane w katalogu *BFG\_DATA*/mqft/logs/ *coordination\_qmgr\_name*/loggers/*logger\_name*/logs/trace*%PID%* , gdzie %PID% jest identyfikatorem procesu programu rejestrującego.

 $z/0S$ *Gromadzenie danych śledzenia autonomicznego programu rejestrującego bazy danych podczas uruchamiania przy użyciu JCL*

Aby gromadzić dane śledzenia programu rejestrującego Managed File Transfer for z/OS , który jest administrowany za pomocą kodu JCL od momentu uruchomienia, należy ustawić różne właściwości w pliku logger.properties dla tego programu rejestrującego przed jego uruchomieniem.

### **O tym zadaniu**

Aby zebrać dane śledzenia podczas uruchamiania, wykonaj następujące kroki.

### **Procedura**

- 1. Znajdź plik logger.properties dla programu rejestrującego, który ma być śledzony. Plik logger.properties znajduje się w katalogu *BFG\_DATA*/mqft/config/ *coordination\_qmgr\_name*/loggers/*logger\_name* .
- 2. Zmodyfikuj plik i dodaj wpisy dla następujących właściwości:
	- **trace**=*specyfikacja śledzenia*

Właściwość **trace** określa wewnętrzne klasy i pakiety, które mają być śledzone. Jeśli przedstawiciel działu wsparcia IBM nie określił inaczej, tę właściwość należy ustawić na wartość com.ibm.wmqfte=all.

- **traceFiles**=*liczba plików śledzenia do użycia*
- **traceSize**=*wielkość każdego pliku śledzenia w MB*

Właściwości **traceFiles** i **traceSize** służą do sterowania ilością gromadzonych danych śledzenia. Należy ustawić te właściwości na duże wartości, aby zebrać jak najwięcej danych śledzenia.

Na przykład, aby zgromadzić 1GB śledzenia nadpisywania przy użyciu specyfikacji śledzenia com.ibm.wmqfte=all, dodaj następujące wiersze do pliku logger.properties :

```
trace=com.ibm.wmqfte=all
traceFiles=5
traceSize=200
```
Powoduje to, że program rejestrujący zapisuje dane śledzenia do maksymalnie 5 plików, przy czym każdy plik ma wielkość 200MB.

Więcej informacji na temat tych właściwości programu rejestrującego zawiera sekcja Plik MFT logger.properties.

- 3. Znajdź zestaw danych zawierający kod JCL dla programu rejestrującego, który ma być śledzony.
- 4. Wyślij element BFGLGSP w zestawie danych, aby zatrzymać program rejestrujący.
- 5. Zrestartuj program rejestrujący, wprowadzając element BFGLGST w zestawie danych.
- 6. Odtwórz problem.
- 7. Wyślij element BFGLGSP w zestawie danych, aby ponownie zatrzymać program rejestrujący.

8. Zmodyfikuj plik logger.properties dla programu rejestrującego i usuń wpisy dla właściwości **trace**, **traceFiles**i **traceSize** , które zostały dodane w kroku ["2" na stronie 542.](#page-541-0)

Dzięki temu śledzenie nie będzie włączone przy następnym restarcie programu rejestrującego.

### **Wyniki**

Wynikowe pliki śledzenia są zapisywane w katalogu *BFG\_DATA*/mqft/logs/ *coordination\_qmgr\_name*/loggers/*logger\_name*/logs/trace*%PID%* , gdzie %PID% jest identyfikatorem procesu programu rejestrującego.

#### z/OS *Dynamiczne gromadzenie danych śledzenia autonomicznego programu rejestrującego bazy danych Managed File Transfer for z/OS*

Jeśli zatrzymanie programu rejestrującego na krótki czas nie jest możliwe, należy dynamicznie gromadzić dane śledzenia programu rejestrującego Managed File Transfer for z/OS .

### **O tym zadaniu**

Sposób gromadzenia danych śledzenia zależy od tego, czy program rejestrujący jest administrowany przy użyciu skryptu z/OS UNIX System Services (z/OS UNIX), czy skryptu JCL.

Jeśli nie ma pewności, której z poniższych opcji należy użyć, należy skontaktować się z przedstawicielem działu wsparcia IBM , który poinformuje o najlepszym sposobie gromadzenia danych śledzenia dla problemu.

### **Procedura**

- W przypadku używania:
	- z/OS UNIX, patrz "Dynamiczne gromadzenie danych śledzenia autonomicznego programu rejestrującego bazy danych przy użyciu programu z/OS UNIX" na stronie 543.
	- JCL, patrz ["Dynamiczne gromadzenie danych śledzenia autonomicznego programu rejestrującego](#page-543-0) [bazy danych przy użyciu kodu JCL" na stronie 544.](#page-543-0)

 $\approx$  z/OS *Dynamiczne gromadzenie danych śledzenia autonomicznego programu rejestrującego bazy danych przy użyciu programu z/OS UNIX*

W systemie z/OS UNIX System Services (z/OS UNIX) można użyć komendy **fteSetLoggerTraceLevel** , aby zgromadzić dane śledzenia z działającego programu rejestrującego. Może to być bardzo przydatne, jeśli dział wsparcia IBM musi zobaczyć dane śledzenia z programu rejestrującego, którego nie można zatrzymać.

### **O tym zadaniu**

Aby zgromadzić dane śledzenia z programu rejestrującego Managed File Transfer for z/OS przy użyciu komendy **fteSetLoggerTraceLevel** , wykonaj następujące kroki.

### **Procedura**

1. Włącz śledzenie dla programu rejestrującego, uruchamiając następującą komendę:

fteSetLoggerTraceLevel -traceLogger classes=*level logger\_name*

Parametr -traceLogger określa wewnętrzne klasy i pakiety, które mają być śledzone. Jeśli przedstawiciel działu wsparcia IBM nie określił inaczej, tę właściwość należy ustawić na wartość com.ibm.wmqfte=all.

- 2. Odtwórz problem.
- 3. Wyłącz śledzenie dla programu rejestrującego, uruchamiając następującą komendę:

```
fteSetLoggerTraceLevel -traceLogger =off logger_name
```
<span id="page-543-0"></span>4. Jeśli program rejestrujący jest zajęty, pliki śledzenia mogą zostać szybko zawinięte i nadpisać informacje potrzebne do zbadania problemu.

Jeśli można zatrzymać program rejestrujący na krótki czas, wykonaj następujące kroki, aby zmniejszyć ilość gromadzonych danych śledzenia. W przeciwnym razie należy skontaktować się z działem wsparcia IBM i omówić alternatywne specyfikacje śledzenia, aby zmniejszyć ilość gromadzonych danych śledzenia.

- a) Zaplanuj trochę czasu, aby zatrzymać program rejestrujący.
- b) Znajdź plik logger.properties dla programu rejestrującego, który ma być śledzony.

Plik logger.properties znajduje się w katalogu *BFG\_DATA*/mqft/config/ *coordination\_qmgr\_name*/loggers/*logger\_name* .

c) Zmodyfikuj plik i dodaj wpisy dla następujących właściwości:

**traceFiles**=*liczba\_plików\_śledzenia\_do\_użycia* **traceSize**=*wielkość pliku śledzenia each\_trace\_file\_in\_MB*

Właściwości **traceFiles** i **traceSize** służą do sterowania ilością gromadzonych danych śledzenia.

Wartością domyślną właściwości **traceFiles** jest 5, a wartością domyślną właściwości **traceSize** jest 20MB. Oznacza to, że jeśli śledzenie zostanie włączone dynamicznie, a właściwości nie zostaną ustawione, agent zapisze informacje śledzenia do 5 plików śledzenia, każdy o maksymalnej wielkości 20MB.

Należy ustawić te właściwości na duże wartości, aby zebrać jak najwięcej danych śledzenia.

Na przykład, aby zebrać 1GB danych śledzenia nadpisywania, należy dodać następujące wiersze do pliku logger.properties :

traceFiles=5 traceSize=200

Powoduje to, że program rejestrujący zapisuje dane śledzenia do maksymalnie 5 plików, przy czym każdy plik ma wielkość 200MB.

Więcej informacji na temat tych właściwości programu rejestrującego zawiera sekcja Plik MFT logger.properties.

- d) Zatrzymaj program rejestrujący, uruchamiając komendę **fteStopLogger** .
- e) Uruchom program rejestrujący, uruchamiając komendę **fteStartLogger** .
- f) Włącz śledzenie dla programu rejestrującego, uruchamiając następującą komendę:

fteSetLoggerTraceLevel -traceLogger *trace\_specification logger\_name*

- g) Odtwórz problem.
- h) Wyłącz śledzenie dla programu rejestrującego, uruchamiając następującą komendę:

```
fteSetLoggerTraceLevel -traceLogger =off logger_name
```
### **Wyniki**

Wynikowe pliki śledzenia są zapisywane w katalogu *BFG\_DATA*/mqft/logs/ *coordination\_qmgr\_name*/loggers/*logger\_name*/logs/trace*%PID%* , gdzie %PID% jest identyfikatorem procesu programu rejestrującego.

 $z/0S$ *Dynamiczne gromadzenie danych śledzenia autonomicznego programu rejestrującego bazy danych przy użyciu kodu JCL*

Można użyć elementu BFGLGTC w zestawie danych zawierającym kod JCL dla programu rejestrującego, który ma być śledzony, w celu zgromadzenia danych śledzenia z działającego programu rejestrującego

Managed File Transfer for z/OS . Może to być bardzo przydatne, jeśli dział wsparcia IBM musi zobaczyć dane śledzenia z programu rejestrującego, którego nie można zatrzymać.

### **O tym zadaniu**

Aby zebrać dane śledzenia z programu rejestrującego przy użyciu elementu BFGLGTC, wykonaj następujące kroki.

### **Procedura**

- 1. Znajdź zestaw danych zawierający kod JCL dla programu rejestrującego, który ma być śledzony.
- 2. Edytuj element BFGLGTC w zestawie danych i znajdź wiersz zawierający tekst:

-traceLogger

Poniższy tekst zawiera listę klas wewnętrznych i pakietów, które mają być śledzone. Domyślnie ta lista jest ustawiona na:

com.ibm.wmqfte=all

Jeśli przedstawiciel działu wsparcia IBM nie określił inaczej, należy pozostawić tę wartość bez względu na to, jak jest.

- 3. Wyślij członka BFGLGTC.
- 4. Odtwórz problem.
- 5. Przeprowadź ponownie edycję elementu BFGLGTC i ustaw parametr **-traceLogger** na wartość *= off*, jak pokazano poniżej:

-traceLogger =off +

- 6. Wprowadź ponownie element BFGLGTC, aby wyłączyć śledzenie.
- 7. Jeśli program rejestrujący jest zajęty, pliki śledzenia mogą zostać szybko zawinięte i nadpisać informacje potrzebne do zbadania problemu.

Jeśli można zatrzymać program rejestrujący na krótki czas, wykonaj następujące kroki, aby zmniejszyć ilość gromadzonych danych śledzenia. W przeciwnym razie należy skontaktować się z działem wsparcia IBM i omówić alternatywne specyfikacje śledzenia, aby zmniejszyć ilość gromadzonych danych śledzenia.

- a) Zaplanuj trochę czasu, aby zatrzymać program rejestrujący.
- b) Znajdź plik logger.properties dla programu rejestrującego, który ma być śledzony.

Plik logger.properties znajduje się w katalogu *BFG\_DATA*/mqft/config/ *coordination\_qmgr\_name*/loggers/*logger\_name* .

c) Zmodyfikuj plik i dodaj wpisy dla następujących właściwości:

**traceFiles**=*liczba\_plików\_śledzenia\_do\_użycia* **traceSize**=*wielkość pliku śledzenia each\_trace\_file\_in\_MB*

Właściwości **traceFiles** i **traceSize** służą do sterowania ilością gromadzonych danych śledzenia.

Wartością domyślną właściwości **traceFiles** jest 5, a wartością domyślną właściwości **traceSize** jest 20MB. Oznacza to, że jeśli śledzenie zostanie włączone dynamicznie, a właściwości nie zostaną ustawione, agent zapisze informacje śledzenia do 5 plików śledzenia, każdy o maksymalnej wielkości 20MB.

Należy ustawić te właściwości na duże wartości, aby zebrać jak najwięcej danych śledzenia.

Na przykład, aby zebrać 1GB danych śledzenia nadpisywania, należy dodać następujące wiersze do pliku logger.properties :

```
traceFiles=5
traceSize=200
```
Powoduje to, że program rejestrujący zapisuje dane śledzenia do maksymalnie 5 plików, przy czym każdy plik ma wielkość 200MB.

Więcej informacji na temat tych właściwości programu rejestrującego zawiera sekcja Plik MFT logger.properties.

- d) Znajdź zestaw danych zawierający kod JCL dla programu rejestrującego, który ma być śledzony.
- e) Wyślij element BFGLGSP w zestawie danych, aby zatrzymać program rejestrujący.
- f) Zrestartuj program rejestrujący, wprowadzając element BFGLGST w zestawie danych.
- g) Zmodyfikuj element BFGLGTC w zestawie danych i znajdź wiersz zawierający następujący tekst:

-traceLogger

Poniższy tekst zawiera listę klas wewnętrznych i pakietów, które mają być śledzone. Domyślnie ta lista jest ustawiona na:

com.ibm.wmqfte=all

Jeśli przedstawiciel działu wsparcia IBM nie określił inaczej, należy pozostawić tę wartość bez względu na to, jak jest.

- h) Po włączeniu śledzenia należy wprowadzić element BFGLGTC.
- i) Odtwórz problem.
- j) Ponownie zmodyfikuj element BFGLGTC i ustaw parametr **-traceLogger** na wartość *= off* , uruchamiając następującą komendę:

-traceLogger =off +

k) Wprowadź ponownie element BFGLGTC, aby wyłączyć śledzenie.

### **Wyniki**

Pliki śledzenia są zapisywane w katalogu *BFG\_DATA*/mqft/logs/*coordination\_qmgr\_name*/ loggers/*logger\_name*/logs/trace*%PID%* , gdzie %PID% jest identyfikatorem procesu programu rejestrującego.

# **Śledzenie REST API**

Narzędzia śledzenia w REST API są udostępniane w celu ułatwienia przedstawicielom działu wsparcia IBM diagnozowania problemów. Różne właściwości sterują zachowaniem tych narzędzi.

### **Zanim rozpoczniesz**

Podczas gromadzenia informacji diagnostycznych dla działu wsparcia IBM należy uwzględnić następujące pliki i katalogi:

- Plik mqweb.xml .
- Zawartość katalogu zawierającego definicję serwera mqweb:
	- *MQ\_DATA\_PATH*/web/installations/*installationName*
	- Katalog, który został określony podczas działania skryptu **crtmqweb** w celu utworzenia definicji serwera mqweb. Domyślnie jest to katalog /var/mqm/web/installation1.

### **O tym zadaniu**

REST API składa się z dwóch obszarów funkcjonalnych, z których każdy ma własne mechanizmy śledzenia:

- Śledzenie kodu REST API działającego na serwerze mqweb.
- Śledzenie przesyłania komunikatów dla kodu REST API działającego na serwerze mqweb.

Informacje na temat włączania śledzenia dla IBM MQ Consolezawiera sekcja ["Śledzenie IBM MQ Console"](#page-494-0) [na stronie 495](#page-494-0)

### **Procedura**

1. Włączanie śledzenia dla kodu REST API działającego na serwerze mqweb

a) Wprowadź następującą komendę w wierszu komend:

```
setmqweb properties -k traceSpec -v 
"*=info:com.ibm.mq*=all:com.ibm.mq.rest*=all:js.mq*=all"
```
Jeśli serwer mqweb jest uruchomiony, śledzenie jest natychmiast włączone.

Dane wyjściowe śledzenia są kierowane do zestawu plików. Katalog, w którym tworzone są pliki śledzenia, to:

- *MQ\_DATA\_PATH*/web/installations/*installationName*/servers/mqweb/ logs
- z/08 Podkatalog / servers/mqweb/logs poniżej katalogu, który został określony podczas działania skryptu **crtmqweb** w celu utworzenia definicji serwera mqweb. Domyślnie jest to katalog /var/mqm/web/installation1.

Aktywny plik ma nazwę trace.log. Śledzenie historyczne jest przechowywane w plikach o nazwie trace\_*timestamp*.log. Wielkość tych plików śledzenia oraz liczbę przechowywanych plików historycznych można skonfigurować, ustawiając zmienne maxTraceFileSize i maxTraceFiles . Domyślnie maksymalna wielkość pliku śledzenia wynosi 20 MB, a maksymalna liczba plików śledzenia wynosi 2. Więcej informacji na ten temat zawiera sekcja Konfigurowanie rejestrowania.

- 2. Włączanie śledzenia przesyłania komunikatów dla kodu REST API działającego na serwerze mqweb
	- a) Utwórz plik o nazwie jmstrace.config w jednym z następujących katalogów:

ALW *MQ\_DATA\_PATH*/web/installations/*installationName*/servers/mqweb

*WLP\_user\_directory*/servers/mqweb

Gdzie *WLP\_user\_directory* to katalog, który został określony podczas wykonywania skryptu **crtmqweb** w celu utworzenia definicji serwera mqweb.

b) Dodaj następujące wiersze do pliku jmstrace.config :

```
com.ibm.msg.client.commonservices.trace.outputName=PATH/logs/jmstrace.txt
com.ibm.msg.client.commonservices.trace.limit=104857600
com.ibm.msg.client.commonservices.trace.count=10
com.ibm.msg.client.commonservices.trace.status=ON
```
Gdzie *PATH* określa pełną ścieżkę do katalogu, w którym ma zostać zapisany plik jmstrace.txt.

Te wiersze ustawiają maksymalną wielkość pliku śledzenia na 100 MB, a maksymalną liczbę plików śledzenia na 10. Upewnij się, że dostępne jest miejsce na dysku dla tych plików.

- c) W tym samym katalogu, w którym znajduje się plik jmstrace.config , otwórz lub utwórz plik jvm.options .
- d) Dodaj następujące wiersze do pliku jvm.options :

```
-Dcom.ibm.msg.client.commonservices.trace.startup=TRUE
-Dcom.ibm.msg.client.config.location=CONFIG_PATH/jmstrace.config
```
Gdzie *CONFIG\_PATH* określa pełną ścieżkę do katalogu, w którym znajduje się plik jmstrace.config , jako adres URL. Na przykład: file:c:/ProgramData/IBM/MQ/web/ installations/Installation2/servers/mqweb/.

e) Zrestartuj serwer mqweb przy użyciu następujących komend w wierszu komend:

endmqweb strmqweb

### **Zadania pokrewne**

["Gromadzenie informacji o rozwiązywaniu problemów dla działu wsparcia IBM" na stronie 329](#page-328-0) Po otwarciu sprawy za pomocą programu IBMmożna dołączyć dodatkowe informacje dotyczące rozwiązywania problemów z programem IBM MQ (daneMustGather ), które zostały zgromadzone w celu ułatwienia badania problemu. Oprócz informacji opisanych w tej sekcji dział wsparcia IBM może zażądać dodatkowych informacji dla poszczególnych przypadków.

### **Śledzenie TLS: funkcje runmqakm, strmqikmi runmqckm**

Sposób śledzenia protokołu TLS (Transport Layer Security) i żądania śledzenia **runmqakm** oraz **strmqikm** (iKeyman) i **runmqckm** (iKeycmd).

### **Śledzenie strmqikm i runmqckm**

Aby zażądać śledzenia **strmqikm** , uruchom komendę **strmqikm** dla danej platformy z następującymi opcjami -D.

W systemie AIX, Linux, and Windows:

```
strmqikm -Dkeyman.debug=true -Dkeyman.jnitracing=ON
```
Aby zażądać śledzenia **runmqckm** , uruchom komendę **runmqckm** dla danej platformy z następującymi opcjami -D.

W systemie AIX, Linux, and Windows:

```
runmqckm -Dkeyman.debug=true -Dkeyman.jnitracing=ON
```
**strmqikm** i **runmqckm** zapisują trzy pliki śledzenia do katalogu, z którego zostały uruchomione, dlatego należy rozważyć uruchomienie programu iKeyman lub **runmqckm** z katalogu śledzenia, w którym są zapisywane dane śledzenia TLS środowiska wykonawczego: /var/mqm/trace w systemach AIX and Linux i *MQ\_INSTALLATION\_PATH*/trace w systemie Windows. *MQ\_INSTALLATION\_PATH* reprezentuje katalog wysokiego poziomu, w którym jest zainstalowany produkt IBM MQ .

Plik śledzenia wygenerowany przez **strmqikm** i **runmqckm** ma następujący format:

```
debugTrace. n
```
gdzie *n* jest liczbą zwiększającą się, zaczynającą się od 0.

### **runmqakm ślad**

Aby zażądać śledzenia **runmqakm** , uruchom komendę **runmqakm** z następującymi opcjami:

runmqakm -trace *filename*

gdzie *nazwa\_pliku* jest nazwą pliku śledzenia, który ma zostać utworzony. Nie można sformatować pliku śledzenia **runmqakm** . Wyślij go bez zmian do działu wsparcia IBM . Plik śledzenia **runmqakm** jest plikiem binarnym i jeśli jest przesyłany do działu wsparcia IBM za pośrednictwem protokołu FTP, musi być przesyłany w trybie przesyłania binarnego.

### **Śledzenie TLS środowiska wykonawczego**

W systemach AIX, Linux, and Windows można niezależnie zażądać informacji śledzenia dla **strmqikm**, **runmqckm**, funkcji TLS środowiska wykonawczego lub ich kombinacji.

Pliki śledzenia TLS środowiska wykonawczego mają nazwy AMQ.TLS.TRC i AMQ.TLS.TRC.1 i TLS mają nazwy AMQ.SSL.TRC i AMQ.SSL.TRC.1. Nie można sformatować żadnego z plików śledzenia TLS. Pliki te należy wysłać bez zmian do działu wsparcia IBM . Pliki śledzenia TLS są plikami binarnymi i jeśli są przesyłane do działu wsparcia IBM za pośrednictwem protokołu FTP, muszą być przesyłane w trybie przesyłania binarnego.

### **Zadania pokrewne**

["Gromadzenie informacji o rozwiązywaniu problemów dla działu wsparcia IBM" na stronie 329](#page-328-0) Po otwarciu sprawy za pomocą programu IBMmożna dołączyć dodatkowe informacje dotyczące rozwiązywania problemów z programem IBM MQ (daneMustGather ), które zostały zgromadzone w celu ułatwienia badania problemu. Oprócz informacji opisanych w tej sekcji dział wsparcia IBM może zażądać dodatkowych informacji dla poszczególnych przypadków.

# **Śledzenie niestandardowego kanału WCF dla produktu IBM MQ**

Za pomocą funkcji śledzenia IBM MQ można gromadzić szczegółowe informacje o tym, co robią różne części kodu IBM MQ . W przypadku korzystania z produktu Windows Communication Foundation (WCF) dla niestandardowego śledzenia kanału produktu Microsoft Windows Communication Foundation (WCF) zintegrowanego ze śledzeniem infrastruktury WCF Microsoft generowane są osobne dane wyjściowe śledzenia.

### **O tym zadaniu**

Pełne włączenie śledzenia dla niestandardowego kanału WCF powoduje utworzenie dwóch plików wyjściowych:

- 1. Niestandardowe śledzenie kanału WCF zintegrowane z funkcją śledzenia infrastruktury WCF Microsoft .
- 2. Śledzenie kanału niestandardowego WCF zintegrowane z systemem XMS .NET.

Dzięki dwóm wyjściom śledzenia problemy mogą być śledzone w każdym interfejsie przy użyciu odpowiednich narzędzi, na przykład:

- Określanie problemu z WCF przy użyciu odpowiednich narzędzi systemu Microsoft .
- Problemy z systemem IBM MQ MQI client związane z użyciem formatu śledzenia XMS .

Aby uprościć włączanie śledzenia, oba stosy śledzenia .NET TraceSource i XMS .NET są sterowane za pomocą pojedynczego interfejsu.

Istnieją dwie opcje konfigurowania śledzenia WCF dla interfejsu innego niż SOAP/Non-JMS . Śledzenie można skonfigurować programowo lub za pomocą zmiennej środowiskowej.

### **Procedura**

Aby włączyć śledzenie WCF dla interfejsu innego niż SOAP/Non-JMS , wybierz jedną z następujących opcji:

- Skonfiguruj śledzenie za pomocą zmiennej środowiskowej, ustawiając zmienną środowiskową **WMQ\_TRACE\_ON** .
- Skonfiguruj śledzenie programowo, dodając następującą sekcję kodu do sekcji <system.diagnostics><sources> w pliku app.config .

```
<source name="IBM.WMQ.WCF" switchValue="Verbose, ActivityTracing"
xmsTraceSpecification="*=all=enabled"
```

```
xmsTraceFileSize="2000000" xmsTraceFileNumber="4"
xmsTraceFormat="advanced">
</source>
```
### **Pojęcia pokrewne**

["FFST: WCF XMS First Failure Support Technology" na stronie 451](#page-450-0)

Za pomocą funkcji śledzenia IBM MQ można gromadzić szczegółowe informacje o tym, co robią różne części kodu IBM MQ . Produkt XMS FFST ma własne pliki konfiguracyjne i wyjściowe dla niestandardowego kanału WCF.

#### **Zadania pokrewne**

["Rozwiązywanie problemów z niestandardowym kanałem WCF w systemie IBM MQ" na stronie 266](#page-265-0) Informacje dotyczące rozwiązywania problemów z uruchamianiem niestandardowego kanału produktu Microsoft Windows Communication Foundation (WCF) dla aplikacji IBM MQ .

["Kontakt z działem wsparcia IBM" na stronie 328](#page-327-0)

Aby uzyskać pomoc dotyczącą problemu z produktem IBM MQ, można skontaktować się z działem wsparcia IBM za pośrednictwem serwisu wsparcia IBM . Można również zasubskrybować powiadomienia o poprawkach IBM MQ , rozwiązywaniu problemów i innych nowościach.

Tworzenie aplikacji Microsoft Windows Communication Foundation z produktem IBM MQ

# **Śledzenie aplikacji XMS .NET**

Jeśli używany jest produkt IBM MQ classes for XMS .NET Framework, można skonfigurować śledzenie z pliku konfiguracyjnego aplikacji, a także ze zmiennych środowiskowych XMS . Jeśli używany jest produkt IBM MQ classes for XMS .NET (biblioteki.NET Standard i .NET 6 ), należy skonfigurować śledzenie ze zmiennych środowiskowych XMS . Można wybrać komponenty, które mają być śledzone. Śledzenie jest zwykle używane pod nadzorem działu wsparcia IBM .

### **O tym zadaniu**

Śledzenie dla produktu XMS .NET jest oparte na standardowej infrastrukturze śledzenia .NET .

Śledzenie z wyjątkiem śledzenia błędów jest domyślnie wyłączone.

Jeśli używany jest produkt IBM MQ classes for XMS .NET Framework, można włączyć śledzenie i skonfigurować ustawienia śledzenia w następujący sposób:

- Za pomocą pliku konfiguracyjnego aplikacji o nazwie składającej się z nazwy programu wykonywalnego, do którego odnosi się plik, z przyrostkiem .config. Na przykład plik konfiguracyjny aplikacji dla pliku text.exe będzie miał nazwę text.exe.config. Preferowanym sposobem włączania śledzenia dla aplikacji XMS .NET jest użycie pliku konfiguracyjnego aplikacji. Więcej informacji na ten temat zawiera sekcja ["Śledzenie aplikacji XMS .NET przy użyciu pliku konfiguracyjnego aplikacji" na stronie 552.](#page-551-0)
- By using XMS environment variables as for XMS C or C++ applications. Więcej informacji na ten tematzawiera sekcja ["Śledzenie aplikacji XMS .NET przy użyciu zmiennych środowiskowych XMS" na](#page-553-0) [stronie 554](#page-553-0).
- V 9.3.3 Dżywając pliku mqclient.ini i ustawiając odpowiednie właściwości w sekcji Trace. Można również dynamicznie włączać i wyłączać śledzenie za pomocą pliku mqclient.ini . Więcej informacji na ten tematzawiera sekcja ["Śledzenie aplikacji produktu XMS .NET za pomocą pliku](#page-555-0) [mqclient.ini" na stronie 556](#page-555-0).

Użycie pliku konfiguracyjnego aplikacji nie jest obsługiwane w przypadku bibliotek IBM MQ classes for XMS .NET (.NET Standard i .NET 6 ). Jeśli używany jest produkt IBM MQ classes for XMS .NET (biblioteki.NET Standard i .NET 6 ), śledzenie można skonfigurować w następujący sposób:

- Ze zmiennych środowiskowych XMS . Więcej informacji na ten temat zawiera sekcja ["Śledzenie aplikacji](#page-553-0) [XMS .NET przy użyciu zmiennych środowiskowych XMS" na stronie 554](#page-553-0).
- $\sqrt{9.3.3}$   $\text{z}$  pliku IBM MQ 9.3.3, używając pliku mqclient.ini i ustawiając odpowiednie właściwości w sekcji Trace. Można również dynamicznie włączać i wyłączać śledzenie za pomocą pliku

mqclient.ini . Więcej informacji na ten temat zawiera sekcja ["Śledzenie aplikacji produktu XMS .NET](#page-555-0) [za pomocą pliku mqclient.ini" na stronie 556](#page-555-0).

### **Uwaga:**

W przypadku bibliotek klienta IBM MQ .NETzbudowanych w oparciu o plik .NET Frameworkkolejność wykonywania operacji jest następująca:

- 1. App.Config
- 2. Zmienna środowiskowa
- 3. mqclient.ini

W przypadku bibliotek klienta IBM MQ .NET zbudowanych w oparciu o systemy .NET Standard i .NET 6kolejność wykonywania operacji jest następująca:

- 1. Zmienna środowiskowa
- 2. mqclient.ini

Aktywny plik śledzenia ma nazwę w formacie xms\_trace*PID*.log , gdzie *PID* reprezentuje identyfikator procesu aplikacji. Wielkość aktywnego pliku śledzenia jest domyślnie ograniczona do 20 MB. Po osiągnięciu tego limitu nazwa pliku zostanie zmieniona i plik zostanie zarchiwizowany. Zarchiwizowane pliki mają nazwy w formacie xms\_trace*PID*\_*YY.MM.DD*\_*HH.MM.SS*.log.

Domyślnie liczba przechowywanych plików śledzenia wynosi cztery, czyli jeden aktywny plik i trzy zarchiwizowane pliki. Te cztery pliki są używane jako bufor kroczący do momentu zatrzymania aplikacji, a najstarszy plik jest usuwany i zastępowany przez najnowszy plik. Liczbę plików śledzenia można zmienić, podając inną liczbę w pliku konfiguracyjnym aplikacji. Muszą jednak istnieć co najmniej dwa pliki (jeden aktywny plik i jeden zarchiwizowany plik).

Dostępne są dwa formaty plików śledzenia:

- Pliki śledzenia w formacie podstawowym są czytelne dla człowieka, w formacie WebSphere Application Server . Jest to domyślny format pliku śledzenia. Format podstawowy nie jest zgodny z narzędziami analizatora śledzenia.
- Pliki śledzenia w formacie zaawansowanym są kompatybilne z narzędziami analizatora śledzenia. Należy określić, że pliki śledzenia mają być tworzone w formacie zaawansowanym w pliku konfiguracyjnym aplikacji.

Pozycje śledzenia zawierają następujące informacje:

- Data i godzina zarejestrowania śledzenia
- Nazwa klasy
- Typ śledzenia
- Komunikat śledzenia

W poniższym przykładzie przedstawiono fragment danych śledzenia:

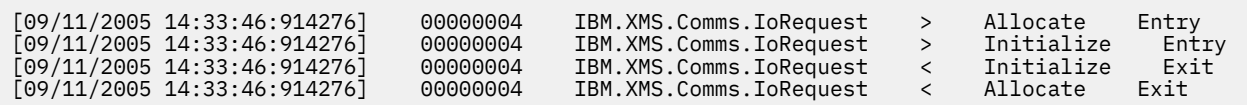

W poprzednim przykładzie format jest następujący:

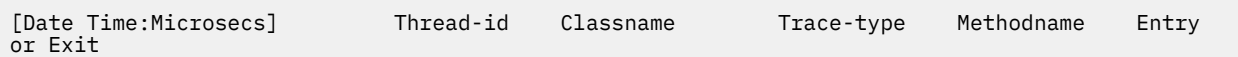

gdzie Trace-type to:

- > dla pozycji
- < dla wyjścia
- d dla informacji debugowania

### <span id="page-551-0"></span>**Pojęcia pokrewne**

["Konfiguracja FFDC dla aplikacji produktu XMS .NET" na stronie 451](#page-450-0) W przypadku .NET implementacji XMSdla każdego pliku FFDC tworzony jest jeden plik FFDC.

### **Zadania pokrewne**

["Kontakt z działem wsparcia IBM" na stronie 328](#page-327-0)

Aby uzyskać pomoc dotyczącą problemu z produktem IBM MQ, można skontaktować się z działem wsparcia IBM za pośrednictwem serwisu wsparcia IBM . Można również zasubskrybować powiadomienia o poprawkach IBM MQ , rozwiązywaniu problemów i innych nowościach.

Instalowanie produktu XMS z produktem Microsoft .NET Core Pobieranie produktu IBM MQ classes for XMS .NET Standard z repozytorium platformy NuGet

### **Śledzenie aplikacji XMS .NET przy użyciu pliku konfiguracyjnego aplikacji**

Jeśli używany jest produkt IBM MQ classes for XMS .NET Framework, można skonfigurować śledzenie dla aplikacji XMS .NET przy użyciu pliku konfiguracyjnego aplikacji. Sekcja śledzenia tego pliku zawiera parametry definiujące, co ma być śledzone, położenie pliku śledzenia i maksymalną dozwoloną wielkość, liczbę używanych plików śledzenia oraz format pliku śledzenia.

### **O tym zadaniu**

Konfigurowanie śledzenia za pomocą pliku aplikacji jest obsługiwane w systemie IBM MQ classes for XMS .NET Framework.

Użycie pliku konfiguracyjnego aplikacji nie jest obsługiwane w przypadku bibliotek IBM MQ classes for XMS .NET (.NET Standard i .NET 6 ). Jeśli używany jest produkt IBM MQ classes for XMS .NET (biblioteki.NET Standard i .NET 6 ), należy skonfigurować śledzenie ze zmiennych środowiskowych XMS . Więcej informacji na ten temat zawiera sekcja ["Śledzenie aplikacji XMS .NET przy użyciu zmiennych](#page-553-0)

[środowiskowych XMS" na stronie 554.](#page-553-0) W 9.3.3 W produkcie IBM MQ 9.3.3można również użyć pliku mqclient.ini . Więcej informacji na ten temat zawiera sekcja ["Śledzenie aplikacji produktu](#page-555-0) [XMS .NET za pomocą pliku mqclient.ini" na stronie 556](#page-555-0).

### **Procedura**

• Aby włączyć śledzenie za pomocą pliku konfiguracyjnego aplikacji, należy umieścić plik w tym samym katalogu, co plik wykonywalny aplikacji.

Śledzenie można włączyć zarówno według komponentu, jak i typu śledzenia. Możliwe jest również włączenie śledzenia dla całej grupy śledzenia. Śledzenie dla komponentów w hierarchii można włączyć indywidualnie lub zbiorowo. Dostępne są następujące typy śledzenia:

- Śledzenie debugowania
- Dane śledzenia wyjątku
- Ostrzeżenia, komunikaty informacyjne i komunikaty o błędach
- Śledzenie wejścia i wyjścia metody

W poniższym przykładzie przedstawiono ustawienia śledzenia zdefiniowane w sekcji Śledzenie pliku konfiguracyjnego aplikacji:

```
<?xml version="1.0" encoding="UTF-8"?>
<configuration>
    <configSections>
         <sectionGroup name="IBM.XMS">
             <section name="Trace" 
                      type="System.Configuration.SingleTagSectionHandler" />
         </sectionGroup>
    </configSections>
     <IBM.XMS>
         <Trace traceSpecification="*=all=enabled" traceFilePath="" 
                traceFileSize="20000000" traceFileNumber="3"
```
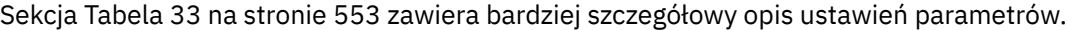

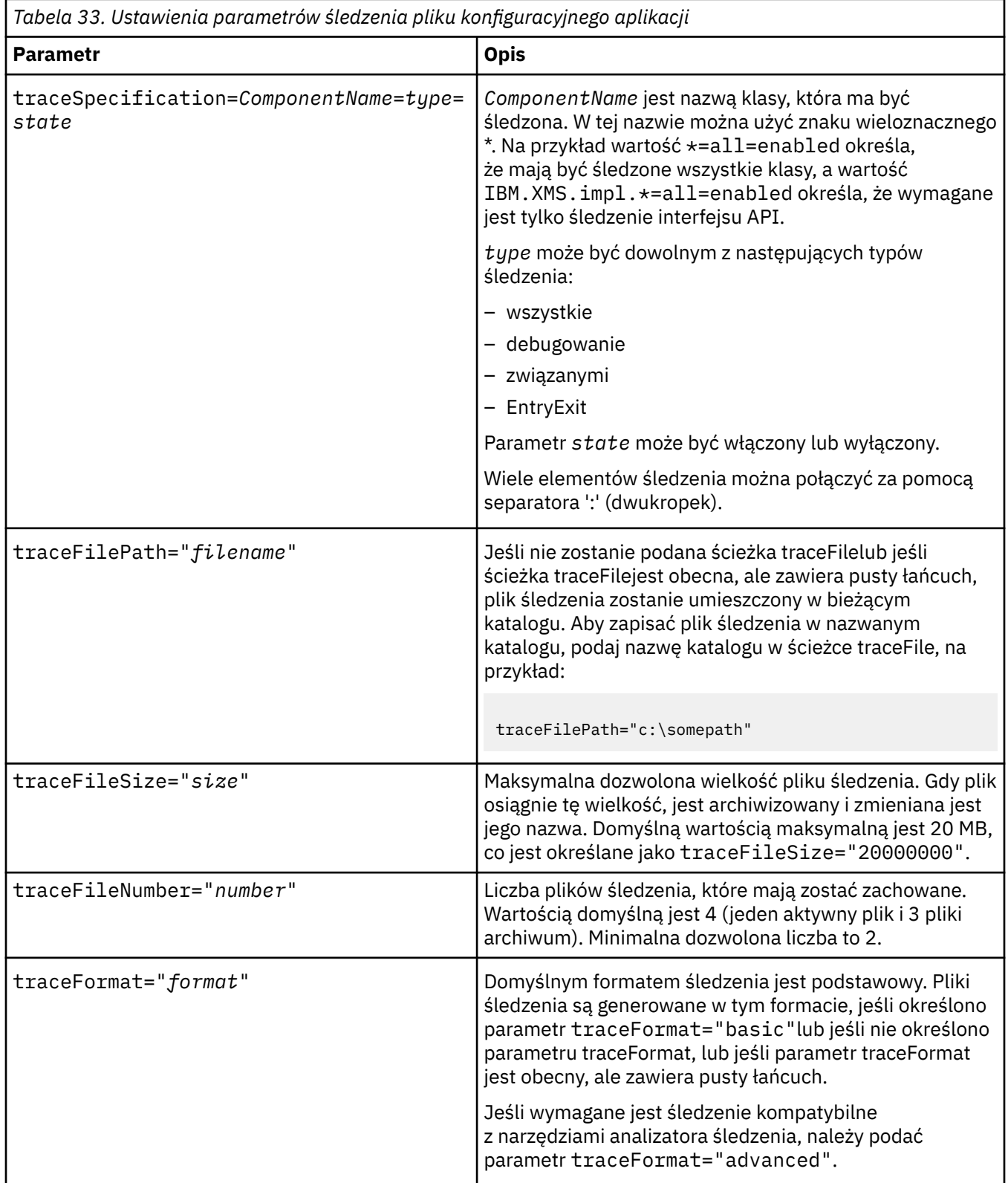

<span id="page-553-0"></span>Ustawienia śledzenia w pliku konfiguracyjnym aplikacji są dynamiczne i są odczytywane za każdym razem, gdy plik jest zapisywany lub zastępowany. Jeśli po edycji pliku zostaną znalezione błędy, ustawienia pliku śledzenia zostaną przywrócone do wartości domyślnych.

### **Zadania pokrewne**

Śledzenie aplikacji XMS .NET przy użyciu zmiennych środowiskowych XMS Śledzenie można włączyć za pomocą zmiennych środowiskowych XMS , takich jak **XMS\_TRACE\_ON**.

 $\sqrt{8.3.3}$  [Śledzenie aplikacji produktu XMS .NET za pomocą pliku mqclient.ini](#page-555-0)

W produkcie IBM MQ 9.3.3można użyć pliku mqclient.ini , aby włączyć śledzenie dla bibliotek klienta XMS .NET .

### **Śledzenie aplikacji XMS .NET przy użyciu zmiennych środowiskowych XMS**

Śledzenie można włączyć za pomocą zmiennych środowiskowych XMS , takich jak **XMS\_TRACE\_ON**.

### **O tym zadaniu**

Jeśli używany jest produkt IBM MQ classes for XMS .NET Framework, można włączyć śledzenie za pomocą zmiennych środowiskowych XMS zamiast pliku konfiguracyjnego aplikacji. Zmienne środowiskowe są używane tylko wtedy, gdy w pliku konfiguracyjnym aplikacji nie ma specyfikacji śledzenia.

Jeśli używany jest produkt IBM MQ classes for XMS .NET (biblioteki.NET Standard i .NET 6 ), należy skonfigurować śledzenie ze zmiennych środowiskowych XMS . Użycie pliku konfiguracyjnego aplikacji nie jest obsługiwane w przypadku bibliotek IBM MQ classes for XMS .NET (.NET Standard i .NET 6 ).

### **Procedura**

• Aby skonfigurować śledzenie dla aplikacji XMS .NET , przed jej uruchomieniem należy ustawić następujące zmienne środowiskowe:

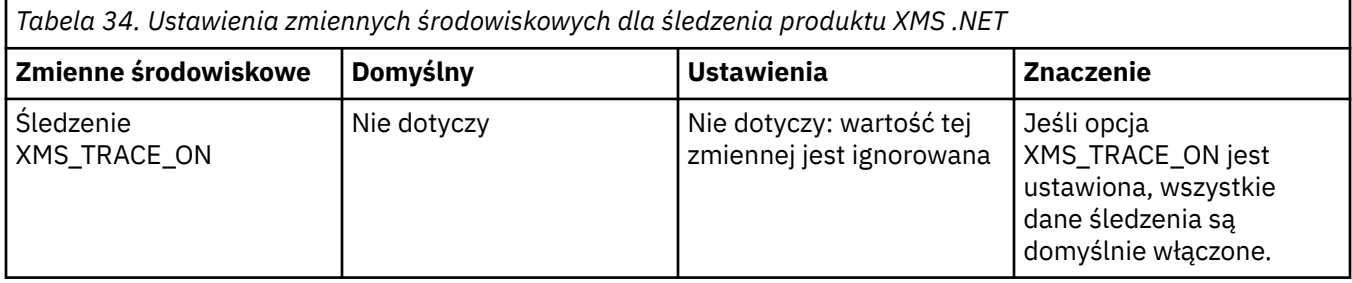

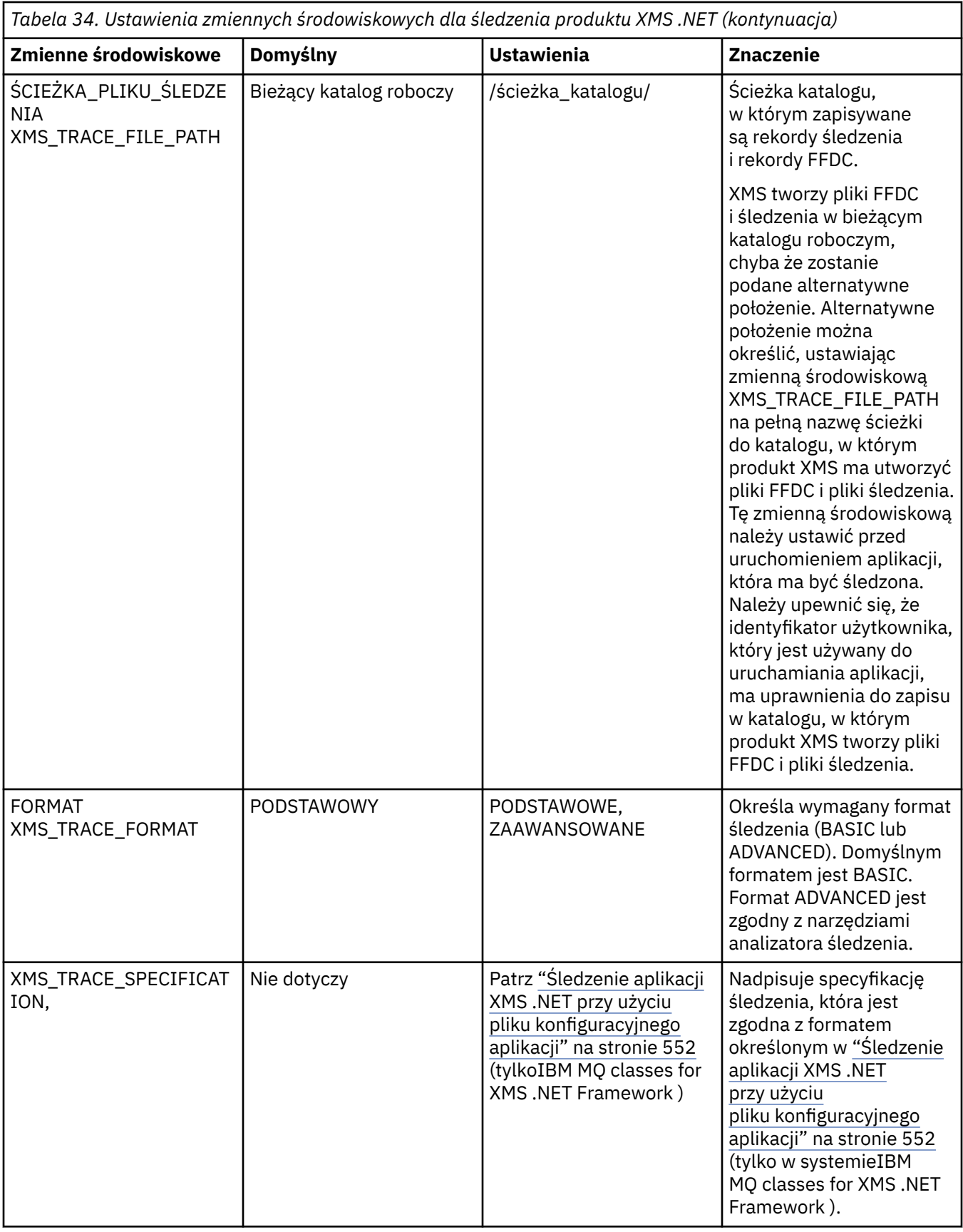

### **Zadania pokrewne**

[Śledzenie aplikacji XMS .NET przy użyciu pliku konfiguracyjnego aplikacji](#page-551-0)

<span id="page-555-0"></span>Jeśli używany jest produkt IBM MQ classes for XMS .NET Framework, można skonfigurować śledzenie dla aplikacji XMS .NET przy użyciu pliku konfiguracyjnego aplikacji. Sekcja śledzenia tego pliku zawiera parametry definiujące, co ma być śledzone, położenie pliku śledzenia i maksymalną dozwoloną wielkość, liczbę używanych plików śledzenia oraz format pliku śledzenia.

 $\frac{1}{2}$   $\frac{1}{3}$   $\frac{1}{3}$ 

W produkcie IBM MQ 9.3.3można użyć pliku mqclient.ini , aby włączyć śledzenie dla bibliotek klienta XMS .NET .

### **Odsyłacze pokrewne**

Opisy zmiennych środowiskowych

# **Śledzenie aplikacji produktu XMS .NET za pomocą pliku**

### **mqclient.ini**

W produkcie IBM MQ 9.3.3można użyć pliku mqclient.ini , aby włączyć śledzenie dla bibliotek klienta XMS .NET .

### **O tym zadaniu**

Od IBM MQ 9.3.3plik mqclient.ini zawiera sekcję Trace. Aby włączyć śledzenie, należy ustawić odpowiednie właściwości w sekcji Śledzenie. Jeśli właściwość jest ustawiona na niepoprawną wartość, właściwości są ignorowane.

Można również dynamicznie włączać i wyłączać śledzenie. Jeśli podczas działania aplikacji plik mqclient.ini zostanie zmodyfikowany, utworzony lub usunięty, klient XMS .NET ponownie odczyta właściwości sekcji śledzenia, a następnie włączy lub wyłączy śledzenie, dzięki czemu restart aplikacji nie będzie wymagany.

**Uwaga:** Istnieje kilka różnych sposobów włączania śledzenia.

W przypadku bibliotek klienta IBM MQ .NETzbudowanych w oparciu o plik .NET Frameworkkolejność wykonywania operacji jest następująca:

- 1. App.Config
- 2. Zmienna środowiskowa
- 3. mqclient.ini

W przypadku bibliotek klienta IBM MQ .NET zbudowanych w oparciu o systemy .NET Standard i .NET 6kolejność wykonywania operacji jest następująca:

- 1. Zmienna środowiskowa
- 2. mqclient.ini

### **Procedura**

- Aby uruchomić śledzenie, podaj następujące atrybuty w sekcji Trace:
	- a) Dla parametru **XMSDotnetTraceLevel** ustaw wartość odpowiadającą żądanemu poziomowi śledzenia.

Aby rozpocząć śledzenie w formacie zaawansowanym, należy ustawić wartość tego atrybutu na 2. Aby rozpocząć śledzenie w formacie podstawowym, należy ustawić wartość atrybutu na 1.

b) Ustaw wartość **XMSDotnetTraceFilePath** na ścieżkę do folderu, w którym mają zostać utworzone pliki śledzenia.

Na przykład: XMSDotnetTraceFilePath="c:\*somepath*". Bieżący katalog aplikacji jest używany, jeśli ścieżka jest pusta lub jeśli atrybut **XMSDotnetTraceFilePath** nie jest zdefiniowany.

c) Określ elementy śledzenia, które mają zostać dołączone do produktu **XMSDotnetTraceSpecification**.

Wiele elementów śledzenia można połączyć za pomocą separatora ':' (dwukropek).

- *ComponentName* to nazwa klasy, która ma być śledzona. W tej nazwie można użyć znaku wieloznacznego \*. Na przykład wartość \*=all=enabled określa, że mają być śledzone wszystkie klasy, a wartość IBM.XMS.impl.\*=all=enabled określa, że wymagane jest tylko śledzenie interfejsu API.
- *typ* może być dowolnym z następujących typów śledzenia: all, debug, event, EntryExit.
- Parametr *state* może mieć wartość enabled (włączony) lub disabled (wyłączony).
- d) Wielkość pliku śledzenia należy ustawić na wartość **XMSDotnetTraceFileSize**.

Domyślną wartością maksymalną jest 20 MB, co jest określane jako XMSDotnetTraceFileSize=20.

e) Ustaw liczbę plików śledzenia, które mają być przechowywane w systemie **XMSDotnetTraceFileNumber**.

Wartością domyślną jest 4 (jeden aktywny plik i trzy pliki archiwum). Minimalna dozwolona liczba to 2.

• Aby zatrzymać śledzenie, należy ustawić parametr **XMSDotnetTraceLevel** na wartość 0. Jest to wartość domyślna dla tego atrybutu.

### **Pojęcia pokrewne**

Sekcja trace pliku konfiguracyjnego klienta

### **Zadania pokrewne**

[Śledzenie aplikacji XMS .NET przy użyciu pliku konfiguracyjnego aplikacji](#page-551-0)

Jeśli używany jest produkt IBM MQ classes for XMS .NET Framework, można skonfigurować śledzenie dla aplikacji XMS .NET przy użyciu pliku konfiguracyjnego aplikacji. Sekcja śledzenia tego pliku zawiera parametry definiujące, co ma być śledzone, położenie pliku śledzenia i maksymalną dozwoloną wielkość, liczbę używanych plików śledzenia oraz format pliku śledzenia.

[Śledzenie aplikacji XMS .NET przy użyciu zmiennych środowiskowych XMS](#page-553-0) Śledzenie można włączyć za pomocą zmiennych środowiskowych XMS , takich jak **XMS\_TRACE\_ON**.

# **Włączanie dynamicznego śledzenia kodu biblioteki klienta LDAP**

Z poziomu produktów IBM MQ 9.1.0 Fix Pack 4 i IBM MQ 9.1.4można włączać i wyłączać śledzenie klienta LDAP bez konieczności zatrzymywania lub uruchamiania menedżera kolejek.

### **O tym zadaniu**

Z poziomu programów IBM MQ 9.1.0 Fix Pack 4 i IBM MQ 9.1.4można włączyć śledzenie klienta LDAP za pomocą komendy **strmqtrc** i wyłączyć za pomocą komendy **endmqtrc** bez konieczności zatrzymywania lub uruchamiania menedżera kolejek. Aby włączyć to zachowanie, należy również ustawić zmienną środowiskową **AMQ\_LDAP\_TRACE** na wartość inną niż NULL.

Jeśli parametr **AMQ\_LDAP\_TRACE** ma wartość inną niż NULL i używana jest funkcja LDAP, niektóre procesy menedżera kolejek tworzą pliki o zerowej długości w katalogu /var/mqm/trace. Po włączeniu śledzenia za pomocą komendy **strmqtrc** niektóre informacje śledzenia są zapisywane w tych plikach. Później, gdy śledzenie zostanie wyłączone za pomocą komendy **endmqtrc** , informacje śledzenia przestaną być zapisywane w plikach, ale uchwyty plików pozostaną otwarte do momentu zakończenia działania menedżera kolejek.

 $\blacktriangleright$  UNIX  $\blacksquare$ Na platformach UNIX nie można całkowicie zwolnić miejsca w systemie plików poprzez usunięcie dowiązań tych plików za pomocą komendy **rm** . Jest to efekt uboczny wynikający z faktu, że uchwyty pozostają otwarte. Dlatego należy zakończyć działanie menedżera kolejek za każdym razem, gdy konieczne jest zwolnienie miejsca na dysku w programie /var/mqm/trace .

### **Procedura**

• Ustaw zmienną środowiskową **AMQ\_LDAP\_TRACE** na wartość inną niż NULL.

• Użyj komendy **strmqtrc** , aby włączyć śledzenie:

strmqtrc -m *QMNAME* -t servicedata

• Użyj komendy **endmqtrc** , aby wyłączyć śledzenie.

### **Zadania pokrewne**

["Gromadzenie informacji o rozwiązywaniu problemów dla działu wsparcia IBM" na stronie 329](#page-328-0) Po otwarciu sprawy za pomocą programu IBMmożna dołączyć dodatkowe informacje dotyczące rozwiązywania problemów z programem IBM MQ (daneMustGather ), które zostały zgromadzone w celu ułatwienia badania problemu. Oprócz informacji opisanych w tej sekcji dział wsparcia IBM może zażądać dodatkowych informacji dla poszczególnych przypadków.

# **Odtwarzanie po awarii**

Po wystąpieniu poważnego problemu należy postępować zgodnie z zestawem procedur.

### **O tym zadaniu**

Jeśli nie można rozwiązać bazowego problemu przy użyciu technik diagnostycznych opisanych w sekcji Rozwiązywanie problemów i wsparcie, należy skorzystać z opisanych tutaj metod odtwarzania. Jeśli problemu nie można rozwiązać przy użyciu tych technik odtwarzania, należy skontaktować się z działem wsparcia IBM .

### **Procedura**

Instrukcje dotyczące odtwarzania po różnych typach awarii można znaleźć w następujących odsyłaczach:

- • ["Awarie napędów dysków" na stronie 559](#page-558-0)
- • ["Uszkodzony obiekt menedżera kolejek" na stronie 560](#page-559-0)
- • ["Uszkodzony pojedynczy obiekt" na stronie 560](#page-559-0)
- • ["Awaria automatycznego odzyskiwania nośników" na stronie 560](#page-559-0)

 $z/0S$ 

Instrukcje dotyczące odtwarzania po różnych typach awarii w systemie IBM MQ for z/OSmożna znaleźć pod następującymi odsyłaczami:

- $z/0S$ • ["Problemy z kolejką współużytkowaną" na stronie 562](#page-561-0)
- $\approx$  z/0S • ["Problemy z aktywnym dziennikiem" na stronie 562](#page-561-0)
- $z/0S$ • ["Problemy z archiwizacją dziennika" na stronie 568](#page-567-0)
- $\approx$  z/OS • ["Problemy z BSDS" na stronie 571](#page-570-0)
- $z/0S$ • ["Problemy z zestawem stron" na stronie 578](#page-577-0)
- $z/0S$ • ["Problemy z narzędziem CF i systemem Db2" na stronie 580](#page-579-0)
- $\approx z/0$ S • ["Problemy z długotrwałymi jednostkami pracy" na stronie 583](#page-582-0)
- $z/0S$ • ["Problemy związane z systemem IMS" na stronie 584](#page-583-0)

<span id="page-558-0"></span>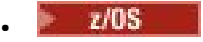

["Problemy sprzętowe" na stronie 585](#page-584-0)

### **Zadania pokrewne**

["Kontakt z działem wsparcia IBM" na stronie 328](#page-327-0)

Aby uzyskać pomoc dotyczącą problemu z produktem IBM MQ, można skontaktować się z działem wsparcia IBM za pośrednictwem serwisu wsparcia IBM . Można również zasubskrybować powiadomienia o poprawkach IBM MQ , rozwiązywaniu problemów i innych nowościach.

### ["IBM MQ Rozwiązywanie problemów i wsparcie" na stronie 5](#page-4-0)

Jeśli występują problemy z siecią menedżera kolejek lub aplikacjami produktu IBM MQ , można użyć technik opisanych w tych informacjach, aby ułatwić diagnozowanie i rozwiązywanie problemów. Jeśli potrzebujesz pomocy w rozwiązaniu problemu, możesz skontaktować się z działem wsparcia IBM za pośrednictwem serwisu wsparcia IBM .

["Wstępne kontrole" na stronie 6](#page-5-0)

Istnieje kilka wstępnych sprawdzeń, które mogą pomóc w rozwiązaniu typowych problemów.

Tworzenie i odtwarzanie kopii zapasowych produktu IBM MQ

 $z/0S$ Planowanie składowania i odtwarzania w systemie z/OS

### **Awarie napędów dysków**

Mogą wystąpić problemy z napędem dysków zawierającym dane menedżera kolejek, dziennik lub oba te elementy. Problemy mogą obejmować utratę lub uszkodzenie danych. Te trzy obserwacje różnią się tylko częścią danych, które przetrwają, jeśli takie istnieją.

W *wszystkich* przypadkach najpierw należy sprawdzić strukturę katalogów pod kątem ewentualnych uszkodzeń, a następnie, jeśli to konieczne, należy je naprawić. Jeśli dane menedżera kolejek zostaną utracone, struktura katalogów menedżera kolejek może być uszkodzona. W takim przypadku należy ręcznie ponownie utworzyć drzewo katalogów przed zrestartowaniem menedżera kolejek.

Jeśli pliki danych menedżera kolejek zostały uszkodzone, ale nie pliki dziennika menedżera kolejek, menedżer kolejek będzie mógł zostać zrestartowany. Jeśli pliki dziennika menedżera kolejek zostały uszkodzone, prawdopodobnie nie będzie można zrestartować menedżera kolejek.

Po sprawdzeniu uszkodzeń strukturalnych, istnieje wiele rzeczy, które można zrobić, w zależności od typu protokołowania, które są używane.

- **W przypadku poważnego uszkodzenia struktury katalogów lub uszkodzenia dziennika**usuń wszystkie stare pliki z powrotem do poziomu produktu QMgrName , w tym pliki konfiguracyjne, dziennik i katalog menedżera kolejek, odtwórz ostatnią kopię zapasową i zrestartuj menedżer kolejek.
- **W przypadku rejestrowania liniowego z odtwarzaniem nośników**upewnij się, że struktura katalogów nie uległa zmianie, a następnie zrestartuj menedżer kolejek. Jeśli menedżer kolejek zostanie zrestartowany, sprawdź za pomocą komend MQSC, takich jak DISPLAY QUEUE, czy inne obiekty zostały uszkodzone. Odzyskaj znalezione, używając komendy rcrmqobj . Na przykład:

rcrmqobj -m QMgrName -t all \*

gdzie QMgrName jest odtwarzanym menedżerem kolejek. Wartość -t all \* wskazuje, że mają zostać odzyskane wszystkie uszkodzone obiekty dowolnego typu. Jeśli tylko jeden lub dwa obiekty zostały zgłoszone jako uszkodzone, można określić te obiekty według nazwy i typu w tym miejscu.

• **W przypadku rejestrowania liniowego z odtwarzaniem nośnika i nieuszkodzonym dziennikiem**może być możliwe odtworzenie kopii zapasowej danych menedżera kolejek bez zmiany istniejących plików dziennika i pliku sterującego dziennika. Uruchomienie menedżera kolejek powoduje zastosowanie zmian z dziennika w celu przywrócenia menedżera kolejek do stanu, w którym wystąpiła awaria.

Ta metoda opiera się na dwóch rzeczach:

- <span id="page-559-0"></span>1. Plik punktu kontrolnego należy odtworzyć jako część danych menedżera kolejek. Ten plik zawiera informacje określające, jaka część danych w dzienniku musi zostać zastosowana w celu zapewnienia spójnego menedżera kolejek.
- 2. W katalogu plików dziennika musi być dostępny najstarszy plik dziennika wymagany do uruchomienia menedżera kolejek w czasie tworzenia kopii zapasowej oraz wszystkie kolejne pliki dziennika.

Jeśli nie jest to możliwe, należy odtworzyć kopię zapasową zarówno danych menedżera kolejek, jak i dziennika, które zostały wykonane w tym samym czasie. Powoduje to utratę integralności komunikatu.

• **W przypadku rejestrowania cyklicznego**, jeśli pliki dziennika menedżera kolejek są uszkodzone, odtwórz menedżer kolejek z najnowszej kopii zapasowej. Po odtworzeniu kopii zapasowej zrestartuj menedżer kolejek i sprawdź, czy nie ma uszkodzonych obiektów. Ponieważ jednak nie ma możliwości odtwarzania nośników, należy znaleźć inne sposoby ponownego tworzenia uszkodzonych obiektów.

Jeśli pliki dziennika menedżera kolejek nie są uszkodzone, menedżer kolejek będzie mógł zostać zrestartowany. Po restarcie należy zidentyfikować wszystkie uszkodzone obiekty, a następnie usunąć je i ponownie zdefiniować.

### **Uszkodzony obiekt menedżera kolejek**

Jeśli obiekt menedżera kolejek jest sam uszkodzony, menedżer kolejek wykonuje zamknięcie z wywłaszczaniem.

Istnieją dwa sposoby odzyskiwania w tych okolicznościach, w zależności od typu używanego rejestrowania:

- **W przypadku rejestrowania liniowego**zrestartuj menedżer kolejek. Odzyskiwanie nośnika uszkodzonego obiektu menedżera kolejek jest automatyczne.
- **W przypadku rejestrowania cyklicznego**odtwórz ostatnią kopię zapasową danych i dziennika menedżera kolejek, a następnie zrestartuj menedżer kolejek.

### **Uszkodzony pojedynczy obiekt**

Jeśli pojedynczy obiekt jest zgłaszany jako uszkodzony podczas normalnego działania, w przypadku rejestrowania liniowego i replikowanego można ponownie utworzyć obiekt z jego obrazu nośnika. Jednak w przypadku rejestrowania cyklicznego nie można ponownie utworzyć pojedynczego obiektu.

Jeśli używane jest rejestrowanie cykliczne, dostępna jest dodatkowa opcja. W przypadku uszkodzonej kolejki lub innego obiektu usuń obiekt i zdefiniuj go ponownie. W przypadku kolejki ta opcja nie pozwala na odzyskanie żadnych danych w kolejce.

**Uwaga:** Odtwarzanie z kopii zapasowej jest prawdopodobnie nieaktualne ze względu na konieczność zamknięcia menedżera kolejek w celu uzyskania czystej kopii zapasowej plików kolejki.

Informacje na temat odtwarzania z obrazu nośnika zawiera sekcja Odzyskiwanie uszkodzonych obiektów.

### **Awaria automatycznego odzyskiwania nośników**

Jeśli kolejka lokalna wymagana do uruchomienia menedżera kolejek z dziennikiem liniowym jest uszkodzona, a automatyczne odtwarzanie nośnika nie powiodło się, należy odtworzyć ostatnią kopię zapasową danych menedżera kolejek i dziennik, a następnie zrestartować menedżer kolejek.

#### $z/0S$ **Przykładowe procedury odtwarzania w systemie z/OS**

Ten temat zawiera informacje uzupełniające dotyczące różnych procedur odtwarzania.

W tym temacie opisano procedury odzyskiwania systemu IBM MQ po wystąpieniu różnych warunków błędu. Te warunki błędu są pogrupowane w następujących kategoriach:

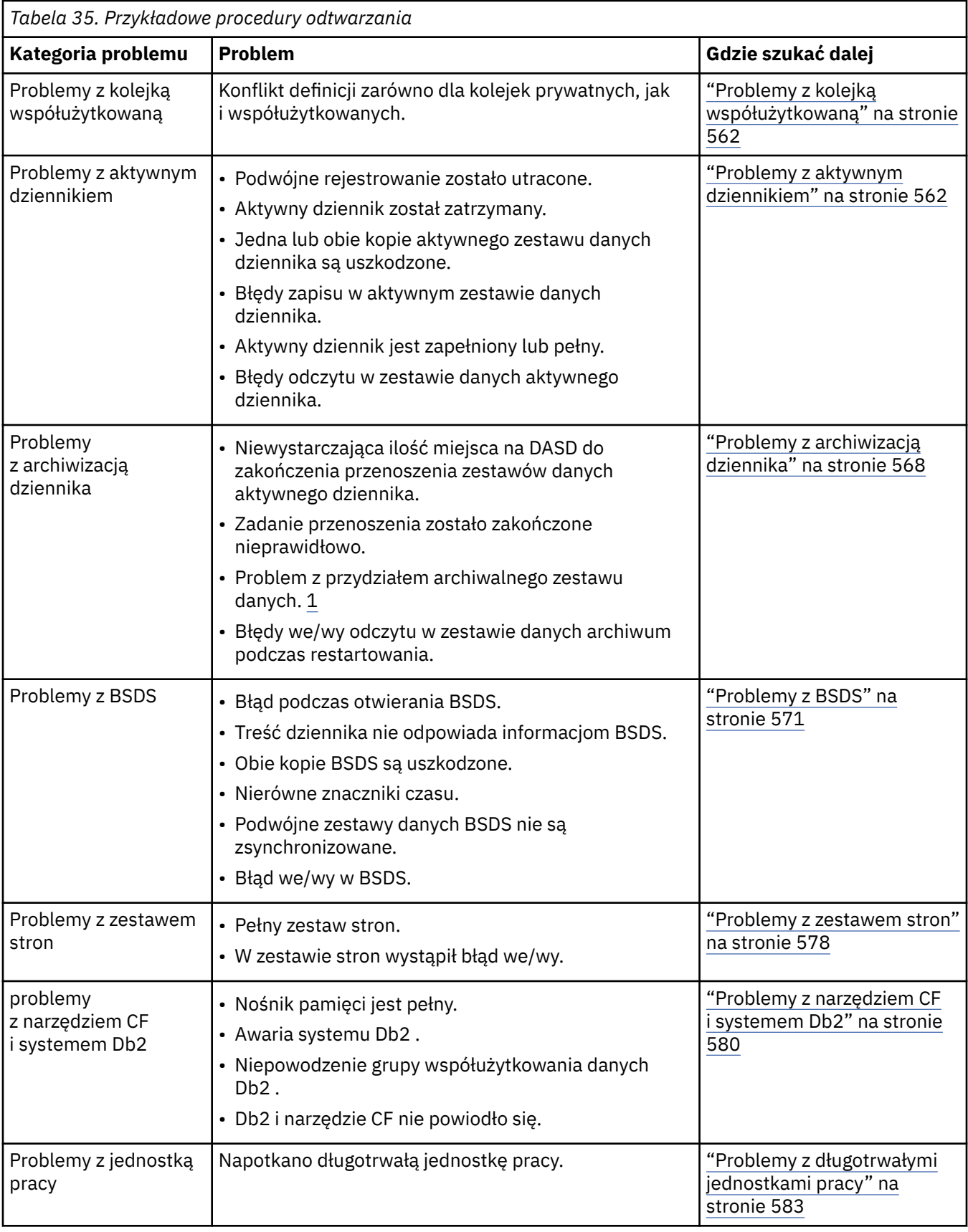

<span id="page-561-0"></span>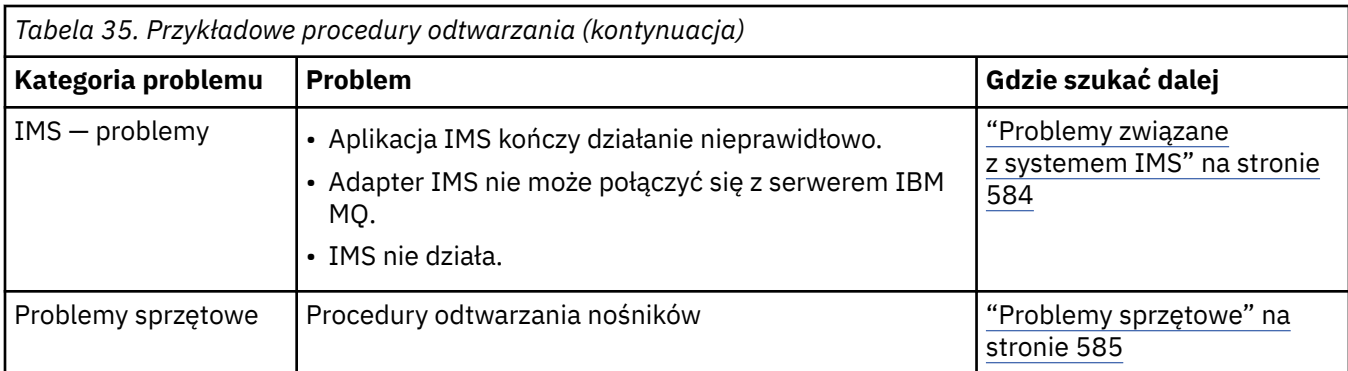

#### $z/0S$ **Problemy z kolejką współużytkowaną**

Jeśli program IBM MQ wykryje, że zdefiniowano kolejkę opartą na zestawie stron i kolejkę współużytkowaną o tej samej nazwie, występują problemy.

### **Objawy**

Program IBM MQ wysyła następujący komunikat:

CSQI063E +CSQ1 QUEUE *queue-name* IS BOTH PRIVATE AND SHARED

Podczas restartowania menedżera kolejek program IBM MQ wykrył, że istnieje kolejka oparta na zestawie stron i kolejka współużytkowana o tej samej nazwie.

### **Działanie systemu**

Po zakończeniu przetwarzania restartu każde żądanie MQOPEN skierowane do tej nazwy kolejki nie powiedzie się, co wskazuje na problem ze współistnieniem.

### **Działanie programisty systemowego**

Brak.

### **Działanie operatora**

Usuń jedną wersję kolejki, aby umożliwić jej przetwarzanie. Jeśli w kolejce znajdują się komunikaty, które muszą zostać zachowane, można użyć komendy MOVE QLOCAL, aby przenieść je do innej kolejki.

#### $z/0S$ **Problemy z aktywnym dziennikiem**

Ten temat zawiera informacje dotyczące rozwiązywania różnych problemów z aktywnymi dziennikami.

W tej sekcji opisano następujące problemy z dziennikiem aktywnym:

- "Podwójne rejestrowanie zostało utracone" na stronie 562
- • ["Aktywny dziennik zatrzymany" na stronie 563](#page-562-0)
- • ["Jedna lub obie kopie aktywnego zestawu danych dziennika są uszkodzone" na stronie 564](#page-563-0)
- • ["Błędy we/wy zapisu w zestawie danych aktywnego dziennika" na stronie 564](#page-563-0)
- • ["Wystąpiły błędy we/wy podczas odczytywania aktywnego dziennika" na stronie 565](#page-564-0)
- • ["Aktywny dziennik jest zapełniony" na stronie 567](#page-566-0)
- • [Aktywny dziennik jest pełny](#page-566-0)

### **Podwójne rejestrowanie zostało utracone**

### **Objawy**

Program IBM MQ wysyła następujący komunikat:

```
CSQJ004I +CSQ1 ACTIVE LOG COPY n INACTIVE, LOG IN SINGLE MODE,
            ENDRBA=...
```
Po zakończeniu jednego aktywnego zestawu danych dziennika program IBM MQ stwierdził, że kolejne zestawy danych (COPY n) nie zostały odciążone lub zostały oznaczone jako zatrzymane.

#### **Działanie systemu**

Program IBM MQ kontynuuje działanie w trybie pojedynczym do momentu zakończenia przenoszenia, a następnie powraca do trybu podwójnego.

#### **Działanie programisty systemowego**

Brak.

### **Działanie operatora**

Sprawdź, czy proces przenoszenia jest kontynuowany i nie oczekuje na podłączenie taśmy. W celu określenia stanu wszystkich zestawów danych może być konieczne uruchomienie programu narzędziowego do drukowania map dzienników. Konieczne może być również zdefiniowanie dodatkowych zestawów danych.

### **Aktywny dziennik zatrzymany**

### **Objawy**

Program IBM MQ wysyła następujący komunikat:

```
CSQJ030E +CSQ1 RBA RANGE startrba TO endrba NOT AVAILABLE IN ACTIVE
             LOG DATA SETS
```
#### **Działanie systemu**

Aktywne zestawy danych dziennika, które zawierają zakres RBA zgłoszony w komunikacie CSQJ030E , są niedostępne dla systemu IBM MQ. Status tych dzienników to ZATRZYMANY w BSDS. Menedżer kolejek kończy działanie ze zrzutem.

#### **Działanie programisty systemowego**

Ten problem należy rozwiązać przed zrestartowaniem menedżera kolejek. Zakres RBA dziennika musi być dostępny, aby program IBM MQ był odtwarzalny. Aktywny dziennik oznaczony jako ZATRZYMANY w BSDS nigdy nie zostanie ponownie wykorzystany lub zarchiwizowany, co spowoduje powstanie luki w dzienniku.

Poszukaj komunikatów, które wskazują, dlaczego zestaw danych dziennika został zatrzymany, i postępuj zgodnie z instrukcjami dla tych komunikatów.

Zmodyfikuj spis zasobów aktywnego dziennika BSDS, aby zresetować status STOPPED. W tym celu należy wykonać poniższą procedurę po zakończeniu działania menedżera kolejek:

- 1. Użyj programu narzędziowego do drukowania dziennika (CSQJU004), aby uzyskać kopię spisu dzienników BSDS. Pokazuje status zestawów danych dziennika.
- 2. Użyj funkcji DELETE programu narzędziowego do spisywania zasobów dziennika zmian (CSQJU003), aby usunąć aktywne zestawy danych dziennika, które są oznaczone jako STOPPED.
- 3. Użyj funkcji NEWLOG komendy CSQJU003 , aby dodać aktywne dzienniki z powrotem do spisu zasobów BSDS. Początkowy i końcowy adres RBA dla każdego aktywnego zestawu danych dziennika musi być określony w instrukcji NEWLOG. Poprawne wartości można znaleźć w raporcie programu narzędziowego do drukowania dziennika uzyskanym w kroku 1.
- 4. Ponownie uruchom komendę CSQJU004. Aktywne zestawy danych dziennika, które zostały oznaczone jako STOPPED, są teraz wyświetlane jako NEW i NOT REUSABLE. Te aktywne dzienniki zostaną zarchiwizowane w odpowiednim czasie.

<span id="page-563-0"></span>5. Zrestartuj menedżer kolejek.

**Uwaga:** Jeśli menedżer kolejek działa w trybie podwójnego BSDS, należy zaktualizować oba zasoby BSDS.

### **Jedna lub obie kopie aktywnego zestawu danych dziennika są uszkodzone**

### **Objawy**

Program IBM MQ wysyła następujące komunikaty:

```
CSQJ102E +CSQ1 LOG RBA CONTENT OF LOG DATA SET DSNAME=...,
 STARTRBA=..., ENDRBA=...,
 DOES NOT AGREE WITH BSDS INFORMATION
CSQJ232E +CSQ1 OUTPUT DATA SET CONTROL INITIALIZATION PROCESS FAILED
```
### **Działanie systemu**

Przetwarzanie uruchamiania menedżera kolejek zostało zakończone.

#### **Działanie programisty systemowego**

Jeśli jedna kopia zestawu danych jest uszkodzona, wykonaj następujące kroki:

- 1. Zmień nazwę uszkodzonego zestawu danych dziennika aktywnego i zdefiniuj zastępczy zestaw danych.
- 2. Skopiuj nieuszkodzony zestaw danych do zastępczego zestawu danych.
- 3. Program narzędziowy do spisywania zasobów dziennika zmian umożliwia:
	- Usuń informacje dotyczące uszkodzonego zestawu danych z BSDS.
	- Dodaj do BSDS informacje dotyczące zestawu danych zastępczych.
- 4. Zrestartuj menedżer kolejek.

Jeśli obie kopie zestawów danych aktywnego dziennika są uszkodzone, dostępne są bieżące zestawy stron **i menedżer kolejek został poprawnie zamknięty**, wykonaj następujące kroki:

- 1. Zmień nazwę uszkodzonych zestawów danych dziennika aktywnego i zdefiniuj zestawy danych zastępczych.
- 2. Program narzędziowy rekordów dziennika zmian umożliwia:
	- Usuń informacje dotyczące uszkodzonego zestawu danych z BSDS.
	- Dodaj do BSDS informacje dotyczące zestawu danych zastępczych.
- 3. Zmień nazwę bieżących zestawów stron i zdefiniuj zastępcze zestawy stron.
- 4. Użyj komendy CSQUTIL (FORMAT i RESETPAGE), aby sformatować zamienne zestawy stron i skopiować do nich zestawy stron o zmienionej nazwie. Funkcja RESETPAGE również resetuje informacje dziennika w zastępczych zestawach stron.

Jeśli menedżer kolejek nie został poprawnie zamknięty, należy odtworzyć system z poprzedniego znanego punktu spójności lub wykonać zimny start (patrz sekcja Reinicjowanie menedżera kolejek ).

#### **Działanie operatora**

Brak.

### **Błędy we/wy zapisu w zestawie danych aktywnego dziennika**

#### **Objawy**

Program IBM MQ wysyła następujący komunikat:

```
CSQJ105E +CSQ1 csect-name LOG WRITE ERROR DSNAME=...,
            LOGRBA=..., ERROR STATUS=ccccffss
```
### **Działanie systemu**

Program IBM MQ wykonuje następujące kroki:

- 1. Oznacza zestaw danych dziennika, w którym występuje błąd, jako OBCIĘTY w BSDS.
- 2. Przechodzi do następnego dostępnego zestawu danych.
- 3. Jeśli używane jest podwójne rejestrowanie aktywne, obcina drugą kopię w tym samym miejscu.

Dane w obciętym zestawie danych są przenoszone później, jak zwykle.

Zestaw danych zostanie ponownie wykorzystany w następnym cyklu.

### **Działanie programisty systemowego**

Brak.

### **Działanie operatora**

Jeśli nadal występują błędy w tym zestawie danych, zamknij menedżer kolejek po następnym procesie przenoszenia. Następnie użyj opcji AMS (Access Method Services) i programu narzędziowego do spisywania zasobów dziennika zmian, aby dodać zastępstwo. (Odpowiednie instrukcje zawiera sekcja Zmienianie zestawu BSDS).

### **Wystąpiły błędy we/wy podczas odczytywania aktywnego dziennika**

### **Objawy**

Program IBM MQ wysyła następujący komunikat:

```
CSQJ106E +CSQ1 LOG READ ERROR DSNAME=..., LOGRBA=...,
            ERROR STATUS=ccccffss
```
### **Działanie systemu**

Zależy to od tego, kiedy wystąpił błąd:

- Jeśli błąd wystąpi podczas procesu przenoszenia, proces próbuje odczytać zakres RBA z drugiej kopii.
	- Jeśli nie istnieje druga kopia, aktywny zestaw danych dziennika zostanie zatrzymany.
	- Jeśli druga kopia również zawiera błąd, zatrzymywany jest tylko oryginalny zestaw danych, który wyzwolił proces przenoszenia. Następnie zestaw danych dziennika archiwalnego zostaje zakończony, pozostawiając lukę w zakresie RBA dziennika archiwalnego.
	- Generowany jest następujący komunikat:

```
CSQJ124E +CSQ1 OFFLOAD OF ACTIVE LOG SUSPENDED FROM
            RBA xxxxxx TO RBA xxxxxx DUE TO I/O ERROR
```
- Jeśli druga kopia jest zadowalająca, pierwsza kopia nie jest zatrzymywana.
- Jeśli błąd wystąpi podczas odtwarzania, program IBM MQ udostępnia dane z konkretnego dziennika RBAs żądanego z innej kopii lub archiwum. Jeśli ta operacja nie powiedzie się, odtwarzanie nie powiedzie się, a menedżer kolejek zakończy działanie nieprawidłowo.
- Jeśli błąd wystąpi podczas restartu, a używane jest podwójne rejestrowanie, produkt IBM MQ kontynuuje działanie z alternatywnym zestawem danych dziennika. W przeciwnym razie menedżer kolejek zakończy działanie nieprawidłowo.

#### **Działanie programisty systemowego**

Poszukaj komunikatów systemowych, takich jak komunikaty z przedrostkiem IEC, i spróbuj rozwiązać problem, używając zalecanych działań dla tych komunikatów.

Jeśli aktywny zestaw danych dziennika został zatrzymany, nie jest on używany do rejestrowania. Zestaw danych nie jest zwalniany; jest nadal używany do odczytu. Nawet jeśli zestaw danych nie jest zatrzymany, należy zastąpić aktywny zestaw danych dziennika, który zawiera błędy trwałe.

### **Działanie operatora**

Brak.

### **Zastępowanie zestawu danych**

Sposób zastępowania zestawu danych zależy od tego, czy używane jest pojedyncze, czy podwójne rejestrowanie aktywne.

### *Jeśli używane jest podwójne rejestrowanie aktywne:*

1. Upewnij się, że dane zostały zapisane.

Dane są zapisywane w innym aktywnym dzienniku i można je skopiować do zastępczego aktywnego dziennika.

- 2. Zatrzymaj menedżer kolejek i usuń zestaw danych z błędem przy użyciu usług metody programu Access.
- 3. Ponownie zdefiniuj nowy zestaw danych dziennika za pomocą programu Access Method Services DEFINE, aby można było do niego zapisywać. Użyj usługi DFDSS lub Access Method Services REPRO, aby skopiować poprawne logowanie do ponownie zdefiniowanego zestawu danych, aby ponownie uzyskać dwa spójne, poprawne dzienniki.
- 4. Użyj programu narzędziowego do spisywania zasobów dziennika zmian CSQJU003, aby zaktualizować informacje w zestawie BSDS dotyczące uszkodzonego zestawu danych w następujący sposób:
	- a. Użyj funkcji DELETE, aby usunąć informacje o uszkodzonym zestawie danych.
	- b. Użyj funkcji NEWLOG, aby nazwać nowy zestaw danych jako nowy aktywny zestaw danych dziennika i nadać mu zakres RBA, który został pomyślnie skopiowany.

Funkcje DELETE i NEWLOG można uruchomić w tym samym kroku zadania. Umieść instrukcję DELETE przed instrukcją NEWLOG w wejściowym zestawie danych SYSIN.

5. Zrestartuj menedżer kolejek.

### *Jeśli używane jest pojedyncze rejestrowanie aktywne:*

- 1. Upewnij się, że dane zostały zapisane.
- 2. Zatrzymaj menedżer kolejek.
- 3. Określ, czy zestaw danych z błędem został odciążony:
	- a. Program narzędziowy CSQJU003 służy do wyświetlania informacji o zestawach danych dziennika archiwalnego z BSDS.
	- b. Wyszukaj na liście zestaw danych z zakresem RBA obejmującym RBA uszkodzonego zestawu danych.
- 4. Jeśli uszkodzony zestaw danych został rozładowany, skopiuj jego kopię zapasową z dziennika archiwalnego do nowego zestawu danych. Następnie przejdź do punktu [6.](#page-566-0)
- 5. Jeśli aktywny zestaw danych dziennika jest zatrzymany, adres RBA nie jest rozładowywany. Użyj DFDSS lub Access Method Services REPRO, aby skopiować dane z uszkodzonego zestawu danych do nowego zestawu danych.

Jeśli dalsze błędy we/wy uniemożliwiają skopiowanie całego zestawu danych, w dzienniku występuje luka.

**Uwaga:** Restart menedżera kolejek nie powiedzie się, jeśli zostanie wykryta luka w dzienniku.

- <span id="page-566-0"></span>6. Użyj programu narzędziowego do spisywania zasobów dziennika zmian CSQJU003, aby zaktualizować informacje w zestawie BSDS dotyczące uszkodzonego zestawu danych w następujący sposób:
	- a. Użyj funkcji DELETE, aby usunąć informacje o uszkodzonym zestawie danych.
	- b. Użyj funkcji NEWLOG, aby nazwać nowy zestaw danych jako nowy aktywny zestaw danych dziennika i nadać mu zakres RBA, który został pomyślnie skopiowany.

Funkcje DELETE i NEWLOG mogą być uruchamiane w tym samym kroku zadania. Umieść instrukcję DELETE przed instrukcją NEWLOG w wejściowym zestawie danych SYSIN.

7. Zrestartuj menedżer kolejek.

### **Aktywny dziennik jest zapełniony**

Aktywny dziennik może zapełnić się z kilku powodów, na przykład z powodu opóźnień w przenoszeniem i nadmiernego rejestrowania. Jeśli w aktywnym dzienniku zabraknie miejsca, ma to poważne konsekwencje. Po zapełnieniu aktywnego dziennika menedżer kolejek zatrzymuje przetwarzanie do czasu zakończenia procesu przenoszenia. Jeśli przetwarzanie odciążania zostanie zatrzymane po zapełnieniu aktywnego dziennika, menedżer kolejek może zakończyć działanie nieprawidłowo. Przed zrestartowaniem menedżera kolejek wymagane jest wykonanie czynności naprawczych.

#### **Objawy**

Ze względu na poważne konsekwencje zapełnienia aktywnego dziennika menedżer kolejek zgłasza następujący komunikat ostrzegawczy, gdy ostatni dostępny zestaw danych aktywnego dziennika jest zapełniony w 5%:

CSQJ110E +CSQ1 LAST COPY*n* ACTIVE LOG DATA SET IS *nnn* PERCENT FULL

i ponownie wysyła komunikat po zapełnieniu każdego dodatkowego 5% obszaru zestawu danych. Za każdym razem, gdy komunikat jest wysyłany, proces przenoszenia jest uruchamiany.

#### **Działanie systemu**

Komunikaty są wysyłane i rozpoczęto przetwarzanie odciążania. Jeśli aktywny dziennik zostanie zapełniony, podejmowane są dalsze działania. Więcej informacji znajduje się w sekcji "Aktywny dziennik jest pełny" na stronie 567

### **Działanie programisty systemowego**

Użyj komendy DEFINE LOG, aby dynamicznie dodać kolejne aktywne zestawy danych dziennika. Umożliwia to produktowi IBM MQ kontynuowanie normalnego działania podczas usuwania błędu powodującego problemy z przenoszeniem. Więcej informacji na temat komendy DEFINE LOG zawiera sekcja DEFINE LOG.

### **Aktywny dziennik jest pełny**

### **Objawy**

Po zapełnieniu aktywnego dziennika menedżer kolejek zatrzymuje przetwarzanie do czasu zakończenia procesu przenoszenia. Jeśli przetwarzanie odciążania zostanie zatrzymane po zapełnieniu aktywnego dziennika, menedżer kolejek może zakończyć działanie nieprawidłowo. Przed zrestartowaniem menedżera kolejek wymagane jest wykonanie czynności naprawczych.

IBM MQ generuje następujący komunikat CSQJ111A :

<span id="page-567-0"></span>CSQJ111A +CSQ1 OUT OF SPACE IN ACTIVE LOG DATA SETS

i został uruchomiony proces odciążania. Następnie menedżer kolejek zatrzymuje przetwarzanie do czasu zakończenia procesu przenoszenia.

#### **Działanie systemu**

IBM MQ czeka na dostępny zestaw danych aktywnego dziennika przed wznowieniem normalnego IBM MQ przetwarzania. Normalne zamknięcie, z opcją QUIESCE lub FORCE, nie jest możliwe, ponieważ sekwencja zamykania wymaga obszaru dziennika do rejestrowania zdarzeń systemowych związanych z zamknięciem (na przykład rekordów punktów kontrolnych). Jeśli przetwarzanie przenoszenia zostanie zatrzymane po zapełnieniu aktywnego dziennika, menedżer kolejek zostanie zatrzymany z awaryjnym zakończeniem kolejki X'6C6'. W takim przypadku restart wymaga specjalnej uwagi. Szczegółowe informacje na ten temat zawiera sekcja ["Rozwiązywanie problemów z systemem IBM](#page-270-0) [MQ for z/OS" na stronie 271.](#page-270-0)

### **Działanie programisty systemowego**

Przed zrestartowaniem menedżera kolejek można udostępnić dodatkowe aktywne zestawy danych dziennika. Umożliwia to produktowi IBM MQ kontynuowanie normalnego działania podczas usuwania błędu powodującego problemy z procesem przenoszenia. Aby dodać nowe aktywne zestawy danych dziennika, należy użyć programu narzędziowego spisywania zasobów dziennika zmian (CSQJU003), gdy menedżer kolejek nie jest aktywny. Więcej informacji na temat dodawania nowych zestawów danych aktywnego dziennika zawiera sekcja Zmiana BSDS.

Rozważ zwiększenie liczby dzienników o:

- 1. Upewnij się, że menedżer kolejek jest zatrzymany, a następnie użyj komendy DEFINE usług metod dostępu, aby zdefiniować nowy aktywny zestaw danych dziennika.
- 2. Definiowanie nowego zestawu danych dziennika aktywnego w zestawie danych BSDS za pomocą programu narzędziowego do spisywania zasobów dziennika zmian (CSQJU003).
- 3. Dynamiczne dodawanie dodatkowych zestawów danych dziennika za pomocą komendy DEFINE LOG .

Po zrestartowaniu menedżera kolejek przenoszenie jest uruchamiane automatycznie podczas uruchamiania, a wszystkie prace, które były w toku, gdy wymuszono zatrzymanie programu IBM MQ , są odzyskiwane.

#### **Działanie operatora**

Sprawdź, czy proces przenoszenia oczekuje na napęd taśm. Jeśli tak, podłącz taśmę. Jeśli nie można podłączyć taśmy, należy wymusić zatrzymanie serwera IBM MQ za pomocą komendy z/OS CANCEL.

#### $z/0S$ **Problemy z archiwizacją dziennika**

Ten temat służy do badania i rozwiązywania problemów z dziennikami archiwalnymi.

W tym temacie opisano następujące problemy z dziennikiem archiwalnymi:

- "Problemy z alokacją" na stronie 568
- • ["Zadanie odciążania zostało zakończone nieprawidłowo" na stronie 569](#page-568-0)
- • ["Niewystarczająca ilość miejsca na DASD do zakończenia przetwarzania przenoszenia" na stronie 570](#page-569-0)
- • ["Błędy we/wy odczytu w zestawie danych archiwum podczas restartowania serwera IBM MQ" na stronie](#page-570-0) [571](#page-570-0)

### **Problemy z alokacją**

#### **Objawy**

IBM MQ wysyła komunikat: CSQJ103E

```
CSQJ103E +CSQ1 LOG ALLOCATION ERROR DSNAME=dsname,
            ERROR STATUS=eeeeiiii, SMS REASON CODE=sss
```
Dynamiczna alokacja z/OS udostępnia status BŁĄD. Jeśli przydział był przeznaczony do przetwarzania przenoszenia, wyświetlany jest również następujący komunikat: CSQJ115E:

```
CSQJ115E +CSQ1 OFFLOAD FAILED, COULD NOT ALLOCATE AN ARCHIVE
            DATA SET
```
### **Działanie systemu**

Wykonywane są następujące działania:

- Jeśli dane wejściowe są potrzebne do odtwarzania i odtwarzanie nie powiodło się, a menedżer kolejek został zakończony nieprawidłowo.
- Jeśli aktywny dziennik został zapełniony, a zadanie przenoszenia zostało zaplanowane, ale nie zostało zakończone, zadanie przenoszenia ponawia próbę przy następnym wyzwoleniu. Aktywny dziennik nie wykorzystuje ponownie zestawu danych, który nie został jeszcze zarchiwizowany.

### **Działanie programisty systemowego**

Brak.

#### **Działanie operatora**

Sprawdź kod błędu przydziału, aby określić przyczynę problemu, a następnie popraw go. Upewnij się, że napędy są dostępne, a następnie zrestartuj lub poczekaj na ponowną próbę wykonania zadania przenoszenia. Należy zachować ostrożność, jeśli filtr DFP/DFSMS ACS został zapisany dla zestawu danych dziennika archiwalnego, ponieważ może to spowodować błąd przydziału urządzenia, gdy menedżer kolejek próbuje odczytać zestaw danych dziennika archiwalnego.

### **Zadanie odciążania zostało zakończone nieprawidłowo**

### **Objawy**

Dla błędów we/wy zapisu nie jest generowany żaden komunikat IBM MQ .

Wyświetlany jest tylko komunikat programu odzyskiwania po błędzie z/OS . Jeśli zostanie wyświetlony komunikat IBM MQ CSQJ128E, oznacza to, że zadanie przenoszenia zostało zakończone nieprawidłowo.

#### **Działanie systemu**

Wykonywane są następujące działania:

- Zadanie przenoszenia porzuca zestaw danych wyjściowych. W zestawie BSDS nie jest wprowadzany żaden wpis.
- Zadanie przenoszenia dynamicznie przydziela nowe archiwum i restartuje przenoszenie od miejsca, w którym zostało wcześniej wyzwolone.
- Jeśli w nowym zestawie danych wystąpi błąd:
	- W trybie podwójnego archiwizowania generowany jest komunikat CSQJ114I , a przetwarzanie przenoszenia zmienia się na tryb pojedynczy:

```
CSQJ114I +CSQ1 ERROR ON ARCHIVE DATA SET, OFFLOAD
            CONTINUING WITH ONLY ONE ARCHIVE DATA SET BEING
            GENERATED
```
- <span id="page-569-0"></span>– W trybie pojedynczego archiwum zestaw danych wyjściowych jest porzucany. Kolejna próba przetworzenia tego zakresu RBA jest podejmowana przy następnym uruchomieniu przetwarzania odciążania.
- Aktywny dziennik nie jest zawijany; jeśli nie ma więcej aktywnych dzienników, dane nie są tracone.

### **Działanie programisty systemowego**

Brak.

### **Działanie operatora**

Upewnij się, że zadanie odciążania jest przydzielone do niezawodnego napędu i jednostki sterującej.

### **Niewystarczająca ilość miejsca na DASD do zakończenia przetwarzania przenoszenia**

### **Objawy**

Podczas przenoszenia zestawów danych aktywnego dziennika na DASD, proces nieoczekiwanie kończy działanie. IBM MQ wysyła komunikat CSQJ128E:

CSQJ128E +CSQ1 LOG OFF-LOAD TASK FAILED FOR ACTIVE LOG *nnnnn*

Błąd jest poprzedzony z/OS komunikatami IEC030I, IEC031Ilub IEC032I.

### **Działanie systemu**

IBM MQ -oddziela zestaw danych, w którym wystąpił błąd. Jeśli program IBM MQ działa w trybie podwójnego archiwizowania, program IBM MQ zmienia tryb na pojedynczy tryb archiwizacji i kontynuuje zadanie przenoszenia. Jeśli zadanie przenoszenia nie może zostać zakończone w trybie pojedynczego archiwum, nie można przenieść zestawów danych aktywnego dziennika, a stan zestawów danych aktywnego dziennika pozostaje niezmienialny. Kolejna próba przetworzenia zakresu RBA porzuconych zestawów danych aktywnego dziennika jest podejmowana przy następnym wyzwoleniu zadania przenoszenia.

### **Działanie programisty systemowego**

Najbardziej prawdopodobne przyczyny tych objawów są:

• Wielkość zestawu danych dziennika archiwalnego jest zbyt mała, aby pomieścić dane z zestawów danych dziennika aktywnego podczas przetwarzania przenoszenia. Wszystkie przydziały powierzchni dodatkowej zostały użyte. Ten warunek zwykle towarzyszy komunikatowi z/OS IEC030I. Kod powrotu w tym komunikacie może zawierać dalsze wyjaśnienia dotyczące przyczyny tych objawów.

Aby rozwiązać problem

- 1. Wprowadź komendę CANCEL *queue\_manager name* , aby anulować zadanie menedżera kolejek.
- 2. Zwiększ przydziały podstawowe i/lub dodatkowe dla zestawu danych dziennika archiwalnego (w parametrach systemowych CSQ6ARVP ).

Jeśli dane, które mają być przenoszone, są duże, można podłączyć inny wolumin pamięci masowej w trybie z połączeniem lub udostępnić go IBM MQ.

- 3. Zrestartuj menedżer kolejek.
- Wyczerpane zostało całe dostępne miejsce w woluminach DASD, w których zapisywany jest archiwalny zestaw danych. Ten warunek zwykle towarzyszy komunikatowi z/OS IEC032I.

Aby rozwiązać ten problem, należy udostępnić więcej miejsca na woluminach DASD lub udostępnić inny wolumin pamięci masowej w trybie z połączeniem dla systemu IBM MQ.

• Przydział obszaru podstawowego dla zestawu danych dziennika archiwalnego (zgodnie z parametrami systemowymi CSQ6ARVP ) jest zbyt duży, aby można go było przydzielić do

<span id="page-570-0"></span>dowolnego dostępnego urządzenia DASD w trybie z połączeniem. Ten warunek zwykle towarzyszy komunikatowi z/OS IEC032I.

Aby rozwiązać ten problem, należy udostępnić więcej miejsca na woluminach DASD lub udostępnić inny wolumin pamięci masowej w trybie z połączeniem dla systemu IBM MQ. Jeśli nie jest to możliwe, należy dostosować wartość PRIQTY w parametrach systemowych CSQ6ARVP , aby zmniejszyć przydział podstawowy. Szczegółowe informacje na ten temat zawiera sekcja Korzystanie z komendy CSQ6ARVP.

**Uwaga:** W przypadku zmniejszenia przydziału podstawowego może być konieczne zwiększenie przydziału obszaru dodatkowego, aby uniknąć przyszłych awarii.

#### **Działanie operatora**

Brak.

### **Błędy we/wy odczytu w zestawie danych archiwum podczas restartowania serwera IBM MQ**

### **Objawy**

Nie jest generowany żaden konkretny komunikat IBM MQ ; wyświetlany jest tylko komunikat programu odzyskiwania po błędzie z/OS .

#### **Działanie systemu**

Zależy to od tego, czy istnieje druga kopia:

- Jeśli istnieje druga kopia, jest ona przydzielana i używana.
- Jeśli druga kopia nie istnieje, restart nie powiedzie się.

### **Działanie programisty systemowego**

Brak.

#### **Działanie operatora**

Spróbuj zrestartować system, używając innego napędu.

### **Problemy z BSDS**

Ta sekcja służy do badania i rozwiązywania problemów z BSDS.

Podstawowe informacje na temat zestawu danych programu startowego (BSDS) zawiera sekcja Planowanie środowiska IBM MQ w systemie z/OS .

W tej sekcji opisano następujące problemy z BSDS:

- • ["Wystąpił błąd podczas otwierania BSDS" na stronie 572](#page-571-0)
- • ["Treść dziennika nie zgadza się z informacjami BSDS" na stronie 572](#page-571-0)
- • ["Obie kopie BSDS są uszkodzone" na stronie 573](#page-572-0)
- • ["Nierówne znaczniki czasu" na stronie 573](#page-572-0)
- • ["Brak synchronizacji" na stronie 574](#page-573-0)
- • ["Błąd we/wy" na stronie 575](#page-574-0)
- • ["Problemy z zakresem dziennika" na stronie 575](#page-574-0)

Zwykle istnieją dwie kopie BSDS, ale jeśli jedna z nich jest uszkodzona, IBM MQ natychmiast przechodzi w tryb pojedynczego BSDS. Jednak uszkodzona kopia BSDS musi zostać odzyskana przed restartem. Jeśli używany jest tryb pojedynczy i uszkodzona jest jedyna kopia BSDS lub jeśli używany jest tryb podwójny i obie kopie są uszkodzone, należy użyć procedury opisanej w sekcji Odzyskiwanie BSDS.

W tej sekcji opisano niektóre problemy z BSDS, które mogą wystąpić podczas uruchamiania. Poniżej przedstawiono problemy, które nie zostały omówione:

- Błędy komendy RECOVER BSDS (komunikaty CSQJ301E CSQJ307I)
- Błędy programu narzędziowego spisu zasobów dziennika zmian (komunikat CSQJ123E)

<span id="page-571-0"></span>• Błędy w kopii zapasowej BSDS zrzucane przez przetwarzanie przenoszenia (komunikat CSQJ125E)

### **Wystąpił błąd podczas otwierania BSDS**

### **Objawy**

Program IBM MQ wysyła następujący komunikat:

CSQJ100E +CSQ1 ERROR OPENING BSDS*n* DSNAME=..., ERROR STATUS=*eeii*

gdzie *eeii* jest kodem powrotu VSAM. Informacje na temat kodów VSAM zawiera dokumentacja *DFSMS/MVS Macro Instructions for Data Sets* (Instrukcje makr dla zestawów danych).

### **Działanie systemu**

Podczas inicjowania systemu uruchamianie jest przerywane.

Podczas wykonywania komendy RECOVER BSDS system kontynuuje działanie w trybie pojedynczego BSDS.

### **Działanie programisty systemowego**

Brak.

### **Działanie operatora**

Wykonaj następujące kroki:

- 1. Uruchom program narzędziowy print log map w obu kopiach BSDS i porównaj listy, aby określić, która kopia jest dokładna lub aktualna.
- 2. Zmień nazwę zestawu danych, w którym wystąpił problem, i zdefiniuj dla niego zastępstwo.
- 3. Skopiuj dokładny zestaw danych do zastępczego zestawu danych, korzystając z usług metod dostępu.
- 4. Zrestartuj menedżer kolejek.

### **Treść dziennika nie zgadza się z informacjami BSDS**

### **Objawy**

Program IBM MQ wysyła następujący komunikat:

```
CSQJ102E +CSQ1 LOG RBA CONTENT OF LOG DATA SET DSNAME=...,
 STARTRBA=..., ENDRBA=...,
 DOES NOT AGREE WITH BSDS INFORMATION
```
Ten komunikat wskazuje, że program narzędziowy spisywania zasobów dziennika zmian został użyty niepoprawnie lub że używany jest zestaw danych niższego poziomu.

### **Działanie systemu**

Przetwarzanie uruchamiania menedżera kolejek zostało zakończone.

### **Działanie programisty systemowego**

Brak.

### **Działanie operatora**

Uruchom program narzędziowy print log map oraz program narzędziowy change log inventory, aby wydrukować i poprawić zawartość BSDS.

### <span id="page-572-0"></span>**Obie kopie BSDS są uszkodzone**

#### **Objawy**

Program IBM MQ wysyła następujące komunikaty:

```
CSQJ107E +CSQ1 READ ERROR ON BSDS
 DSNAME=... ERROR STATUS=0874
CSQJ117E +CSQ1 REG8 INITIALIZATION ERROR READING BSDS
           DSNAME=... ERROR STATUS=0874
CSQJ119E +CSQ1 BOOTSTRAP ACCESS INITIALIZATION PROCESSING FAILED
```
#### **Działanie systemu**

Przetwarzanie uruchamiania menedżera kolejek zostało zakończone.

#### **Działanie programisty systemowego**

Wykonaj następujące kroki:

- 1. Zmień nazwę zestawu danych i zdefiniuj dla niego zastępstwo.
- 2. Znajdź zestaw BSDS powiązany z najnowszym zestawem danych dziennika archiwalnego i skopiuj go do zastępczego zestawu danych.
- 3. Użyj programu narzędziowego do drukowania map dzienników, aby wydrukować zawartość zastępczego BSDS.
- 4. Użyj programu narzędziowego do drukowania rekordów dziennika, aby wydrukować raport podsumowujący aktywne zestawy danych dziennika, których brakuje w zastępczym zestawie BSDS, oraz aby ustanowić zakres RBA.
- 5. Użyj programu narzędziowego spisu zasobów dziennika zmian, aby zaktualizować brakujące zapasy zestawu danych aktywnego dziennika w zastępczym BSDS.
- 6. Jeśli były używane dwa zestawy danych BSDS, skopiuj zaktualizowany BSDS do drugiej kopii BSDS.
- 7. Zrestartuj menedżer kolejek.

#### **Działanie operatora**

Brak.

### **Nierówne znaczniki czasu**

#### **Objawy**

Program IBM MQ wysyła następujący komunikat:

```
CSQJ120E +CSQ1 DUAL BSDS DATA SETS HAVE UNEQUAL TIME STAMPS,
            SYSTEM BSDS1=...,BSDS2=...,
            UTILITY BSDS1=...,BSDS2=...
```
Możliwe przyczyny to:

- Odtworzono jedną kopię BSDS. Wszystkie informacje o odtworzonym BSDS są na niższym poziomie. Wcześniejsza wersja BSDS ma wcześniejszy znacznik czasu.
- Jeden z woluminów zawierających BSDS został odtworzony. Wszystkie informacje o odtworzonym woluminie są na niższym poziomie. Jeśli wolumin zawiera aktywne zestawy danych dziennika lub dane IBM MQ , są one również w niewcześniejszej wersji. Wolumin niższego poziomu ma wcześniejszy znacznik czasu.
- Podwójne rejestrowanie zostało zdegradowane do pojedynczego rejestrowania, a użytkownik próbuje rozpocząć pracę bez odtwarzania uszkodzonego dziennika.

<span id="page-573-0"></span>• Menedżer kolejek został zakończony nieprawidłowo po zaktualizowaniu jednej kopii BSDS, ale przed zaktualizowaniem drugiej kopii.

### **Działanie systemu**

Program IBM MQ próbuje ponownie zsynchronizować zestawy danych BSDS przy użyciu nowszej kopii. Jeśli ta operacja nie powiedzie się, uruchamianie menedżera kolejek zostanie zakończone.

### **Działanie programisty systemowego**

Brak.

#### **Działanie operatora**

Jeśli automatyczna resynchronizacja nie powiedzie się, wykonaj następujące kroki:

- 1. Uruchom program narzędziowy print log map na obu kopiach BSDS, porównaj listy, aby określić, która kopia jest dokładna lub aktualna.
- 2. Zmień nazwę zestawu danych niższego poziomu i zdefiniuj dla niego zastępstwo.
- 3. Skopiuj dobry zestaw danych do zastępczego zestawu danych, korzystając z usług metod dostępu.
- 4. Jeśli ma to zastosowanie, należy określić, czy wolumin zawierający niższy poziom BSDS został odtworzony. Jeśli została odtworzona, wszystkie dane na tym woluminie, takie jak dane aktywnego dziennika, również są na niższym poziomie.

Jeśli odtworzony wolumin zawiera dane aktywnego dziennika i były używane dwa aktywne dzienniki na oddzielnych woluminach, należy skopiować bieżącą wersję aktywnego dziennika do zestawu danych dziennika niższego poziomu. Szczegółowe informacje na ten temat zawiera sekcja Odzyskiwanie dzienników .

### **Brak synchronizacji**

#### **Objawy**

Program IBM MQ wysyła podczas inicjowania menedżera kolejek następujący komunikat:

CSQJ122E +CSQ1 DUAL BSDS DATA SETS ARE OUT OF SYNCHRONIZATION

Dwie kopie wejściowe zestawów BSD mają różne datowniki lub zawierają rekord, który jest niespójny. Różnice mogą występować, jeśli podczas używania programu narzędziowego do spisywania zasobów dziennika zmian wystąpiły błędy operatora. (Na przykład program narzędziowy spisywania zasobów dziennika zmian został uruchomiony tylko dla jednej kopii). Program narzędziowy do spisywania zasobów dziennika zmian ustawia prywatny znacznik czasu w rekordzie sterującym BSDS po uruchomieniu i flagę zamknięcia po zakończeniu. IBM MQ sprawdza znaczniki czasu programu narzędziowego spisu zasobów dziennika zmian i porównuje kopie zestawów BSD, jeśli są różne lub takie same, ale jedna flaga zamknięcia nie jest ustawiona, IBM MQ porównuje kopie zestawów BSD. Jeśli kopie są różne, generowany jest komunikat CSQJ122E .

Ten komunikat jest również generowany przez program narzędziowy do konwersji BSDS, jeśli określono dwa wejściowe BSDS i znaleziono rekord różniący się między dwiema kopiami BSDS. Taka sytuacja może wystąpić, jeśli menedżer kolejek został zakończony nieprawidłowo przed uruchomieniem programu narzędziowego do konwersji BSDS.

#### **Działanie systemu**

Uruchamianie menedżera kolejek lub program narzędziowy został zakończony.

#### **Działanie programisty systemowego**

Brak.

### **Działanie operatora**

Jeśli błąd wystąpił podczas inicjowania menedżera kolejek, wykonaj następujące kroki:

1. Uruchom program narzędziowy print log map w obu kopiach BSDS i porównaj listy, aby określić, która kopia jest dokładna lub aktualna.

- <span id="page-574-0"></span>2. Zmień nazwę zestawu danych, w którym wystąpił problem, i zdefiniuj dla niego zastępstwo.
- 3. Skopiuj dokładny zestaw danych do zastępczego zestawu danych, korzystając z usług metod dostępu.
- 4. Zrestartuj menedżer kolejek.

Jeśli błąd wystąpił podczas uruchamiania programu narzędziowego do konwersji BSDS, wykonaj następujące kroki:

- 1. Spróbuj zrestartować menedżer kolejek i zamknąć go poprawnie przed ponowną próbą uruchomienia programu narzędziowego do konwersji BSDS.
- 2. Jeśli to nie rozwiąże problemu, uruchom program narzędziowy print log map dla obu kopii BSDS i porównaj listy, aby określić, która kopia jest dokładna lub aktualna.
- 3. Zmień kod JCL używany do wywoływania programu narzędziowego do konwersji BSDS, aby określić bieżący zestaw BSDS w instrukcji SYSUT1 DD, a następnie usuń instrukcję SYSUT2 DD przed ponownym wprowadzeniem zadania.

### **Błąd we/wy**

### **Objawy**

IBM MQ zmienia tryb na pojedynczy BSDS i wysyła komunikat do użytkownika:

CSQJ126E +CSQ1 BSDS ERROR FORCED SINGLE BSDS MODE

Po tym komunikacie występuje jeden z następujących komunikatów:

```
CSQJ107E +CSQ1 READ ERROR ON BSDS
            DSNAME=... ERROR STATUS=...
CSQJ108E +CSQ1 WRITE ERROR ON BSDS
            DSNAME=... ERROR STATUS=...
```
### **Działanie systemu**

Tryb BSDS zmienia się z podwójnego na pojedynczy.

Jeśli kod błędu dla komunikatu CSQJ107E lub CSQJ108E jest nieoczekiwany, może zostać wykonany zrzut diagnostyczny.

### **Działanie programisty systemowego**

Brak.

### **Działanie operatora**

Wykonaj następujące kroki:

- 1. Użyj usług metody programu Access, aby zmienić nazwę lub usunąć uszkodzony BSDS i zdefiniować nowy BSDS o takiej samej nazwie jak BSDS, w którym wystąpił błąd. Przykładowe instrukcje sterujące można znaleźć w zadaniu CSQ4BREC w pliku thlqual.SCSQPROC.
- 2. Wydaj komendę IBM MQ RECOVER BSDS, aby utworzyć kopię dobrego BSDS w nowo przydzielonym zestawie danych i przywrócić tryb podwójnego BSDS. Patrz także Odzyskiwanie BSDS.

### **Problemy z zakresem dziennika Objawy**

Podczas odczytywania własnego dziennika lub komunikatu CSQJ133E lub CSQJ134E podczas odczytywania dziennika menedżera kolejek w grupie współużytkowania kolejek system IBM MQ wygenerował komunikat CSQJ113E . Taka sytuacja może wystąpić, gdy nie ma dzienników archiwalnych potrzebnych do zrestartowania menedżera kolejek lub odtworzenia struktury CF.

### **Działanie systemu**

W zależności od tego, jaki rekord dziennika jest odczytywany i dlaczego, requester może zakończyć działanie nieprawidłowo, podając kod przyczyny X'00D1032A'.

### **Działanie programisty systemowego**

Aby określić przyczynę błędu, należy uruchomić program narzędziowy print log map (CSQJU004). Po wysłaniu komunikatu CSQJ133E lub CSQJ134E uruchom program narzędziowy dla BSDS menedżera kolejek wskazanego w komunikacie.

W przypadku:

- Z BSDS usunięto pozycję z zakresem dziennika (zawierającą dziennik RBA lub LRSN wskazany w komunikacie), oraz
- Nie usunięto ani nie wykorzystano ponownie zestawu danych

Wpis można dodać z powrotem do BSDS za pomocą następującej procedury:

- 1. Zidentyfikuj zestaw danych zawierający wymagany adres RBA lub LRSN, przeglądając starą kopię zawartości BSDS lub uruchamiając komendę CSQJU004 dla kopii zapasowej BSDS.
- 2. Dodaj zestaw danych z powrotem do BSDS za pomocą programu narzędziowego do spisywania zasobów dziennika zmian (CSQJU003).
- 3. Zrestartuj menedżer kolejek.

Jeśli zestaw danych dziennika archiwalnego został usunięty, nie będzie można odtworzyć zestawu stron lub struktury CF, która wymaga dzienników archiwalnych. Zidentyfikuj przyczynę, dla której menedżer kolejek musi odczytać rekord dziennika, a następnie wykonaj jedną z następujących czynności w zależności od zestawu stron lub struktury CF, której to dotyczy.

### **Zestawy stron**

Komunikat CSQJ113E w fazie odtwarzania po restarcie menedżera kolejek wskazuje, że dziennik jest wymagany do przeprowadzenia odtwarzania nośników w celu uaktualnienia zestawu stron.

Zidentyfikuj zestawy stron, które wymagają usuniętego zestawu danych dziennika na potrzeby odtwarzania nośników, przeglądając adres RBA odtwarzania nośników w komunikacie CSQI1049I wygenerowanym dla każdego zestawu stron podczas restartowania menedżera kolejek, a następnie wykonaj następujące czynności.

### • **Zestaw stron zero**

Aby odzyskać obiekty z zerowego zestawu stron, należy wykonać poniższą procedurę.

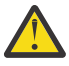

**Ostrzeżenie:** Wszystkie dane we wszystkich innych zestawach stron zostaną utracone podczas wykonywania procedury.

- 1. Użyj funkcji SDEFS programu narzędziowego CSQUTIL , aby utworzyć plik komend IBM MQ DEFINE.
- 2. Sformatuj zerowy zestaw stron, używając CSQUTIL, a następnie przedefiniuj inne zestawy stron zgodnie z opisem w następnej sekcji.
- 3. Zrestartuj menedżer kolejek.
- 4. Użyj komendy CSQUTIL, aby ponownie zdefiniować obiekty za pomocą komend DEFINE wygenerowanych przez program narzędziowy w kroku 1.

### • **Zestawy stron 1-99**

Użyj poniższej procedury, aby ponownie zdefiniować zestawy stron.

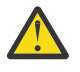

**Ostrzeżenie:** Wszystkie dane w zestawie stron zostaną utracone podczas wykonywania tej operacji.
- 1. Jeśli dostęp do zestawu stron jest możliwy bez błędów we/wy, należy ponownie sformatować zestaw stron za pomocą programu narzędziowego CSQUTIL za pomocą komendy FORMAT TYPE (NEW).
- 2. Jeśli podczas uzyskiwania dostępu do zestawu stron wystąpiły błędy we/wy, usuń zestaw stron i utwórz go ponownie.

Jeśli zestaw stron ma mieć taką samą wielkość, jak poprzednio, użyj komendy LISTCAT ENT (*nazwa\_zestawu\_stron*) ALLOC, aby uzyskać istniejące przydziały miejsca, i użyj ich w komendzie z/OS [DEFINE CLUSTER](https://www.ibm.com/docs/en/zos/2.4.0?topic=commands-define-cluster) .

Sformatuj nowy zestaw stron za pomocą programu narzędziowego CSQUTIL za pomocą komendy FORMAT TYPE (NEW).

3. Zrestartuj menedżer kolejek. Konieczne może być podjęcie pewnych działań, takich jak resetowanie kanałów lub rozstrzyganie kanałów wątpliwych.

#### **Struktury CF**

Komunikaty CSQJ113E, CSQJ133Elub CSQJ134Epodczas odtwarzania struktury CF wskazują, że dzienniki potrzebne do odtworzenia struktury nie są dostępne na co najmniej jednym elemencie grupy współużytkowania kolejek.

Wykonaj jedną z następujących czynności w zależności od struktury, której to dotyczy:

#### **Struktura CF aplikacji**

Wydaj komendę RECOVER CFSTRUCT (*nazwa-struktury*) TYPE (PURGE).

Ten proces powoduje opróżnienie struktury, co powoduje utratę wszystkich komunikatów w strukturze.

#### **Struktura CSQSYSAPPL**

Skontaktuj się z działem wsparcia IBM .

#### **Struktura administracyjna**

Ta struktura jest odbudowywana przy użyciu danych dziennika od ostatniego punktu kontrolnego w każdym menedżerze kolejek, który powinien znajdować się w aktywnych dziennikach.

Jeśli ten błąd wystąpi podczas odtwarzania struktury administracyjnej, należy skontaktować się z działem wsparcia IBM , ponieważ oznacza to, że aktywny dziennik jest niedostępny.

Po odtworzeniu zestawu stron lub struktury CF należy utworzyć kopię zapasową dzienników, BSDS, zestawów stron i struktur CF.

Aby zapobiec ponownemu wystąpieniu tego problemu, zwiększ:

- Czas przechowywania dziennika archiwalnego (ARCRETN), który ma być dłuższy, oraz
- Zwiększ częstotliwość tworzenia kopii zapasowych struktury CF.

## **E Z/OS Odtwarzanie struktury CF**

Koncepcyjnie dane z poprzednio utworzonej kopii zapasowej struktury CF są odczytywane z dziennika IBM MQ ; dziennik jest odczytywany do przodu z kopii zapasowej i wszystkie zmiany są ponownie stosowane do odtworzonej struktury.

## **O tym zadaniu**

Zakres dziennika, który ma być używany, znajduje się od ostatniej kopii zapasowej każdej struktury, która ma zostać odzyskana, do czasu bieżącego. Zakres dziennika jest identyfikowany przez wartości numeru kolejnego zakresu dziennika (LRSN).

Numer LRSN używa sześciu najbardziej znaczących cyfr 'wartości zegara magazynu'.

Należy zauważyć, że cały dziennik (wstecz do czasu utworzenia struktury) jest odczytywany, jeśli nie utworzono kopii zapasowej struktury.

# **Procedura**

1. Sprawdź, czy dzienniki każdego menedżera kolejek w grupie współużytkowania kolejek (QSG) są odczytywane dla rekordów z tego zakresu numerów LRSN.

Należy zauważyć, że dzienniki są odczytywane wstecz.

- 2. Sprawdź, czy została zbudowana lista zmian dla każdej struktury, która ma zostać odtworzona.
- 3. Dane z kopii zapasowej struktury CF są odczytywane i odtwarzane.

Jeśli na przykład kopia zapasowa została utworzona w menedżerze kolejek A, a odtwarzanie jest uruchomione w menedżerze kolejek B, menedżer kolejek B odczytuje dzienniki z menedżera kolejek A w celu odtworzenia struktury.

Gdy zostanie odczytany początek tworzenia kopii zapasowej struktury CF, uruchamiane jest zadanie wewnętrzne pobierające odtworzone dane dla struktury i scalające je ze zmianami odczytywanymi z dziennika.

4. Sprawdź, czy przetwarzanie jest kontynuowane dla każdej odtwarzanej struktury.

## **Przykład**

W poniższym przykładzie została wydana komenda RECOVER CFSTRUCT (APP3) i wygenerowane zostały następujące komunikaty:

04:00:00 CSQE132I CDL2 CSQERRPB Structure recovery started, using log range from LRSN=CC56D01026CC to LRSN=CC56DC368924 This is the start of reading the logs backwards from each qmgr in the queue sharing group from the time of failure to the to the structure backup. The LRSN values give the ranges being used. Log records for all structures (just one structure in this example) being recovered are processed at the same time. 04:02:00 CSQE133I CDL2 CSQERPLS Structure recovery reading log backwards, LRSN=CC56D0414372 This message is produced periodically to show the process 04:02:22 CSQE134I CDL2 CSQERRPB Structure recovery reading log completed The above process of replaying the logs backwards has finished, 04:02:22 CSQE130I CDL2 CSQERCF2 Recovery of structure APP3 started, using CDL1 log range from RBA=000EE86D902E to RBA=000EF5E8E4DC The task to process the data for APP3 has been started. The last backup of CF structure APP3 was done on CDL1 within the given RBA range, so this log range has to be read. 04:02:29 CSQE131I CDL2 CSQERCF2 Recovery of structure APP3 completed

The data merge has completed. The structure is recovered.

#### **Uwagi:**

- 1. W wyniku wywołania automatycznego odtwarzania generowany jest również komunikat CSQE132I . Na przykład "CSQE153I: Zaplanowano automatyczne odtwarzanie dla struktury ABCD", gdzie **RECAUTO** ma wartość YES.
- 2. W ramach odpowiedzi programisty systemowego komunikat CSQE112E kieruje do sprawdzenia zakresu RBA przywoływanego w komunikacie CSQE130I. Istnieją jednak pewne przypadki, w których komunikat CSQE130I nie jest generowany, na przykład jeśli nie utworzono żadnej kopii zapasowej wcześniej lub jeśli kopia zapasowa jest ignorowana z powodu wartości parametru LRSN.

#### $z/0S$ **Problemy z zestawem stron**

Ten temat służy do badania i rozwiązywania problemów z zestawami stron.

W tym temacie opisano problemy, które mogą wystąpić podczas korzystania z zestawów stron:

- • ["Błędy we/wy zestawu stron" na stronie 579](#page-578-0) opisuje, co się dzieje, gdy zestaw stron jest uszkodzony.
- • ["Pełny zestaw stron" na stronie 579](#page-578-0) opisuje, co się stanie, jeśli w zestawie stron nie będzie wystarczającej ilości miejsca dla kolejnych operacji MQI.

## <span id="page-578-0"></span>**Błędy we/wy zestawu stron**

#### **Problem**

W zestawie stron wystąpił błąd we/wy.

#### **Objawy**

Generowany jest następujący komunikat:

```
CSQP004E +CSQ1 csect-name I/O ERROR STATUS ret-code
PSID psid RBA rba
```
#### **Działanie systemu**

Menedżer kolejek kończy działanie nieprawidłowo.

#### **Działanie programisty systemowego**

Brak.

#### **Działanie operatora**

Usuń przyczynę błędu we/wy.

Jeśli żaden z zestawów stron nie jest uszkodzony, zrestartuj menedżer kolejek. Program IBM MQ automatycznie przywraca spójny stan zestawu stron z dzienników.

Jeśli co najmniej jeden zestaw stron jest uszkodzony:

- 1. Zmień nazwy uszkodzonych zestawów stron i zdefiniuj zastępcze zestawy stron.
- 2. Skopiuj najnowsze zapasowe zestawy stron do zastępczych zestawów stron.
- 3. Zrestartuj menedżer kolejek. Program IBM MQ automatycznie stosuje wszystkie niezbędne aktualizacje z dzienników.

Nie można zrestartować menedżera kolejek, jeśli zerowy zestaw stron jest niedostępny. Jeśli jeden z innych zestawów stron jest niedostępny, można przekształcić w komentarz instrukcję DD zestawu stron w procedurze JCL uruchamiania menedżera kolejek. Dzięki temu można odroczyć odtwarzanie uszkodzonego zestawu stron, umożliwiając innym użytkownikom kontynuowanie dostępu do produktu IBM MQ.

#### **Po dodaniu zestawu stron z powrotem do procedury JCL restart systemu powoduje odczytanie dziennika od punktu, w którym zestaw stron został usunięty z JCL do końca dziennika. Wykonanie tej procedury może zająć dużo czasu, jeśli zarejestrowano dużą ilość danych.**

Kod przyczyny MQRC\_PAGESET\_ERROR jest zwracany do każdej aplikacji, która próbuje uzyskać dostęp do kolejki zdefiniowanej w zestawie stron, który nie jest dostępny.

Po odtworzeniu uszkodzonego zestawu stron odtwórz powiązaną z nim instrukcję DD i zrestartuj menedżer kolejek.

Opisane tutaj działania operatora są możliwe tylko wtedy, gdy dostępne są wszystkie zestawy danych dziennika. Jeśli zestawy danych dziennika zostaną utracone lub uszkodzone, należy zapoznać się z sekcją Restartowanie w przypadku utraty zestawów danych dziennika.

# **Pełny zestaw stron**

#### **Problem**

Brak wystarczającej ilości miejsca w zestawie stron dla jednego z następujących elementów:

- Wywołania MQPUT lub MQPUT1 do zakończenia
- Komendy manipulowania obiektami, które mają zostać wykonane (na przykład DEFINE QLOCAL)
- Wywołania MQOPEN w celu zakończenia kolejek dynamicznych

# **Objawy**

Żądanie nie powiodło się z kodem przyczyny MQRC\_STORAGE\_MEDIUM\_FULL. Menedżer kolejek nie może zakończyć żądania, ponieważ w zestawie stron nie ma wystarczającej ilości wolnego miejsca.

Kod przyczyny MQRC\_STORAGE\_MEDIUM\_FULL może wystąpić nawet wtedy, gdy atrybut rozwijania zestawu stron jest ustawiony na wartość EXPAND (USER). Zanim kod przyczyny MQRC\_STORAGE\_MEDIUM\_FULL zostanie zwrócony do kodu aplikacji, menedżer kolejek podejmie próbę rozwinięcia zestawu stron i ponowienia żądania API. W przypadku mocno obciążonego systemu możliwe jest, że rozszerzona pamięć masowa może być używana przez inne operacje we/wy przed ponowną próbą wykonania funkcji API. Patrz sekcja Zarządzanie zestawami stron.

Przyczyną tego problemu mogą być komunikaty gromadzone w kolejce transmisji, ponieważ nie można ich wysłać do innego systemu.

#### **Działanie systemu**

Kolejne żądania używające tego zestawu stron są blokowane do czasu usunięcia wystarczającej liczby komunikatów lub usunięcia obiektów, aby zrobić miejsce dla nowych żądań przychodzących.

#### **Działanie operatora**

Użyj komendy IBM MQ DISPLAY USAGE PSID (\*), aby określić, który zestaw stron jest pełny.

#### **Działanie programisty systemowego**

Można zwiększyć zestaw stron lub zmniejszyć obciążenie tego zestawu stron, przenosząc kolejki do innego zestawu stron. Więcej informacji na temat tych zadań zawiera sekcja Zarządzanie zestawami stron . Jeśli przyczyną problemu są komunikaty gromadzone w kolejce transmisji, należy rozważyć uruchomienie rozproszonego kolejkowania w celu przesłania komunikatów.

#### $z/0S$ **Problemy z narzędziem CF i systemem Db2**

Ten temat zawiera informacje dotyczące sprawdzania i rozwiązywania problemów z narzędziem CF i produktem Db2.

W tej sekcji opisano problemy, które można napotkać podczas korzystania z narzędzia CF i systemu Db2:

- "Nośnik pamięci masowej jest pełny" na stronie 580
- • ["Awaria systemu Db2" na stronie 581](#page-580-0)
- • ["Niepowodzenie grupy współużytkowania danych Db2" na stronie 581](#page-580-0)
- • ["Db2 i narzędzie CF nie powiodło się" na stronie 582](#page-581-0)

# **Nośnik pamięci masowej jest pełny**

#### **Problem**

Struktura narzędzia CF jest pełna.

#### **Objawy**

Jeśli struktura kolejki zostanie zapełniona, do aplikacji zwracany jest kod powrotu MORC STORAGE MEDIUM FULL.

Jeśli struktura administracyjna zostanie zapełniona, dokładne objawy zależą od tego, w których procesach wystąpił błąd, mogą się one wahać od braku odpowiedzi na komendy CMDSCOPE (GROUP) do awarii menedżera kolejek w wyniku problemów podczas przetwarzania zatwierdzania.

#### **Działanie programisty systemowego**

Za pomocą komendy IBM MQ można zablokować wykonywanie operacji MQPUT na niektórych kolejkach w strukturze, aby uniemożliwić aplikacjom zapisywanie większej liczby komunikatów, uruchamianie większej liczby aplikacji w celu pobierania komunikatów z kolejek lub wyciszanie niektórych aplikacji umieszczających komunikaty w kolejce.

Alternatywnie można użyć narzędzi XES, aby zmienić wielkość struktury w miejscu. Następująca komenda z/OS zmienia wielkość struktury:

<span id="page-580-0"></span>SETXCF START,ALTER,STRNAME= *structure-name*,SIZE= *newsize*

gdzie *newsize* jest wartością mniejszą niż wartość MAXSIZE określona w strategii CFRM dla struktury, ale większą niż bieżąca wielkość narzędzia CF.

Wykorzystanie struktury narzędzia CF można monitorować za pomocą komendy DISPLAY CFSTATUS.

# **Awaria systemu Db2**

Jeśli podsystem Db2 , z którym IBM MQ jest połączony, ulegnie awarii, program IBM MQ podejmie próbę ponownego nawiązania połączenia z podsystemem i będzie kontynuować pracę. Jeśli określono nazwę przyłączenia grupy Db2 w parametrze QSGDATA modułu parametrów systemowych CSQ6SYSP , IBM MQ następuje ponowne połączenie z innym aktywnym Db2 , który jest elementem tej samej grupy współużytkowania danych, co uszkodzony Db2, jeśli jest on dostępny na tym samym obrazie z/OS .

Niektóre operacje menedżera kolejek nie działają, gdy program IBM MQ nie jest połączony z programem Db2. Są to:

- Usuwanie współużytkowanej definicji obiektu kolejki lub grupy.
- Modyfikowanie lub wprowadzanie komendy MQSET w definicji kolejki współużytkowanej lub obiektu grupy. Ograniczenie MQSET w kolejkach współużytkowanych oznacza, że operacje, takie jak wyzwalanie lub generowanie zdarzeń wydajności, nie działają poprawnie.
- Definiowanie nowych współużytkowanych kolejek lub obiektów grup.
- Wyświetlanie kolejek współużytkowanych lub obiektów grup.
- Uruchamianie, zatrzymywanie lub inne działania dla kanałów współużytkowanych.
- Odczytywanie definicji kolejki współużytkowanej z programu Db2 przy pierwszym otwarciu kolejki współużytkowanej za pomocą komendy MQOPEN.

Inne operacje interfejsu API IBM MQ nadal działają normalnie dla kolejek współużytkowanych, a wszystkie operacje IBM MQ mogą być wykonywane na prywatnych wersjach menedżera kolejek (obiekty COPY) utworzonych na podstawie obiektów GROUP. Podobnie, wszystkie współużytkowane kanały, które są uruchomione, kontynuują normalne działanie do momentu zakończenia działania lub wystąpienia błędu, gdy zostaną ponownie uruchomione.

Gdy program IBM MQ ponownie nawiązuje połączenie z programem Db2, przeprowadzana jest resynchronizacja między menedżerem kolejek i programem Db2. Obejmuje to powiadamianie menedżera kolejek o nowych obiektach, które zostały zdefiniowane w programie Db2 w czasie, gdy był odłączony (inne menedżery kolejek mogły kontynuować normalną pracę w innych obrazach z/OS za pośrednictwem innych podsystemów Db2 ), oraz aktualizowanie atrybutów obiektów kolejek współużytkowanych, które zostały zmienione w programie Db2. Odtwarzane są wszystkie współużytkowane kanały w stanie ponawiania.

Jeśli operacja Db2 nie powiedzie się, może mieć własne blokady na zasobach Db2 w momencie wystąpienia awarii. W niektórych przypadkach może to spowodować, że niektóre obiekty programu IBM MQ będą niedostępne dla innych menedżerów kolejek, na które nie ma to wpływu. Aby rozwiązać ten problem, należy zrestartować serwer Db2 , który uległ awarii, aby mógł wykonać przetwarzanie odtwarzania i zwolnić blokady.

# **Niepowodzenie grupy współużytkowania danych Db2**

Jeśli cała grupa współużytkowania danych Db2 ulegnie awarii, odtwarzanie może być do momentu awarii lub do poprzedniego momentu.

W przypadku odtwarzania do punktu awarii program IBM MQ łączy się ponownie po odtworzeniu programu Db2 , następuje proces resynchronizacji i wznawiana jest normalna funkcja menedżera kolejek. <span id="page-581-0"></span>Jeśli jednak produkt Db2 zostanie odtworzony do poprzedniego punktu w czasie, mogą wystąpić niespójności między rzeczywistymi kolejkami w strukturach narzędzia CF a widokiem Db2 tych kolejek. Na przykład w momencie, w którym jest odtwarzany produkt Db2 , istniała kolejka, która została usunięta, a jej położenie w strukturze narzędzia CF zostało ponownie wykorzystane przez definicję nowej kolejki, która zawiera teraz komunikaty.

W takiej sytuacji należy zatrzymać wszystkie menedżery kolejek w grupie współużytkowania kolejek, wyczyścić struktury narzędzia CF i zrestartować menedżery kolejek. Następnie należy użyć komend IBM MQ , aby zdefiniować brakujące obiekty. W tym celu należy wykonać następującą procedurę:

- 1. Należy uniemożliwić programowi IBM MQ ponowne nawiązanie połączenia z bazą danych Db2 , uruchamiając program Db2 w trybie programu narzędziowego lub zmieniając profile zabezpieczeń.
- 2. Jeśli w kolejkach współużytkowanych znajdują się ważne komunikaty, można je przenieść za pomocą funkcji COPY programu narzędziowego CSQUTIL, ale może to nie działać.
- 3. Zakończ wszystkie menedżery kolejek.
- 4. Użyj następującej komendy z/OS , aby wyczyścić wszystkie struktury:

SETXCF FORCE, STRUCTURE, STRNAME=

- 5. Odtwórz Db2 do historycznego punktu w czasie.
- 6. Ponownie ustanów dostęp menedżera kolejek do programu Db2.
- 7. Zrestartuj menedżery kolejek.
- 8. Odtwórz definicje IBM MQ z kopii zapasowych.
- 9. Przeładuj wszystkie odciążone komunikaty do kolejek współużytkowanych.

Po zrestartowaniu menedżerów kolejek podejmowana jest próba resynchronizacji lokalnych obiektów COPY z obiektami Db2 GROUP. Może to spowodować, że program IBM MQ podejmie próbę wykonania następujących czynności:

- Utwórz obiekty COPY dla starych obiektów GROUP, które istniały w momencie, w którym program Db2 odzyskał sprawność.
- Usuń obiekty COPY dla obiektów GROUP, które zostały utworzone od momentu odtworzenia Db2 i dlatego nie istnieją w bazie danych.

Próba usunięcia (DELETE) obiektów COPY z opcją NOPURGE kończy się niepowodzeniem dla menedżerów kolejek, które nadal mają komunikaty w tych kolejkach COPY.

# **Db2 i narzędzie CF nie powiodło się**

Jeśli działanie narzędzia CF zakończy się niepowodzeniem, menedżer kolejek może ulec awarii, a produkt Db2 również zakończy się niepowodzeniem, jeśli narzędzie CF jest używane.

Odzyskaj produkt Db2 , korzystając z procedur odtwarzania systemu Db2 . Po zrestartowaniu programu Db2 można zrestartować menedżery kolejek. Struktura administracyjna systemu CF również nie powiedzie się, ale zostanie ona odbudowana przez zrestartowanie wszystkich menedżerów kolejek w grupie współużytkowania kolejek.

Jeśli wystąpi awaria pojedynczej struktury aplikacji w narzędziu CF, wpływ na menedżer kolejek zależy od poziomu menedżera kolejek i poziomu CFLEVEL struktury CF, która nie powiodła się:

• Jeśli struktura aplikacji CF ma wartość CFLEVEL (3) lub wyższą, a parametr RECOVER ma wartość YES, nie będzie ona użyteczna do momentu odtworzenia struktury CF przez wywołanie komendy MQSC RECOVER CFSTRUCT dla menedżera kolejek, który wykona odtwarzanie. Można określić pojedynczą strukturę CF, która ma zostać odzyskana, lub można odzyskać kilka struktur CF jednocześnie. Menedżer kolejek wykonujący odtwarzanie znajduje odpowiednie kopie zapasowe we wszystkich dziennikach innych menedżerów kolejek przy użyciu danych z produktu Db2 i zestawów danych programu

startowego. Menedżer kolejek odtwarza te kopie zapasowe w poprawnej kolejności czasu w grupie współużytkowania kolejek, od tuż przed ostatnią kopią zapasową do punktu awarii. Jeśli odtwarzalna struktura aplikacji nie powiedzie się, żadne dalsze działanie aplikacji nie będzie możliwe do momentu odtworzenia struktury. Jeśli struktura administracyjna również nie powiodła się, wszystkie menedżery kolejek w grupie współużytkowania kolejek muszą zostać uruchomione przed wydaniem komendy RECOVER CFSTRUCT . Wszystkie menedżery kolejek mogą kontynuować pracę z kolejkami lokalnymi i kolejkami w innych strukturach CF podczas odtwarzania uszkodzonej struktury CF.

- Jeśli struktura aplikacji CF ma wartość CFLEVEL (3) lub wyższą, a parametr RECOVER ma wartość NO, struktura zostanie automatycznie ponownie przydzielona przez następne żądanie MQOPEN wykonane w kolejce zdefiniowanej w strukturze. Wszystkie komunikaty są tracone, ponieważ struktura może zawierać tylko komunikaty nietrwałe.
- Jeśli struktura aplikacji CF ma wartość CFLEVEL mniejszą niż 3, działanie menedżera kolejek kończy się niepowodzeniem. Podczas restartowania menedżera kolejek proces odtwarzania równorzędnego próbuje połączyć się ze strukturą, wykryć, że struktura nie powiodła się, i przydzielić nową wersję struktury. Wszystkie komunikaty w kolejkach współużytkowanych, które znajdowały się w strukturach CF, na które miało wpływ niepowodzenie narzędzia CF, zostaną utracone.

Od systemu IBM WebSphere MQ 7.1menedżery kolejek w grupach współużytkowania kolejek były w stanie tolerować utratę połączenia ze strukturami narzędzia CF bez niepowodzenia. Jeśli w strukturze wystąpiła awaria połączenia, podejmowana jest próba odbudowania struktury w innym narzędziu CF z lepszą łącznością w celu jak najszybszego odzyskania dostępu do kolejek współużytkowanych.

#### $z/0S$ **Problemy z długotrwałymi jednostkami pracy**

Ten temat służy do badania i rozwiązywania problemów z długotrwałymi jednostkami pracy.

W tym temacie opisano, co należy zrobić, jeśli podczas restartowania wystąpi długotrwała jednostka pracy. W tym kontekście oznacza to jednostkę pracy, która była aktywna przez długi czas (być może dni lub nawet tygodnie), tak że pierwotny adres RBA jednostki pracy jest poza zakresem bieżących aktywnych dzienników. Oznacza to, że restart może zająć dużo czasu, ponieważ wszystkie rekordy dziennika związane z jednostką pracy muszą zostać odczytane, co może wymagać odczytu dzienników archiwalnych.

# **Podczas restartu znaleziono starą jednostkę pracy**

## **Problem**

Jednostka pracy z początkowym RBA, która poprzedzała najstarszy aktywny dziennik, została wykryta podczas restartu.

## **Objawy**

Program IBM MQ wysyła następujący komunikat:

CSQR020I +CSQ1 OLD UOW FOUND

## **Działanie systemu**

Zostaną wyświetlone informacje o jednostce pracy oraz komunikat CSQR021D z żądaniem odpowiedzi od operatora.

## **Działanie programisty systemowego**

Brak.

## **Działanie operatora**

Zdecyduj, czy zatwierdzać jednostkę pracy. Jeśli użytkownik nie zatwierdzi jednostki pracy, jest ona obsługiwana przez normalne przetwarzanie odtwarzania po restarcie. Ponieważ jednostka pracy jest stara, jest to prawdopodobnie związane z używaniem dziennika archiwalnego, a więc trwa dłużej.

#### **Problemy związane z systemem IMS**  $z/0S$

Ta sekcja służy do badania i rozwiązywania problemów z IMS i IBM MQ.

Ten temat zawiera plany dotyczące następujących problemów, które mogą wystąpić w środowisku IMS :

- "IMS nie można połączyć się z IBM MQ" na stronie 584
- "Problem z aplikacją IMS" na stronie 584
- • ["IMS nie działa" na stronie 585](#page-584-0)

# **IMS nie można połączyć się z IBM MQ**

#### **Problem**

Adapter IMS nie może połączyć się z serwerem IBM MQ.

#### **Objawy**

IMS nadal działa. Adapter IMS wysyła następujące komunikaty w celu nawiązania połączenia z regionem sterowania:

- CSQQ001I
- CSQQ002E
- CSQQ003E
- CSQQ004E
- CSQQ005E
- CSQQ007E

Szczegółowe informacje na ten temat zawiera dokumentacja produktu Komunikaty systemu IBM MQ for z/OS , kody zakończenia i kody przyczyny .

Jeśli aplikacja IMS próbuje uzyskać dostęp do serwera IBM MQ , gdy adapter IMS nie może nawiązać połączenia, może otrzymać kod zakończenia i kod przyczyny lub zakończyć działanie nieprawidłowo. Zależy to od wartości opcji REO w podzbiorze SSM biblioteki IMS PROCLIB.

#### **Działanie systemu**

Wszystkie błędy połączenia są również zgłaszane w komunikacie IMS .DFS3611.

#### **Działanie programisty systemowego**

Brak.

#### **Działanie operatora**

Przeanalizuj i usuń problem, a następnie zrestartuj połączenie za pomocą komendy IMS :

/START SUBSYS *subsysname*

IMS żąda od adaptera rozstrzygnięcia wątpliwych jednostek odtwarzania.

# **Problem z aplikacją IMS**

#### **Problem**

Aplikacja IMS kończy działanie nieprawidłowo.

#### **Objawy**

Do terminalu użytkownika wysyłany jest następujący komunikat:

DFS555I TRANSAKCJA *tran-id* ABEND *abcode* KOMUNIKAT W PROCESIE: *dane komunikatu*:

gdzie *tran-id* reprezentuje dowolną transakcję IMS , która została zakończona nieprawidłowo, a *abcode* jest kodem nieprawidłowego zakończenia.

#### <span id="page-584-0"></span>**Działanie systemu**

IMS żąda od adaptera rozstrzygnięcia jednostki odzyskiwania. IMS pozostaje połączony z IBM MQ.

#### **Działanie programisty systemowego**

Brak.

#### **Działanie operatora**

Zgodnie z komunikatem DFS554A w głównym terminalu systemu IMS .

## **IMS nie działa**

#### **Problem**

IMS nie działa.

#### **Objawy**

Możliwy jest więcej niż jeden objaw:

• IMS oczekiwania lub pętle

IBM MQ nie może wykryć oczekiwania lub pętli w IMS, dlatego należy znaleźć źródło oczekiwania lub pętli. Może to być serwer IMS, aplikacje IMS lub adapter IMS .

- IMS kończy działanie nieprawidłowo.
	- Więcej informacji na ten temat zawierają podręczniki *IMS/ESA Komunikaty i kody* i *IMS/ESA Tabele struktury analizy awarii* .
	- Jeśli wątki są połączone z serwerem IBM MQ po zakończeniu działania programu IMS , program IBM MQ wysyła komunikat CSQ3201E. Ten komunikat wskazuje, że procedury EOT ( IBM MQ end-of-task) zostały uruchomione w celu wyczyszczenia i rozłączenia wszystkich połączonych wątków.

#### **Działanie systemu**

Program IBM MQ wykrywa błąd IMS i:

- Wycofuje pracę w trakcie lotu.
- Zapisuje wątpliwe jednostki odzyskiwania, które mają zostać rozstrzygnięte po ponownym połączeniu programu IMS .

#### **Działanie programisty systemowego**

Brak.

#### **Działanie operatora**

Rozwiąż i usuń problem, który spowodował nieprawidłowe zakończenie działania programu IMS , a następnie wykonaj awaryjny restart programu IMS. Restart awaryjny:

- Wycofuje transakcje w trakcie realizacji, które zmieniły zasoby IMS .
- Zapamiętuje transakcje z dostępem do IBM MQ , które mogą być wątpliwe.

Może być konieczne zrestartowanie połączenia z bazą danych IBM MQ za pomocą komendy IMS :

#### /START SUBSYS *subsysname*

Podczas uruchamiania produkt IMS żąda od adaptera rozstrzygnięcia wątpliwych jednostek odtwarzania.

#### $z/0S$ **Problemy sprzętowe**

Ten temat stanowi punkt wyjścia do badania problemów ze sprzętem.

Jeśli błąd sprzętowy powoduje, że dane są nieczytelne, można odzyskać dane IBM MQ , korzystając z techniki *odtwarzania nośników* :

1. Aby odzyskać dane, należy utworzyć ich kopię zapasową. Korzystaj z usług DFDSS lub Access Method Services REPRO regularnie, aby tworzyć kopie danych.

- 2. Przywrócenie najnowszej kopii zapasowej.
- 3. Zrestartuj menedżer kolejek.

Im nowsza kopia zapasowa, tym szybciej podsystem może być ponownie dostępny.

Po zrestartowaniu menedżera kolejek używa on dzienników archiwalnych do przywrócenia zmian wprowadzonych od momentu utworzenia kopii zapasowej. Należy zachować wystarczającą liczbę dzienników archiwalnych, aby umożliwić programowi IBM MQ pełne przywrócenie zmian. Nie usuwaj dzienników archiwalnych, dopóki nie zostanie utworzona kopia zapasowa zawierająca wszystkie zmiany w dzienniku.

# **Uwagi**

Niniejsza publikacja została opracowana z myślą o produktach i usługach oferowanych w Stanach Zjednoczonych.

IBM może nie oferować w innych krajach produktów, usług lub opcji omawianych w tej publikacji. Informacje o produktach i usługach dostępnych w danym kraju można uzyskać od lokalnego przedstawiciela IBM. Odwołanie do produktu, programu lub usługi IBM nie oznacza, że można użyć wyłącznie tego produktu, programu lub usługi IBM. Zamiast nich można zastosować ich odpowiednik funkcjonalny pod warunkiem, że nie narusza to praw własności intelektualnej firmy IBM. Jednakże cała odpowiedzialność za ocenę przydatności i sprawdzenie działania produktu, programu lub usługi pochodzących od producenta innego niż IBM spoczywa na użytkowniku.

IBM może posiadać patenty lub złożone wnioski patentowe na towary i usługi, o których mowa w niniejszej publikacji. Przedstawienie niniejszej publikacji nie daje żadnych uprawnień licencyjnych do tychże patentów. Pisemne zapytania w sprawie licencji można przesyłać na adres:

IBM Director of Licensing IBM Corporation North Castle Drive Armonk, NY 10504-1785 U.S.A.

Zapytania w sprawie licencji dotyczących informacji kodowanych przy użyciu dwubajtowych zestawów znaków (DBCS) należy kierować do lokalnych działów IBM Intellectual Property Department lub zgłaszać na piśmie pod adresem:

Intellectual Property Licensing Legal and Intellectual Property Law IBM Japan, Ltd. 19-21, Nihonbashi-Hakozakicho, Chuo-ku Tokyo 103-8510, Japan

**Poniższy akapit nie obowiązuje w Wielkiej Brytanii, a także w innych krajach, w których jego treść pozostaje w sprzeczności z przepisami prawa miejscowego:** INTERNATIONAL BUSINESS MACHINES CORPORATION DOSTARCZA TĘ PUBLIKACJĘ W STANIE, W JAKIM SIĘ ZNAJDUJE ("AS IS"), BEZ JAKICHKOLWIEK GWARANCJI (RĘKOJMIĘ RÓWNIEŻ WYŁĄCZA SIĘ), WYRAŹNYCH LUB DOMNIEMANYCH, A W SZCZEGÓLNOŚCI DOMNIEMANYCH GWARANCJI PRZYDATNOŚCI HANDLOWEJ, PRZYDATNOŚCI DO OKREŚLONEGO CELU ORAZ GWARANCJI, ŻE PUBLIKACJA TA NIE NARUSZA PRAW OSÓB TRZECICH. Ustawodawstwa niektórych krajów nie dopuszczają zastrzeżeń dotyczących gwarancji wyraźnych lub domniemanych w odniesieniu do pewnych transakcji; w takiej sytuacji powyższe zdanie nie ma zastosowania.

Informacje zawarte w niniejszej publikacji mogą zawierać nieścisłości techniczne lub błędy typograficzne. Informacje te są okresowo aktualizowane, a zmiany te zostaną uwzględnione w kolejnych wydaniach tej publikacji. IBM zastrzega sobie prawo do wprowadzania ulepszeń i/lub zmian w produktach i/lub programach opisanych w tej publikacji w dowolnym czasie, bez wcześniejszego powiadomienia.

Wszelkie wzmianki w tej publikacji na temat stron internetowych innych podmiotów zostały wprowadzone wyłącznie dla wygody użytkowników i w żadnym wypadku nie stanowią zachęty do ich odwiedzania. Materiały dostępne na tych stronach nie są częścią materiałów opracowanych dla tego produktu IBM, a użytkownik korzysta z nich na własną odpowiedzialność.

IBM ma prawo do używania i rozpowszechniania informacji przysłanych przez użytkownika w dowolny sposób, jaki uzna za właściwy, bez żadnych zobowiązań wobec ich autora.

Licencjobiorcy tego programu, którzy chcieliby uzyskać informacje na temat programu w celu: (i) wdrożenia wymiany informacji między niezależnie utworzonymi programami i innymi programami (łącznie z tym opisywanym) oraz (ii) wspólnego wykorzystywania wymienianych informacji, powinni skontaktować się z:

IBM Corporation Koordynator współdziałania oprogramowania, dział 49XA 3605 Autostrada 52 N Rochester, MN 55901 U.S.A.

Informacje takie mogą być udostępnione, o ile spełnione zostaną odpowiednie warunki, w tym, w niektórych przypadkach, zostanie uiszczona stosowna opłata.

Licencjonowany program opisany w niniejszej publikacji oraz wszystkie inne licencjonowane materiały dostępne dla tego programu są dostarczane przez IBM na warunkach określonych w Umowie IBM z Klientem, Międzynarodowej Umowie Licencyjnej IBM na Program lub w innych podobnych umowach zawartych między IBM i użytkownikami.

Wszelkie dane dotyczące wydajności zostały zebrane w kontrolowanym środowisku. W związku z tym rezultaty uzyskane w innych środowiskach operacyjnych mogą się znacząco różnić. Niektóre pomiary mogły być dokonywane na systemach będących w fazie rozwoju i nie ma gwarancji, że pomiary wykonane na ogólnie dostępnych systemach dadzą takie same wyniki. Niektóre z pomiarów mogły być estymowane przez ekstrapolację. Rzeczywiste wyniki mogą być inne. Użytkownicy powinni we własnym zakresie sprawdzić odpowiednie dane dla ich środowiska.

Informacje dotyczące produktów innych niż produkty IBM pochodzą od dostawców tych produktów, z opublikowanych przez nich zapowiedzi lub innych powszechnie dostępnych źródeł. Firma IBM nie testowała tych produktów i nie może potwierdzić dokładności pomiarów wydajności, kompatybilności ani żadnych innych danych związanych z tymi produktami. Pytania dotyczące możliwości produktów innych podmiotów należy kierować do dostawców tych produktów.

Wszelkie stwierdzenia dotyczące przyszłych kierunków rozwoju i zamierzeń IBM mogą zostać zmienione lub wycofane bez powiadomienia.

Publikacja ta zawiera przykładowe dane i raporty używane w codziennych operacjach działalności gospodarczej. W celu kompleksowego ich zilustrowania, podane przykłady zawierają nazwiska osób prywatnych, nazwy przedsiębiorstw oraz nazwy produktów. Wszystkie te nazwy/nazwiska są fikcyjne i jakiekolwiek podobieństwo do istniejących nazw/nazwisk i adresów jest całkowicie przypadkowe.

LICENCJA W ZAKRESIE PRAW AUTORSKICH:

Niniejsza publikacja zawiera przykładowe aplikacje w kodzie źródłowym, ilustrujące techniki programowania w różnych systemach operacyjnych. Użytkownik może kopiować, modyfikować i dystrybuować te programy przykładowe w dowolnej formie bez uiszczania opłat na rzecz IBM, w celu projektowania, używania, sprzedaży lub dystrybucji aplikacji zgodnych z aplikacyjnym interfejsem programistycznym dla tego systemu operacyjnego, dla którego napisane zostały programy przykładowe. Programy przykładowe nie zostały gruntownie przetestowane. IBM nie może zatem gwarantować ani sugerować niezawodności, użyteczności i funkcjonalności tych programów.

W przypadku przeglądania niniejszych informacji w formie elektronicznej, zdjęcia i kolorowe ilustracje mogą nie być wyświetlane.

# **Informacje dotyczące interfejsu programistycznego**

Informacje o interfejsie programistycznym, jeśli są dostępne, mają na celu pomóc w tworzeniu aplikacji do użycia z tym programem.

Podręcznik ten zawiera informacje na temat interfejsów programistycznych, które umożliwiają klientom pisanie programów w celu uzyskania dostępu do usług produktu WebSphere MQ.

Informacje te mogą również zawierać informacje na temat diagnostyki, modyfikacji i strojenia. Tego typu informacje są udostępniane jako pomoc przy debugowaniu aplikacji.

**Ważne:** Informacji o diagnostyce, modyfikacji i strojeniu nie należy używać jako interfejsu programistycznego, ponieważ mogą one ulec zmianie.

# **Znaki towarowe**

IBM, logo IBM , ibm.comsą znakami towarowymi IBM Corporation zarejestrowanymi w wielu systemach prawnych na całym świecie. Aktualna lista znaków towarowych IBM dostępna jest w serwisie WWW IBM, w sekcji "Copyright and trademark information"(Informacje o prawach autorskich i znakach towarowych), pod adresemwww.ibm.com/legal/copytrade.shtml. Nazwy innych produktów lub usług mogą być znakami towarowymi IBM lub innych podmiotów.

Microsoft oraz Windows są znakami towarowymi firmy Microsoft Corporation w Stanach Zjednoczonych i/lub innych krajach.

UNIX jest zastrzeżonym znakiem towarowym The Open Group w Stanach Zjednoczonych i/lub w innych krajach.

Linux jest zastrzeżonym znakiem towarowym Linusa Torvaldsa w Stanach Zjednoczonych i/lub w innych krajach.

Ten produkt zawiera oprogramowanie opracowane przez Eclipse Project (https://www.eclipse.org/).

Java oraz wszystkie znaki towarowe i logo dotyczące języka Java są znakami towarowymi lub zastrzeżonymi znakami towarowymi Oracle i/lub przedsiębiorstw afiliowanych Oracle.

Rozwiązywanie problemów i wsparcie dla produktu IBM MQ

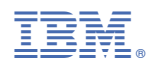

Numer pozycji: